# **Protocol Metrics Reference**

Published: 2024-04-09

This guide provides definitions for all of the built-in metric charts in the ExtraHop system. Charts are available by protocol, by asset, and in system dashboards.

Metrics are real-time measurements of your network behavior that the ExtraHop system calculates from wire or flow data. The ExtraHop system can analyze and classify over 5,000 metrics from network traffic, and then associate the metrics with a source—the assets on your network, such as applications, devices, activity groups, or networks.

# <span id="page-0-0"></span>**Working with metrics**

Here are some ways you can work with metrics:

- Select an [asset](https://docs.extrahop.com/9.6/assets-overview)  $\mathbb Z$  as a metric source throughout the ExtraHop system when [creating dashboard charts](https://docs.extrahop.com/9.6/create-dashboard)  $\Box$ [,](https://docs.extrahop.com/9.6/create-dashboard) [configuring alerts](https://docs.extrahop.com/9.6/alerts)  $\Box$ , or [building triggers](https://docs.extrahop.com/9.6/triggers-build)  $\Box$ .
- View metrics and access protocol pages from a Device Overview page  $\mathbb{Z}$ .
- View metrics in the system Security  $\mathbb{Z}$ , [Network](https://docs.extrahop.com/9.6/network-dashboard)  $\mathbb{Z}$ , and [Activity](https://docs.extrahop.com/9.6/activity-dashboard)  $\mathbb{Z}$  dashboards.
- [Drill down from top-level metrics](https://docs.extrahop.com/9.6/drill-down)  $\mathbb Z$  to view detail metrics pages, which provide a list of metric values for a specific key (such as a client or server IP address). For example, if you are looking at the total number of errors, click the number and select **Servers** to see which servers returned the errors.
- [Add additional sources or metrics](https://docs.extrahop.com/9.6/metric-explorer/#create-and-edit-a-basic-chart)  $\Gamma$  to a chart.
- View all built-in and custom metrics available in the Metric Catalog  $\mathbb{Z}$ .
- Create a [custom metric](https://docs.extrahop.com/9.6/create-custom-metric)  $\mathbb Z$  to collect data that is not included a built-in metric.
- [Export chart data](https://docs.extrahop.com/9.6/export-data) **T** to Excel or CSV.
- [Create a PDF](https://docs.extrahop.com/9.6/create-pdf)  $\Box$  of a dashboard or chart.
- [Create a chart](https://docs.extrahop.com/9.6/create-chart)
- Create an activity map  $\mathbb{F}$ .
- [Search for devices](https://docs.extrahop.com/9.6/find-device/#find-devices-by-protocol-activity)  $\mathbb F$  by protocol activity.
- [Find detections](https://docs.extrahop.com/9.6/detections-overview/#finding-detections-in-the-extrahop-system)  $\mathbb{F}$ .

# **Types of metrics**

Each metric in the ExtraHop system is classified into a metric type. Understanding the distinctions between metric types can help you configure charts or write triggers to capture custom metrics. For example, a heatmap chart can only display dataset metrics.

#### **Count**

The number of events that occurred over a specific time period. You can view count metrics as a rate or a total count. For example, a byte is recorded as a count, and can either represent a throughput rate (as seen in a time series chart) or total traffic volume (as seen in a table). Rates are helpful for comparing counts over different time periods. A count metric can be calculated as a per-second average over time. When viewing high-precision, or 1-second, bytes and packet metrics, you can also view a maximum rate and minimum rate. Count metrics include errors, packets, and responses.

#### **Count rate**

The number of events that occurred over a specific time period. Count rate metrics and count metrics are calculated the same way. However, count rate metrics capture additional details that enable you to view the maximum and minimum rate for an interval. Count rate metrics include bytes and packets.

# **Distinct count**

The number of unique events that occurred during a selected time interval. The distinct count metric provides an estimate of the number of unique items placed into a set during the selected time interval. Estimates are calculated with the HyperLogLog algorithm.

#### **Dataset**

A distribution of data that can be calculated into percentile values. Dataset metrics include processing time and round trip time.

#### **Maximum**

A single data point that represents the maximum value from a specified time period.

#### **Sampleset**

A summary of data about a detail metric. Selecting a sampleset metric in a chart enables you to display a mean (average) and standard deviation over a specified time period.

#### **Snapshot**

A data point that represents a single point in time.

# **Metrics by protocol**

Each protocol page includes built-in charts with top-level metrics about your assets. These metric charts can be copied to your dashboards.

# <span id="page-1-0"></span>**AAA**

The ExtraHop system collects metrics about Authentication, Authorization, and Accounting (AAA) protocol activity. AAA is a security framework that includes application-level network access protocols such as RADIUS, Diameter, TACACS, and TACACS+.

#### **AAA application page**

This page displays metric charts of [AAA](#page-1-0) traffic associated with an application container on your network.

- Learn about charts on this page:
	- [AAA Summary](#page-1-1)
	- [AAA Details](#page-5-0)
	- [AAA Performance](#page-5-1)
	- [AAA Network Data](#page-6-0)
	- [AAA Metric Totals](#page-7-0)
- <span id="page-1-1"></span>Learn about [working with metrics](#page-0-0).

#### **AAA Summary**

The following charts are available in this region:

#### **Transactions**

This chart shows you when AAA errors and responses were associated with the application. This information can help you see how active the application was at the time the errors occurred.

In a healthy environment, the number of requests and responses should be roughly equal. For more information, see [Requests and Responses.](#page-7-0)

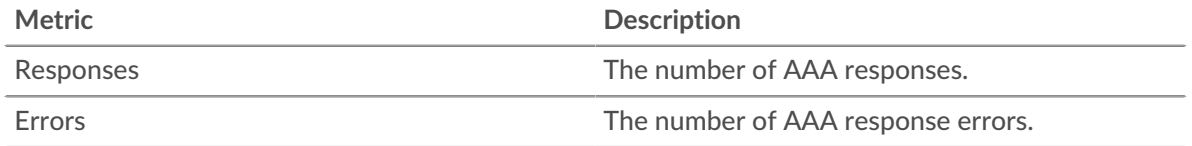

# **Total Transactions**

This chart displays the total number of AAA responses that were associated with the application and how many of those responses contained errors.

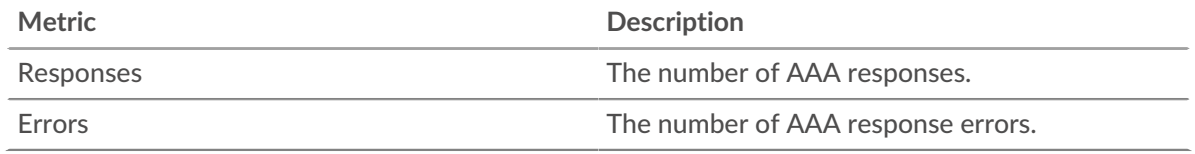

## **Performance (95th Percentile)**

This chart shows the 95th percentile of timing metrics. The transfer and processing time metrics show parts of a complete transaction. The request transfer time shows how long clients took to transmit requests onto the network; the server processing time shows how long the servers took to process requests; and the response transfer time shows how long the servers took to transmit responses onto the network.

Transfer and processing times are calculated by measuring the time between when the first and last packets of requests and responses are seen by the ExtraHop system, as shown in the following figure:

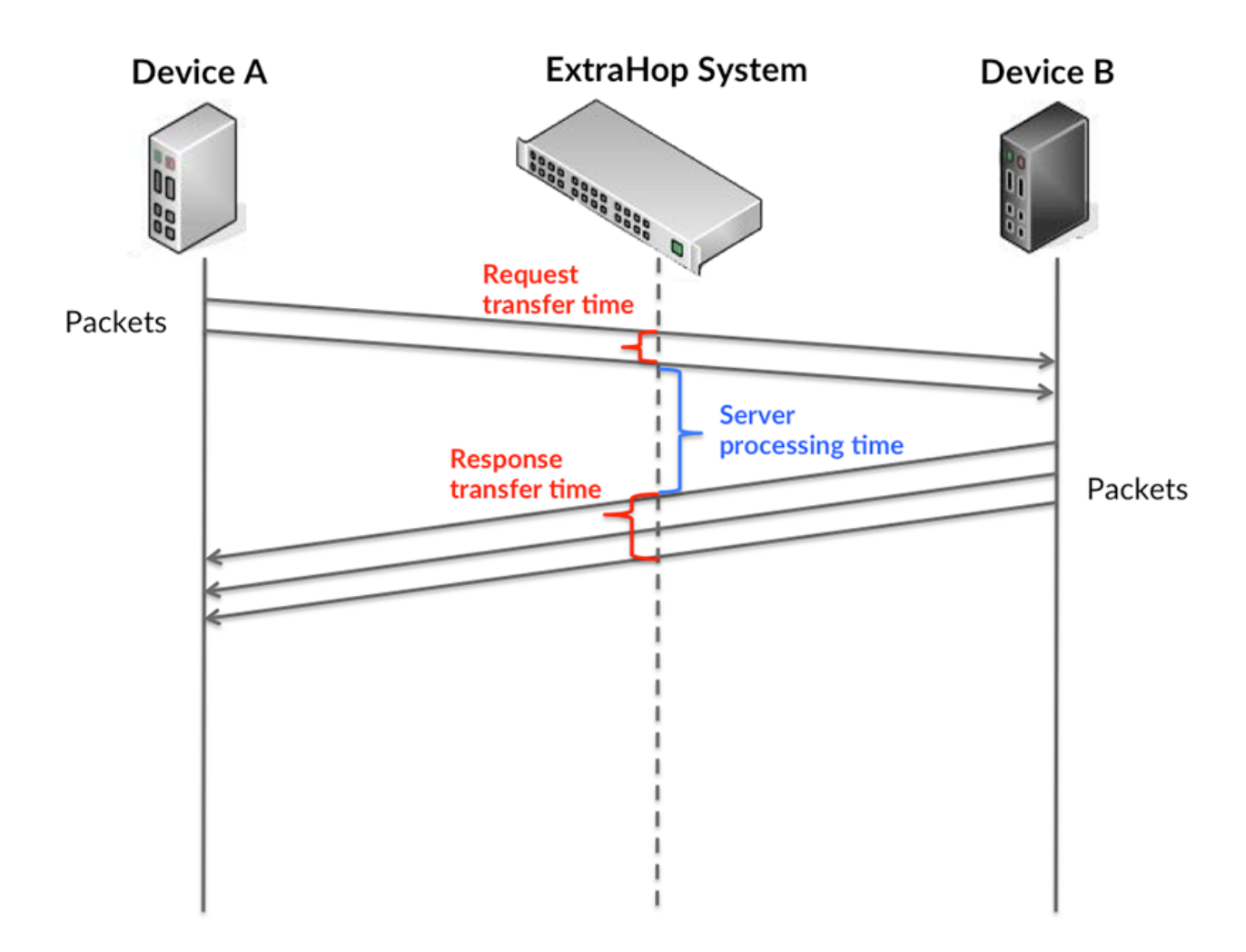

It can be difficult to tell whether an issue is caused by a network or a device from looking only at transfer and processing times, because these metrics alone provide an incomplete picture. Therefore the round trip time (RTT) metric is also included in this chart. RTT metrics are a good indicator of

how your network is performing. If you see high transfer or processing times, but the RTT is low, the issue is probably at the device-level. However, if the RTT, processing, and transfer times are all high, network latency might be affecting the transfer and processing times, and the issue might be with the network.

The RTT metric can help identify the source of the problem because it only measures how long an immediate acknowledgment takes to be sent from the client or server; it does not wait until all packets are delivered.

The ExtraHop system calculates the RTT value by measuring the time between the first packet of a request and the acknowledgment from the server, as shown in the following figure:

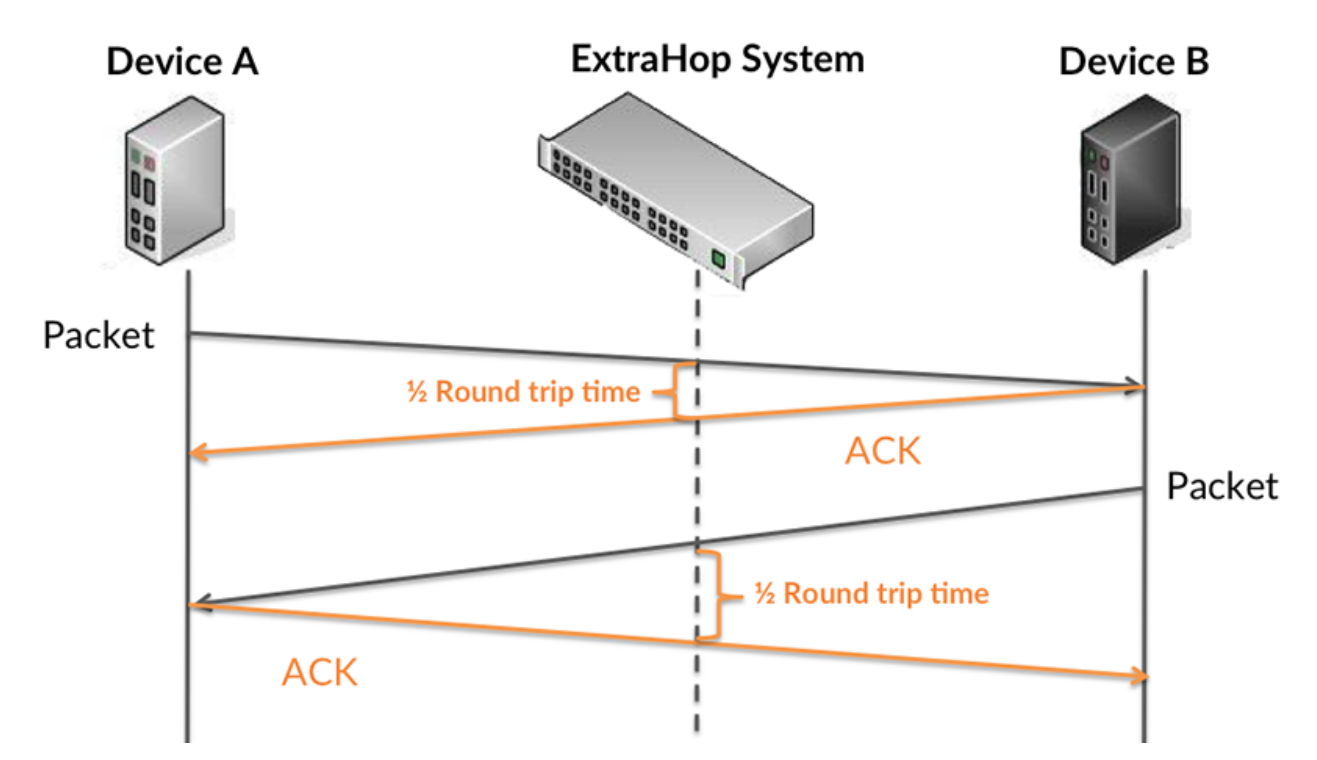

The request transfer time might be high because the client took a long time to transmit the request (possibly because the request was very large); however, the transfer time could also be high because the request took a long time to travel on the network (possibly because of network congestion).

Learn more about how the ExtraHop system calculates round trip time on the ExtraHop forum  $\mathbb{Z}$ .

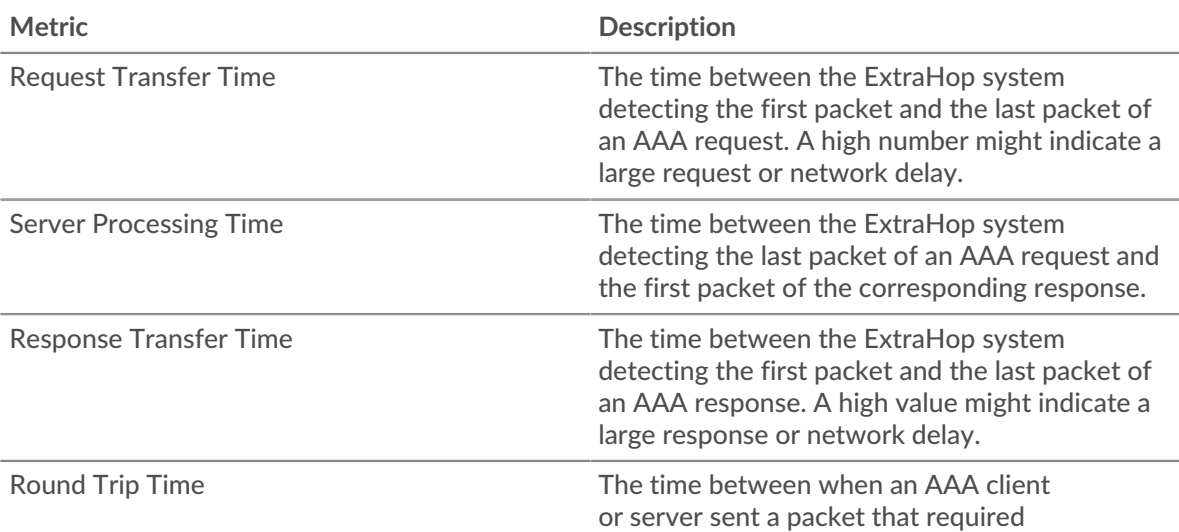

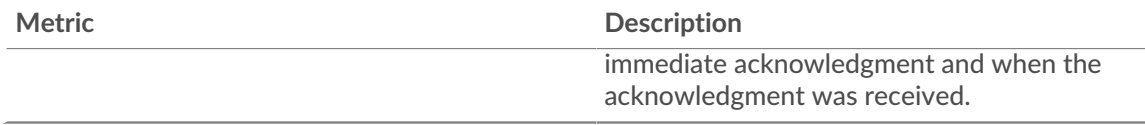

The Performance (95th percentile) chart shows the highest value for a time period while filtering outliers; the 95th percentile is the highest value that falls below 95% of the values for a sample period. By displaying the 95th value, rather than the true maximum, the chart gives you a more accurate view of the data:

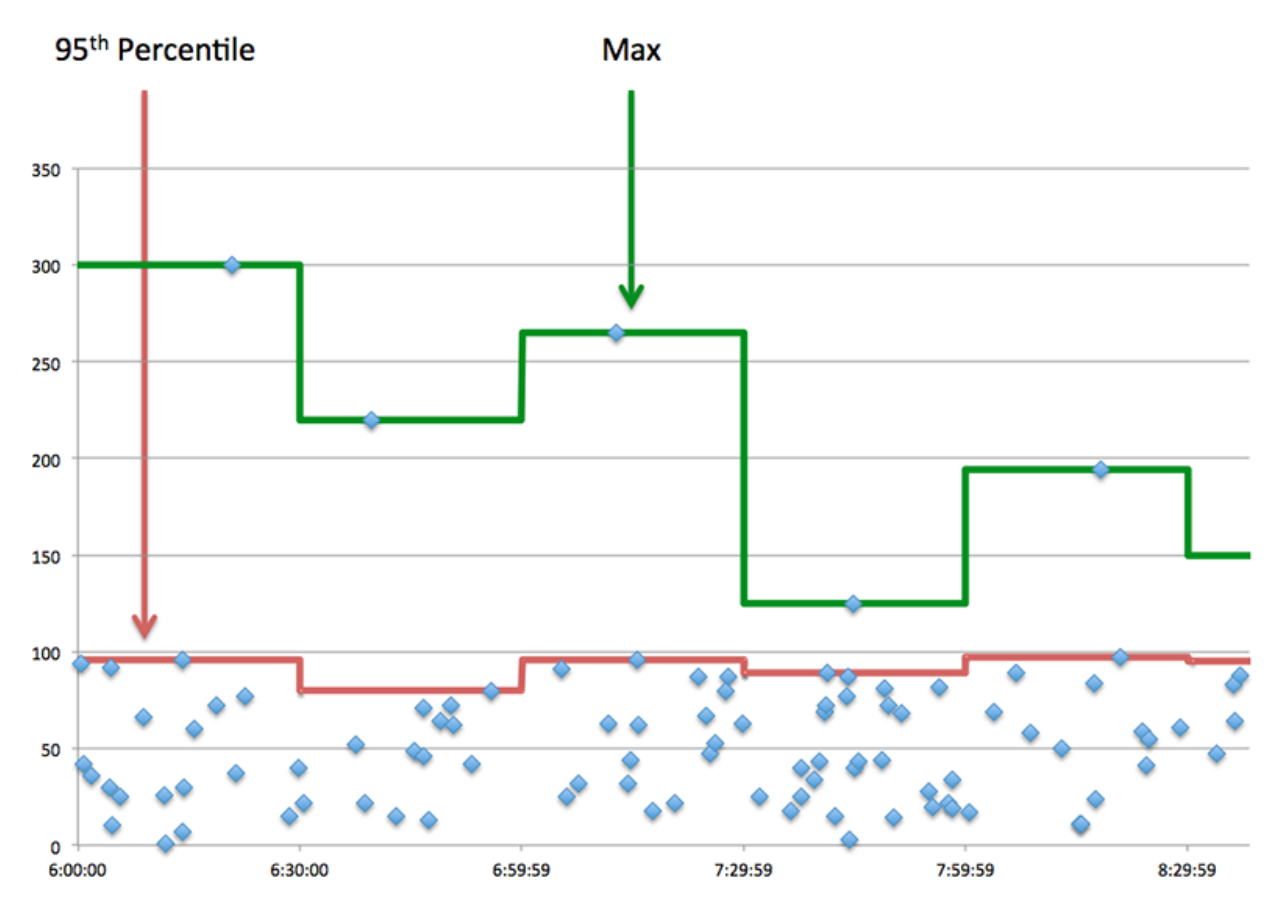

# **Performance (95th)**

If an application is acting slow, performance summary metrics can help you figure out whether the network or servers are causing the issue. These metrics show the 95th percentile of time that servers took to process requests from clients versus the 95th percentile time that packets from those requests (and their respective responses) took to be transmitted across the network. High server processing times indicate that clients are contacting slow servers. High TCP round trip times indicate that clients are communicating over slow networks.

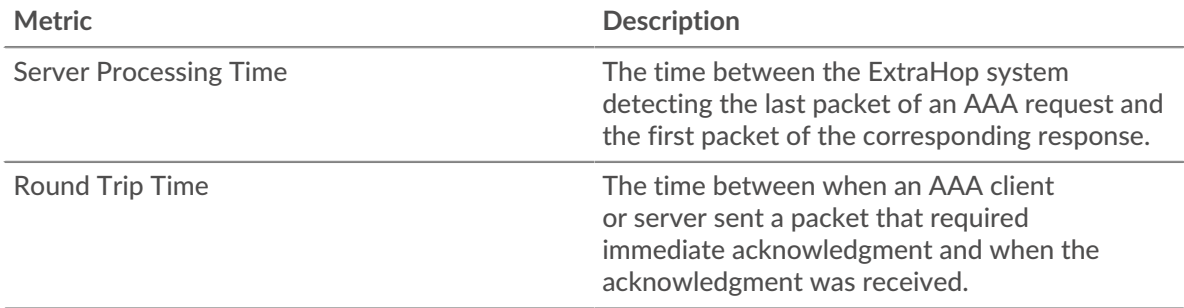

#### <span id="page-5-0"></span>**AAA Details**

The following charts are available in this region:

## **Top Methods**

This chart shows which AAA methods were associated with the application by breaking out the total number of AAA requests by method.

# **Top Error Types**

This chart shows which AAA error types were associated with the application the most by breaking out the number of responses by error type.

# <span id="page-5-1"></span>**AAA Performance**

The following charts are available in this region:

# **Server Processing Time Distribution**

This chart breaks out server processing times in a histogram to show the most common processing times.

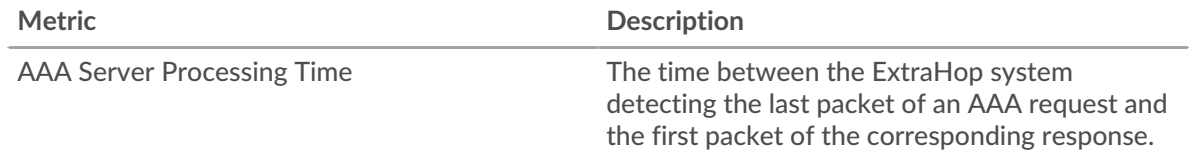

# **Server Processing Time**

This chart shows the median processing time for the application.

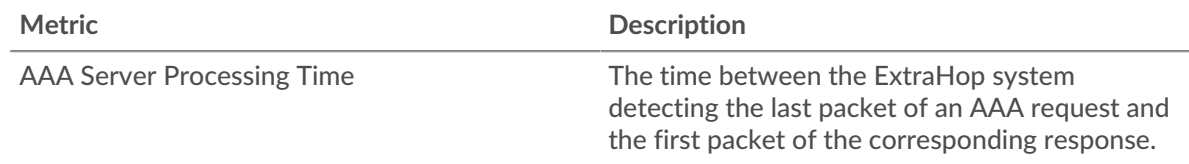

#### **Round Trip Time Distribution**

This chart breaks out round trip times in a histogram to show the most common round trip times.

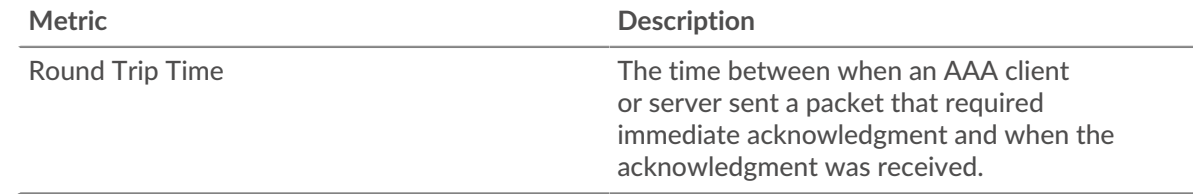

# **Round Trip Time**

This chart shows the median round trip time for the application.

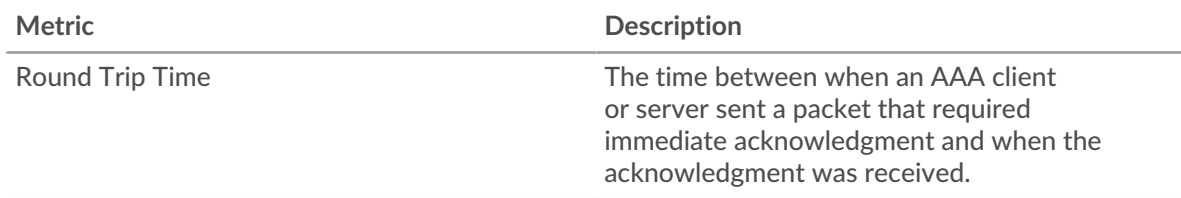

## <span id="page-6-0"></span>**AAA Network Data**

This region shows you TCP information that is related to the current protocol. In general, host stalls indicate that there is an issue with either a server or a client, and network stalls indicate that there is an issue with the network.

#### **Host Stalls**

This chart shows the number of zero windows that were associated with an application. Devices control the amount of data they receive by specifying the number of packets that can be sent to them over a given time period. When a device is sent more data than it can process, the device advertises a zero window to ask its peer device to stop sending packets completely until the device catches up. If you see a large number of zero windows, a server or client might not be not fast enough to support the amount of data being received.

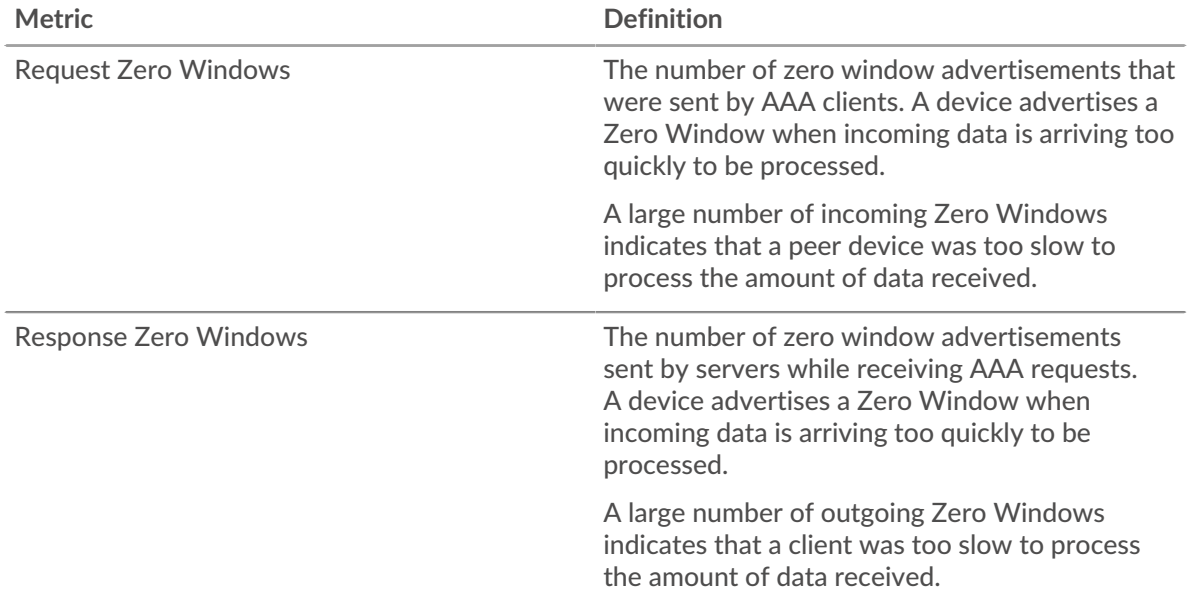

#### **Total Host Stalls**

This chart shows the median number of zero window advertisements sent by devices.

#### **Network Stalls**

This chart shows the number of retransmission timeouts that occurred. Retransmission timeouts (RTOs) occur when a network drops too many packets, usually due to packet collisions or buffer exhaustion. If a device sends a request or response and does not receive confirmation within a specified amount of time, the device retransmits the request. If too many retransmissions are unacknowledged, an RTO occurs. If you see a large number of RTOs, the network might be too slow to support the current level of activity.

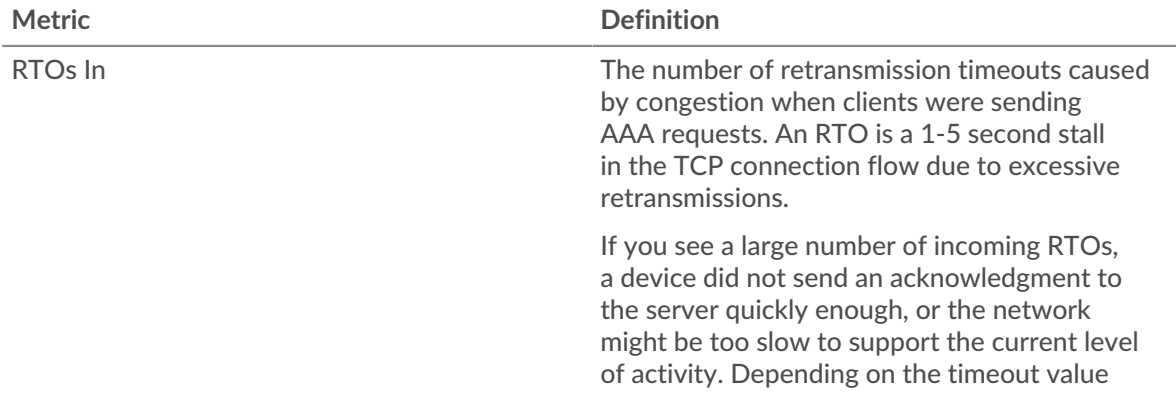

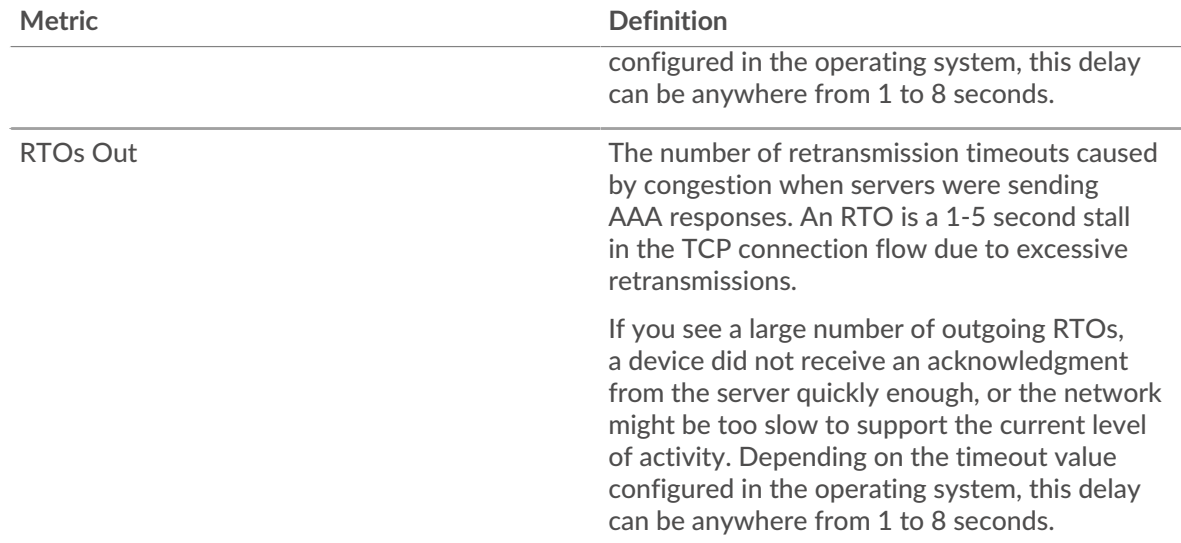

# **Total Network Stalls**

This chart shows the median number of retransmission timeouts caused by congestion when clients and servers were sending requests.

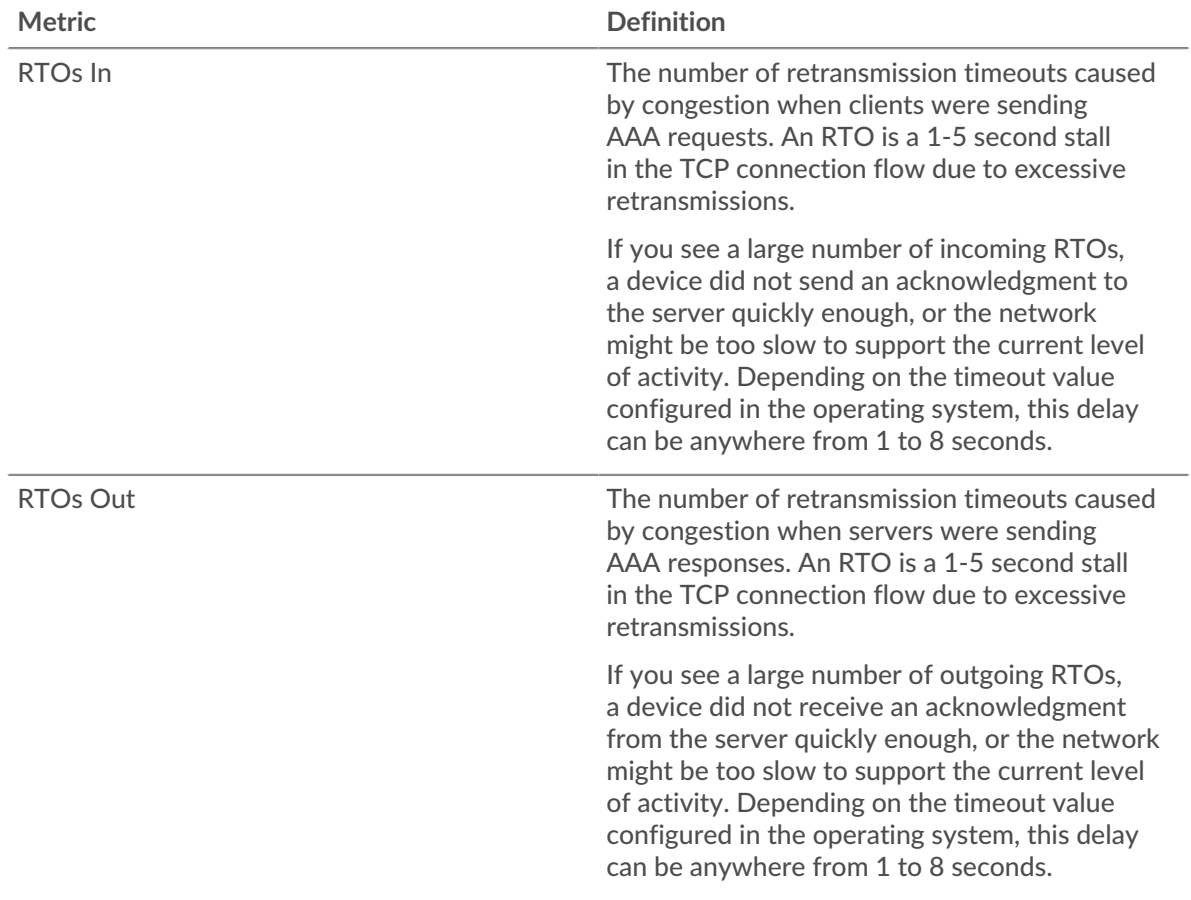

# <span id="page-7-0"></span>**AAA Metric Totals**

The following charts are available in this region:

#### **Total Requests and Responses**

Requests and responses represent the conversation taking place between clients and servers. If there are more requests than responses, clients might be sending more requests than servers can handle or the network might be too slow. To identify whether the issue is with the network or a server, check RTOs and zero windows in the [Network Data](#page-6-0) section.

**Note:** It is unlikely that the total number of AAA requests and responses will be exactly equal, even in a healthy environment. For example, you might be viewing a time period that captures a response to a request that was sent before the start of the time period. In general, the greater the difference between responses and errors, the greater the chance that there is an issue with those transactions.

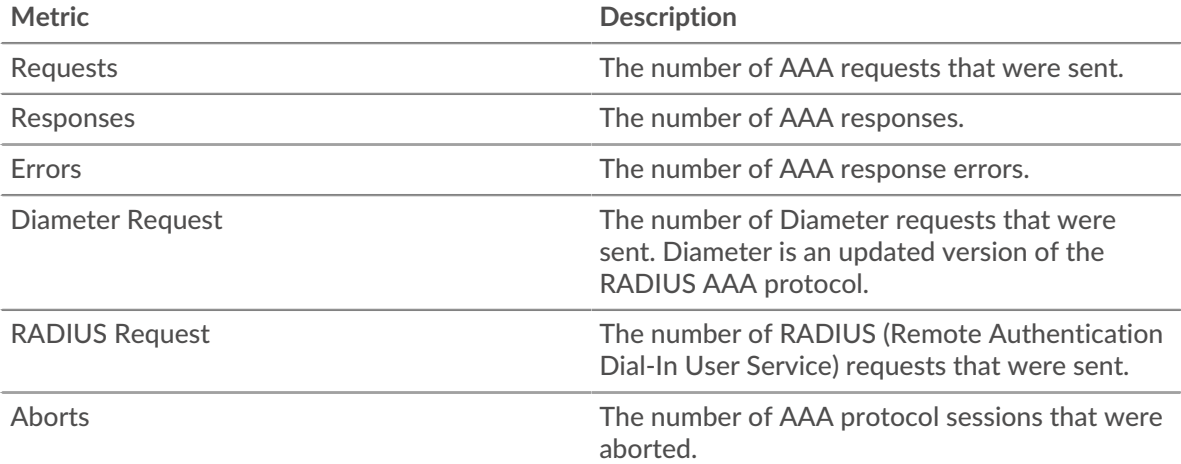

# **AAA Network Metrics**

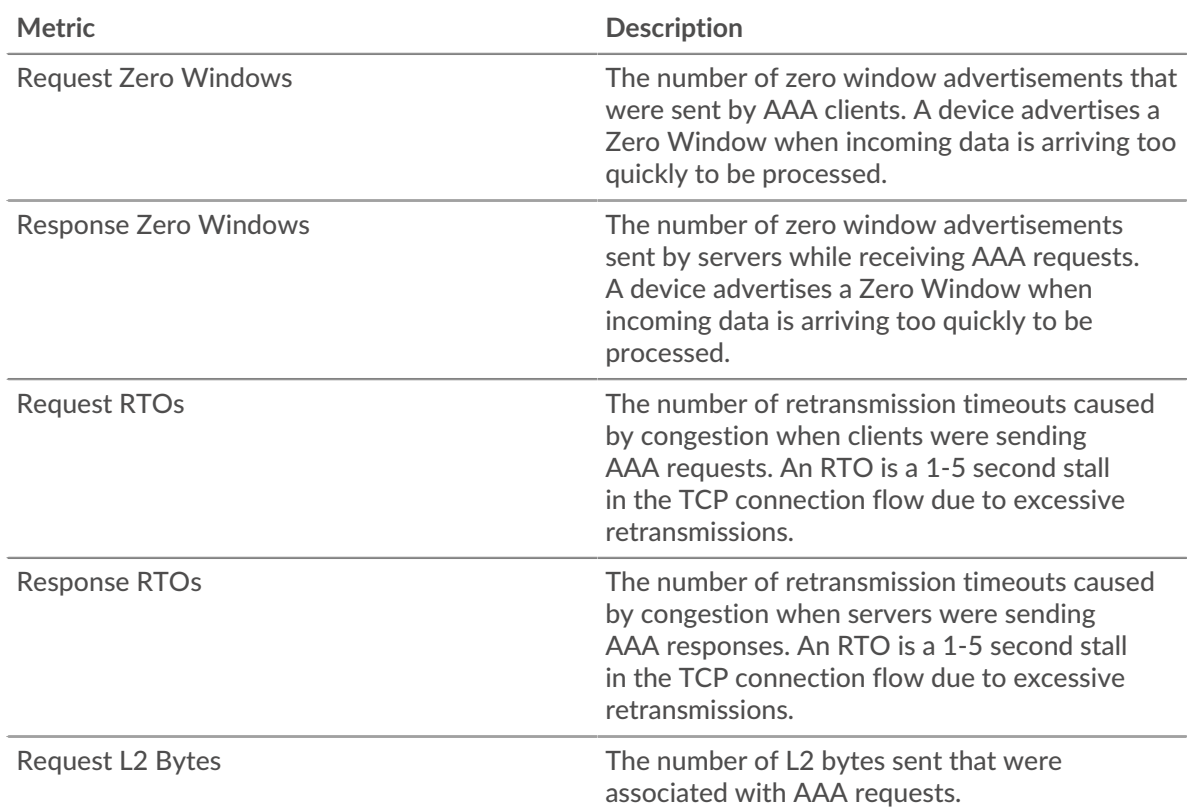

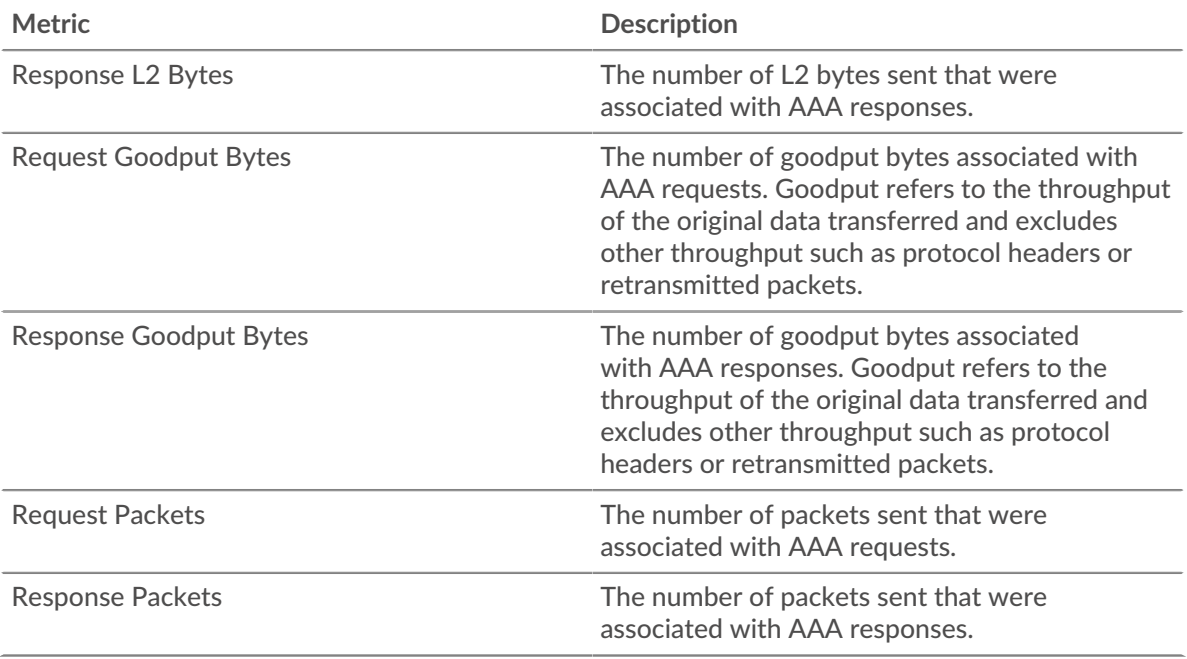

#### **AAA client page**

This page displays metric charts of [AAA](#page-1-0) client traffic associated with a device on your network.

- Learn about charts on this page:
	- [AAA Summary](#page-9-0)
	- [AAA Details](#page-13-0)
	- [AAA Performance](#page-13-1)
	- [Network Data](#page-14-0)
	- [AAA Metric Totals](#page-15-0)
- <span id="page-9-0"></span>• Learn about [working with metrics](#page-0-0).

#### **AAA Summary**

The following charts are available in this region:

# **Transactions**

This chart shows you when AAA errors occurred and how many responses the AAA client received. This information can help you see how active the client was at the time it received the errors.

In a healthy environment, the number of requests and responses should be roughly equal. For more information, see [Requests and Responses.](#page-15-0)

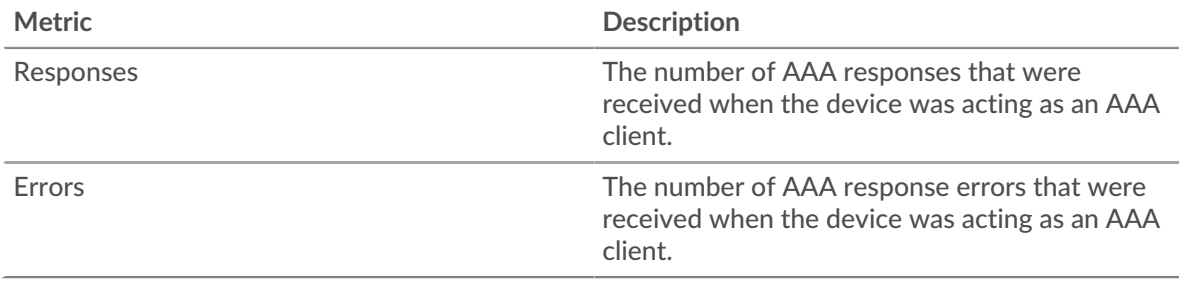

# **Total Transactions**

This chart displays the total number of AAA responses the client received and how many of those responses contained errors.

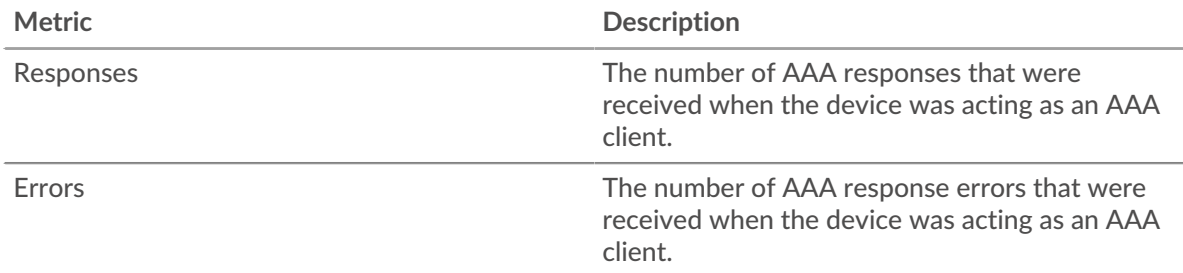

# **Performance (95th Percentile)**

This chart shows the 95th percentile of timing metrics. The server processing time shows how long servers took to process requests from clients. Processing times are calculated by measuring the time between when the first and last packets of requests and responses are seen by the ExtraHop system, as shown in the following figure:

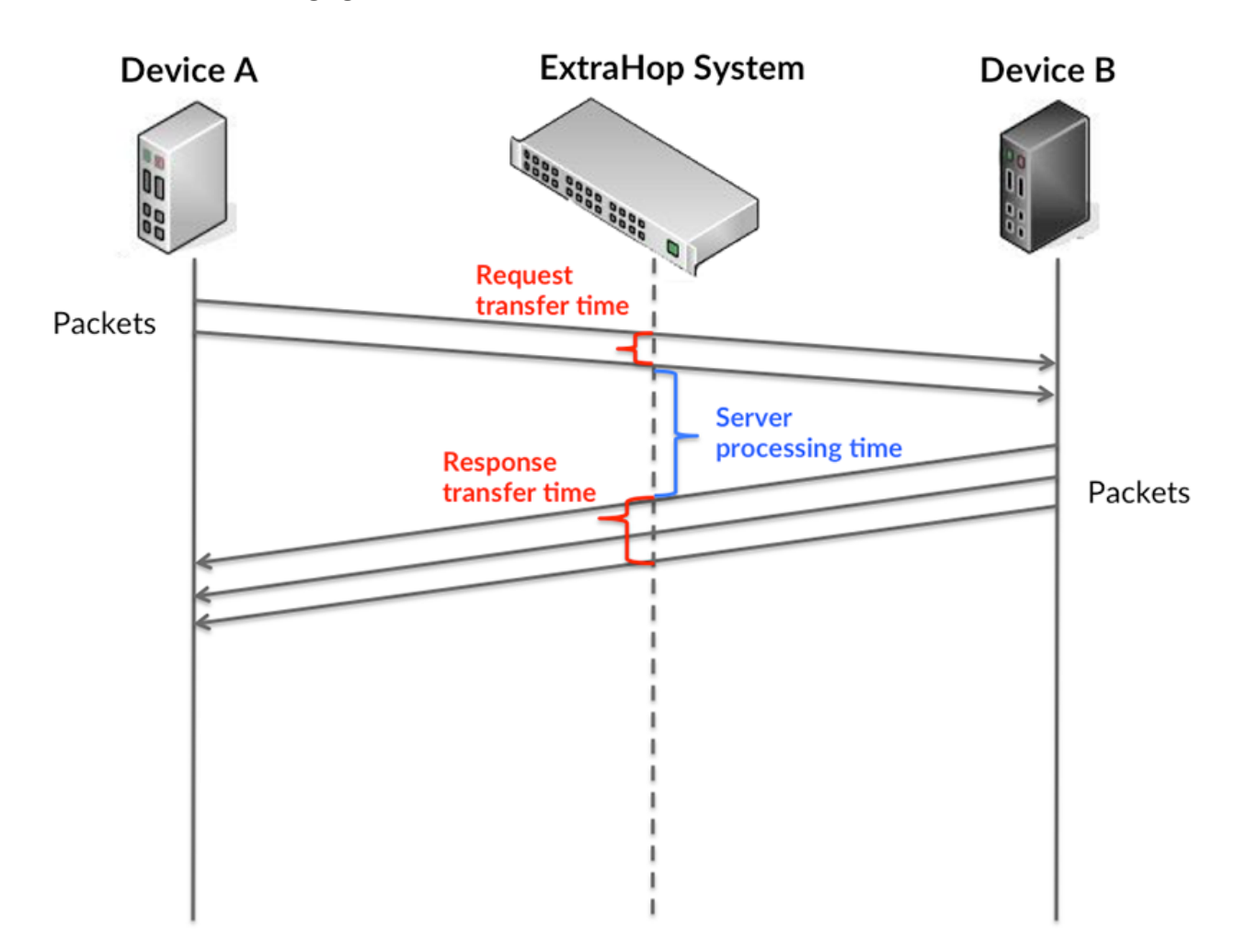

It can be difficult to tell whether an issue is caused by a network or a device from looking only at the processing time, because this metric alone provides an incomplete picture. Therefore the round trip time (RTT) metric is also included in this chart. RTT metrics are a good indicator of how your network is performing. If you see high processing times, but the RTT is low, the issue is probably at

the device-level. However, if the RTT and processing times are both high, network latency might be affecting the transfer and processing times, and the issue might be with the network.

RTT only measures how long an immediate acknowledgment takes to be sent; it does not wait until all packets are delivered. Therefore, RTT is a good indicator of how your network is performing. If you see high processing times, but the TCP RTT is low, the issue is probably at the device-level. Check the network for latency issues if the TCP RTT and processing times are all both.

The RTT metric can help identify the source of the problem because it only measures how long an immediate acknowledgment takes to be sent from the client or server; it does not wait until all packets are delivered.

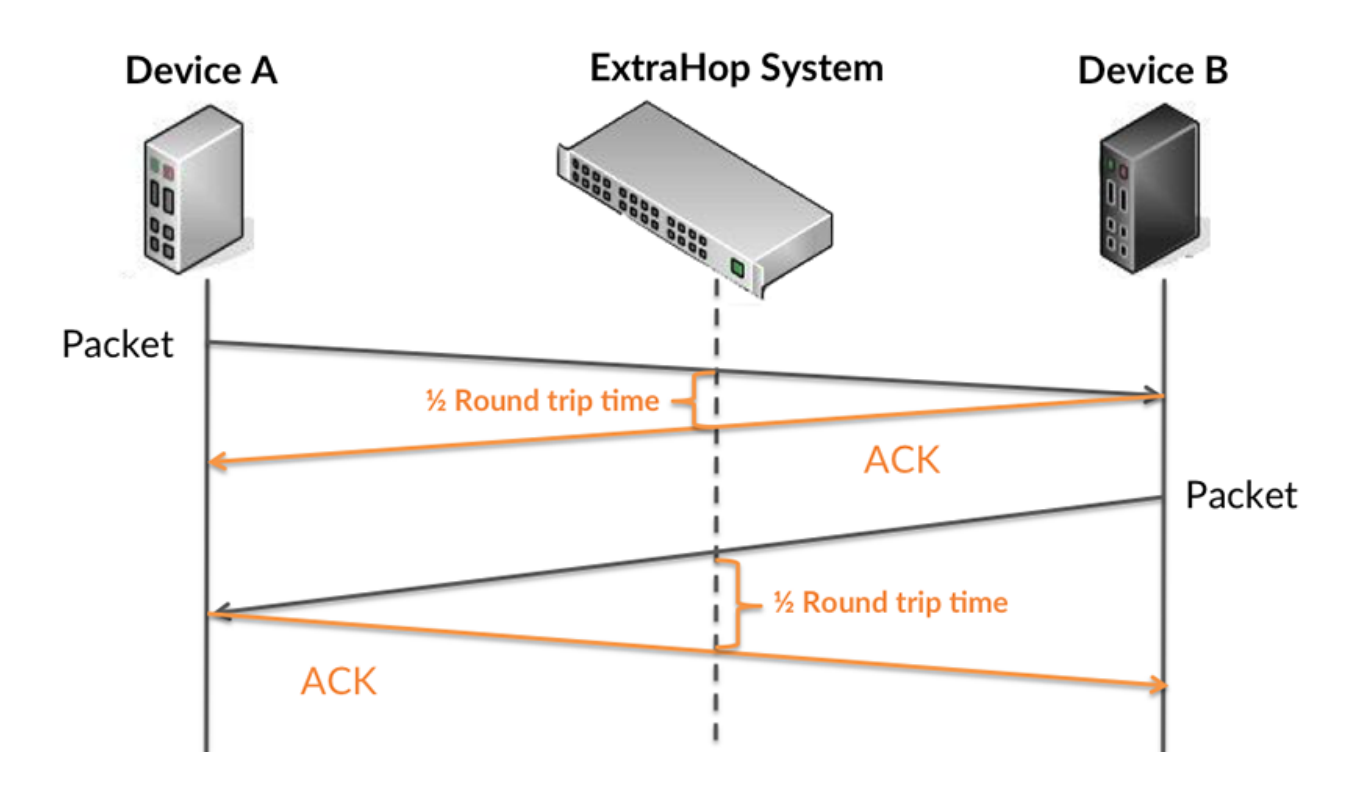

The processing time might be high because the server took a long time to transmit the response (possibly because the response was very large); however, the processing time could also be high because the response took a long time to travel on the network (possibly because of network congestion).

Learn more about how the ExtraHop system calculates round trip time on the ExtraHop forum  $\mathbb{Z}$ .

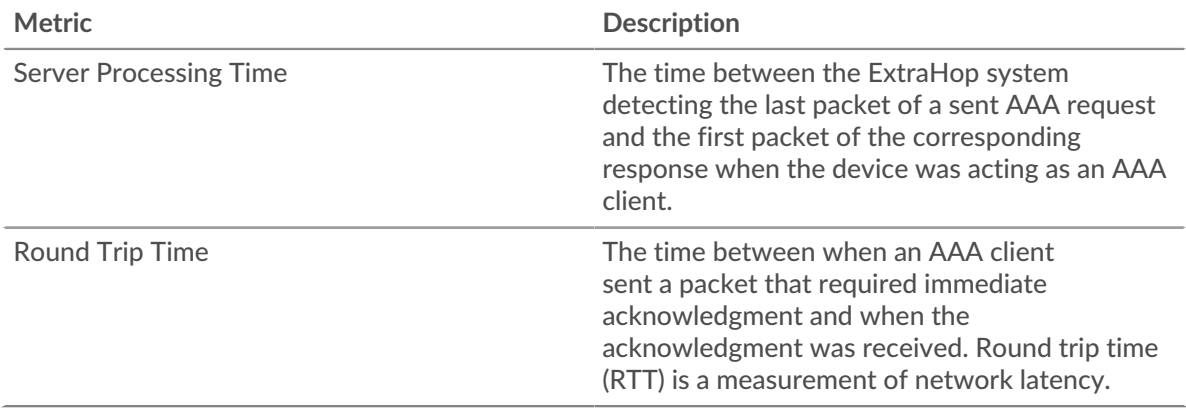

The Performance (95th percentile) chart shows the highest value for a time period while filtering outliers; the 95th percentile is the highest value that falls below 95% of the values for a sample period. By displaying the 95th value, rather than the true maximum, the chart gives you a more accurate view of the data:

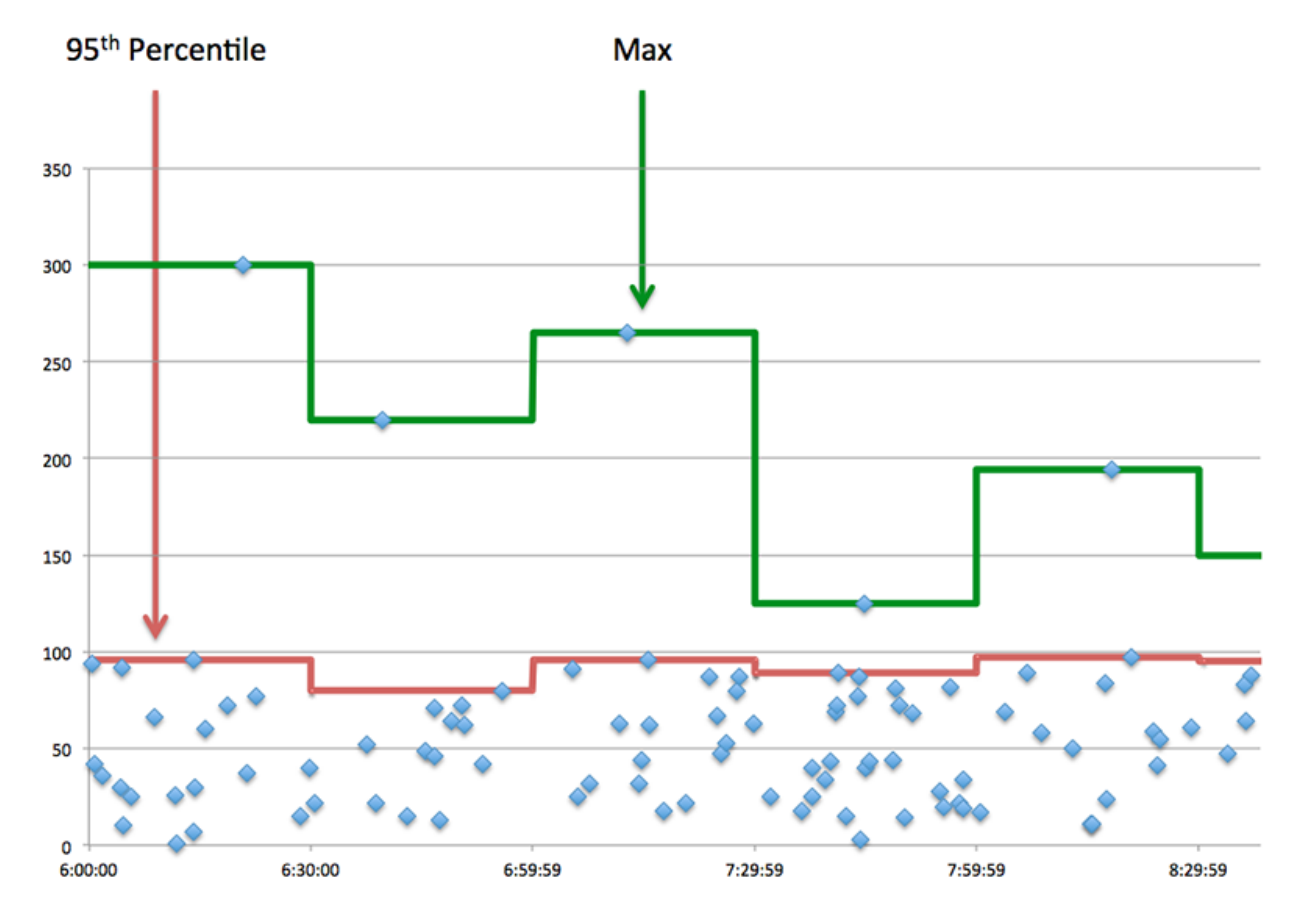

#### **Performance Summary (95th Percentile)**

If a client is acting slow, performance summary metrics can help you figure out whether the network or servers are causing the issue. These metrics show the 95th percentile amount of time that servers took to process requests from the client versus the 95th percentile time that packets from those requests (and their respective responses) took to be transmitted across the network. High server processing times indicate that the client is contacting slow servers. High TCP round trip times indicate that the client is communicating over slow networks.

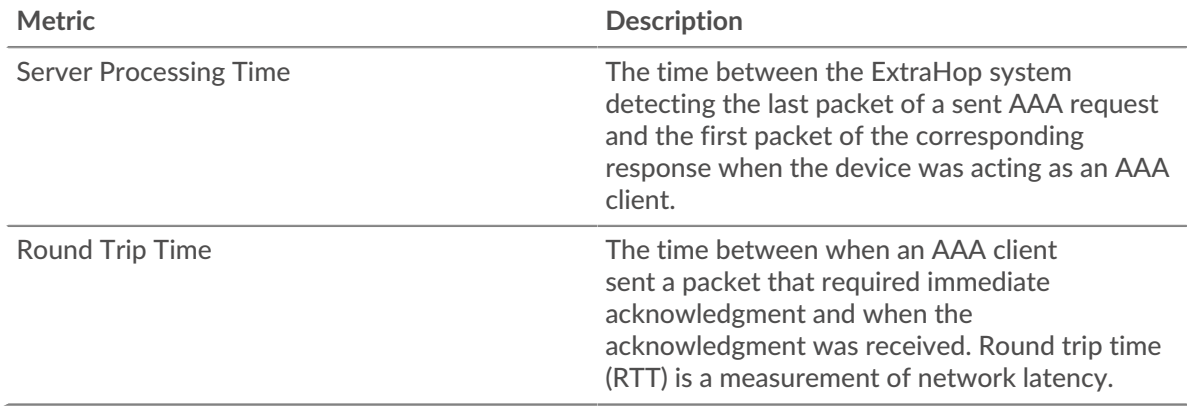

## <span id="page-13-0"></span>**AAA Details**

The following charts are available in this region:

## **Top Methods**

This chart shows which AAA methods the client called the most by breaking out the total number of requests the client sent by method.

# **Top Error Types**

This chart shows which AAA error types the client received the most by breaking out the number of responses returned to the client by error type.

# <span id="page-13-1"></span>**AAA Performance**

The following charts are available in this region:

# **Server Processing Time Distribution**

This chart breaks out server processing times in a histogram to show the most common processing times.

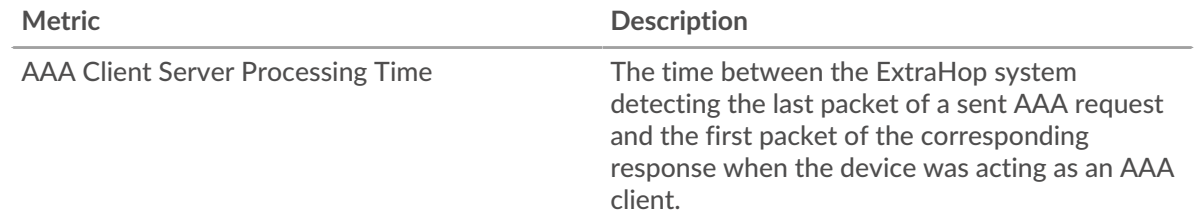

# **Server Processing Time**

This chart shows the median processing time for the client.

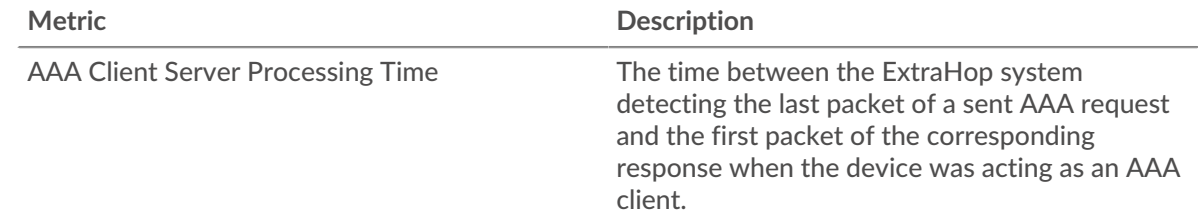

#### **Round Trip Time Distribution**

This chart breaks out round trip times in a histogram to show the most common round trip times.

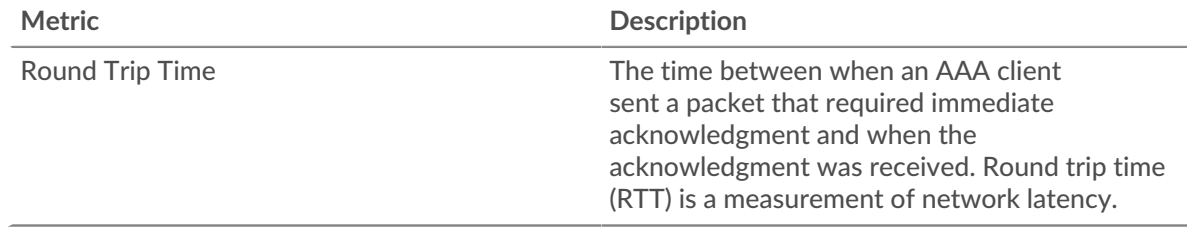

# **Round Trip Time**

This chart shows the median round trip time for the client.

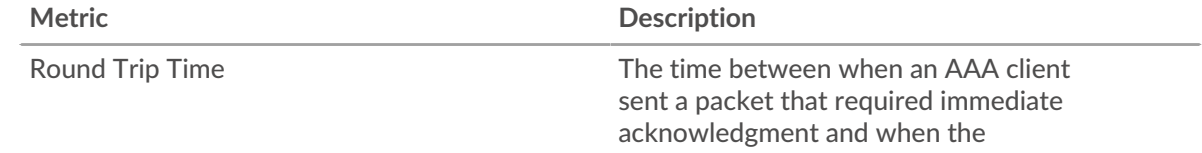

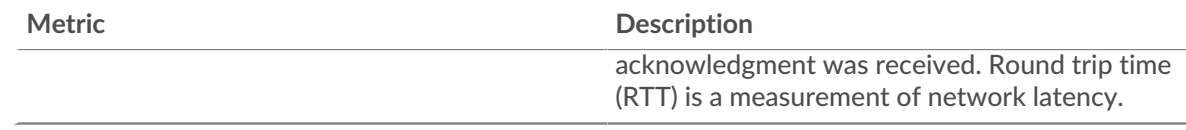

# <span id="page-14-0"></span>**Network Data**

This region shows you TCP information that is related to the current protocol. In general, host stalls indicate that there is an issue with either the server or the client, and network stalls indicate that there is an issue with the network.

# **Host Stalls**

This chart shows the number of zero windows that were advertised or received by the device. Devices control the amount of data they receive by specifying the number of packets that can be sent to them over a given time period. When a device is sent more data than it can process, the device advertises a zero window to ask its peer device to stop sending packets completely until the device catches up. If you see a large number of zero windows, a server or client might not be not fast enough to support the amount of data being received.

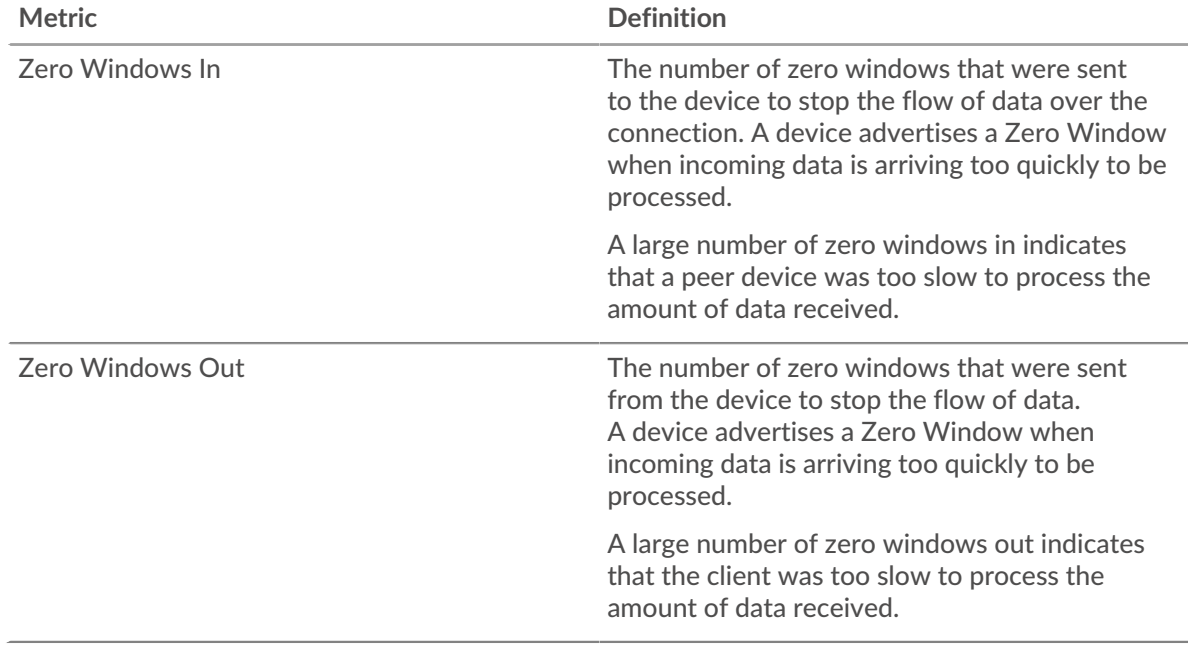

# **Network Stalls**

This chart shows the number of retransmission timeouts that occurred. Retransmission timeouts (RTOs) occur when a network drops too many packets, usually due to packet collisions or buffer exhaustion. If a device sends a request or response and does not receive confirmation within a specified amount of time, the device retransmits the request. If too many retransmissions are unacknowledged, an RTO occurs. If you see a large number of RTOs, the network might be too slow to support the current level of activity.

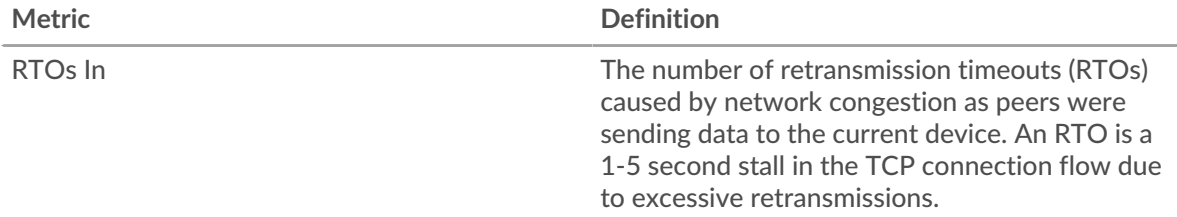

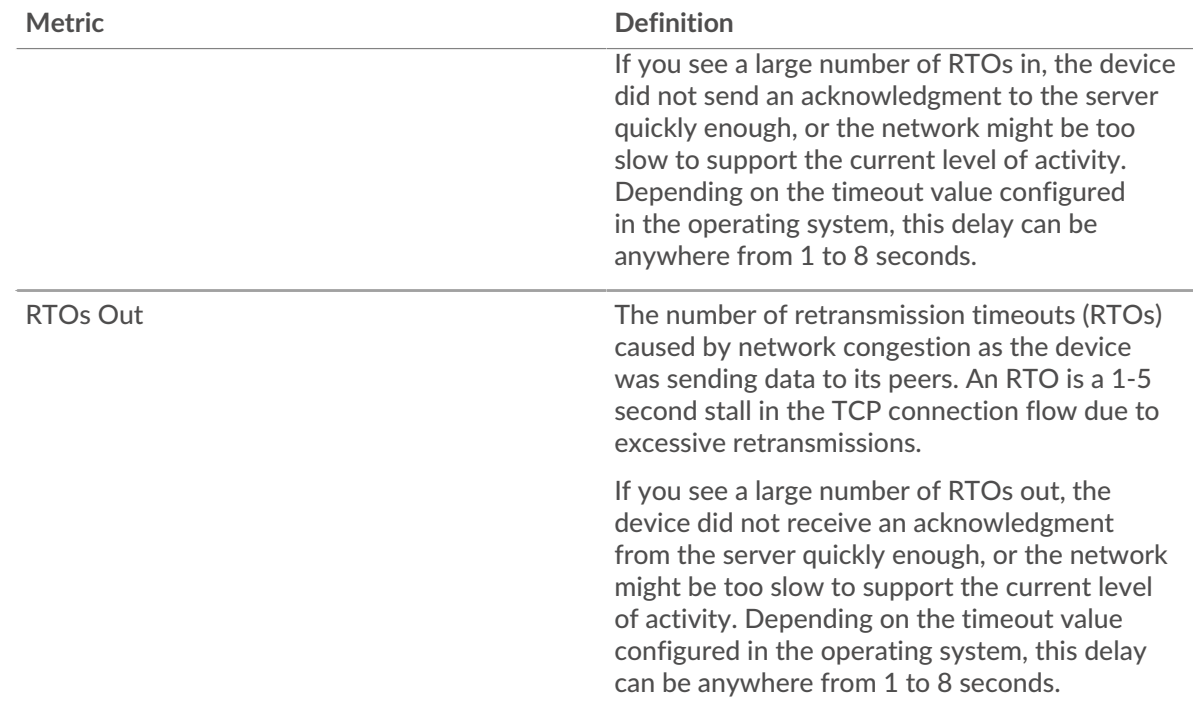

# <span id="page-15-0"></span>**AAA Metric Totals**

The following charts are available in this region:

#### **Requests and Responses**

Requests and responses represent the conversation taking place between clients and servers. If there are more requests than responses, the client might be sending more requests than the servers can handle or the network might be too slow. To identify whether the issue is with the network or the server, check RTOs and zero windows in the [Network Data](#page-14-0) section.

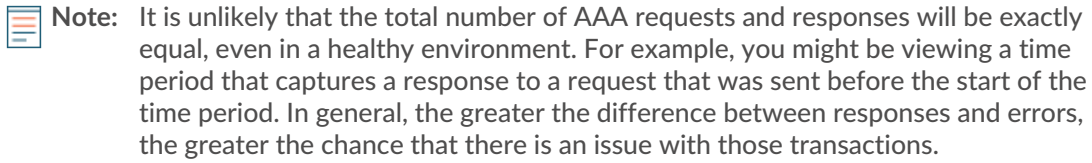

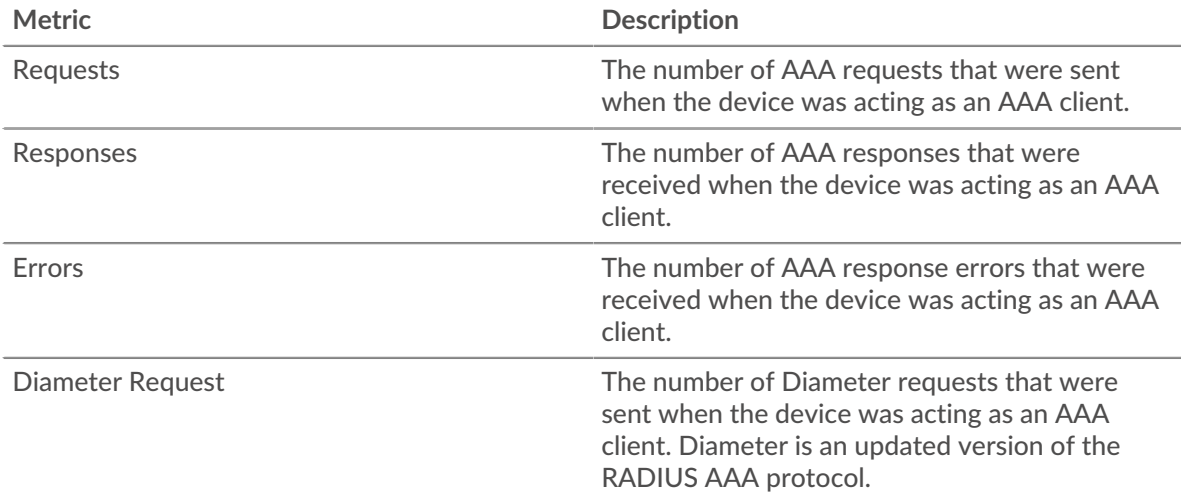

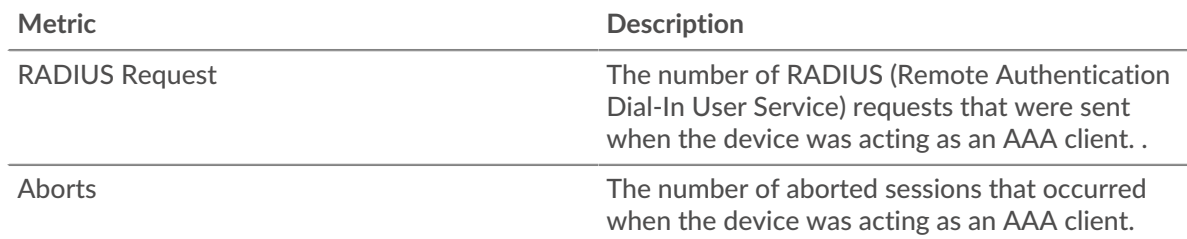

# **AAA server page**

This page displays metric charts of [AAA](#page-1-0) server traffic associated with a device on your network.

- Learn about charts on this page:
	- [AAA Summary](#page-16-0)
	- [AAA Details](#page-19-0)
	- [AAA Performance](#page-20-0)
	- [Network Data](#page-21-0)
	- [AAA Metric Totals](#page-22-0)
- <span id="page-16-0"></span>Learn about [working with metrics](#page-0-0).

# **AAA Summary**

The following charts are available in this region:

# **Transactions**

This chart shows you when AAA errors occurred and how many AAA responses the server sent. This information can help you see how active the server was at the time it returned the errors.

In a healthy environment, the number of requests and responses should be roughly equal. For more information, see [Requests and Responses.](#page-22-0)

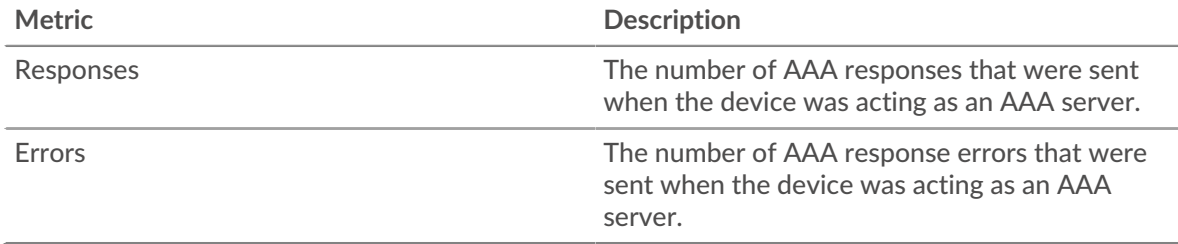

#### **Total Transactions**

This chart displays the total number of AAA responses the server sent and how many of those responses contained errors.

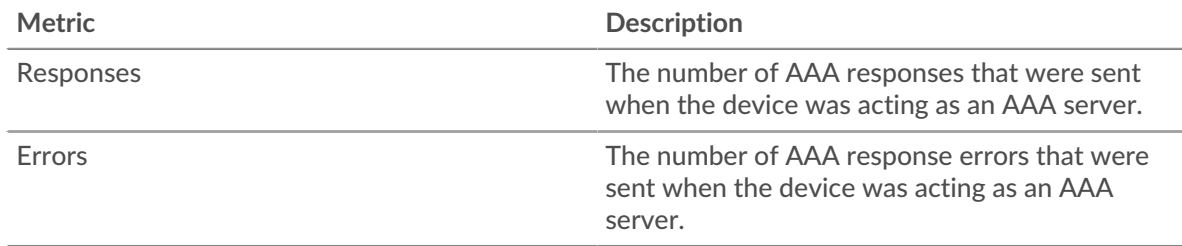

# **Performance (95th Percentile)**

This chart shows the 95th percentile of timing metrics. The server processing time shows how long servers took to process requests from clients. Processing times are calculated by measuring the time

**ExtraHop System** Device A Device B **Charles Care Line Request** transfer time Packets **Server** processing time **Response** Packets transfer time

between when the first and last packets of requests and responses are seen by the ExtraHop system, as shown in the following figure:

It can be difficult to tell whether an issue is caused by a network or a device from looking only at the processing time, because this metric alone provides an incomplete picture. Therefore the round trip time (RTT) metric is also included in this chart. RTT metrics are a good indicator of how your network is performing. If you see high processing times, but the RTT is low, the issue is probably at the device-level. However, if the RTT and processing times are both high, network latency might be affecting the transfer and processing times, and the issue might be with the network.

RTT only measures how long an immediate acknowledgment takes to be sent; it does not wait until all packets are delivered. Therefore, RTT is a good indicator of how your network is performing. If you see high processing times, but the TCP RTT is low, the issue is probably at the device-level. Check the network for latency issues if the TCP RTT and processing times are all both.

The RTT metric can help identify the source of the problem because it only measures how long an immediate acknowledgment takes to be sent from the client or server; it does not wait until all packets are delivered.

# **EXTRAHOP**

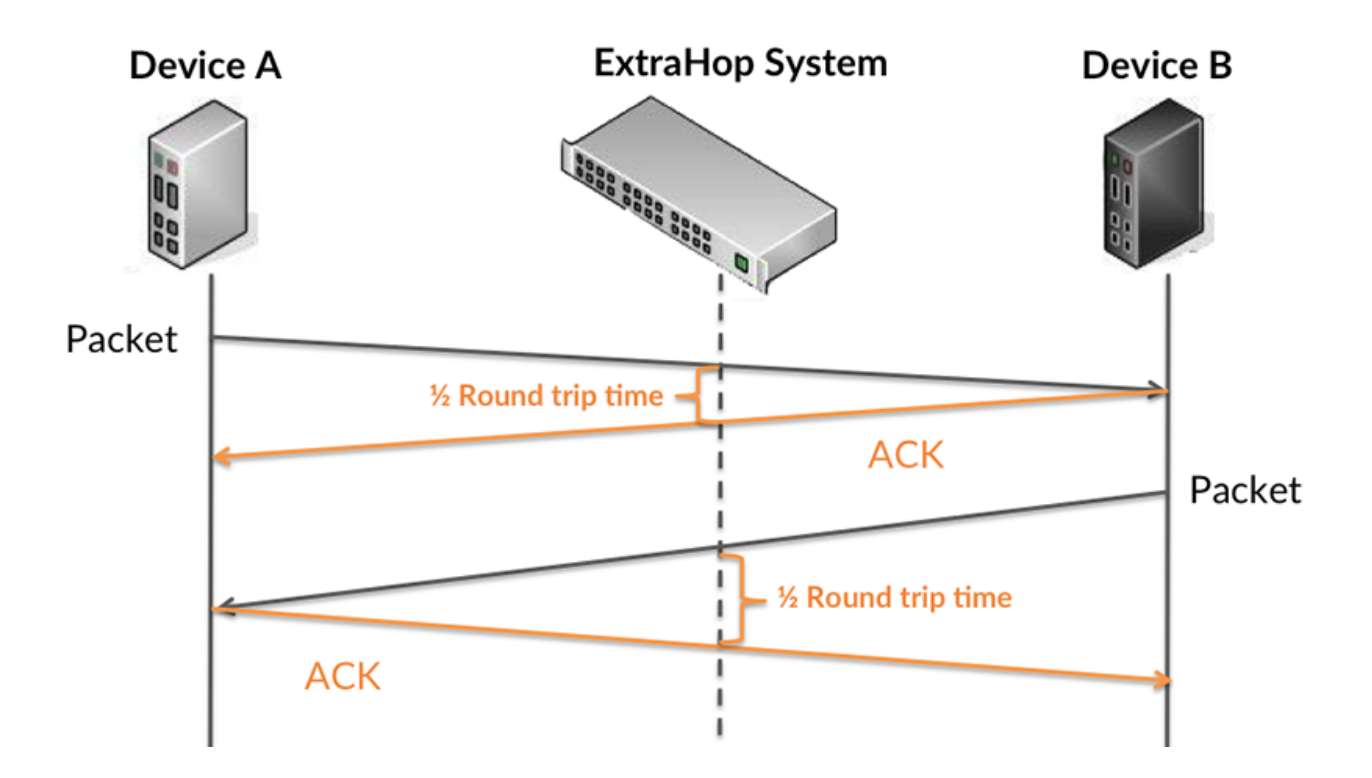

The processing time might be high because the server took a long time to transmit the response (possibly because the response was very large); however, the processing time could also be high because the response took a long time to travel on the network (possibly because of network congestion).

Learn more about how the ExtraHop system calculates round trip time on the ExtraHop forum  $\mathbb{Z}$ .

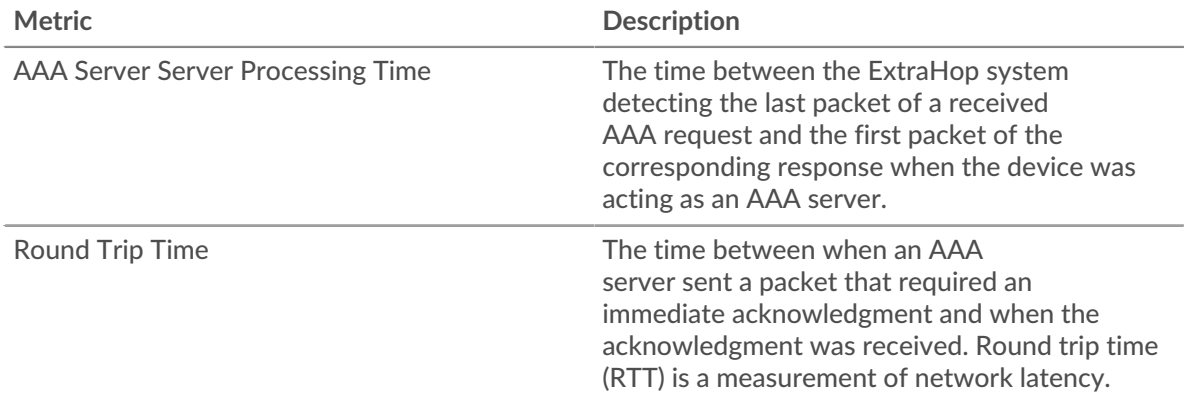

The Performance (95th percentile) chart shows the highest value for a time period while filtering outliers; the 95th percentile is the highest value that falls below 95% of the values for a sample period. By displaying the 95th value, rather than the true maximum, the chart gives you a more accurate view of the data:

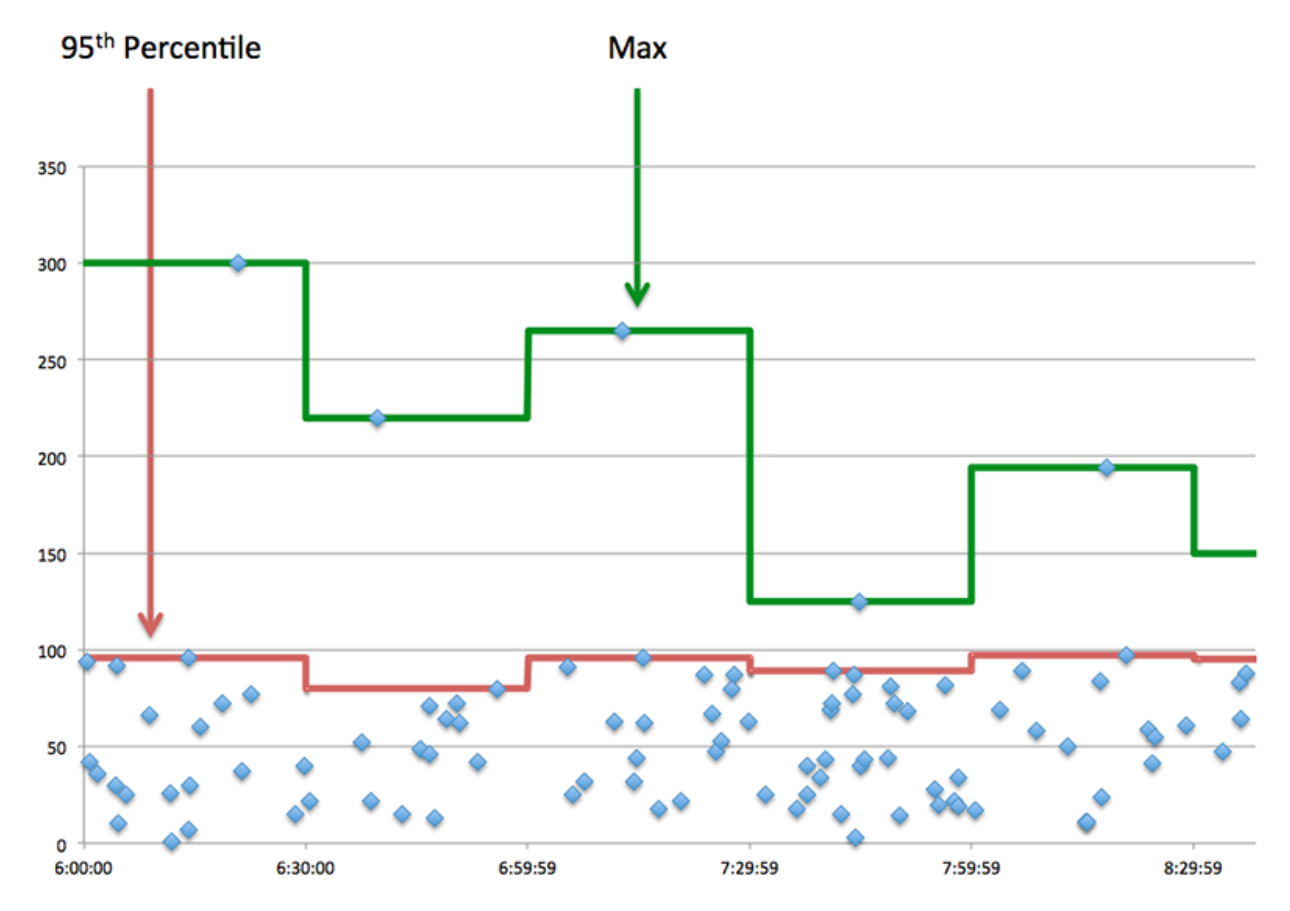

# **Performance Summary (95th Percentile)**

If a server is acting slow, performance summary metrics can help you figure out whether the network or the server is causing the issue. The performance summary metrics show the 95th percentile amount of time the server took to process requests from clients versus the 95th percentile time that packets from those requests (and their respective responses) took to be transmitted across the network. High server processing times indicate that the server is slow. High RTTs indicate that the server is communicating over slow networks.

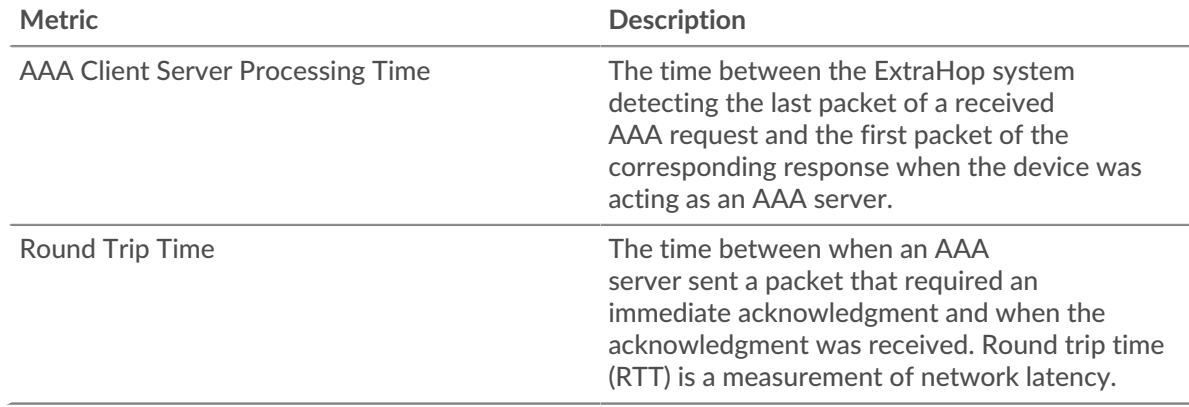

#### <span id="page-19-0"></span>**AAA Details**

The following charts are available in this region:

#### **Top Methods**

This chart shows which AAA methods were called on the server the most by breaking out the total number of requests the server received by method.

# **Top Error Types**

This chart shows which AAA error types the server returned the most by breaking out the total number of responses the server sent by error type.

#### <span id="page-20-0"></span>**AAA Performance**

The following charts are available in this region:

#### **Server Processing Time Distribution**

This chart breaks out server processing times in a histogram to show the most common processing times.

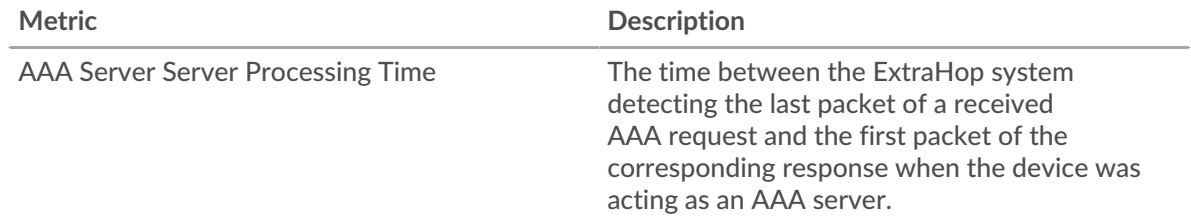

# **Server Processing Time**

This chart shows the median processing time for the server.

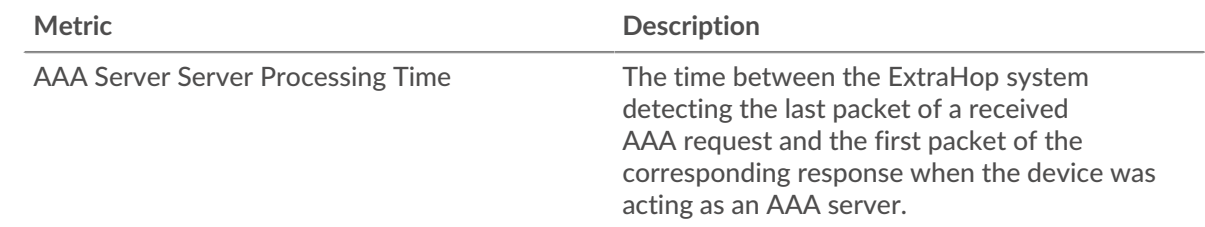

#### **Round Trip Time Distribution**

This chart breaks out round trip times in a histogram to show the most common round trip times.

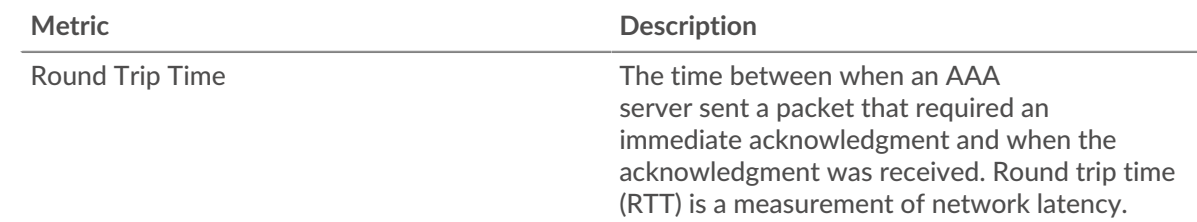

#### **Round Trip Time**

This chart shows the median round trip time for the server.

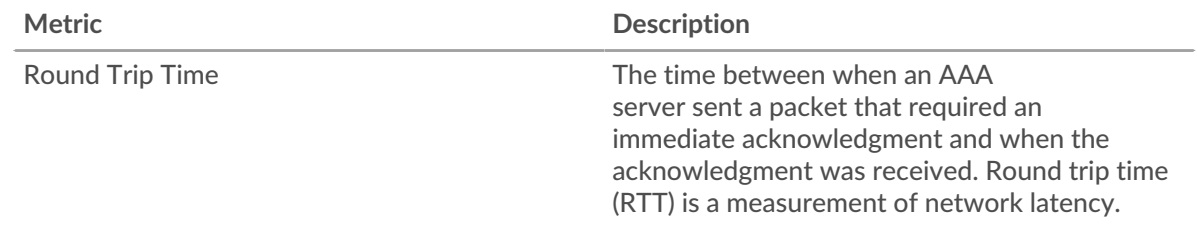

## <span id="page-21-0"></span>**Network Data**

This region shows you TCP information that is related to the current protocol. In general, host stalls indicate that there is an issue with either the server or the client, and network stalls indicate that there is an issue with the network.

## **Host Stalls**

This chart shows the number of zero windows that were advertised or received by the device. Devices control the amount of data they receive by specifying the number of packets that can be sent to them over a given time period. When a device is sent more data than it can process, the device advertises a zero window to ask its peer device to stop sending packets completely until the device catches up. If you see a large number of zero windows, a server or client might not be not fast enough to support the amount of data being received.

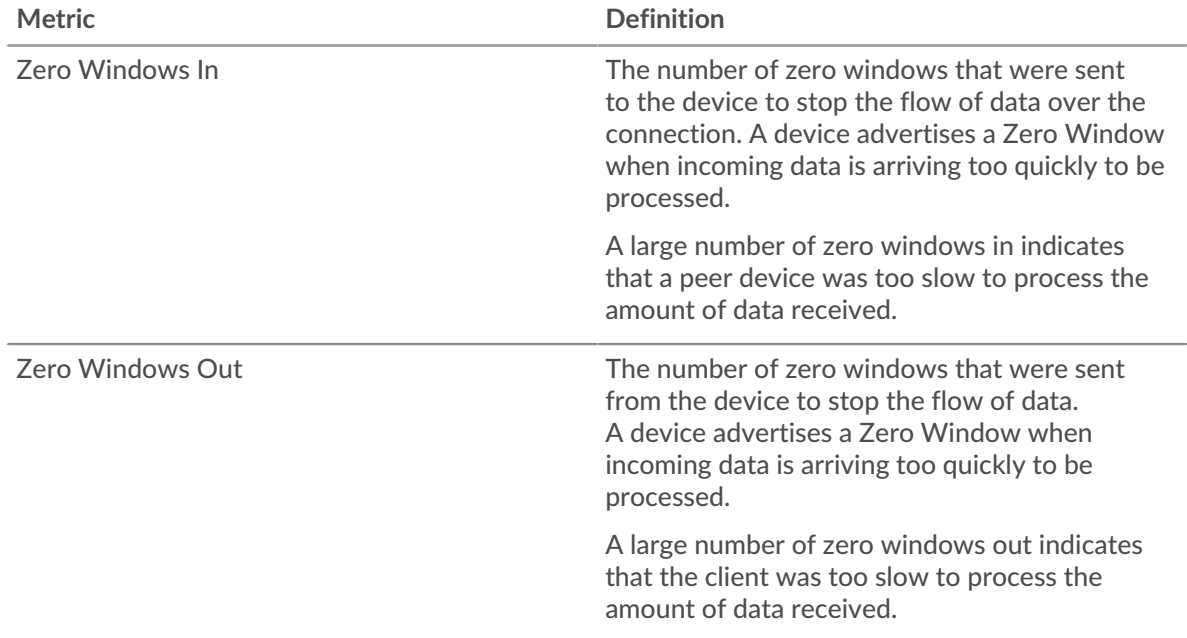

# **Network Stalls**

This chart shows the number of retransmission timeouts that occurred. Retransmission timeouts (RTOs) occur when a network drops too many packets, usually due to packet collisions or buffer exhaustion. If a device sends a request or response and does not receive confirmation within a specified amount of time, the device retransmits the request. If too many retransmissions are unacknowledged, an RTO occurs. If you see a large number of RTOs, the network might be too slow to support the current level of activity.

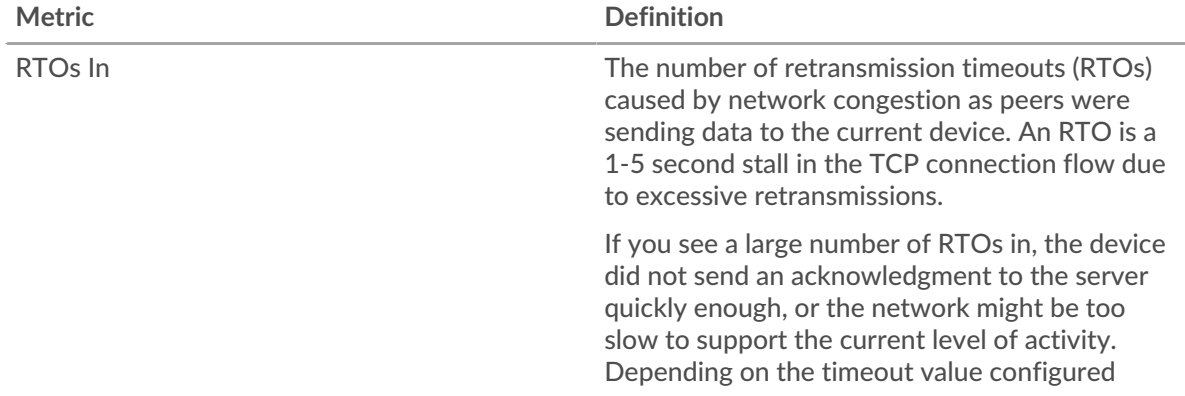

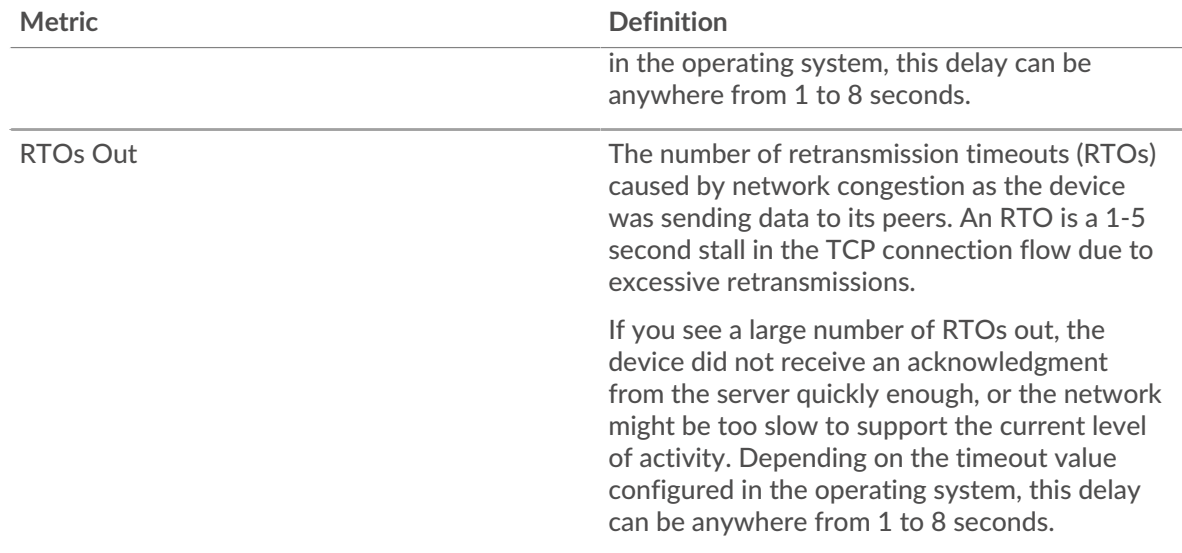

# <span id="page-22-0"></span>**AAA Metric Totals**

The following charts are available in this region:

#### **Requests and Responses**

Requests and responses represent the conversation taking place between clients and servers. If there are more requests than responses, clients might be sending more requests than the server can handle or the network might be too slow. To identify whether the issue is with the network or the server, check RTOs and zero windows in the [Network Data](#page-21-0) section.

**Note:** It is unlikely that the total number of AAA requests and responses will be exactly equal, even in a healthy environment. For example, you might be viewing a time period that captures a response to a request that was sent before the start of the time period. In general, the greater the difference between responses and errors, the greater the chance that there is an issue with those transactions.

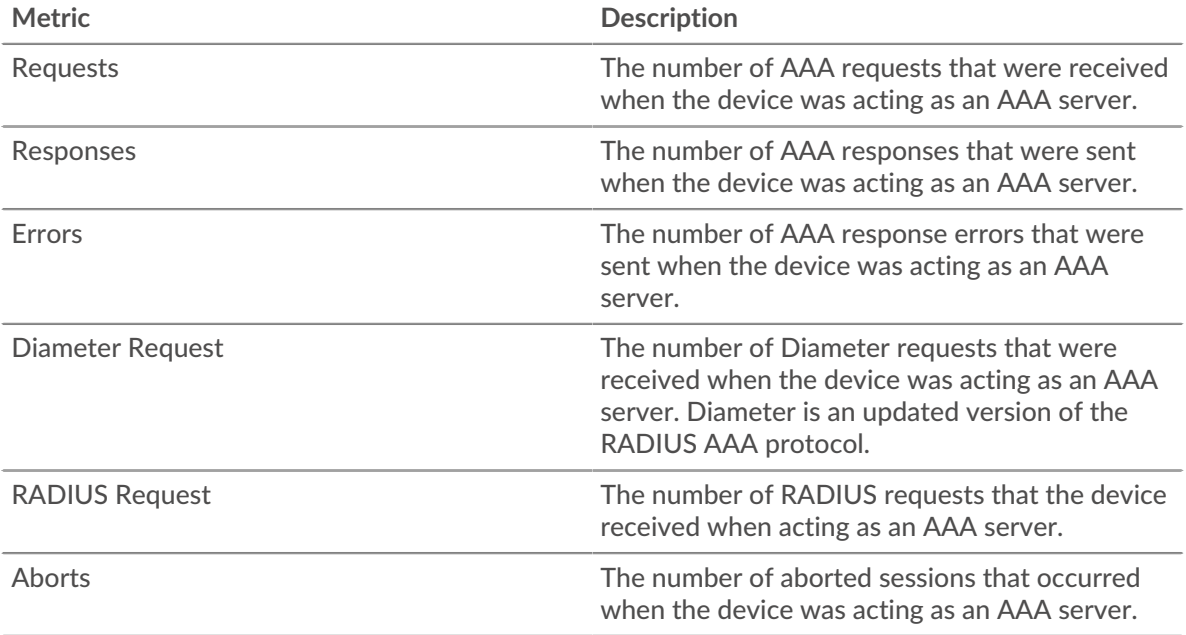

#### **AAA client group page**

This page displays metric charts of [AAA](#page-1-0) client traffic associated with a device group on your network.

- Learn about charts on this page:
	- [AAA Summary for Group](#page-23-0)
	- [AAA Details for Group](#page-23-1)
	- [AAA Metrics for Group](#page-24-0)
- <span id="page-23-0"></span>• Learn about [working with metrics](#page-0-0).

#### **AAA Summary for Group**

The following charts are available in this region:

#### **Transactions**

This chart shows you when AAA errors occurred and how many responses the AAA clients received. This information can help you see how active the clients were at the time they received the errors.

In a healthy environment, the number of requests and responses should be roughly equal. For more information, see the Metrics for Group section below.

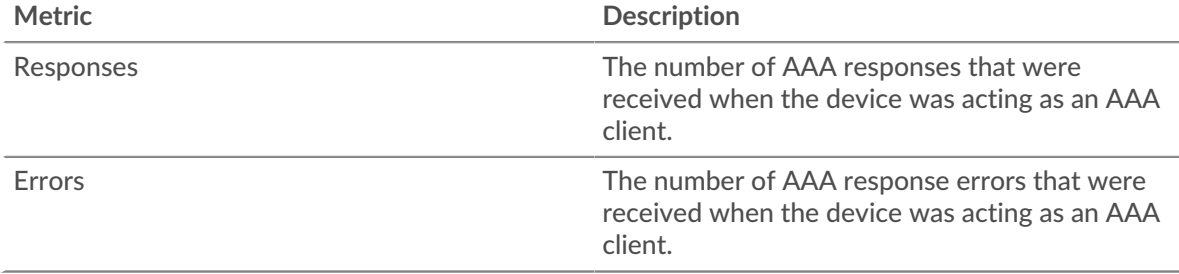

#### **Total Transactions**

This chart shows you how many AAA responses the clients received and how many of those responses contained errors.

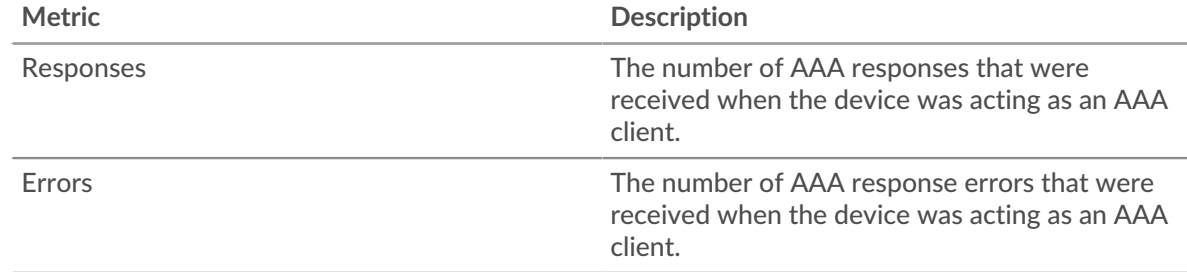

#### <span id="page-23-1"></span>**AAA Details for Group**

The following charts are available in this region:

#### **Top Group Members (AAA Clients)**

This chart shows which AAA clients in the group were most active by breaking out the total number of AAA requests the group sent by client.

#### **Top Methods**

This chart shows which AAA methods the group called the most by breaking out the total number of requests the group sent by method.

# **Top Error Types**

This chart shows which AAA error types the group received the most by breaking out the number of responses returned to the group by error type.

#### <span id="page-24-0"></span>**AAA Metrics for Group**

The following charts are available in this region:

#### **Total Requests and Responses**

Requests and responses represent the conversation taking place between clients and servers. If there are more requests than responses, the clients might be sending more requests than servers can handle or the network might be too slow.

**Note:** It is unlikely that the total number of requests and responses will be exactly equal, even in a healthy environment. For example, you might be viewing a time period that captures a response to a request that was sent before the start of the time period. In general, the greater the difference between responses and errors, the greater the chance that there is an issue with those transactions.

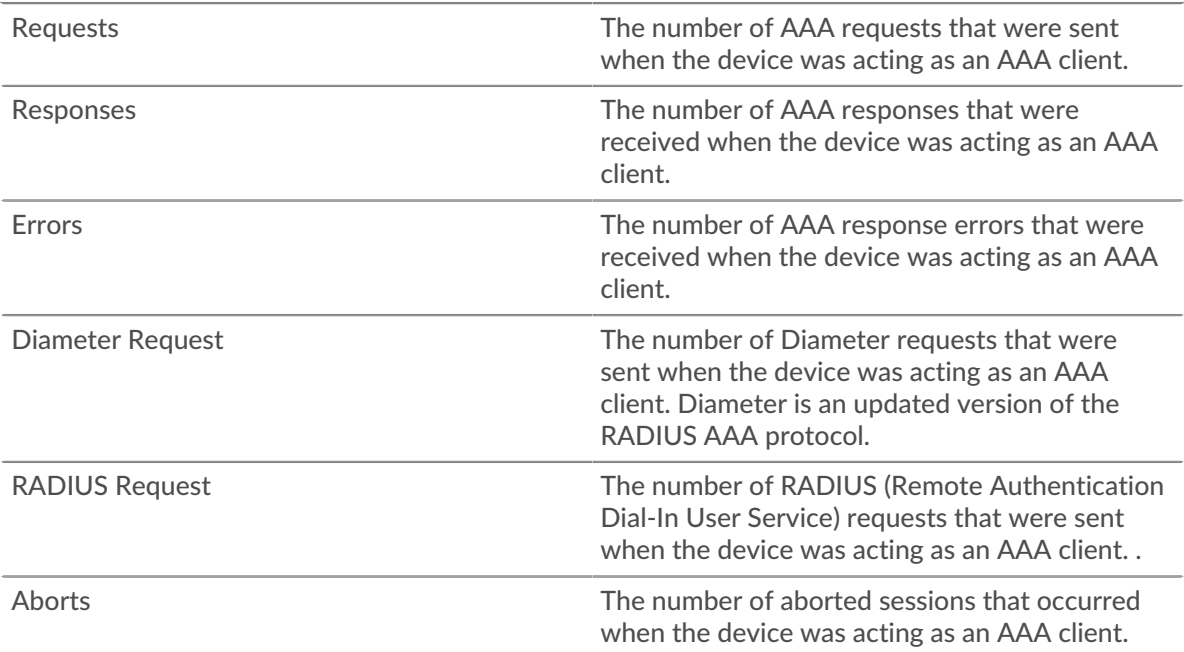

#### **Server Processing Time**

If a client group is acting slow, the server processing time can help you figure out whether the issue is with the servers. The Server Processing Time chart shows the median amount of time servers took to process requests from the clients. High server processing times indicate that the clients are contacting slow servers.

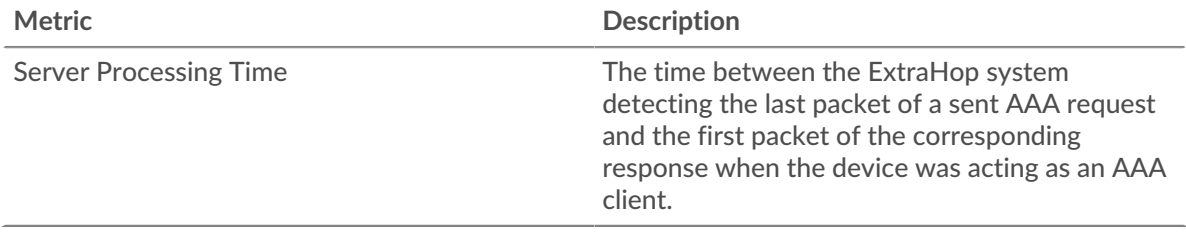

#### **AAA server group page**

This page displays metric charts of [AAA](#page-1-0) server traffic associated with a device group on your network.

- Learn about charts on this page:
	- [AAA Summary for Group](#page-25-0)
	- [AAA Details for Group](#page-25-1)
	- [AAA Metrics for Group](#page-26-0)
- <span id="page-25-0"></span>• Learn about [working with metrics](#page-0-0).

#### **AAA Summary for Group**

The following charts are available in this region:

#### **Transactions**

This chart shows you when AAA errors occurred and how many AAA responses the servers sent. This information can help you see how active the servers were at the time they returned the errors.

In a healthy environment, the number of requests and responses should be roughly equal. For more information, see the Metrics for Group section below.

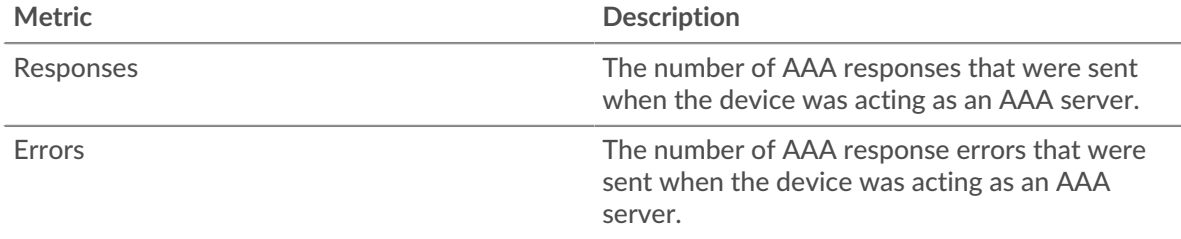

#### **Total Transactions**

This chart shows you how many AAA responses servers in the group sent and how many of those responses contained errors.

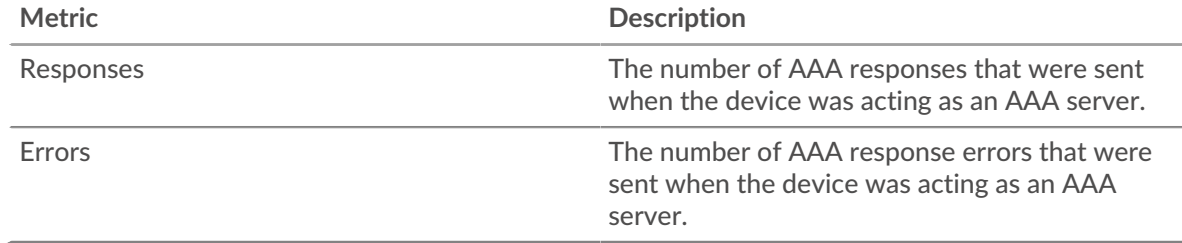

#### <span id="page-25-1"></span>**AAA Details for Group**

The following charts are available in this region:

#### **Top Group Members (AAA Servers)**

This chart shows which AAA servers in the group were most active by breaking out the total number of AAA responses the group sent by server.

#### **Top Methods**

This chart shows which AAA methods were called on servers in the group the most by breaking out the total number of requests the group received by method.

#### **Top Error Types**

This chart shows which AAA error types the groups returned the most by breaking out the total number of responses the group sent by error type.

#### <span id="page-26-0"></span>**AAA Metrics for Group**

The following charts are available in this region:

#### **Total Requests and Responses**

Requests and responses represent the conversation taking place between clients and servers. If there are more requests than responses, clients might be sending more requests than the servers can handle or the network might be too slow.

**Note:** It is unlikely that the total number of requests and responses will be exactly equal, even in a healthy environment. For example, you might be viewing a time period that captures a response to a request that was sent before the start of the time period. In general, the greater the difference between responses and errors, the greater the chance that there is an issue with those transactions.

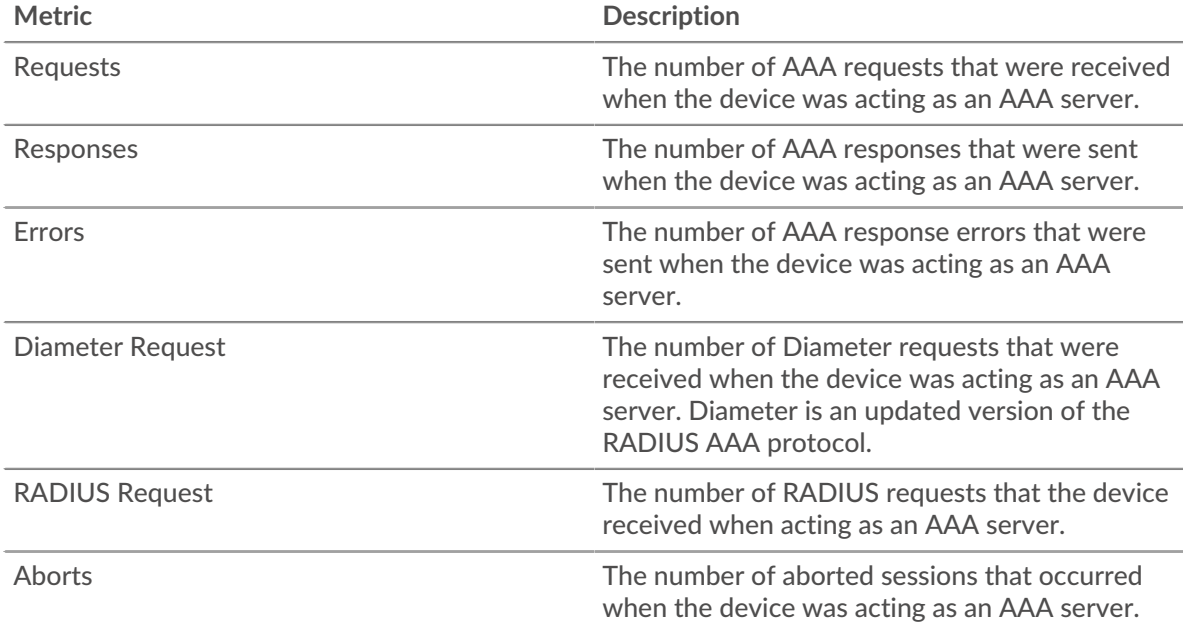

#### **Server Processing Time**

The Server Processing Time chart shows the median amount of time the servers took to process requests from clients. High server processing times indicate that the servers in a group are slow.

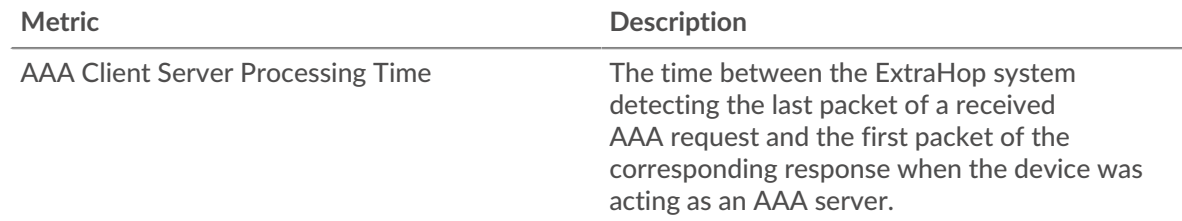

# **AJP**

The ExtraHop system collects metrics about Apache JServ Protocol () activity. AJP is a binary format for communication between an Apache web server and an application server.

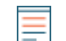

**Note:** The ExtraHop system does not include any built-in metric pages for AJP. However, you can view AJP metrics by adding them to a custom page or dashboard.

# <span id="page-27-0"></span>**AMF**

The ExtraHop system collects metrics about Action Message Format (AMF) protocol activity. AMF is a format for encoding data transported between Adobe Flash clients and servers over HTTP requests and responses.

# **AMF client page**

This page displays metric charts of [AMF](#page-27-0) traffic associated with a device on your network.

- Learn about charts on this page:
	- [AMF Summary](#page-27-1)
	- [AMF Performance](#page-30-0)
	- [Network Data](#page-31-0)
	- [AMF Metric Totals](#page-33-0)
- <span id="page-27-1"></span>• Learn about [working with metrics](#page-0-0).

#### **AMF Summary**

The following charts are available in this region:

#### **Transactions**

This chart shows you when AMF errors occurred and how many responses the AMF client received. This information can help you see how active the client was at the time it received the errors.

In a healthy environment, the number of requests and responses should be roughly equal. For more information, see [Requests and Responses.](#page-33-0)

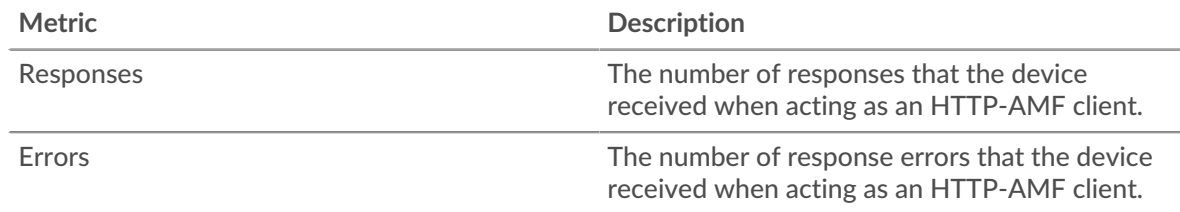

#### **Total Transactions**

This chart displays the total number of AMF responses the client received and how many of those responses contained errors.

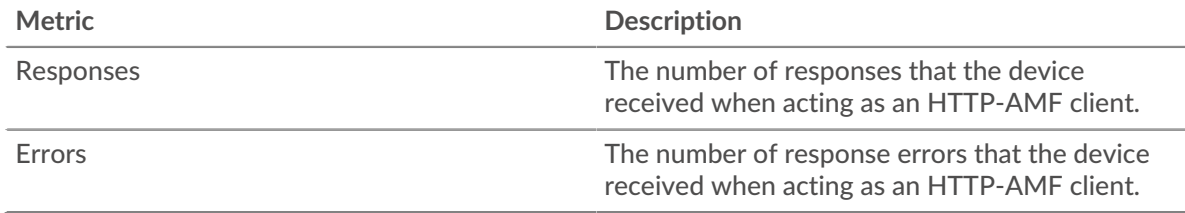

#### **Performance (95th Percentile)**

This chart shows the 95th percentile of timing metrics. The transfer and processing time metrics show parts of a complete transaction. The request transfer time shows how long the client took to transmit requests onto the network; the server processing time shows how long servers took to process the requests; and the response transfer time shows how long servers took to transmit responses onto the network.

Transfer and processing times are calculated by measuring the time between when the first and last packets of requests and responses are seen by the ExtraHop system, as shown in the following figure:

# **EXTRAHOP**

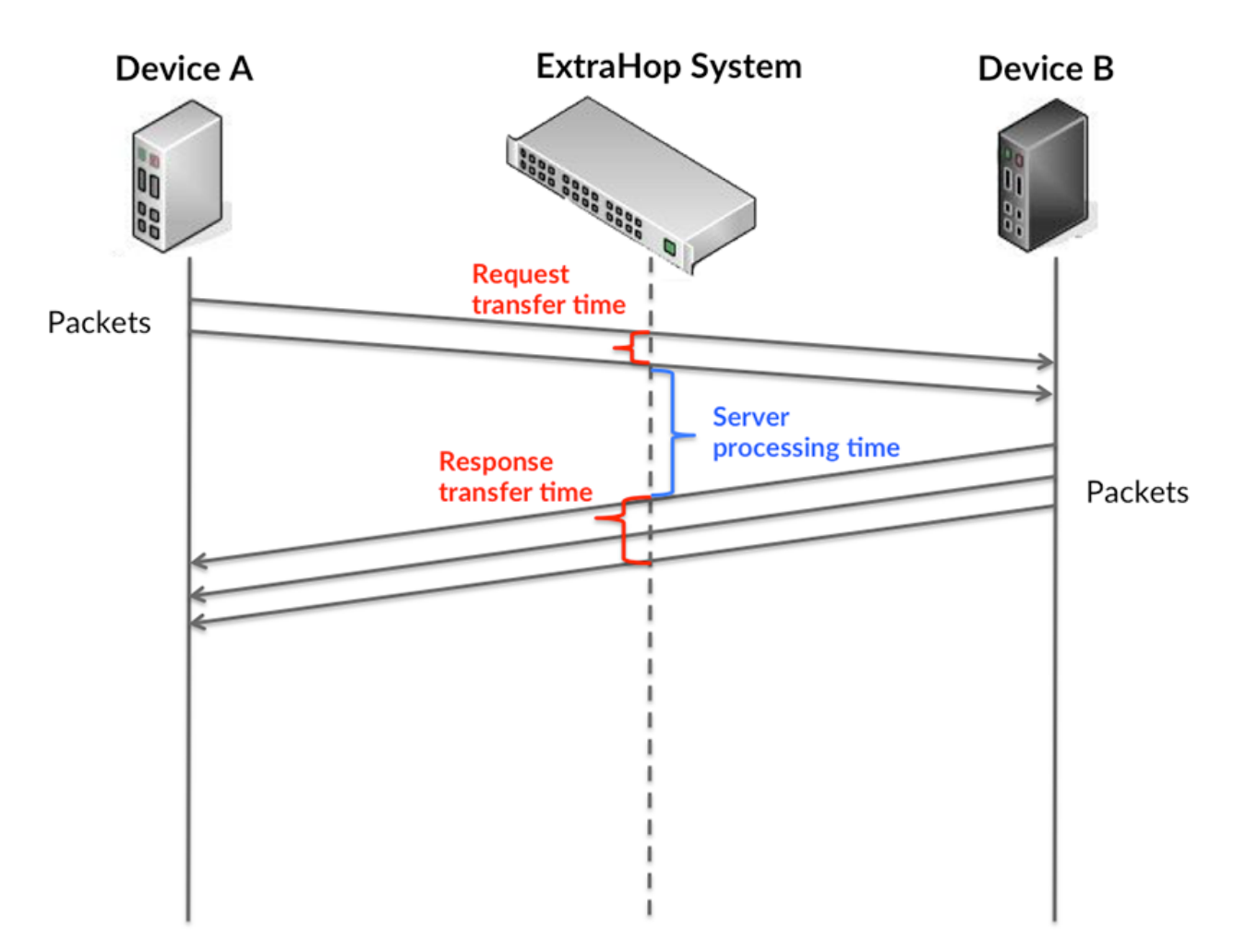

It can be difficult to tell whether an issue is caused by a network or a device from looking only at transfer and processing times, because these metrics alone provide an incomplete picture. Therefore the round trip time (RTT) metric is also included in this chart. RTT metrics are a good indicator of how your network is performing. If you see high transfer or processing times, but the RTT is low, the issue is probably at the device-level. However, if the RTT, processing, and transfer times are all high, network latency might be affecting the transfer and processing times, and the issue might be with the network.

The RTT metric can help identify the source of the problem because it only measures how long an immediate acknowledgment takes to be sent from the client or server; it does not wait until all packets are delivered.

The ExtraHop system calculates the RTT value by measuring the time between the first packet of a request and the acknowledgment from the server, as shown in the following figure:

# **EXTRAHOP**

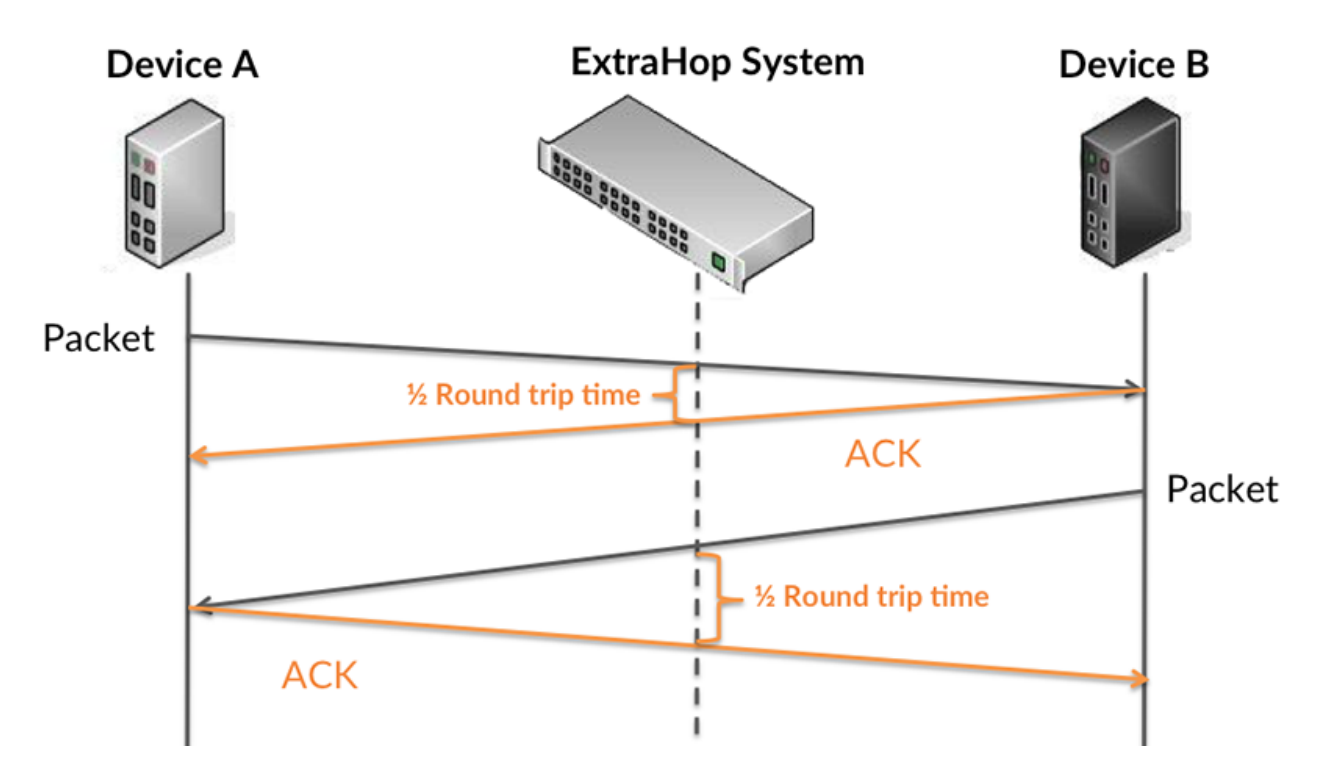

The request transfer time might be high because the client took a long time to transmit the request (possibly because the request was very large); however, the transfer time could also be high because the request took a long time to travel on the network (possibly because of network congestion).

Learn more about how the ExtraHop system calculates round trip time on the ExtraHop forum  $\mathbb{Z}$ .

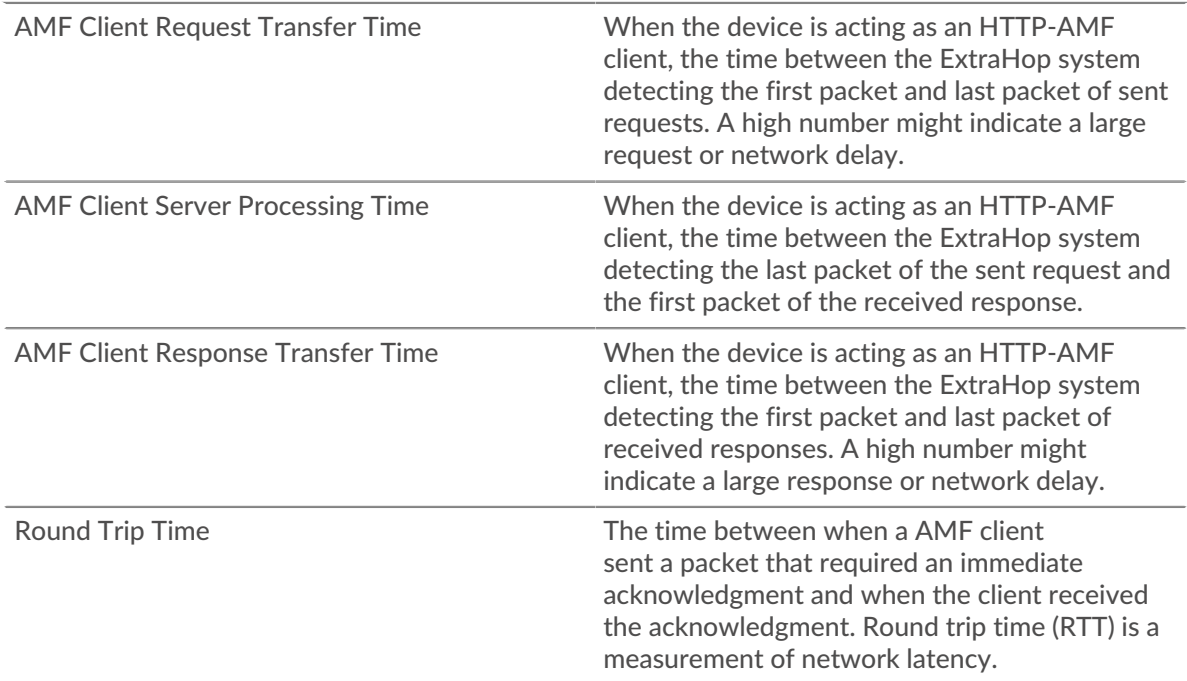

The Performance (95th percentile) chart shows the highest value for a time period while filtering outliers; the 95th percentile is the highest value that falls below 95% of the values for a sample period. By displaying the 95th value, rather than the true maximum, the chart gives you a more accurate view of the data:

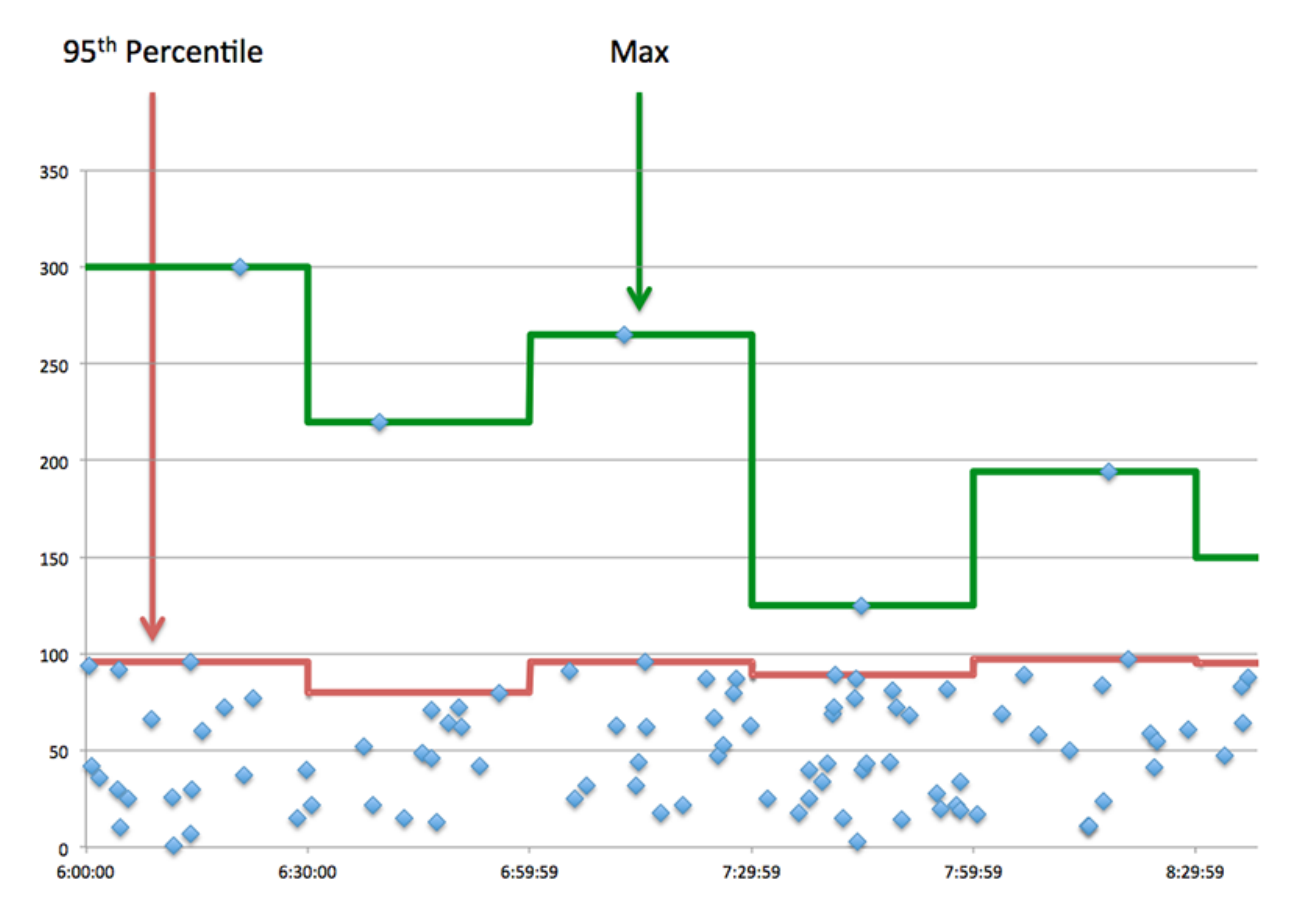

# **Performance (95th)**

If a client is acting slow, performance summary metrics can help you figure out whether the network or servers are causing the issue. These metrics show the 95th percentile amount of time that servers took to process requests from the client versus the 95th percentile time that packets from those requests (and their respective responses) took to be transmitted across the network. High server processing times indicate that the client is contacting slow servers. High TCP round trip times indicate that the client is communicating over slow networks.

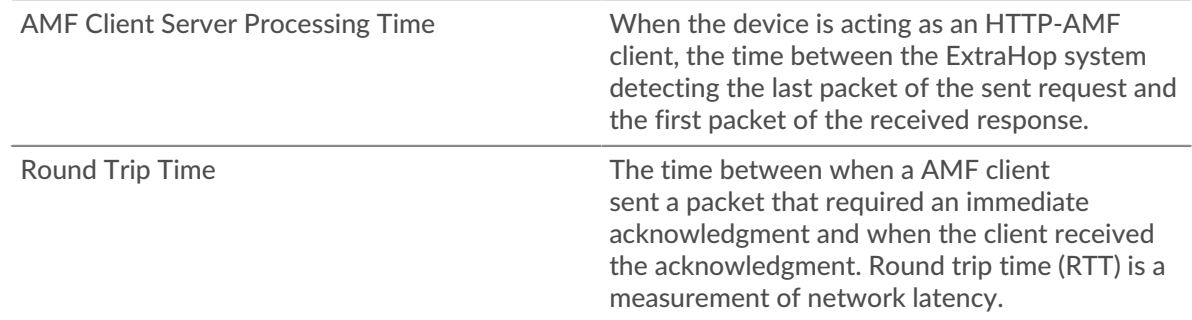

#### <span id="page-30-0"></span>**AMF Performance**

The following charts are available in this region:

#### **Server Processing Time Distribution**

This chart breaks out server processing times in a histogram to show the most common processing times.

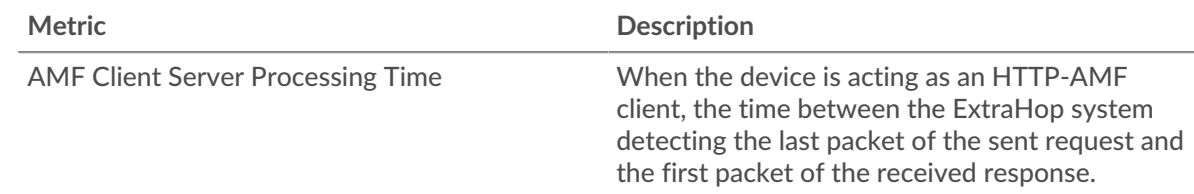

# **Server Processing Time**

This chart shows the median processing time for the client.

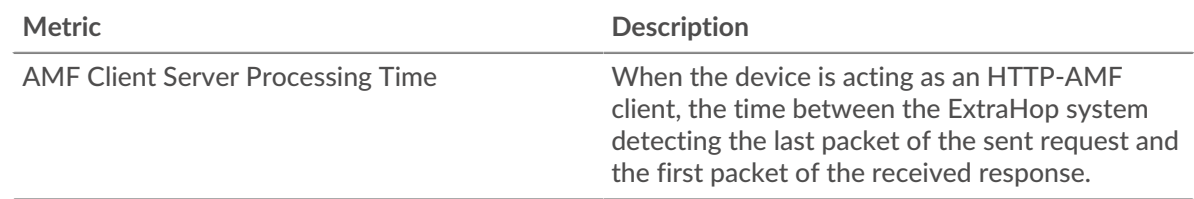

# **Round Trip Distribution**

This chart breaks out round trip times in a histogram to show the most common round trip times.

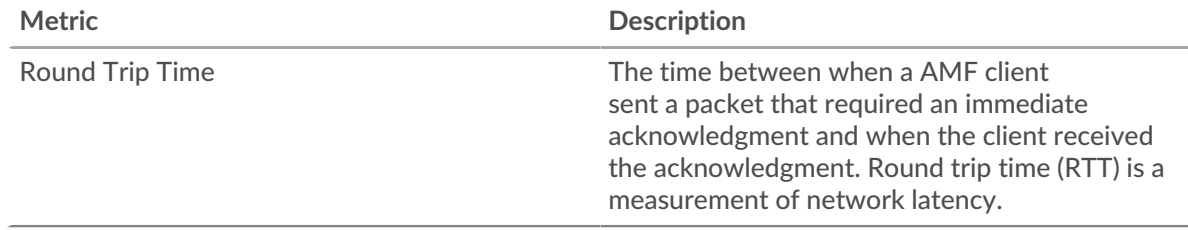

# **Round Trip Time**

This chart shows the median round trip time for the client.

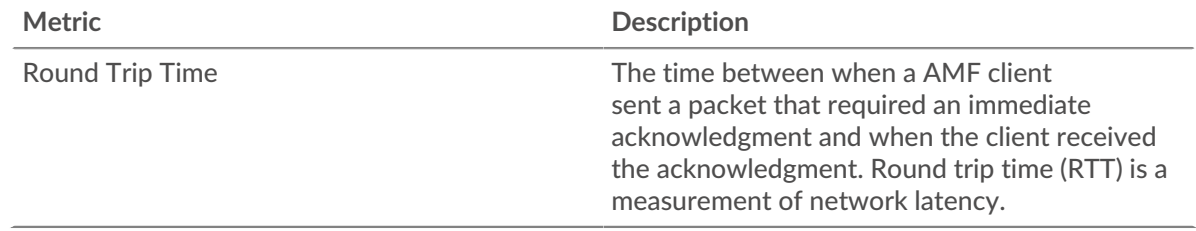

# <span id="page-31-0"></span>**Network Data**

This region shows you TCP information that is related to the current protocol. In general, host stalls indicate that there is an issue with either the server or the client, and network stalls indicate that there is an issue with the network.

#### **Host Stalls**

This chart shows the number of zero windows that were advertised or received by the device. Devices control the amount of data they receive by specifying the number of packets that can be sent to them over a given time period. When a device is sent more data than it can process, the device advertises a zero window to ask its peer device to stop sending packets completely until the device catches up. If you see a large number of zero windows, a server or client might not be not fast enough to support the amount of data being received.

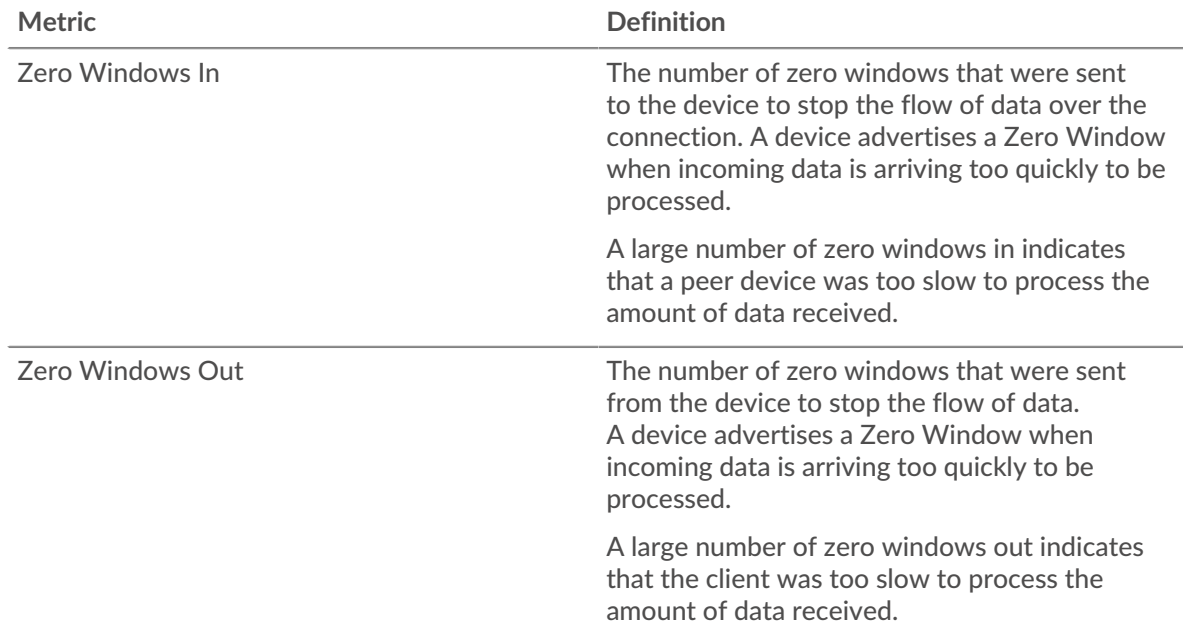

# **Network Stalls**

This chart shows the number of retransmission timeouts that occurred. Retransmission timeouts (RTOs) occur when a network drops too many packets, usually due to packet collisions or buffer exhaustion. If a device sends a request or response and does not receive confirmation within a specified amount of time, the device retransmits the request. If too many retransmissions are unacknowledged, an RTO occurs. If you see a large number of RTOs, the network might be too slow to support the current level of activity.

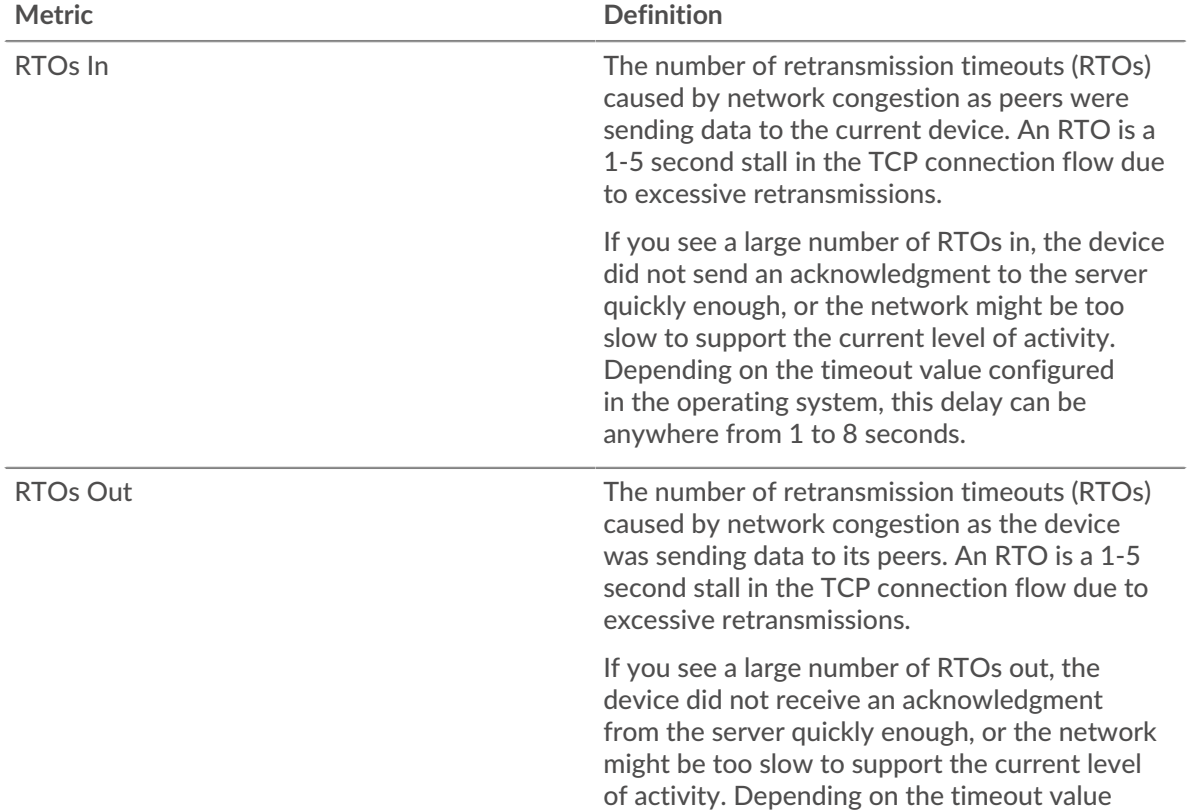

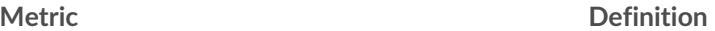

#### <span id="page-33-0"></span>**AMF Metric Totals**

The following charts are available in this region:

# **Total Requests and Responses**

Requests and responses represent the conversation taking place between clients and servers. If there are more requests than responses, the client might be sending more requests than the servers can handle or the network might be too slow. To identify whether the issue is with the network or the server, check RTOs and zero windows in the [Network Data](#page-31-0) section.

**Note:** It is unlikely that the total number of AMF requests and responses will be exactly equal, even in a healthy environment. For example, you might be viewing a time period that captures a response to a request that was sent before the start of the time period. In general, the greater the difference between responses and errors, the greater the chance that there is an issue with those transactions.

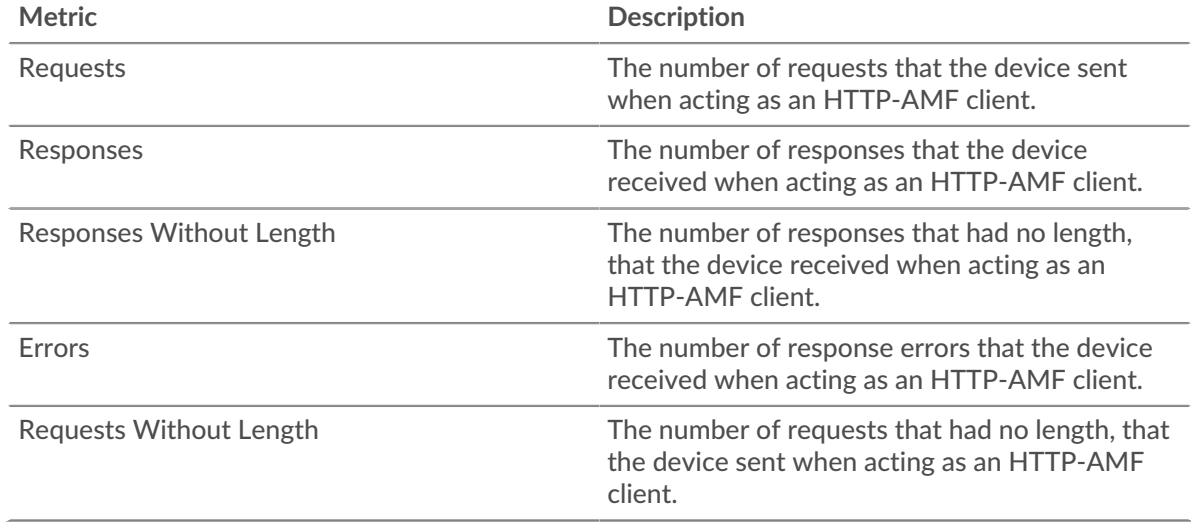

#### **Request and Response Size**

This chart shows the average size of requests and responses.

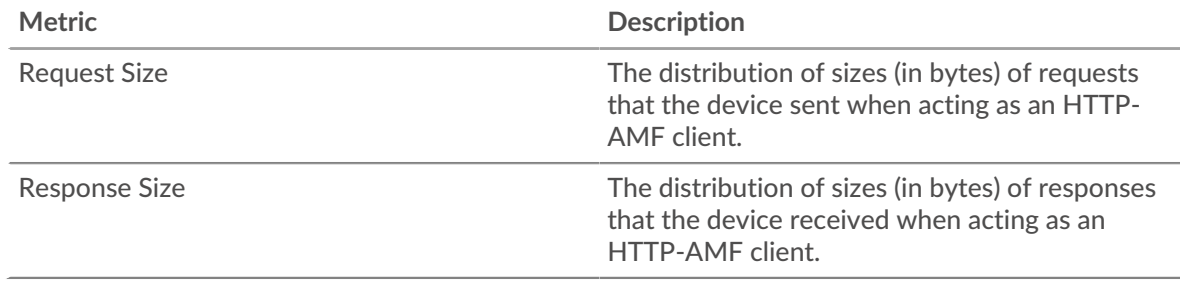

#### **AMF server page**

This page displays metric charts of [AMF](#page-27-0) traffic associated with a device on your network.

• Learn about charts on this page:

- **[AMF Summary](#page-34-0)**
- [AMF Performance](#page-37-0)
- **[Network Data](#page-38-0)**
- [AMF Metric Totals](#page-40-0)
- Learn about [working with metrics](#page-0-0).

## <span id="page-34-0"></span>**AMF Summary**

The following charts are available in this region:

## **Transactions**

This chart shows you when AMF errors occurred and how many AMF responses the server sent. This information can help you see how active the server was at the time it returned the errors.

In a healthy environment, the number of requests and responses should be roughly equal. For more information, see [Requests and Responses.](#page-40-0)

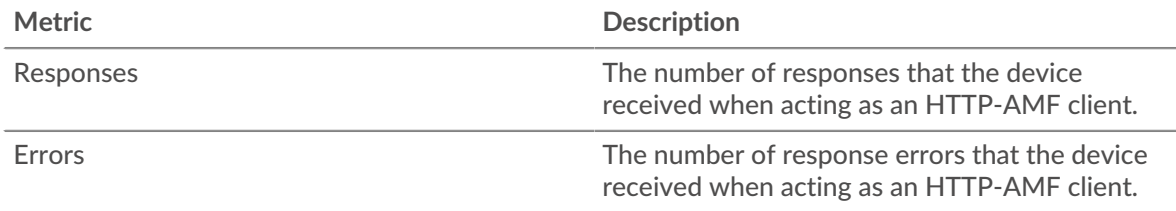

# **Total Transactions**

This chart displays the total number of AMF responses the server sent and how many of those responses contained errors.

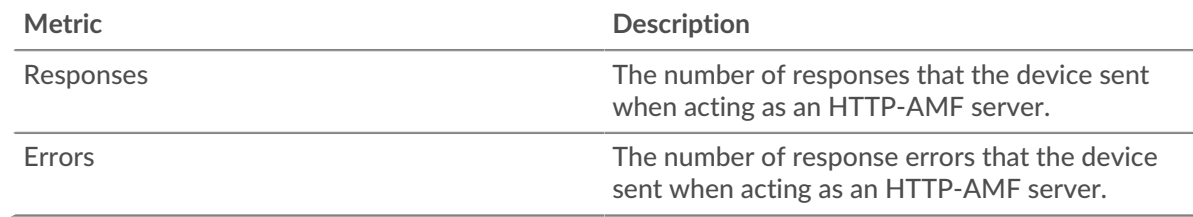

#### **Performance Summary (95th Percentile)**

This chart shows the 95th percentile of timing metrics. The transfer and processing time metrics show parts of a complete transaction. The request transfer time shows how long clients took to transmit requests onto the network; the server processing time shows how long the server took to process requests; and the response transfer time shows how long the server took to transmit responses onto the network.

Transfer and processing times are calculated by measuring the time between when the first and last packets of requests and responses are seen by the ExtraHop system, as shown in the following figure:

# **EXTRAHOP**

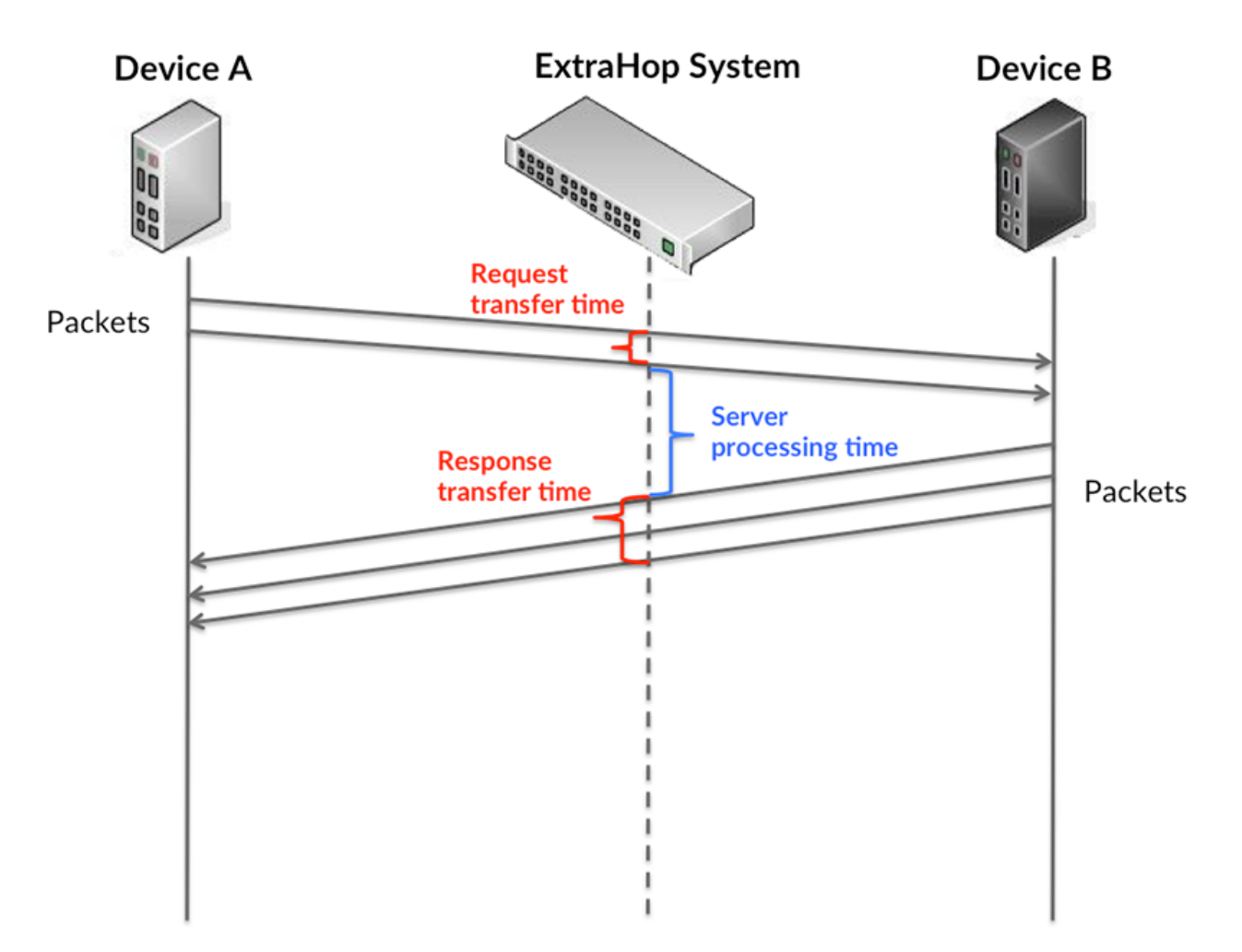

It can be difficult to tell whether an issue is caused by a network or a device from looking only at transfer and processing times, because these metrics alone provide an incomplete picture. Therefore the round trip time (RTT) metric is also included in this chart. RTT metrics are a good indicator of how your network is performing. If you see high transfer or processing times, but the RTT is low, the issue is probably at the device-level. However, if the RTT, processing, and transfer times are all high, network latency might be affecting the transfer and processing times, and the issue might be with the network.

The RTT metric can help identify the source of the problem because it only measures how long an immediate acknowledgment takes to be sent from the client or server; it does not wait until all packets are delivered.

The ExtraHop system calculates the RTT value by measuring the time between the first packet of a request and the acknowledgment from the server, as shown in the following figure:
# **EXTRAHOP**

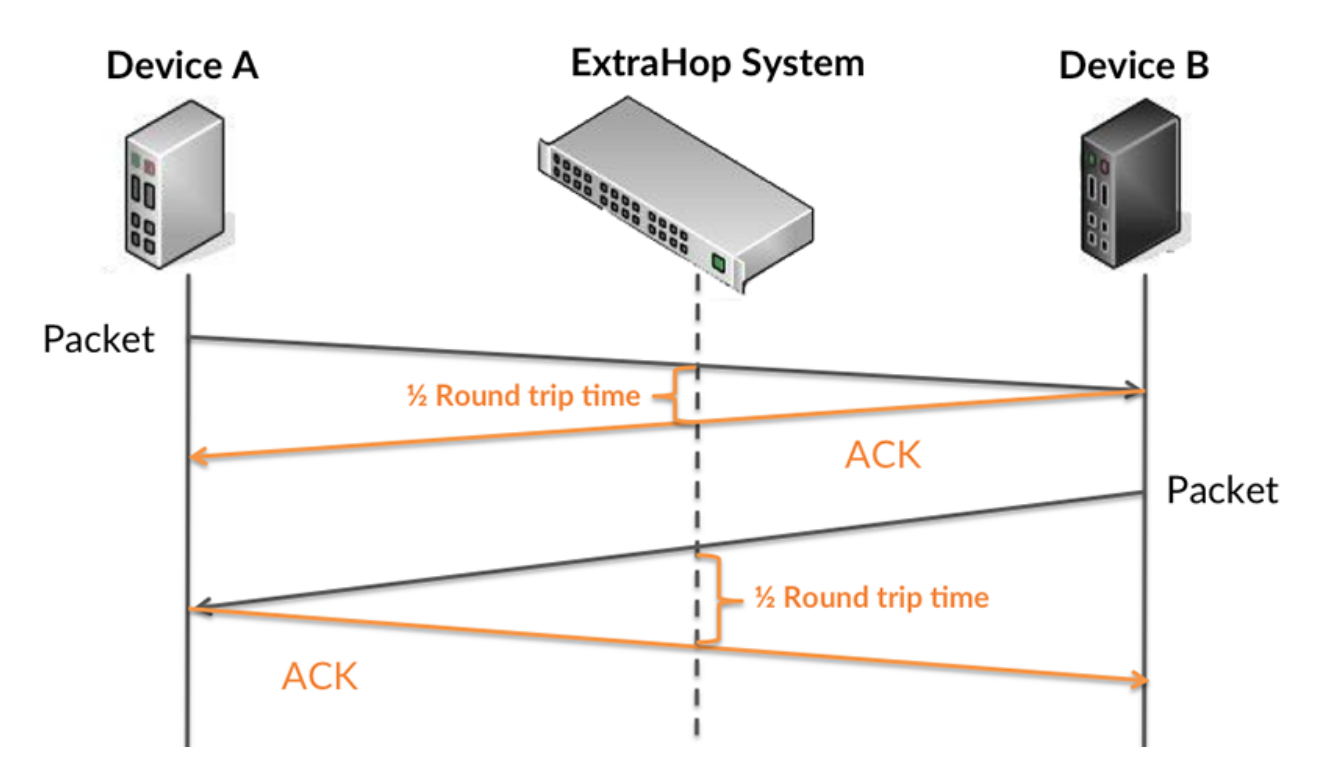

The request transfer time might be high because the client took a long time to transmit the request (possibly because the request was very large); however, the transfer time could also be high because the request took a long time to travel on the network (possibly because of network congestion).

Learn more about how the ExtraHop system calculates round trip time on the ExtraHop forum  $\mathbb{E}$ .

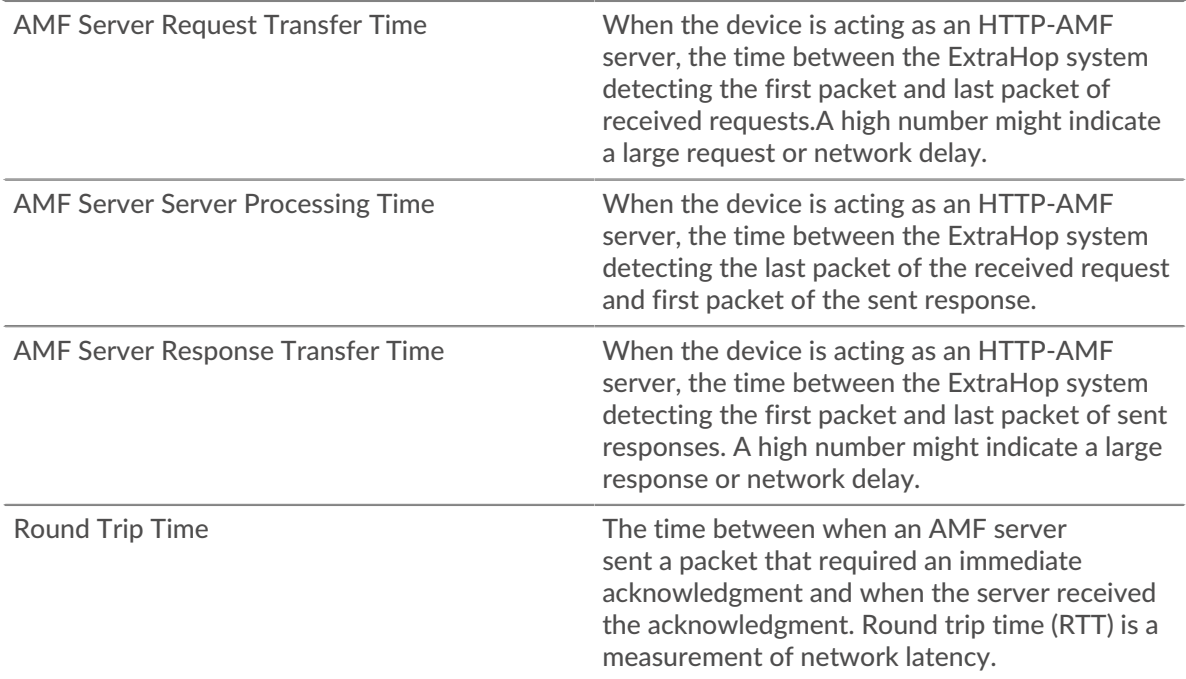

The Performance (95th percentile) chart shows the highest value for a time period while filtering outliers; the 95th percentile is the highest value that falls below 95% of the values for a sample period. By displaying the 95th value, rather than the true maximum, the chart gives you a more accurate view of the data:

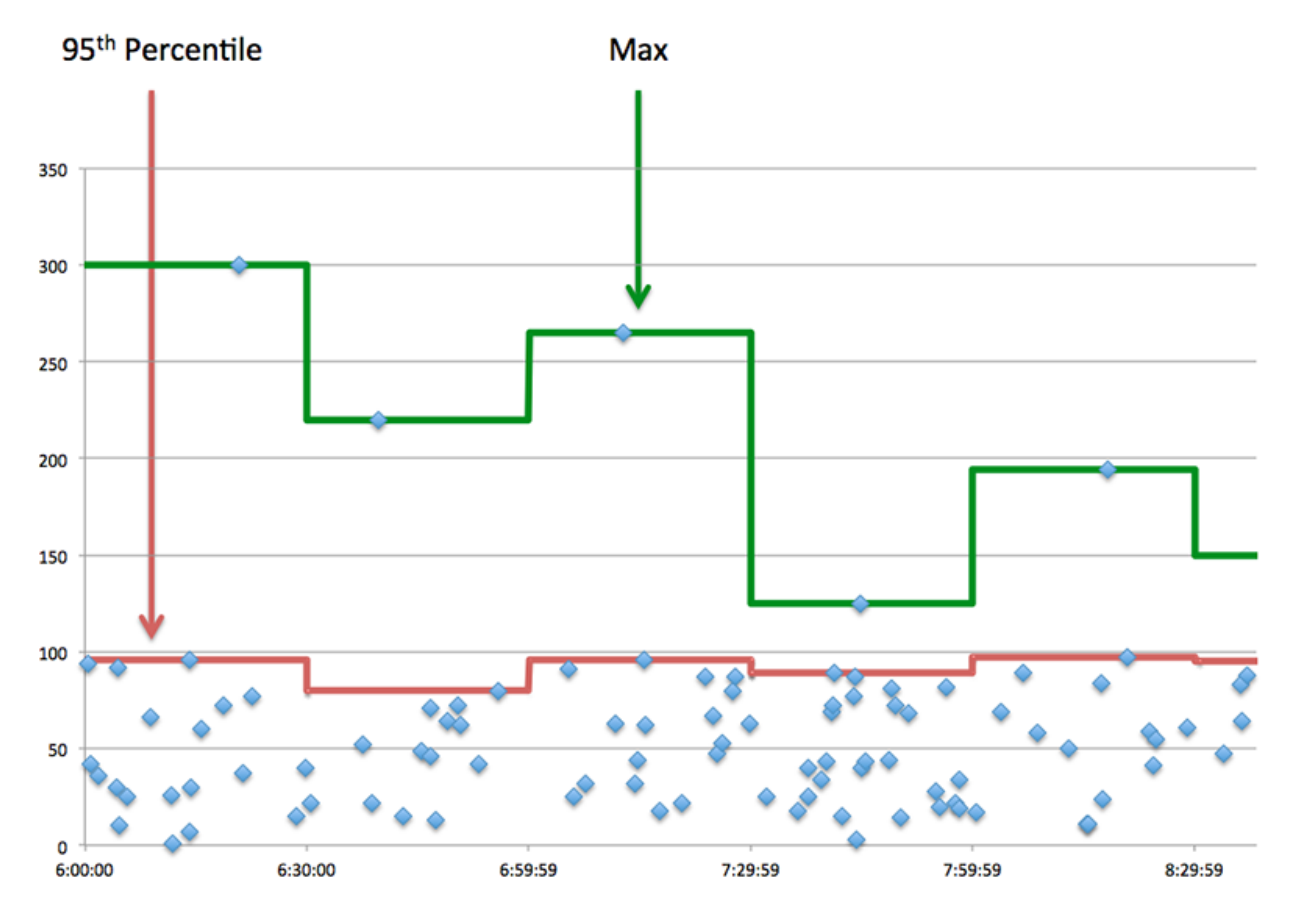

# **Performance (95th Percentile)**

If a server is acting slow, performance summary metrics can help you figure out whether the network or the server is causing the issue. The performance summary metrics show the 95th percentile amount of time the server took to process requests from clients versus the 95th percentile time that packets from those requests (and their respective responses) took to be transmitted across the network. High server processing times indicate that the server is slow. High RTTs indicate that the server is communicating over slow networks.

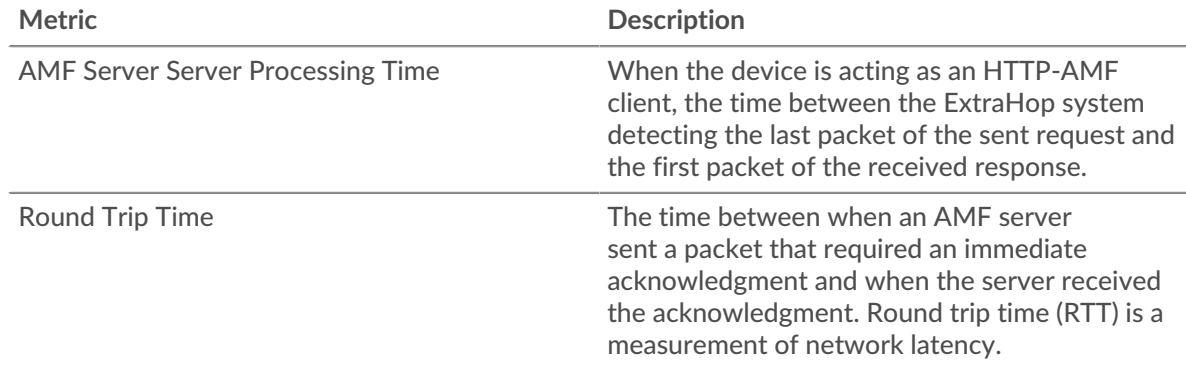

### **AMF Performance**

The following charts are available in this region:

#### **Server Processing Time Distribution**

This chart breaks out server processing times in a histogram to show the most common processing times.

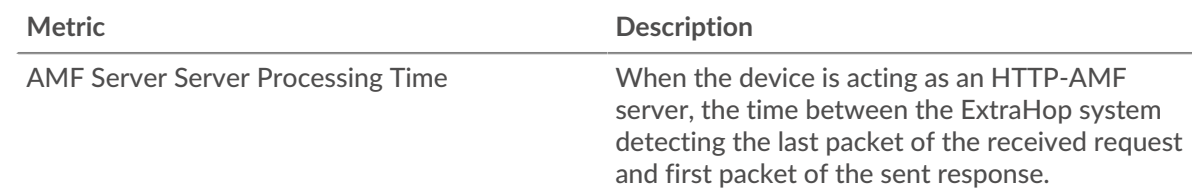

# **Server Processing Time**

This chart shows the median processing time for the server.

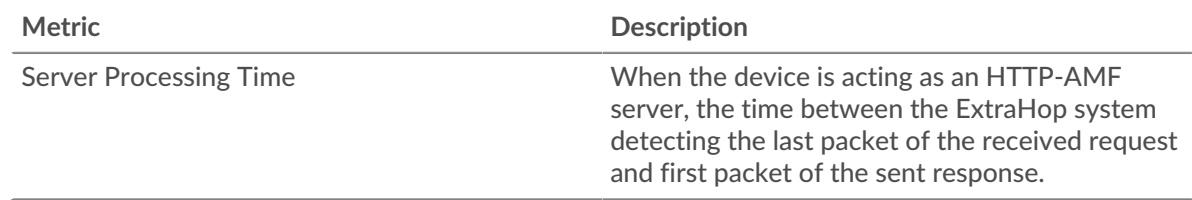

# **Round Trip Time Distribution**

This chart breaks out round trip times in a histogram to show the most common round trip times.

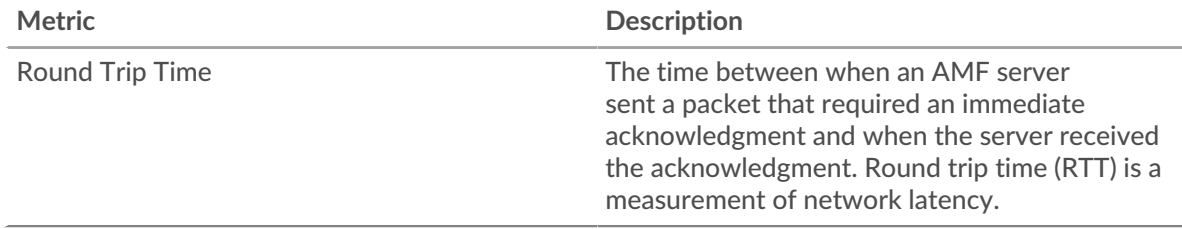

# **Round Trip Time**

This chart shows the median round trip time for the server.

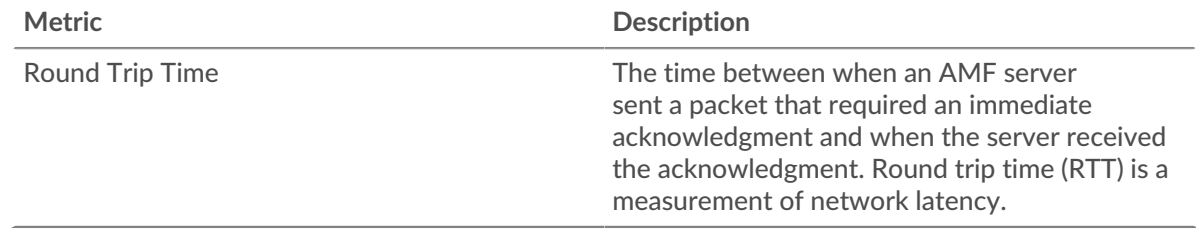

# <span id="page-38-0"></span>**Network Data**

This region shows you TCP information that is related to the current protocol. In general, host stalls indicate that there is an issue with either the server or the client, and network stalls indicate that there is an issue with the network.

#### **Host Stalls**

This chart shows the number of zero windows that were advertised or received by the device. Devices control the amount of data they receive by specifying the number of packets that can be sent to them over a given time period. When a device is sent more data than it can process, the device advertises a zero window to ask its peer device to stop sending packets completely until the device catches up. If you see a large number of zero windows, a server or client might not be not fast enough to support the amount of data being received.

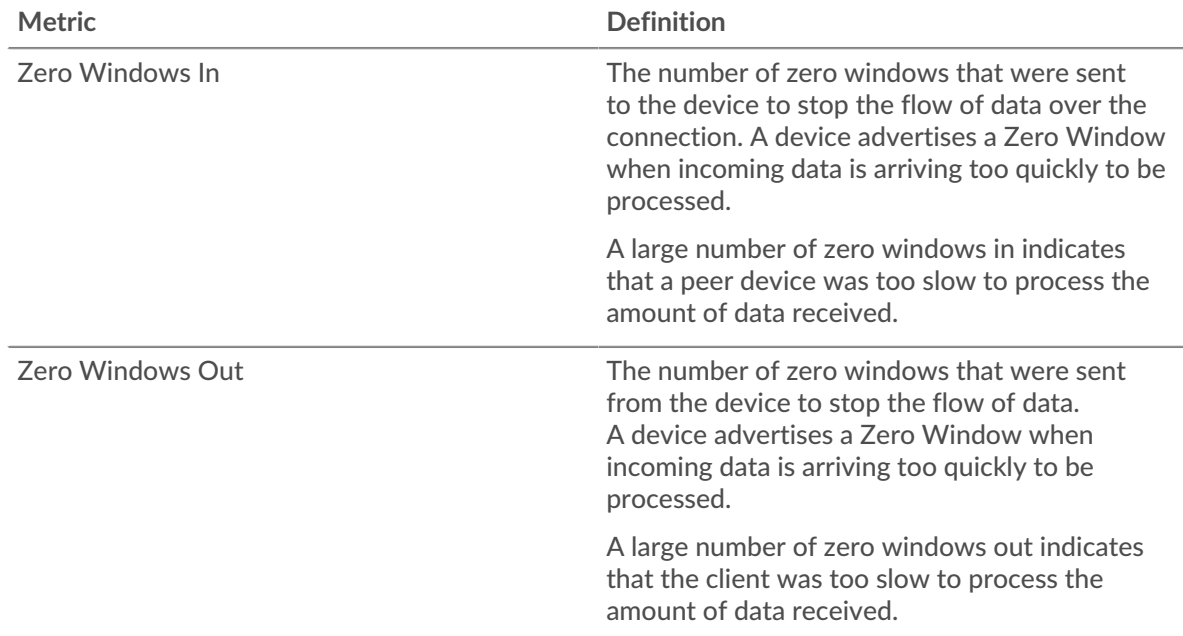

# **Network Stalls**

This chart shows the number of retransmission timeouts that occurred. Retransmission timeouts (RTOs) occur when a network drops too many packets, usually due to packet collisions or buffer exhaustion. If a device sends a request or response and does not receive confirmation within a specified amount of time, the device retransmits the request. If too many retransmissions are unacknowledged, an RTO occurs. If you see a large number of RTOs, the network might be too slow to support the current level of activity.

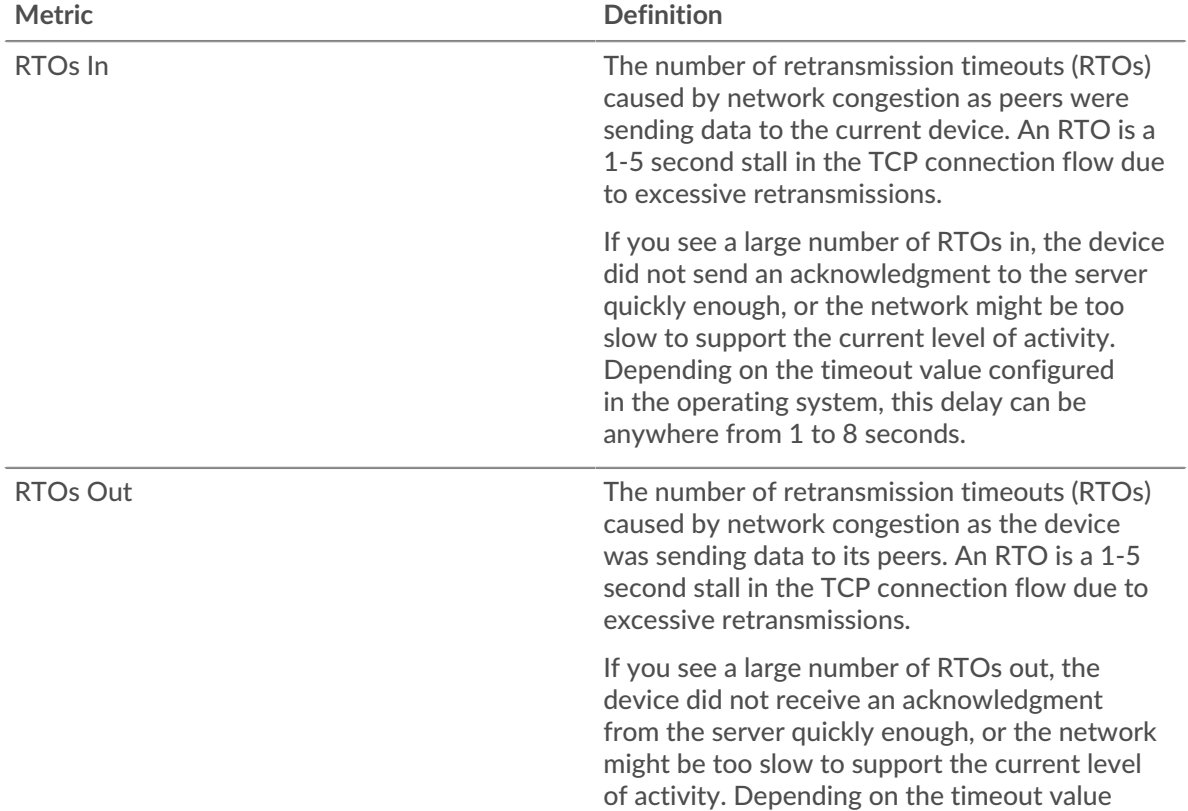

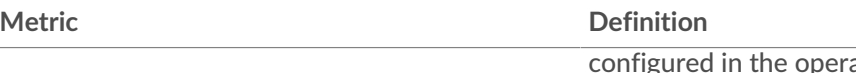

ating system, this delay can be anywhere from 1 to 8 seconds.

# **AMF Metric Totals**

The following charts are available in this region:

### **Total Requests and Responses**

Requests and responses represent the conversation taking place between clients and servers. If there are more requests than responses, clients might be sending more requests than the server can handle or the network might be too slow. To identify whether the issue is with the network or the server, check RTOs and zero windows in the [Network Data](#page-38-0) section.

**Note:** It is unlikely that the total number of AMF requests and responses will be exactly equal, even in a healthy environment. For example, you might be viewing a time period that captures a response to a request that was sent before the start of the time period. In general, the greater the difference between responses and errors, the greater the chance that there is an issue with those transactions.

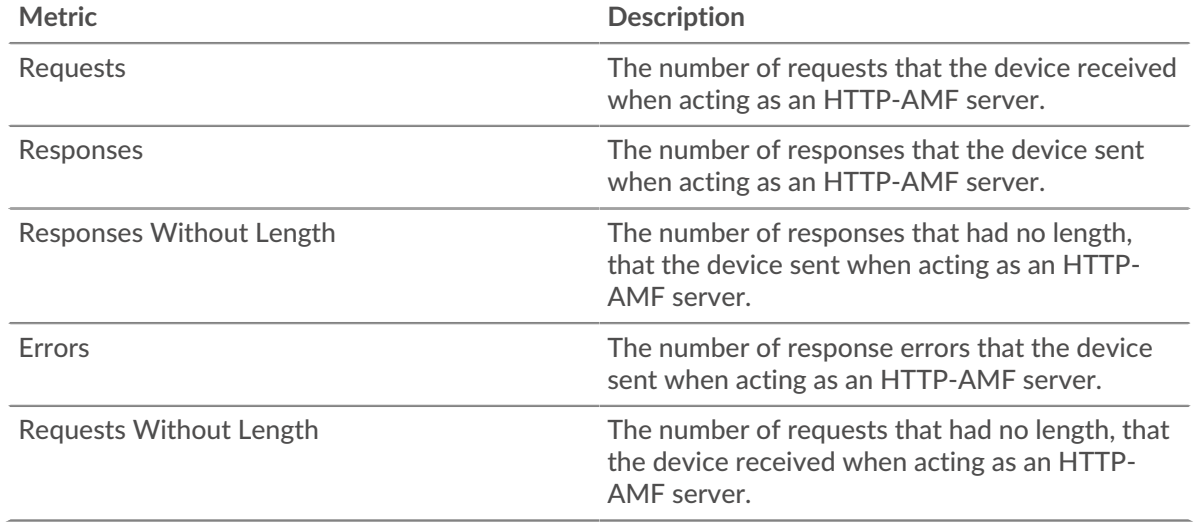

#### **Request and Response Size**

This chart shows the average size of requests and responses.

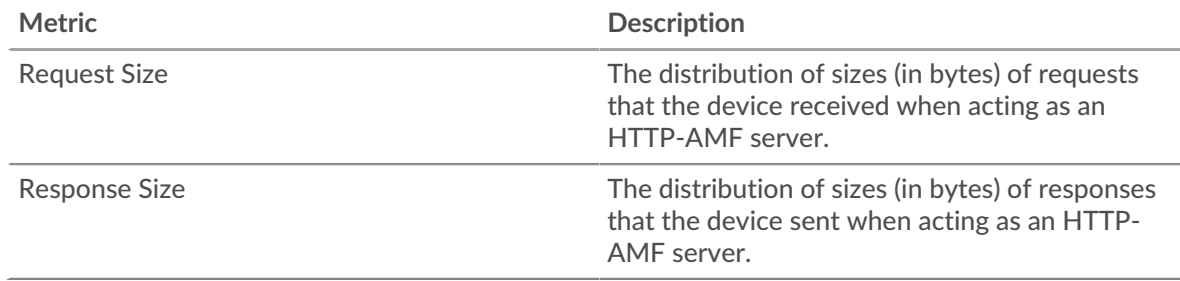

#### **AMF client group page**

This page displays metric charts of [AMF](#page-27-0) traffic associated with a device group on your network.

• Learn about charts on this page:

- [AMF Summary for Group](#page-41-0)
- [AMF Details for Group](#page-41-1)
- Learn about [working with metrics](#page-0-0).

### <span id="page-41-0"></span>**AMF Summary for Group**

The following charts are available in this region:

#### **Transactions**

This chart shows you when AMF errors occurred and how many responses the AMF clients received. This information can help you see how active the clients were at the time they received the errors.

In a healthy environment, the number of requests and responses should be roughly equal. For more information, see the Metrics for Group section below.

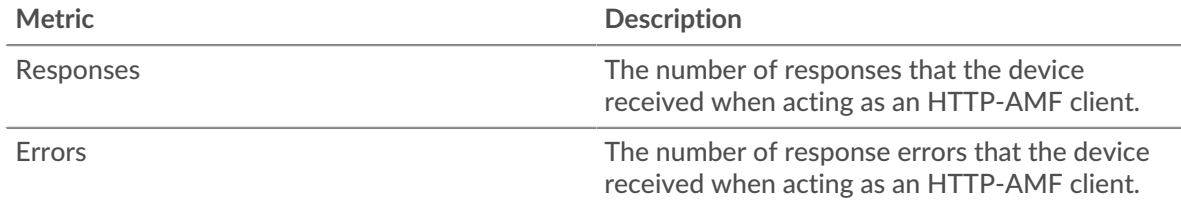

# **Total Transactions**

This chart shows you how many AMF responses the clients received and how many of those responses contained errors.

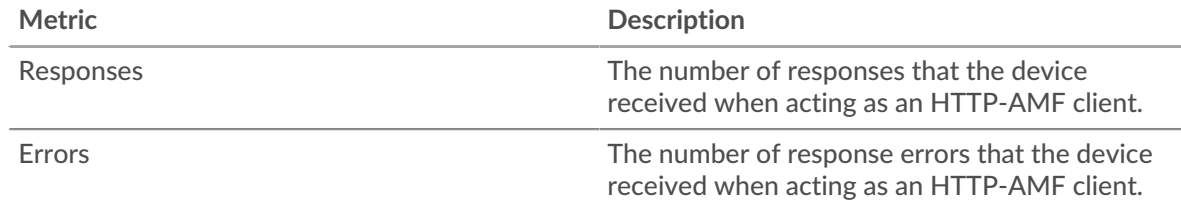

#### <span id="page-41-1"></span>**AMF Details for Group**

The following charts are available in this region:

#### **Top Group Members (AMF Clients)**

This chart shows which AMF clients in the group were most active by breaking out the total number of AMF requests the group sent by client.

#### **AMF Metrics for Group**

The following charts are available in this region:

#### **Total Requests and Responses**

Requests and responses represent the conversation taking place between clients and servers. If there are more requests than responses, the clients might be sending more requests than servers can handle or the network might be too slow.

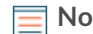

**Note:** It is unlikely that the total number of requests and responses will be exactly equal, even in a healthy environment. For example, you might be viewing a time period that captures a response to a request that was sent before the start of the time period. In general, the greater the difference between responses and errors, the greater the chance that there is an issue with those transactions.

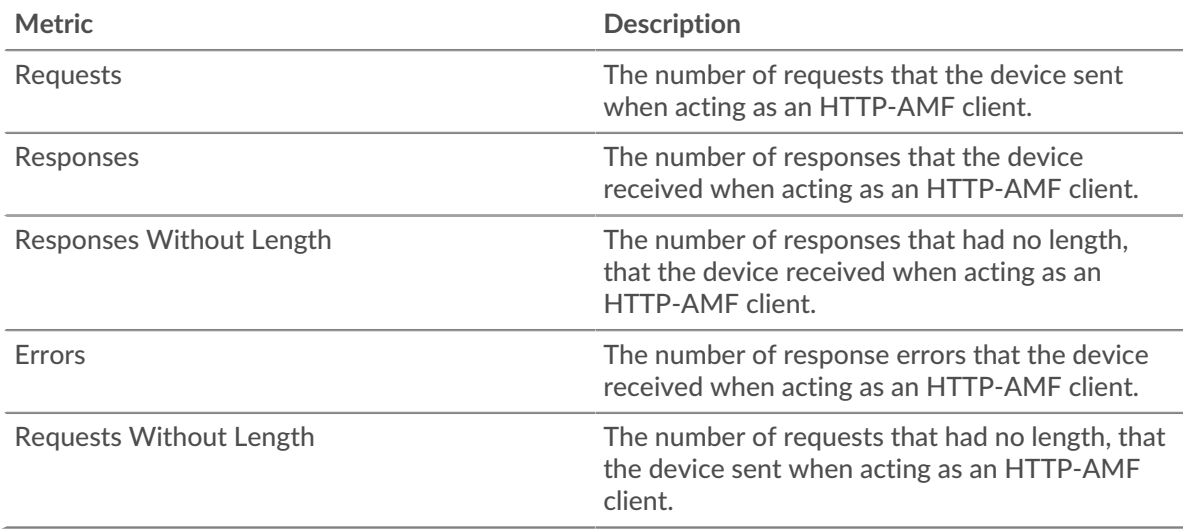

# **Server Processing Time**

If a client group is acting slow, the server processing time can help you figure out whether the issue is with the servers. The Server Processing Time chart shows the median amount of time servers took to process requests from the clients. High server processing times indicate that the clients are contacting slow servers.

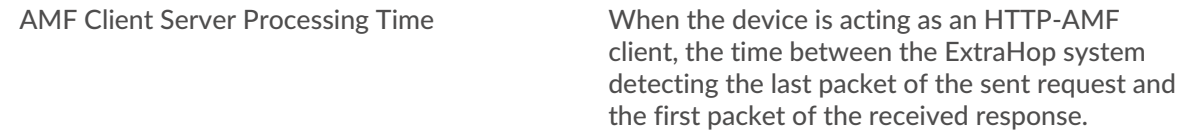

#### **AMF server group page**

This page displays metric charts of [AMF](#page-27-0) traffic associated with a device group on your network.

- Learn about charts on this page:
	- [AMF Summary for Group](#page-42-0)
	- [AMF Details for Group](#page-43-0)
- <span id="page-42-0"></span>• Learn about [working with metrics](#page-0-0).

#### **AMF Summary for Group**

The following charts are available in this region:

#### **Transactions**

This chart shows you when AMF errors occurred and how many AMF responses the servers sent. This information can help you see how active the servers were at the time they returned the errors.

In a healthy environment, the number of requests and responses should be roughly equal. For more information, see the Metrics for Group section below.

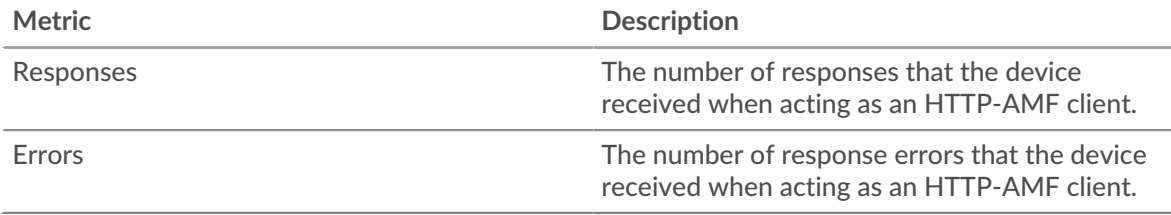

# **Total Transactions**

This chart shows you how many AMF responses servers in the group sent and how many of those responses contained errors.

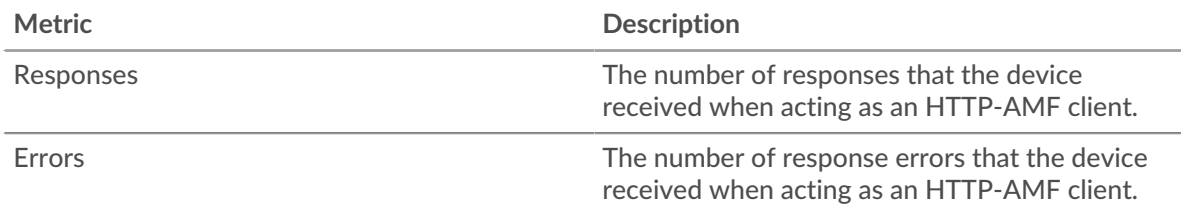

#### <span id="page-43-0"></span>**AMF Details for Group**

The following charts are available in this region:

#### **Top Group Members (AMF Servers)**

This chart shows which AMF servers in the group were most active by breaking out the total number of AMF responses the group sent by server.

#### **AMF Metrics for Group**

The following charts are available in this region:

#### **Total Requests and Responses**

Requests and responses represent the conversation taking place between clients and servers. If there are more requests than responses, clients might be sending more requests than the servers can handle or the network might be too slow.

**Note:** It is unlikely that the total number of requests and responses will be exactly equal, even in a healthy environment. For example, you might be viewing a time period that captures a response to a request that was sent before the start of the time period. In general, the greater the difference between responses and errors, the greater the chance that there is an issue with those transactions.

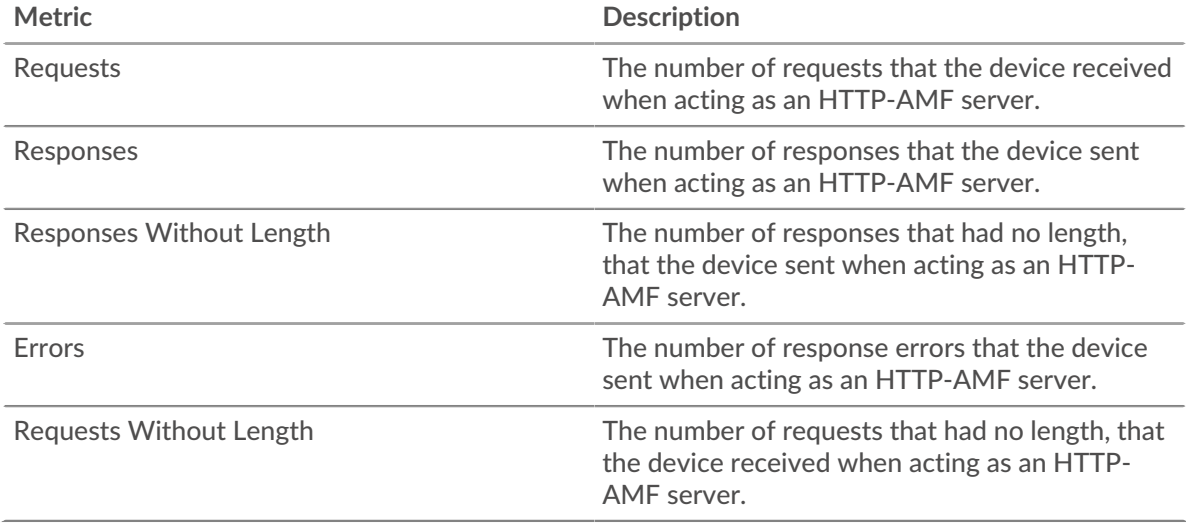

#### **Server Processing Time**

The Server Processing Time chart shows the median amount of time the servers took to process requests from clients. High server processing times indicate that the servers in a group are slow.

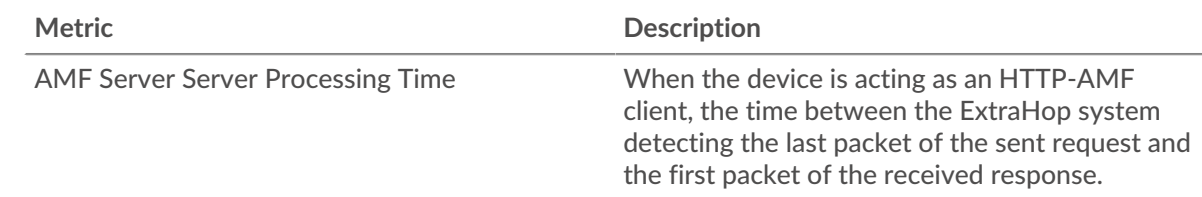

# <span id="page-44-0"></span>**CIFS**

The ExtraHop system collects metrics about Common Internet File System (CIFS)/Server Message Block (SMB) activity. CIFS is an application-level protocol that provides client access to files on a network attached storage (NAS) repository, typically in a Windows environment. The ExtraHop system supports SMB, SMB2 and SMB3.

**Important:** Access time is the time it takes for a CIFS server to receive a requested block. There is no access time for operations that do not access actual block data within a file. Processing time is the time it takes for a CIFS server to respond to the operation requested by the client, such as a metadata retrieval request.

> There are no access times for SMB2\_CREATE. SMB2\_CREATE creates a file that is referenced in the response by an SMB2\_FILEID. The referenced file blocks are then read from or written to the NAS-storage device. These file read and write operations are calculated as access times.

# <span id="page-44-2"></span>**Security considerations**

- $SMB/CIFS$  authentication can be vulnerable to brute force  $\mathbb{Z}$ , which is a method for guessing credentials by submitting numerous authentication requests with different username and password combinations.
- Deprecated SMB dialects, such as SMBv1  $\mathbb{Z}$ , have known vulnerabilities. Well-known ransomware malware, such as [WannaCry](https://attack.mitre.org/software/S0366/)  $\mathbb{F}$ , exploited SMBv1 vulnerabilities.
- $SMB/CIFS$  can be vulnerable to [ransomware](https://www.extrahop.com/company/blog/2020/ransomware-explanation-and-prevention/)  $\mathbb Z$  malware, which performs thousands of reads and writes over SMB/CIFS to encrypt files that are stored on file servers across the network.
- $SMB/CIFS$  is a [remote service](https://www.extrahop.com/resources/attacks/remote-services-exploitation/)  $\mathbb F$  protocol that an attacker can leverage to interact with remote devices and laterally move across the network.

# **CIFS client page**

This page displays metric charts of [CIFS](#page-44-0) client traffic associated with a device on your network.

- Learn about charts on this page:
	- [CIFS Summary](#page-44-1)
	- [CIFS Details](#page-48-0)
	- [CIFS Performance](#page-49-0)
	- [Network Data](#page-49-1)
	- [CIFS Metric Totals](#page-51-0)
- Learn about [CIFS security considerations](#page-44-2)
- <span id="page-44-1"></span>Learn about [working with metrics](#page-0-0).

# **CIFS Summary**

The following charts are available in this region:

#### **Transactions**

This chart shows you when SMB / CIFS errors occurred and how many responses the SMB / CIFS client received. This information can help you see how active the client was at the time it received the errors.

If you see a large number of errors, you can view details about each error, including the error code. However, if the number of errors is low, the issue might be more complex, and you should examine the ratio of requests to responses. In a healthy environment, the number of requests and responses should be roughly equal. For more information, see [Requests and Responses](#page-51-0).

**Tip:** To drill down by error code, click **Errors** and select **Error** from the menu.

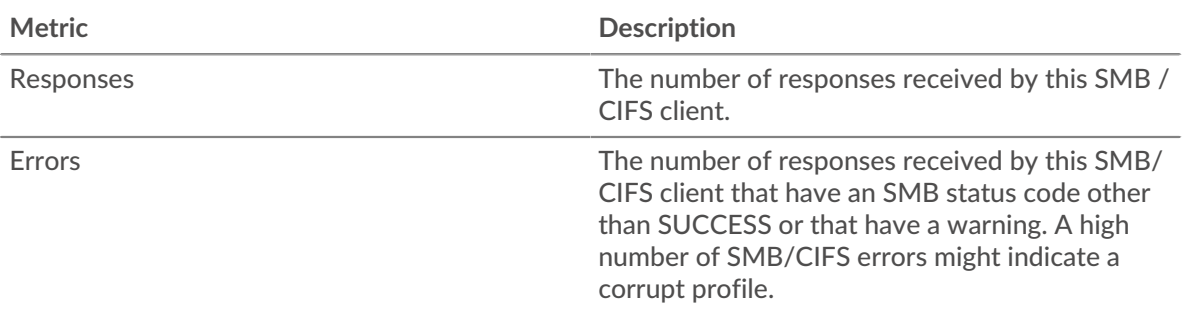

# **Total Transactions**

This chart displays the total number of SMB / CIFS responses the client received and how many of those responses contained errors.

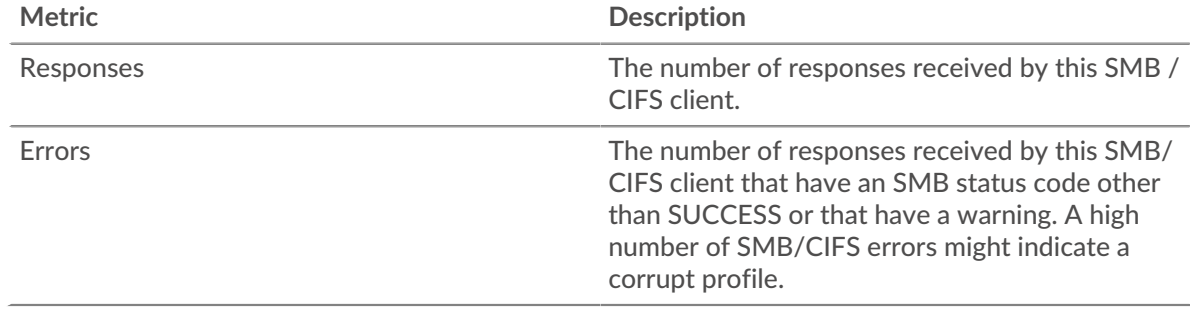

#### **Operations**

This chart shows you when the SMB / CIFS client performed read, write, and file system information request operations.

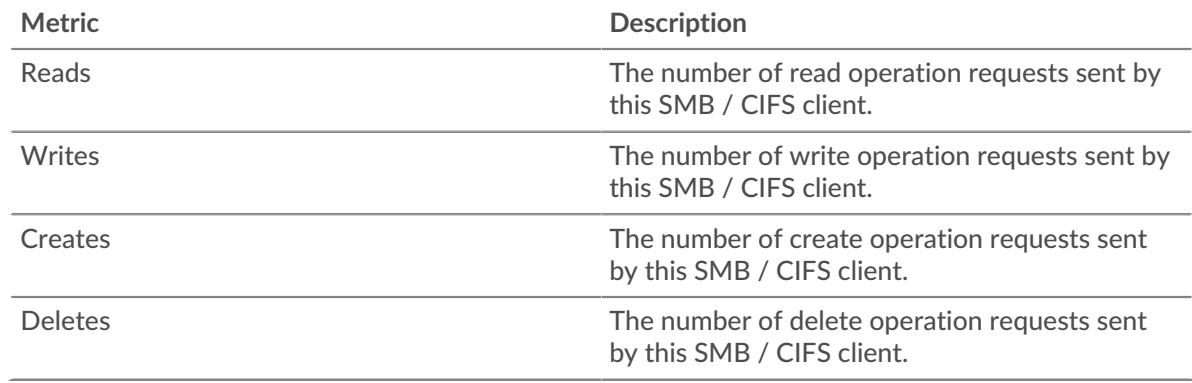

# **Total Operations**

This chart shows you how many read and write operations the SMB / CIFS client performed.

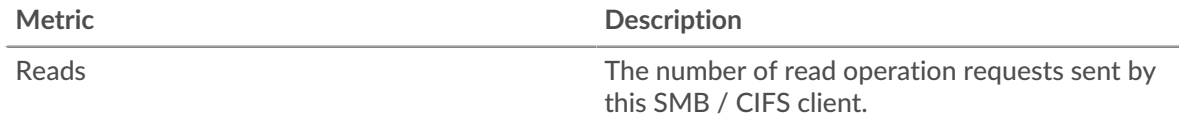

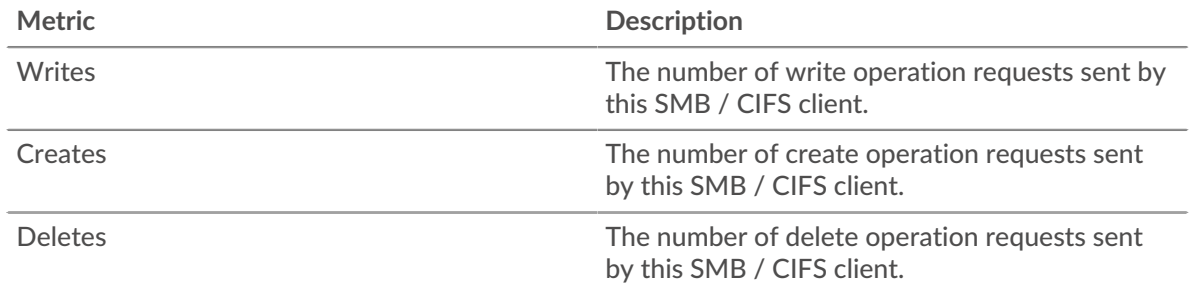

# **Performance (95th Percentile)**

This chart shows the 95th percentile of timing metrics. The access time shows how long servers took to process read or write operations that accessed block data within a file. Access times are calculated by measuring the time between when the first and last packets of requests and responses are seen by the ExtraHop system, as shown in the following figure:

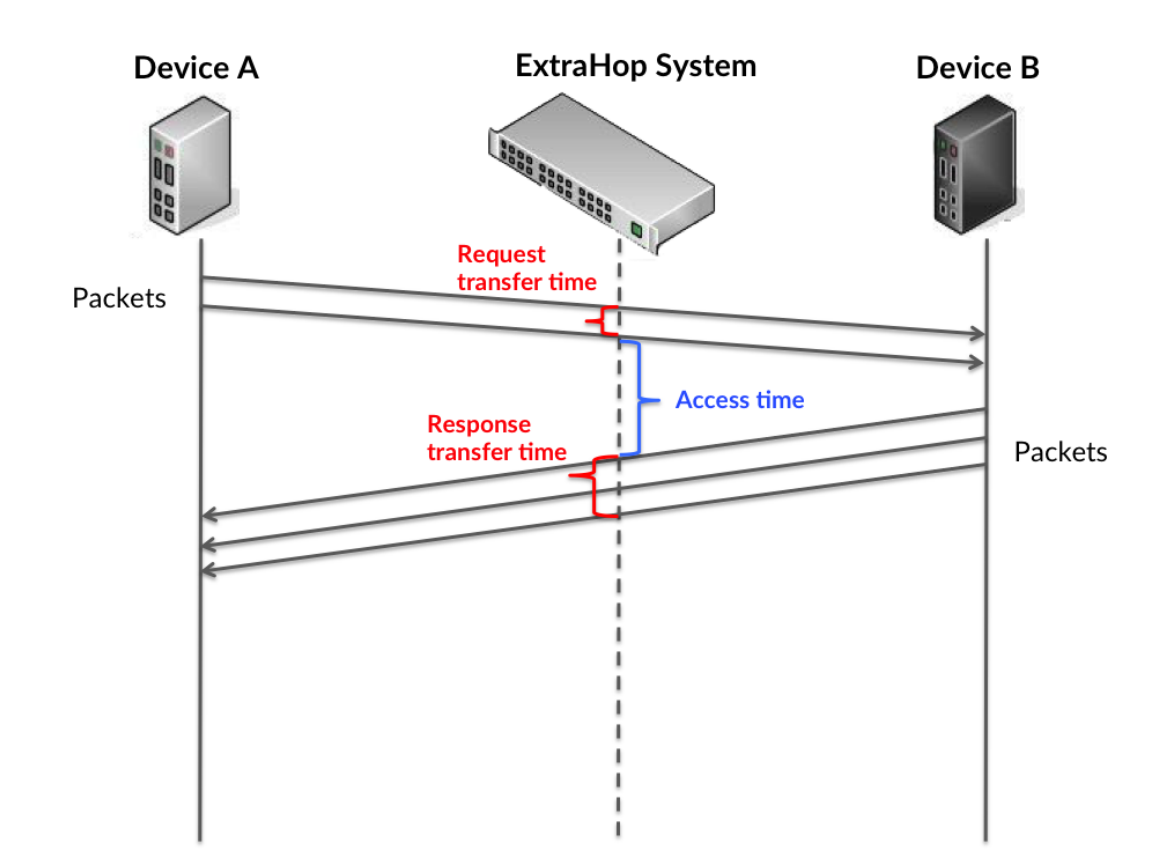

It can be difficult to tell whether an issue is caused by a network or a device from looking only at the access time, because this metric alone provides an incomplete picture. Therefore the round trip time (RTT) metric is also included in this chart. RTT metrics are a good indicator of how your network is performing. If you see high access times, but the RTT is low, the issue is probably at the device-level. However, if the RTT and access times are both high, network latency might be affecting the transfer and access times, and the issue might be with the network.

RTT only measures how long an immediate acknowledgment takes to be sent; it does not wait until all packets are delivered. Therefore, RTT is a good indicator of how your network is performing. If

you see high access times, but the TCP RTT is low, the issue is probably at the device-level. Check the network for latency issues if the TCP RTT and access times are all both.

The RTT metric can help identify the source of the problem because it only measures how long an immediate acknowledgment takes to be sent from the client or server; it does not wait until all packets are delivered.

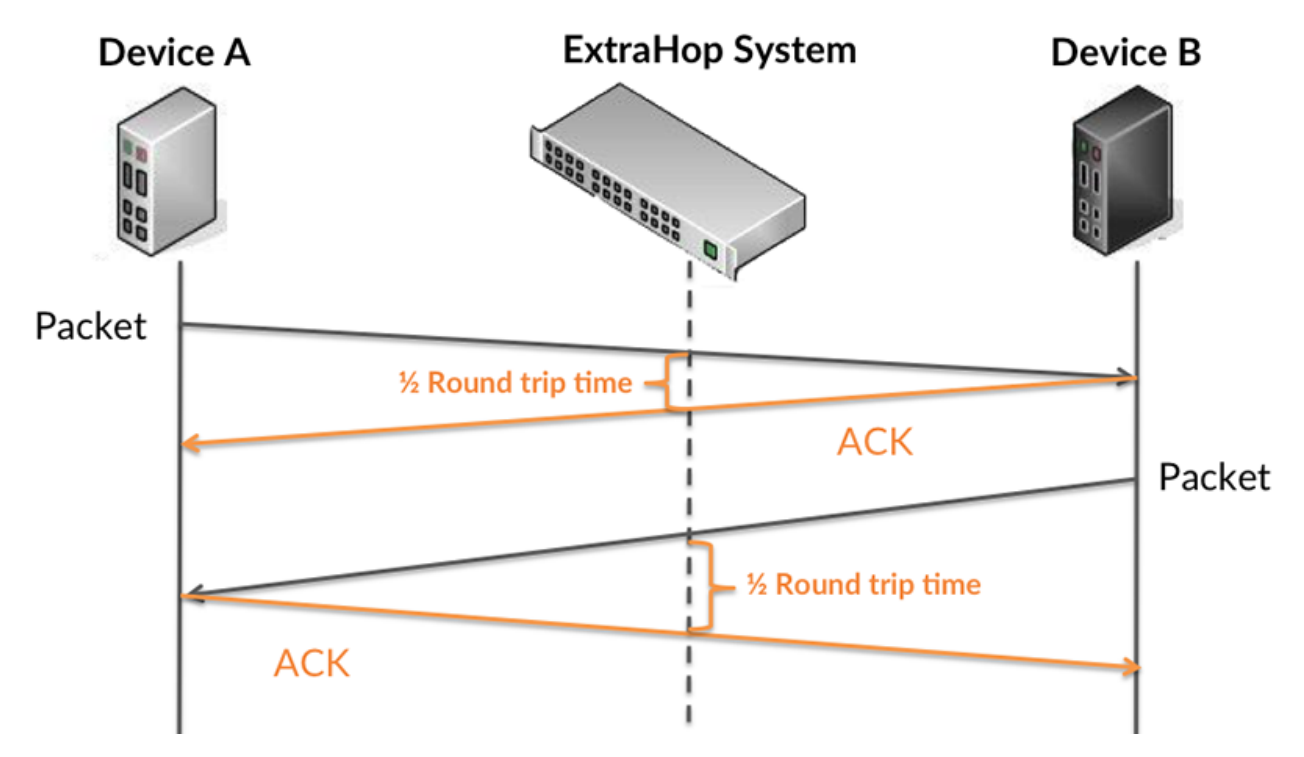

The access time might be high because the server took a long time to transmit the response (possibly because the response was very large); however, the access time could also be high because the response took a long time to travel on the network (possibly because of network congestion).

Learn more about how the ExtraHop system calculates round trip time on the ExtraHop forum  $\mathbb{E}$ .

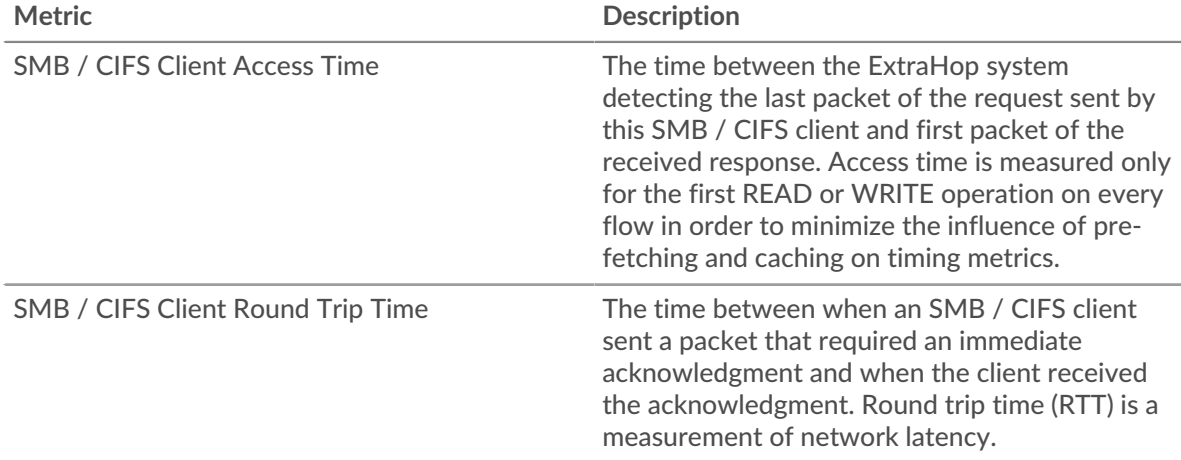

The Performance (95th percentile) chart shows the highest value for a time period while filtering outliers; the 95th percentile is the highest value that falls below 95% of the values for a sample period. By displaying the 95th value, rather than the true maximum, the chart gives you a more accurate view of the data:

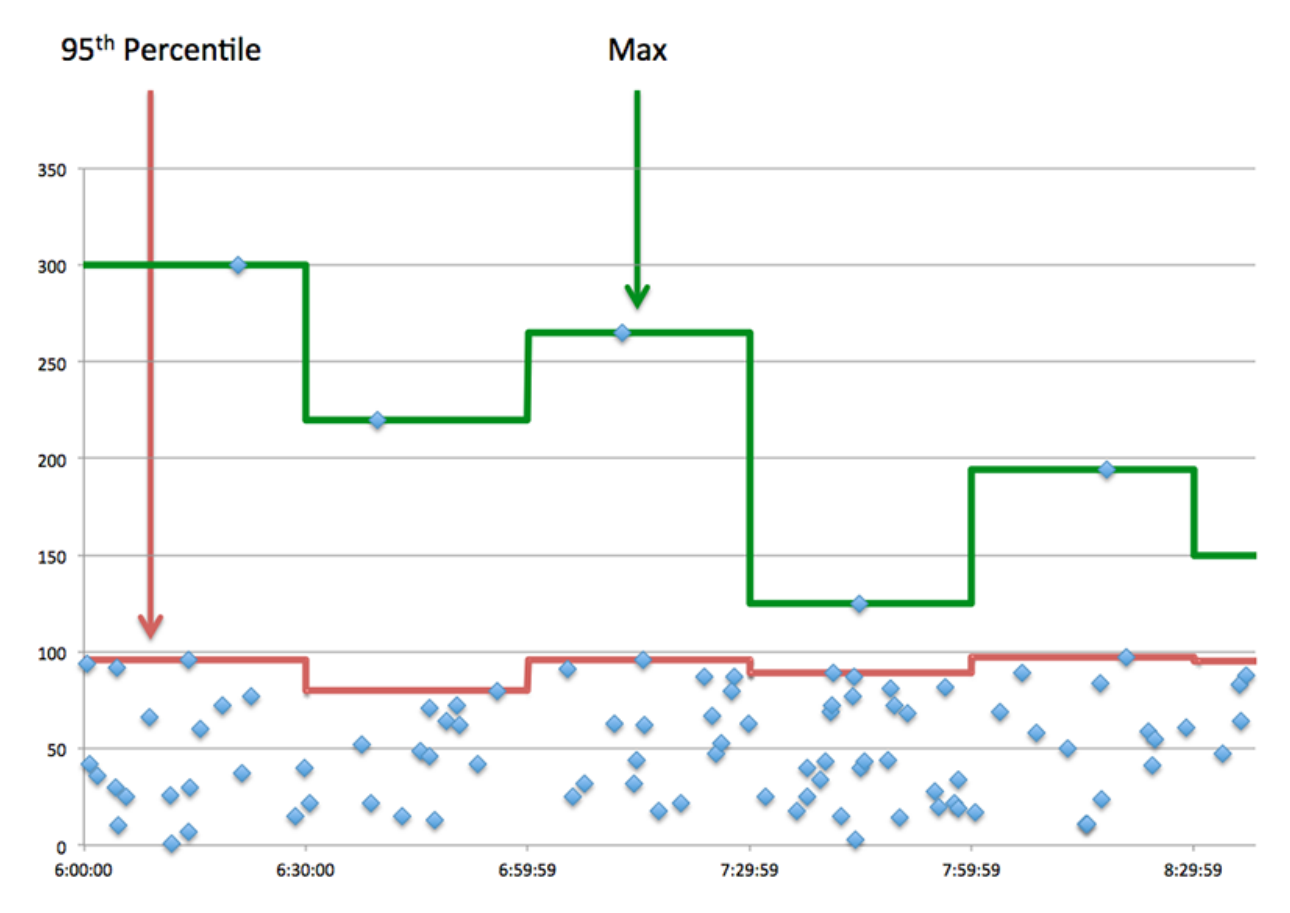

# **Performance (95th Percentile)**

If a client is acting slow, performance summary metrics can help you figure out whether the network or servers are causing the issue. The performance summary metrics show the median amount of time servers took to process requests from the client versus the median time that packets from those requests (and their respective responses) took to be transmitted across the network. High server access times indicate that the client is contacting slow servers. High TCP round trip times indicate that the client is communicating over slow networks.

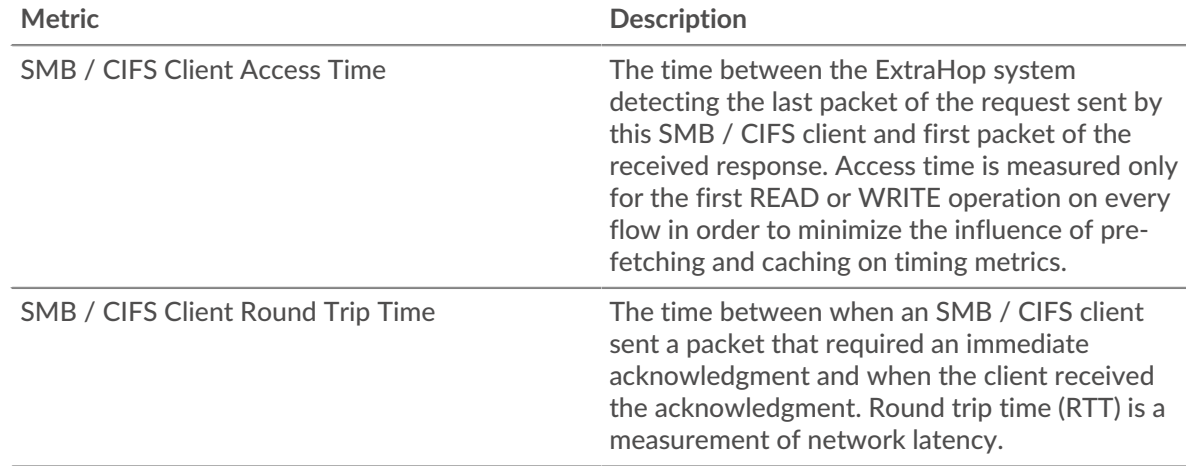

#### <span id="page-48-0"></span>**CIFS Details**

The following charts are available in this region:

#### **Top Methods**

This chart shows which SMB methods the client called the most by breaking out the total number of requests the client sent by method.

#### **Versions**

This chart shows which SMB / CIFS versions had the most responses received by the client by breaking out the total number of responses the client received, listed by version.

#### **Top Users**

This chart shows which users were most active on the client by breaking out the total number of SMB / CIFS requests sent by the client by user.

#### **Top Files**

This chart shows which files the client accessed the most by breaking out the total number of responses the client received by file path.

#### <span id="page-49-0"></span>**CIFS Performance**

The following charts are available in this region:

#### **Access Time Distribution**

This chart breaks out access times in a histogram to show the most common access times.

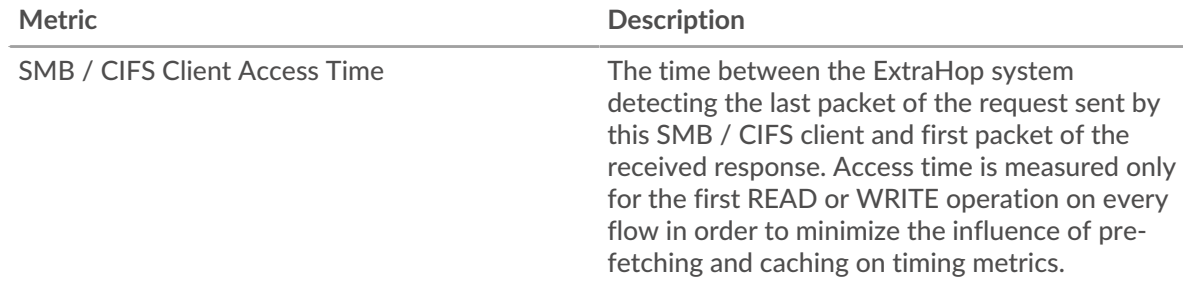

# **Access Time**

This chart shows the median access time for the client.

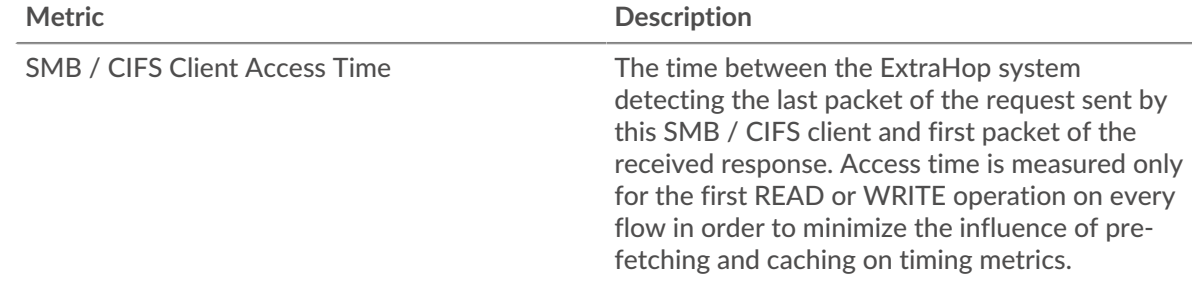

#### <span id="page-49-1"></span>**Network Data**

This region shows you TCP information that is related to the current protocol. In general, host stalls indicate that there is an issue with either the server or the client, and network stalls indicate that there is an issue with the network.

#### **Host Stalls**

This chart shows the number of zero windows that were advertised or received by the device. Devices control the amount of data they receive by specifying the number of packets that can be sent to them over a given time period. When a device is sent more data than it can process, the device advertises a zero window to ask its peer device to stop sending packets completely until the device catches up. If you see a large number of zero windows, a server or client might not be not fast enough to support the amount of data being received.

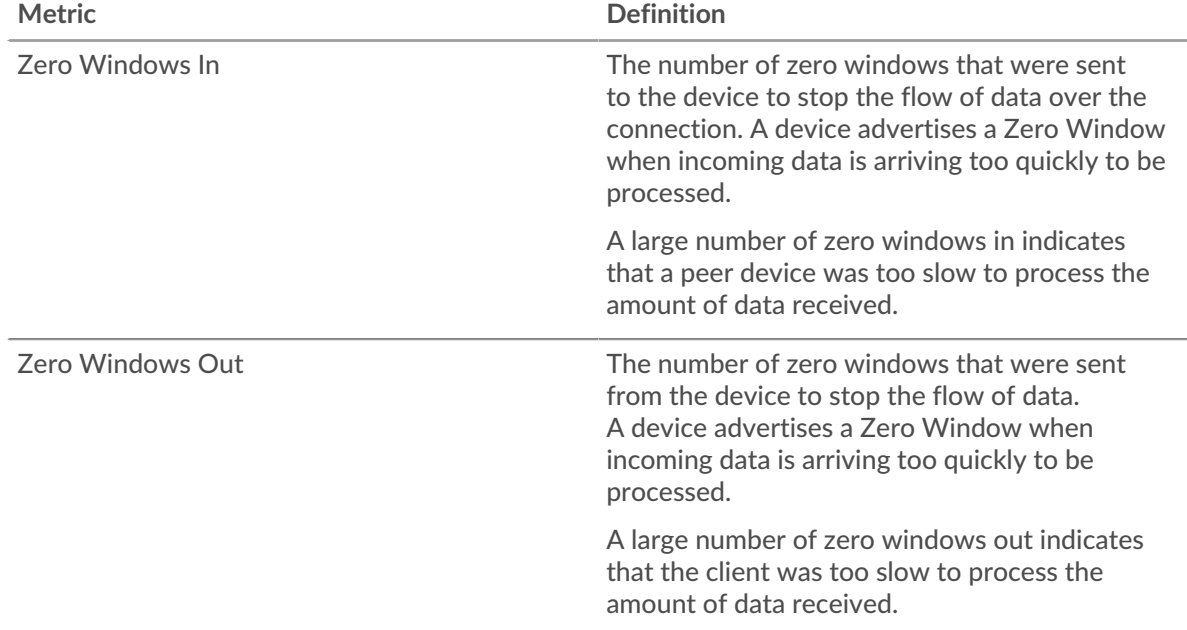

# **Network Stalls**

This chart shows the number of retransmission timeouts that occurred. Retransmission timeouts (RTOs) occur when a network drops too many packets, usually due to packet collisions or buffer exhaustion. If a device sends a request or response and does not receive confirmation within a specified amount of time, the device retransmits the request. If too many retransmissions are unacknowledged, an RTO occurs. If you see a large number of RTOs, the network might be too slow to support the current level of activity.

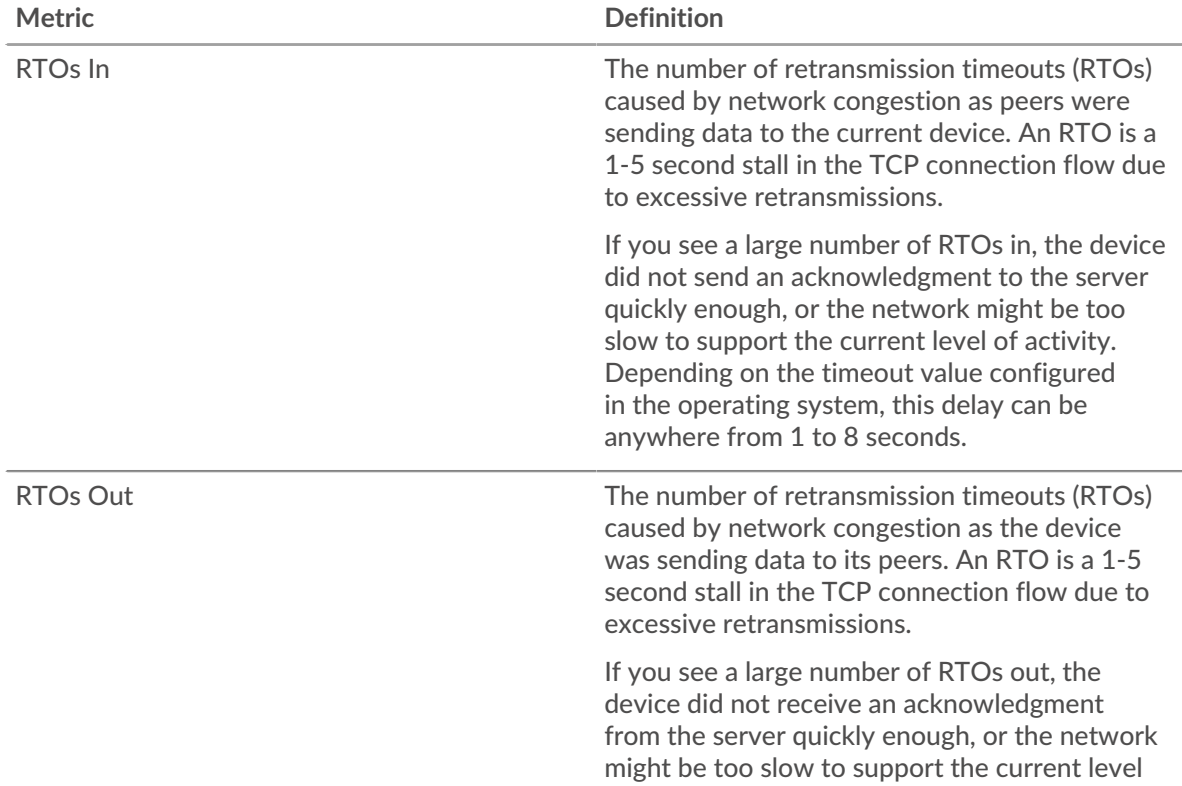

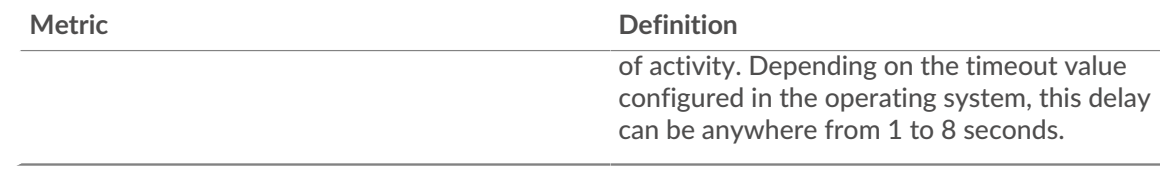

# <span id="page-51-0"></span>**CIFS Metric Totals**

The following charts are available in this region:

# **Total Requests and Responses**

This chart shows you how many operations the SMB / CIFS client performed.

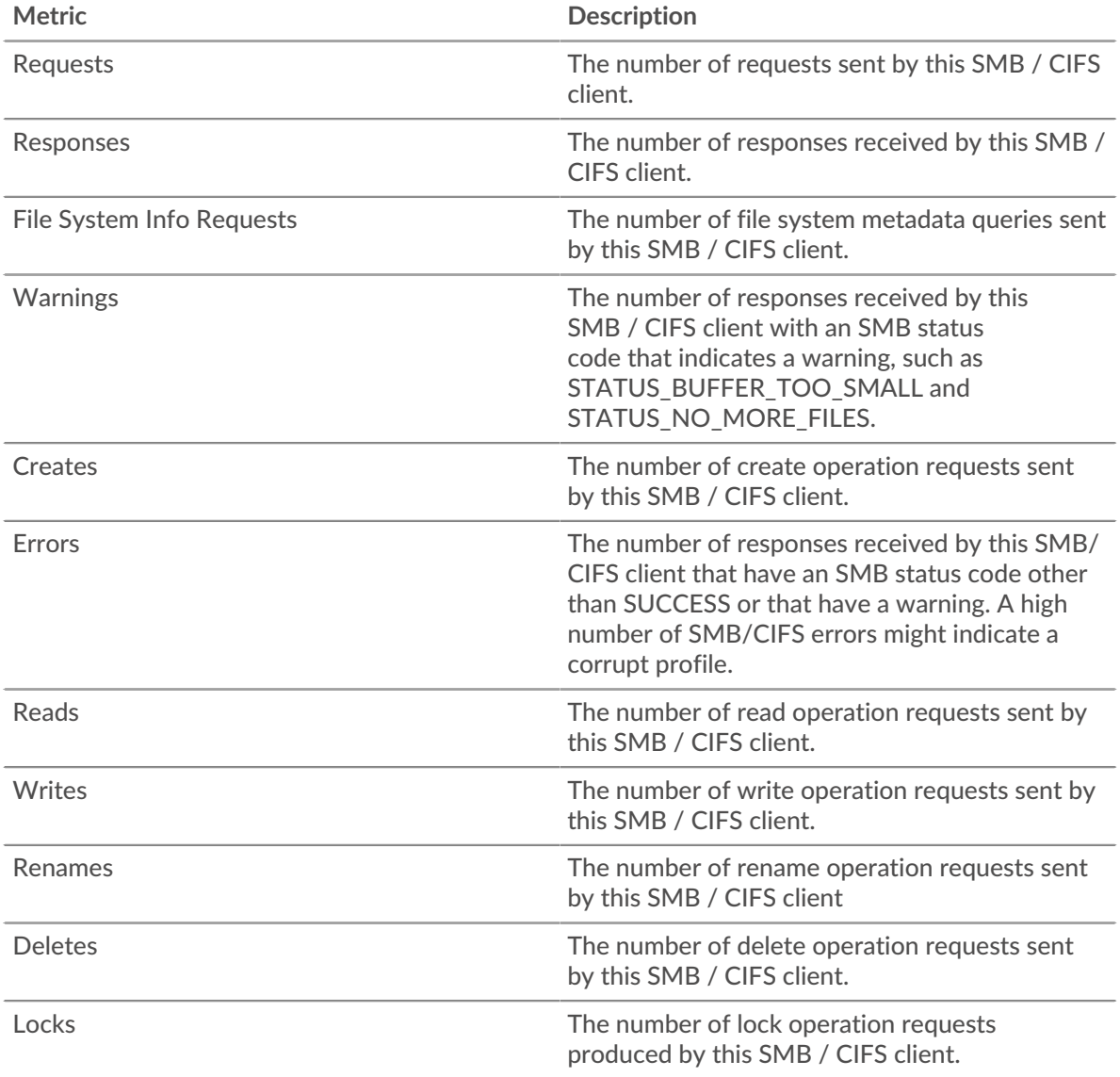

# **Request and Response Size**

This chart shows the average size of requests and responses.

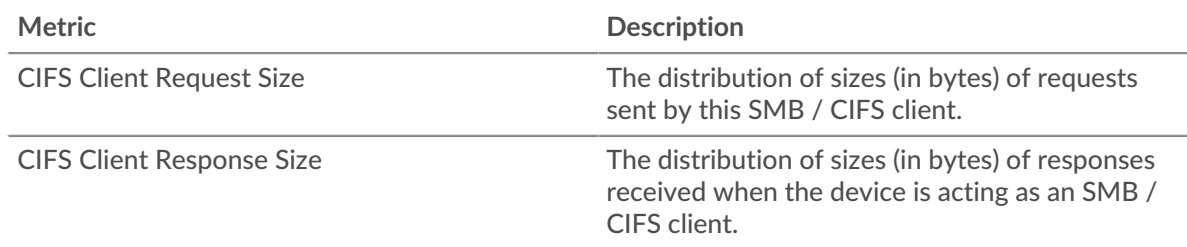

# **CIFS server page**

This page displays metric charts of [CIFS](#page-44-0) server traffic associated with a device on your network.

- Learn about charts on this page:
	- [CIFS Summary](#page-52-0)
	- [CIFS Details](#page-56-0)
	- [CIFS Performance](#page-57-0)
	- [Network Data](#page-57-1)
	- [CIFS Metric Totals](#page-59-0)
- Learn about [CIFS security considerations](#page-44-2)
- Learn about [working with metrics](#page-0-0).

# <span id="page-52-0"></span>**CIFS Summary**

The following charts are available in this region:

#### **Transactions**

This chart shows you when SMB / CIFS errors occurred and how many SMB / CIFS responses the server sent. This information can help you see how active the server was at the time it returned the errors.

If you see a large number of errors, you can view details about each error, including the error code. However, if the number of errors is low, the issue might be more complex, and you should examine the ratio of requests to responses. In a healthy environment, the number of requests and responses should be roughly equal. For more information, see [Requests and Responses](#page-59-0).

**Tip:** To drill down by error code, click **Errors** and select **Error** from the menu.

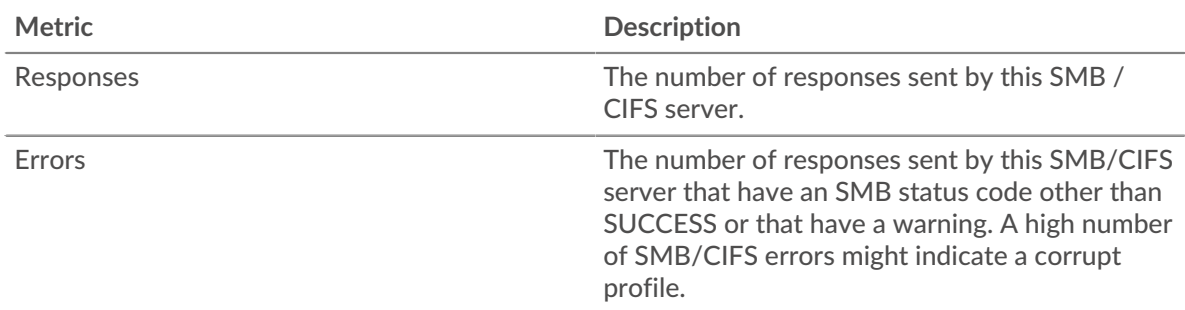

#### **Total Transactions**

This chart displays the total number of CIFS responses the server sent and how many of those responses contained errors.

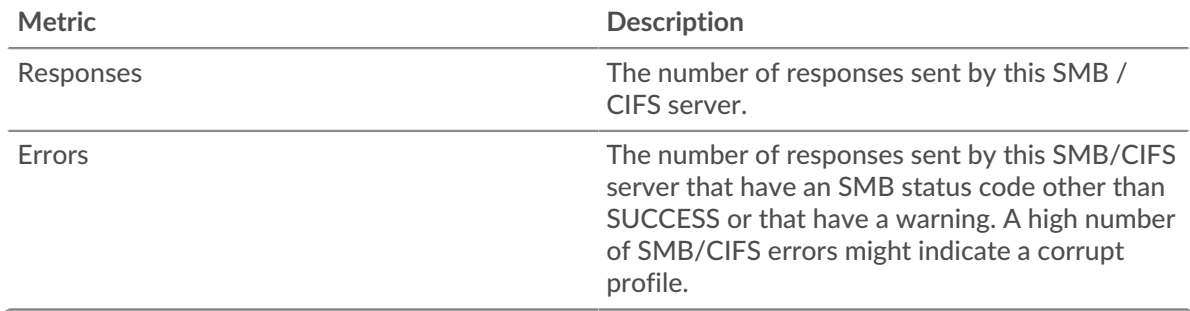

# **Operations**

This chart shows you when the read, write, and file system information request operations were performed on the server.

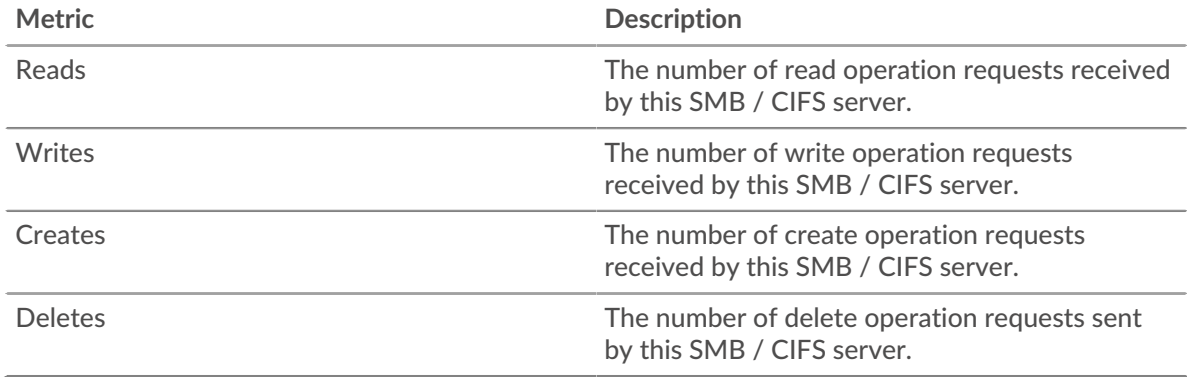

# **Total Operations**

This chart shows you how many read and write operations were performed on the server.

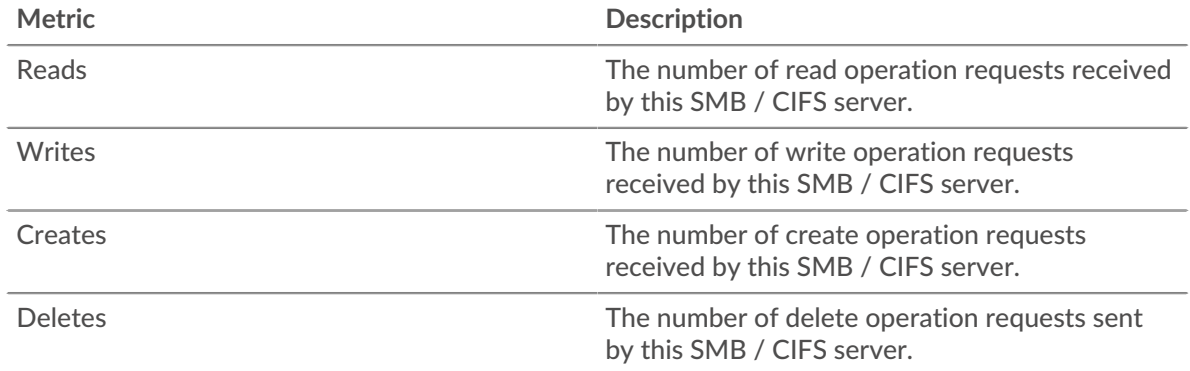

#### **Performance (95th Percentile)**

This chart shows the 95th percentile of timing metrics. The access time shows how long servers took to process read or write operations that accessed block data within a file. Access times are calculated by measuring the time between when the first and last packets of requests and responses are seen by the ExtraHop system, as shown in the following figure:

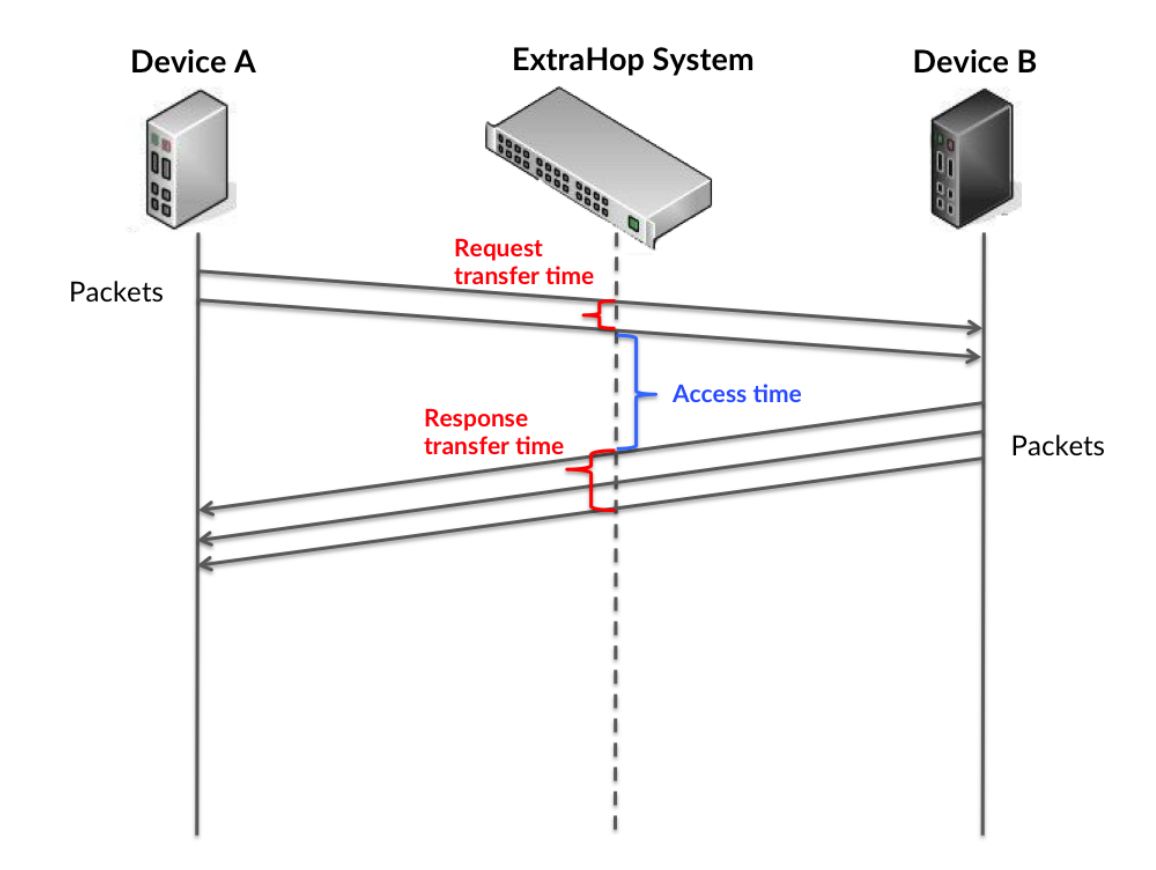

It can be difficult to tell whether an issue is caused by a network or a device from looking only at the access time, because this metric alone provides an incomplete picture. Therefore the round trip time (RTT) metric is also included in this chart. RTT metrics are a good indicator of how your network is performing. If you see high access times, but the RTT is low, the issue is probably at the device-level. However, if the RTT and access times are both high, network latency might be affecting the transfer and access times, and the issue might be with the network.

RTT only measures how long an immediate acknowledgment takes to be sent; it does not wait until all packets are delivered. Therefore, RTT is a good indicator of how your network is performing. If you see high access times, but the TCP RTT is low, the issue is probably at the device-level. Check the network for latency issues if the TCP RTT and access times are all both.

The RTT metric can help identify the source of the problem because it only measures how long an immediate acknowledgment takes to be sent from the client or server; it does not wait until all packets are delivered.

# **EXTRAHOP**

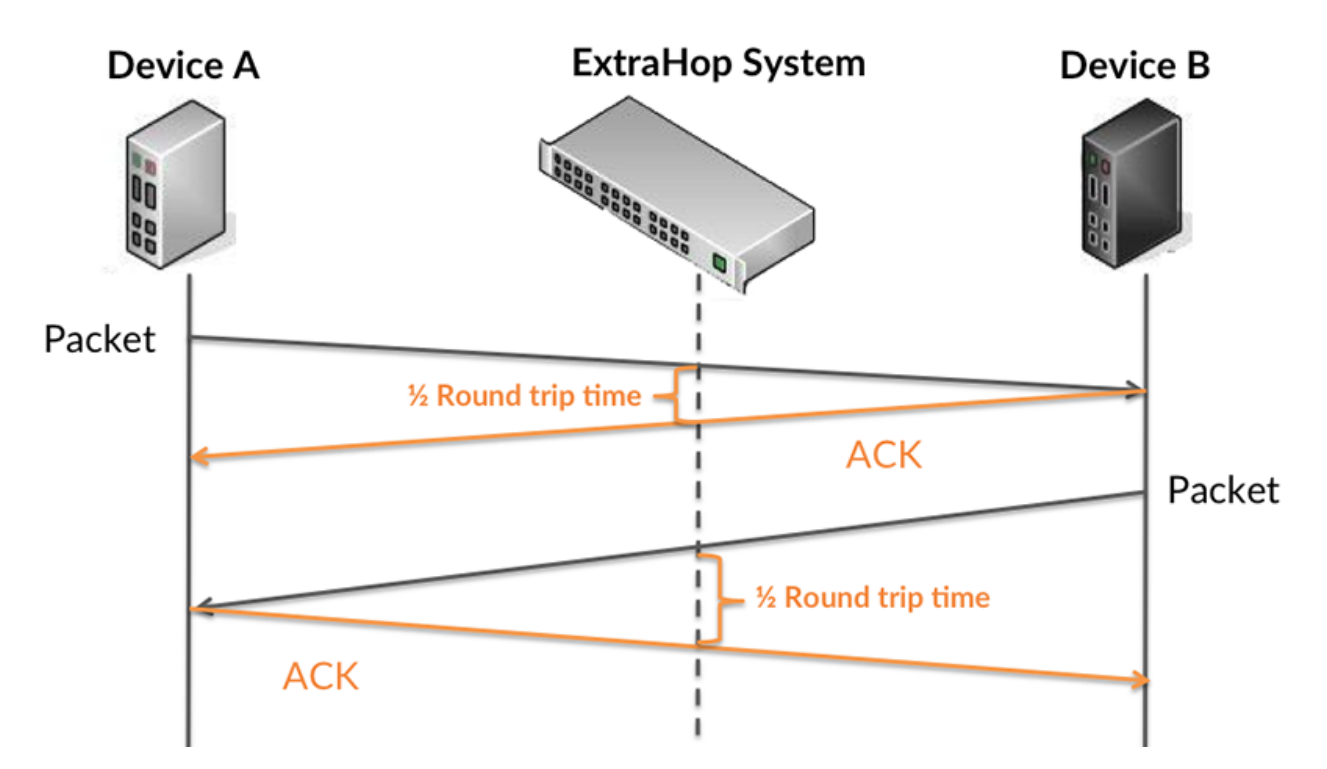

The access time might be high because the server took a long time to transmit the response (possibly because the response was very large); however, the access time could also be high because the response took a long time to travel on the network (possibly because of network congestion).

Learn more about how the ExtraHop system calculates round trip time on the ExtraHop forum  $\mathbb{Z}$ .

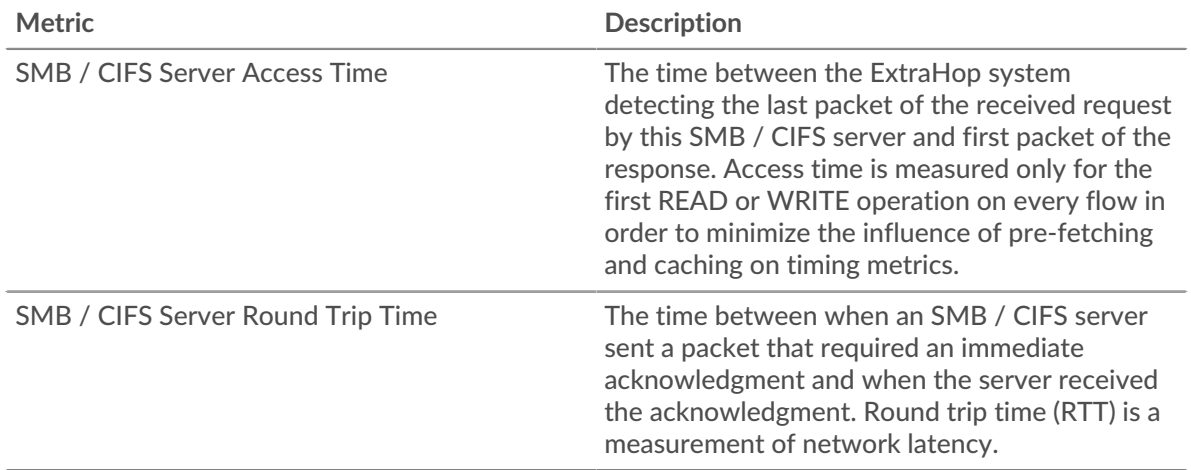

The Performance (95th percentile) chart shows the highest value for a time period while filtering outliers; the 95th percentile is the highest value that falls below 95% of the values for a sample period. By displaying the 95th value, rather than the true maximum, the chart gives you a more accurate view of the data:

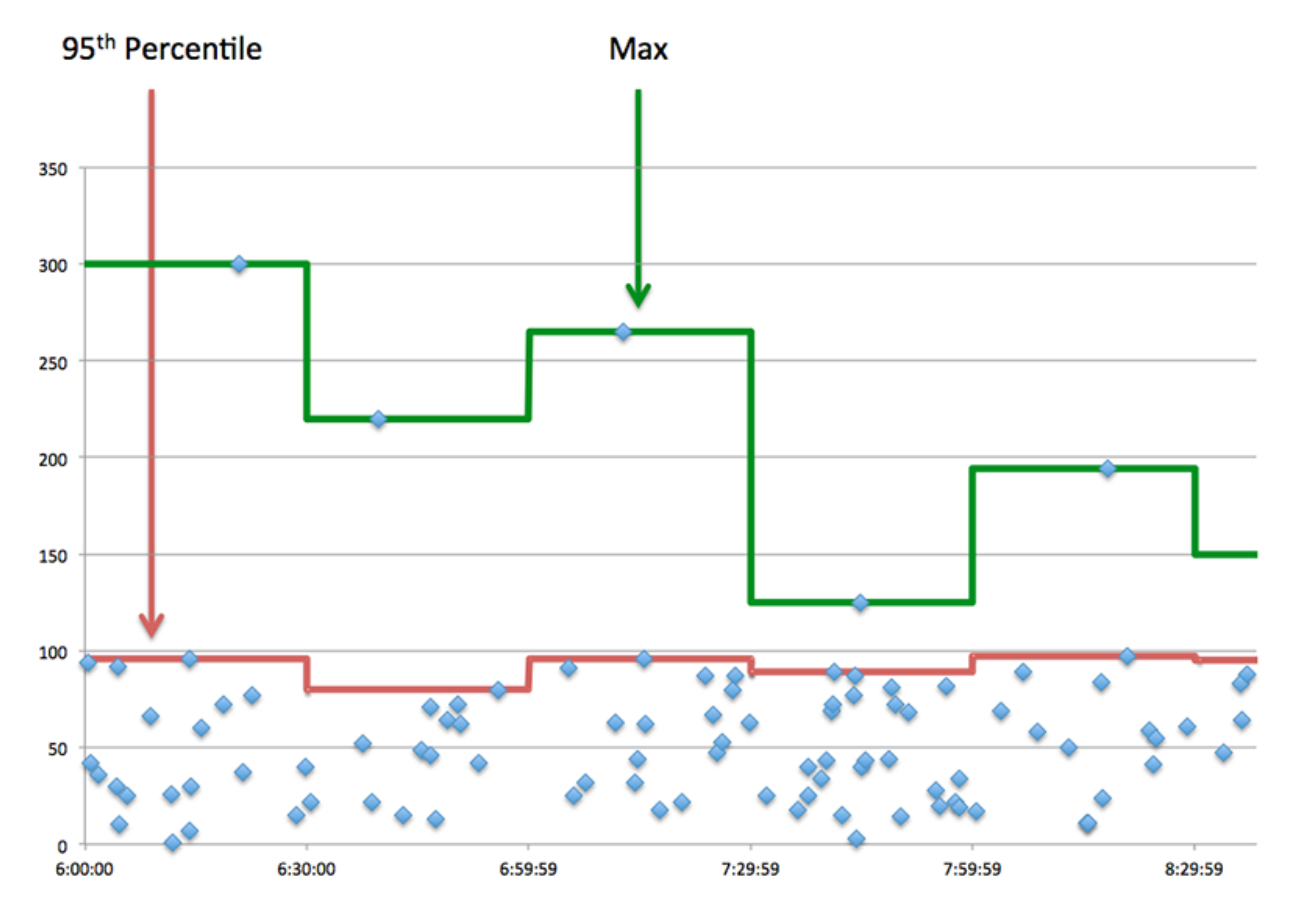

# **Performance (95th)**

If a server is acting slow, performance summary metrics can help you figure out whether the network or the server is causing the issue. The performance summary metrics show the median amount of time the server took to process requests from clients versus the median time that packets from those requests (and their respective responses) took to be transmitted across the network. High server access times indicate that the server is slow. High RTTs indicate that the server is communicating over slow networks.

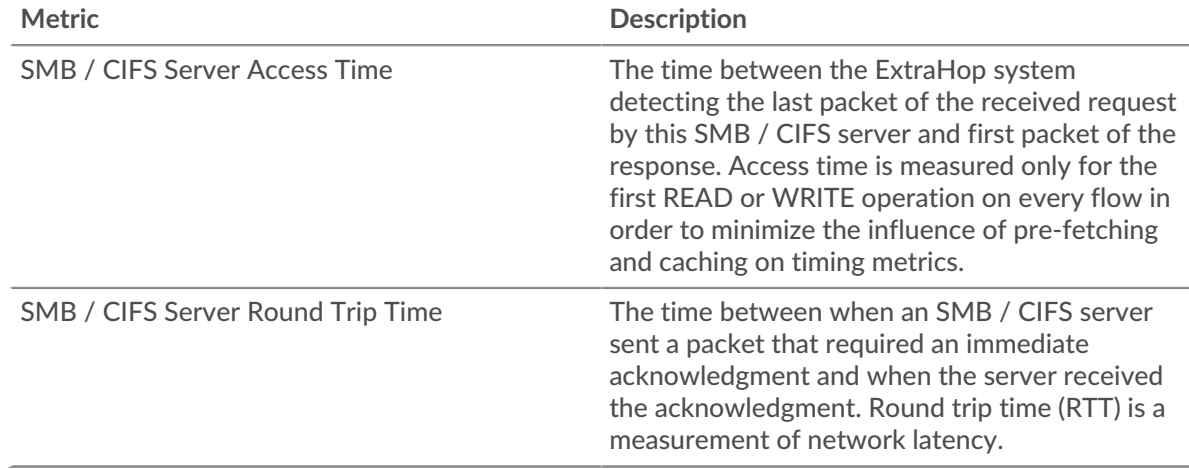

#### <span id="page-56-0"></span>**CIFS Details**

The following charts are available in this region:

#### **Top Methods**

This chart shows which SMB / CIFS methods were called on the server the most by breaking out the total number of requests the server received by method.

#### **Versions**

This chart shows which SMB / CIFS versions had the most responses sent by the server by breaking out the total number of responses the server sent, listed by version.

#### **Top Users**

This chart shows which users were most active on the server by breaking out the total number of SMB / CIFS requests sent to the server by user.

#### **Top Files**

This chart shows which files on the server were accessed the most by breaking out the total number of responses the server sent by file path.

#### <span id="page-57-0"></span>**CIFS Performance**

The following charts are available in this region:

#### **Access Time Distribution**

This chart breaks out access times in a histogram to show the most common access times.

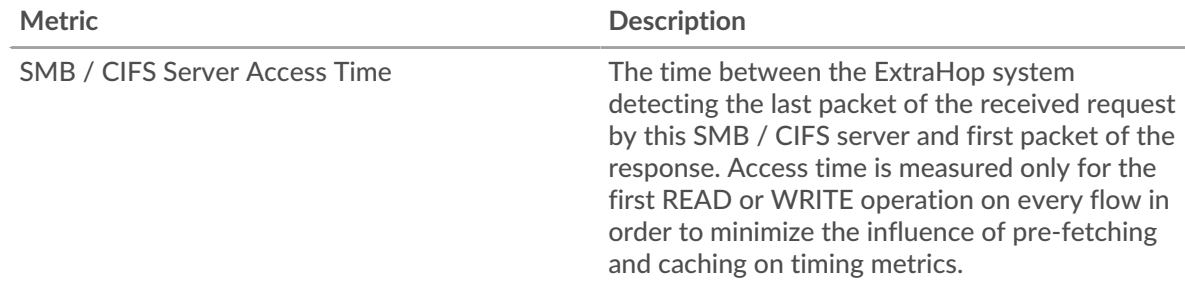

# **Access Time**

This chart shows the median access time for the client.

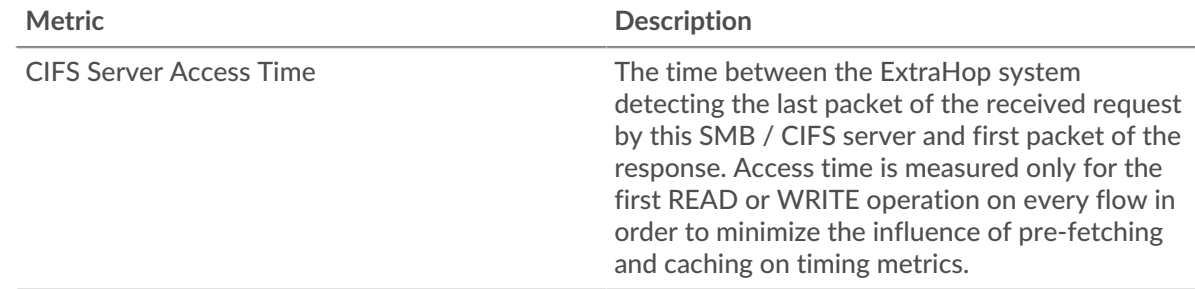

#### <span id="page-57-1"></span>**Network Data**

This region shows you TCP information that is related to the current protocol. In general, host stalls indicate that there is an issue with either the server or the client, and network stalls indicate that there is an issue with the network.

#### **Host Stalls**

This chart shows the number of zero windows that were advertised or received by the device. Devices control the amount of data they receive by specifying the number of packets that can be sent to them over a given time period. When a device is sent more data than it can process, the device advertises a zero window to ask its peer device to stop sending packets completely until the device catches up. If you see a large number of zero windows, a server or client might not be not fast enough to support the amount of data being received.

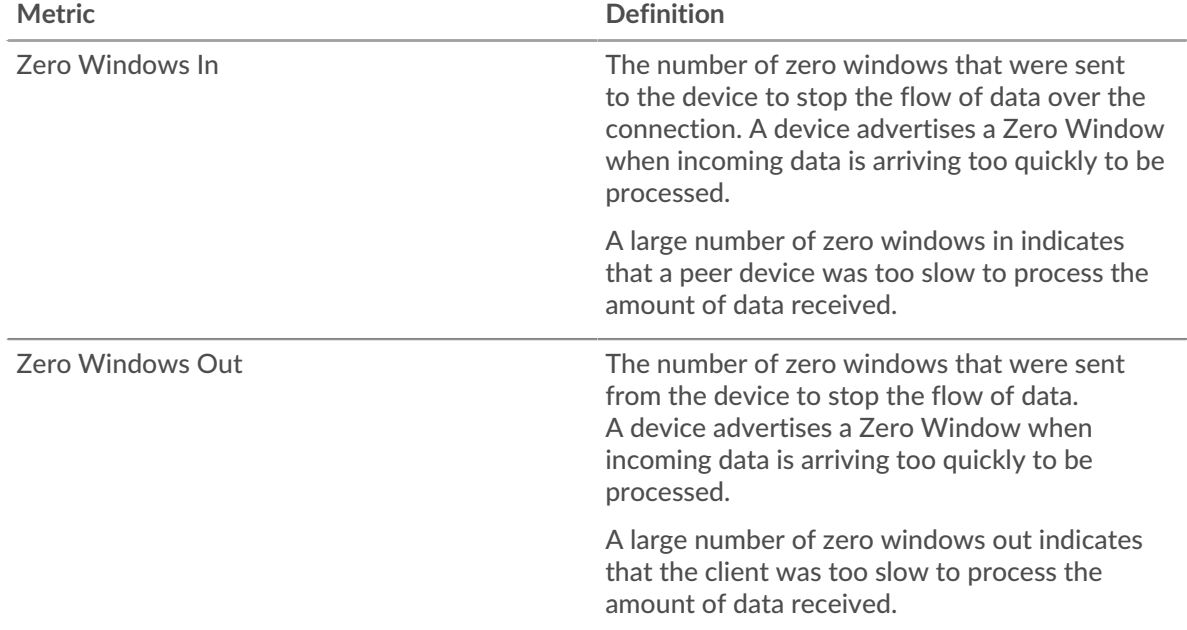

# **Network Stalls**

This chart shows the number of retransmission timeouts that occurred. Retransmission timeouts (RTOs) occur when a network drops too many packets, usually due to packet collisions or buffer exhaustion. If a device sends a request or response and does not receive confirmation within a specified amount of time, the device retransmits the request. If too many retransmissions are unacknowledged, an RTO occurs. If you see a large number of RTOs, the network might be too slow to support the current level of activity.

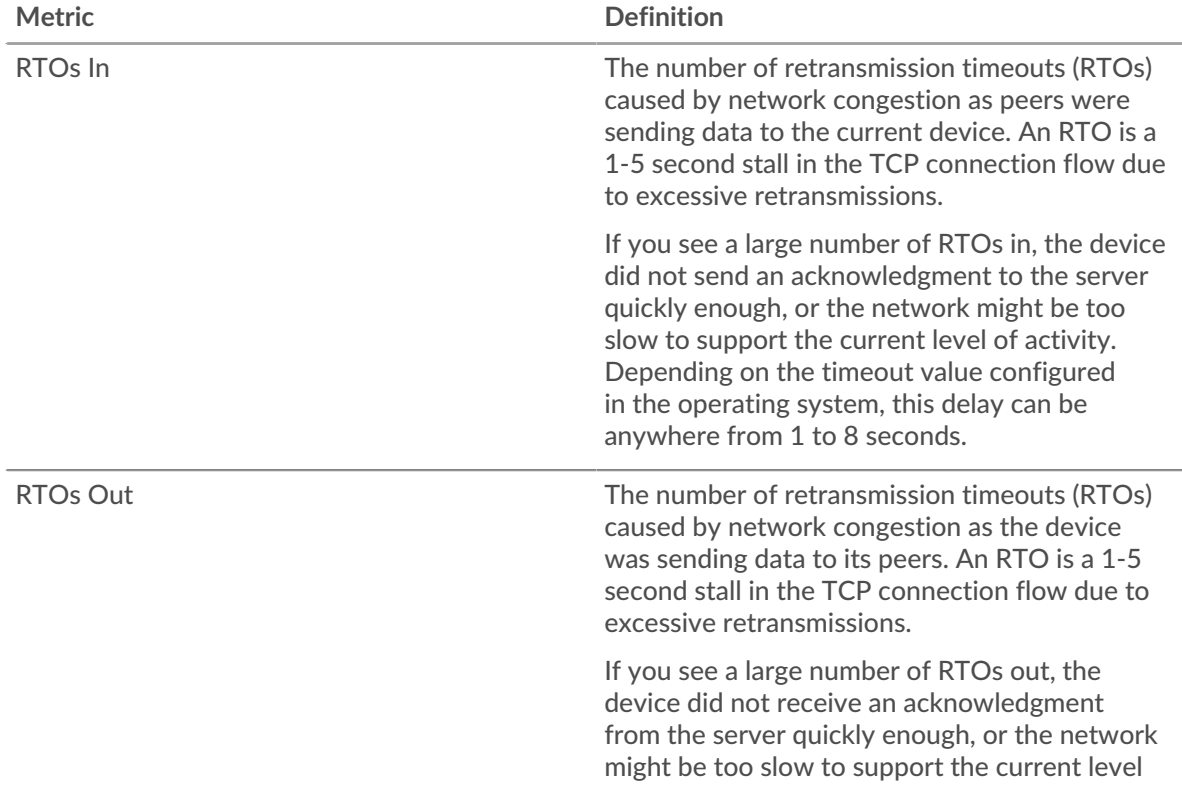

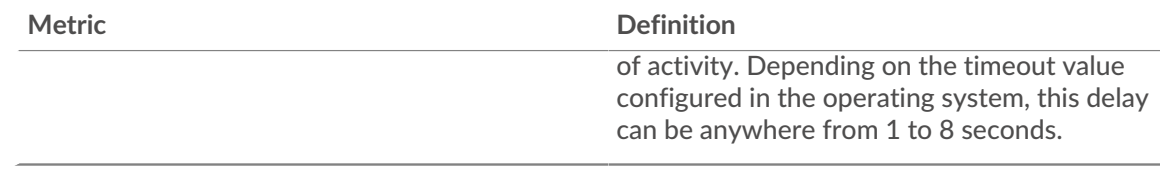

# <span id="page-59-0"></span>**CIFS Metric Totals**

The following charts are available in this region:

# **Total Requests and Responses**

This chart shows you how many operations were performed on the SMB / CIFS server.

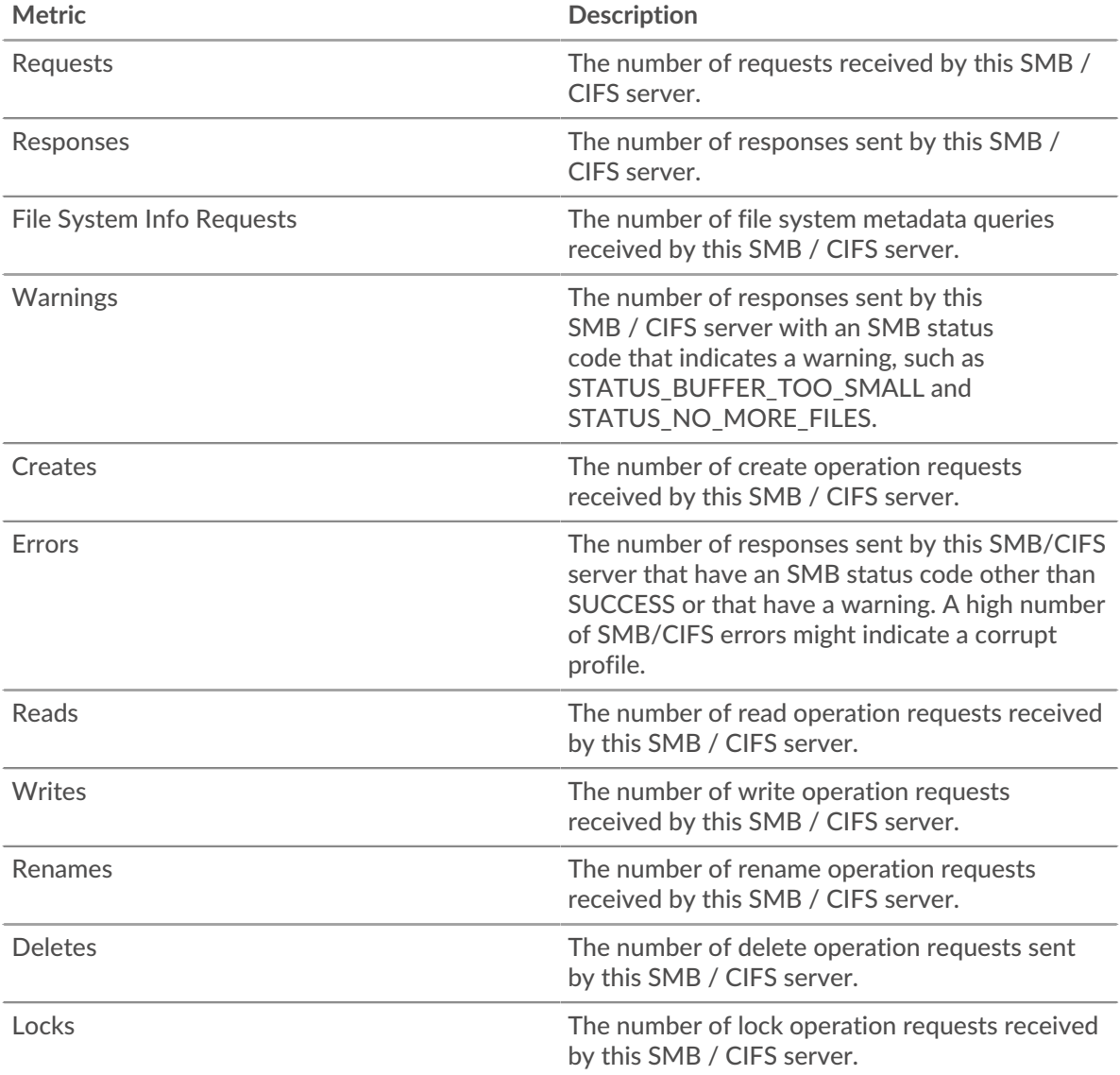

# **Request and Response Size**

This chart shows the average size of requests and responses.

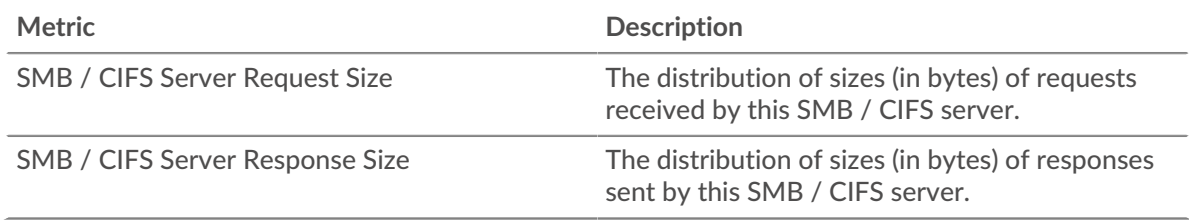

# **CIFS client group page**

This page displays metric charts of [CIFS](#page-44-0) client traffic associated with a device group on your network.

- Learn about charts on this page:
	- [CIFS Summary for Group](#page-60-0)
	- [CIFS Details for Group](#page-61-0)
	- [CIFS Metrics for Group](#page-61-1)
- **Learn about [CIFS security considerations](#page-44-2)**
- <span id="page-60-0"></span>Learn about [working with metrics](#page-0-0).

# **CIFS Summary for Group**

The following charts are available in this region:

# **Transactions**

This chart shows you when SMB / CIFS errors occurred and how many responses the SMB / CIFS clients received. This information can help you see how active the clients were at the time they received the errors.

In a healthy environment, the number of requests and responses should be roughly equal. For more information, see the Metrics for Group section below.

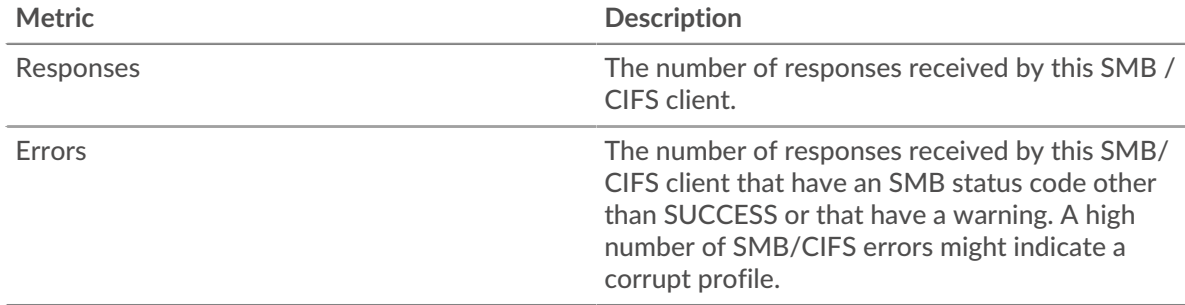

# **Total Transactions**

This chart shows you how many SMB / CIFS responses the clients received and how many of those responses contained errors.

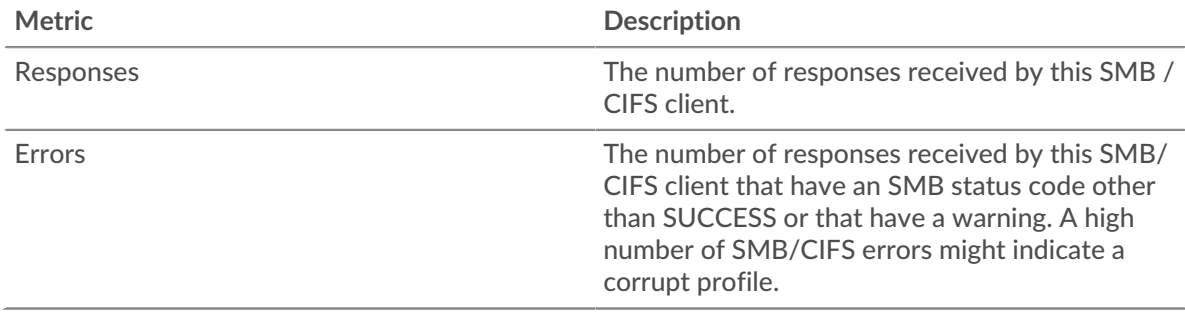

#### <span id="page-61-0"></span>**CIFS Details for Group**

The following charts are available in this region:

### **Top Group Members (CIFS Clients)**

This chart shows which SMB / CIFS clients in the group were most active by breaking out the total number of SMB / CIFS requests the group sent by client.

### **Top Methods**

This chart shows which SMB / CIFS methods the group called the most by breaking out the total number of requests the group sent by method.

#### **Versions**

This chart shows which SMB / CIFS versions had the most responses received by clients in the group by breaking out the total number of responses the group received, listed by version.

# **Top Users**

This chart shows which SMB / CIFS users were most active in the group by breaking out the total number of SMB / CIFS responses the group received by user.

#### <span id="page-61-1"></span>**CIFS Metrics for Group**

The following charts are available in this region:

#### **Total Requests and Responses**

Requests and responses represent the conversation taking place between clients and servers. If there are more requests than responses, the clients might be sending more requests than servers can handle or the network might be too slow.

**Note:** It is unlikely that the total number of requests and responses will be exactly equal, even in a healthy environment. For example, you might be viewing a time period that captures a response to a request that was sent before the start of the time period. In general, the greater the difference between responses and errors, the greater the chance that there is an issue with those transactions.

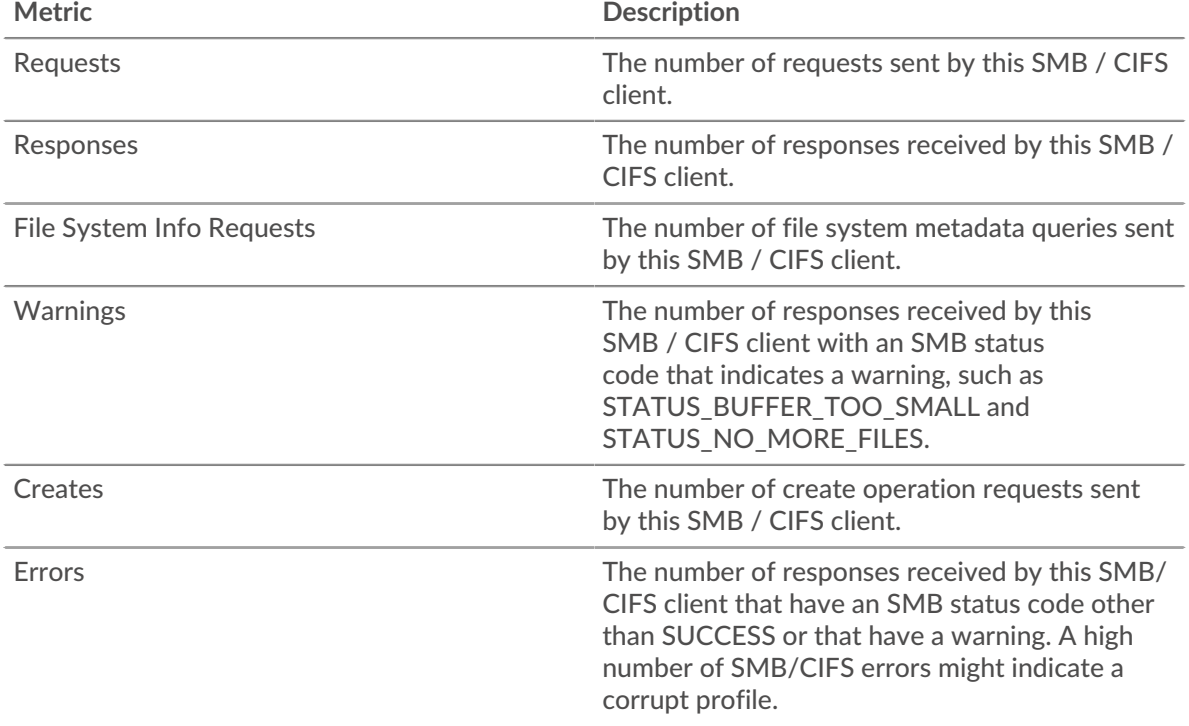

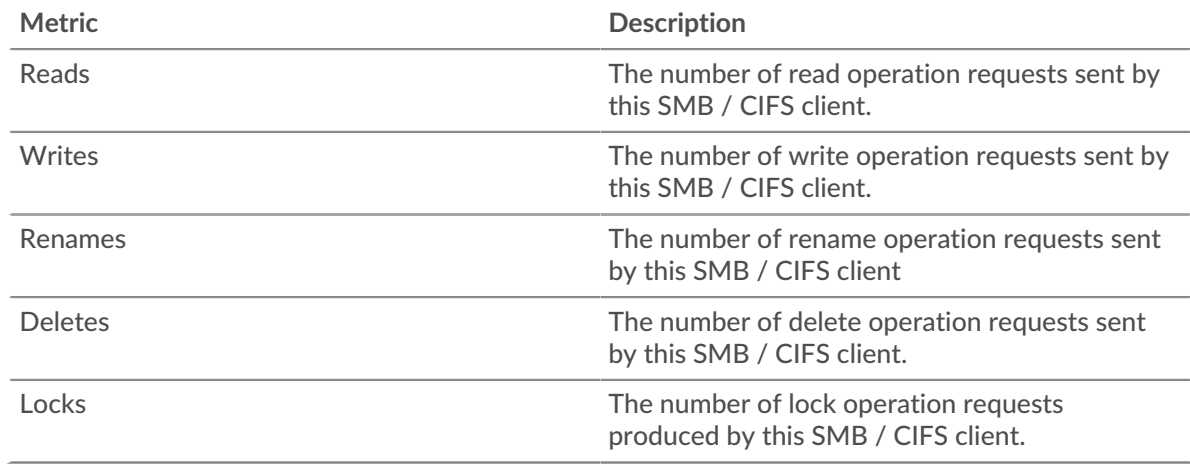

# **Access Time**

If a client group is acting slow, the access time can help you figure out whether the issue is with the servers. The Server Processing Time chart shows the median amount of time servers took to process requests from the clients. High access times indicate that the clients are contacting slow servers.

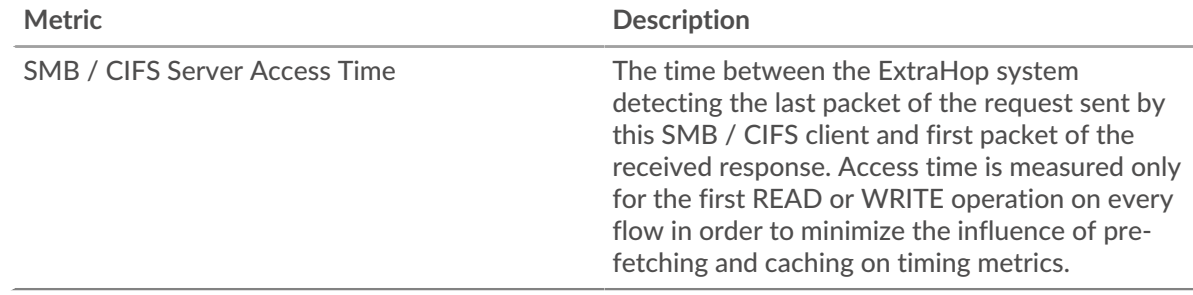

#### **CIFS server group page**

This page displays metric charts of [CIFS](#page-44-0) server traffic associated with a device group on your network.

- Learn about charts on this page:
	- [CIFS Summary for Group](#page-62-0)
	- [CIFS Details for Group](#page-63-0)
	- [CIFS Metrics in Group](#page-63-1)
- Learn about [CIFS security considerations](#page-44-2)
- <span id="page-62-0"></span>• Learn about [working with metrics](#page-0-0).

#### **CIFS Summary for Group**

The following charts are available in this region:

#### **Transactions**

This chart shows you when SMB / CIFS errors occurred and how many SMB / CIFS responses the servers sent. This information can help you see how active the servers were at the time they returned the errors.

In a healthy environment, the number of requests and responses should be roughly equal. For more information, see the Metrics for Group section below.

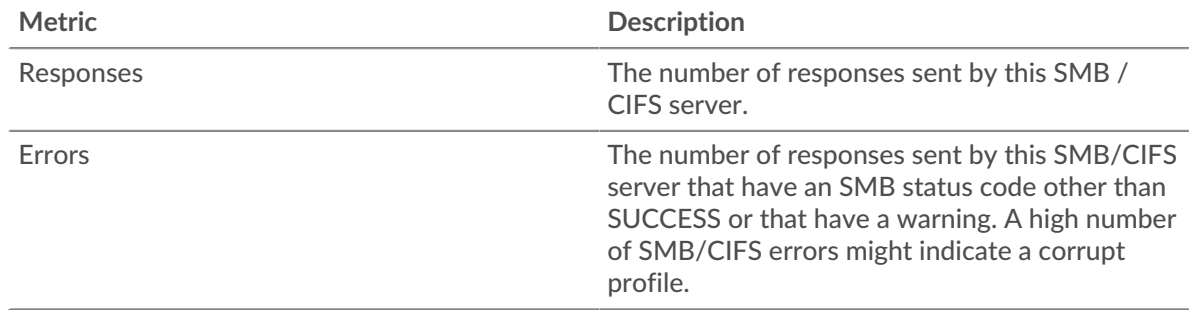

# **Total Transactions**

This chart shows you how many CIFS responses servers in the group sent and how many of those responses contained errors.

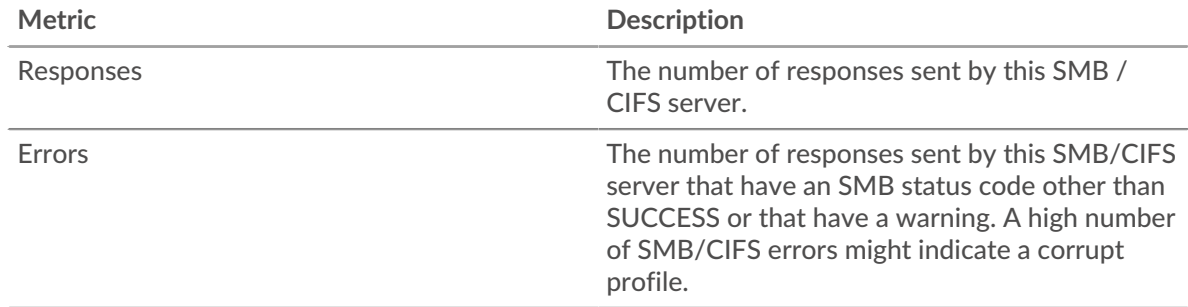

#### <span id="page-63-0"></span>**CIFS Details for Group**

The following charts are available in this region:

#### **Top Group Members (CIFS Servers)**

This chart shows which SMB / CIFS servers in the group were most active by breaking out the total number of CIFS responses the group sent by server.

#### **Top Methods**

This chart shows which SMB / CIFS methods were called on servers in the group the most by breaking out the total number of requests the group received by method.

#### **Versions**

This chart shows which SMB / CIFS versions had the most responses sent by servers in the group by breaking out the total number of responses the group sent, listed by version.

### **Top Users**

This chart shows which SMB / CIFS users were most active in the group by breaking out the total number of SMB / CIFS responses the group sent by user.

#### <span id="page-63-1"></span>**CIFS Metrics in Group**

The following charts are available in this region:

#### **Total Requests and Responses**

Requests and responses represent the conversation taking place between clients and servers. If there are more requests than responses, clients might be sending more requests than the servers can handle or the network might be too slow.

**Note:** It is unlikely that the total number of requests and responses will be exactly equal, even in a healthy environment. For example, you might be viewing a time period that captures a response to a request that was sent before the start of the time

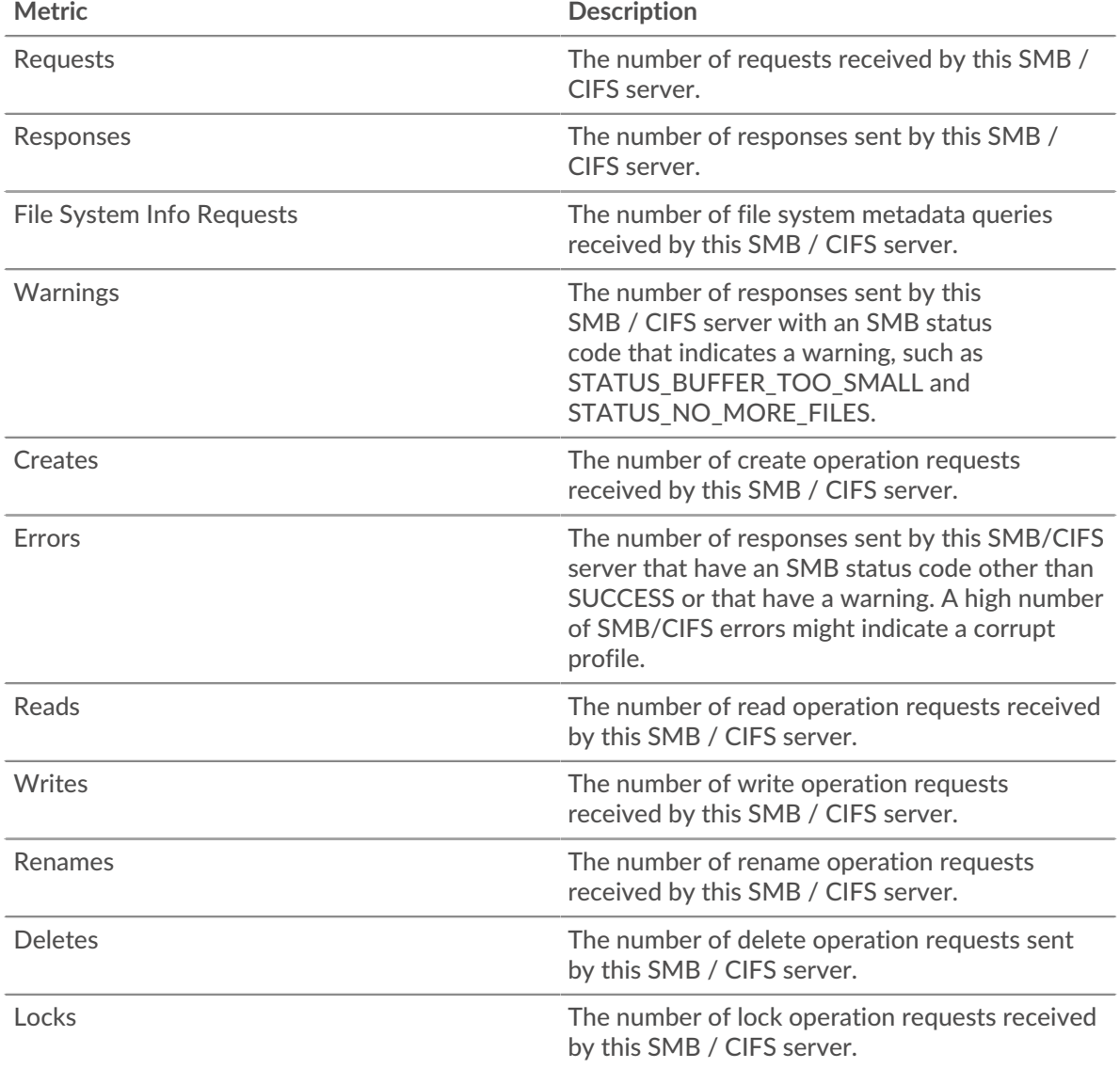

period. In general, the greater the difference between responses and errors, the greater the chance that there is an issue with those transactions.

# **Access Time**

If a server group is acting slow, the Access Time chart can help you figure out whether the issue is with the servers. The Access Time chart shows the median amount of time the servers took to process requests from clients. High server access times indicate that the servers are slow.

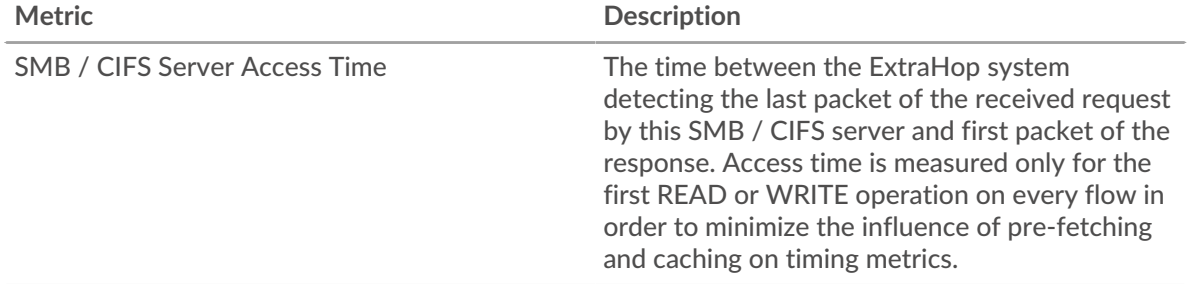

# <span id="page-65-0"></span>**Database**

The ExtraHop system collects metrics about database activity. Relational databases store, retrieve, and manage structured information through a database management system (DBMS) language. Activity for the following database languages is aggregated and displayed under Database metrics in the ExtraHop system:

- IBM DB2
- IBM Informix
- Microsoft SQL Server
- MySQL
- Oracle
- PostgreSQL
- Sybase ASE
- Sybase IQ

**Note:** The ExtraHop system also monitors MongoDB database activity, which is displayed through a separate set of metrics specific to [MongoDB.](#page-347-0)

Learn more by taking the [Database Quick Peek](https://customers.extrahop.com/training/secure-link/db6.0/ObuEzCuxltpgGPuZ3YaR5AX0V2IT4wug/Quick+peek+Database/story.html) E training.

The following sections describe the top metrics that you should investigate for problems related to databases.

# **Errors**

Database errors occur when a database request cannot be completed by the server. Errors can indicate a minor issue, such as a single log-in failure, or a more severe issue, such as an overloaded database server.

When investigating database errors, you can start by reviewing the total number of errors in your environment on the **Assets** > **Applications** > **All Activity** > **Database** page. You can view details about each error, including the raw error message reported by the database, by clicking the Errors icon.

On the **Applications** > **All Activity** > **Database** page, you can break out metrics by database server by hovering over the Response Errors value and clicking **By Server IP**. You can then sort by the number of errors. If one database server is returning a large number of errors, you can click the server name, and then click the Errors icon to view the total number of errors for that server. However, if no server is contributing a large number of errors, the issue might be more complex, and you should investigate which methods were called on each database.

# **Methods**

You can view which methods were called on databases in your environment. Poorly-formed database calls can cause performance issues, even if no errors exist. To see all methods that were called in your environment over a specified time interval, go to the **Assets** > **Applications** > **All Activity** > **Database** page and click **Methods**.

If a method is called on a table, the table name is displayed after an @ symbol. For example, CREATE @ Configuration displays metrics about how many times the CREATE method was called on a table named Configuration. Methods can be sorted by processing time, which is the amount of time between when a server receives a request and when the server sends a response. Long processing times can indicate that the database is poorly optimized or that statements are poorly formatted.

# **Custom metrics and records (requires a recordstore)**

If the processing time for a database method is continuously long, you might want to investigate further by collecting the raw SQL statements that contain the method. You can record and view raw SQL statements by creating a custom metric or by generating records through a trigger. A custom metric enables you to view a graphical representation of the information; for example, you could create a chart of how many slow database requests occurred over time and break out each response by the SQL statement. Records enable you to view individual records of each event; for example, you could view exactly how much time it took the server to respond to each SQL statement.

The following trigger runs when a database response event occurs. If a database server takes more than 100 milliseconds to respond to a SELECT request on the Configuration table, the trigger records the SQL statement of the request in a custom metric. The trigger also records the total number of database requests that took the server more than 100 milliseconds to respond to.

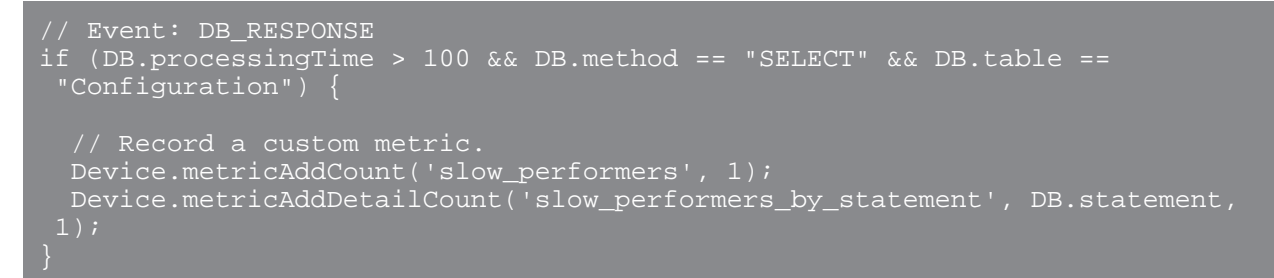

The next trigger generates similar information, but in the form of a record for all database responses. The records contain the processing time, method, table name, and SQL statement for each response. After the records are collected, you can view the SQL statements for all SELECT requests on the Configuration table that took the server more than 100 milliseconds to respond to.

```
// Event: DB_RESPONSE
DB.commitRecord()
```
After you create a trigger, you must assign the trigger to the devices you want to monitor. If you create a custom metric, you must create a dashboard to view the custom metric.

- For more information about triggers, see [Triggers](https://docs.extrahop.com/9.6/triggers-overview)  $\mathbb{R}$ .
- For more information about dashboards, see Dashboards  $\mathbb{R}$ .
- <span id="page-66-0"></span>For more information about records, see [Records .](https://docs.extrahop.com/9.6/records)..

#### **Security considerations**

- Database authentication can be vulnerable to [brute force](https://www.extrahop.com/resources/attacks/brute-force/)  $\mathbb{F}$ , which is a method for guessing credentials by submitting numerous authentication requests with different username and password combinations.
- Web applications that are vulnerable to [SQL injection \(SQLi\)](https://www.extrahop.com/resources/attacks/sqli/)  $\alpha$  can send a database [malicious SQL code](https://www.extrahop.com/company/blog/2020/sqli-attacks-definition-and-how-to-protect-against-them/)  $\mathbf{r}$ that is injected into a legitimate data entry field (such as a password field).
- Database queries can enable enumeration, which is a reconnaissance technique that helps an attacker collect information.
- Database takeover attacks target database management systems (DBMS), which interact with file and operating systems on a server. An attacker submits malicious commands (for example, xp\_cmdshell queries for Microsoft SQL Servers) in queries to the DBMS.

#### **Database application page**

This page displays metric charts of [database](#page-65-0) traffic associated with an application container on your network.

- Learn about charts on this page:
	- [Database Summary](#page-67-0)
	- [Database Details](#page-70-0)
	- [Database Performance](#page-71-0)
	- [Network Data](#page-72-0)
	- [Database Metric Totals](#page-73-0)
- Learn about [database security considerations](#page-66-0)
- Learn about [working with metrics](#page-0-0).

#### <span id="page-67-0"></span>**Database Summary**

The following charts are available in this region:

#### **Transactions**

This chart shows you when database errors and responses were associated with the application. This information can help you see how active the application was at the time the errors occurred.

In a healthy environment, the number of requests and responses should be roughly equal. For more information, see Requests and Responses.

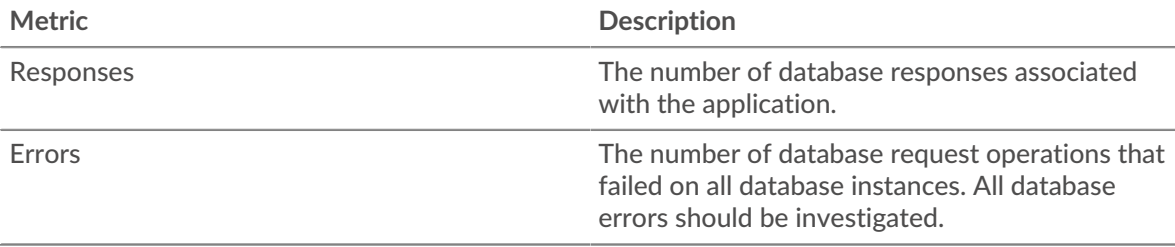

#### **Total Transactions**

This chart displays the total number of database responses that were associated with the application and how many of those responses contained errors.

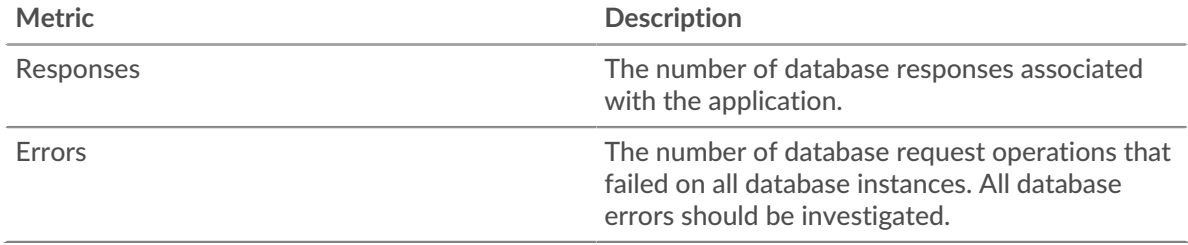

#### **Performance (95th Percentile)**

This chart shows the 95th percentile of timing metrics. The transfer and processing time metrics show parts of a complete transaction. The request transfer time shows how long clients took to transmit requests onto the network; the server processing time shows how long the servers took to process requests; and the response transfer time shows how long the servers took to transmit responses onto the network.

Transfer and processing times are calculated by measuring the time between when the first and last packets of requests and responses are seen by the ExtraHop system, as shown in the following figure:

# **EXTRAHOP**

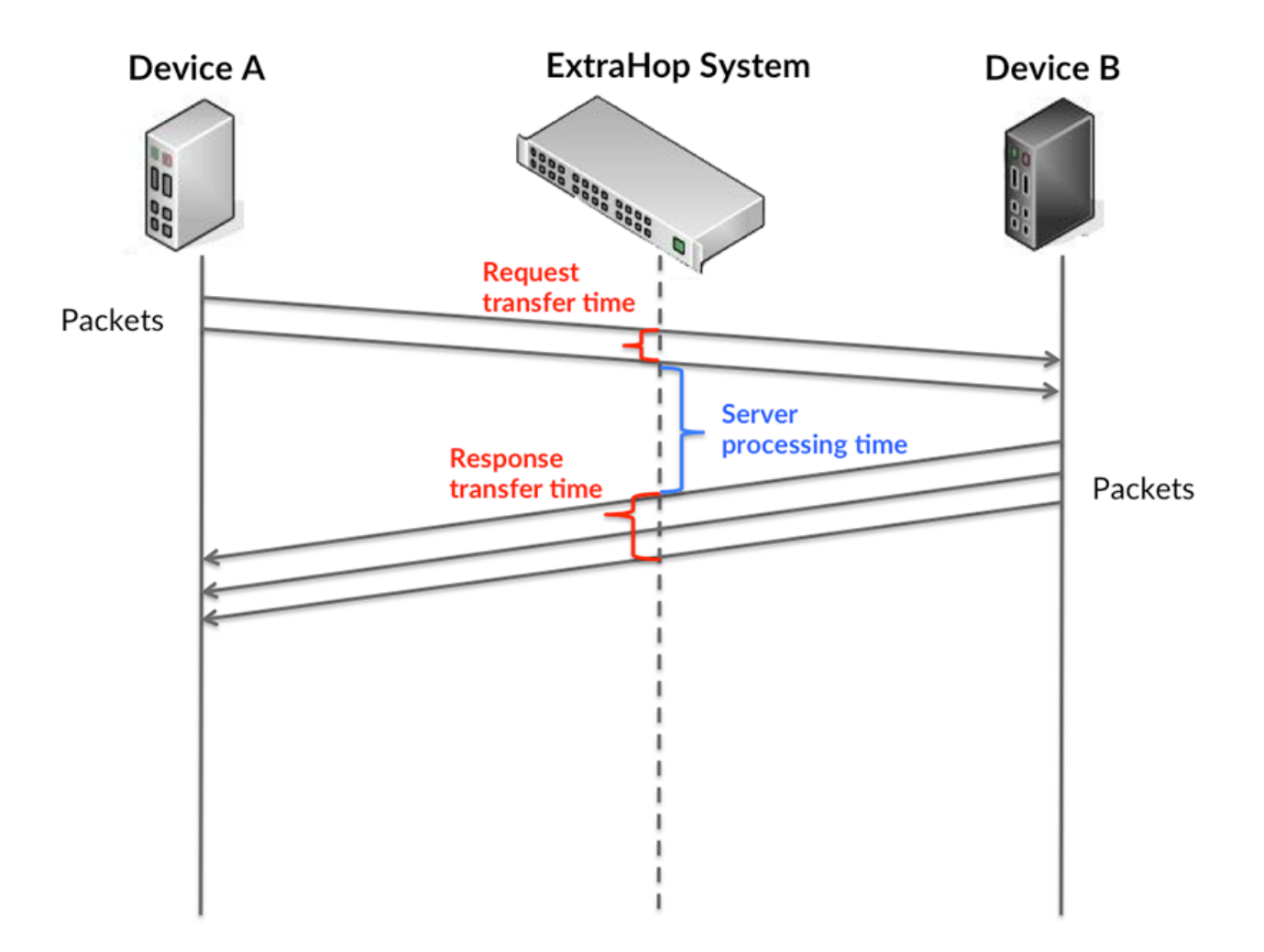

It can be difficult to tell whether an issue is caused by a network or a device from looking only at transfer and processing times, because these metrics alone provide an incomplete picture. Therefore the round trip time (RTT) metric is also included in this chart. RTT metrics are a good indicator of how your network is performing. If you see high transfer or processing times, but the RTT is low, the issue is probably at the device-level. However, if the RTT, processing, and transfer times are all high, network latency might be affecting the transfer and processing times, and the issue might be with the network.

The RTT metric can help identify the source of the problem because it only measures how long an immediate acknowledgment takes to be sent from the client or server; it does not wait until all packets are delivered.

The ExtraHop system calculates the RTT value by measuring the time between the first packet of a request and the acknowledgment from the server, as shown in the following figure:

# **EXTRAHOP**

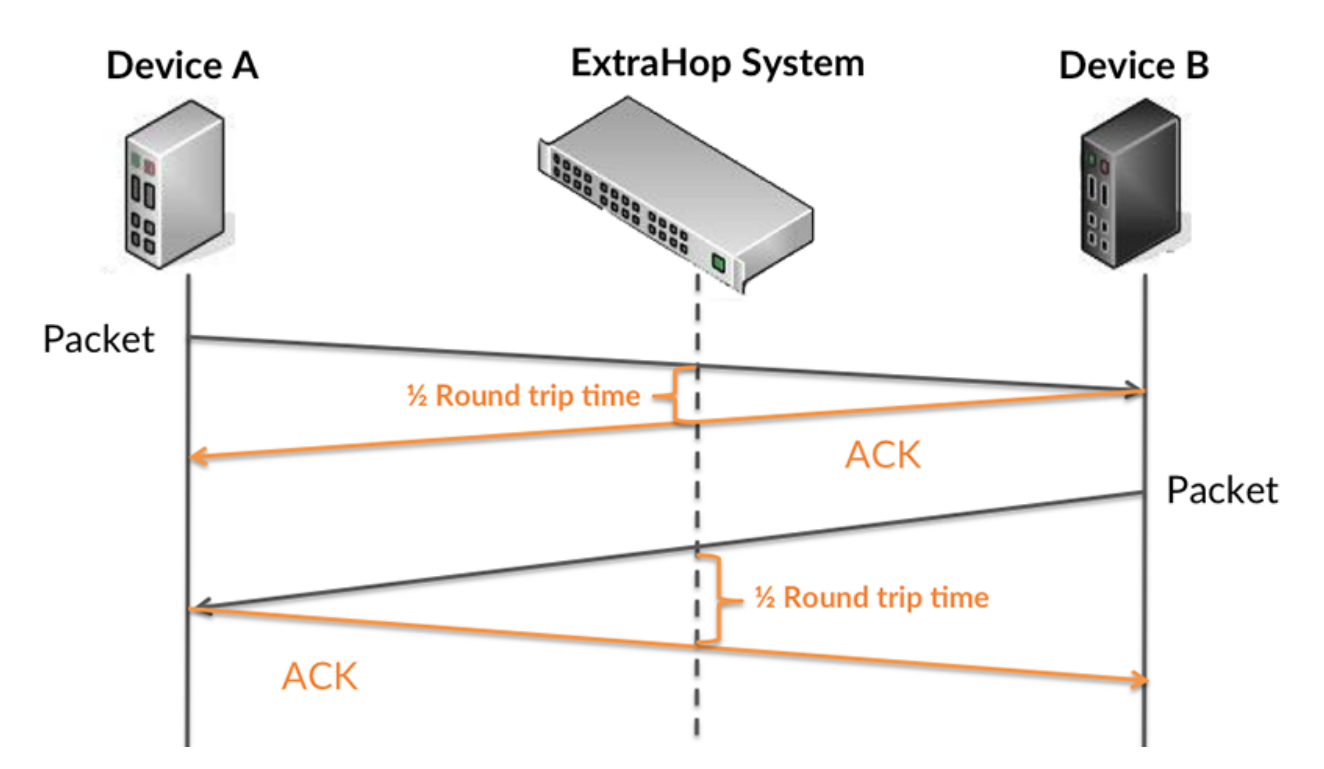

The request transfer time might be high because the client took a long time to transmit the request (possibly because the request was very large); however, the transfer time could also be high because the request took a long time to travel on the network (possibly because of network congestion).

Learn more about how the ExtraHop system calculates round trip time on the ExtraHop forum  $\mathbb{Z}$ .

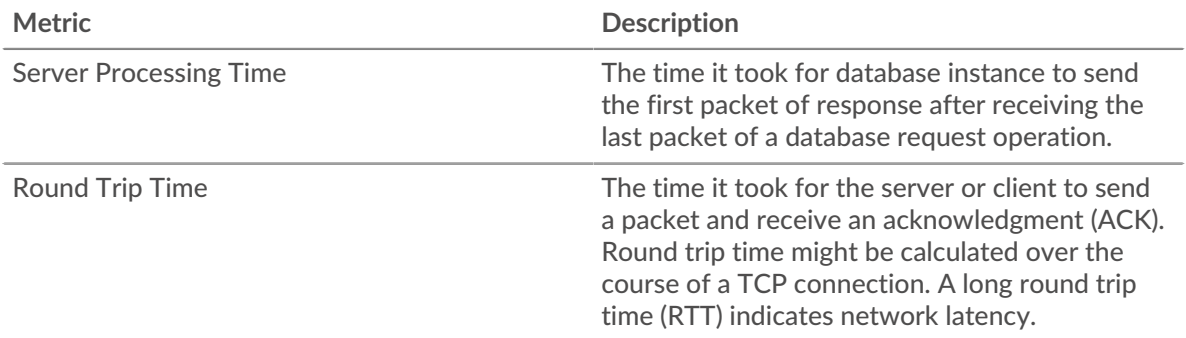

The Performance (95th percentile) chart shows the highest value for a time period while filtering outliers; the 95th percentile is the highest value that falls below 95% of the values for a sample period. By displaying the 95th value, rather than the true maximum, the chart gives you a more accurate view of the data:

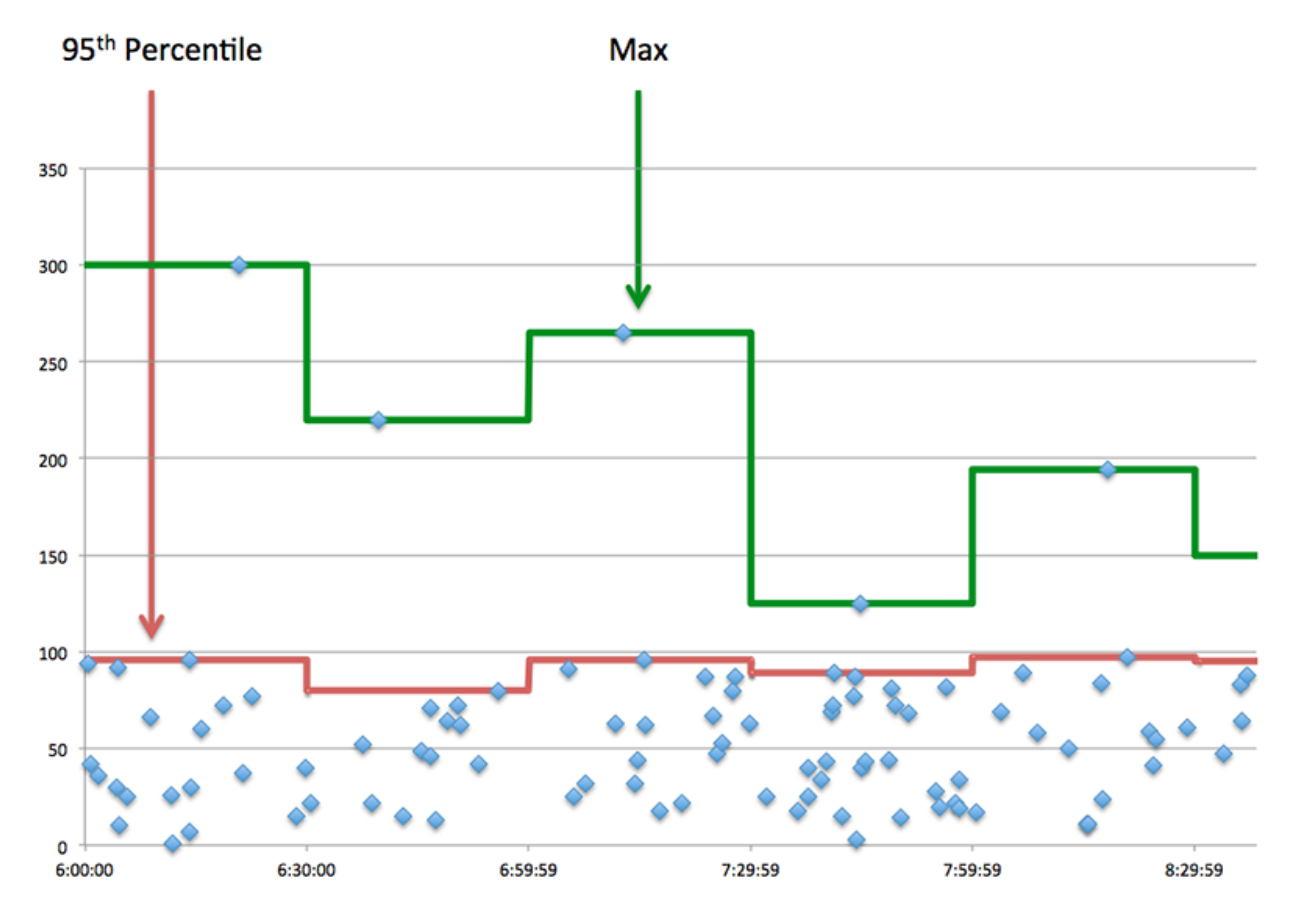

# **Performance (95th)**

If an application is acting slow, performance summary metrics can help you figure out whether the network or servers are causing the issue. These metrics show the 95th percentile of time that servers took to process requests from clients versus the 95th percentile time that packets from those requests (and their respective responses) took to be transmitted across the network. High server processing times indicate that clients are contacting slow servers. High TCP round trip times indicate that clients are communicating over slow networks.

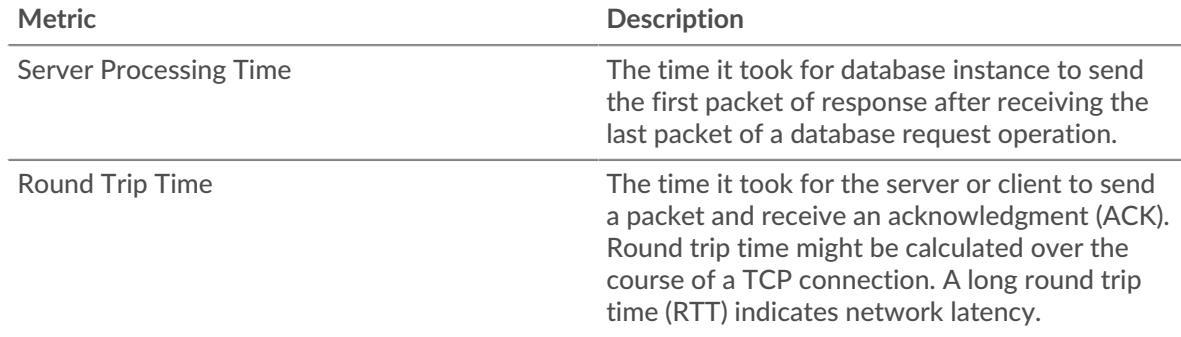

### <span id="page-70-0"></span>**Database Details**

The following charts are available in this region:

# **Top Methods**

This chart shows which database methods were associated with the application by breaking out the total number of database requests by method.

# **Top Methods (Detailed)**

This chart shows which database methods were associated with the application by breaking out the total number of database requests by method.

#### **Top Users**

This chart shows which users were most active in the application by breaking out the total number of database requests sent by the application.

#### <span id="page-71-0"></span>**Database Performance**

The following charts are available in this region:

#### **Server Processing Time Distribution**

This chart breaks out server processing times in a histogram to show the most common processing times.

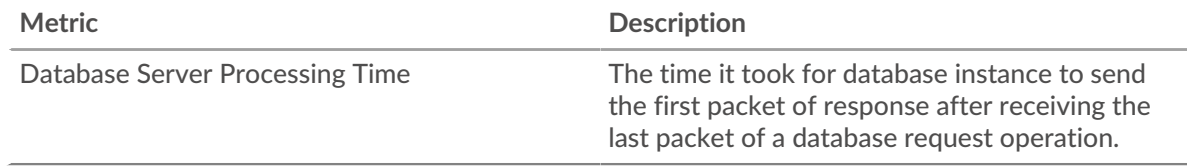

#### **Server Processing Time**

This chart shows the median processing time for the application.

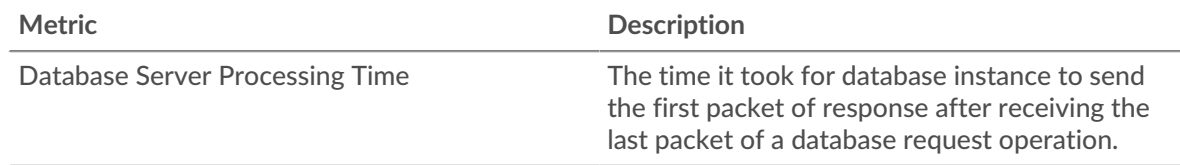

#### **Round Trip Time Distribution**

This chart breaks out round trip times in a histogram to show the most common round trip times.

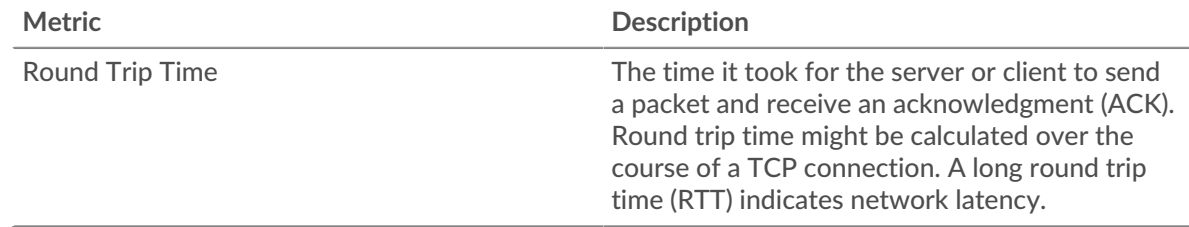

#### **Round Trip Time**

This chart shows the median round trip time for the application.

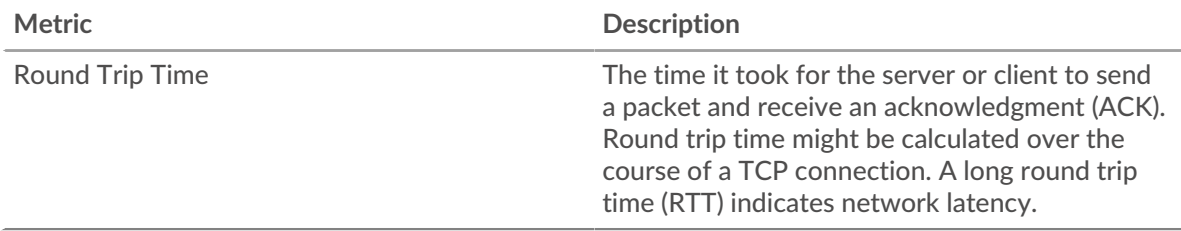
## <span id="page-72-0"></span>**Network Data**

This region shows you TCP information that is related to the current protocol. In general, host stalls indicate that there is an issue with either a server or a client, and network stalls indicate that there is an issue with the network.

## **Host Stalls**

This chart shows the number of zero windows that were associated with an application. Devices control the amount of data they receive by specifying the number of packets that can be sent to them over a given time period. When a device is sent more data than it can process, the device advertises a zero window to ask its peer device to stop sending packets completely until the device catches up. If you see a large number of zero windows, a server or client might not be not fast enough to support the amount of data being received.

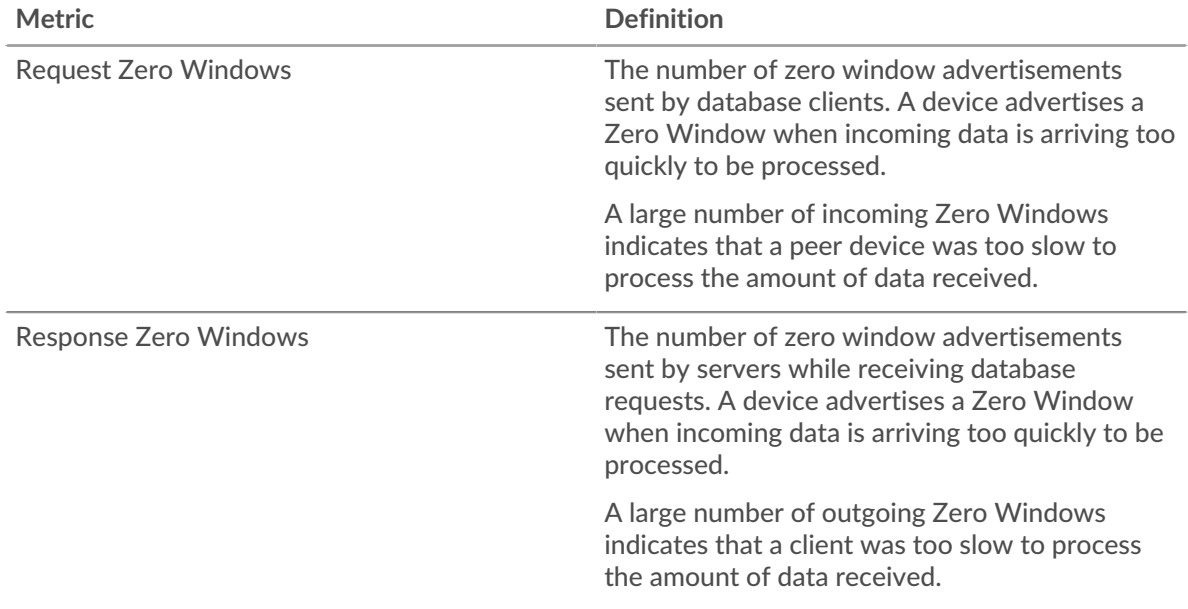

# **Total Host Stalls**

This chart shows the median number of zero window advertisements sent by devices.

## **Network Stalls**

This chart shows the number of retransmission timeouts that occurred. Retransmission timeouts (RTOs) occur when a network drops too many packets, usually due to packet collisions or buffer exhaustion. If a device sends a request or response and does not receive confirmation within a specified amount of time, the device retransmits the request. If too many retransmissions are unacknowledged, an RTO occurs. If you see a large number of RTOs, the network might be too slow to support the current level of activity.

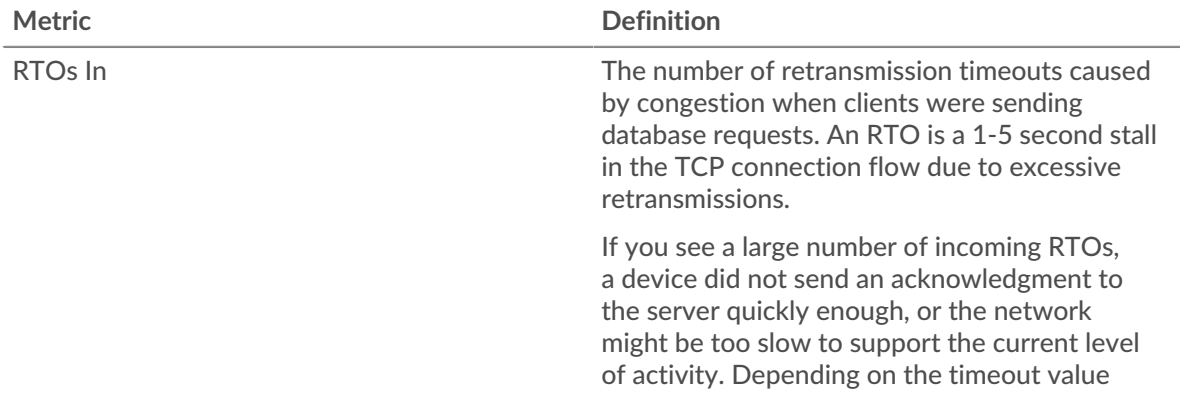

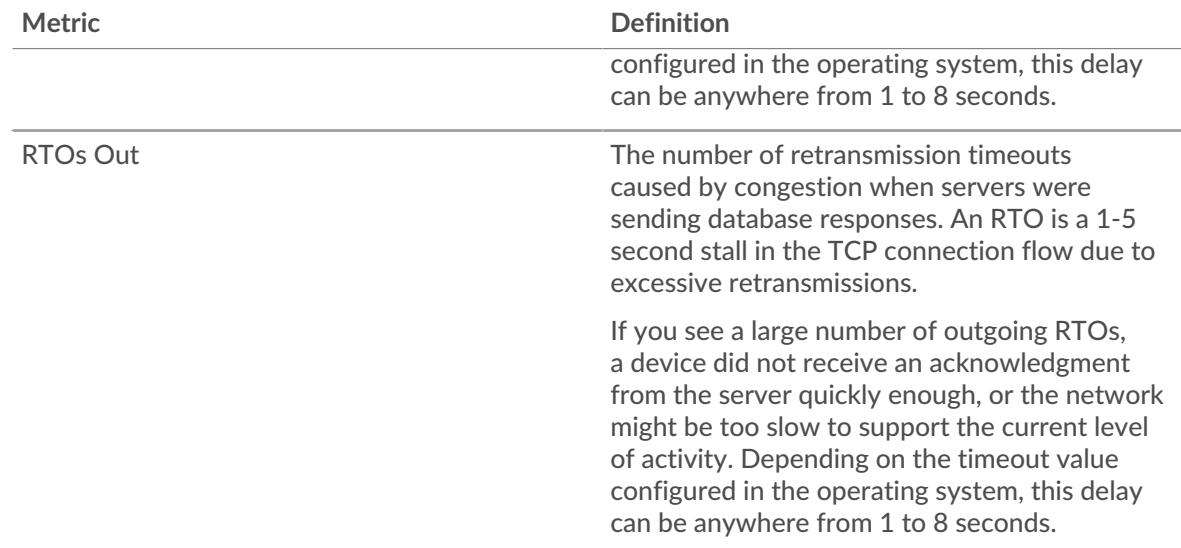

#### **Total Network Stalls**

This chart shows the median number of retransmission timeouts caused by congestion when clients and servers were sending requests.

#### **Database Metric Totals**

The following charts are available in this region:

#### **Total Requests and Responses**

Requests and responses represent the conversation taking place between clients and servers. If there are more requests than responses, clients might be sending more requests than servers can handle or the network might be too slow. To identify whether the issue is with the network or a server, check RTOs and zero windows in the [Network Data](#page-72-0) section.

**Note:** It is unlikely that the total number of database requests and responses will be exactly equal, even in a healthy environment. For example, you might be viewing a time period that captures a response to a request that was sent before the start of the time period. In general, the greater the difference between responses and errors, the greater the chance that there is an issue with those transactions.

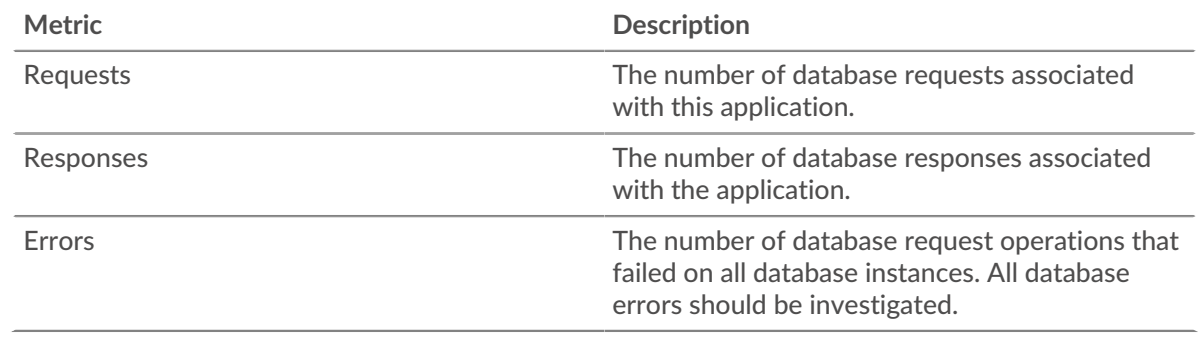

# **Database Network Metrics**

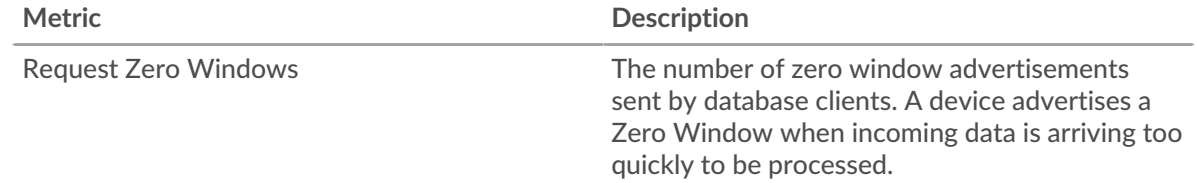

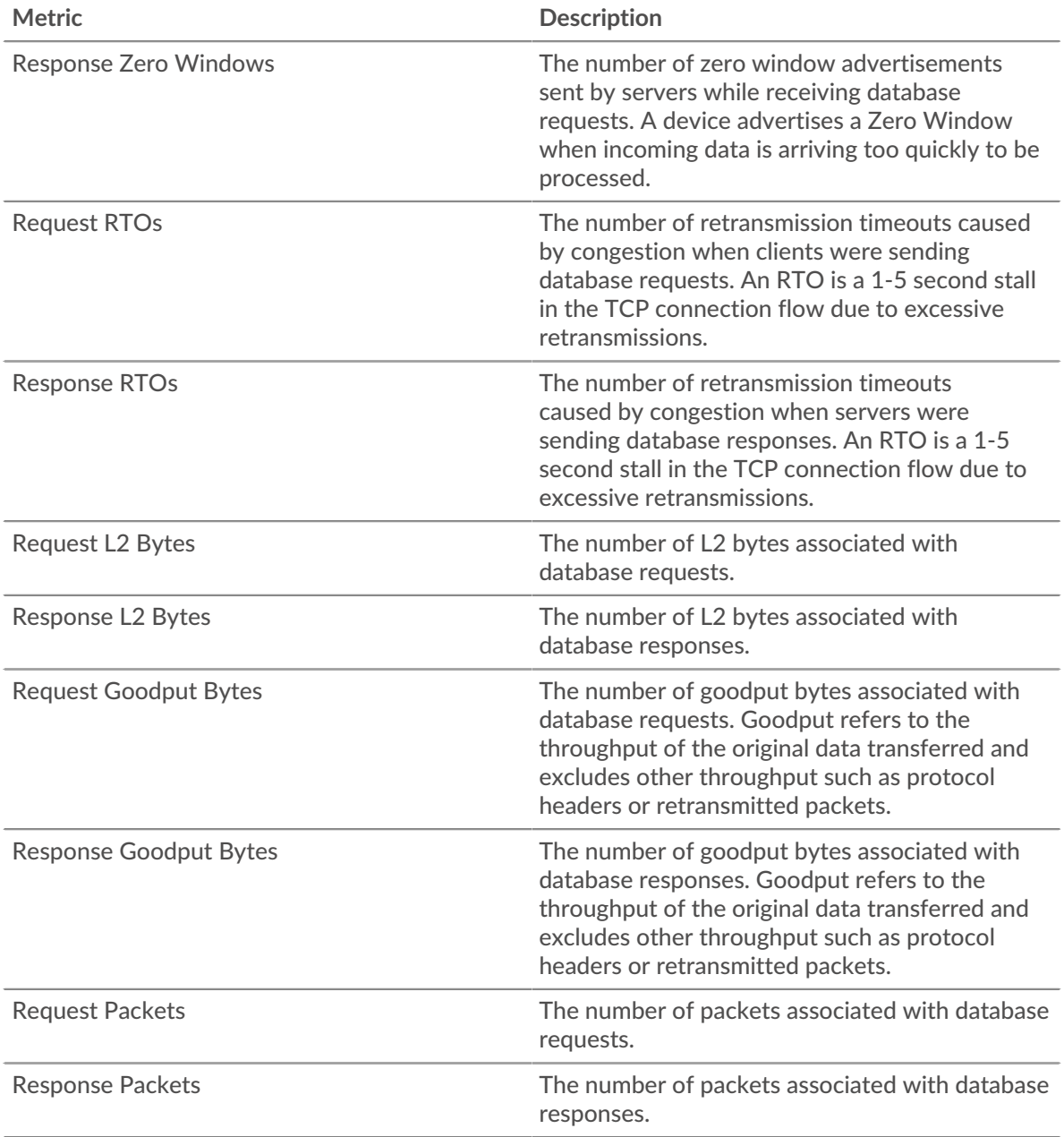

# **Database client page**

This page displays metric charts of [database](#page-65-0) client traffic associated with a device on your network.

- Learn about charts on this page:
	- [Database Summary](#page-75-0)
	- [Database Details](#page-78-0)
	- [Database Performance](#page-79-0)
	- [Network Data](#page-80-0)
	- [Database Metric Totals](#page-81-0)
- Learn about [database security considerations](#page-66-0)
- Learn about [working with metrics](#page-0-0).

## <span id="page-75-0"></span>**Database Summary**

The following charts are available in this region:

## **Transactions**

This chart shows you when database errors occurred and how many responses the database client received. This information can help you see how active the client was at the time it received the errors.

If you see a large number of errors, you can view details about each error, including the raw error message reported by the database. However, if the number of errors is low, the issue might be more complex, and you should examine the ratio of requests to responses. In a healthy environment, the number of requests and responses should be roughly equal. For more information, see [Requests and](#page-81-0) [Responses](#page-81-0).

**Tip:** To see more information about errors, click the **Errors** link at the top of the page.

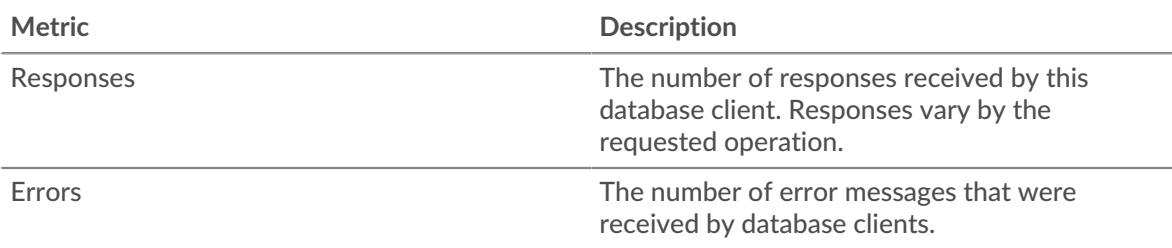

#### **Total Transactions**

This chart displays the total number of database responses the client received and how many of those responses contained errors.

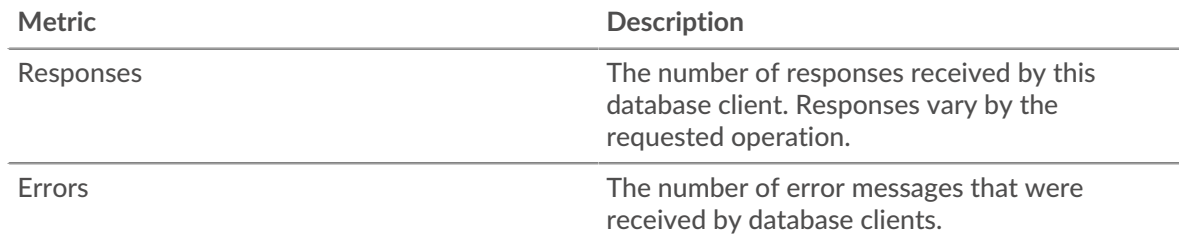

## **Performance (95th Percentile)**

This chart shows the 95th percentile of timing metrics. The transfer and processing time metrics show parts of a complete transaction. The request transfer time shows how long the client took to transmit requests onto the network; the server processing time shows how long servers took to process the requests; and the response transfer time shows how long servers took to transmit responses onto the network.

Transfer and processing times are calculated by measuring the time between when the first and last packets of requests and responses are seen by the ExtraHop system, as shown in the following figure:

# **EXTRAHOP**

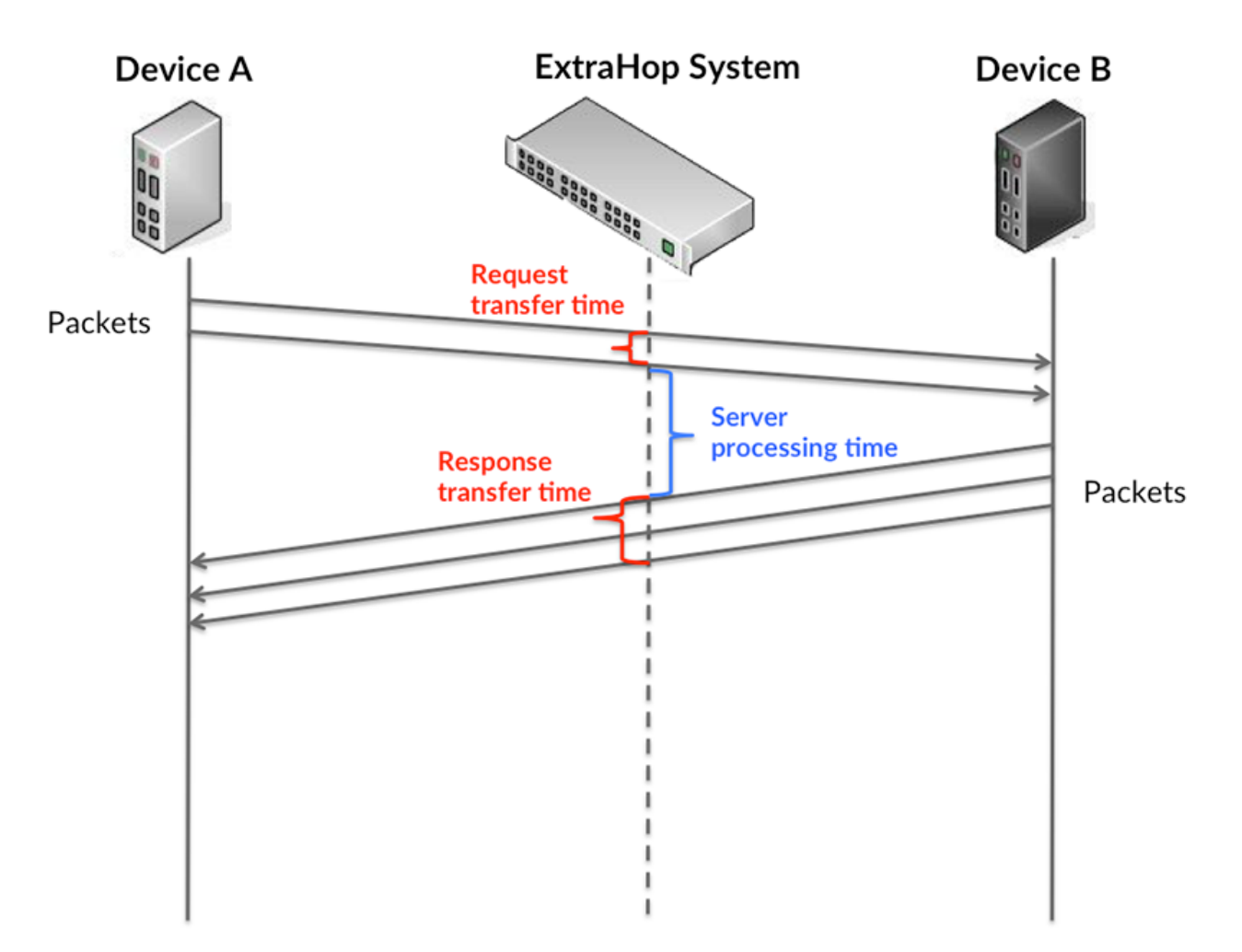

It can be difficult to tell whether an issue is caused by a network or a device from looking only at transfer and processing times, because these metrics alone provide an incomplete picture. Therefore the round trip time (RTT) metric is also included in this chart. RTT metrics are a good indicator of how your network is performing. If you see high transfer or processing times, but the RTT is low, the issue is probably at the device-level. However, if the RTT, processing, and transfer times are all high, network latency might be affecting the transfer and processing times, and the issue might be with the network.

The RTT metric can help identify the source of the problem because it only measures how long an immediate acknowledgment takes to be sent from the client or server; it does not wait until all packets are delivered.

The ExtraHop system calculates the RTT value by measuring the time between the first packet of a request and the acknowledgment from the server, as shown in the following figure:

# **EXTRAHOP**

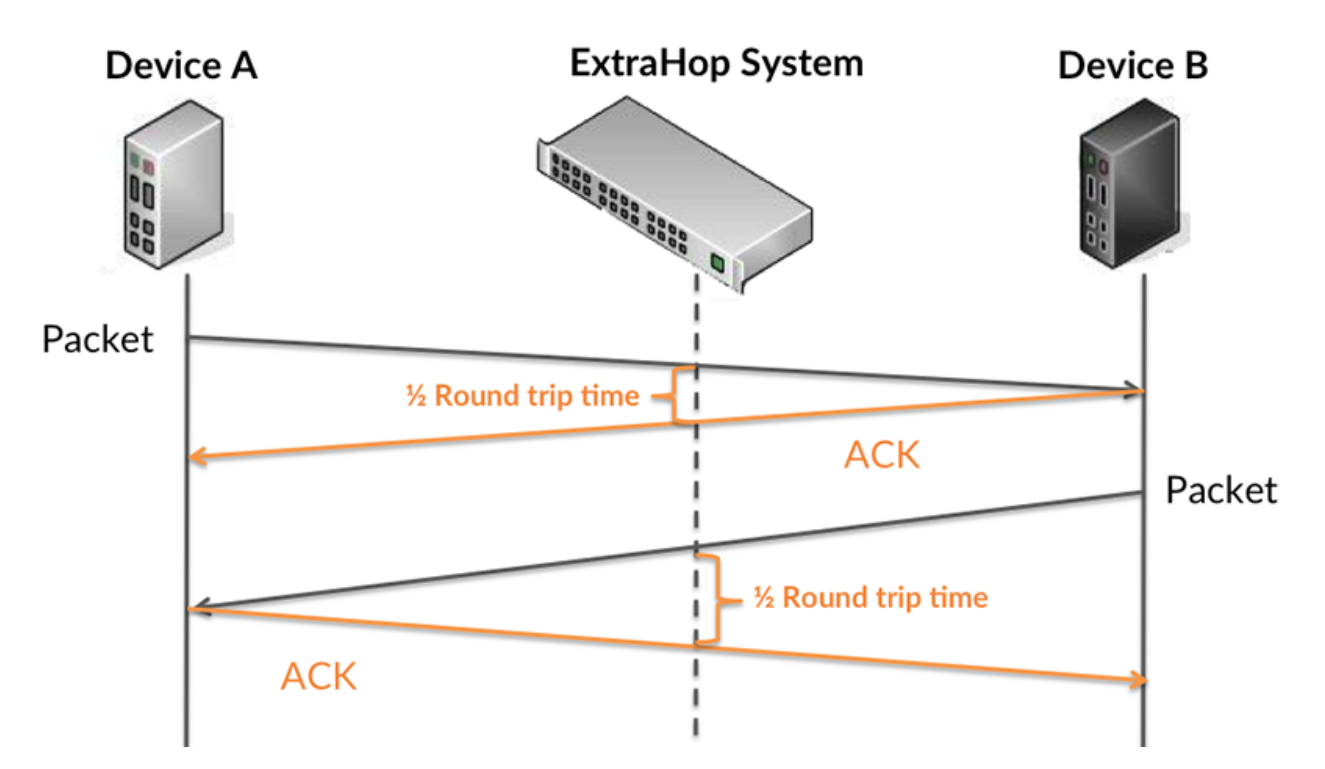

The request transfer time might be high because the client took a long time to transmit the request (possibly because the request was very large); however, the transfer time could also be high because the request took a long time to travel on the network (possibly because of network congestion).

Learn more about how the ExtraHop system calculates round trip time on the ExtraHop forum  $\mathbb{Z}$ .

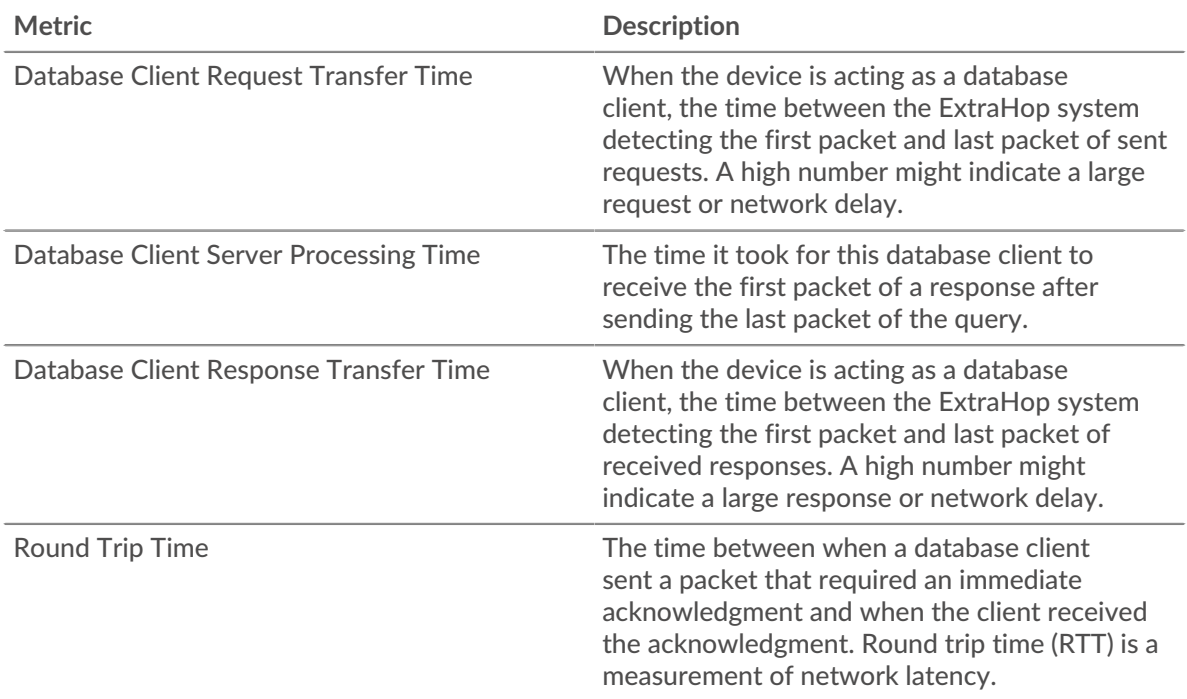

The Performance (95th percentile) chart shows the highest value for a time period while filtering outliers; the 95th percentile is the highest value that falls below 95% of the values for a sample period. By displaying the 95th value, rather than the true maximum, the chart gives you a more accurate view of the data:

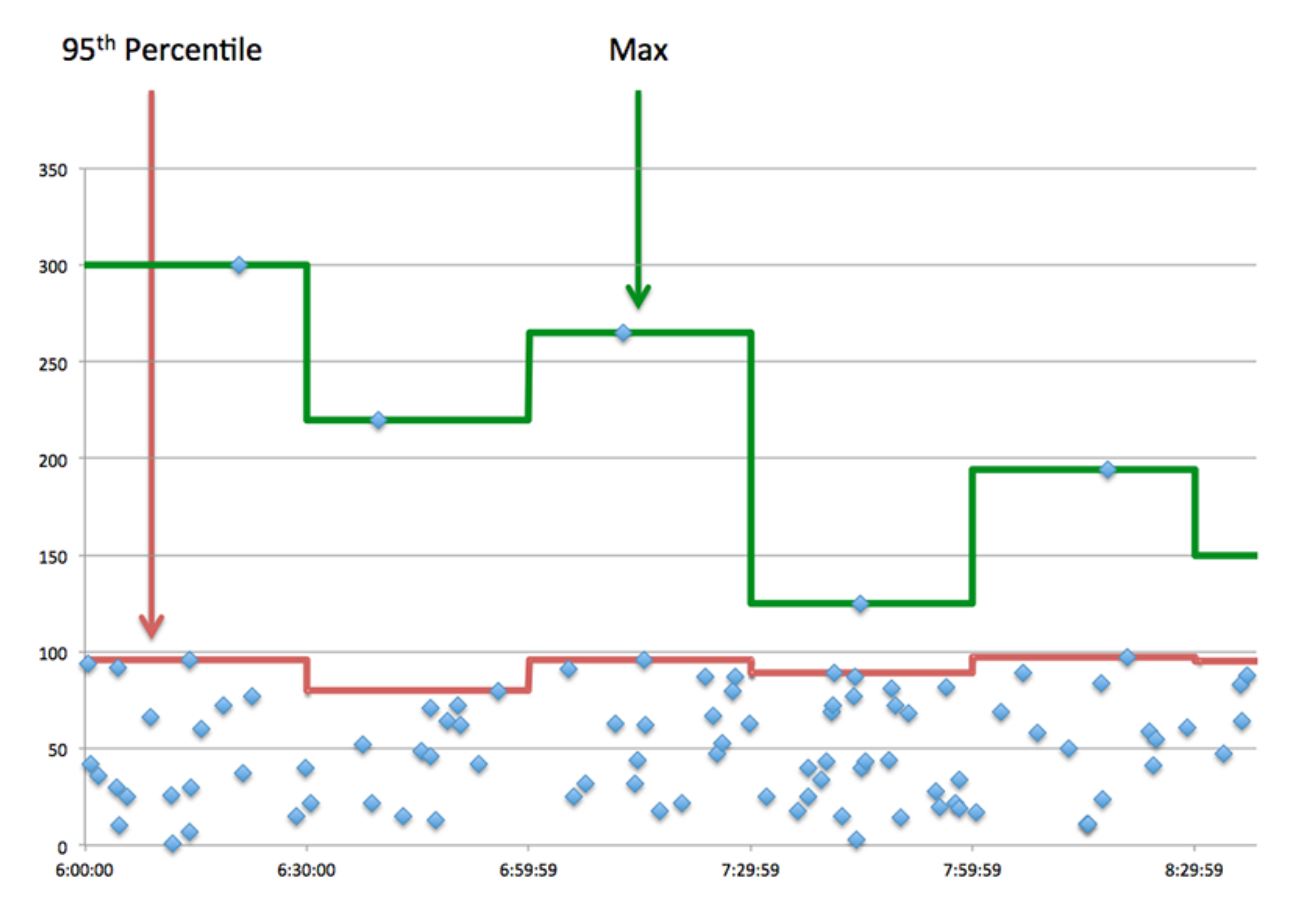

# **Performance (95th)**

If a client is acting slow, performance summary metrics can help you figure out whether the network or servers are causing the issue. These metrics show the 95th percentile amount of time that servers took to process requests from the client versus the 95th percentile time that packets from those requests (and their respective responses) took to be transmitted across the network. High server processing times indicate that the client is contacting slow servers. High TCP round trip times indicate that the client is communicating over slow networks.

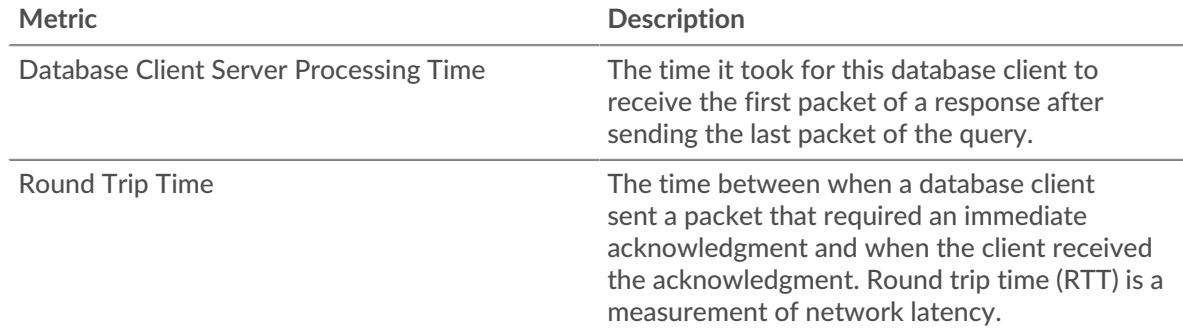

## <span id="page-78-0"></span>**Database Details**

The following charts are available in this region:

# **Top Methods**

This chart shows which methods the client called the most by breaking out the total number of database requests the client sent by method.

# **Top Status Codes**

This chart shows which status codes the client received the most by breaking out the number of responses returned to the client by status code.

## **Top Users**

This chart shows which users were most active on the client by breaking out the total number of database requests sent by the client by user.

#### <span id="page-79-0"></span>**Database Performance**

The following charts are available in this region:

## **Server Processing Time Distribution**

This chart breaks out server processing times in a histogram to show the most common processing times.

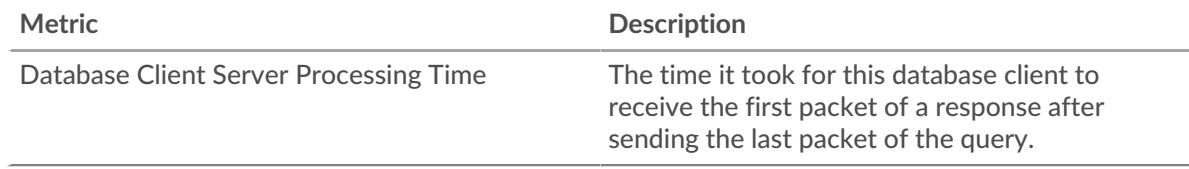

# **Server Processing Time**

This chart shows the median processing time for the client.

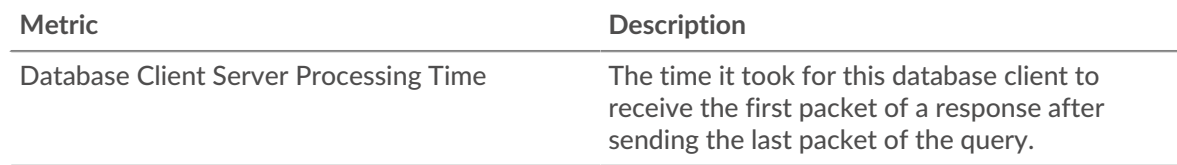

## **Round Trip Time Distribution**

This chart breaks out round trip times in a histogram to show the most common round trip times.

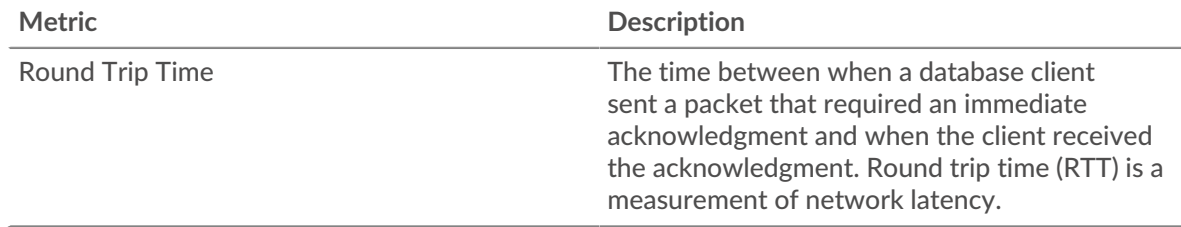

## **Round Trip Time**

This chart shows the median round trip time for the client.

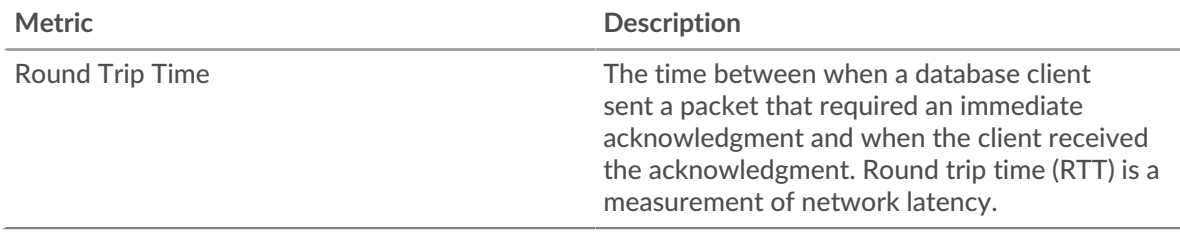

## <span id="page-80-0"></span>**Network Data**

This region shows you TCP information that is related to the current protocol. In general, host stalls indicate that there is an issue with either the server or the client, and network stalls indicate that there is an issue with the network.

## **Host Stalls**

This chart shows the number of zero windows that were advertised or received by the device. Devices control the amount of data they receive by specifying the number of packets that can be sent to them over a given time period. When a device is sent more data than it can process, the device advertises a zero window to ask its peer device to stop sending packets completely until the device catches up. If you see a large number of zero windows, a server or client might not be not fast enough to support the amount of data being received.

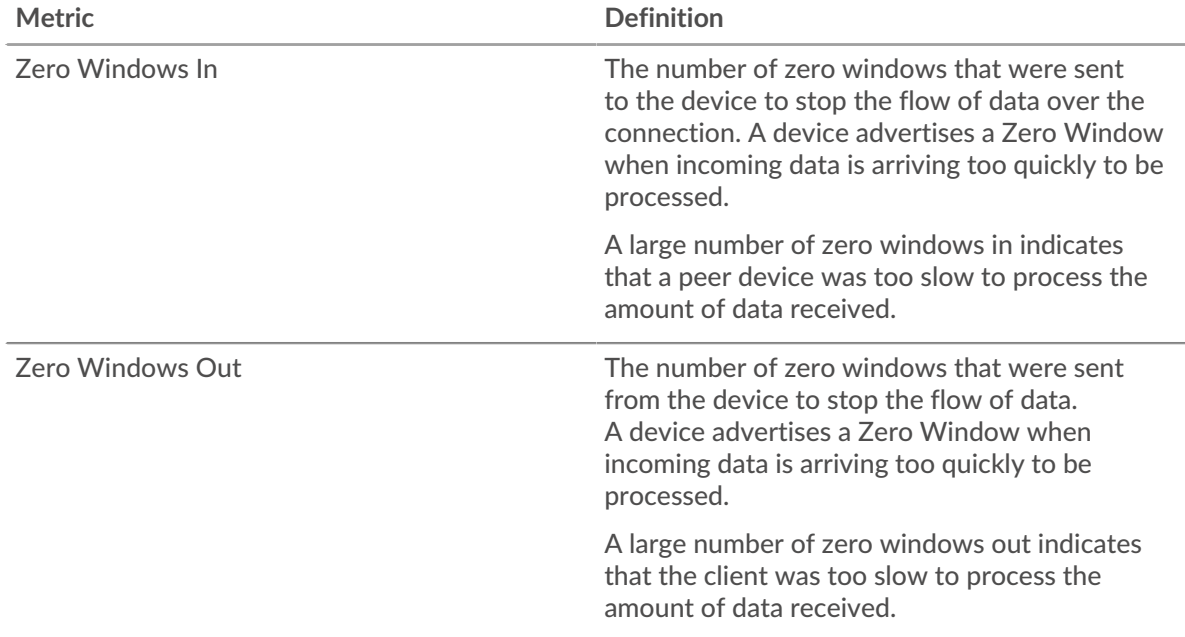

# **Network Stalls**

This chart shows the number of retransmission timeouts that occurred. Retransmission timeouts (RTOs) occur when a network drops too many packets, usually due to packet collisions or buffer exhaustion. If a device sends a request or response and does not receive confirmation within a specified amount of time, the device retransmits the request. If too many retransmissions are unacknowledged, an RTO occurs. If you see a large number of RTOs, the network might be too slow to support the current level of activity.

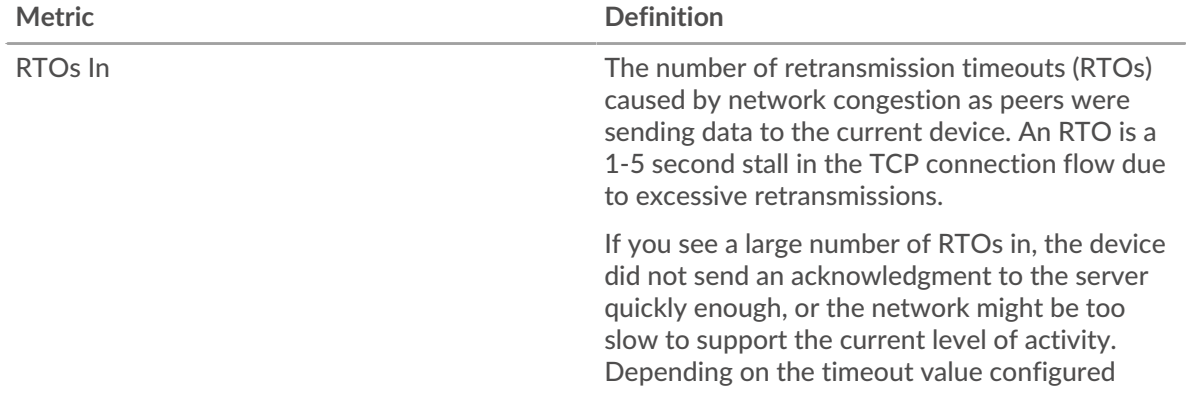

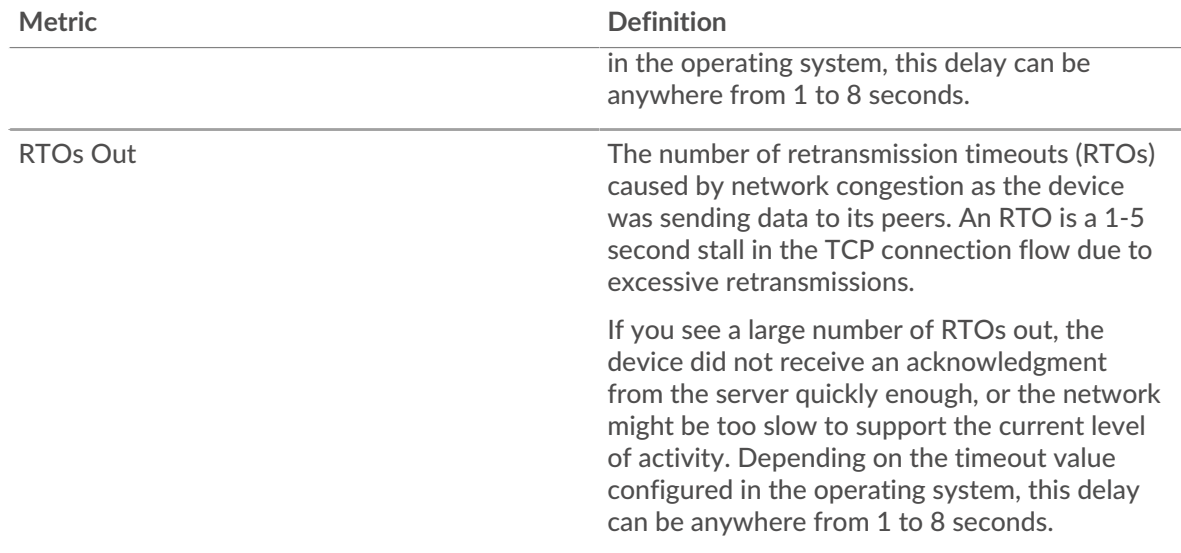

## <span id="page-81-0"></span>**Database Metric Totals**

The following charts are available in this region:

## **Total Requests and Responses**

Requests and responses represent the conversation taking place between clients and servers. If there are more requests than responses, the client might be sending more requests than the servers can handle or the network might be too slow. To identify whether the issue is with the network or the server, check RTOs and zero windows in the [Network Data](#page-80-0) section.

**Note:** It is unlikely that the total number of database requests and responses will be exactly equal, even in a healthy environment. For example, you might be viewing a time period that captures a response to a request that was sent before the start of the time period. In general, the greater the difference between responses and errors, the greater the chance that there is an issue with those transactions.

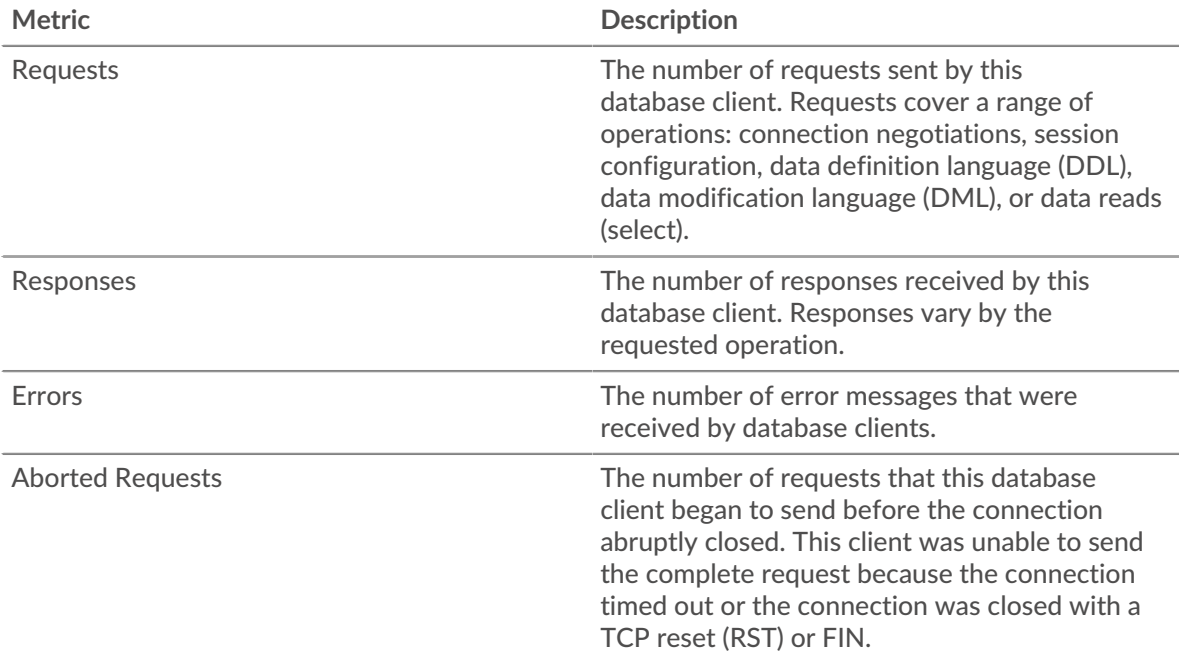

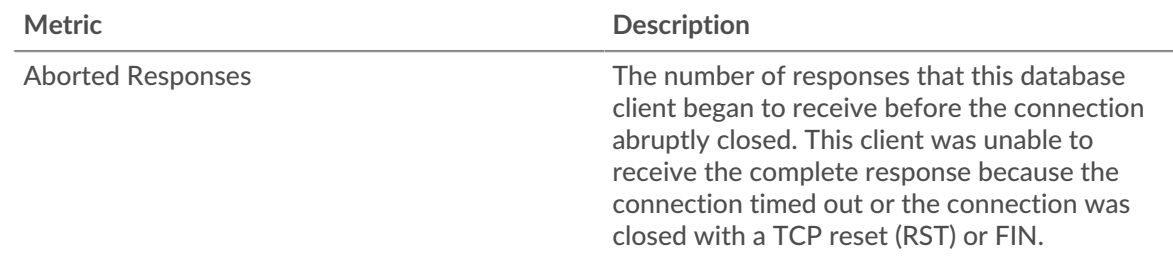

# **Request and Response Size**

This chart shows the average size of requests and responses.

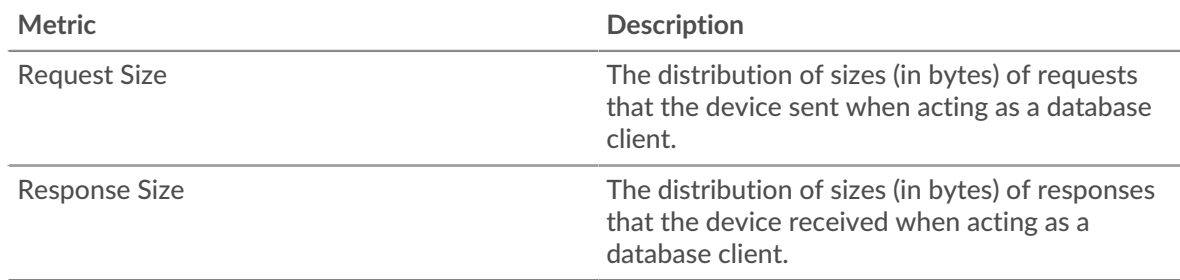

#### **Database server page**

This page displays metric charts of [database](#page-65-0) server traffic associated with a device on your network.

- Learn about charts on this page:
	- [Database Summary](#page-82-0)
	- [Database Details](#page-86-0)
	- [Database Performance](#page-87-0)
	- [Network Data](#page-87-1)
	- [Database Metric Totals](#page-89-0)
- Learn about [database security considerations](#page-66-0)
- <span id="page-82-0"></span>Learn about [working with metrics](#page-0-0).

#### **Database Summary**

The following charts are available in this region:

#### **Transactions**

This chart shows you when database errors occurred and how many database responses the server sent. This information can help you see how active the server was at the time it returned the errors.

If you see a large number of errors, you can view details about each error, including the raw error message reported by the database. However, if the number of errors is low, the issue might be more complex, and you should examine the ratio of requests to responses. In a healthy environment, the number of requests and responses should be roughly equal. For more information, see [Requests and](#page-89-0) [Responses](#page-89-0).

**Tip:** To see more information about errors, click the **Errors** link at the top of the page.

Responses The number of responses by all database instances on this server. Responses vary by the requested operation. For example, a response can include connection and session

configurations, success or failure notifications, or a tabular data set.

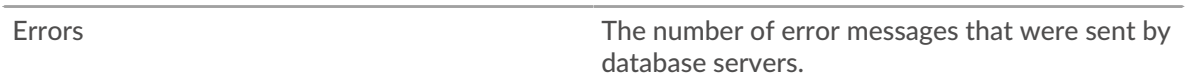

## **Total Transactions**

This chart displays the total number of database responses the server sent and how many of those responses contained errors.

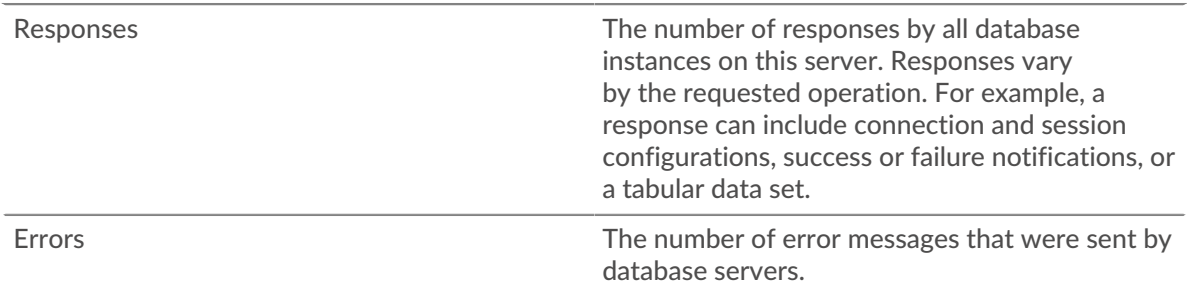

# **Performance (95th Percentile)**

This chart shows the 95th percentile of timing metrics. The transfer and processing time metrics show parts of a complete transaction. The request transfer time shows how long clients took to transmit requests onto the network; the server processing time shows how long the server took to process requests; and the response transfer time shows how long the server took to transmit responses onto the network.

Transfer and processing times are calculated by measuring the time between when the first and last packets of requests and responses are seen by the ExtraHop system, as shown in the following figure:

# **EXTRAHOP**

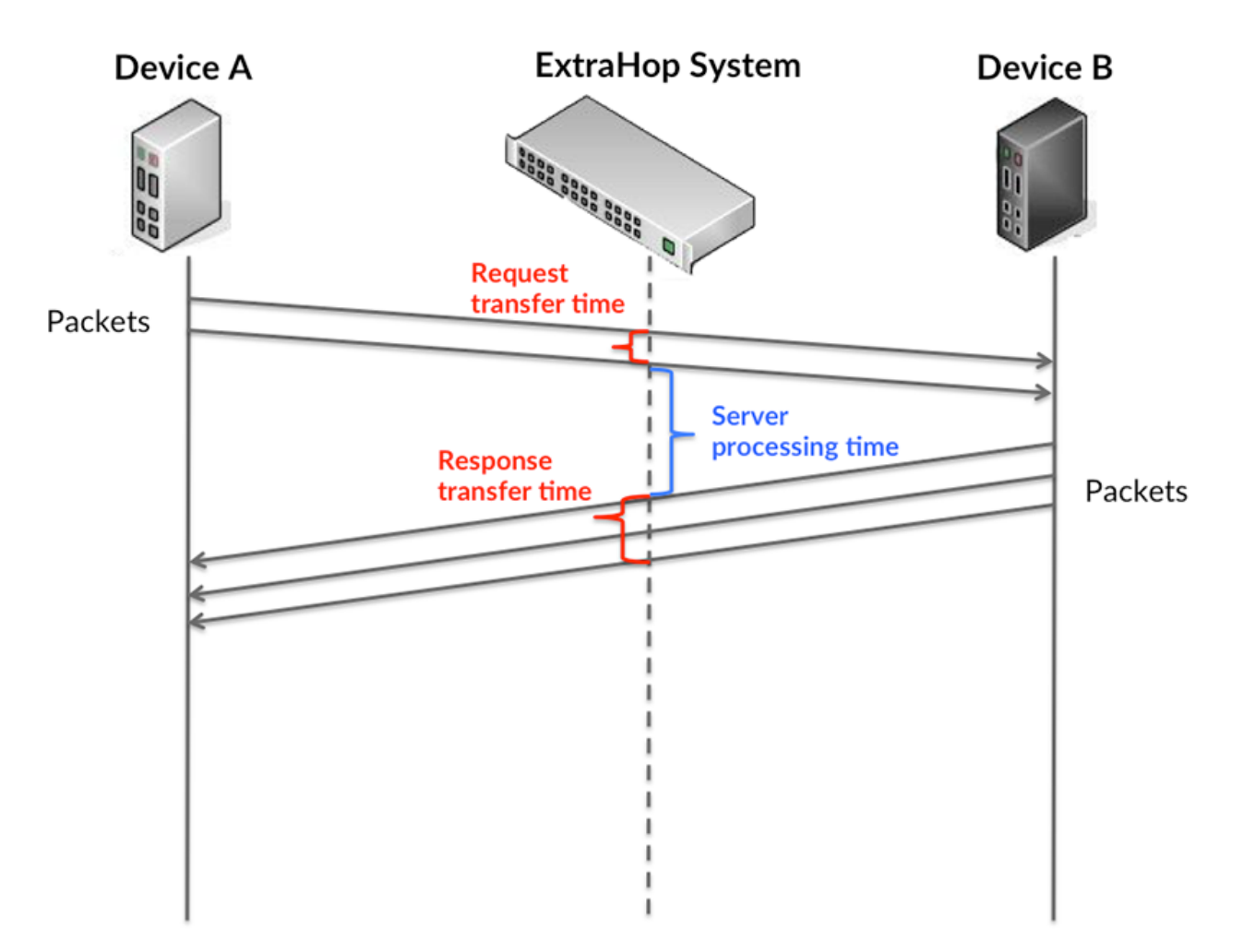

It can be difficult to tell whether an issue is caused by a network or a device from looking only at transfer and processing times, because these metrics alone provide an incomplete picture. Therefore the round trip time (RTT) metric is also included in this chart. RTT metrics are a good indicator of how your network is performing. If you see high transfer or processing times, but the RTT is low, the issue is probably at the device-level. However, if the RTT, processing, and transfer times are all high, network latency might be affecting the transfer and processing times, and the issue might be with the network.

The RTT metric can help identify the source of the problem because it only measures how long an immediate acknowledgment takes to be sent from the client or server; it does not wait until all packets are delivered.

The ExtraHop system calculates the RTT value by measuring the time between the first packet of a request and the acknowledgment from the server, as shown in the following figure:

# **EXTRAHOP**

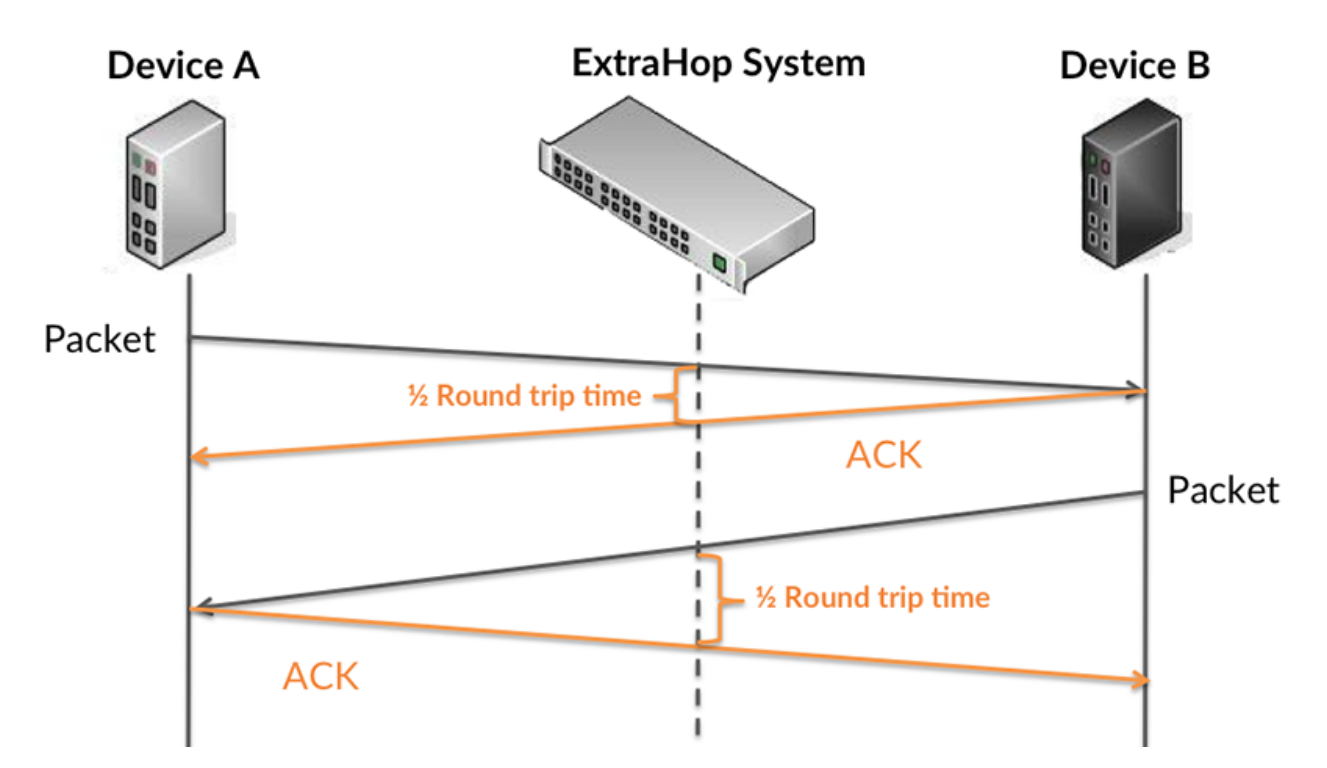

The request transfer time might be high because the client took a long time to transmit the request (possibly because the request was very large); however, the transfer time could also be high because the request took a long time to travel on the network (possibly because of network congestion).

Learn more about how the ExtraHop system calculates round trip time on the ExtraHop forum  $\mathbb{Z}$ .

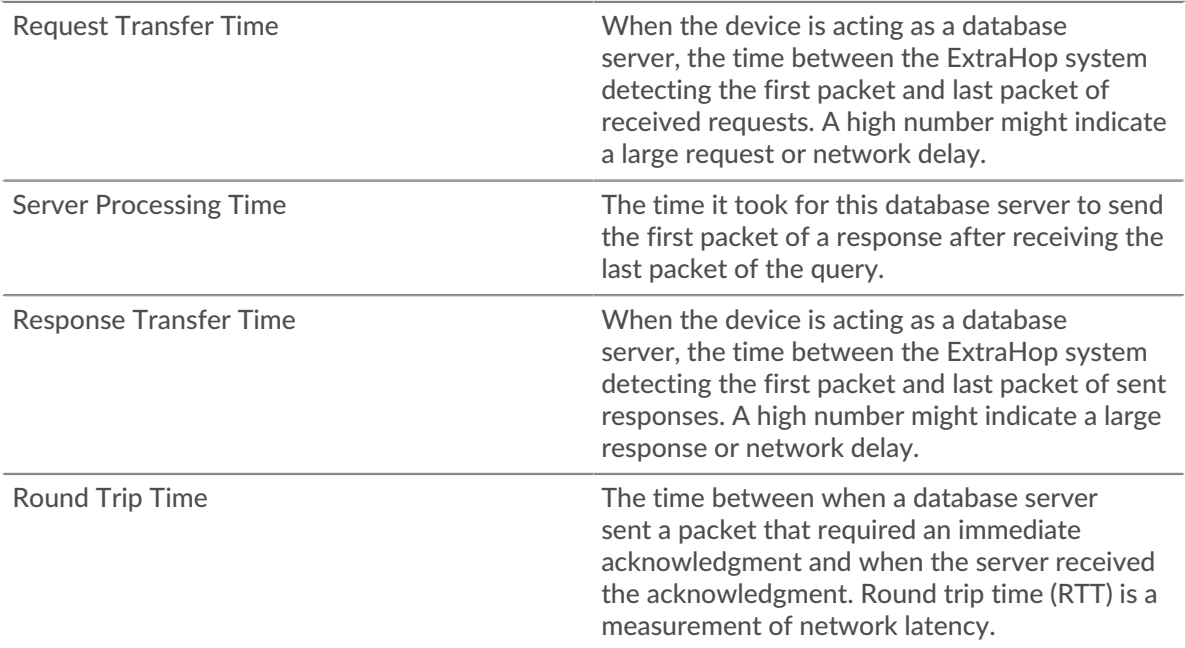

The Performance (95th percentile) chart shows the highest value for a time period while filtering outliers; the 95th percentile is the highest value that falls below 95% of the values for a sample period. By displaying the 95th value, rather than the true maximum, the chart gives you a more accurate view of the data:

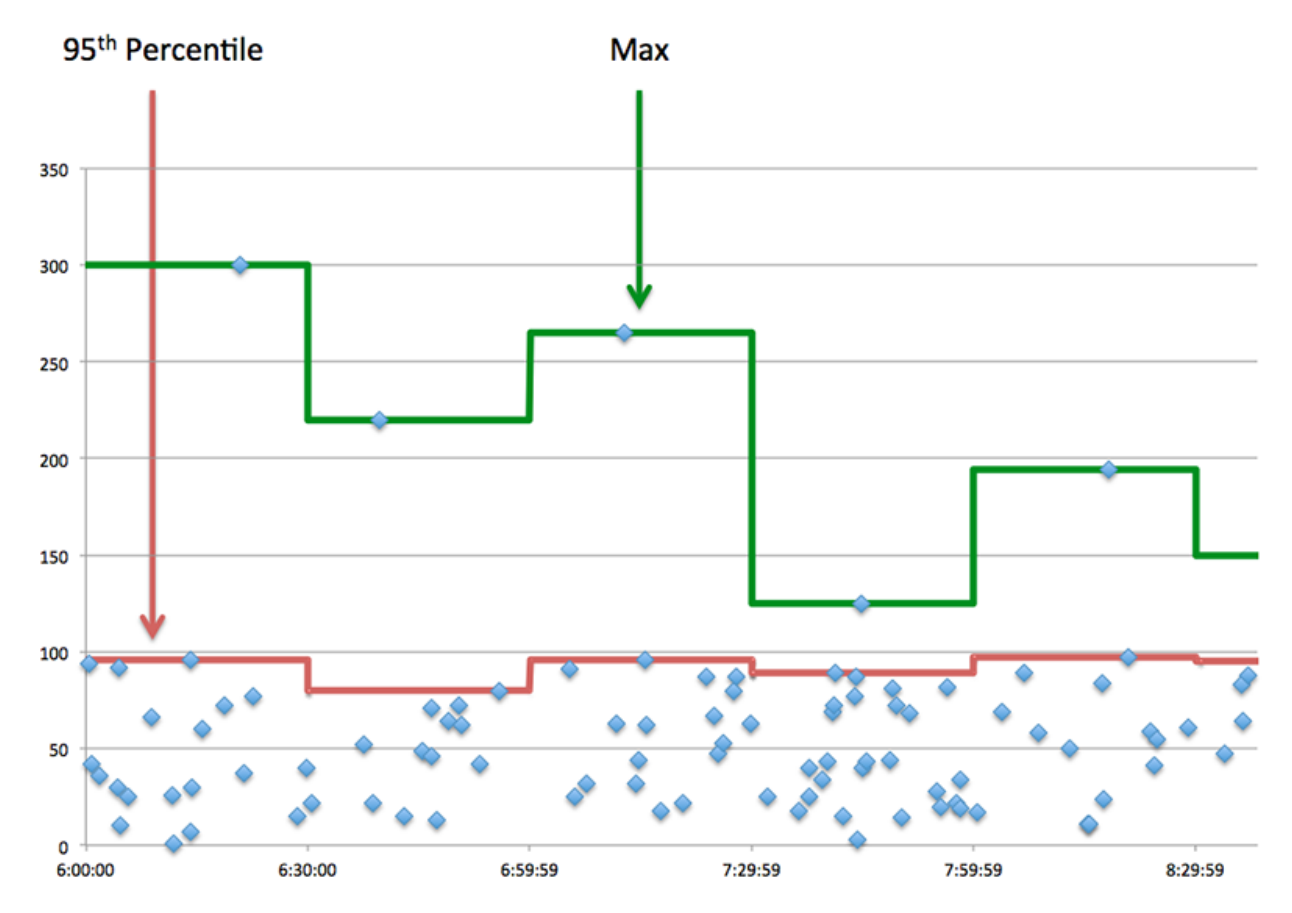

# **Performance (95th)**

If a server is acting slow, performance summary metrics can help you figure out whether the network or the server is causing the issue. The performance summary metrics show the 95th percentile amount of time the server took to process requests from clients versus the 95th percentile time that packets from those requests (and their respective responses) took to be transmitted across the network. High server processing times indicate that the server is slow. High RTTs indicate that the server is communicating over slow networks.

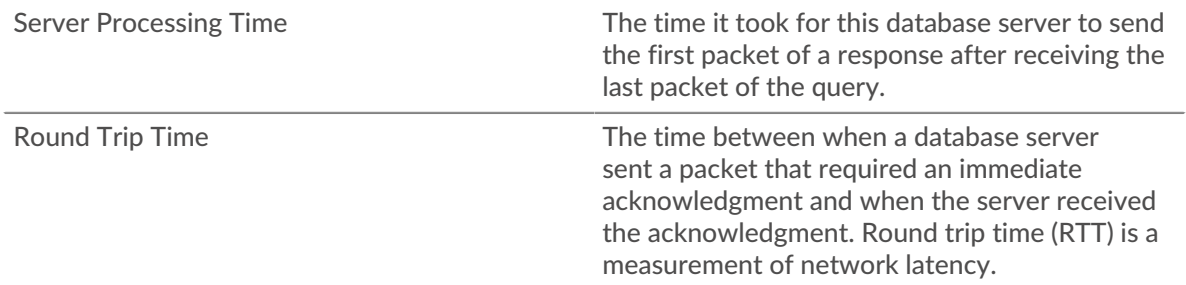

# <span id="page-86-0"></span>**Database Details**

The following charts are available in this region:

## **Top Methods**

This chart shows which database methods were called on the server the most by breaking out the total number of requests the server received by method.

## **Top Status Codes**

This chart shows which database status codes the server returned the most by breaking out the total number of responses the server sent by status code.

#### **Top Users**

This chart shows which users were most active on the server by breaking out the total number of database requests sent to the server by user.

#### <span id="page-87-0"></span>**Database Performance**

The following charts are available in this region:

### **Server Processing Time Distribution**

This chart breaks out server processing times in a histogram to show the most common processing times.

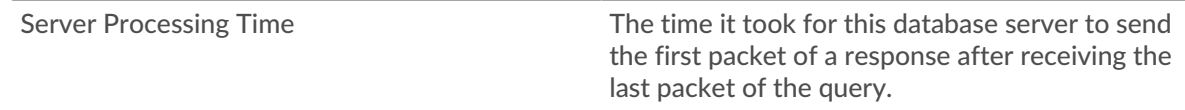

## **Server Processing Time**

This chart shows the median processing time for the server.

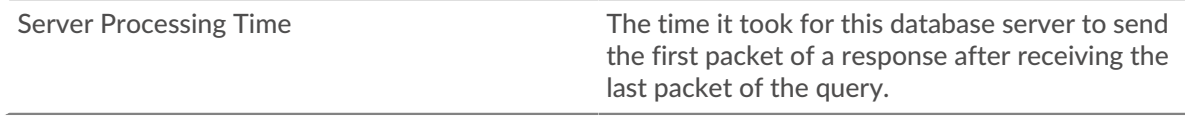

## **Round Trip Time Distribution**

This chart breaks out round trip times in a histogram to show the most common round trip times.

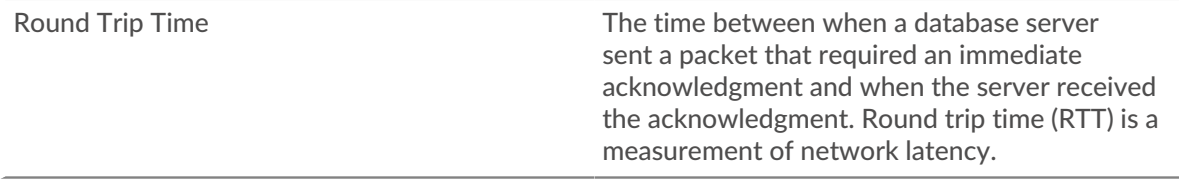

## **Round Trip Time**

This chart shows the median round trip time for the server.

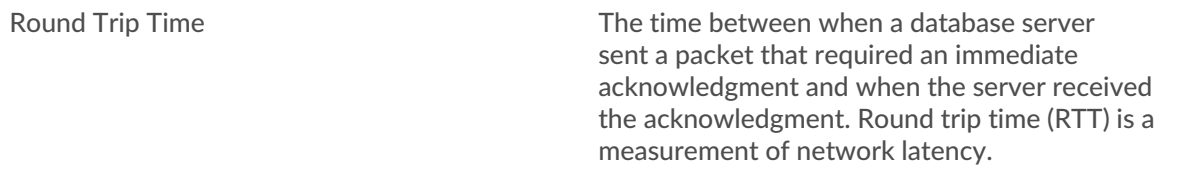

#### <span id="page-87-1"></span>**Network Data**

This region shows you TCP information that is related to the current protocol. In general, host stalls indicate that there is an issue with either the server or the client, and network stalls indicate that there is an issue with the network.

#### **Host Stalls**

This chart shows the number of zero windows that were advertised or received by the device. Devices control the amount of data they receive by specifying the number of packets that can be sent to them over a given time period. When a device is sent more data than it can process, the

device advertises a zero window to ask its peer device to stop sending packets completely until the device catches up. If you see a large number of zero windows, a server or client might not be not fast enough to support the amount of data being received.

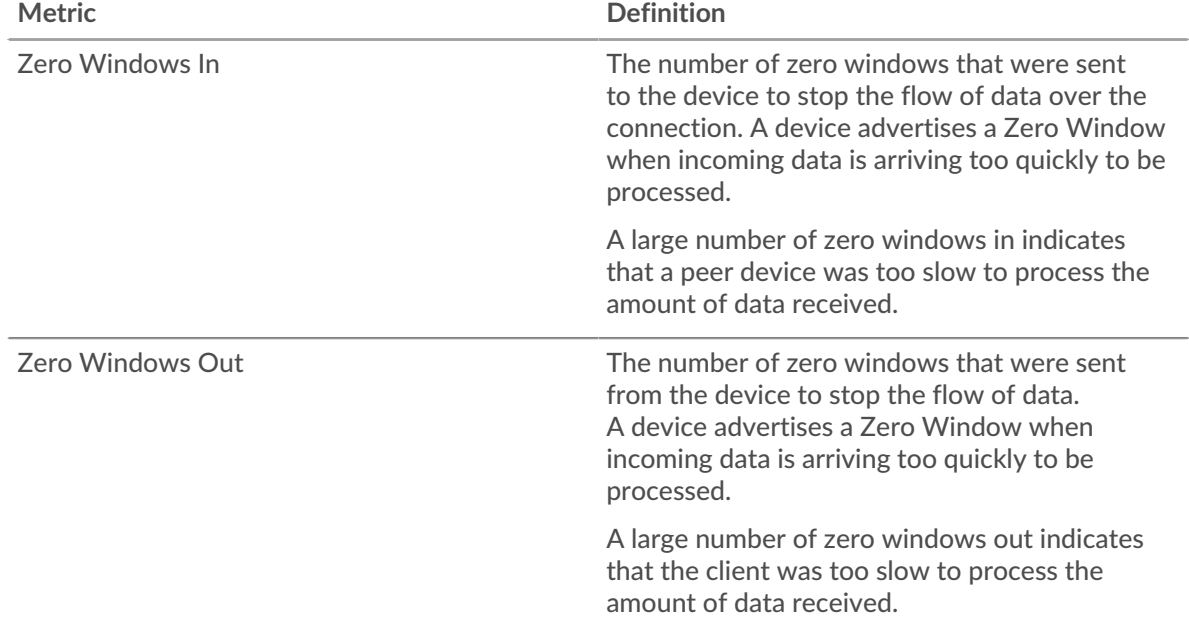

## **Network Stalls**

This chart shows the number of retransmission timeouts that occurred. Retransmission timeouts (RTOs) occur when a network drops too many packets, usually due to packet collisions or buffer exhaustion. If a device sends a request or response and does not receive confirmation within a specified amount of time, the device retransmits the request. If too many retransmissions are unacknowledged, an RTO occurs. If you see a large number of RTOs, the network might be too slow to support the current level of activity.

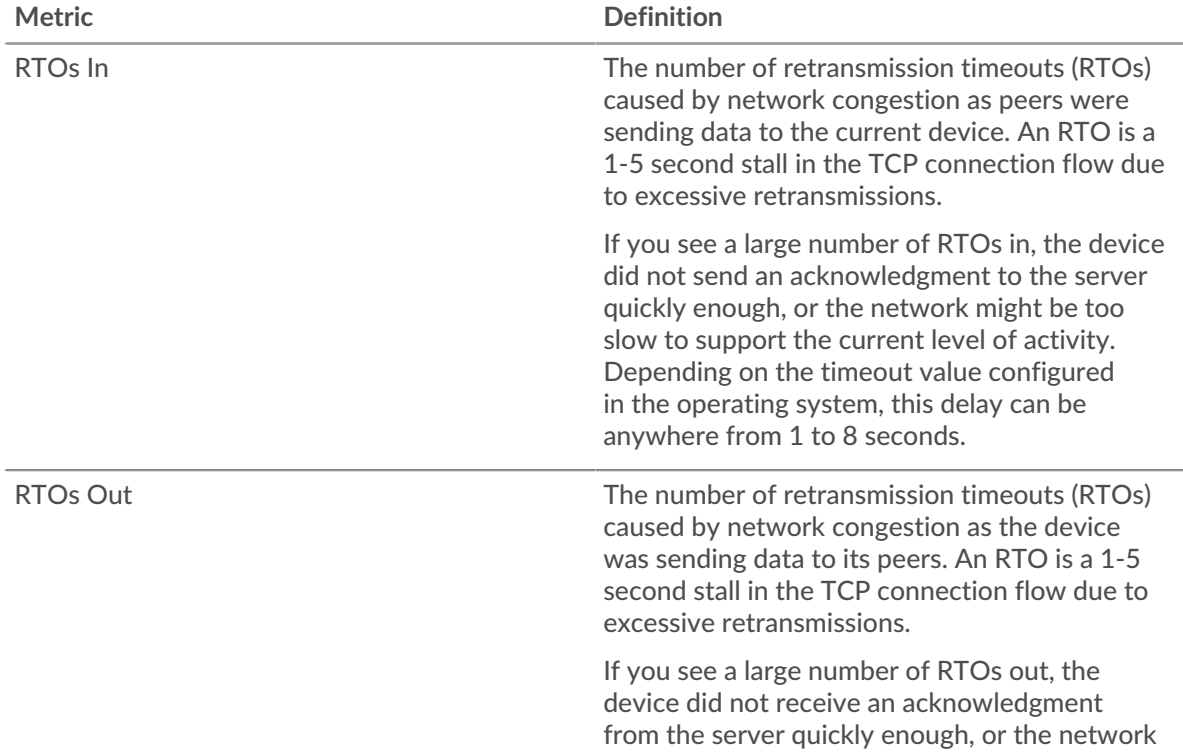

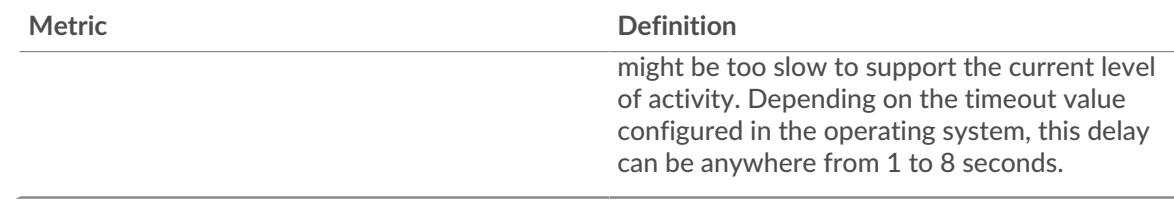

## <span id="page-89-0"></span>**Database Metric Totals**

The following charts are available in this region:

## **Requests and Responses**

Requests and responses represent the conversation taking place between clients and servers. If there are more requests than responses, clients might be sending more requests than the server can handle or the network might be too slow. To identify whether the issue is with the network or the server, check RTOs and zero windows in the [Network Data](#page-87-1) section.

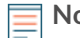

**Note:** It is unlikely that the total number of database requests and responses will be exactly equal, even in a healthy environment. For example, you might be viewing a time period that captures a response to a request that was sent before the start of the time period. In general, the greater the difference between responses and errors, the greater the chance that there is an issue with those transactions.

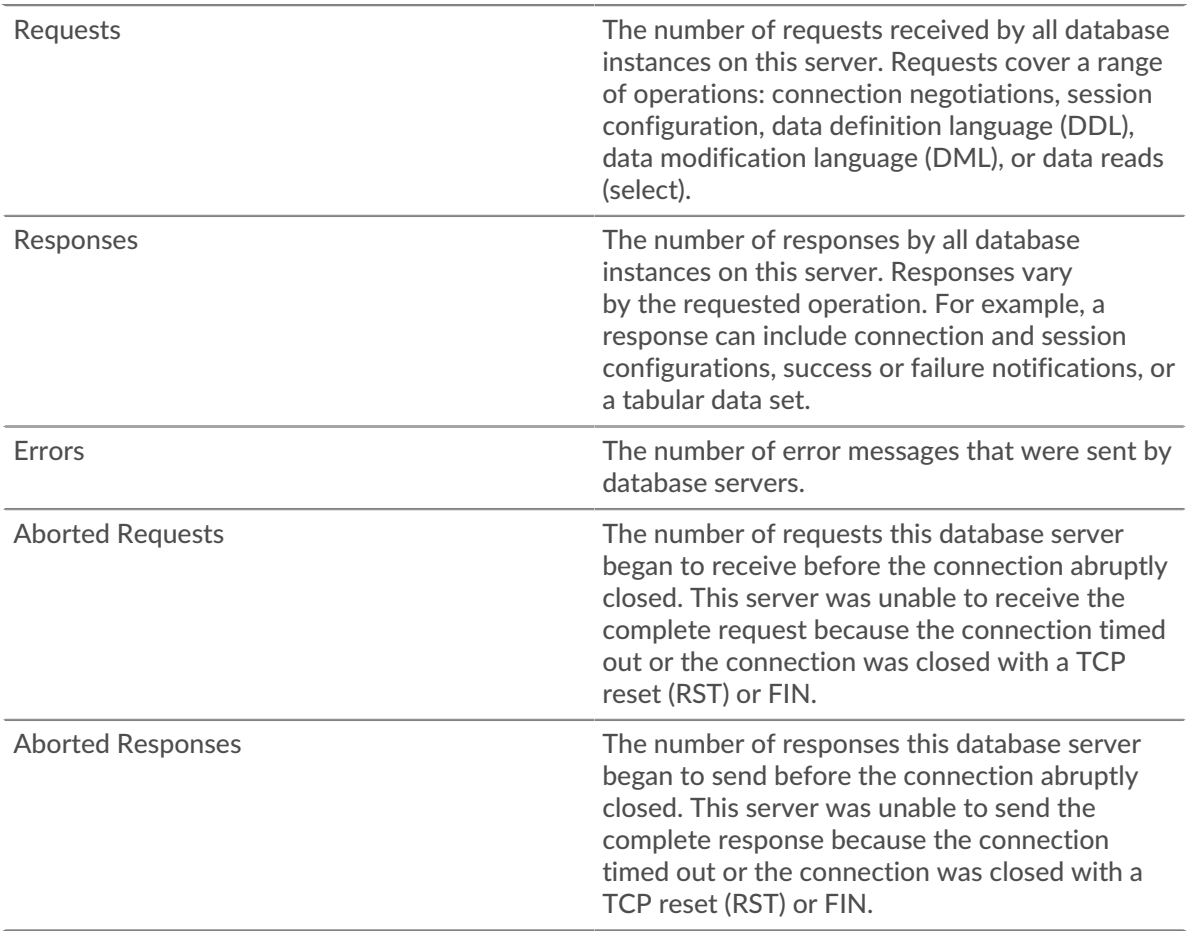

## **Request and Response Size**

This chart shows the average size of requests and responses.

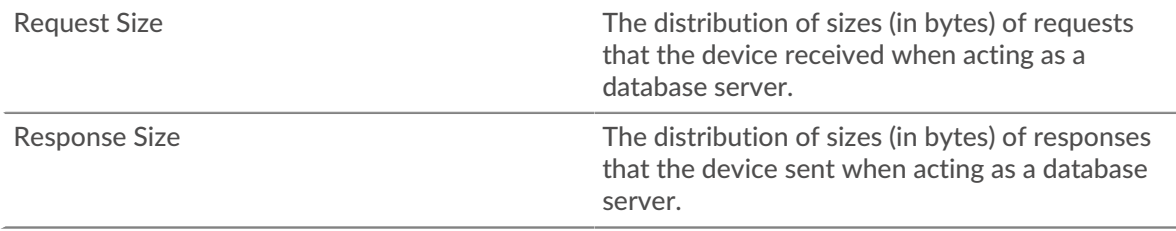

# **Database client group page**

This page displays metric charts of [database](#page-65-0) client traffic associated with a device group on your network.

- Learn about charts on this page:
	- [Database Summary for Group](#page-90-0)
	- [Database Details for Group](#page-91-0)
	- [Database Metrics for Group](#page-91-1)
- Learn about [database security considerations](#page-66-0)
- <span id="page-90-0"></span>Learn about [working with metrics](#page-0-0).

## **Database Summary for Group**

The following charts are available in this region:

## **Transactions**

This chart shows you when database errors occurred and how many database responses the servers sent. This information can help you see how active the servers were at the time they returned the errors.

If you see a large number of errors, you can drill down to find the specific status codes returned in the requests and learn why servers were unable to fulfill the requests. However, if the number of errors is low, the issue might be more complex, and you should examine the ratio of database requests to database responses. In a healthy environment, the number of requests and responses should be roughly equal. For more information, see the Metrics for Group section below.

**Tip:** To see more information about errors, click the **Errors** link at the top of the page.

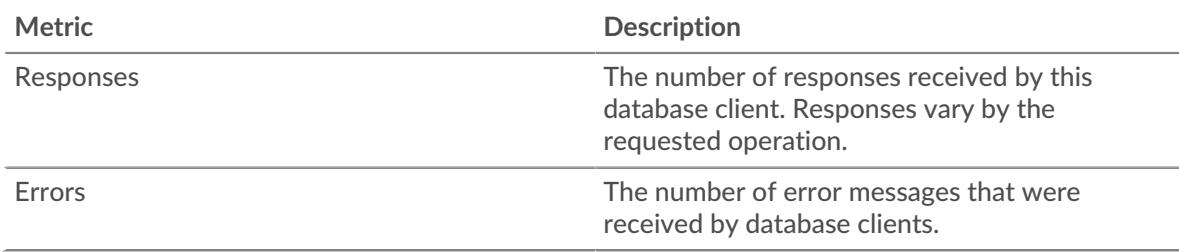

# **Total Transactions**

This chart shows you how many database responses the clients received and how many of those responses contained errors.

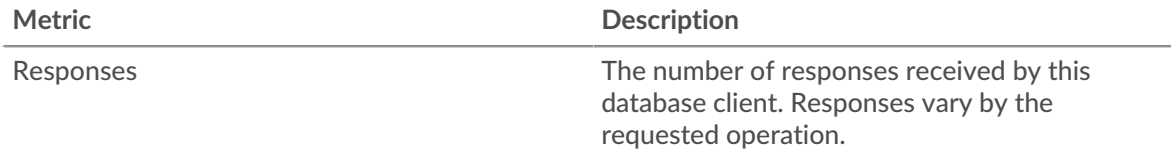

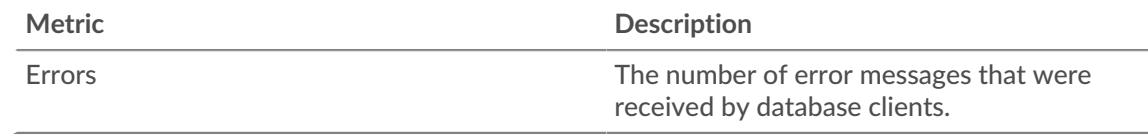

## <span id="page-91-0"></span>**Database Details for Group**

The following charts are available in this region:

## **Top Group Members (Database Clients)**

This chart shows which database clients in the group were most active by breaking out the total number of database requests the group sent by client.

## **Top Methods**

This chart shows which database methods the group called the most by breaking out the total number of requests the group sent by method.

## **Top Status Codes**

This chart shows which database status codes the group received the most by breaking out the number of responses returned to the group by status code.

#### <span id="page-91-1"></span>**Database Metrics for Group**

The following charts are available in this region:

## **Total Requests and Responses**

Requests and responses represent the conversation taking place between clients and servers. If there are more requests than responses, the clients might be sending more requests than servers can handle or the network might be too slow.

**Note:** It is unlikely that the total number of requests and responses will be exactly equal, even in a healthy environment. For example, you might be viewing a time period that captures a response to a request that was sent before the start of the time period. In general, the greater the difference between responses and errors, the greater the chance that there is an issue with those transactions.

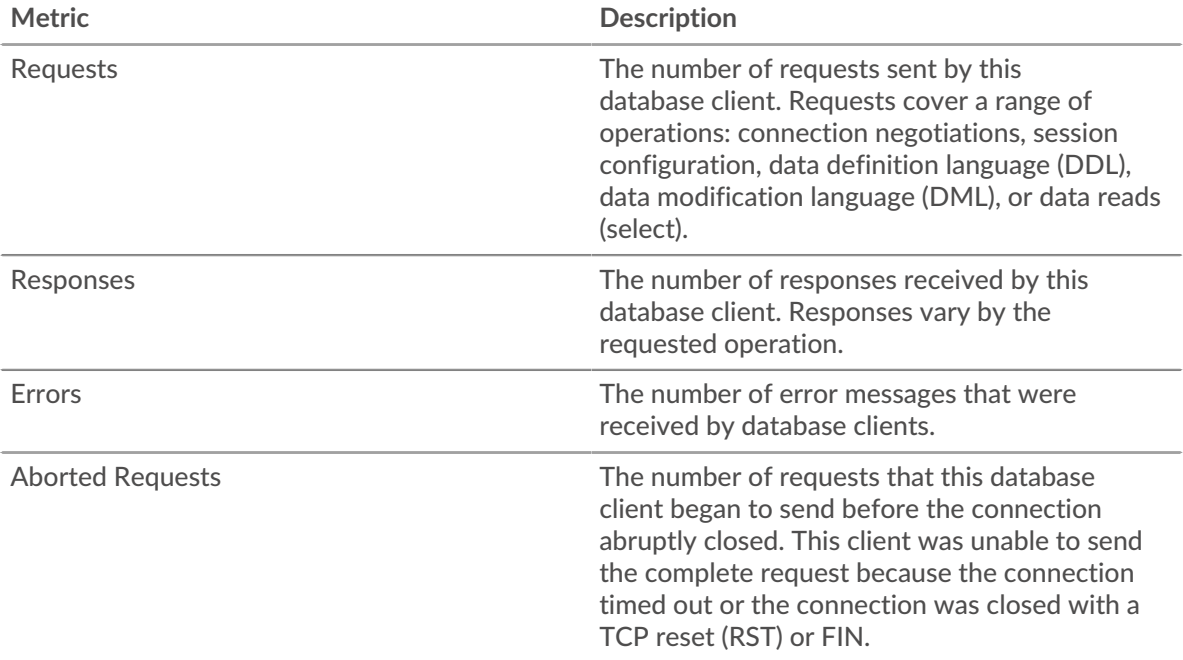

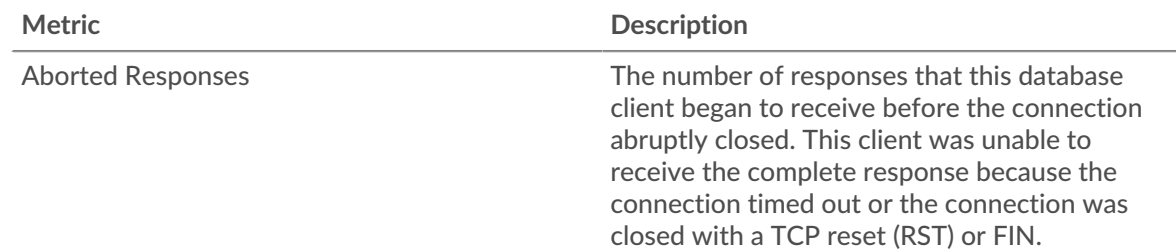

# **Server Processing Time**

If a client group is acting slow, the server processing time can help you figure out whether the issue is with the servers. The Server Processing Time chart shows the median amount of time servers took to process requests from the clients. High server processing times indicate that the clients are contacting slow servers.

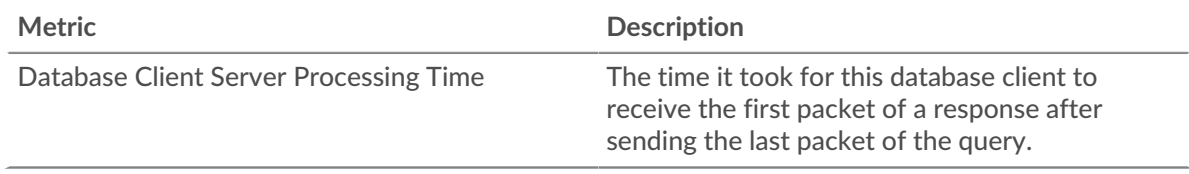

#### **Database server group page**

This page displays metric charts of [database](#page-65-0) server traffic associated with a device group on your network.

- Learn about charts on this page:
	- [Database Summary for Group](#page-92-0)
	- [Database Details for Group](#page-93-0)
	- [Database Metrics for Group](#page-93-1)
- Learn about [database security considerations](#page-66-0)
- <span id="page-92-0"></span>Learn about [working with metrics](#page-0-0).

## **Database Summary for Group**

The following charts are available in this region:

## **Total Transactions**

This chart shows you when database errors occurred and how many database responses the servers sent. This information can help you see how active the servers were at the time they returned the errors.

If you see a large number of errors, you can drill down to find the specific status code returned in the request and learn why the servers were unable to fulfill the requests. However, if the number of errors is low, the issue might be more complex, and you should examine the ratio of database requests to database responses. In a healthy environment, the number of requests and responses should be roughly equal. For more information, see the Metrics for Group section below.

**Tip:** To see more information about errors, click the **Errors** link at the top of the page.

Responses The number of responses by all database instances on this server. Responses vary by the requested operation. For example, a response can include connection and session configurations, success or failure notifications, or a tabular data set.

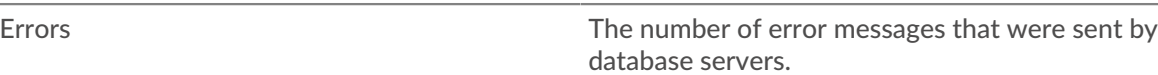

# **Total Transactions**

This chart shows you how many database responses servers in the group sent and how many of those responses contained errors.

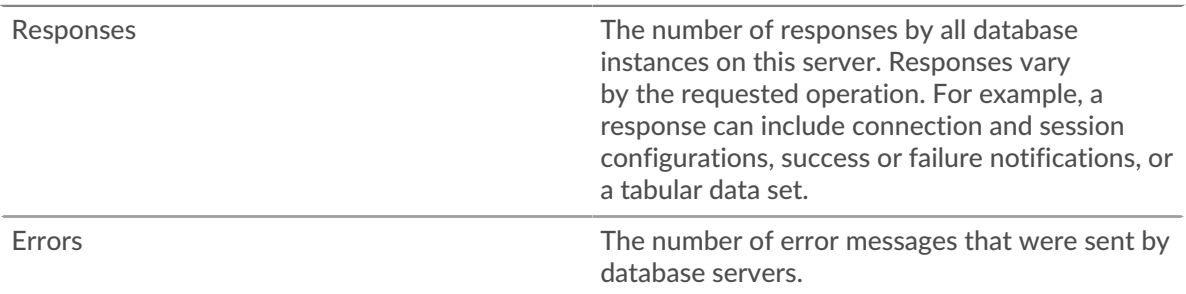

#### <span id="page-93-0"></span>**Database Details for Group**

The following charts are available in this region:

#### **Top Group Members (Database Servers)**

This chart shows which database servers in the group were most active by breaking out the total number of database responses the group sent by server.

## **Top Methods**

This chart shows which database methods were called on servers in the group the most by breaking out the total number of requests the group received by method.

## **Top Status Code**

This chart shows which database status codes the groups returned the most by breaking out the total number of responses the group sent by status code.

#### <span id="page-93-1"></span>**Database Metrics for Group**

The following charts are available in this region:

## **Total Requests and Responses**

Requests and responses represent the conversation taking place between clients and servers. If there are more requests than responses, clients might be sending more requests than the servers can handle or the network might be too slow.

**Note:** It is unlikely that the total number of requests and responses will be exactly equal, even in a healthy environment. For example, you might be viewing a time period that captures a response to a request that was sent before the start of the time period. In general, the greater the difference between responses and errors, the greater the chance that there is an issue with those transactions.

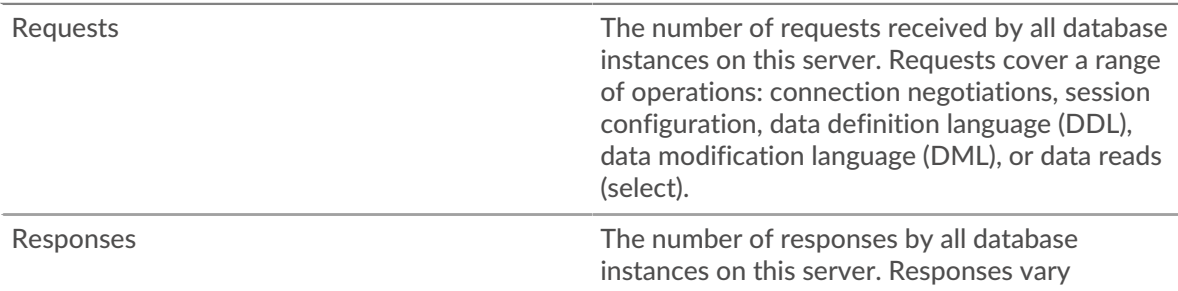

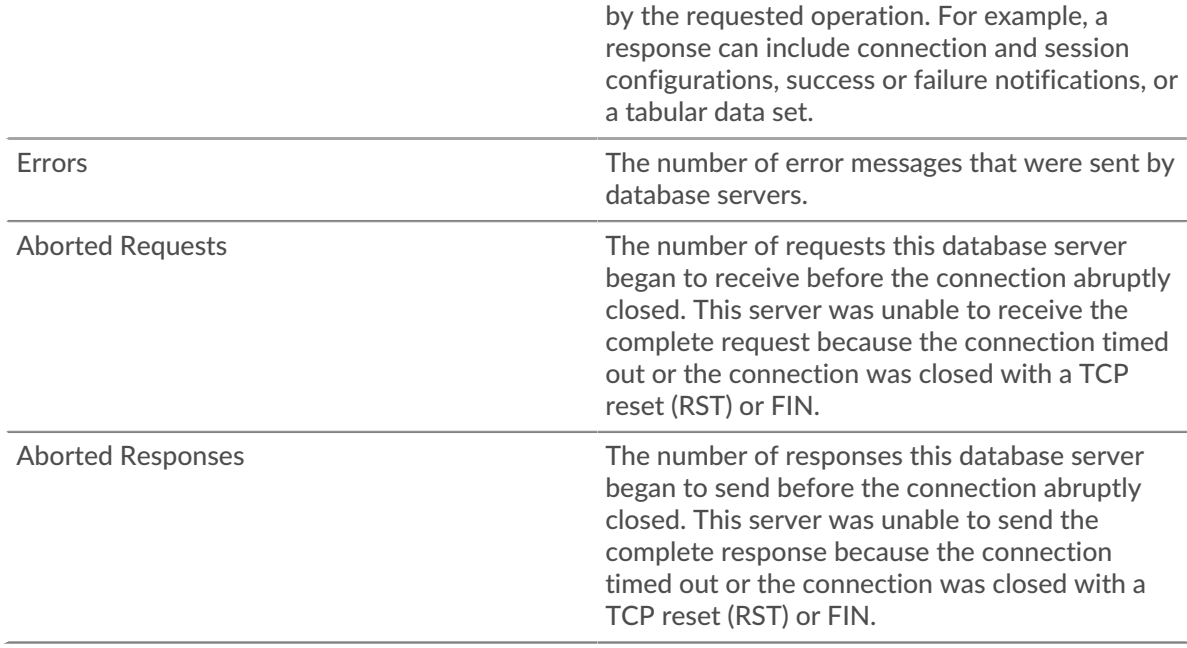

## **Server Processing Time**

The Server Processing Time chart shows the median amount of time the servers took to process requests from clients. High server processing times indicate that the servers in a group are slow.

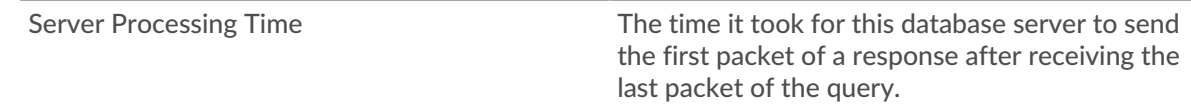

# <span id="page-94-0"></span>**DHCP**

The ExtraHop system collects metrics about Dynamic Host Configuration Protocol (DHCP) activity. DHCP is a protocol for dynamically distributing network configuration parameters.

## **DHCP application page**

This page displays metric charts of [DHCP](#page-94-0) traffic associated an application container on your network.

- Learn about charts on this page:
	- [DHCP Summary](#page-94-1)
	- [DHCP Details](#page-96-0)
	- [DHCP Performance](#page-96-1)
	- [DHCP Metric Totals](#page-97-0)
- Learn about [working with metrics](#page-0-0).

## <span id="page-94-1"></span>**DHCP Summary**

The following charts are available in this region:

## **Transactions**

This chart shows you when DHCP errors and responses were associated with the application. This information can help you see how active the application was at the time the errors occurred.

In a healthy environment, the number of requests and responses should be roughly equal. For more information, see Requests and Responses.

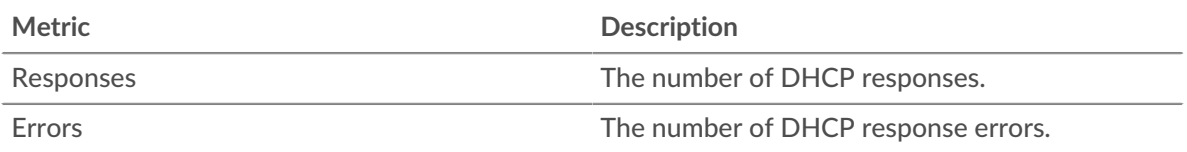

# **Total Transactions**

This chart displays the total number of DHCP responses that were associated with the application and how many of those responses contained errors.

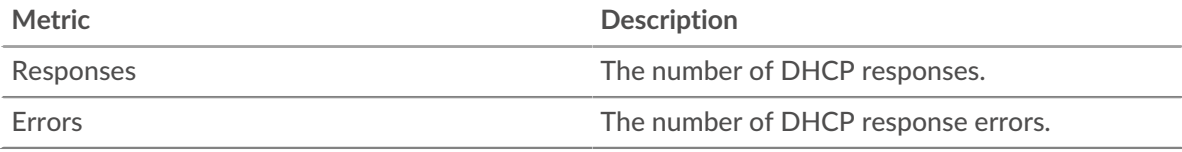

# **Server Processing Time**

This chart shows DHCP server processing times broken out by percentile. Server processing time shows how long servers took to process requests from clients. Server processing time is calculated by measuring the time between when the last packet of a request and the first packet of a response is seen by the ExtraHop system.

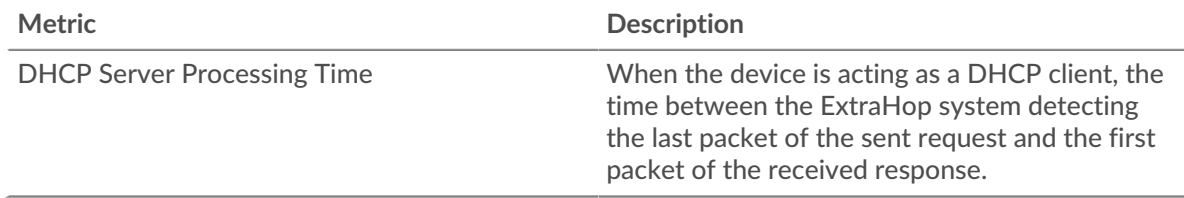

## **Server Processing Time Summary**

Shows the 95th percentile for server processing time.

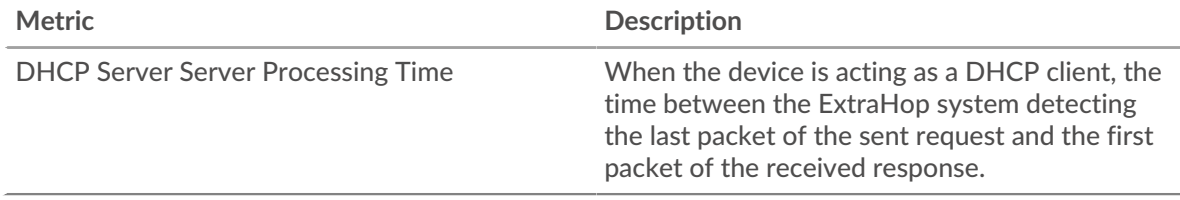

The Server Processing Time Summary chart focuses on the 95th percentile to show the highest value for a time period while filtering outliers; the 95th percentile is the highest value that falls below 95% of the values for a sample period. The following chart shows how displaying the 95th value, rather than the true maximum, can give a more accurate view of the data:

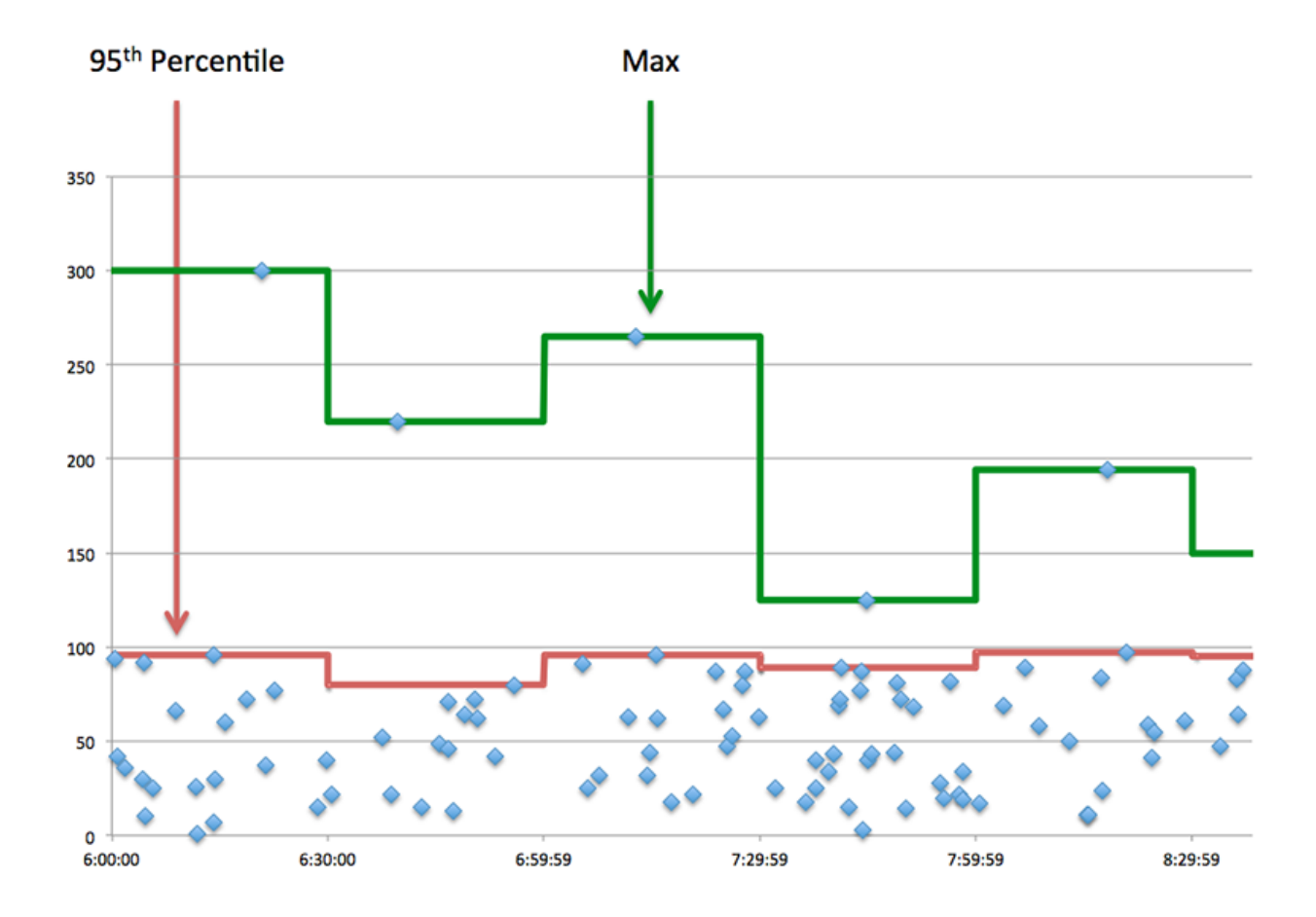

# <span id="page-96-0"></span>**DHCP Details**

The following charts are available in this region:

## **Top Request Message Types**

This chart shows which DHCP message types the application sent the most by breaking out the total number of requests the application sent by message type.

# **Top Response Message Types**

This chart shows which DHCP message types the application received the most by breaking out the total number of responses the application received by message type.

## <span id="page-96-1"></span>**DHCP Performance**

The following charts are available in this region:

## **Server Processing Time Distribution**

This chart breaks out server processing times in a histogram to show the most common processing times.

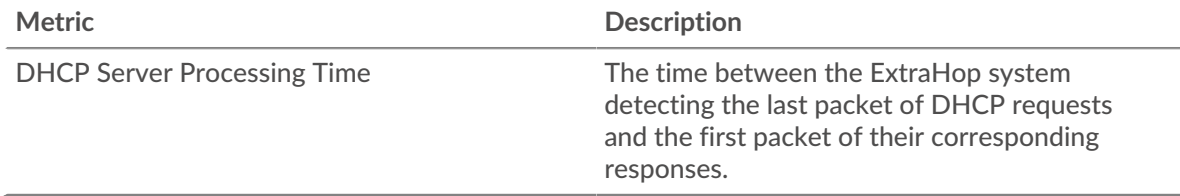

## **Server Processing Time**

This chart shows the median processing time for the application.

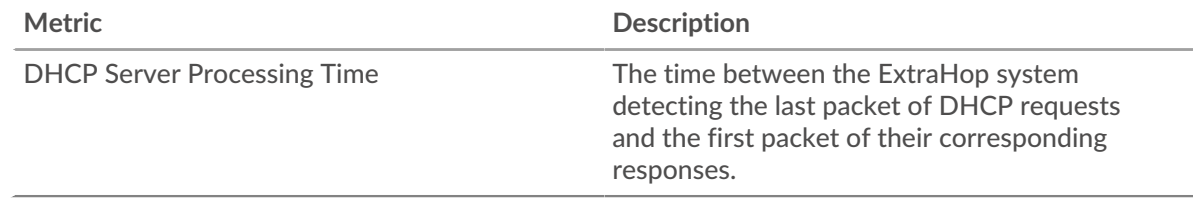

#### <span id="page-97-0"></span>**DHCP Metric Totals**

The following charts are available in this region:

#### **Total Requests and Responses**

Requests and responses represent the conversation taking place between clients and servers. If there are more requests than responses, clients might be sending more requests than servers can handle or the network might be too slow.

**Note:** It is unlikely that the total number of database requests and responses will be exactly equal, even in a healthy environment. For example, you might be viewing a time period that captures a response to a request that was sent before the start of the time period. In general, the greater the difference between responses and errors, the greater the chance that there is an issue with those transactions.

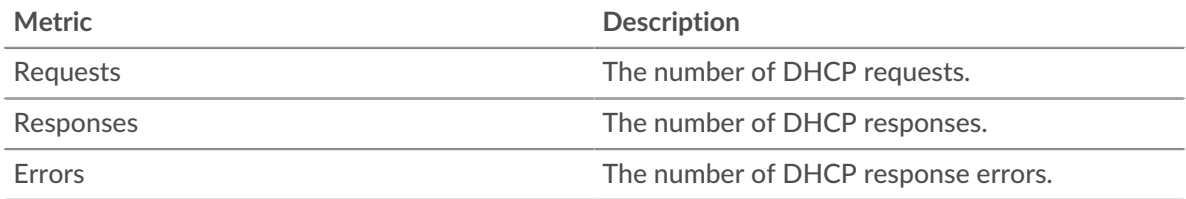

# **DHCP Network Metrics**

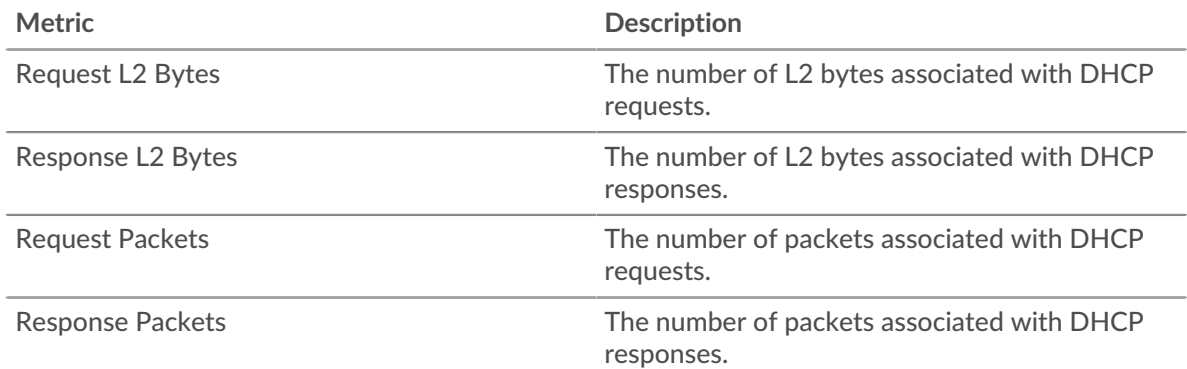

#### **DHCP client page**

This page displays metric charts of [DHCP](#page-94-0) client traffic associated with a device on your network.

- Learn about charts on this page:
	- [DHCP Summary](#page-98-0)
	- **[DHCP Details](#page-99-0)**
	- [DHCP Performance](#page-99-1)
	- [DHCP Metric Totals](#page-100-0)

<span id="page-98-0"></span>• Learn about [working with metrics](#page-0-0).

## **DHCP Summary**

The following charts are available in this region:

## **Transactions**

This chart shows you when DHCP errors occurred and how many responses the DHCP client received. This information can help you see how active the client was at the time it received the errors.

In a healthy environment, the number of requests and responses should be roughly equal. For more information, see [Requests and Responses.](#page-100-0)

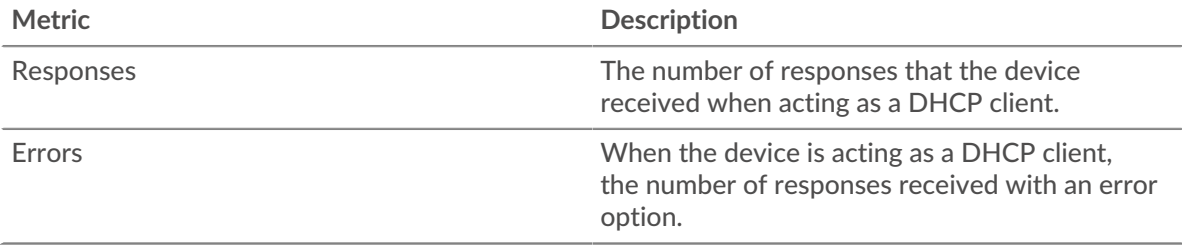

# **Total Transactions**

This chart displays the total number of DHCP responses the client received and how many of those responses contained errors.

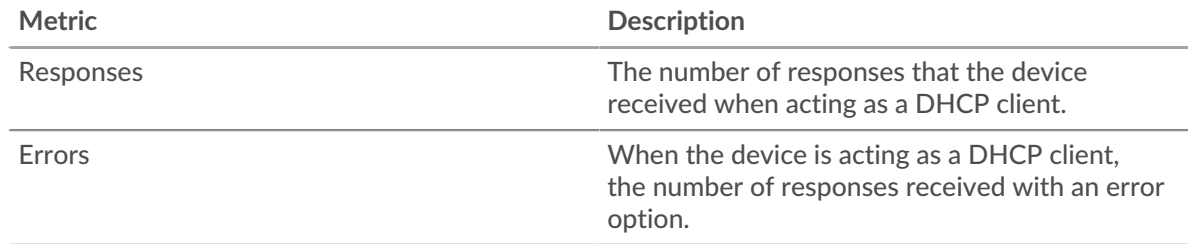

## **Server Processing Time**

This chart shows DHCP server processing times broken out by percentile. Server processing time shows how long servers took to process requests from the client. Server processing time is calculated by measuring the time between when the last packet of a request and the first packet of a response is seen by the ExtraHop system.

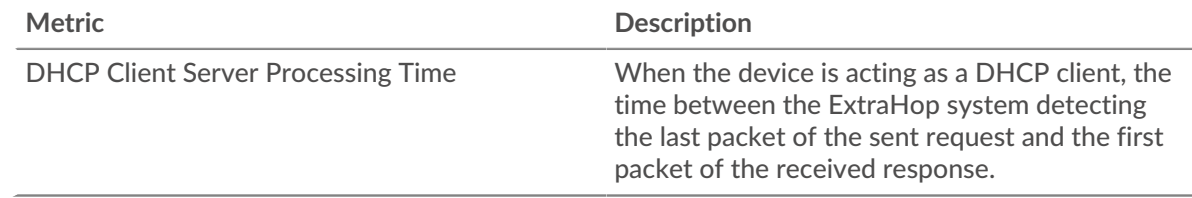

## **Server Processing Time**

Shows the 95th percentile for server processing time.

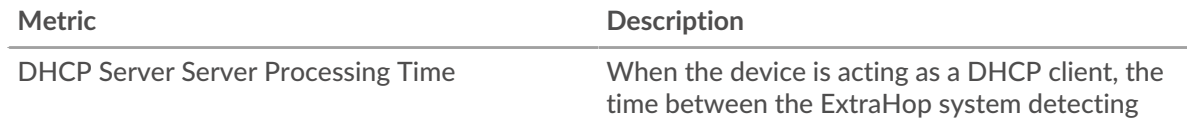

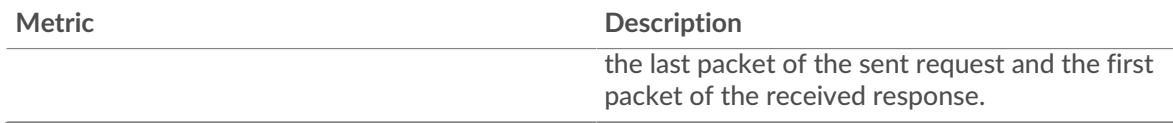

The Server Processing Time Summary chart focuses on the 95th percentile to show the highest value for a time period while filtering outliers; the 95th percentile is the highest value that falls below 95% of the values for a sample period. The following chart shows how displaying the 95th value, rather than the true maximum, can give a more accurate view of the data:

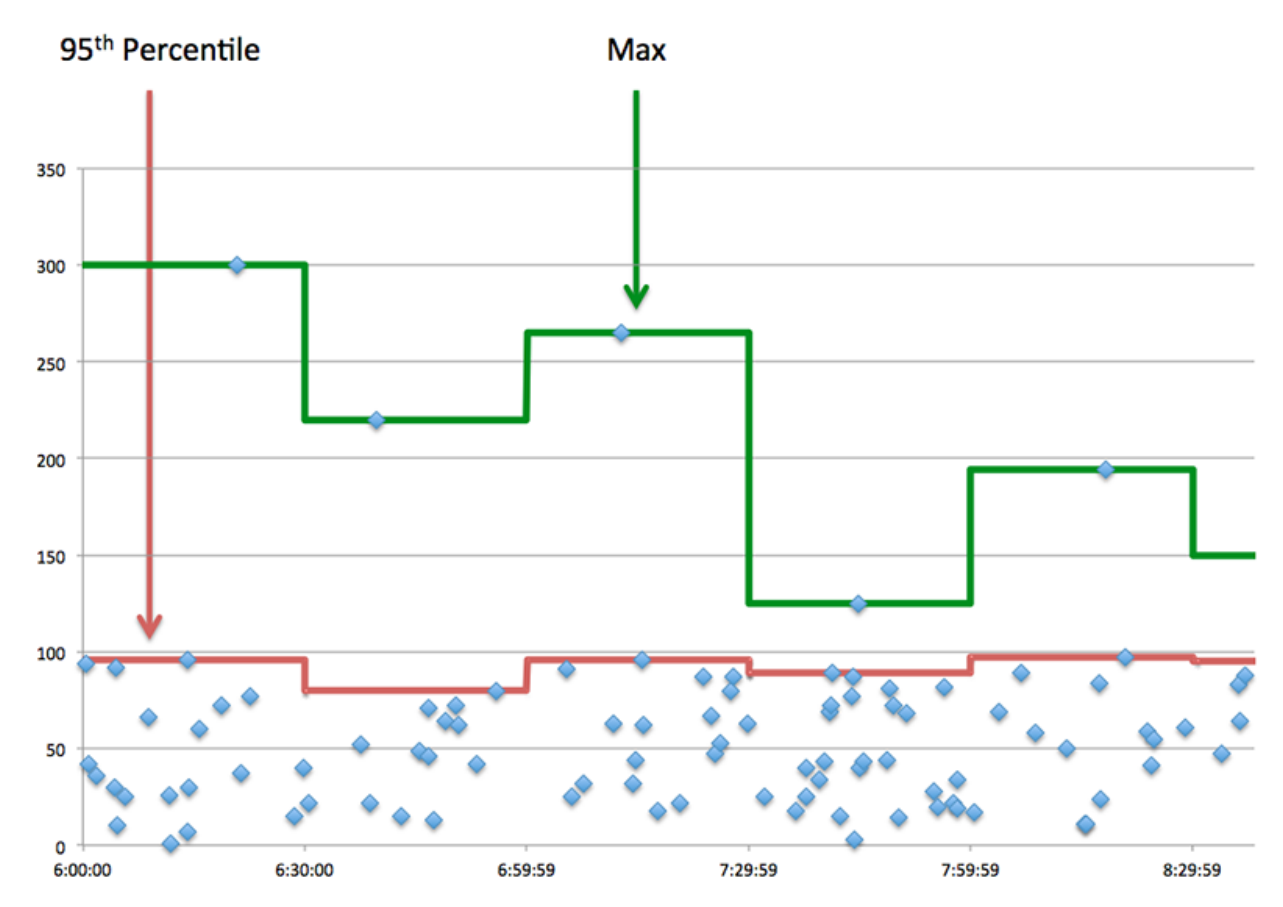

## <span id="page-99-0"></span>**DHCP Details**

The following charts are available in this region:

#### **Top Request Message Types**

This chart shows which DHCP message types the client sent the most by breaking out the total number of requests the client sent by message type.

## **Top Response Message Types**

This chart shows which DHCP message types the client received the most by breaking out the total number of responses the client received by message type.

## <span id="page-99-1"></span>**DHCP Performance**

The following charts are available in this region:

#### **Server Processing Time Distribution**

This chart breaks out server processing times in a histogram to show the most common processing times.

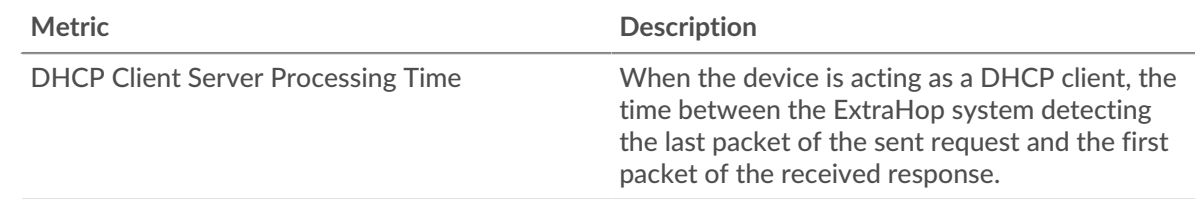

# **Server Processing Time**

This chart shows the median server processing time.

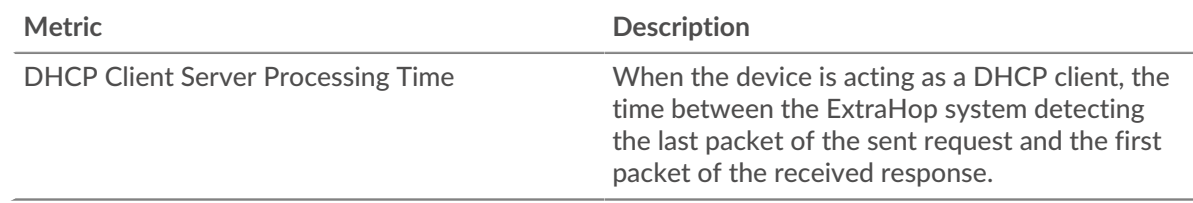

# <span id="page-100-0"></span>**DHCP Metric Totals**

The following charts are available in this region:

# **Total Requests and Responses**

Requests and responses represent the conversation taking place between clients and servers. If there are more requests than responses, the client might be sending more requests than the servers can handle or the network might be too slow.

**Note:** It is unlikely that the total number of DHCP requests and responses will be exactly equal, even in a healthy environment. For example, you might be viewing a time period that captures a response to a request that was sent before the start of the time period. In general, the greater the difference between responses and errors, the greater the chance that there is an issue with those transactions.

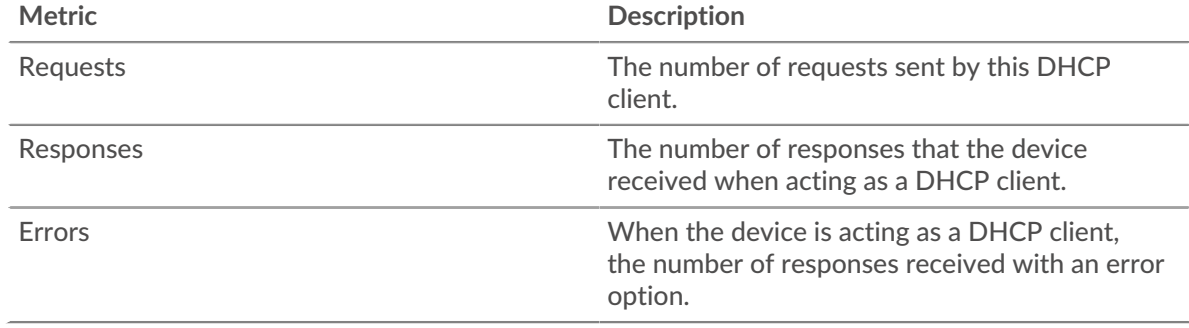

## **DHCP server page**

This page displays metric charts of [DHCP](#page-94-0) server traffic associated with a device on your network.

- Learn about charts on this page:
	- [DHCP Summary](#page-101-0)
	- **[DHCP Details](#page-102-0)**
	- [DHCP Performance](#page-102-1)
	- [DHCP Metric Totals](#page-103-0)
- Learn about [working with metrics](#page-0-0).

## <span id="page-101-0"></span>**DHCP Summary**

The following charts are available in this region:

## **Transactions**

This chart shows you when DHCP errors occurred and how many DHCP responses the server sent. This information can help you see how active the server was at the time it returned the errors.

In a healthy environment, the number of requests and responses should be roughly equal. For more information, see [Requests and Responses.](#page-103-0)

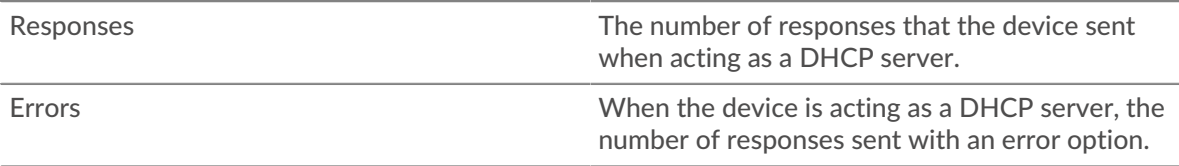

#### **Total Transactions**

This chart displays the total number of DHCP responses the server sent and how many of those responses contained errors.

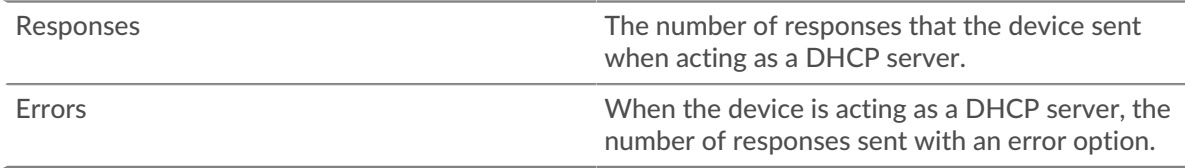

## **Server Processing Time**

This chart shows DHCP server processing times broken out by percentile. Server processing time shows how long the server took to process requests from clients. Server processing time is calculated by measuring the time between when the last packet of a request and the first packet of a response is seen by the ExtraHop system.

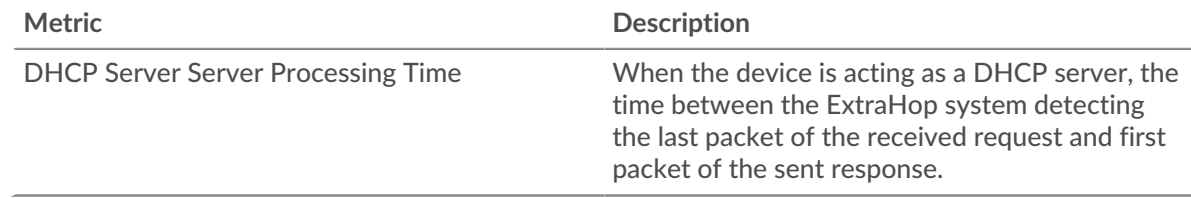

# **Server Processing Time**

Shows the 95th percentile for server processing time.

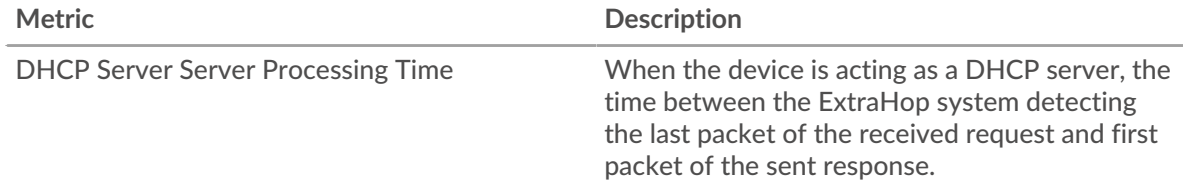

The Server Processing Time Summary chart focuses on the 95th percentile to show the highest value for a time period while filtering outliers; the 95th percentile is the highest value that falls below 95% of the values for a sample period. The following chart shows how displaying the 95th value, rather than the true maximum, can give a more accurate view of the data:

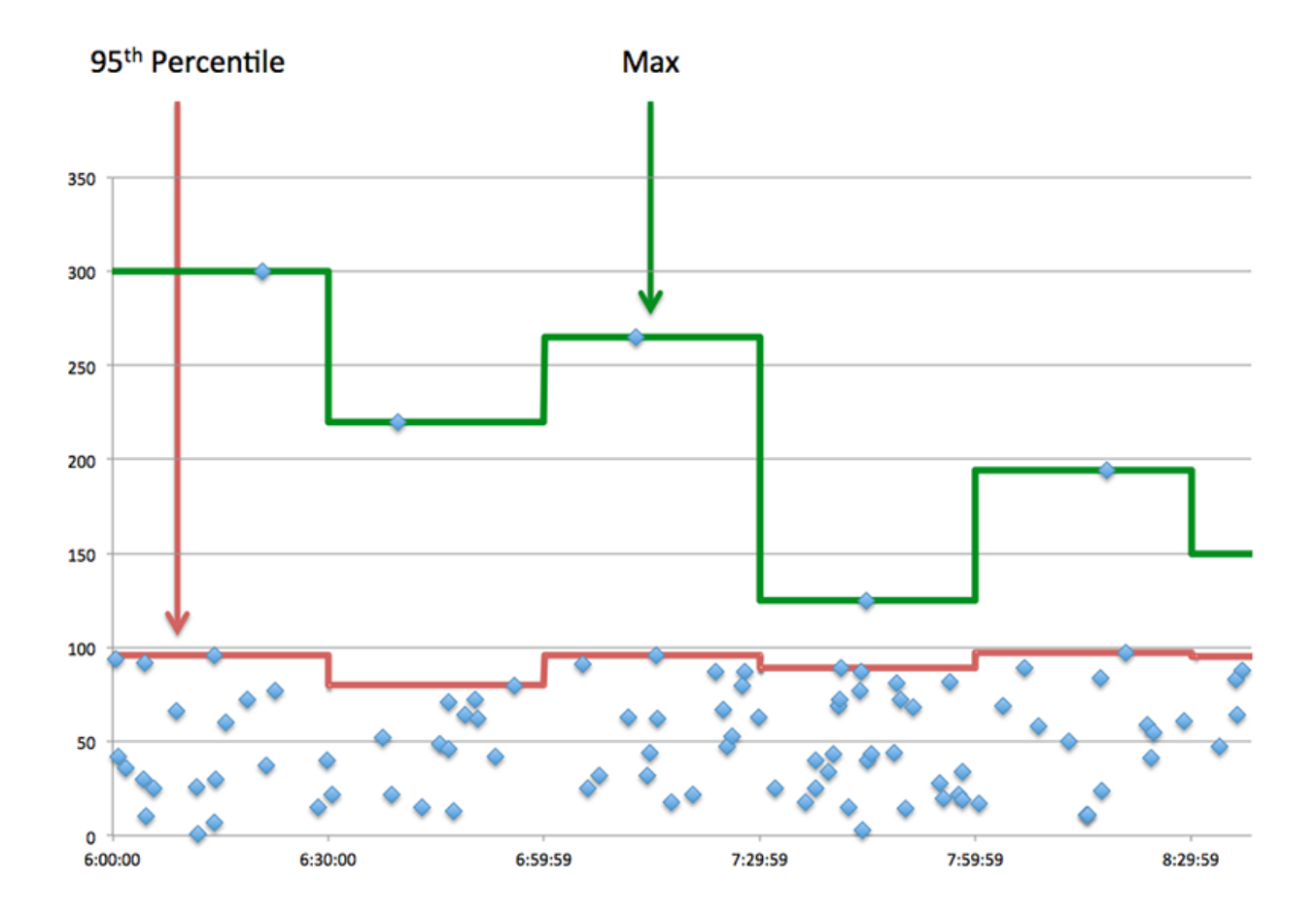

## <span id="page-102-0"></span>**DHCP Details**

The following charts are available in this region:

## **Top Request Message Types**

This chart shows which DHCP message types the server received the most by breaking out the total number of requests the server received by message type.

## **Top Response Message Types**

This chart shows which DHCP message types the server sent the most by breaking out the total number of responses the server sent by message type.

## <span id="page-102-1"></span>**DHCP Performance**

The following charts are available in this region:

## **Server Processing Time Distribution**

This chart breaks out server processing times in a histogram to show the most common processing times.

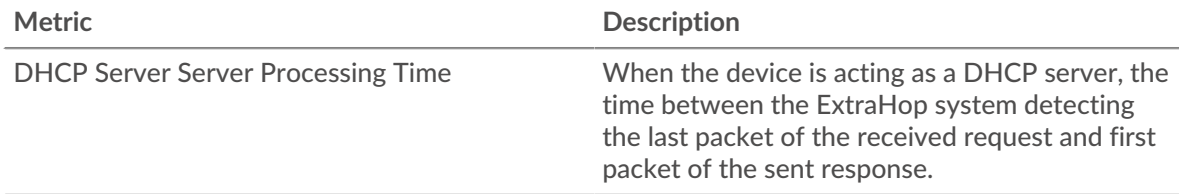

# **Server Processing Time**

This chart shows the median server processing time.

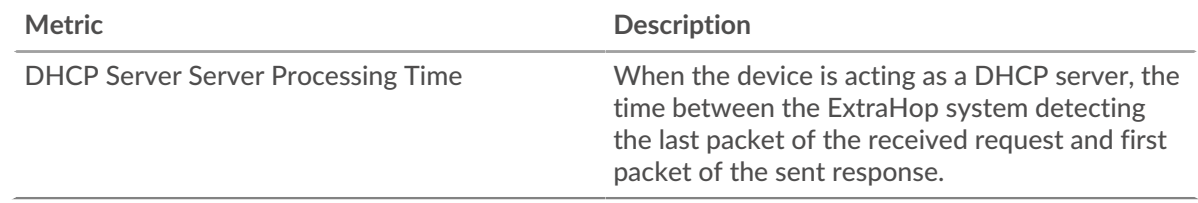

#### <span id="page-103-0"></span>**DHCP Metric Totals**

The following charts are available in this region:

#### **Total Requests and Responses**

Requests and responses represent the conversation taking place between clients and servers. If there are more requests than responses, clients might be sending more requests than the server can handle or the network might be too slow.

**Note:** It is unlikely that the total number of DHCP requests and responses will be exactly equal, even in a healthy environment. For example, you might be viewing a time period that captures a response to a request that was sent before the start of the time period. In general, the greater the difference between responses and errors, the greater the chance that there is an issue with those transactions.

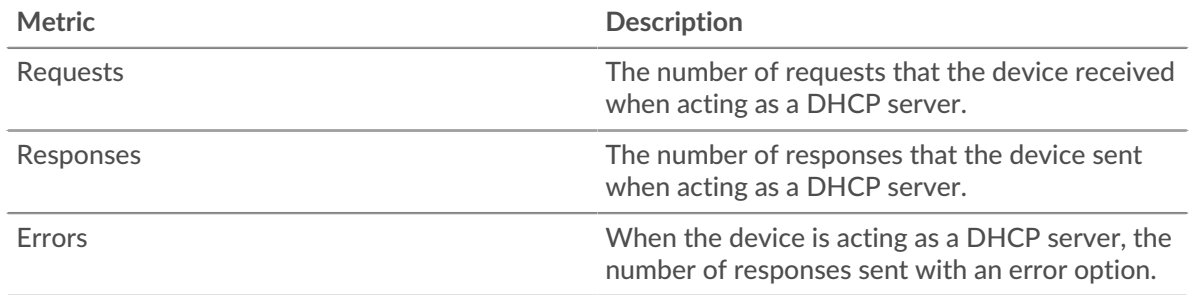

## **DHCP client group page**

This page displays metric charts of [DHCP](#page-94-0) client traffic associated with a device group on your network.

- Learn about charts on this page:
	- [DHCP Summary for Group](#page-103-1)
	- **[DHCP Details for Group](#page-104-0)**
	- **[DHCP Metrics for Group](#page-104-1)**
- <span id="page-103-1"></span>• Learn about [working with metrics](#page-0-0).

## **DHCP Summary for Group**

The following charts are available in this region:

## **Total Transactions**

This chart shows you when DHCP errors occurred and how many responses the DHCP clients received. This information can help you see how active the clients were at the time they received the errors.

In a healthy environment, the number of requests and responses should be roughly equal. For more information, see the Metrics for Group section below.

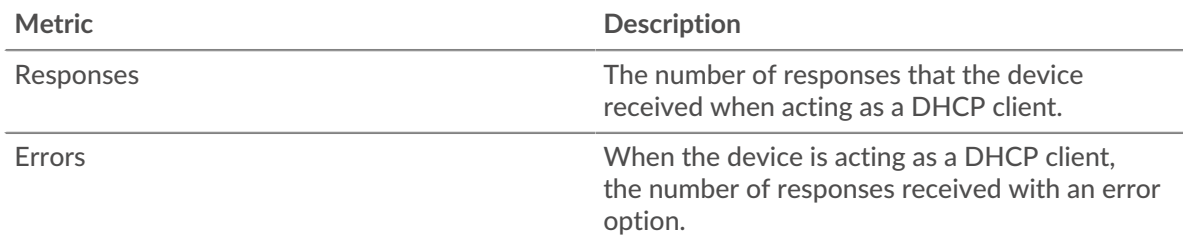

## **Total Transactions**

This chart shows you how many DHCP responses the clients received and how many of those responses contained errors.

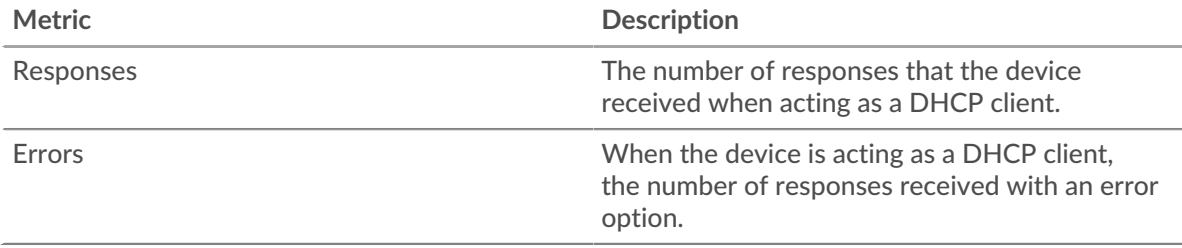

## <span id="page-104-0"></span>**DHCP Details for Group**

The following charts are available in this region:

# **Top Group Members (DHCP Clients)**

This chart shows which DHCP clients in the group were most active by breaking out the total number of DHCP requests the group sent by client.

## **Top Request Message Types**

This chart shows which DHCP message types the group sent the most by breaking out the total number of requests the group sent by message type.

## **Top Response Message Types**

This chart shows which DHCP message types the group received the most by breaking out the total number of responses the group received by message type.

## <span id="page-104-1"></span>**DHCP Metrics for Group**

The following charts are available in this region:

## **Total Requests and Responses**

Requests and responses represent the conversation taking place between clients and servers. If there are more requests than responses, the clients might be sending more requests than servers can handle or the network might be too slow.

**Note:** It is unlikely that the total number of requests and responses will be exactly equal, even in a healthy environment. For example, you might be viewing a time period that captures a response to a request that was sent before the start of the time period. In general, the greater the difference between responses and errors, the greater the chance that there is an issue with those transactions.

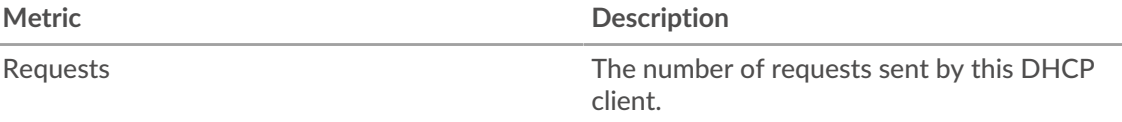

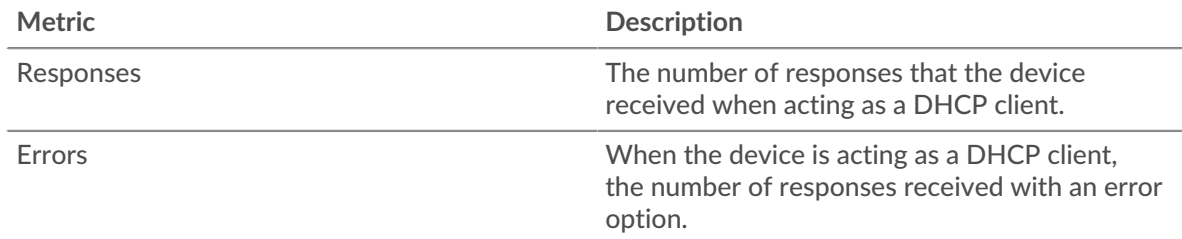

## **Server Processing Time**

If a client group is acting slow, the server processing time can help you figure out whether the issue is with the servers. The Server Processing Time chart shows the median amount of time servers took to process requests from the clients. High server processing times indicate that the clients are contacting slow servers.

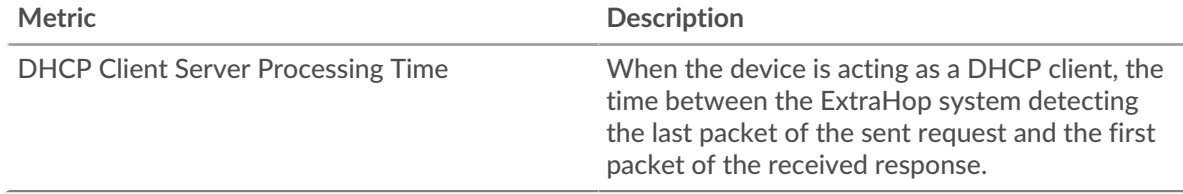

## **DHCP server group page**

This page displays metric charts of [DHCP](#page-94-0) server traffic associated with a device group on your network.

- Learn about charts on this page:
	- [DHCP Summary for Group](#page-105-0)
	- [DHCP Details for Group](#page-106-0)
	- [DHCP Metrics for Group](#page-106-1)
- Learn about [working with metrics](#page-0-0).

## <span id="page-105-0"></span>**DHCP Summary for Group**

The following charts are available in this region:

## **Transactions**

This chart shows you when DHCP errors occurred and how many DHCP responses the servers sent. This information can help you see how active the servers were at the time they returned the errors.

In a healthy environment, the number of requests and responses should be roughly equal. For more information, see the Metrics for Group section below.

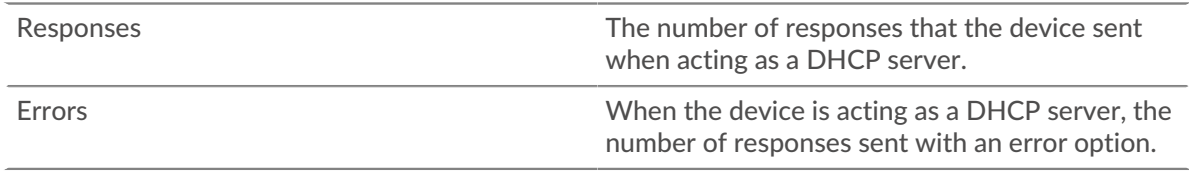

## **Total Transactions**

This chart shows you how many DHCP responses the clients received and how many of those responses contained errors.

Responses The number of responses that the device sent when acting as a DHCP server.

# <span id="page-106-0"></span>**DHCP Details for Group**

The following charts are available in this region:

## **Top Group Members (DHCP Servers)**

This chart shows which DHCP servers in the group were most active by breaking out the total number of DHCP responses the group sent by server.

## **Top Request Message Types**

This chart shows which DHCP message types the server received the most by breaking out the total number of requests the server received by message type.

## **Top Response Message Types**

This chart shows which DHCP message types the server sent the most by breaking out the total number of responses servers in the group sent by message type.

## <span id="page-106-1"></span>**DHCP Metrics for Group**

The following charts are available in this region:

## **Total Requests and Responses**

Requests and responses represent the conversation taking place between clients and servers. If there are more requests than responses, clients might be sending more requests than the servers can handle or the network might be too slow.

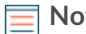

**Note:** It is unlikely that the total number of requests and responses will be exactly equal, even in a healthy environment. For example, you might be viewing a time period that captures a response to a request that was sent before the start of the time period. In general, the greater the difference between responses and errors, the greater the chance that there is an issue with those transactions.

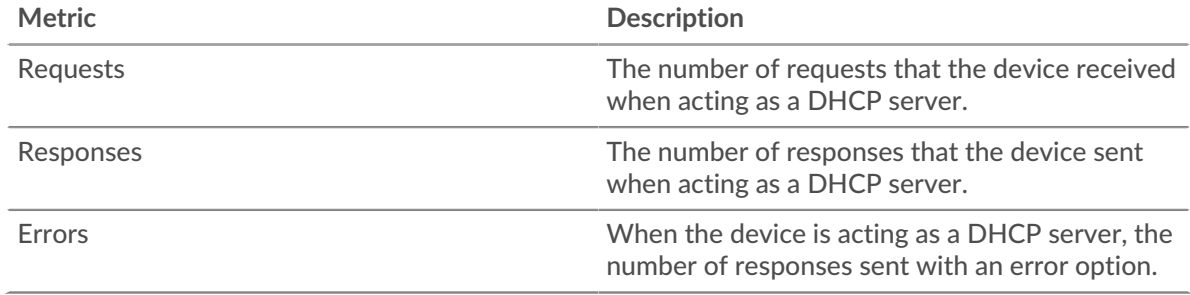

## **Server Processing Time**

The Server Processing Time chart shows the median amount of time the servers took to process requests from clients. High server processing times indicate that the servers in a group are slow.

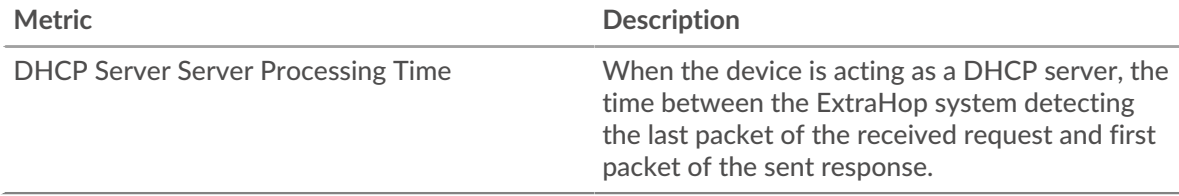

# **DICOM**

The ExtraHop system collects metrics about Digital Imaging and Communications in Medicine (DICOM) activity. DICOM is a standard protocol for storing biomedical images and transmitting those images over a network.

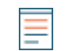

**Note:** The ExtraHop system does not include any built-in metric pages for DICOM. However, you can view DICOM metrics by adding them to a custom page or dashboard.

# <span id="page-107-0"></span>**DNS**

The ExtraHop system collects metrics about Domain Name System (DNS) protocol activity. DNS is the naming system for network hosts and resources that are connected to the Internet. DNS servers map IP addresses to hostnames.

## <span id="page-107-2"></span>[Learn more by taking the DNS Quick Peek training.](https://customers.extrahop.com/training/secure-link/dns6.0/vn0Dy5aD7FIHca5soIJ6Cldtn9uylcwb/Quick+peek+DNS/story.html) L'

## **Security considerations**

- DNS is noisy and difficult to monitor with [traditional methods](https://www.extrahop.com/company/blog/2021/better-way-to-monitor-dns//)  $\mathbb{Z}$ .
- DNS transmissions are usually sent over user datagram protocol (UDP), which is easily spoofed and vulnerable to attacks.
- [DNS weaknesses can be exploited](https://www.extrahop.com/resources/papers/sunburst-dns-tactics/)  $\mathbb F$  to help advanced persistent threat (APT) groups evade detection.
- DNS is prone to [DNS tunneling](https://www.extrahop.com/resources/attacks/dns-tunneling/)  $\mathbb{E}$ , [amplification attacks](https://www.extrahop.com/company/blog/2021/how-dns-is-the-canary-in-the-coalmine/)  $\mathbb{E}$ , denial of service (DoS) attacks  $\mathbb{E}$ , hijacking, cache poisoning, redirection attacks, and more.
- DNS reverse lookup requests can enable enumeration, which is a reconnaissance technique that helps an attacker discover internal hostnames.

## **DNS application page**

This page displays metric charts of [DNS](#page-107-0) traffic associated with an application container on your network.

- Learn about charts on this page:
	- [DNS Summary](#page-107-1)
	- [DNS Details](#page-109-0)
	- [DNS Performance](#page-109-1)
	- [DNS Metric Totals](#page-110-0)
- Learn about [DNS security considerations](#page-107-2)
- <span id="page-107-1"></span>Learn about [working with metrics](#page-0-0).

## **DNS Summary**

The following charts are available in this region:

## **Transactions**

This chart shows you when DNS errors and responses were associated with the application. This information can help you see how active the application was at the time the errors occurred.

In a healthy environment, the number of requests and responses should be roughly equal. For more information, see [Requests and Responses.](#page-110-0)

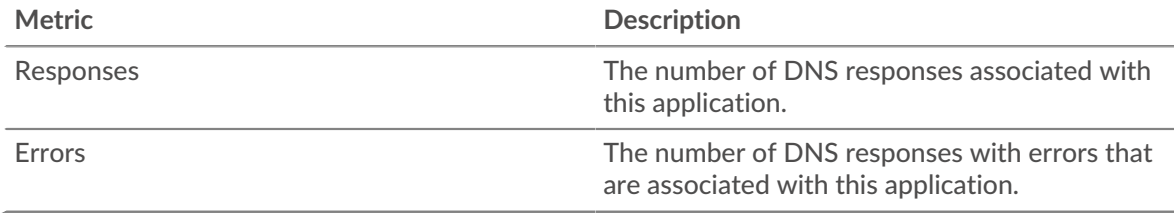
# **Total Transactions**

This chart displays the total number of DNS responses that were associated with the application and how many of those responses contained errors.

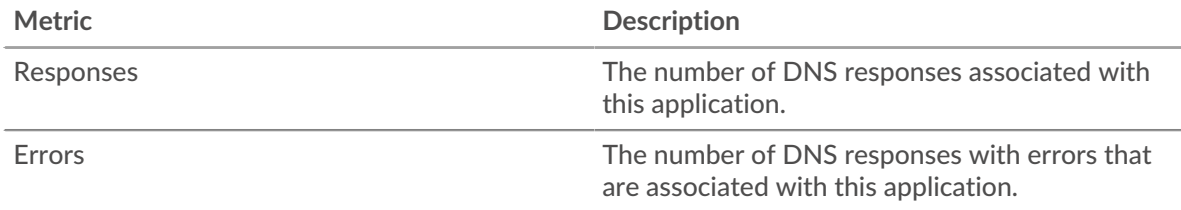

## **Requests and Timeouts**

This chart shows you when DNS requests and request timeouts occurred.

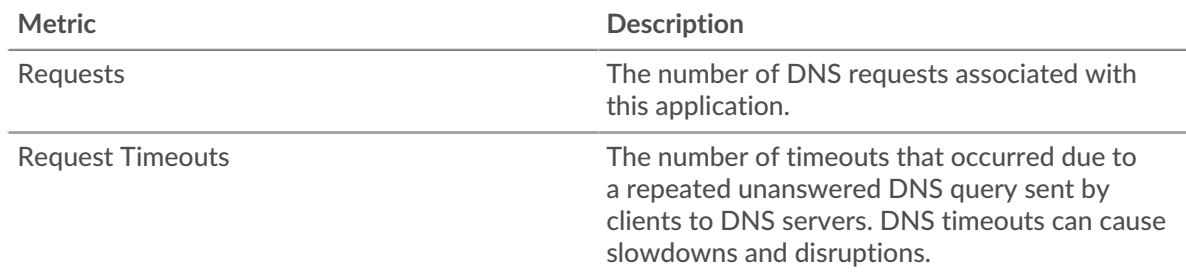

# **Total Requests and Timeouts**

This chart shows you the total number of DNS requests and request timeouts.

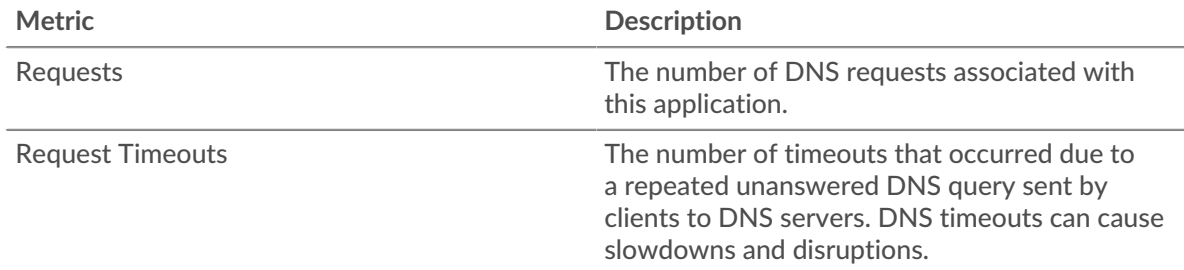

#### **Server Processing Time**

This chart shows DNS server processing times broken out by percentile. Server processing time shows how long servers took to process requests from clients. Server processing time is calculated by measuring the time between when the last packet of a request and the first packet of a response is seen by the ExtraHop system.

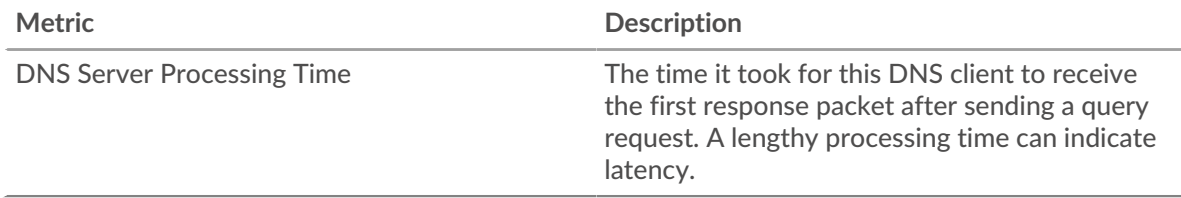

The Server Processing Time Summary chart focuses on the 95th percentile to show the highest value for a time period while filtering outliers; the 95th percentile is the highest value that falls below 95% of the values for a sample period. The following chart shows how displaying the 95th value, rather than the true maximum, can give a more accurate view of the data:

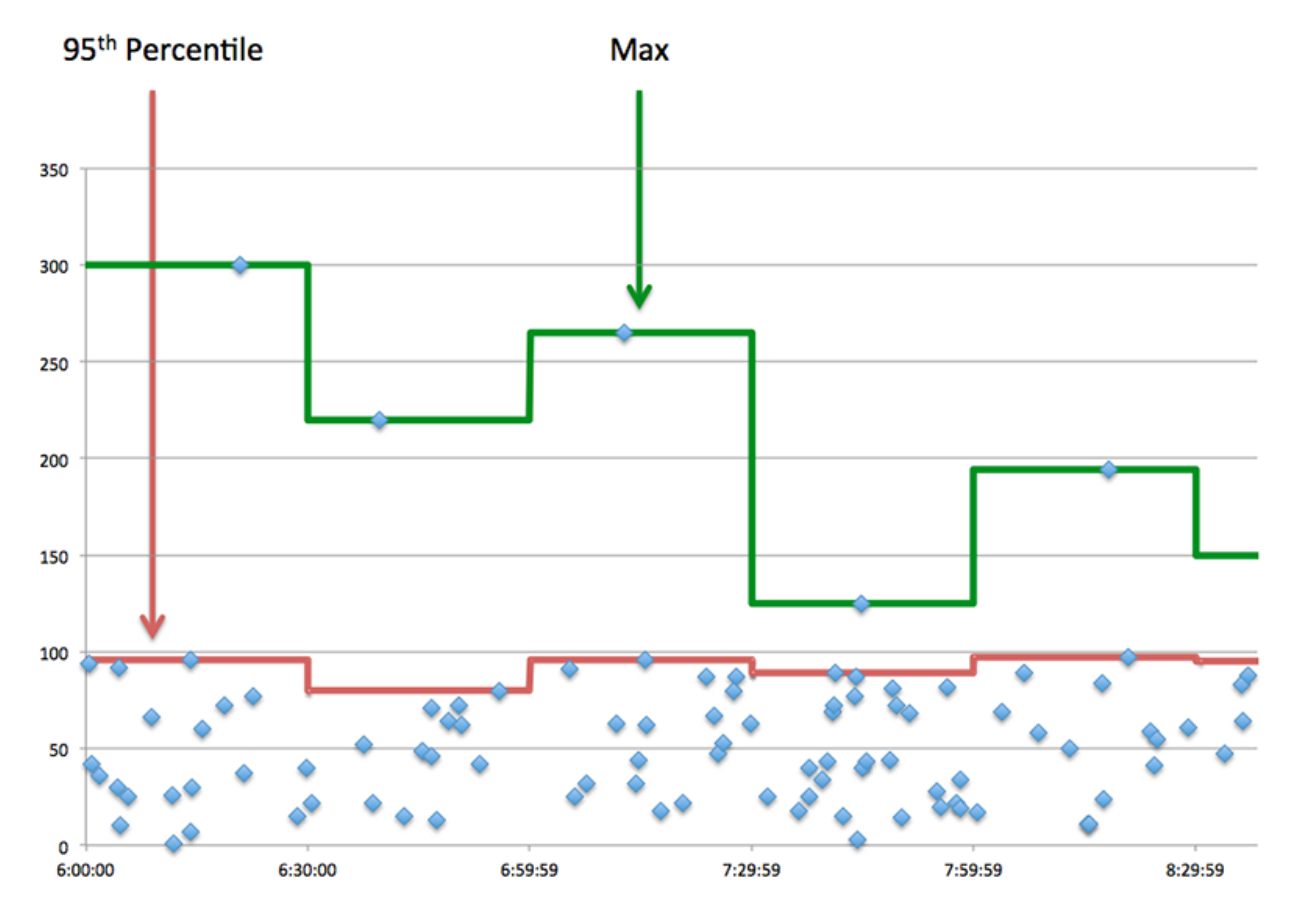

## **Server Processing Time Summary**

Shows the 95th percentile for server processing time.

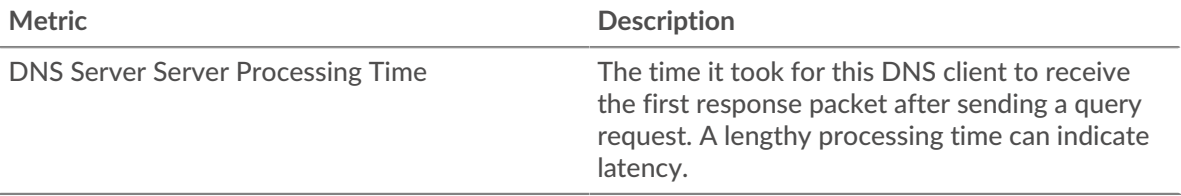

## **DNS Details**

The following charts are available in this region:

#### **Top Opcodes**

This chart shows which DNS opcodes the application received the most by breaking out the number of responses returned to the application by opcode.

#### **Top Host Queries**

This chart shows which host queries the application made the most by breaking out the total number of requests the application sent by host query.

## **Top Response Codes**

This chart shows which response codes the application received the most by breaking out the number of responses returned to the application by response code.

## **DNS Performance**

The following charts are available in this region:

# **Server Processing Time Distribution**

This chart breaks out server processing times in a histogram to show the most common processing times.

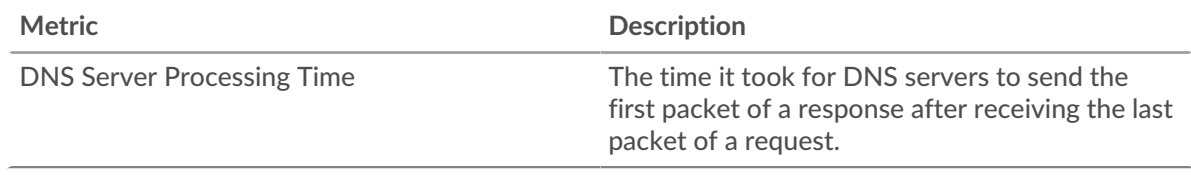

# **Server Processing Time**

This chart shows the median processing time for the application.

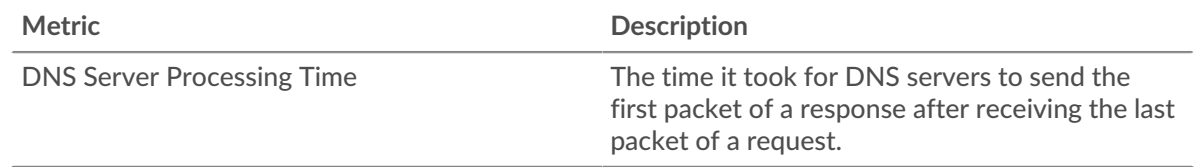

# **DNS Metric Totals**

The following charts are available in this region:

# **Total Requests and Responses**

Requests and responses represent the conversation taking place between clients and servers. If there are more requests than responses, clients might be sending more requests than servers can handle or the network might be too slow.

**Note:** It is unlikely that the total number of database requests and responses will be exactly equal, even in a healthy environment. For example, you might be viewing a time period that captures a response to a request that was sent before the start of the time period. In general, the greater the difference between responses and errors, the greater the chance that there is an issue with those transactions.

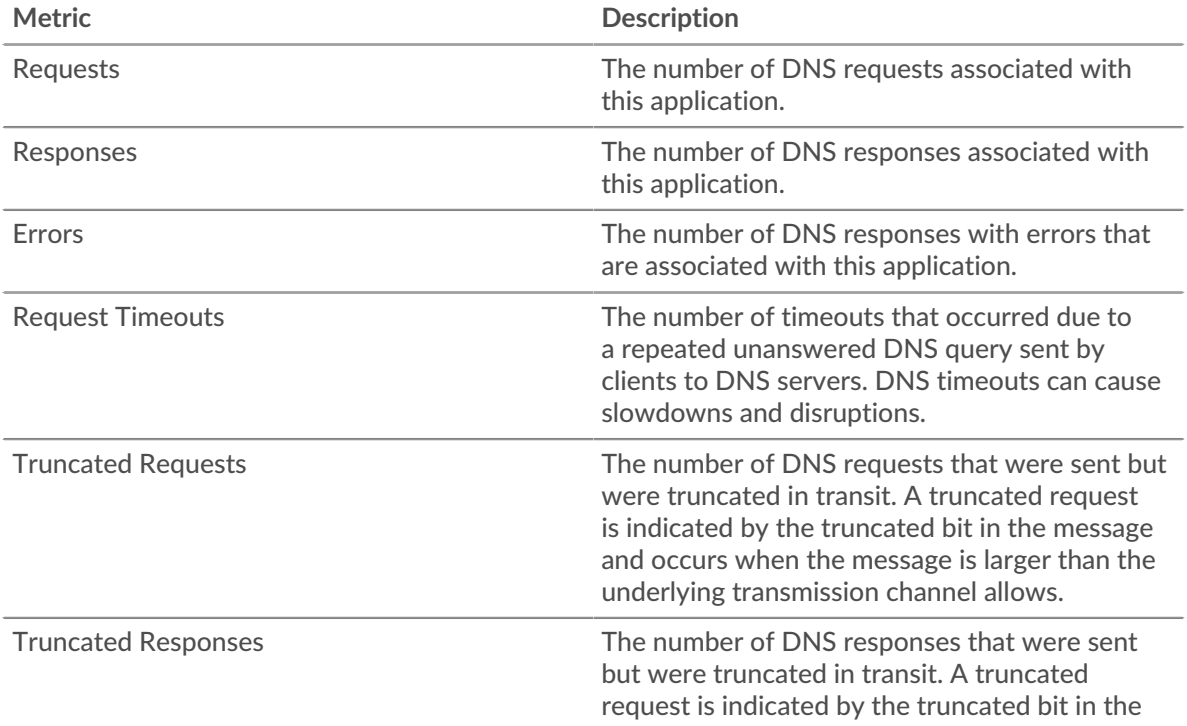

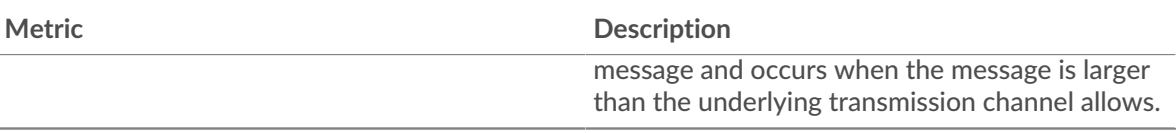

# **DNS Network Metrics**

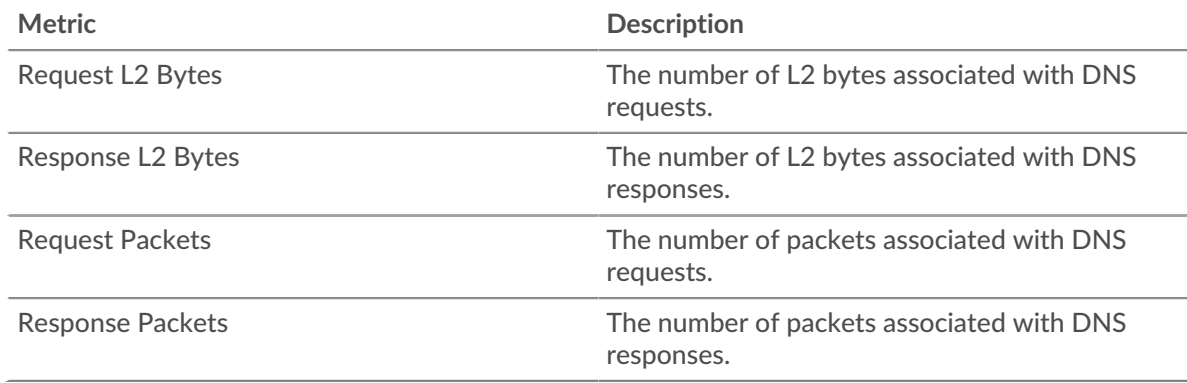

#### **DNS client page**

This page displays metric charts of [DNS](#page-107-0) client traffic associated with a device on your network.

- Learn about charts on this page:
	- [DNS Summary](#page-111-0)
	- [DNS Details](#page-113-0)
	- [DNS Performance](#page-114-0)
	- [DNS Metric Totals](#page-114-1)
- Learn about [DNS security considerations](#page-107-1)
- <span id="page-111-0"></span>• Learn about [working with metrics](#page-0-0).

#### **DNS Summary**

The following charts are available in this region:

#### **Transactions**

This chart shows you when DNS errors occurred. The chart also shows you how many DNS responses the client received so that you can see how active the client was at the time it received the errors.

In a healthy environment, the number of requests and responses should be roughly equal. For more information, see [Requests and Responses.](#page-114-1)

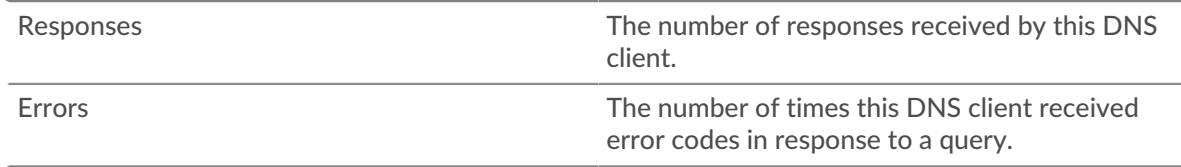

# **Total Transactions**

This chart displays the total number of DNS responses the client received and how many of those responses contained errors.

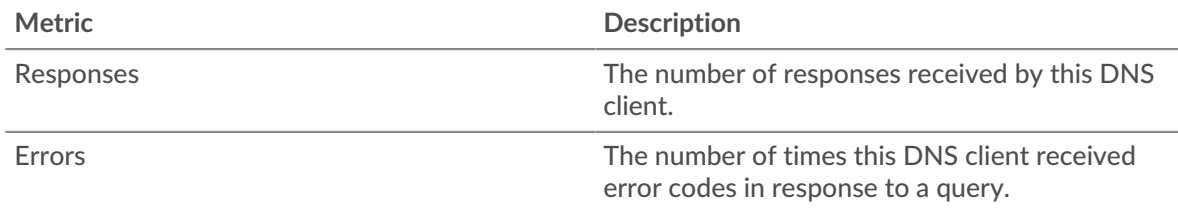

# **Requests and Timeouts**

This chart shows you when request timeouts occurred. The chart also shows you how many DNS requests the client sent so that you can see how active the client was at the time the timeouts occurred.

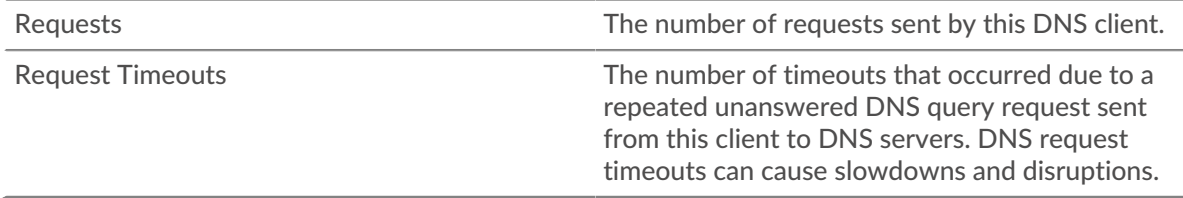

#### **Total Requests and Timeouts**

This chart shows you the total number of requests and request timeouts.

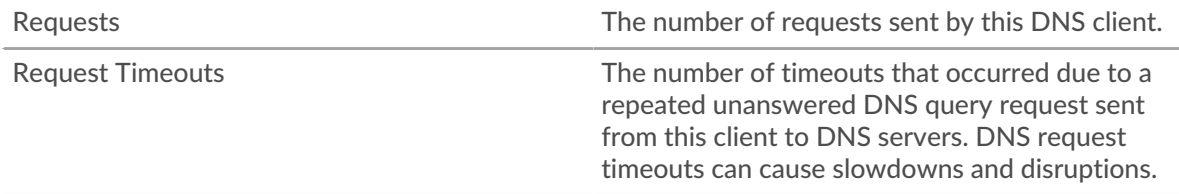

#### **Server Processing Time**

This chart shows DNS server processing times broken out by percentile. Server processing time shows how long servers took to process requests from the client. Server processing time is calculated by measuring the time between when the last packet of a request and the first packet of a response is seen by the ExtraHop system. This chart does not appear if the device is in Flow Analysis.

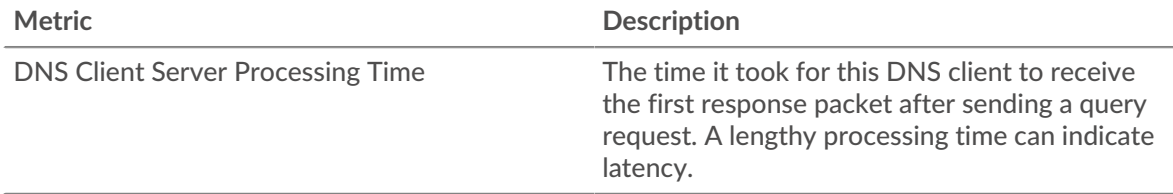

The Server Processing Time chart focuses on the 95th percentile to show the highest value for a time period while filtering outliers; the 95th percentile is the highest value that falls below 95% of the values for a sample period. The following chart shows how displaying the 95th value, rather than the true maximum, can give a more accurate view of the data:

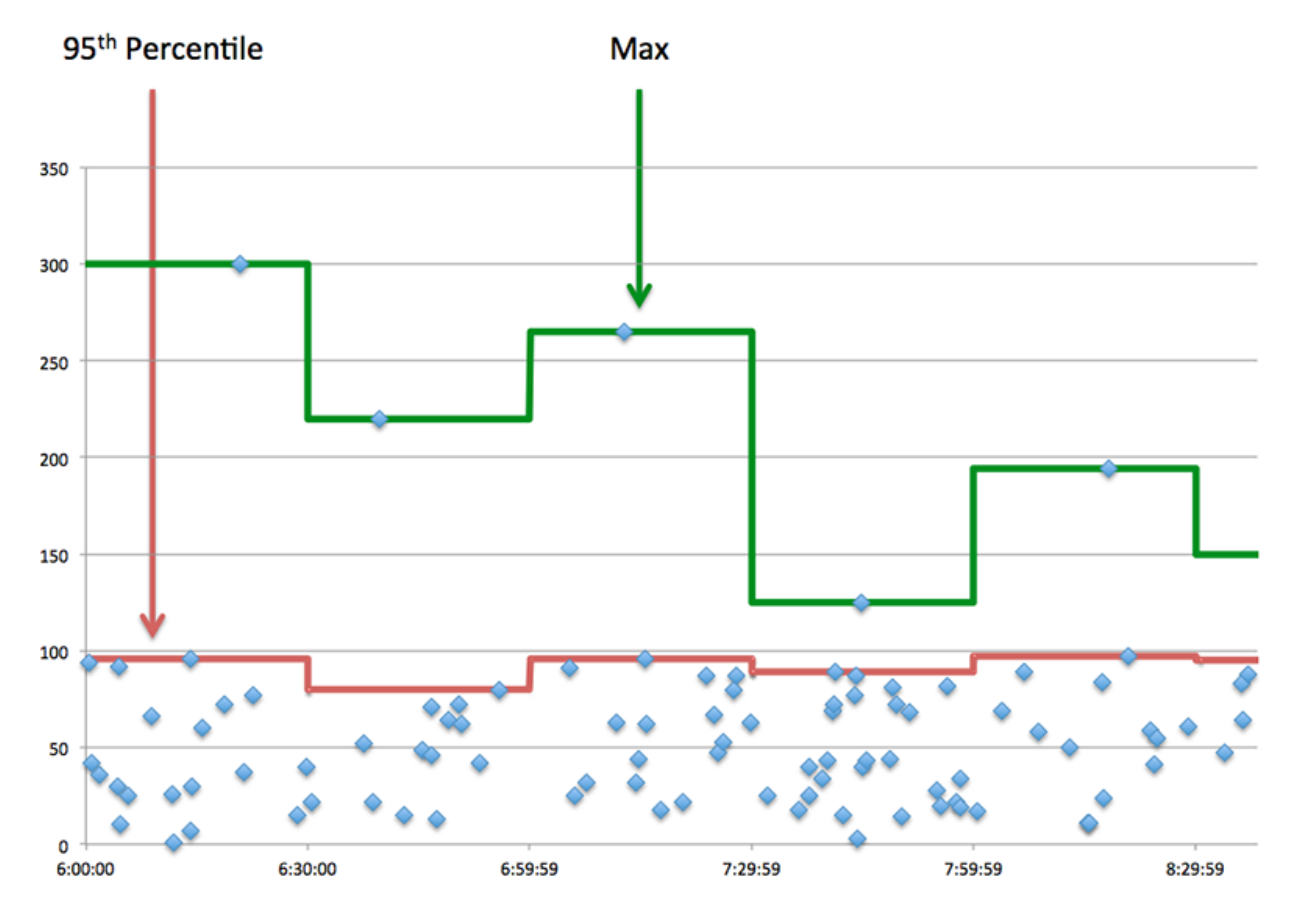

#### **Server Processing Time Summary**

Shows the 95th percentile for server processing time. This chart does not appear if the device is in Flow Analysis.

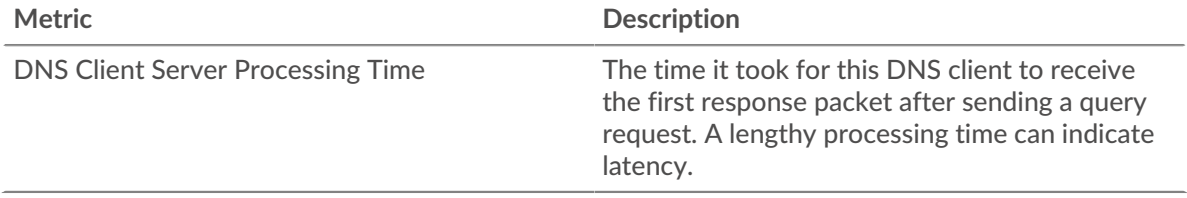

#### <span id="page-113-0"></span>**DNS Details**

The following charts are available in this region:

## **Top Record Types**

This chart shows which record types the client requested the most by breaking out the total number of requests the client sent by record type.

# **Top Host Queries**

This chart shows which host queries the client made the most by breaking out the total number of requests the client sent by host query.

### **Top Response Codes**

This chart shows which response codes the client received the most by breaking out the number of responses returned to the client by response code.

#### <span id="page-114-0"></span>**DNS Performance**

The following charts are available in this region unless the device is in Flow Analysis:

## **Server Processing Time Distribution**

This chart breaks out server processing times in a histogram to show the most common processing times.

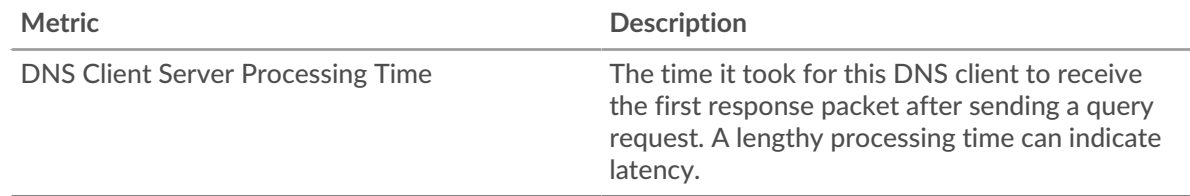

#### **Server Processing Time**

This chart shows the median server processing time.

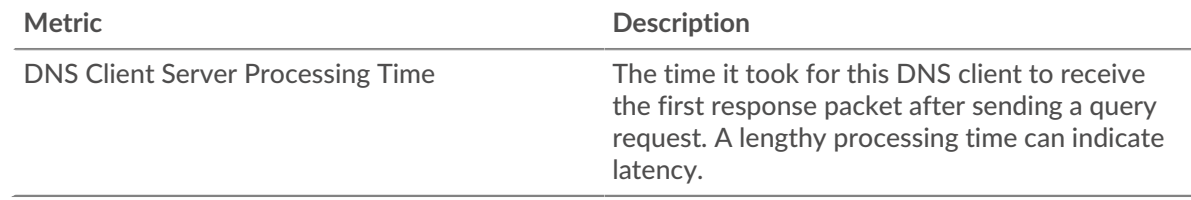

# <span id="page-114-1"></span>**DNS Metric Totals**

The following charts are available in this region:

#### **Total Requests and Responses**

Requests and responses represent the conversation taking place between clients and servers. If there are more requests than responses, the client might be sending more requests than the servers can handle or the network might be too slow.

**Note:** It is unlikely that the total number of DNS requests and responses will be exactly equal, even in a healthy environment. For example, you might be viewing a time period that captures a response to a request that was sent before the start of the time period. In general, the greater the difference between responses and errors, the greater the chance that there is an issue with those transactions.

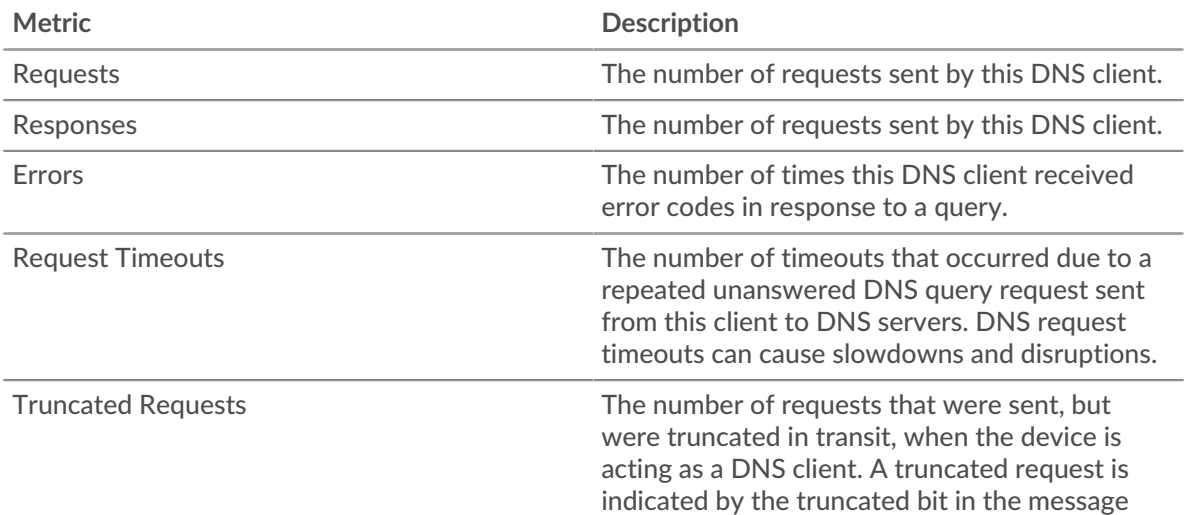

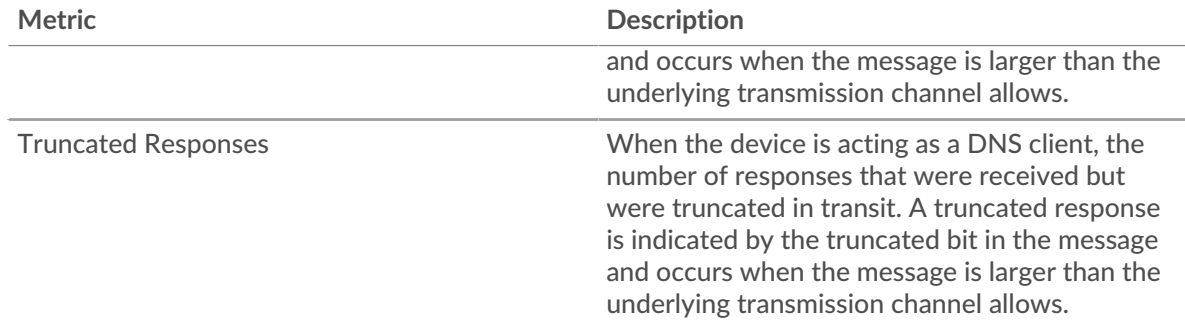

#### **DNS server page**

This page displays metric charts of [DNS](#page-107-0) server traffic associated with a device on your network.

- Learn about charts on this page:
	- [DNS Summary](#page-115-0)
	- [DNS Details](#page-116-0)
	- [DNS Performance](#page-117-0)
	- [Metric Totals](#page-117-1)
- Learn about [DNS security considerations](#page-107-1)
- <span id="page-115-0"></span>• Learn about [working with metrics](#page-0-0).

#### **DNS Summary**

The following charts are available in this region:

#### **Transactions**

This chart shows you when DNS errors occurred. The chart also shows you how many DNS responses the server sent so that you can see how active the server was at the time it returned the errors.

In a healthy environment, the number of requests and responses should be roughly equal. For more information, see [Requests and Responses.](#page-117-1)

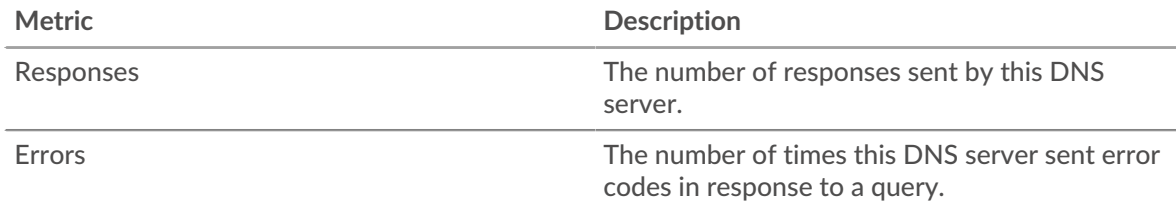

# **Total Transactions**

This chart displays the total number of DNS responses the server sent and how many of those responses contained errors.

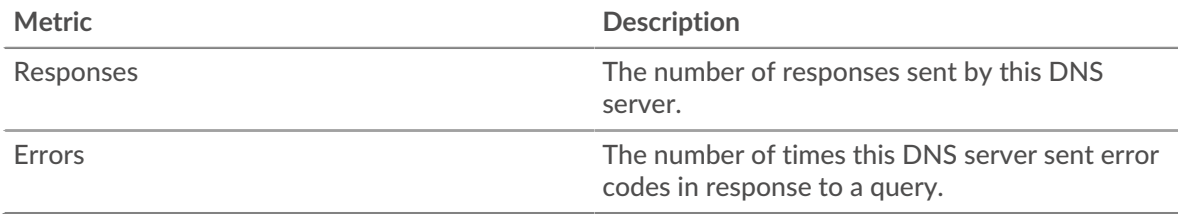

## **Requests and Timeouts**

This chart shows you when request timeouts occurred. The chart also shows you how many DNS requests the server sent so that you can see how active the server was at the time the timeouts occurred.

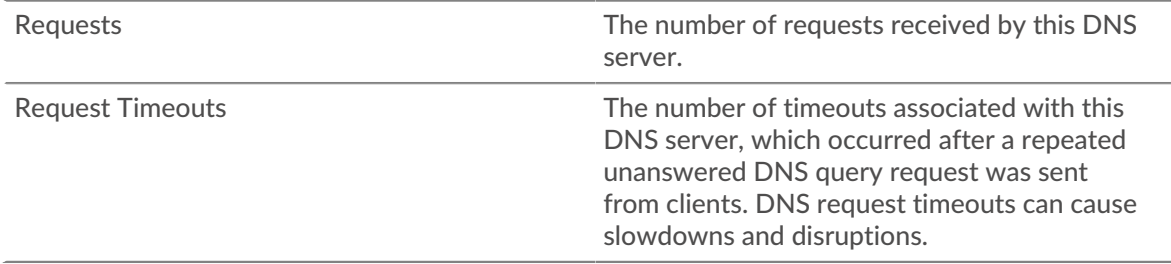

#### **Total Requests and Timeouts**

This chart shows you the total number of requests and request timeouts.

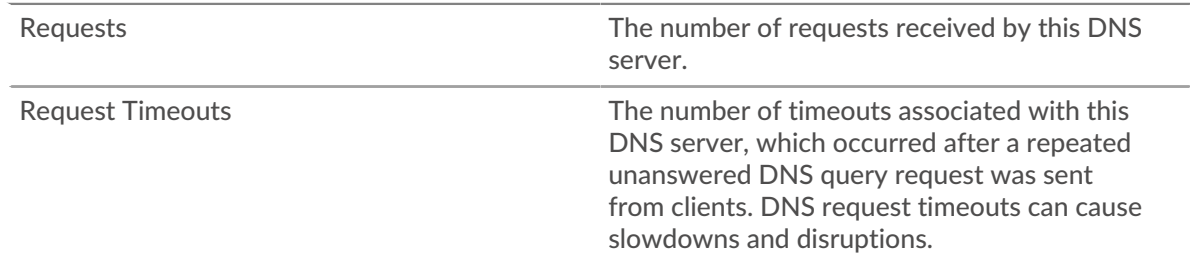

#### **Server Processing Times**

This chart shows DNS server processing times broken out by percentile. Server processing time shows how long the server took to process requests from clients. Server processing time is calculated by measuring the time between when the last packet of a request and the first packet of a response is seen by the ExtraHop system. This chart does not appear if the device is in Flow Analysis.

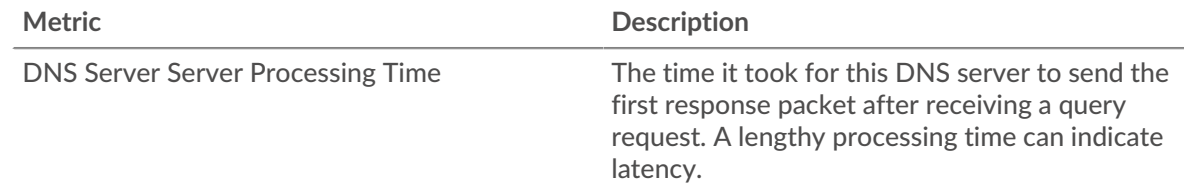

#### **Server Processing Time Summary**

Shows the 95th percentile for server processing time. This chart does not appear if the device is in Flow Analysis.

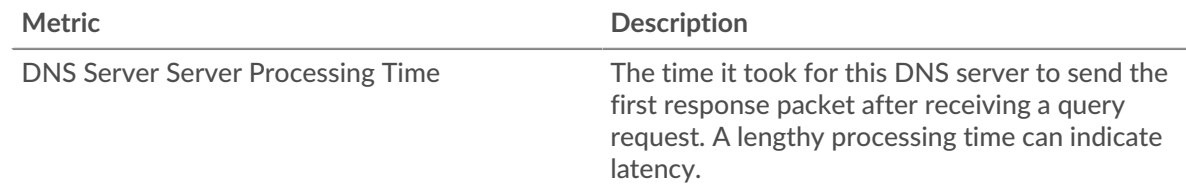

#### <span id="page-116-0"></span>**DNS Details**

The following charts are available in this region:

## **Top Record Types**

This chart shows which record types were requested on the server the most by breaking out the total number of requests the server received by record type.

#### **Top Host Queries**

This chart shows which host queries were made on the server the most by breaking out the total number of requests the server received by host query.

#### **Top Response Codes**

This chart shows which response codes the server sent the most by breaking out the number of responses the server sent by response code.

#### <span id="page-117-0"></span>**DNS Performance**

The following charts are available in this region unless the device is in Flow Analysis:

#### **Server Processing Time Distribution**

This chart breaks out server processing times in a histogram to show the most common processing times.

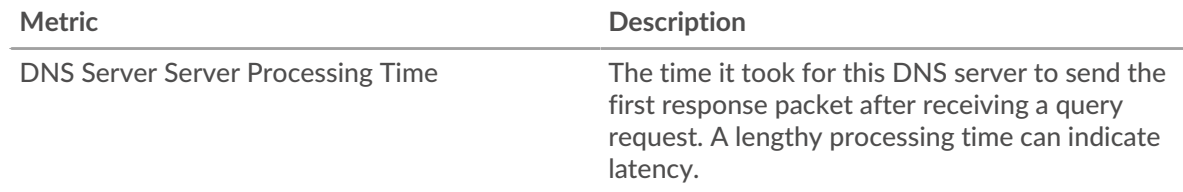

## **Server Processing Time**

This chart shows the median server processing time.

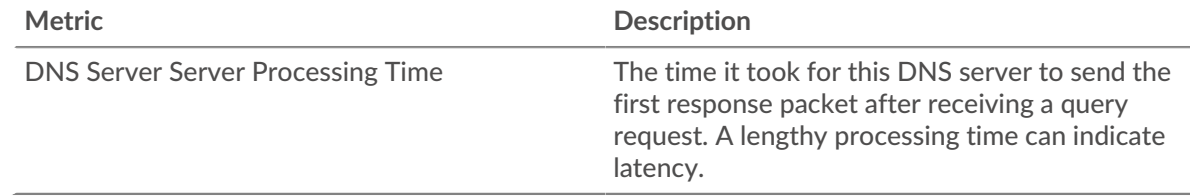

#### <span id="page-117-1"></span>**Metric Totals**

The following charts are available in this region:

#### **Total Requests and Responses**

Requests and responses represent the conversation taking place between clients and servers. If there are more requests than responses, the server might be receiving more requests than the server can handle or the network might be too slow.

**Note:** It is unlikely that the total number of DNS requests and responses will be exactly equal, even in a healthy environment. For example, you might be viewing a time period that captures a response to a request that was sent before the start of the time period. In general, the greater the difference between responses and errors, the greater the chance that there is an issue with those transactions.

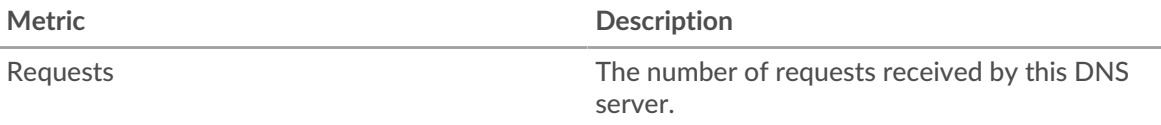

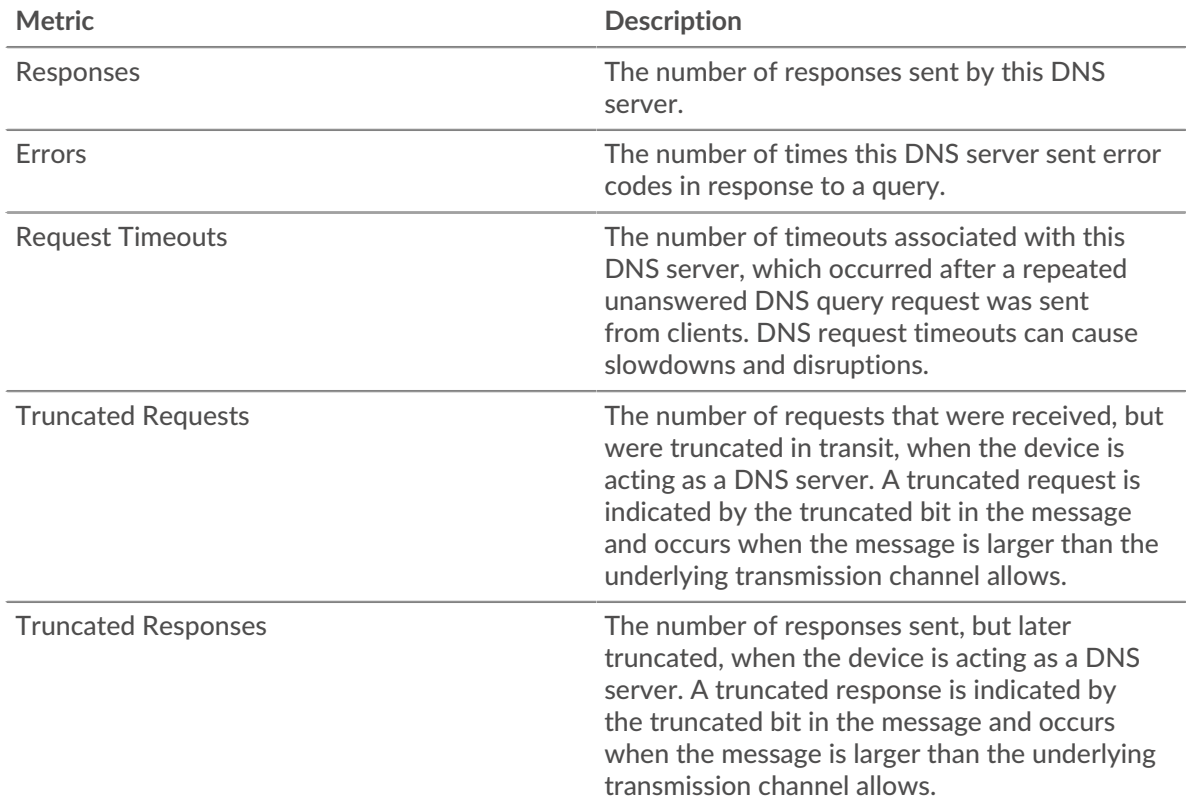

# **DNS client group page**

This page displays metric charts of [DNS](#page-107-0) client traffic associated with a device group on your network.

- Learn about charts on this page:
	- [DNS Summary for Group](#page-118-0)
	- [DNS Details for Group](#page-119-0)
	- [DNS Metrics for Group](#page-119-1)
- Learn about [DNS security considerations](#page-107-1)
- <span id="page-118-0"></span>• Learn about [working with metrics](#page-0-0).

#### **DNS Summary for Group**

The following charts are available in this region:

#### **Transactions**

This chart shows you when DNS errors occurred and how many responses the DNS clients received. This information can help you see how active the clients were at the time they received the errors.

In a healthy environment, the number of requests and responses should be roughly equal. For more information, see the Metrics for Group section below.

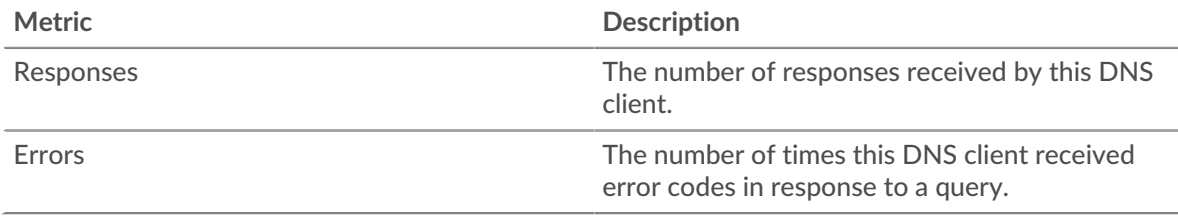

# **Total Transactions**

This chart shows you how many DNS responses the clients received and how many of those responses contained errors.

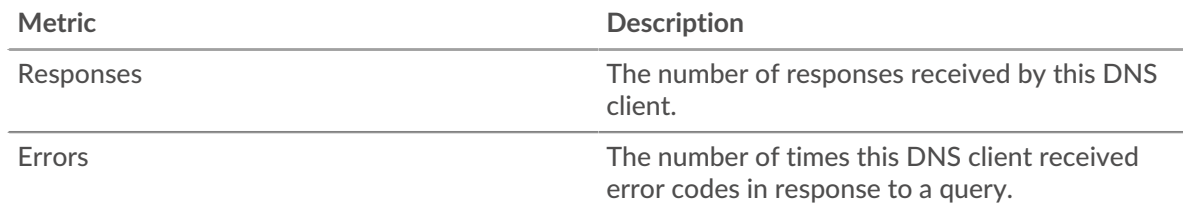

#### <span id="page-119-0"></span>**DNS Details for Group**

The following charts are available in this region:

#### **Top Group Members (DNS Clients)**

This chart shows which DNS clients in the group were most active by breaking out the total number of DNS requests the group sent by client.

#### **Top Record Types**

This chart shows which record types the group requested the most by breaking out the total number of requests the group sent by record type.

#### **Top Response Codes**

This chart shows which response codes the group received the most by breaking out the number of responses returned to the group by response code.

#### <span id="page-119-1"></span>**DNS Metrics for Group**

The following charts are available in this region unless all the devices in the group are in Flow Analysis:

#### **Total Requests and Responses**

Requests and responses represent the conversation taking place between clients and servers. If there are more requests than responses, the clients might be sending more requests than servers can handle or the network might be too slow.

**Note:** It is unlikely that the total number of requests and responses will be exactly equal, even in a healthy environment. For example, you might be viewing a time period that captures a response to a request that was sent before the start of the time period. In general, the greater the difference between responses and errors, the greater the chance that there is an issue with those transactions.

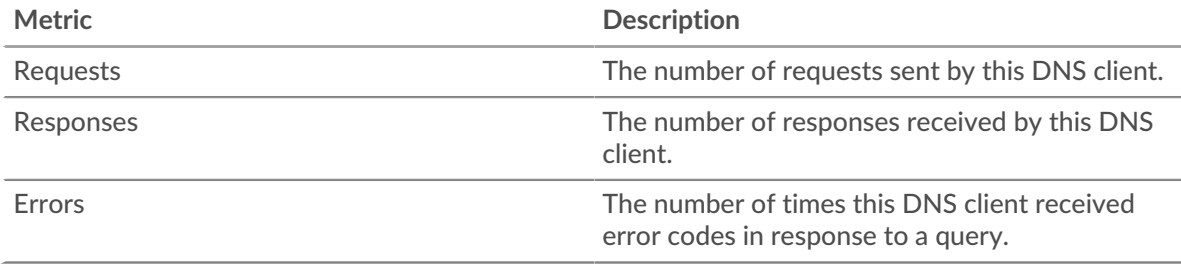

#### **Server Processing Time**

If a client group is acting slow, the server processing time can help you figure out whether the issue is with the servers. The Server Processing Time chart shows the median amount of time servers took to process requests from the clients. High server processing times indicate that the clients are contacting slow servers.

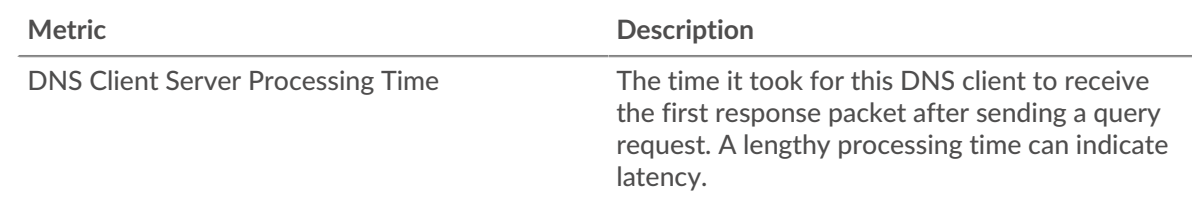

#### **DNS server group page**

This page displays metric charts of [DNS](#page-107-0) server traffic associated with a device group on your network.

- Learn about charts on this page:
	- [DNS Summary for Group](#page-120-0)
	- [DNS Details for Group](#page-120-1)
	- [DNS Metrics for Group](#page-121-0)
- Learn about [DNS security considerations](#page-107-1)
- <span id="page-120-0"></span>• Learn about [working with metrics](#page-0-0).

#### **DNS Summary for Group**

The following charts are available in this region:

#### **Total Transactions**

This chart shows you when DNS errors occurred and how many DNS responses the servers sent. This information can help you see how active the servers were at the time they returned the errors.

In a healthy environment, the number of requests and responses should be roughly equal. For more information, see the Metrics for Group section below.

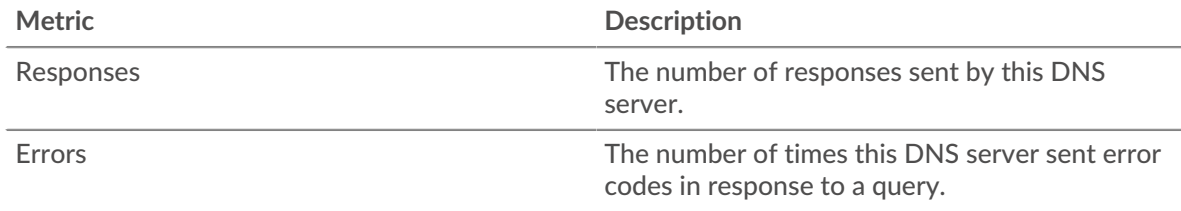

# **Total Transactions**

This chart shows you how many DNS responses servers in the group sent and how many of those responses contained errors.

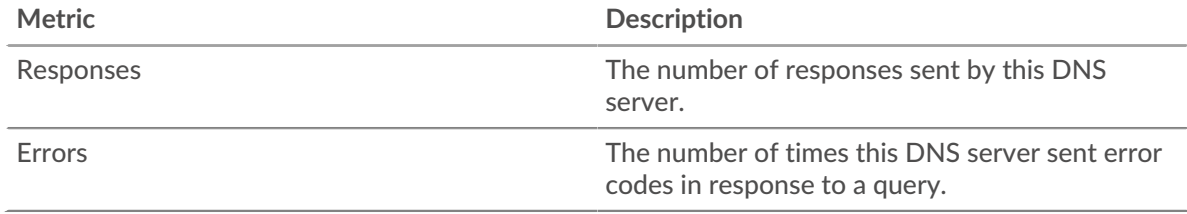

#### <span id="page-120-1"></span>**DNS Details for Group**

The following charts are available in this region:

#### **Top Group Members (DNS Servers)**

This chart shows which DNS servers in the group were most active by breaking out the total number of DNS responses the group sent by server.

## **Top Record Types**

This chart shows which record types were requested on servers in the group the most by breaking out the total number of requests the group received by record type.

#### **Top Response Codes**

This chart shows which response codes the group sent the most by breaking out the number of responses the group sent by response code.

#### <span id="page-121-0"></span>**DNS Metrics for Group**

The following charts are available in this region unless all devices in the group are in Flow Analysis:

#### **Total Requests and Responses**

Requests and responses represent the conversation taking place between clients and servers. If there are more requests than responses, clients might be sending more requests than the servers can handle or the network might be too slow.

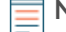

**Note:** It is unlikely that the total number of requests and responses will be exactly equal, even in a healthy environment. For example, you might be viewing a time period that captures a response to a request that was sent before the start of the time period. In general, the greater the difference between responses and errors, the greater the chance that there is an issue with those transactions.

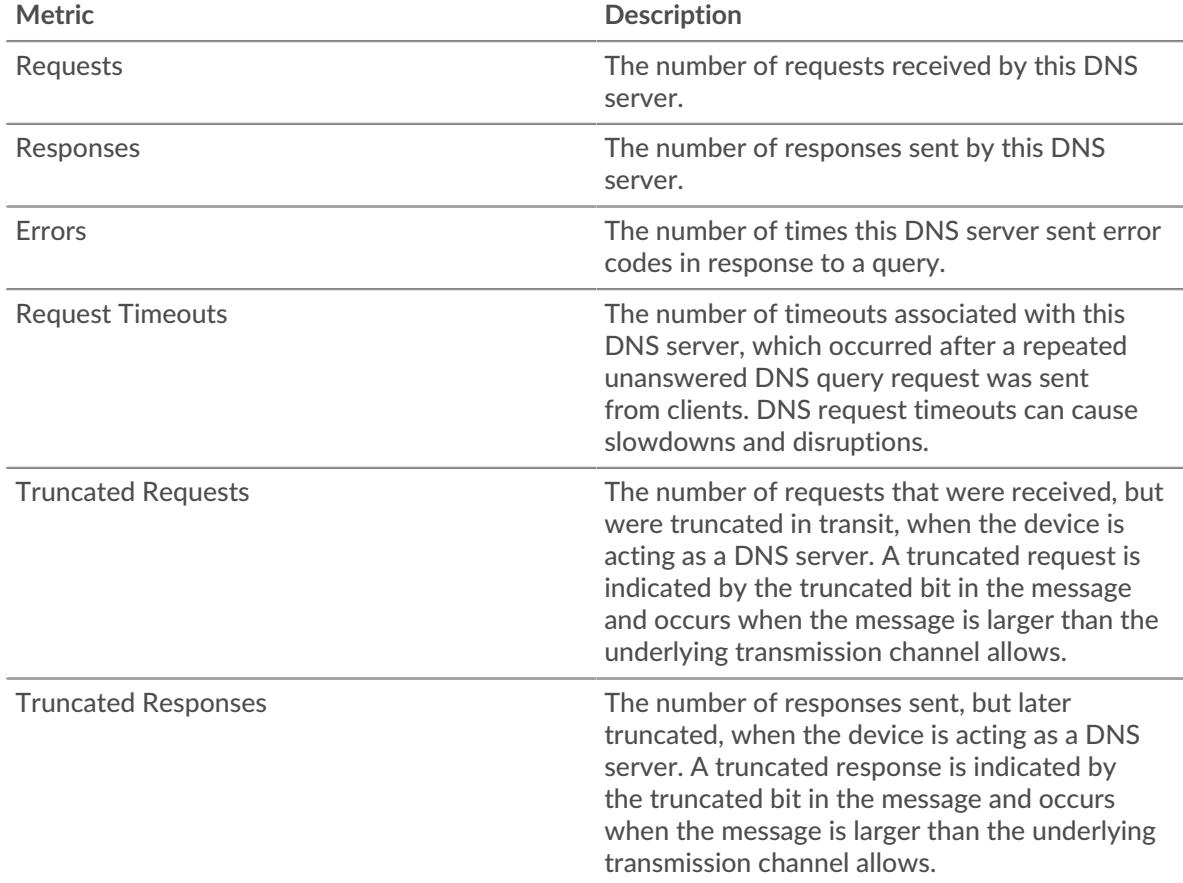

#### **Server Processing Time**

The Server Processing Time chart shows the median amount of time the servers took to process requests from clients. High server processing times indicate that the servers in a group are slow.

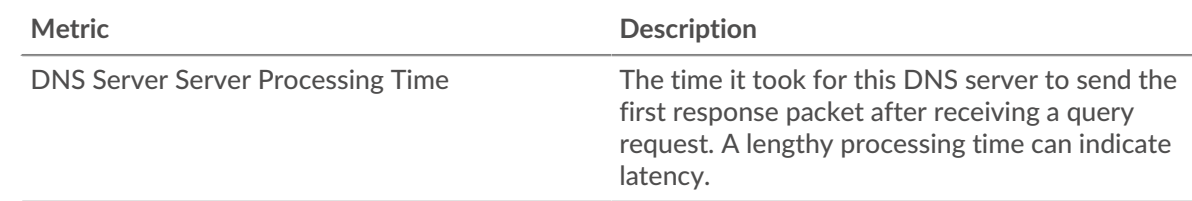

# <span id="page-122-0"></span>**FIX**

The ExtraHop system collects metrics about Financial Information Exchange (FIX) protocol activity. FIX provides information about the real-time exchange of financial transactions.

# **FIX application page**

This page displays metric charts of [FIX](#page-122-0) traffic associated with application containers on your network.

- Learn about charts on this page:
	- [FIX Summary](#page-122-1)
	- **[FIX Details](#page-125-0)**
	- **[FIX Performance](#page-126-0)**
	- **[Network Data](#page-126-1)**
	- [FIX Metric Totals](#page-128-0)
- Learn about [working with metrics](#page-0-0).

#### <span id="page-122-1"></span>**FIX Summary**

The following charts are available in this region:

#### **Transactions**

This chart shows you when FIX errors and responses were associated with the application. This information can help you see how active the application was at the time the errors occurred.

In a healthy environment, the number of requests and responses should be roughly equal. For more information, see Requests and Responses.

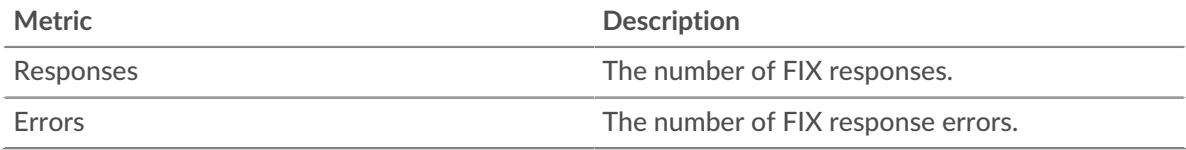

## **Total Transactions**

This chart displays the total number of FIX responses that were associated with the application and how many of those responses contained errors.

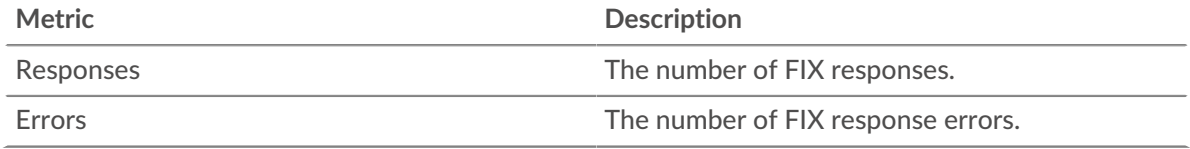

#### **Performance (95th Percentile)**

This chart shows the 95th percentile of timing metrics. The transfer and processing time metrics show parts of a complete transaction. The request transfer time shows how long clients took to transmit requests onto the network; the server processing time shows how long the servers took to process requests; and the response transfer time shows how long the servers took to transmit responses onto the network.

Transfer and processing times are calculated by measuring the time between when the first and last packets of requests and responses are seen by the ExtraHop system, as shown in the following figure:

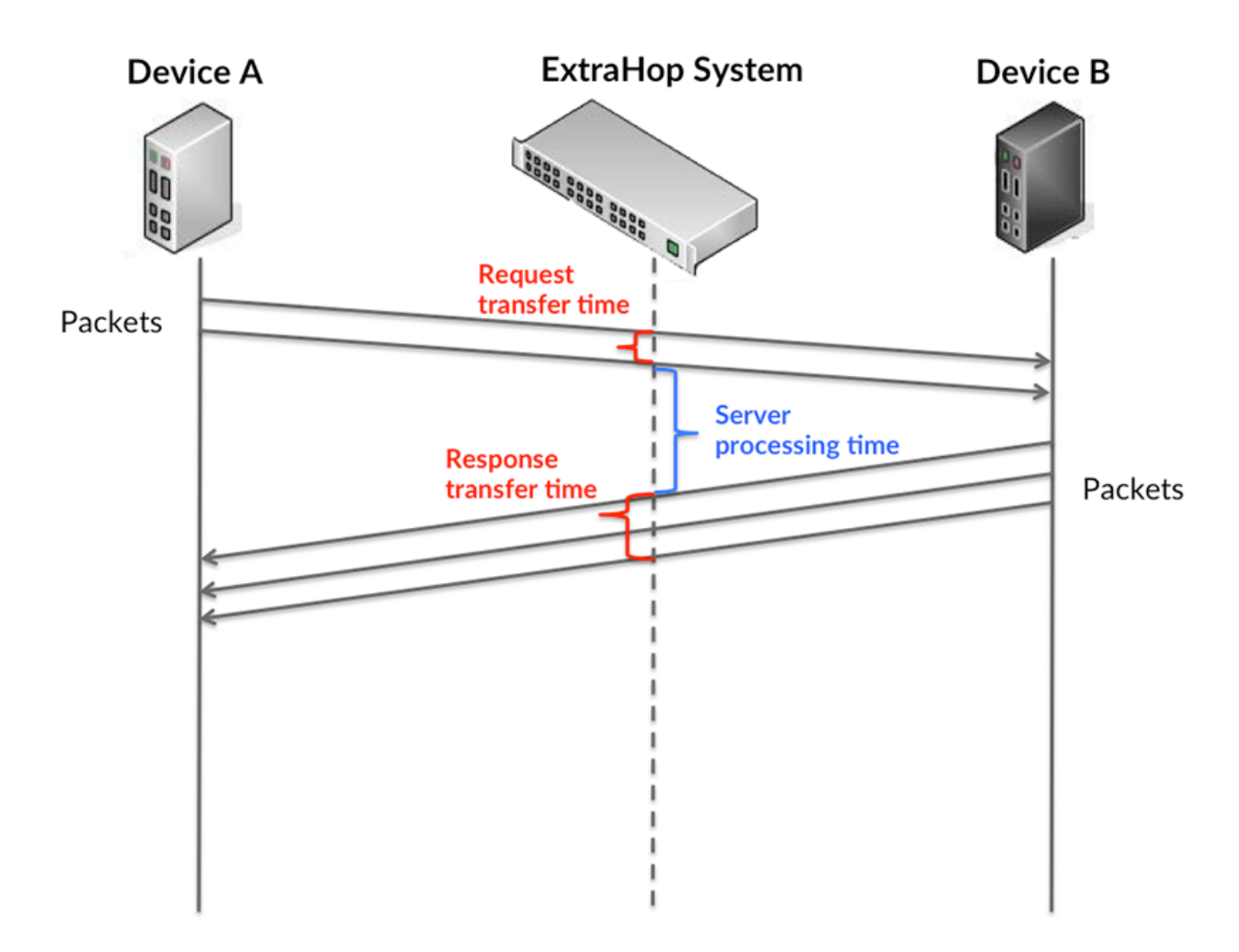

It can be difficult to tell whether an issue is caused by a network or a device from looking only at transfer and processing times, because these metrics alone provide an incomplete picture. Therefore the round trip time (RTT) metric is also included in this chart. RTT metrics are a good indicator of how your network is performing. If you see high transfer or processing times, but the RTT is low, the issue is probably at the device-level. However, if the RTT, processing, and transfer times are all high, network latency might be affecting the transfer and processing times, and the issue might be with the network.

The RTT metric can help identify the source of the problem because it only measures how long an immediate acknowledgment takes to be sent from the client or server; it does not wait until all packets are delivered.

The ExtraHop system calculates the RTT value by measuring the time between the first packet of a request and the acknowledgment from the server, as shown in the following figure:

# **EXTRAHOP**

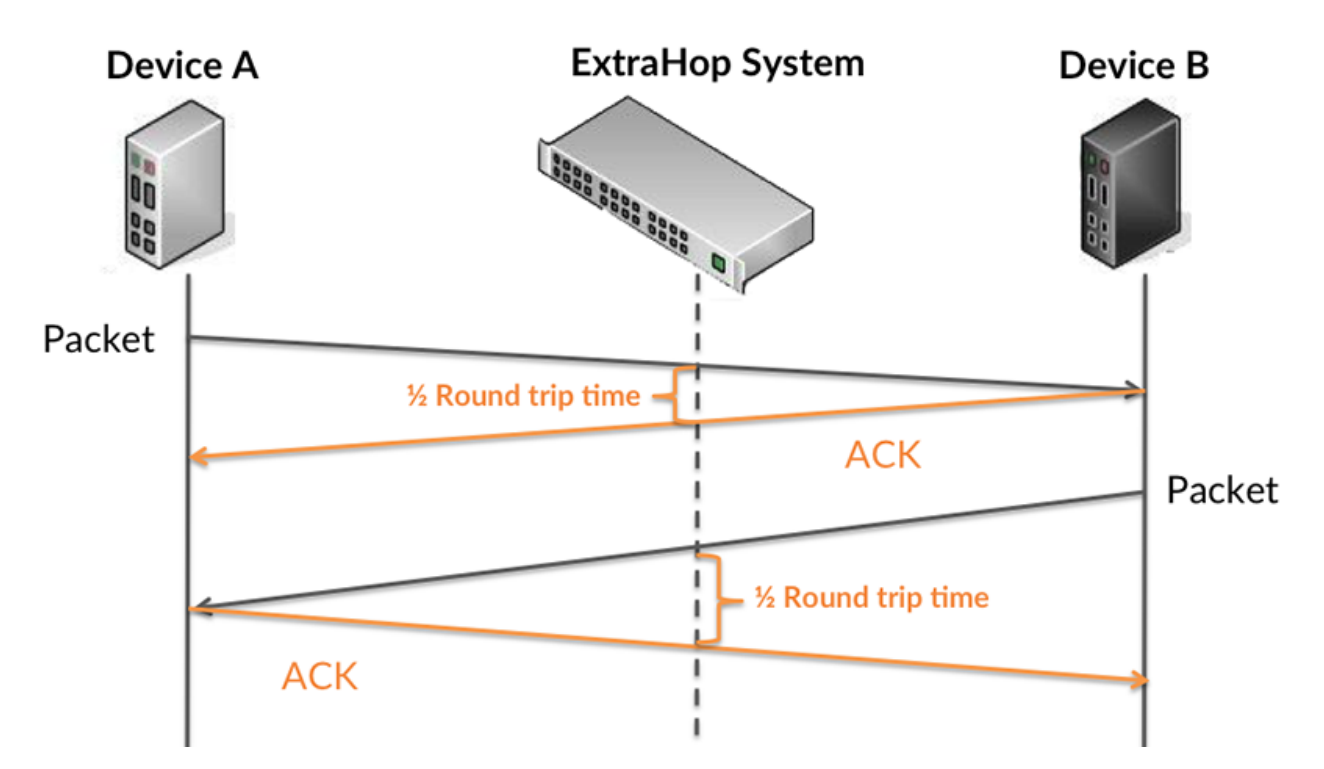

The request transfer time might be high because the client took a long time to transmit the request (possibly because the request was very large); however, the transfer time could also be high because the request took a long time to travel on the network (possibly because of network congestion).

Learn more about how the ExtraHop system calculates round trip time on the ExtraHop forum  $\mathbb{Z}$ .

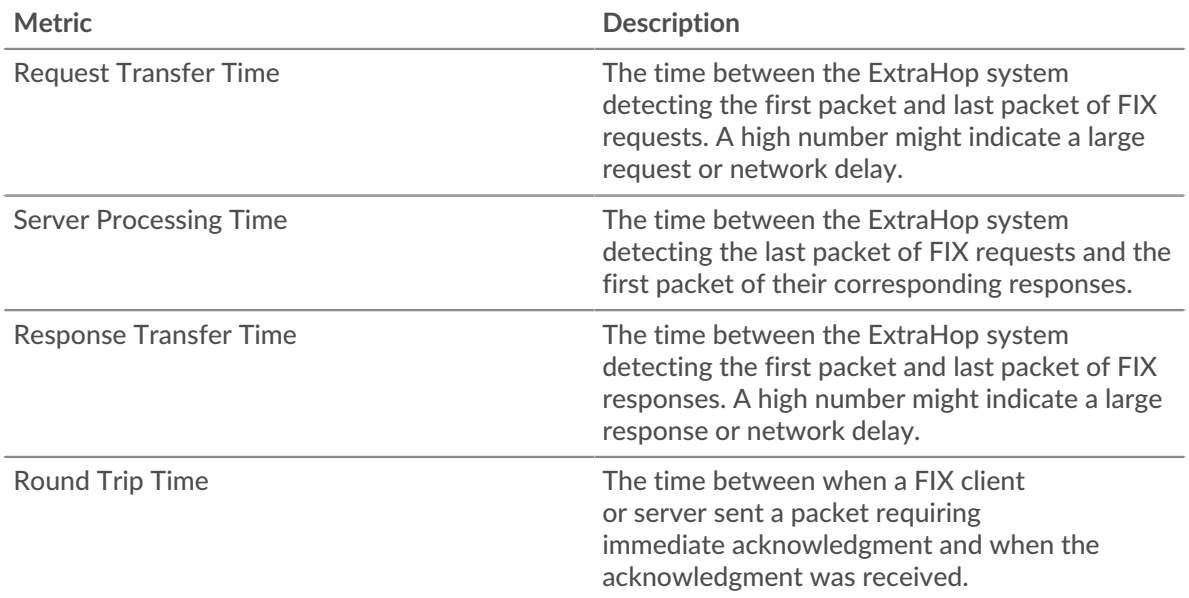

The Performance (95th percentile) chart shows the highest value for a time period while filtering outliers; the 95th percentile is the highest value that falls below 95% of the values for a sample period. By displaying the 95th value, rather than the true maximum, the chart gives you a more accurate view of the data:

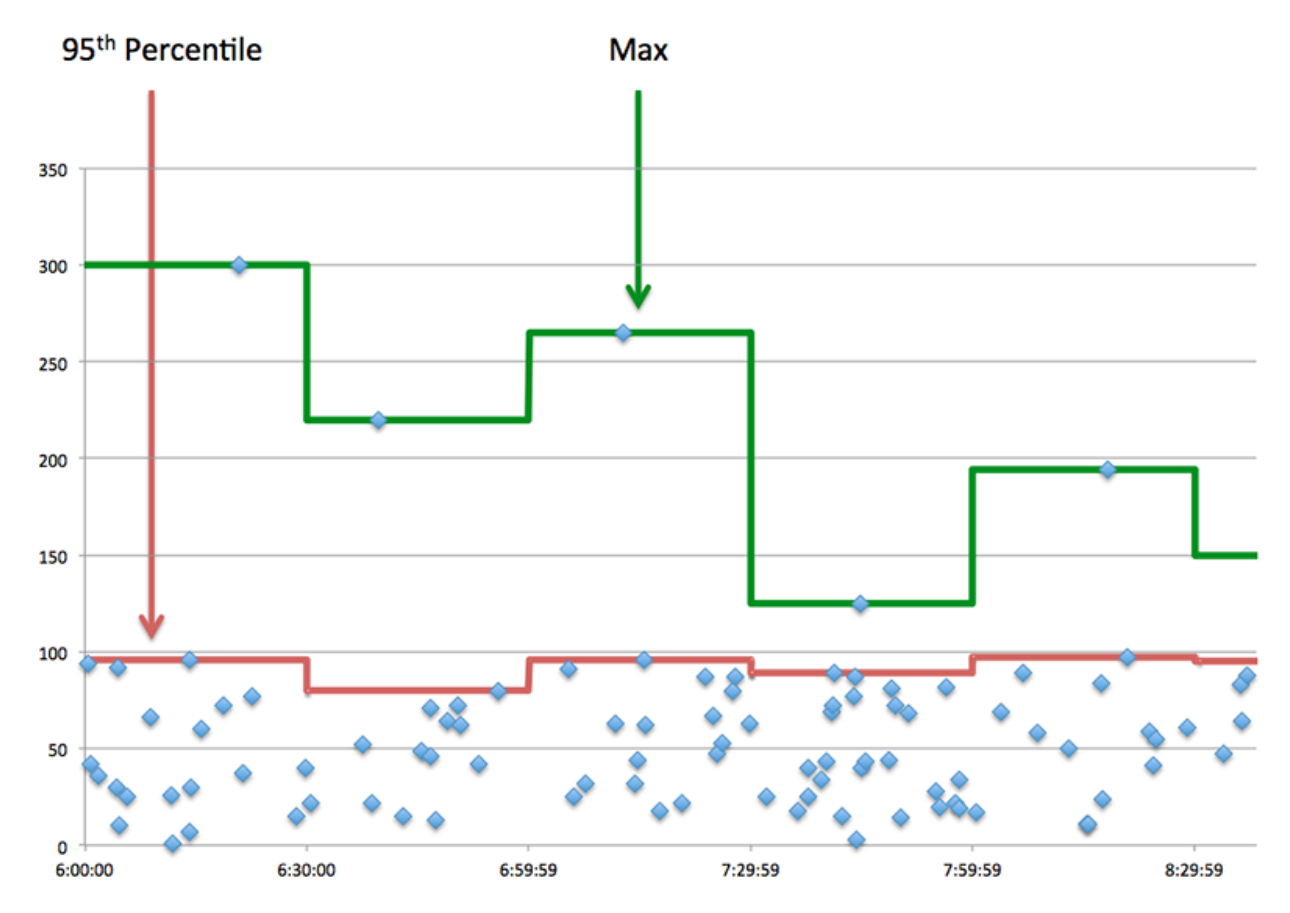

# **Performance (95th)**

If an application is acting slow, performance summary metrics can help you figure out whether the network or servers are causing the issue. These metrics show the 95th percentile of time that servers took to process requests from clients versus the 95th percentile time that packets from those requests (and their respective responses) took to be transmitted across the network. High server processing times indicate that clients are contacting slow servers. High TCP round trip times indicate that clients are communicating over slow networks.

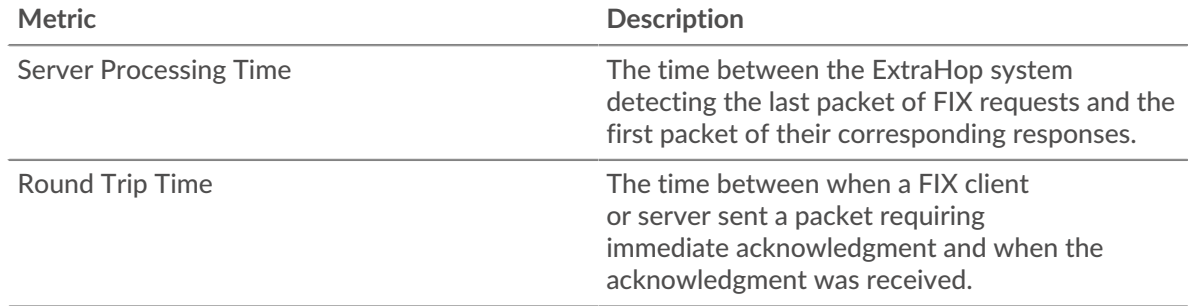

#### <span id="page-125-0"></span>**FIX Details**

The following charts are available in this region:

#### **Top Methods**

This chart shows which FIX methods were associated with the application by breaking out the total number of FIX requests by method.

## **Top Senders**

This chart shows the top FIX senders for the application by breaking out the total number of FIX requests by sender.

#### **Top Targets**

This chart shows the top FIX targets for the application by breaking out the total number of FIX requests by target.

## <span id="page-126-0"></span>**FIX Performance**

The following charts are available in this region:

## **Server Processing Time Distribution**

This chart breaks out server processing times in a histogram to show the most common processing times.

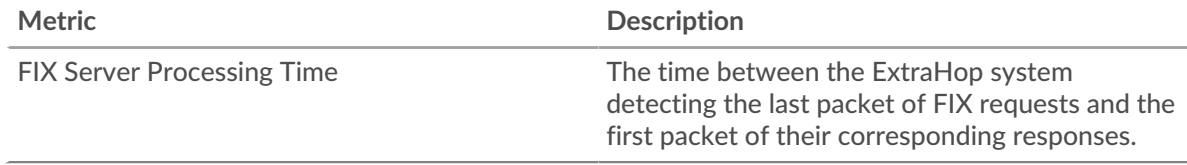

# **Server Processing Time**

This chart shows the median processing time for the application.

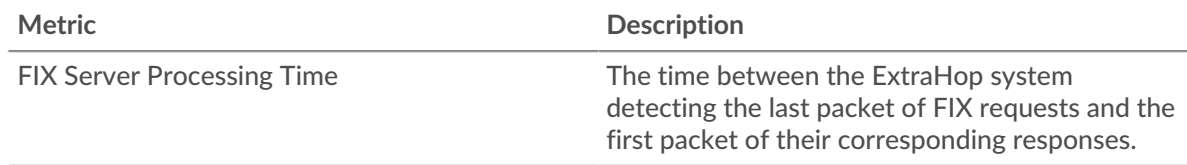

# **Round Trip Time Distribution**

This chart breaks out round trip times in a histogram to show the most common round trip times.

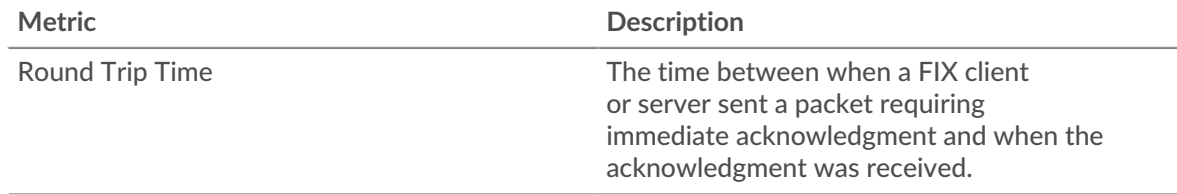

#### **Round Trip Time**

This chart shows the median round trip time for the application.

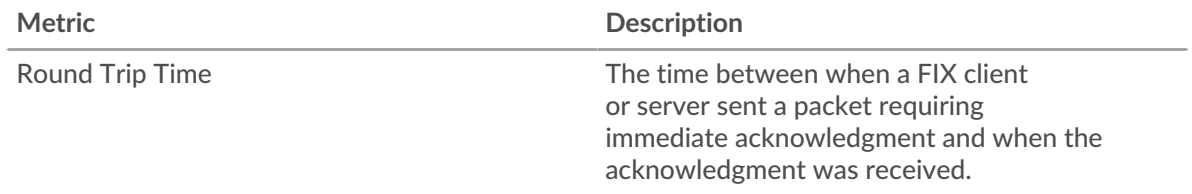

#### <span id="page-126-1"></span>**Network Data**

This region shows you TCP information that is related to the current protocol. In general, host stalls indicate that there is an issue with either a server or a client, and network stalls indicate that there is an issue with the network.

# **Host Stalls**

This chart shows the number of zero windows that were associated with an application. Devices control the amount of data they receive by specifying the number of packets that can be sent to them over a given time period. When a device is sent more data than it can process, the device advertises a zero window to ask its peer device to stop sending packets completely until the device catches up. If you see a large number of zero windows, a server or client might not be not fast enough to support the amount of data being received.

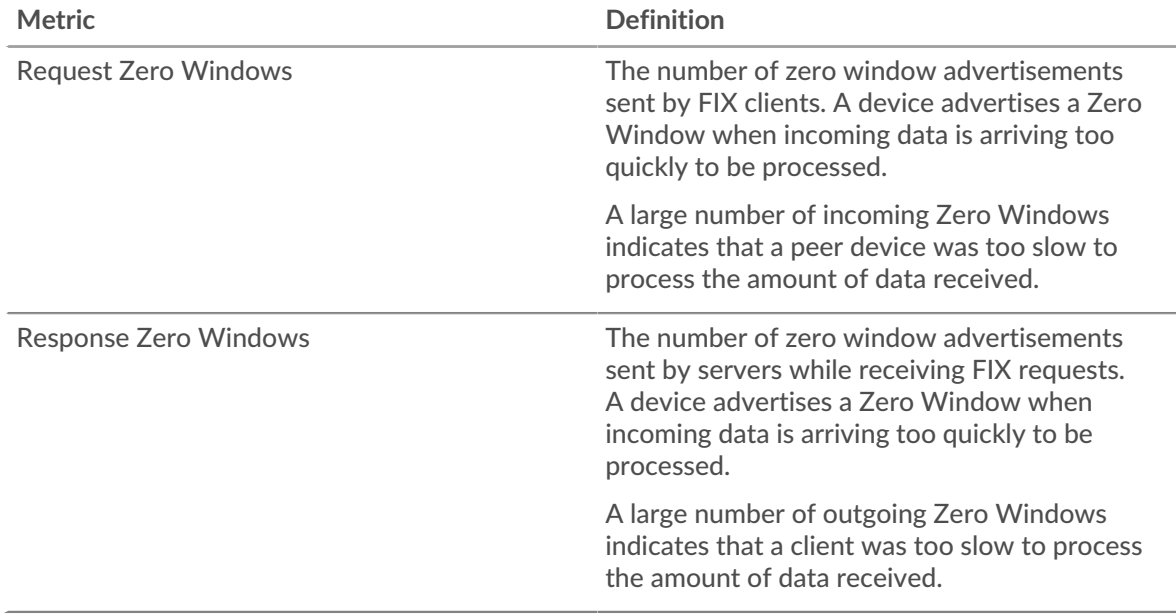

# **Total Host Stalls**

This chart shows the median number of zero window advertisements sent by devices.

#### **Network Stalls**

This chart shows the number of retransmission timeouts that occurred. Retransmission timeouts (RTOs) occur when a network drops too many packets, usually due to packet collisions or buffer exhaustion. If a device sends a request or response and does not receive confirmation within a specified amount of time, the device retransmits the request. If too many retransmissions are unacknowledged, an RTO occurs. If you see a large number of RTOs, the network might be too slow to support the current level of activity.

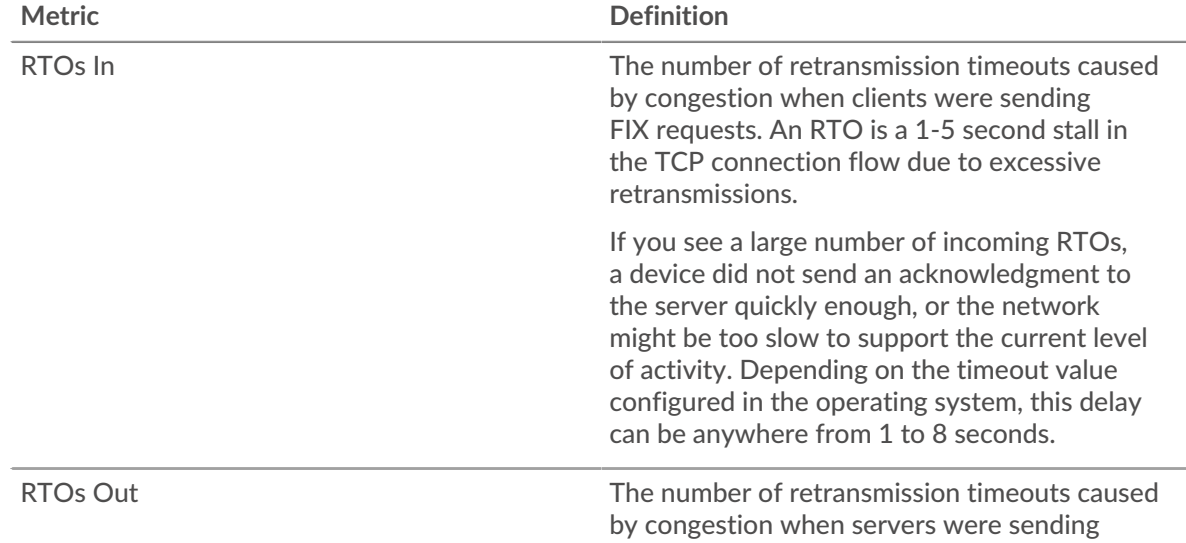

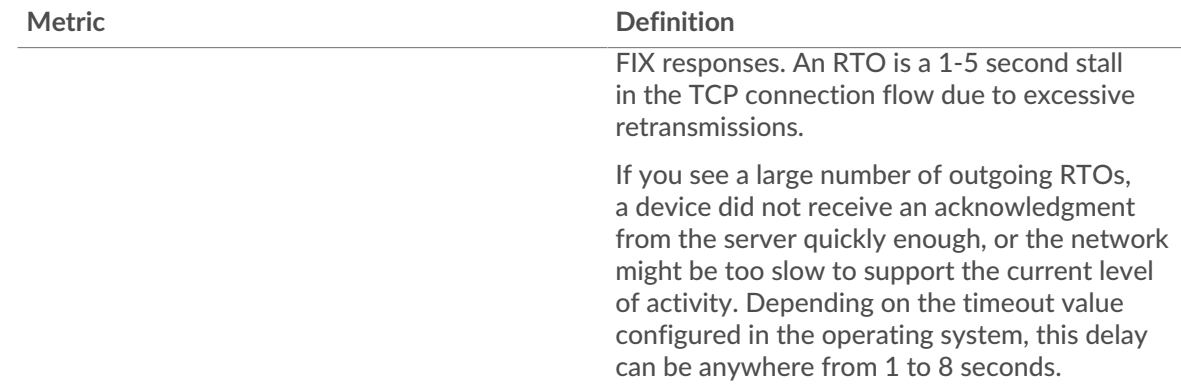

# **Total Network Stalls**

This chart shows the median number of retransmission timeouts caused by congestion when clients and servers were sending requests.

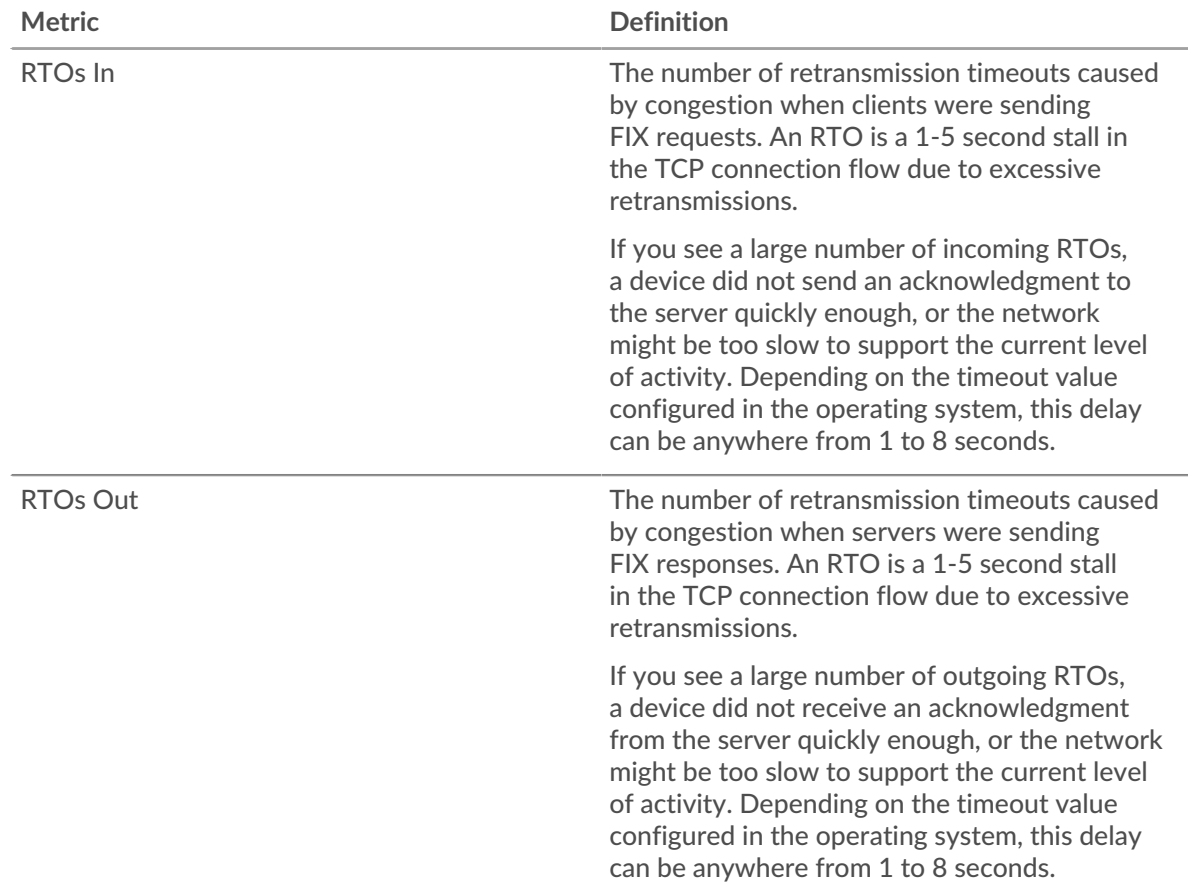

# <span id="page-128-0"></span>**FIX Metric Totals**

The following charts are available in this region:

#### **Total Requests and Responses**

Requests and responses represent the conversation taking place between clients and servers. If there are more requests than responses, clients might be sending more requests than servers can handle or the network might be too slow. To identify whether the issue is with the network or a server, check RTOs and zero windows in the [Network Data](#page-126-1) section.

**Note:** It is unlikely that the total number of FIX requests and responses will be exactly equal, even in a healthy environment. For example, you might be viewing a time period that captures a response to a request that was sent before the start of the time period. In general, the greater the difference between responses and errors, the greater the chance that there is an issue with those transactions.

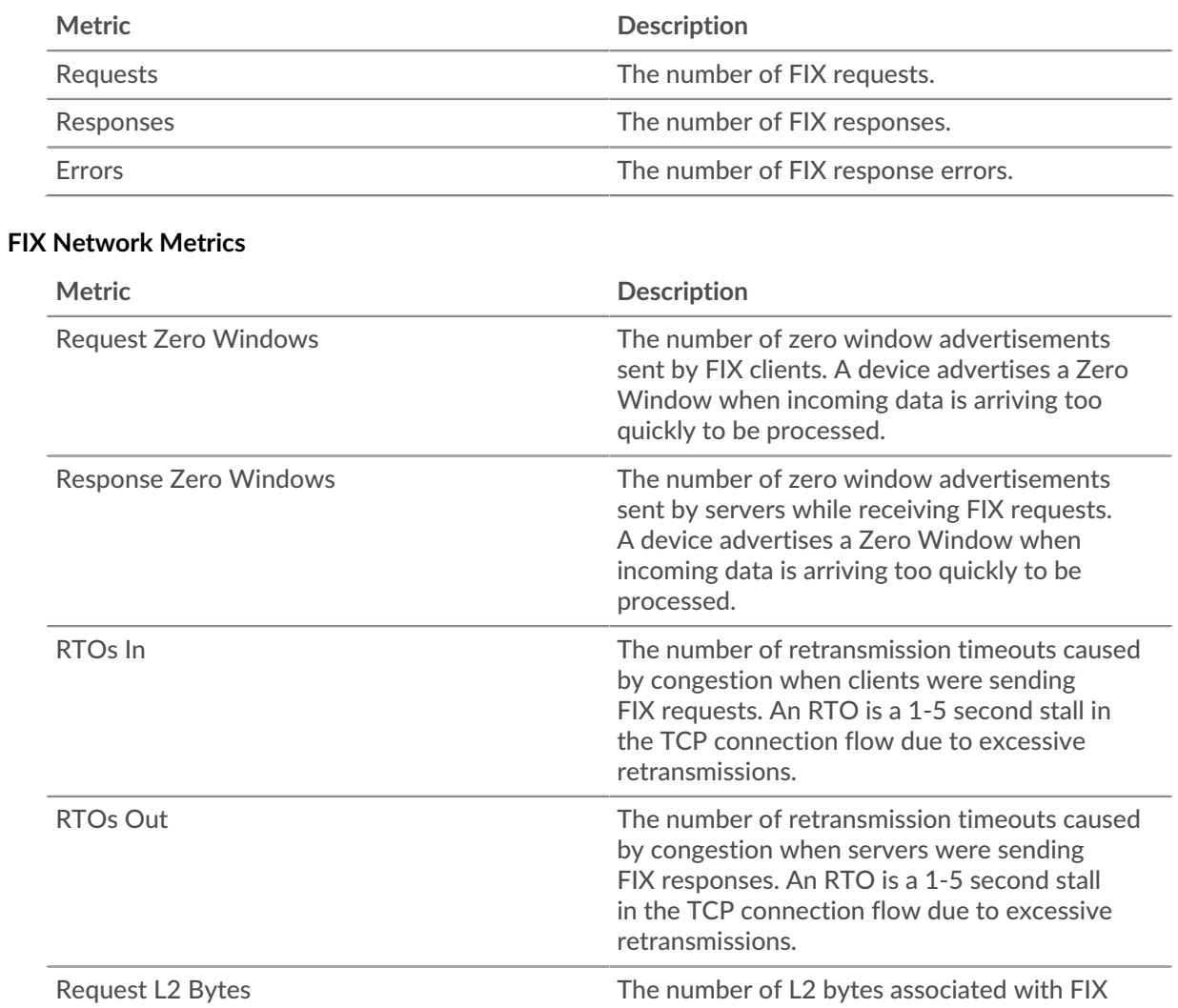

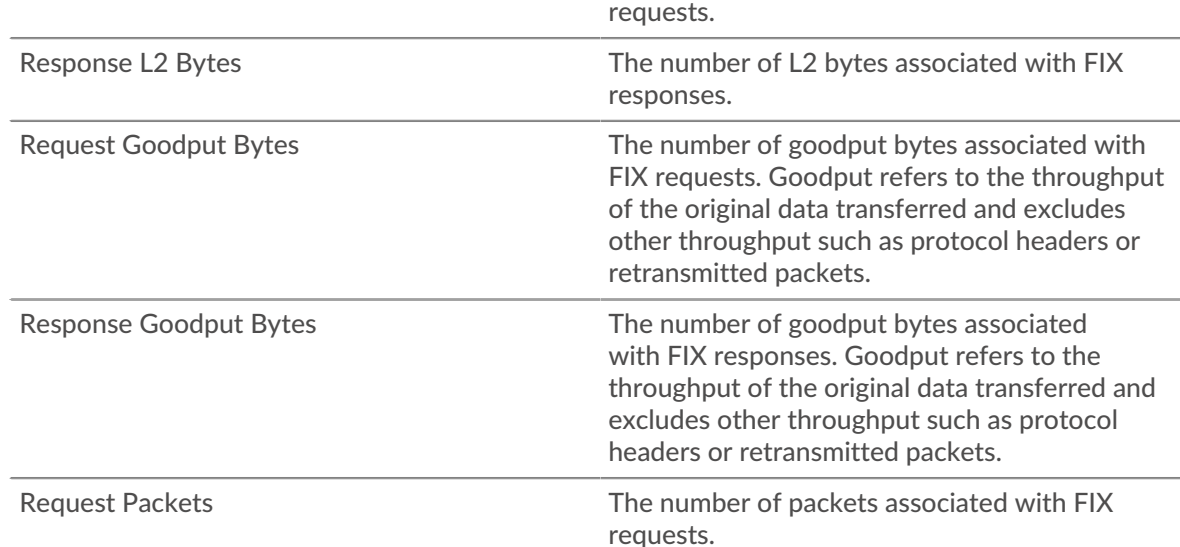

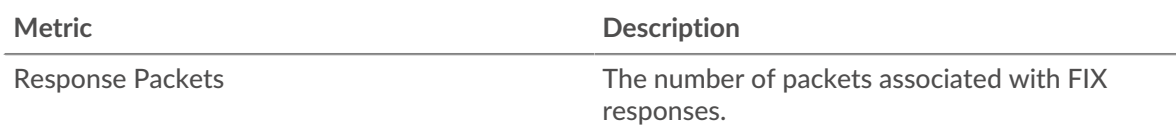

# **FIX client page**

This page displays metric charts of [FIX](#page-122-0) server traffic associated with a device on your network.

- Learn about charts on this page:
	- [FIX Summary](#page-130-0)
	- **[FIX Details](#page-133-0)**
	- **[FIX Performance](#page-134-0)**
	- [Network Data](#page-135-0)
	- [FIX Metric Totals](#page-136-0)
- <span id="page-130-0"></span>• Learn about [working with metrics](#page-0-0).

#### **FIX Summary**

The following charts are available in this region:

## **Transactions**

This chart shows you when FIX errors occurred. The chart also shows you how many FIX responses the client received so that you can see how active the client was at the time it received the errors.

In a healthy environment, the number of requests and responses should be roughly equal. For more information, see [Requests and Responses.](#page-136-0)

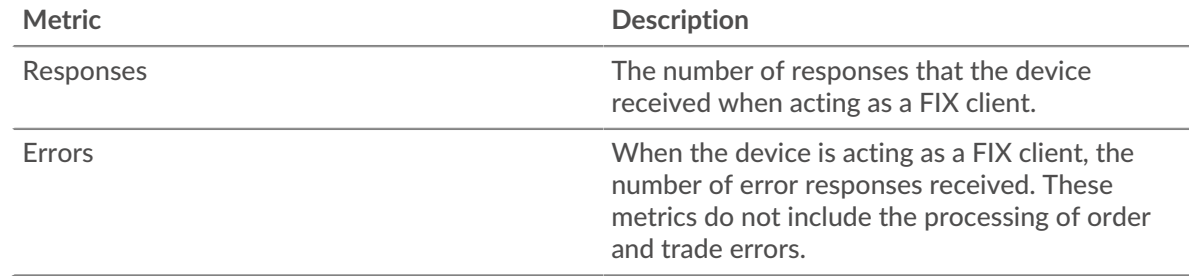

# **Total Transactions**

This chart displays the total number of FIX responses the client received and how many of those responses contained errors.

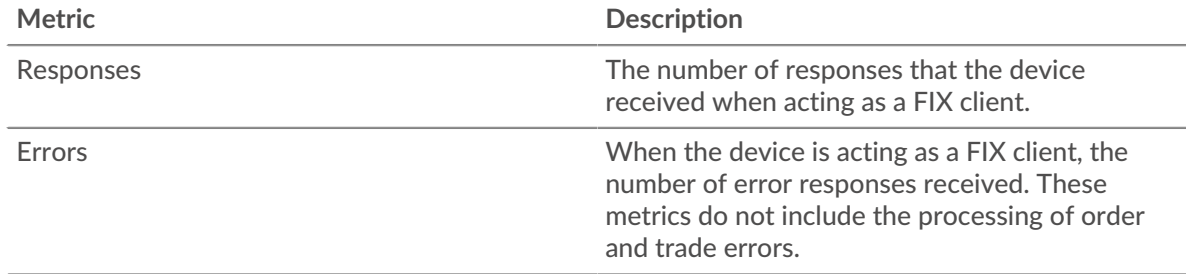

# **Performance (95th Percentile)**

This chart shows the 95th percentile of timing metrics. The transfer and processing time metrics show parts of a complete transaction. The request transfer time shows how long the client took to transmit requests onto the network; the server processing time shows how long servers took

to process the requests; and the response transfer time shows how long servers took to transmit responses onto the network.

Transfer and processing times are calculated by measuring the time between when the first and last packets of requests and responses are seen by the ExtraHop system, as shown in the following figure:

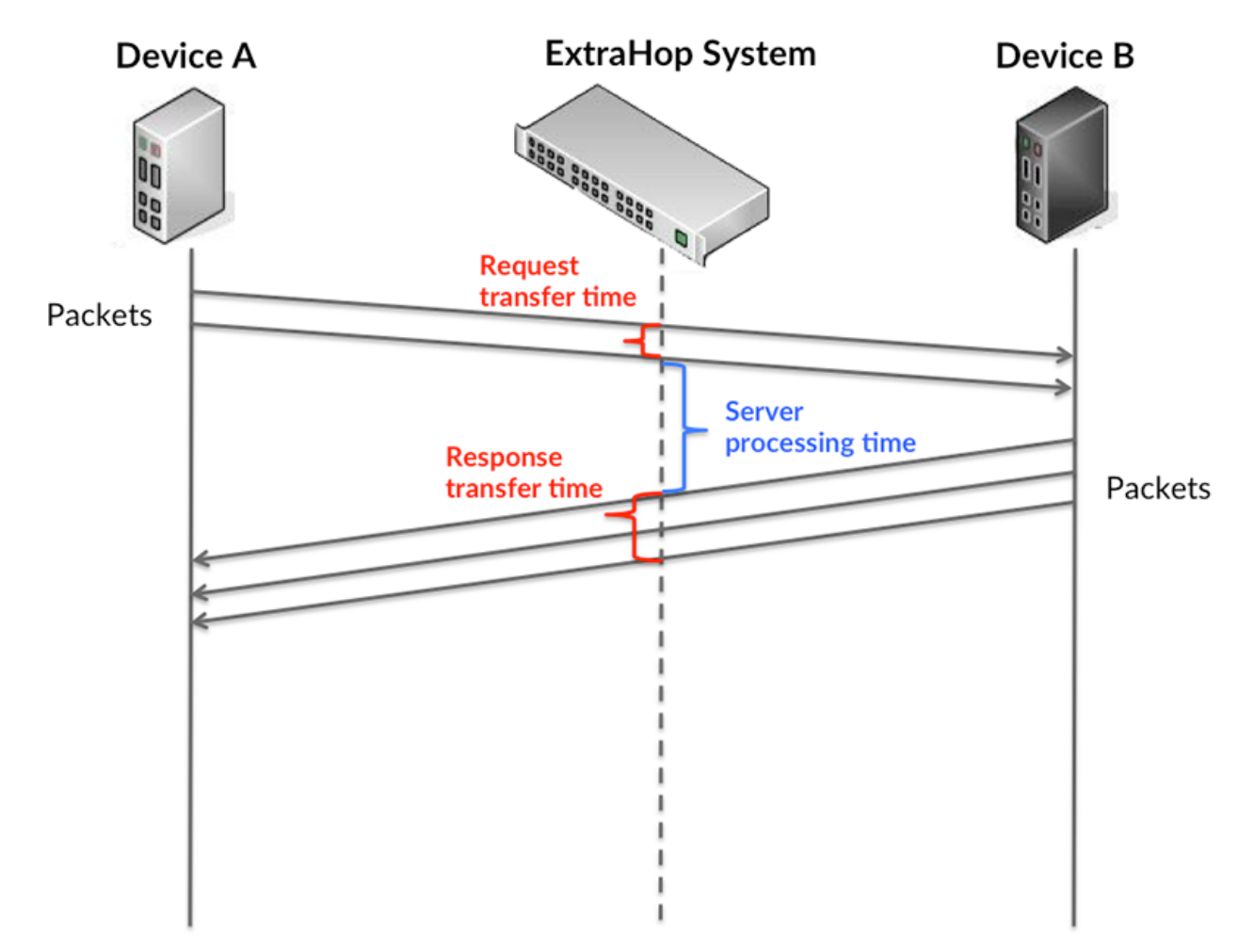

It can be difficult to tell whether an issue is caused by a network or a device from looking only at transfer and processing times, because these metrics alone provide an incomplete picture. Therefore the round trip time (RTT) metric is also included in this chart. RTT metrics are a good indicator of how your network is performing. If you see high transfer or processing times, but the RTT is low, the issue is probably at the device-level. However, if the RTT, processing, and transfer times are all high, network latency might be affecting the transfer and processing times, and the issue might be with the network.

The RTT metric can help identify the source of the problem because it only measures how long an immediate acknowledgment takes to be sent from the client or server; it does not wait until all packets are delivered.

The ExtraHop system calculates the RTT value by measuring the time between the first packet of a request and the acknowledgment from the server, as shown in the following figure:

# **EXTRAHOP**

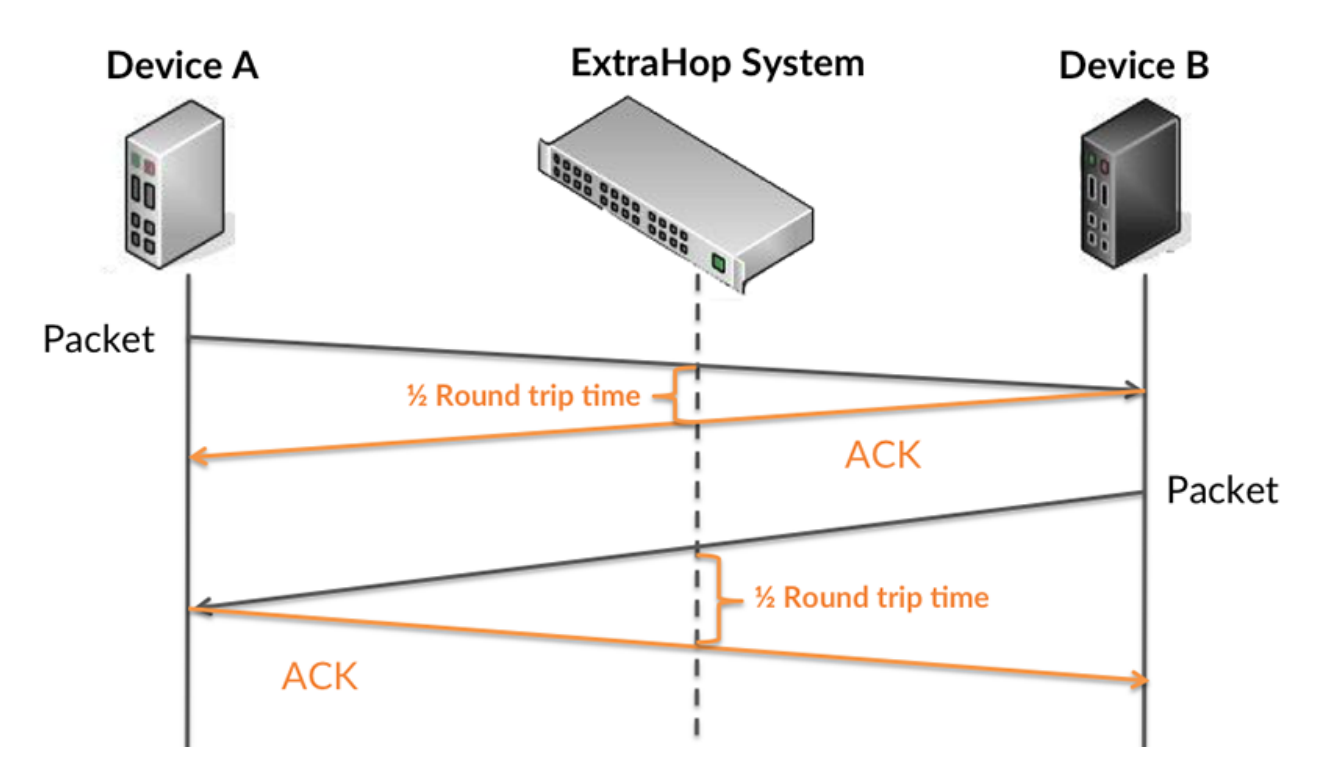

The request transfer time might be high because the client took a long time to transmit the request (possibly because the request was very large); however, the transfer time could also be high because the request took a long time to travel on the network (possibly because of network congestion).

Learn more about how the ExtraHop system calculates round trip time on the ExtraHop forum  $\mathbb{Z}$ .

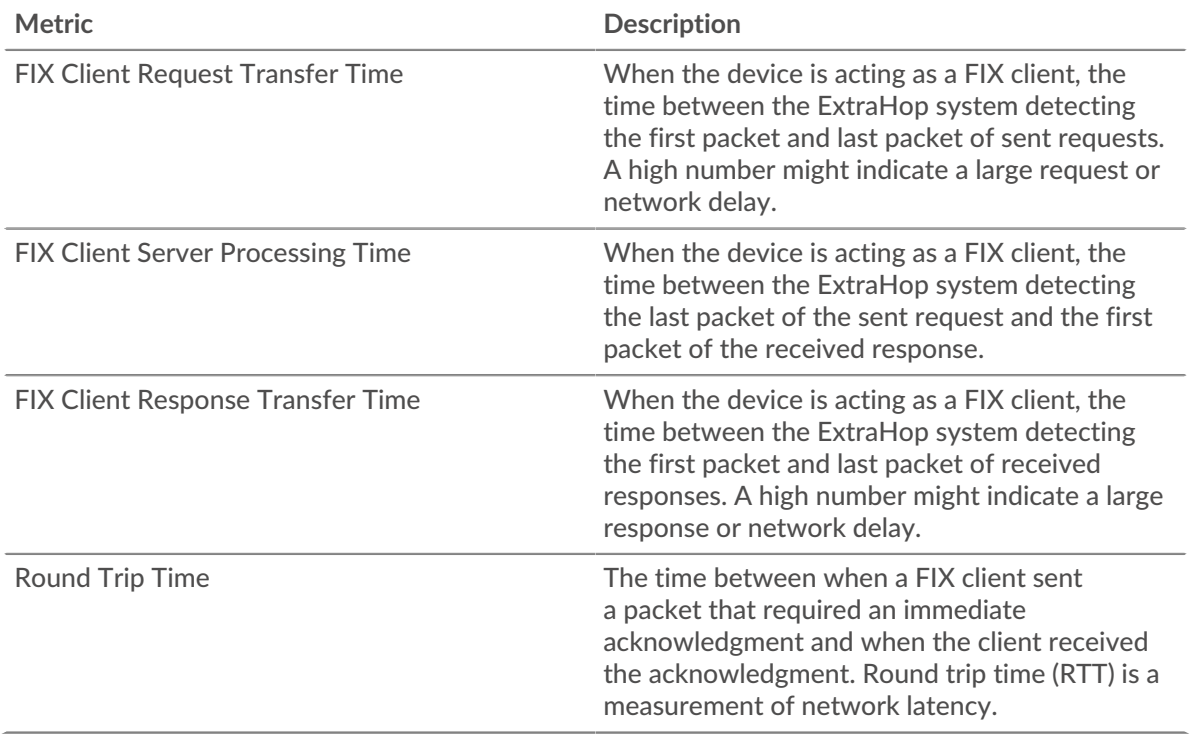

The Performance (95th percentile) chart shows the highest value for a time period while filtering outliers; the 95th percentile is the highest value that falls below 95% of the values for a sample period. By displaying the 95th value, rather than the true maximum, the chart gives you a more accurate view of the data:

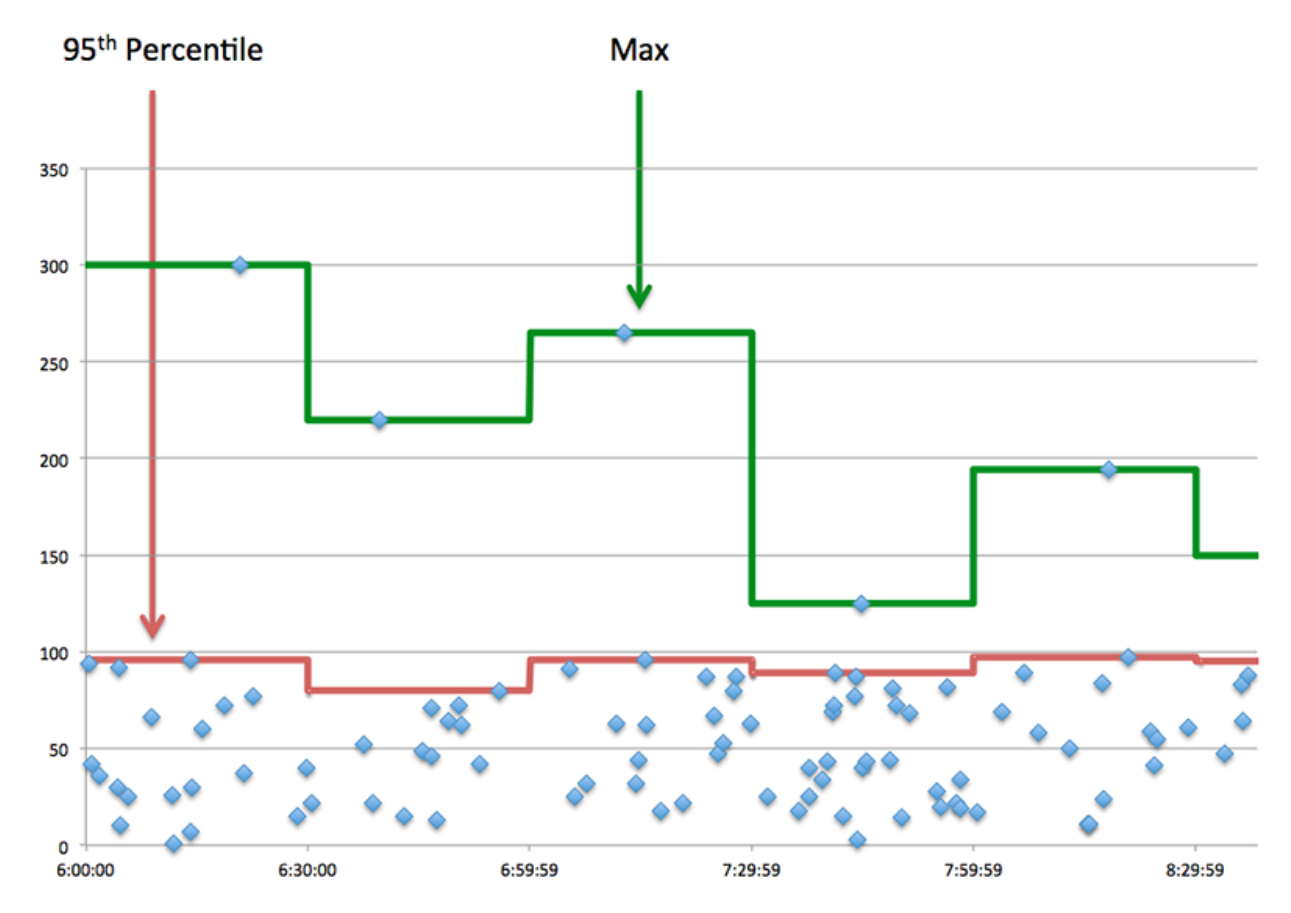

# **Performance (95th)**

If a client is acting slow, performance summary metrics can help you figure out whether the network or servers are causing the issue. These metrics show the 95th percentile amount of time that servers took to process requests from the client versus the 95th percentile time that packets from those requests (and their respective responses) took to be transmitted across the network. High server processing times indicate that the client is contacting slow servers. High TCP round trip times indicate that the client is communicating over slow networks.

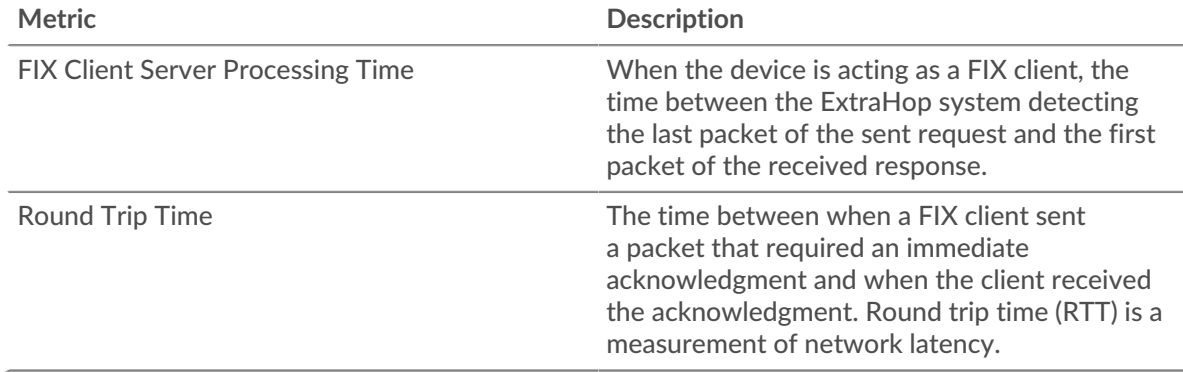

# <span id="page-133-0"></span>**FIX Details**

The following charts are available in this region:

#### **Top Methods**

This chart shows which FIX methods the client called the most by breaking out the total number of requests the client sent by method.

#### **Top Versions**

This chart shows which versions of the FIX protocol the client communicated over the most by breaking out the total number of requests the client sent by FIX version.

## **Top Targets**

This chart shows the top FIX targets for the client by breaking out the total number of requests the client sent by target.

#### <span id="page-134-0"></span>**FIX Performance**

The following charts are available in this region:

## **Server Processing Time Distribution**

This chart breaks out server processing times in a histogram to show the most common processing times.

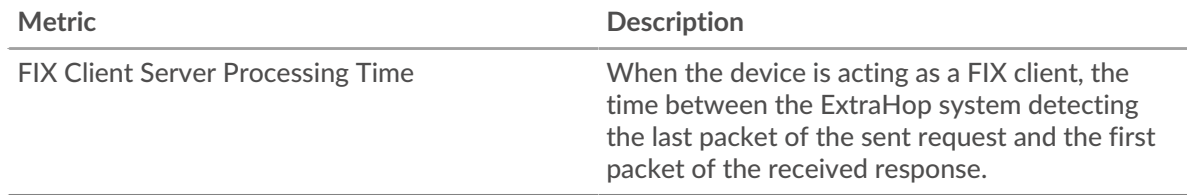

#### **Server Processing Time**

This chart shows the median processing time for the client.

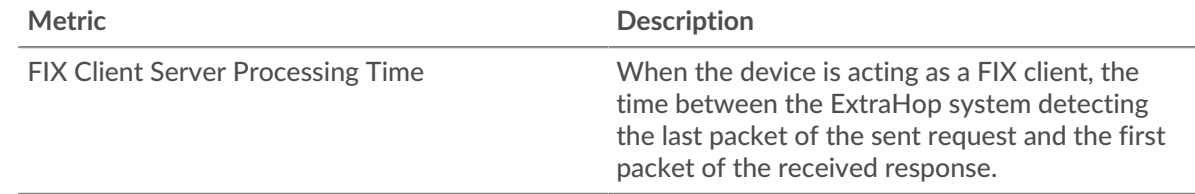

#### **Round Trip Time Distribution**

This chart breaks out round trip times in a histogram to show the most common round trip times.

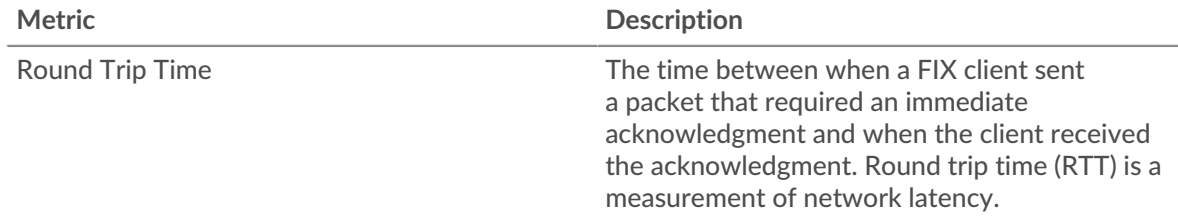

## **Round Trip Time**

This chart shows the median round trip time for the client.

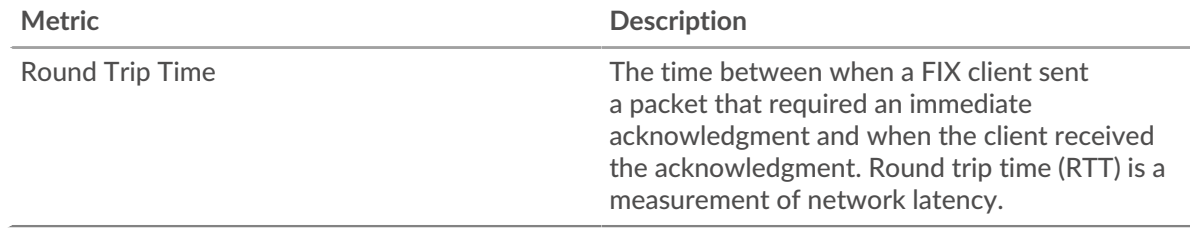

## <span id="page-135-0"></span>**Network Data**

This region shows you TCP information that is related to the current protocol. In general, host stalls indicate that there is an issue with either the server or the client, and network stalls indicate that there is an issue with the network.

## **Host Stalls**

This chart shows the number of zero windows that were advertised or received by the device. Devices control the amount of data they receive by specifying the number of packets that can be sent to them over a given time period. When a device is sent more data than it can process, the device advertises a zero window to ask its peer device to stop sending packets completely until the device catches up. If you see a large number of zero windows, a server or client might not be not fast enough to support the amount of data being received.

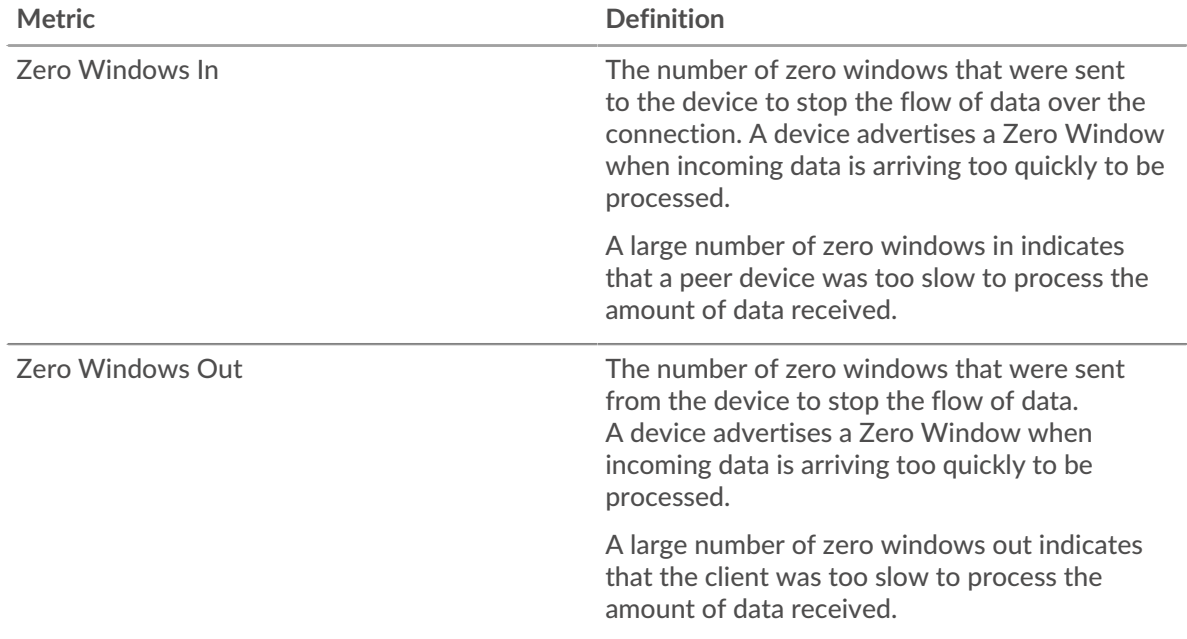

# **Network Stalls**

This chart shows the number of retransmission timeouts that occurred. Retransmission timeouts (RTOs) occur when a network drops too many packets, usually due to packet collisions or buffer exhaustion. If a device sends a request or response and does not receive confirmation within a specified amount of time, the device retransmits the request. If too many retransmissions are unacknowledged, an RTO occurs. If you see a large number of RTOs, the network might be too slow to support the current level of activity.

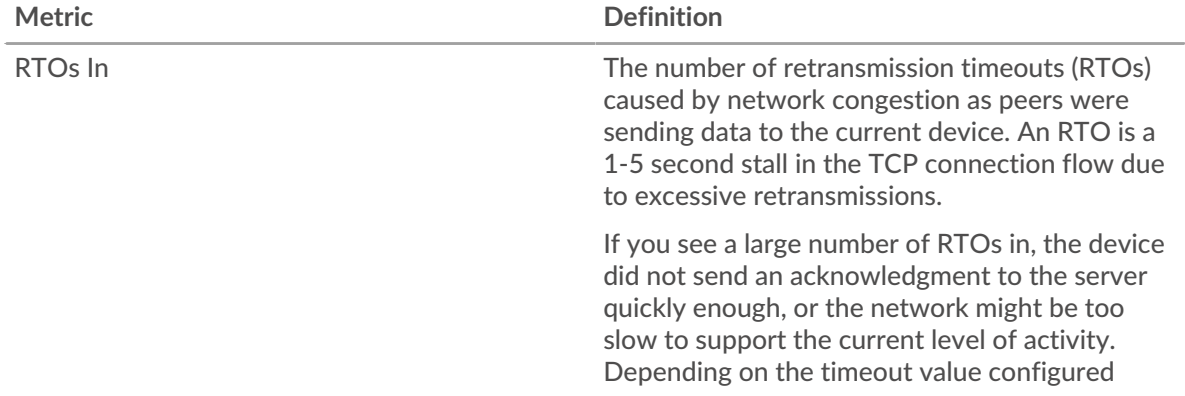

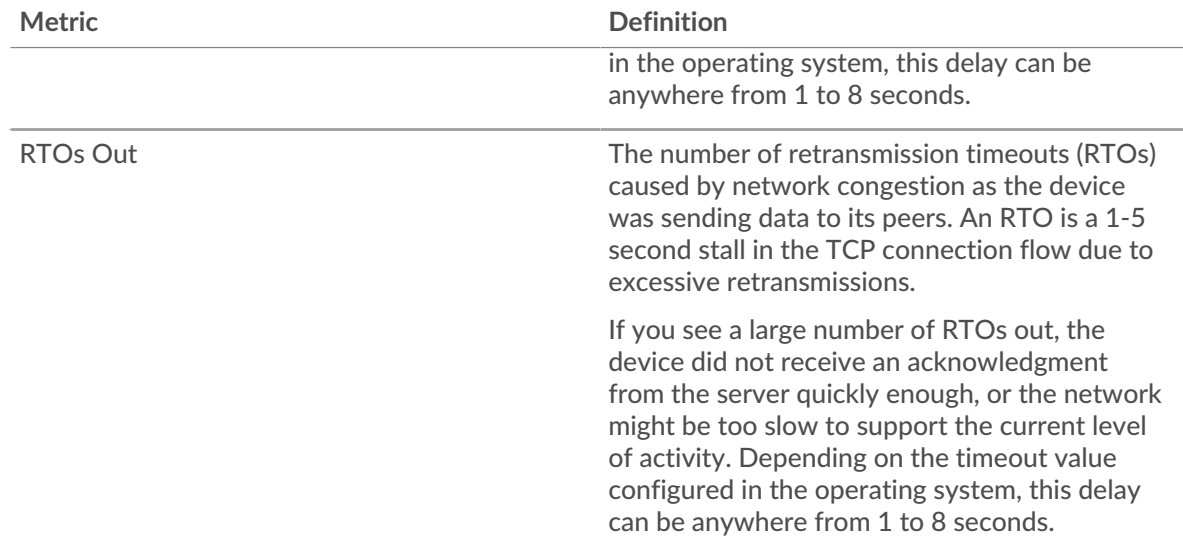

# <span id="page-136-0"></span>**FIX Metric Totals**

The following charts are available in this region:

#### **Total Requests and Responses**

Requests and responses represent the conversation taking place between clients and servers. If there are more requests than responses, the client might be sending more requests than the servers can handle or the network might be too slow. To identify whether the issue is with the network or the server, check RTOs and zero windows in the [Network Data](#page-135-0) section.

**Note:** It is unlikely that the total number of FIX requests and responses will be exactly equal, even in a healthy environment. For example, you might be viewing a time period that captures a response to a request that was sent before the start of the time period. In general, the greater the difference between responses and errors, the greater the chance that there is an issue with those transactions.

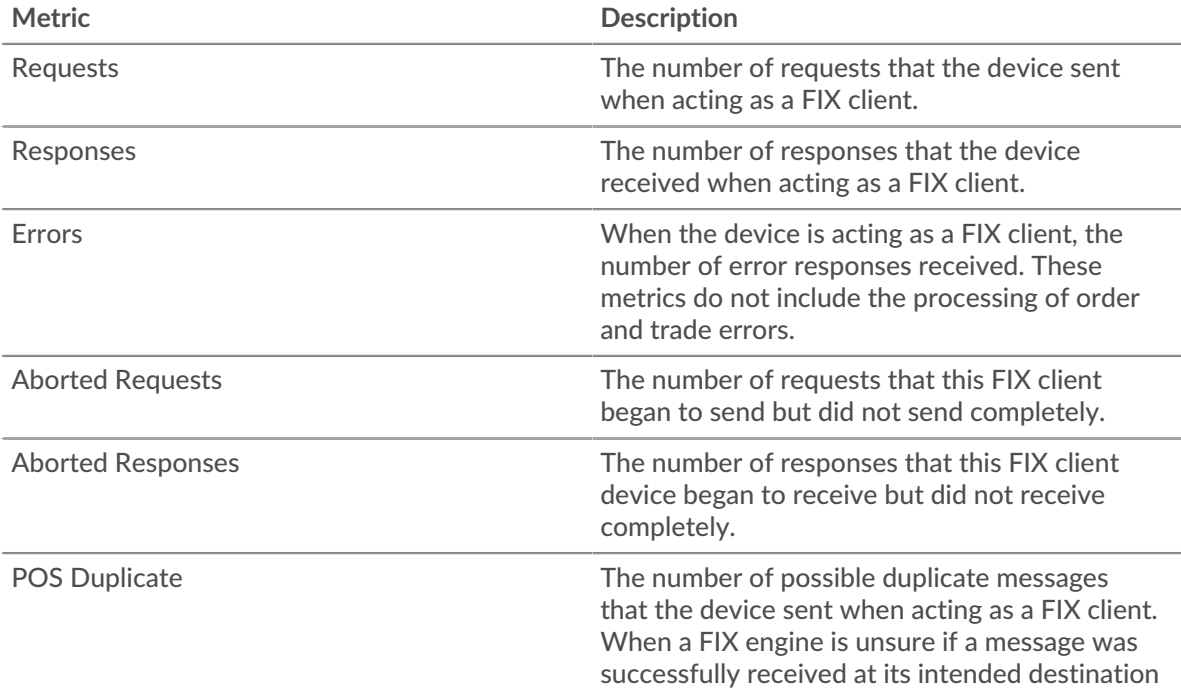

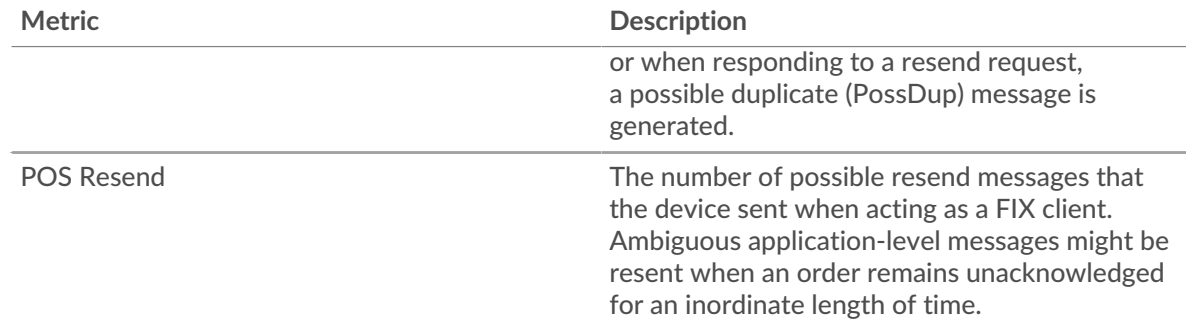

## **Request and Response Size**

This chart shows the average size of requests and responses.

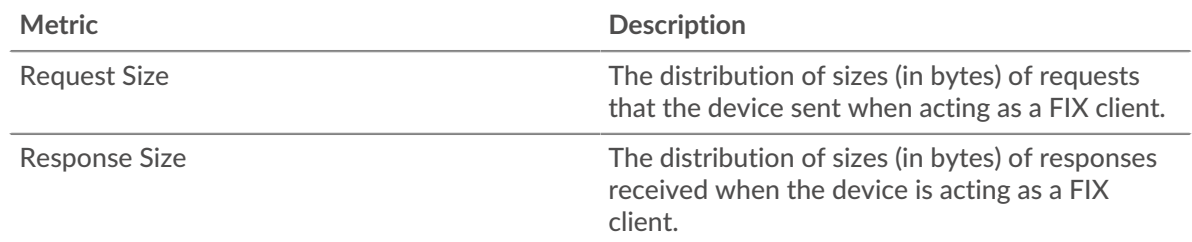

#### **FIX server page**

This page displays metric charts of [FIX](#page-122-0) server traffic associated with a device on your network.

- Learn about charts on this page:
	- [FIX Summary](#page-137-0)
	- [FIX Details](#page-141-0)
	- [FIX Performance](#page-141-1)
	- [Network Data](#page-142-0)
	- [FIX Metric Totals](#page-143-0)
- Learn about [working with metrics](#page-0-0).

#### <span id="page-137-0"></span>**FIX Summary**

The following charts are available in this region:

## **Transactions**

This chart shows you when FIX errors occurred. The chart also shows you how many FIX responses the server sent so that you can see how active the server was at the time it returned the errors.

However, if the number of errors is low, the issue might be more complex, and you should examine the ratio of requests to responses. In a healthy environment, the number of requests and responses should be roughly equal. For more information, see [Requests and Responses](#page-143-0).

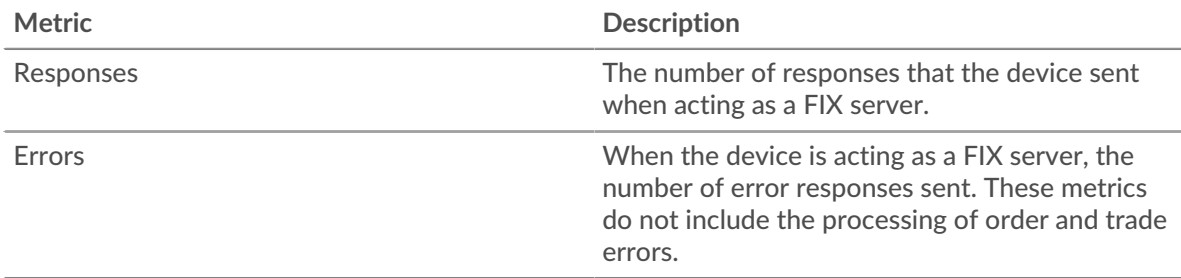

# **Total Transactions**

This chart displays the total number of FIX responses the server sent and how many of those responses contained errors.

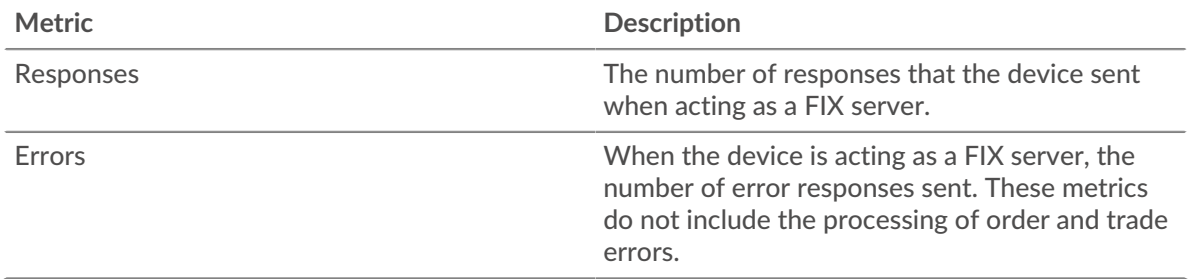

# **Performance (95th Percentile)**

This chart shows the 95th percentile of timing metrics. The transfer and processing time metrics show parts of a complete transaction. The request transfer time shows how long clients took to transmit requests onto the network; the server processing time shows how long the server took to process requests; and the response transfer time shows how long the server took to transmit responses onto the network.

Transfer and processing times are calculated by measuring the time between when the first and last packets of requests and responses are seen by the ExtraHop system, as shown in the following figure:

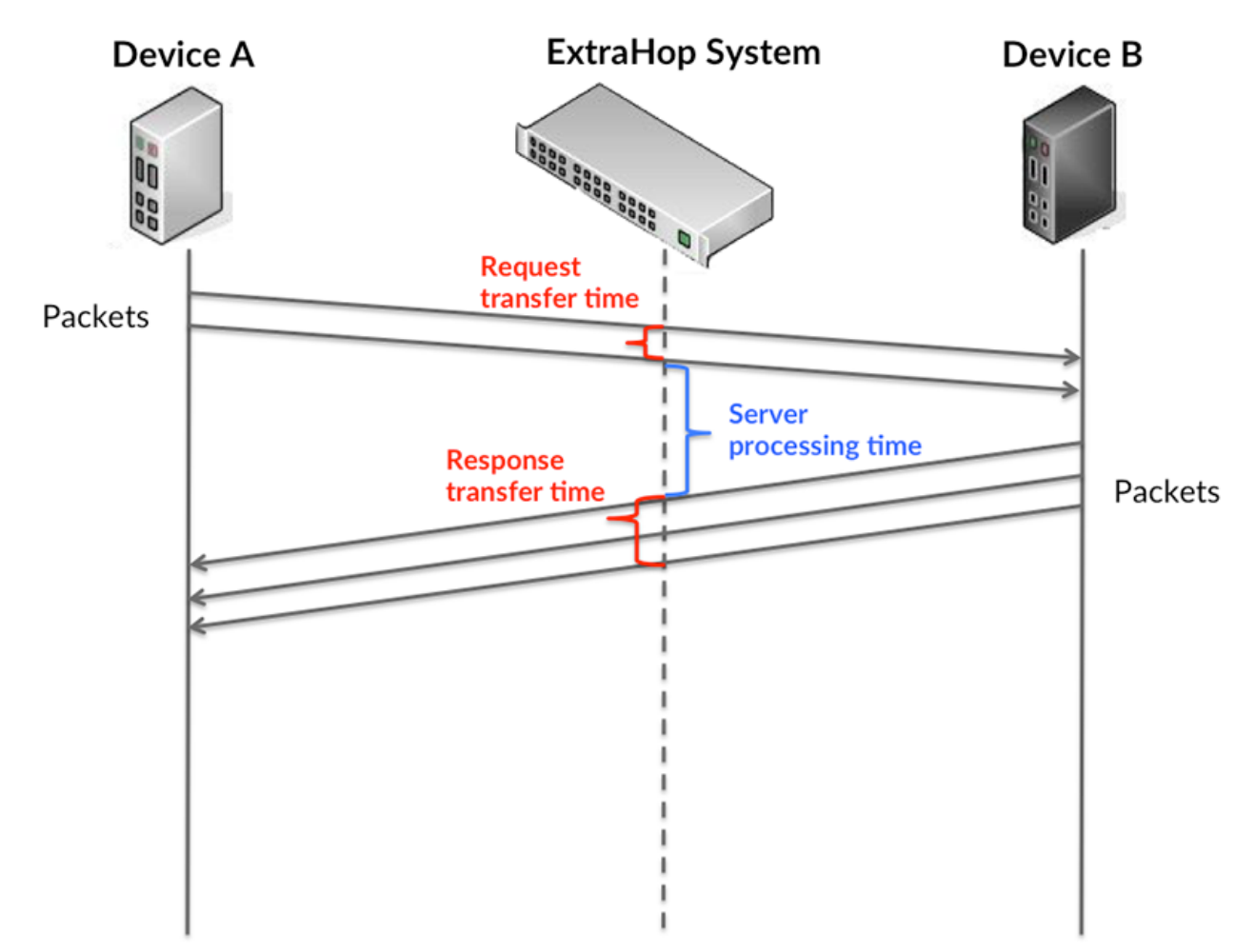

It can be difficult to tell whether an issue is caused by a network or a device from looking only at transfer and processing times, because these metrics alone provide an incomplete picture. Therefore the round trip time (RTT) metric is also included in this chart. RTT metrics are a good indicator of how your network is performing. If you see high transfer or processing times, but the RTT is low, the issue is probably at the device-level. However, if the RTT, processing, and transfer times are all high, network latency might be affecting the transfer and processing times, and the issue might be with the network.

The RTT metric can help identify the source of the problem because it only measures how long an immediate acknowledgment takes to be sent from the client or server; it does not wait until all packets are delivered.

The ExtraHop system calculates the RTT value by measuring the time between the first packet of a request and the acknowledgment from the server, as shown in the following figure:

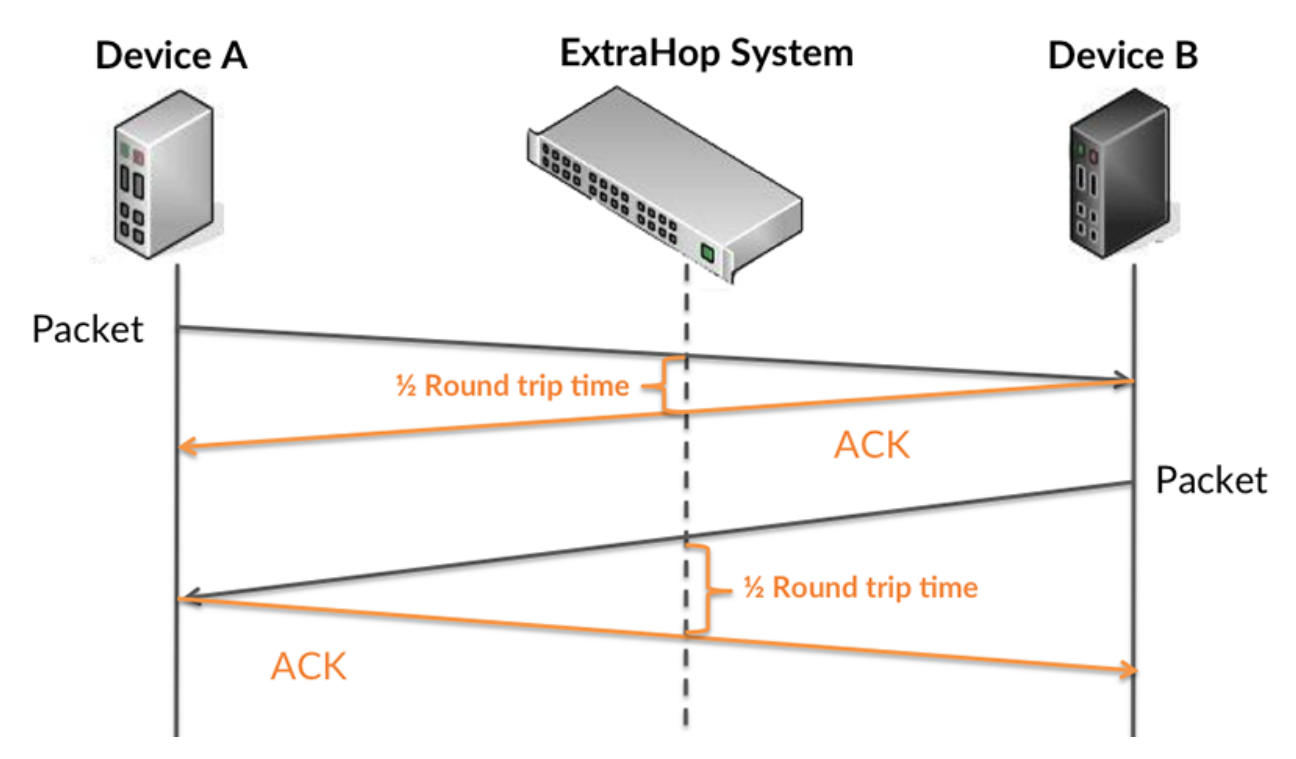

The request transfer time might be high because the client took a long time to transmit the request (possibly because the request was very large); however, the transfer time could also be high because the request took a long time to travel on the network (possibly because of network congestion).

Learn more about how the ExtraHop system calculates round trip time on the ExtraHop forum  $\mathbb{E}$ .

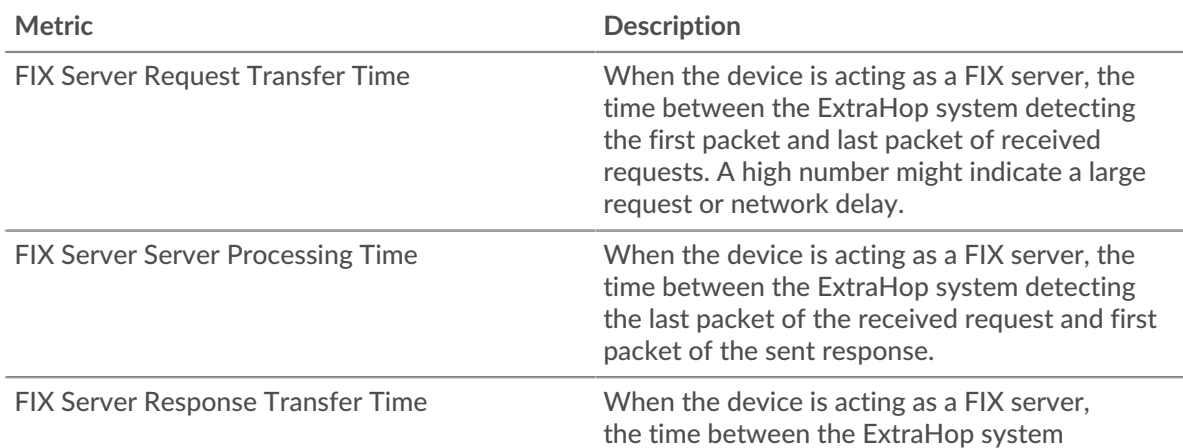

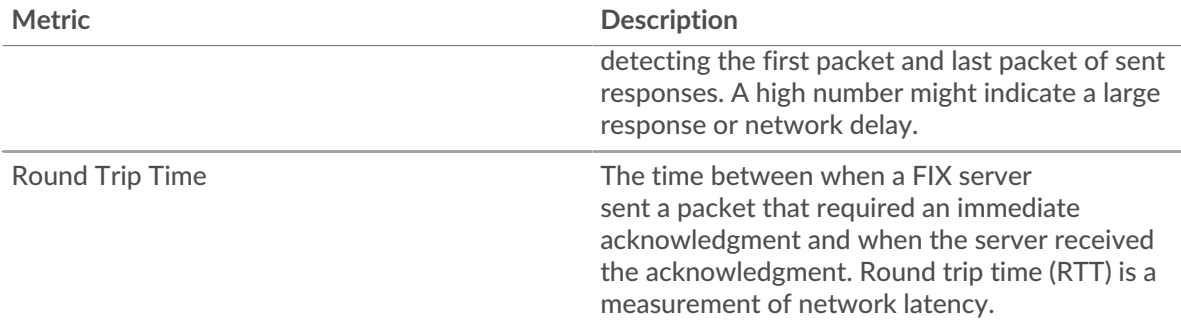

The Performance (95th percentile) chart shows the highest value for a time period while filtering outliers; the 95th percentile is the highest value that falls below 95% of the values for a sample period. By displaying the 95th value, rather than the true maximum, the chart gives you a more accurate view of the data:

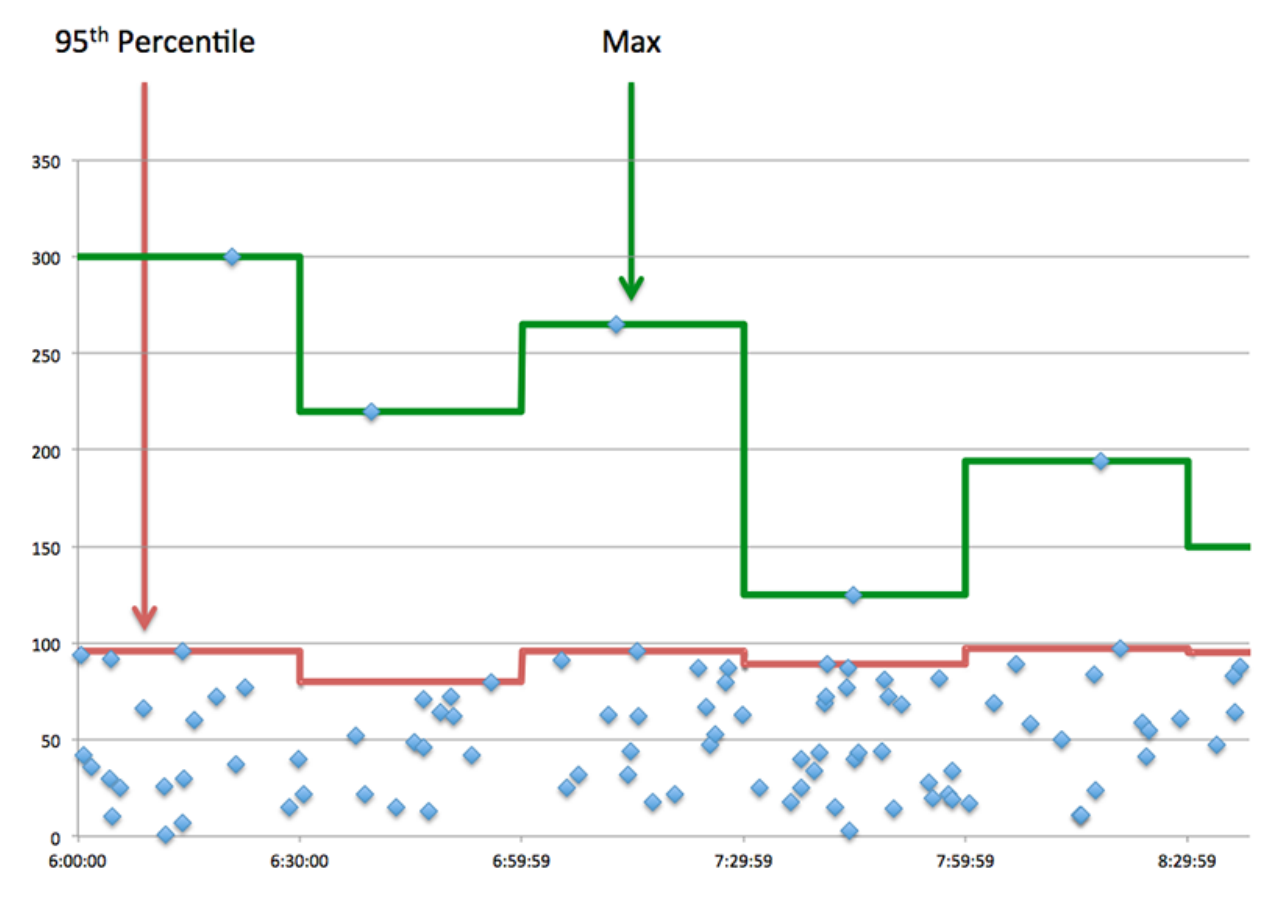

#### **Performance (95th)**

If a server is acting slow, performance summary metrics can help you figure out whether the network or the server is causing the issue. The performance summary metrics show the 95th percentile amount of time the server took to process requests from clients versus the 95th percentile time that packets from those requests (and their respective responses) took to be transmitted across the network. High server processing times indicate that the server is slow. High RTTs indicate that the server is communicating over slow networks.

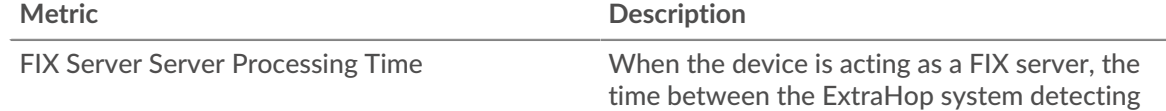

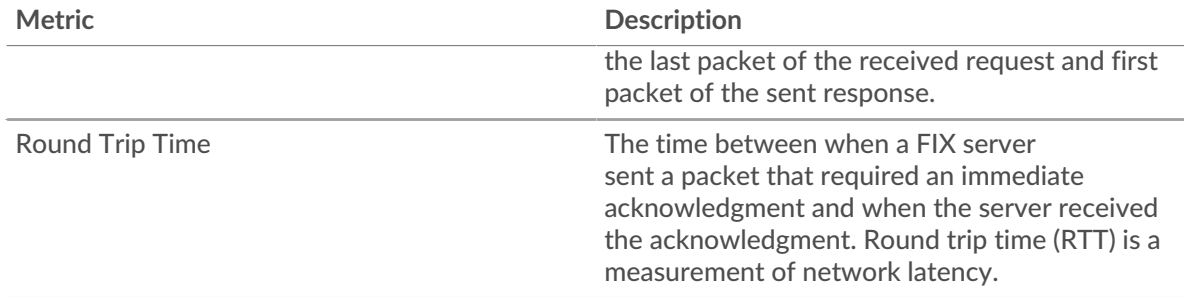

## <span id="page-141-0"></span>**FIX Details**

The following charts are available in this region:

# **Top Methods**

This chart shows which FIX methods were called on the server the most by breaking out the total number of requests the server received by method.

# **Top Versions**

This chart shows which versions of the FIX protocol the server communicated over the most by breaking out the total number of requests the server received by FIX version.

# **Top Targets**

This chart shows the top FIX targets for the server by breaking out the total number of requests the server received by target.

# <span id="page-141-1"></span>**FIX Performance**

The following charts are available in this region:

#### **Server Processing Time Distribution**

This chart breaks out server processing times in a histogram to show the most common processing times.

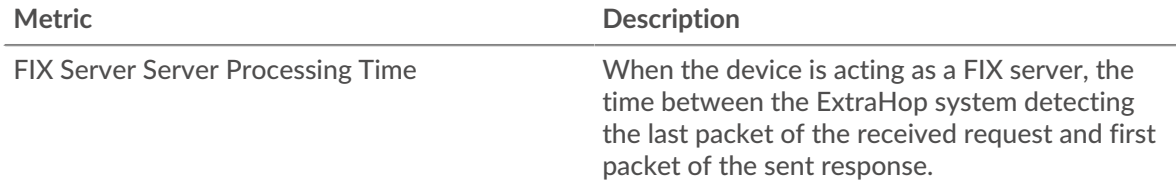

# **Server Processing Time**

This chart shows the median processing time for the server.

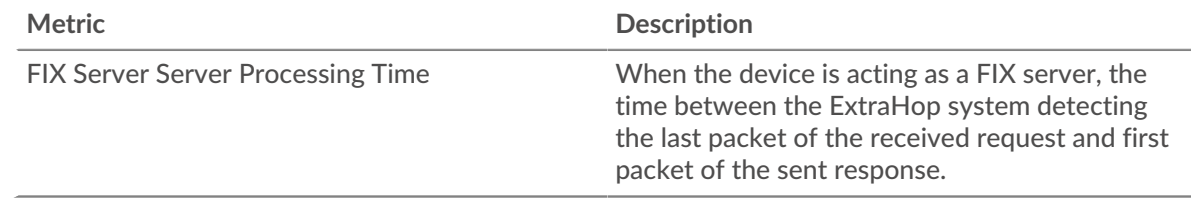

# **Round Trip Distribution**

This chart breaks out round trip times in a histogram to show the most common round trip times.

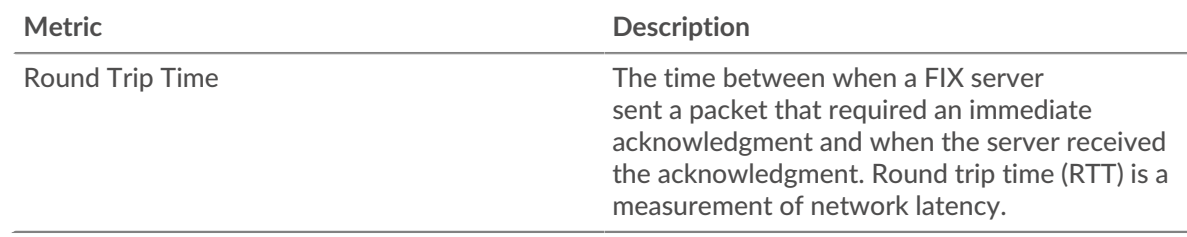

# **Round Trip Time**

This chart shows the median round trip time for the server.

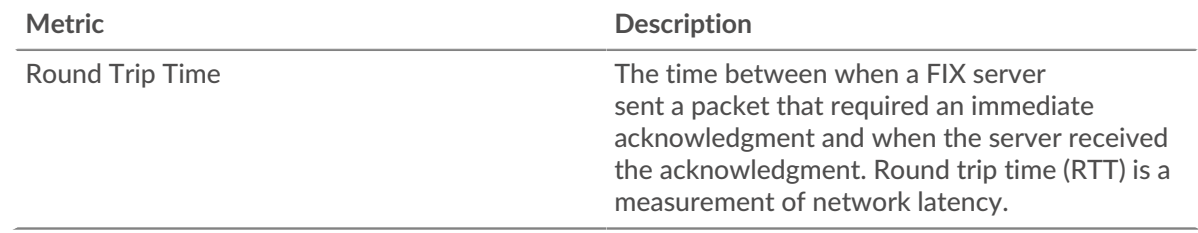

# <span id="page-142-0"></span>**Network Data**

This region shows you TCP information that is related to the current protocol. In general, host stalls indicate that there is an issue with either the server or the client, and network stalls indicate that there is an issue with the network.

# **Host Stalls**

This chart shows the number of zero windows that were advertised or received by the device. Devices control the amount of data they receive by specifying the number of packets that can be sent to them over a given time period. When a device is sent more data than it can process, the device advertises a zero window to ask its peer device to stop sending packets completely until the device catches up. If you see a large number of zero windows, a server or client might not be not fast enough to support the amount of data being received.

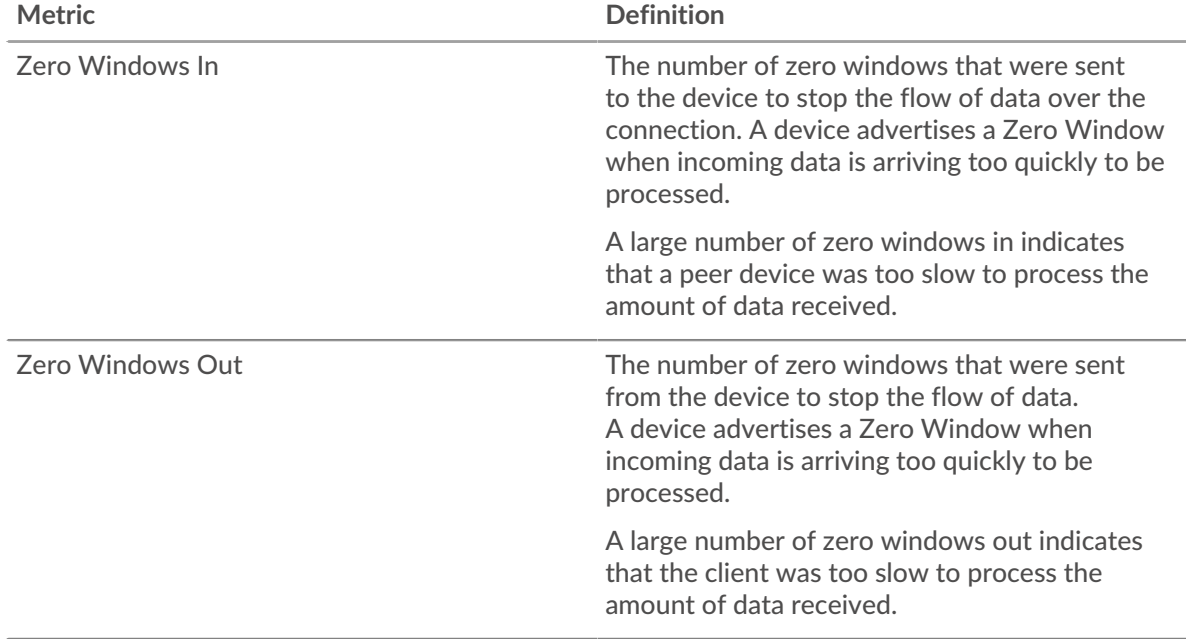

#### **Network Stalls**

This chart shows the number of retransmission timeouts that occurred. Retransmission timeouts (RTOs) occur when a network drops too many packets, usually due to packet collisions or buffer exhaustion. If a device sends a request or response and does not receive confirmation within a specified amount of time, the device retransmits the request. If too many retransmissions are unacknowledged, an RTO occurs. If you see a large number of RTOs, the network might be too slow to support the current level of activity.

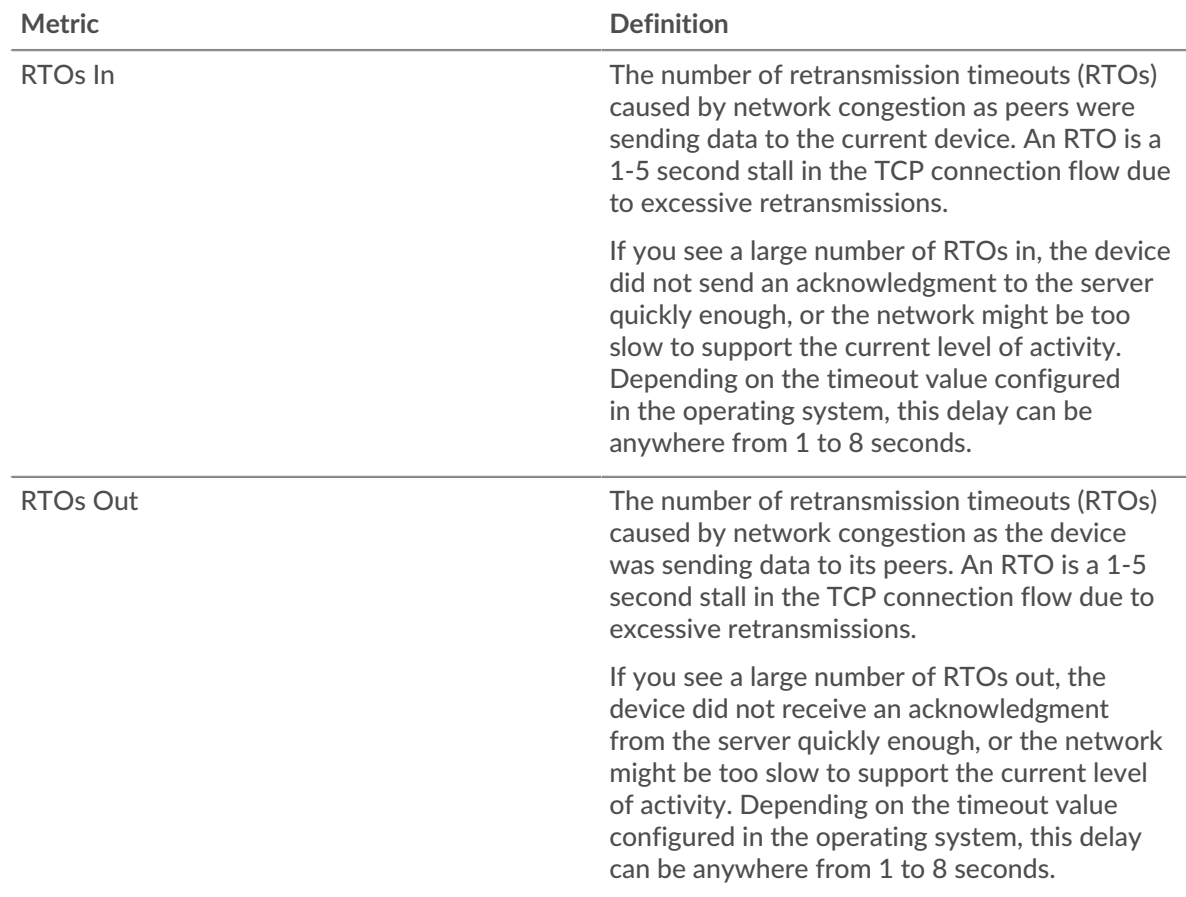

## <span id="page-143-0"></span>**FIX Metric Totals**

The following charts are available in this region:

#### **Requests and Responses**

Requests and responses represent the conversation taking place between clients and servers. If there are more requests than responses, clients might be sending more requests than the server can handle or the network might be too slow. To identify whether the issue is with the network or the server, check RTOs and zero windows in the [Network Data](#page-142-0) section.

**Note:** It is unlikely that the total number of FIX requests and responses will be exactly equal, even in a healthy environment. For example, you might be viewing a time period that captures a response to a request that was sent before the start of the time period. In general, the greater the difference between responses and errors, the greater the chance that there is an issue with those transactions.
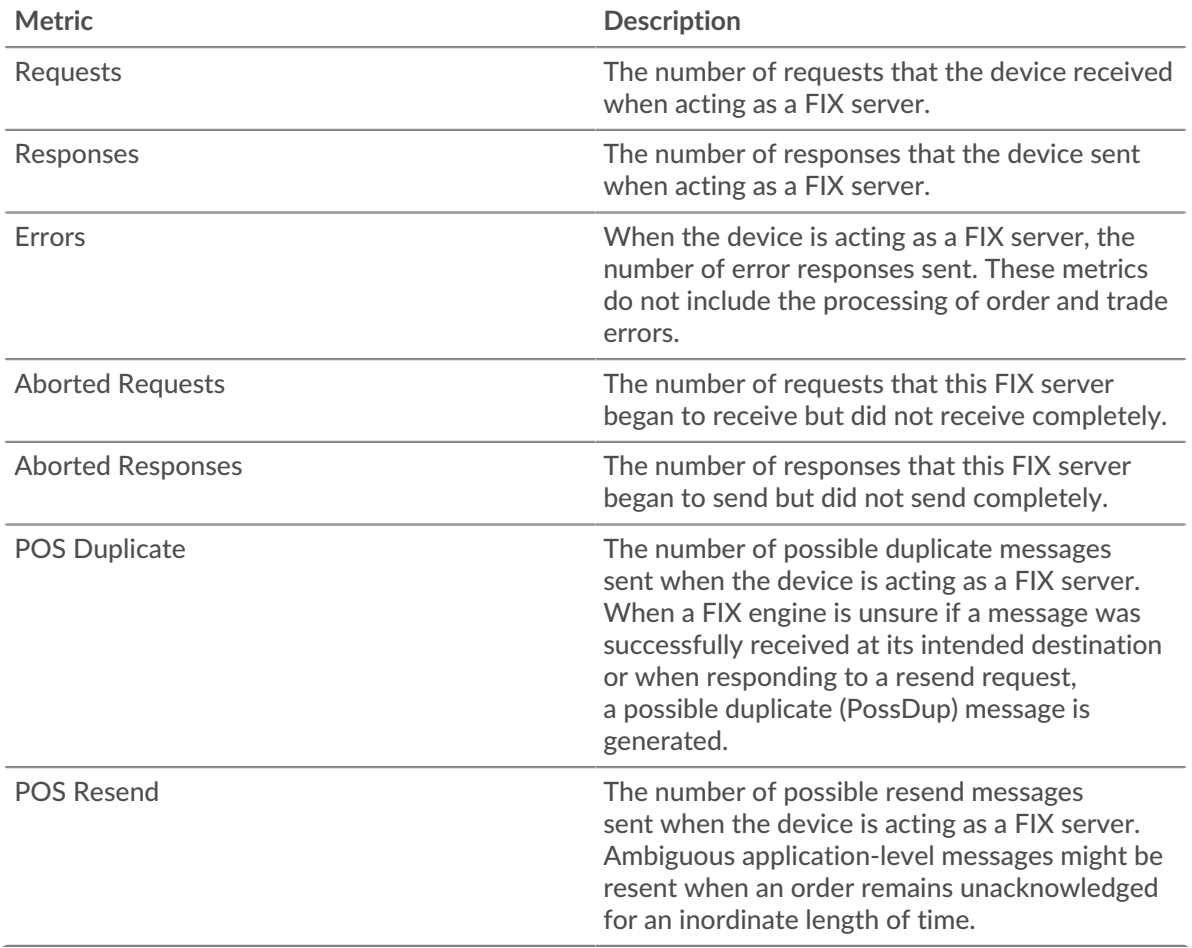

#### **Average Request and Response Size**

This chart shows the average size of requests and responses.

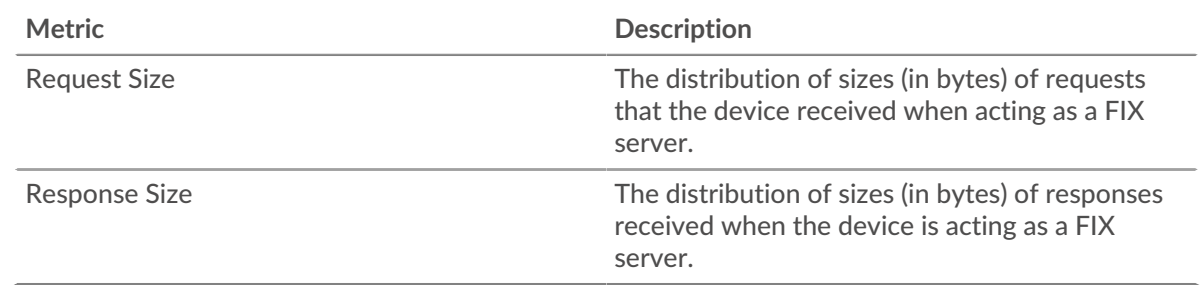

## **FIX client group page**

This page displays metric charts of [FIX](#page-122-0) server traffic associated with a device group on your network.

- Learn about charts on this page:
	- [FIX Summary for Group](#page-144-0)
	- [FIX Details for Group](#page-145-0)
	- [FIX Metrics for Group](#page-145-1)
- <span id="page-144-0"></span>• Learn about [working with metrics](#page-0-0).

## **FIX Summary for Group**

The following charts are available in this region:

#### **Transactions**

This chart shows you when FIX errors occurred and how many responses the FIX clients received. This information can help you see how active the clients were at the time they received the errors.

In a healthy environment, the number of requests and responses should be roughly equal. For more information, see the Metrics for Group section below.

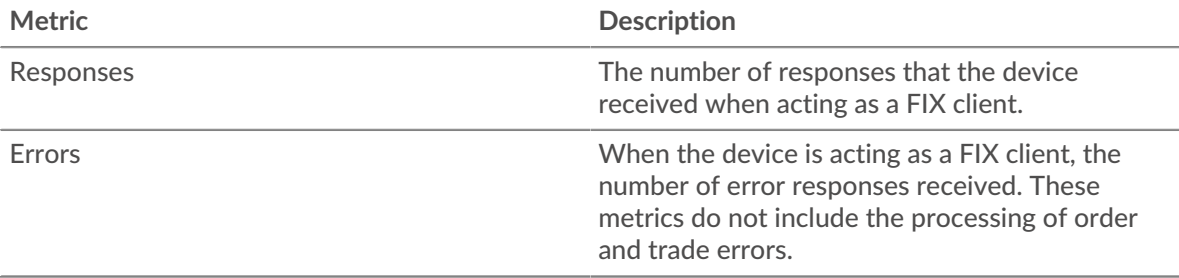

#### **Total Transactions**

This chart shows you how many FIX responses the clients received and how many of those responses contained errors.

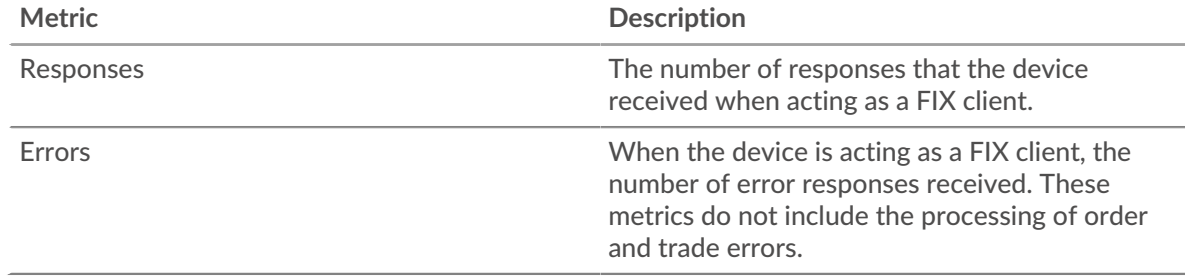

#### <span id="page-145-0"></span>**FIX Details for Group**

The following charts are available in this region:

#### **Top Group Members (FIX Clients)**

This chart shows which FIX clients in the group were most active by breaking out the total number of FIX requests the group sent by client.

#### **Top Methods**

This chart shows which FIX methods the group called the most by breaking out the total number of requests the group sent by method.

## **Top Versions**

This chart shows the top FIX targets for the group by breaking out the total number of requests the group sent by target.

#### <span id="page-145-1"></span>**FIX Metrics for Group**

The following charts are available in this region:

#### **Total Requests and Responses**

Requests and responses represent the conversation taking place between clients and servers. If there are more requests than responses, the clients might be sending more requests than servers can handle or the network might be too slow.

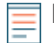

**Note:** It is unlikely that the total number of requests and responses will be exactly equal, even in a healthy environment. For example, you might be viewing a time period

that captures a response to a request that was sent before the start of the time period. In general, the greater the difference between responses and errors, the greater the chance that there is an issue with those transactions.

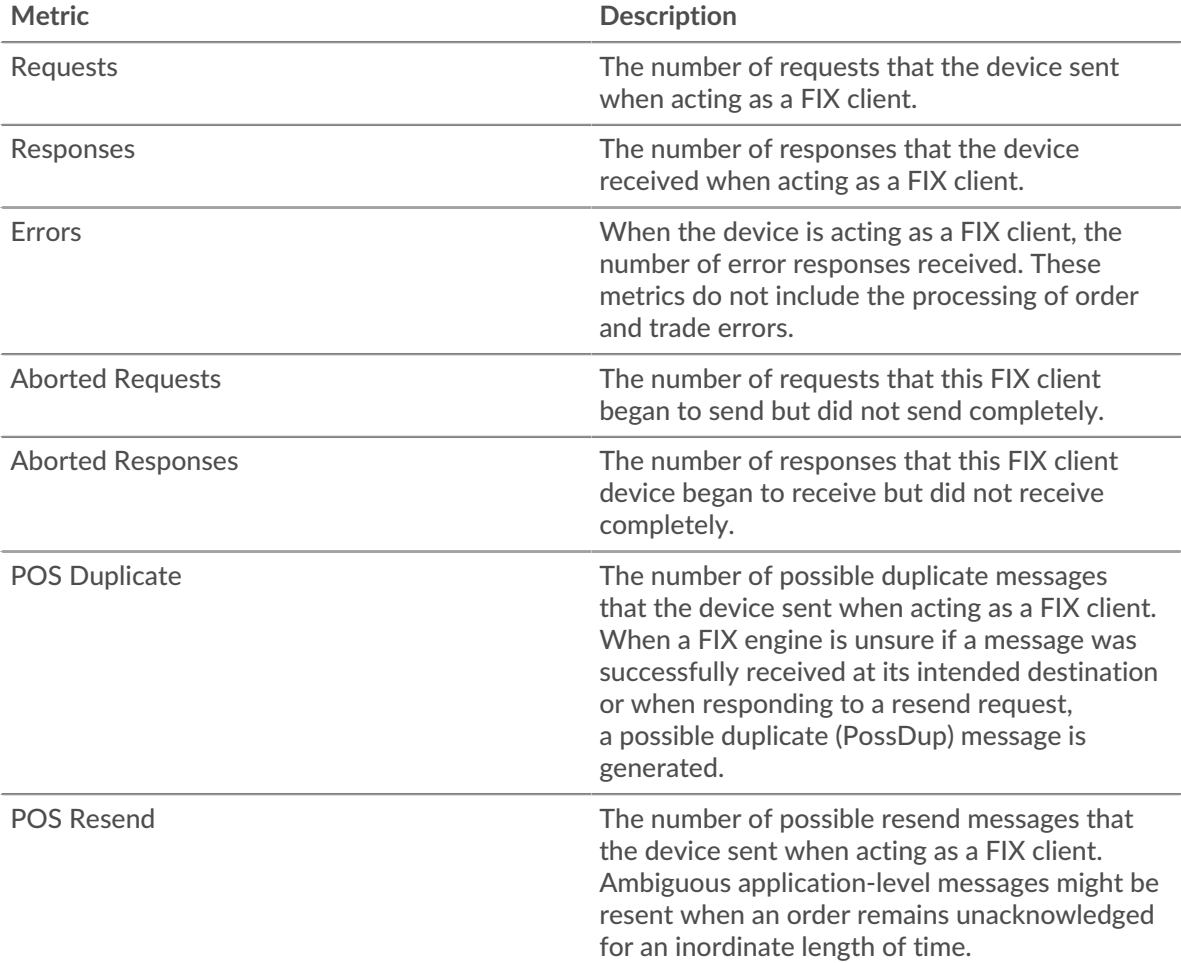

#### **Server Processing Time**

If a client group is acting slow, the server processing time can help you figure out whether the issue is with the servers. The Server Processing Time chart shows the median amount of time servers took to process requests from the clients. High server processing times indicate that the clients are contacting slow servers.

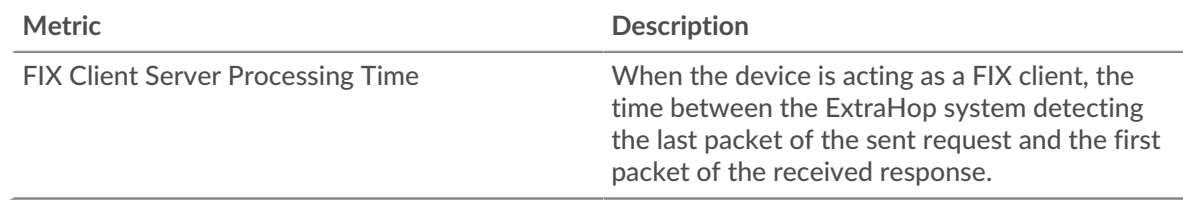

## **FIX server group page**

This page displays metric charts of [FIX](#page-122-0) server traffic associated with a device group on your network.

- Learn about charts on this page:
	- [FIX Summary for Group](#page-147-0)
	- [FIX Details for Group](#page-147-1)
- **[Fix Metrics for Group](#page-147-2)**
- <span id="page-147-0"></span>Learn about [working with metrics](#page-0-0).

## **FIX Summary for Group**

The following charts are available in this region:

## **Transactions**

This chart shows you when FIX errors occurred and how many FIX responses the servers sent. This information can help you see how active the servers were at the time they returned the errors.

In a healthy environment, the number of requests and responses should be roughly equal. For more information, see the Metrics for Group section below.

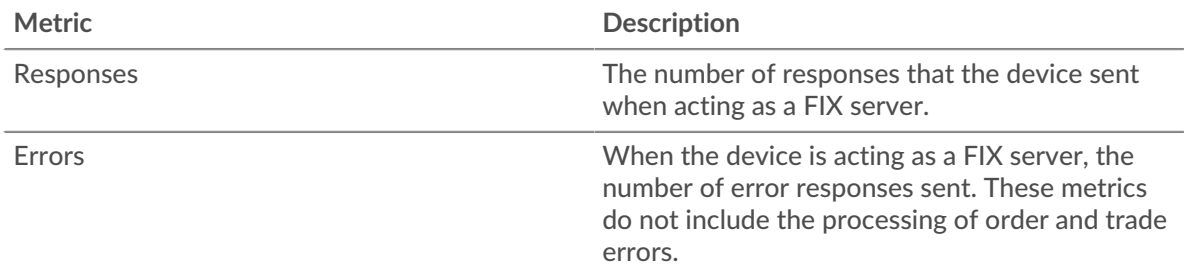

## **Total Transactions**

This chart shows you how many FIX responses servers in the group sent and how many of those responses contained errors.

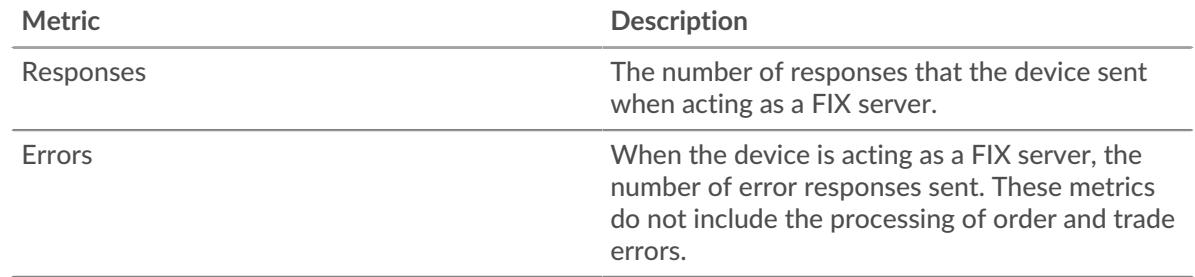

#### <span id="page-147-1"></span>**FIX Details for Group**

The following charts are available in this region:

#### **Top Group Members (FIX Servers)**

This chart shows which FIX servers in the group were most active by breaking out the total number of FIX responses the group sent by server.

### **Top Methods**

This chart shows which FIX methods were called on servers in the group the most by breaking out the total number of requests the group received by method.

## **Top Versions**

This chart shows the top FIX targets for the group by breaking out the total number of requests the group received by target.

#### <span id="page-147-2"></span>**Fix Metrics for Group**

The following charts are available in this region:

#### **Total Requests and Responses**

Requests and responses represent the conversation taking place between clients and servers. If there are more requests than responses, clients might be sending more requests than the servers can handle or the network might be too slow.

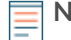

**Note:** It is unlikely that the total number of requests and responses will be exactly equal, even in a healthy environment. For example, you might be viewing a time period that captures a response to a request that was sent before the start of the time period. In general, the greater the difference between responses and errors, the greater the chance that there is an issue with those transactions.

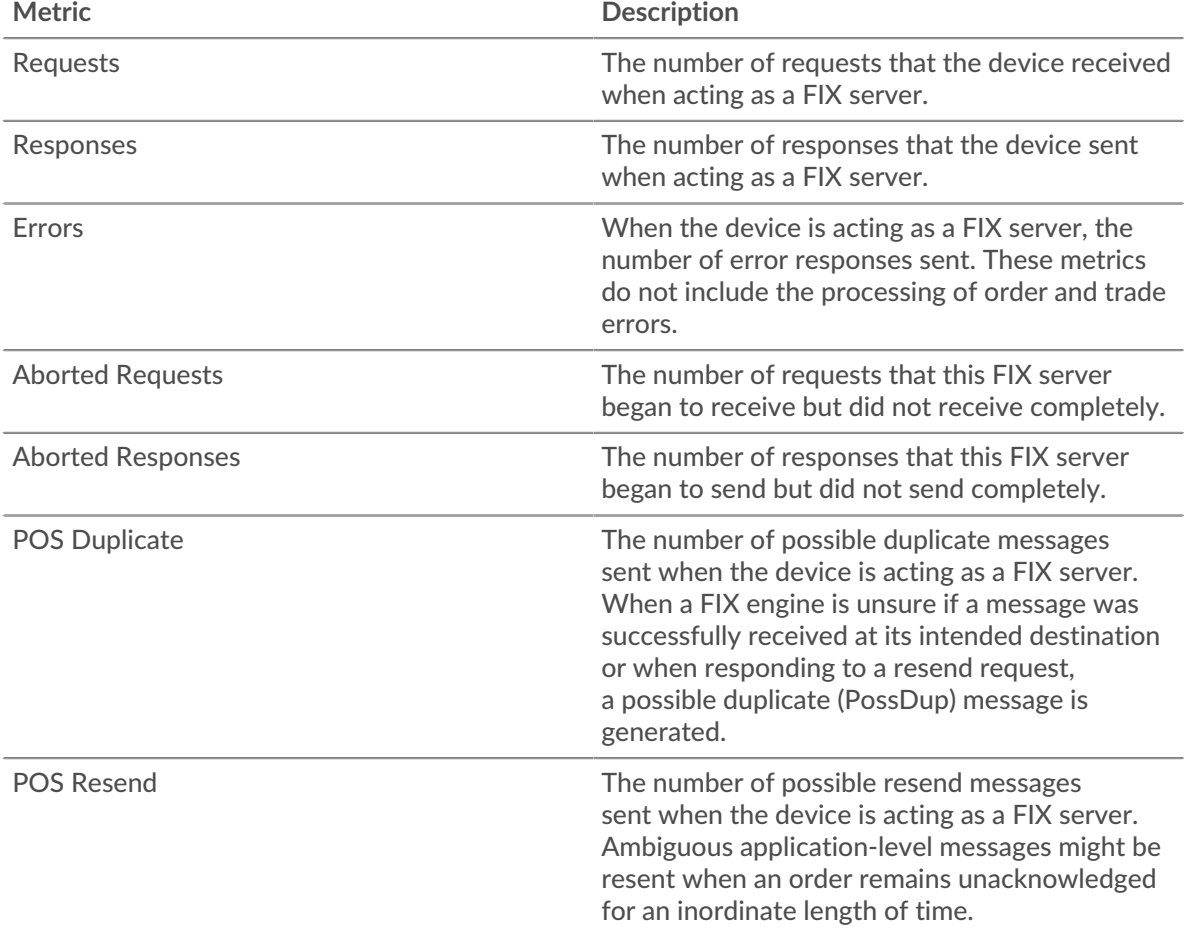

#### **Server Processing Time**

The Server Processing Time chart shows the median amount of time the servers took to process requests from clients. High server processing times indicate that the servers in a group are slow.

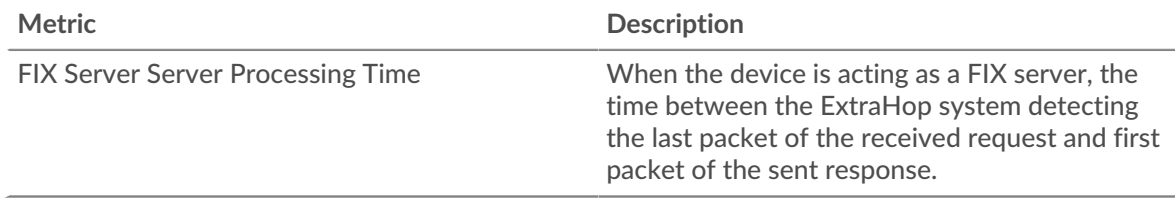

## <span id="page-148-0"></span>**FTP**

The ExtraHop system collects metrics about File Transfer Protocol (FTP) activity. FTP ) is a standard network protocol for transferring files between a client and a server.

## <span id="page-149-1"></span>[Learn more by taking the FTP Quick Peek training.](https://customers.extrahop.com/training/secure-link/ftp6.0/dcNU4kpfw9a93VBrMDlFXWiWw2c4mY3o/Quick+peek+FTP/story.html)  $\mathbb{F}$

#### **Security considerations**

- FTP authentication can be vulnerable to [brute force](https://www.extrahop.com/resources/attacks/brute-force/)  $\mathbb{Z}$ , which is a method for guessing credentials by submitting numerous authentication requests with different username and password combinations.
- Anonymous FTP authentication might expose sensitive data to unauthorized users.

#### **FTP application page**

This page displays metric charts of [FTP](#page-148-0) traffic associated with an application container on your network.

- Learn about charts on this page:
	- [FTP Summary](#page-149-0)
	- [FTP Details](#page-152-0)
	- [FTP Performance](#page-153-0)
	- [Network Data](#page-154-0)
	- [FTP Metric Totals](#page-155-0)
- Learn about [FTP security considerations](#page-149-1)
- <span id="page-149-0"></span>Learn about [working with metrics](#page-0-0).

#### **FTP Summary**

The following charts are available in this region:

#### **Transactions**

This chart shows you when FTP errors, warnings, and responses were associated with the application. This information can help you see how active the application was at the time the errors and warnings occurred.

In a healthy environment, the number of requests and responses should be roughly equal. For more information, see Requests and Responses.

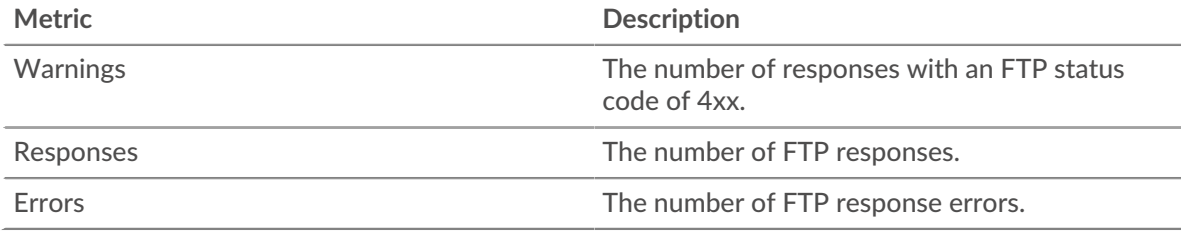

#### **Total Transactions**

This chart displays the total number of FTP responses that were associated with the application and how many of those responses contained warnings and errors.

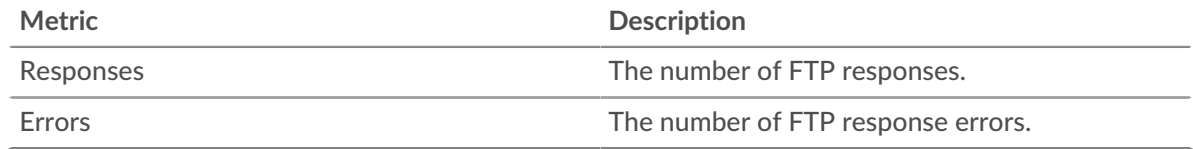

#### **Performance (95th Percentile)**

This chart shows the 95th percentile of timing metrics. The transfer and processing time metrics show parts of a complete transaction. The request transfer time shows how long clients took to transmit requests onto the network; the server processing time shows how long the servers took to process requests; and the response transfer time shows how long the servers took to transmit responses onto the network.

Transfer and processing times are calculated by measuring the time between when the first and last packets of requests and responses are seen by the ExtraHop system, as shown in the following figure:

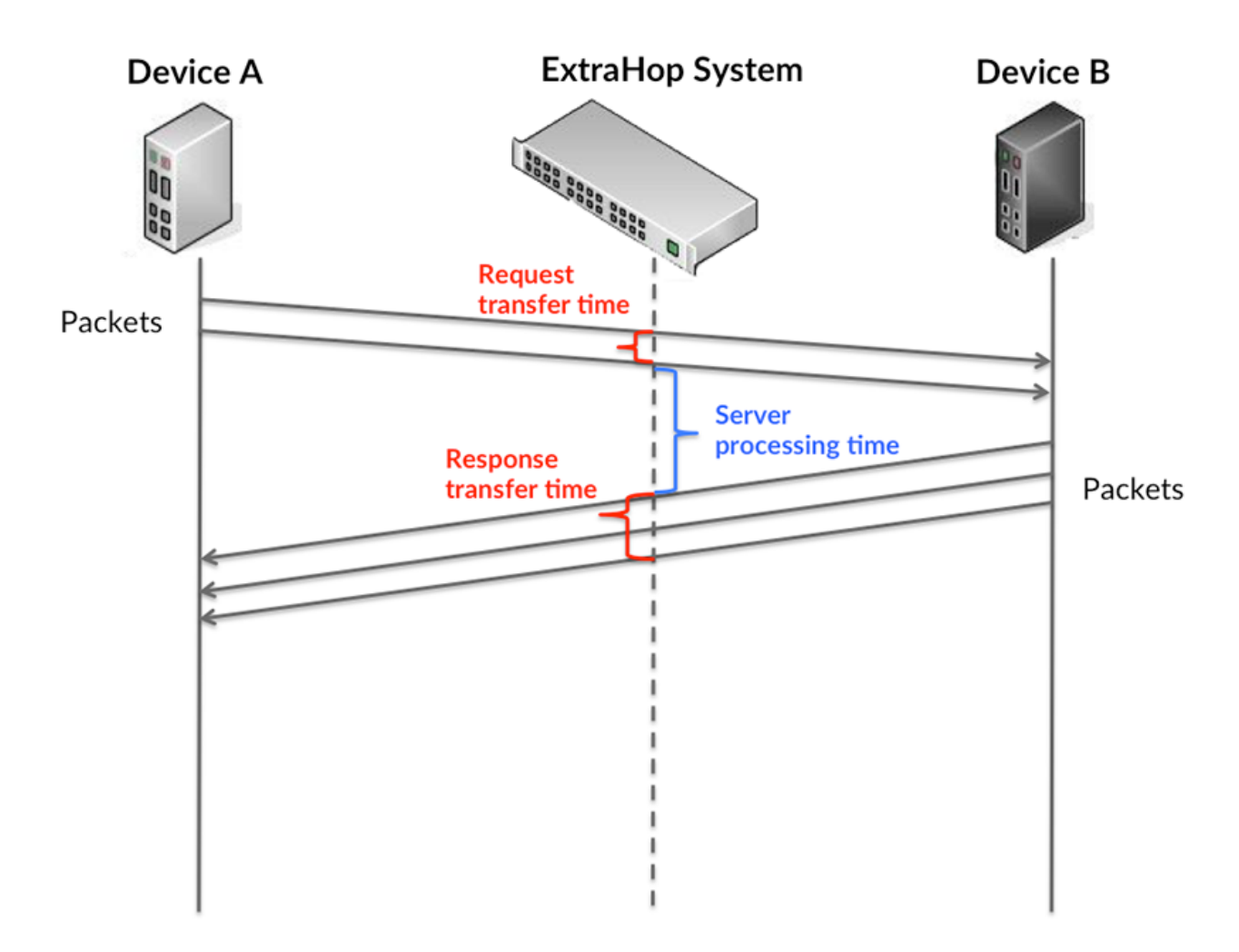

It can be difficult to tell whether an issue is caused by a network or a device from looking only at transfer and processing times, because these metrics alone provide an incomplete picture. Therefore the round trip time (RTT) metric is also included in this chart. RTT metrics are a good indicator of how your network is performing. If you see high transfer or processing times, but the RTT is low, the issue is probably at the device-level. However, if the RTT, processing, and transfer times are all high, network latency might be affecting the transfer and processing times, and the issue might be with the network.

The RTT metric can help identify the source of the problem because it only measures how long an immediate acknowledgment takes to be sent from the client or server; it does not wait until all packets are delivered.

The ExtraHop system calculates the RTT value by measuring the time between the first packet of a request and the acknowledgment from the server, as shown in the following figure:

# **EXTRAHOP**

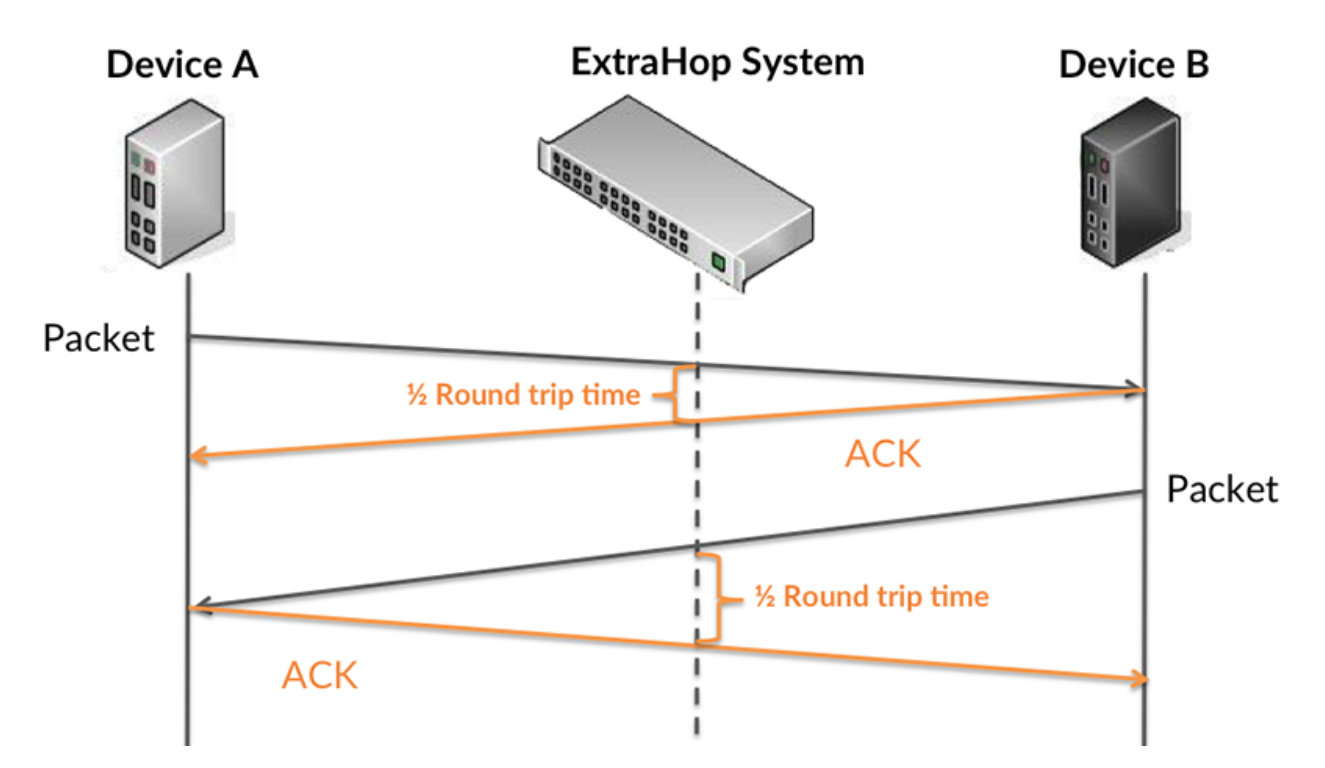

The request transfer time might be high because the client took a long time to transmit the request (possibly because the request was very large); however, the transfer time could also be high because the request took a long time to travel on the network (possibly because of network congestion).

Learn more about how the ExtraHop system calculates round trip time on the ExtraHop forum  $\mathbb{Z}$ .

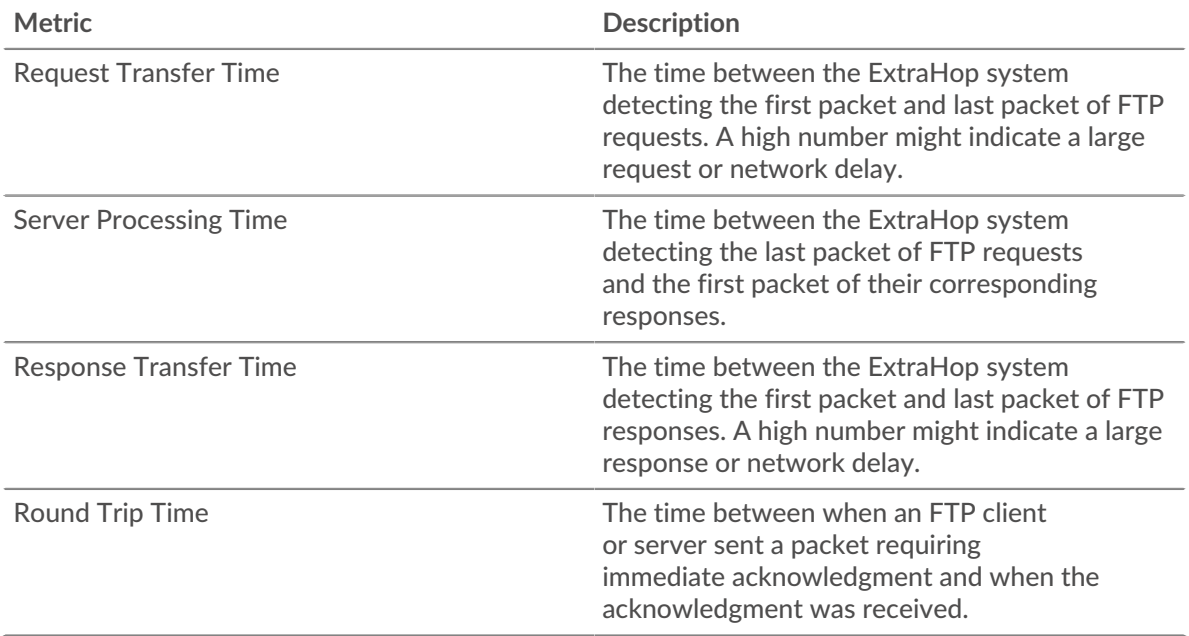

The Performance (95th percentile) chart shows the highest value for a time period while filtering outliers; the 95th percentile is the highest value that falls below 95% of the values for a sample period. By displaying the 95th value, rather than the true maximum, the chart gives you a more accurate view of the data:

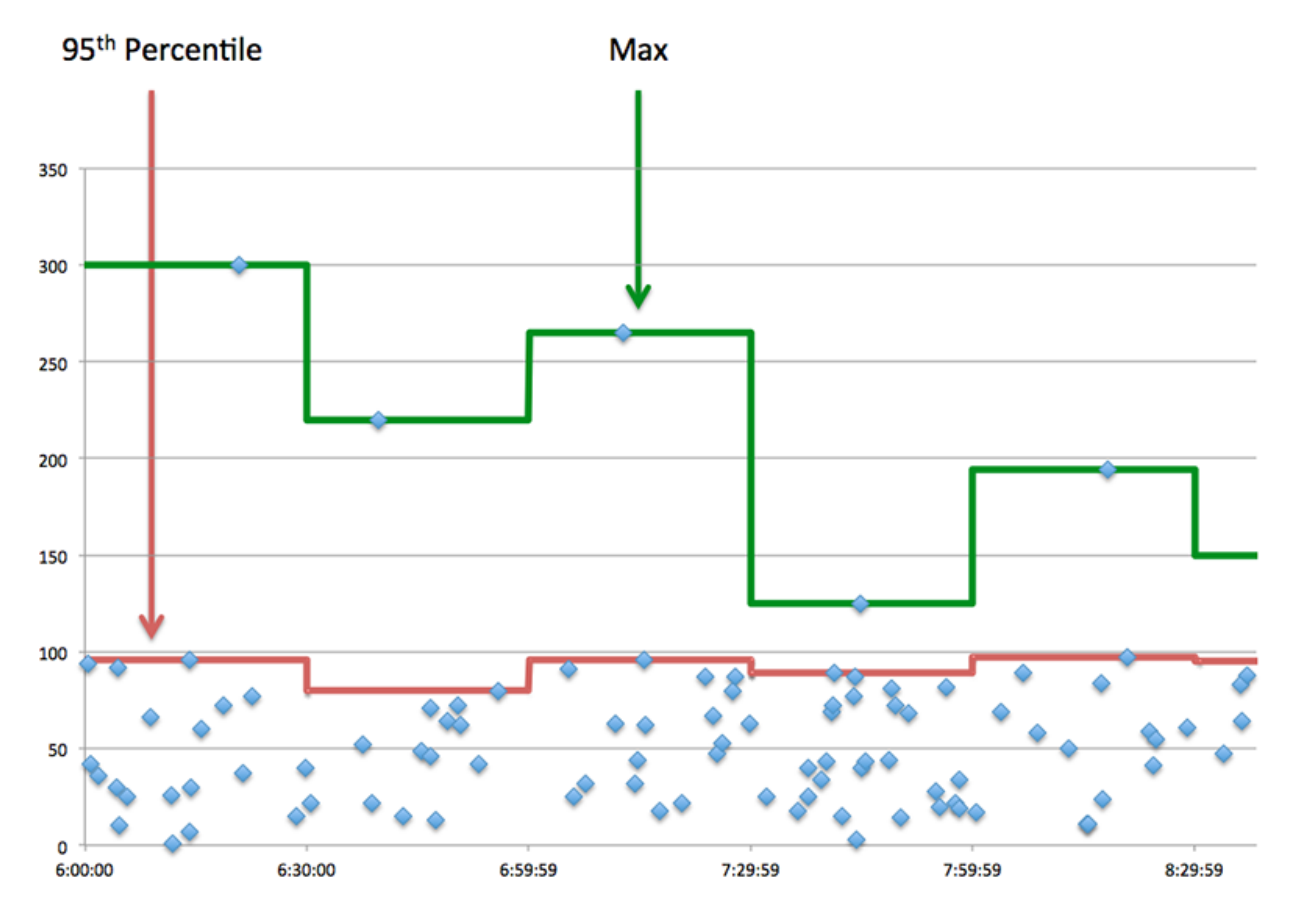

## **Performance (95th)**

If an application is acting slow, performance summary metrics can help you figure out whether the network or servers are causing the issue. These metrics show the 95th percentile of time that servers took to process requests from clients versus the 95th percentile time that packets from those requests (and their respective responses) took to be transmitted across the network. High server processing times indicate that clients are contacting slow servers. High TCP round trip times indicate that clients are communicating over slow networks.

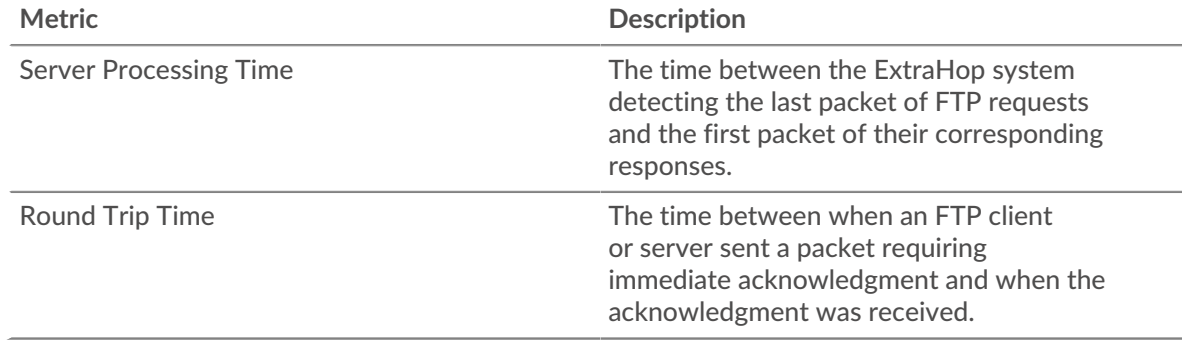

## <span id="page-152-0"></span>**FTP Details**

The following charts are available in this region:

## **Top Methods**

This chart shows which FTP methods were associated with the application by breaking out the total number of FTP requests by method.

#### **Top Status Codes**

This chart shows which FTP status codes the server returned the most by breaking out the total number of responses the application sent by status code.

#### **Top Users**

This chart shows which users were most active in the application by breaking out the total number of FTP requests sent by the application.

#### <span id="page-153-0"></span>**FTP Performance**

The following charts are available in this region:

### **Server Processing Time Distribution**

This chart breaks out server processing times in a histogram to show the most common processing times.

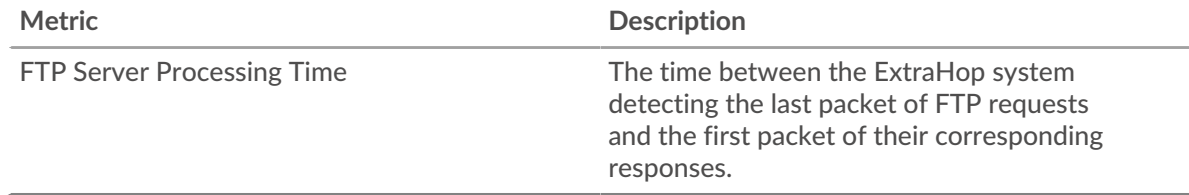

#### **Server Processing Time**

This chart shows the median processing time for the application.

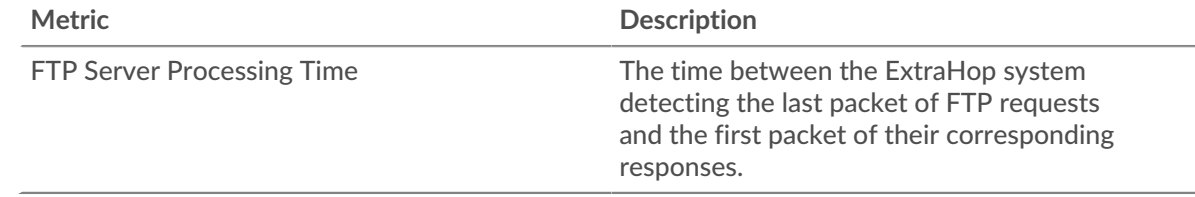

#### **Round Trip Time Distribution**

This chart breaks out round trip times in a histogram to show the most common round trip times.

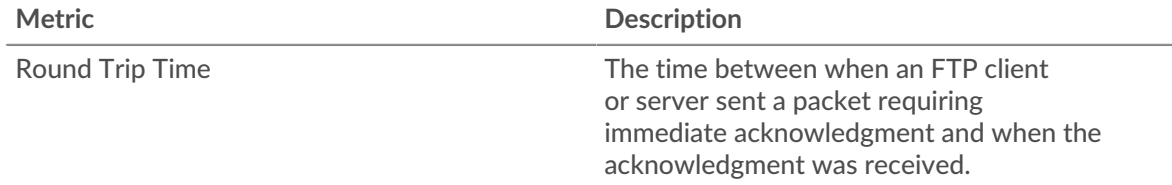

#### **Round Trip Time**

This chart shows the median round trip time for the application.

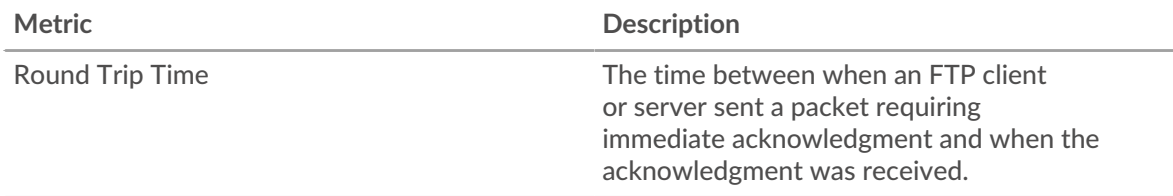

### <span id="page-154-0"></span>**Network Data**

This region shows you TCP information that is related to the current protocol. In general, host stalls indicate that there is an issue with either a server or a client, and network stalls indicate that there is an issue with the network.

## **Host Stalls**

This chart shows the number of zero windows that were associated with an application. Devices control the amount of data they receive by specifying the number of packets that can be sent to them over a given time period. When a device is sent more data than it can process, the device advertises a zero window to ask its peer device to stop sending packets completely until the device catches up. If you see a large number of zero windows, a server or client might not be not fast enough to support the amount of data being received.

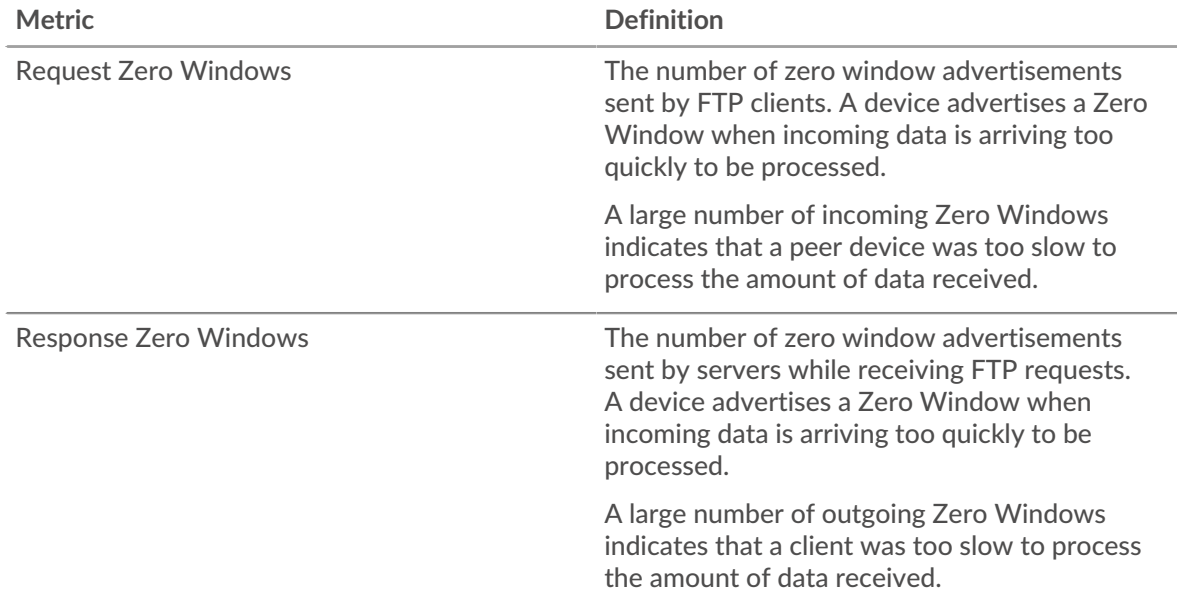

## **Total Host Stalls**

This chart shows the median number of zero window advertisements sent by devices.

#### **Network Stalls**

This chart shows the number of retransmission timeouts that occurred. Retransmission timeouts (RTOs) occur when a network drops too many packets, usually due to packet collisions or buffer exhaustion. If a device sends a request or response and does not receive confirmation within a specified amount of time, the device retransmits the request. If too many retransmissions are unacknowledged, an RTO occurs. If you see a large number of RTOs, the network might be too slow to support the current level of activity.

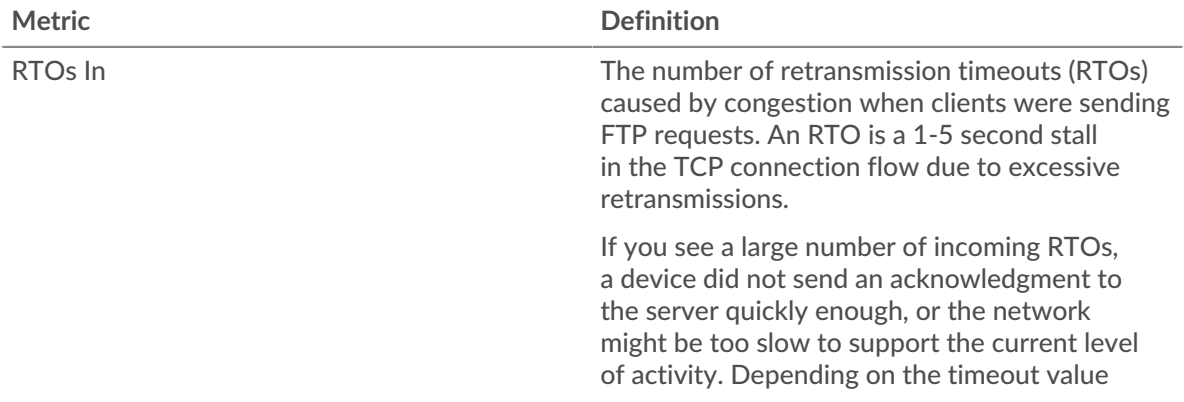

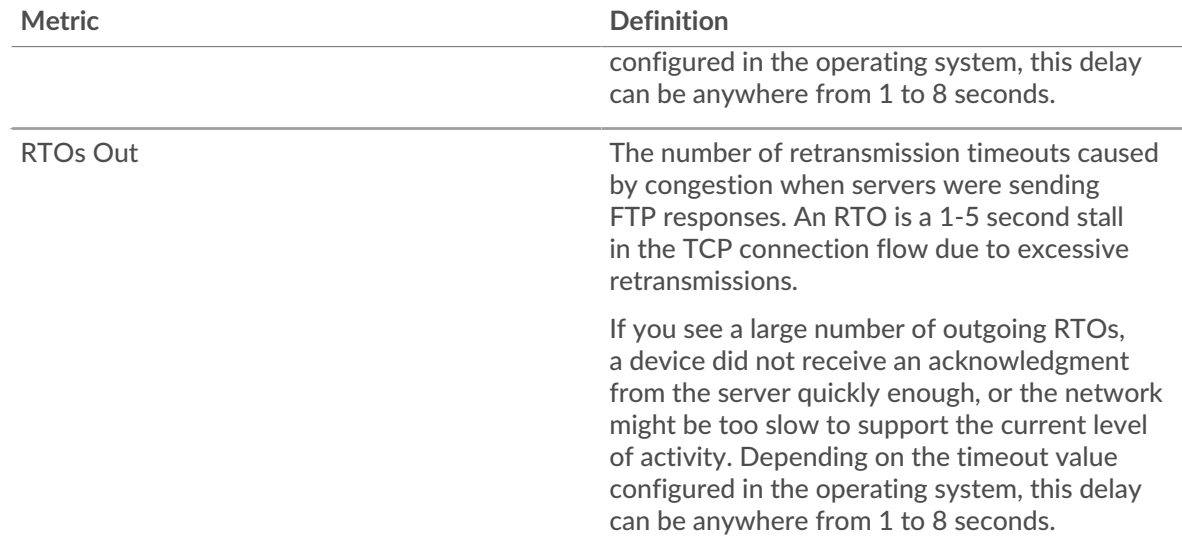

## **Total Network Stalls**

This chart shows the median number of retransmission timeouts caused by congestion when clients and servers were sending requests.

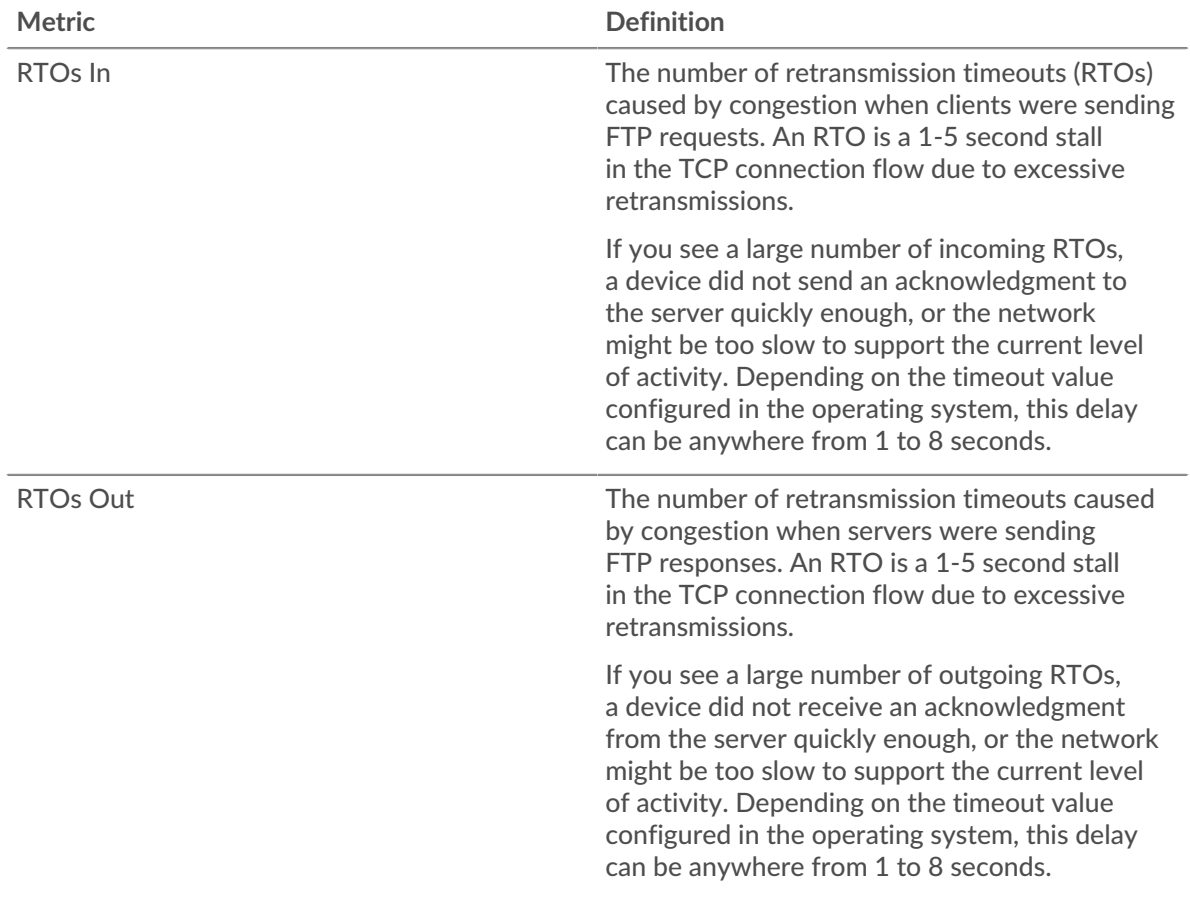

## <span id="page-155-0"></span>**FTP Metric Totals**

The following charts are available in this region:

### **Total Requests and Responses**

Requests and responses represent the conversation taking place between clients and servers. If there are more requests than responses, clients might be sending more requests than servers can handle or the network might be too slow. To identify whether the issue is with the network or a server, check RTOs and zero windows in the [Network Data](#page-154-0) section.

**Note:** It is unlikely that the total number of FTP requests and responses will be exactly equal, even in a healthy environment. For example, you might be viewing a time period that captures a response to a request that was sent before the start of the time period. In general, the greater the difference between responses and errors, the greater the chance that there is an issue with those transactions.

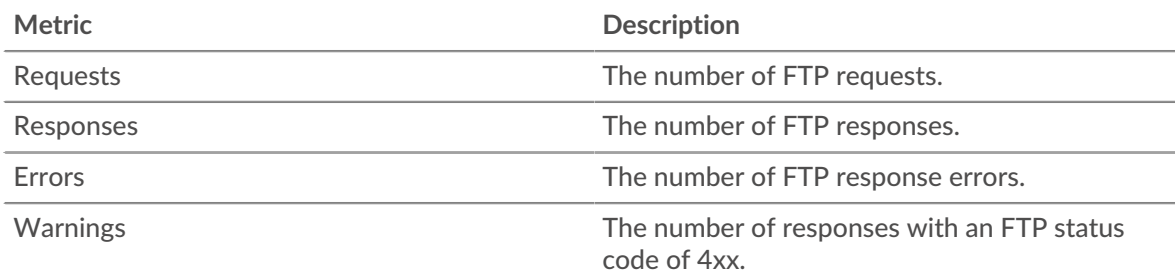

## **FTP Network Metrics**

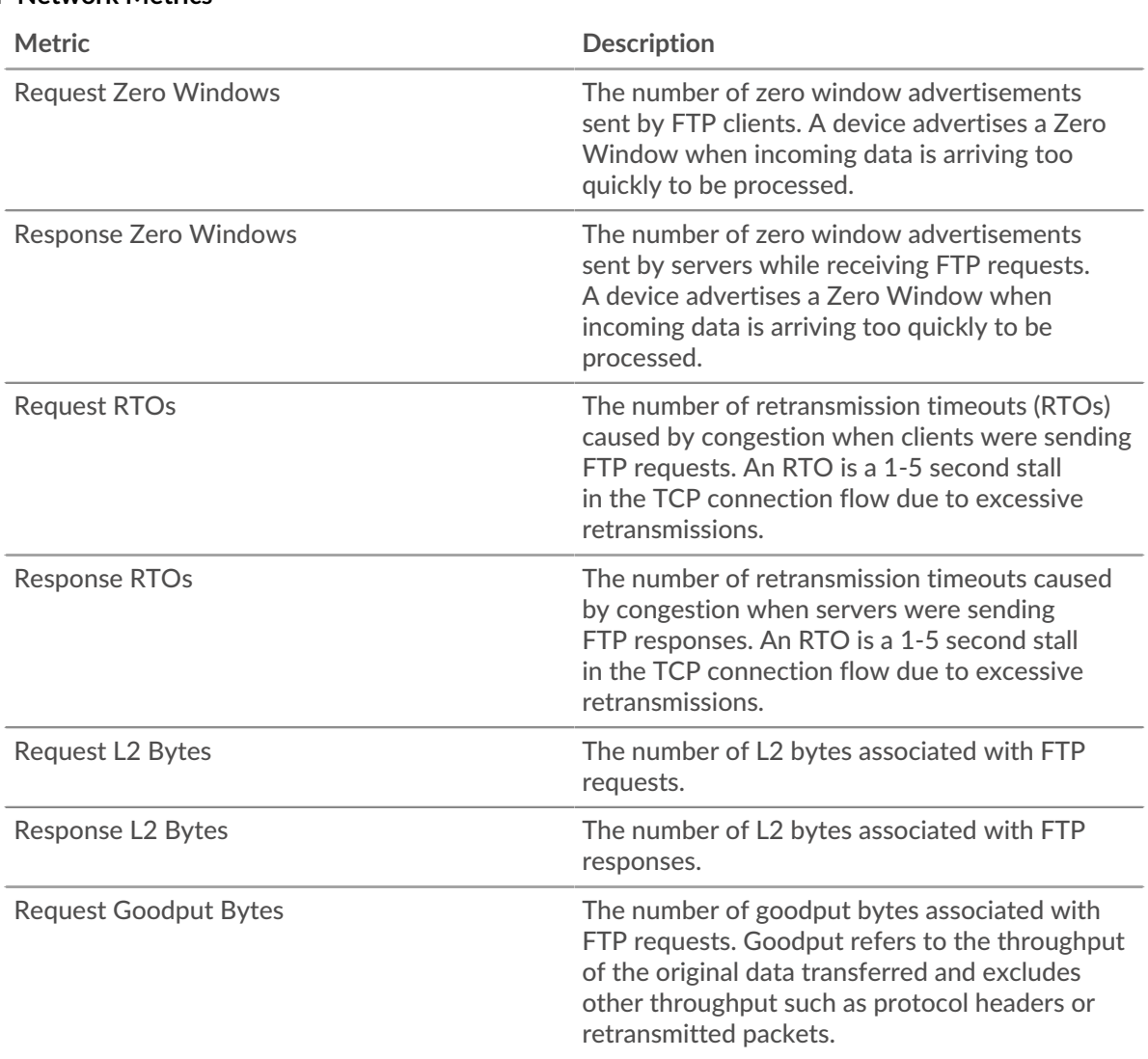

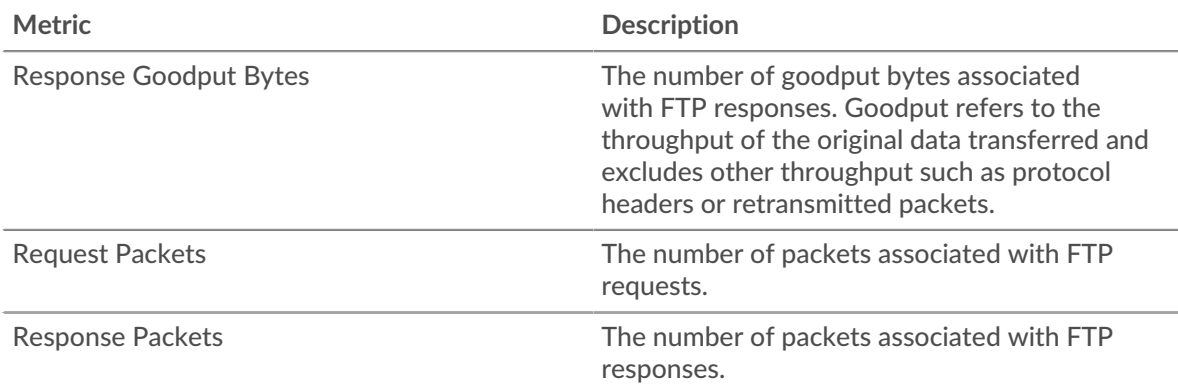

## **FTP client page**

This page displays metric charts of [FTP](#page-148-0) traffic associated with a device on your network.

- Learn about charts on this page:
	- [FTP Summary](#page-157-0)
	- **[FTP Details](#page-160-0)**
	- [FTP Performance](#page-160-1)
	- [Network Data](#page-161-0)
	- **[FTP Metric Totals](#page-162-0)**
- Learn about [FTP security considerations](#page-149-1)
- <span id="page-157-0"></span>• Learn about [working with metrics](#page-0-0).

## **FTP Summary**

The following charts are available in this region:

#### **Transactions**

This chart shows you when FTP errors occurred and how many responses the FTP client received. This information can help you see how active the client was at the time it received the errors.

In a healthy environment, the number of requests and responses should be roughly equal. For more information, see [Requests and Responses.](#page-162-0)

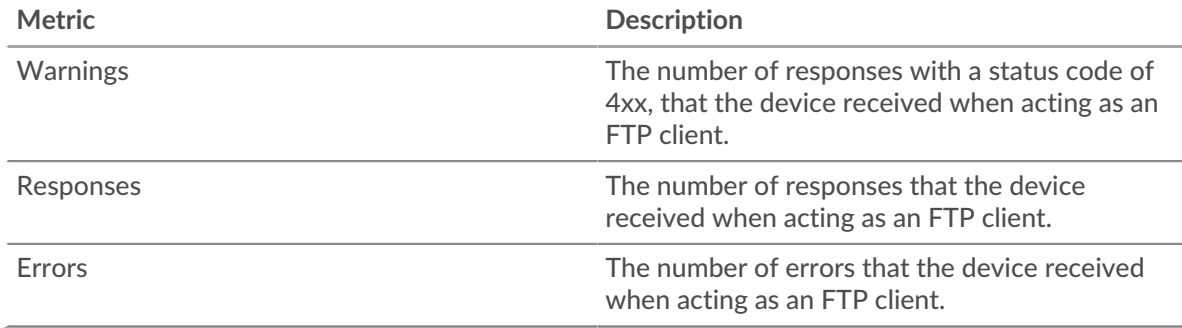

## **Total Transactions**

This chart displays the total number of FTP responses the client received and how many of those responses contained errors and warnings.

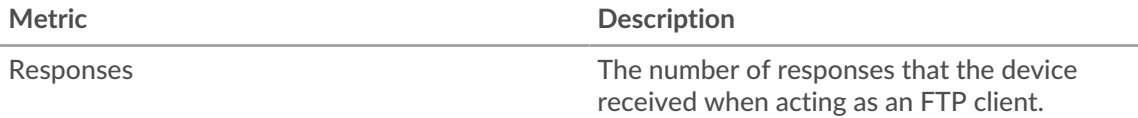

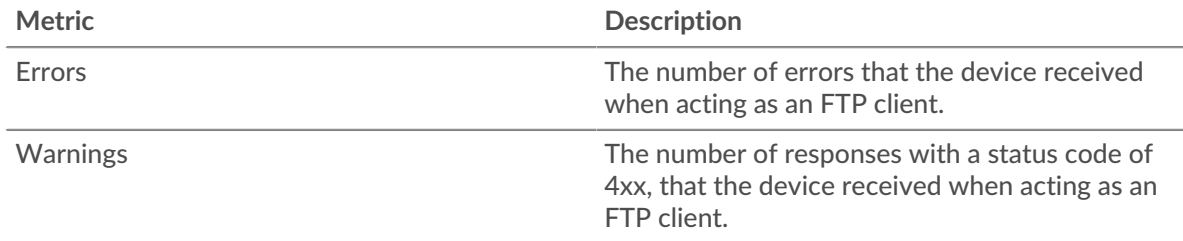

## **Performance (95th Percentile)**

This chart shows the 95th percentile of timing metrics. The server processing time shows how long servers took to process requests from the client. The round trip time (RTT) metric measures how long it took for packets to get an immediate acknowledgment from the client or server. The ExtraHop system calculates RTT by measuring the time between the first packet of a request and the acknowledgment from the server, as shown in the following figure:

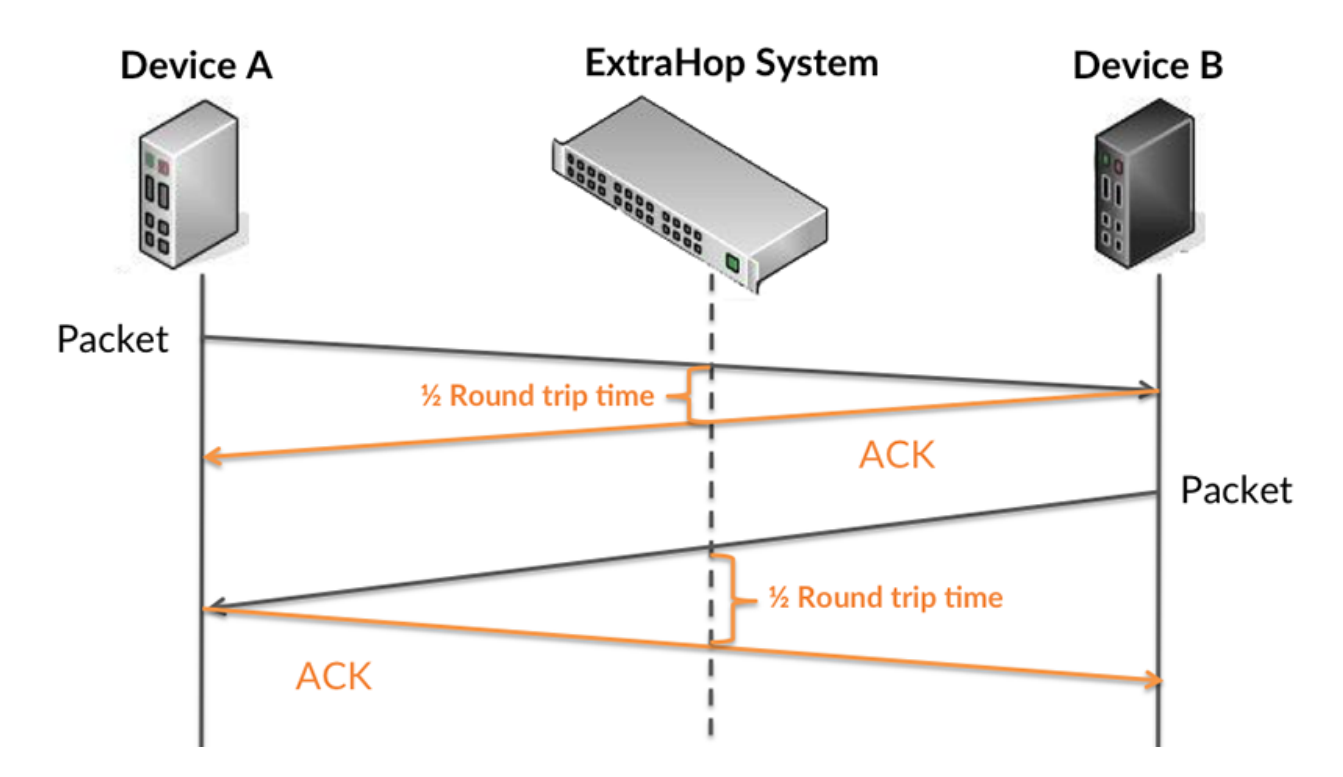

RTT only measures how long an immediate acknowledgment takes to be sent; it does not wait until all packets are delivered. Therefore, RTT is a good indicator of how your network is performing. If you see high processing times, but the TCP RTT is low, the issue is probably at the device-level. However, if the TCP RTT, processing, and transfer times are all high, network latency might be affecting the transfer and processing times, and the issue might be with the network.

Learn more about how the ExtraHop system calculates round trip time on the ExtraHop forum E.

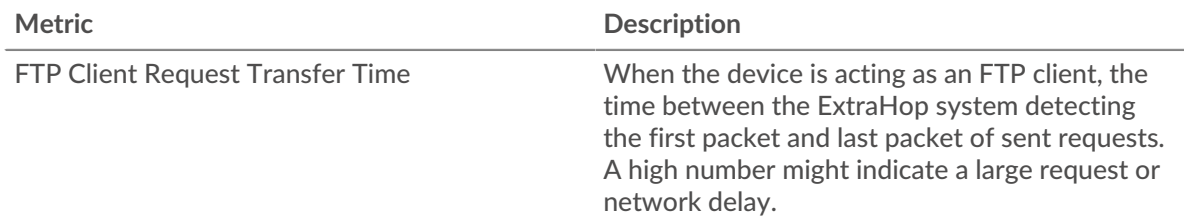

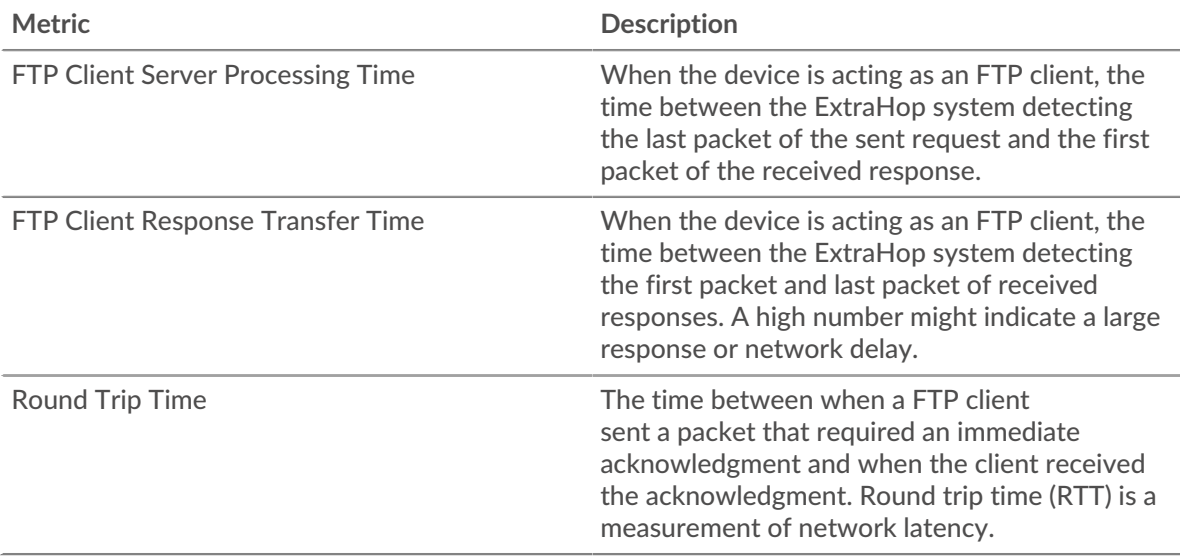

The Performance (95th percentile) chart shows the highest value for a time period while filtering outliers; the 95th percentile is the highest value that falls below 95% of the values for a sample period. By displaying the 95th value, rather than the true maximum, the chart gives you a more accurate view of the data:

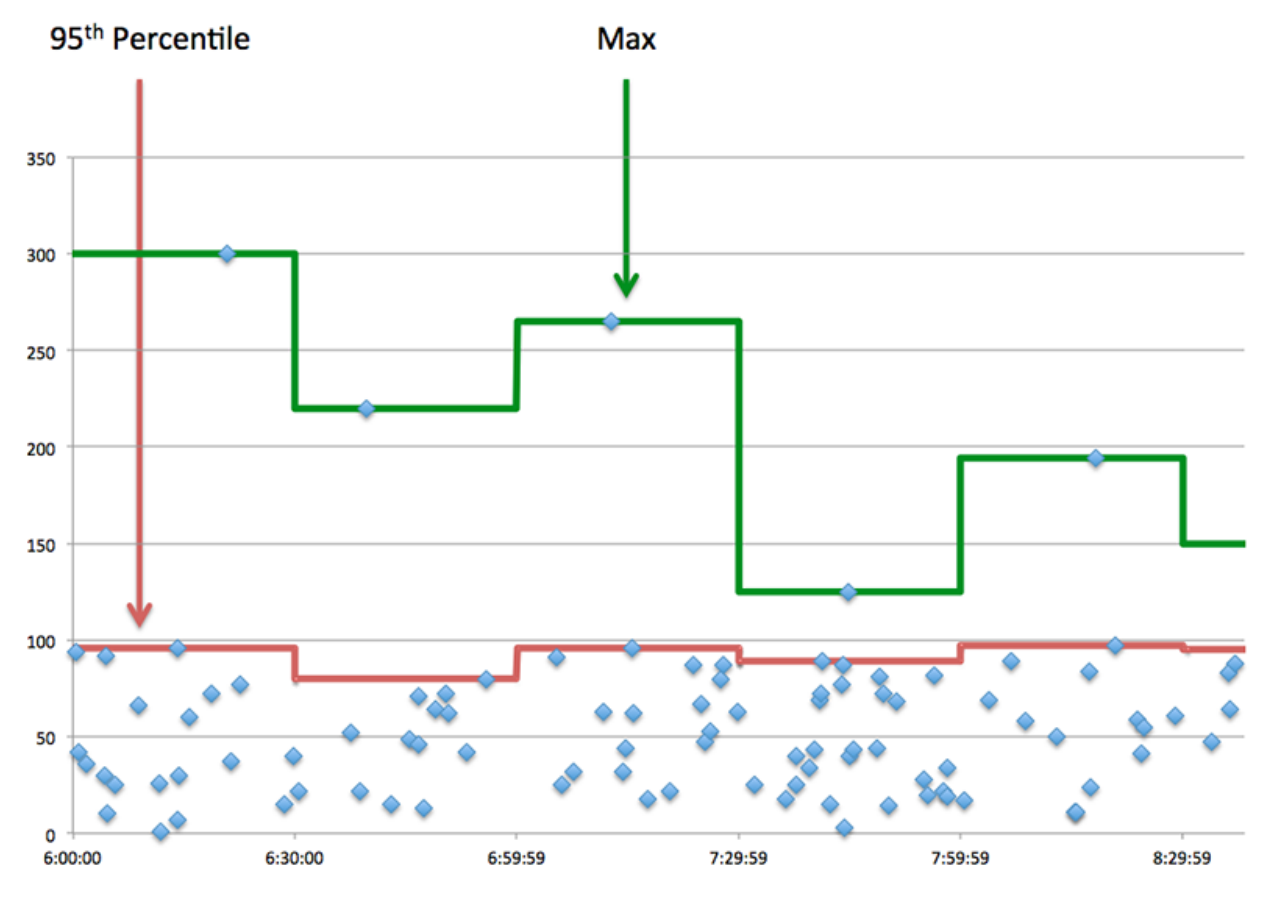

## **Performance (95th)**

If a client is acting slow, performance summary metrics can help you figure out whether the network or servers are causing the issue. These metrics show the 95th percentile amount of time that servers took to process requests from the client versus the 95th percentile time that packets from those requests (and their respective responses) took to be transmitted across the network. High server

processing times indicate that the client is contacting slow servers. High TCP round trip times indicate that the client is communicating over slow networks.

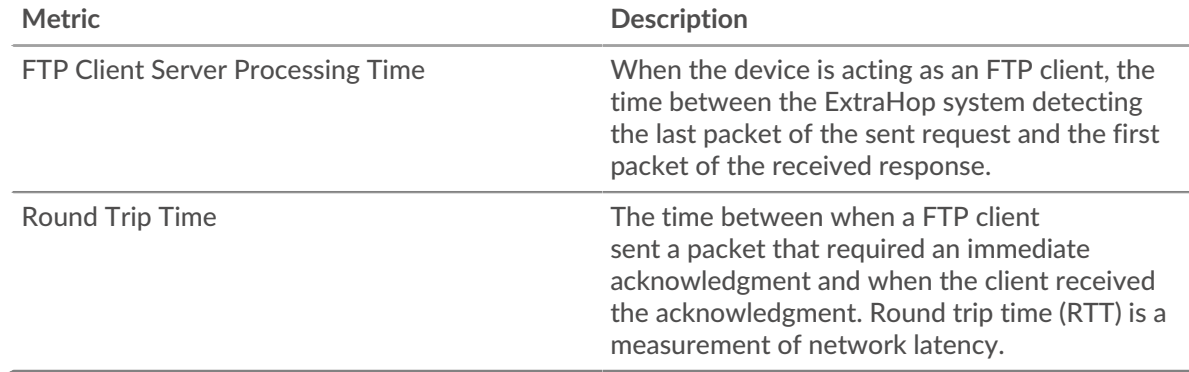

#### <span id="page-160-0"></span>**FTP Details**

The following charts are available in this region:

#### **Top Methods**

This chart shows which FTP methods the client called the most by breaking out the total number of requests the client sent by method.

## **Top Status Codes**

This chart shows which FTP status codes the client received the most by breaking out the number of responses returned to the client by status code.

#### **Top Users**

This chart shows which users were most active on the client by breaking out the total number of FTP requests sent by the client by user.

#### <span id="page-160-1"></span>**FTP Performance**

The following charts are available in this region:

#### **Server Processing Time Breakdown**

This chart breaks out server processing times in a histogram to show the most common processing times.

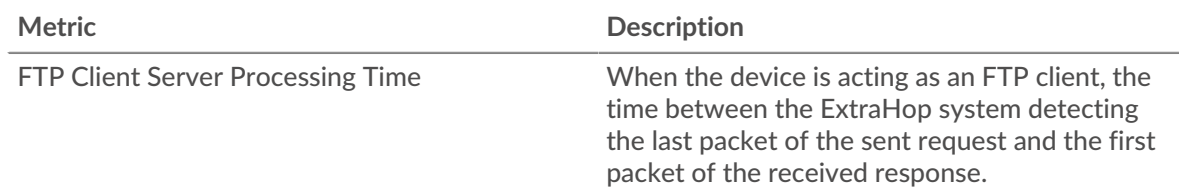

## **Server Processing Time**

This chart shows the median processing time for the client.

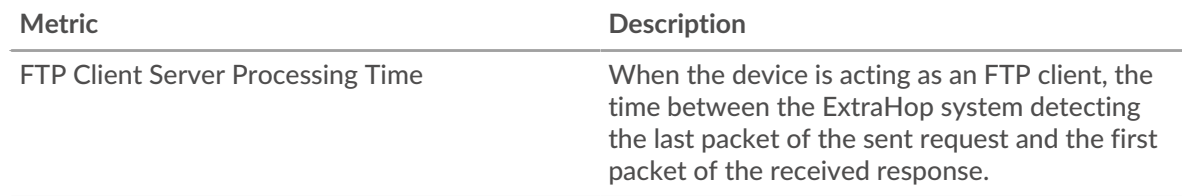

## **Round Trip Time Distribution**

This chart breaks out round trip times in a histogram to show the most common round trip times.

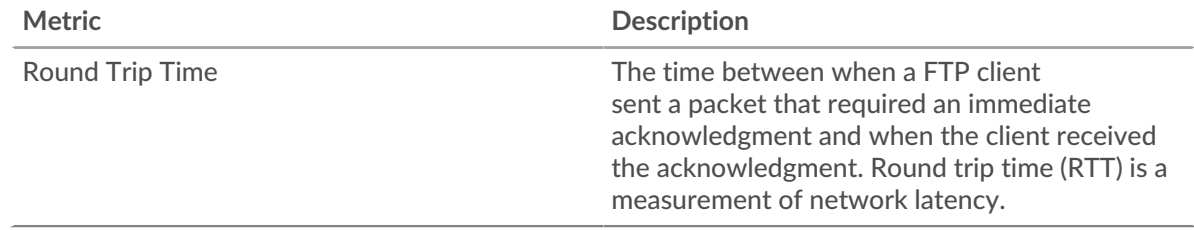

#### **Round Trip Time**

This chart shows the median round trip time for the client.

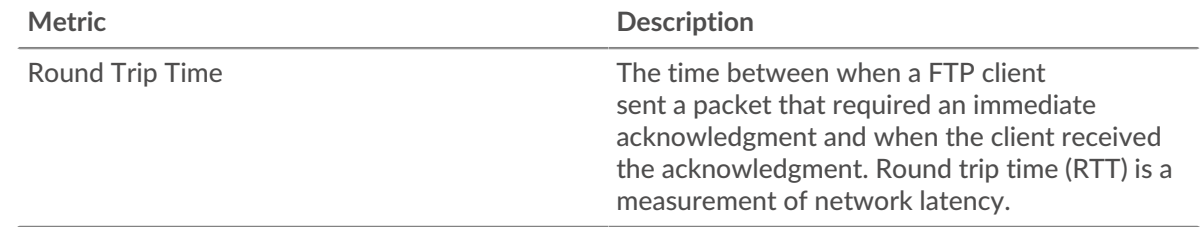

#### <span id="page-161-0"></span>**Network Data**

This region shows you TCP information that is related to the current protocol. In general, host stalls indicate that there is an issue with either the server or the client, and network stalls indicate that there is an issue with the network.

## **Host Stalls**

This chart shows the number of zero windows that were advertised or received by the device. Devices control the amount of data they receive by specifying the number of packets that can be sent to them over a given time period. When a device is sent more data than it can process, the device advertises a zero window to ask its peer device to stop sending packets completely until the device catches up. If you see a large number of zero windows, a server or client might not be not fast enough to support the amount of data being received.

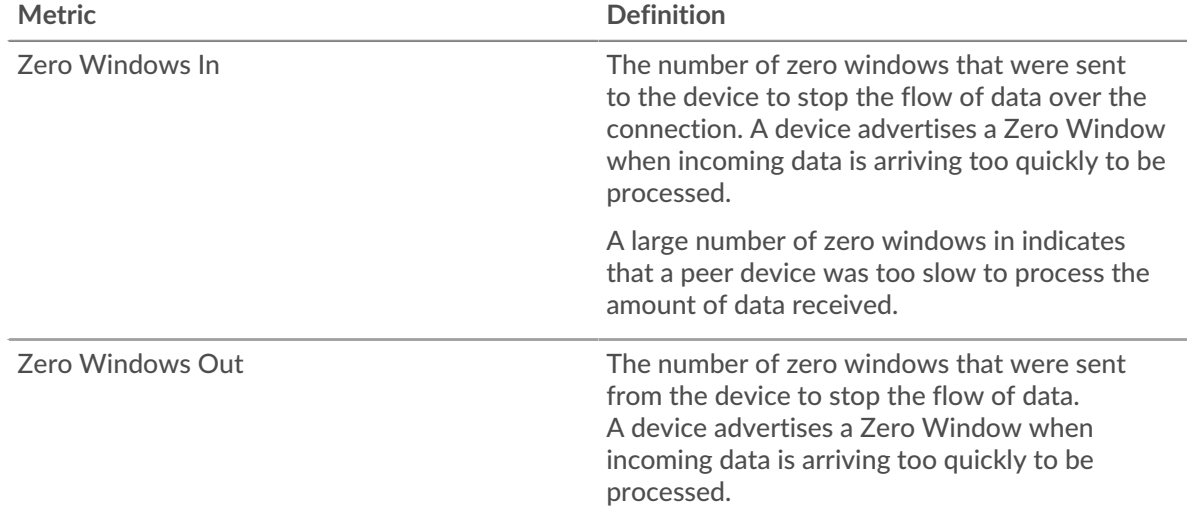

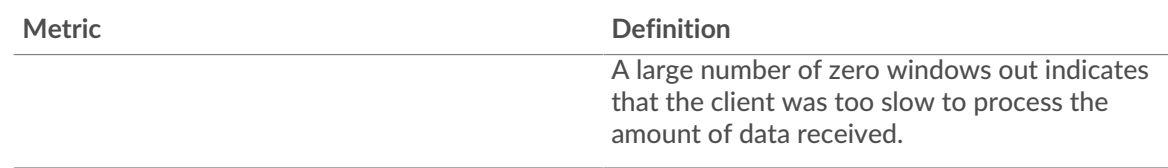

## **Network Stalls**

This chart shows the number of retransmission timeouts that occurred. Retransmission timeouts (RTOs) occur when a network drops too many packets, usually due to packet collisions or buffer exhaustion. If a device sends a request or response and does not receive confirmation within a specified amount of time, the device retransmits the request. If too many retransmissions are unacknowledged, an RTO occurs. If you see a large number of RTOs, the network might be too slow to support the current level of activity.

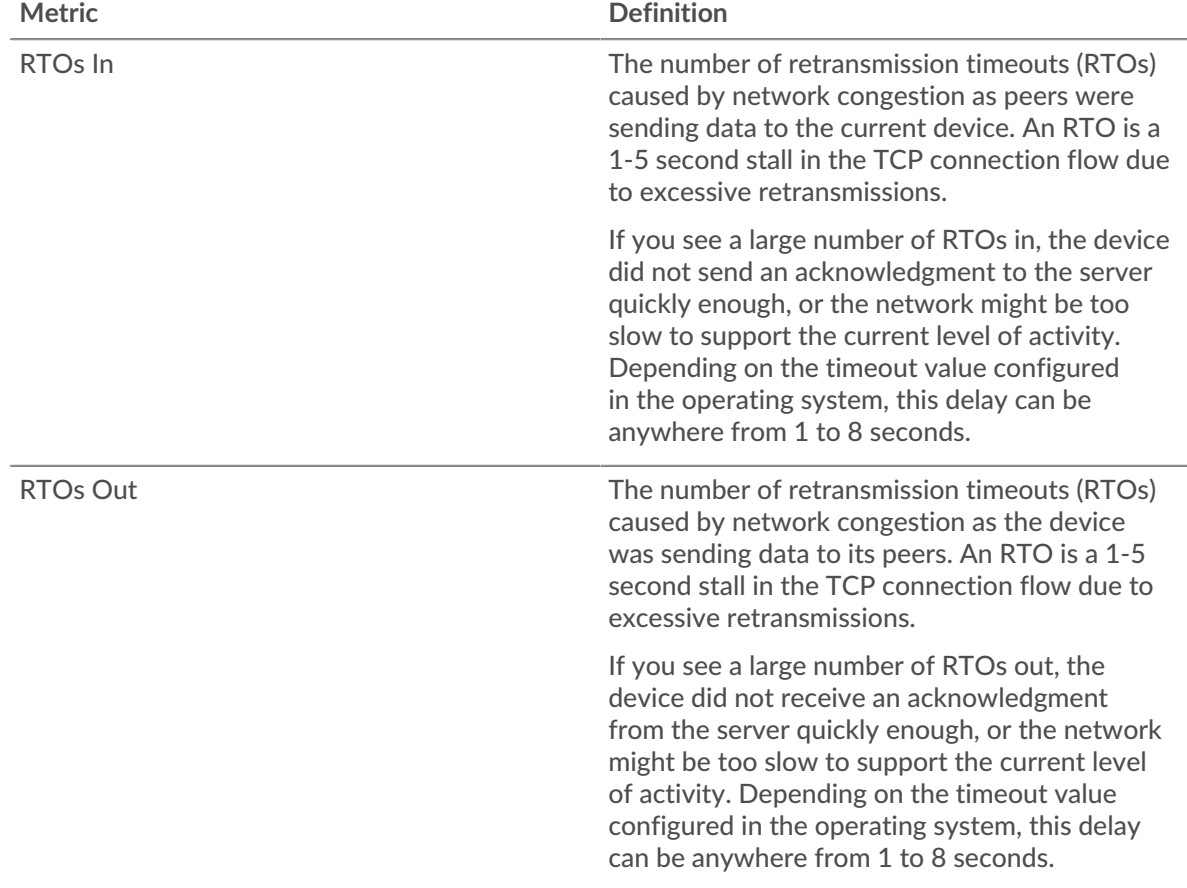

## <span id="page-162-0"></span>**FTP Metric Totals**

The following charts are available in this region:

#### **Total Requests and Responses**

Requests and responses represent the conversation taking place between clients and servers. If there are more requests than responses, the client might be sending more requests than the servers can handle or the network might be too slow. To identify whether the issue is with the network or the server, check RTOs and zero windows in the [Network Data](#page-161-0) section.

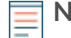

**Note:** It is unlikely that the total number of FTP requests and responses will be exactly equal, even in a healthy environment. For example, you might be viewing a time period that captures a response to a request that was sent before the start of the

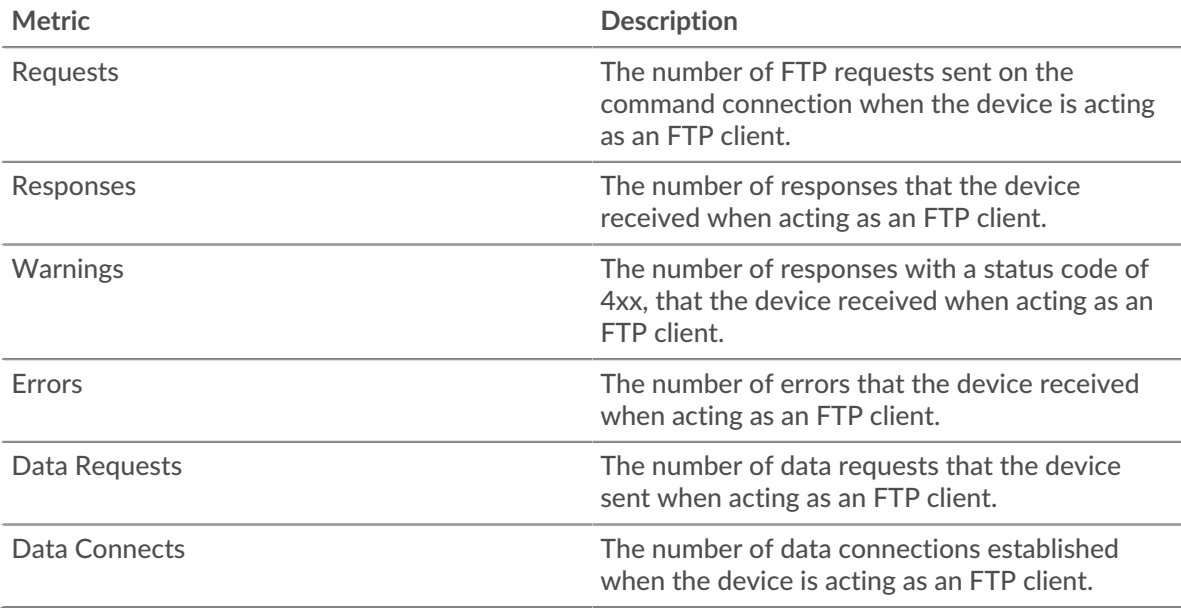

time period. In general, the greater the difference between responses and errors, the greater the chance that there is an issue with those transactions.

## **Request and Response Size**

This chart shows the average size of requests and responses.

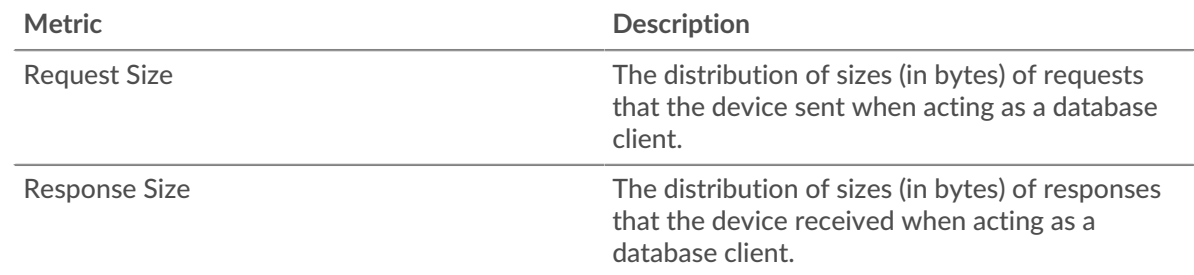

### **FTP server page**

This page displays metric charts of [FTP](#page-148-0) traffic associated with a device on your network.

- Learn about charts on this page:
	- [FTP Summary](#page-163-0)
	- [FTP Details](#page-166-0)
	- [FTP Performance](#page-167-0)
	- [Network Data](#page-168-0)
	- [FTP Metric Totals](#page-169-0)
- Learn about [FTP security considerations](#page-149-1)
- <span id="page-163-0"></span>• Learn about [working with metrics](#page-0-0).

#### **FTP Summary**

The following charts are available in this region:

## **Transactions**

This chart displays the total number of FTP responses the server sent and how many of those responses contained errors and warnings.

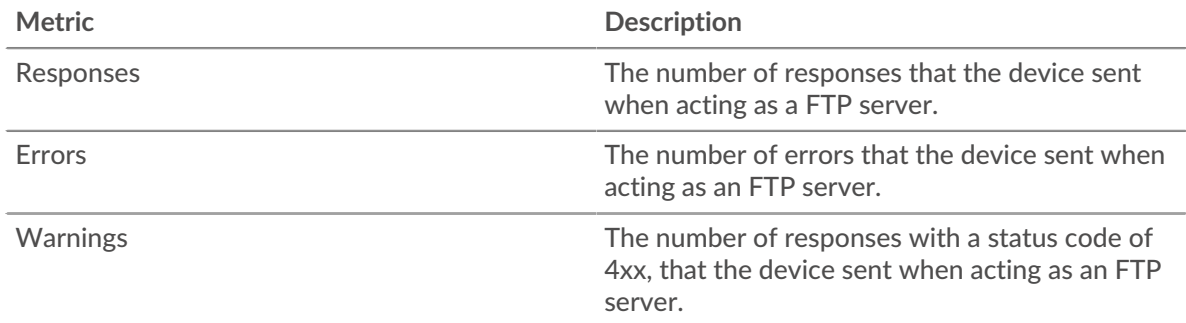

### **Transaction Summary**

This chart shows you when FTP errors occurred and how many FTP responses the server sent. This information can help you see how active the server was at the time it returned the errors.

In a healthy environment, the number of requests and responses should be roughly equal. For more information, see [Requests and Responses.](#page-169-0)

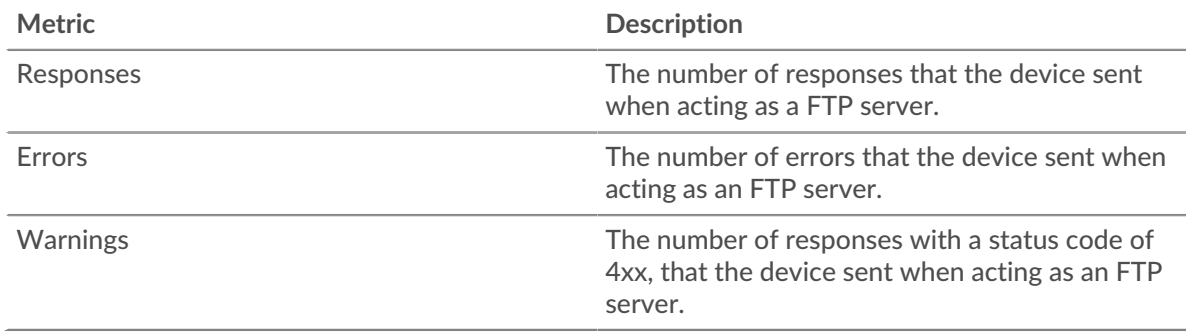

## **Performance (95th Percentile)**

This chart shows the 95th percentile of timing metrics. The server processing time shows how long the server took to process requests from clients. The round trip time (RTT) metric measures how long it took for packets to get an immediate acknowledgment from the client or server. The ExtraHop system calculates RTT by measuring the time between the first packet of a request and the acknowledgment from the server, as shown in the following figure:

# **EXTRAHOP**

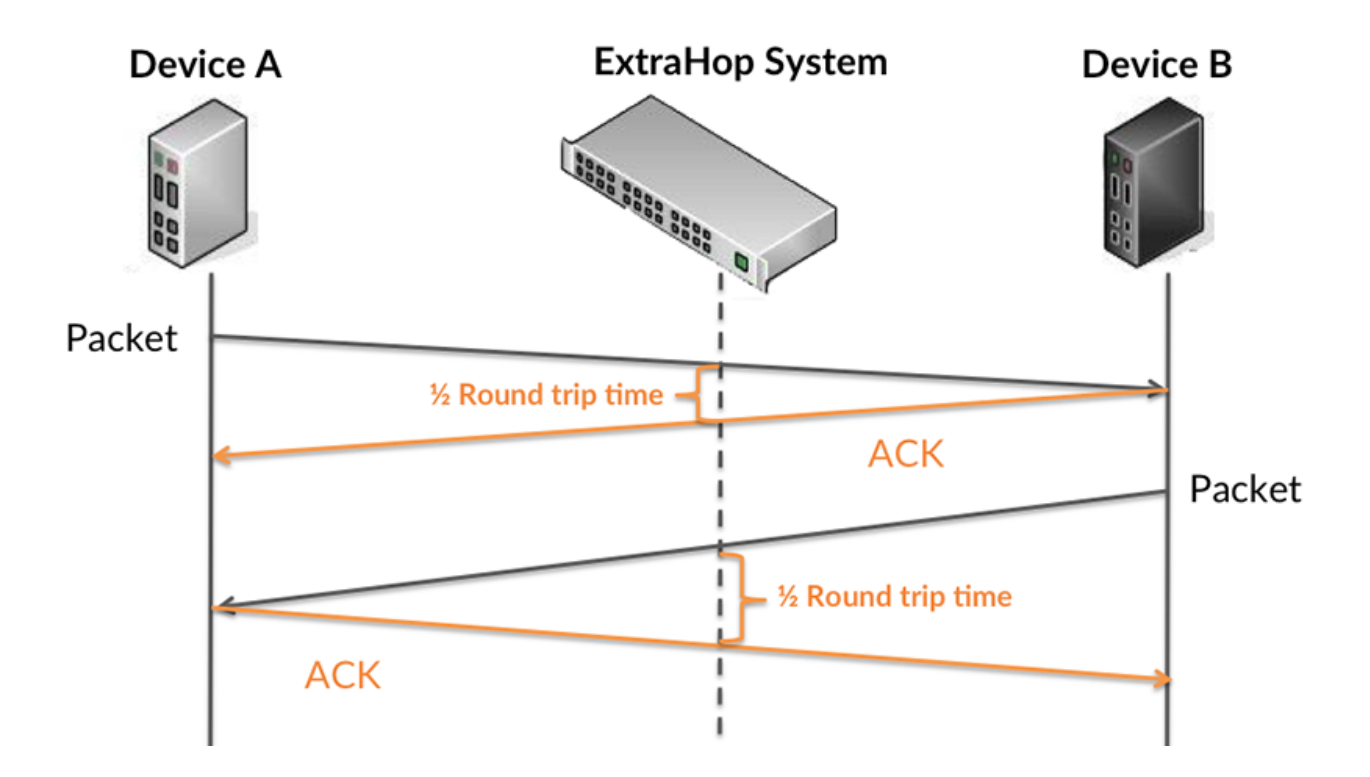

RTT only measures how long an immediate acknowledgment takes to be sent; it does not wait until all packets are delivered. Therefore, RTT is a good indicator of how your network is performing. If you see high processing times, but the TCP RTT is low, the issue is probably at the device-level. However, if the TCP RTT, processing, and transfer times are all high, network latency might be affecting the transfer and processing times, and the issue might be with the network.

Learn more about how the ExtraHop system calculates round trip time on the ExtraHop forum  $\mathbb{Z}$ .

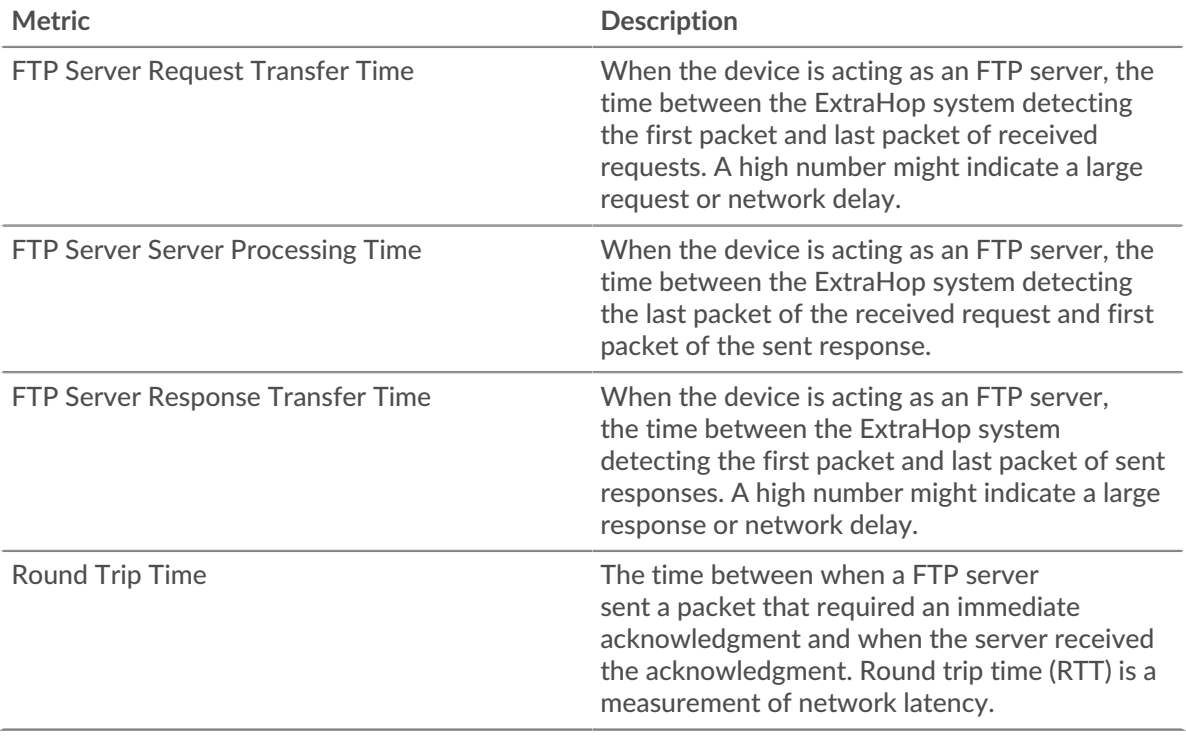

The Performance (95th percentile) chart shows the highest value for a time period while filtering outliers; the 95th percentile is the highest value that falls below 95% of the values for a sample period. By displaying the 95th value, rather than the true maximum, the chart gives you a more accurate view of the data:

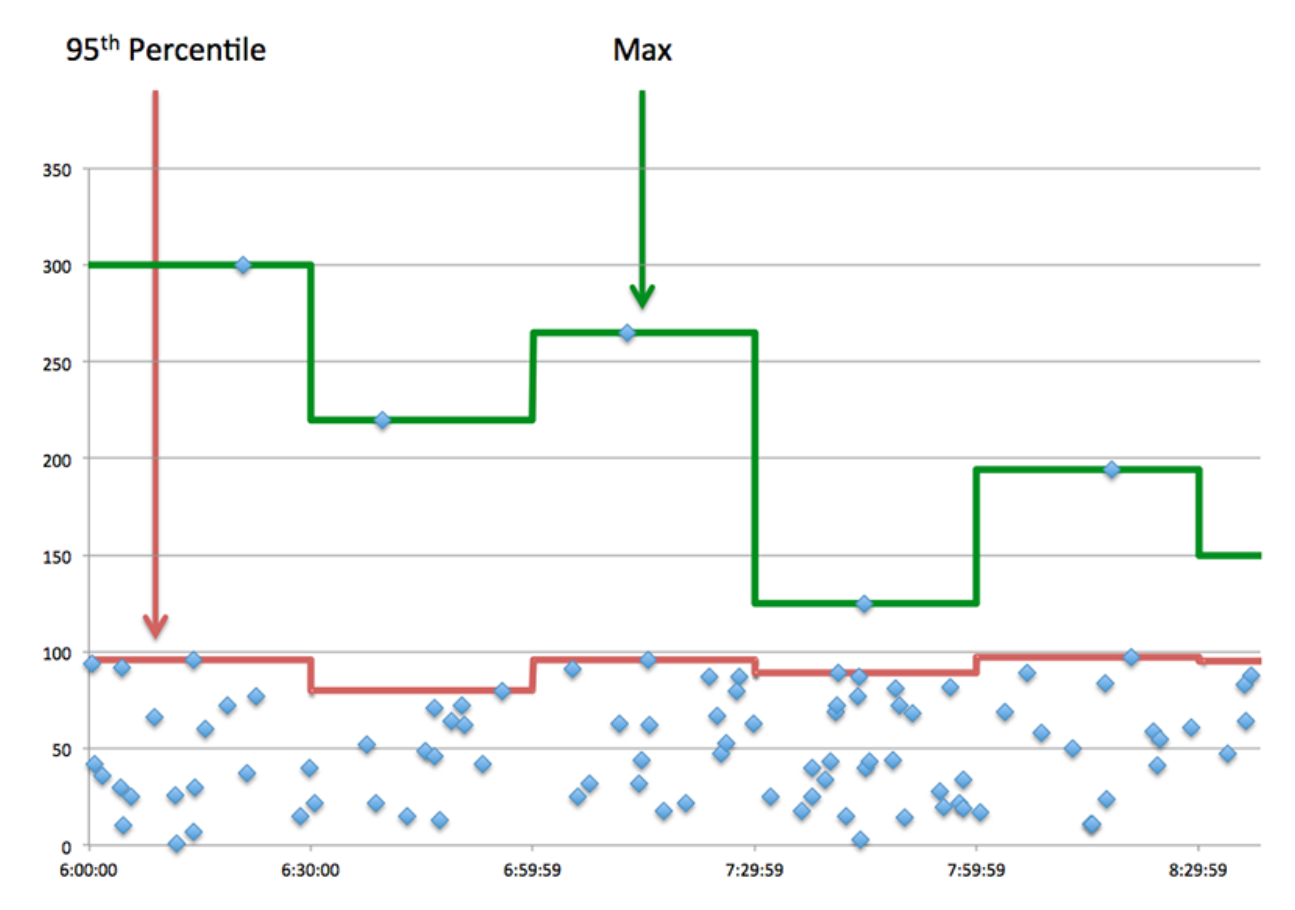

#### **Performance (95th)**

If a server is acting slow, performance summary metrics can help you figure out whether the network or the server is causing the issue. The performance summary metrics show the 95th percentile amount of time the server took to process requests from clients versus the 95th percentile time that packets from those requests (and their respective responses) took to be transmitted across the network. High server processing times indicate that the server is slow. High RTTs indicate that the server is communicating over slow networks.

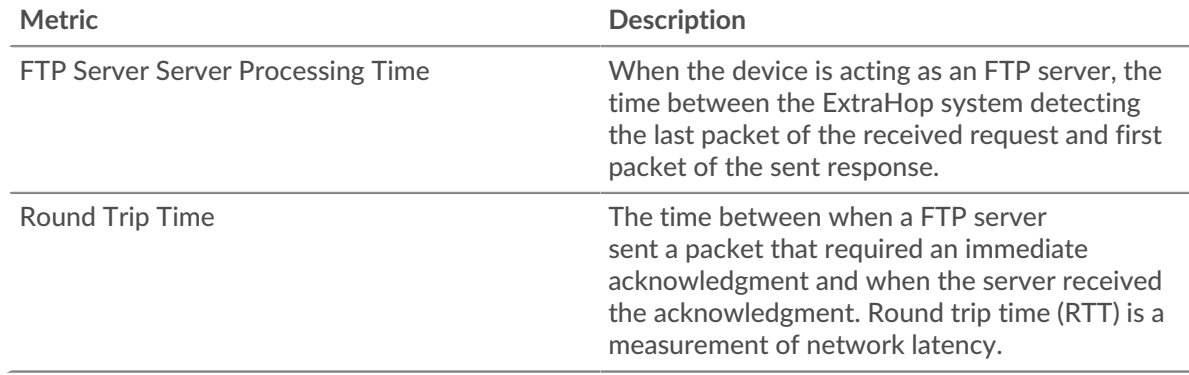

#### <span id="page-166-0"></span>**FTP Details**

The following charts are available in this region:

## **Top Methods**

This chart shows which FTP methods were called on the server the most by breaking out the total number of requests the server received by method.

#### **Top Status Codes**

This chart shows which FTP status codes the server returned the most by breaking out the total number of responses the server sent by status code.

#### **Top Users**

This chart shows which users were most active on the server by breaking out the total number of FTP requests sent to the server by user.

#### <span id="page-167-0"></span>**FTP Performance**

The following charts are available in this region:

#### **Server Processing Time Distribution**

This chart breaks out server processing times in a histogram to show the most common processing times.

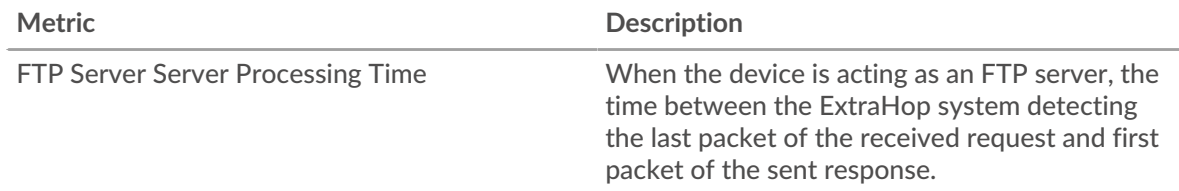

#### **Server Processing Time**

This chart shows the median processing time for the server.

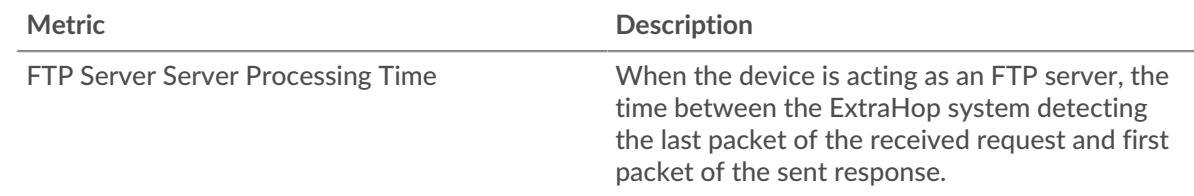

## **Round Trip Distribution**

This chart breaks out round trip times in a histogram to show the most common round trip times.

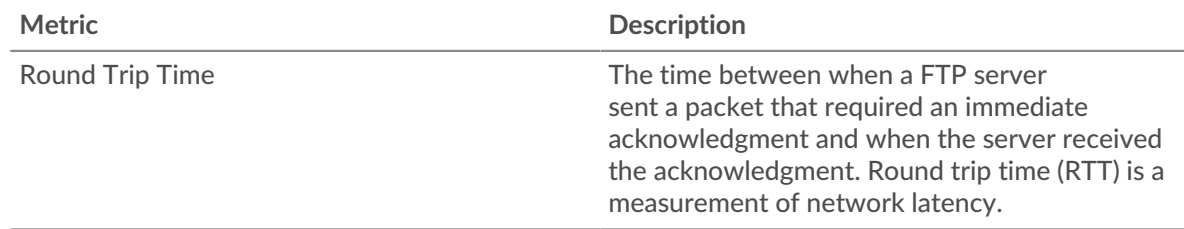

#### **Round Trip Time**

This chart shows the median round trip time for the server.

**Metric Description** Round Trip Time The time between when a FTP server sent a packet that required an immediate acknowledgment and when the server received

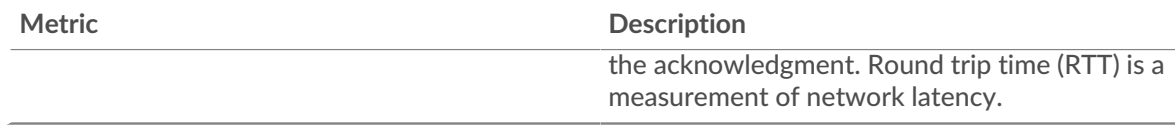

## <span id="page-168-0"></span>**Network Data**

This region shows you TCP information that is related to the current protocol. In general, host stalls indicate that there is an issue with either the server or the client, and network stalls indicate that there is an issue with the network.

## **Host Stalls**

This chart shows the number of zero windows that were advertised or received by the device. Devices control the amount of data they receive by specifying the number of packets that can be sent to them over a given time period. When a device is sent more data than it can process, the device advertises a zero window to ask its peer device to stop sending packets completely until the device catches up. If you see a large number of zero windows, a server or client might not be not fast enough to support the amount of data being received.

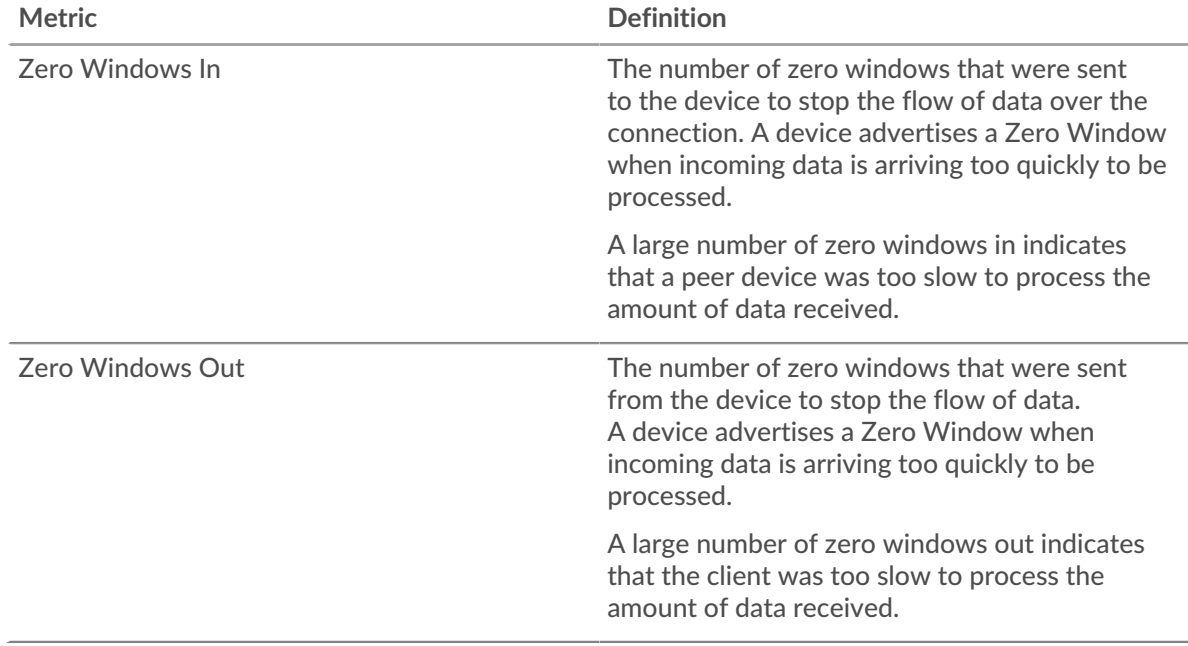

## **Network Stalls**

This chart shows the number of retransmission timeouts that occurred. Retransmission timeouts (RTOs) occur when a network drops too many packets, usually due to packet collisions or buffer exhaustion. If a device sends a request or response and does not receive confirmation within a specified amount of time, the device retransmits the request. If too many retransmissions are unacknowledged, an RTO occurs. If you see a large number of RTOs, the network might be too slow to support the current level of activity.

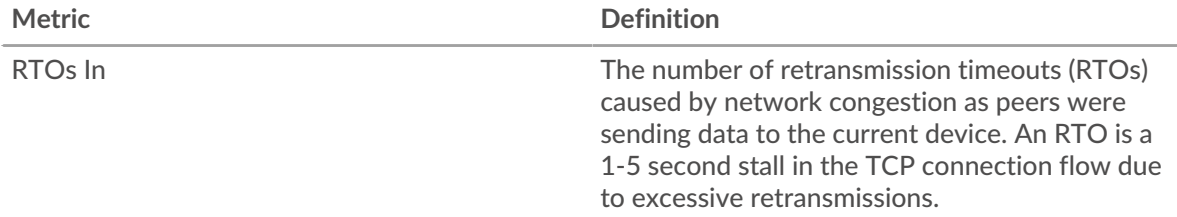

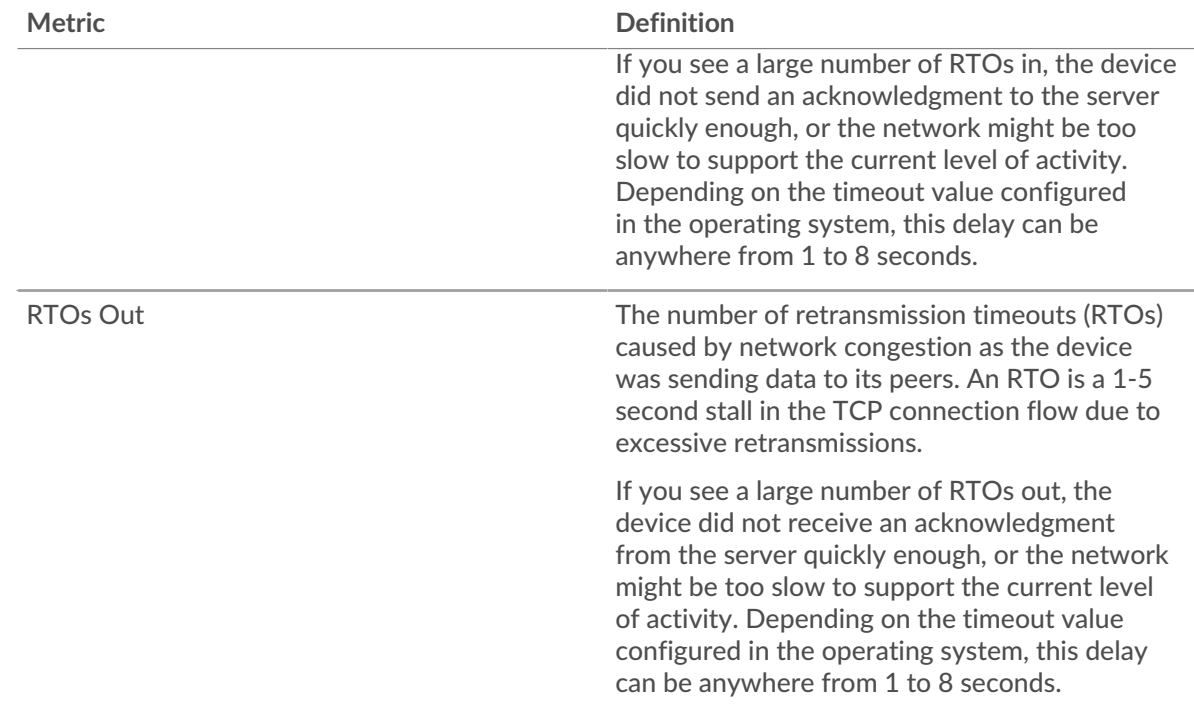

## <span id="page-169-0"></span>**FTP Metric Totals**

The following charts are available in this region:

## **Total Requests and Responses**

Requests and responses represent the conversation taking place between clients and servers. If there are more requests than responses, clients might be sending more requests than the server can handle or the network might be too slow. To identify whether the issue is with the network or the server, check RTOs and zero windows in the [Network Data](#page-168-0) section.

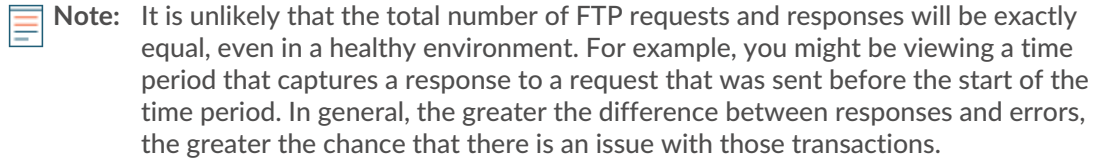

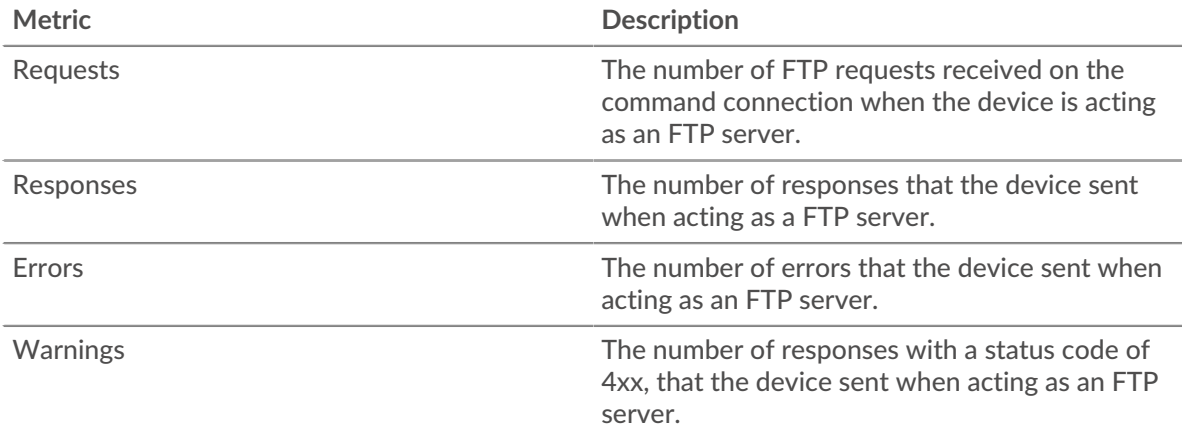

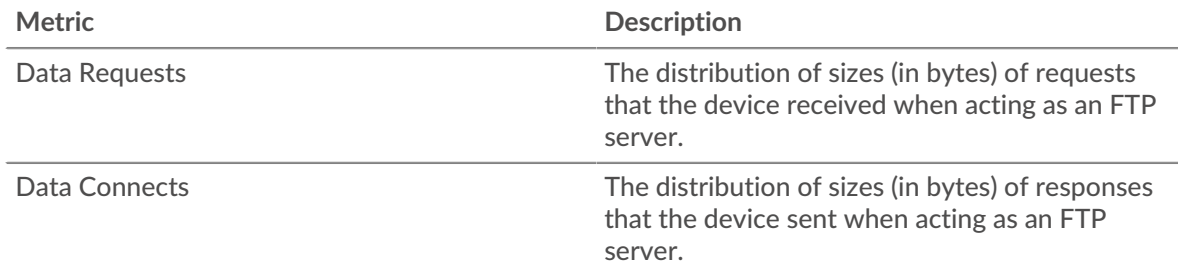

## **Request and Response Size**

This chart shows the average size of requests and responses.

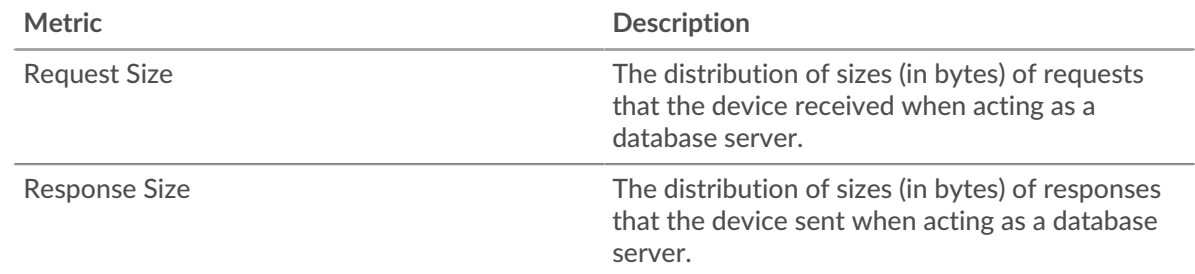

## **FTP client group page**

This page displays metric charts of [FTP](#page-148-0) traffic associated with a device group on your network.

- Learn about charts on this page:
	- [FTP Summary for Group](#page-170-0)
	- [FTP Details for Group](#page-171-0)
	- [FTP Metrics for Groups](#page-171-1)
- Learn about [FTP security considerations](#page-149-1)
- <span id="page-170-0"></span>Learn about [working with metrics](#page-0-0).

#### **FTP Summary for Group**

The following charts are available in this region:

## **Transactions**

This chart shows you when FTP errors occurred and how many responses the FTP clients received. This information can help you see how active the clients were at the time they received the errors.

In a healthy environment, the number of requests and responses should be roughly equal. For more information, see the Metrics for Group section below.

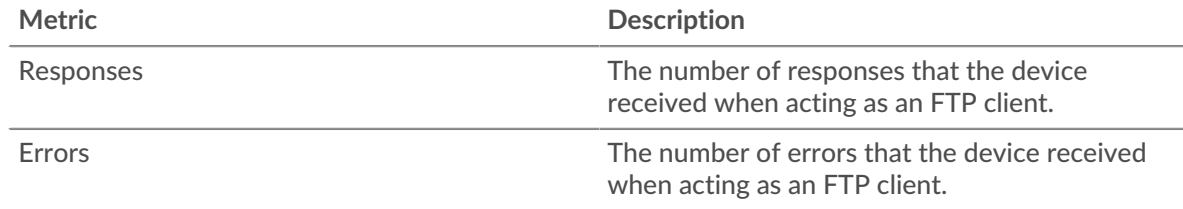

## **Total Transactions**

This chart shows you how many FTP responses the clients received and how many of those responses contained errors.

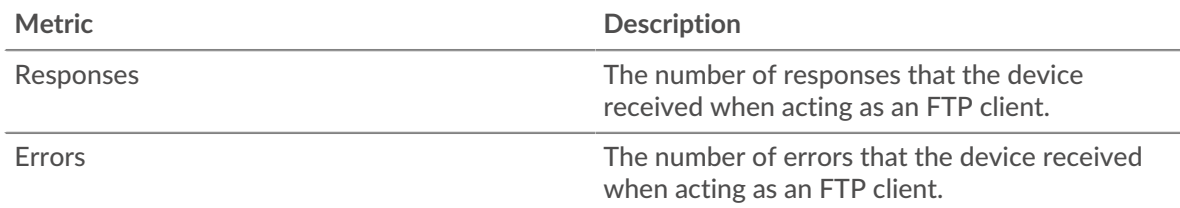

#### <span id="page-171-0"></span>**FTP Details for Group**

The following charts are available in this region:

#### **Top Group Members (FTP Clients)**

This chart shows which FTP clients in the group were most active by breaking out the total number of FTP requests the group sent by client.

#### **Top Methods**

This chart shows which FTP methods the group called the most by breaking out the total number of requests the group sent by method.

#### **Top Status Codes**

This chart shows which FTP status codes the group received the most by breaking out the number of responses returned to the group by status code.

#### <span id="page-171-1"></span>**FTP Metrics for Groups**

The following charts are available in this region:

#### **Total Requests and Responses**

Requests and responses represent the conversation taking place between clients and servers. If there are more requests than responses, the clients might be sending more requests than servers can handle or the network might be too slow.

**Note:** It is unlikely that the total number of requests and responses will be exactly equal, even in a healthy environment. For example, you might be viewing a time period that captures a response to a request that was sent before the start of the time period. In general, the greater the difference between responses and errors, the greater the chance that there is an issue with those transactions.

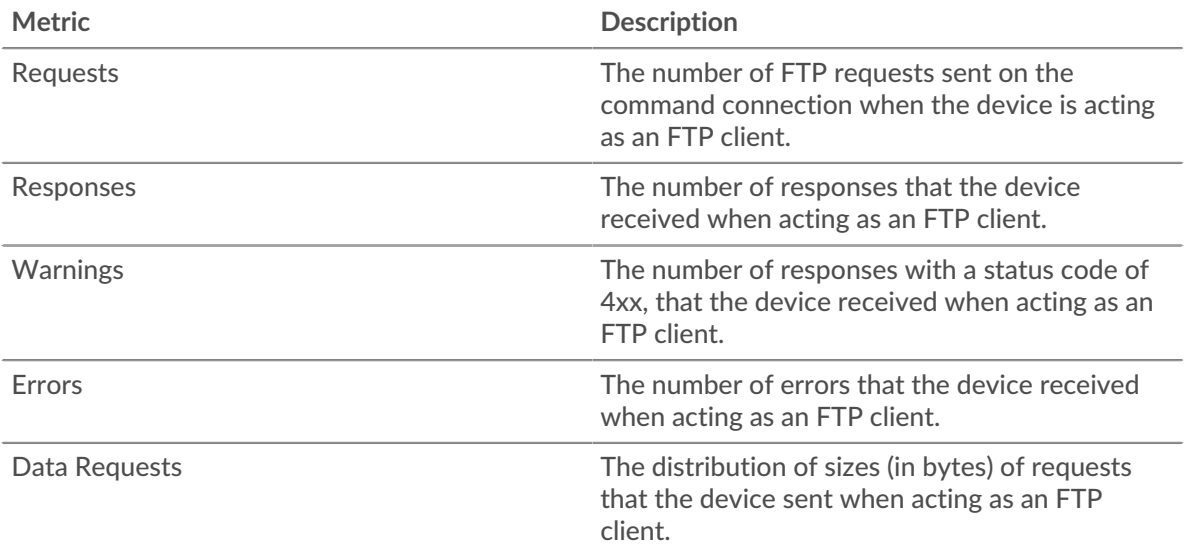

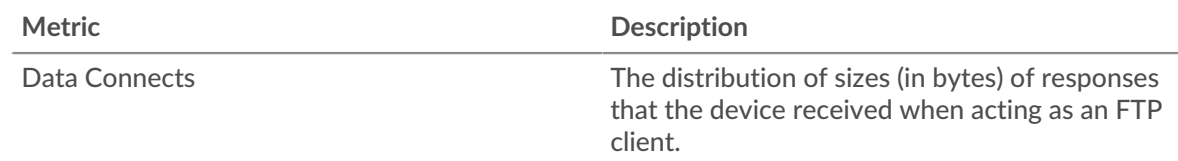

## **Server Processing Time**

If a client group is acting slow, the server processing time can help you figure out whether the issue is with the servers. The Server Processing Time chart shows the median amount of time servers took to process requests from the clients. High server processing times indicate that the clients are contacting slow servers.

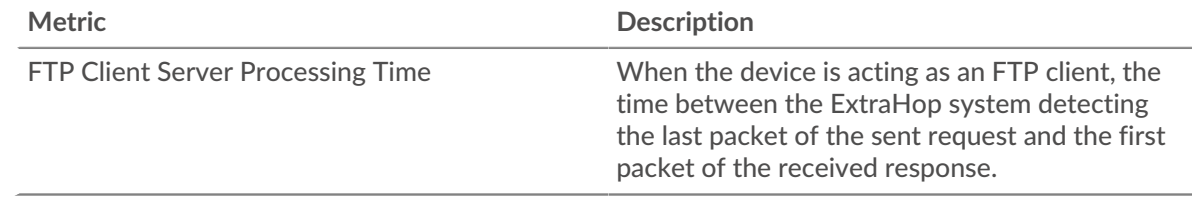

## **FTP server group page**

This page displays metric charts of [FTP](#page-148-0) traffic associated with a device group on your network.

- Learn about charts on this page:
	- [FTP Summary for Group](#page-172-0)
	- [FTP Details for Group](#page-173-0)
	- [FTP Metrics for Groups](#page-173-1)
- Learn about [FTP security considerations](#page-149-1)
- <span id="page-172-0"></span>• Learn about [working with metrics](#page-0-0).

#### **FTP Summary for Group**

The following charts are available in this region:

## **Transactions**

This chart shows you when FTP errors occurred and how many FTP responses the servers sent. This information can help you see how active the servers were at the time they returned the errors.

In a healthy environment, the number of requests and responses should be roughly equal. For more information, see the Metrics for Group section below.

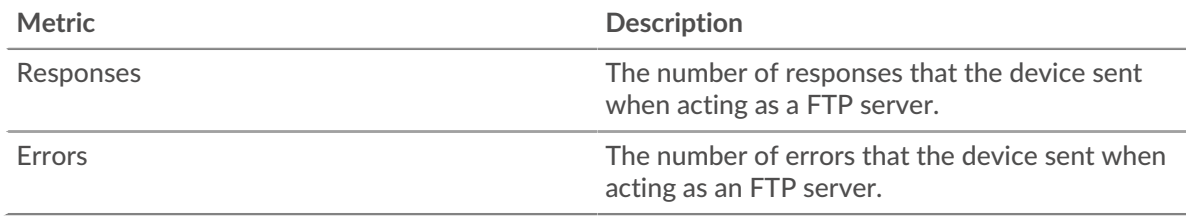

## **Total Transactions**

This chart shows you how many FTP responses servers in the group sent and how many of those responses contained errors.

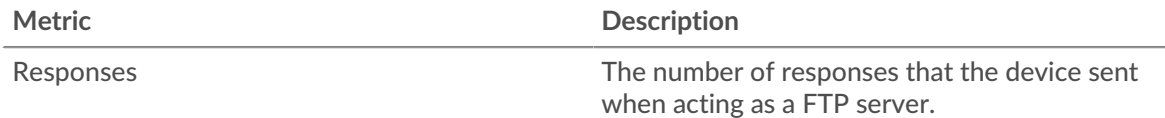

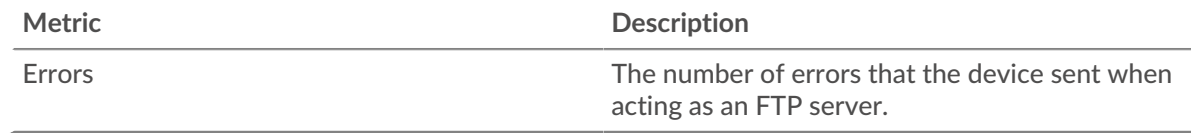

## <span id="page-173-0"></span>**FTP Details for Group**

The following charts are available in this region:

## **Top Group Members (FTP Servers)**

This chart shows which FTP servers in the group were most active by breaking out the total number of FTP responses the group sent by server.

## **Top Methods**

This chart shows which FTP methods were called on servers in the group the most by breaking out the total number of requests the group received by method.

#### **Top Status Code**

This chart shows which FTP status codes the groups returned the most by breaking out the total number of responses the group sent by status code.

#### <span id="page-173-1"></span>**FTP Metrics for Groups**

The following charts are available in this region:

#### **Total Requests and Responses**

Requests and responses represent the conversation taking place between clients and servers. If there are more requests than responses, clients might be sending more requests than the servers can handle or the network might be too slow.

**Note:** It is unlikely that the total number of requests and responses will be exactly equal, even in a healthy environment. For example, you might be viewing a time period that captures a response to a request that was sent before the start of the time period. In general, the greater the difference between responses and errors, the greater the chance that there is an issue with those transactions.

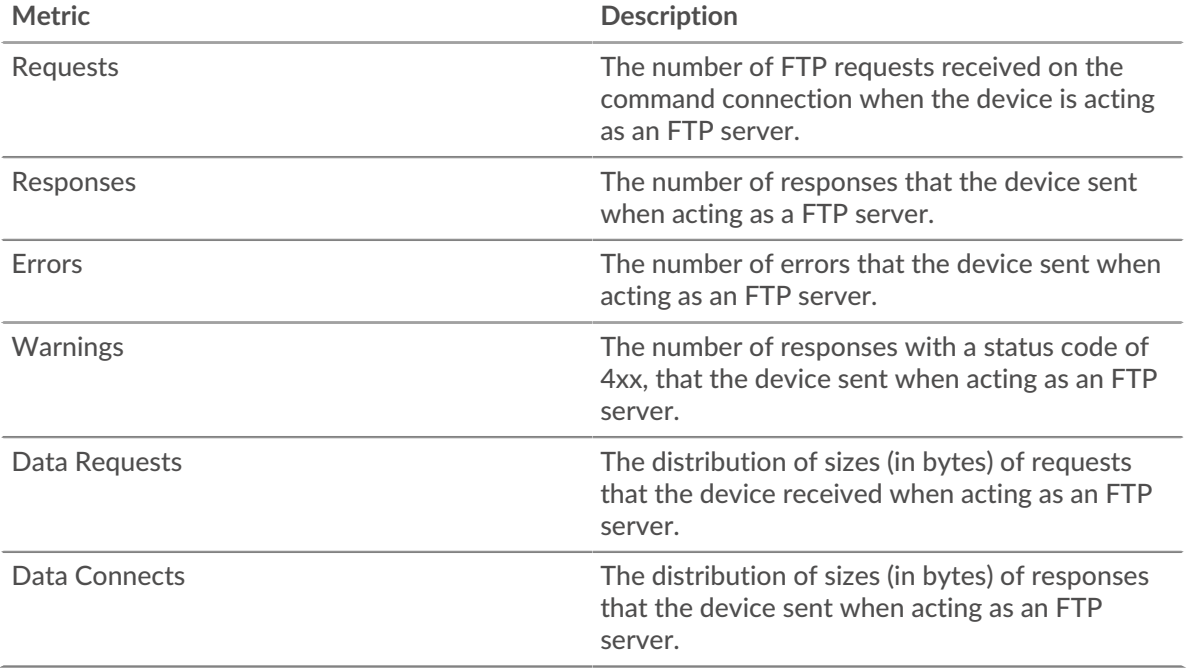

## **Server Processing Time**

The Server Processing Time chart shows the median amount of time the servers took to process requests from clients. High server processing times indicate that the servers in a group are slow.

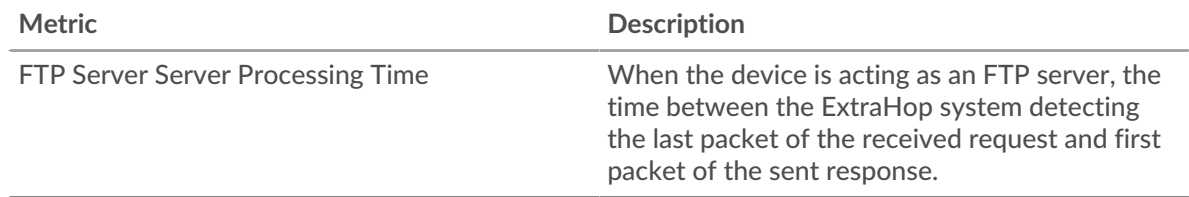

## **HL7**

The ExtraHop system collects metrics about Health Level-7 () activity. HL7 is a standard protocol for exchanging electronic health information between software applications.

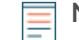

**Note:** The ExtraHop system does not include any built-in metric pages for HL7. However, you can view HL7 metrics by adding them to a custom page or dashboard.

## <span id="page-174-0"></span>**HTTP**

The ExtraHop system collects metrics about Hypertext Transfer Protocol (HTTP) activity. HTTP is communication protocol for information systems that enables users to deliver data on the World Wide Web. HTTPS activity is decrypted and then displayed as HTTP activity.

## [Learn more by taking the HTTP Quick Peek training.](https://customers.extrahop.com/training/link/http6.0/QC4DkmyDKuxjV35atyZ8sJEdJpn43af8/Quick+peek+HTTP/story.html) E

#### **Security considerations**

- **HTTP requests and responses can be injected with malicious scripts in a cross-site scripting (XSS)**  $\mathbb{F}$ attack.
- **[HTTP request smuggling](https://www.extrahop.com/resources/attacks/http-request-smuggling/)**  $\mathbb{Z}$  **is a web application attack that takes advantage of inconsistencies in how** front-end servers (proxies) and back-end servers process requests from more than one sender.
- Malware can disguise [command-and-control \(C&C\) beaconing](https://www.extrahop.com/resources/attacks/c-c-beaconing/)  $\mathbb F$  between a compromised device and an attacker-controlled server as legitimate HTTP traffic.
- [Unencrypted HTTP traffic](https://www.extrahop.com/company/blog/2021/insecure-protocols/)  $\mathbb Z$  might expose sensitive data to attackers that intercept HTTP traffic.
- Encrypted HTTPS traffic is an increasingly common vector for malicious activity. You can configure the ExtraHop system to [decrypt SSL/TLS traffic](https://docs.extrahop.com/9.6/ssl-decryption-concepts/)  $\mathbb Z$  to enable detections that can identify suspicious behaviors and potential attacks.

#### **HTTP application page**

This page displays metric charts of [HTTP](#page-174-0) traffic associated with an application container on your network.

- Learn about charts on this page:
	- [HTTP Summary](#page-174-1)
	- [HTTP Details](#page-178-0)
	- [HTTP Performance](#page-179-0)
	- **[Network Data](#page-180-0)**
	- [HTTP Metric Totals](#page-182-0)
- Learn about [HTTP security considerations](#page-149-1)
- <span id="page-174-1"></span>Learn about [working with metrics](#page-0-0).

## **HTTP Summary**

The following charts are available in this region:

### **Transactions**

This chart shows you when HTTP errors and responses were associated with the application. This information can help you see how active the application was at the time the errors occurred.

In a healthy environment, the number of requests and responses should be roughly equal. For more information, see Requests and Responses.

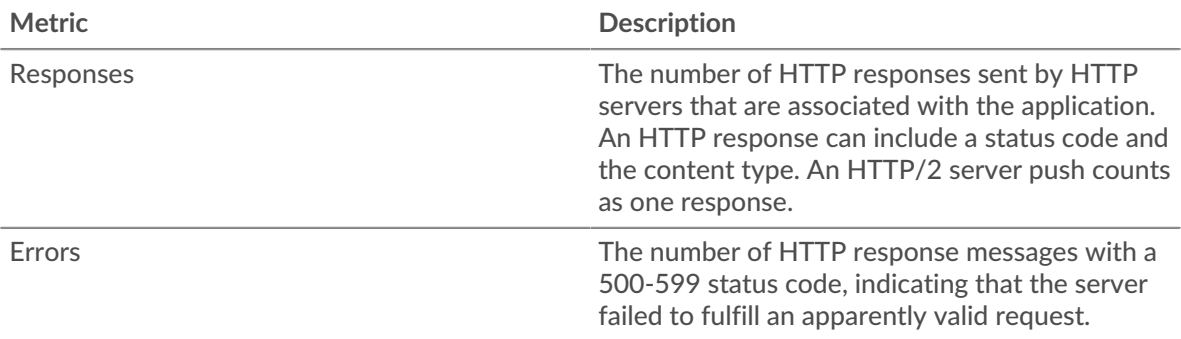

#### **Total Transactions**

This chart displays the total number of HTTP responses that were associated with the application and how many of those responses contained errors.

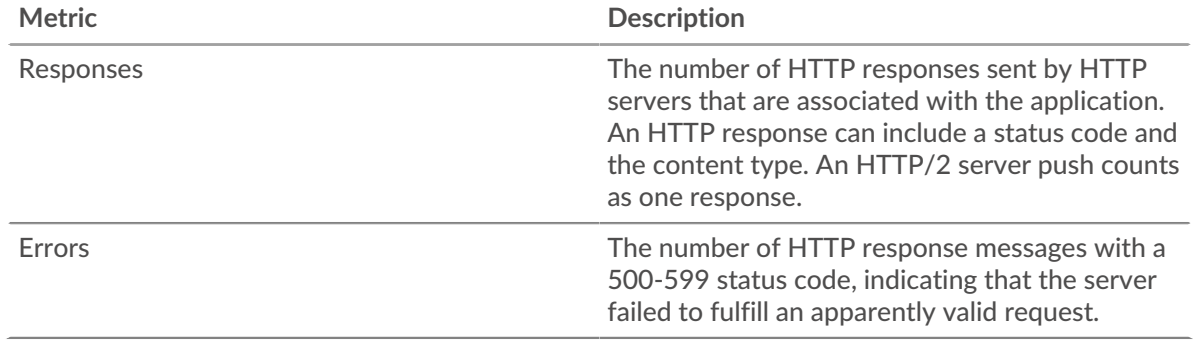

#### **Performance (95th Percentile)**

This chart shows the 95th percentile of timing metrics. The transfer and processing time metrics show parts of a complete transaction. The request transfer time shows how long clients took to transmit requests onto the network; the server processing time shows how long the servers took to process requests; and the response transfer time shows how long the servers took to transmit responses onto the network.

Transfer and processing times are calculated by measuring the time between when the first and last packets of requests and responses are seen by the ExtraHop system, as shown in the following figure:

# **EXTRAHOP**

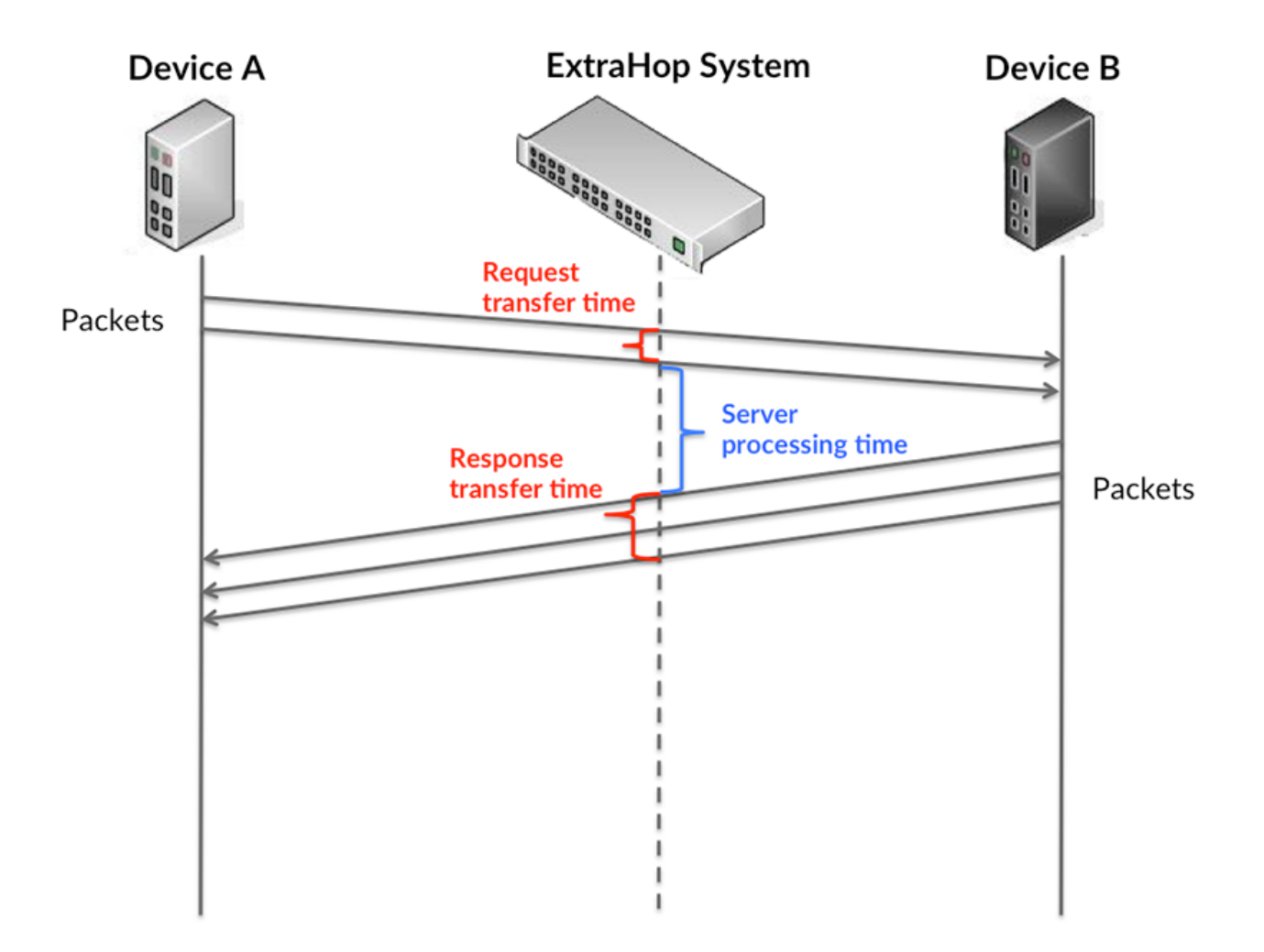

It can be difficult to tell whether an issue is caused by a network or a device from looking only at transfer and processing times, because these metrics alone provide an incomplete picture. Therefore the round trip time (RTT) metric is also included in this chart. RTT metrics are a good indicator of how your network is performing. If you see high transfer or processing times, but the RTT is low, the issue is probably at the device-level. However, if the RTT, processing, and transfer times are all high, network latency might be affecting the transfer and processing times, and the issue might be with the network.

The RTT metric can help identify the source of the problem because it only measures how long an immediate acknowledgment takes to be sent from the client or server; it does not wait until all packets are delivered.

The ExtraHop system calculates the RTT value by measuring the time between the first packet of a request and the acknowledgment from the server, as shown in the following figure:

# **EXTRAHOP**

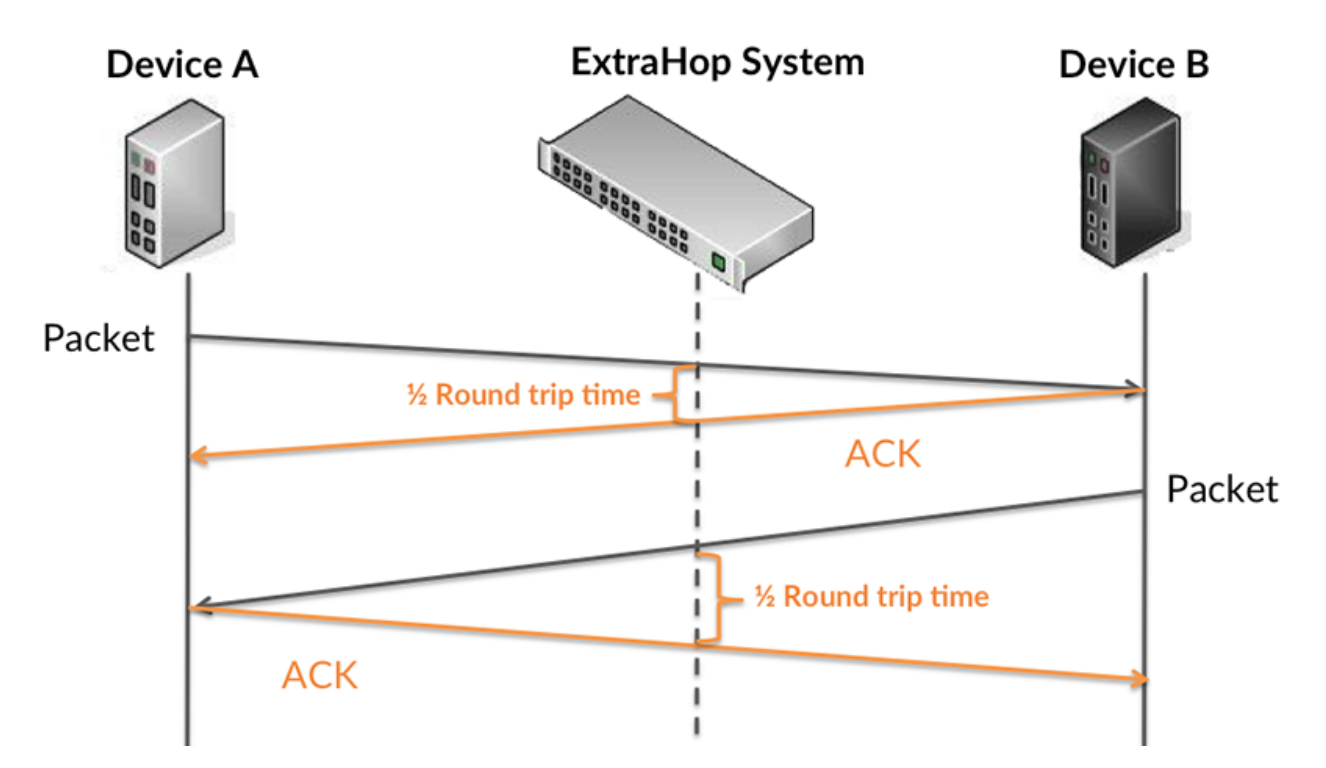

The request transfer time might be high because the client took a long time to transmit the request (possibly because the request was very large); however, the transfer time could also be high because the request took a long time to travel on the network (possibly because of network congestion).

Learn more about how the ExtraHop system calculates round trip time on the ExtraHop forum  $\mathbb{Z}$ .

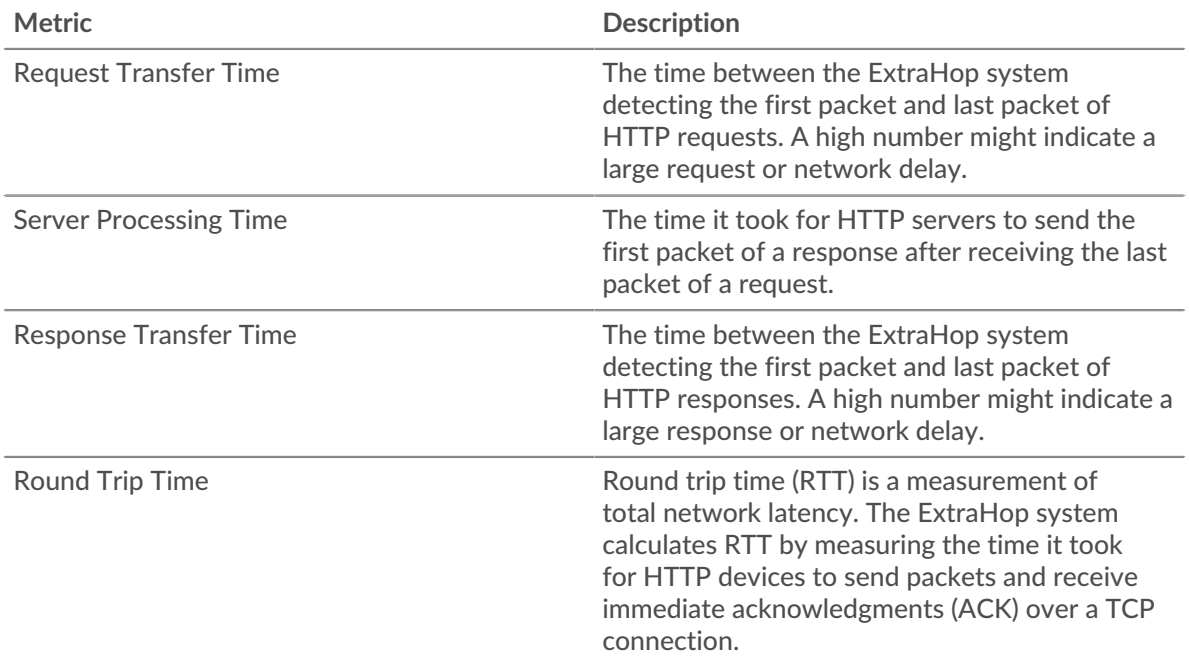

The Performance (95th percentile) chart shows the highest value for a time period while filtering outliers; the 95th percentile is the highest value that falls below 95% of the values for a sample period. By displaying the 95th value, rather than the true maximum, the chart gives you a more accurate view of the data:

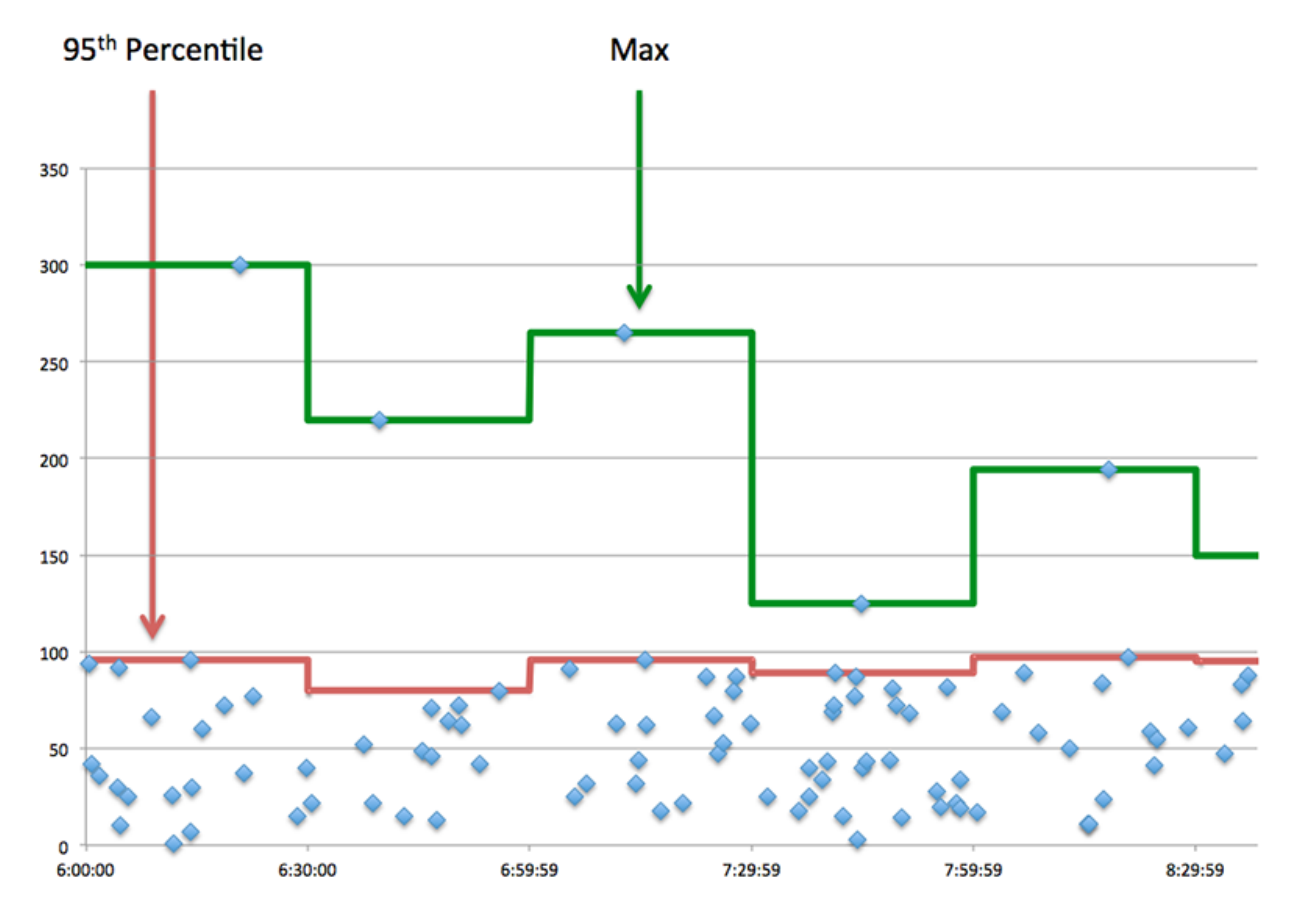

## **Performance (95th)**

If an application is acting slow, performance summary metrics can help you figure out whether the network or servers are causing the issue. These metrics show the 95th percentile of time that servers took to process requests from clients versus the 95th percentile time that packets from those requests (and their respective responses) took to be transmitted across the network. High server processing times indicate that clients are contacting slow servers. High TCP round trip times indicate that clients are communicating over slow networks.

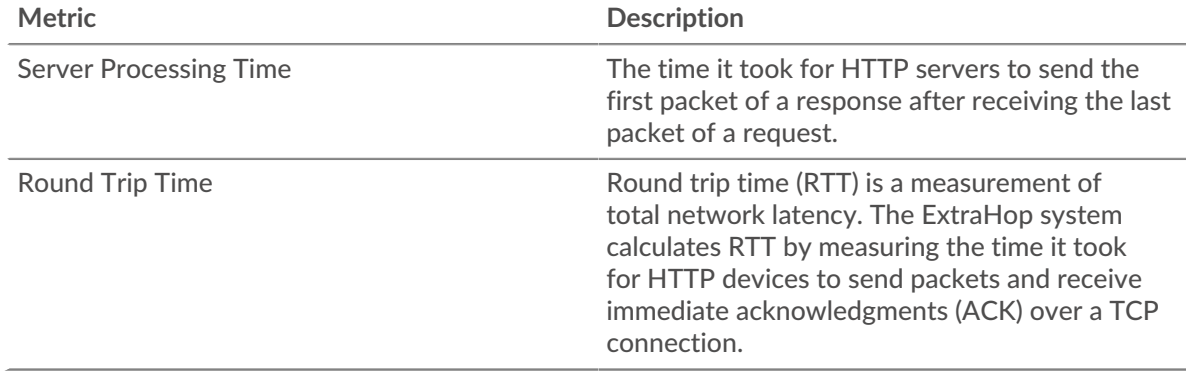

## <span id="page-178-0"></span>**HTTP Details**

The following charts are available in this region:

#### **Top Methods**

This chart shows which HTTP methods were associated with the application by breaking out the total number of HTTP requests by method.

## **Top Error Types**

This chart shows which HTTP status codes the server returned the most by breaking out the total number of responses the application sent by status code.

#### **Top URIs**

This chart shows which URIs the application accessed the most by breaking out the total number of responses the application received by URI.

#### <span id="page-179-0"></span>**HTTP Performance**

The following charts are available in this region:

### **Server Processing Time Distribution**

This chart breaks out server processing times in a histogram to show the most common processing times.

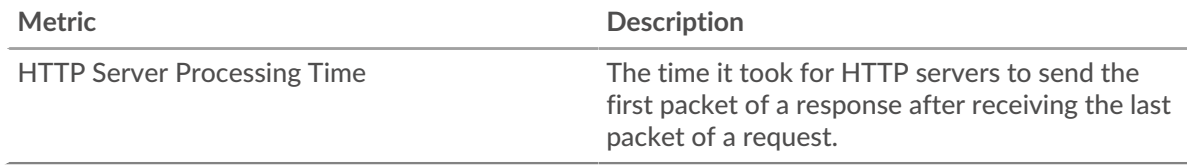

## **Server Processing Time**

This chart shows the median processing time for the application.

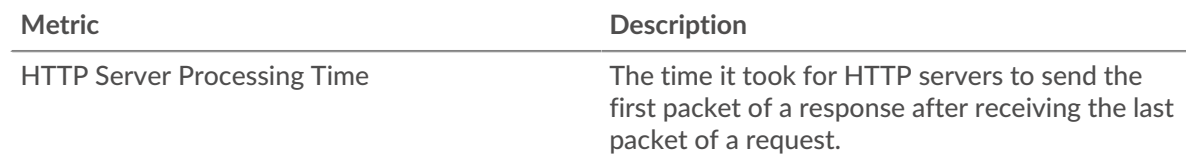

#### **Round Trip Time Distribution**

This chart breaks out round trip times in a histogram to show the most common round trip times.

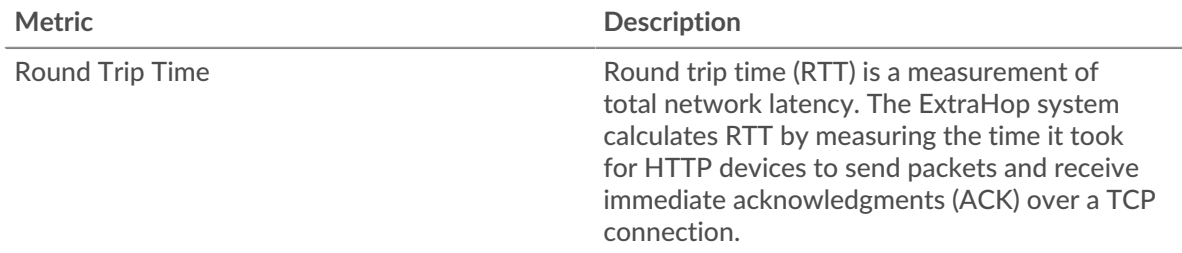

#### **Round Trip Time**

This chart shows the median round trip time for the application.

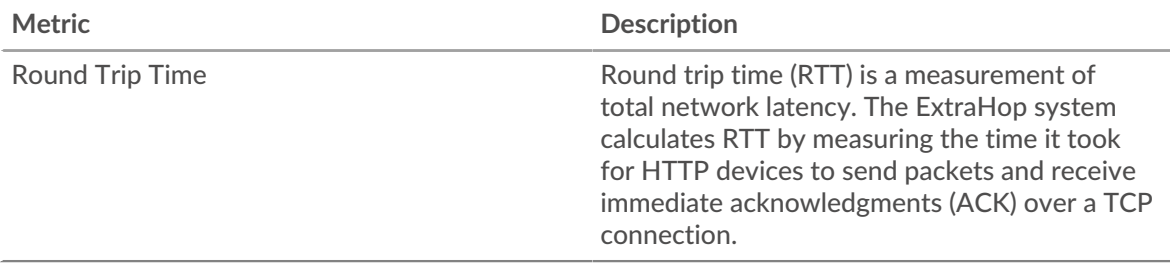
### <span id="page-180-0"></span>**Network Data**

This region shows you TCP information that is related to the current protocol. In general, host stalls indicate that there is an issue with either a server or a client, and network stalls indicate that there is an issue with the network.

### **Host Stalls**

This chart shows the number of zero windows that were associated with an application. Devices control the amount of data they receive by specifying the number of packets that can be sent to them over a given time period. When a device is sent more data than it can process, the device advertises a zero window to ask its peer device to stop sending packets completely until the device catches up. If you see a large number of zero windows, a server or client might not be not fast enough to support the amount of data being received.

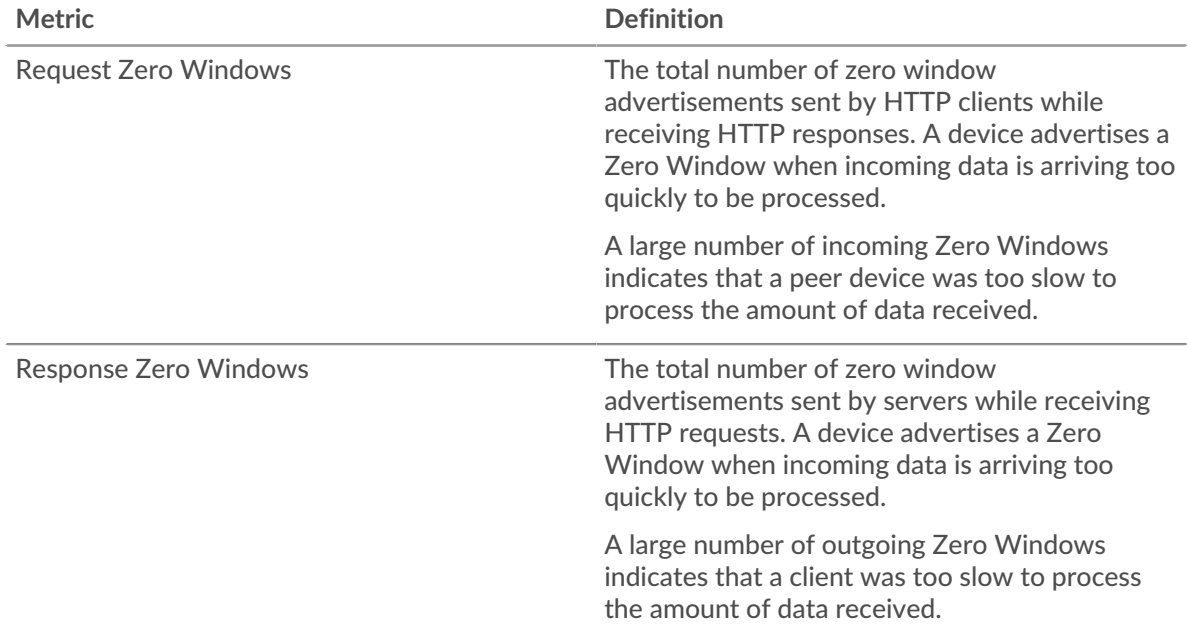

# **Total Host Stalls**

This chart shows the median number of zero window advertisements sent by devices.

### **Network Stalls**

This chart shows the number of retransmission timeouts that occurred. Retransmission timeouts (RTOs) occur when a network drops too many packets, usually due to packet collisions or buffer exhaustion. If a device sends a request or response and does not receive confirmation within a specified amount of time, the device retransmits the request. If too many retransmissions are unacknowledged, an RTO occurs. If you see a large number of RTOs, the network might be too slow to support the current level of activity.

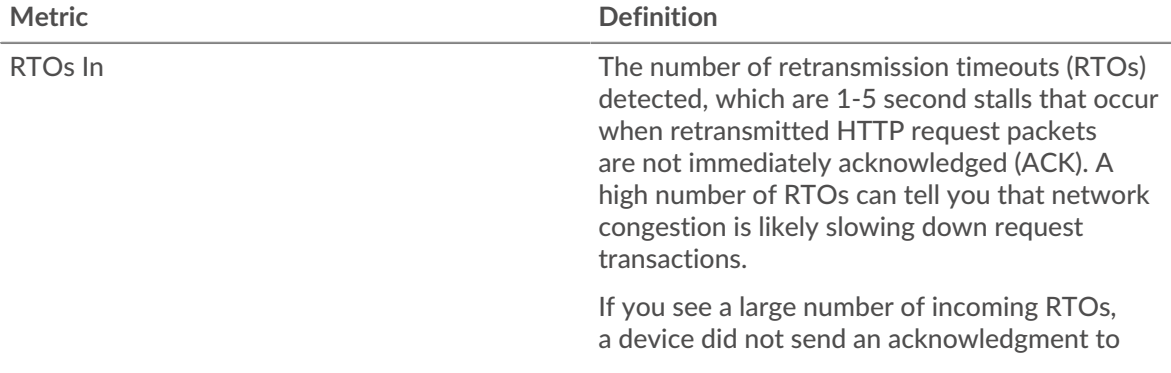

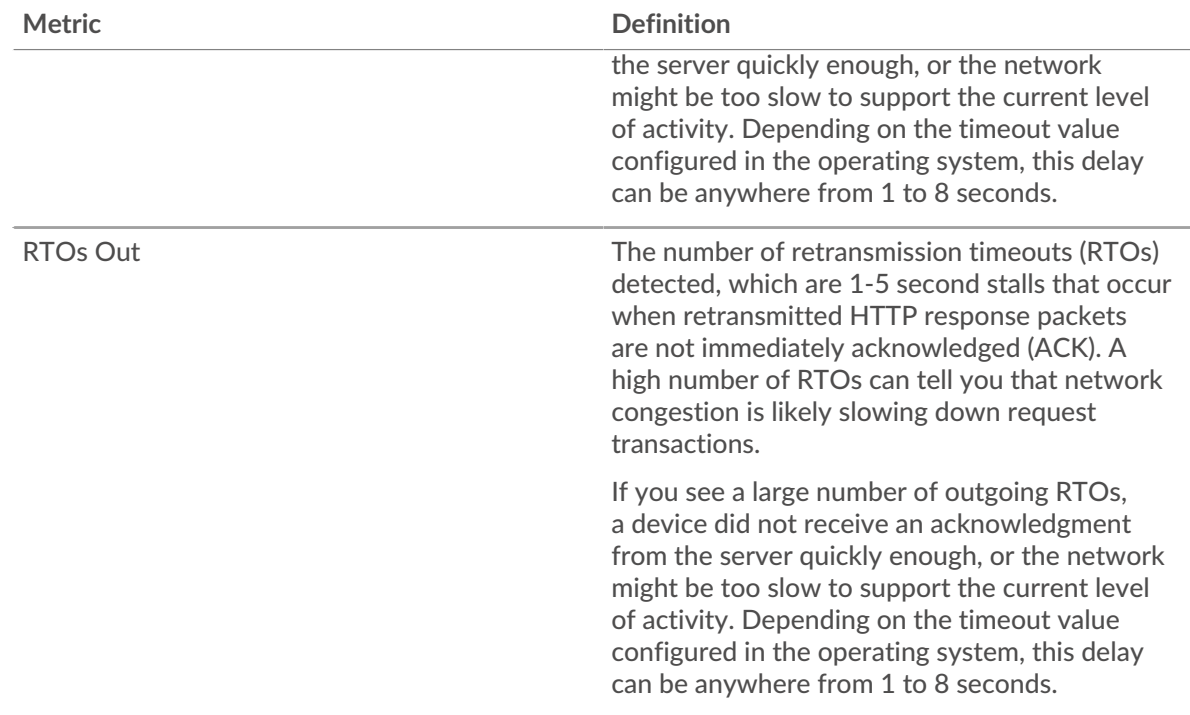

# **Total Network Stalls**

This chart shows the median number of retransmission timeouts caused by congestion when clients and servers were sending requests.

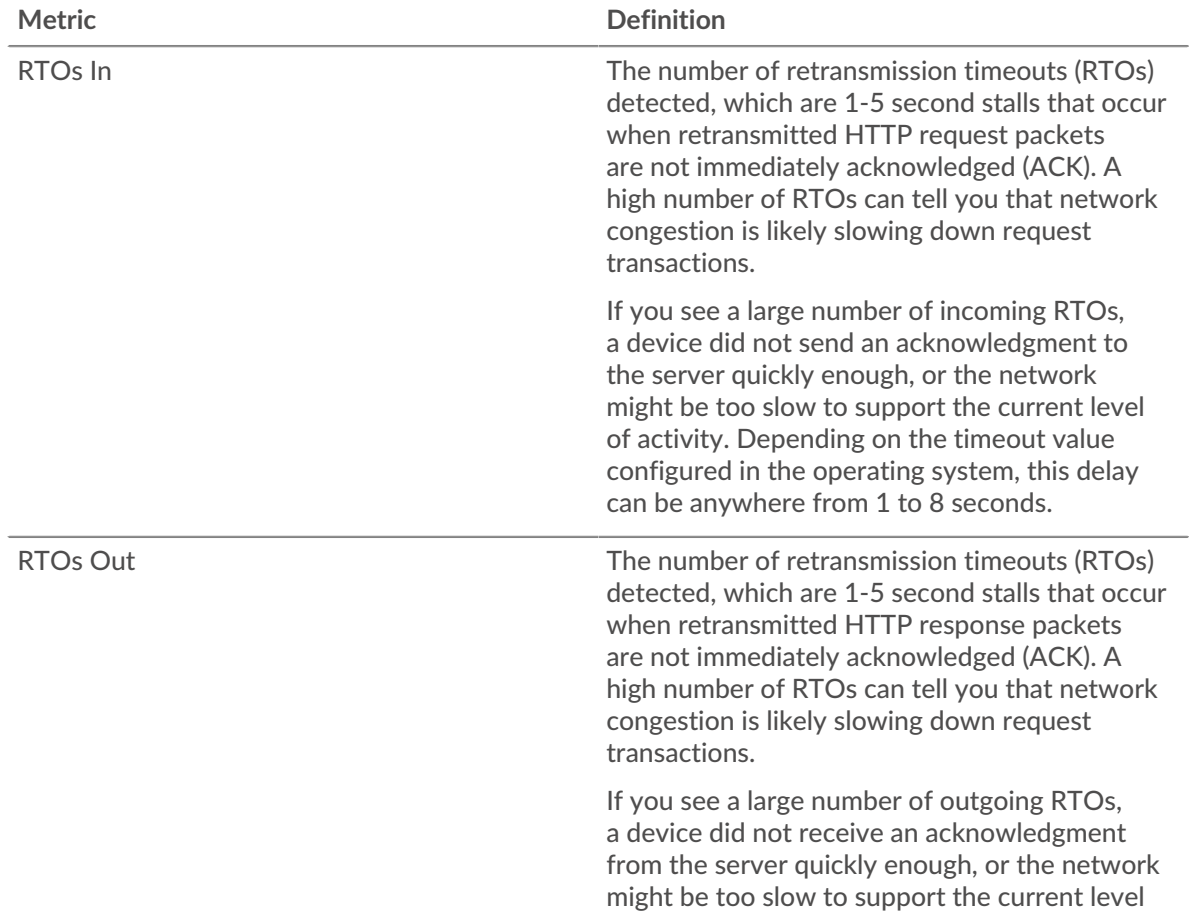

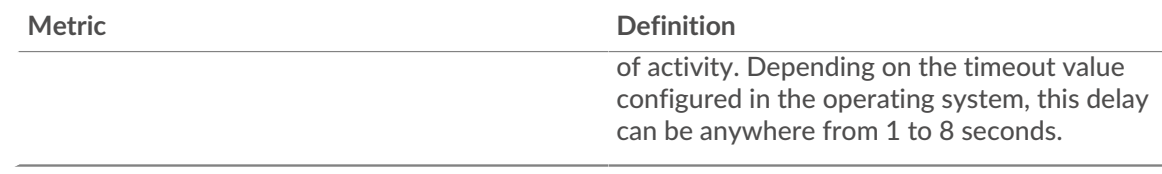

# **HTTP Metric Totals**

The following charts are available in this region:

## **Total Requests and Responses**

Requests and responses represent the conversation taking place between clients and servers. If there are more requests than responses, clients might be sending more requests than servers can handle or the network might be too slow. To identify whether the issue is with the network or a server, check RTOs and zero windows in the [Network Data](#page-180-0) section.

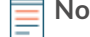

**Note:** It is unlikely that the total number of HTTP requests and responses will be exactly equal, even in a healthy environment. For example, you might be viewing a time period that captures a response to a request that was sent before the start of the time period. In general, the greater the difference between responses and errors, the greater the chance that there is an issue with those transactions.

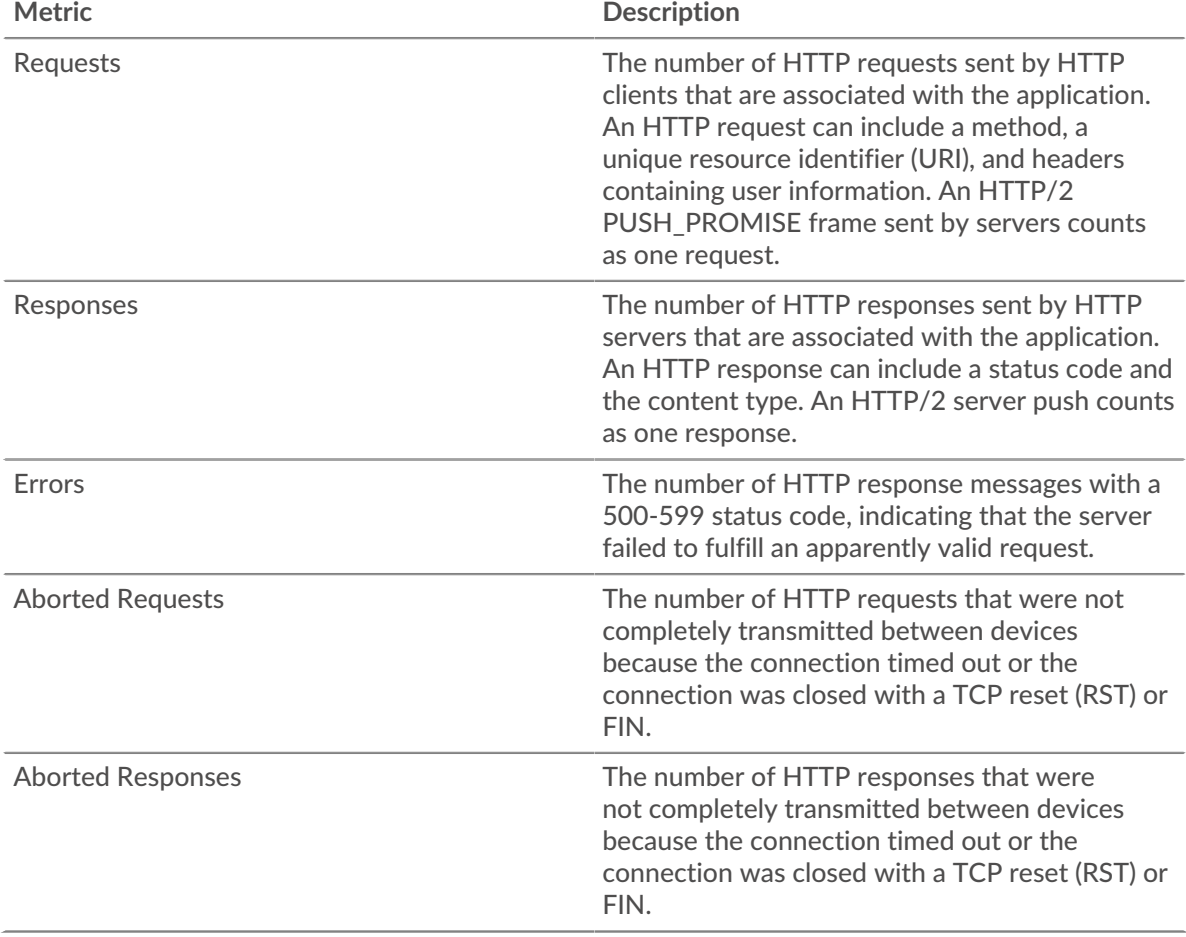

# **HTTP Network Metrics**

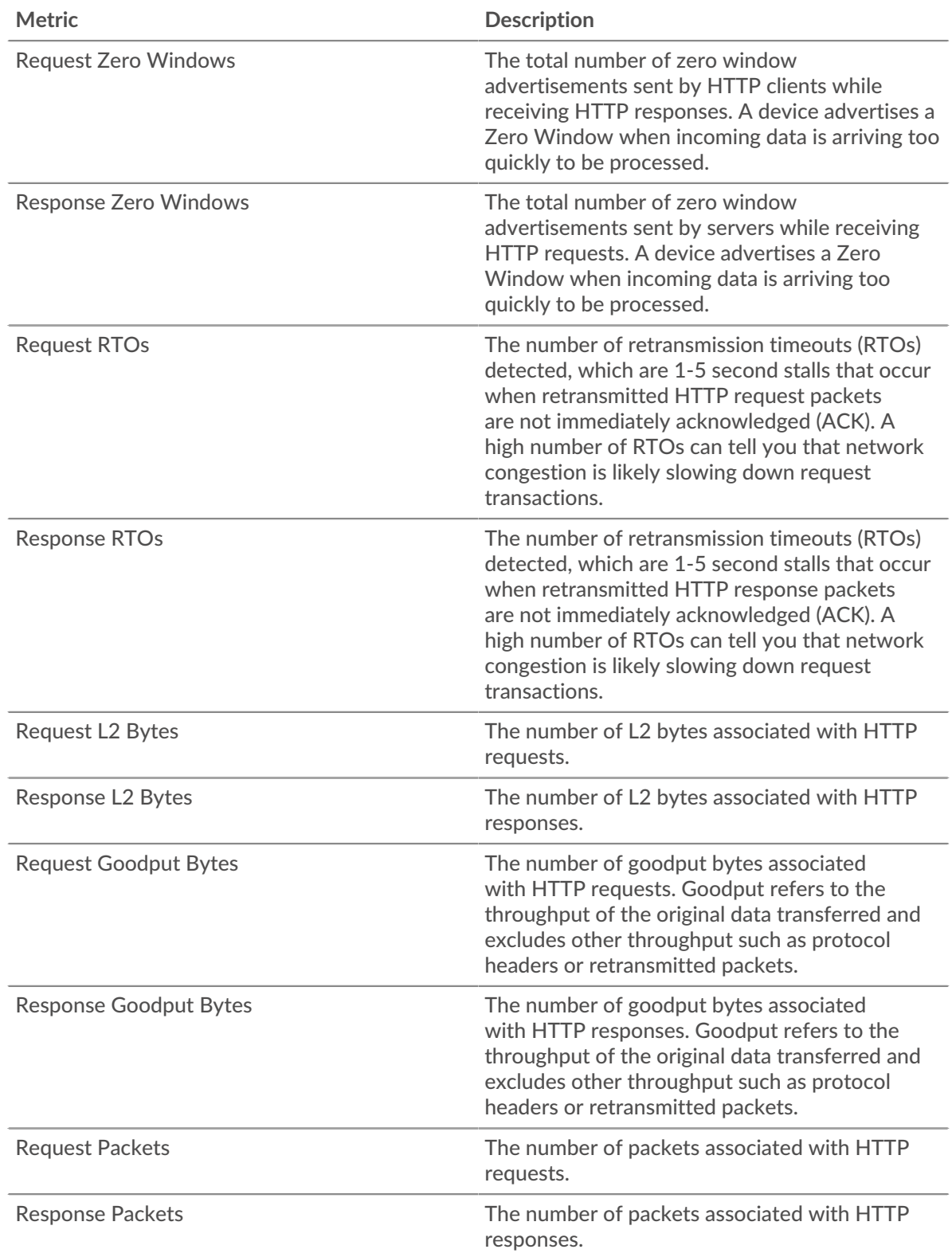

# **HTTP client page**

This page displays metric charts of [HTTP](#page-174-0) traffic associated with a device on your network.

- Learn about charts on this page:
	- [HTTP Summary](#page-184-0)
	- [HTTP Details](#page-188-0)
	- [HTTP Performance](#page-188-1)
	- **[Network Data](#page-189-0)**
	- [HTTP Metric Totals](#page-190-0)
- Learn about [HTTP security considerations](#page-149-0)
- Learn about [working with metrics](#page-0-0).

## <span id="page-184-0"></span>**HTTP Summary**

The following charts are available in this region:

## **Transactions**

This chart shows you when HTTP errors occurred and how many responses the HTTP client received. This information can help you see how active the client was at the time it received the errors.

If you see a large number of errors, you can drill down to find the specific status code returned in the request and learn why the server was unable to fulfill the request. However, if the number of errors is low, the issue might be more complex, and you should examine the ratio of HTTP requests to HTTP responses. In a healthy environment, the number of requests and responses should be roughly equal. For more information, see [Requests and Responses](#page-190-0).

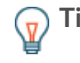

**Tip:** To drill down by status code, click the total number of responses and select **Status Code** from the menu. All of the status codes associated with that HTTP client appear. 500-level errors indicate server errors.

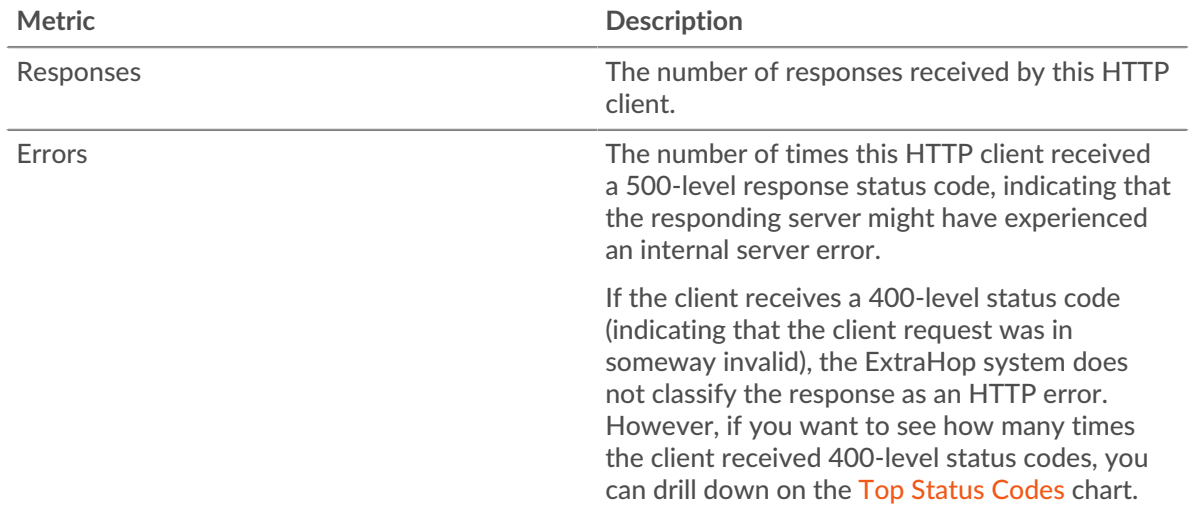

# **Total Transactions**

This chart displays the total number of HTTP responses the client received and how many of those responses contained errors.

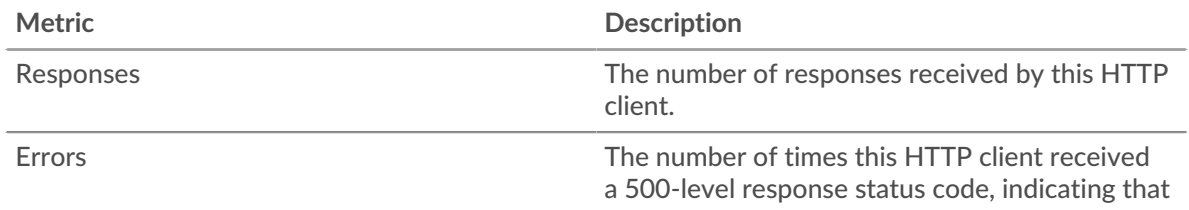

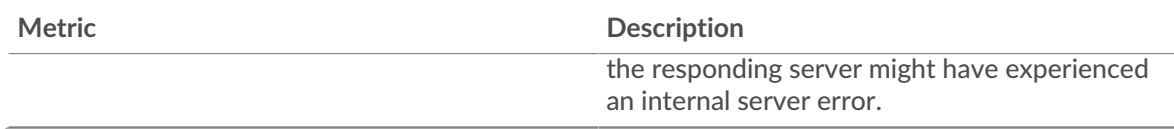

# **Performance (95th Percentile)**

This chart shows the 95th percentile of timing metrics. The transfer and processing time metrics show parts of a complete transaction. The request transfer time shows how long the client took to transmit requests onto the network; the server processing time shows how long servers took to process the requests; and the response transfer time shows how long servers took to transmit responses onto the network.

Transfer and processing times are calculated by measuring the time between when the first and last packets of requests and responses are seen by the ExtraHop system, as shown in the following figure:

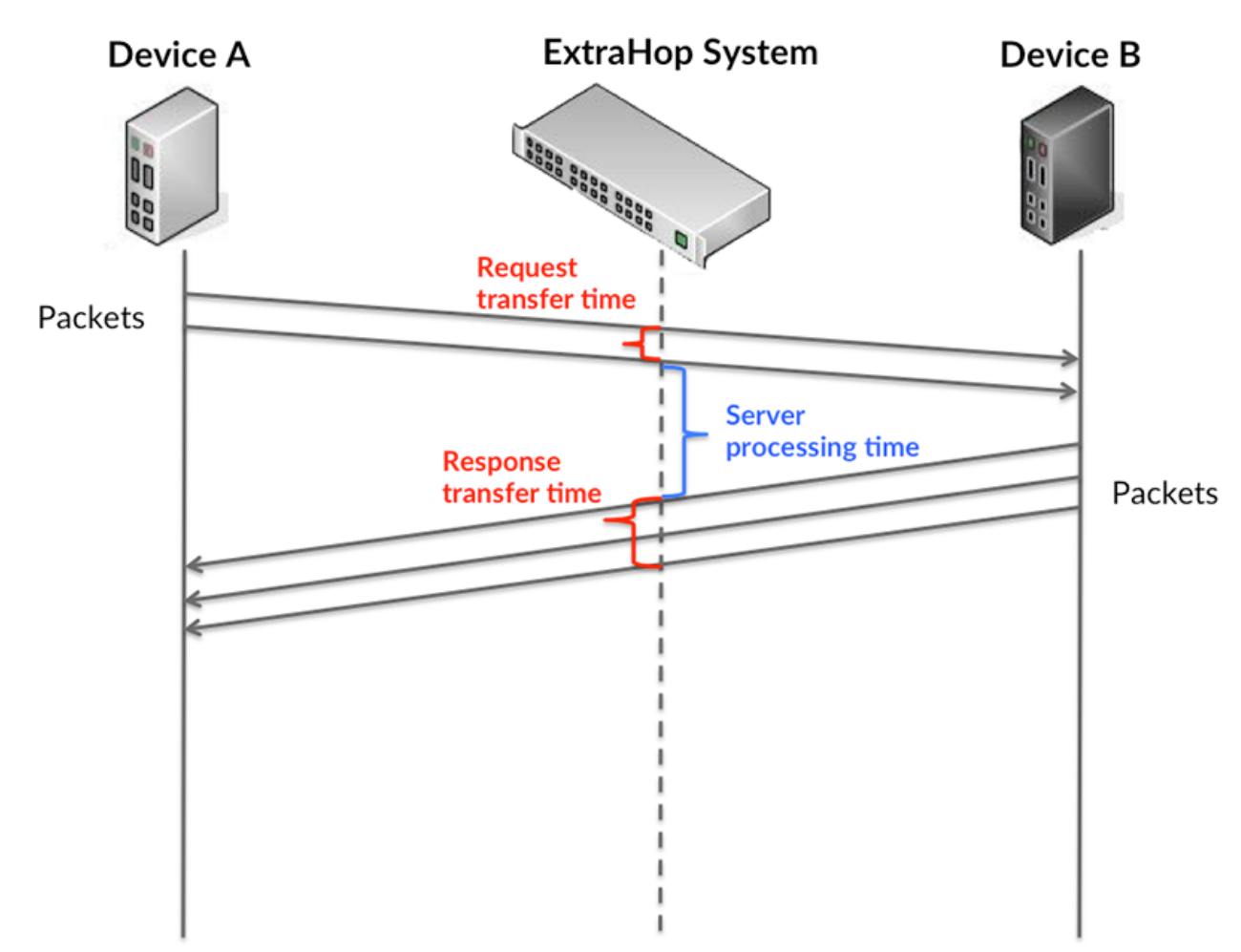

It can be difficult to tell whether an issue is caused by a network or a device from looking only at transfer and processing times, because these metrics alone provide an incomplete picture. Therefore the round trip time (RTT) metric is also included in this chart. RTT metrics are a good indicator of how your network is performing. If you see high transfer or processing times, but the RTT is low, the issue is probably at the device-level. However, if the RTT, processing, and transfer times are all high, network latency might be affecting the transfer and processing times, and the issue might be with the network.

The RTT metric can help identify the source of the problem because it only measures how long an immediate acknowledgment takes to be sent from the client or server; it does not wait until all packets are delivered.

The ExtraHop system calculates the RTT value by measuring the time between the first packet of a request and the acknowledgment from the server, as shown in the following figure:

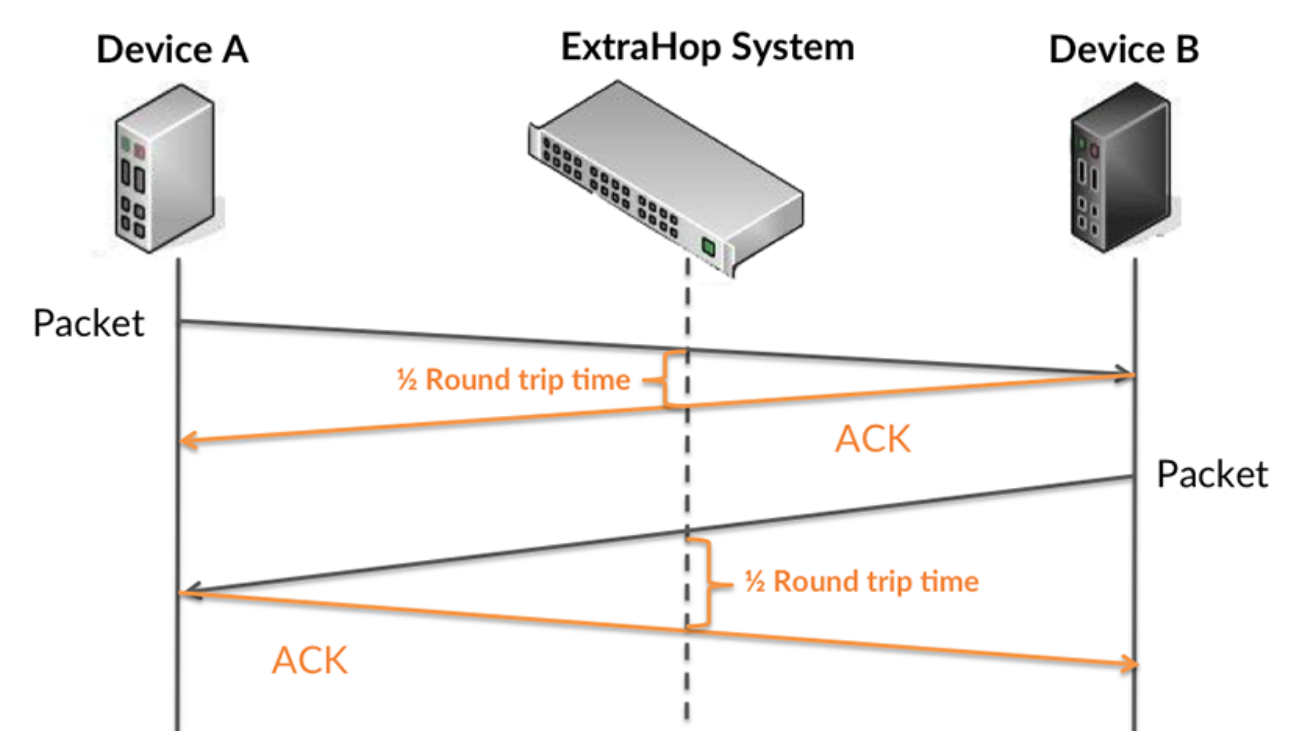

The request transfer time might be high because the client took a long time to transmit the request (possibly because the request was very large); however, the transfer time could also be high because the request took a long time to travel on the network (possibly because of network congestion).

Learn more about how the ExtraHop system calculates round trip time on the ExtraHop forum  $\mathbb{Z}$ .

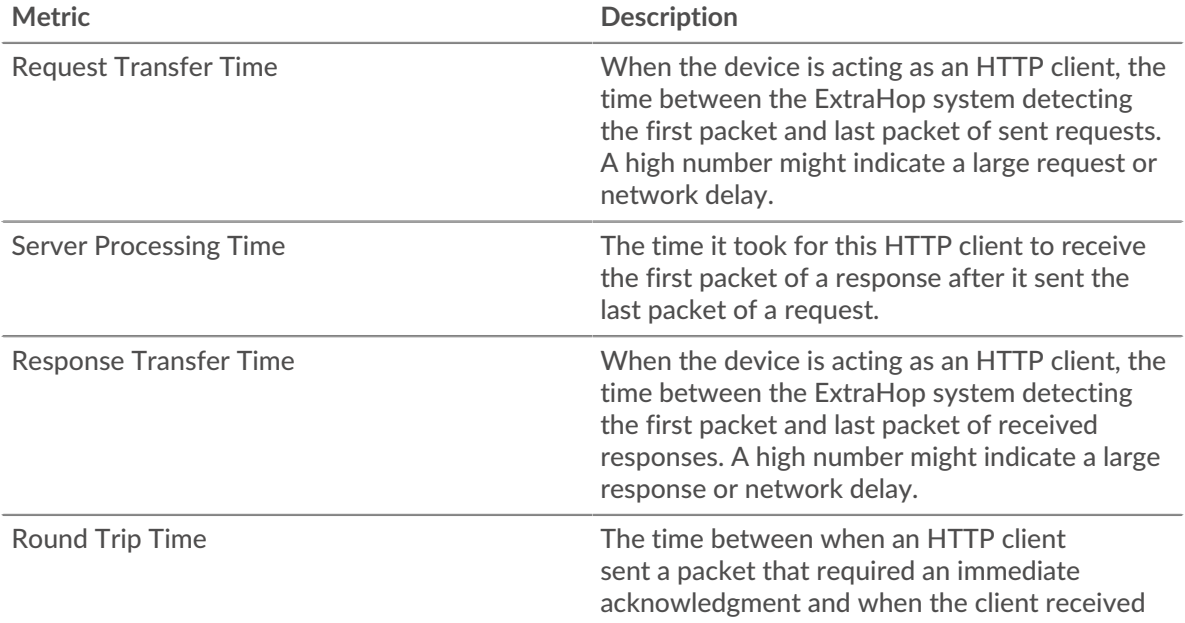

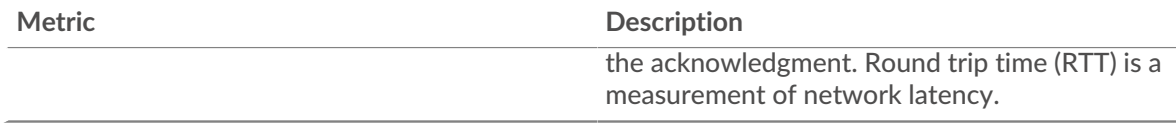

The Performance (95th percentile) chart shows the highest value for a time period while filtering outliers; the 95th percentile is the highest value that falls below 95% of the values for a sample period. By displaying the 95th value, rather than the true maximum, the chart gives you a more accurate view of the data:

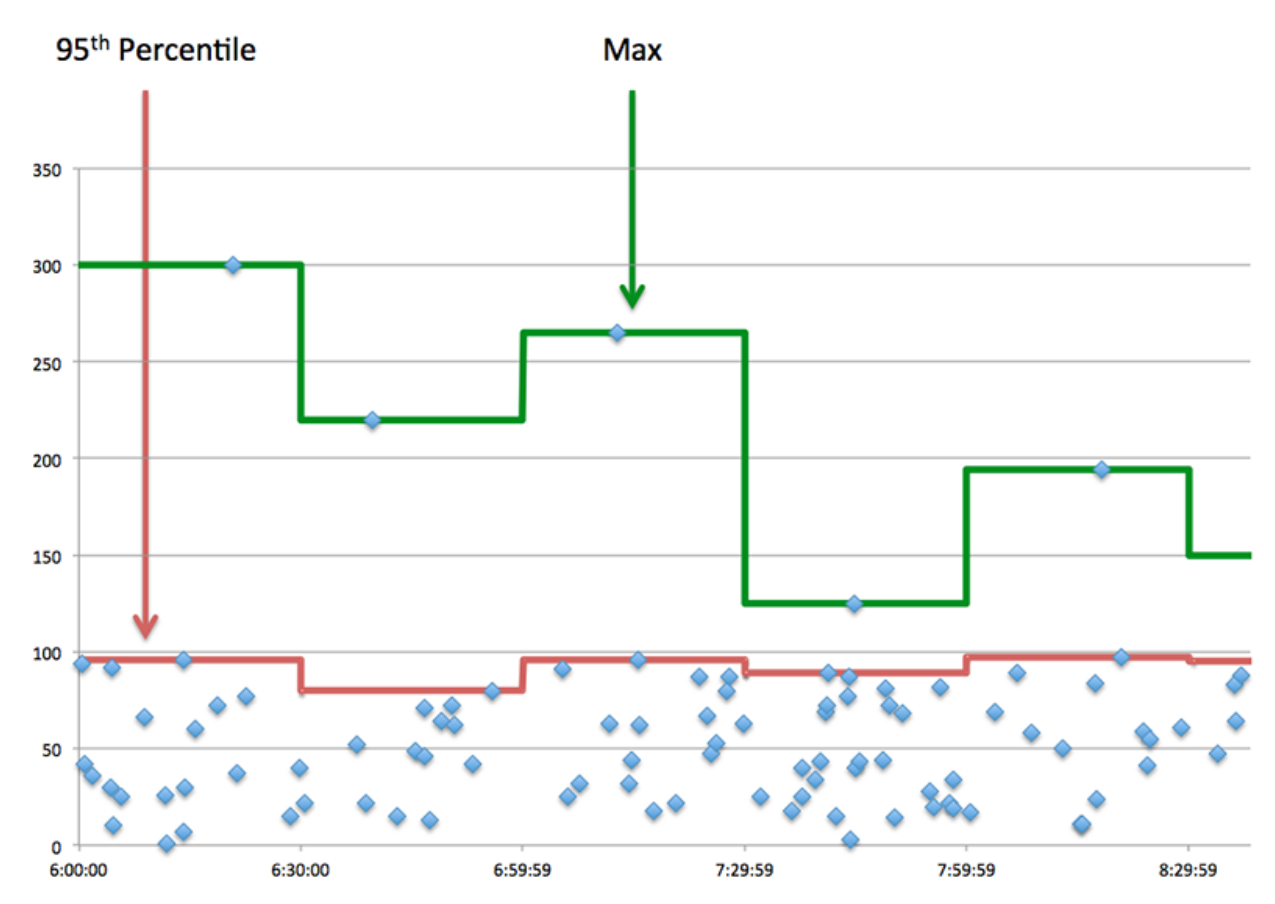

# **Performance (95th)**

If a client is acting slow, performance summary metrics can help you figure out whether the network or servers are causing the issue. These metrics show the 95th percentile amount of time that servers took to process requests from the client versus the 95th percentile time that packets from those requests (and their respective responses) took to be transmitted across the network. High server processing times indicate that the client is contacting slow servers. High TCP round trip times indicate that the client is communicating over slow networks.

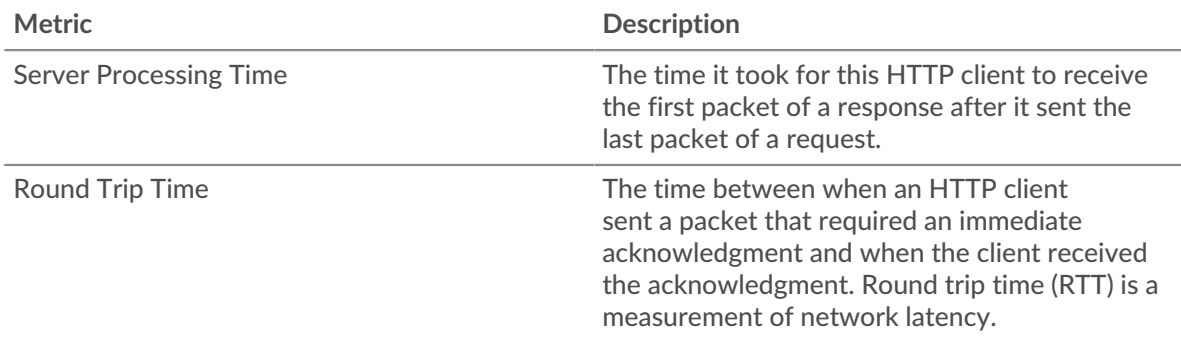

### <span id="page-188-0"></span>**HTTP Details**

The following charts are available in this region:

The HTTP details section breaks out transaction information by some of the most popular criteria. For example, you can see which HTTP methods the client called the most.

#### **Top Methods**

This chart shows which HTTP methods the client called the most by breaking out the total number of requests the client sent by method.

#### **Top Status Codes**

This chart shows which HTTP status codes the client received the most by breaking out the number of responses returned to the client by status code.

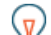

**Tip:** You can drill down on this chart by status code. For example, to see only 400-level status codes, click **Top Status Codes**, select **Create chart from**, and in the Drill down by Status Code field, enter the following regular expression: (4[0-8][0-9]| 49[0-9])

### **Top Content Types**

This chart shows which content types the client accessed the most by breaking out the total number of responses returned to the client by content type.

#### <span id="page-188-1"></span>**HTTP Performance**

The following charts are available in this region:

#### **Server Processing Time Distribution**

This chart breaks out server processing times in a histogram to show the most common processing times.

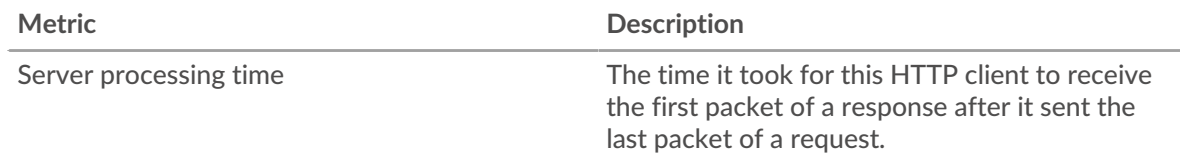

#### **Server Processing Time**

This chart shows the median server processing time for the client.

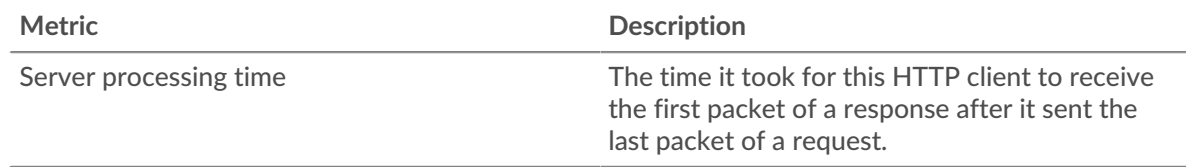

#### **Round Trip Time Distribution**

This chart breaks out round trip times in a histogram to show the most common round trip times.

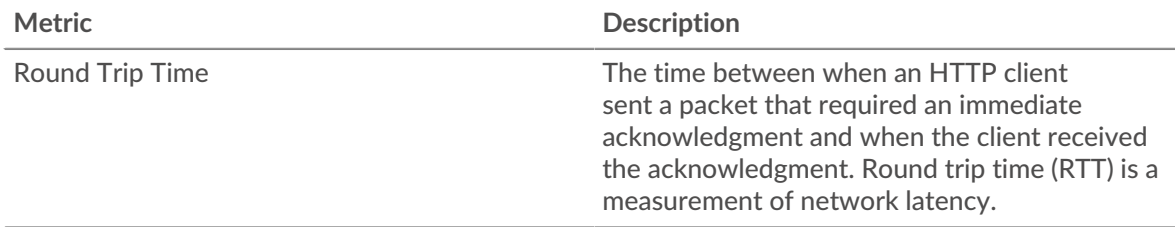

# **Round Trip Time**

This chart shows the median round trip time for the client.

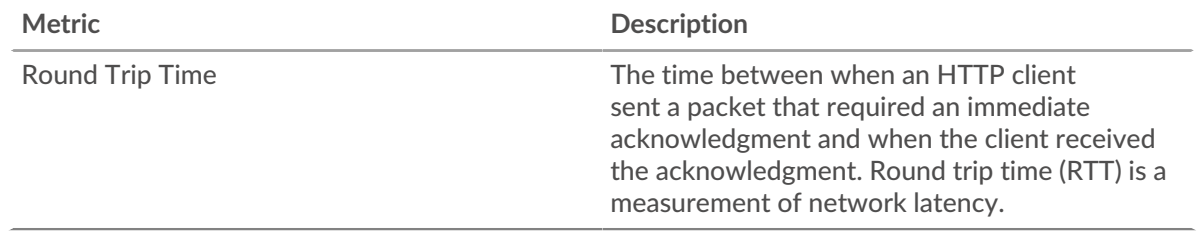

### <span id="page-189-0"></span>**Network Data**

This region shows you TCP information that is related to the current protocol. In general, host stalls indicate that there is an issue with either the server or the client, and network stalls indicate that there is an issue with the network.

## **Host Stalls**

This chart shows the number of zero windows that were advertised or received by the device. Devices control the amount of data they receive by specifying the number of packets that can be sent to them over a given time period. When a device is sent more data than it can process, the device advertises a zero window to ask its peer device to stop sending packets completely until the device catches up. If you see a large number of zero windows, a server or client might not be not fast enough to support the amount of data being received.

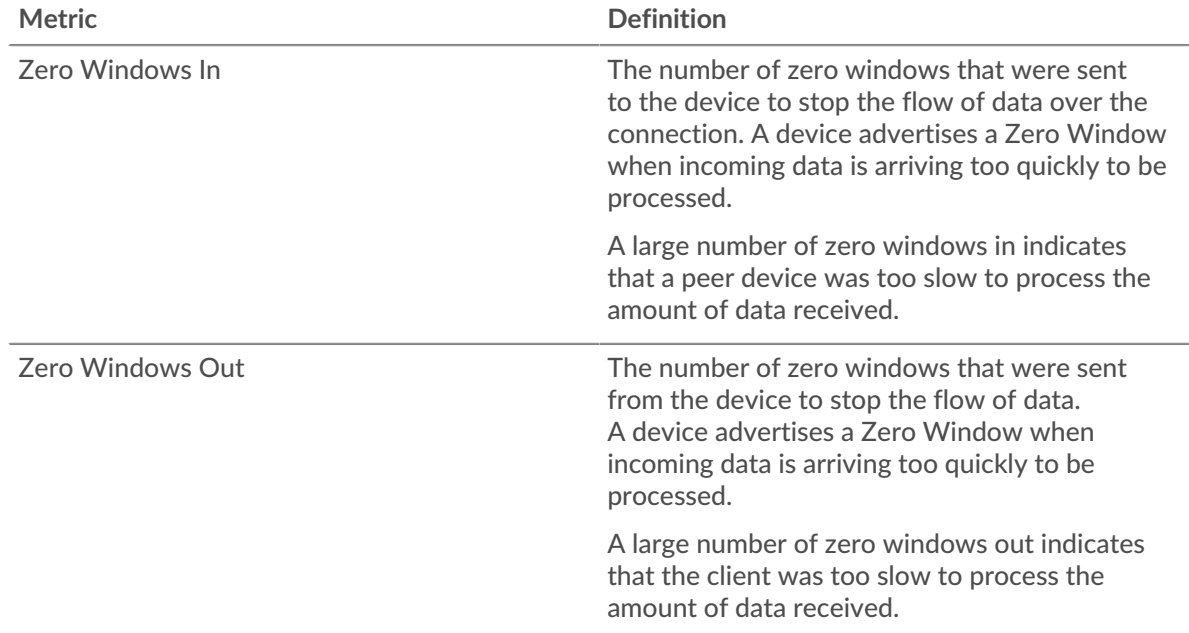

### **Network Stalls**

This chart shows the number of retransmission timeouts that occurred. Retransmission timeouts (RTOs) occur when a network drops too many packets, usually due to packet collisions or buffer exhaustion. If a device sends a request or response and does not receive confirmation within a specified amount of time, the device retransmits the request. If too many retransmissions are unacknowledged, an RTO occurs. If you see a large number of RTOs, the network might be too slow to support the current level of activity.

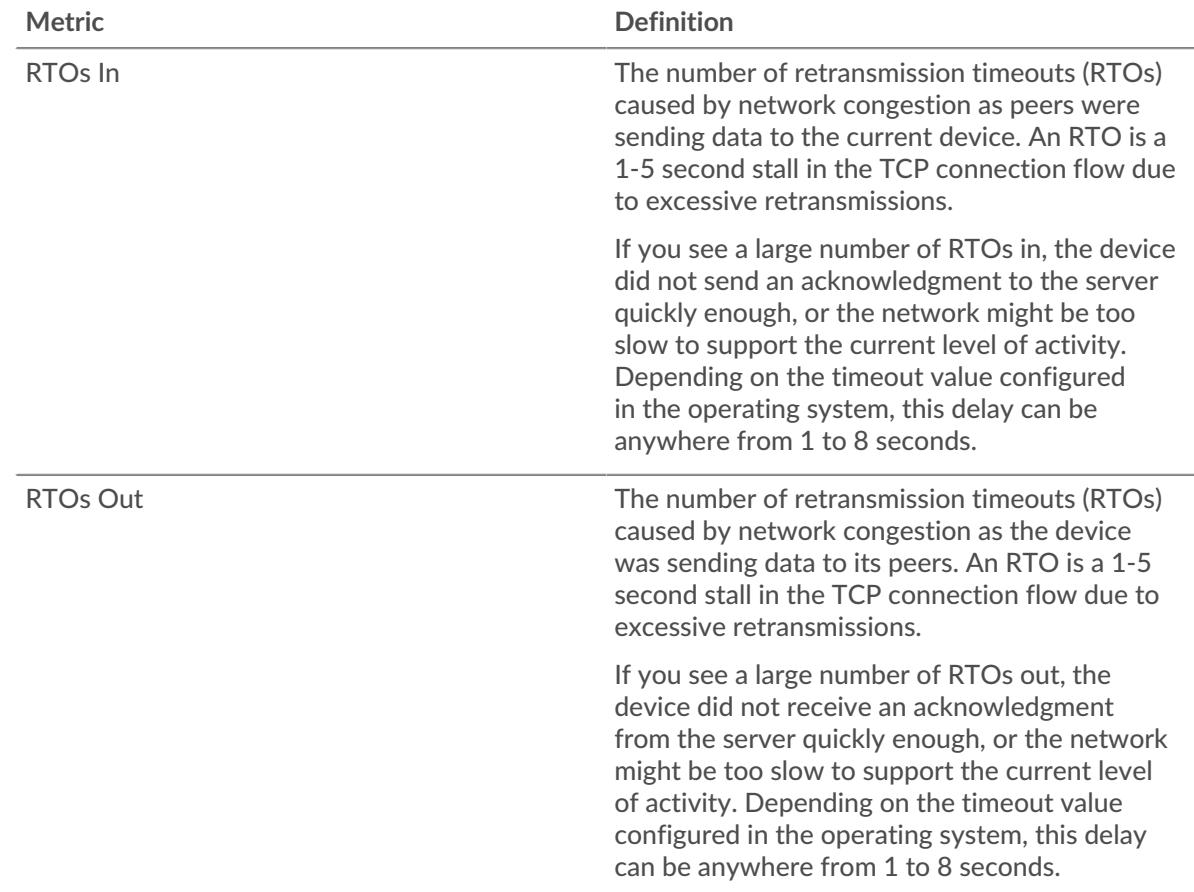

# <span id="page-190-0"></span>**HTTP Metric Totals**

The following charts are available in this region:

### **Total Requests and Responses**

Requests and responses represent the conversation taking place between clients and servers. If there are more requests than responses, the client might be sending more requests than servers can handle or the network might be too slow. To identify whether the issue is with the network or the server, check RTOs and zero windows in the [Network Data](#page-189-0) section.

**Note:** It is unlikely that the total number of HTTP requests and responses will be exactly equal, even in a healthy environment. For example, you might be viewing a time period that captures a response to a request that was sent before the start of the time period. In general, the greater the difference between responses and errors, the greater the chance that there is an issue with those transactions.

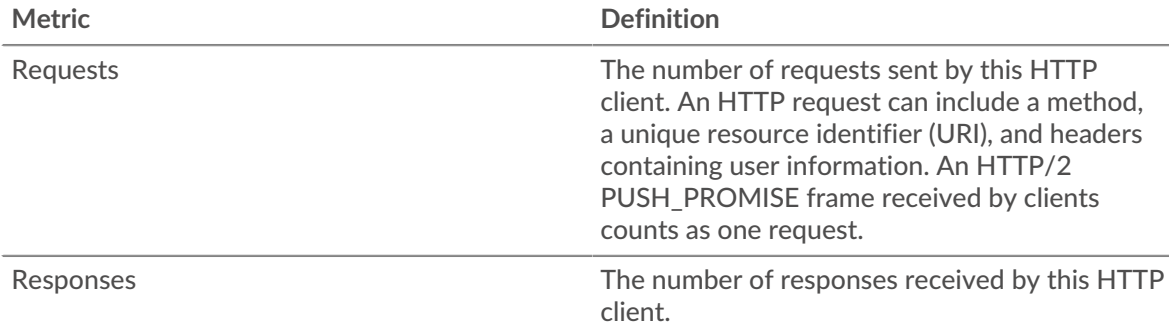

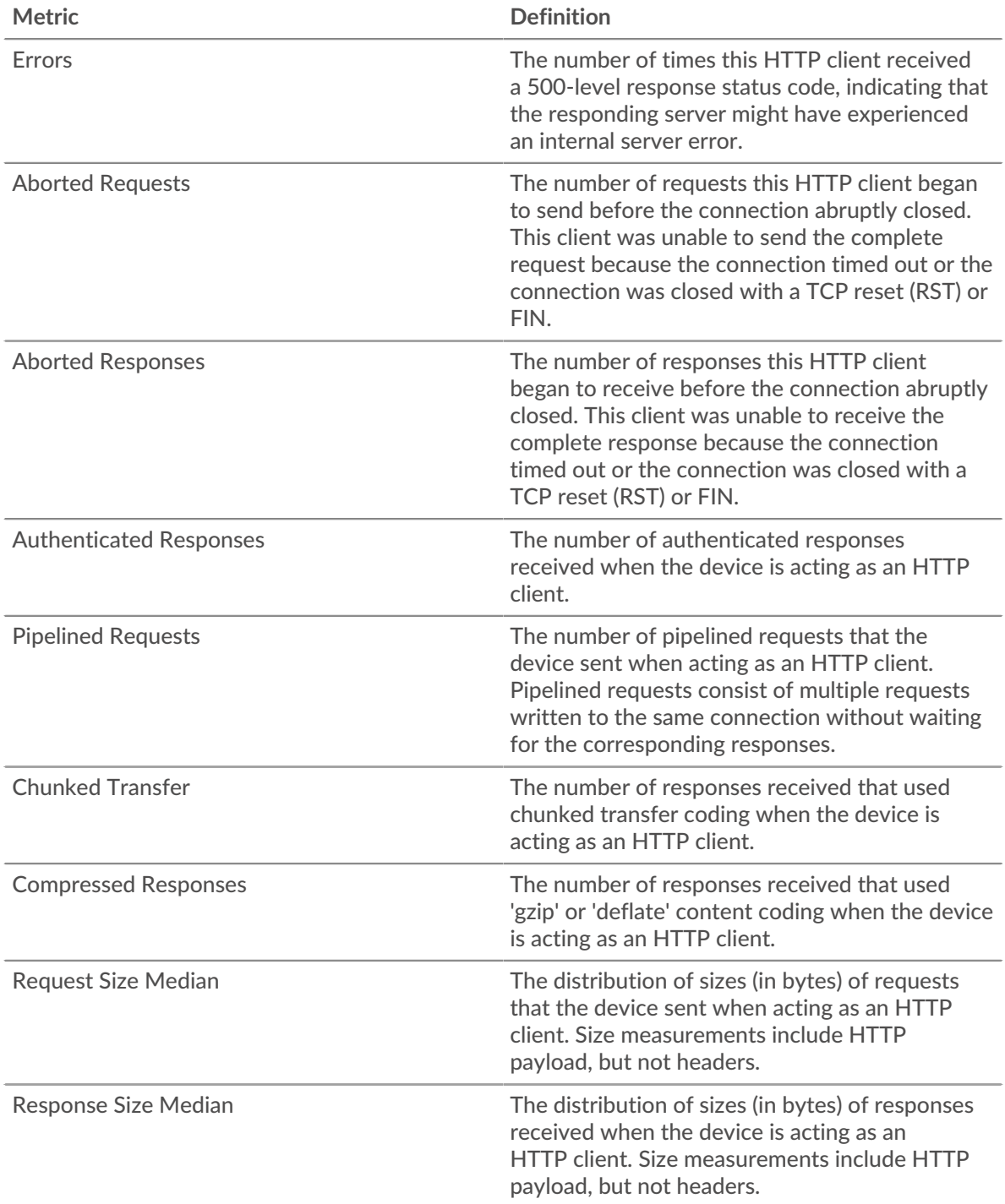

# **Average Request and Response Sizes**

Shows the average size of requests and responses.

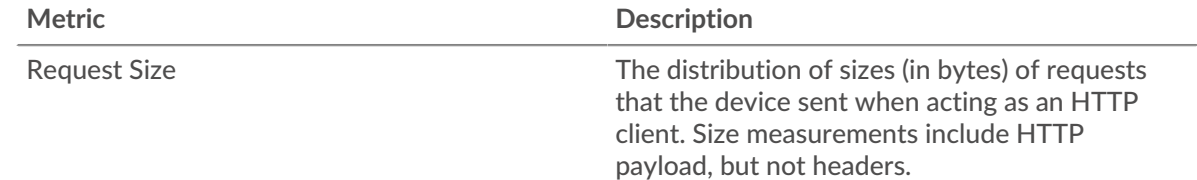

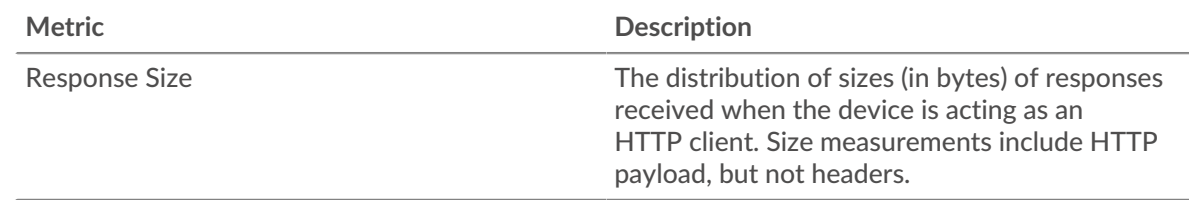

## **HTTP server page**

This page displays metric charts of [HTTP](#page-174-0) traffic associated with a device on your network.

- Learn about charts on this page:
	- **[HTTP Summary](#page-192-0)**
	- [HTTP Details](#page-196-0)
	- [HTTP Performance](#page-196-1)
	- [Network Data](#page-197-0)
	- **[HTTP Metric Totals](#page-198-0)**
- Learn about [HTTP security considerations](#page-149-0)
- <span id="page-192-0"></span>• Learn about [working with metrics](#page-0-0).

## **HTTP Summary**

The following charts are available in this region:

## **Transactions**

This chart shows you when HTTP errors occurred and how many HTTP responses the server sent. This information can help you see how active the server was at the time it returned the errors.

If you see a large number of errors, you can drill down to find the specific status code returned in the request and learn why the server was unable to fulfill the request. However, if the number of errors is low, the issue might be more complex, and you should examine the ratio of HTTP requests to HTTP responses. In a healthy environment, the number of requests and responses should be roughly equal. For more information, see [Requests and Responses](#page-198-0).

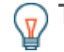

**Tip:** To drill down by status code, click the total number of responses and select **Status Code** from the menu. All of the status codes associated with that HTTP server appear. 500-level errors indicate server errors.

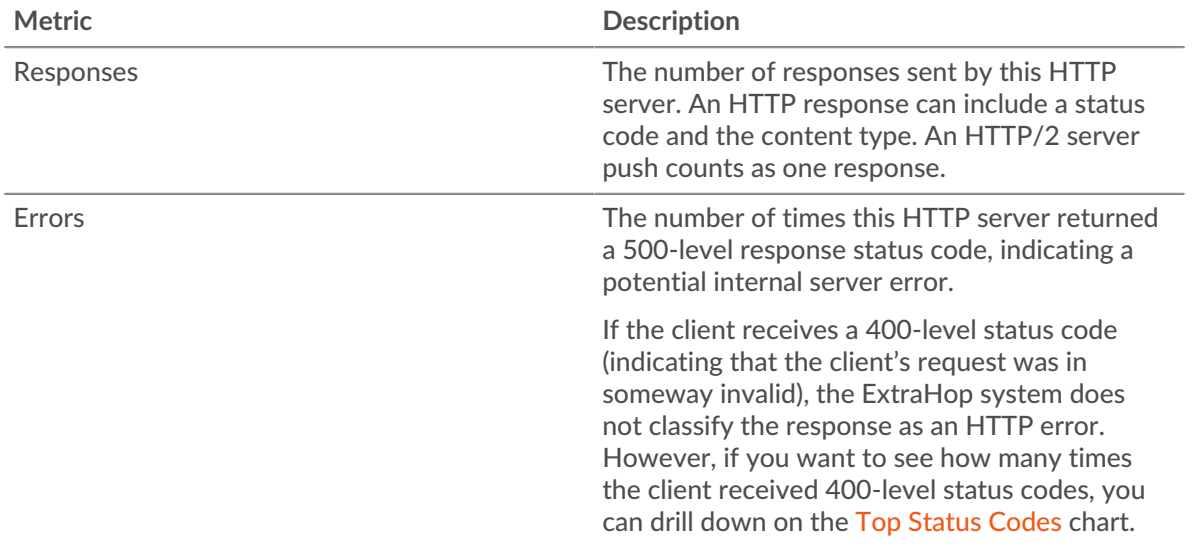

## **Total Transactions**

This chart displays the total number of HTTP responses the server sent and how many of those responses contained errors.

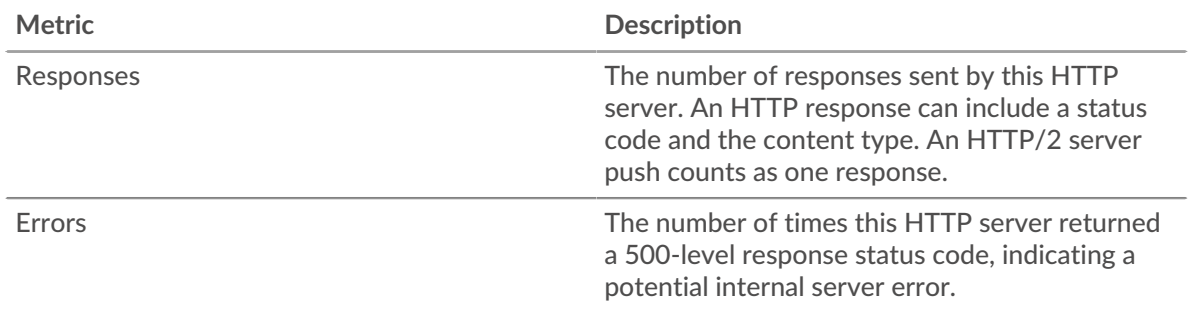

## **Performance (95th Percentile)**

This chart shows the 95th percentile of timing metrics. The transfer and processing time metrics show parts of a complete transaction. The request transfer time shows how long clients took to transmit requests onto the network; the server processing time shows how long the server took to process requests; and the response transfer time shows how long the server took to transmit responses onto the network.

Transfer and processing times are calculated by measuring the time between when the first and last packets of requests and responses are seen by the ExtraHop system, as shown in the following figure:

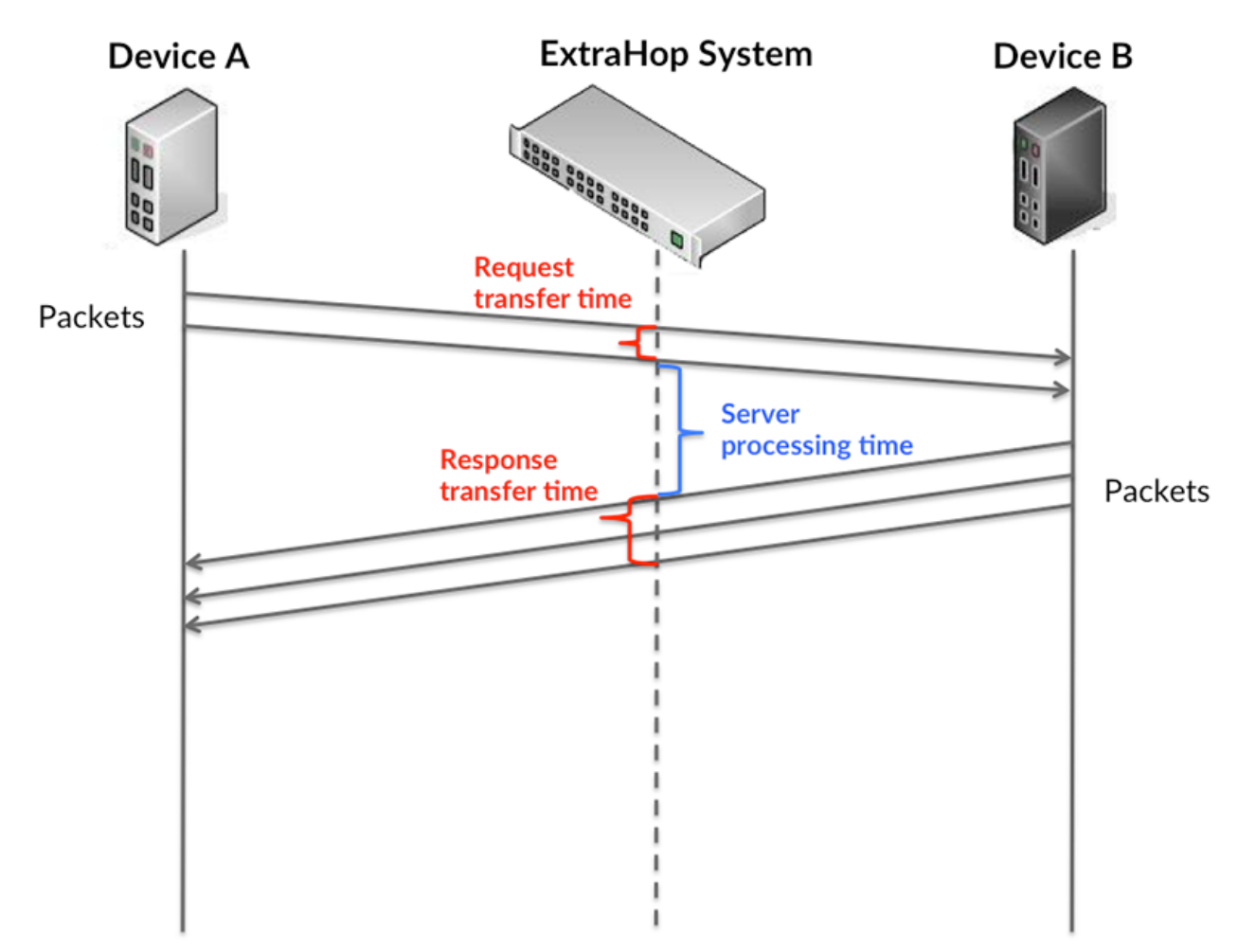

It can be difficult to tell whether an issue is caused by a network or a device from looking only at transfer and processing times, because these metrics alone provide an incomplete picture. Therefore the round trip time (RTT) metric is also included in this chart. RTT metrics are a good indicator of how your network is performing. If you see high transfer or processing times, but the RTT is low, the issue is probably at the device-level. However, if the RTT, processing, and transfer times are all high, network latency might be affecting the transfer and processing times, and the issue might be with the network.

The RTT metric can help identify the source of the problem because it only measures how long an immediate acknowledgment takes to be sent from the client or server; it does not wait until all packets are delivered.

The ExtraHop system calculates the RTT value by measuring the time between the first packet of a request and the acknowledgment from the server, as shown in the following figure:

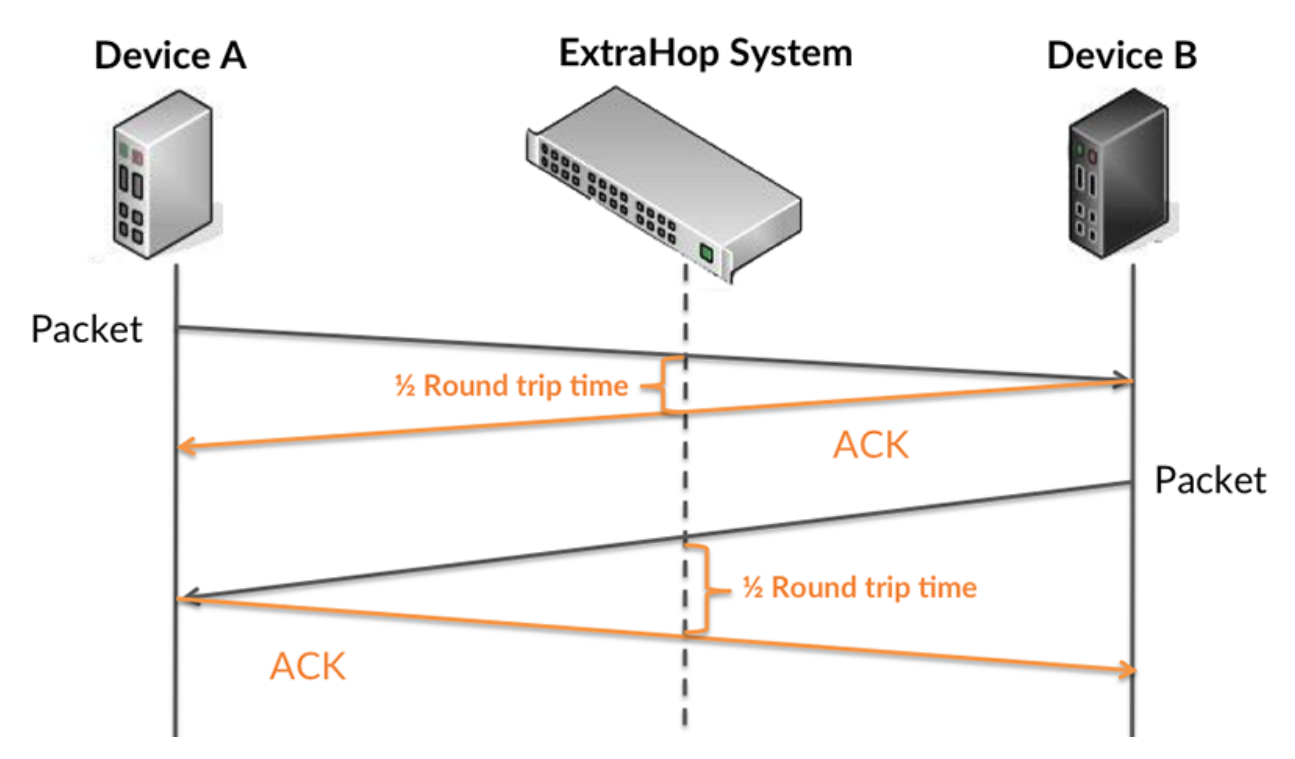

The request transfer time might be high because the client took a long time to transmit the request (possibly because the request was very large); however, the transfer time could also be high because the request took a long time to travel on the network (possibly because of network congestion).

Learn more about how the ExtraHop system calculates round trip time on the [ExtraHop forum .](https://forums.extrahop.com/)..

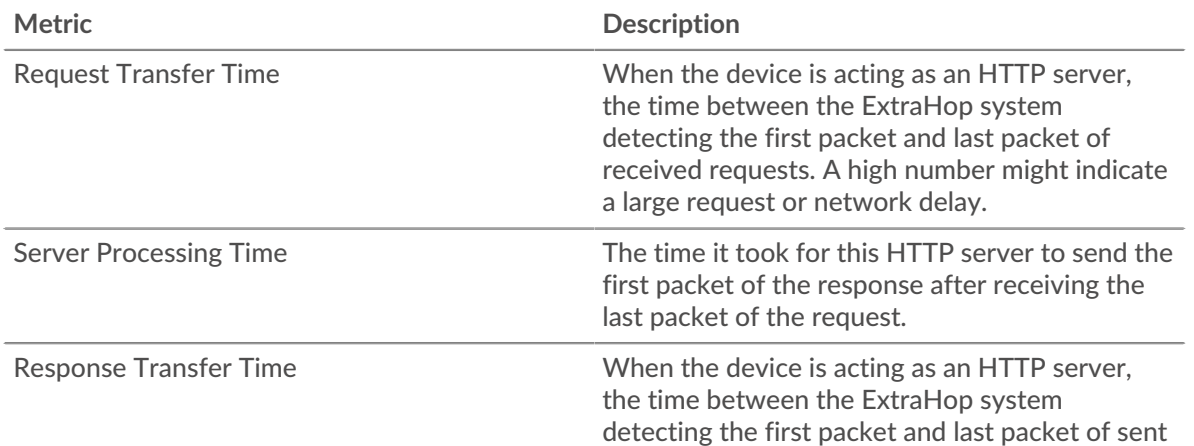

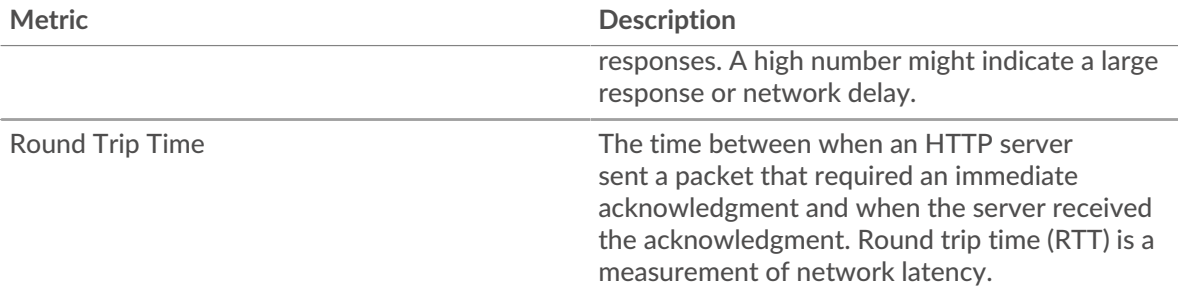

The Performance (95th percentile) chart shows the highest value for a time period while filtering outliers; the 95th percentile is the highest value that falls below 95% of the values for a sample period. By displaying the 95th value, rather than the true maximum, the chart gives you a more accurate view of the data:

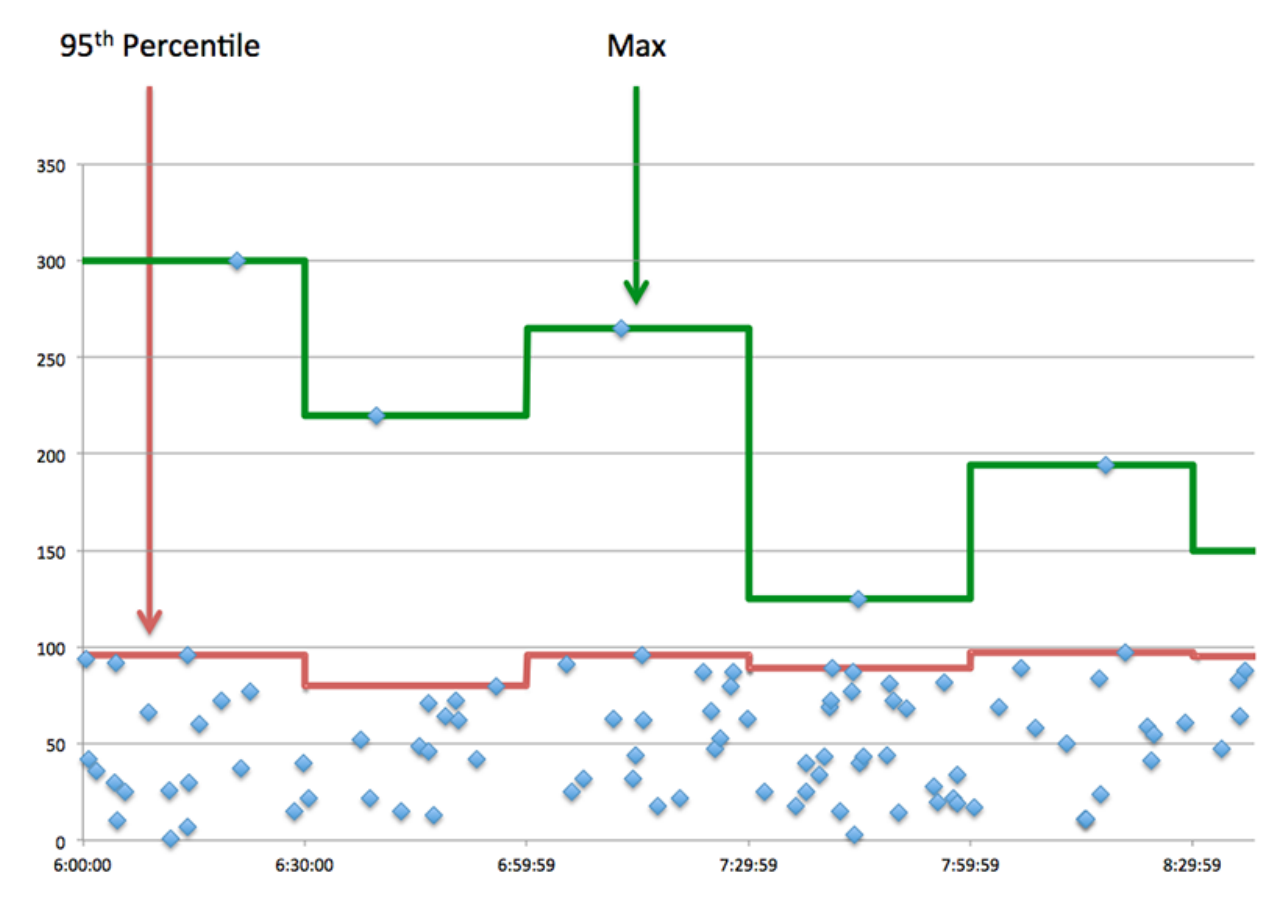

# **Performance (95th)**

If a server is acting slow, performance summary metrics can help you figure out whether the network or the server is causing the issue. The performance summary metrics show the 95th percentile amount of time the server took to process requests from clients versus the 95th percentile time that packets from those requests (and their respective responses) took to be transmitted across the network. High server processing times indicate that the server is slow. High RTTs indicate that the server is communicating over slow networks.

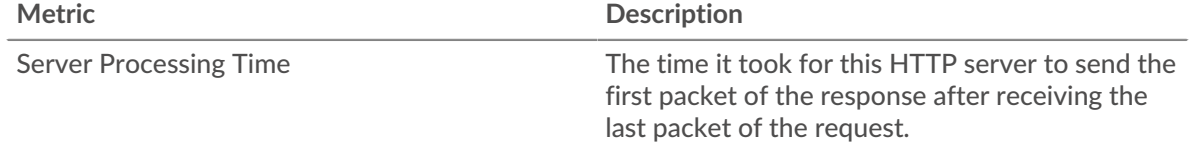

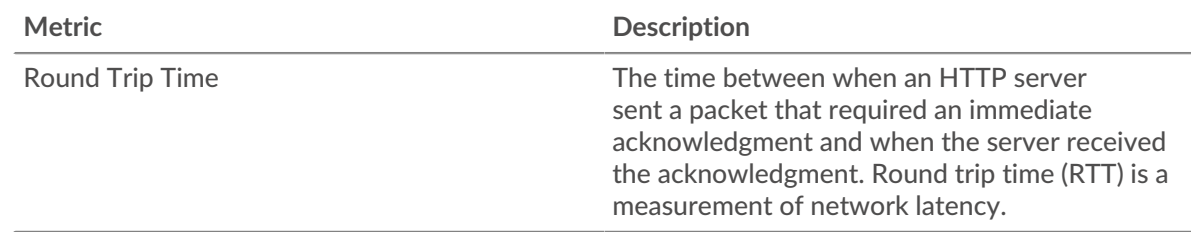

### <span id="page-196-0"></span>**HTTP Details**

The following charts are available in this region:

The HTTP Details section breaks out transaction information by some of the most popular criteria. For example, you can see which HTTP methods have been called the most.

## **Top Methods**

This chart shows which HTTP methods were called on the server the most by breaking out the total number of requests the server received by method.

### **Top Status Codes**

This chart shows which HTTP status codes the server returned the most by breaking out the total number of responses the server sent by status code.

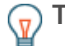

**Tip:** You can drill down on this chart by status code. For example, to see only 400-level status codes, click **Top Status Codes**, select **Create chart from**, and in the Drill down by Status Code field, enter the following regular expression:  $(4[0-8][0-9][0-9])$ 49[0-9])

## **Top Content Types**

This chart shows which content types clients accessed on the server the most by breaking out the total number of responses the server sent by content type.

### <span id="page-196-1"></span>**HTTP Performance**

The following charts are available in this region:

### **Server Processing Time Distribution**

This chart breaks out server processing times in a histogram to show the most common processing times.

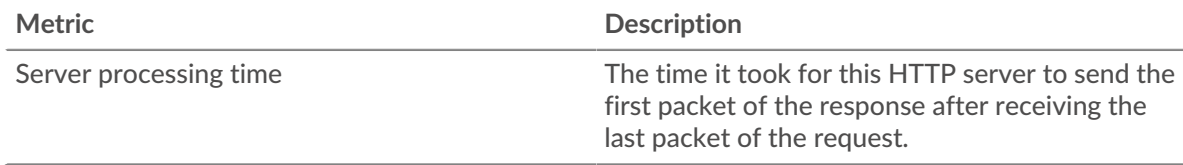

### **Server Processing Time**

This chart shows the median processing time for the server.

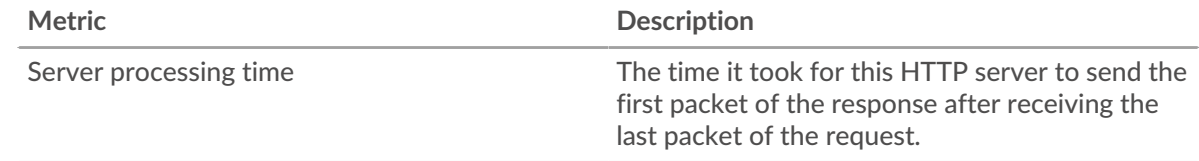

### **Round Trip Time Distribution**

This chart breaks out round trip times in a histogram to show the most common round trip times.

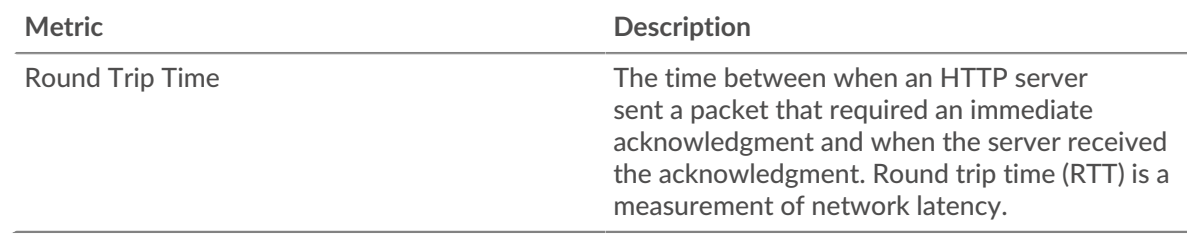

# **Round Trip Time**

This chart shows the median round trip time for the client.

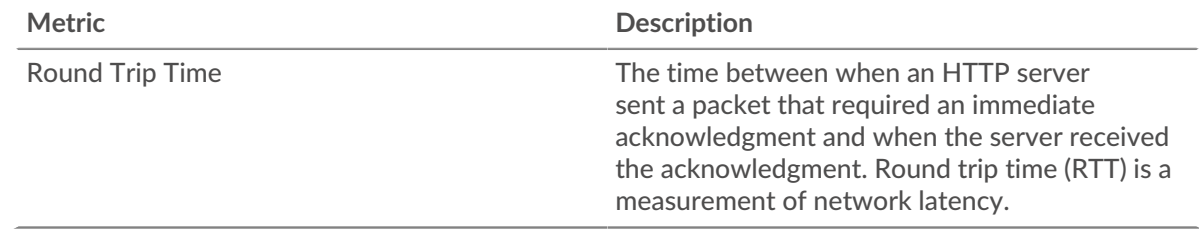

# <span id="page-197-0"></span>**Network Data**

This region shows you TCP information that is related to the current protocol. In general, host stalls indicate that there is an issue with either the server or the client, and network stalls indicate that there is an issue with the network.

# **Host Stalls**

This chart shows the number of zero windows that were advertised or received by the device. Devices control the amount of data they receive by specifying the number of packets that can be sent to them over a given time period. When a device is sent more data than it can process, the device advertises a zero window to ask its peer device to stop sending packets completely until the device catches up. If you see a large number of zero windows, a server or client might not be not fast enough to support the amount of data being received.

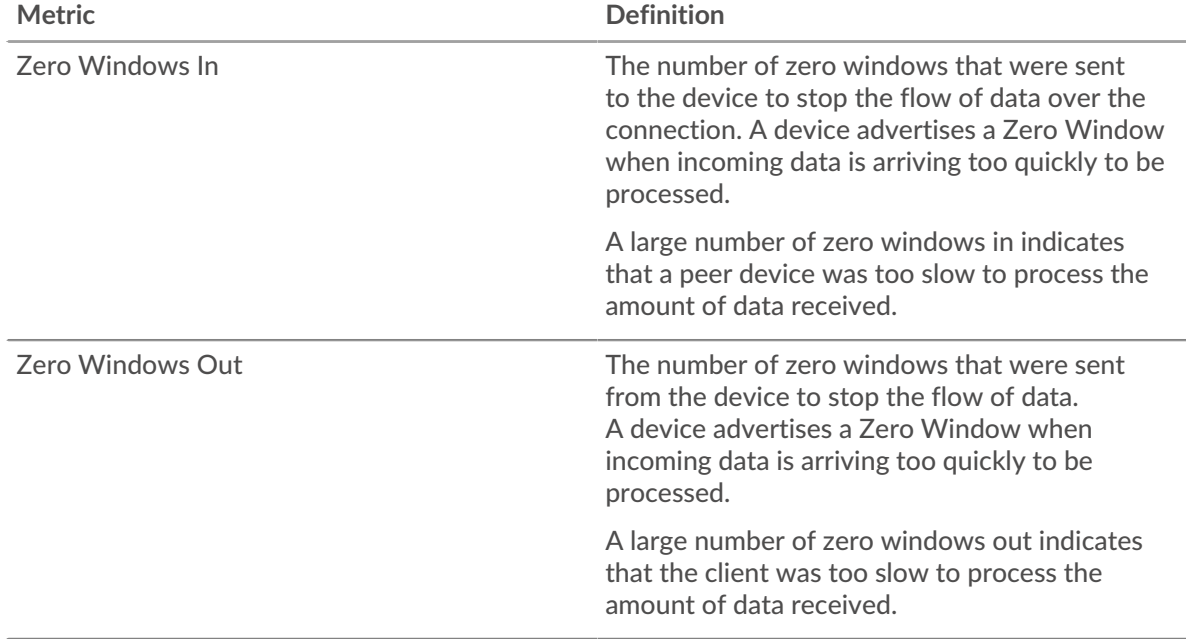

### **Network Stalls**

This chart shows the number of retransmission timeouts that occurred. Retransmission timeouts (RTOs) occur when a network drops too many packets, usually due to packet collisions or buffer exhaustion. If a device sends a request or response and does not receive confirmation within a specified amount of time, the device retransmits the request. If too many retransmissions are unacknowledged, an RTO occurs. If you see a large number of RTOs, the network might be too slow to support the current level of activity.

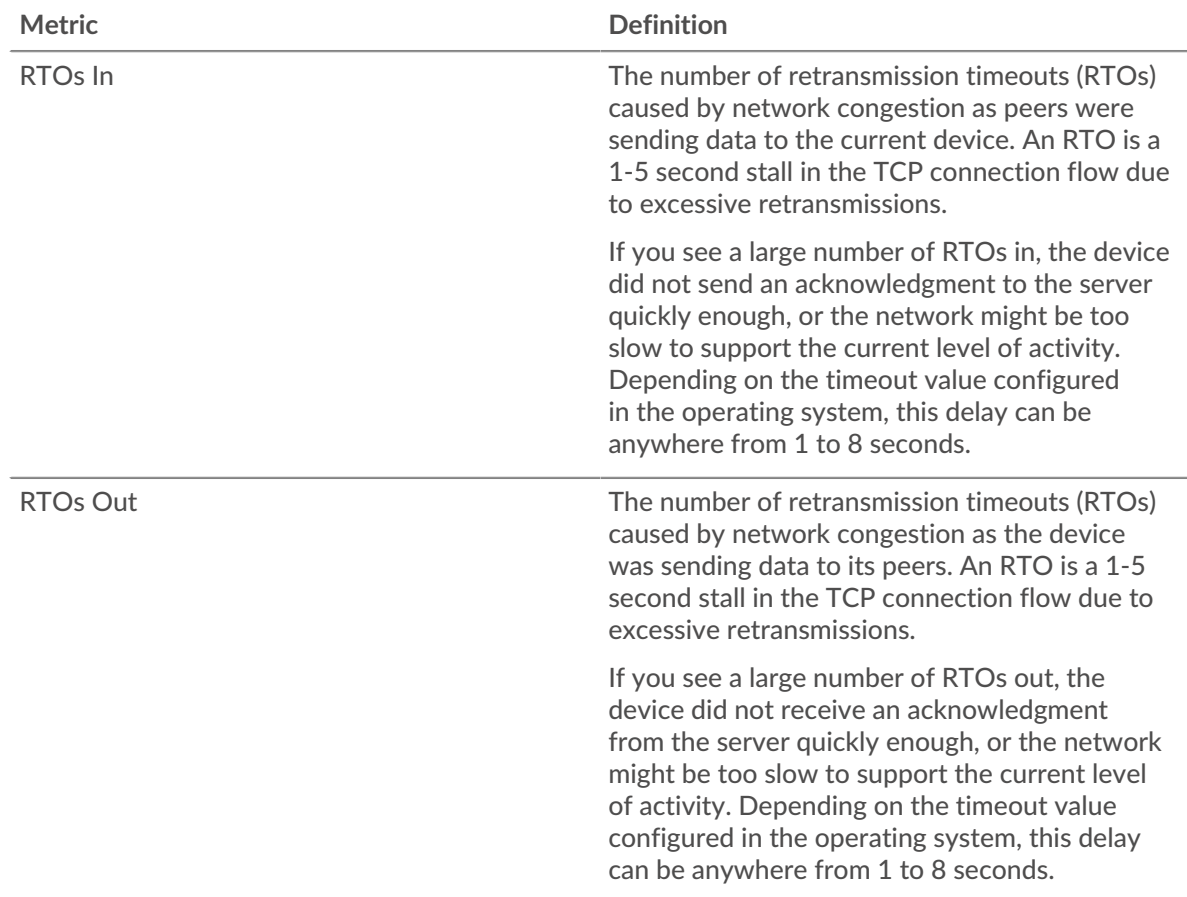

## <span id="page-198-0"></span>**HTTP Metric Totals**

The following charts are available in this region:

### **Total Requests and Responses**

Requests and responses represent the conversation taking place between clients and servers. If there are more requests than responses, clients might be sending more requests than the server can handle or the network might be too slow. To identify whether the issue is with the network or the server, check RTOs and zero windows in the [Network Data](#page-197-0) section.

**Note:** It is unlikely that the total number of HTTP requests and responses will be exactly equal, even in a healthy environment. For example, you might be viewing a time period that captures a response to a request that was sent before the start of the time period. In general, the greater the difference between responses and errors, the greater the chance that there is an issue with those transactions.

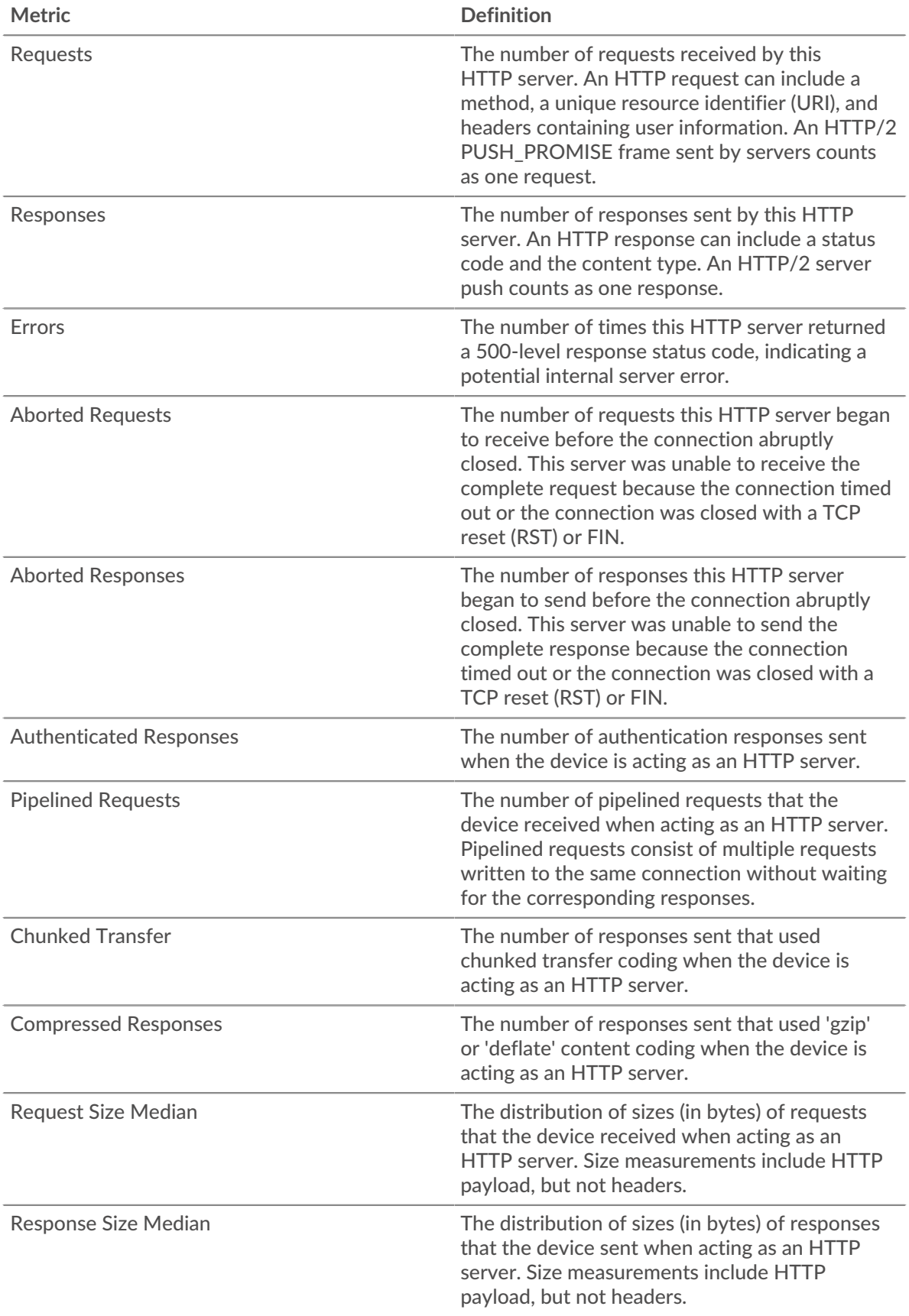

# **Average Request and Response Sizes**

Shows the average size of requests and responses.

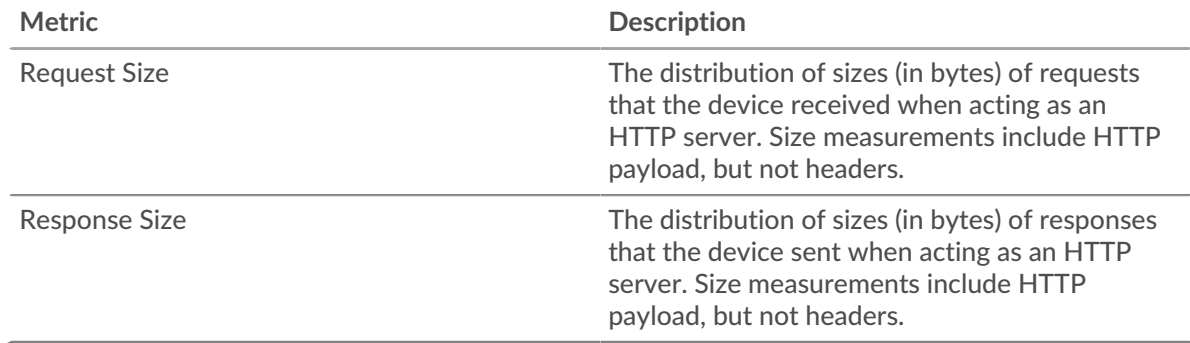

#### **HTTP client group page**

This page displays metric charts of [HTTP](#page-174-0) traffic associated with a device group on your network.

- Learn about charts on this page:
	- [HTTP Summary for Group](#page-200-0)
	- [HTTP Transaction Details for Group](#page-201-0)
	- **[HTTP Metrics for Group](#page-201-1)**
- Learn about [HTTP security considerations](#page-149-0)
- <span id="page-200-0"></span>Learn about [working with metrics](#page-0-0).

#### **HTTP Summary for Group**

The following charts are available in this region:

#### **Transactions**

This chart shows you when HTTP errors occurred and how many responses the HTTP clients received. This information can help you see how active the clients were at the time they received the errors.

If you see a large number of errors, you can drill down to find the specific status codes returned in the requests and learn why servers were unable to fulfill the requests. However, if the number of errors is low, the issue might be more complex, and you should examine the ratio of HTTP requests to HTTP responses. In a healthy environment, the number of requests and responses should be roughly equal. For more information, see the Metrics for Group section below.

**Tip:** To drill down by status code, click the total number of responses and select **Status Code** from the menu. All of the status codes associated with these HTTP clients appear. 500-level errors indicate server errors.

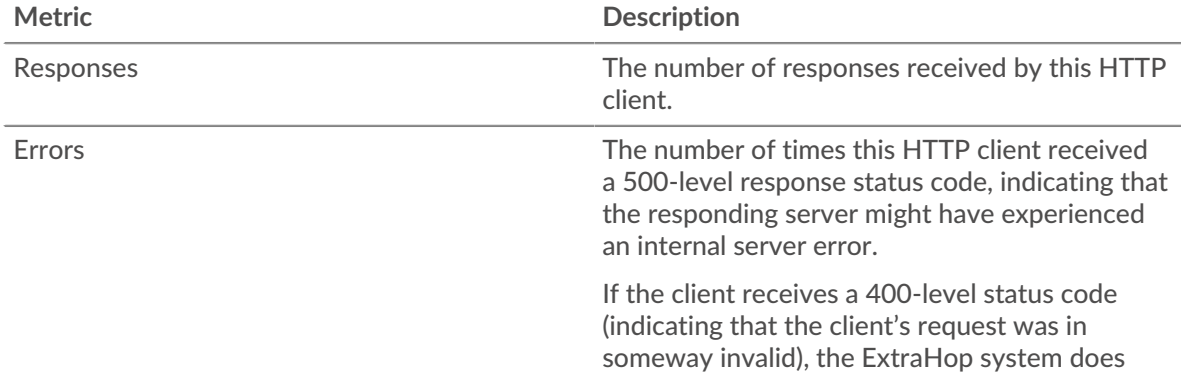

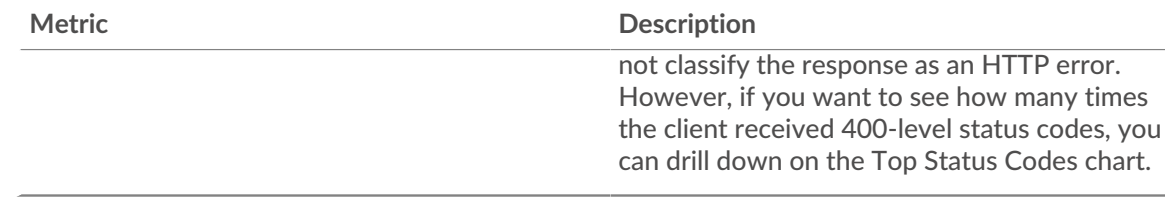

## **Total Transactions**

This chart shows you how many HTTP responses the clients received and how many of those responses contained errors.

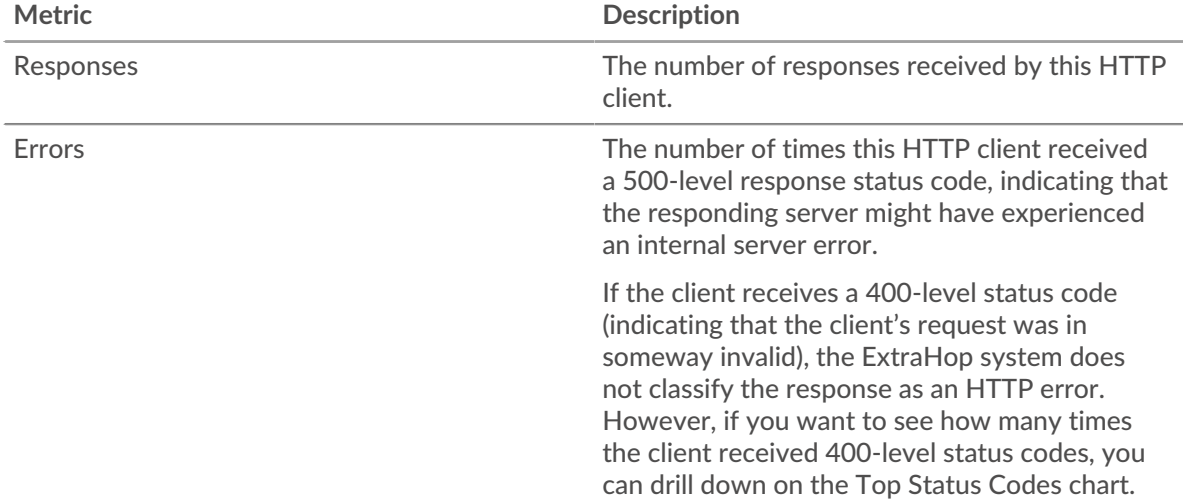

### <span id="page-201-0"></span>**HTTP Transaction Details for Group**

The following charts are available in this region:

### **Top Group Members (HTTP Clients)**

This chart shows which HTTP clients in the group were most active by breaking out the total number of HTTP requests the group sent by client.

### **Top Methods**

This chart shows which HTTP methods the group called the most by breaking out the total number of requests the group sent by method.

### **Top Status Code**

This chart shows which HTTP status codes the group received the most by breaking out the number of responses returned to the group by status code.

### <span id="page-201-1"></span>**HTTP Metrics for Group**

The following charts are available in this region:

### **Total Requests and Responses**

Requests and responses represent the conversation taking place between clients and servers. If there are more requests than responses, the clients might be sending more requests than servers can handle or the network might be too slow.

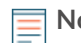

**Note:** It is unlikely that the total number of requests and responses will be exactly equal, even in a healthy environment. For example, you might be viewing a time period that captures a response to a request that was sent before the start of the time

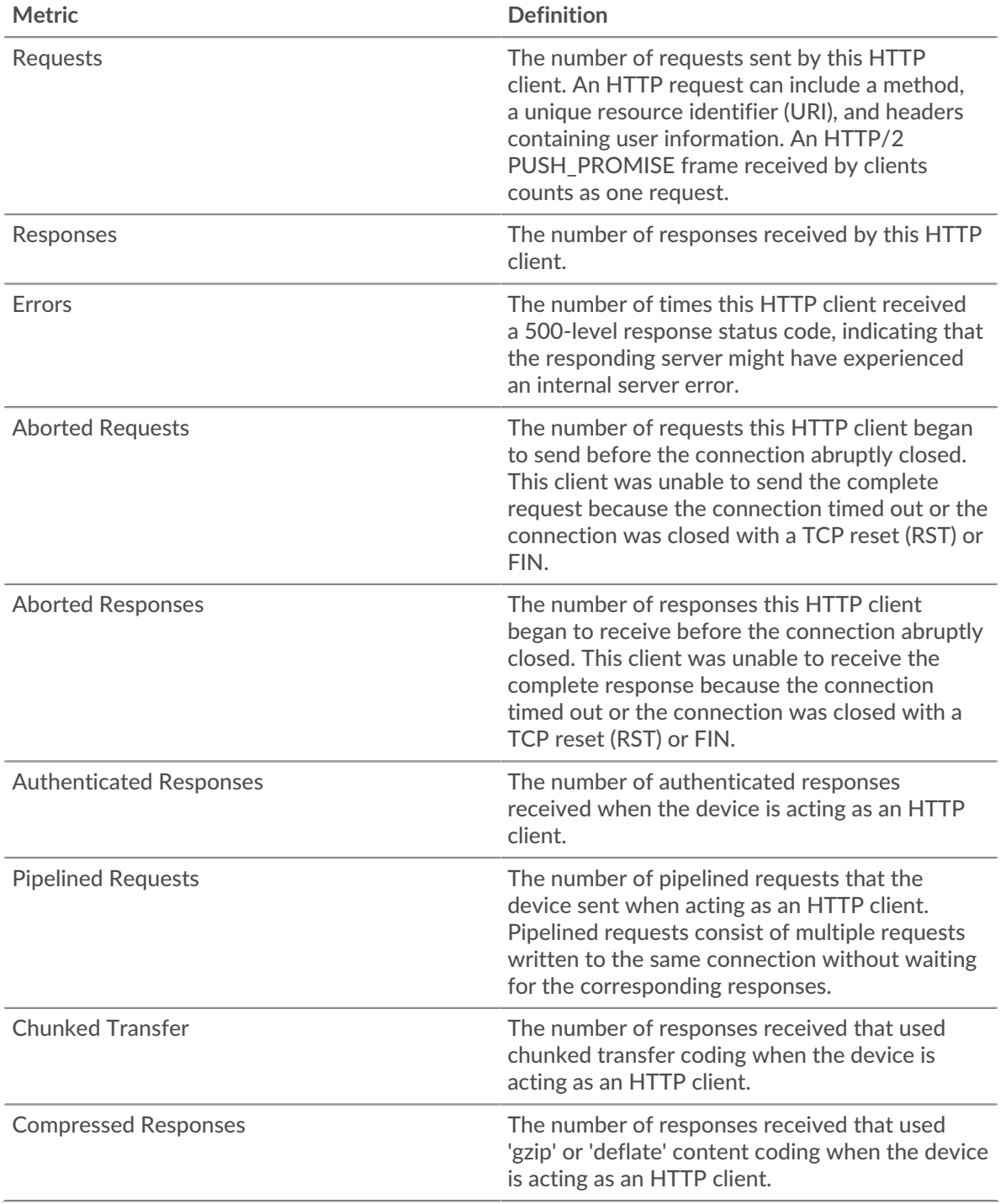

period. In general, the greater the difference between responses and errors, the greater the chance that there is an issue with those transactions.

## **Server Processing Time**

If a client group is acting slow, the server processing time can help you figure out whether the issue is with the servers. The Server Processing Time chart shows the median amount of time servers took to process requests from the clients. High server processing times indicate that the clients are contacting slow servers.

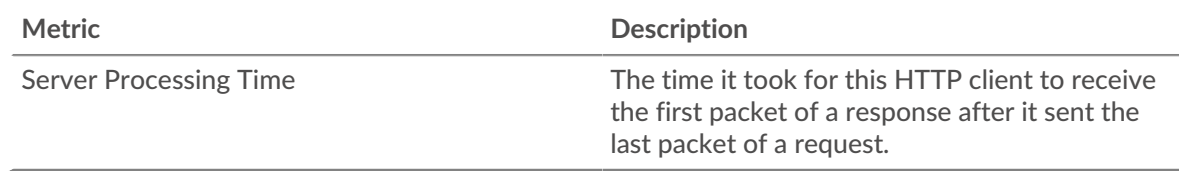

## **HTTP server group page**

This page displays metric charts of [HTTP](#page-174-0) traffic associated with a device group on your network.

- Learn about charts on this page:
	- [HTTP Summary for Group](#page-203-0)
	- [HTTP Transaction Details for Group](#page-204-0)
	- [HTTP Metrics for Group](#page-204-1)
- Learn about [HTTP security considerations](#page-149-0)
- <span id="page-203-0"></span>Learn about [working with metrics](#page-0-0).

### **HTTP Summary for Group**

The following charts are available in this region:

### **Total Transactions**

This chart shows you when HTTP errors occurred and how many HTTP responses the servers sent. This information can help you see how active the servers were at the time they returned the errors.

If you see a large number of errors, you can drill down to find the specific status code returned in the request and learn why the servers were unable to fulfill the requests. However, if the number of errors is low, the issue might be more complex, and you should examine the ratio of HTTP requests to HTTP responses. In a healthy environment, the number of requests and responses should be roughly equal. For more information, see the Metrics for Group section below.

**Tip:** To drill down by status code, click the total number of responses and select **Status Code** from the menu. All of the status codes associated with that HTTP server appear. 500-level errors indicate server errors.

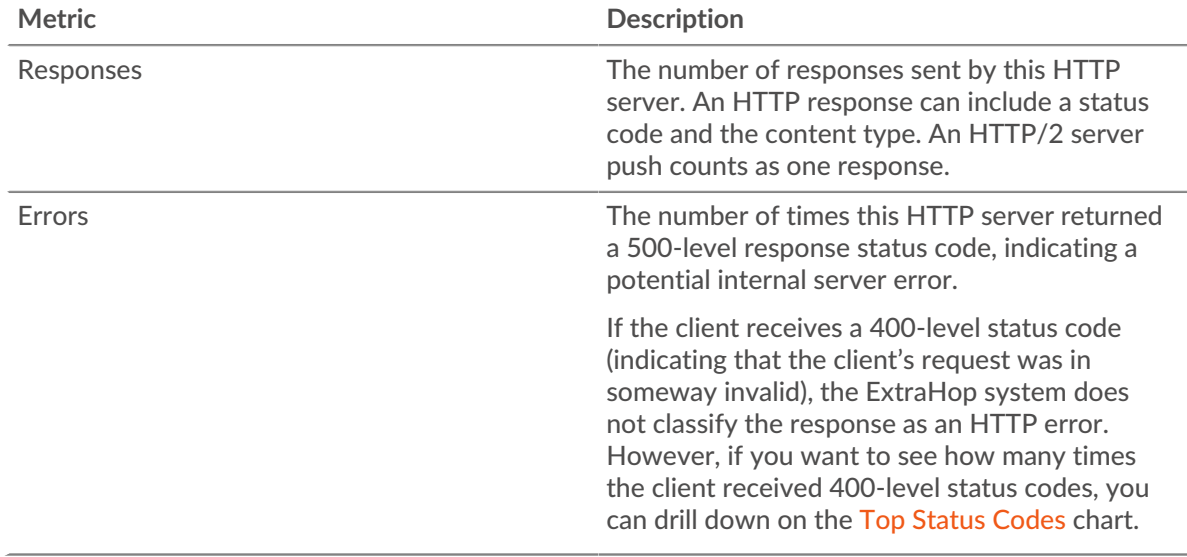

### **Total Transactions**

This chart shows you how many HTTP responses servers in the group sent and how many of those responses contained errors.

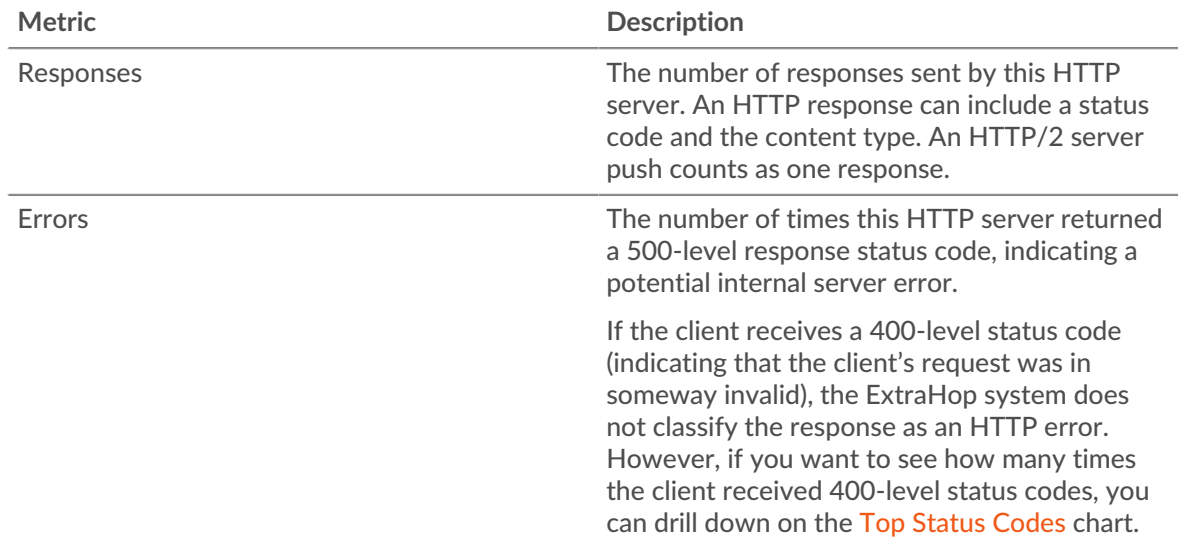

### <span id="page-204-0"></span>**HTTP Transaction Details for Group**

The following charts are available in this region:

#### **Top Group Members (HTTP Servers)**

This chart shows which HTTP servers in the group were most active by breaking out the total number of HTTP responses the group sent by server.

#### **Top Methods**

This chart shows which HTTP methods were called on servers in the group the most by breaking out the total number of requests the group received by method.

# **Top Status Code**

This chart shows which HTTP status codes the groups returned the most by breaking out the total number of responses the group sent by status code.

#### <span id="page-204-1"></span>**HTTP Metrics for Group**

The following charts are available in this region:

#### **Total Requests and Responses**

Requests and responses represent the conversation taking place between clients and servers. If there are more requests than responses, clients might be sending more requests than the servers can handle or the network might be too slow.

**Note:** It is unlikely that the total number of requests and responses will be exactly equal, even in a healthy environment. For example, you might be viewing a time period that captures a response to a request that was sent before the start of the time period. In general, the greater the difference between responses and errors, the greater the chance that there is an issue with those transactions.

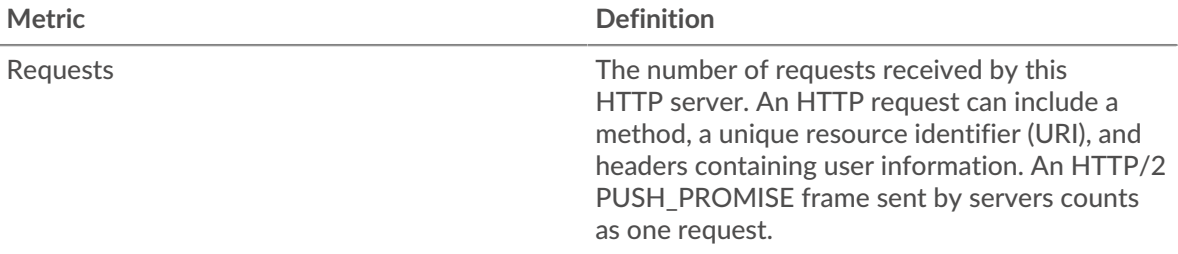

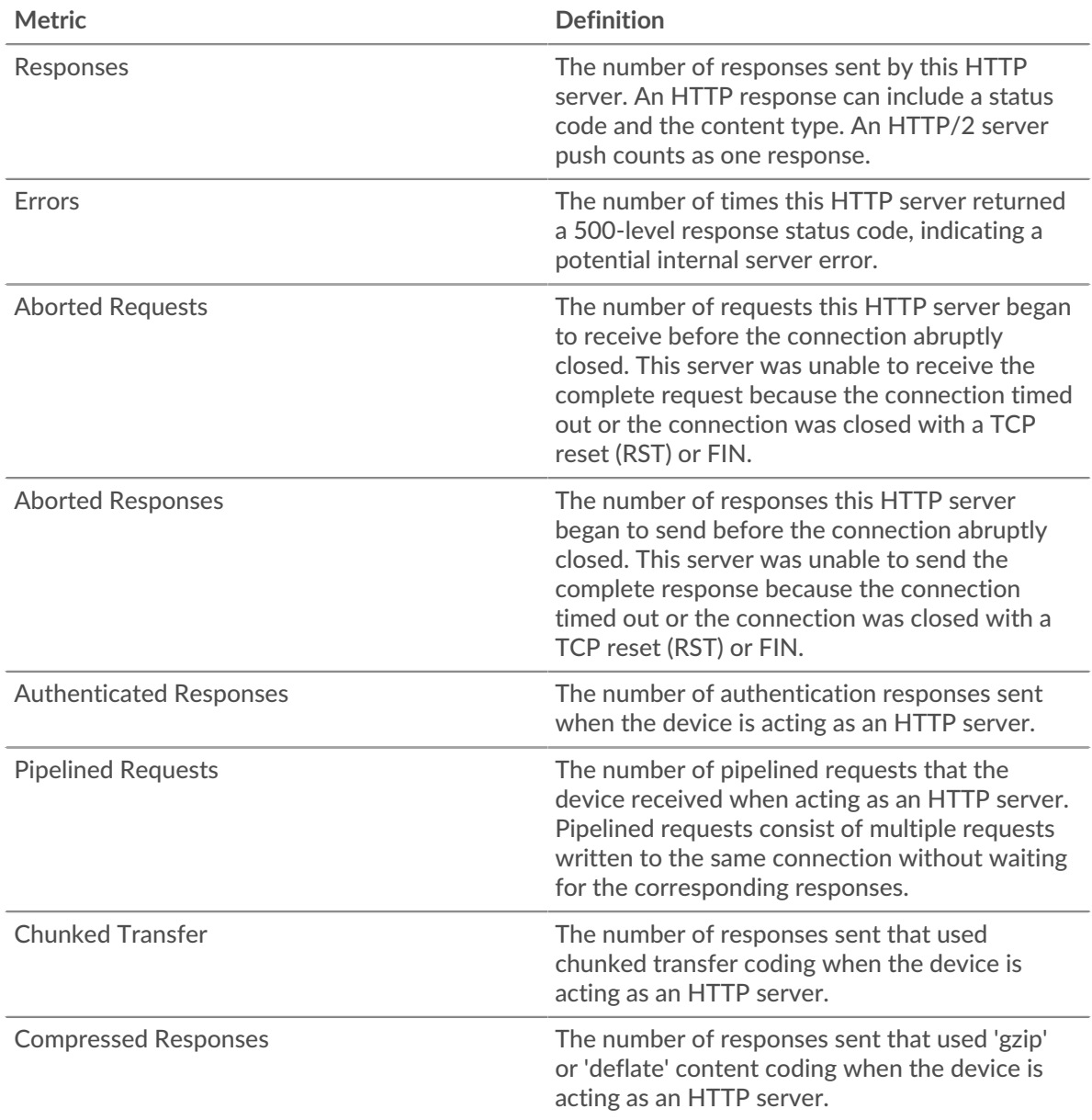

# **Server Processing Time**

The Server Processing Time chart shows the median amount of time the servers took to process requests from clients. High server processing times indicate that the servers in a group are slow.

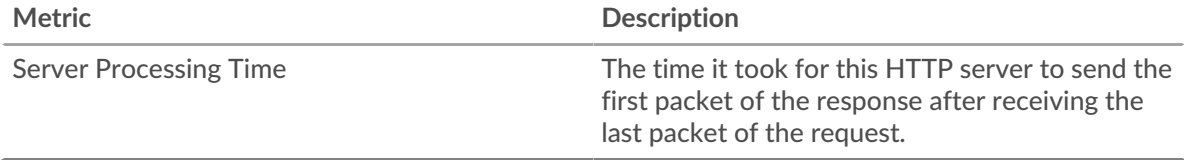

# <span id="page-205-0"></span>**IBMMQ**

The ExtraHop system collects metrics about IBM message queue (IBMMQ) activity. IBMMQ is a messagequeuing protocol for IBM enterprise and message middleware products.

### **IBMMQ application page**

This page displays metric charts of [IBMMQ](#page-205-0) traffic associated with an application container on your network.

- Learn about charts on this page:
	- [IBMMQ Summary](#page-206-0)
	- [IBMMQ Details](#page-207-0)
	- [IBMMQ Performance](#page-207-1)
	- [Network Data](#page-207-2)
	- [IBMMQ Metric Totals](#page-209-0)
- <span id="page-206-0"></span>• Learn about [working with metrics](#page-0-0).

### **IBMMQ Summary**

The following charts are available in this region:

#### **Transactions**

This chart shows you when IBMMQ errors and responses were associated with the application. This information can help you see how active the application was at the time the errors occurred.

In a healthy environment, the number of requests and responses should be roughly equal. For more information, see Requests and Responses.

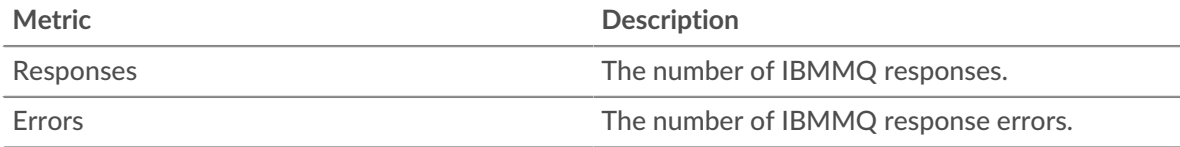

## **Total Transactions**

This chart displays the total number of IBMMQ responses that were associated with the application and how many of those responses contained errors.

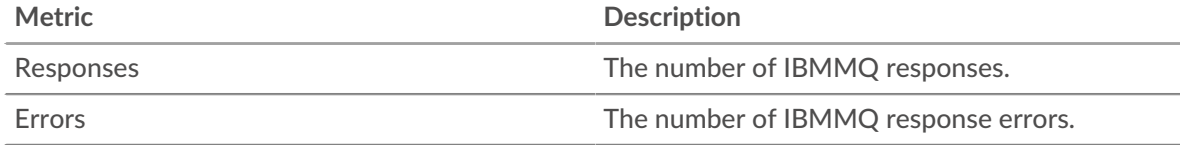

## **Request Types**

This chart displays when the application sent IBMMQ GET and PUT requests.

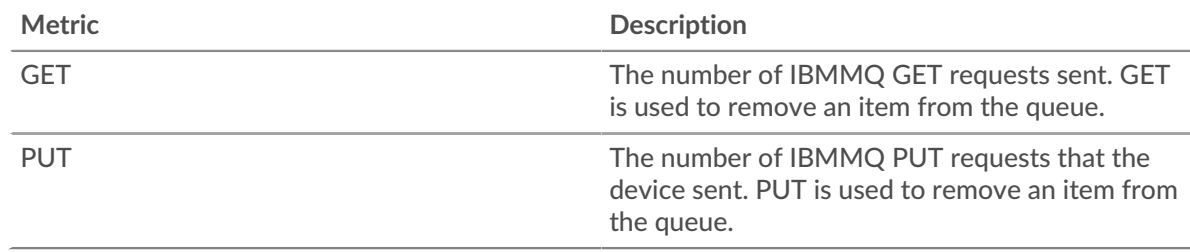

## **Request Type Summary**

This chart displays which types of IBMMQ requests the application sent.

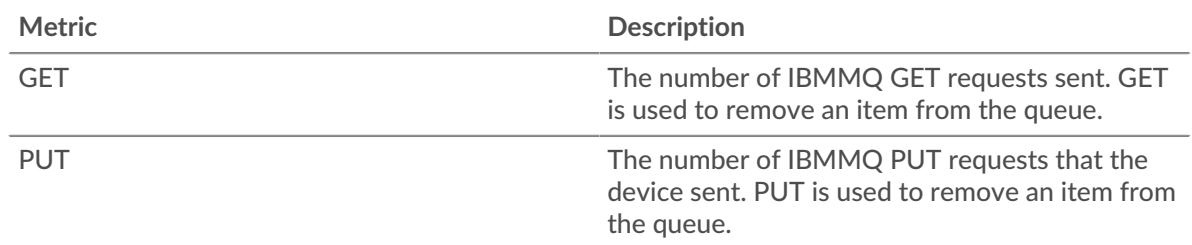

## <span id="page-207-0"></span>**IBMMQ Details**

The following charts are available in this region:

# **Top Methods**

This chart shows which IBMMQ methods were associated with the application by breaking out the total number of IBMMQ requests by method.

#### **Top Channels**

This chart shows the top IBMMQ channels by breaking out the total number of IBMMQ responses by channel.

### **Top Queues**

This chart shows the top IBMMQ queues by breaking out the total number of IBMMQ requests by queue.

#### <span id="page-207-1"></span>**IBMMQ Performance**

The following charts are available in this region:

#### **Round Trip Time Distribution**

This chart breaks out round trip times in a histogram to show the most common round trip times.

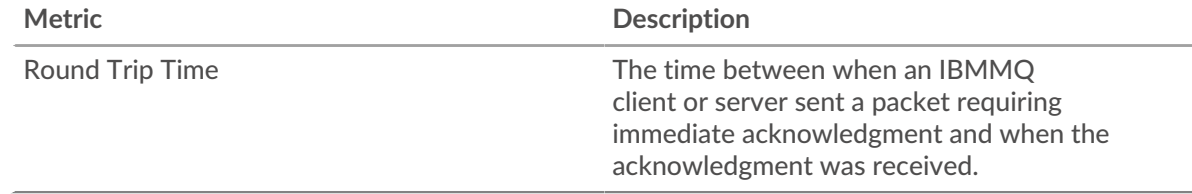

### **Round Trip Time**

This chart shows the median round trip time for the application.

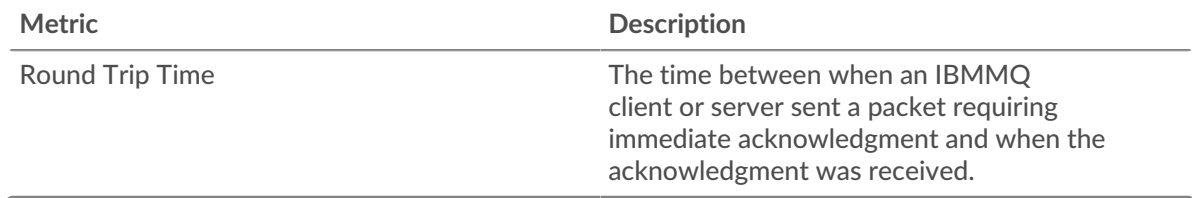

### <span id="page-207-2"></span>**IBMMQ Network Data**

This region shows you TCP information that is related to the current protocol. In general, host stalls indicate that there is an issue with either a server or a client, and network stalls indicate that there is an issue with the network.

## **Host Stalls**

This chart shows the number of zero windows that were associated with an application. Devices control the amount of data they receive by specifying the number of packets that can be sent to them over a given time period. When a device is sent more data than it can process, the device advertises a zero window to ask its peer device to stop sending packets completely until the device catches up. If you see a large number of zero windows, a server or client might not be not fast enough to support the amount of data being received.

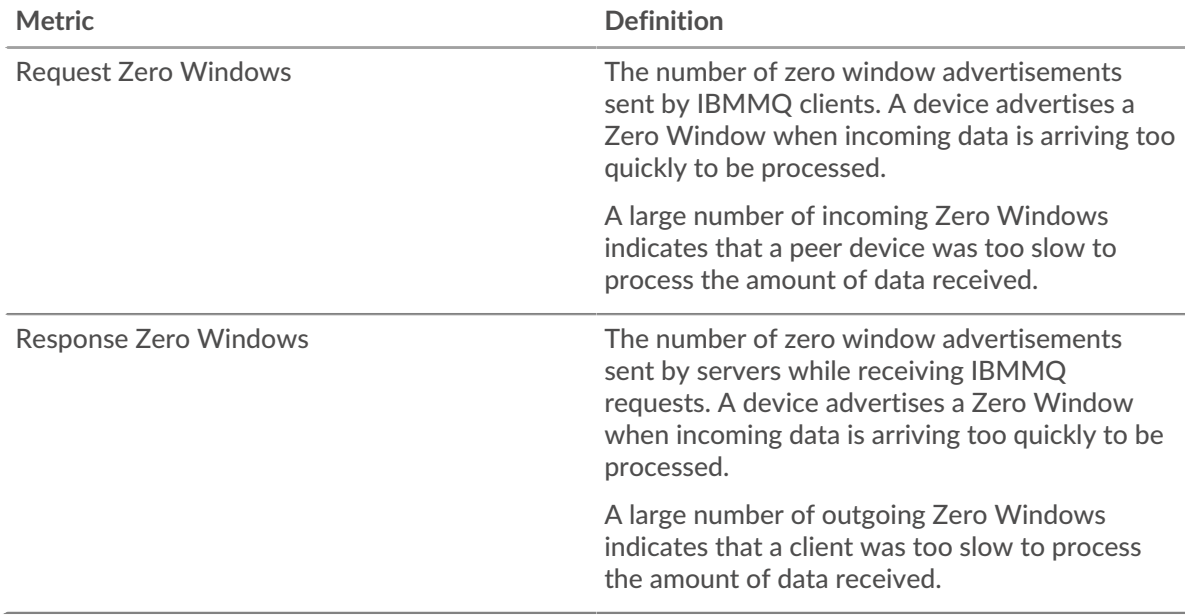

# **Total Host Stalls**

This chart shows the median number of zero window advertisements sent by devices.

### **Network Stalls**

This chart shows the number of retransmission timeouts that occurred. Retransmission timeouts (RTOs) occur when a network drops too many packets, usually due to packet collisions or buffer exhaustion. If a device sends a request or response and does not receive confirmation within a specified amount of time, the device retransmits the request. If too many retransmissions are unacknowledged, an RTO occurs. If you see a large number of RTOs, the network might be too slow to support the current level of activity.

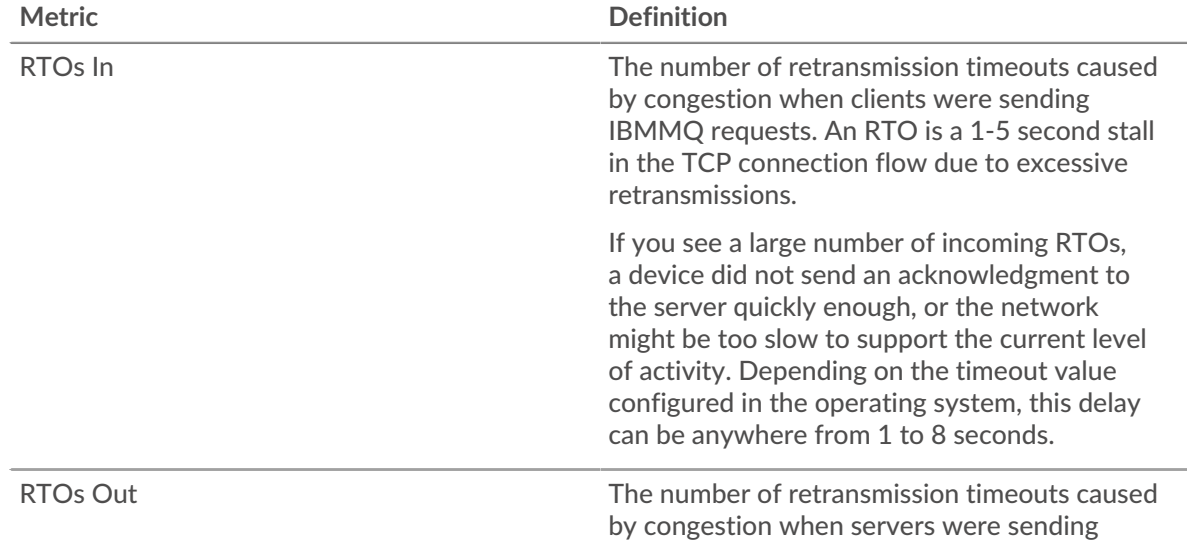

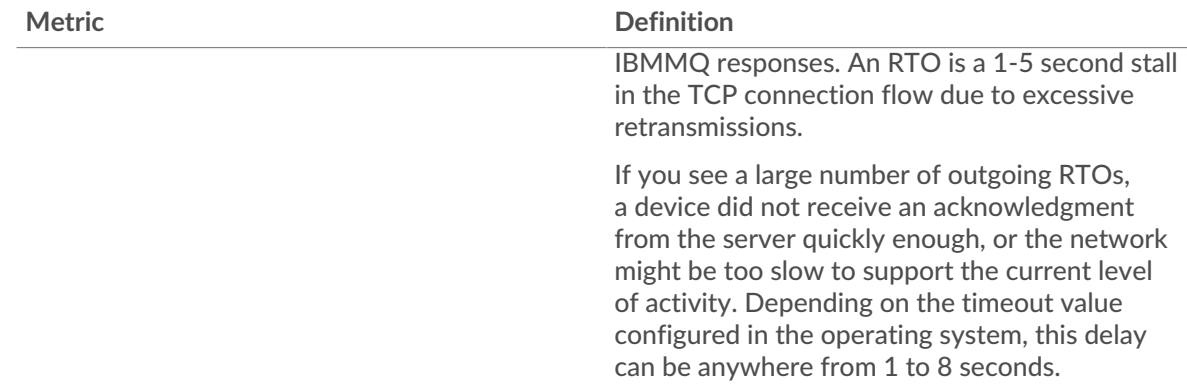

## **Total Network Stalls**

This chart shows the median number of retransmission timeouts caused by congestion when clients and servers were sending requests.

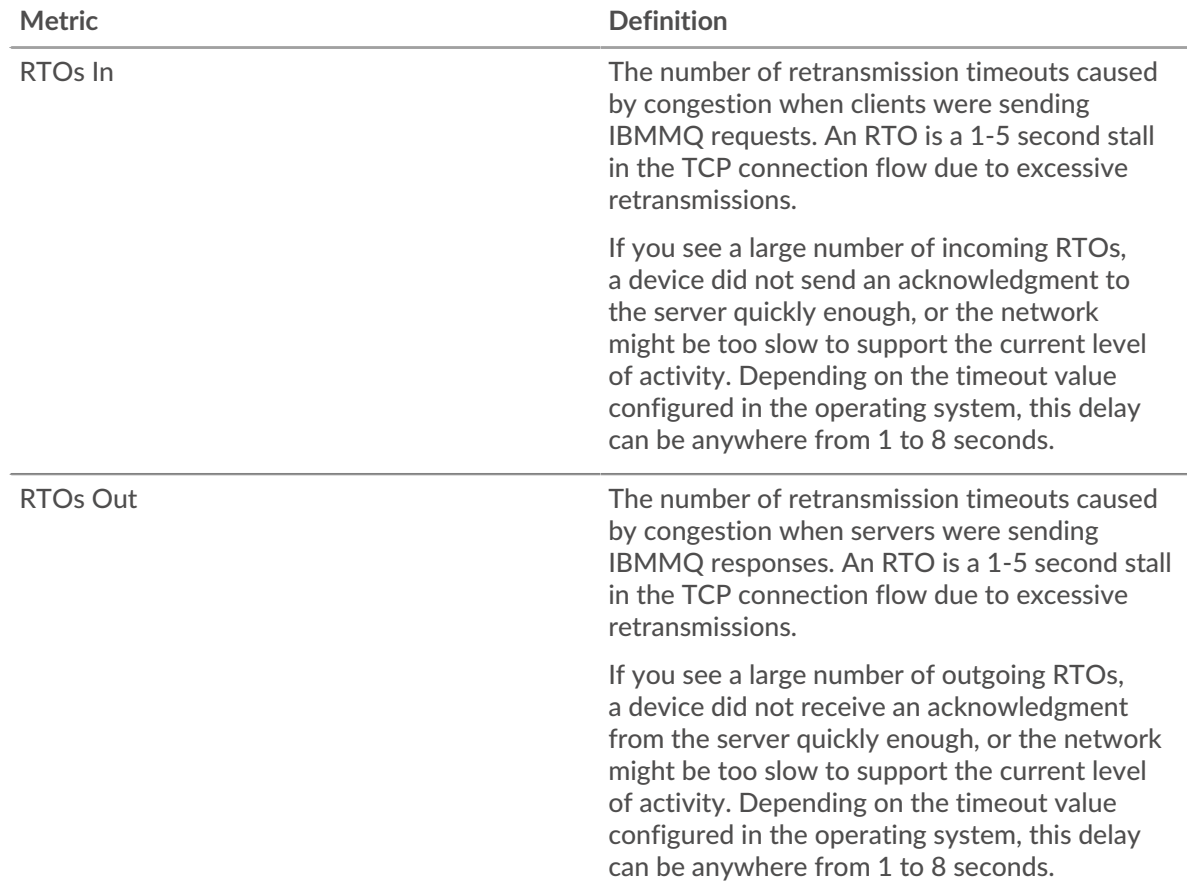

# <span id="page-209-0"></span>**IBMMQ Metric Totals**

The following charts are available in this region:

### **Total Requests and Responses**

Requests and responses represent the conversation taking place between clients and servers. If there are more requests than responses, clients might be sending more requests than servers can handle or the network might be too slow. To identify whether the issue is with the network or a server, check RTOs and zero windows in the [Network Data](#page-207-2) section.

**Note:** It is unlikely that the total number of IBMMQ requests and responses will be exactly equal, even in a healthy environment. For example, you might be viewing a time period that captures a response to a request that was sent before the start of the time period. In general, the greater the difference between responses and errors, the greater the chance that there is an issue with those transactions.

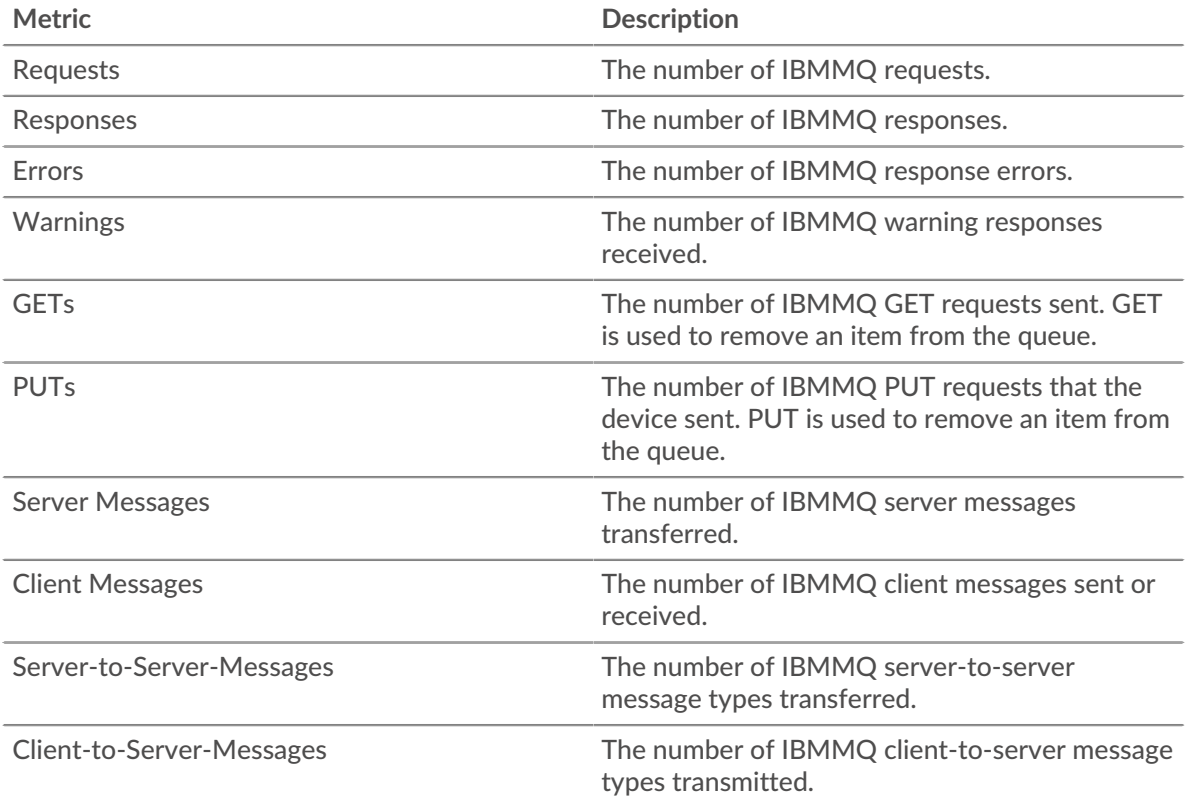

# **IBMMQ Network Metrics**

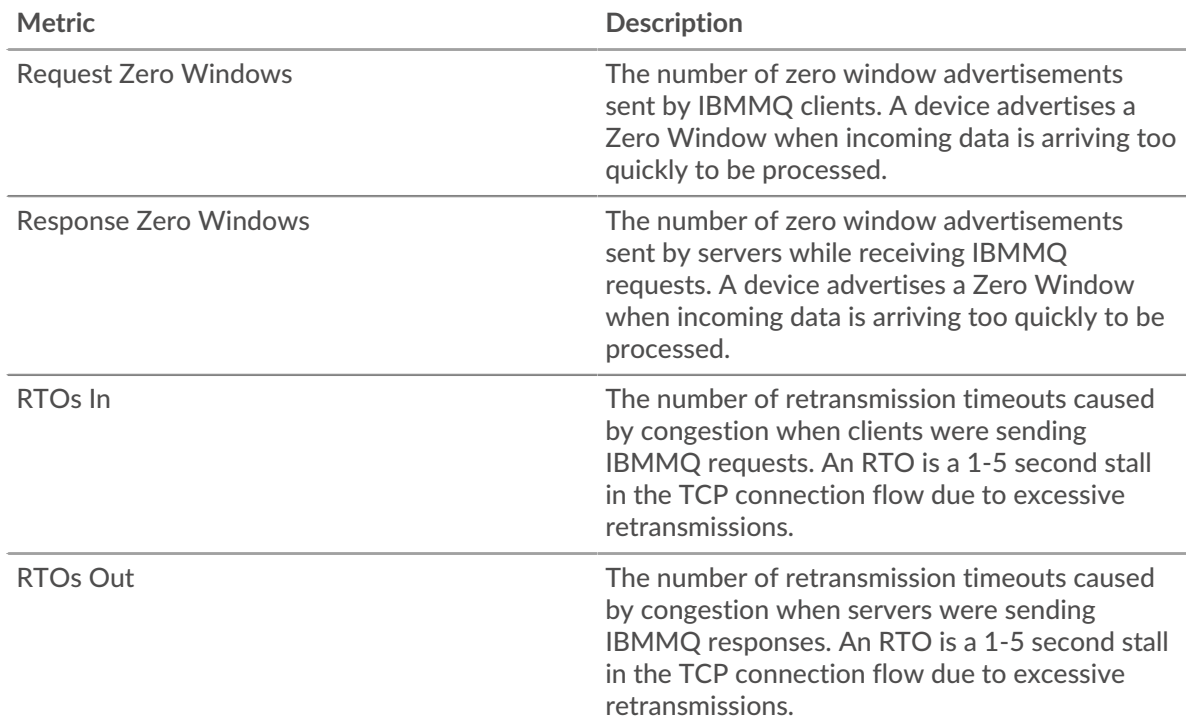

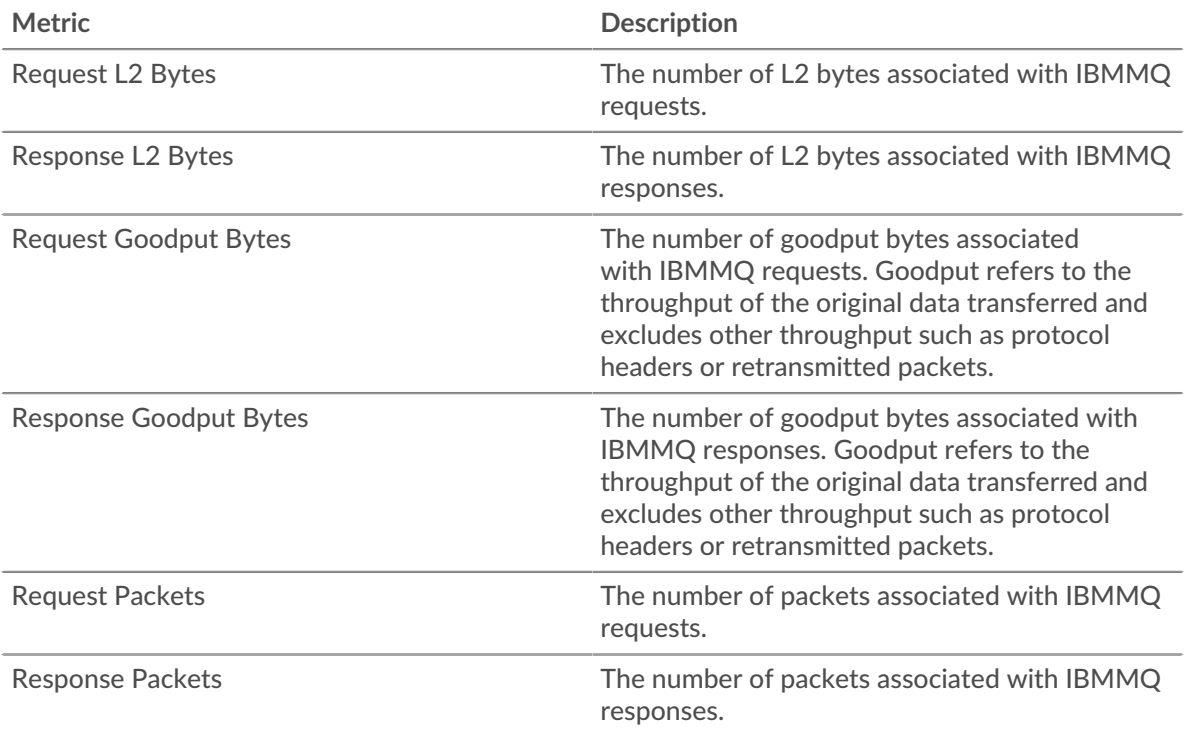

## **IBMMQ client page**

This page displays metric charts of [IBMMQ](#page-205-0) traffic associated with a device on your network.

- Learn about charts on this page:
	- [IBMMQ Summary](#page-211-0)
	- [IBMMQ Details](#page-212-0)
	- [IBMMQ Performance](#page-213-0)
	- [Network Data](#page-213-1)
	- [IBMMQ Metric Totals](#page-214-0)
- <span id="page-211-0"></span>• Learn about [working with metrics](#page-0-0).

### **IBMMQ Summary**

The following charts are available in this region:

### **Transactions**

This chart shows you when IBMMQ errors occurred and how many responses the IBMMQ client received. This information can help you see how active the client was at the time it received the errors.

In a healthy environment, the number of requests and responses should be roughly equal. For more information, see [Requests and Responses.](#page-214-0)

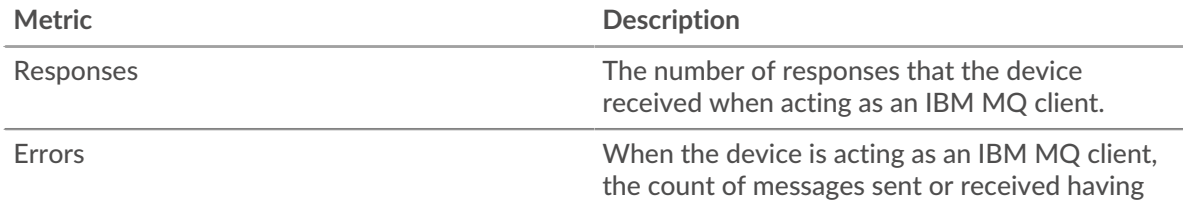

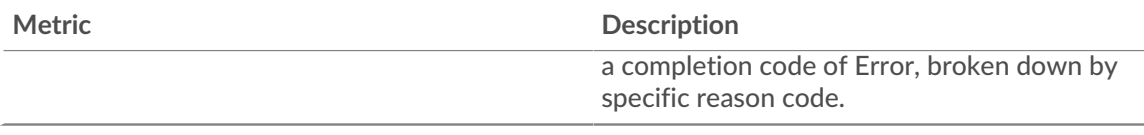

# **Total Transactions**

This chart displays the total number of IBMMQ responses the client received and how many of those responses contained warnings and errors.

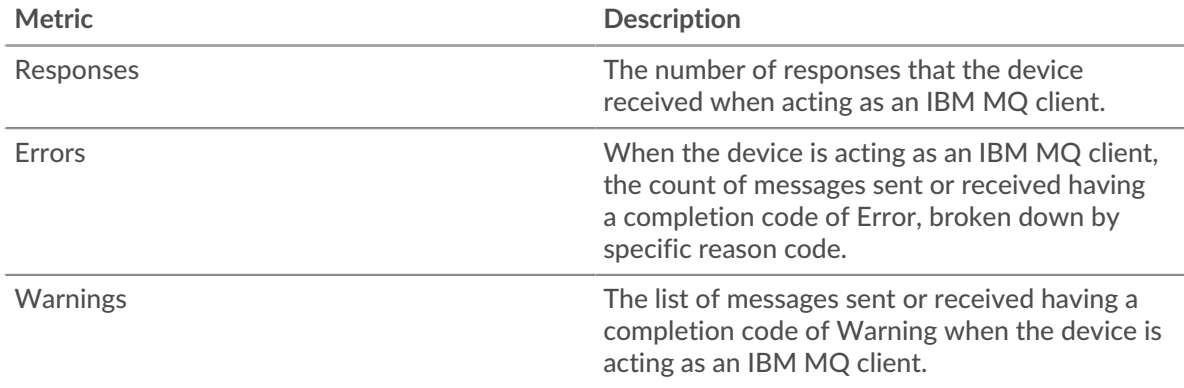

# **Request Types**

This chart displays when the client sent IBMMQ GET and PUT requests.

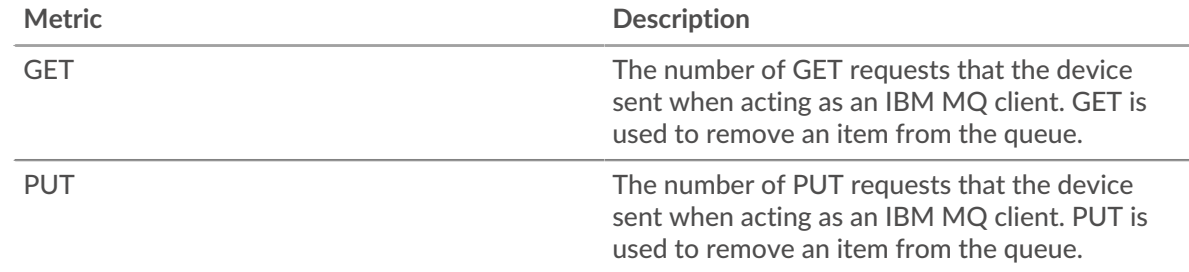

# **Total Request Types**

This chart displays which types of IBMMQ requests the client sent.

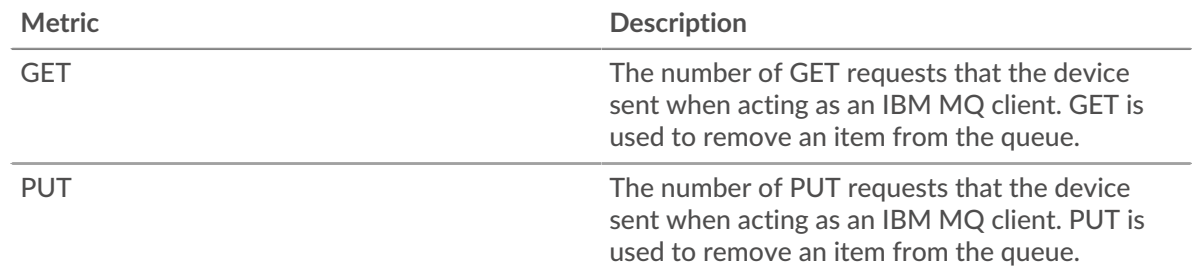

# <span id="page-212-0"></span>**IBMMQ Details**

The following charts are available in this region:

## **Top Methods**

This chart shows which IBMMQ methods the client called the most by breaking out the total number of requests the client sent by method.

## **Top Message Formats**

This chart shows which IBMMQ message formats the client received the most by breaking out the number of responses returned to the client by message format.

#### **Top Queues**

This chart shows where most of the client messages are stored by breaking out the number of responses the client returned by queue.

#### <span id="page-213-0"></span>**IBMMQ Performance**

The following charts are available in this region:

### **Round Trip Time**

This chart shows the median round trip time for the client.

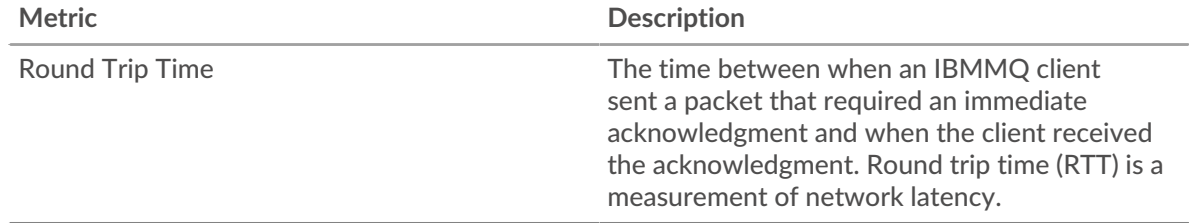

#### **Round Trip Time Distribution**

This chart breaks out round trip times in a histogram to show the most common round trip times.

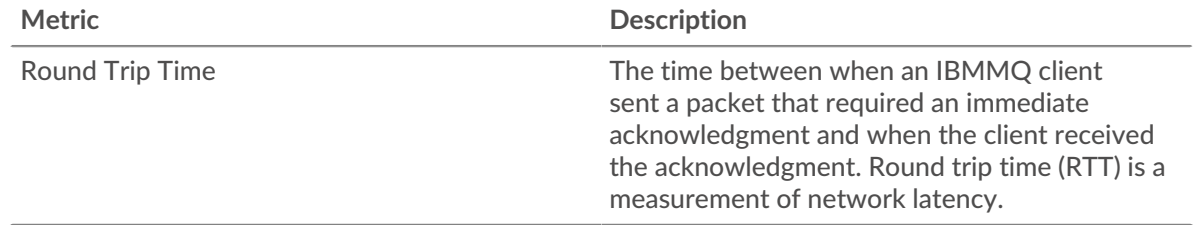

#### <span id="page-213-1"></span>**Network Data**

This region shows you TCP information that is related to the current protocol. In general, host stalls indicate that there is an issue with either the server or the client, and network stalls indicate that there is an issue with the network.

### **Host Stalls**

This chart shows the number of zero windows that were advertised or received by the device. Devices control the amount of data they receive by specifying the number of packets that can be sent to them over a given time period. When a device is sent more data than it can process, the device advertises a zero window to ask its peer device to stop sending packets completely until the device catches up. If you see a large number of zero windows, a server or client might not be not fast enough to support the amount of data being received.

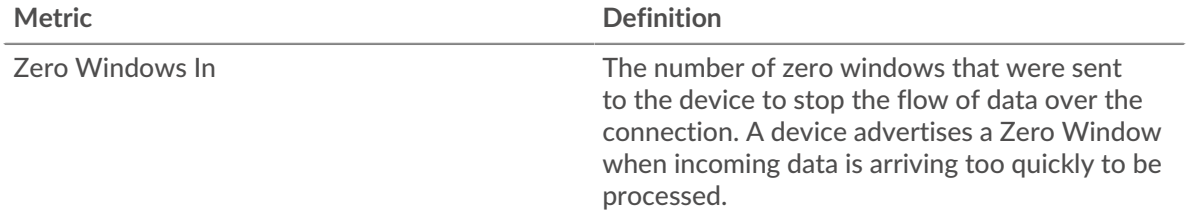

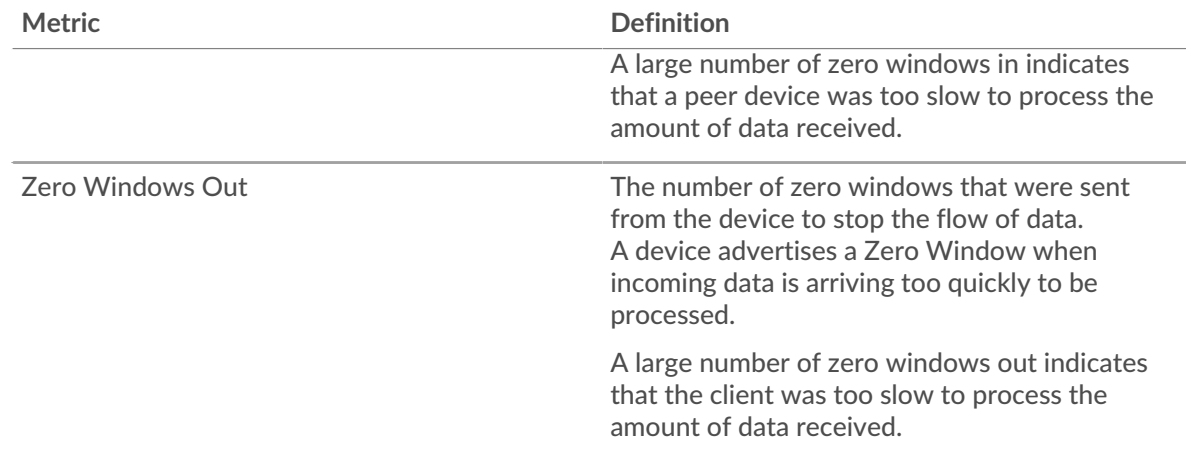

## **Network Stalls**

This chart shows the number of retransmission timeouts that occurred. Retransmission timeouts (RTOs) occur when a network drops too many packets, usually due to packet collisions or buffer exhaustion. If a device sends a request or response and does not receive confirmation within a specified amount of time, the device retransmits the request. If too many retransmissions are unacknowledged, an RTO occurs. If you see a large number of RTOs, the network might be too slow to support the current level of activity.

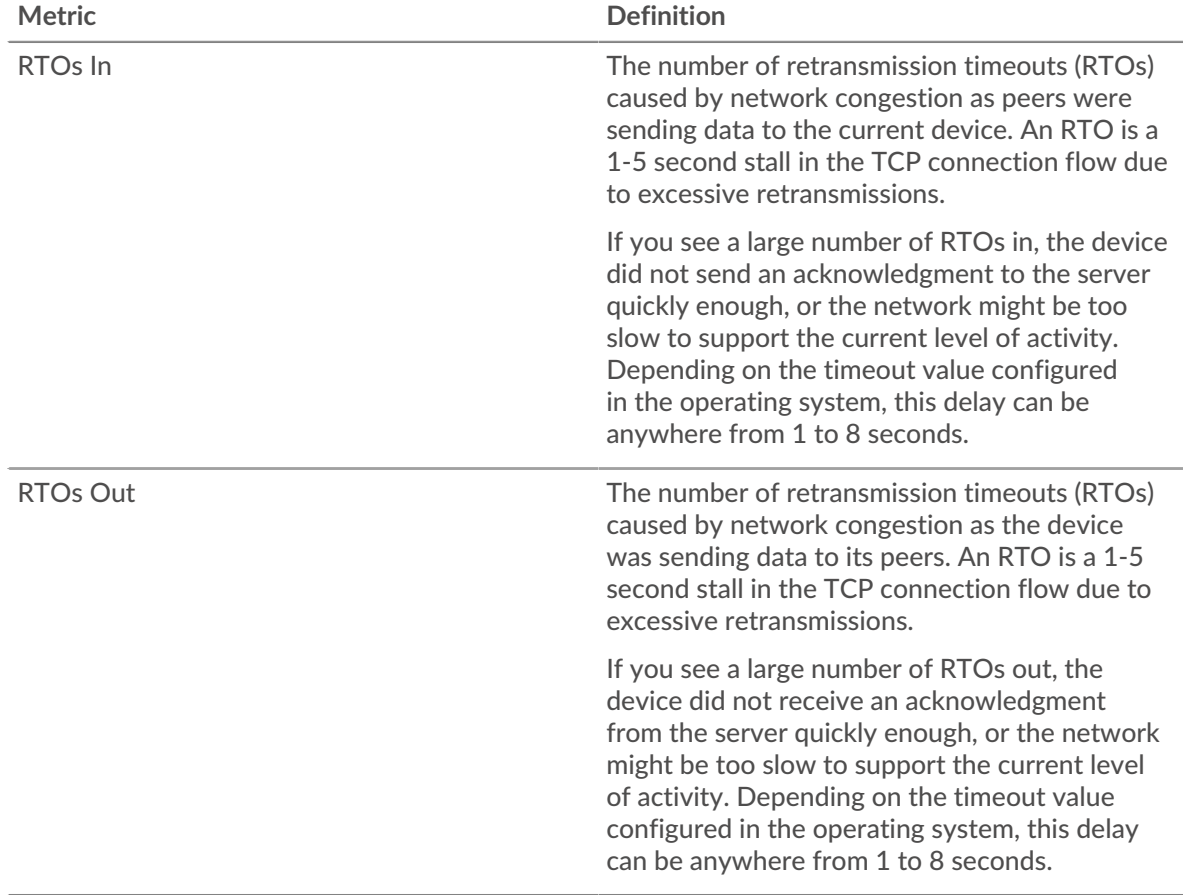

# <span id="page-214-0"></span>**IBMMQ Metric Totals**

The following charts are available in this region:

## **Total Requests and Responses**

Requests and responses represent the conversation taking place between clients and servers. If there are more requests than responses, the client might be sending more requests than the servers can handle or the network might be too slow. To identify whether the issue is with the network or the server, check RTOs and zero windows in the [Network Data](#page-213-1) section.

**Note:** It is unlikely that the total number of IBMMQ requests and responses will be exactly equal, even in a healthy environment. For example, you might be viewing a time period that captures a response to a request that was sent before the start of the time period. In general, the greater the difference between responses and errors, the greater the chance that there is an issue with those transactions.

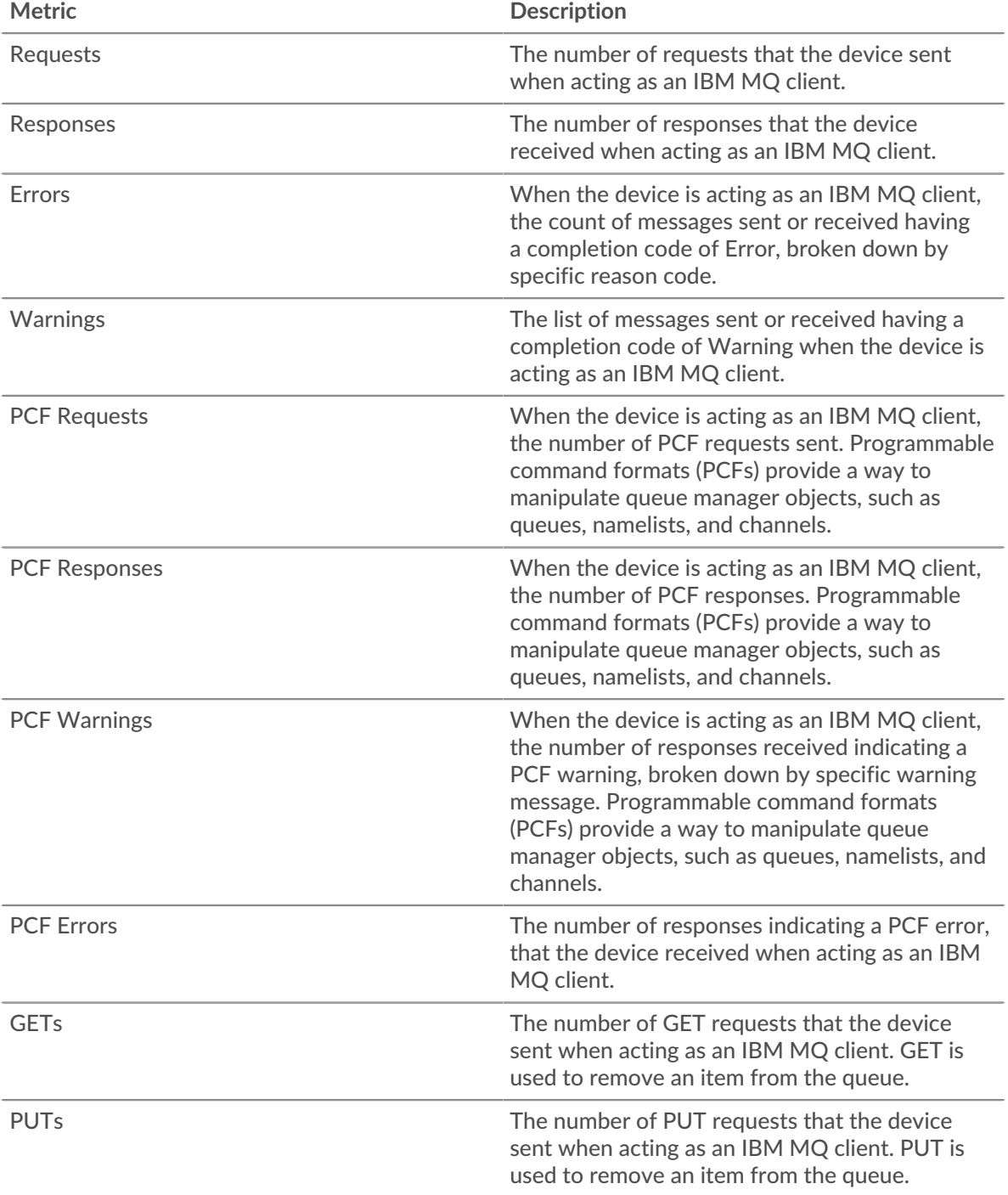
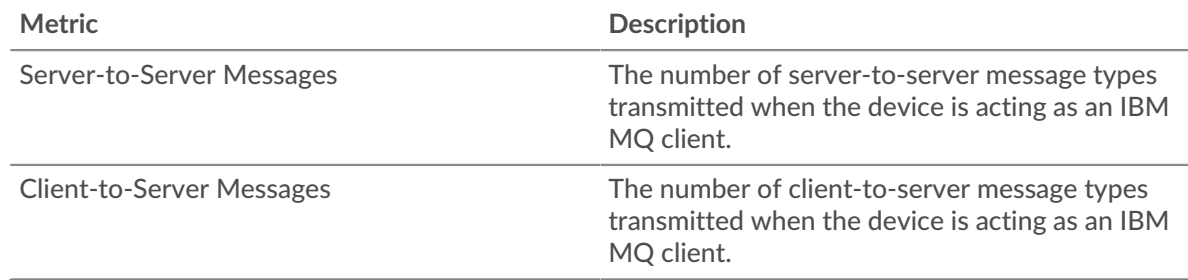

# **Request and Response Size**

This chart displays which types of IBMMQ requests the client sent.

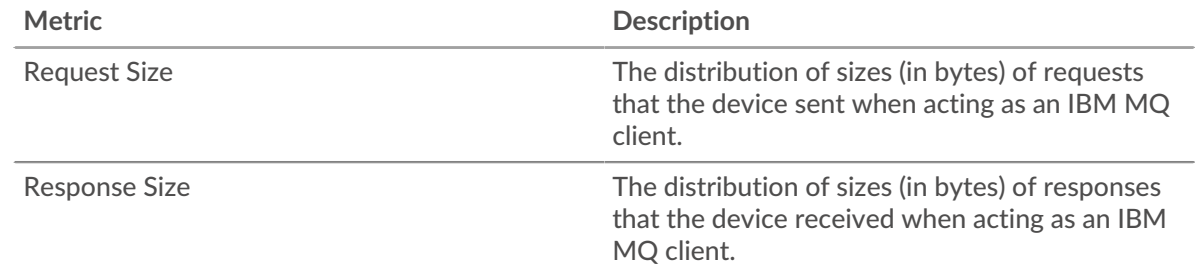

### **IBMMQ server page**

This page displays metric charts of [IBMMQ](#page-205-0) traffic associated with a device on your network.

- Learn about charts on this page:
	- [IBMMQ Summary](#page-216-0)
	- [IBMMQ Details](#page-217-0)
	- [IBMMQ Performance](#page-218-0)
	- [Network Data](#page-218-1)
	- [IBMMQ Metric Totals](#page-219-0)
- <span id="page-216-0"></span>• Learn about [working with metrics](#page-0-0).

### **IBMMQ Summary**

The following charts are available in this region:

### **Transactions**

This chart shows you when IBMMQ errors occurred and how many IBMMQ responses the server sent. This information can help you see how active the server was at the time it returned the errors.

In a healthy environment, the number of requests and responses should be roughly equal. For more information, see [Requests and Responses.](#page-219-0)

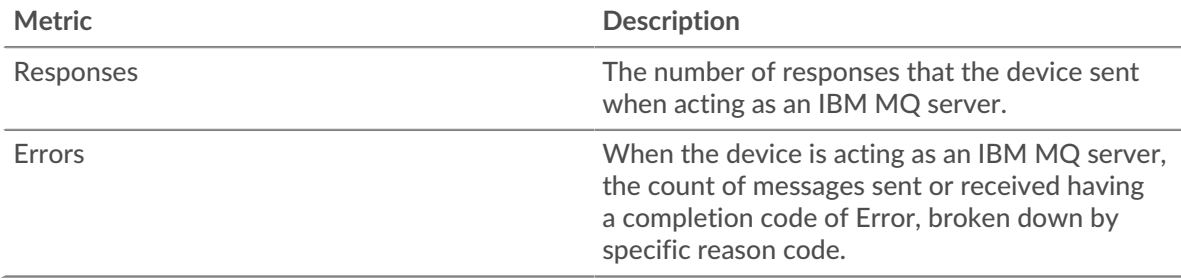

### **Total Transactions**

This chart displays the total number of IBMMQ responses the server sent and how many of those responses contained warnings and errors.

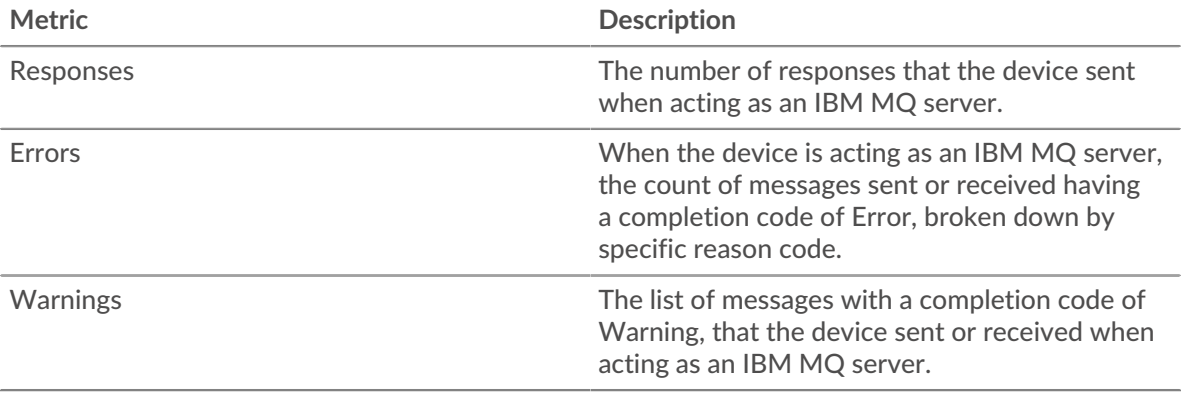

# **Request Types**

This chart displays when the server received IBMMQ GET and PUT requests.

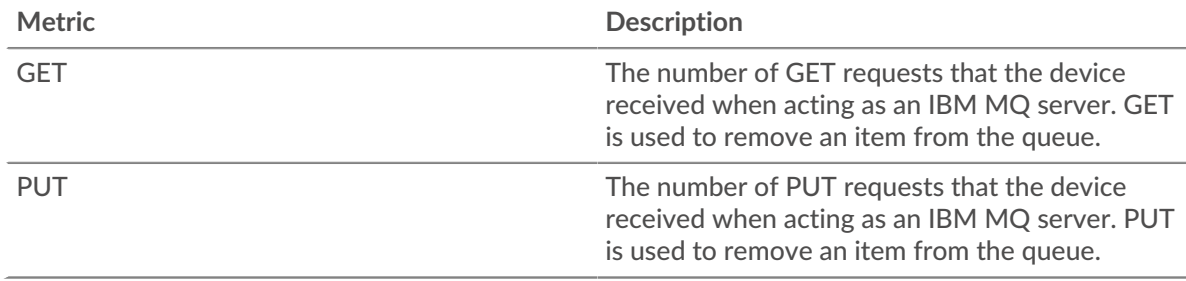

# **Total Request Types**

This chart displays which types of IBMMQ requests the server received.

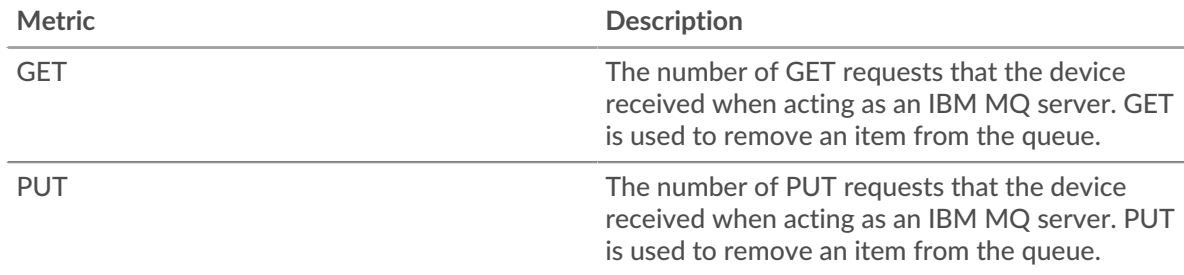

## <span id="page-217-0"></span>**IBMMQ Details**

The following charts are available in this region:

### **Top Methods**

This chart shows which IBMMQ methods were called on the server the most by breaking out the total number of requests the server received by method.

### **Top Message Formats**

This chart shows which IBMMQ message formats the server sent the most by breaking out the number of responses returned by the server by message format.

# **Top Queues**

This chart shows which queues are most active on the server by breaking out the number of responses the server returned by queue.

### <span id="page-218-0"></span>**IBMMQ Performance**

The following charts are available in this region:

# **Round Trip Time**

This chart shows the median round trip time for the server.

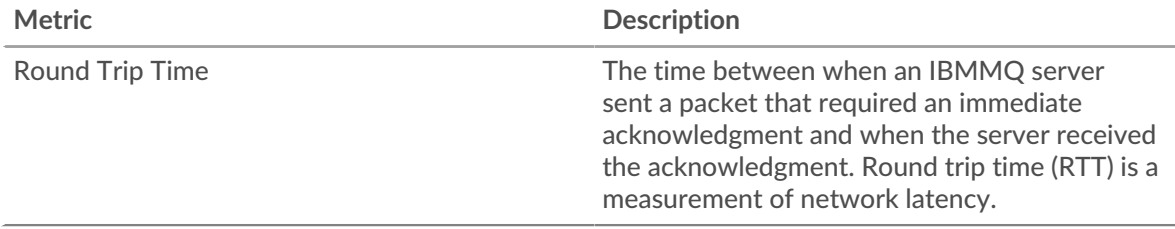

# **Round Trip Time Distribution**

This chart breaks out round trip times in a histogram to show the most common round trip times.

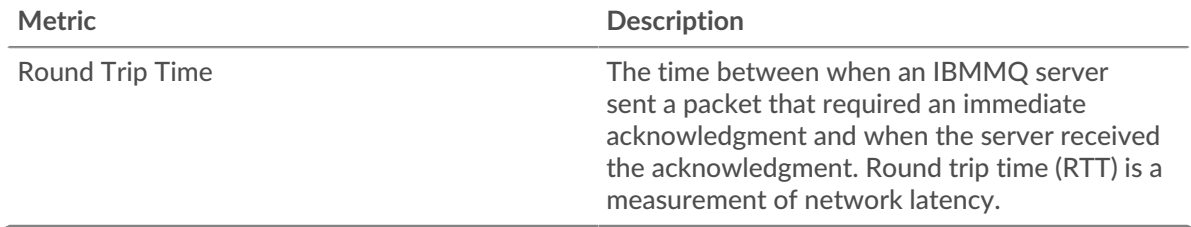

### <span id="page-218-1"></span>**Network Data**

This region shows you TCP information that is related to the current protocol. In general, host stalls indicate that there is an issue with either the server or the client, and network stalls indicate that there is an issue with the network.

### **Host Stalls**

This chart shows the number of zero windows that were advertised or received by the device. Devices control the amount of data they receive by specifying the number of packets that can be sent to them over a given time period. When a device is sent more data than it can process, the device advertises a zero window to ask its peer device to stop sending packets completely until the device catches up. If you see a large number of zero windows, a server or client might not be not fast enough to support the amount of data being received.

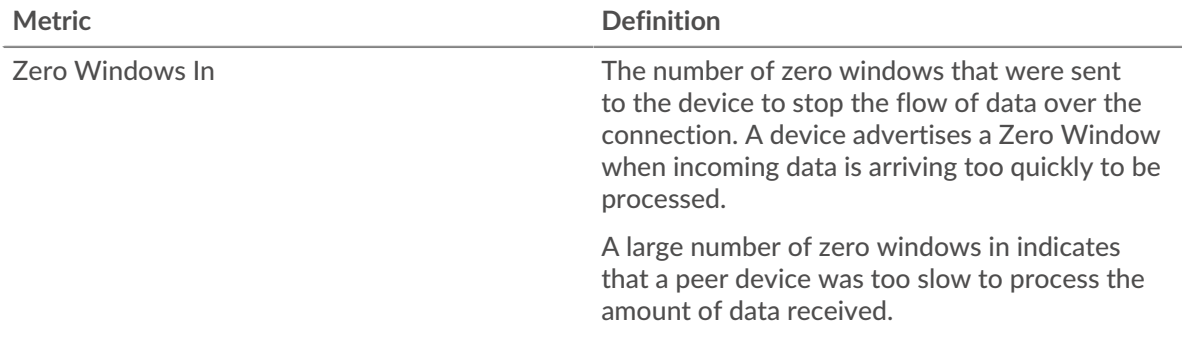

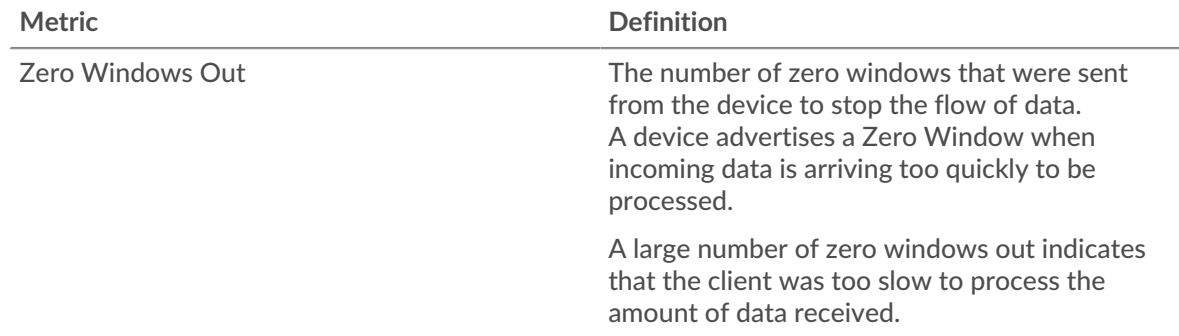

# **Network Stalls**

This chart shows the number of retransmission timeouts that occurred. Retransmission timeouts (RTOs) occur when a network drops too many packets, usually due to packet collisions or buffer exhaustion. If a device sends a request or response and does not receive confirmation within a specified amount of time, the device retransmits the request. If too many retransmissions are unacknowledged, an RTO occurs. If you see a large number of RTOs, the network might be too slow to support the current level of activity.

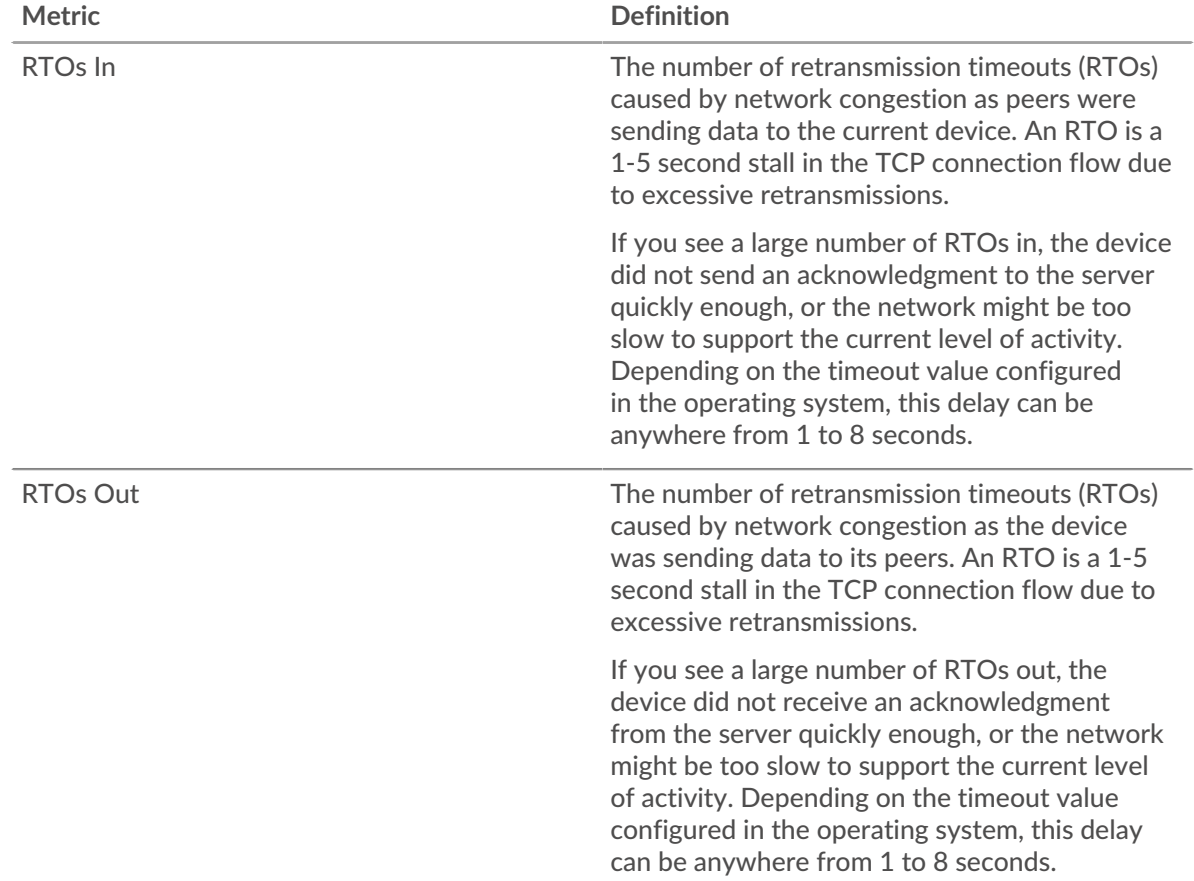

### <span id="page-219-0"></span>**IBMMQ Metric Totals**

The following charts are available in this region:

### **Total Requests and Responses**

Requests and responses represent the conversation taking place between clients and servers. If there are more requests than responses, the client might be sending more requests than the servers can handle or the network might be too slow. To identify whether the issue is with the network or the server, check RTOs and zero windows in the [Network Data](#page-218-1) section.

**Note:** It is unlikely that the total number of IBMMQ requests and responses will be exactly equal, even in a healthy environment. For example, you might be viewing a time period that captures a response to a request that was sent before the start of the time period. In general, the greater the difference between responses and errors, the greater the chance that there is an issue with those transactions.

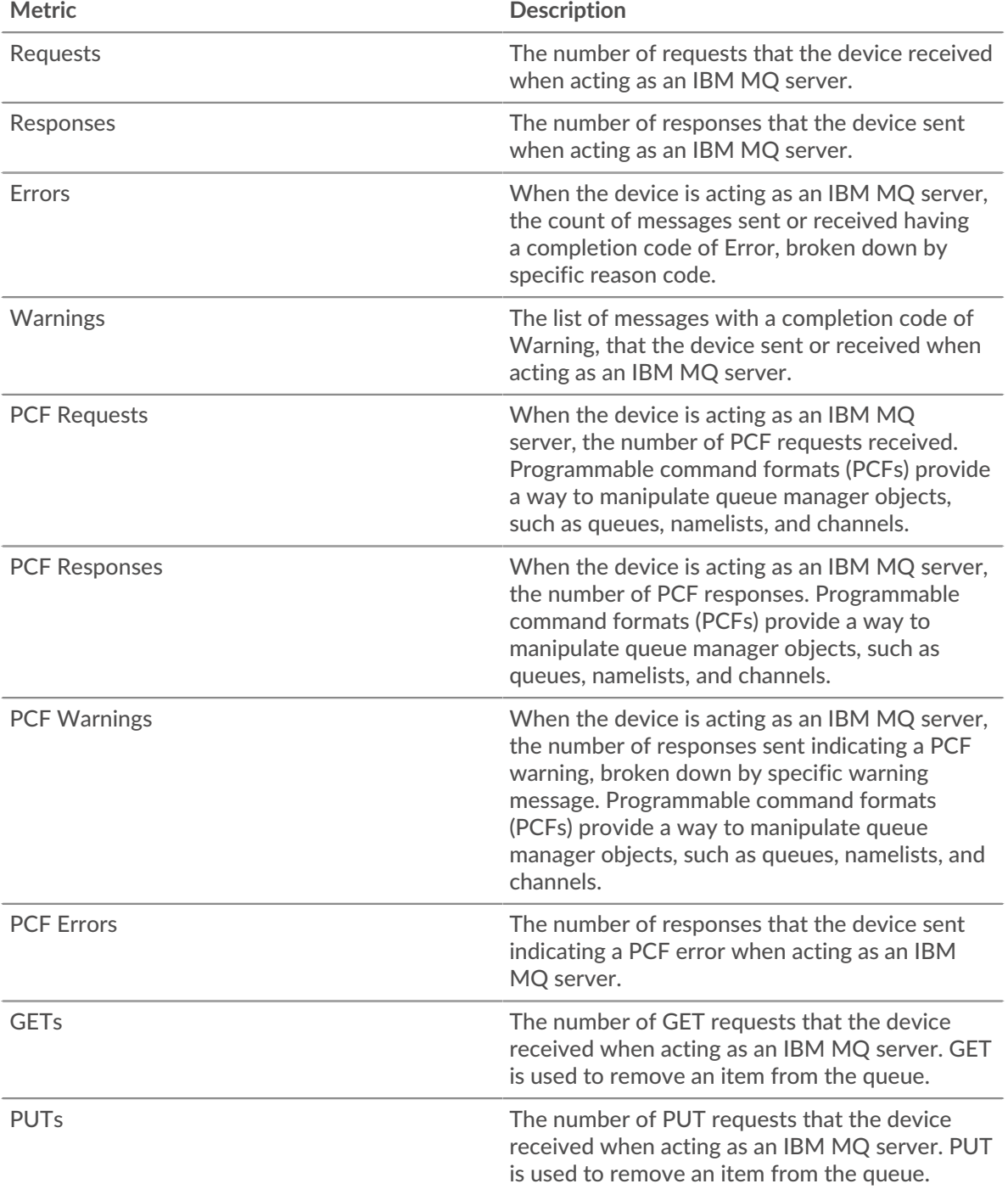

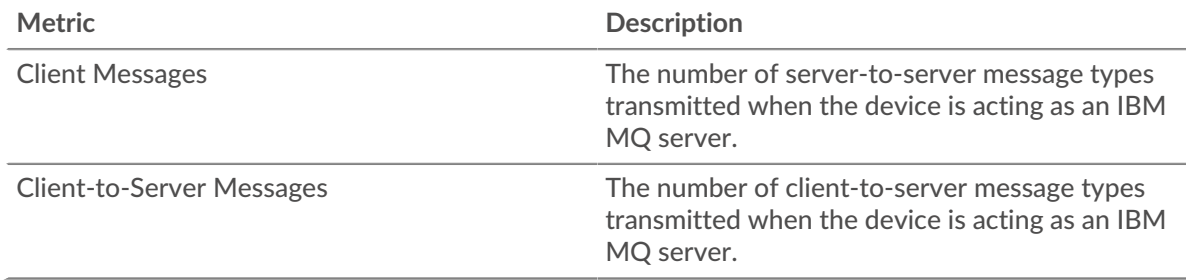

# **Request and Response Size**

This chart displays which types of IBMMQ requests the client sent.

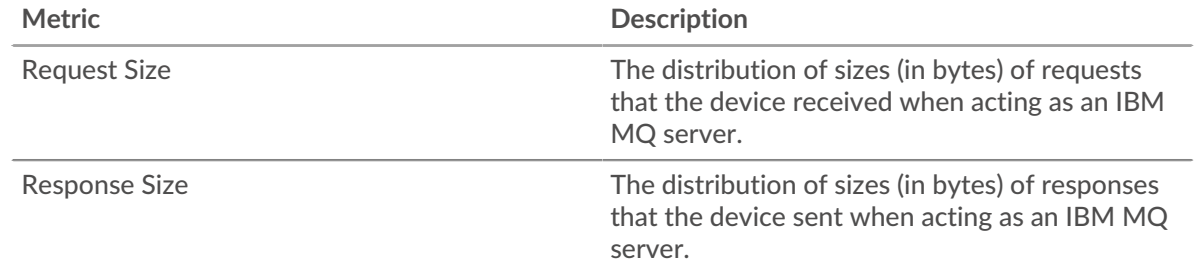

# **IBMMQ client group page**

This page displays metric charts of [IBMMQ](#page-205-0) traffic associated with a device group on your network.

- Learn about charts on this page:
	- [IBMMQ Summary for Group](#page-221-0)
	- [IBMMQ Details for Group](#page-222-0)
	- [IBMMQ Metrics for Group](#page-222-1)
- <span id="page-221-0"></span>• Learn about [working with metrics](#page-0-0).

### **IBMMQ Summary for Group**

The following charts are available in this region:

### **Transactions**

This chart shows you when IBMMQ errors occurred and how many responses the IBMMQ clients received. This information can help you see how active the clients were at the time they received the errors.

In a healthy environment, the number of requests and responses should be roughly equal.

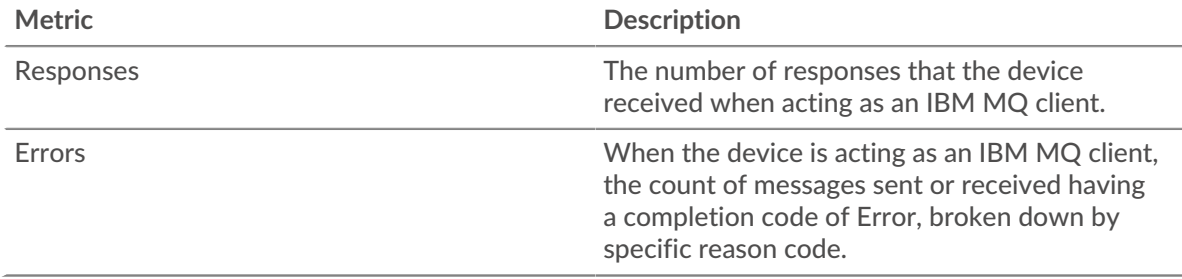

# **Total Transactions**

This chart shows you how many IBMMQ responses the clients received and how many of those responses contained errors.

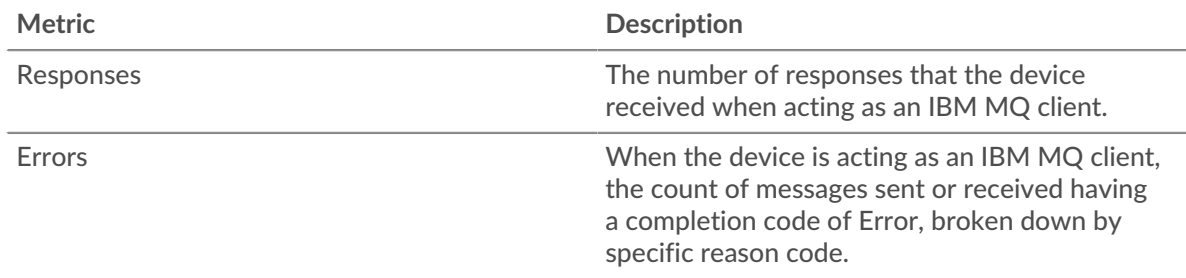

### <span id="page-222-0"></span>**IBMMQ Details for Group**

The following charts are available in this region:

# **Top IBMMQ Members (IBMMQ Clients)**

This chart shows which IBMMQ clients in the group were most active by breaking out the total number of IBMMQ requests the group sent by client.

### **Top Methods**

This chart shows which IBMMQ methods the group called the most by breaking out the total number of requests the group sent by method.

# **Top Message Formats**

This chart shows which IBMMQ message formats the group received the most by breaking out the number of responses returned to the group by message format.

# <span id="page-222-1"></span>**IBMMQ Metrics for Group**

The following charts are available in this region:

### **Total Requests and Responses**

Requests and responses represent the conversation taking place between clients and servers. If there are more requests than responses, the clients might be sending more requests than servers can handle or the network might be too slow.

**Note:** It is unlikely that the total number of requests and responses will be exactly equal, even in a healthy environment. For example, you might be viewing a time period that captures a response to a request that was sent before the start of the time period. In general, the greater the difference between responses and errors, the greater the chance that there is an issue with those transactions.

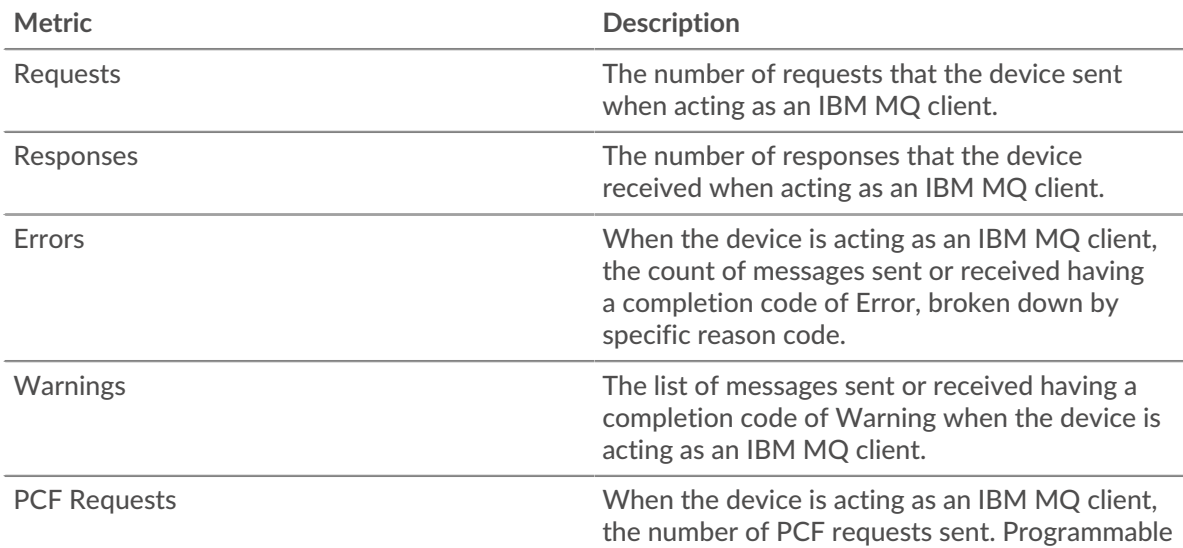

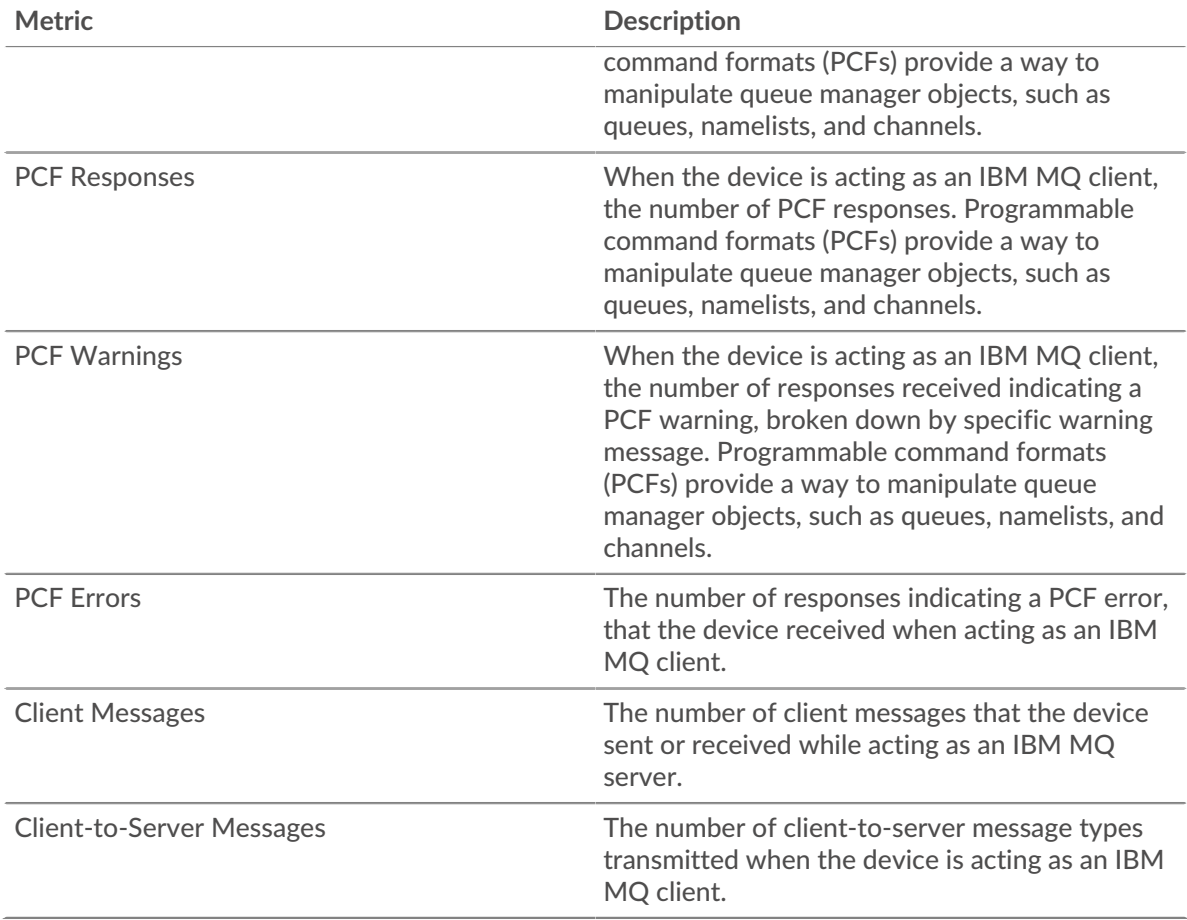

# **IBMMQ server group page**

This page displays metric charts of [IBMMQ](#page-205-0) traffic associated with a device group on your network.

- Learn about charts on this page:
	- [IBMMQ Summary for Group](#page-223-0)
	- [IBMMQ Details for Group](#page-224-0)
	- [IBMMQ Metrics for Group](#page-224-1)
- <span id="page-223-0"></span>• Learn about [working with metrics](#page-0-0).

# **IBMMQ Summary for Group**

The following charts are available in this region:

### **Transactions**

This chart shows you when IBMMQ errors occurred and how many IBMMQ responses the servers sent. This information can help you see how active the servers were at the time they returned the errors.

In a healthy environment, the number of requests and responses should be roughly equal.

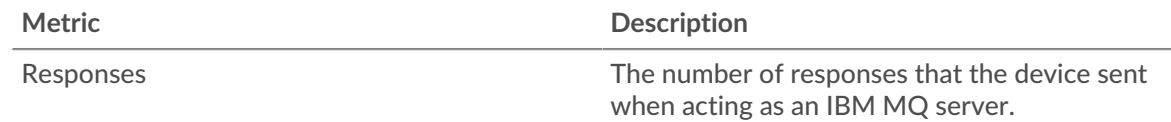

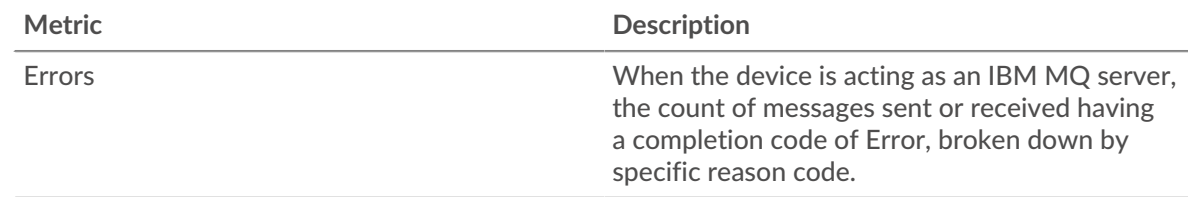

# **Total Transactions**

This chart shows you how many IBMMQ responses servers in the group sent and how many of those responses contained errors.

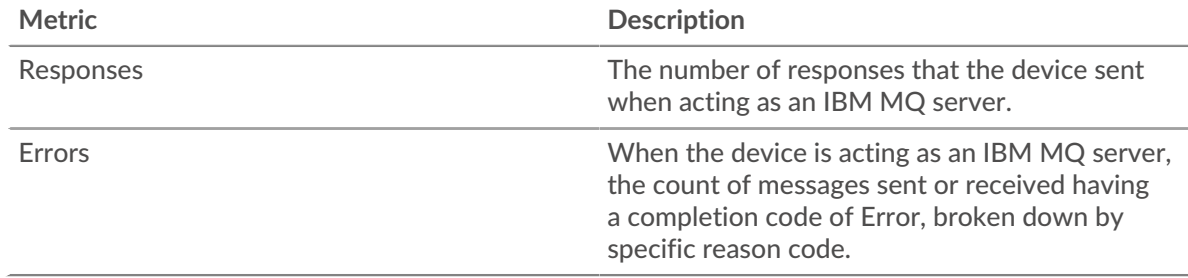

#### <span id="page-224-0"></span>**IBMMQ Details for Group**

The following charts are available in this region:

### **Top Group Members (IBMMQ Servers)**

This chart shows which IBMMQ servers in the group were most active by breaking out the total number of IBMMQ responses the group sent by server.

#### **Top Methods**

This chart shows which IBMMQ methods were called on servers in the group the most by breaking out the total number of requests the group received by method.

### **Top Message Formats**

This chart shows which IBMMQ message formats the group sent the most by breaking out the number of responses returned by the group by message format.

### <span id="page-224-1"></span>**IBMMQ Metrics for Group**

The following charts are available in this region:

### **Total Requests and Responses**

Requests and responses represent the conversation taking place between clients and servers. If there are more requests than responses, clients might be sending more requests than the servers can handle or the network might be too slow.

**Note:** It is unlikely that the total number of requests and responses will be exactly equal, even in a healthy environment. For example, you might be viewing a time period that captures a response to a request that was sent before the start of the time period. In general, the greater the difference between responses and errors, the greater the chance that there is an issue with those transactions.

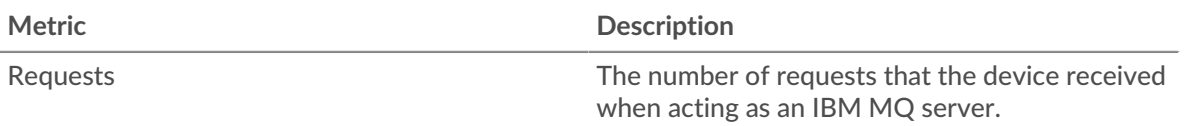

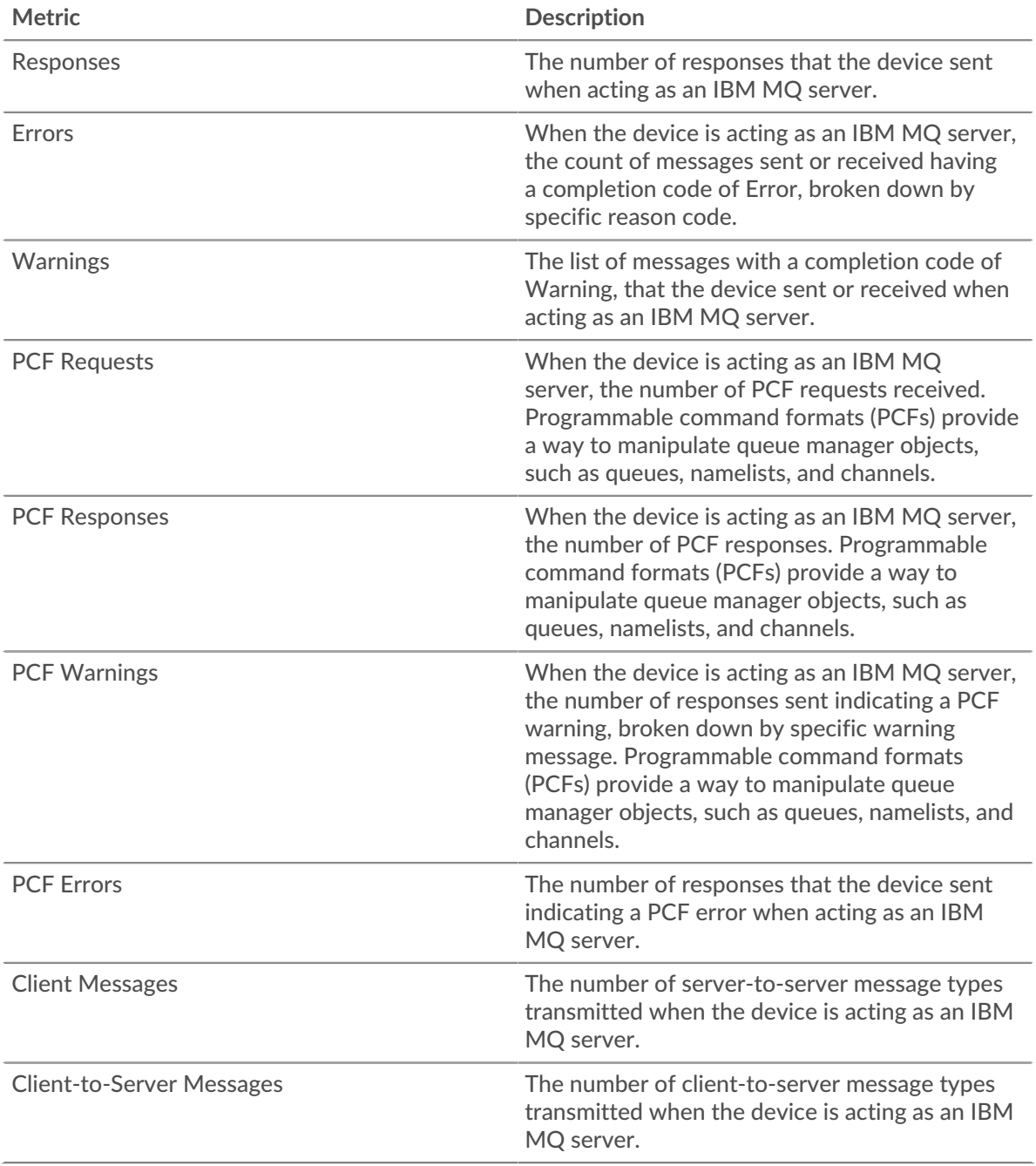

# <span id="page-225-0"></span>**ICA**

The ExtraHop system collects metrics about Independent Computing Architecture (ICA) activity. ICA is a Citrix system protocol that transmits data between clients and servers.

# **ICA application page**

This page displays metric charts of [ICA](#page-225-0) traffic associated with an application container on your network.

- Learn about charts on this page:
	- [ICA Summary](#page-226-0)
	- [ICA Performance](#page-228-0)
	- [Launch Details](#page-230-0)
- [Abort Details](#page-230-1)
- [ICA Load Time Details](#page-230-2)
- [ICA Virtual Channels](#page-230-3)
- [Network Data](#page-231-0)
- [ICA Metric Totals](#page-233-0)
- <span id="page-226-0"></span>• Learn about [working with metrics](#page-0-0).

### **ICA Summary**

The following charts are available in this region:

### **Sessions**

This chart displays when the application launched and aborted Citrix ICA sessions.

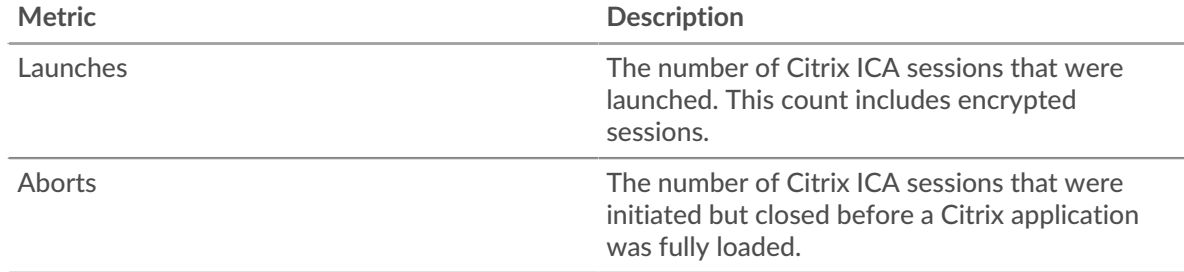

# **Session Summary**

This chart displays how many Citrix ICA sessions the application launched and aborted.

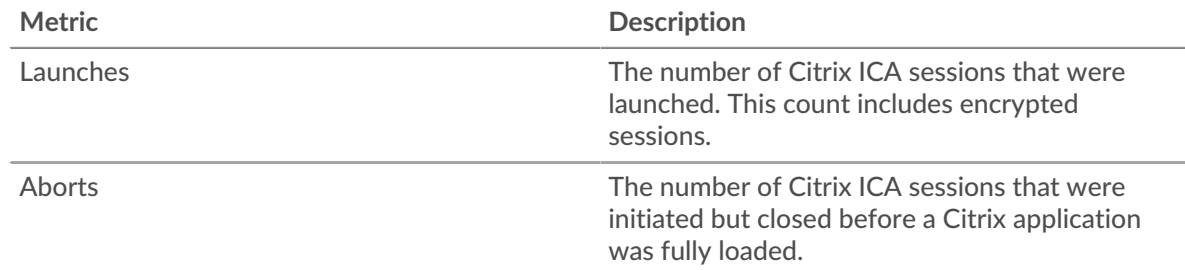

### **Performance (95th Percentile)**

This chart shows the 95th percentile of timing metrics.

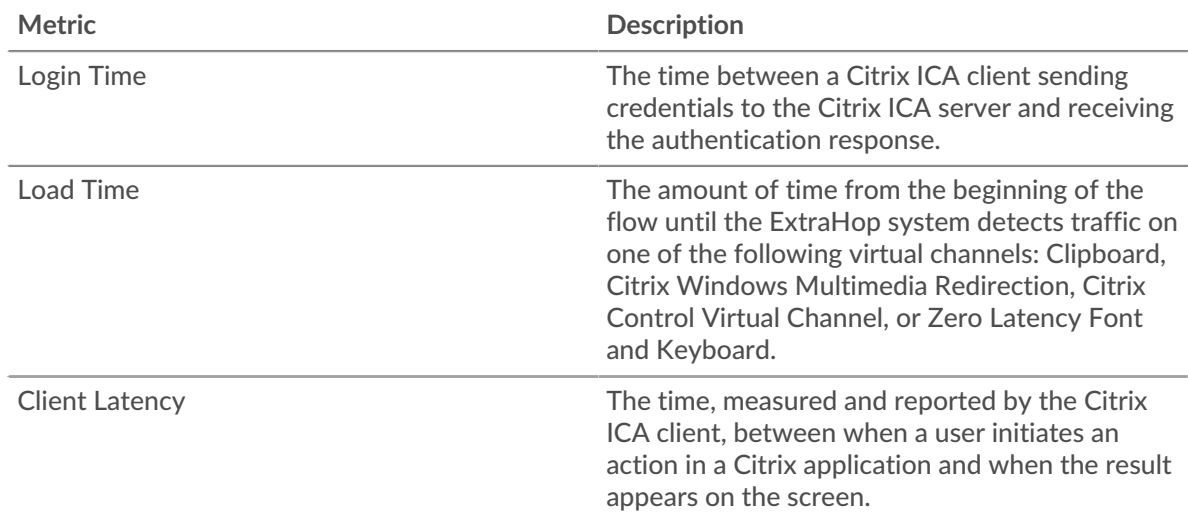

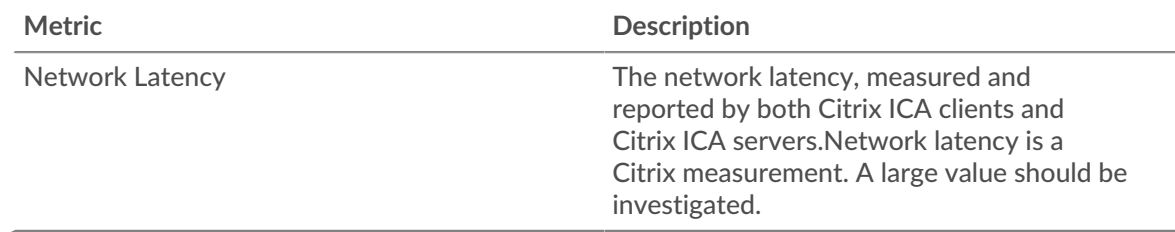

# **Performance Summary (95th Percentile)**

This chart shows the 95th percentile of timing metrics.

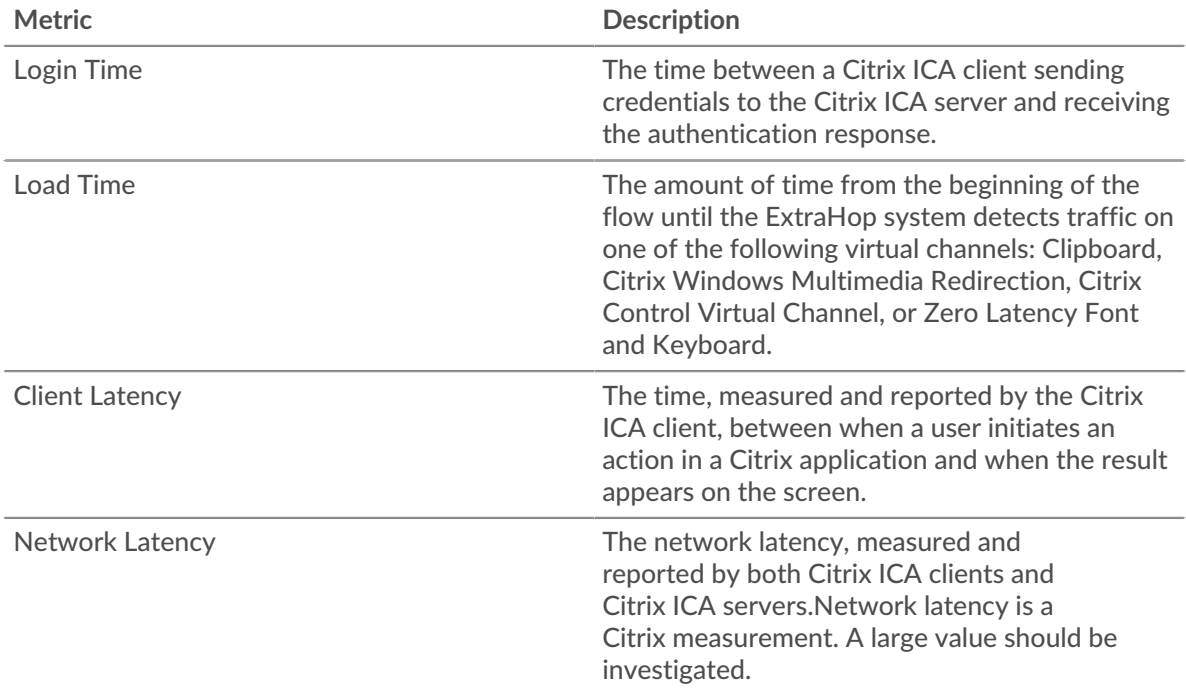

The Performance (95th percentile) chart shows the highest value for a time period while filtering outliers; the 95th percentile is the highest value that falls below 95% of the values for a sample period. By displaying the 95th value, rather than the true maximum, the chart gives you a more accurate view of the data:

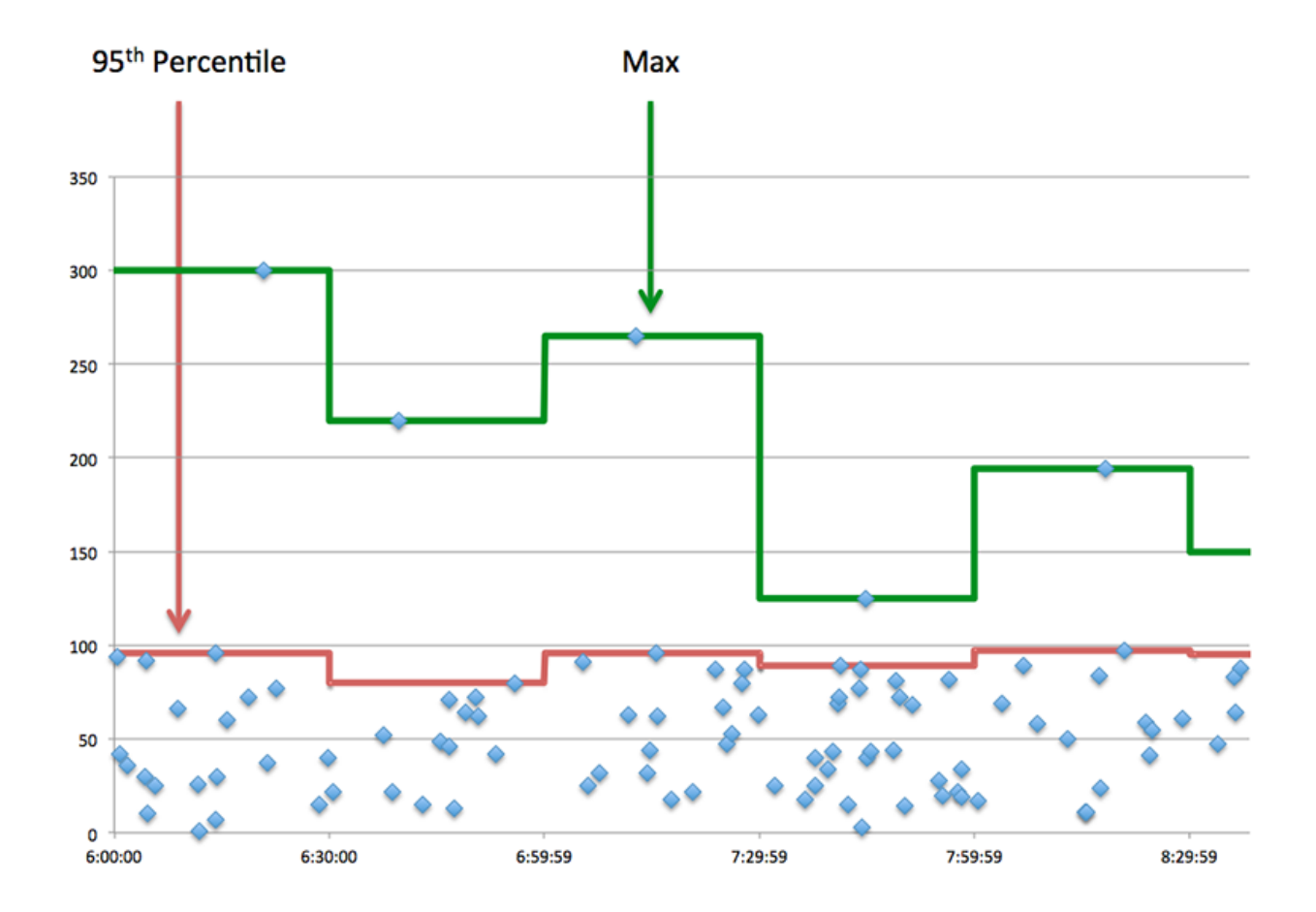

# <span id="page-228-0"></span>**ICA Performance**

The following charts are available in this region:

# **Login Time Distribution**

This chart breaks out login times in a histogram.

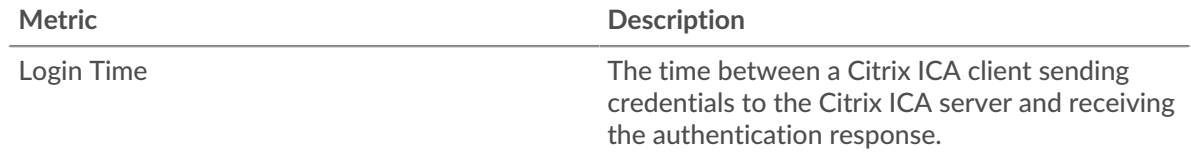

# **Login Time**

This chart shows the median login time for the application.

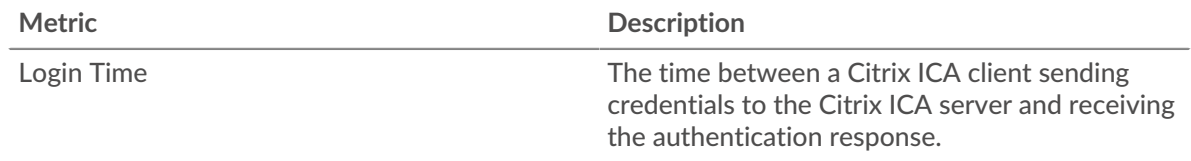

# **Load Time Distribution**

This chart breaks out load times in a histogram.

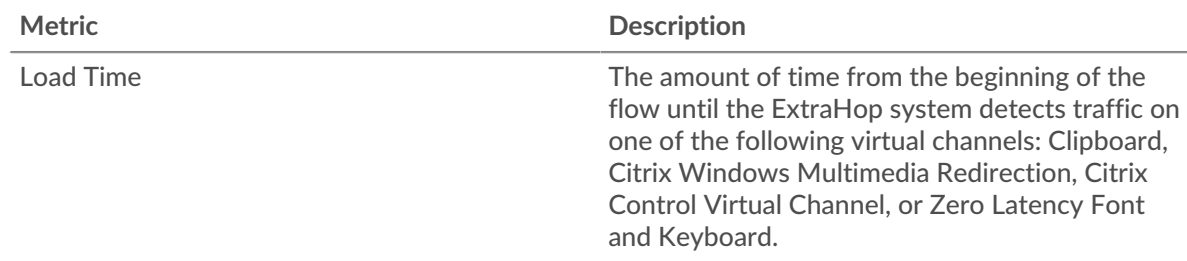

# **Load Time**

This chart shows the median load time for the application.

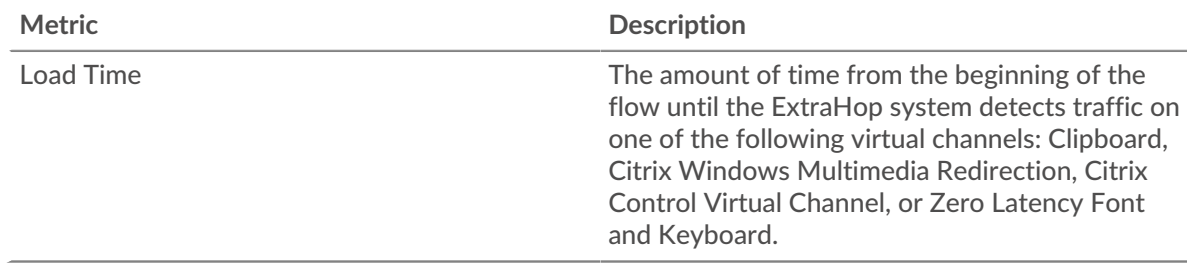

# **Client Latency Distribution**

This chart breaks out client latency in a histogram.

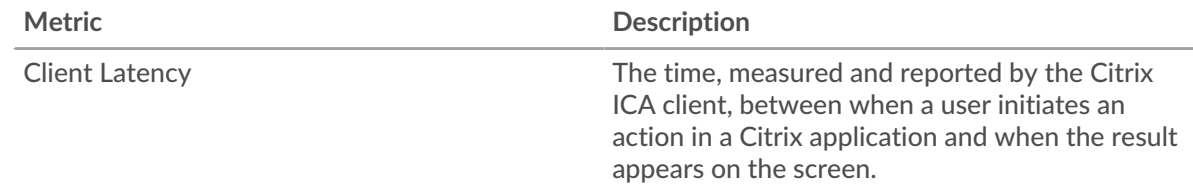

# **Client Latency**

This chart shows the median load client latency.

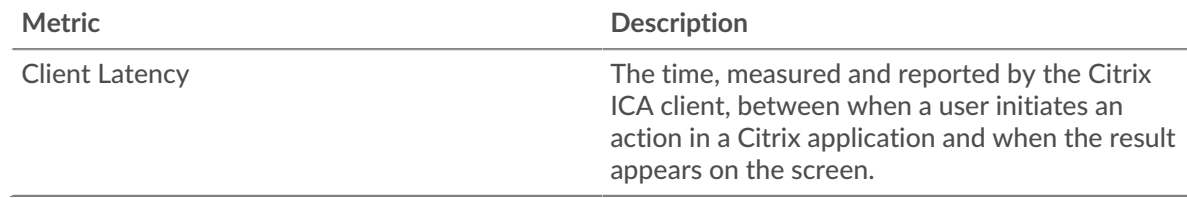

# **Network Latency Distribution**

This chart breaks out network latency in a histogram.

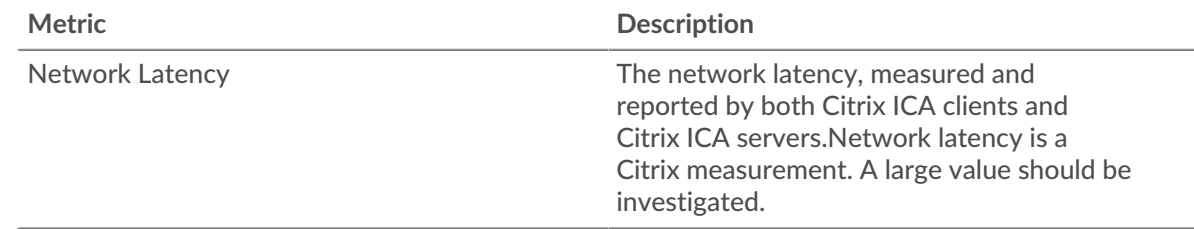

# **Network Latency**

This chart shows the median network latency for the application.

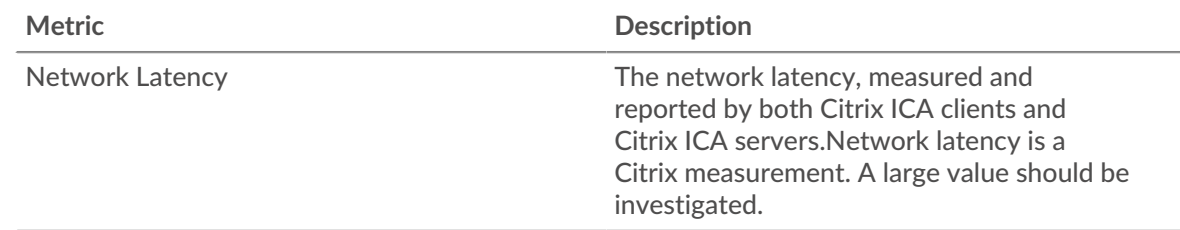

### <span id="page-230-0"></span>**Launch Details**

The following charts are available in this region:

### **Top Users**

This chart shows which users launched the most sessions by breaking out the total number of sessions the application launched by user.

### **Top Servers**

This chart shows which servers the application launched the most sessions on by breaking out the total number of sessions the application launched by server.

#### **Top Programs**

This chart shows which programs the application launched the most by breaking out the total number of sessions the application launched by program.

#### <span id="page-230-1"></span>**Abort Details**

The following charts are available in this region:

#### **Top Users**

This chart shows which users aborted the most sessions by breaking out the total number of sessions aborted by user.

### **Top Servers**

This chart shows which server sessions were aborted on the most by breaking out the total number of aborted sessions by server.

### **Top Programs**

This chart shows which programs the application aborted the most by breaking out the total number of aborted sessions by server.

### <span id="page-230-2"></span>**ICA Load Time Details**

The following charts are available in this region:

### **Top Users**

This chart shows which users had the highest load times by breaking out mean load times by user.

### **Top Servers**

This chart shows which servers had the highest load times by breaking out mean load times by server.

### **Top Programs**

This chart shows which programs had the highest load times by breaking out mean load times by program.

# <span id="page-230-3"></span>**ICA Virtual Channels**

The following charts are available in this region:

# **Client Goodput Bytes By Virtual Channel**

This chart shows you goodput bytes transmitted by Citrix ICA clients broken out by virtual channel.

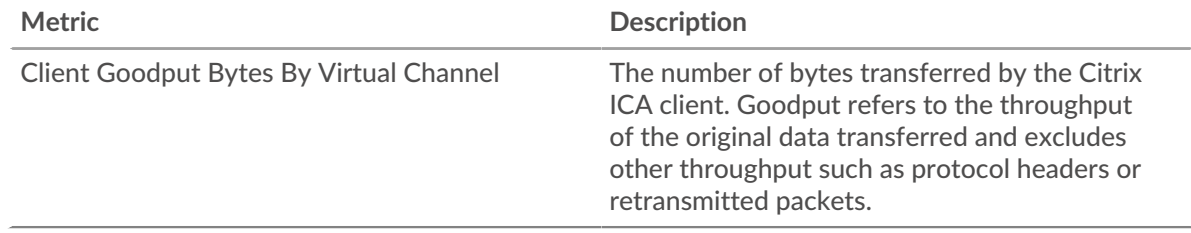

## **Server Goodput Bytes By Virtual Channel**

This chart shows you goodput bytes transmitted by Citrix ICA servers broken out by virtual channel.

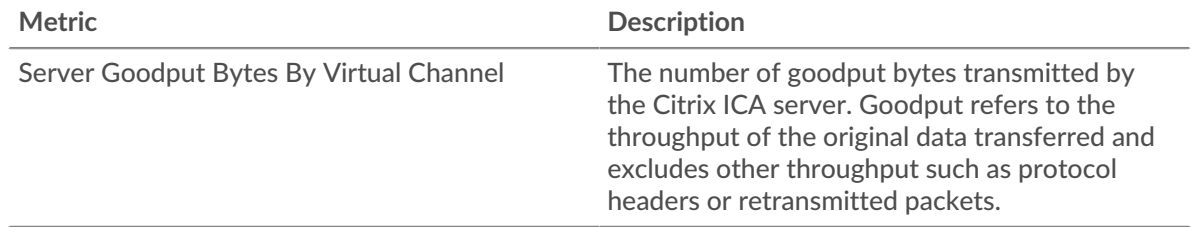

### <span id="page-231-0"></span>**Network Data**

This region shows you TCP information that is related to the current protocol. In general, host stalls indicate that there is an issue with either a server or a client, and network stalls indicate that there is an issue with the network.

# **Host Stalls**

This chart shows the number of zero windows that were associated with an application. Devices control the amount of data they receive by specifying the number of packets that can be sent to them over a given time period. When a device is sent more data than it can process, the device advertises a zero window to ask its peer device to stop sending packets completely until the device catches up. If you see a large number of zero windows, a server or client might not be not fast enough to support the amount of data being received.

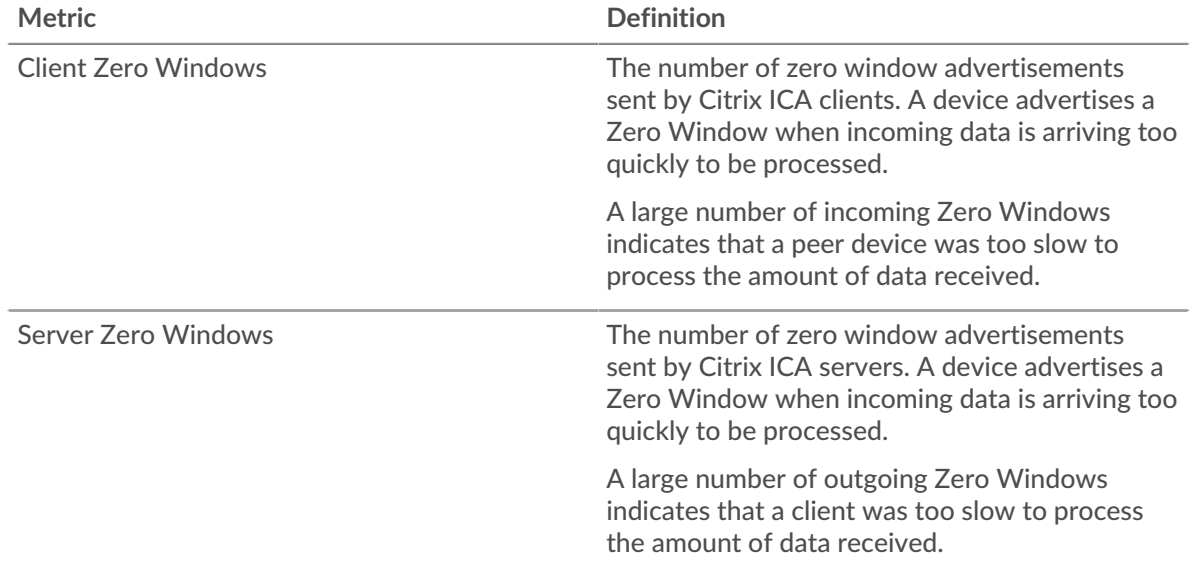

# **Total Host Stalls**

This chart shows the median number of zero window advertisements sent by devices.

### **Network Stalls**

This chart shows the number of retransmission timeouts that occurred. Retransmission timeouts (RTOs) occur when a network drops too many packets, usually due to packet collisions or buffer exhaustion. If a device sends a request or response and does not receive confirmation within a specified amount of time, the device retransmits the request. If too many retransmissions are unacknowledged, an RTO occurs. If you see a large number of RTOs, the network might be too slow to support the current level of activity.

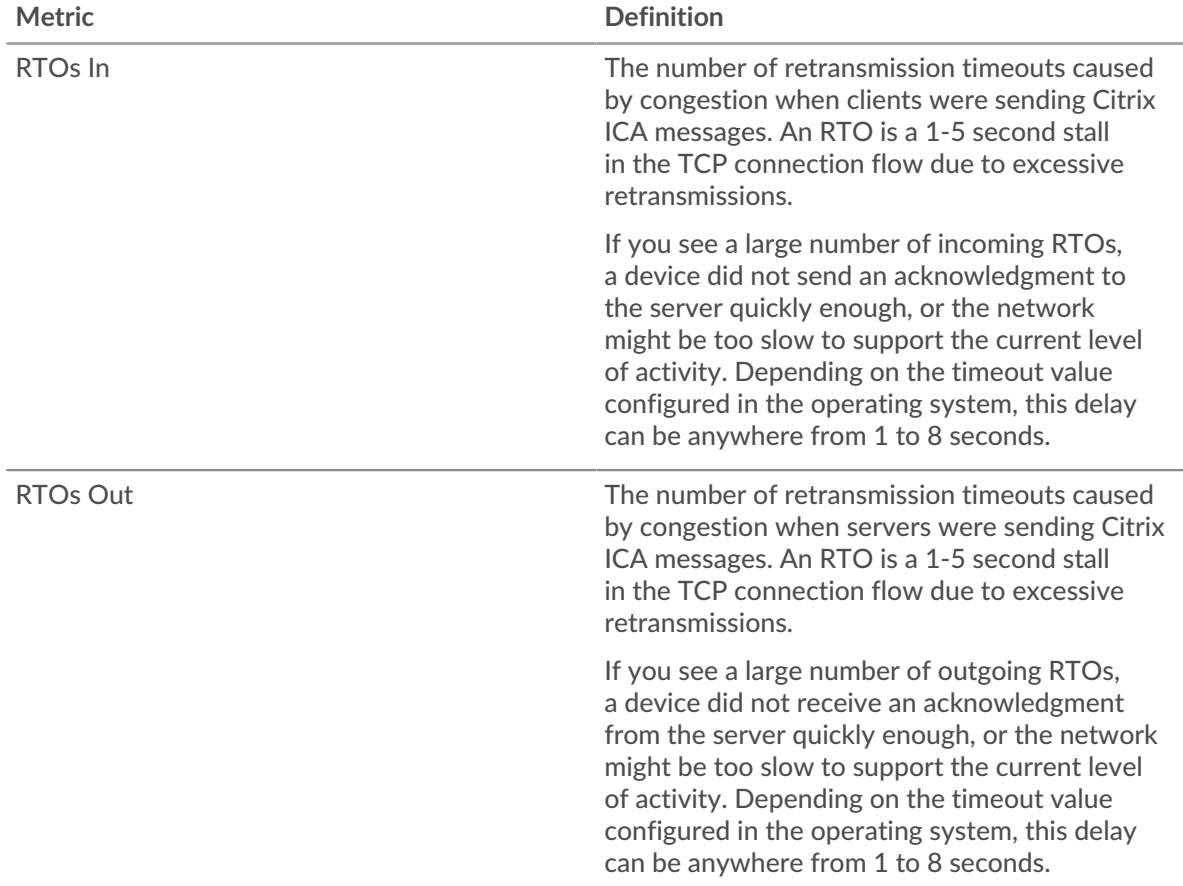

# **Total Network Stalls**

This chart shows the median number of retransmission timeouts caused by congestion when clients and servers were sending requests.

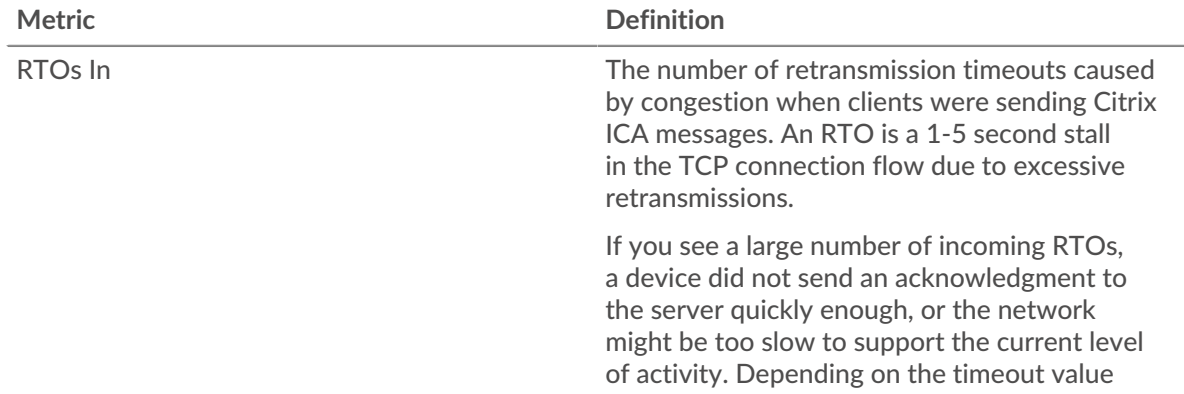

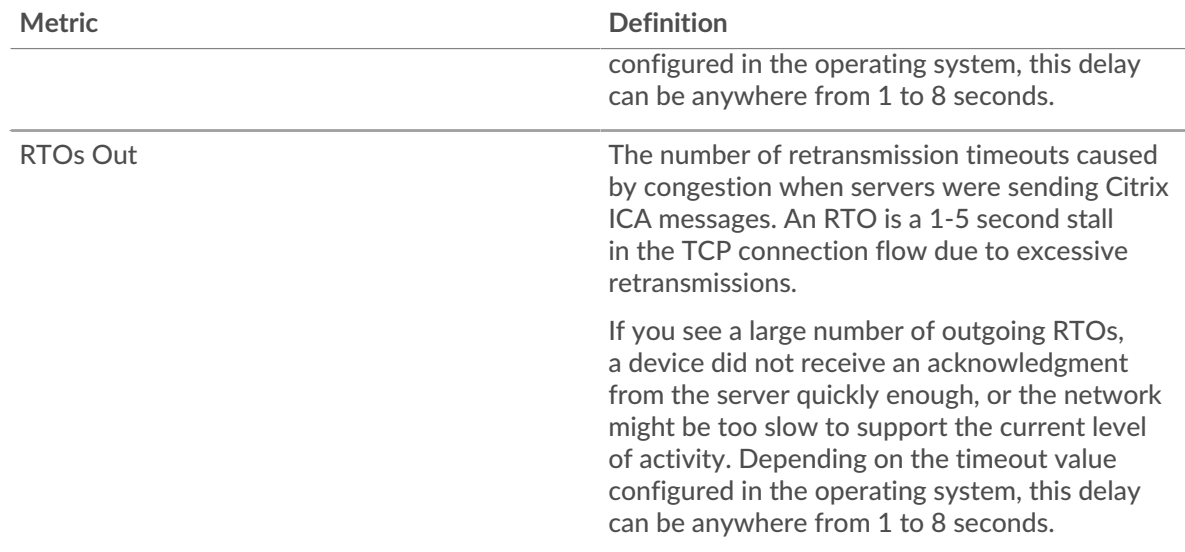

# <span id="page-233-0"></span>**ICA Metric Totals**

The following charts are available in this region:

### **Total Requests and Responses**

Requests and responses represent the conversation taking place between clients and servers. If there are more requests than responses, clients might be sending more requests than servers can handle or the network might be too slow. To identify whether the issue is with the network or a server, check RTOs and zero windows in the [Network Data](#page-231-0) section.

**Note:** It is unlikely that the total number of ICA requests and responses will be exactly equal, even in a healthy environment. For example, you might be viewing a time period that captures a response to a request that was sent before the start of the time period. In general, the greater the difference between responses and errors, the greater the chance that there is an issue with those transactions.

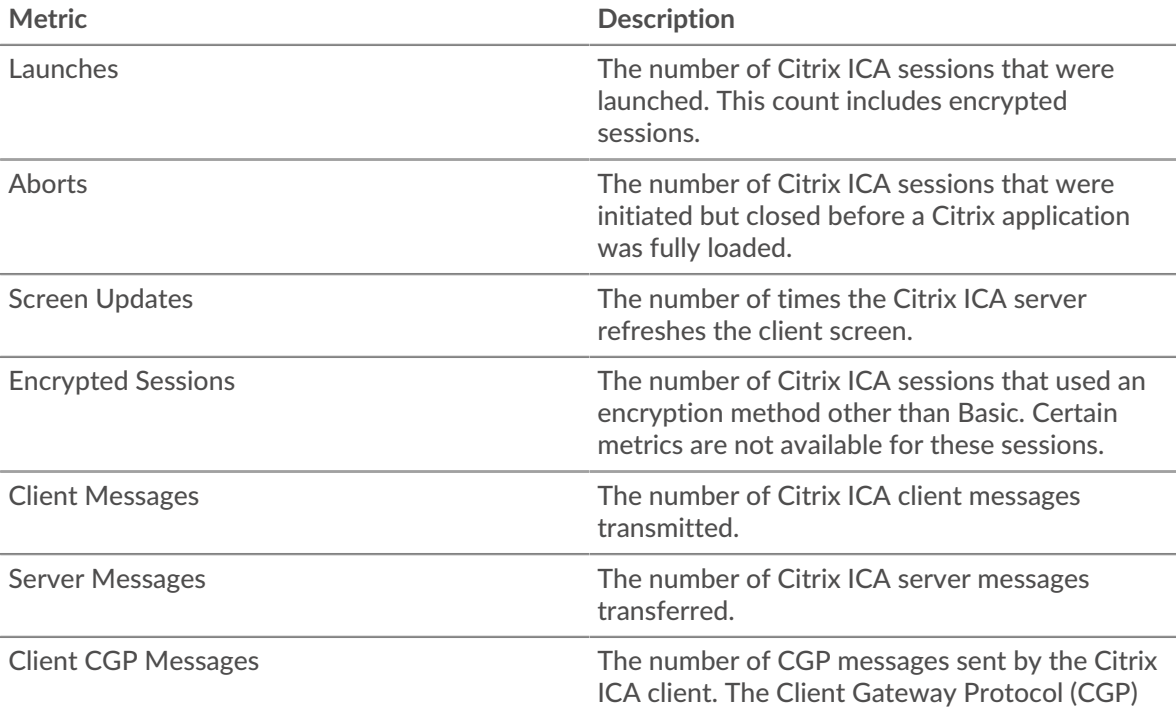

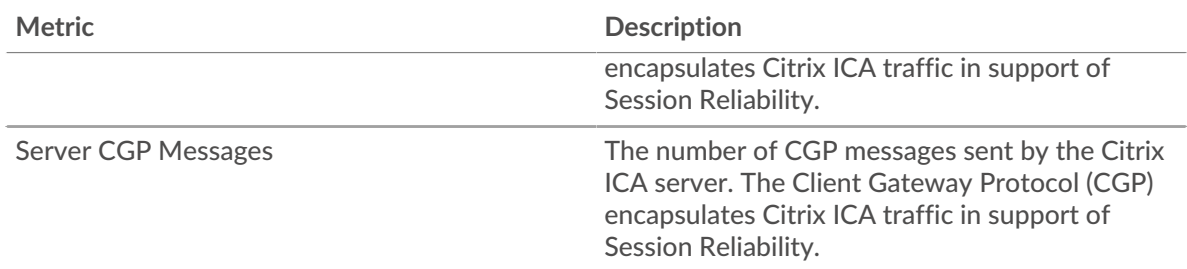

# **ICA Network Metrics**

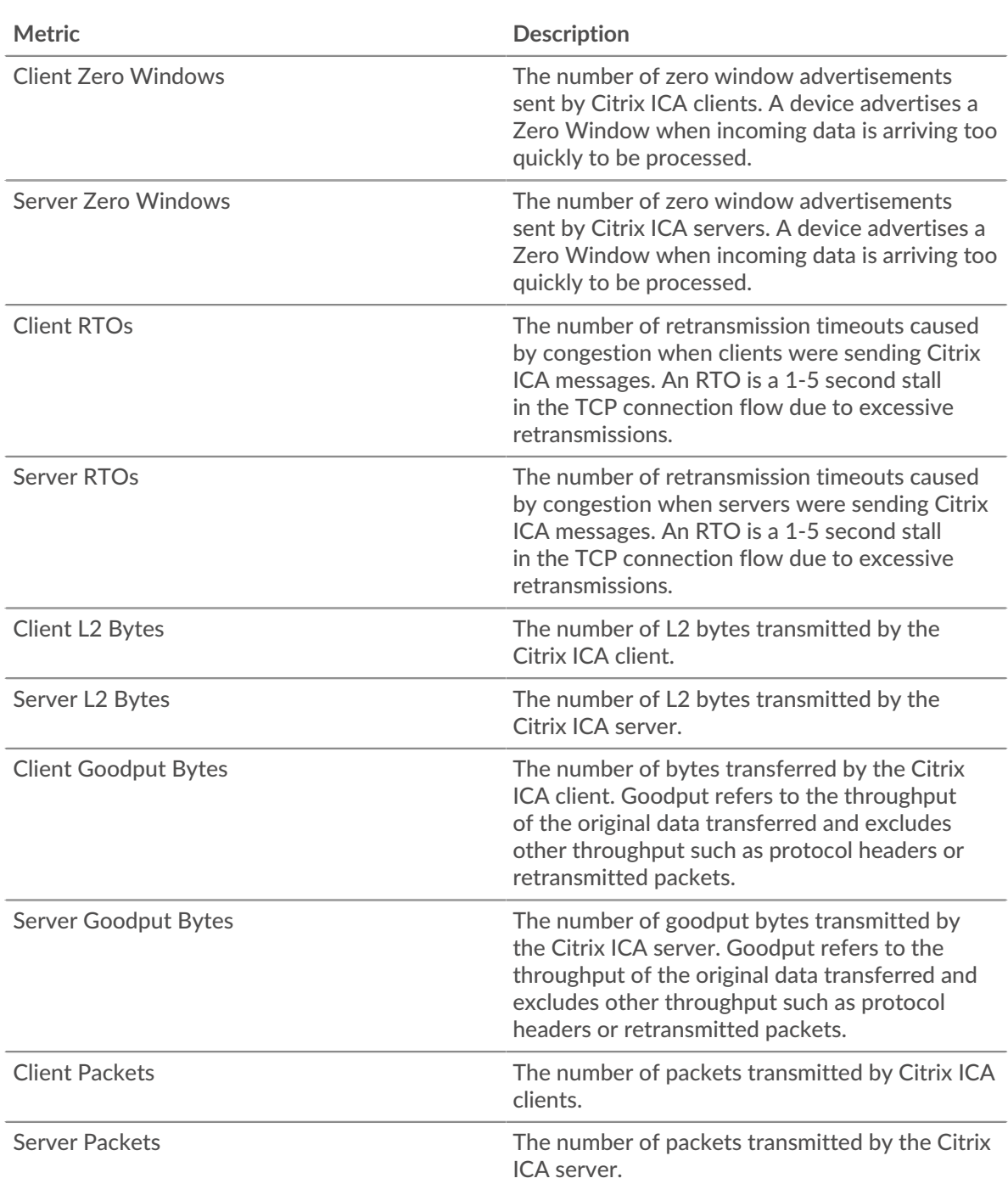

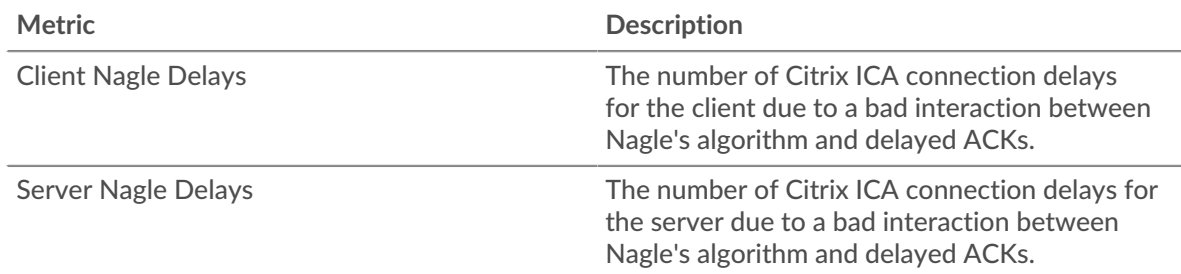

# **ICA client page**

This page displays metric charts of [ICA](#page-225-0) traffic associated with a device on your network.

- Learn about charts on this page:
	- [ICA Summary](#page-235-0)
	- [ICA Performance](#page-237-0)
	- [Launch Details](#page-239-0)
	- [Abort Details](#page-239-1)
	- [ICA Load Time Details](#page-239-2)
	- [ICA Virtual Channels](#page-240-0)
	- [Network Data](#page-240-1)
	- [ICA Metric Totals](#page-242-0)
- <span id="page-235-0"></span>• Learn about [working with metrics](#page-0-0).

# **ICA Summary**

The following charts are available in this region:

### **Sessions**

This chart displays when the client launched and aborted Citrix ICA sessions.

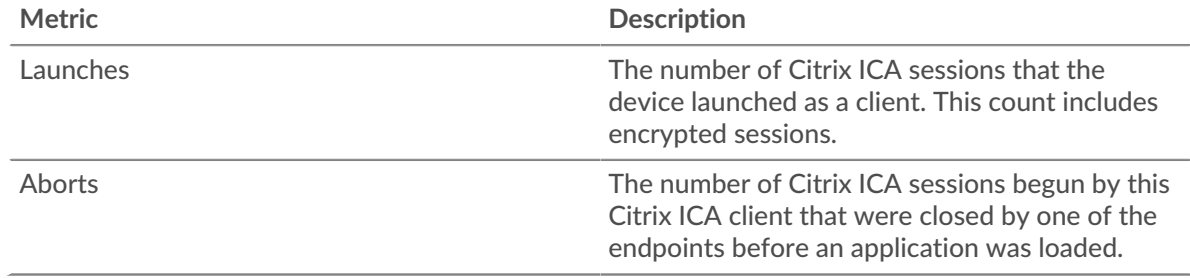

# **Total Sessions**

This chart displays how many Citrix ICA sessions the client launched and aborted.

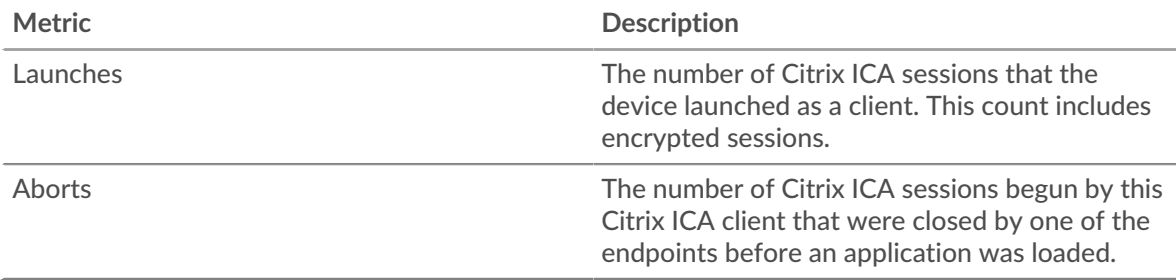

# **Performance (95th Percentile)**

This chart shows the 95th percentile of timing metrics.

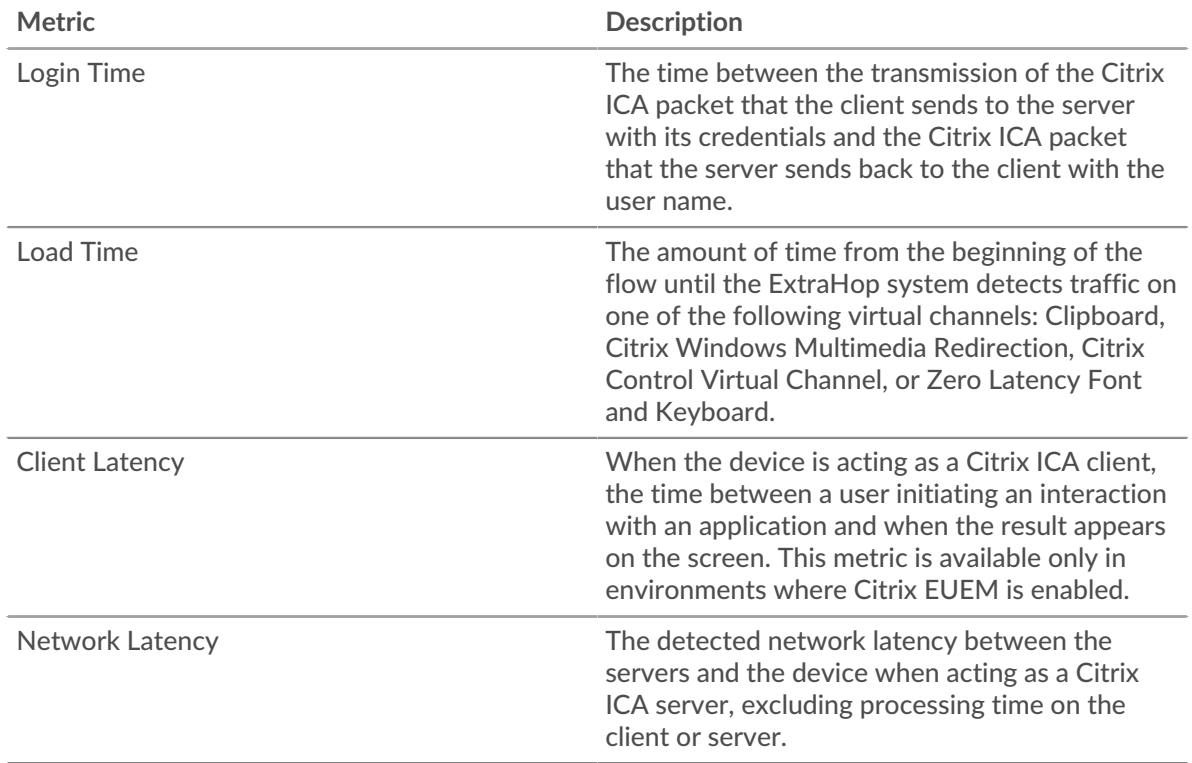

# **Performance (95th)**

This chart shows the 95th percentile of timing metrics.

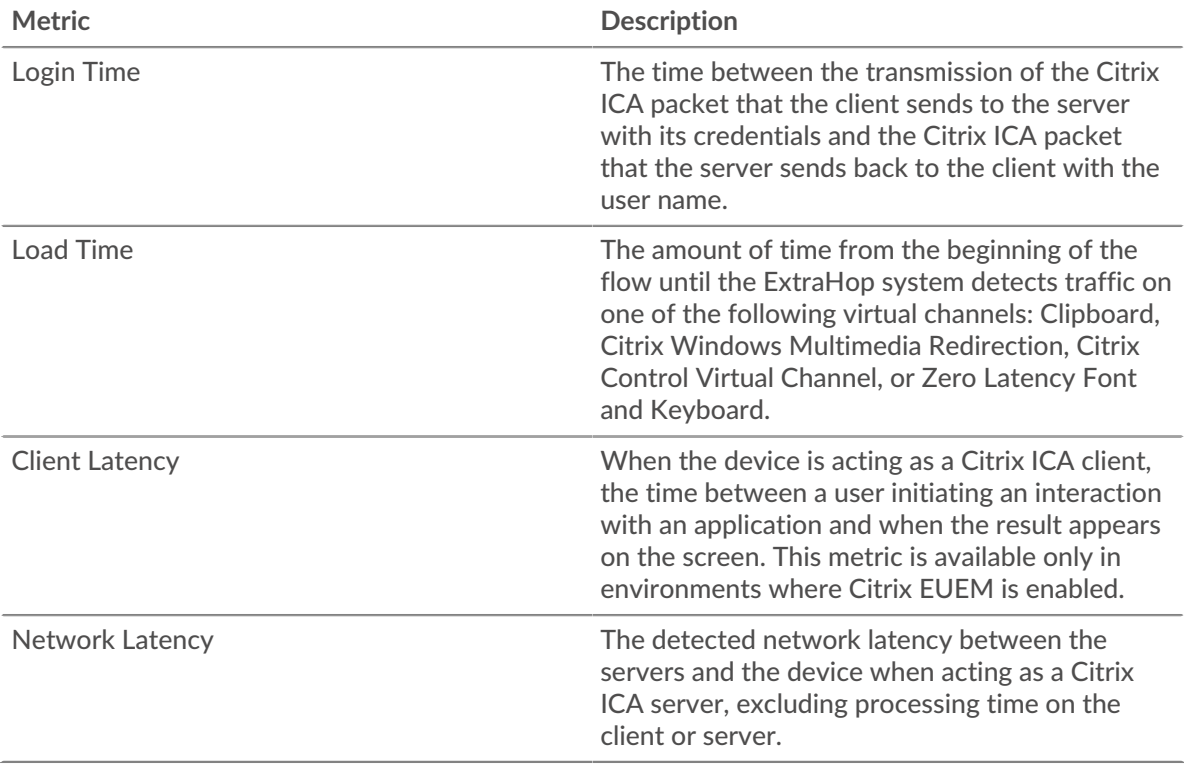

The Performance (95th percentile) chart shows the highest value for a time period while filtering outliers; the 95th percentile is the highest value that falls below 95% of the values for a sample period. By displaying the 95th value, rather than the true maximum, the chart gives you a more accurate view of the data:

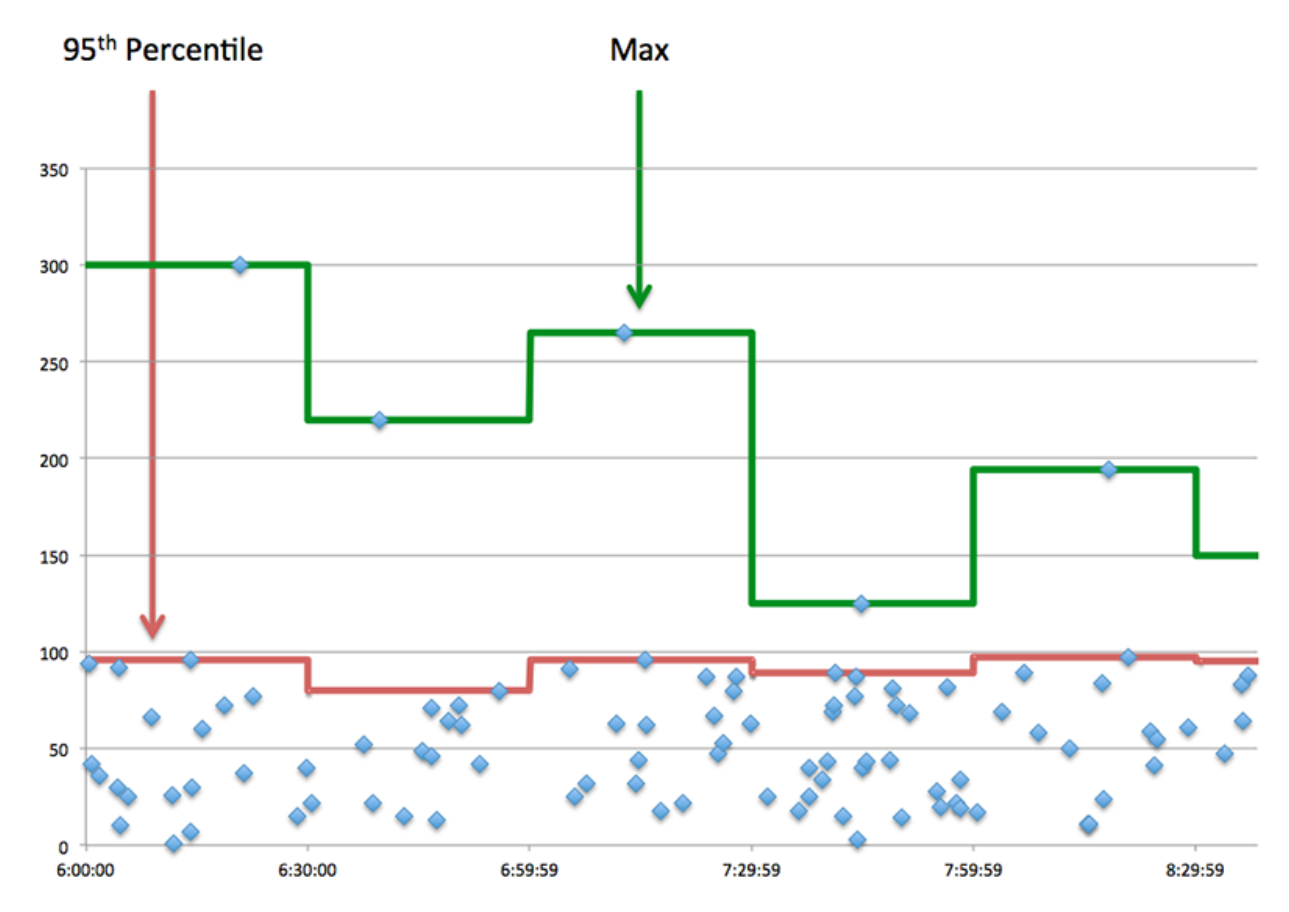

# <span id="page-237-0"></span>**ICA Performance**

The following charts are available in this region:

# **Login Time Distribution**

This chart breaks out login times in a histogram.

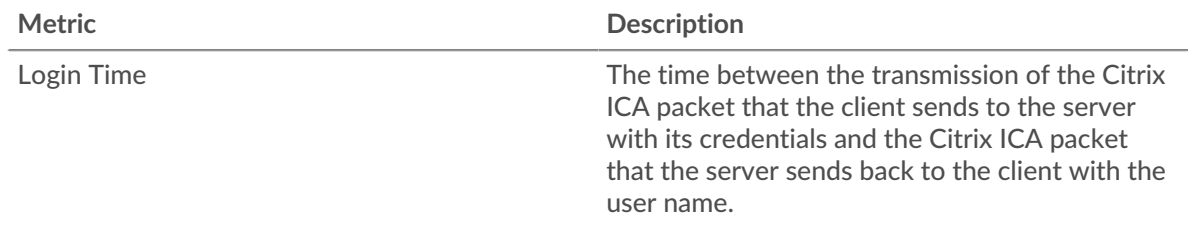

# **Login Time**

This chart shows the median login time for the client.

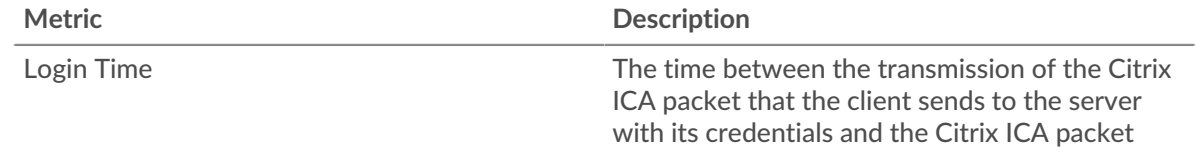

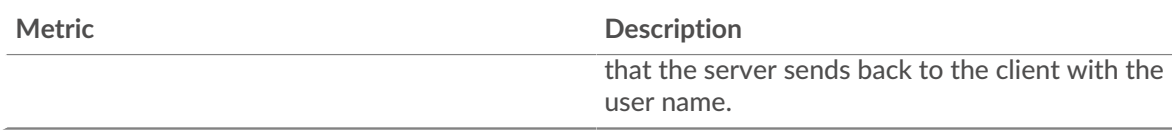

# **Load Time Distribution**

This chart breaks out load times in a histogram.

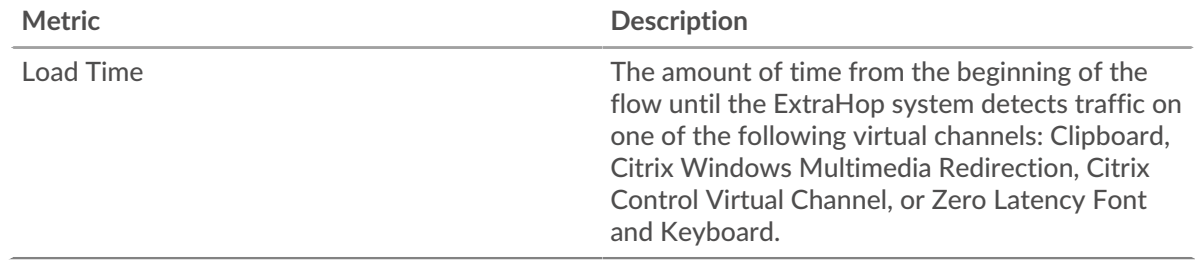

# **Load Time**

This chart shows the median load time for the client.

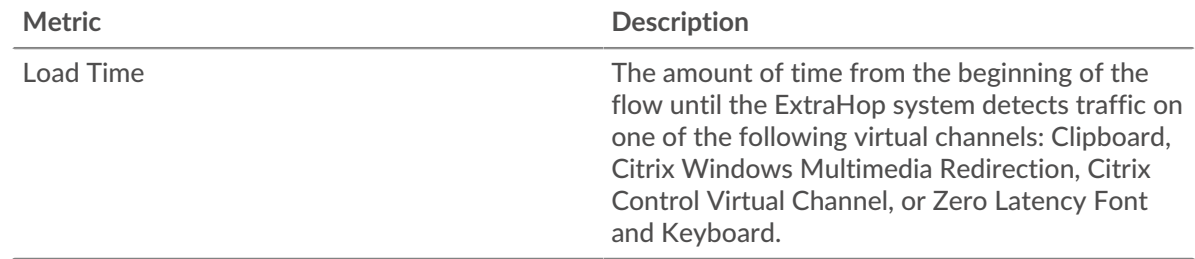

# **Client Latency Distribution**

This chart breaks out client latency in a histogram.

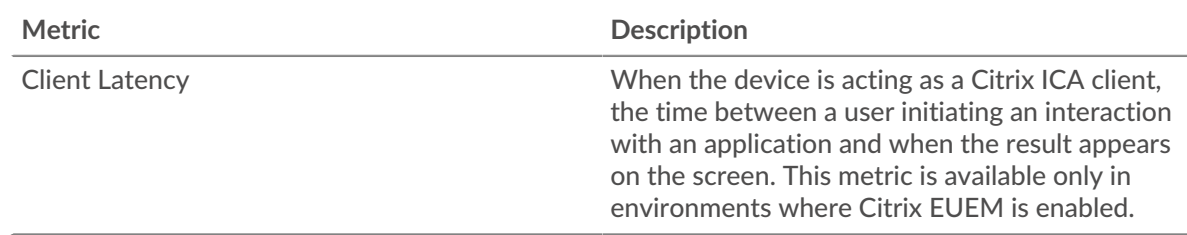

# **Client Latency**

This chart shows the median load client latency.

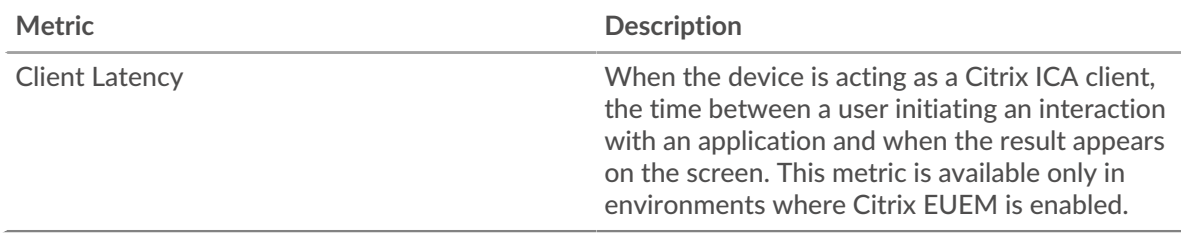

# **Network Latency Distribution**

This chart breaks out network latency in a histogram.

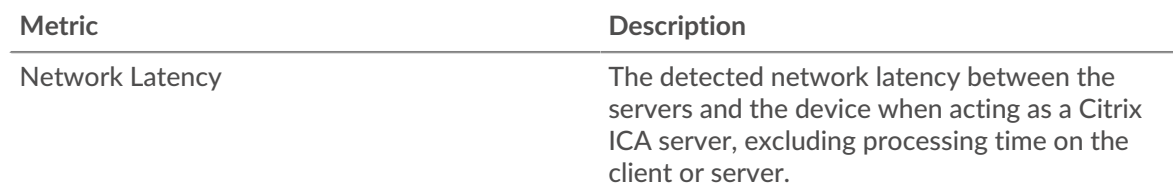

### **Network Latency**

This chart shows the median network latency for the client.

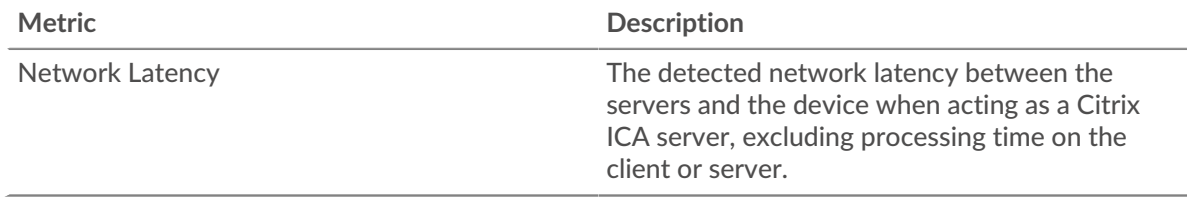

## <span id="page-239-0"></span>**Launch Details**

The following charts are available in this region:

### **Top Users**

This chart shows which users launched the most sessions by breaking out the total number of sessions the client launched by user.

### **Top Servers**

This chart shows which servers the client launched the most sessions on by breaking out the total number of sessions the client launched by server.

#### **Top Programs**

This chart shows which programs the client launched the most by breaking out the total number of sessions the client launched by program.

### <span id="page-239-1"></span>**Abort Details**

The following charts are available in this region:

### **Top Users**

This chart shows which users aborted the most sessions by breaking out the total number of sessions aborted by user.

# **Top Servers**

This chart shows which server sessions were aborted on the most by breaking out the total number of aborted sessions by server.

#### **Top Programs**

This chart shows which programs the client aborted the most by breaking out the total number of aborted sessions by server.

### <span id="page-239-2"></span>**ICA Load Time Details**

The following charts are available in this region:

### **Top Users**

This chart shows which users had the highest load times by breaking out mean load times by user.

# **Top Servers**

This chart shows which servers had the highest load times by breaking out mean load times by server.

### **Top Programs**

This chart shows which programs had the highest load times by breaking out mean load times by program.

#### <span id="page-240-0"></span>**ICA Virtual Channels**

The following charts are available in this region:

### **Goodput Bytes In by Virtual Channel**

This chart shows you goodput bytes received over time broken out by virtual channel.

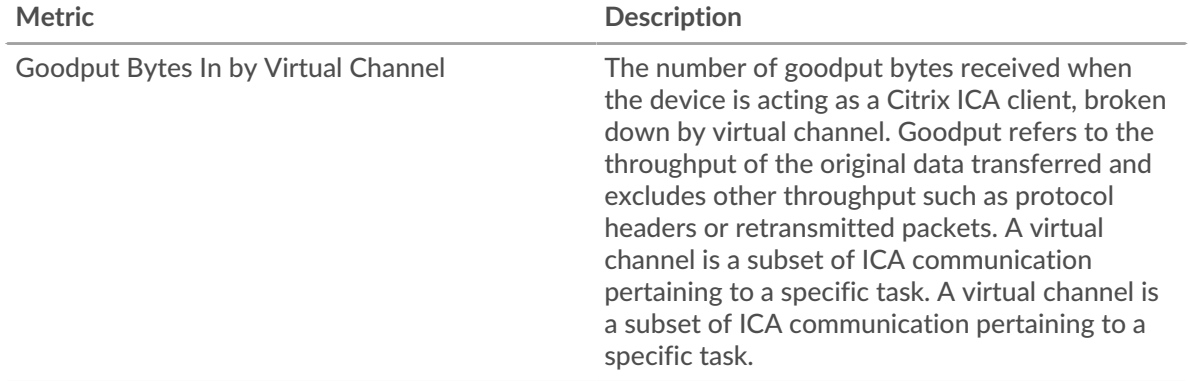

### **Goodput Bytes Out by Virtual Channel**

This chart shows you goodput bytes sent over time broken out by virtual channel.

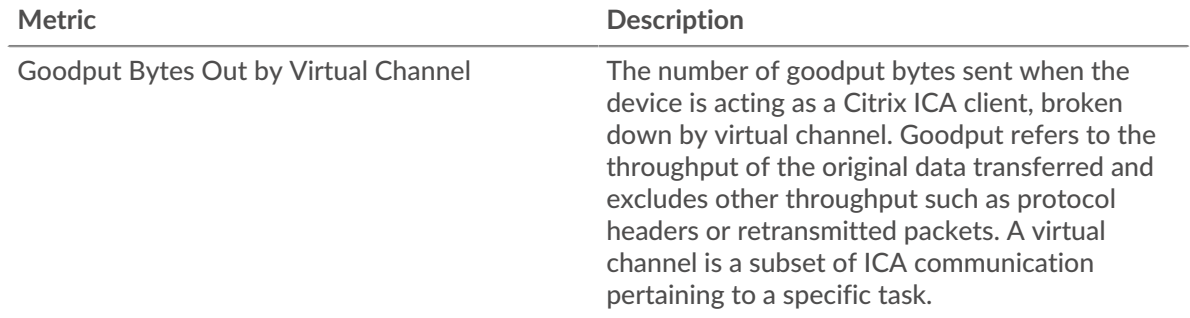

#### <span id="page-240-1"></span>**Network Data**

This region shows you TCP information that is related to the current protocol. In general, host stalls indicate that there is an issue with either the server or the client, and network stalls indicate that there is an issue with the network.

### **Host Stalls**

This chart shows the number of zero windows that were advertised or received by the device. Devices control the amount of data they receive by specifying the number of packets that can be sent to them over a given time period. When a device is sent more data than it can process, the device advertises a zero window to ask its peer device to stop sending packets completely until the device catches up. If you see a large number of zero windows, a server or client might not be not fast enough to support the amount of data being received.

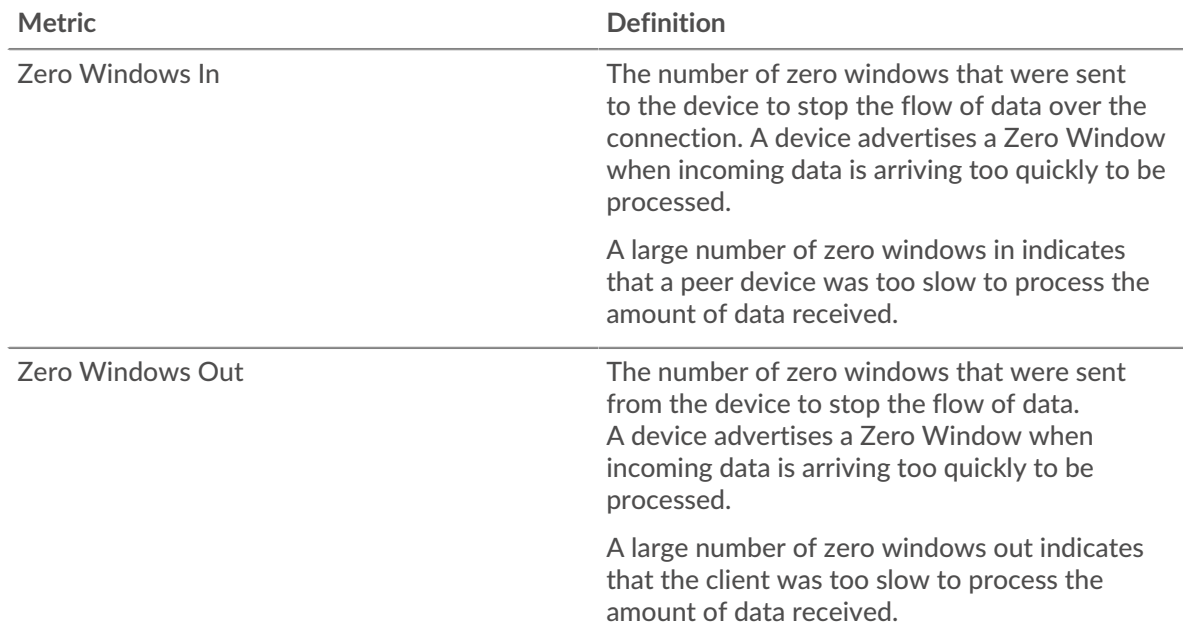

# **Network Stalls**

This chart shows the number of retransmission timeouts that occurred. Retransmission timeouts (RTOs) occur when a network drops too many packets, usually due to packet collisions or buffer exhaustion. If a device sends a request or response and does not receive confirmation within a specified amount of time, the device retransmits the request. If too many retransmissions are unacknowledged, an RTO occurs. If you see a large number of RTOs, the network might be too slow to support the current level of activity.

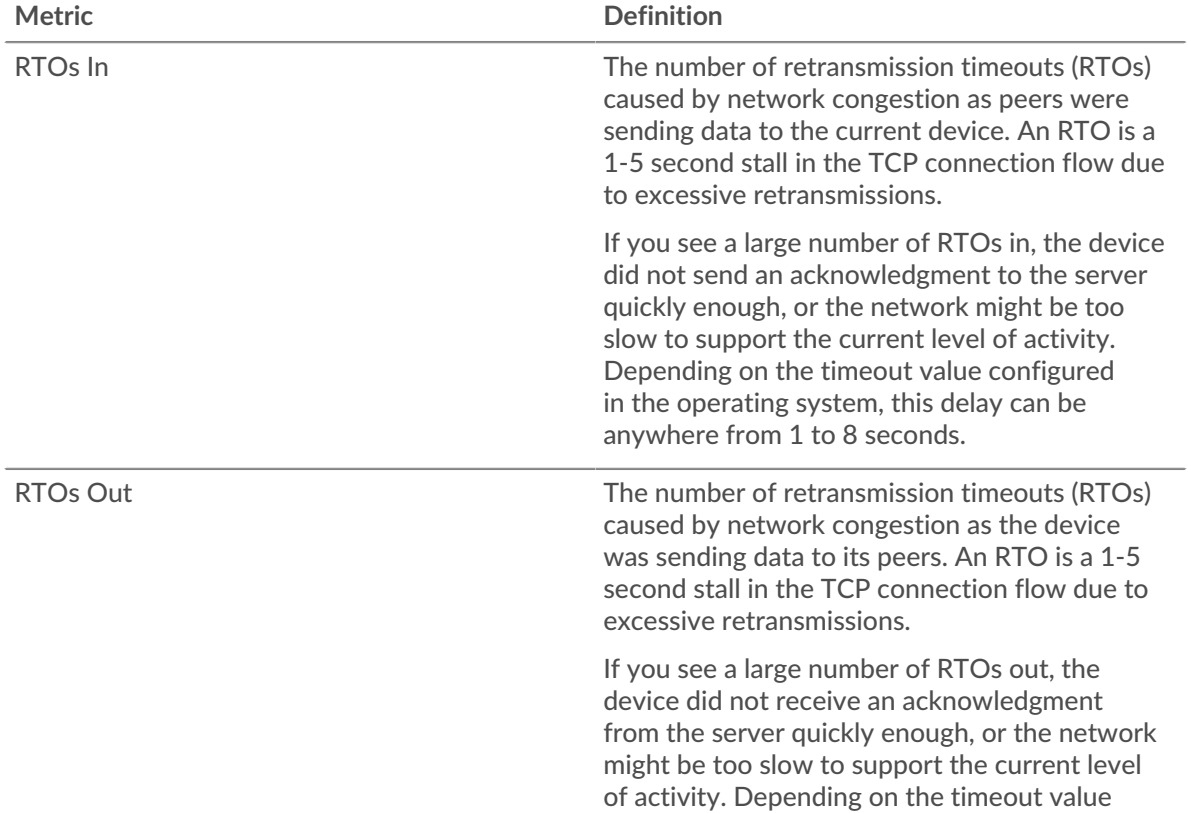

# <span id="page-242-0"></span>**ICA Metric Totals**

The following charts are available in this region:

# **Total Sessions**

Displays the total number of launches, aborts, and screen updates initiated by the client.

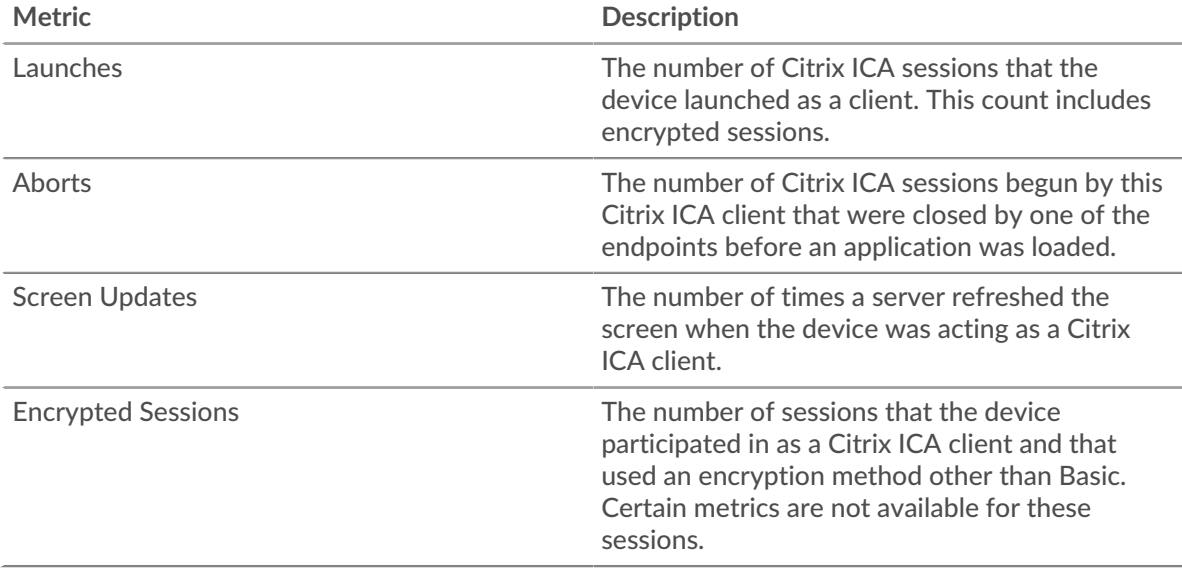

### **Sessions and Messages**

Displays how many sessions the client participated in and how many messages the client sent and received.

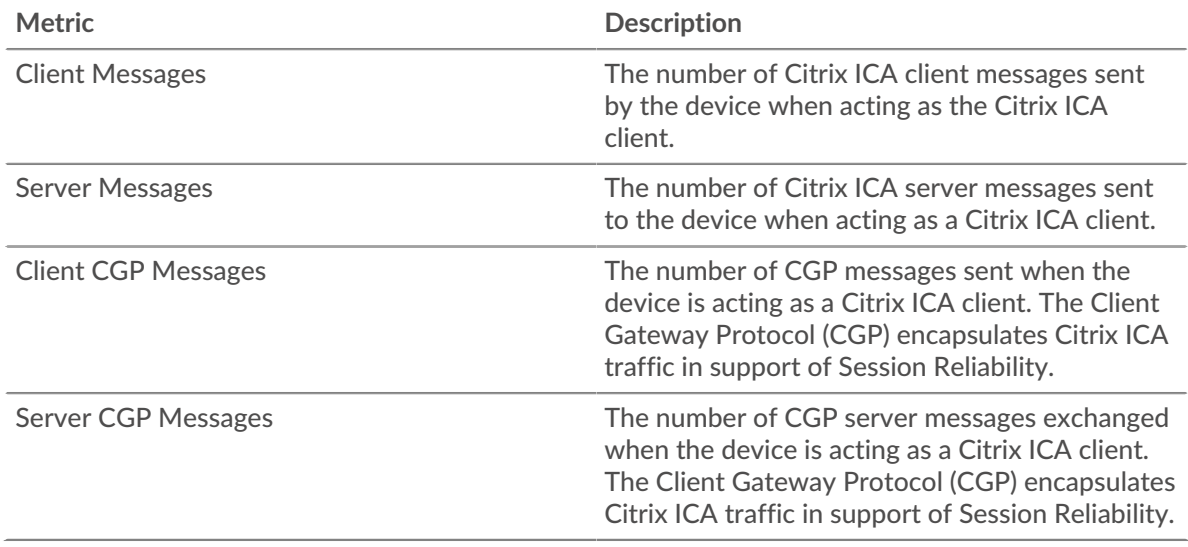

### **ICA server page**

This page displays metric charts of [ICA](#page-225-0) traffic associated with a device on your network.

- Learn about charts on this page:
	- [ICA Summary](#page-243-0)
	- [ICA Performance](#page-245-0)
	- [Launch Details](#page-247-0)
	- **[Abort Details](#page-247-1)**
	- [Load Time Details](#page-247-2)
	- [ICA Virtual Channels](#page-247-3)
	- [Network Data](#page-248-0)
	- [ICA Metric Totals](#page-249-0)
- <span id="page-243-0"></span>• Learn about [working with metrics](#page-0-0).

### **ICA Summary**

The following charts are available in this region:

### **Sessions**

This chart displays when the server launched and aborted Citrix ICA sessions.

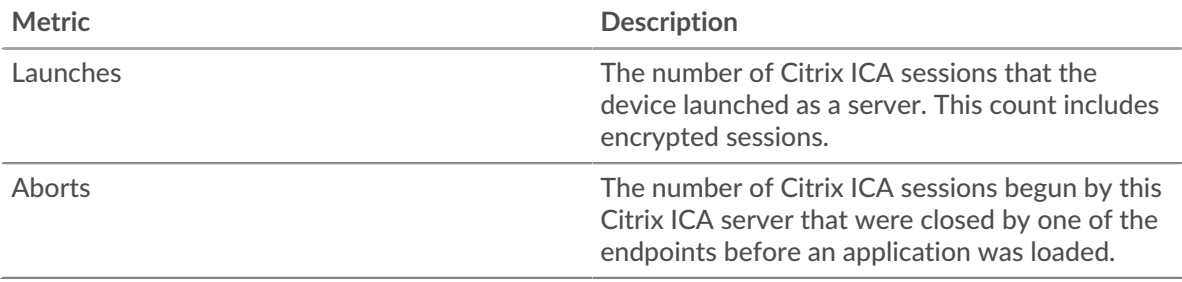

### **Total Sessions**

This chart displays how many Citrix ICA sessions the server launched and aborted.

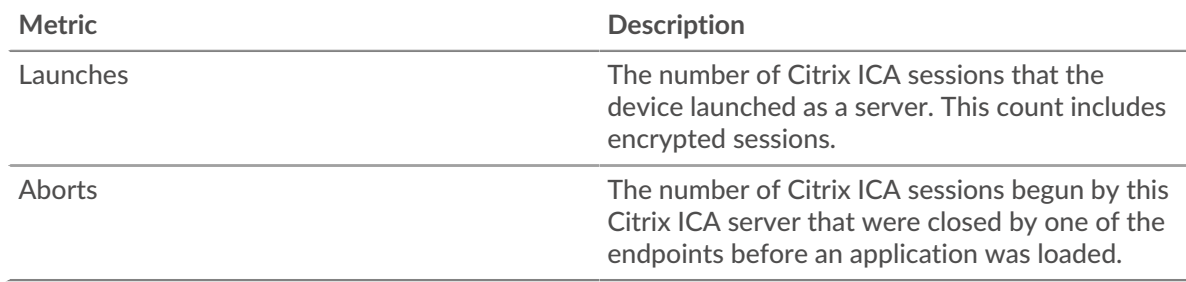

### **Performance (95th Percentile)**

This chart shows the 95th percentile of timing metrics.

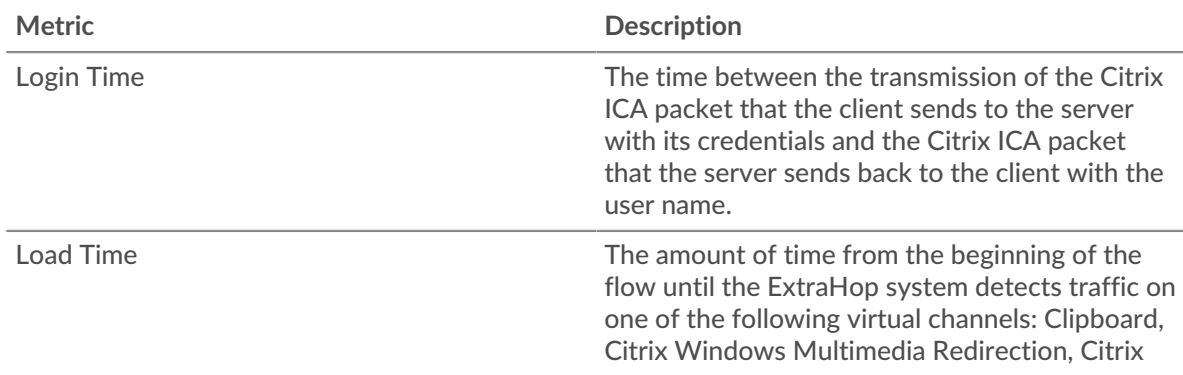

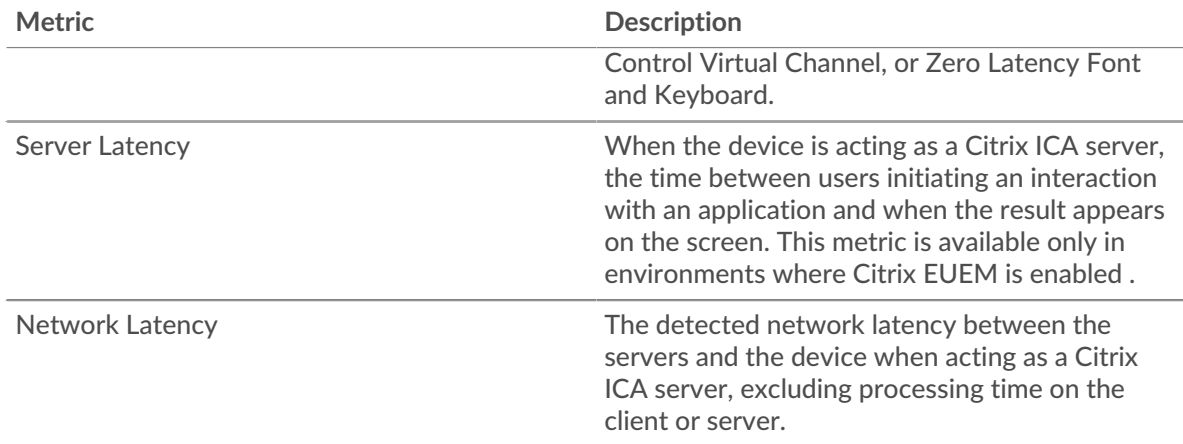

# **Performance (95th)**

This chart shows the 95th percentile of timing metrics.

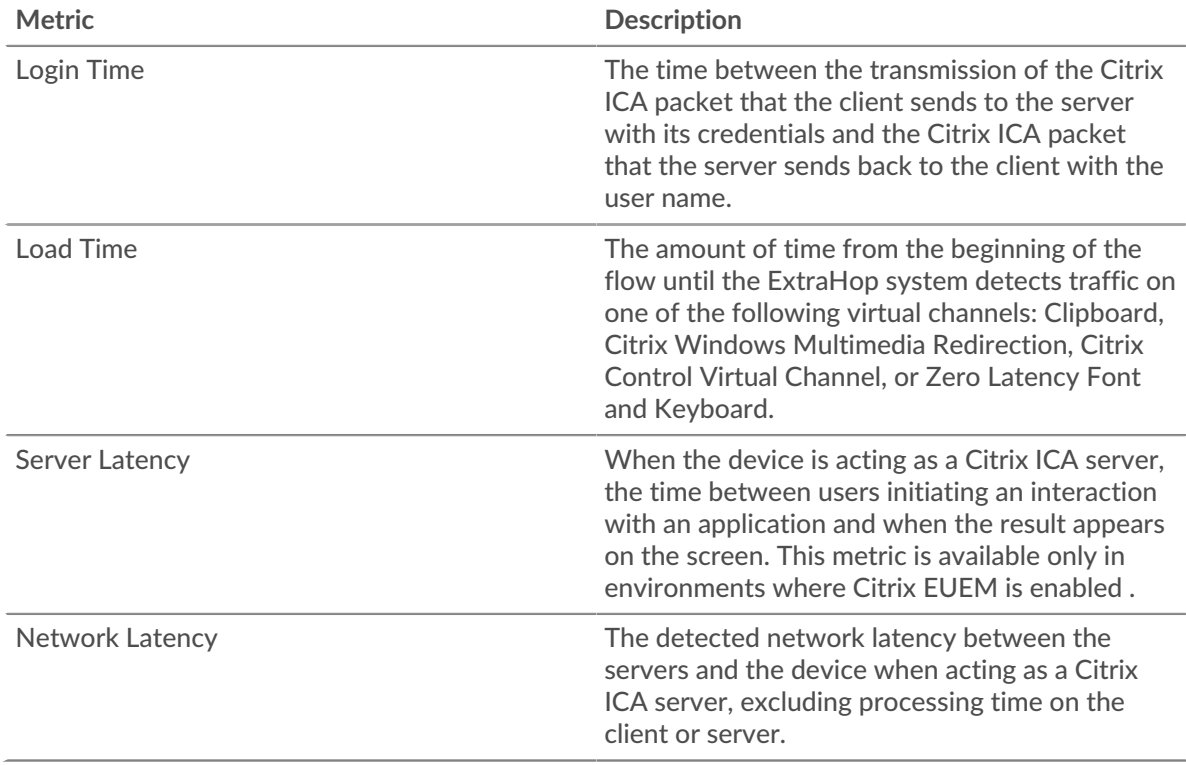

The Performance (95th percentile) chart shows the highest value for a time period while filtering outliers; the 95th percentile is the highest value that falls below 95% of the values for a sample period. By displaying the 95th value, rather than the true maximum, the chart gives you a more accurate view of the data:

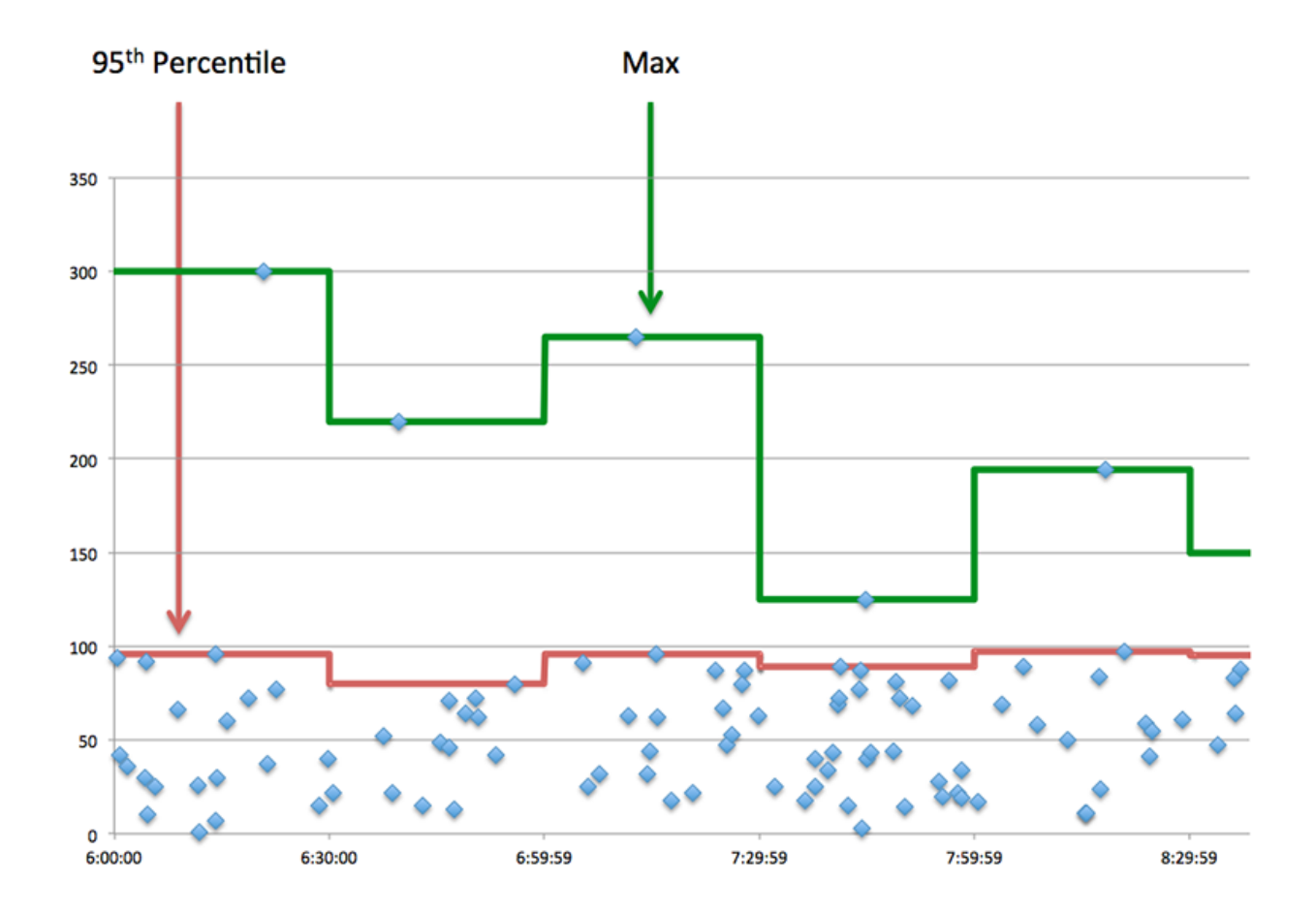

# <span id="page-245-0"></span>**ICA Performance**

The following charts are available in this region:

# **Login Time Distribution**

This chart breaks out login times in a histogram.

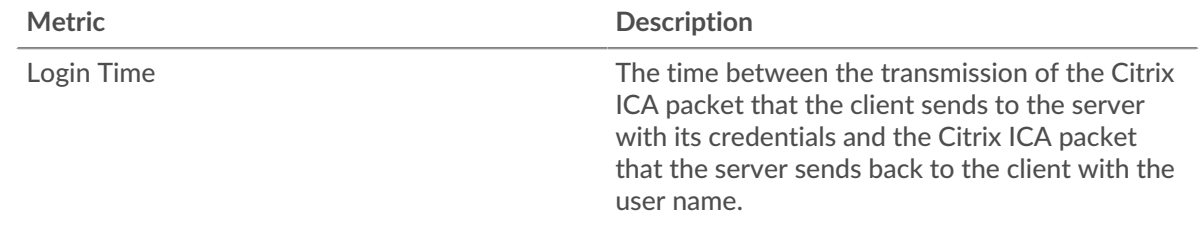

# **Login Time**

This chart shows the median login time for the server.

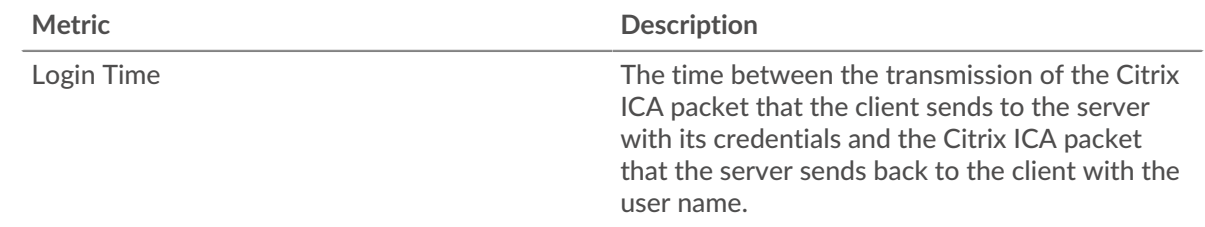

# **Load Time Distribution**

This chart shows the median login time for the server.

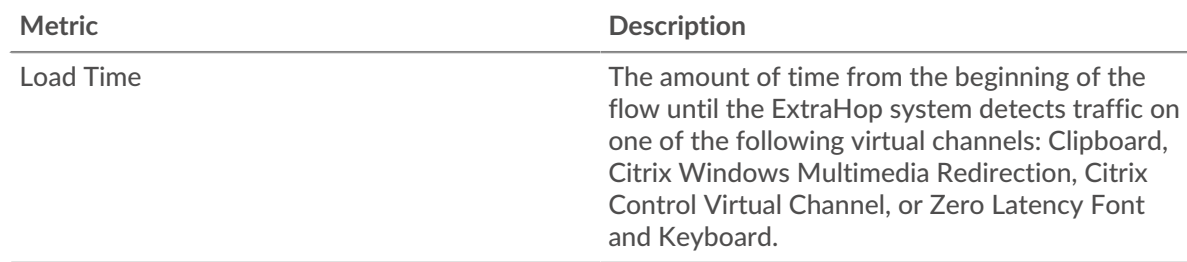

# **Load Time**

This chart shows the median load time for the server.

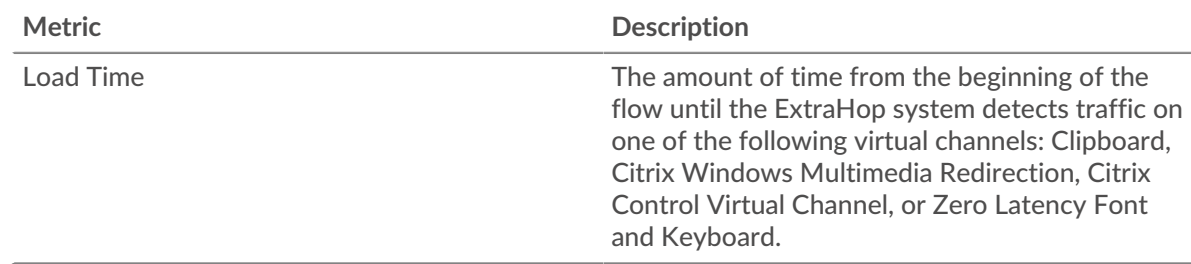

# **Client Latency Distribution**

This chart breaks out client latency in a histogram.

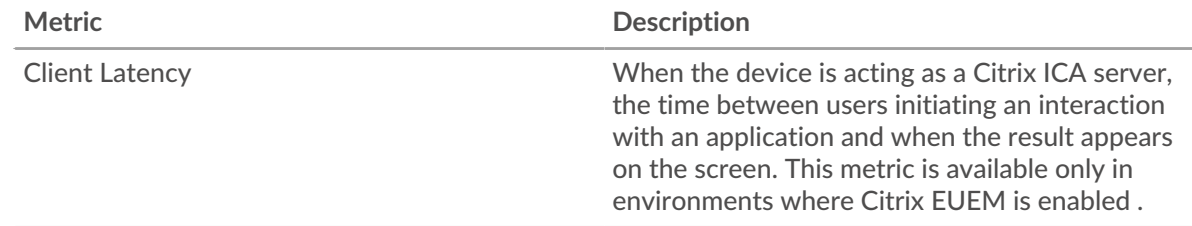

# **Client Latency**

This chart shows the median load client latency.

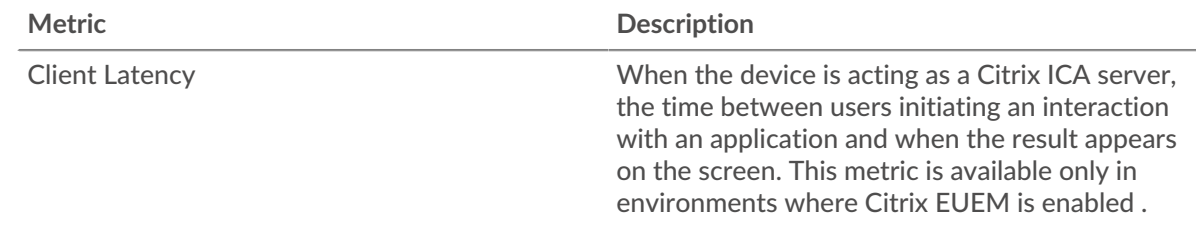

# **Network Latency Distribution**

This chart breaks out network latency in a histogram.

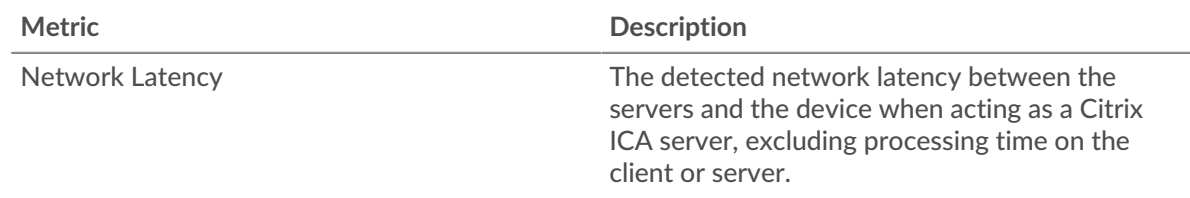

# **Network Latency**

This chart shows the median network latency for the server.

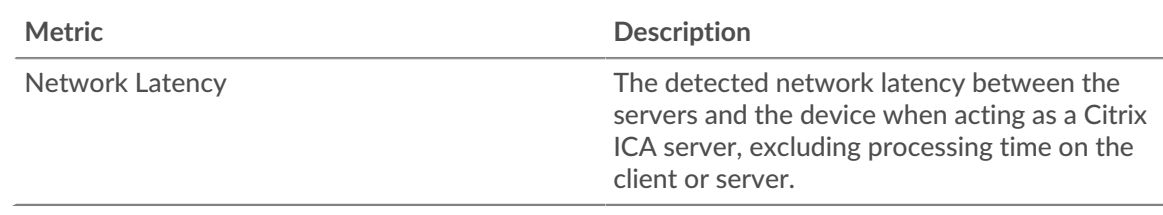

### <span id="page-247-0"></span>**Launch Details**

The following charts are available in this region:

## **Top Users**

This chart shows which users launched the most sessions by breaking out the total number of sessions aborted by user.

# **Top Clients**

This chart shows which clients launched the most sessions on the server by breaking out the total number of sessions launched by client.

### **Top Programs**

This chart shows which programs were launched on the server the most by breaking out the total number of sessions launched by program.

### <span id="page-247-1"></span>**Abort Details**

The following charts are available in this region:

### **Top Users**

This chart shows which users aborted the most sessions by breaking out the total number of sessions aborted by user.

### **Top Clients**

This chart shows which clients aborted the most sessions on the server by breaking out the total number of sessions aborted by client.

# **Top Programs**

This chart shows which programs were aborted on the server the most by breaking out the total number of sessions aborted by program.

### <span id="page-247-2"></span>**Load Time Details**

The following charts are available in this region:

### **Top Users**

This chart shows which users had the highest load times by breaking out mean load times by user.

### **Top Clients**

This chart shows which clients had the highest load times by breaking out mean load times by client.

### **Top Programs**

This chart shows which programs had the highest load times by breaking out mean load times by program.

### <span id="page-247-3"></span>**ICA Virtual Channels**

The following charts are available in this region:

### **Goodput Bytes In by Channel**

This chart shows you goodput bytes received over time broken out by virtual channel.

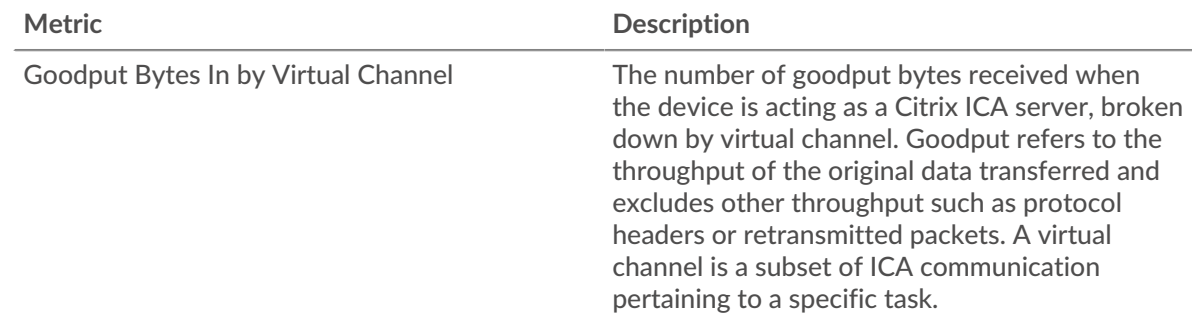

# **Goodput Bytes Out by Channel**

This chart shows you goodput bytes sent over time broken out by virtual channel.

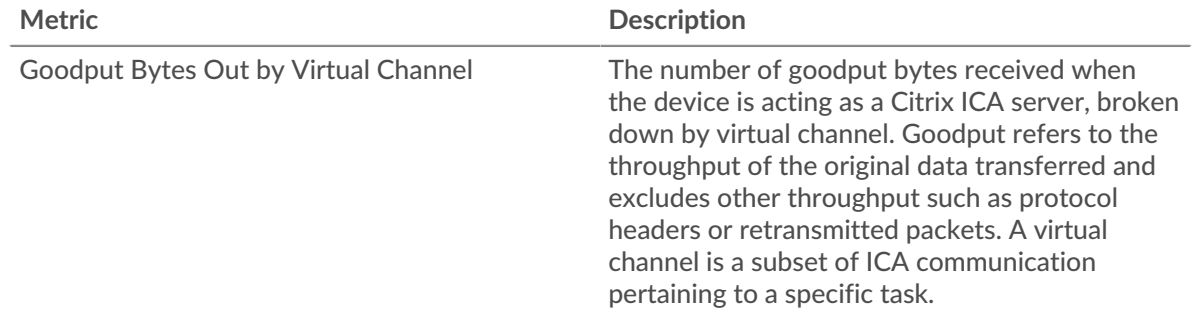

### <span id="page-248-0"></span>**Network Data**

This region shows you TCP information that is related to the current protocol. In general, host stalls indicate that there is an issue with either the server or the client, and network stalls indicate that there is an issue with the network.

### **Host Stalls**

This chart shows the number of zero windows that were advertised or received by the device. Devices control the amount of data they receive by specifying the number of packets that can be sent to them over a given time period. When a device is sent more data than it can process, the device advertises a zero window to ask its peer device to stop sending packets completely until the device catches up. If you see a large number of zero windows, a server or client might not be not fast enough to support the amount of data being received.

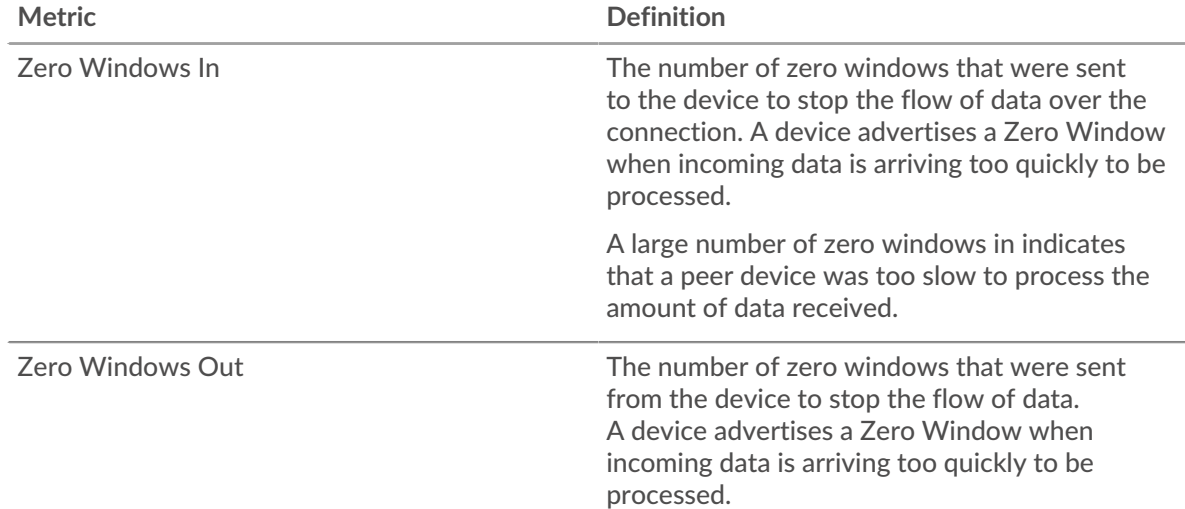

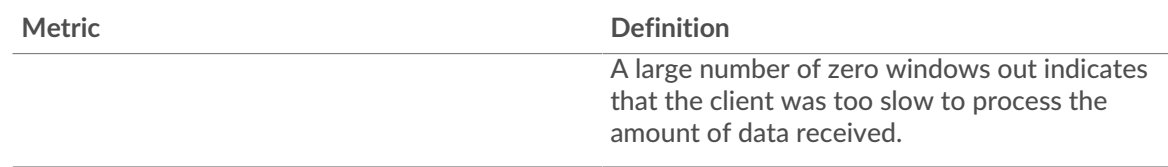

# **Network Stalls**

This chart shows the number of retransmission timeouts that occurred. Retransmission timeouts (RTOs) occur when a network drops too many packets, usually due to packet collisions or buffer exhaustion. If a device sends a request or response and does not receive confirmation within a specified amount of time, the device retransmits the request. If too many retransmissions are unacknowledged, an RTO occurs. If you see a large number of RTOs, the network might be too slow to support the current level of activity.

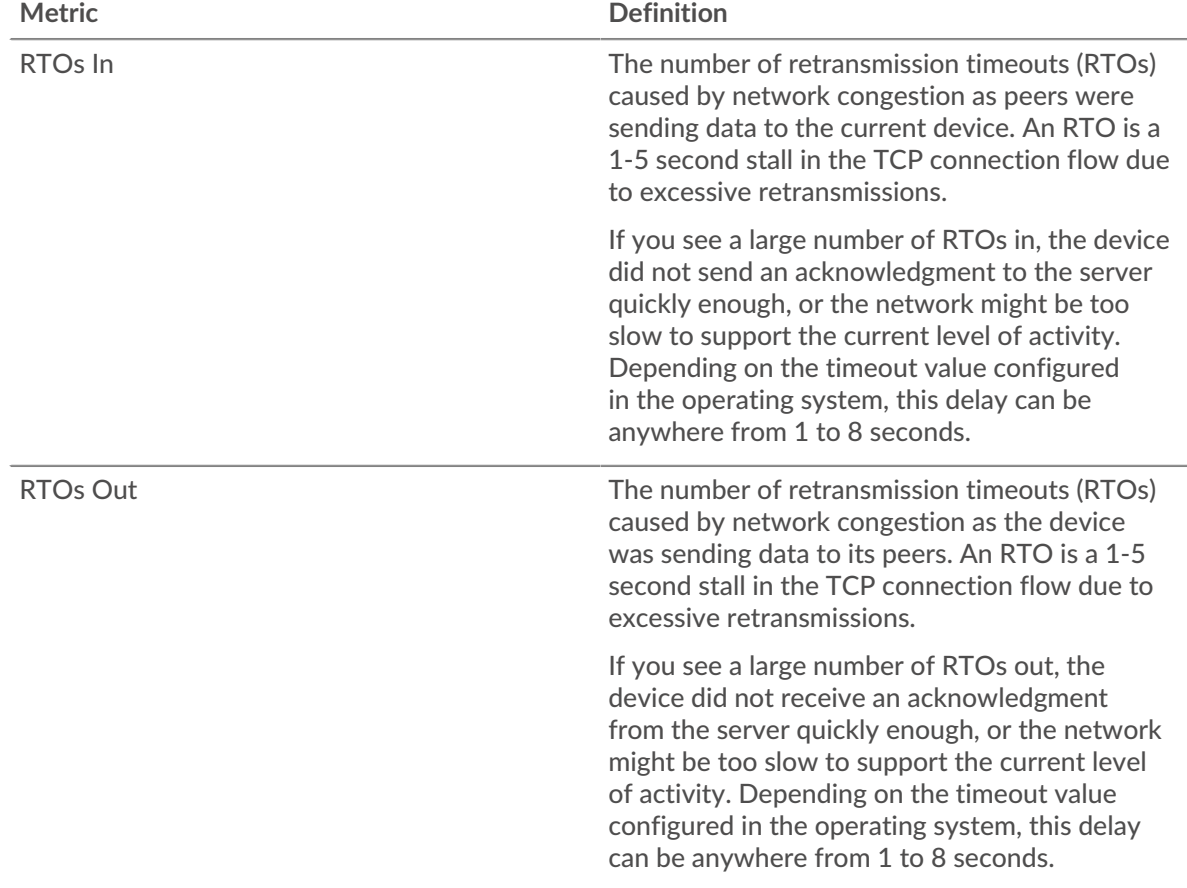

### <span id="page-249-0"></span>**ICA Metric Totals**

The following charts are available in this region:

## **Total Sessions**

Displays the total number of launches, aborts, and screen updates initiated by the server.

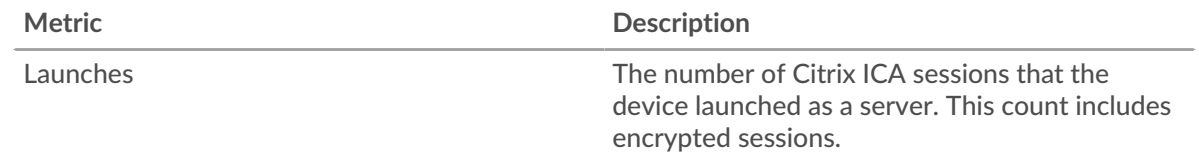

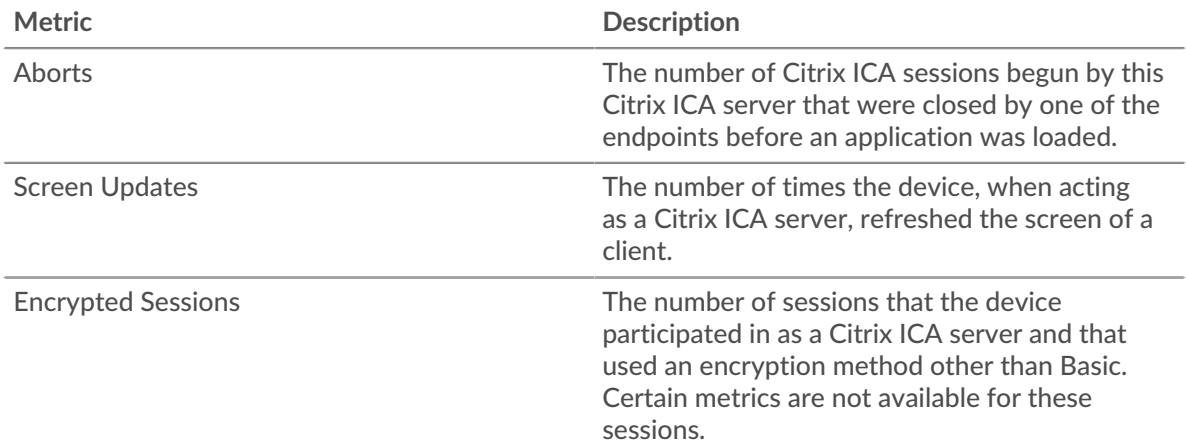

# **Total Messages**

Displays how many sessions the server participated in and how many messages the server sent and received.

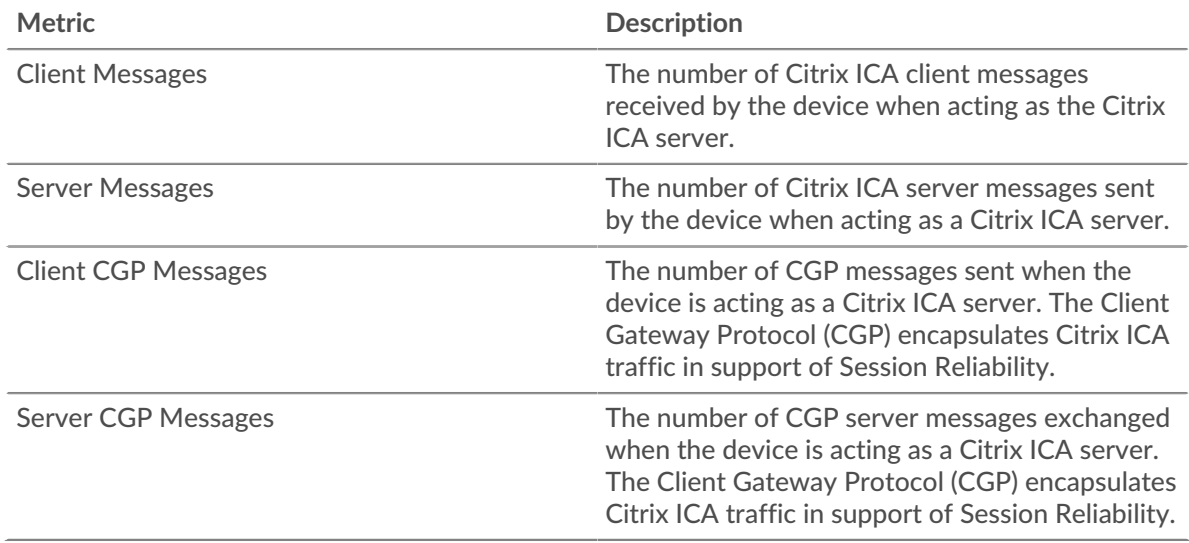

# **ICA client group page**

This page displays metric charts of [ICA](#page-225-0) traffic associated with a device group on your network.

- Learn about charts on this page:
	- [DNS Summary for Group](#page-250-0)
	- [ICA Launch Details for Group](#page-251-0)
	- [ICA Metrics for Group](#page-251-1)
- <span id="page-250-0"></span>• Learn about [working with metrics](#page-0-0).

### **DNS Summary for Group**

The following charts are available in this region:

# **Sessions**

This chart displays when clients in the group launched and aborted Citrix ICA sessions.

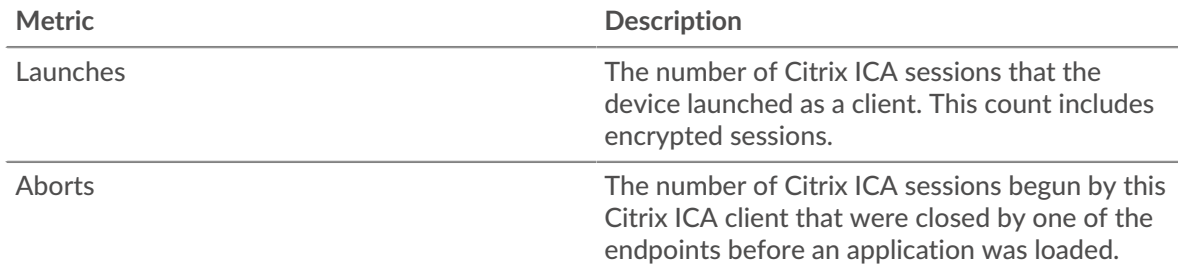

# **Total Sessions**

This chart displays how many times clients in the group launched and aborted Citrix ICA sessions.

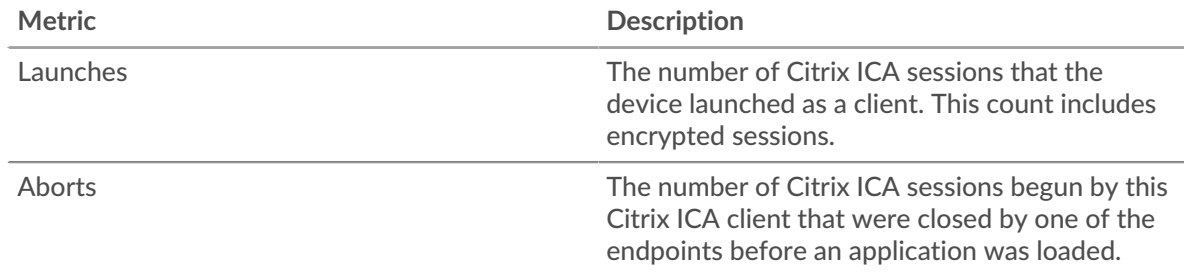

# <span id="page-251-0"></span>**ICA Launch Details for Group**

The following charts are available in this region:

# **Top Group Members (ICA Clients)**

This chart shows which ICA clients in the group were most active by breaking out the total number of ICA session launches by client.

# **Top Users**

This chart shows which ICA users in the group were most active by breaking out the total number of ICA session launches by user.

### **Top Programs**

This chart shows which ICA programs the group launched the most active by breaking out the total number of ICA session launches by program.

# <span id="page-251-1"></span>**ICA Metrics for Group**

The following charts are available in this region:

## **Sessions**

Displays how many sessions clients in the group launched and aborted.

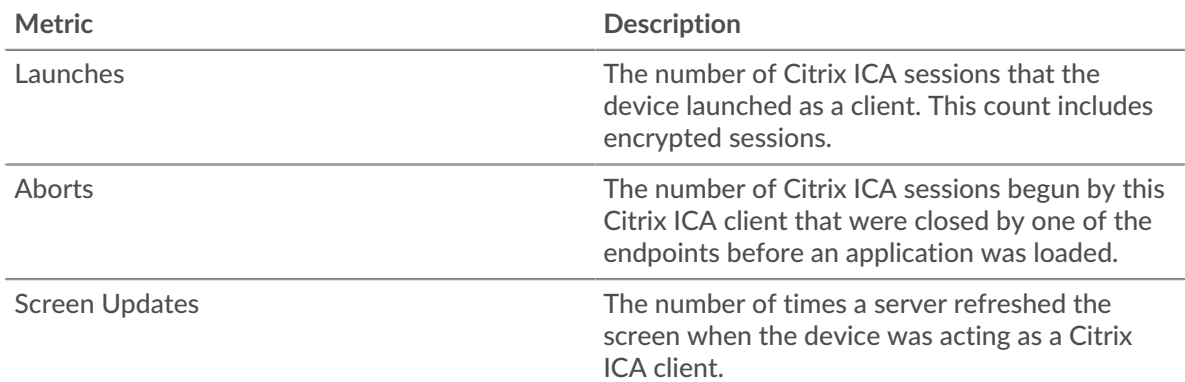
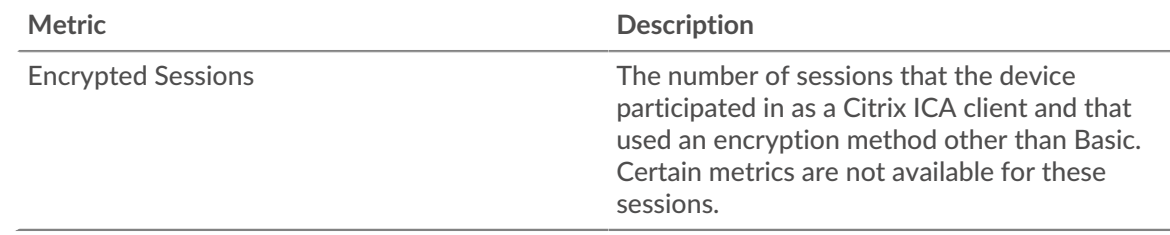

# **Total Messages**

Displays how many sessions the clients in the group participated in and how many messages the clients sent and received.

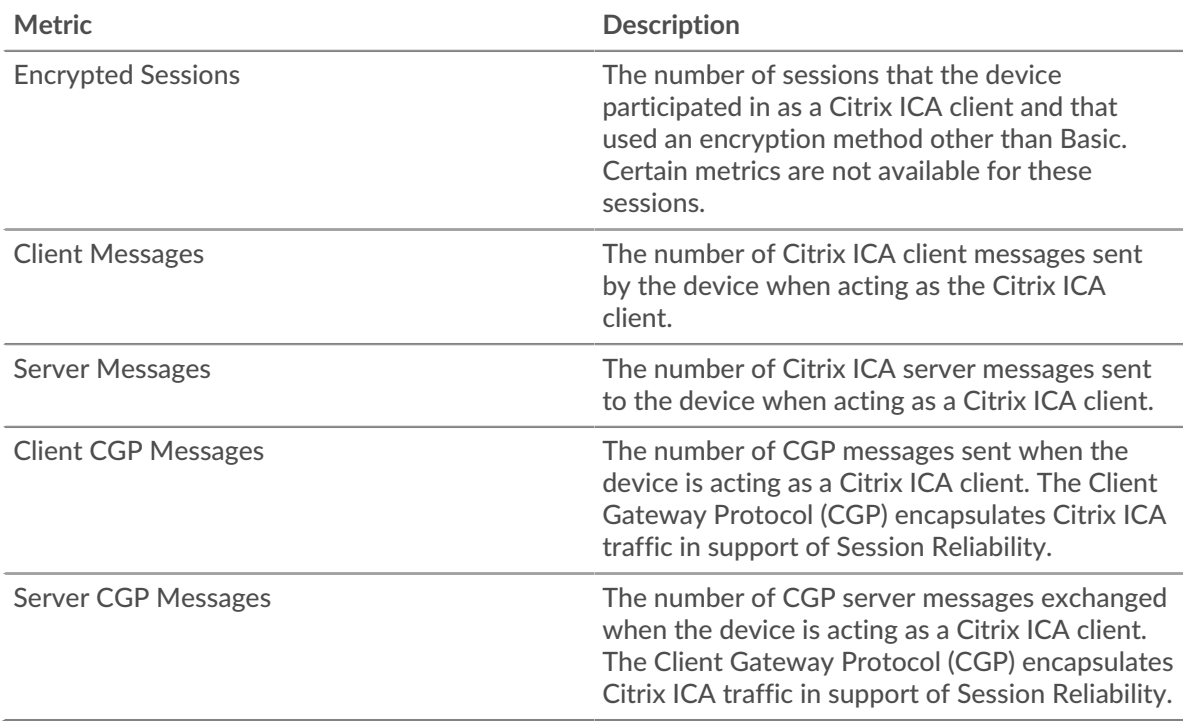

# **Login and Load Time (95th Percentile)**

This chart shows the 95th percentile of timing metrics.

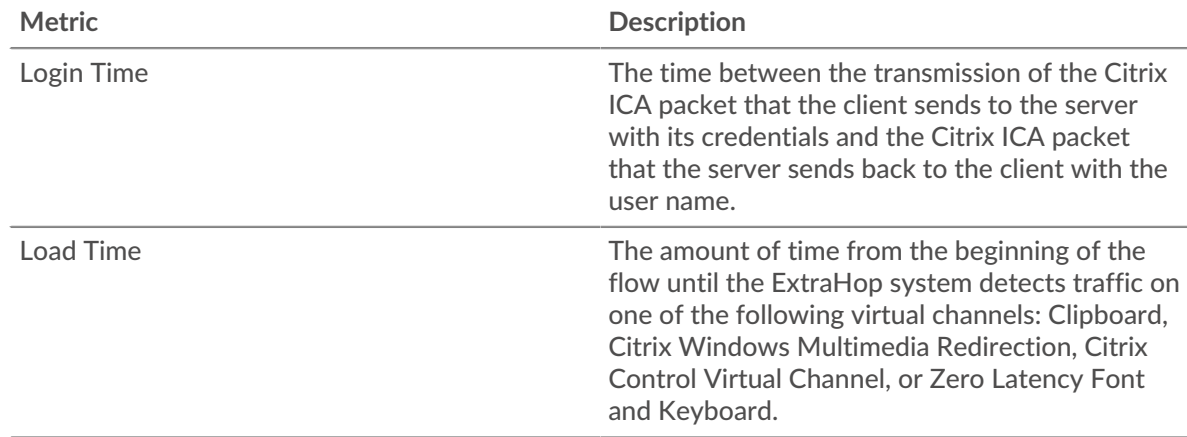

# **ICA server group page**

This page displays metric charts of [ICA](#page-225-0) traffic associated with a device group on your network.

- Learn about charts on this page:
	- **[ICA Summary for Group](#page-253-0)**
	- [ICA Launch Details for Group](#page-253-1)
	- **[ICA Metrics for Group](#page-253-2)**
- <span id="page-253-0"></span>• Learn about [working with metrics](#page-0-0).

### **ICA Summary for Group**

The following charts are available in this region:

### **Sessions**

This chart displays when servers in the group launched and aborted Citrix ICA sessions.

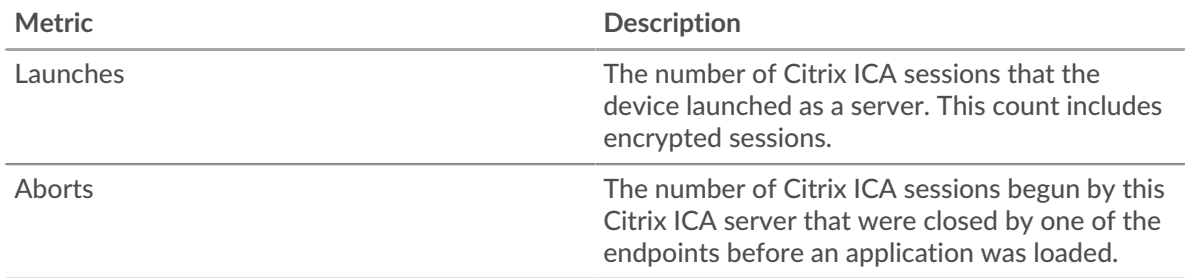

### **Total Sessions**

This chart displays how many times servers in the group launched and aborted Citrix ICA sessions.

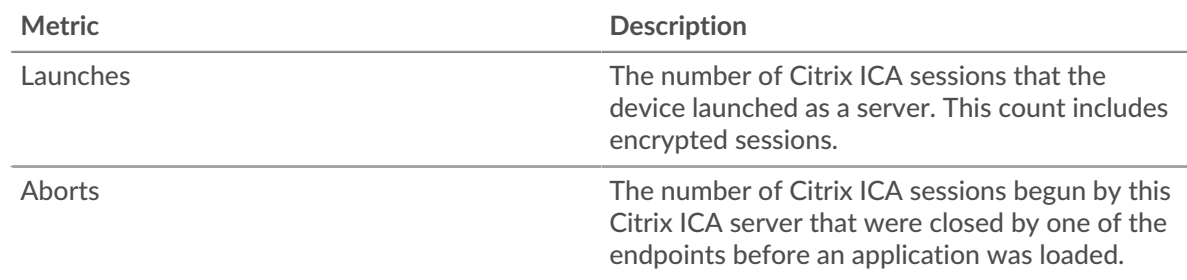

### <span id="page-253-1"></span>**ICA Launch Details for Group**

The following charts are available in this region:

### **Top Group Members (ICA Servers)**

This chart shows which ICA servers in the group were most active by breaking out the total number of ICA responses the group sent by server.

### **Top Users**

This chart shows which ICA users were most active in the group by breaking out the total number of ICA session launches by user.

### **Top Programs**

This chart shows which ICA programs were launched on the group the most active by breaking out the total number of ICA session launches by program.

#### <span id="page-253-2"></span>**ICA Metrics for Group**

The following charts are available in this region:

# **Total Sessions**

This chart displays how many sessions servers in the group launched and aborted.

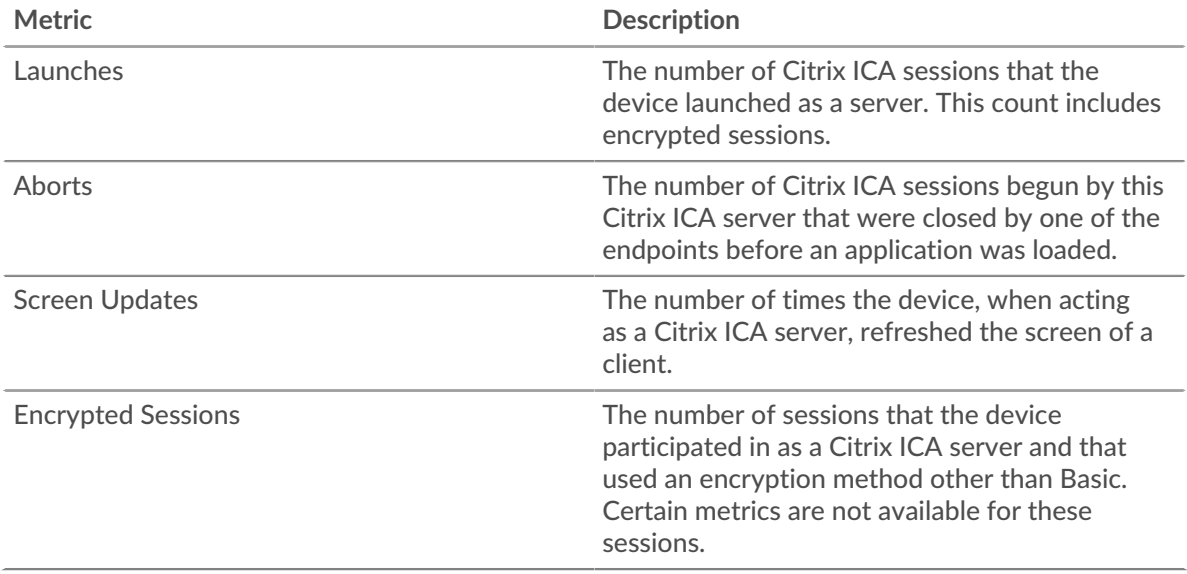

# **Total Messages**

Displays how many sessions the servers in the group participated in and how many messages the servers sent and received.

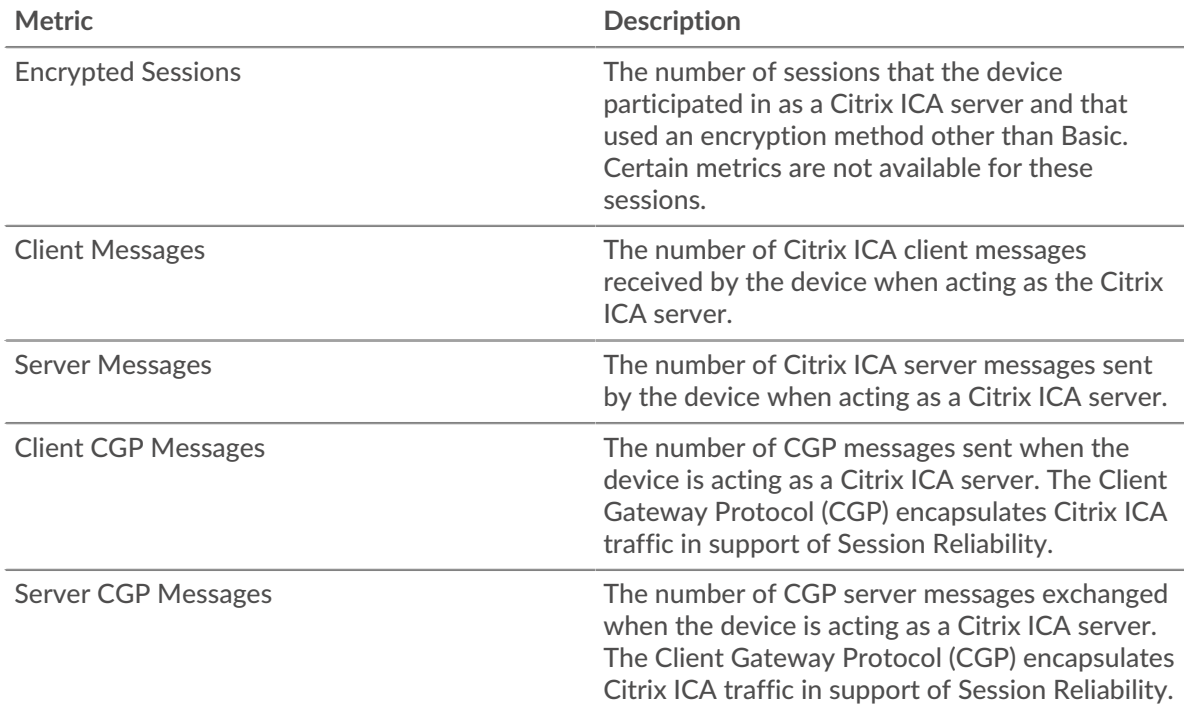

## **Login and Load Time (95th Percentile)**

This chart shows the 95th percentile of timing metrics.

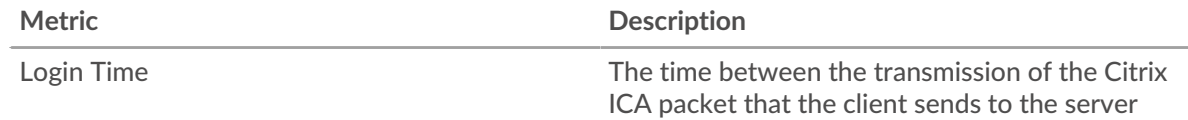

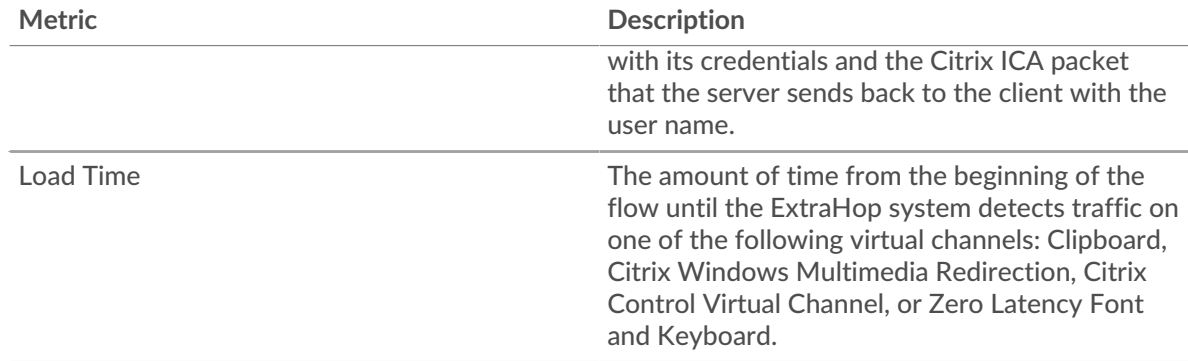

# <span id="page-255-0"></span>**iSCSI**

The ExtraHop system collects metrics about Internet Small Computer System Interface () activity. iSCSI is a TCP-level protocol that allows SCSI commands to be sent over a local-area network (LAN) or wide-area network (WAN).

## **iSCSI client page**

This page displays metric charts of [iSCSI](#page-255-0) traffic associated with a device on your network.

- Learn about charts on this page:
	- [iSCSI Summary](#page-255-1)
	- [iSCSI Details](#page-256-0)
	- [Network Data](#page-257-0)
	- **[iSCSI Metric Totals](#page-258-0)**
- Learn about [working with metrics](#page-0-0).

### <span id="page-255-1"></span>**iSCSI Summary**

The following charts are available in this region:

### **Transactions**

This chart shows you when iSCSI errors occurred and how many responses the iSCSI client received. This information can help you see how active the client was at the time it received the errors.

In a healthy environment, the number of requests and responses should be roughly equal. For more information, see [Requests and Responses.](#page-258-0)

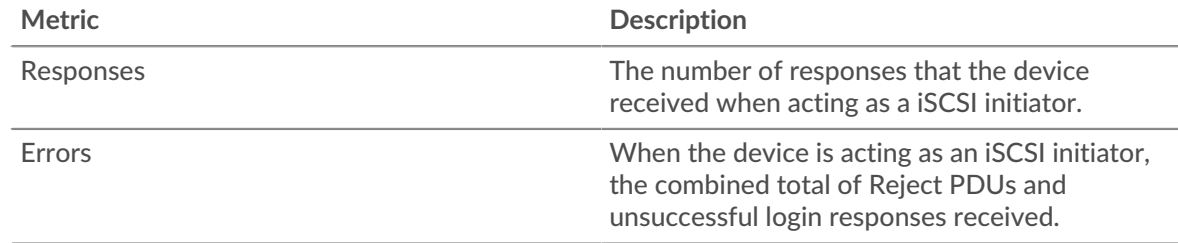

# **Total Transactions**

This chart displays the total number of iSCSI sessions the client initiated, the number of responses the client received, and how many of those responses contained errors.

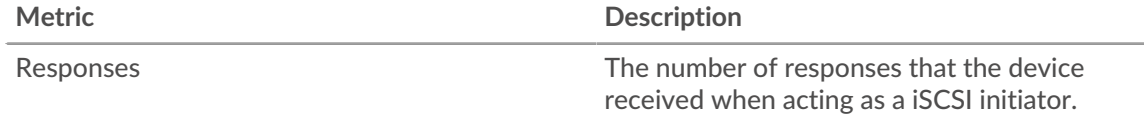

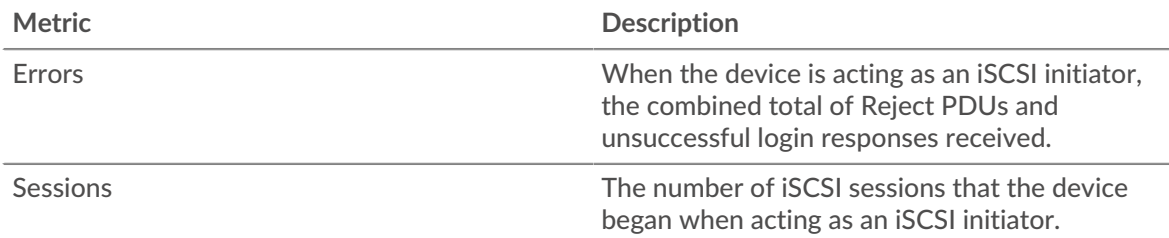

### **Operations**

This chart shows you when the iSCSI client performed read, write, header digest, and data digest operations.

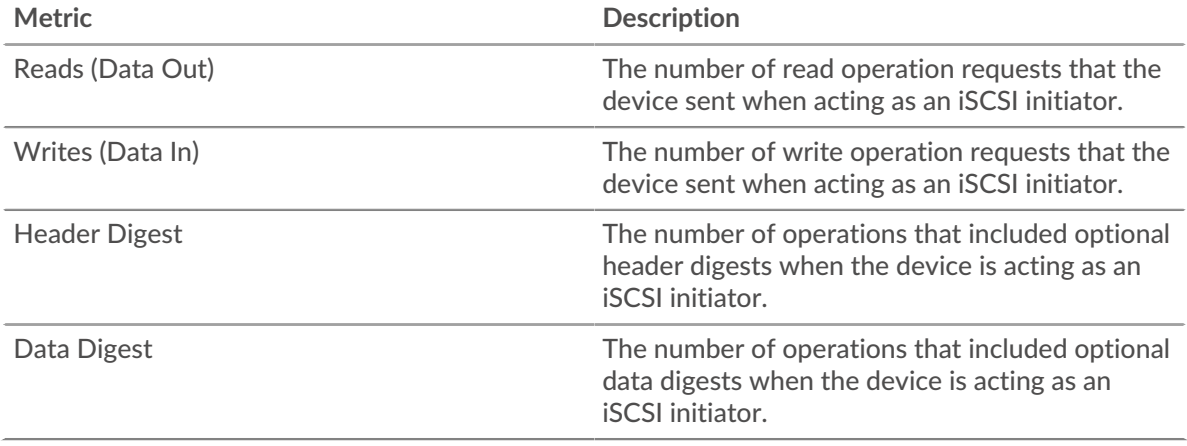

## **Total Operations**

This chart shows you how many read and write operations the iSCSI client performed.

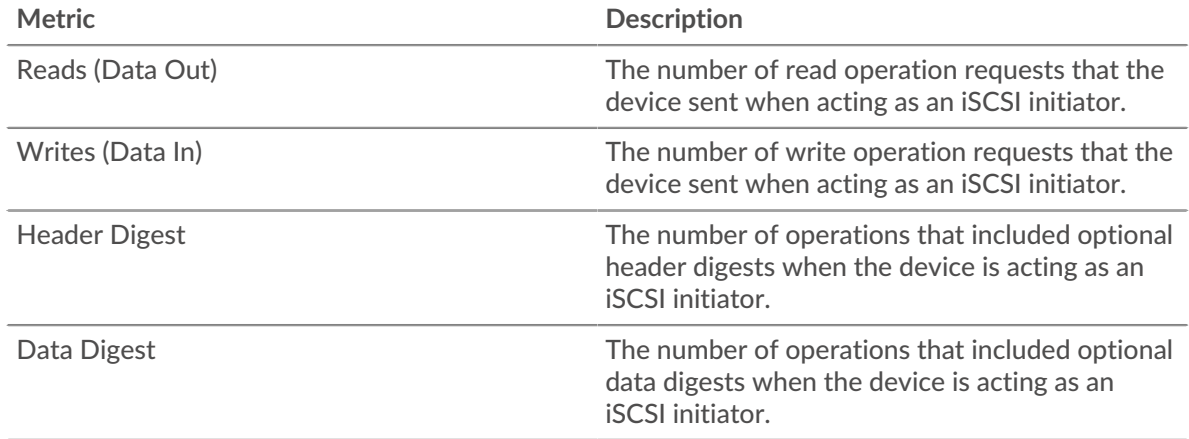

# <span id="page-256-0"></span>**iSCSI Details**

The following charts are available in this region:

### **Top Opcodes**

This chart shows which iSCSI opcodes the client received the most by breaking out the number of responses returned to the client by opcode.

# **Top Login Errors**

This chart shows which iSCSI login errors the client received the most by breaking out the number of responses returned to the client by login errors.

## **Top Reject Reasons**

This chart shows which reject reasons the client received the most by breaking out the number of responses returned to the client by reason.

### <span id="page-257-0"></span>**Network Data**

This region shows you TCP information that is related to the current protocol. In general, host stalls indicate that there is an issue with either the server or the client, and network stalls indicate that there is an issue with the network.

### **Host Stalls**

This chart shows the number of zero windows that were advertised or received by the device. Devices control the amount of data they receive by specifying the number of packets that can be sent to them over a given time period. When a device is sent more data than it can process, the device advertises a zero window to ask its peer device to stop sending packets completely until the device catches up. If you see a large number of zero windows, a server or client might not be not fast enough to support the amount of data being received.

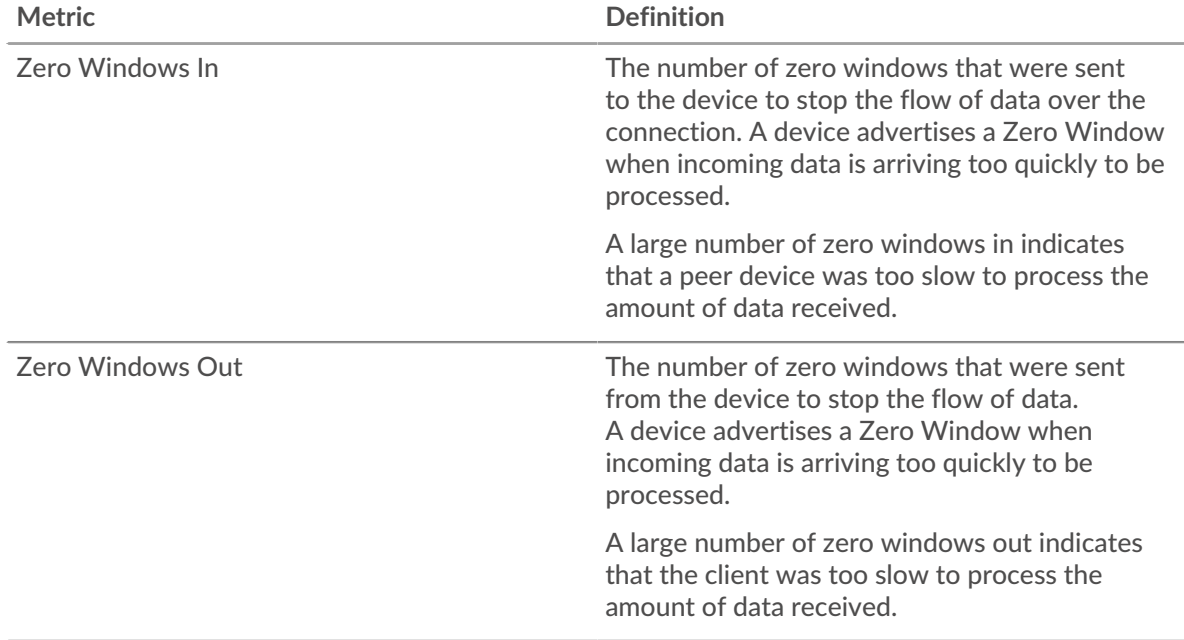

### **Network Stalls**

This chart shows the number of retransmission timeouts that occurred. Retransmission timeouts (RTOs) occur when a network drops too many packets, usually due to packet collisions or buffer exhaustion. If a device sends a request or response and does not receive confirmation within a specified amount of time, the device retransmits the request. If too many retransmissions are unacknowledged, an RTO occurs. If you see a large number of RTOs, the network might be too slow to support the current level of activity.

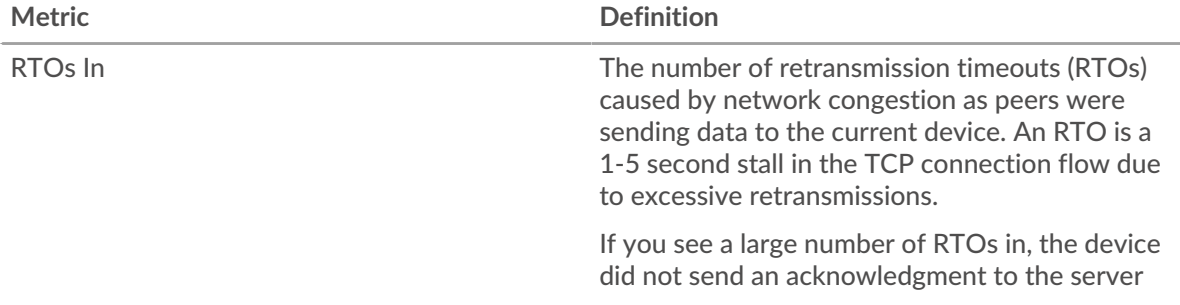

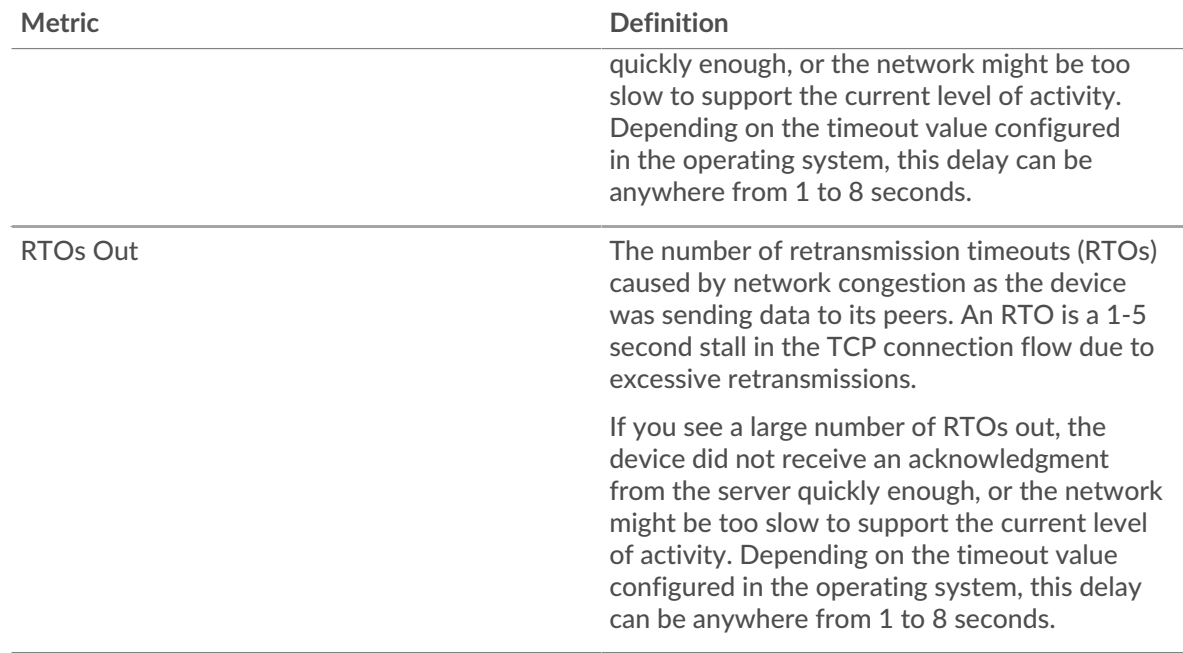

# <span id="page-258-0"></span>**iSCSI Metric Totals**

The following charts are available in this region:

## **Total Responses and Operations**

This chart displays the total number of responses the client received and the total number of operations the client performed.

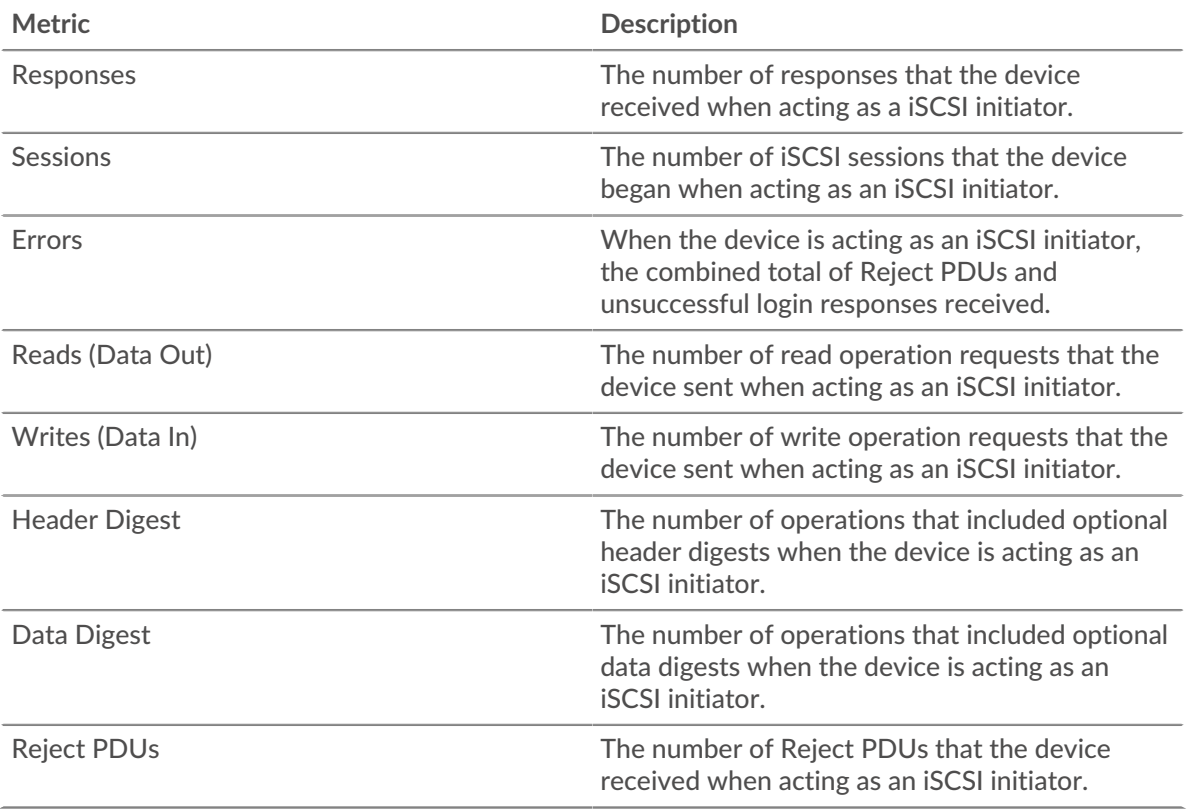

## **Total Goodput Bytes**

This chart displays the total number of goodput bytes read and written by the client.

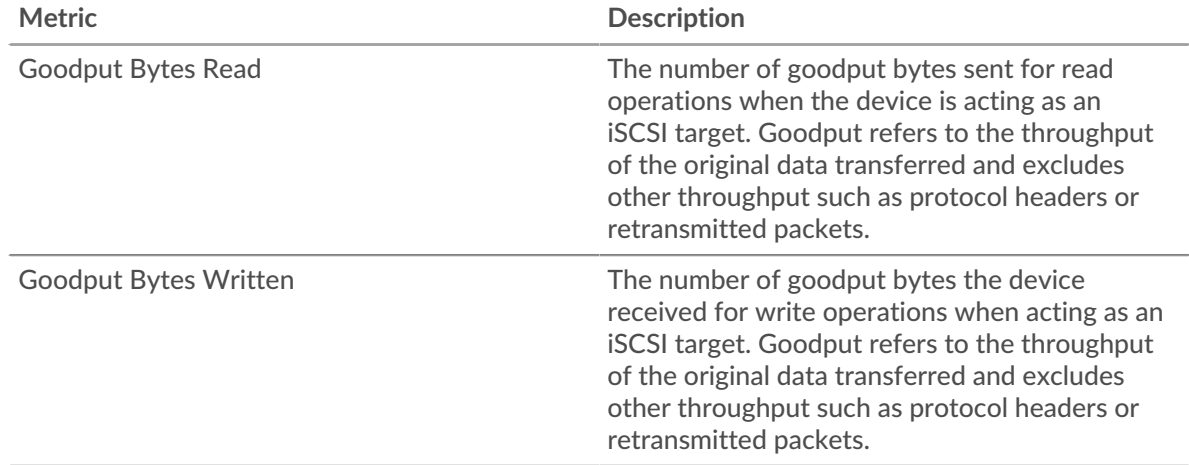

### **iSCSI server page**

This page displays metric charts of [iSCSI](#page-255-0) traffic associated with a device on your network.

- Learn about charts on this page:
	- [iSCSI Summary](#page-259-0)
	- [iSCSI Details](#page-260-0)
	- [Network Data](#page-261-0)
	- [iSCSI Metric Totals](#page-262-0)
- <span id="page-259-0"></span>• Learn about [working with metrics](#page-0-0).

### **iSCSI Summary**

The following charts are available in this region:

## **Transactions**

This chart shows you when iSCSI errors occurred and how many iSCSI responses the server sent. This information can help you see how active the server was at the time it returned the errors.

In a healthy environment, the number of requests and responses should be roughly equal. For more information, see [Requests and Responses.](#page-262-0)

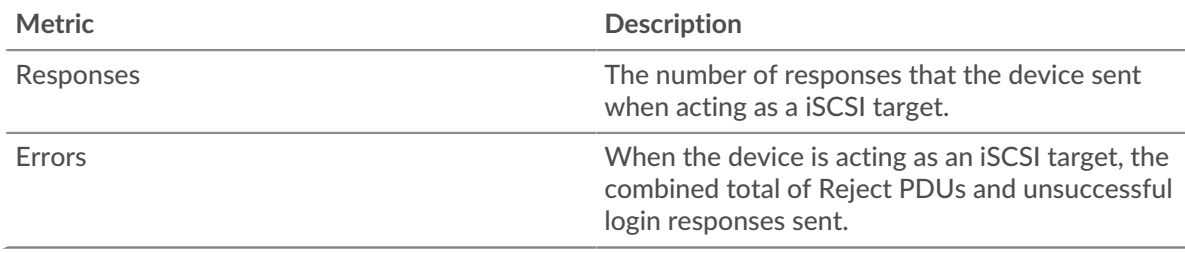

# **Total Transactions**

This chart displays the total number of iSCSI sessions the server started, the number of responses the server sent, and how many of those responses contained errors.

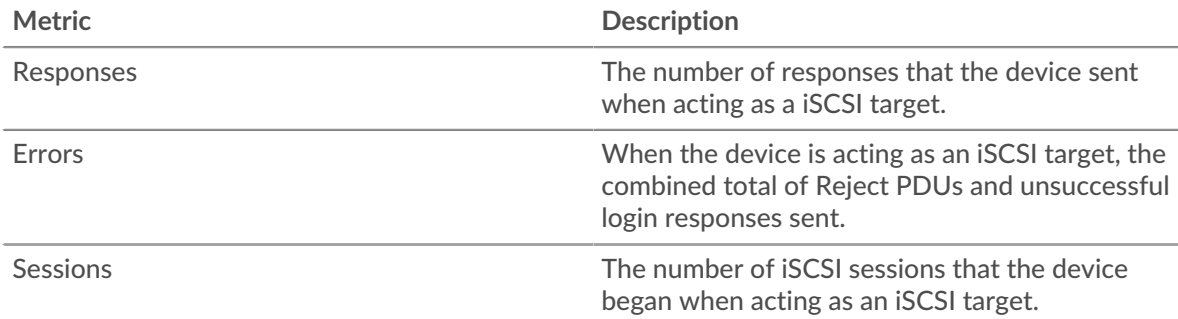

## **Operations**

This chart shows you when read, write, header digest, and data digest operations were performed on the iSCSI server.

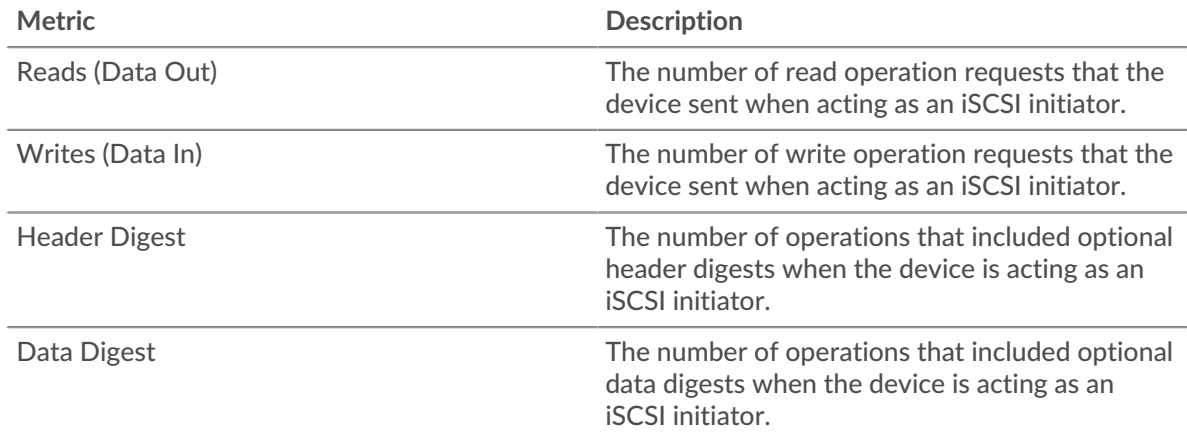

# **Total Operations**

This chart shows you how many read and write operations were performed on the iSCSI server.

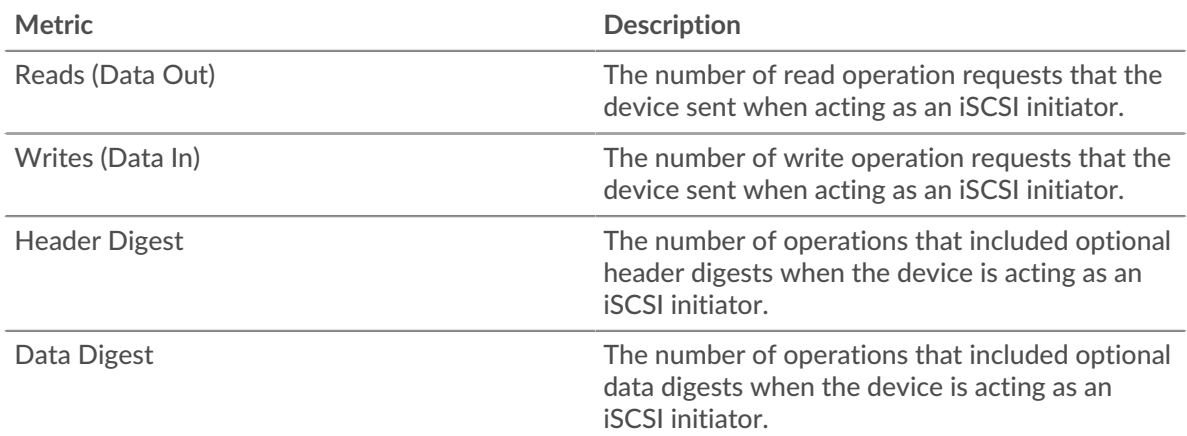

## <span id="page-260-0"></span>**iSCSI Details**

The following charts are available in this region:

## **Top Opcodes**

This chart shows which iSCSI opcodes the server returned the most by breaking out the total number of responses the server sent by opcode.

### **Top Login Errors**

This chart shows which iSCSI login errors the server returned the most by breaking out the total number of responses the server sent by login error.

### **Top Reject Reasons**

This chart shows which iSCSI reject reasons the server returned the most by breaking out the total number of responses the server sent by reasons.

### <span id="page-261-0"></span>**Network Data**

This region shows you TCP information that is related to the current protocol. In general, host stalls indicate that there is an issue with either the server or the client, and network stalls indicate that there is an issue with the network.

### **Host Stalls**

This chart shows the number of zero windows that were advertised or received by the device. Devices control the amount of data they receive by specifying the number of packets that can be sent to them over a given time period. When a device is sent more data than it can process, the device advertises a zero window to ask its peer device to stop sending packets completely until the device catches up. If you see a large number of zero windows, a server or client might not be not fast enough to support the amount of data being received.

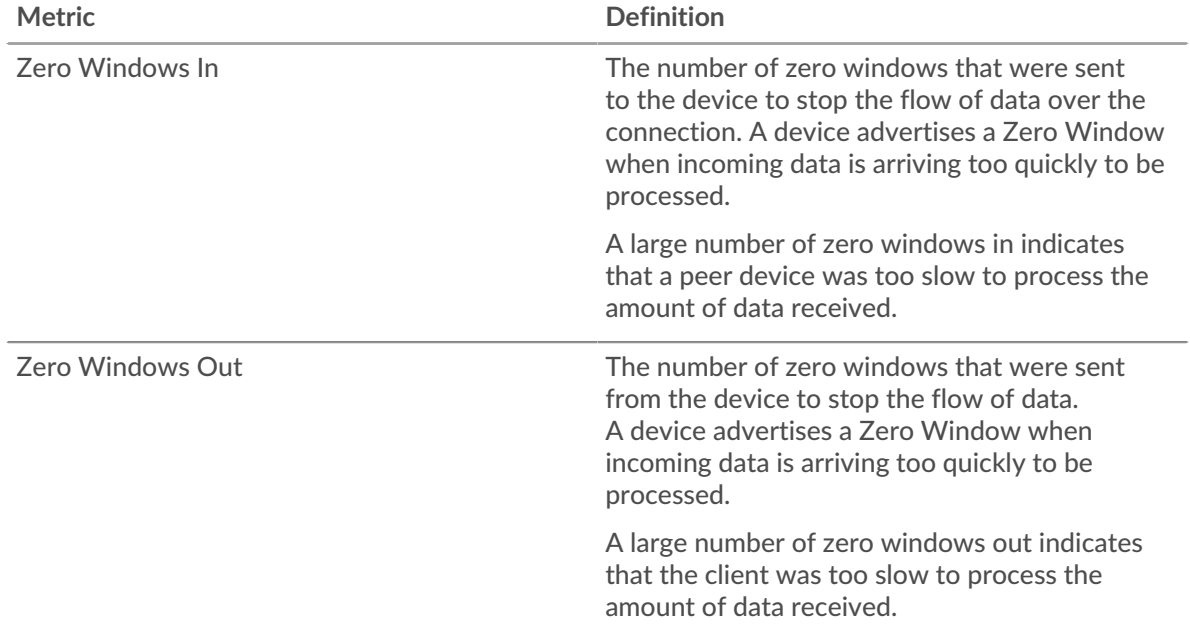

#### **Network Stalls**

This chart shows the number of retransmission timeouts that occurred. Retransmission timeouts (RTOs) occur when a network drops too many packets, usually due to packet collisions or buffer exhaustion. If a device sends a request or response and does not receive confirmation within a specified amount of time, the device retransmits the request. If too many retransmissions are unacknowledged, an RTO occurs. If you see a large number of RTOs, the network might be too slow to support the current level of activity.

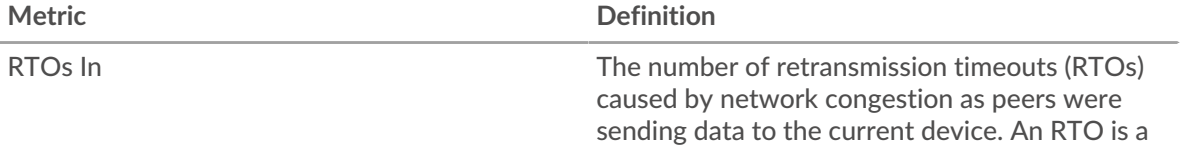

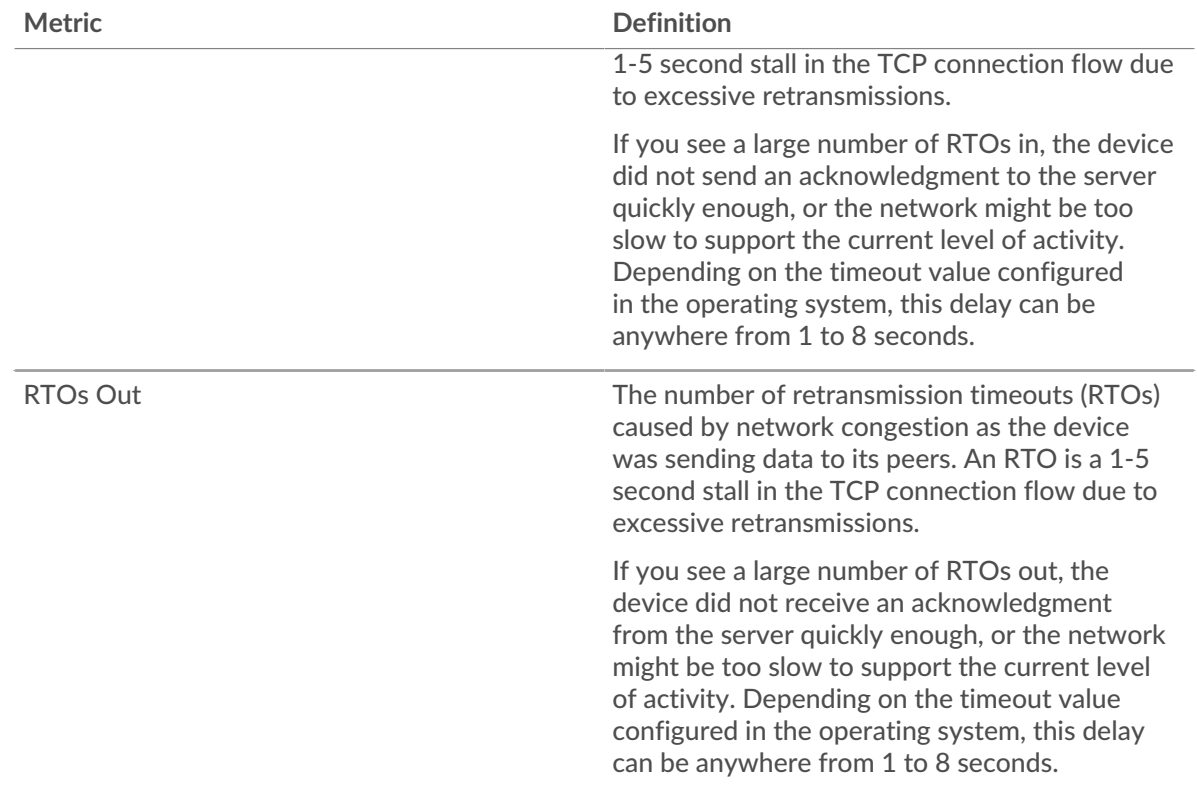

# <span id="page-262-0"></span>**iSCSI Metric Totals**

The following charts are available in this region:

### **Total Responses and Operations**

This chart displays the total number of responses the server sent and the total number of operations that were performed on the server.

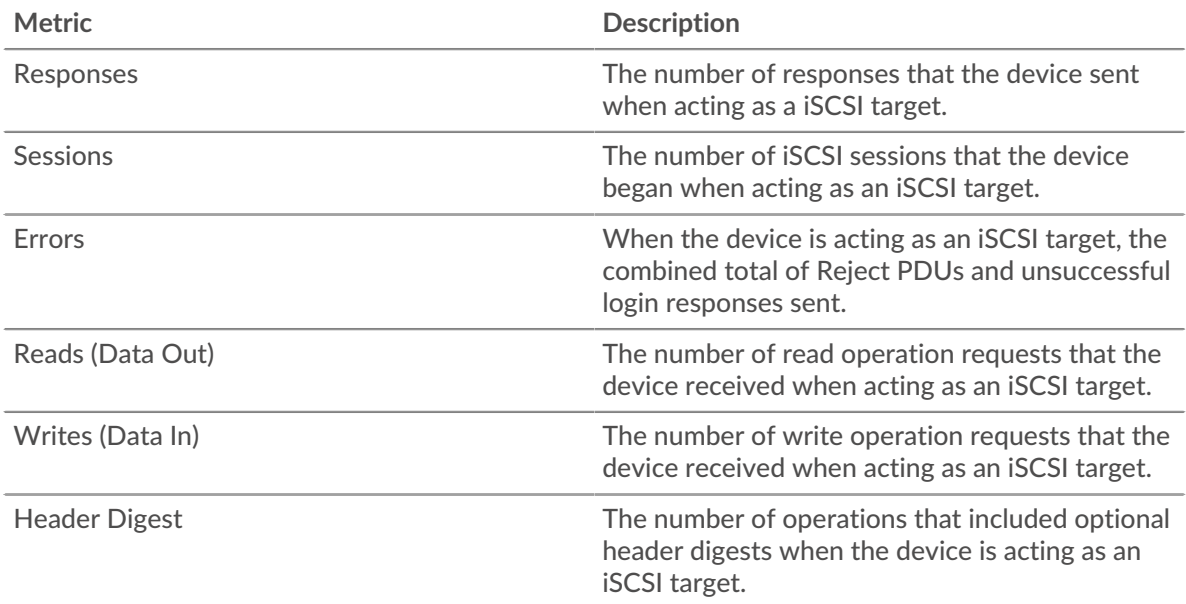

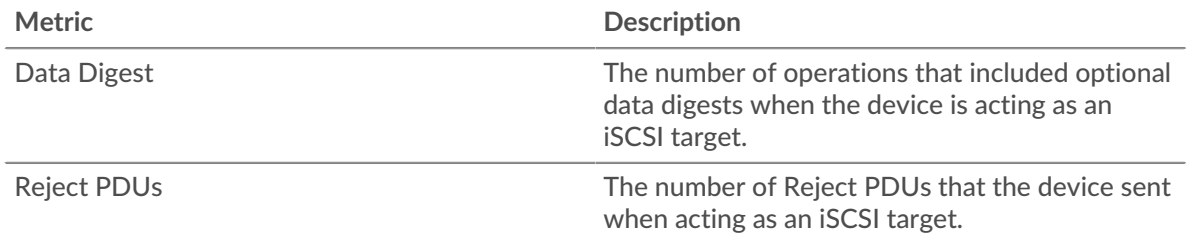

# **Total Goodput Bytes**

This chart displays the total number of goodput bytes read and written by the server.

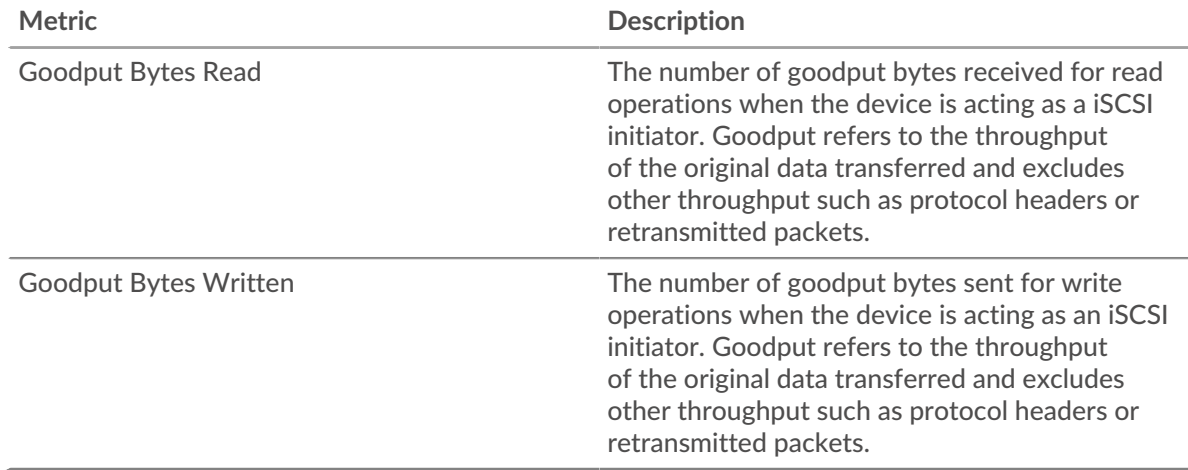

# **iSCSI client group page**

This page displays metric charts of [iSCSI](#page-255-0) traffic associated with a device group on your network.

- Learn about charts on this page:
	- [iSCSI Summary for Group](#page-263-0)
	- [iSCSI Details for Group](#page-264-0)
	- [iSCSI Metrics for Group](#page-264-1)
- <span id="page-263-0"></span>• Learn about [working with metrics](#page-0-0).

### **iSCSI Summary for Group**

The following charts are available in this region:

### **Transactions**

This chart shows you when iSCSI errors occurred and how many responses the iSCSI clients received. This information can help you see how active the clients were at the time they received the errors.

In a healthy environment, the number of requests and responses should be roughly equal.

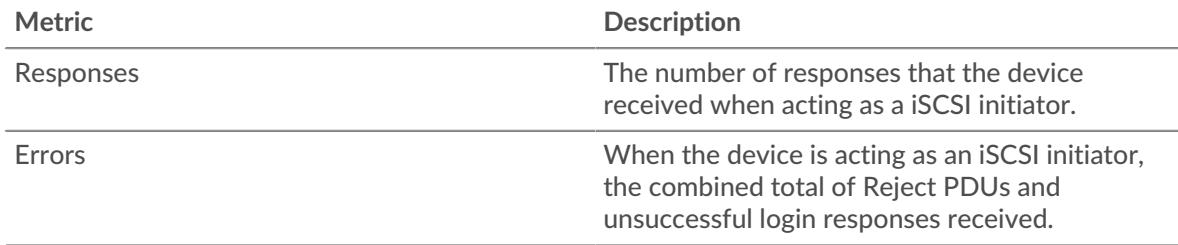

## **Total Transactions**

This chart shows you how many iSCSI responses the clients received and how many of those responses contained errors.

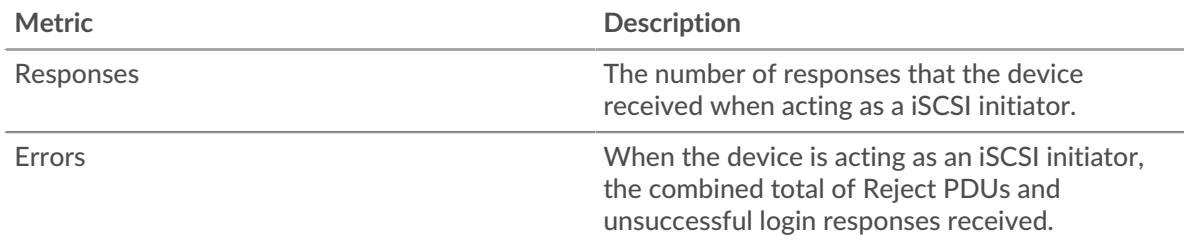

### <span id="page-264-0"></span>**iSCSI Details for Group**

The following charts are available in this region:

### **Top Group Members (iSCSI Clients)**

This chart shows which iSCSI clients in the group were most active by breaking out the total number of iSCSI requests the group sent by client.

### **Top Opcodes**

This chart shows which iSCSI opcodes the group received the most by breaking out the number of responses returned to the group by opcode.

## **Top Login Errors**

This chart shows which iSCSI login errors the group received the most by breaking out the number of responses returned to the group by login error.

### <span id="page-264-1"></span>**iSCSI Metrics for Group**

The following charts are available in this region:

### **Total Responses and Operations**

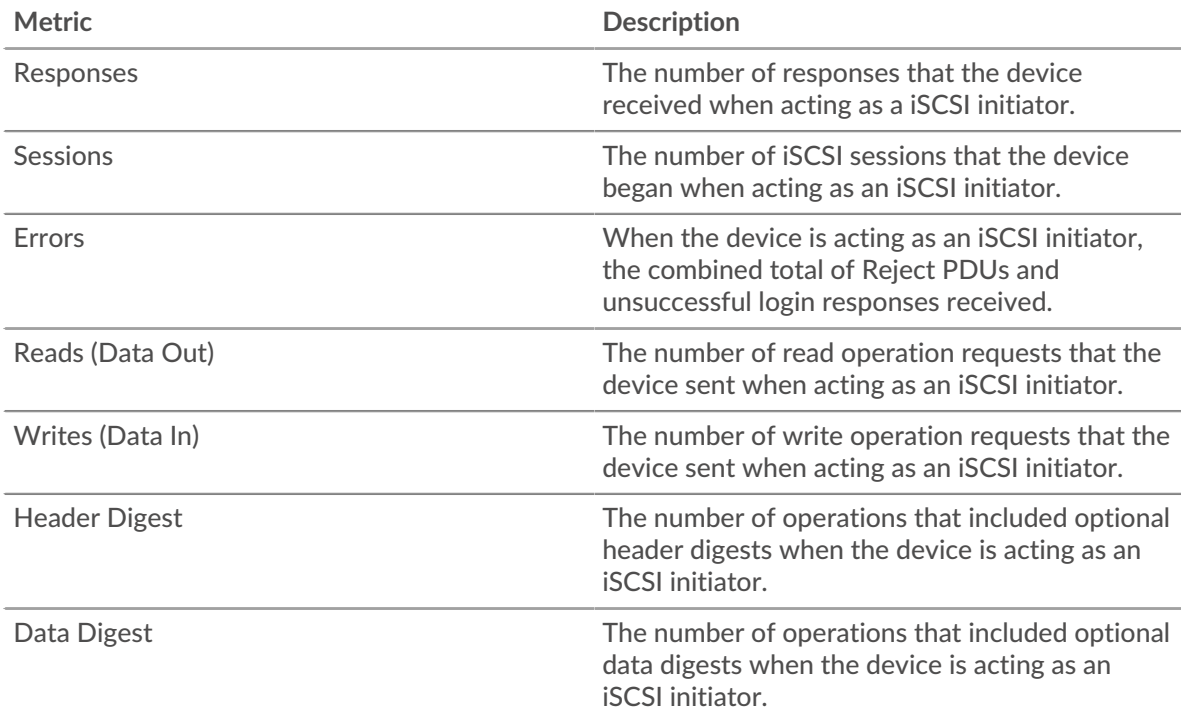

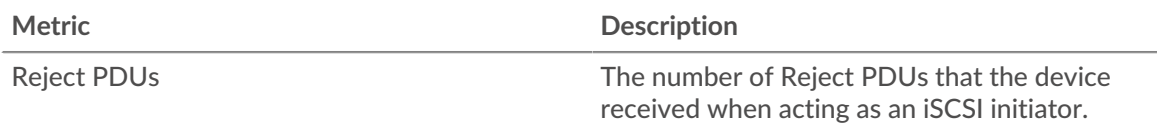

## **iSCSI server group page**

This page displays metric charts of [iSCSI](#page-255-0) traffic associated with a device group on your network.

- Learn about charts on this page:
	- [iSCSI Summary for Group](#page-265-0)
	- [iSCSI Details for Group](#page-265-1)
	- [iSCSI Metrics for Group](#page-266-0)
- <span id="page-265-0"></span>• Learn about [working with metrics](#page-0-0).

## **iSCSI Summary for Group**

The following charts are available in this region:

### **Transactions**

This chart shows you when iSCSI errors occurred and how many iSCSI responses the servers sent. This information can help you see how active the servers were at the time they returned the errors.

In a healthy environment, the number of requests and responses should be roughly equal.

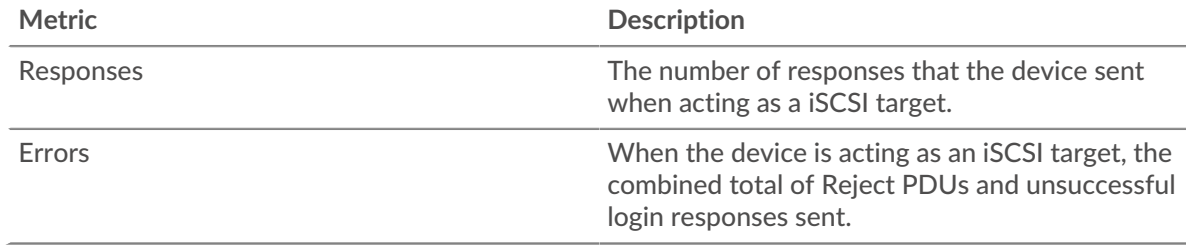

## **Total Transactions**

This chart shows you how many iSCSI responses servers in the group sent and how many of those responses contained errors.

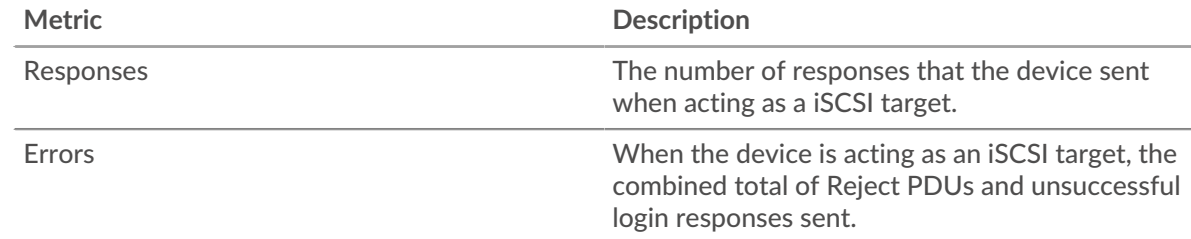

### <span id="page-265-1"></span>**iSCSI Details for Group**

The following charts are available in this region:

### **Top Group Members (iSCSI Servers)**

This chart shows which iSCSI servers in the group were most active by breaking out the total number of iSCSI responses the group sent by server.

### **Top Opcodes**

This chart shows which iSCSI opcodes the groups returned the most by breaking out the total number of responses the group sent by opcode.

### **Top Login Errors**

This chart shows which iSCSI login errors the groups returned the most by breaking out the total number of responses the group sent by login error.

### <span id="page-266-0"></span>**iSCSI Metrics for Group**

The following charts are available in this region:

### **Total Responses and Operations**

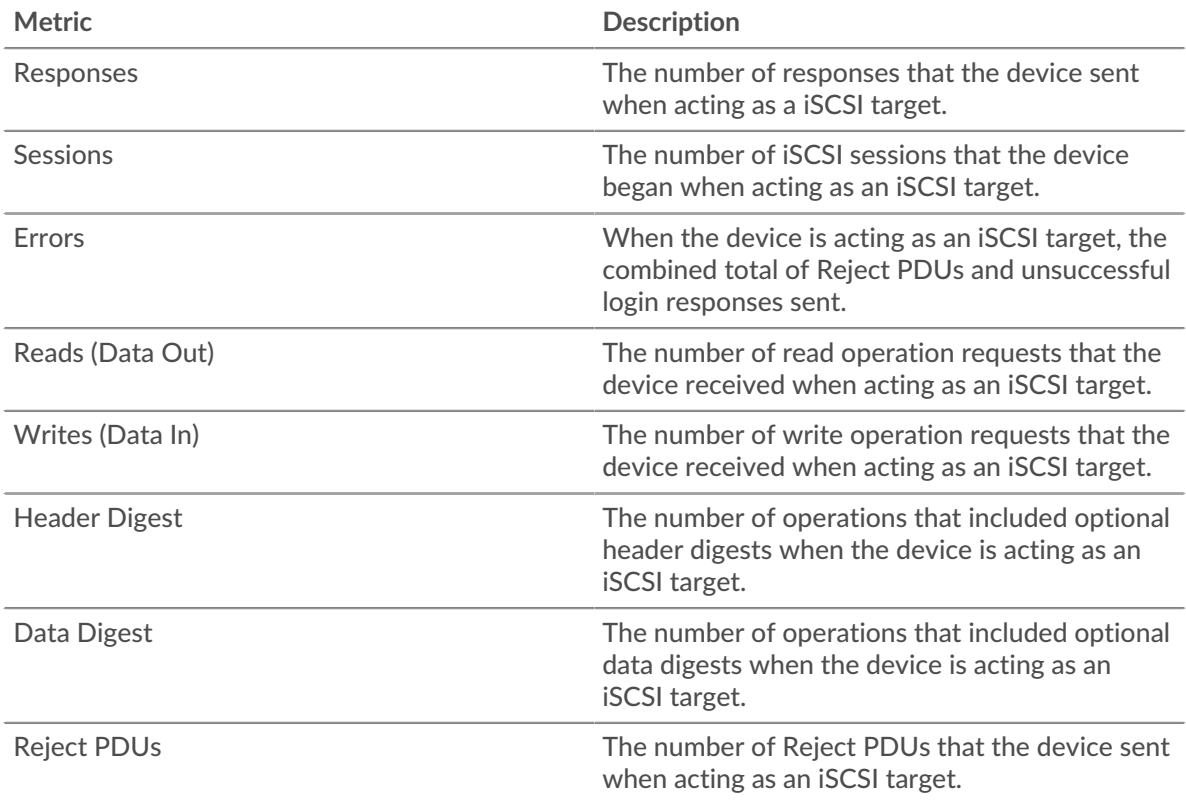

# <span id="page-266-1"></span>**Kerberos**

The ExtraHop system collects metrics about Kerberos activity. Kerberos is a security protocol that applies mutual, secret-key cryptography to client and server authentication, requiring both the user and server to prove their identities.

### <span id="page-266-2"></span>**Security considerations**

- Kerberos Ticket Granting Tickets (TGTs) that are forged with a stolen KRBTGT hash are known as golden tickets  $\mathbb Z$ . A golden ticket enables an attacker to impersonate a domain administrator and gain access to any service in a domain.
- Kerberos Ticket Granting Service (TGS) tickets that are forged with stolen service keys are known as silver tickets. A silver ticket enables an attacker to impersonate a domain administrator and gain access to a specific service.
- Kerberos TGS tickets can be stolen in a Kerberoasting attack, where an attacker attempts to crack the encrypted TGS tickets offline to harvest service account passwords.
- Kerberos AS-REP responses can be stolen in an AS-REP roasting attack, where an attacker attempts to crack the encrypted user account password from the AS-REP response offline.
- Kerberos authentication can be vulnerable to brute force  $\mathbb E$ , which is a method for guessing credentials by submitting numerous authentication requests with different username and password combinations.
- Attack tools, such as [Impacket](https://attack.mitre.org/software/S0357/)  $\mathbb Z$ , can enable Kerberos attacks.
- Encrypted Kerberos traffic is an increasingly common vector for malicious activity. You can configure the ExtraHop system to [decrypt domain traffic](https://docs.extrahop.com/9.6/dc-decryption/)  $\mathbb Z$  to identify suspicious behaviors and potential attacks.

### **Kerberos application page**

This page displays metric charts of [Kerberos](#page-266-1) traffic associated with an application container on your network.

- Learn about charts on this page:
	- [Kerberos Summary](#page-267-0)
	- [Kerberos Details](#page-270-0)
	- [Kerberos Performance](#page-271-0)
	- [Network Data](#page-272-0)
	- [Kerberos Metric Totals](#page-273-0)
	- Learn about [Kerberos security considerations](#page-266-2)
- <span id="page-267-0"></span>Learn about [working with metrics](#page-0-0).

### **Kerberos Summary**

The following charts are available in this region:

### **Transactions**

This chart shows you when Kerberos errors and responses were associated with the application. This information can help you see how active the application was at the time the errors occurred.

In a healthy environment, the number of requests and responses should be roughly equal. For more information, see Requests and Responses.

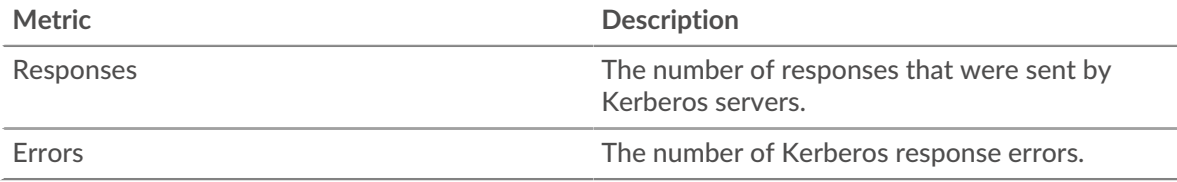

### **Total Transactions**

This chart displays the total number of Kerberos responses that were associated with the application and how many of those responses contained errors.

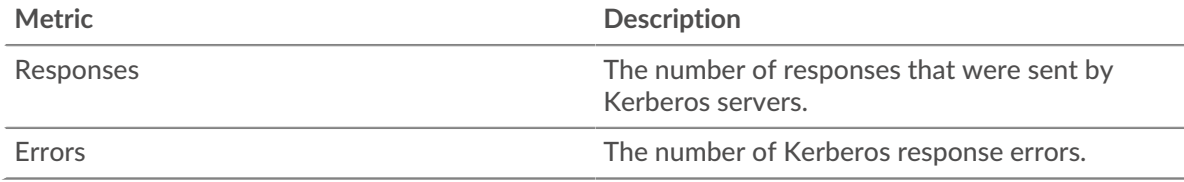

### **Performance (95th Percentile)**

This chart shows the 95th percentile of timing metrics. The transfer and processing time metrics show parts of a complete transaction. The request transfer time shows how long clients took to transmit requests onto the network; the server processing time shows how long the servers took to process requests; and the response transfer time shows how long the servers took to transmit responses onto the network.

Transfer and processing times are calculated by measuring the time between when the first and last packets of requests and responses are seen by the ExtraHop system, as shown in the following figure:

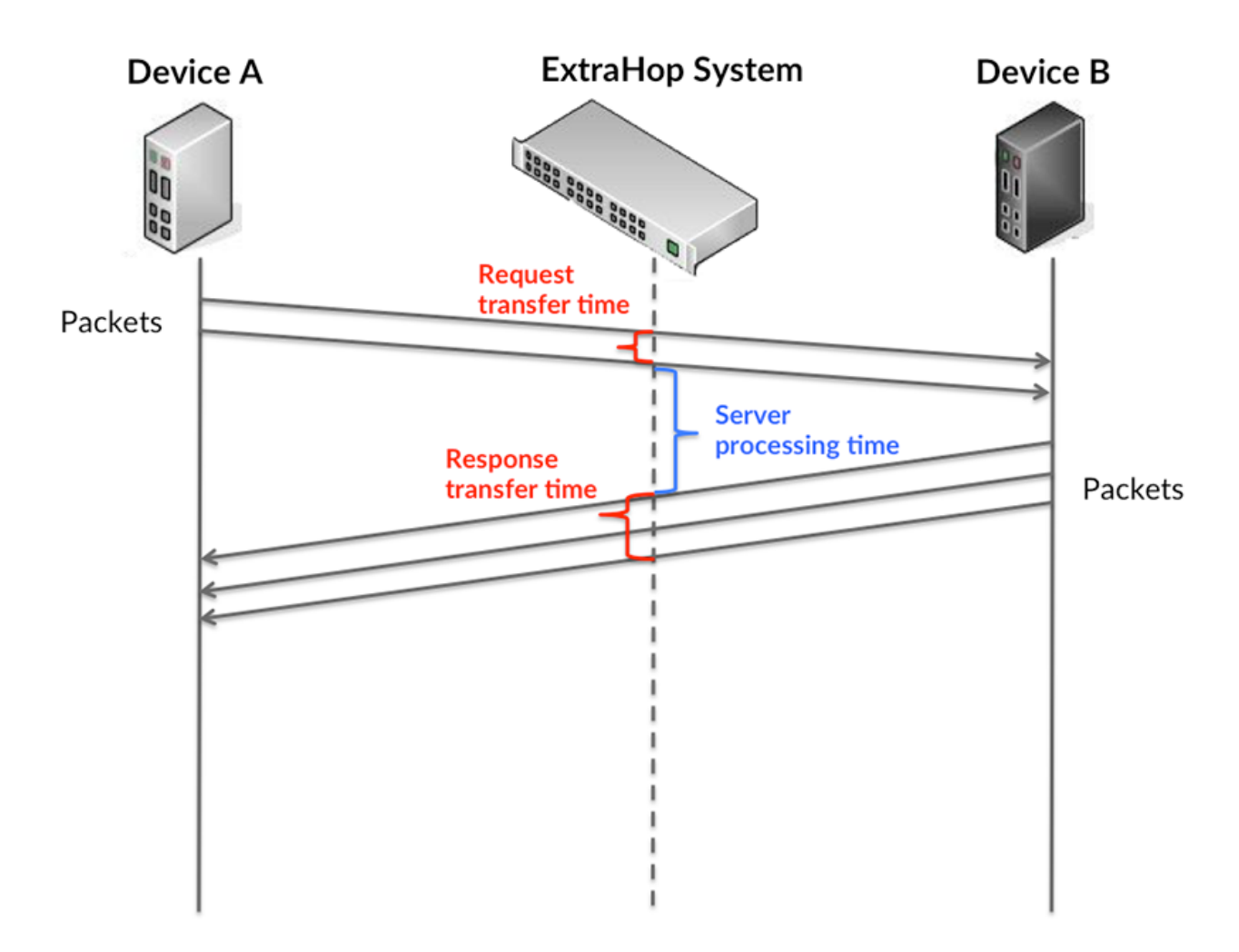

It can be difficult to tell whether an issue is caused by a network or a device from looking only at transfer and processing times, because these metrics alone provide an incomplete picture. Therefore the round trip time (RTT) metric is also included in this chart. RTT metrics are a good indicator of how your network is performing. If you see high transfer or processing times, but the RTT is low, the issue is probably at the device-level. However, if the RTT, processing, and transfer times are all high, network latency might be affecting the transfer and processing times, and the issue might be with the network.

The RTT metric can help identify the source of the problem because it only measures how long an immediate acknowledgment takes to be sent from the client or server; it does not wait until all packets are delivered.

The ExtraHop system calculates the RTT value by measuring the time between the first packet of a request and the acknowledgment from the server, as shown in the following figure:

# **EXTRAHOP**

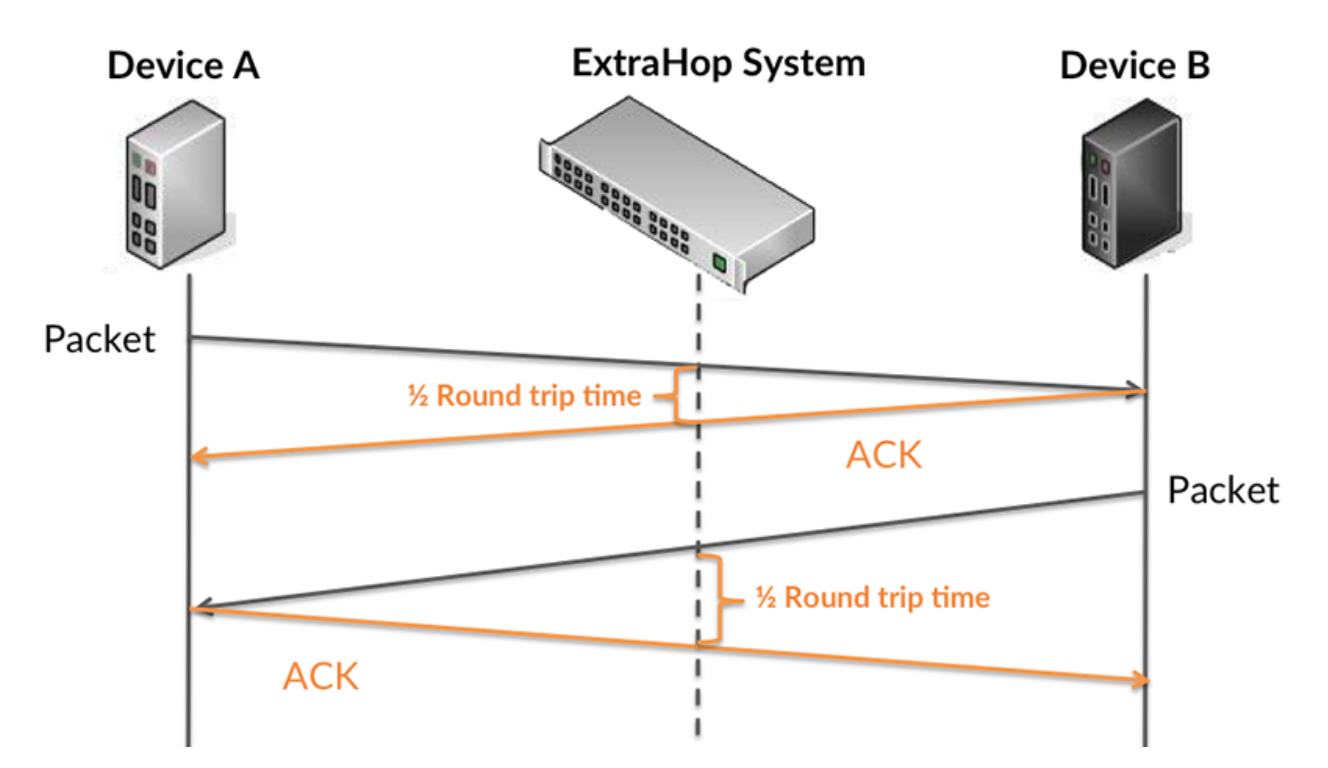

The request transfer time might be high because the client took a long time to transmit the request (possibly because the request was very large); however, the transfer time could also be high because the request took a long time to travel on the network (possibly because of network congestion).

Learn more about how the ExtraHop system calculates round trip time on the ExtraHop forum  $\mathbb{Z}$ .

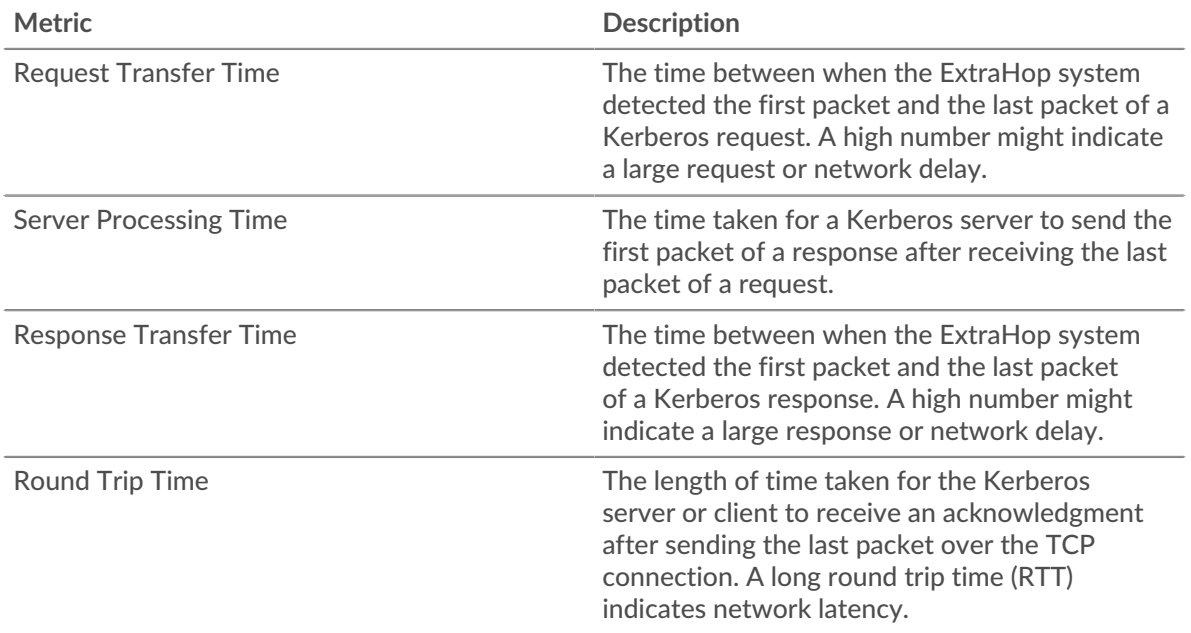

The Performance (95th percentile) chart shows the highest value for a time period while filtering outliers; the 95th percentile is the highest value that falls below 95% of the values for a sample period. By displaying the 95th value, rather than the true maximum, the chart gives you a more accurate view of the data:

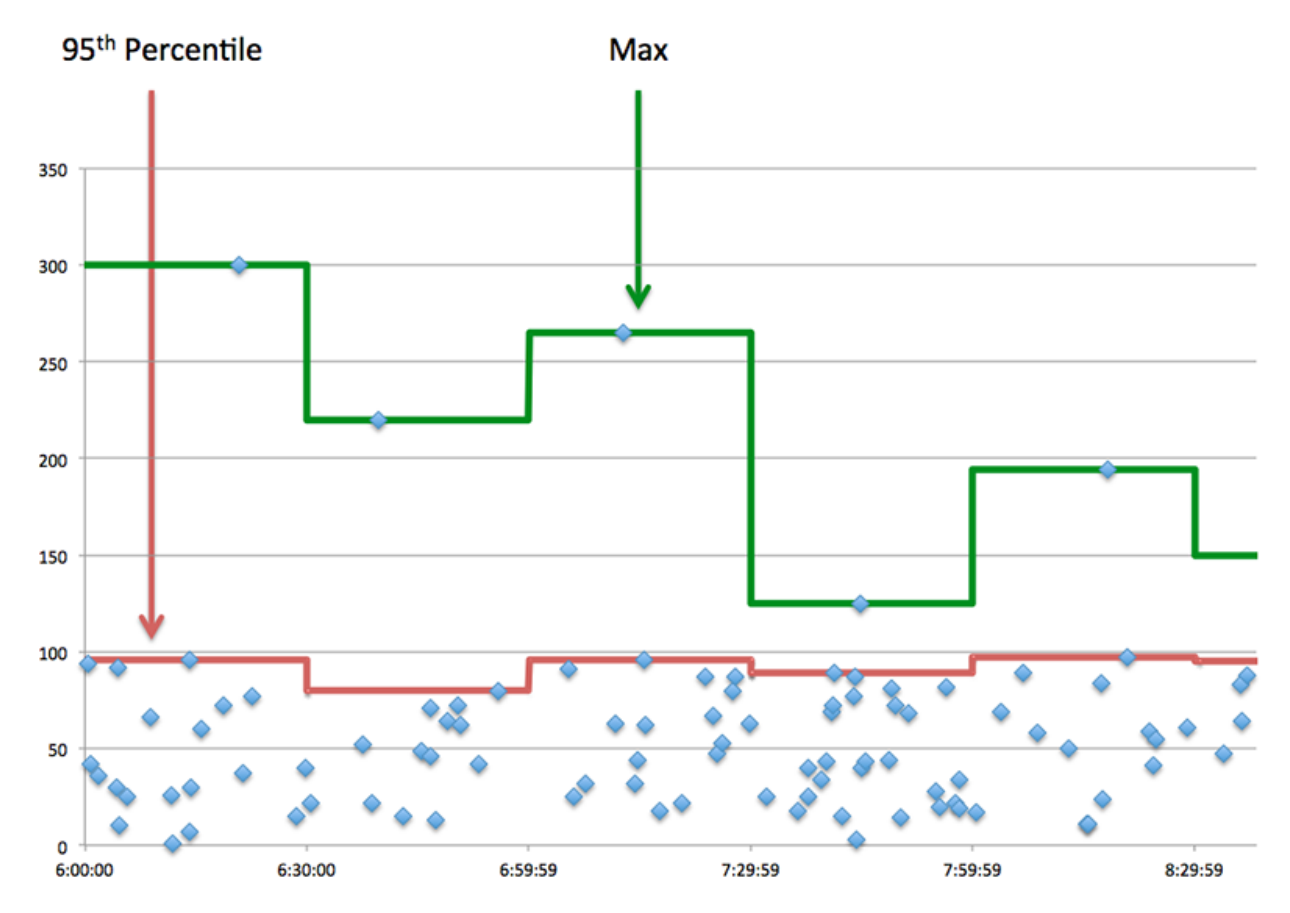

## **Performance (95th)**

If an application is acting slow, performance summary metrics can help you figure out whether the network or servers are causing the issue. These metrics show the 95th percentile of time that servers took to process requests from clients versus the 95th percentile time that packets from those requests (and their respective responses) took to be transmitted across the network. High server processing times indicate that clients are contacting slow servers. High TCP round trip times indicate that clients are communicating over slow networks.

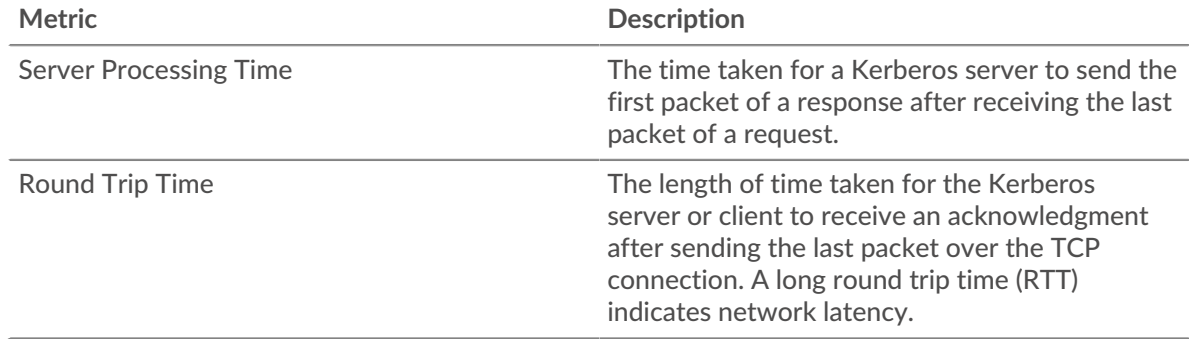

### <span id="page-270-0"></span>**Kerberos Details**

The following charts are available in this region:

## **Top Request Message Types**

This chart shows which Kerberos message types the application sent the most by breaking out the total number of requests the application sent by message type.

### **Top Response Message Types**

This chart shows which Kerberos message types the client received the most by breaking out the total number of responses the client received by message type.

### **Top Error Types**

This chart shows which Kerberos error types the client received the most by breaking out the number of responses returned to the client by error type.

### <span id="page-271-0"></span>**Kerberos Performance**

The following charts are available in this region:

### **Server Processing Time Distribution**

This chart breaks out server processing times in a histogram to show the most common processing times.

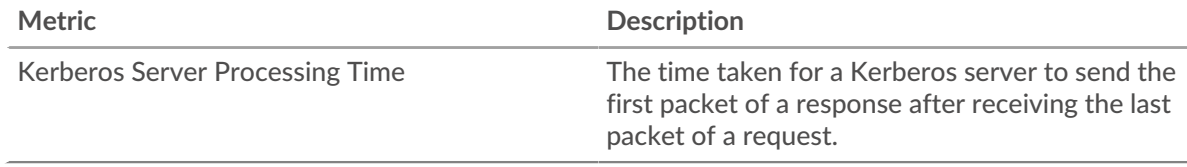

### **Server Processing Time**

This chart shows the median processing time for the application.

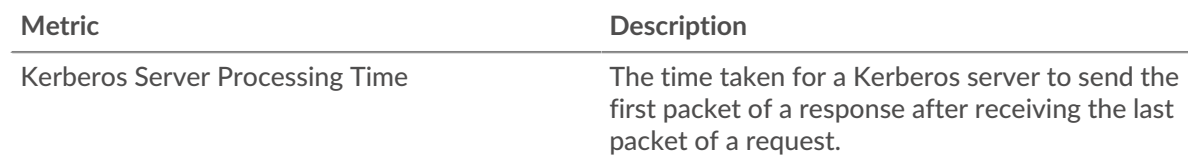

### **Round Trip Time Distribution**

This chart breaks out round trip times in a histogram to show the most common round trip times.

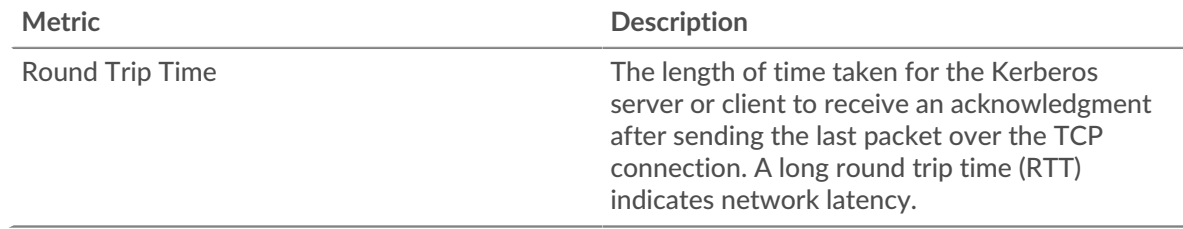

### **Round Trip Time**

This chart shows the median round trip time for the application.

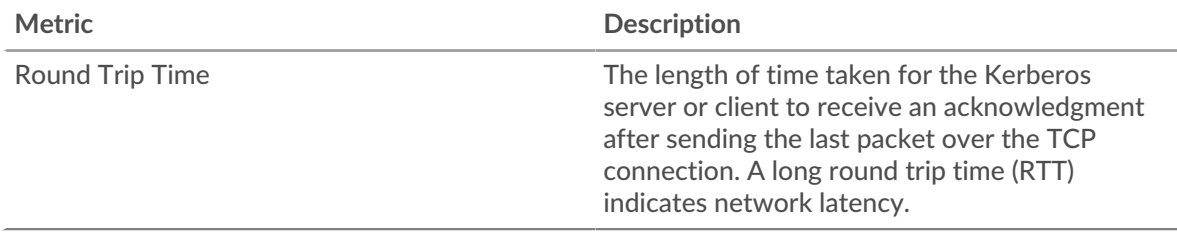

### <span id="page-272-0"></span>**Network Data**

This region shows you TCP information that is related to the current protocol. In general, host stalls indicate that there is an issue with either a server or a client, and network stalls indicate that there is an issue with the network.

### **Host Stalls**

This chart shows the number of zero windows that were associated with an application. Devices control the amount of data they receive by specifying the number of packets that can be sent to them over a given time period. When a device is sent more data than it can process, the device advertises a zero window to ask its peer device to stop sending packets completely until the device catches up. If you see a large number of zero windows, a server or client might not be not fast enough to support the amount of data being received.

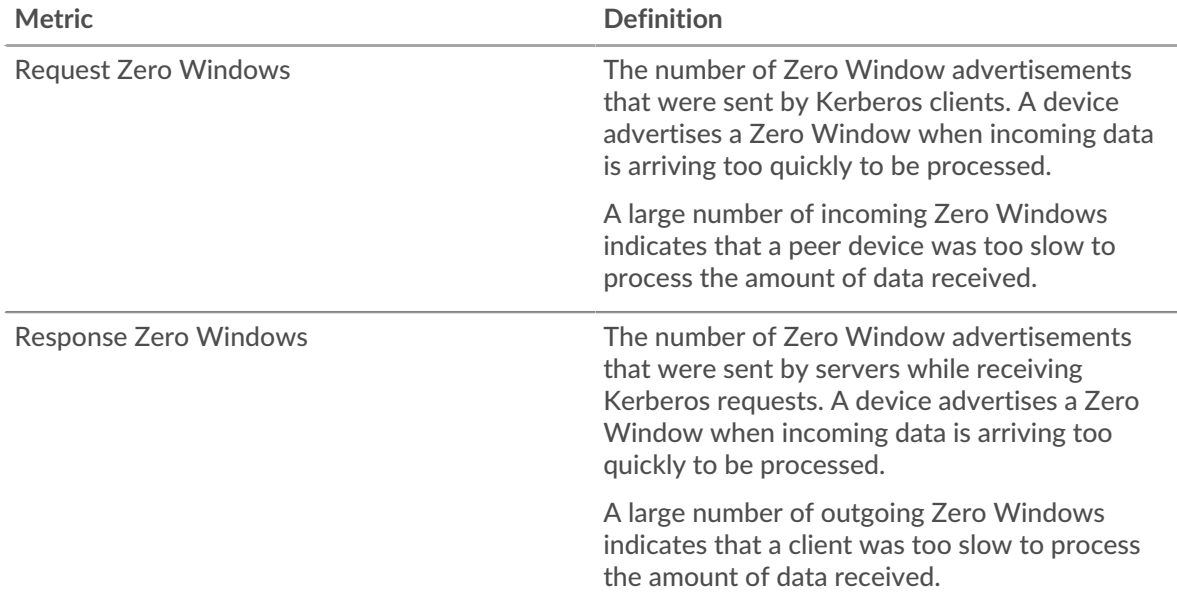

# **Total Host Stalls**

This chart shows the median number of zero window advertisements sent by devices.

### **Network Stalls**

This chart shows the number of retransmission timeouts that occurred. Retransmission timeouts (RTOs) occur when a network drops too many packets, usually due to packet collisions or buffer exhaustion. If a device sends a request or response and does not receive confirmation within a specified amount of time, the device retransmits the request. If too many retransmissions are unacknowledged, an RTO occurs. If you see a large number of RTOs, the network might be too slow to support the current level of activity.

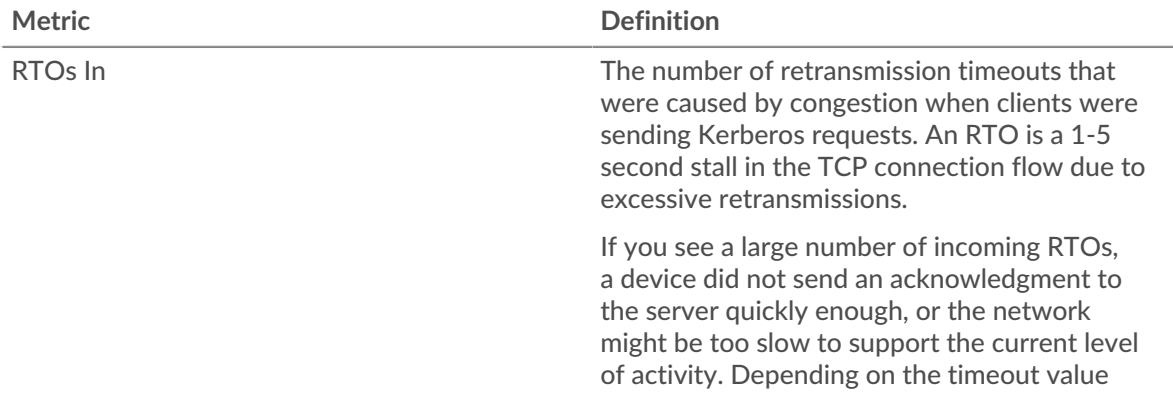

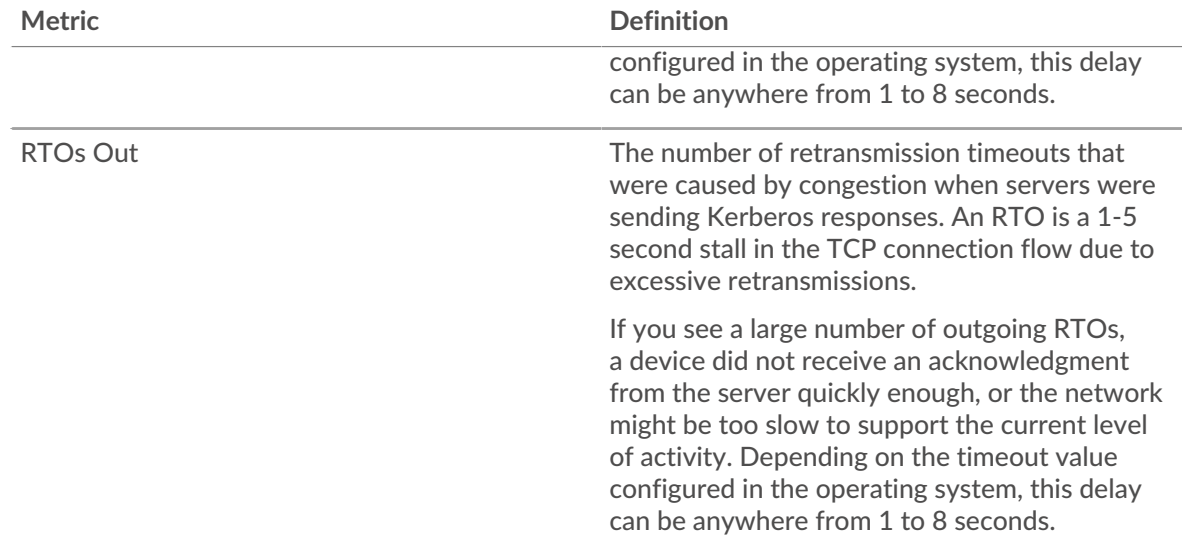

## **Total Network Stalls**

This chart shows the median number of retransmission timeouts caused by congestion when clients and servers were sending requests.

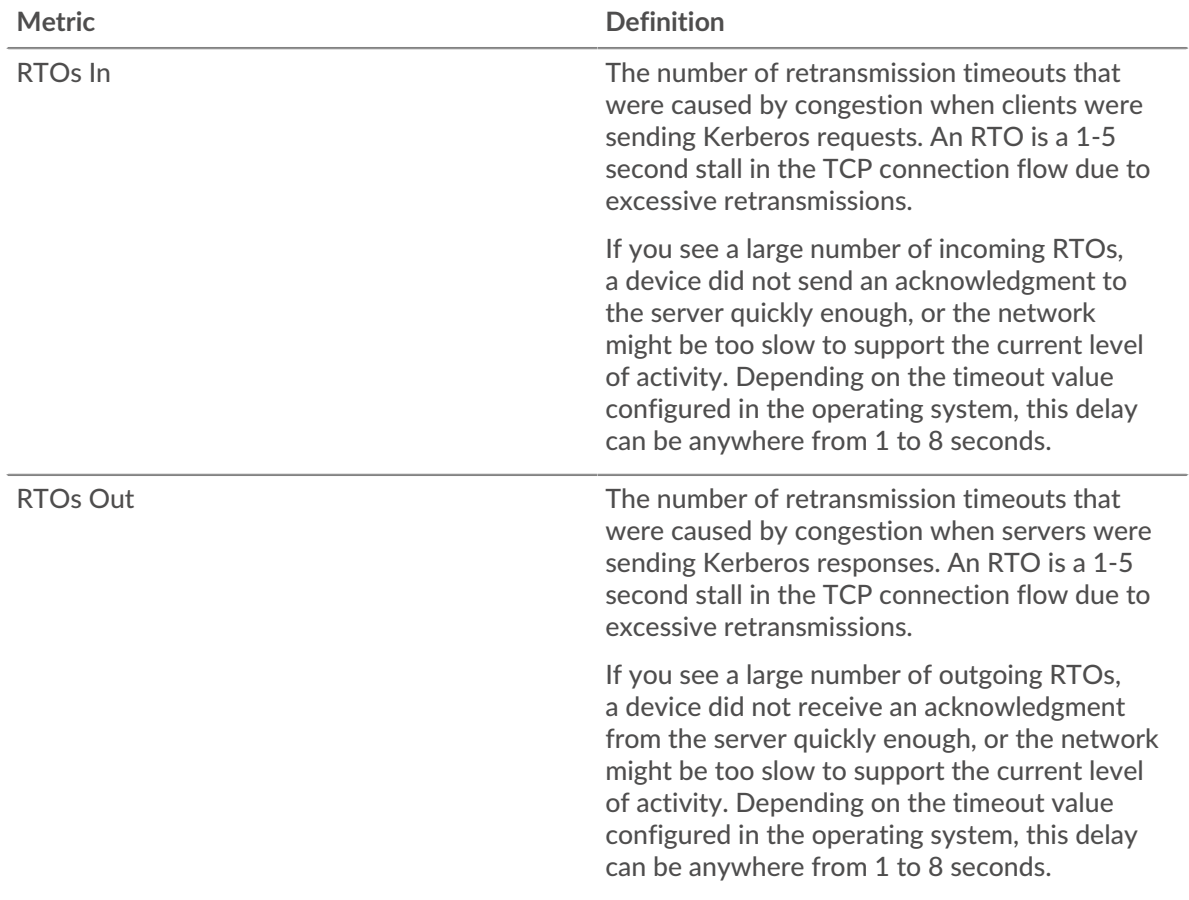

# <span id="page-273-0"></span>**Kerberos Metric Totals**

The following charts are available in this region:

### **Total Requests and Responses**

Requests and responses represent the conversation taking place between clients and servers. If there are more requests than responses, clients might be sending more requests than servers can handle or the network might be too slow. To identify whether the issue is with the network or a server, check RTOs and zero windows in the [Network Data](#page-272-0) section.

**Note:** It is unlikely that the total number of Kerberos requests and responses will be exactly equal, even in a healthy environment. For example, you might be viewing a time period that captures a response to a request that was sent before the start of the time period. In general, the greater the difference between responses and errors, the greater the chance that there is an issue with those transactions.

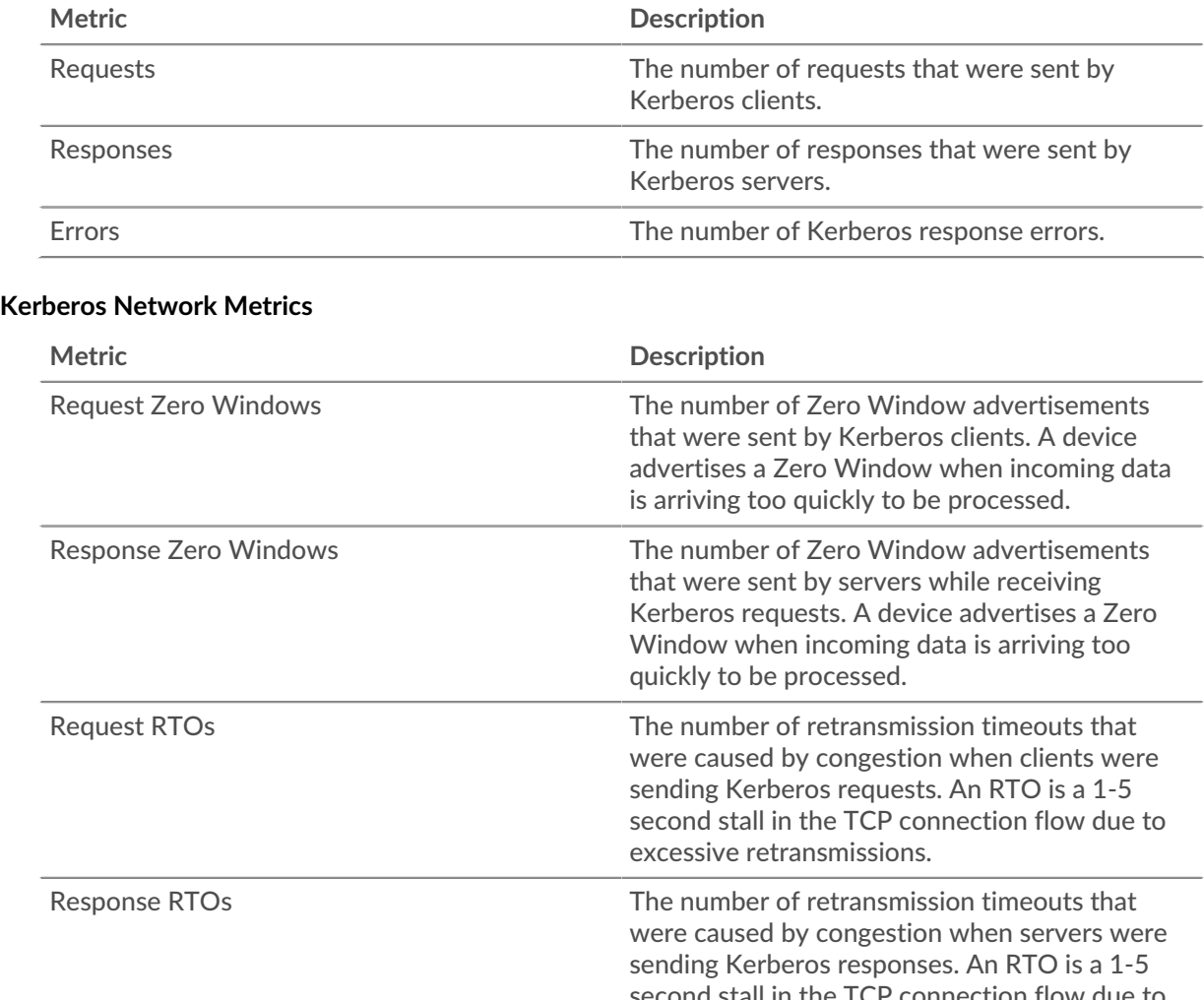

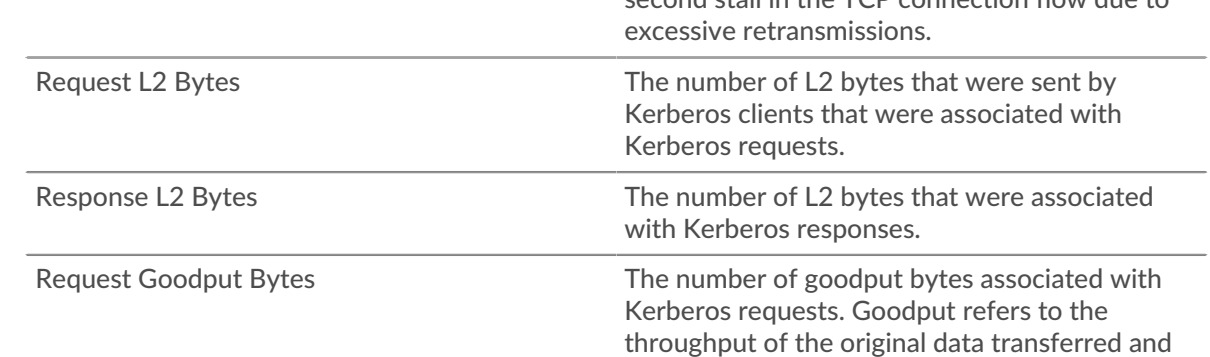

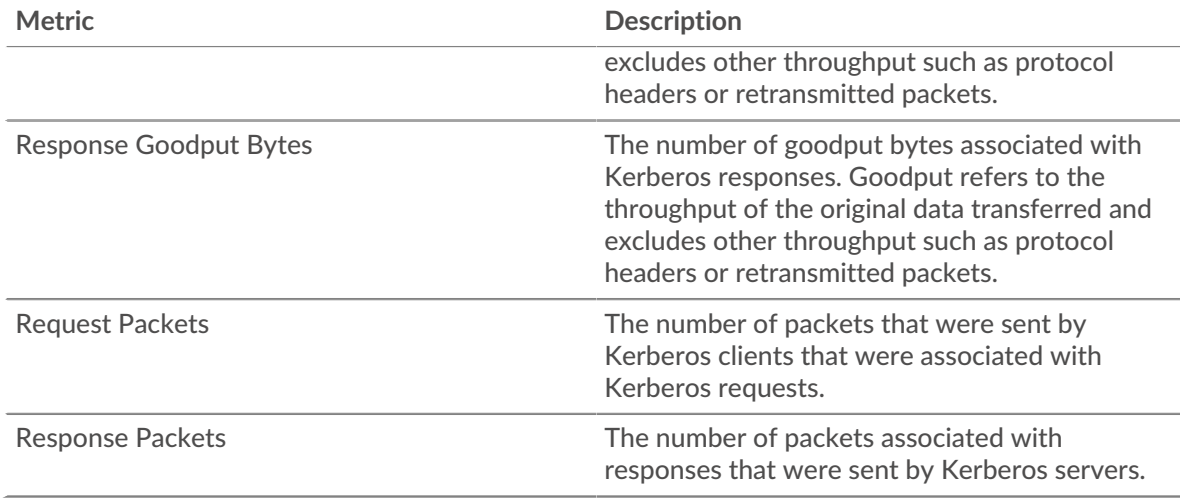

## **Kerberos client page**

This page displays metric charts of [Kerberos](#page-266-1) traffic associated with a device on your network.

- Learn about charts on this page:
	- [Kerberos Summary](#page-275-0)
	- [Kerberos Details](#page-279-0)
	- [Kerberos Performance](#page-279-1)
	- [Network Data](#page-280-0)
	- [Kerberos Metric Totals](#page-281-0)
	- Learn about [Kerberos security considerations](#page-266-2)
- <span id="page-275-0"></span>• Learn about [working with metrics](#page-0-0).

### **Kerberos Summary**

The following charts are available in this region:

### **Transactions**

This chart shows you when Kerberos errors occurred and how many responses the Kerberos client received. This information can help you see how active the client was at the time it received the errors.

If you see a large number of errors, you can view details about each error, including the error code. However, if the number of errors is low, the issue might be more complex, and you should examine the ratio of requests to responses. In a healthy environment, the number of requests and responses should be roughly equal. For more information, see [Requests and Responses](#page-281-0).

**Tip:** To drill down by error code, click **Errors** and select **Error** from the menu.

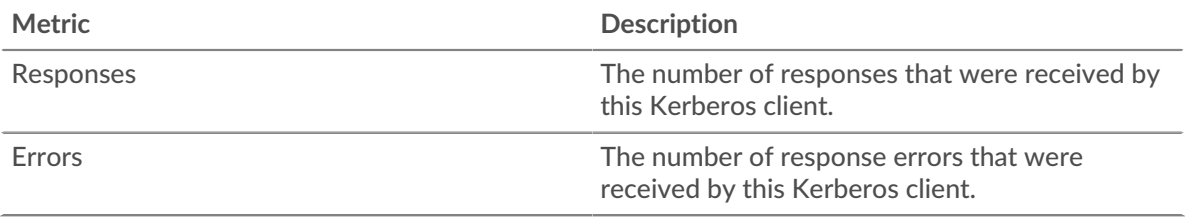

# **Total Transactions**

This chart displays the total number of Kerberos responses the client received and how many of those responses contained errors.

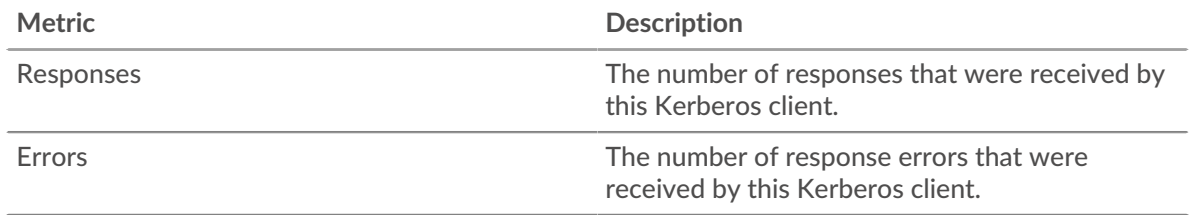

## **Performance Summary (95th Percentile)**

This chart shows the 95th percentile of timing metrics. The transfer and processing time metrics show parts of a complete transaction. The request transfer time shows how long the client took to transmit requests onto the network; the server processing time shows how long servers took to process the requests; and the response transfer time shows how long servers took to transmit responses onto the network.

Transfer and processing times are calculated by measuring the time between when the first and last packets of requests and responses are seen by the ExtraHop system, as shown in the following figure:

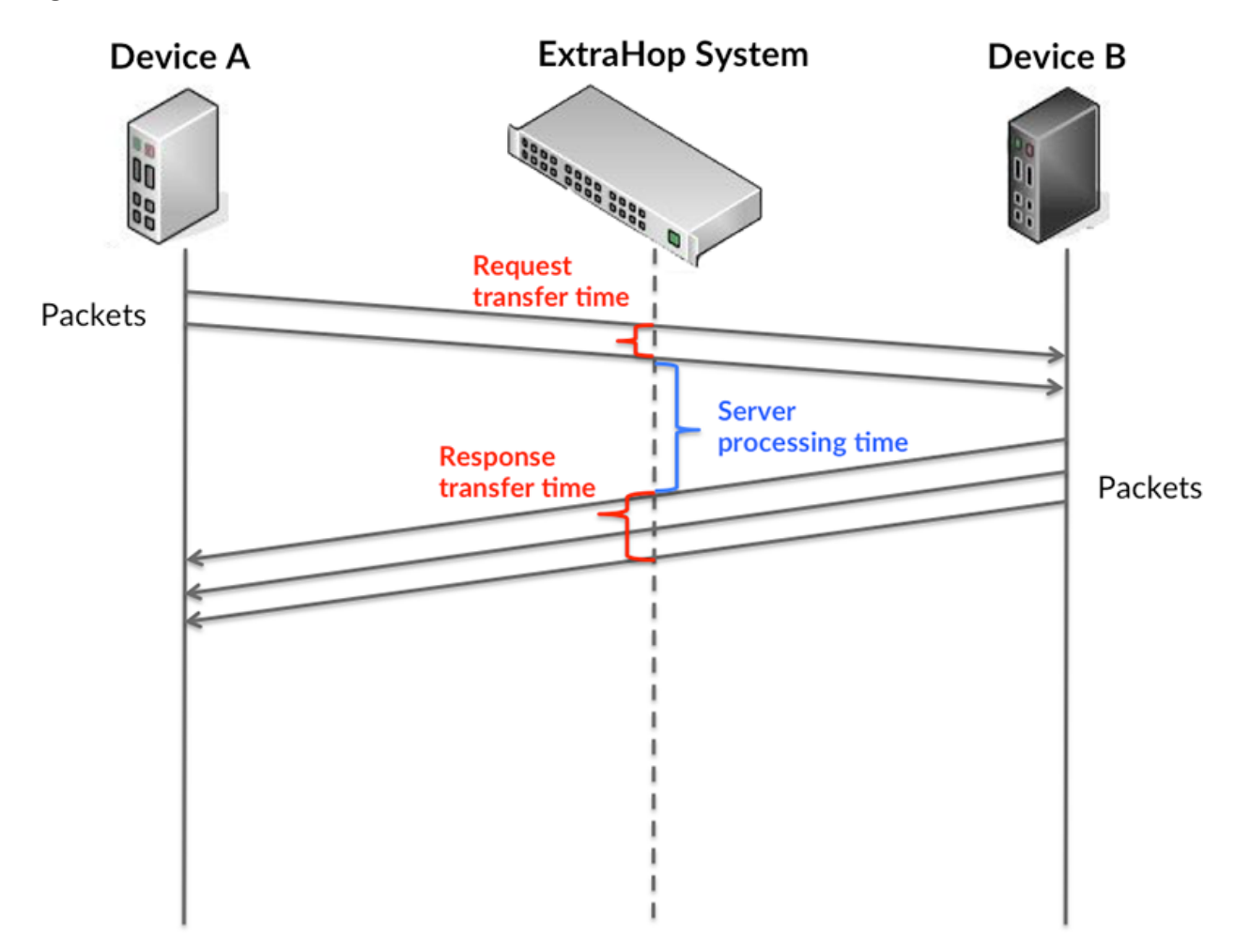

It can be difficult to tell whether an issue is caused by a network or a device from looking only at transfer and processing times, because these metrics alone provide an incomplete picture. Therefore the round trip time (RTT) metric is also included in this chart. RTT metrics are a good indicator of

how your network is performing. If you see high transfer or processing times, but the RTT is low, the issue is probably at the device-level. However, if the RTT, processing, and transfer times are all high, network latency might be affecting the transfer and processing times, and the issue might be with the network.

The RTT metric can help identify the source of the problem because it only measures how long an immediate acknowledgment takes to be sent from the client or server; it does not wait until all packets are delivered.

The ExtraHop system calculates the RTT value by measuring the time between the first packet of a request and the acknowledgment from the server, as shown in the following figure:

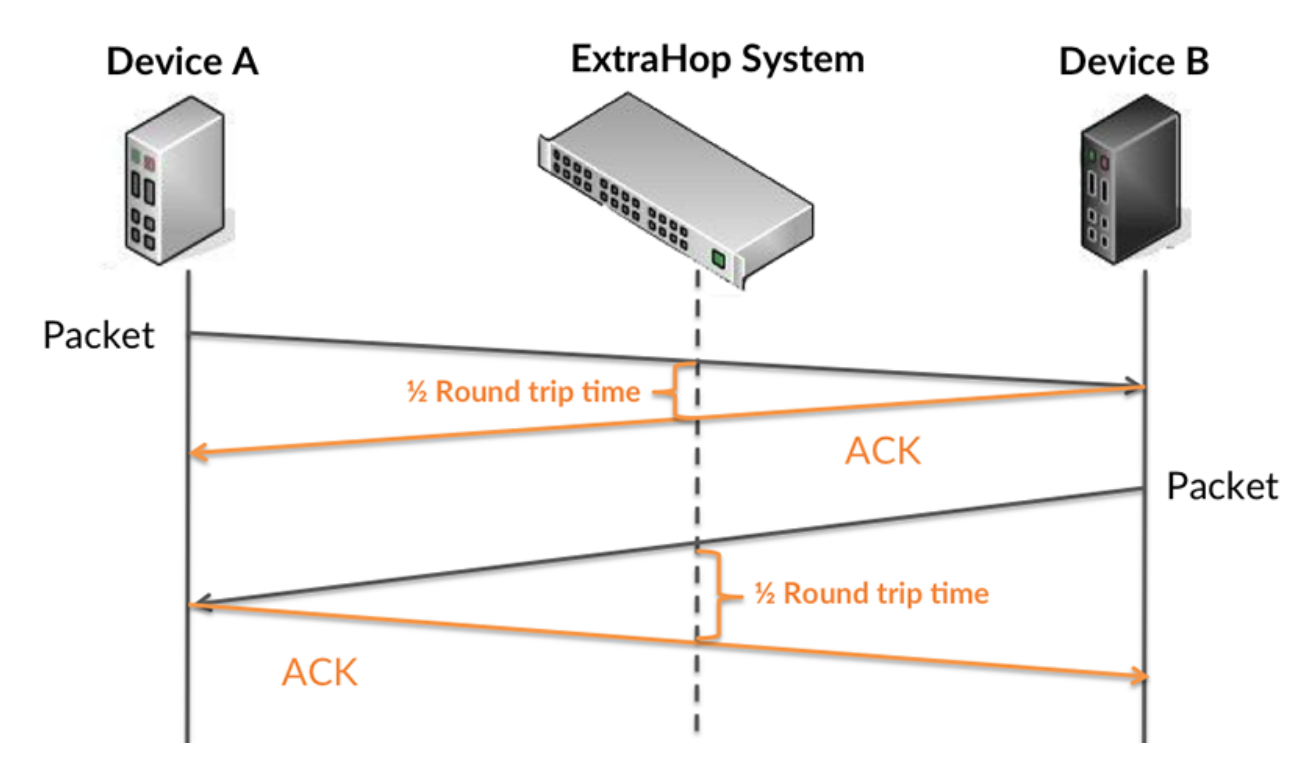

The request transfer time might be high because the client took a long time to transmit the request (possibly because the request was very large); however, the transfer time could also be high because the request took a long time to travel on the network (possibly because of network congestion).

Learn more about how the ExtraHop system calculates round trip time on the ExtraHop forum  $\mathbb{Z}$ .

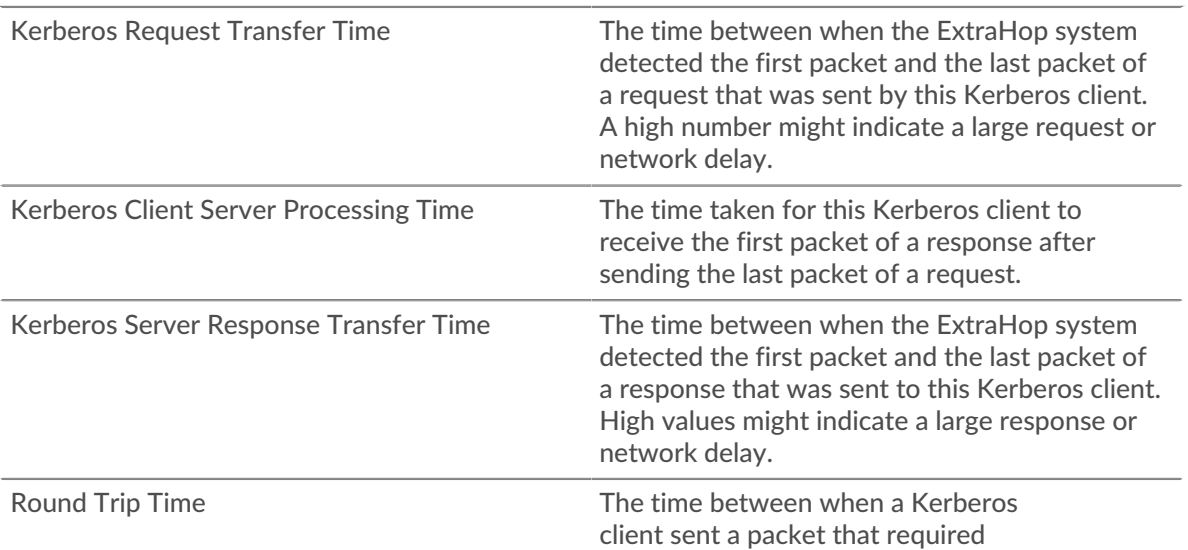

immediate acknowledgment and when the acknowledgment was received. Round trip time (RTT) is a measurement of network latency.

The Performance (95th percentile) chart shows the highest value for a time period while filtering outliers; the 95th percentile is the highest value that falls below 95% of the values for a sample period. By displaying the 95th value, rather than the true maximum, the chart gives you a more accurate view of the data:

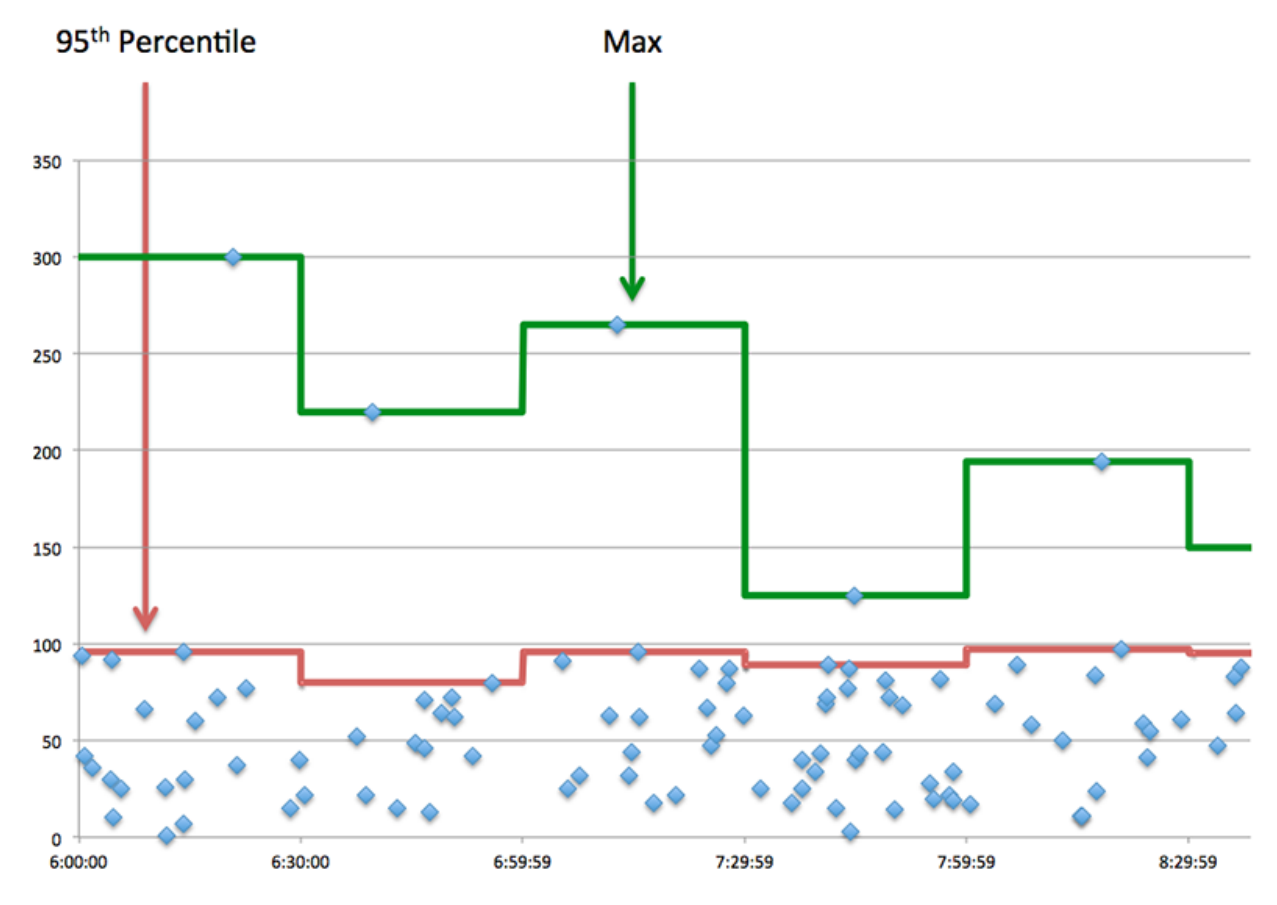

### **Performance (95th)**

If a client is acting slow, performance summary metrics can help you figure out whether the network or servers are causing the issue. These metrics show the 95th percentile amount of time that servers took to process requests from the client versus the 95th percentile time that packets from those requests (and their respective responses) took to be transmitted across the network. High server processing times indicate that the client is contacting slow servers. High TCP round trip times indicate that the client is communicating over slow networks.

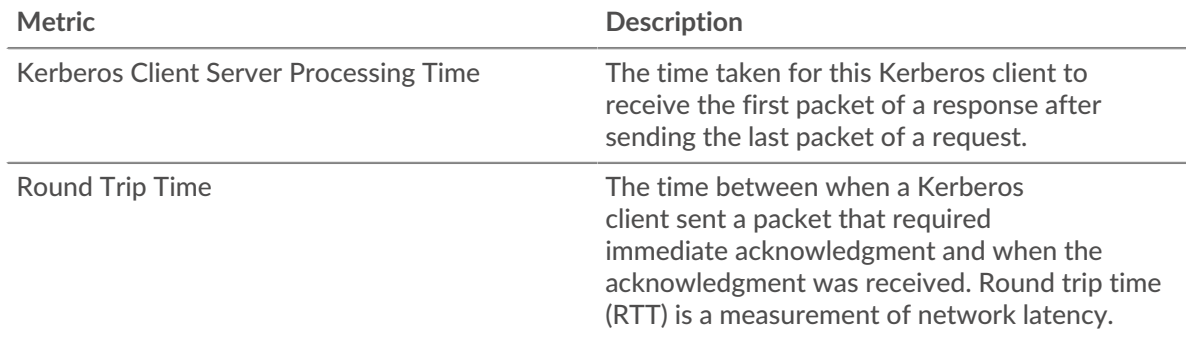

## <span id="page-279-0"></span>**Kerberos Details**

The following charts are available in this region:

### **Top Client Principal Names**

This chart shows which Kerberos users were most active on this client by breaking out the total number of Kerberos responses returned to the client by Client Principal Name.

## **Top Request Message Types**

This chart shows which Kerberos message types the client sent the most by breaking out the total number of requests the client sent by message type.

## **Top Error Types**

This chart shows which Kerberos error types the client received the most by breaking out the number of responses returned to the client by error type.

### **Top Server Principal Names**

This chart shows which Kerberos services were requested the most by this client by breaking out the total number of Kerberos responses returned to the client by Server Principal Name.

## **Top Response Message Types**

This chart shows which Kerberos message types the client received the most by breaking out the total number of responses the client received by message type.

### <span id="page-279-1"></span>**Kerberos Performance**

The following charts are available in this region:

## **Server Processing Time Distribution**

This chart breaks out server processing times in a histogram to show the most common processing times.

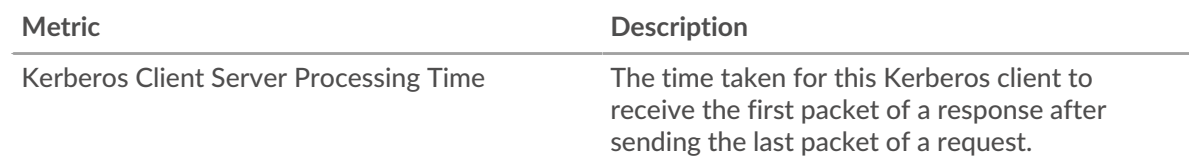

# **Server Processing Time**

This chart shows the median processing time for the client.

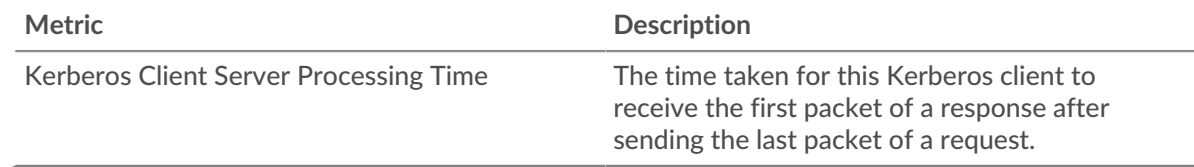

# **Round Trip Time Distribution**

This chart breaks out round trip times in a histogram to show the most common round trip times.

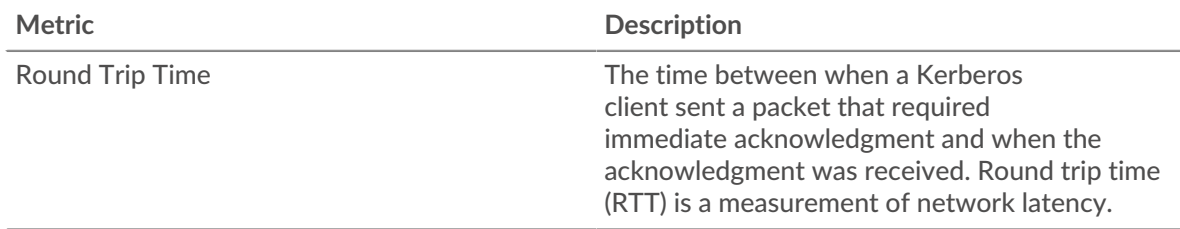

# **Round Trip Time**

This chart shows the median round trip time for the client.

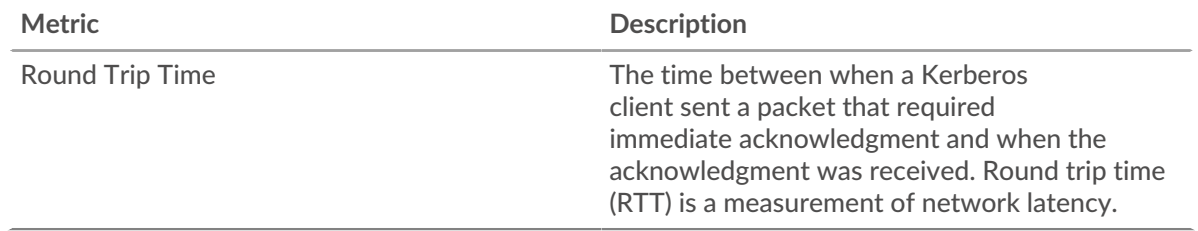

### <span id="page-280-0"></span>**Network Data**

This region shows you TCP information that is related to the current protocol. In general, host stalls indicate that there is an issue with either the server or the client, and network stalls indicate that there is an issue with the network.

## **Host Stalls**

This chart shows the number of zero windows that were advertised or received by the device. Devices control the amount of data they receive by specifying the number of packets that can be sent to them over a given time period. When a device is sent more data than it can process, the device advertises a zero window to ask its peer device to stop sending packets completely until the device catches up. If you see a large number of zero windows, a server or client might not be not fast enough to support the amount of data being received.

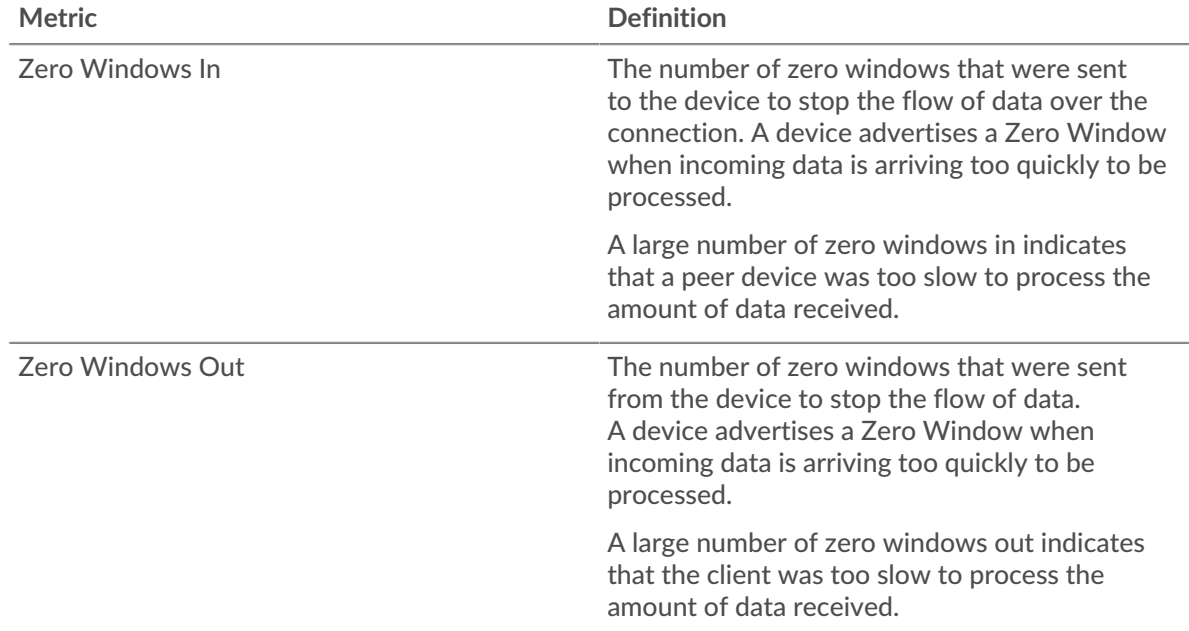

### **Network Stalls**

This chart shows the number of retransmission timeouts that occurred. Retransmission timeouts (RTOs) occur when a network drops too many packets, usually due to packet collisions or buffer exhaustion. If a device sends a request or response and does not receive confirmation within a specified amount of time, the device retransmits the request. If too many retransmissions are unacknowledged, an RTO occurs. If you see a large number of RTOs, the network might be too slow to support the current level of activity.

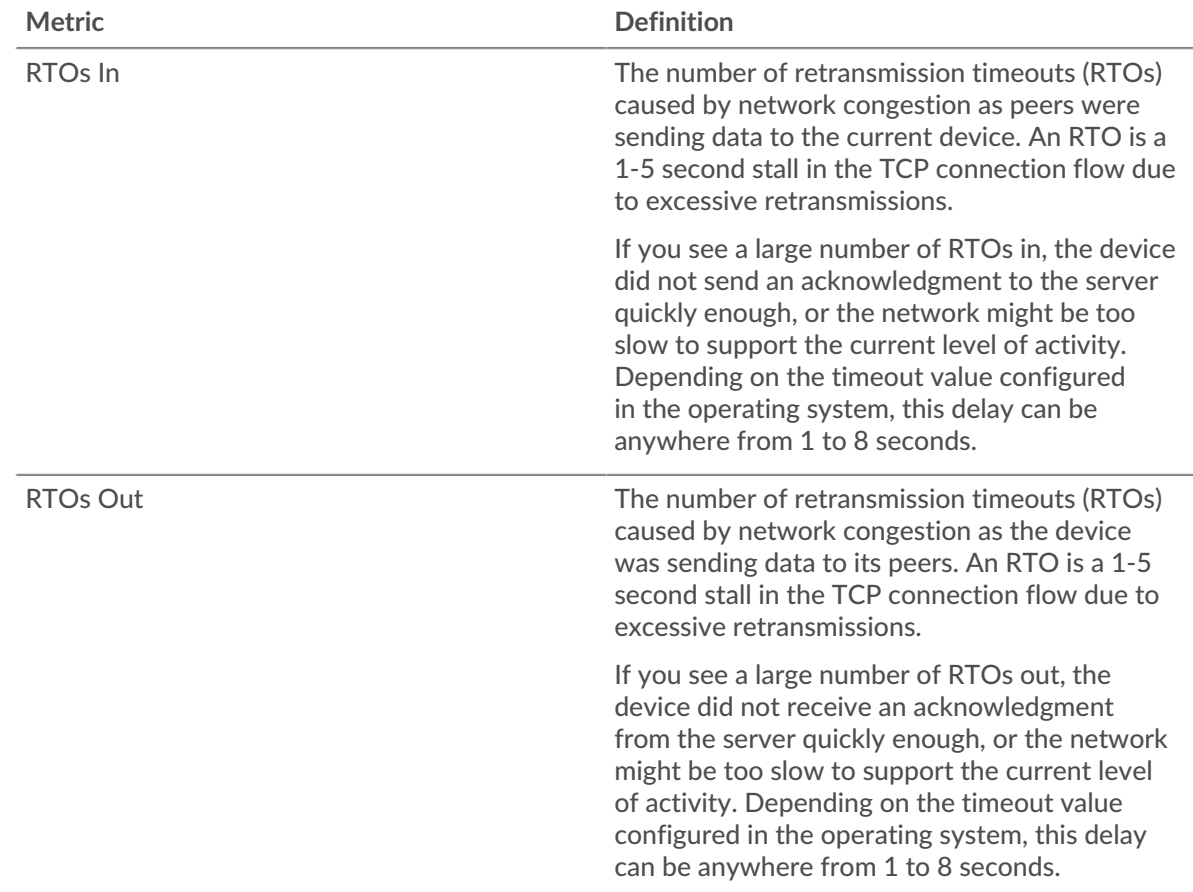

### <span id="page-281-0"></span>**Kerberos Metric Totals**

The following charts are available in this region:

### **Total Requests and Responses**

Requests and responses represent the conversation taking place between clients and servers. If there are more requests than responses, the client might be sending more requests than the servers can handle or the network might be too slow. To identify whether the issue is with the network or the server, check RTOs and zero windows in the [Network Data](#page-280-0) section.

**Note:** It is unlikely that the total number of Kerberos requests and responses will be exactly equal, even in a healthy environment. For example, you might be viewing a time period that captures a response to a request that was sent before the start of the time period. In general, the greater the difference between responses and errors, the greater the chance that there is an issue with those transactions.

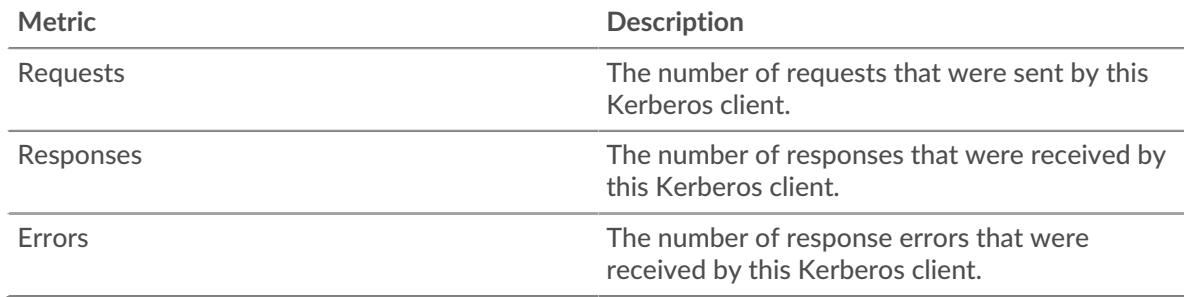

### **Kerberos server page**

This page displays metric charts of [Kerberos](#page-266-1) traffic associated with a device on your network.

- Learn about charts on this page:
	- [Kerberos Summary](#page-282-0)
	- [Kerberos Details](#page-285-0)
	- [Kerberos Performance](#page-286-0)
	- [Network Data](#page-287-0)
	- [Kerberos Metric Totals](#page-288-0)
- Learn about [Kerberos security considerations](#page-266-2)
- Learn about [working with metrics](#page-0-0).

### <span id="page-282-0"></span>**Kerberos Summary**

The following charts are available in this region:

## **Transactions**

This chart shows you when Kerberos errors occurred and how many Kerberos responses the server sent. This information can help you see how active the server was at the time it returned the errors.

If you see a large number of errors, you can view details about each error, including the error code. However, if the number of errors is low, the issue might be more complex, and you should examine the ratio of requests to responses. In a healthy environment, the number of requests and responses should be roughly equal. For more information, see [Requests and Responses](#page-288-0).

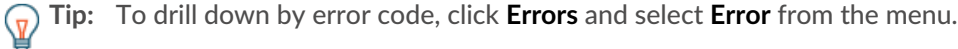

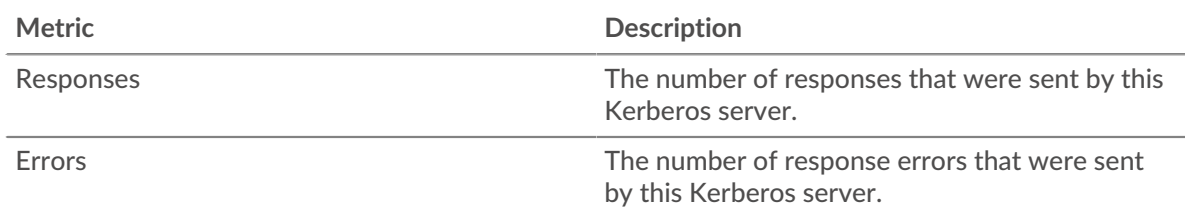

### **Total Transactions**

This chart displays the total number of Kerberos responses the server sent and how many of those responses contained errors.

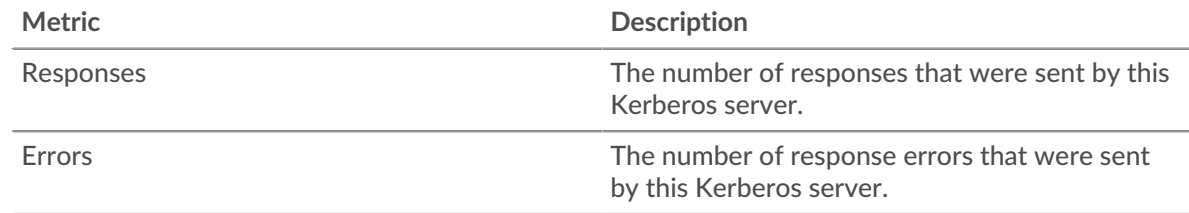

### **Performance (95th Percentile)**

This chart shows the 95th percentile of timing metrics. The transfer and processing time metrics show parts of a complete transaction. The request transfer time shows how long clients took to transmit requests onto the network; the server processing time shows how long the server took to process the requests; and the response transfer time shows how long the server took to transmit responses onto the network.

Transfer and processing times are calculated by measuring the time between when the first and last packets of requests and responses are seen by the ExtraHop system, as shown in the following figure:

# **EXTRAHOP**

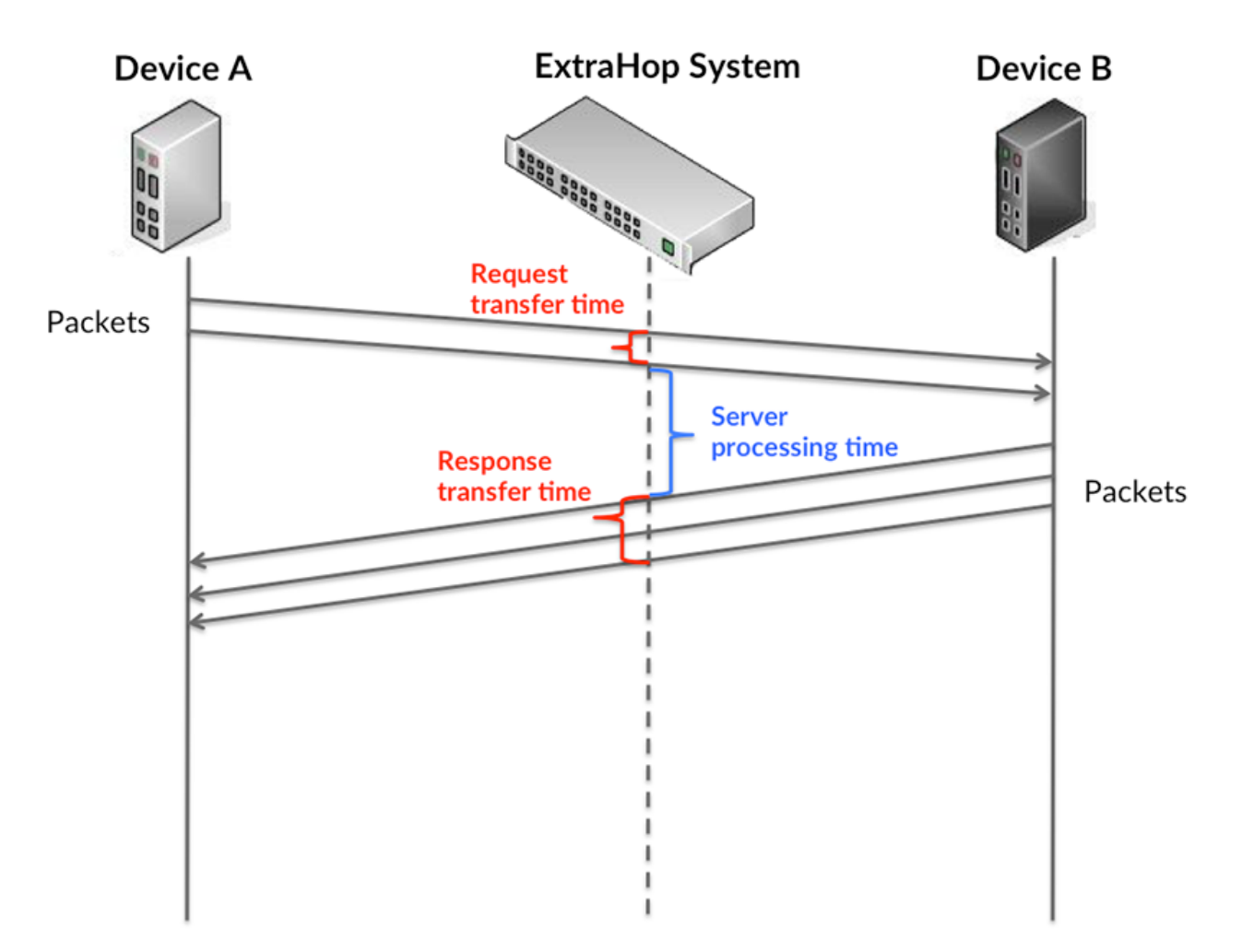

It can be difficult to tell whether an issue is caused by a network or a device from looking only at transfer and processing times, because these metrics alone provide an incomplete picture. Therefore the round trip time (RTT) metric is also included in this chart. RTT metrics are a good indicator of how your network is performing. If you see high transfer or processing times, but the RTT is low, the issue is probably at the device-level. However, if the RTT, processing, and transfer times are all high, network latency might be affecting the transfer and processing times, and the issue might be with the network.

The RTT metric can help identify the source of the problem because it only measures how long an immediate acknowledgment takes to be sent from the client or server; it does not wait until all packets are delivered.

The ExtraHop system calculates the RTT value by measuring the time between the first packet of a request and the acknowledgment from the server, as shown in the following figure:

# **EXTRAHOP**

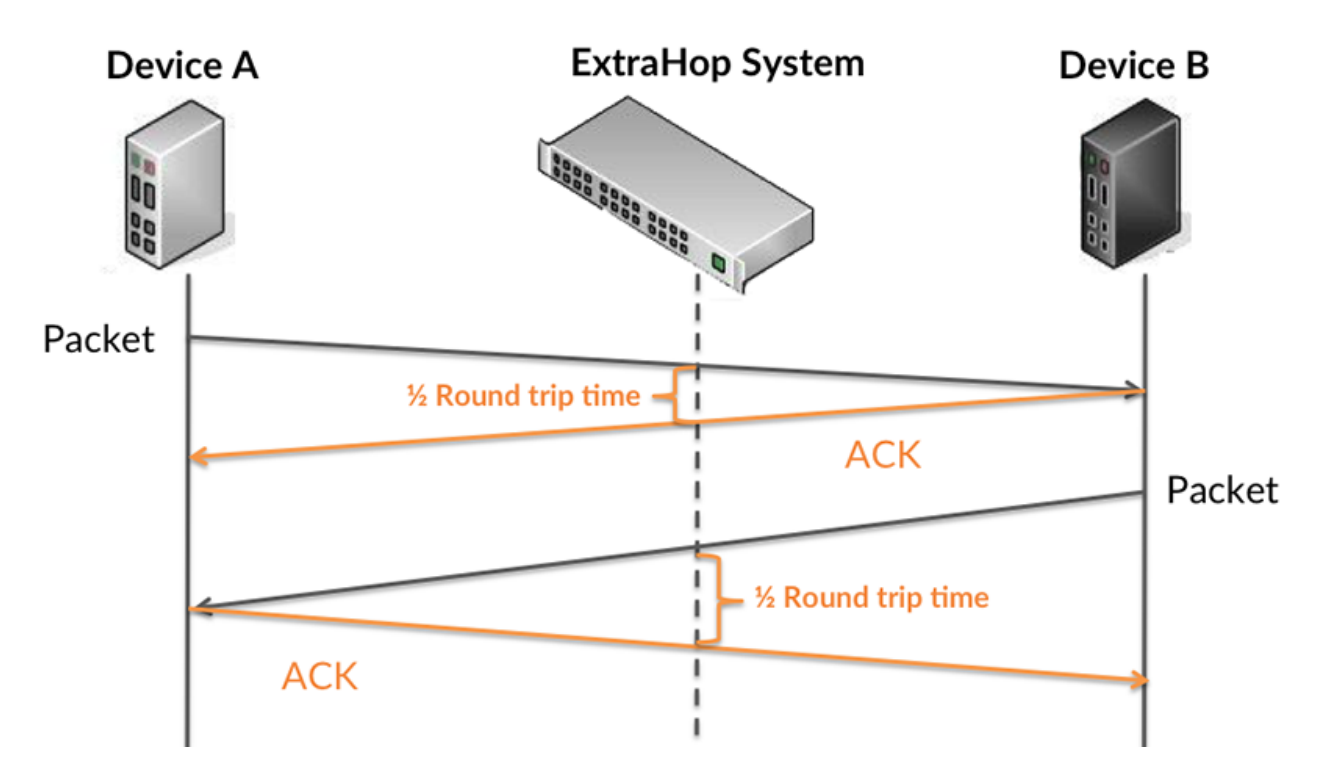

The request transfer time might be high because the client took a long time to transmit the request (possibly because the request was very large); however, the transfer time could also be high because the request took a long time to travel on the network (possibly because of network congestion).

Learn more about how the ExtraHop system calculates round trip time on the ExtraHop forum  $\mathbb{Z}$ .

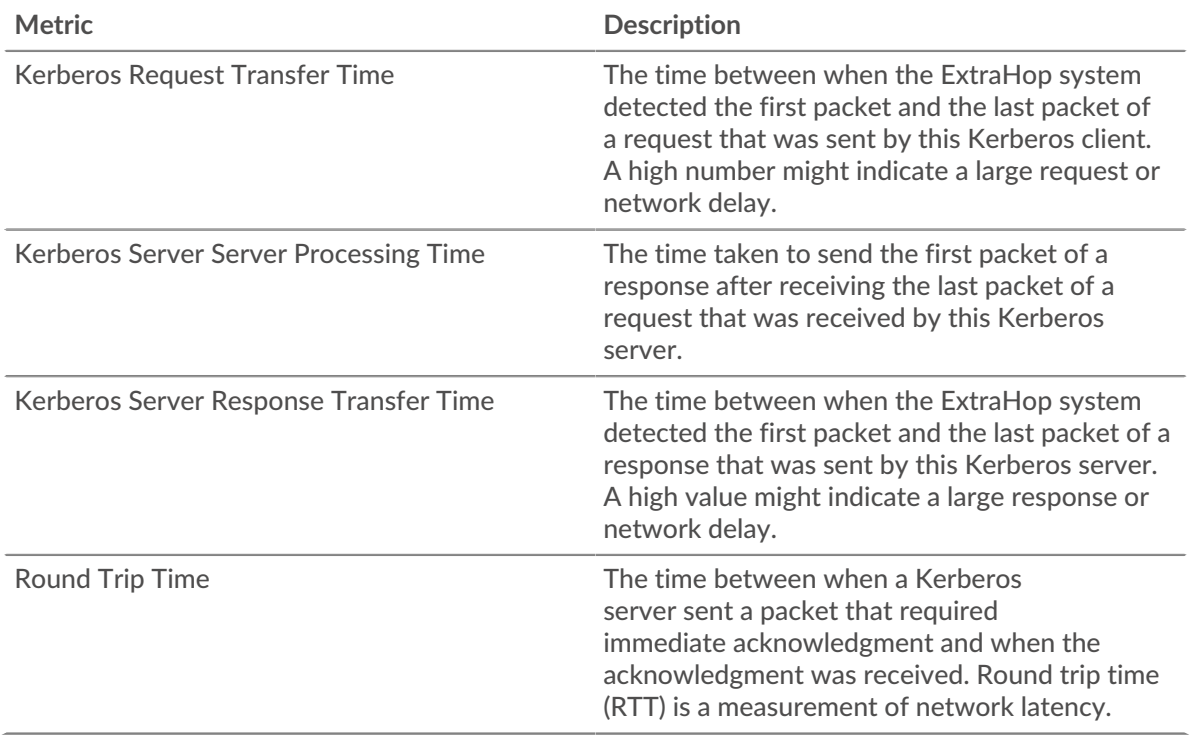

The Performance (95th percentile) chart shows the highest value for a time period while filtering outliers; the 95th percentile is the highest value that falls below 95% of the values for a sample period. By displaying the 95th value, rather than the true maximum, the chart gives you a more accurate view of the data:

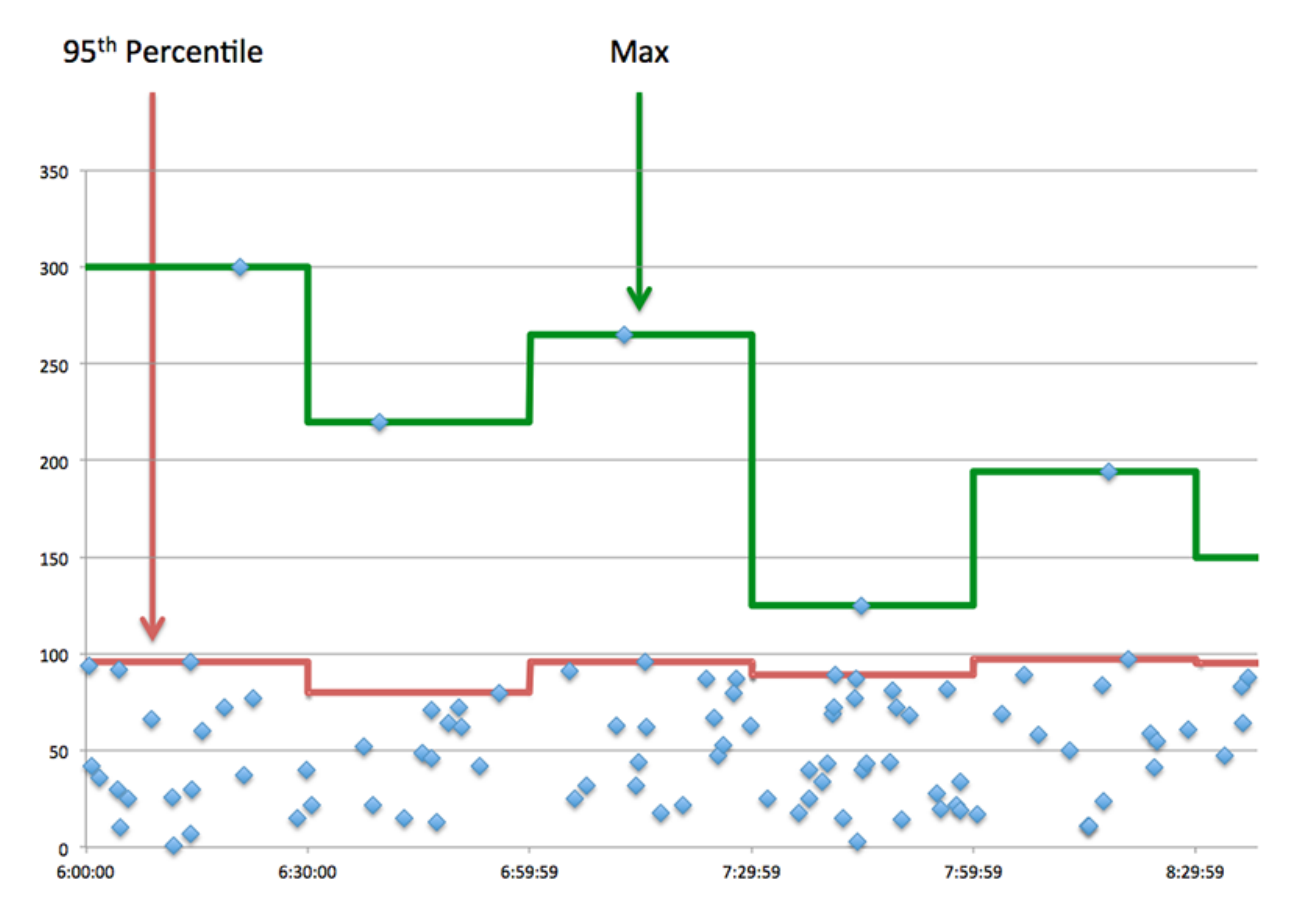

## **Performance Summary (95th Percentile)**

This chart displays the total number of Kerberos responses the client received and how many of those responses contained errors.

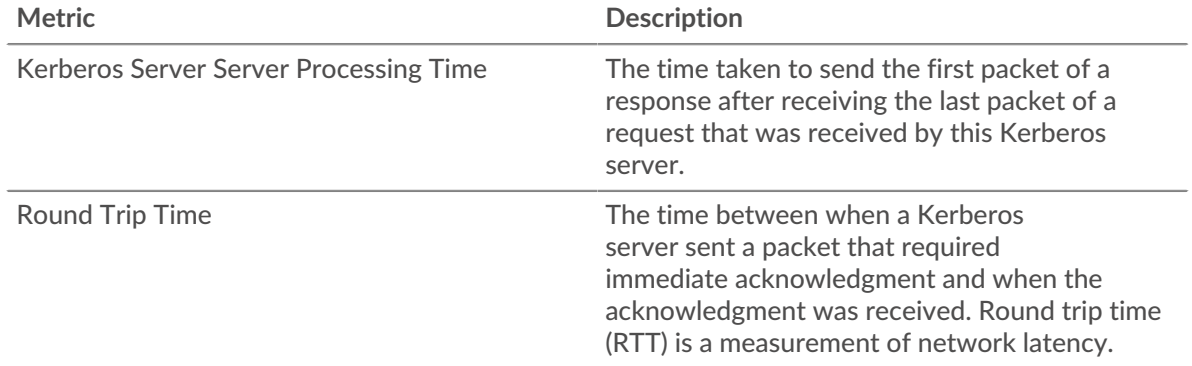

### <span id="page-285-0"></span>**Kerberos Details**

The following charts are available in this region:

### **Top Client Principal Names**

This chart shows which Kerberos users were most active on this server by breaking out the total number of Kerberos responses the server sent by Client Principal Name.

### **Top Request Message Types**

This chart shows which Kerberos message types the server received the most by breaking out the total number of requests the server received by message type.

### **Top Response Message Types**

This chart shows which Kerberos message types the server sent the most by breaking out the total number of responses the server sent by message type.

### **Top Server Principal Names**

This chart shows which Kerberos services were requested the most on this server by breaking out the total number of Kerberos responses the server sent by Server Principal Name.

### **Top Error Types**

This chart shows which Kerberos error types the server returned the most by breaking out the total number of responses the server sent by error type.

### <span id="page-286-0"></span>**Kerberos Performance**

The following charts are available in this region:

### **Server Processing Time Distribution**

This chart breaks out server processing times in a histogram to show the most common processing times.

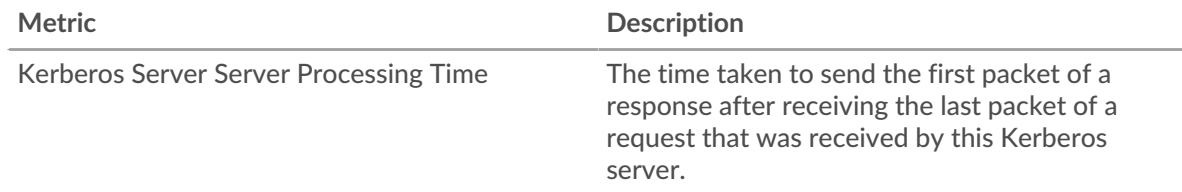

### **Server Processing Time**

This chart shows the median processing time for the server.

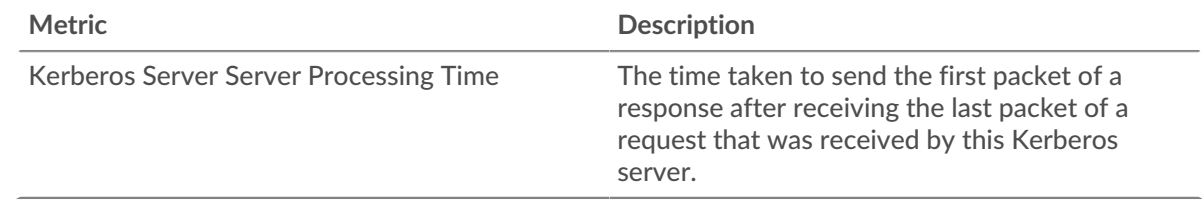

### **Round Trip Time Distribution**

This chart breaks out round trip times in a histogram to show the most common round trip times.

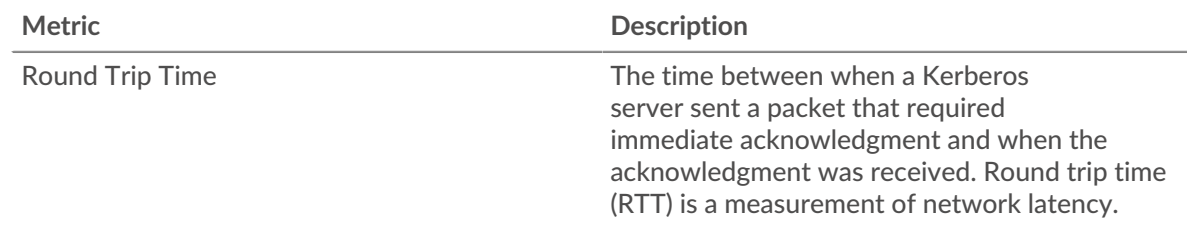

### **Round Trip Time**

This chart shows the median round trip time for the client.

**Metric Description** Round Trip Time The time between when a Kerberos server sent a packet that required immediate acknowledgment and when the

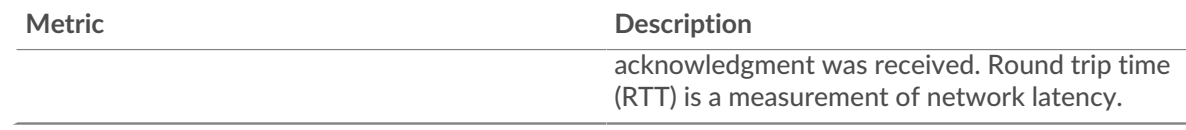

## <span id="page-287-0"></span>**Network Data**

This region shows you TCP information that is related to the current protocol. In general, host stalls indicate that there is an issue with either the server or the client, and network stalls indicate that there is an issue with the network.

## **Host Stalls**

This chart shows the number of zero windows that were advertised or received by the device. Devices control the amount of data they receive by specifying the number of packets that can be sent to them over a given time period. When a device is sent more data than it can process, the device advertises a zero window to ask its peer device to stop sending packets completely until the device catches up. If you see a large number of zero windows, a server or client might not be not fast enough to support the amount of data being received.

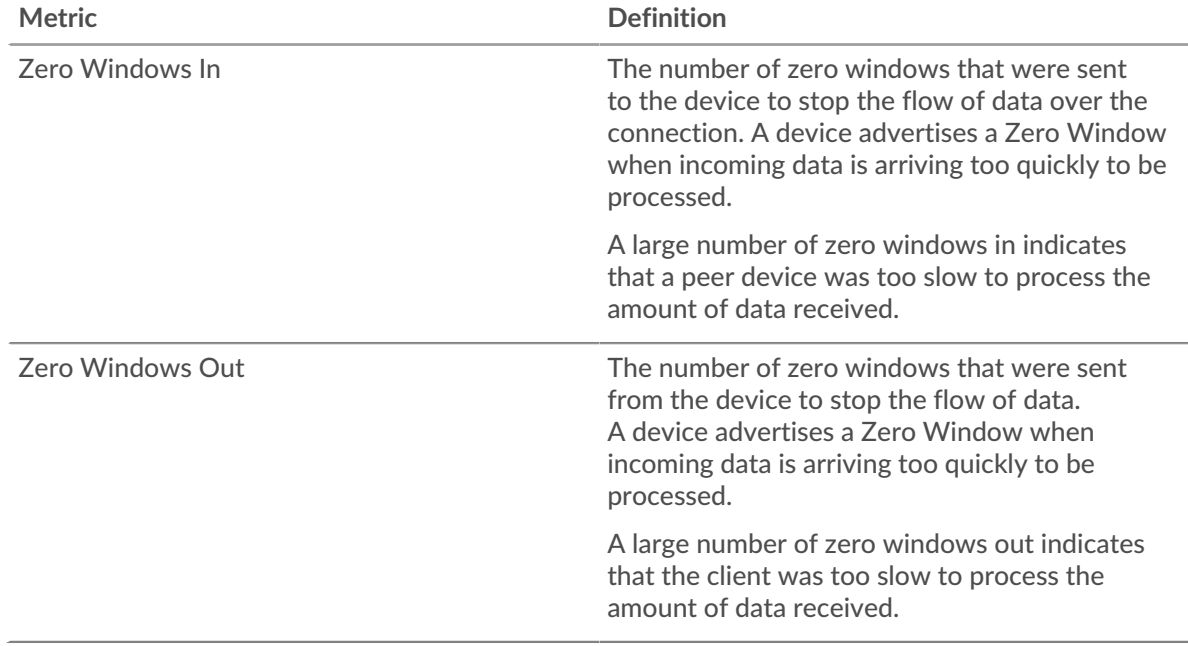

### **Network Stalls**

This chart shows the number of retransmission timeouts that occurred. Retransmission timeouts (RTOs) occur when a network drops too many packets, usually due to packet collisions or buffer exhaustion. If a device sends a request or response and does not receive confirmation within a specified amount of time, the device retransmits the request. If too many retransmissions are unacknowledged, an RTO occurs. If you see a large number of RTOs, the network might be too slow to support the current level of activity.

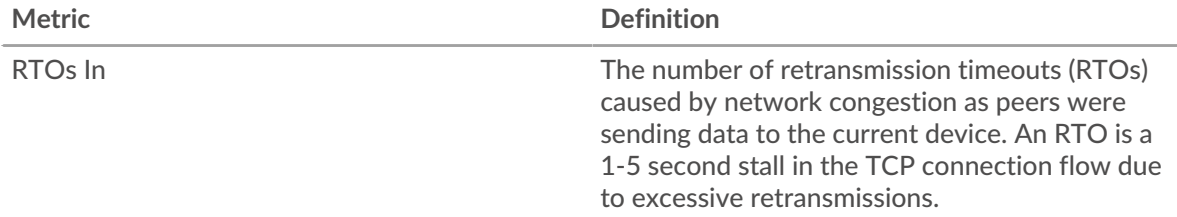
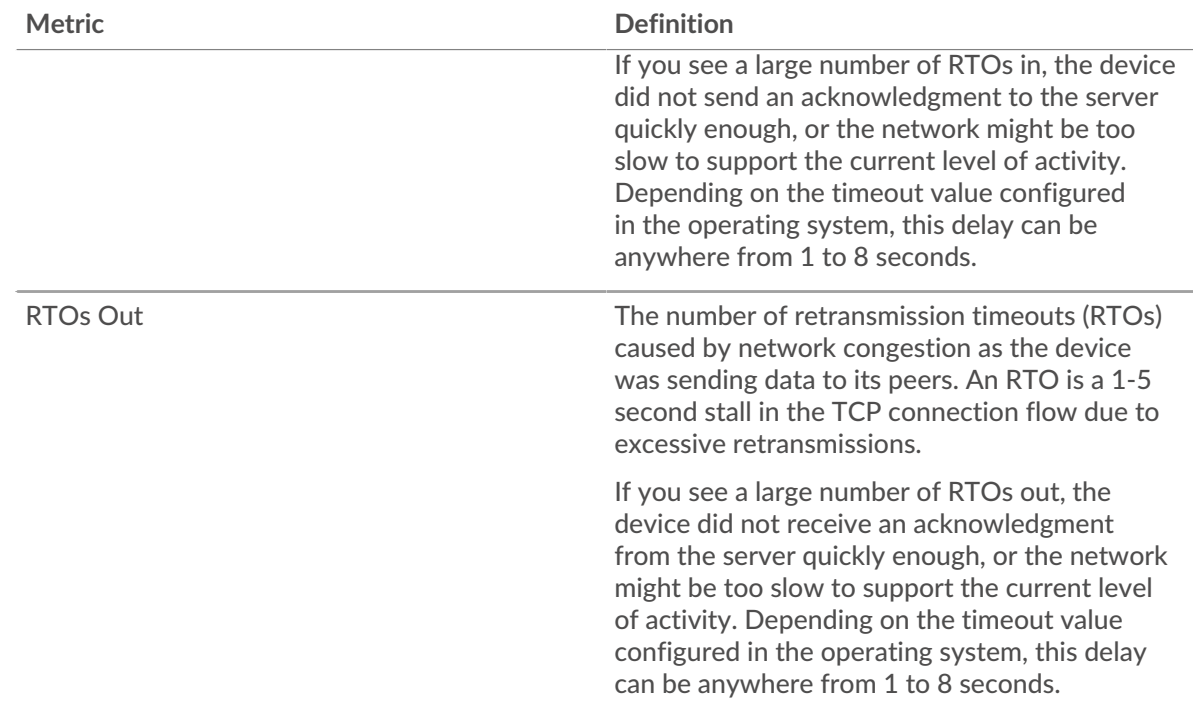

### **Kerberos Metric Totals**

The following charts are available in this region:

### **Total Requests and Responses**

Requests and responses represent the conversation taking place between clients and servers. If there are more requests than responses, clients might be sending more requests than the server can handle or the network might be too slow. To identify whether the issue is with the network or the server, check RTOs and zero windows in the [Network Data](#page-287-0) section.

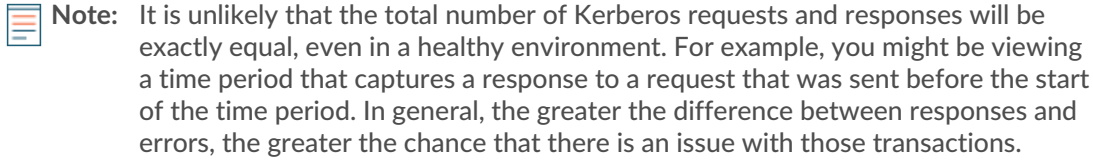

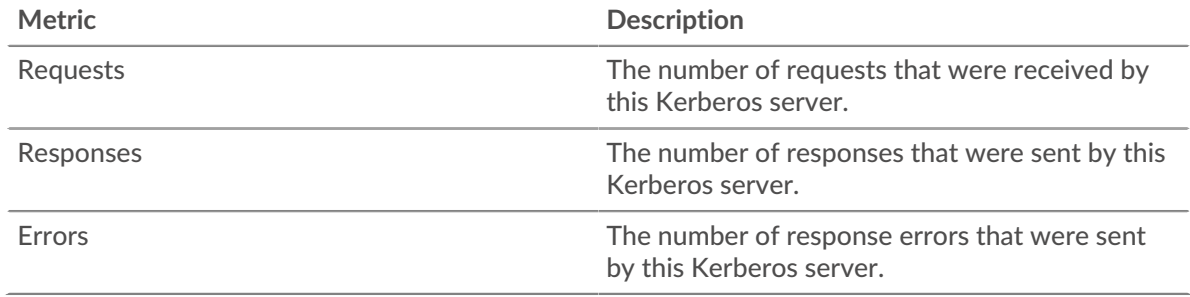

### **Kerberos client group page**

This page displays metric charts of [Kerberos](#page-266-0) traffic associated with a device group on your network.

- Learn about charts on this page:
	- [Kerberos Summary for Group](#page-289-0)
- [Kerberos Details for Group](#page-289-1)
- [Kerberos Metrics for Group](#page-290-0)
- Learn about [Kerberos security considerations](#page-266-1)
- <span id="page-289-0"></span>Learn about [working with metrics](#page-0-0).

### **Kerberos Summary for Group**

The following charts are available in this region:

#### **Transactions**

This chart shows you when Kerberos errors occurred and how many responses the Kerberos clients received. This information can help you see how active the clients were at the time they received the errors.

If you see a large number of errors, you can view details about each error, including the error code. However, if the number of errors is low, the issue might be more complex, and you should examine the ratio of Kerberos requests to Kerberos responses. In a healthy environment, the number of requests and responses should be roughly equal. For more information, see the Kerberos Metrics for Group chart.

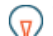

**Tip:** To drill down by error code, click **Errors** and select **Error** from the menu.

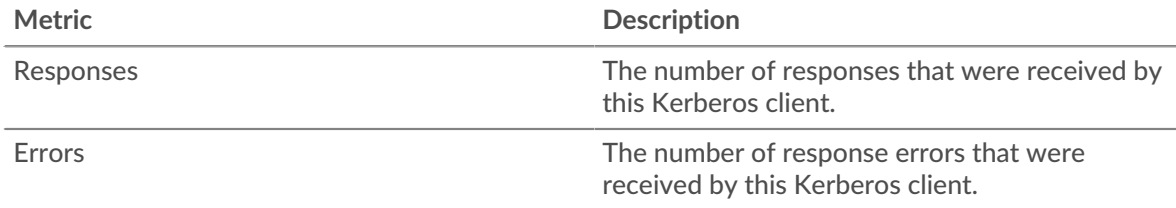

### **Total Transactions**

This chart shows you how many Kerberos responses the clients received and how many of those responses contained errors.

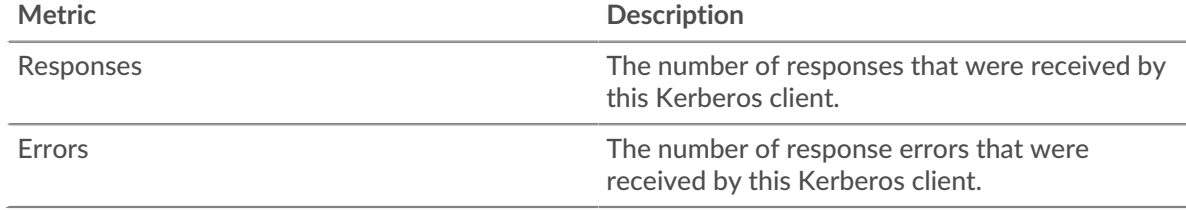

#### <span id="page-289-1"></span>**Kerberos Details for Group**

The following charts are available in this region:

#### **Top Group Members (Kerberos Clients)**

This chart shows which Kerberos clients in the group were most active by breaking out the total number of Kerberos requests the group sent by client.

#### **Top Client Principal Names**

This chart shows which Kerberos users were most active on clients in the group by breaking out the total number of Kerberos responses the group received by Client Principal Name.

#### **Top Request Message Types**

This chart shows which Kerberos message types the group sent the most by breaking out the total number of requests the group sent by message type.

### **Top Error Types**

This chart shows which Kerberos error types the group received the most by breaking out the number of responses returned to the group by error type.

#### **Top Server Principal Names**

This chart shows which Kerberos services were requested by clients in the group by breaking out the total number of Kerberos responses the group received by Server Principal Name.

### **Top Response Message Types**

This chart shows which Kerberos message types the group received the most by breaking out the total number of responses the group received by message type.

### <span id="page-290-0"></span>**Kerberos Metrics for Group**

The following charts are available in this region:

#### **Total Requests and Responses**

Requests and responses represent the conversation taking place between clients and servers. If there are more requests than responses, the clients might be sending more requests than servers can handle or the network might be too slow.

**Note:** It is unlikely that the total number of requests and responses will be exactly equal, even in a healthy environment. For example, you might be viewing a time period that captures a response to a request that was sent before the start of the time period. In general, the greater the difference between responses and errors, the greater the chance that there is an issue with those transactions.

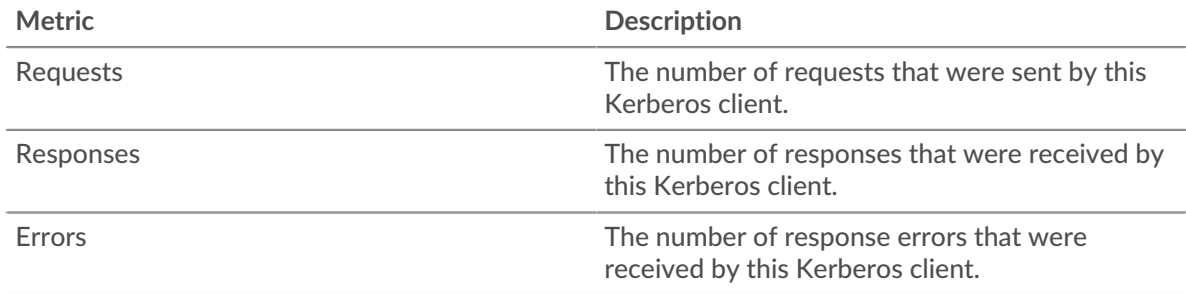

### **Server Processing Time**

If a client group is acting slow, the server processing time can help you figure out whether the issue is with the servers. The Server Processing Time chart shows the median amount of time servers took to process requests from the clients. High server processing times indicate that the clients are contacting slow servers.

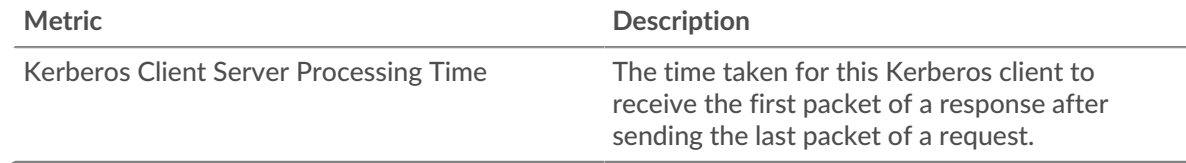

### **Kerberos server group page**

This page displays metric charts of [Kerberos](#page-266-0) traffic associated with a device group on your network.

- Learn about charts on this page:
	- [Kerberos Summary for Group](#page-291-0)
	- [Kerberos Details for Group](#page-291-1)
	- [Kerberos Metrics for Group](#page-292-0)
- Learn about [Kerberos security considerations](#page-266-1)
- <span id="page-291-0"></span>Learn about [working with metrics](#page-0-0).

#### **Kerberos Summary for Group**

The following charts are available in this region:

#### **Transactions**

This chart shows you when Kerberos errors occurred and how many Kerberos responses the servers sent. This information can help you see how active the servers were at the time they returned the errors.

If you see a large number of errors, you can view details about each error, including the error code. However, if the number of errors is low, the issue might be more complex, and you should examine the ratio of Kerberos requests to Kerberos responses. In a healthy environment, the number of requests and responses should be roughly equal. For more information, see the Kerberos Metrics for Group chart.

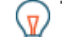

**Tip:** To drill down by error code, click **Errors** and select **Error** from the menu.

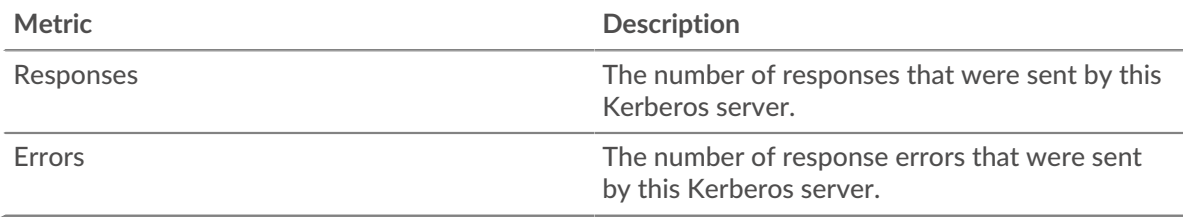

#### **Total Transactions**

This chart shows you how many Kerberos responses servers in the group sent and how many of those responses contained errors.

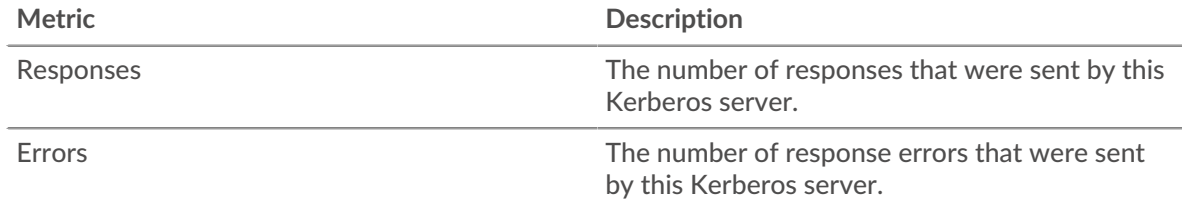

#### <span id="page-291-1"></span>**Kerberos Details for Group**

The following charts are available in this region:

#### **Top Group Members (Kerberos Servers)**

This chart shows which Kerberos servers in the group were most active by breaking out the total number of Kerberos responses the group sent by server.

### **Top Client Principal Names**

This chart shows which Kerberos users were most active on servers in the group by breaking out the total number of Kerberos responses the group sent by Client Principal Name.

### **Top Request Message Types**

This chart shows which Kerberos message types servers in the group received the most by breaking out the total number of requests the group received by message type.

### **Top Error Types**

This chart shows which Kerberos error types servers in the group returned the most by breaking out the total number of responses the group sent by error type.

#### **Top Server Principal Names**

This chart shows which Kerberos services were requested the most on servers in the group by breaking out the total number of Kerberos responses the group sent by Service Principal Name.

### **Top Response Message Types**

This chart shows which Kerberos message types the server sent the most by breaking out the total number of responses servers in the group sent by message type.

### <span id="page-292-0"></span>**Kerberos Metrics for Group**

The following charts are available in this region:

### **Total Requests and Responses**

Requests and responses represent the conversation taking place between clients and servers. If there are more requests than responses, clients might be sending more requests than the servers can handle or the network might be too slow.

**Note:** It is unlikely that the total number of requests and responses will be exactly equal, even in a healthy environment. For example, you might be viewing a time period that captures a response to a request that was sent before the start of the time period. In general, the greater the difference between responses and errors, the greater the chance that there is an issue with those transactions.

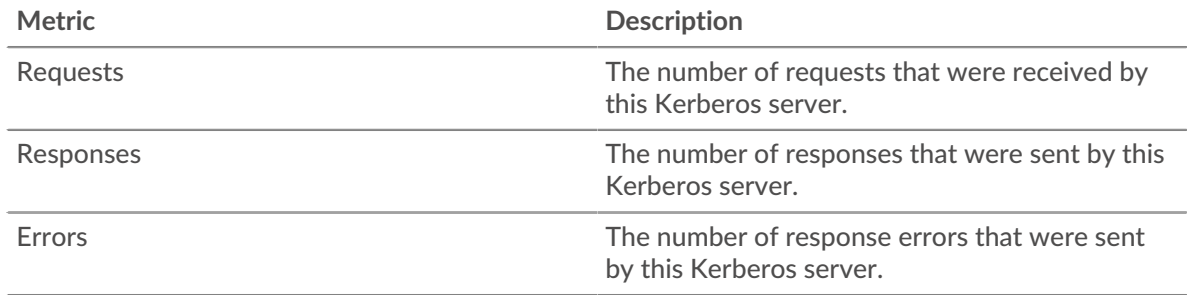

### **Server Processing Time**

The Server Processing Time chart shows the median amount of time the servers took to process requests from clients. High server processing times indicate that the servers in a group are slow.

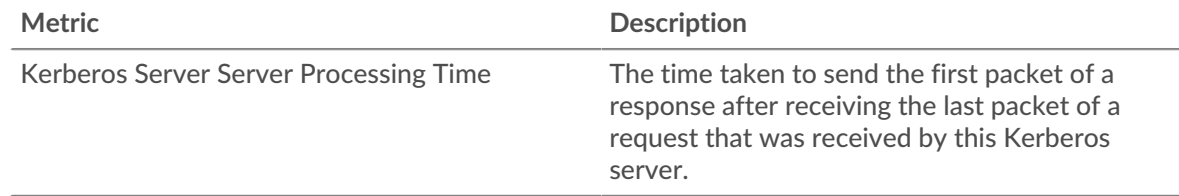

### <span id="page-292-1"></span>**LDAP**

The ExtraHop system collects metrics about Lightweight Directory Access Protocol (LDAP) activity. is a vendor-neutral protocol that maintains and provides easy access to a distributed directory. Read the ExtraHop blog post: What Is LDAP, and Who Needs It Anyway?

### [Learn more by taking the LDAP Quick Peek training.](https://customers.extrahop.com/training/secure-link/ldap6.0/Hlin8cqy4Pmk7ta2Pq6fd2TPVgIEMwcx/Quick+peek+LDAP/story.html)  $\Box$

### <span id="page-293-1"></span>**Security considerations**

- LDAP queries can enable enumeration, which is a reconnaissance technique that helps attackers discover account information.
- Attack tools, such as **BloodHound**  $\mathbb{F}$ , submit LDAP queries to enumerate Active Directory objects, such as users, domain admins, workstations, and domain controllers, which can become future targets.
- Unencrypted LDAP connections might expose sensitive data to attackers that intercept LDAP traffic.

### **LDAP application page**

This page displays metric charts of [LDAP](#page-292-1) traffic associated with an application container on your network.

- Learn about charts on this page:
	- [LDAP Summary](#page-293-0)
	- [LDAP Details](#page-296-0)
	- [LDAP Performance](#page-297-0)
	- [Network Data](#page-298-0)
	- [LDAP Metric Totals](#page-300-0)
- Learn about [LDAP security considerations](#page-293-1)
- <span id="page-293-0"></span>Learn about [working with metrics](#page-0-0).

### **LDAP Summary**

The following charts are available in this region:

### **Transactions**

This chart shows you when LDAP errors and responses were associated with the application. This information can help you see how active the application was at the time the errors occurred.

In a healthy environment, the number of requests and responses should be roughly equal. For more information, see Requests and Responses.

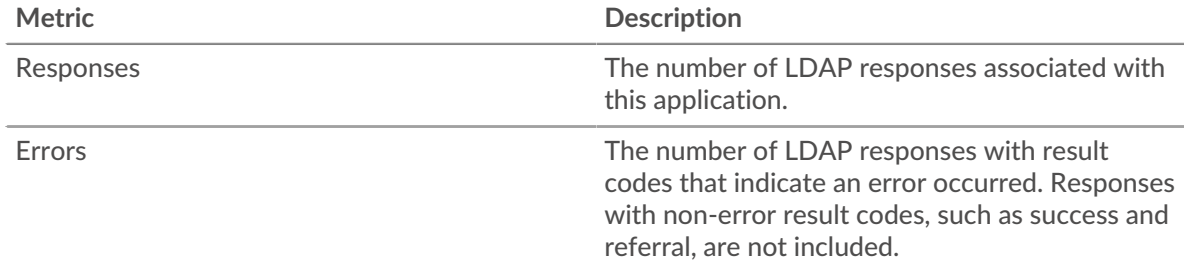

### **Total Transactions**

This chart displays the total number of LDAP responses that were associated with the application and how many of those responses contained errors.

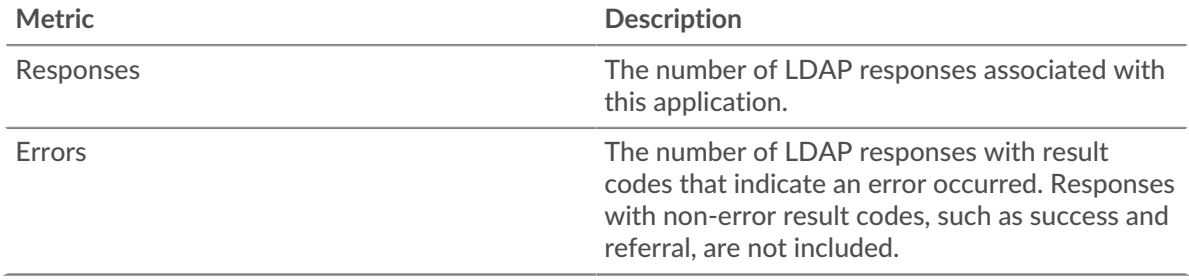

### **Performance (95th Percentile)**

This chart shows the 95th percentile of timing metrics. The transfer and processing time metrics show parts of a complete transaction. The request transfer time shows how long clients took to transmit requests onto the network; the server processing time shows how long the servers took to process requests; and the response transfer time shows how long the servers took to transmit responses onto the network.

Transfer and processing times are calculated by measuring the time between when the first and last packets of requests and responses are seen by the ExtraHop system, as shown in the following figure:

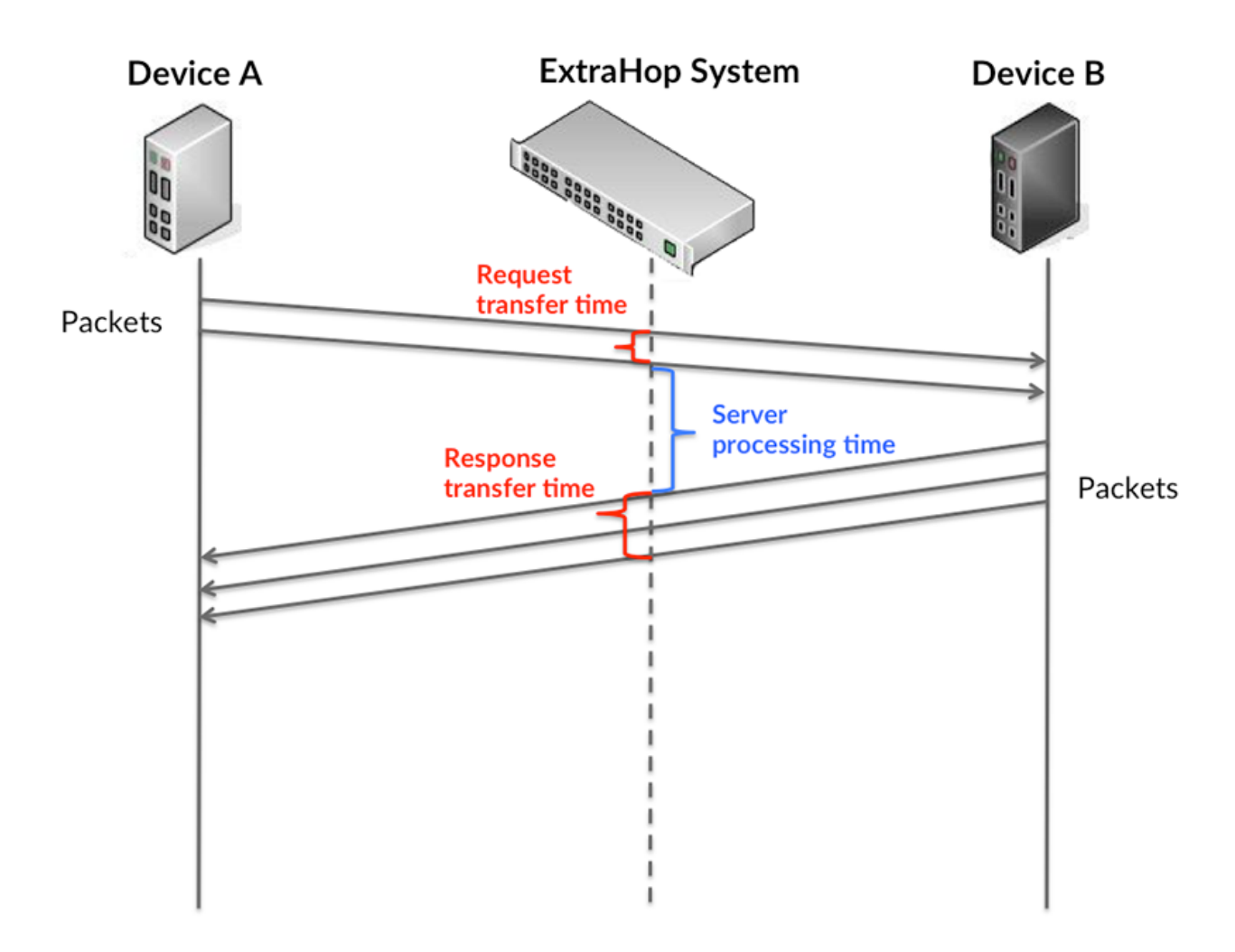

It can be difficult to tell whether an issue is caused by a network or a device from looking only at transfer and processing times, because these metrics alone provide an incomplete picture. Therefore the round trip time (RTT) metric is also included in this chart. RTT metrics are a good indicator of how your network is performing. If you see high transfer or processing times, but the RTT is low, the issue is probably at the device-level. However, if the RTT, processing, and transfer times are all high, network latency might be affecting the transfer and processing times, and the issue might be with the network.

The RTT metric can help identify the source of the problem because it only measures how long an immediate acknowledgment takes to be sent from the client or server; it does not wait until all packets are delivered.

The ExtraHop system calculates the RTT value by measuring the time between the first packet of a request and the acknowledgment from the server, as shown in the following figure:

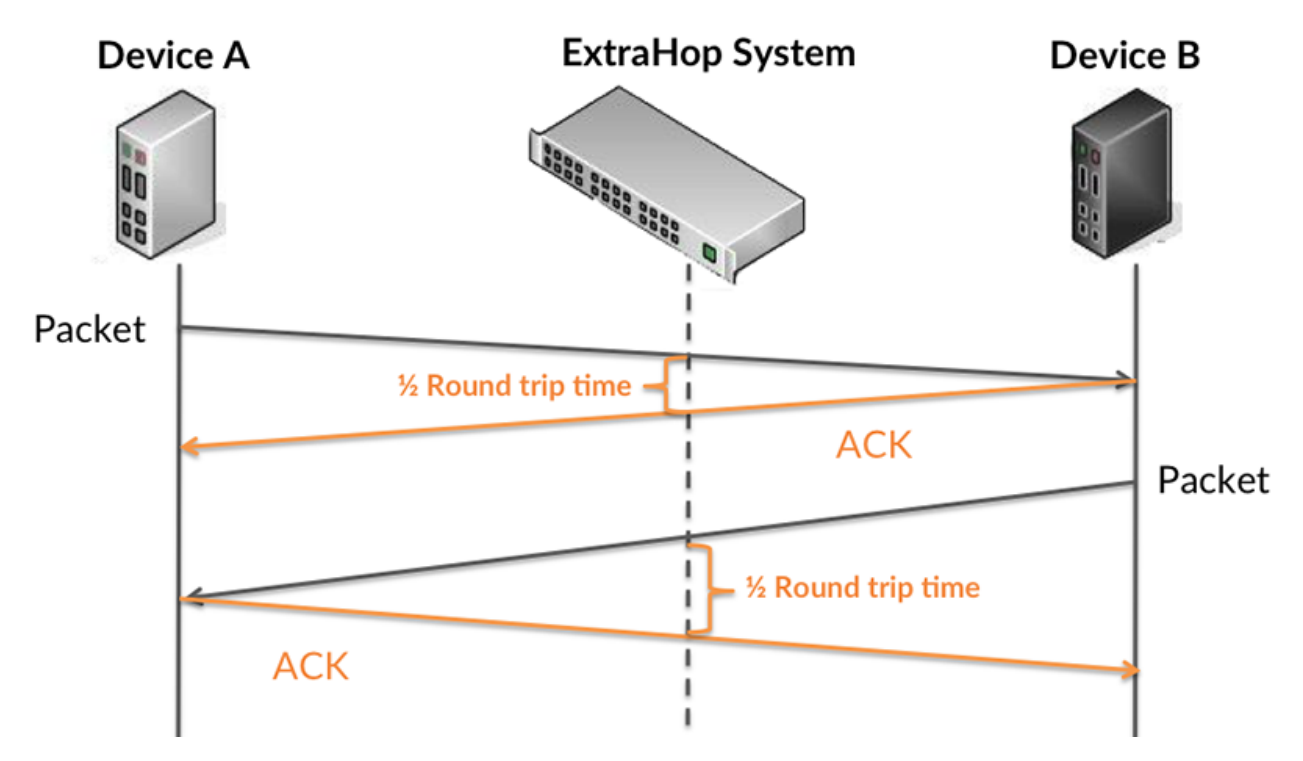

The request transfer time might be high because the client took a long time to transmit the request (possibly because the request was very large); however, the transfer time could also be high because the request took a long time to travel on the network (possibly because of network congestion).

Learn more about how the ExtraHop system calculates round trip time on the ExtraHop forum  $\mathbb{Z}$ .

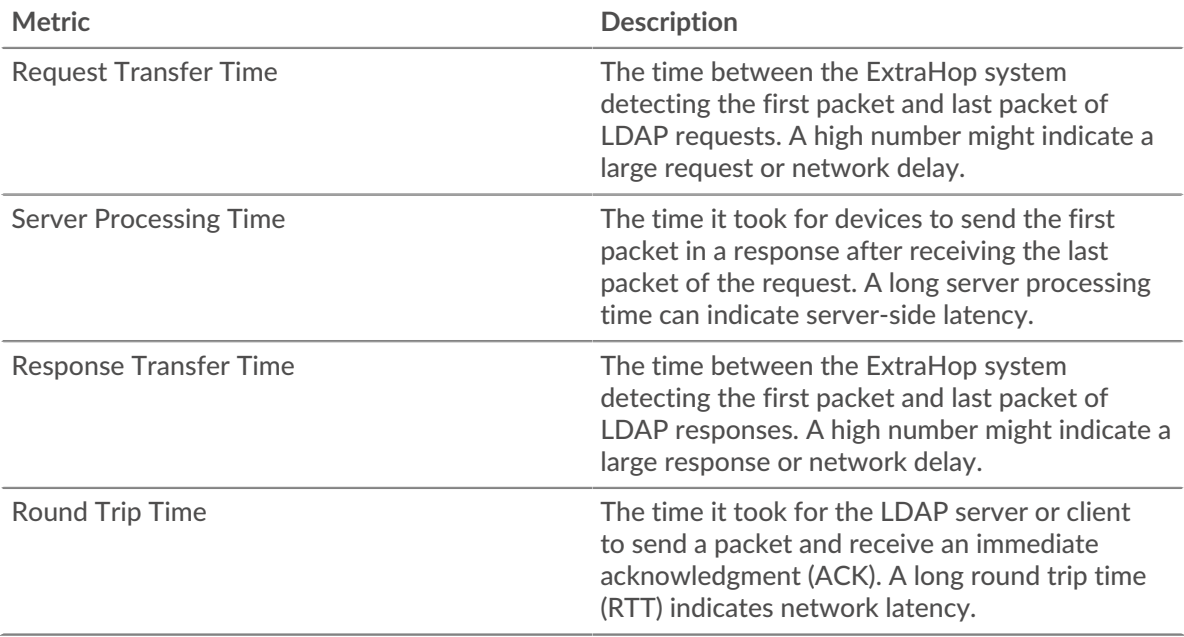

The Performance (95th percentile) chart shows the highest value for a time period while filtering outliers; the 95th percentile is the highest value that falls below 95% of the values for a sample period. By displaying the 95th value, rather than the true maximum, the chart gives you a more accurate view of the data:

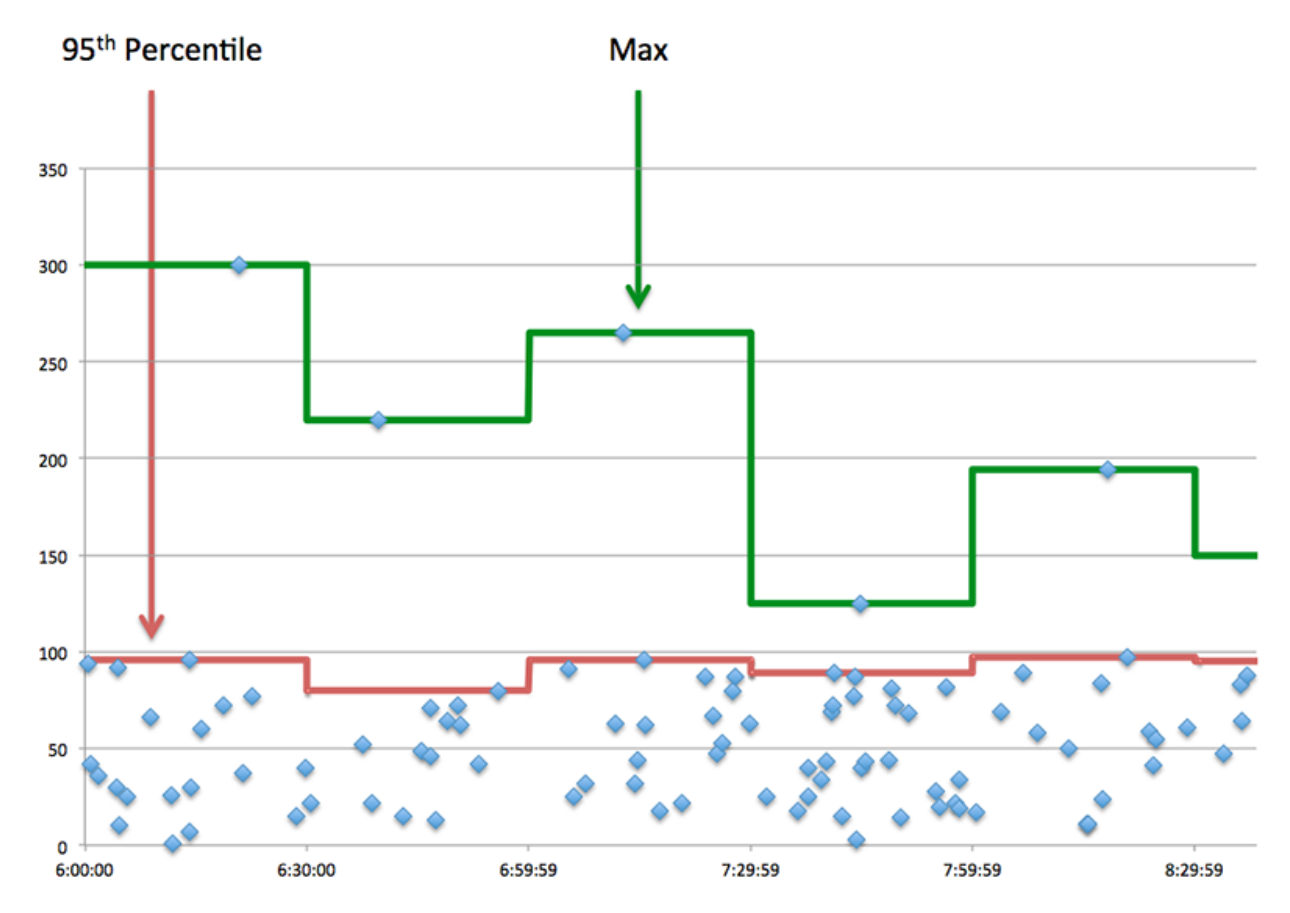

### **Performance (95th)**

If an application is acting slow, performance summary metrics can help you figure out whether the network or servers are causing the issue. These metrics show the 95th percentile of time that servers took to process requests from clients versus the 95th percentile time that packets from those requests (and their respective responses) took to be transmitted across the network. High server processing times indicate that clients are contacting slow servers. High TCP round trip times indicate that clients are communicating over slow networks.

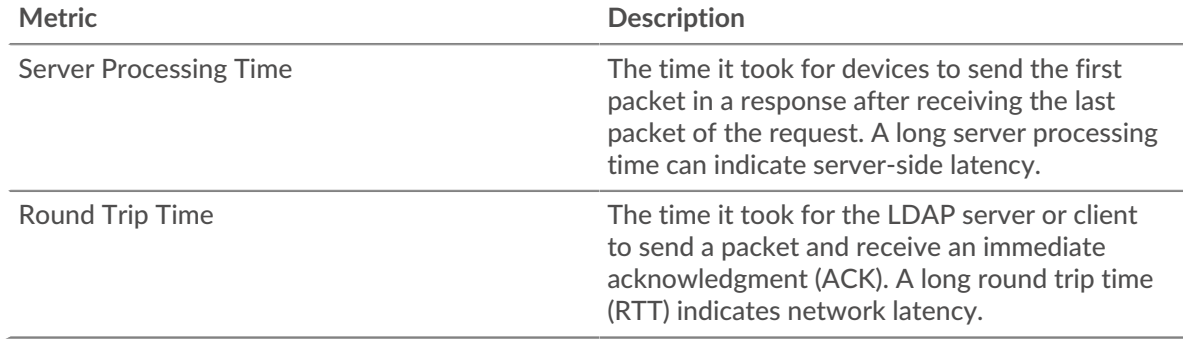

### <span id="page-296-0"></span>**LDAP Details**

The following charts are available in this region:

# **Top Clients**

This chart shows which LDAP clients the application was communicating with the most by breaking out the total number of requests the application received.

### **Top Bind Distinguished Names**

This chart shows which users were active on the application the most by breaking out the total number of LDAP requests by username.

#### **Top Error Codes**

This chart shows which LDAP error codes the application returned the most by breaking out the number of responses the application returned by error code.

### **Top SASL Authentication Mechanisms**

This chart shows which SASL mechanism the application authenticated over the most by breaking out the total number of LDAP requests by authentication mechanism.

### **Top Methods**

This chart shows which LDAP methods were associated with the application by breaking out the total number of LDAP requests by method.

#### <span id="page-297-0"></span>**LDAP Performance**

The following charts are available in this region:

#### **Server Processing Time Distribution**

This chart breaks out server processing times in a histogram to show the most common processing times.

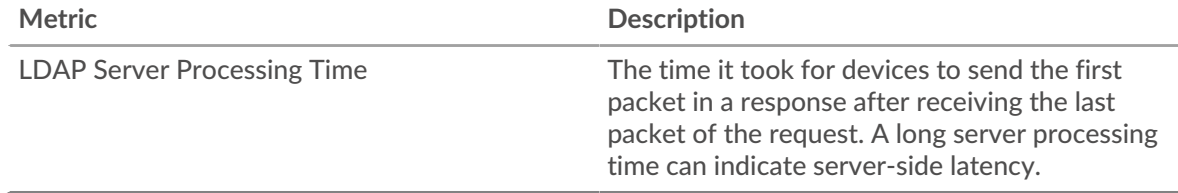

### **Server Processing Time**

This chart shows the median processing time for the application.

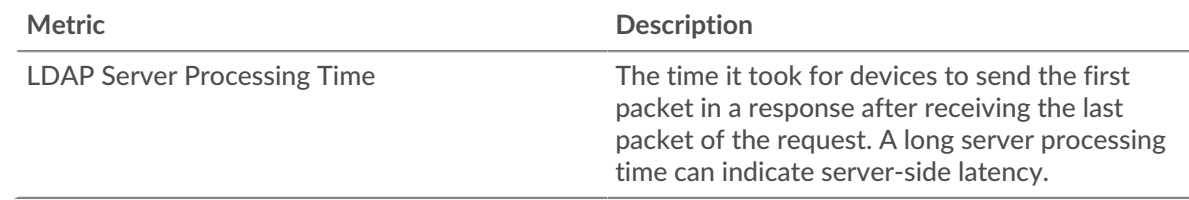

### **Round Trip Time Distribution**

This chart breaks out round trip times in a histogram to show the most common round trip times.

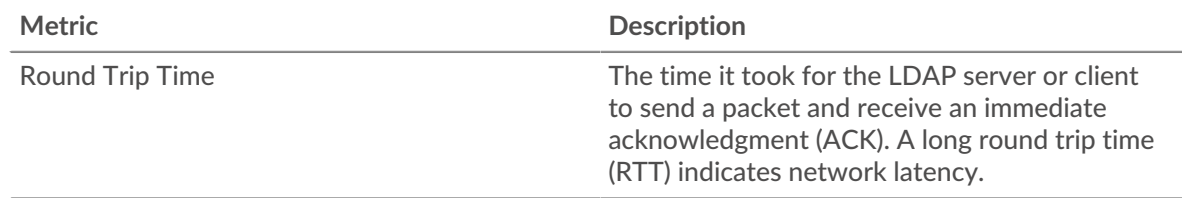

### **Round Trip Time**

This chart shows the median round trip time for the application.

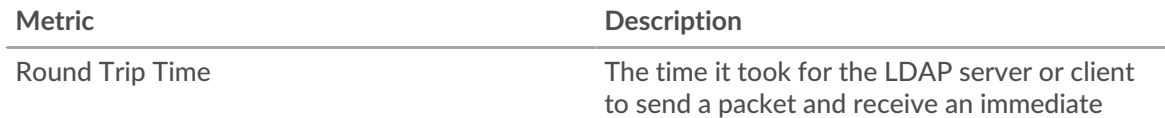

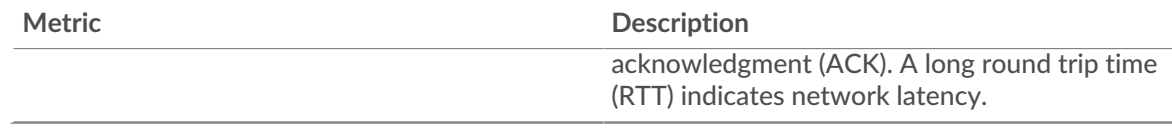

### <span id="page-298-0"></span>**Network Data**

This region shows you TCP information that is related to the current protocol. In general, host stalls indicate that there is an issue with either a server or a client, and network stalls indicate that there is an issue with the network.

### **Host Stalls**

This chart shows the number of zero windows that were associated with an application. Devices control the amount of data they receive by specifying the number of packets that can be sent to them over a given time period. When a device is sent more data than it can process, the device advertises a zero window to ask its peer device to stop sending packets completely until the device catches up. If you see a large number of zero windows, a server or client might not be not fast enough to support the amount of data being received.

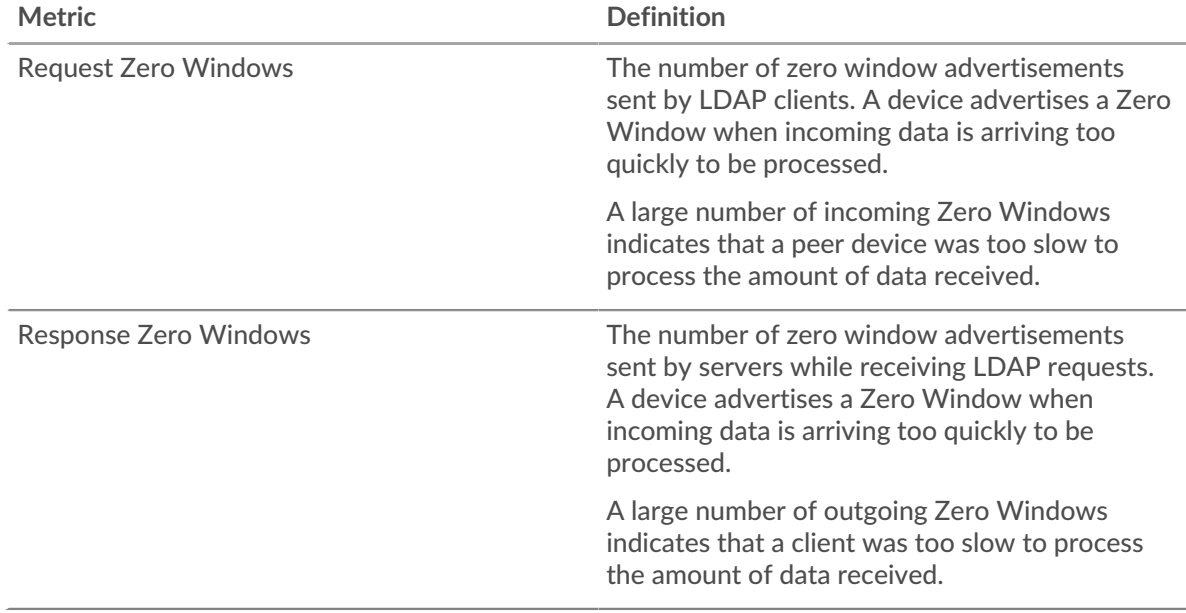

### **Total Host Stalls**

This chart shows the median number of zero window advertisements sent by devices.

### **Network Stalls**

This chart shows the number of retransmission timeouts that occurred. Retransmission timeouts (RTOs) occur when a network drops too many packets, usually due to packet collisions or buffer exhaustion. If a device sends a request or response and does not receive confirmation within a specified amount of time, the device retransmits the request. If too many retransmissions are unacknowledged, an RTO occurs. If you see a large number of RTOs, the network might be too slow to support the current level of activity.

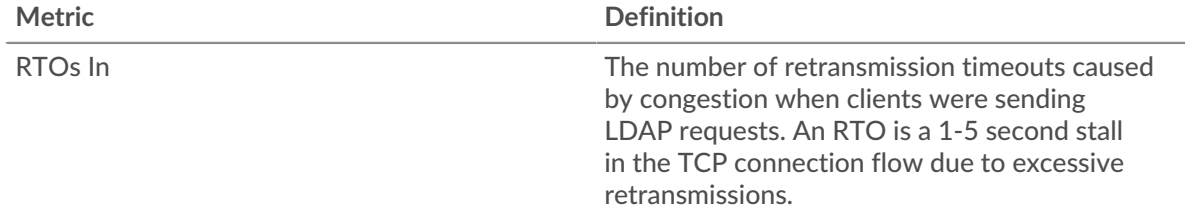

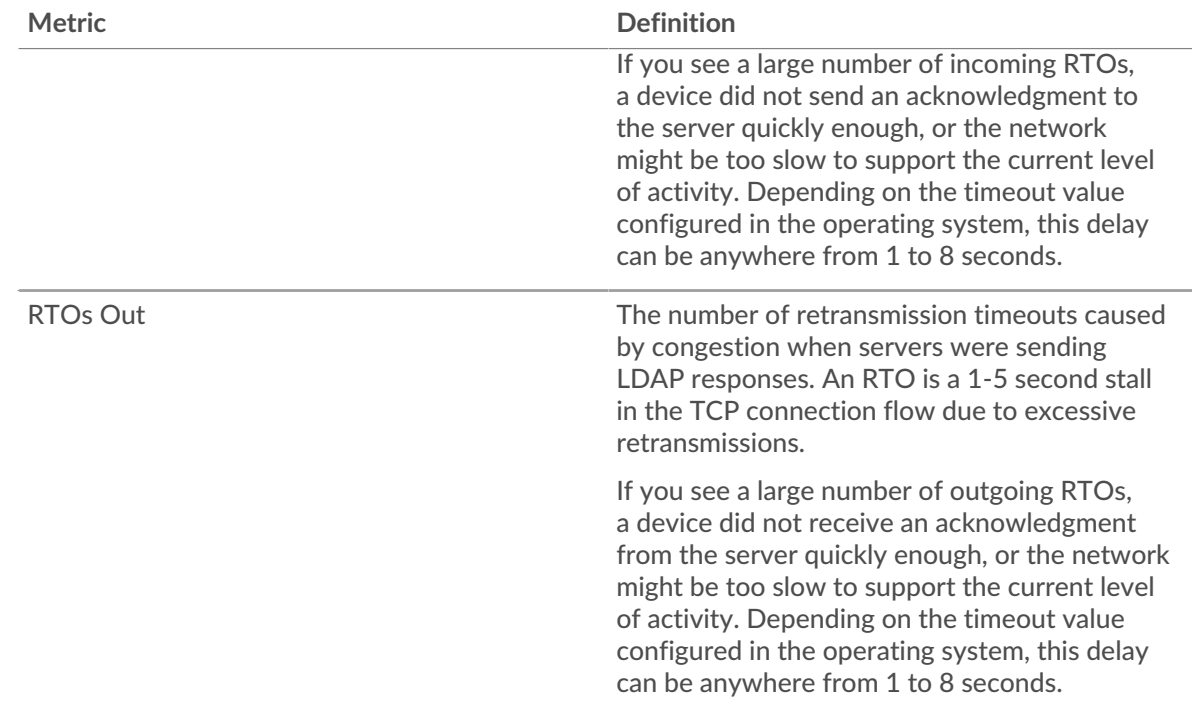

# **Total Network Stalls**

This chart shows the median number of retransmission timeouts caused by congestion when clients and servers were sending requests.

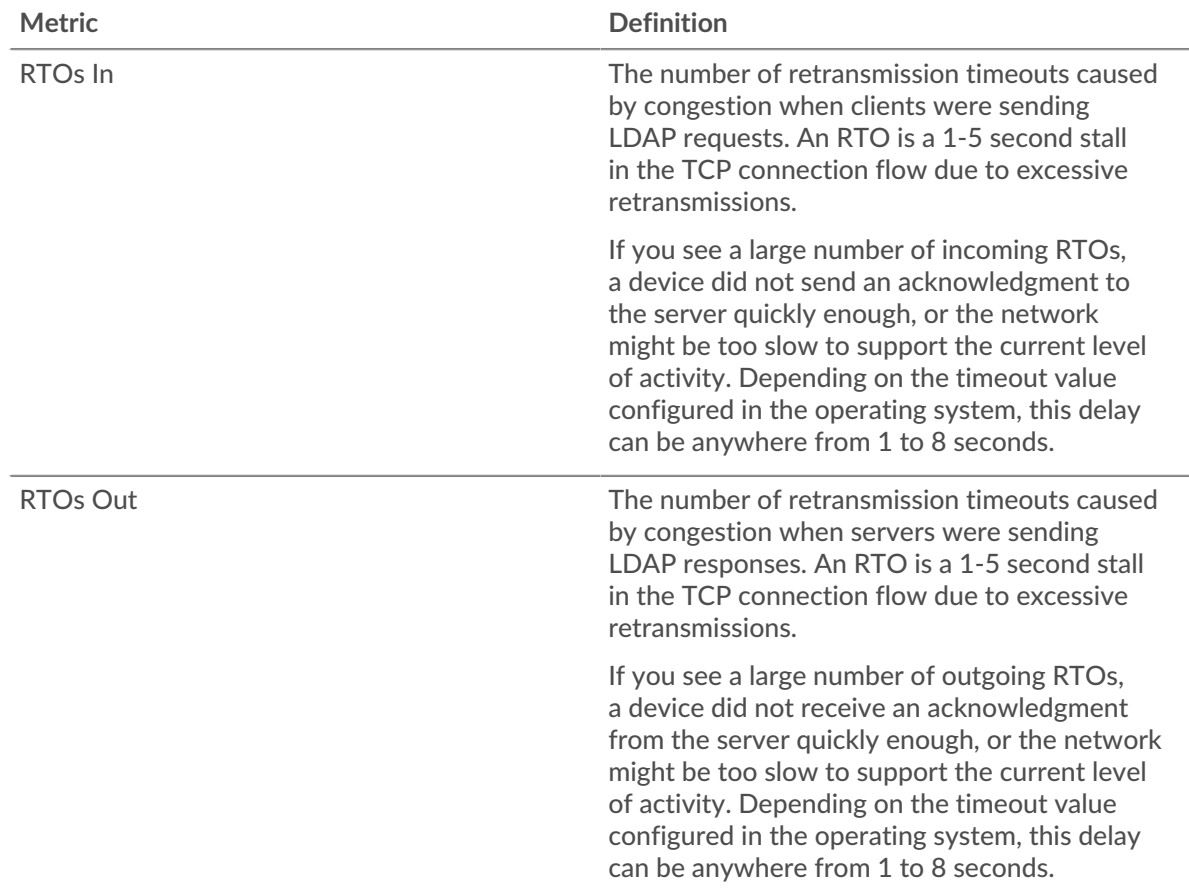

### <span id="page-300-0"></span>**LDAP Metric Totals**

The following charts are available in this region:

### **Total Requests and Responses**

Requests and responses represent the conversation taking place between clients and servers. If there are more requests than responses, clients might be sending more requests than servers can handle or the network might be too slow. To identify whether the issue is with the network or a server, check RTOs and zero windows in the [Network Data](#page-298-0) section.

**Note:** It is unlikely that the total number of LDAP requests and responses will be exactly equal, even in a healthy environment. For example, you might be viewing a time period that captures a response to a request that was sent before the start of the time period. In general, the greater the difference between responses and errors, the greater the chance that there is an issue with those transactions.

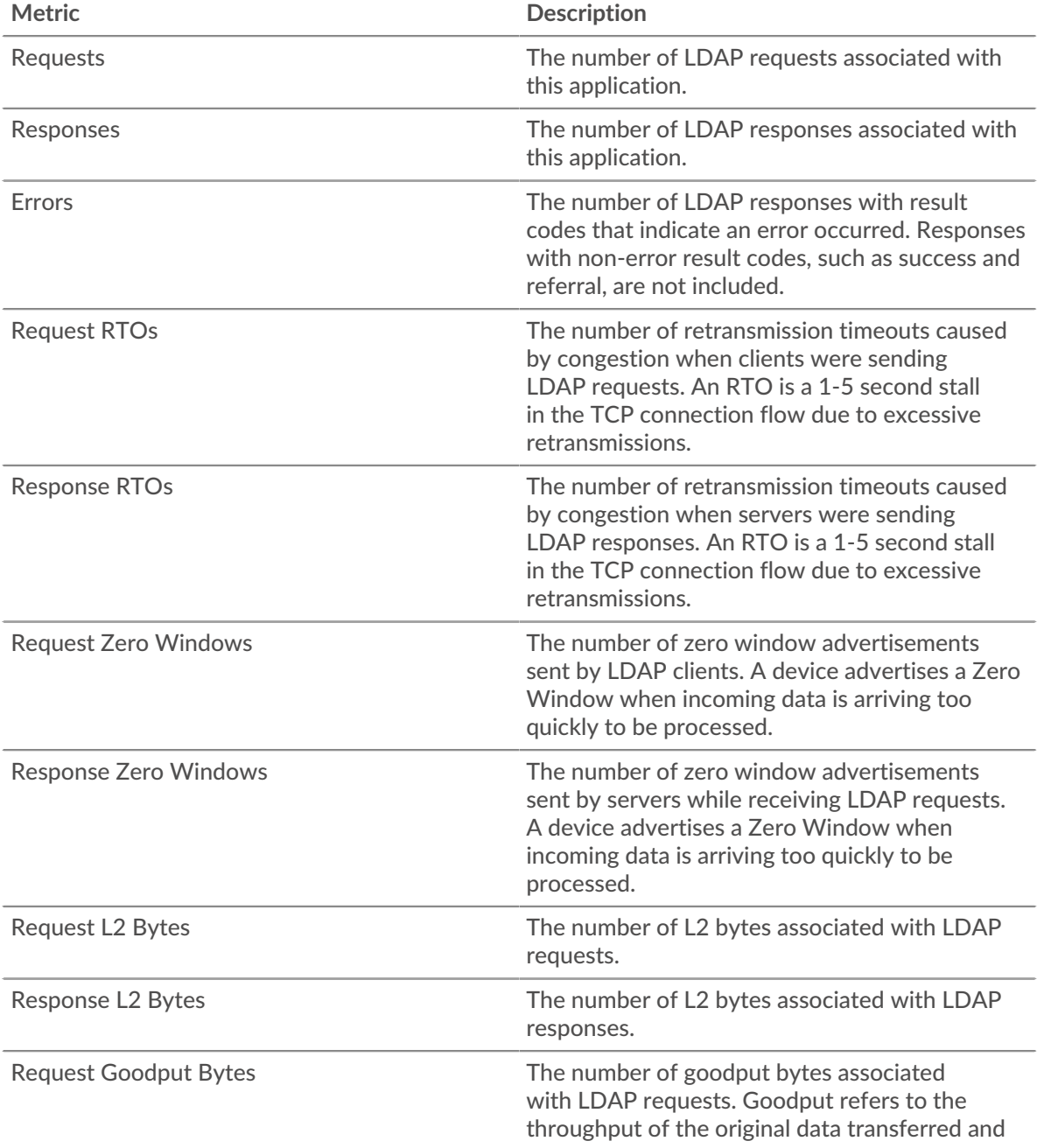

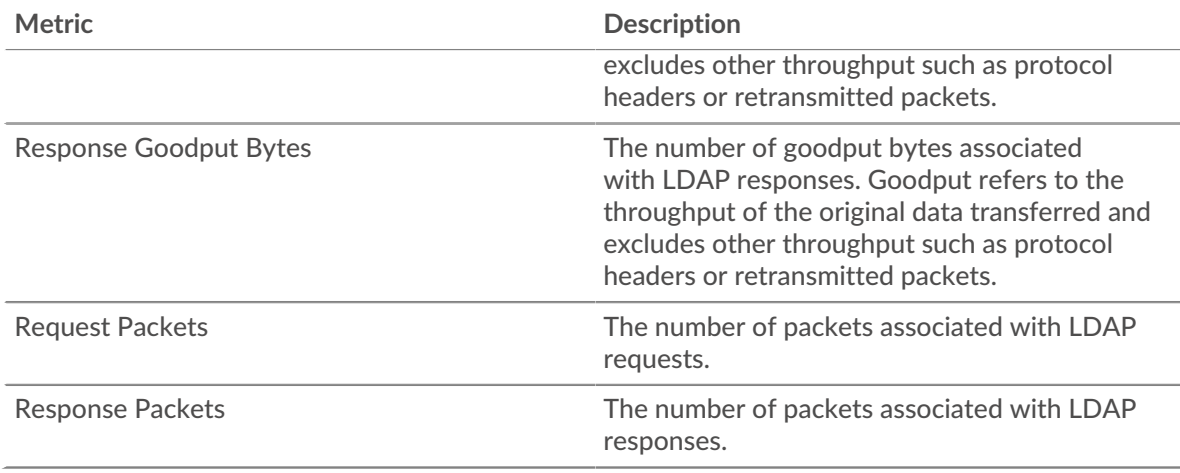

### **LDAP Network Metrics**

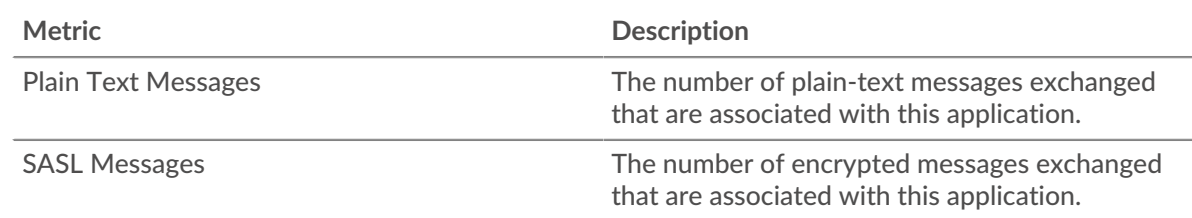

### **LDAP client page**

This page displays metric charts of [LDAP](#page-292-1) traffic associated with a device on your network.

- Learn about charts on this page:
	- [LDAP Summary](#page-301-0)
	- [LDAP Details](#page-305-0)
	- [LDAP Performance](#page-306-0)
	- **[Network Data](#page-307-0)**
	- [LDAP Metric Totals](#page-308-0)
- Learn about [LDAP security considerations](#page-293-1)
- <span id="page-301-0"></span>• Learn about [working with metrics](#page-0-0).

### **LDAP Summary**

The following charts are available in this region:

### **Transactions**

This chart shows you when LDAP errors occurred and how many responses the LDAP client received. This information can help you see how active the client was at the time it received the errors.

If you see a large number of errors, you can view details about each error, including the error code. However, if the number of errors is low, the issue might be more complex, and you should examine the ratio of requests to responses. In a healthy environment, the number of requests and responses should be roughly equal. For more information, see [Requests and Responses](#page-308-0).

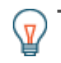

**Tip:** To see which error codes were returned to the client, click **Responses** and select **Error Code** from the menu.

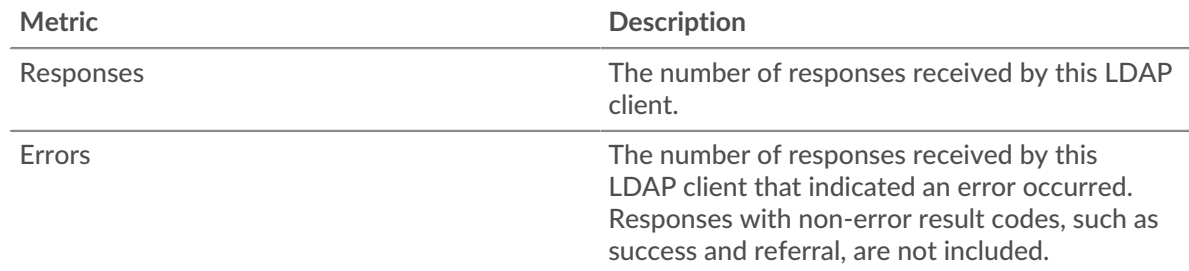

### **Total Transactions**

This chart displays the total number of LDAP responses the client received and how many of those responses contained errors.

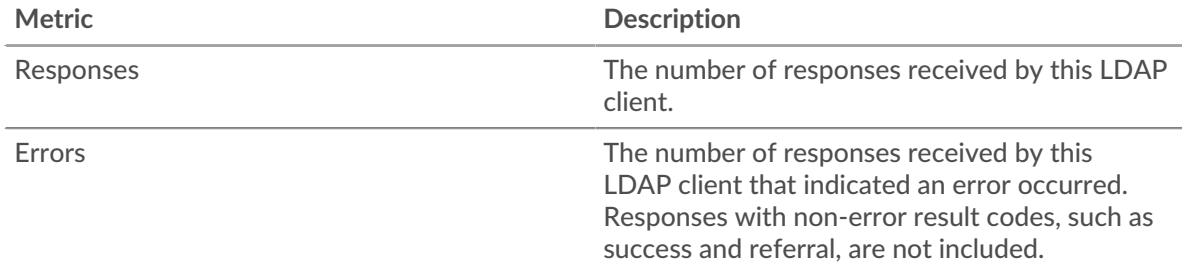

## **Performance Summary (95th Percentile)**

This chart shows the 95th percentile of timing metrics. The server processing time shows how long servers took to process requests from clients. Processing times are calculated by measuring the time between when the first and last packets of requests and responses are seen by the ExtraHop system, as shown in the following figure:

# **EXTRAHOP**

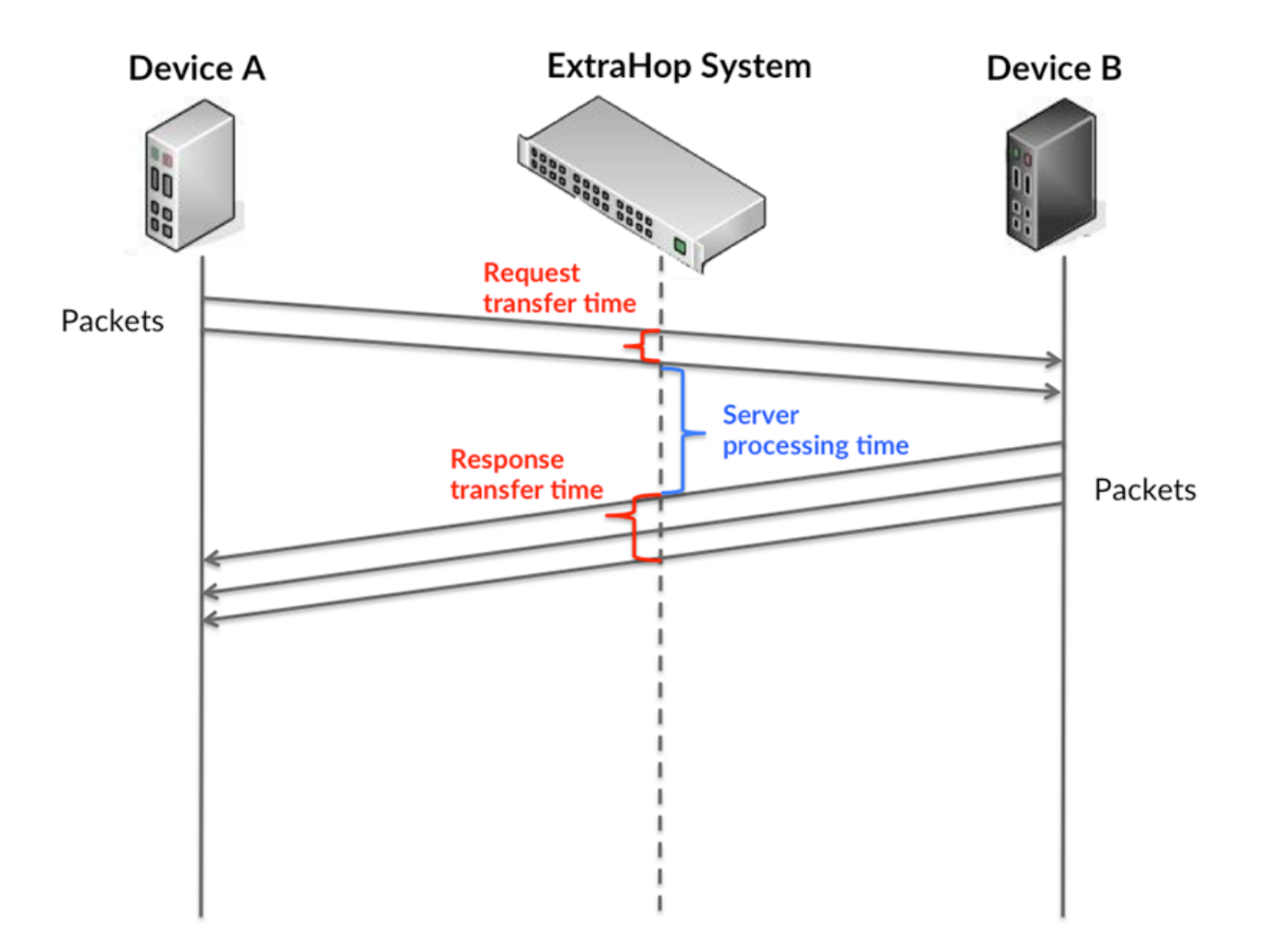

It can be difficult to tell whether an issue is caused by a network or a device from looking only at the processing time, because this metric alone provides an incomplete picture. Therefore the round trip time (RTT) metric is also included in this chart. RTT metrics are a good indicator of how your network is performing. If you see high processing times, but the RTT is low, the issue is probably at the device-level. However, if the RTT and processing times are both high, network latency might be affecting the transfer and processing times, and the issue might be with the network.

RTT only measures how long an immediate acknowledgment takes to be sent; it does not wait until all packets are delivered. Therefore, RTT is a good indicator of how your network is performing. If you see high processing times, but the TCP RTT is low, the issue is probably at the device-level. Check the network for latency issues if the TCP RTT and processing times are all both.

The RTT metric can help identify the source of the problem because it only measures how long an immediate acknowledgment takes to be sent from the client or server; it does not wait until all packets are delivered.

# **EXTRAHOP**

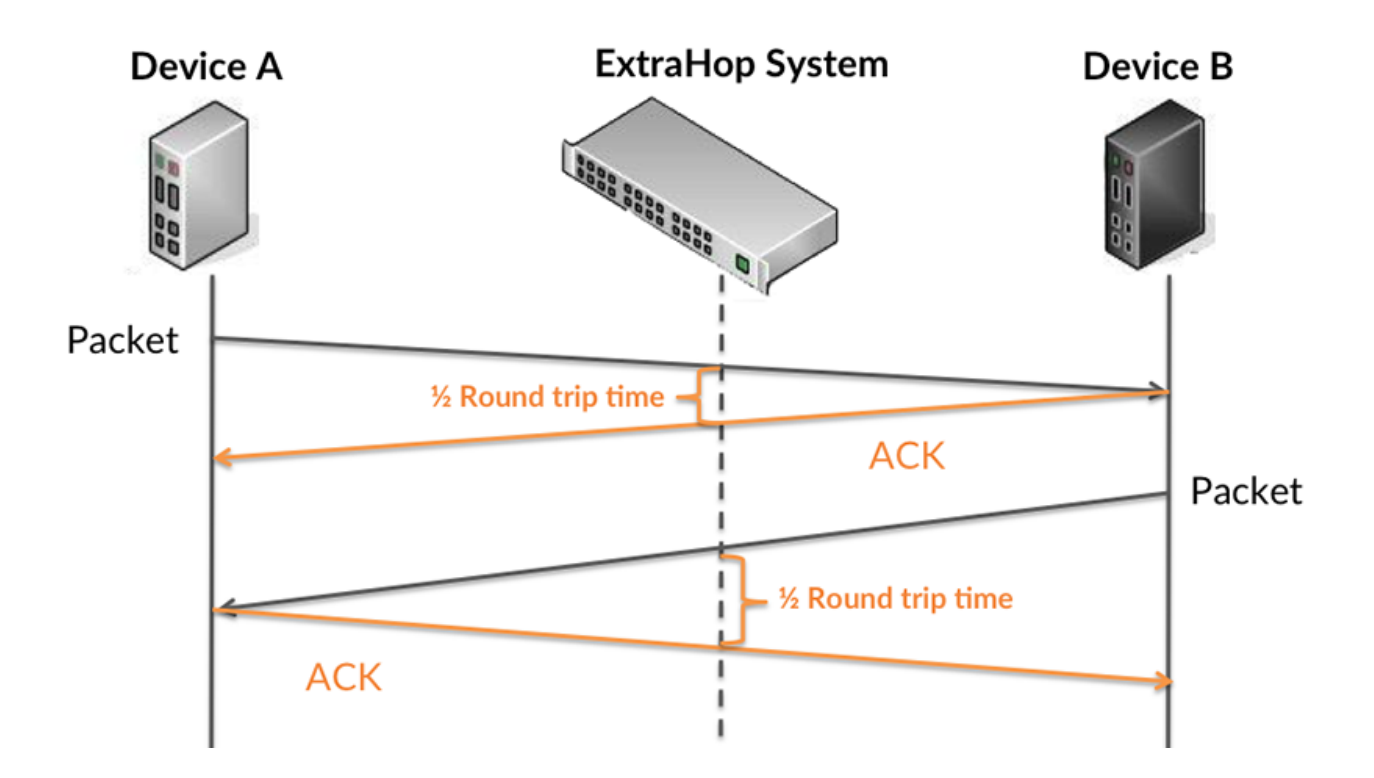

The processing time might be high because the server took a long time to transmit the response (possibly because the response was very large); however, the processing time could also be high because the response took a long time to travel on the network (possibly because of network congestion).

Learn more about how the ExtraHop system calculates round trip time on the ExtraHop forum  $\mathbb{Z}$ .

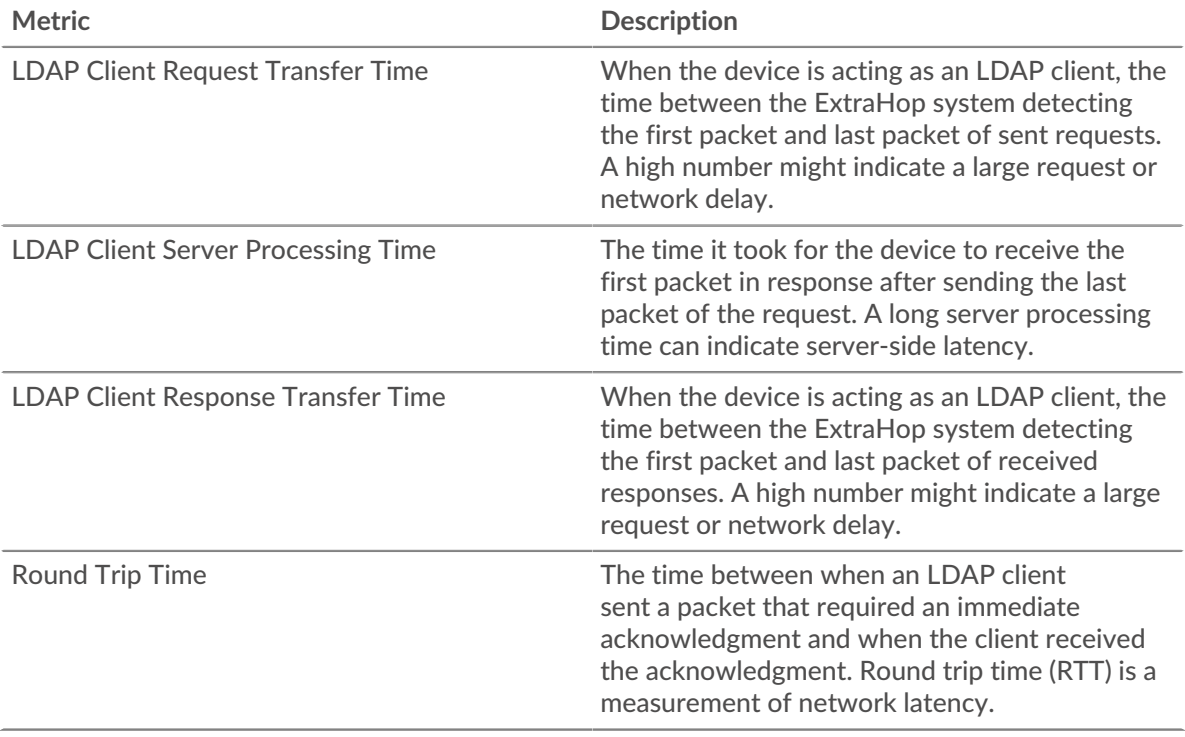

The Performance (95th percentile) chart shows the highest value for a time period while filtering outliers; the 95th percentile is the highest value that falls below 95% of the values for a sample

period. By displaying the 95th value, rather than the true maximum, the chart gives you a more accurate view of the data:

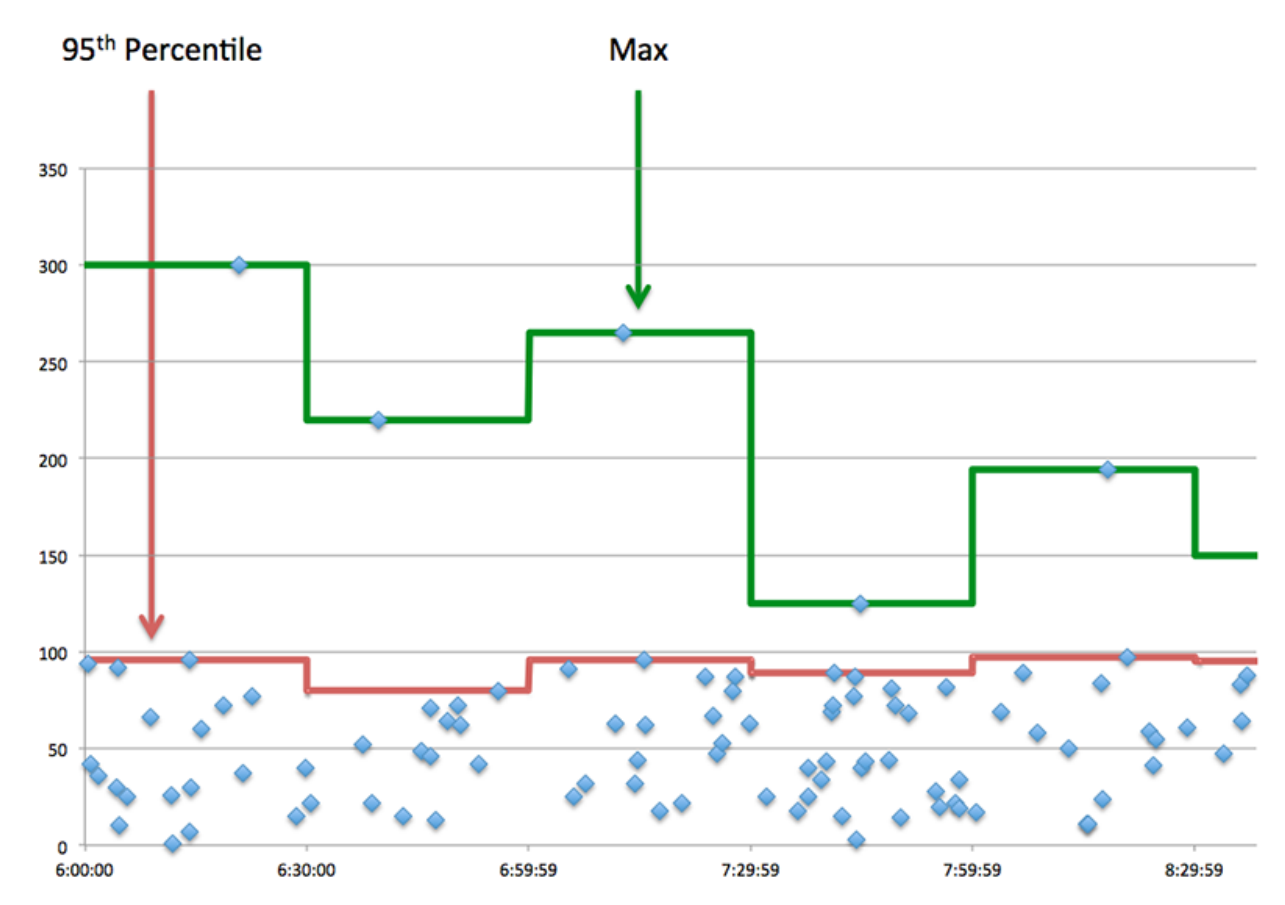

#### **Performance (95th)**

If a client is acting slow, performance summary metrics can help you figure out whether the network or servers are causing the issue. These metrics show the 95th percentile amount of time that servers took to process requests from the client versus the 95th percentile time that packets from those requests (and their respective responses) took to be transmitted across the network. High server processing times indicate that the client is contacting slow servers. High TCP round trip times indicate that the client is communicating over slow networks.

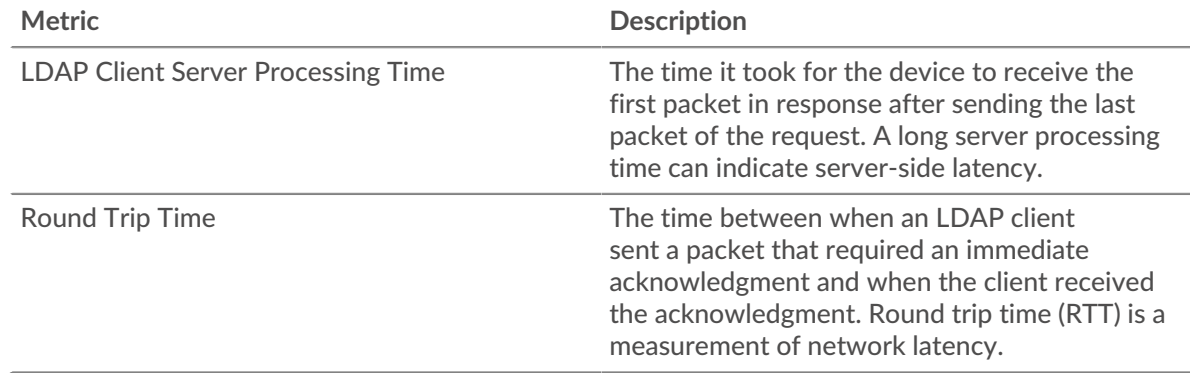

### <span id="page-305-0"></span>**LDAP Details**

The following charts are available in this region:

### **Top Servers**

This chart shows which LDAP servers the client was communicating with the most by breaking out the total number of requests the client sent by server.

#### **Top Bind Distinguished Names**

This chart shows which users were active on the client the most by breaking out the total number of requests the client sent by username.

#### **Top Error Codes**

This chart shows which LDAP error codes the client received the most by breaking out the number of responses returned to the client by error code.

### **Top SASL Authentication Mechanisms**

This chart shows which SASL mechanism the client authenticated over the most by breaking out the total number of requests the client sent by authentication mechanism.

#### **Top Messages**

This chart shows which LDAP messages the client received the most by breaking out the number of responses returned to the client by message.

#### <span id="page-306-0"></span>**LDAP Performance**

The following charts are available in this region:

#### **Server Processing Time Distribution**

This chart breaks out server processing times in a histogram to show the most common processing times.

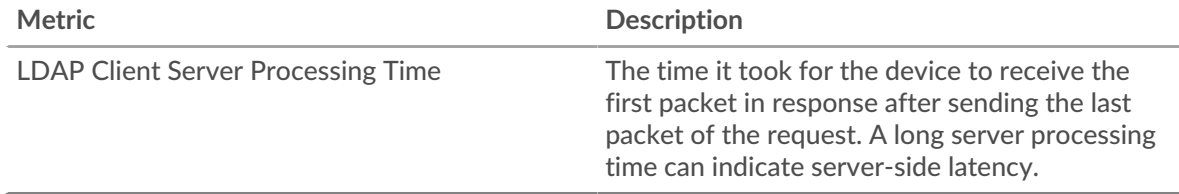

### **Server Processing Time**

This chart shows the median processing time for the client.

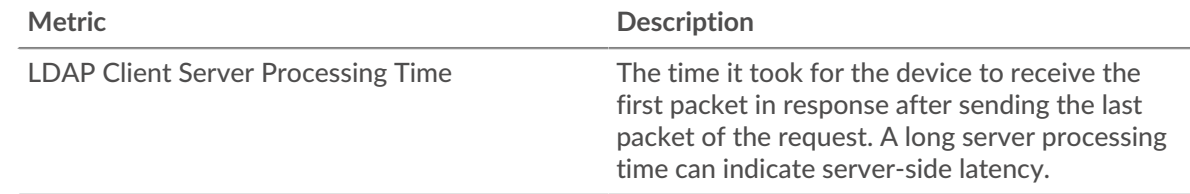

#### **Round Trip Time Distribution**

This chart breaks out round trip times in a histogram to show the most common round trip times.

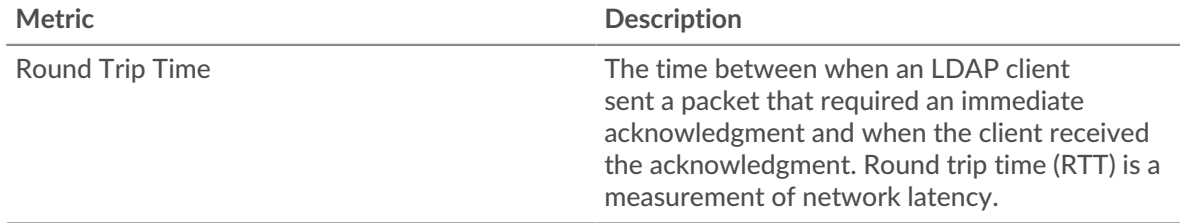

#### **Round Trip Time**

This chart shows the median round trip time for the client.

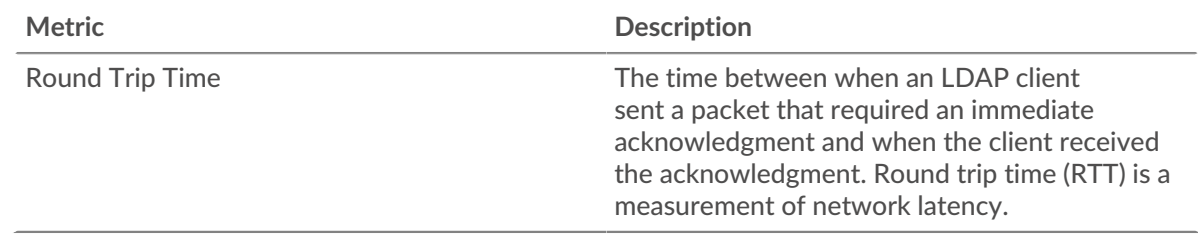

### <span id="page-307-0"></span>**Network Data**

This region shows you TCP information that is related to the current protocol. In general, host stalls indicate that there is an issue with either the server or the client, and network stalls indicate that there is an issue with the network.

### **Host Stalls**

This chart shows the number of zero windows that were advertised or received by the device. Devices control the amount of data they receive by specifying the number of packets that can be sent to them over a given time period. When a device is sent more data than it can process, the device advertises a zero window to ask its peer device to stop sending packets completely until the device catches up. If you see a large number of zero windows, a server or client might not be not fast enough to support the amount of data being received.

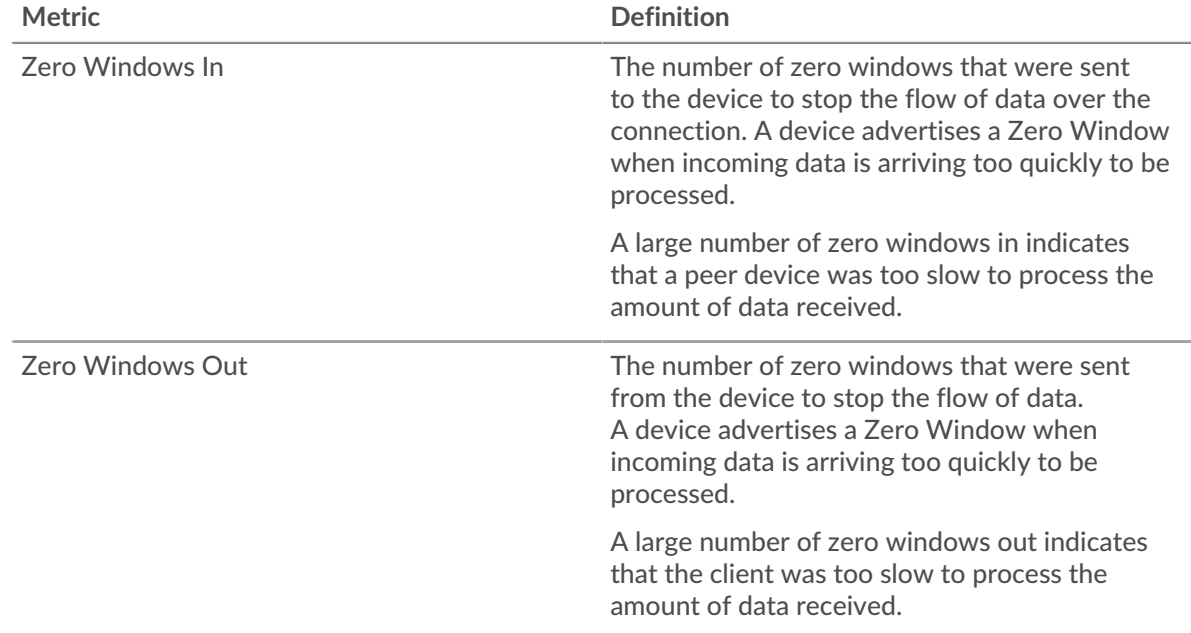

### **Network Stalls**

This chart shows the number of retransmission timeouts that occurred. Retransmission timeouts (RTOs) occur when a network drops too many packets, usually due to packet collisions or buffer exhaustion. If a device sends a request or response and does not receive confirmation within a specified amount of time, the device retransmits the request. If too many retransmissions are unacknowledged, an RTO occurs. If you see a large number of RTOs, the network might be too slow to support the current level of activity.

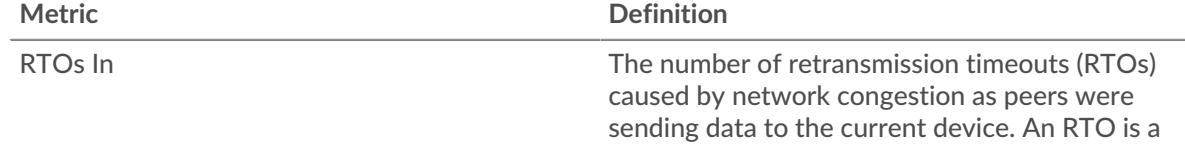

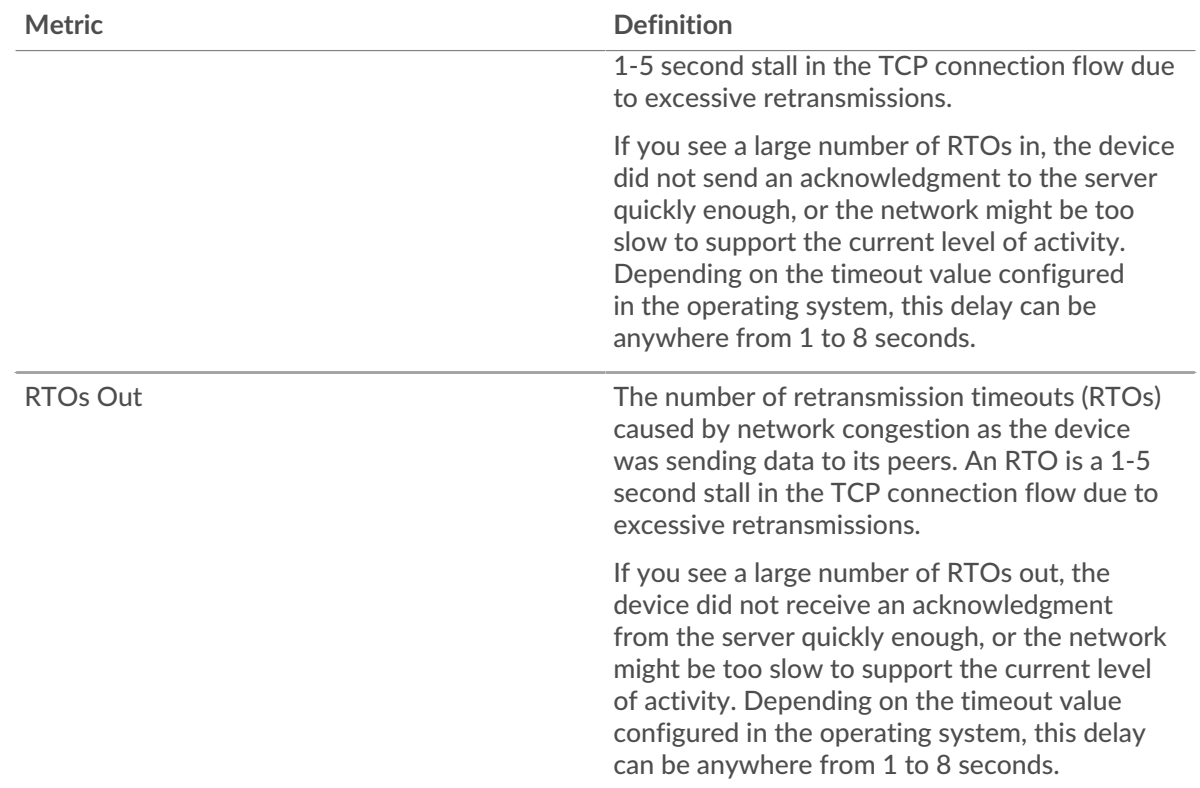

### <span id="page-308-0"></span>**LDAP Metric Totals**

The following charts are available in this region:

### **Total Requests and Responses**

Requests and responses represent the conversation taking place between clients and servers. If there are more requests than responses, the client might be sending more requests than the servers can handle or the network might be too slow. To identify whether the issue is with the network or the server, check RTOs and zero windows in the [Network Data](#page-307-0) section.

**Note:** It is unlikely that the total number of LDAP requests and responses will be exactly equal, even in a healthy environment. For example, you might be viewing a time period that captures a response to a request that was sent before the start of the time period. In general, the greater the difference between responses and errors, the greater the chance that there is an issue with those transactions.

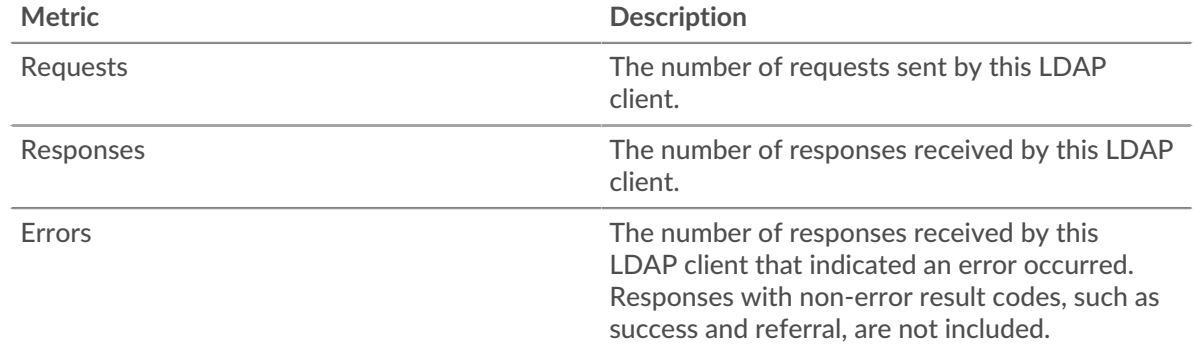

### **Total Messages**

Displays the total number of messages the client exchanged.

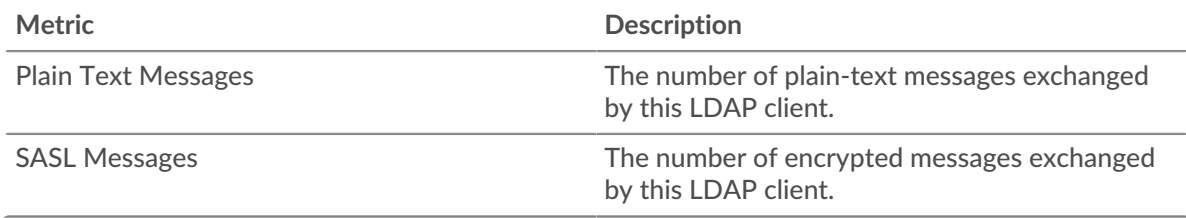

### **LDAP server page**

This page displays metric charts of [LDAP](#page-292-1) traffic associated with a device on your network.

- Learn about charts on this page:
	- [LDAP Summary](#page-309-0)
	- [LDAP Details](#page-313-0)
	- [LDAP Performance](#page-313-1)
	- [Network Data](#page-314-0)
	- [LDAP Metric Totals](#page-315-0)
- Learn about [LDAP security considerations](#page-293-1)
- <span id="page-309-0"></span>Learn about [working with metrics](#page-0-0).

### **LDAP Summary**

The following charts are available in this region:

#### **Transactions**

This chart shows you when LDAP errors occurred and how many LDAP responses the server sent. This information can help you see how active the server was at the time it returned the errors.

If you see a large number of errors, you can view details about each error, including the error code. However, if the number of errors is low, the issue might be more complex, and you should examine the ratio of requests to responses. In a healthy environment, the number of requests and responses should be roughly equal. For more information, see [Requests and Responses](#page-315-0).

**Tip:** To see which error codes were the server sent, click **Responses** and select **Error Code** from the menu.

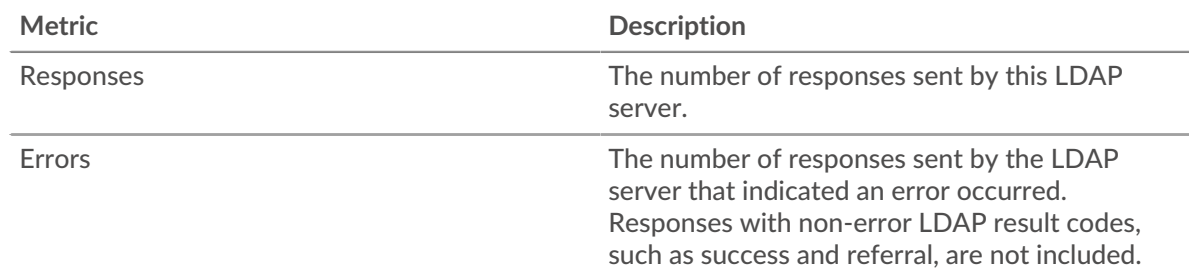

### **Total Transactions**

This chart displays the total number of LDAP responses the server sent and how many of those responses contained errors.

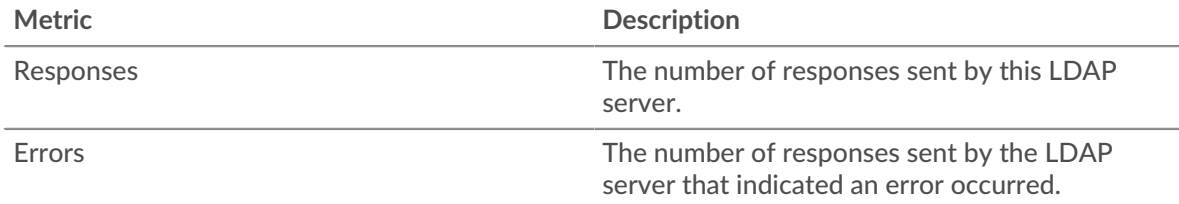

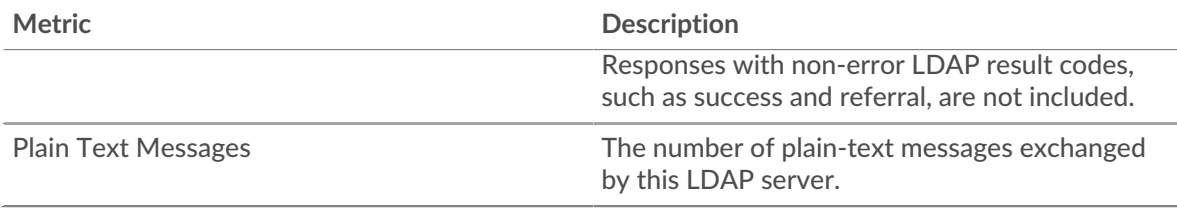

### **Performance Summary (95th Percentile)**

This chart shows the 95th percentile of timing metrics. The server processing time shows how long servers took to process requests from clients. Processing times are calculated by measuring the time between when the first and last packets of requests and responses are seen by the ExtraHop system, as shown in the following figure:

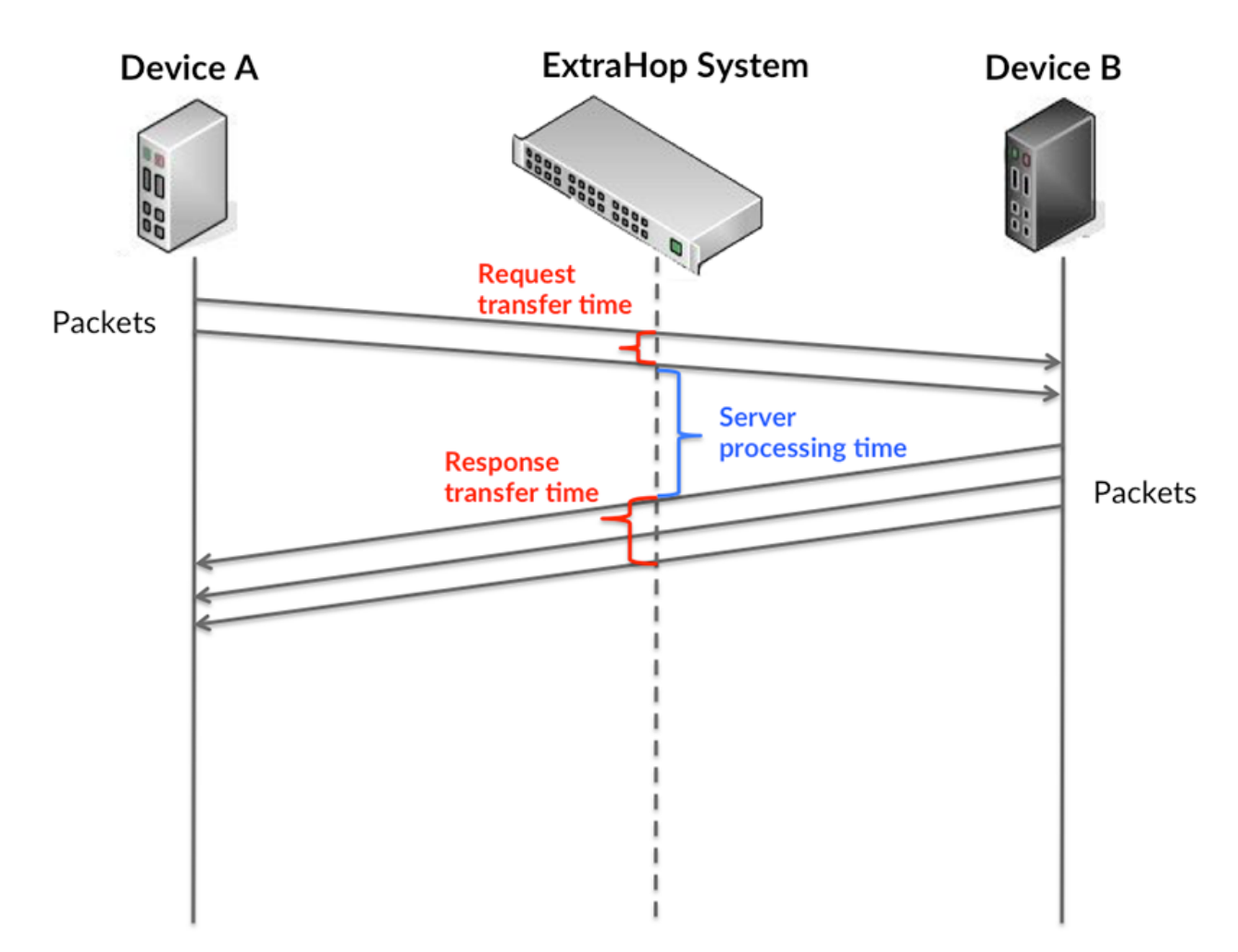

It can be difficult to tell whether an issue is caused by a network or a device from looking only at the processing time, because this metric alone provides an incomplete picture. Therefore the round trip time (RTT) metric is also included in this chart. RTT metrics are a good indicator of how your network is performing. If you see high processing times, but the RTT is low, the issue is probably at the device-level. However, if the RTT and processing times are both high, network latency might be affecting the transfer and processing times, and the issue might be with the network.

RTT only measures how long an immediate acknowledgment takes to be sent; it does not wait until all packets are delivered. Therefore, RTT is a good indicator of how your network is performing.

If you see high processing times, but the TCP RTT is low, the issue is probably at the device-level. Check the network for latency issues if the TCP RTT and processing times are all both.

The RTT metric can help identify the source of the problem because it only measures how long an immediate acknowledgment takes to be sent from the client or server; it does not wait until all packets are delivered.

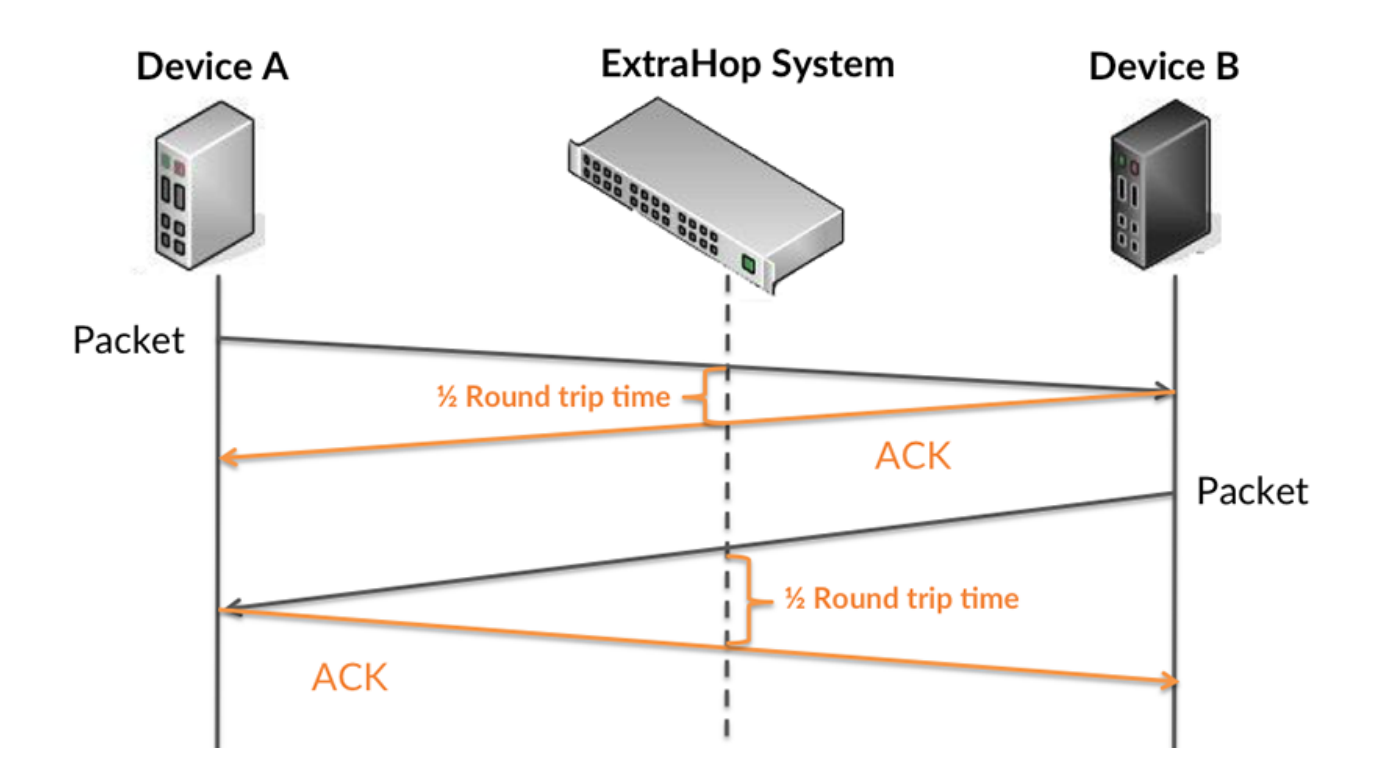

The processing time might be high because the server took a long time to transmit the response (possibly because the response was very large); however, the processing time could also be high because the response took a long time to travel on the network (possibly because of network congestion).

Learn more about how the ExtraHop system calculates round trip time on the ExtraHop forum  $\mathbb{Z}$ .

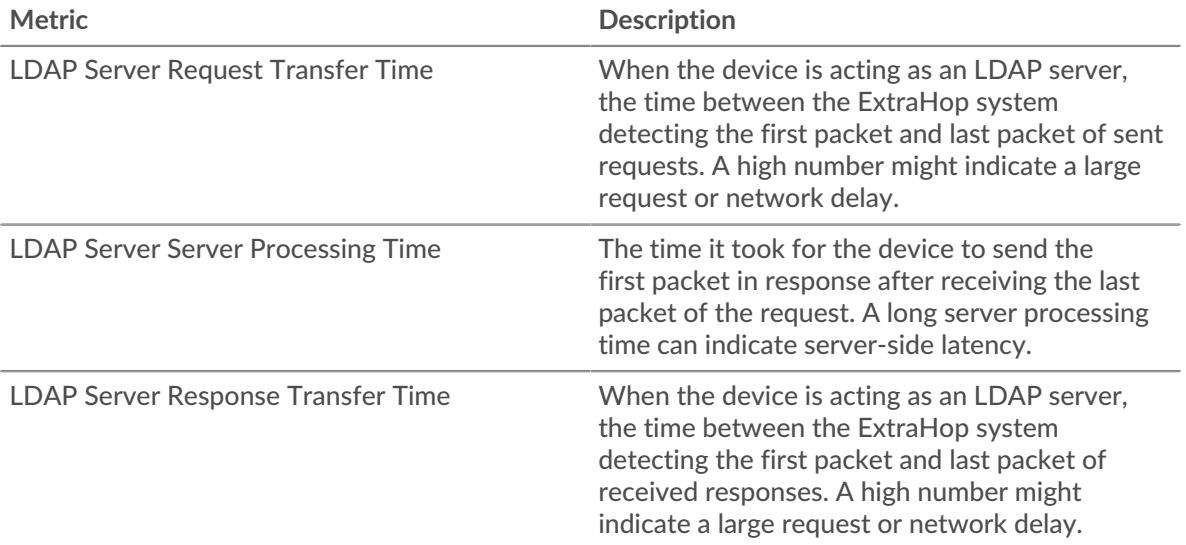

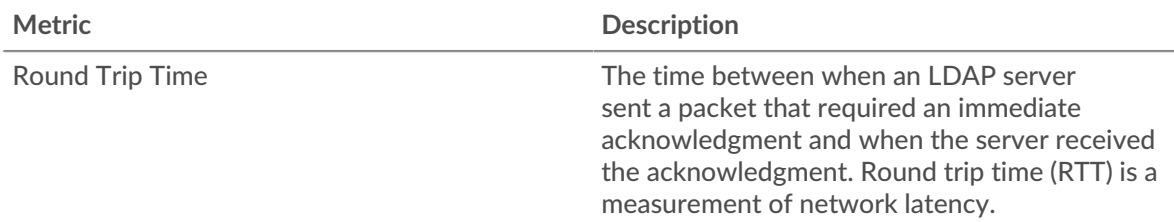

The Performance (95th percentile) chart shows the highest value for a time period while filtering outliers; the 95th percentile is the highest value that falls below 95% of the values for a sample period. By displaying the 95th value, rather than the true maximum, the chart gives you a more accurate view of the data:

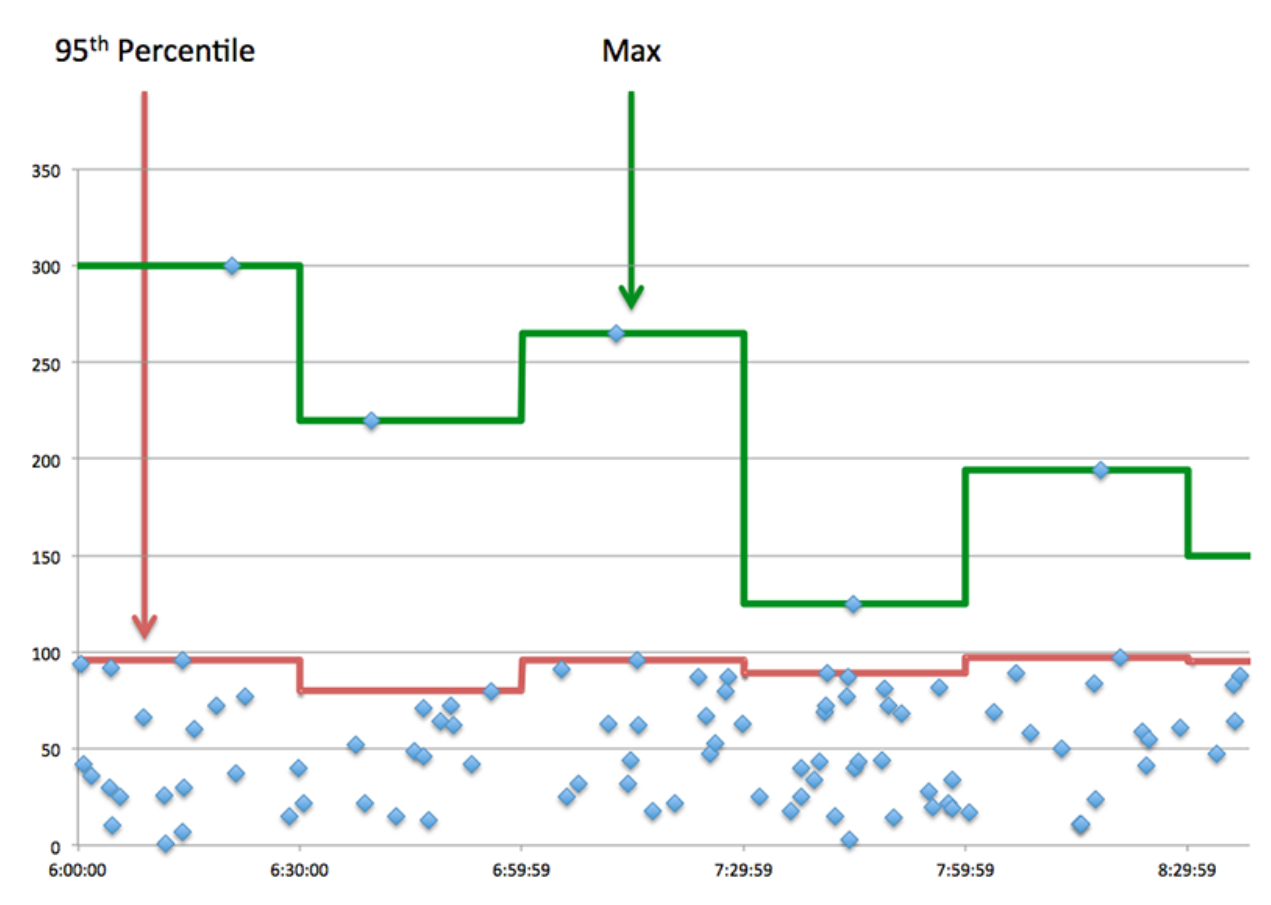

### **Performance (95th)**

If a server is acting slow, performance summary metrics can help you figure out whether the network or the server is causing the issue. The performance summary metrics show the 95th percentile amount of time the server took to process requests from clients versus the 95th percentile time that packets from those requests (and their respective responses) took to be transmitted across the network. High server processing times indicate that the server is slow. High RTTs indicate that the server is communicating over slow networks.

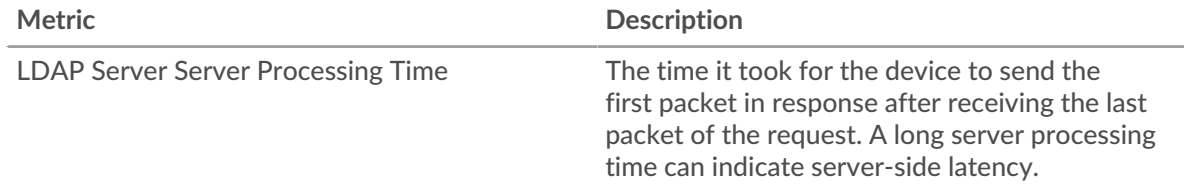

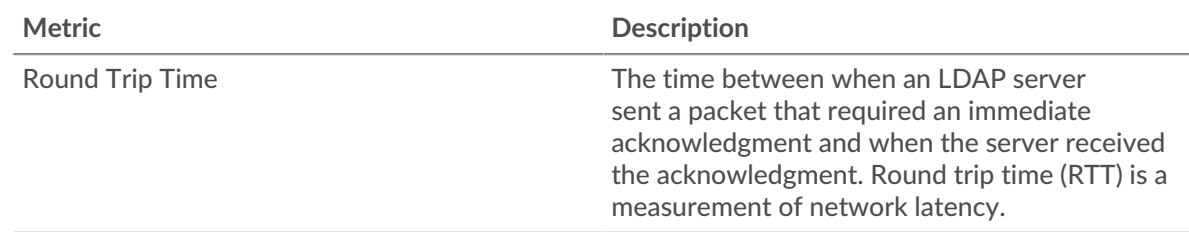

### <span id="page-313-0"></span>**LDAP Details**

The following charts are available in this region:

### **Top Clients**

This chart shows which LDAP clients the server was communicating with the most by breaking out the total number of requests the server received by client.

### **Top Bind Distinguished Names**

This chart shows which users were active on the server the most by breaking out the total number of requests the server received by username.

### **Top Error Codes**

This chart shows which LDAP error codes the server returned the most by breaking out the number of responses the server returned by error code.

### **Top SASL Authentication Mechanisms**

This chart shows which SASL mechanism the server authenticated over the most by breaking out the total number of requests the server received by authentication mechanism.

### **Top Messages**

This chart shows which LDAP messages the server sent the most by breaking out the number of responses the server sent by message.

### <span id="page-313-1"></span>**LDAP Performance**

The following charts are available in this region:

### **Server Processing Time Distribution**

This chart breaks out server processing times in a histogram to show the most common processing times.

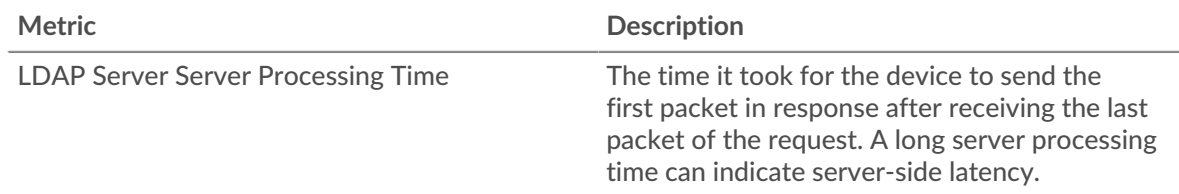

### **Server Processing Time**

This chart shows the median processing time for the server.

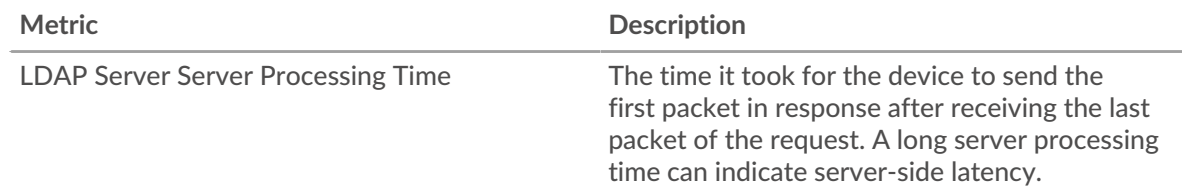

### **Round Trip Time Distribution**

This chart breaks out round trip times in a histogram to show the most common round trip times.

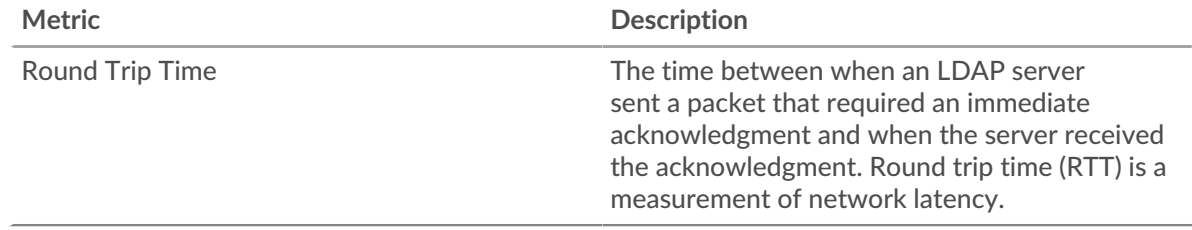

### **Round Trip Time**

This chart shows the median round trip time for the client.

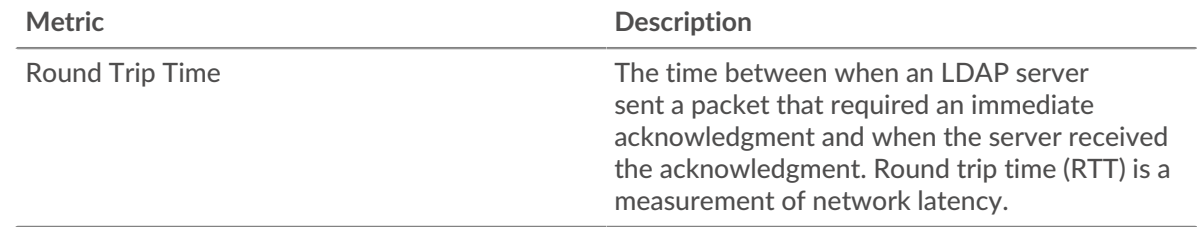

#### <span id="page-314-0"></span>**Network Data**

This region shows you TCP information that is related to the current protocol. In general, host stalls indicate that there is an issue with either the server or the client, and network stalls indicate that there is an issue with the network.

## **Host Stalls**

This chart shows the number of zero windows that were advertised or received by the device. Devices control the amount of data they receive by specifying the number of packets that can be sent to them over a given time period. When a device is sent more data than it can process, the device advertises a zero window to ask its peer device to stop sending packets completely until the device catches up. If you see a large number of zero windows, a server or client might not be not fast enough to support the amount of data being received.

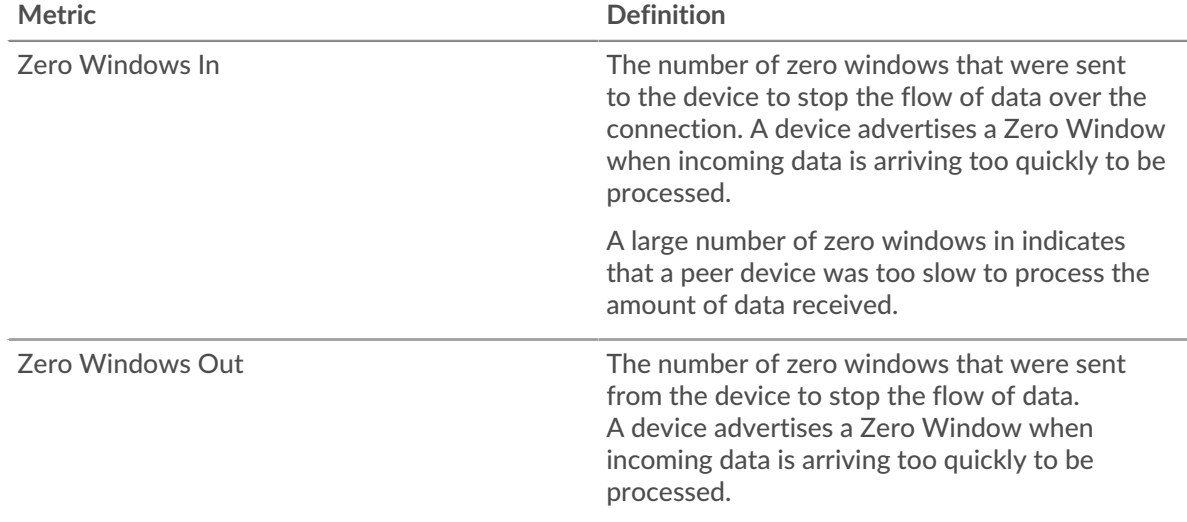

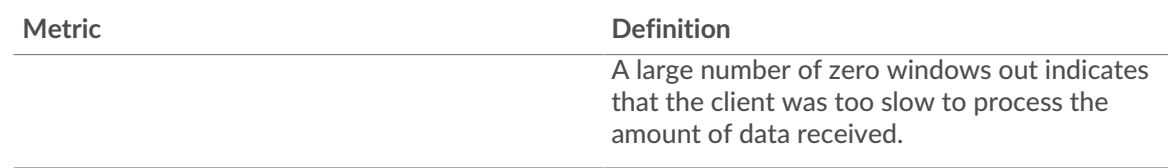

### **Network Stalls**

This chart shows the number of retransmission timeouts that occurred. Retransmission timeouts (RTOs) occur when a network drops too many packets, usually due to packet collisions or buffer exhaustion. If a device sends a request or response and does not receive confirmation within a specified amount of time, the device retransmits the request. If too many retransmissions are unacknowledged, an RTO occurs. If you see a large number of RTOs, the network might be too slow to support the current level of activity.

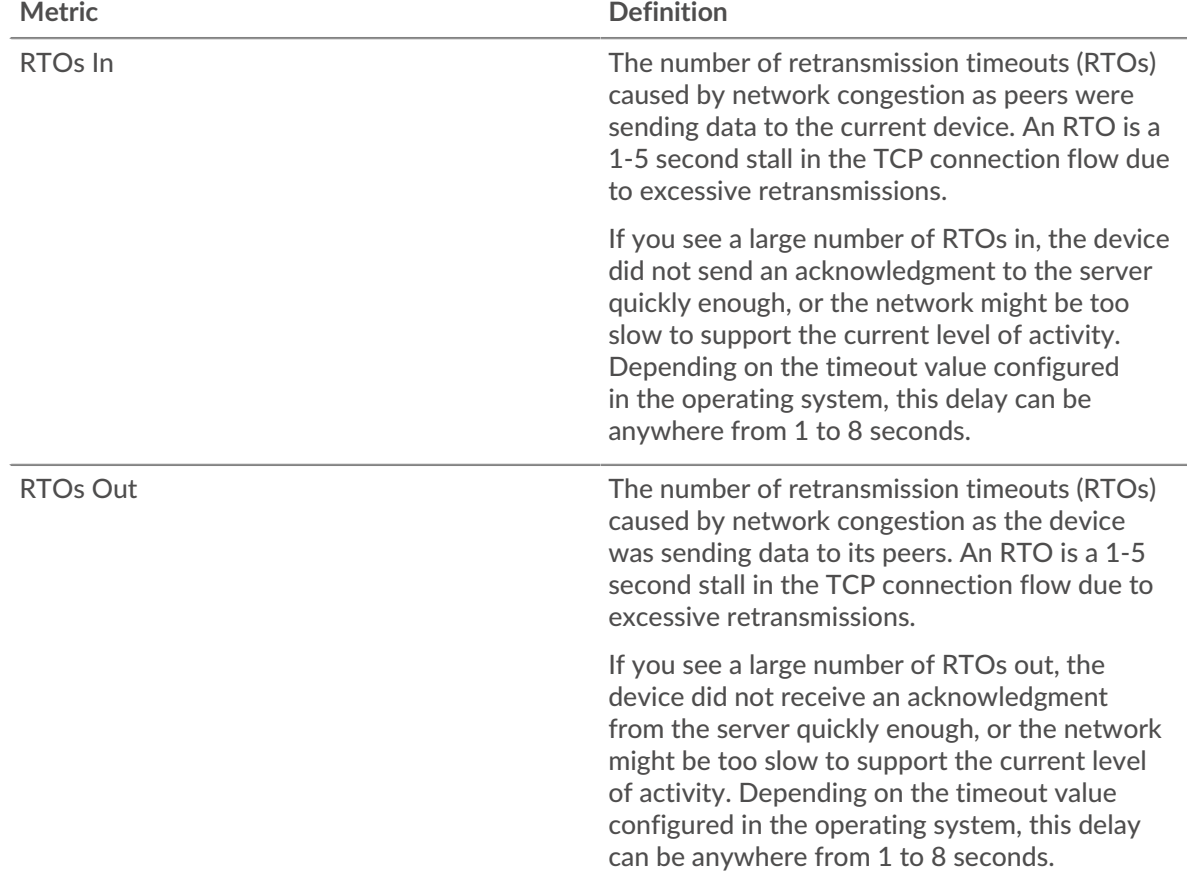

### <span id="page-315-0"></span>**LDAP Metric Totals**

The following charts are available in this region:

### **Total Requests and Responses**

Requests and responses represent the conversation taking place between clients and servers. If there are more requests than responses, clients might be sending more requests than the server can handle or the network might be too slow. To identify whether the issue is with the network or the server, check RTOs and zero windows in the [Network Data](#page-314-0) section.

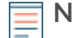

**Note:** It is unlikely that the total number of LDAP requests and responses will be exactly equal, even in a healthy environment. For example, you might be viewing a time period that captures a response to a request that was sent before the start of the

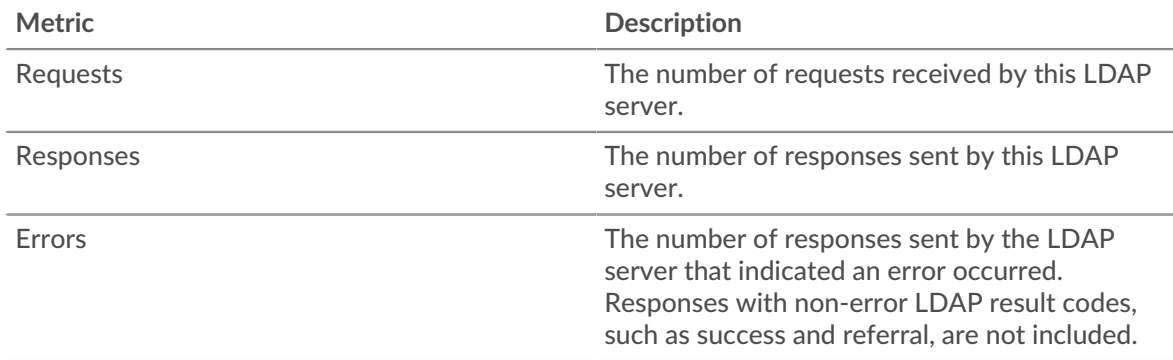

time period. In general, the greater the difference between responses and errors, the greater the chance that there is an issue with those transactions.

### **Total Messages**

Displays the total number of messages the server exchanged.

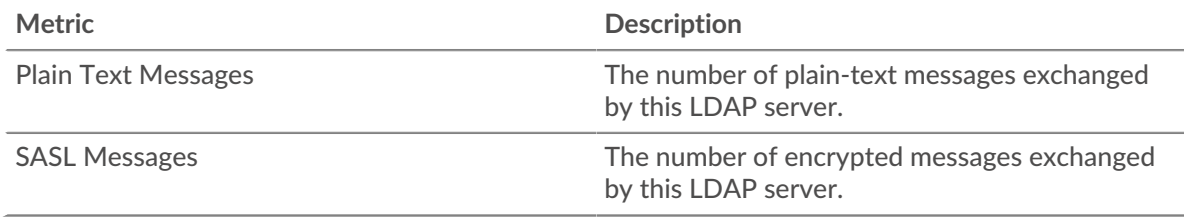

#### **LDAP client group page**

This page displays metric charts of [LDAP](#page-292-1) traffic associated with a device group on your network.

- Learn about charts on this page:
	- [LDAP Summary for Group](#page-316-0)
	- [LDAP Details for Group](#page-317-0)
	- **[LDAP Details for Group](#page-317-0)**
- Learn about [LDAP security considerations](#page-293-1)
- Learn about [working with metrics](#page-0-0).

### <span id="page-316-0"></span>**LDAP Summary for Group**

The following charts are available in this region:

#### **Transactions**

This chart shows you when LDAP errors occurred and how many responses the LDAP clients received. This information can help you see how active the clients were at the time they received the errors.

If you see a large number of errors, you can view details about each error, including the error code. However, if the number of errors is low, the issue might be more complex, and you should examine the ratio of LDAP requests to LDAP responses. In a healthy environment, the number of requests and responses should be roughly equal. For more information, see the LDAP Metrics for Group chart.

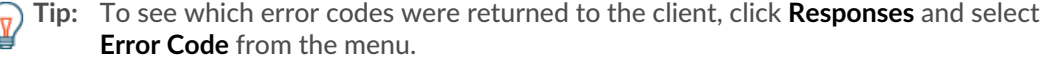

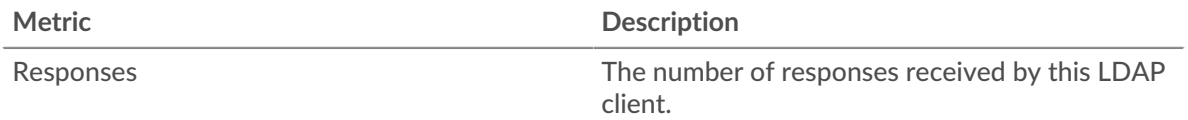

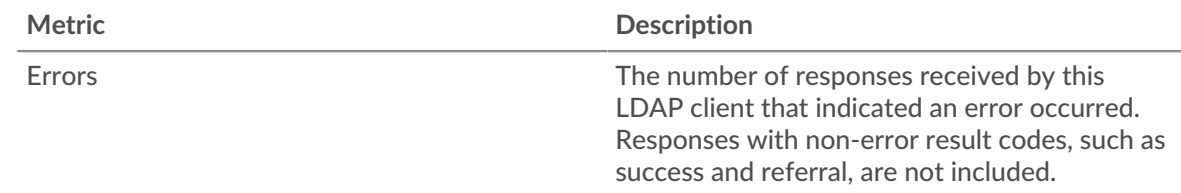

### **Total Transactions**

This chart shows you how many LDAP responses the clients received and how many of those responses contained errors.

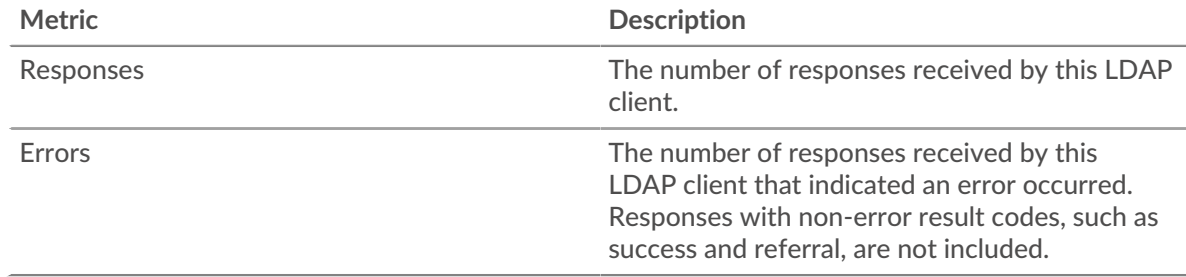

### <span id="page-317-0"></span>**LDAP Details for Group**

The following charts are available in this region:

# **Top Group Members (LDAP Clients)**

This chart shows which LDAP clients in the group were most active by breaking out the total number of LDAP requests the group sent by client.

#### **Top Bind Distinguished Names**

This chart shows which users were active in the group the most by breaking out the total number of requests the group sent by username.

### **Top Error Codes**

This chart shows which LDAP error codes the group received the most by breaking out the number of responses returned to the group by error code.

#### **Top SASL Authentication Mechanisms**

This chart shows which SASL mechanism the group authenticated over the most by breaking out the total number of requests the group sent by authentication mechanism.

### **Top Methods**

This chart shows which LDAP methods the group called the most by breaking out the total number of requests the group sent by method.

### **LDAP Metrics for Group**

The following charts are available in this region:

### **Total Requests and Responses**

Requests and responses represent the conversation taking place between clients and servers. If there are more requests than responses, the clients might be sending more requests than servers can handle or the network might be too slow.

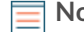

**Note:** It is unlikely that the total number of requests and responses will be exactly equal, even in a healthy environment. For example, you might be viewing a time period that captures a response to a request that was sent before the start of the time

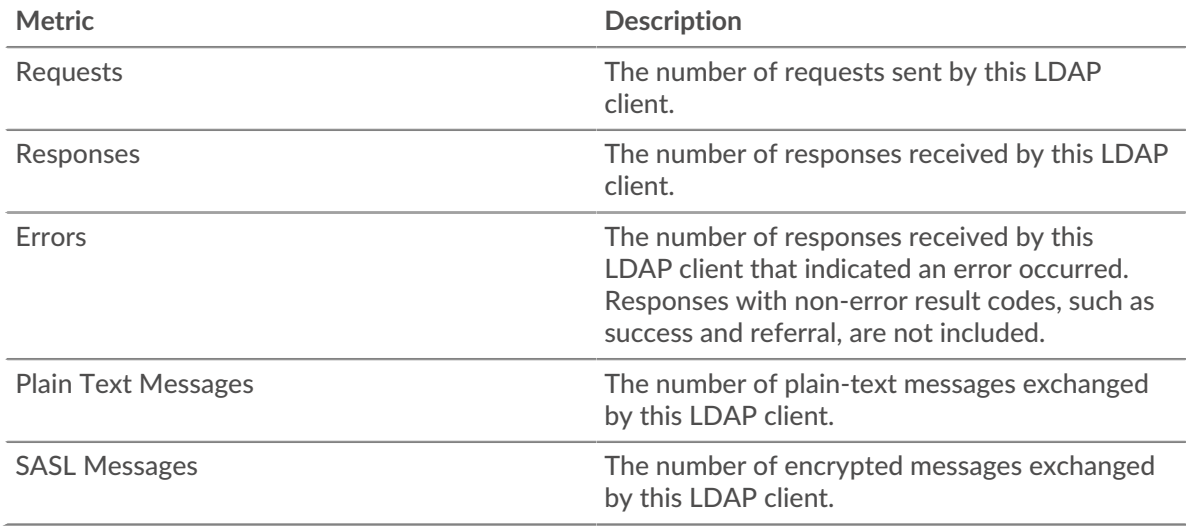

period. In general, the greater the difference between responses and errors, the greater the chance that there is an issue with those transactions.

#### **Server Processing Time**

If a client group is acting slow, the server processing time can help you figure out whether the issue is with the servers. The Server Processing Time chart shows the median amount of time servers took to process requests from the clients. High server processing times indicate that the clients are contacting slow servers.

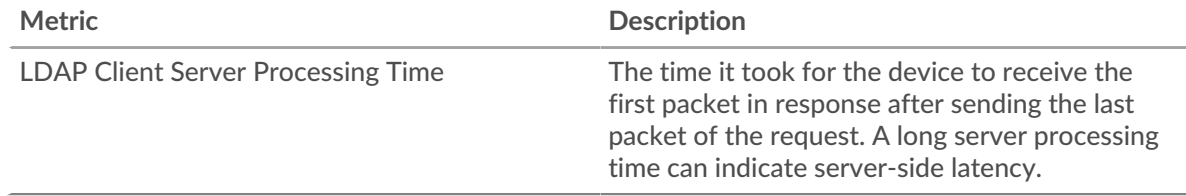

### **LDAP server group page**

This page displays metric charts of [LDAP](#page-292-1) traffic associated with a device group on your network.

- Learn about charts on this page:
	- [LDAP Summary for Group](#page-318-0)
	- [LDAP Details for Group](#page-319-0)
	- [LDAP Metrics for Group](#page-319-1)
- Learn about [LDAP security considerations](#page-293-1)
- <span id="page-318-0"></span>Learn about [working with metrics](#page-0-0).

#### **LDAP Summary for Group**

The following charts are available in this region:

### **Total Transactions**

This chart shows you when LDAP errors occurred and how many LDAP responses the servers sent. This information can help you see how active the servers were at the time they returned the errors.

If you see a large number of errors, you can view details about each error, including the error code. However, if the number of errors is low, the issue might be more complex, and you should examine the ratio of LDAP requests to LDAP responses. In a healthy environment, the number of requests and responses should be roughly equal. For more information, see the LDAP Metrics for Group chart.

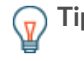

**Tip:** To see which error codes were the server sent, click **Responses** and select **Error Code** from the menu.

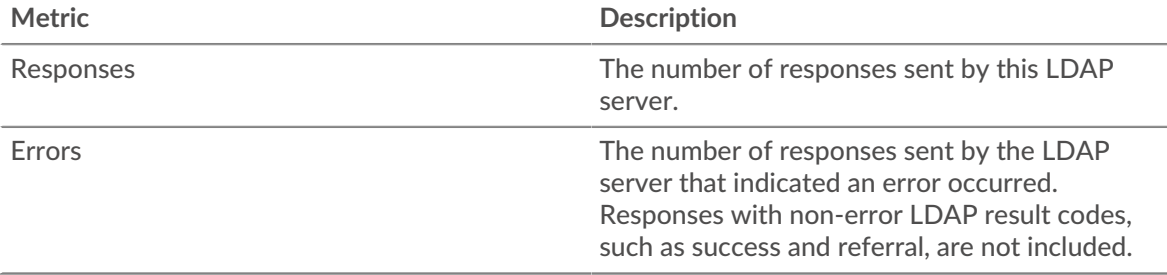

### **Total Transactions**

This chart shows you how many LDAP responses servers in the group sent and how many of those responses contained errors.

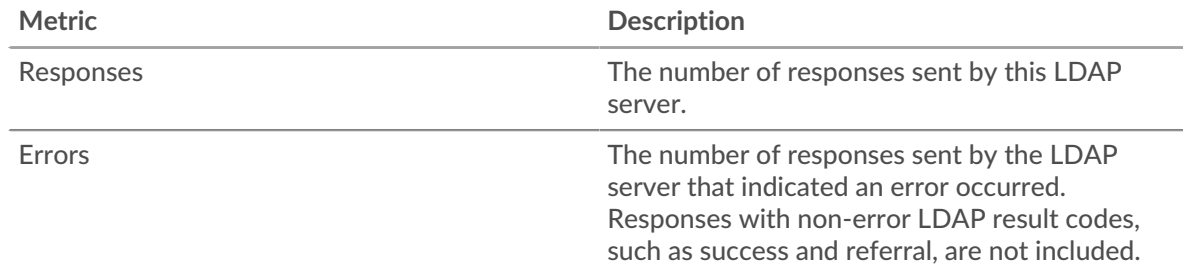

### <span id="page-319-0"></span>**LDAP Details for Group**

The following charts are available in this region:

### **Top Group Members (LDAP Servers)**

This chart shows which LDAP servers in the group were most active by breaking out the total number of LDAP responses the group sent by server.

### **Top Bind Distinguished Names**

This chart shows which users were active in the group the most by breaking out the total number of requests the group received by username.

### **Top Error Codes**

This chart shows which LDAP error codes the groups returned the most by breaking out the total number of responses the group sent by error code.

### **Top SASL Authentication Mechanisms**

This chart shows which SASL mechanism the group authenticated over the most by breaking out the total number of requests the group received by authentication mechanism.

### **Top Messages**

This chart shows which LDAP messages were sent to servers in the group the most by breaking out the total number of requests the group received by message.

### <span id="page-319-1"></span>**LDAP Metrics for Group**

The following charts are available in this region:

### **Total Requests and Responses**

Requests and responses represent the conversation taking place between clients and servers. If there are more requests than responses, clients might be sending more requests than the servers can handle or the network might be too slow.

**Note:** It is unlikely that the total number of requests and responses will be exactly equal, even in a healthy environment. For example, you might be viewing a time period that captures a response to a request that was sent before the start of the time period. In general, the greater the difference between responses and errors, the greater the chance that there is an issue with those transactions.

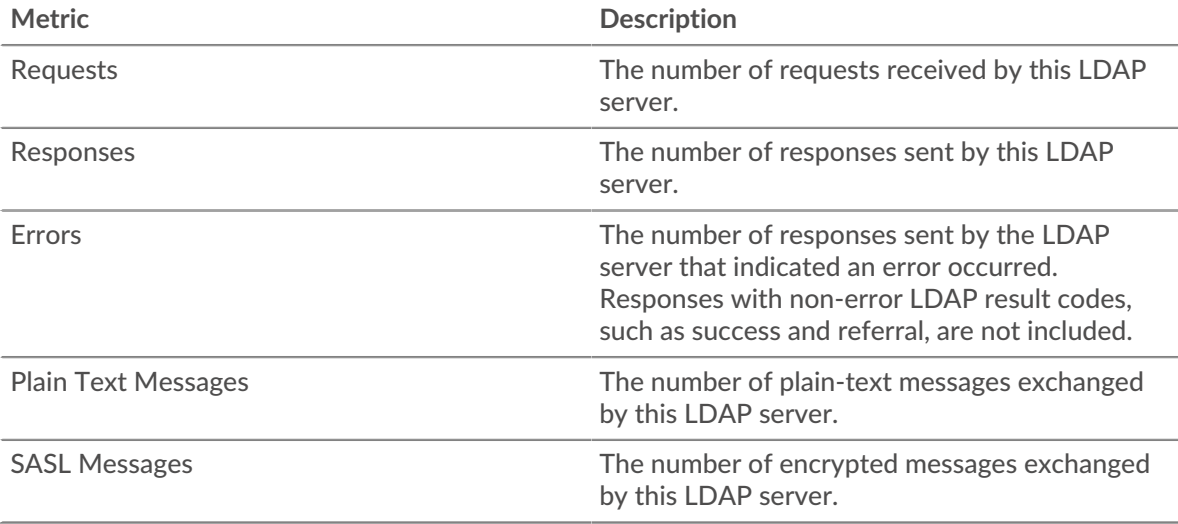

### **Server Processing Time**

The Server Processing Time chart shows the median amount of time the servers took to process requests from clients. High server processing times indicate that the servers in a group are slow.

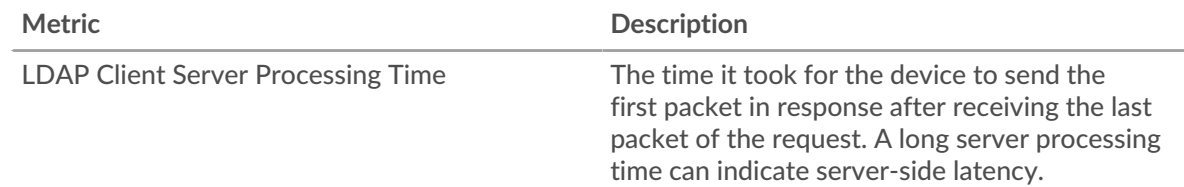

# **LLMNR**

The ExtraHop system collects metrics about Link-Local Multicast Name Resolution () activity. LLMNR is a protocol based on the Domain Name System (DNS) format and enables name resolution for hosts on the same local link when DNS name resolution fails. LLMNR is included in Microsoft Window systems.

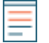

**Note:** The ExtraHop system does not include any built-in metric pages for LLMNR. However, you can view LLMNR metrics by adding them to a custom page or dashboard.

### **Security considerations**

• [LLMNR](https://www.extrahop.com/company/blog/2021/insecure-protocols/)  $\mathbb{F}$  is vulnerable to [LLMNR poisoning](https://attack.mitre.org/techniques/T1557/001/)  $\mathbb{F}$  attacks.

### <span id="page-320-0"></span>**Memcache**

The ExtraHop system collects metrics about Memcache activity. Memcache is a protocol that provides access to high-performance, distributed memory object caching systems over a TCP connection.

### **Memcache application page**

This page displays metric charts of [Memcache](#page-320-0) traffic associated with an application container on your network.

• Learn about charts on this page:

- [Memcache Summary](#page-321-0)
- [Memcache Details](#page-323-0)
- [Memcache Performance](#page-324-0)
- [Memcache Network Data](#page-324-1)
- [Memcache Metric Totals](#page-326-0)
- Learn about [working with metrics](#page-0-0).

### <span id="page-321-0"></span>**Memcache Summary**

The following charts are available in this region:

### **Transactions**

This chart shows you when Memcache errors and responses were associated with the application. This information can help you see how active the application was at the time the errors occurred.

In a healthy environment, the number of requests and responses should be roughly equal. For more information, see Requests and Responses.

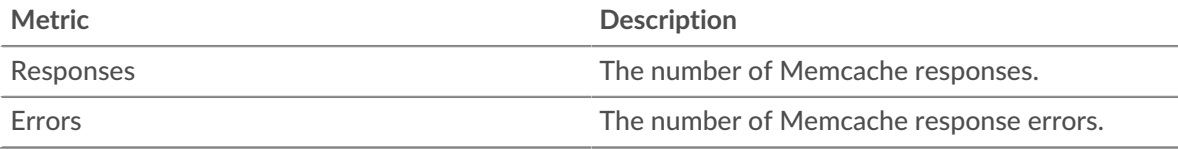

# **Total Transactions**

This chart displays the total number of Memcache responses that were associated with the application and how many of those responses contained errors.

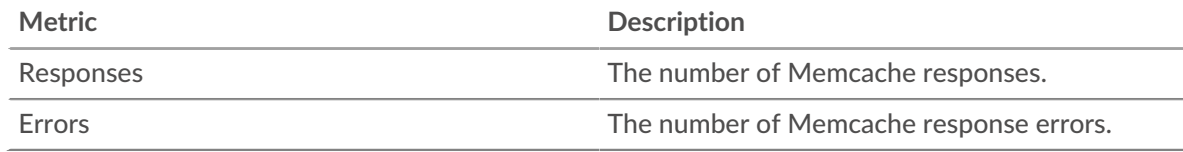

### **Cache Hits and Misses**

This chart shows you when Memcache hits and misses occurred.

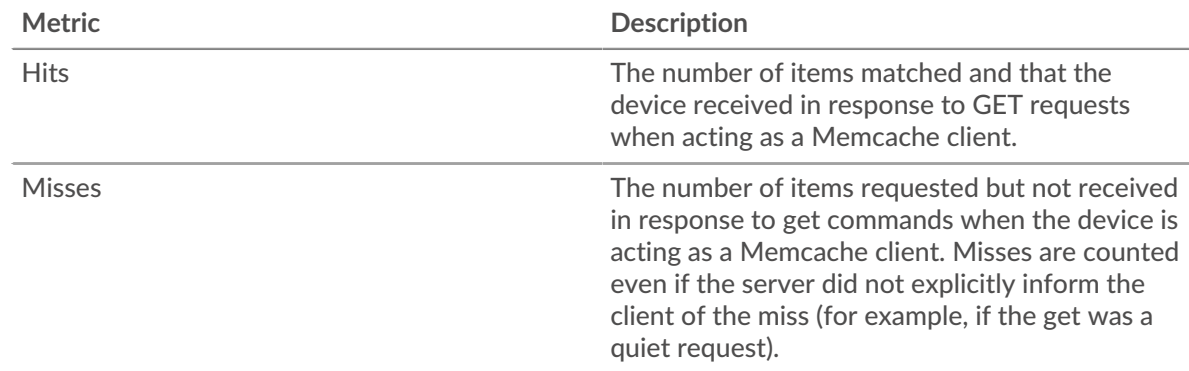

### **Cache Hits and Misses**

This chart shows you the total number of Memcache hits and misses that occurred.

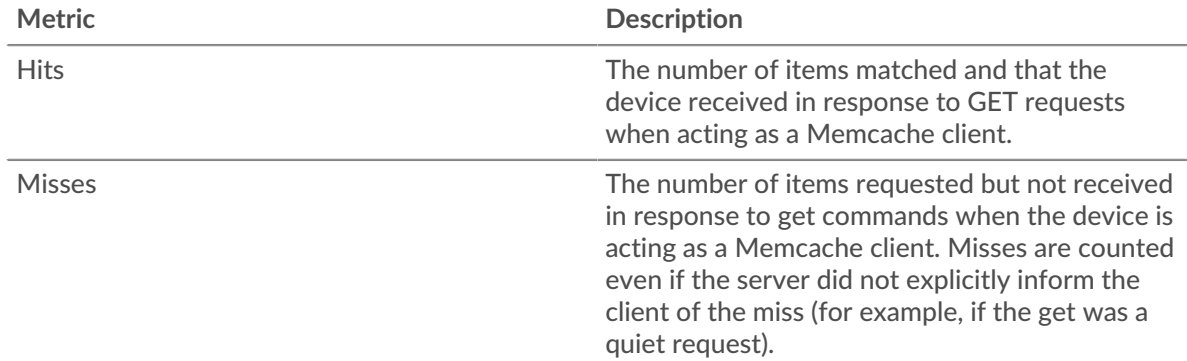

### **Round Trip Time**

This chart shows percentiles of round trip time (RTT). The RTT metric measures how long it took for packets to get an immediate acknowledgment from the client or server. Therefore, RTT is a good indicator of how your network is performing.

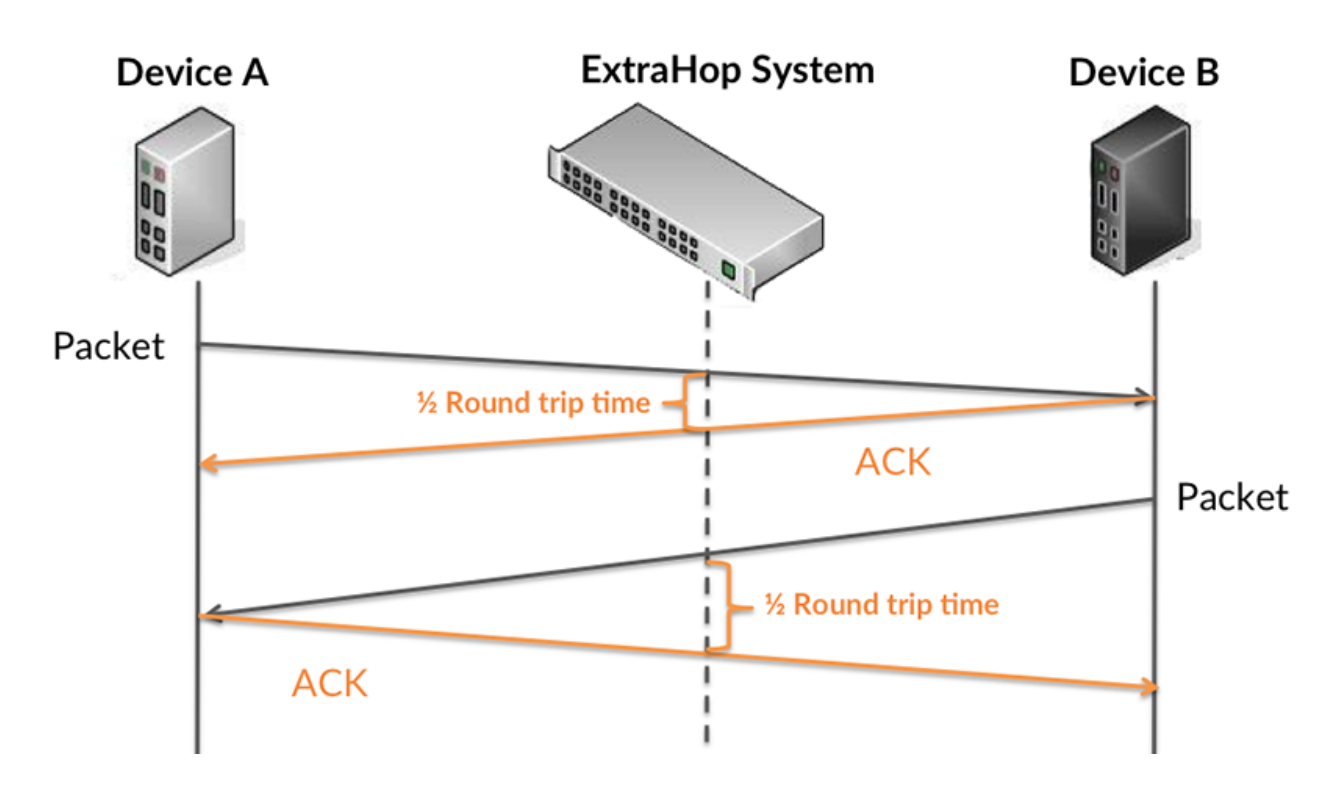

Learn more about how the ExtraHop system calculates round trip time on the [ExtraHop forum .](https://forums.extrahop.com/)..

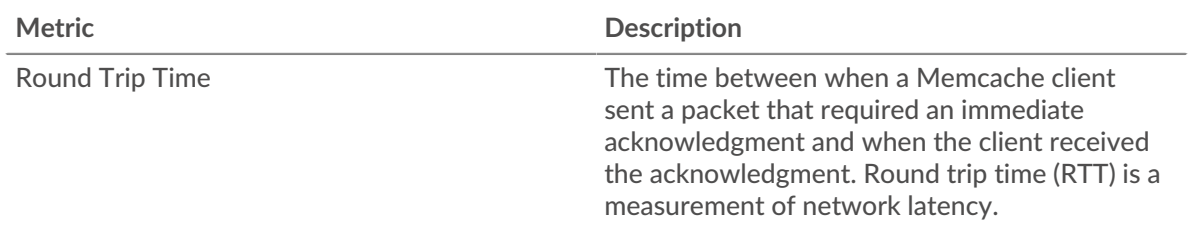

### **Round Trip Time**

This chart shows the 95th percentile for RTT.

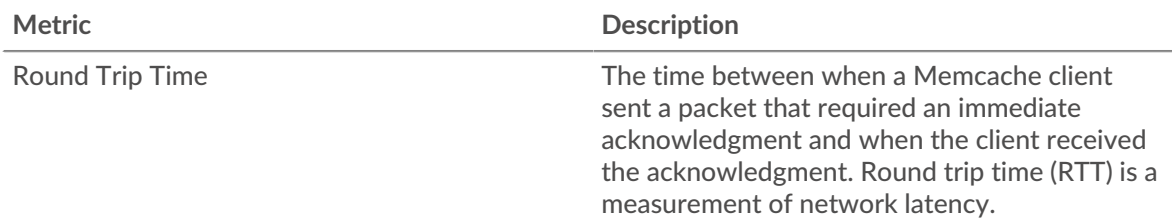

The Performance (95th percentile) chart shows the highest value for a time period while filtering outliers; the 95th percentile is the highest value that falls below 95% of the values for a sample period. By displaying the 95th value, rather than the true maximum, the chart gives you a more accurate view of the data:

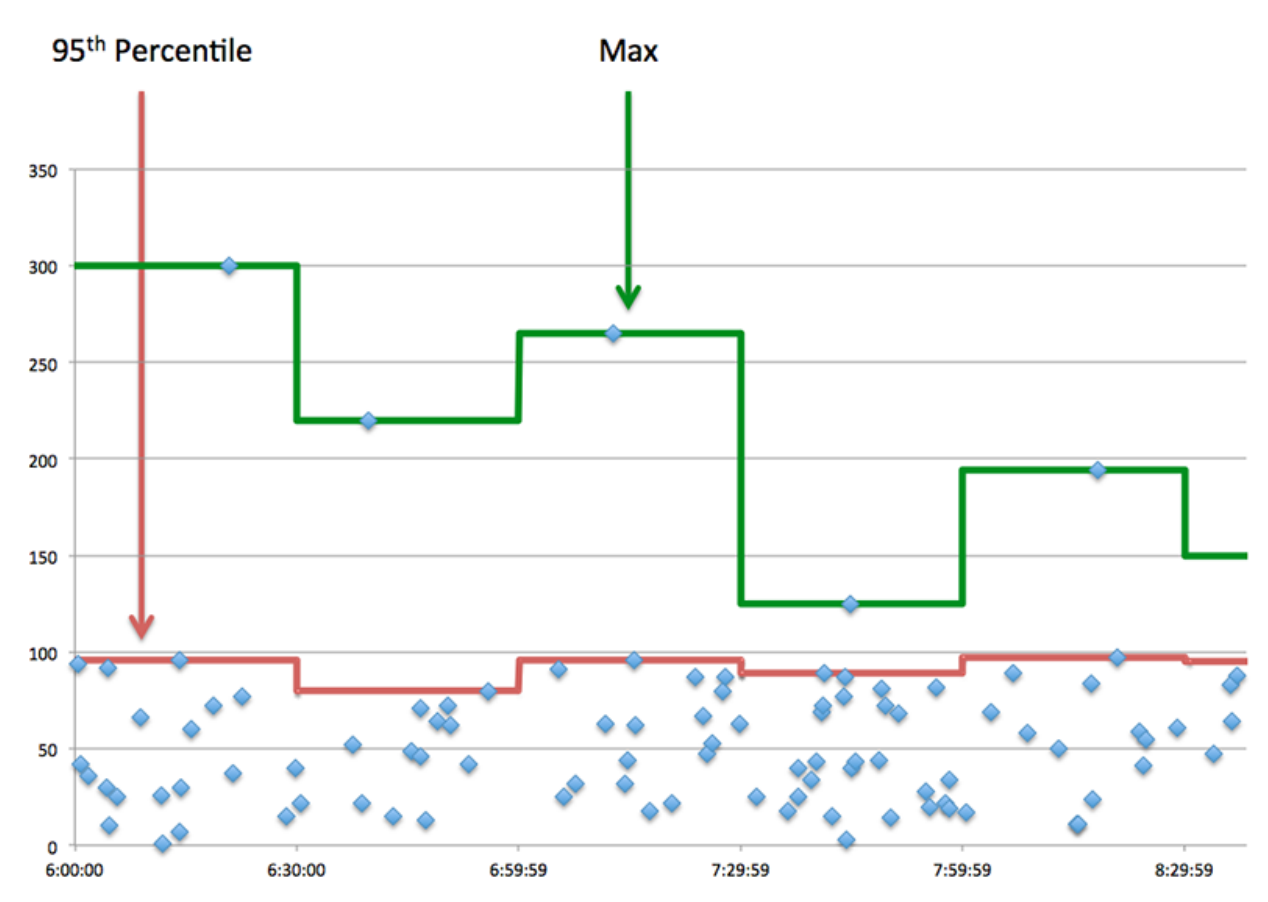

### <span id="page-323-0"></span>**Memcache Details**

The following charts are available in this region:

#### **Top Methods**

This chart shows which Memcache methods were associated with the application by breaking out the total number of Memcache requests by method.

### **Top Status Codes**

This chart shows which Memcache status codes the server returned the most by breaking out the total number of responses the application sent by status code.

# **Top Errors**

This chart shows which Memcache errors the application received the most by breaking out the number of responses returned by error.
# **Memcache Performance**

The following charts are available in this region:

# **Round Trip Time Distribution**

This chart breaks out round trip times in a histogram to show the most common round trip times.

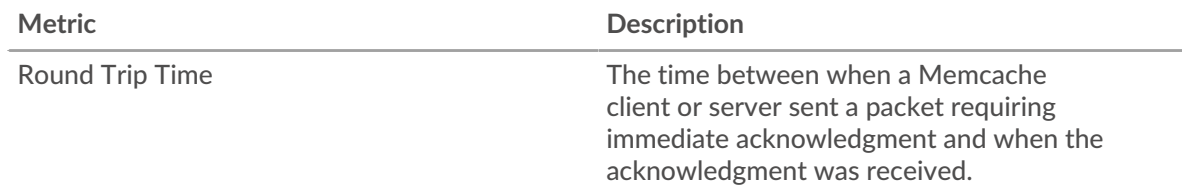

# **Round Trip Time**

This chart shows the median round trip time for the application.

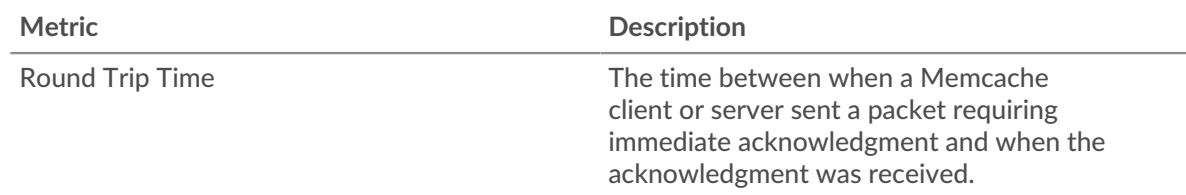

# <span id="page-324-0"></span>**Memcache Network Data**

This region shows you TCP information that is related to the current protocol. In general, host stalls indicate that there is an issue with either a server or a client, and network stalls indicate that there is an issue with the network.

# **Host Stalls**

This chart shows the number of zero windows that were associated with an application. Devices control the amount of data they receive by specifying the number of packets that can be sent to them over a given time period. When a device is sent more data than it can process, the device advertises a zero window to ask its peer device to stop sending packets completely until the device catches up. If you see a large number of zero windows, a server or client might not be not fast enough to support the amount of data being received.

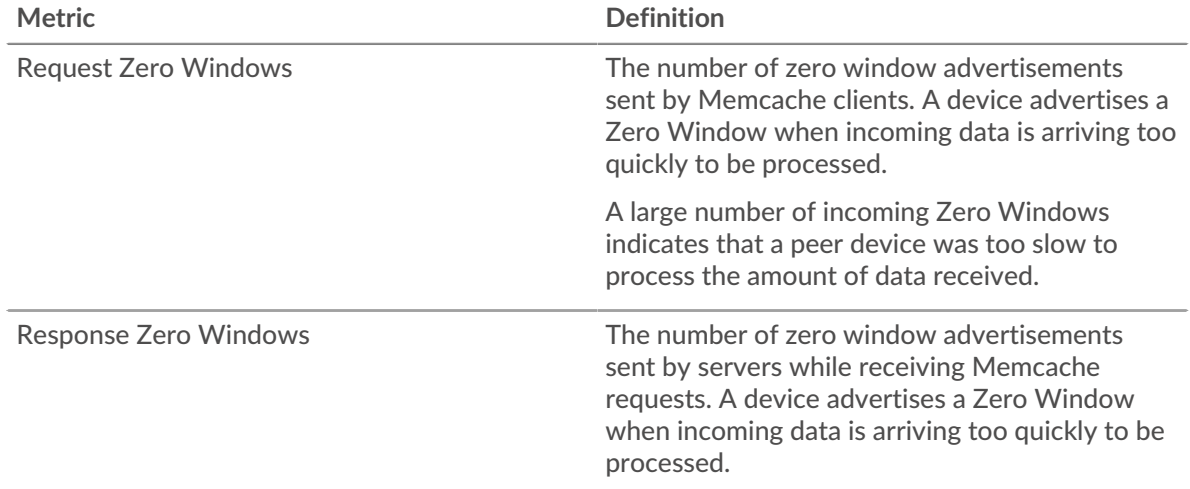

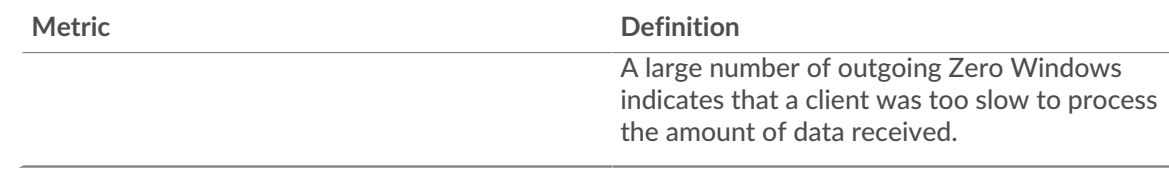

# **Total Host Stalls**

This chart shows the median number of zero window advertisements sent by devices.

# **Network Stalls**

This chart shows the number of retransmission timeouts that occurred. Retransmission timeouts (RTOs) occur when a network drops too many packets, usually due to packet collisions or buffer exhaustion. If a device sends a request or response and does not receive confirmation within a specified amount of time, the device retransmits the request. If too many retransmissions are unacknowledged, an RTO occurs. If you see a large number of RTOs, the network might be too slow to support the current level of activity.

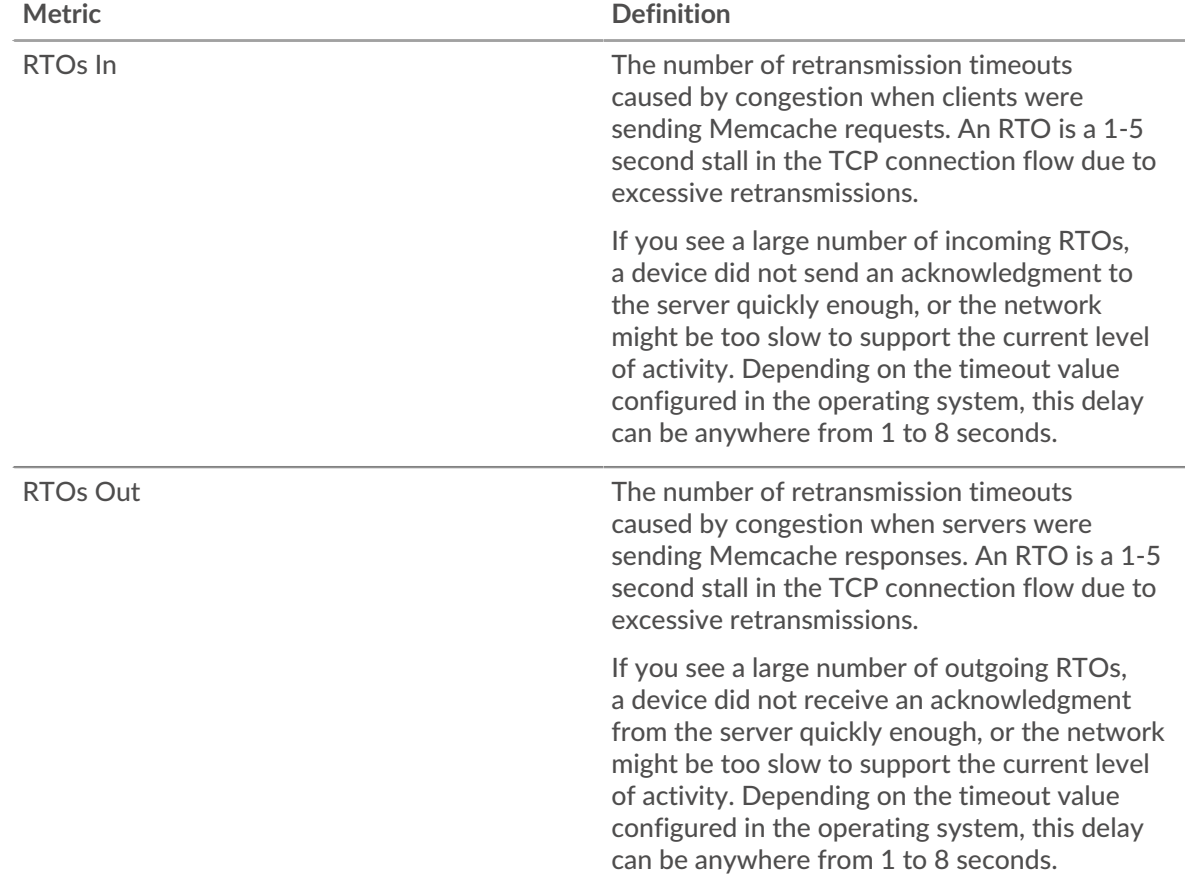

# **Total Network Stalls**

This chart shows the median number of retransmission timeouts caused by congestion when clients and servers were sending requests.

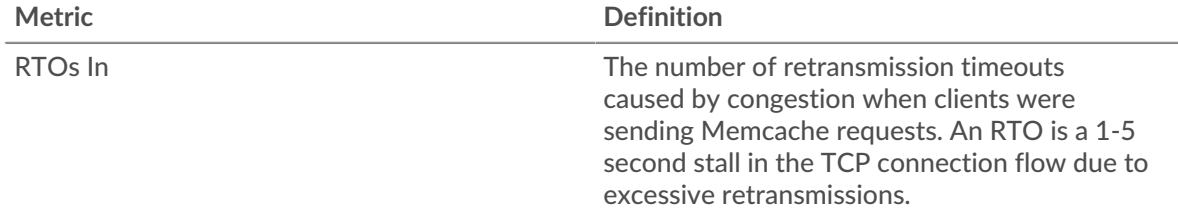

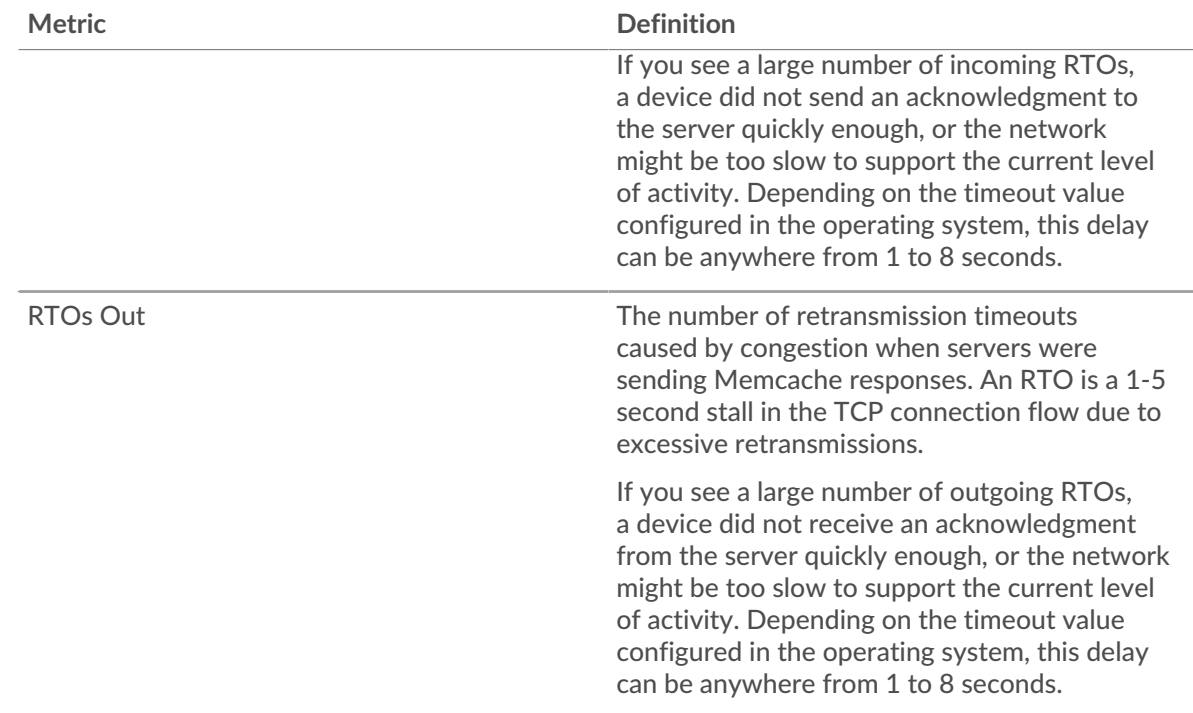

# **Memcache Metric Totals**

The following charts are available in this region:

#### **Total Requests and Responses**

Requests and responses represent the conversation taking place between clients and servers. If there are more requests than responses, clients might be sending more requests than servers can handle or the network might be too slow. To identify whether the issue is with the network or a server, check RTOs and zero windows in the [Network Data](#page-324-0) section.

**Note:** It is unlikely that the total number of requests and responses will be exactly equal, even in a healthy environment. For example, you might be viewing a time period that captures a response to a request that was sent before the start of the time period. In general, the greater the difference between responses and errors, the greater the chance that there is an issue with those transactions.

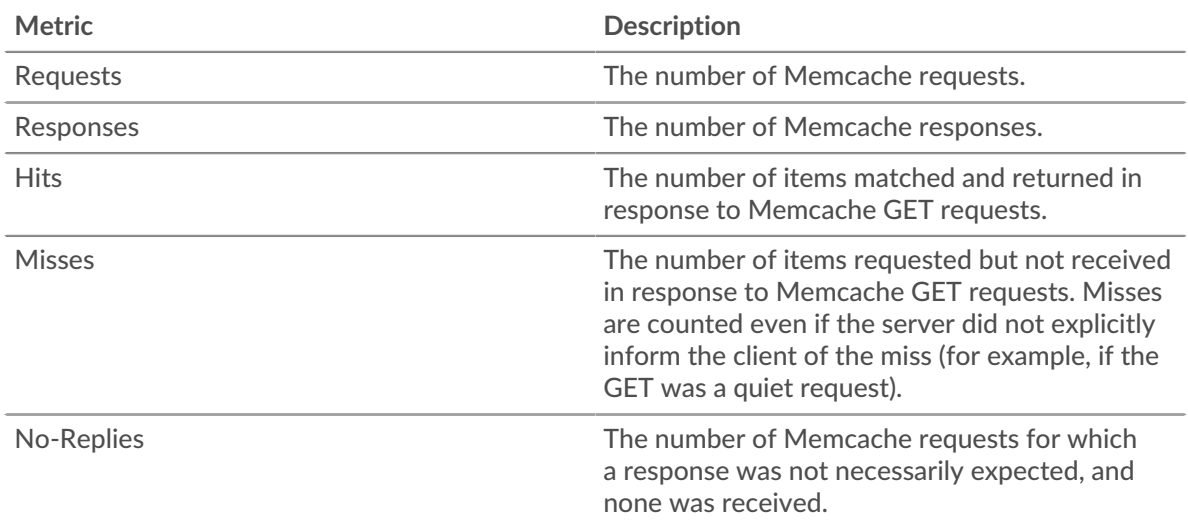

# **Memcache Network Metrics**

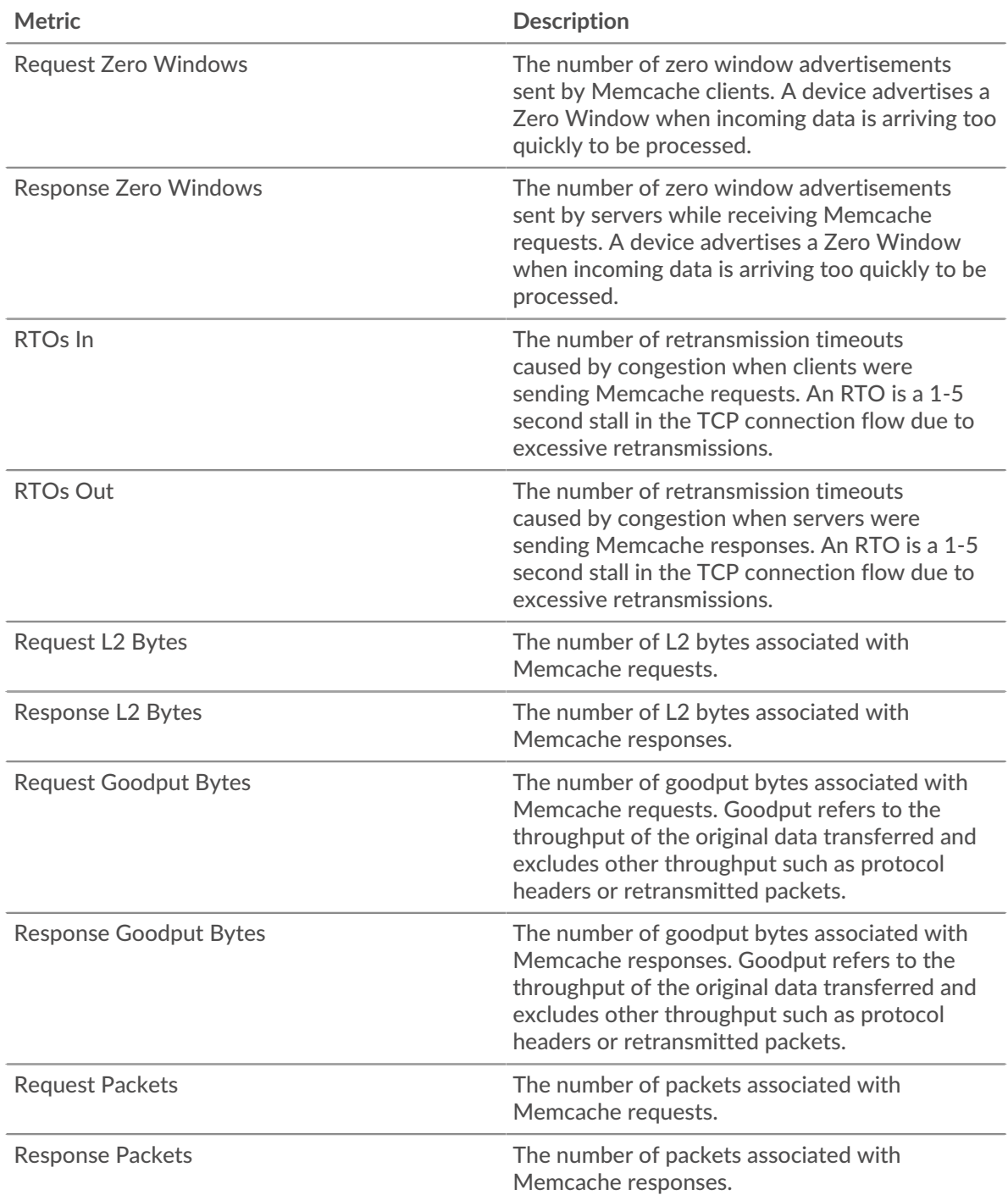

# **Memcache client page**

This page displays metric charts of [Memcache](#page-320-0) traffic associated with a device on your network.

- Learn about charts on this page:
	- [Memcache Summary](#page-328-0)
	- [Memcache Details](#page-331-0)
	- [Memcache Performance](#page-332-0)
	- [Network Data](#page-333-0)
- [Memcache Metric Totals](#page-334-0)
- <span id="page-328-0"></span>Learn about [working with metrics](#page-0-0).

# **Memcache Summary**

The following charts are available in this region:

# **Transactions**

This chart shows you when Memcache errors occurred and how many responses the Memcache client received. This information can help you see how active the client was at the time it received the errors.

In a healthy environment, the number of requests and responses should be roughly equal. For more information, see [Requests and Responses.](#page-334-0)

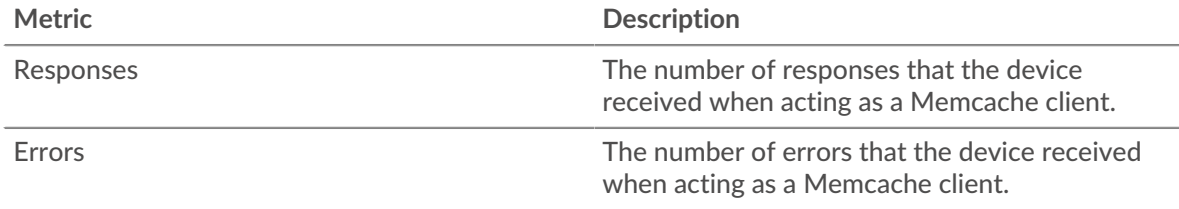

# **Total Transactions**

This chart displays the total number of Memcache responses the client received and how many of those responses contained errors.

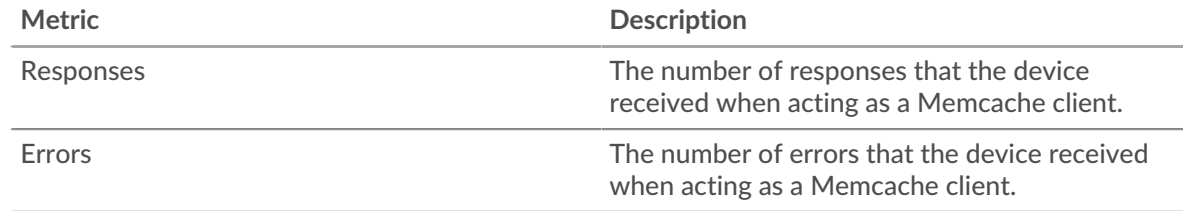

# **Cache Hits and Misses**

This chart shows you when Memcache hits and misses occurred.

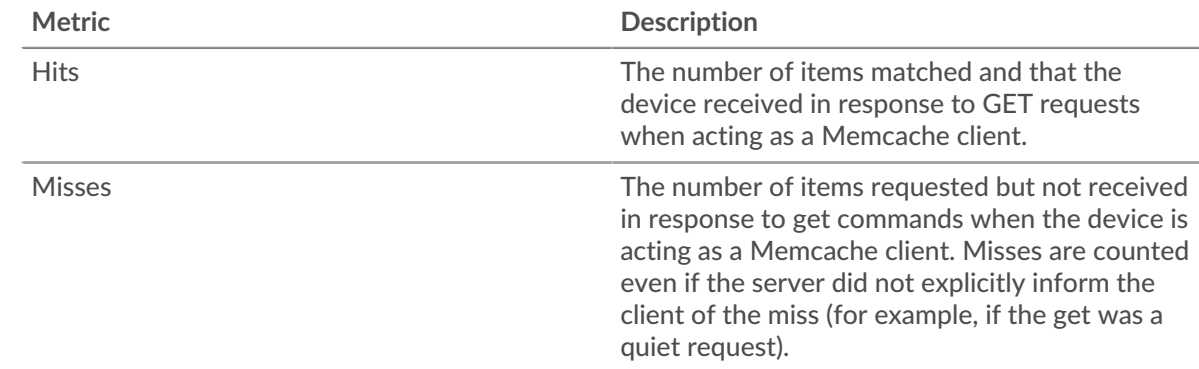

# **Total Cache Hits and Misses**

This chart shows you the total number of Memcache hits and misses that occurred.

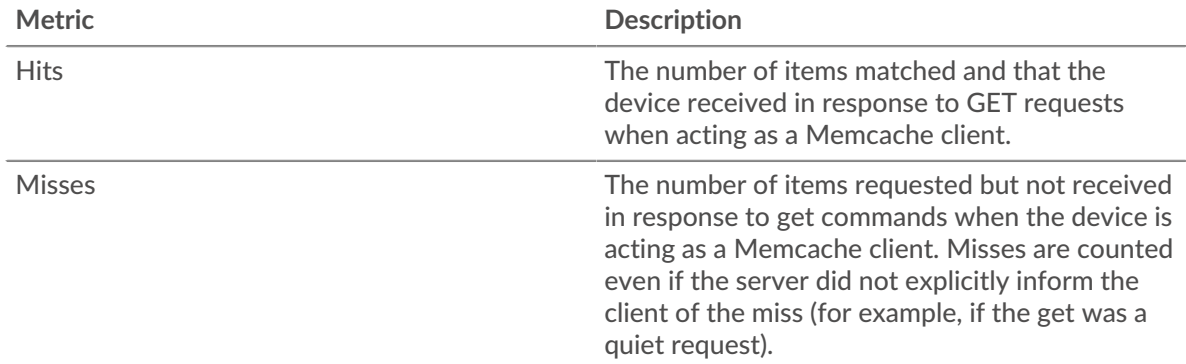

# **Performance Summary (95th Percentile)**

This chart shows the 95th percentile of timing metrics. The access time shows how long servers took to process read or write operations that accessed block data within a file. Access times are calculated by measuring the time between when the first and last packets of requests and responses are seen by the ExtraHop system, as shown in the following figure:

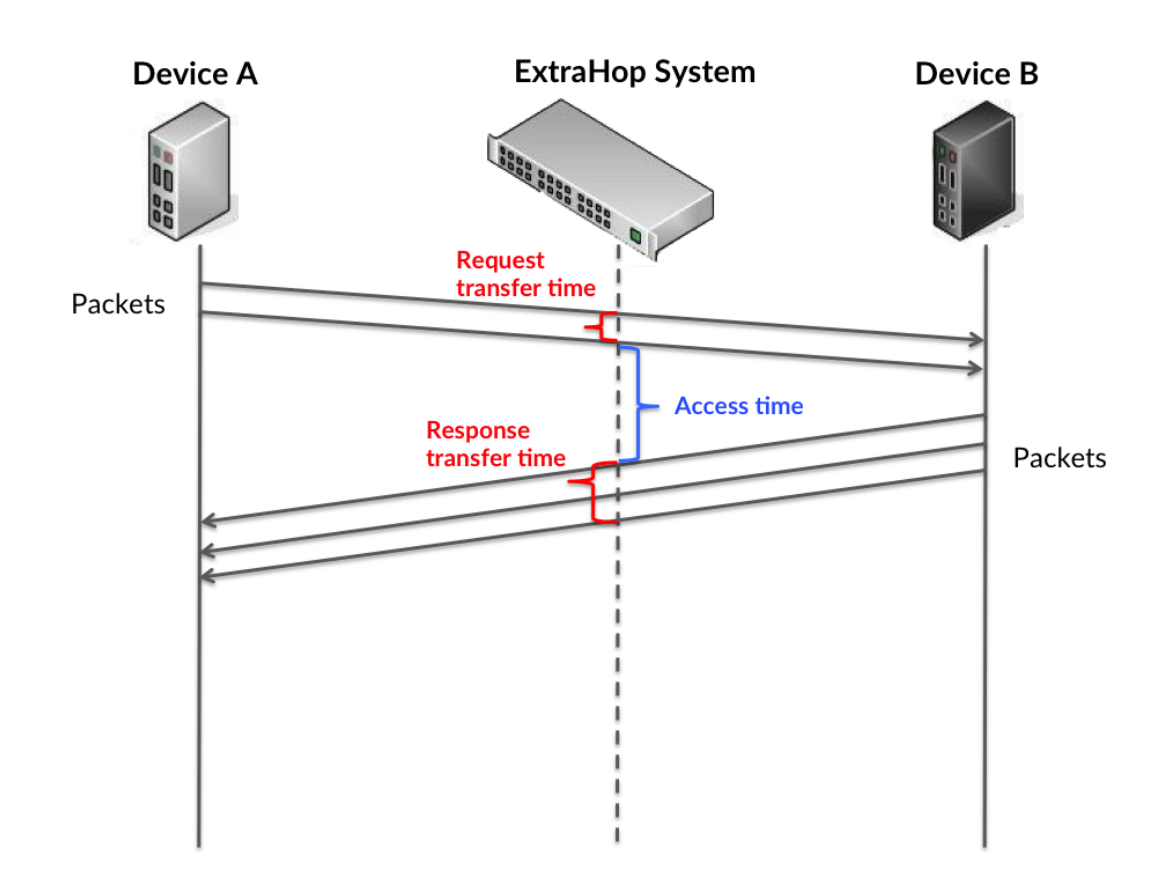

It can be difficult to tell whether an issue is caused by a network or a device from looking only at the access time, because this metric alone provides an incomplete picture. Therefore the round trip time (RTT) metric is also included in this chart. RTT metrics are a good indicator of how your network is performing. If you see high access times, but the RTT is low, the issue is probably at the device-level. However, if the RTT and access times are both high, network latency might be affecting the transfer and access times, and the issue might be with the network.

RTT only measures how long an immediate acknowledgment takes to be sent; it does not wait until all packets are delivered. Therefore, RTT is a good indicator of how your network is performing. If you see high access times, but the TCP RTT is low, the issue is probably at the device-level. Check the network for latency issues if the TCP RTT and access times are all both.

The RTT metric can help identify the source of the problem because it only measures how long an immediate acknowledgment takes to be sent from the client or server; it does not wait until all packets are delivered.

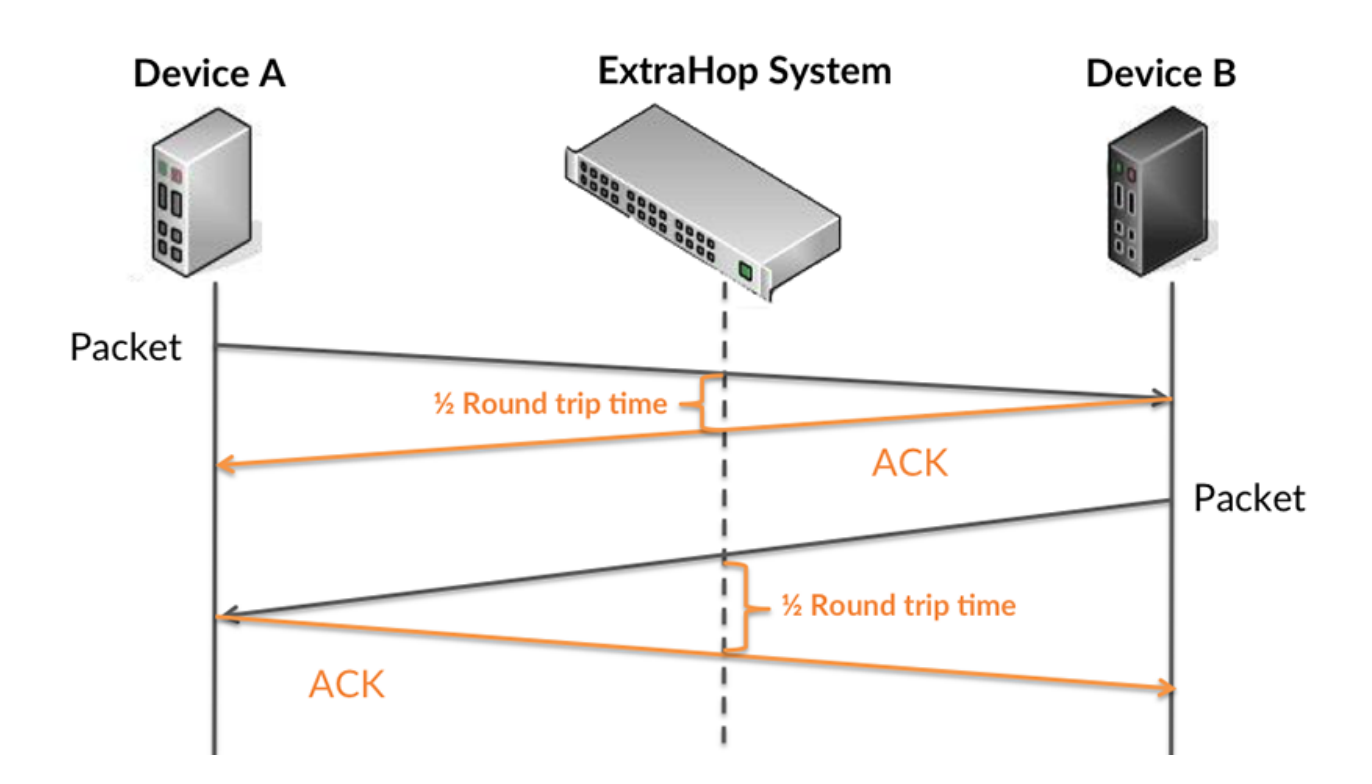

The access time might be high because the server took a long time to transmit the response (possibly because the response was very large); however, the access time could also be high because the response took a long time to travel on the network (possibly because of network congestion).

Learn more about how the ExtraHop system calculates round trip time on the [ExtraHop forum .](https://forums.extrahop.com/)..

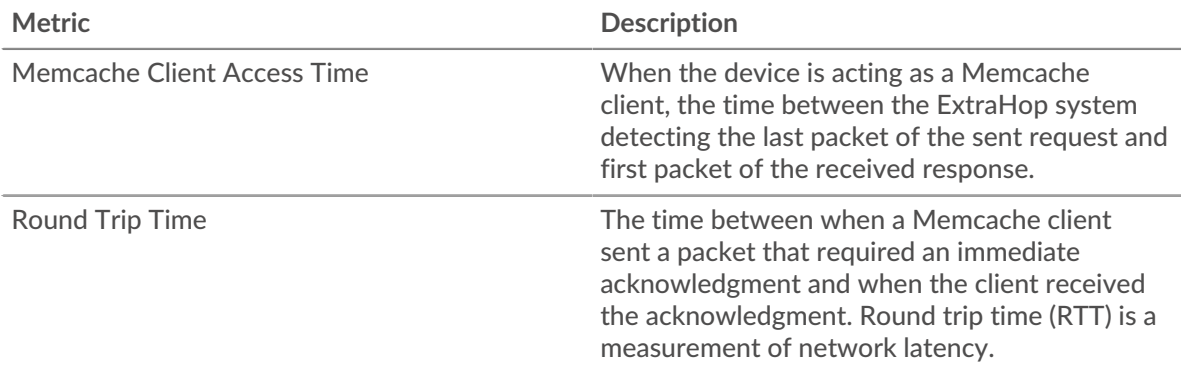

The Performance (95th percentile) chart shows the highest value for a time period while filtering outliers; the 95th percentile is the highest value that falls below 95% of the values for a sample period. By displaying the 95th value, rather than the true maximum, the chart gives you a more accurate view of the data:

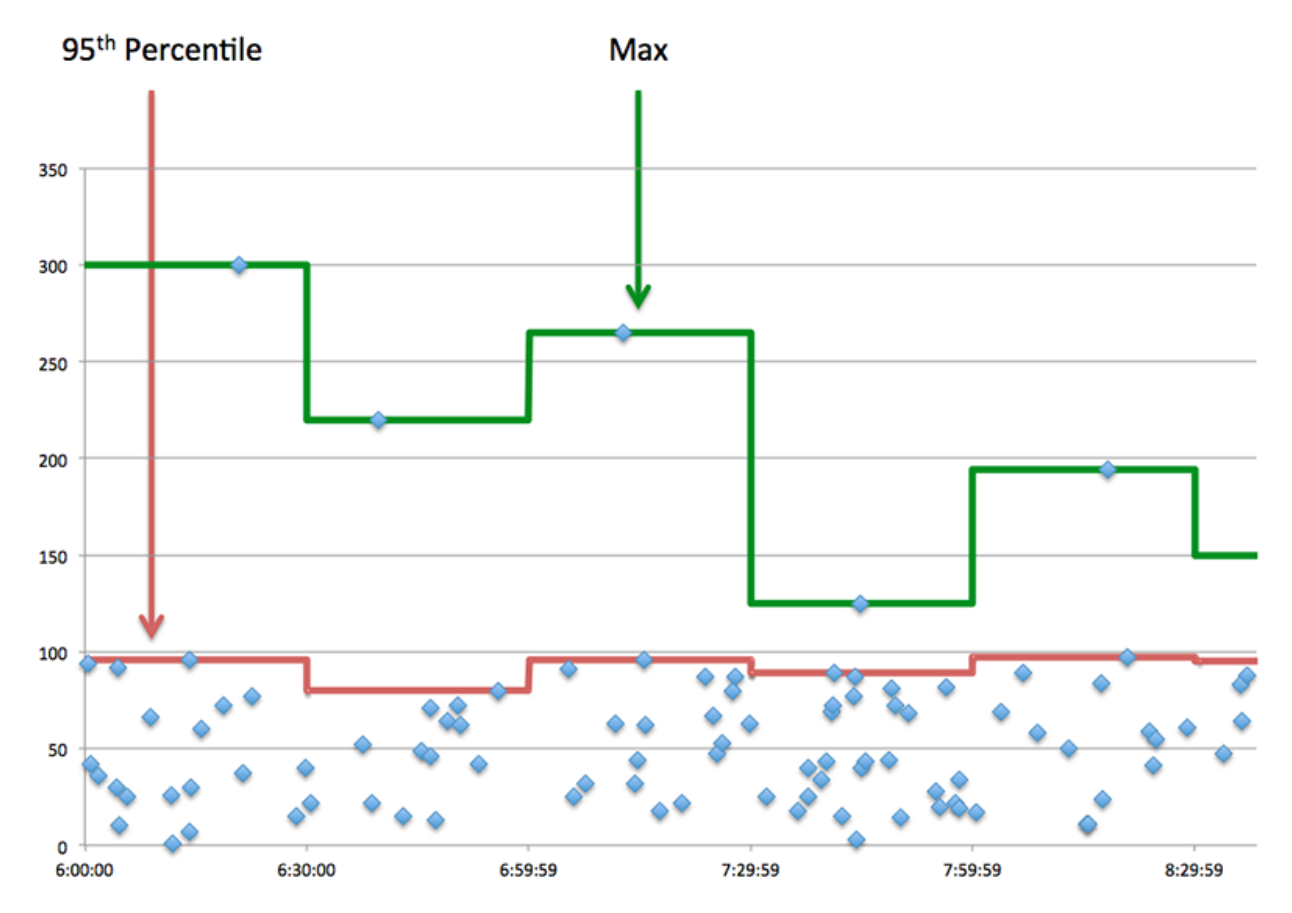

# **Performance (95th)**

If a client is acting slow, performance summary metrics can help you figure out whether the network or servers are causing the issue. The performance summary metrics show the median amount of time servers took to process requests from the client versus the median time that packets from those requests (and their respective responses) took to be transmitted across the network. High server access times indicate that the client is contacting slow servers. High TCP round trip times indicate that the client is communicating over slow networks.

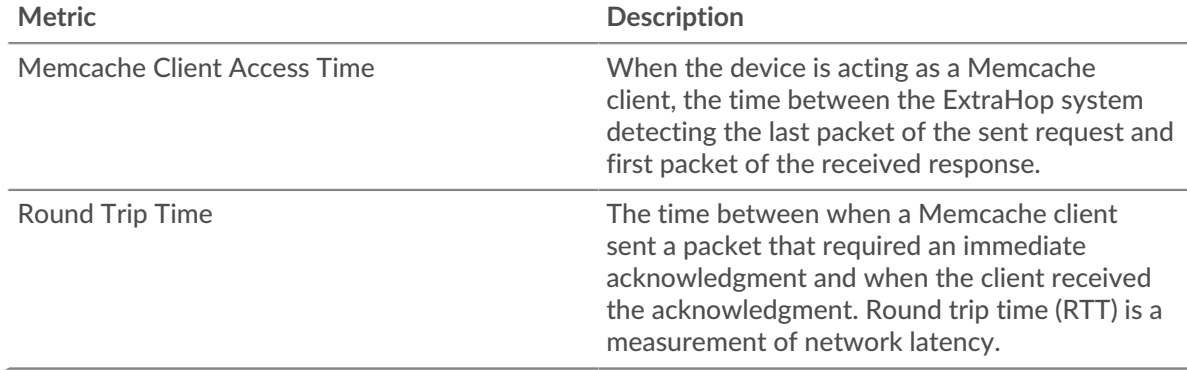

# <span id="page-331-0"></span>**Memcache Details**

The following charts are available in this region:

#### **Top Methods**

This chart shows which Memcache methods the client called the most by breaking out the total number of requests the client sent by method.

# **Top Status Codes**

This chart shows which Memcache status codes the client received the most by breaking out the number of responses returned to the client by status code.

#### **Top Error**

This chart shows which Memcache errors the client received the most by breaking out the number of responses returned to the client by error.

#### <span id="page-332-0"></span>**Memcache Performance**

The following charts are available in this region:

# **Server Access Time Distribution**

This chart breaks out access times in a histogram to show the most common access times.

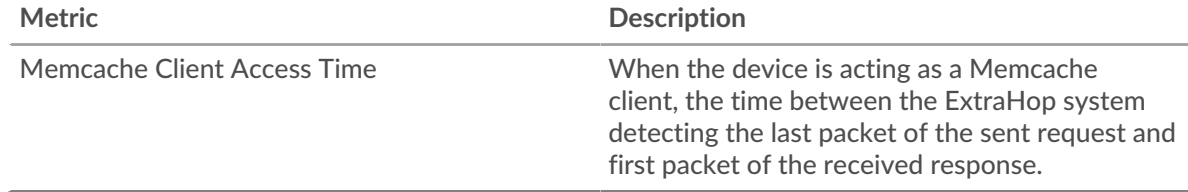

# **Server Access Time**

This chart shows the median access time for the client.

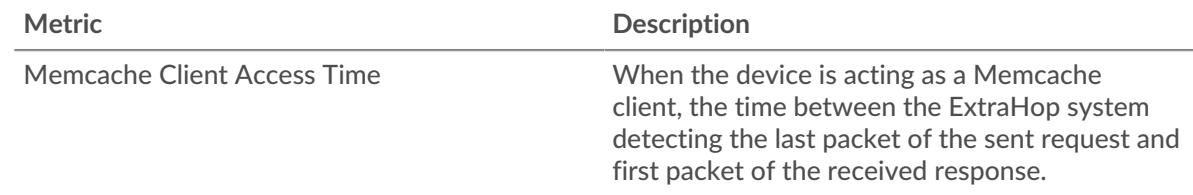

# **Round Trip Time Distribution**

This chart breaks out round trip times in a histogram to show the most common round trip times.

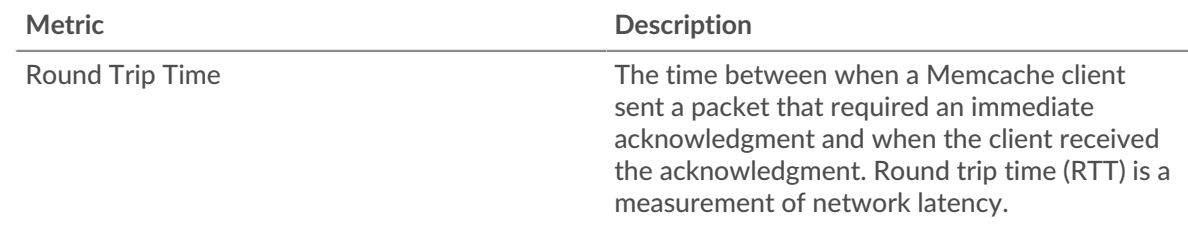

# **Round Trip Time**

This chart shows the median round trip time for the client.

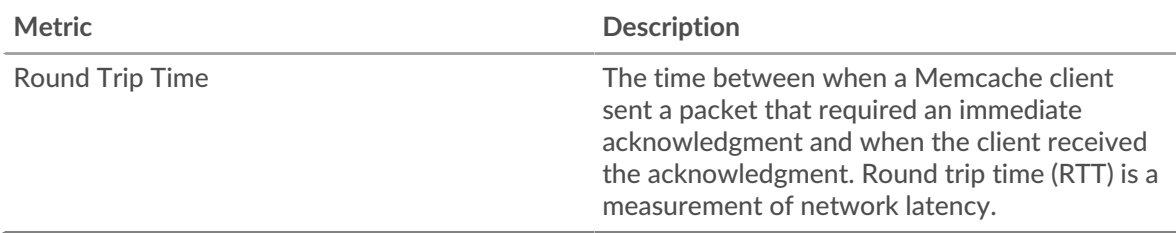

# <span id="page-333-0"></span>**Network Data**

This region shows you TCP information that is related to the current protocol. In general, host stalls indicate that there is an issue with either the server or the client, and network stalls indicate that there is an issue with the network.

# **Host Stalls**

This chart shows the number of zero windows that were advertised or received by the device. Devices control the amount of data they receive by specifying the number of packets that can be sent to them over a given time period. When a device is sent more data than it can process, the device advertises a zero window to ask its peer device to stop sending packets completely until the device catches up. If you see a large number of zero windows, a server or client might not be not fast enough to support the amount of data being received.

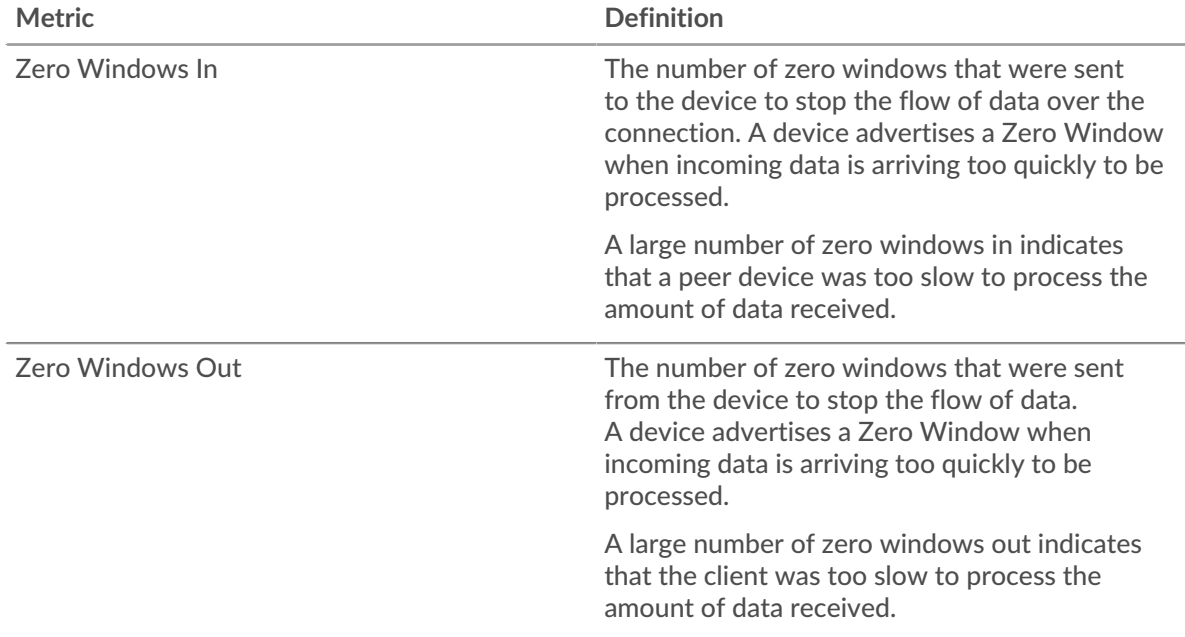

# **Network Stalls**

This chart shows the number of retransmission timeouts that occurred. Retransmission timeouts (RTOs) occur when a network drops too many packets, usually due to packet collisions or buffer exhaustion. If a device sends a request or response and does not receive confirmation within a specified amount of time, the device retransmits the request. If too many retransmissions are unacknowledged, an RTO occurs. If you see a large number of RTOs, the network might be too slow to support the current level of activity.

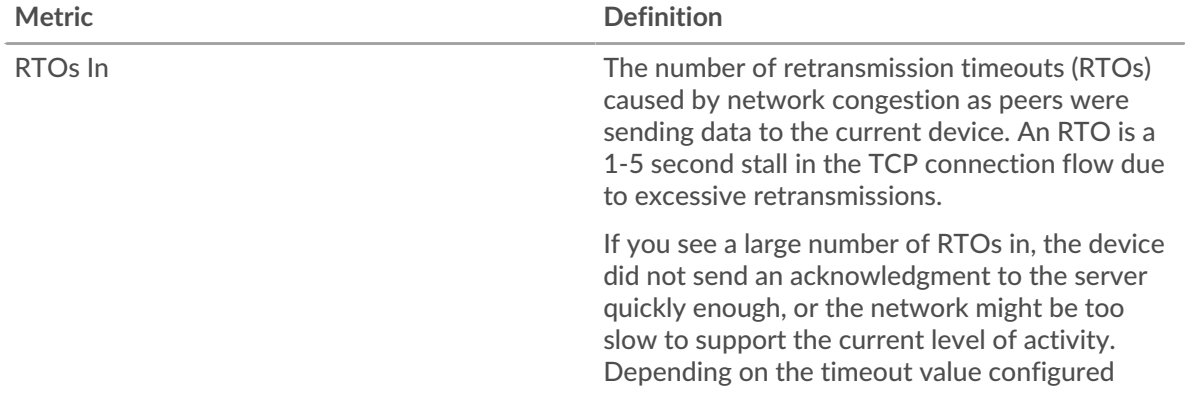

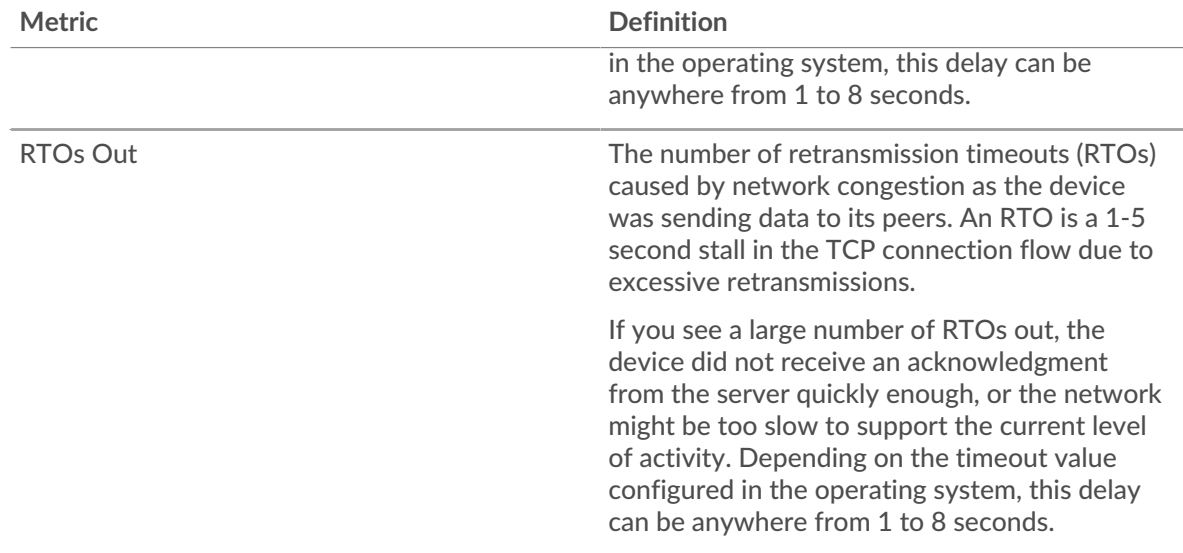

# <span id="page-334-0"></span>**Memcache Metric Totals**

The following charts are available in this region:

# **Total Requests and Responses**

Requests and responses represent the conversation taking place between clients and servers. If there are more requests than responses, the client might be sending more requests than the servers can handle or the network might be too slow. To identify whether the issue is with the network or the server, check RTOs and zero windows in the [Network Data](#page-333-0) section.

**Note:** It is unlikely that the total number of Memcache requests and responses will be exactly equal, even in a healthy environment. For example, you might be viewing a time period that captures a response to a request that was sent before the start of the time period. In general, the greater the difference between responses and errors, the greater the chance that there is an issue with those transactions.

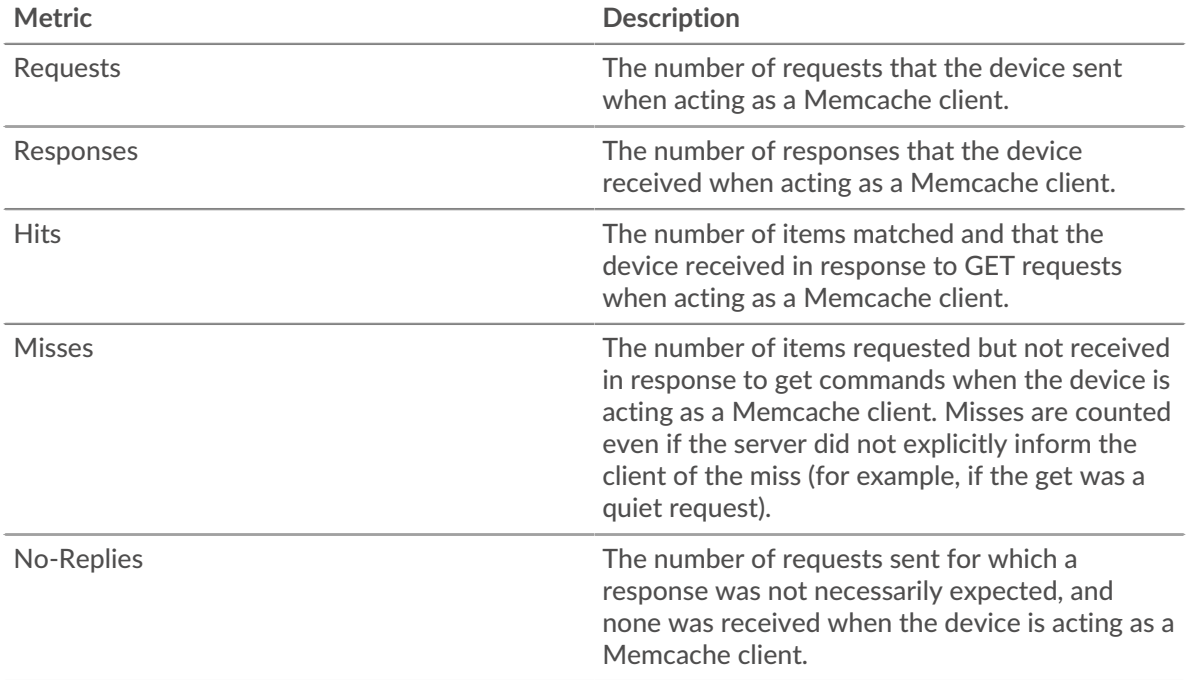

# **Request and Response Sizes**

This chart shows the average size of requests and responses.

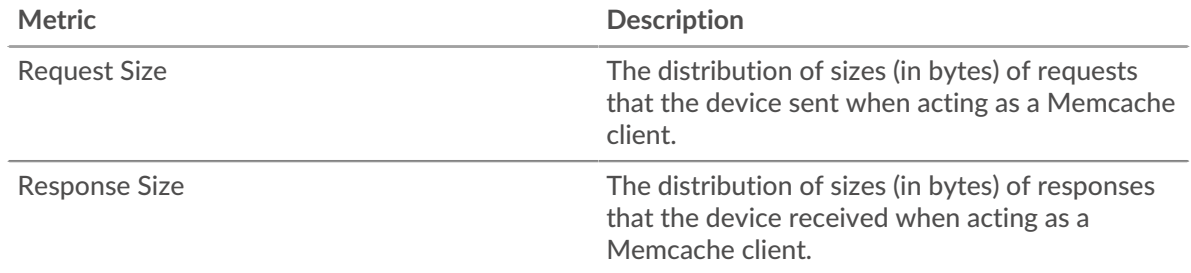

#### **Memcache server page**

This page displays metric charts of [Memcache](#page-320-0) traffic associated with a device on your network.

- Learn about charts on this page:
	- [Memcache Summary](#page-335-0)
	- [Memcache Details](#page-339-0)
	- [Memcache Performance](#page-340-0)
	- **[Network Data](#page-341-0)**
	- [Memcache Metric Totals](#page-342-0)
- <span id="page-335-0"></span>• Learn about [working with metrics](#page-0-0).

#### **Memcache Summary**

The following charts are available in this region:

# **Transactions**

This chart shows you when Memcache errors occurred and how many Memcache responses the server sent. This information can help you see how active the server was at the time it returned the errors.

In a healthy environment, the number of requests and responses should be roughly equal. For more information, see [Requests and Responses.](#page-342-0)

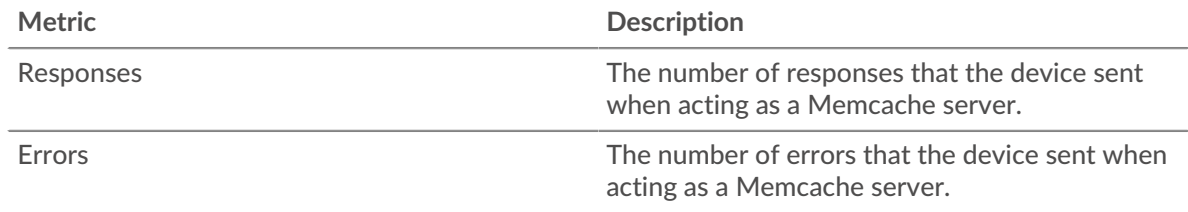

# **Total Transactions**

This chart displays the total number of Memcache responses the server sent and how many of those responses contained errors.

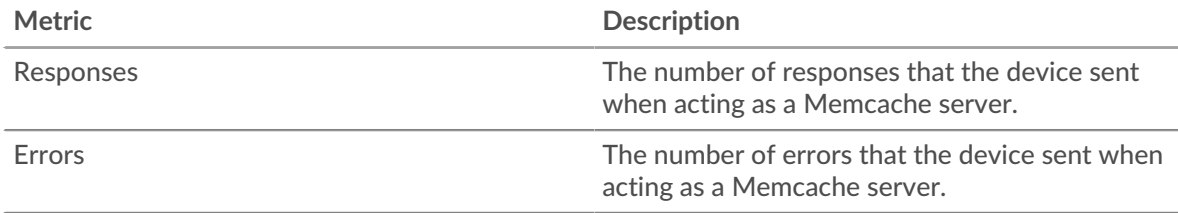

# **Cache Hits and Misses**

This chart shows you when Memcache hits and misses occurred.

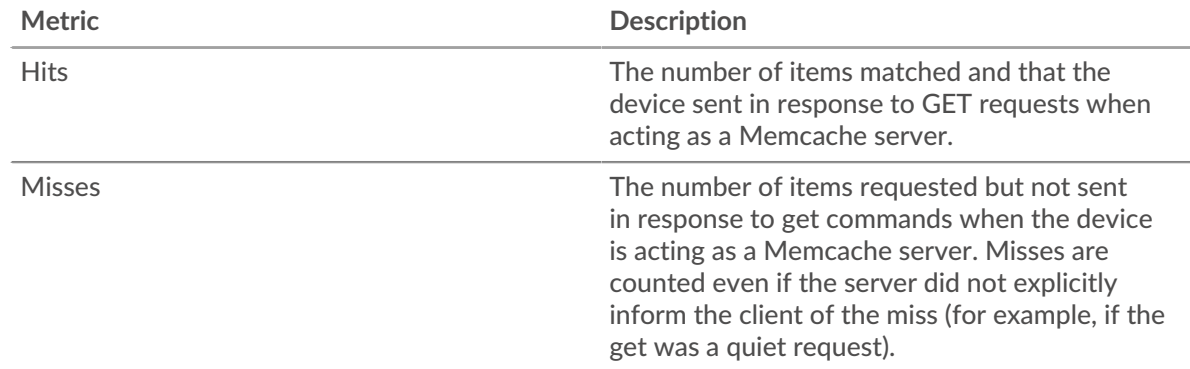

#### **Total Cache Hits and Misses**

This chart shows you the total number of Memcache hits and misses that occurred.

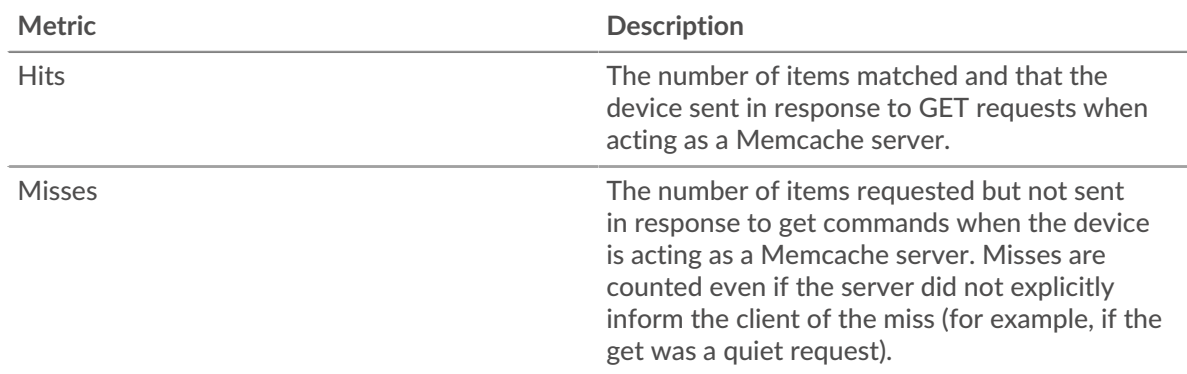

# **Performance Summary (95th Percentile)**

This chart shows the 95th percentile of timing metrics. The access time shows how long servers took to process read or write operations that accessed block data within a file. Access times are calculated by measuring the time between when the first and last packets of requests and responses are seen by the ExtraHop system, as shown in the following figure:

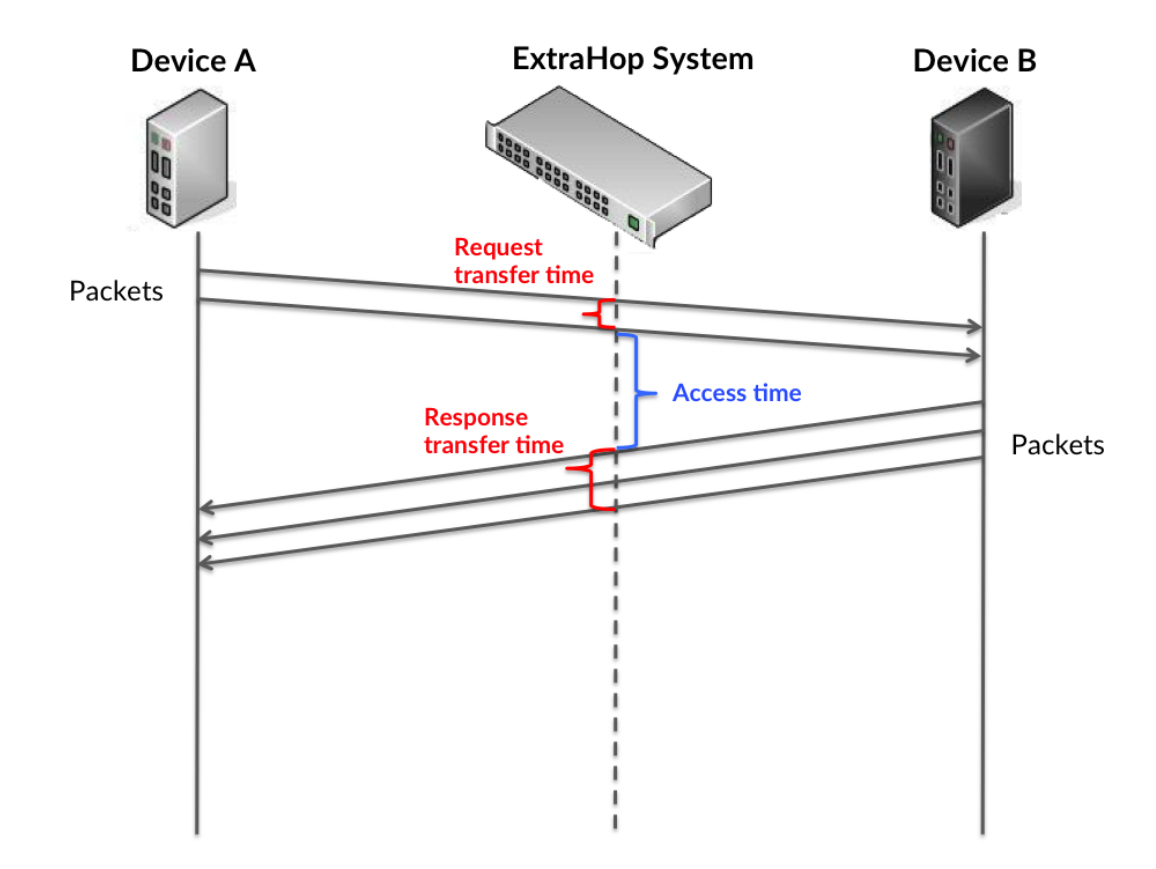

It can be difficult to tell whether an issue is caused by a network or a device from looking only at the access time, because this metric alone provides an incomplete picture. Therefore the round trip time (RTT) metric is also included in this chart. RTT metrics are a good indicator of how your network is performing. If you see high access times, but the RTT is low, the issue is probably at the device-level. However, if the RTT and access times are both high, network latency might be affecting the transfer and access times, and the issue might be with the network.

RTT only measures how long an immediate acknowledgment takes to be sent; it does not wait until all packets are delivered. Therefore, RTT is a good indicator of how your network is performing. If you see high access times, but the TCP RTT is low, the issue is probably at the device-level. Check the network for latency issues if the TCP RTT and access times are all both.

The RTT metric can help identify the source of the problem because it only measures how long an immediate acknowledgment takes to be sent from the client or server; it does not wait until all packets are delivered.

# **EXTRAHOP**

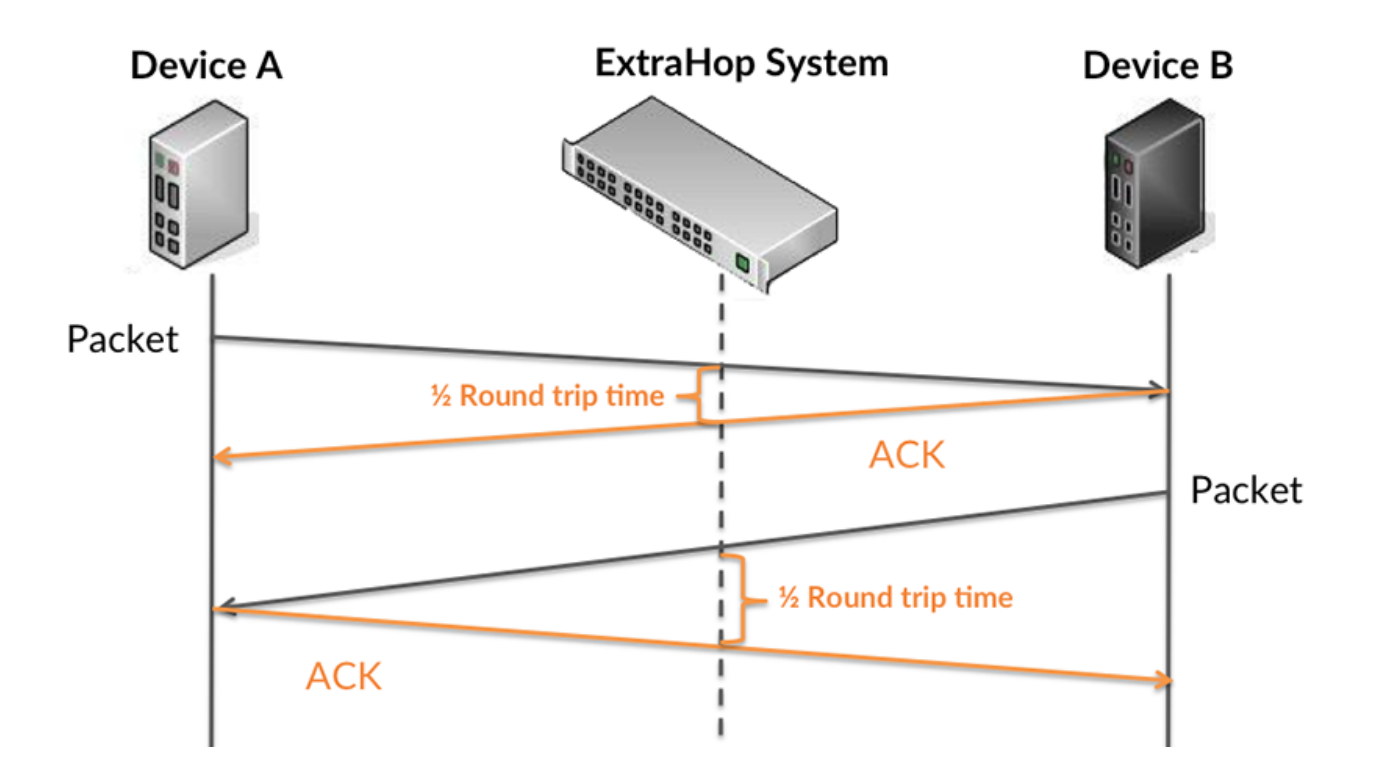

The access time might be high because the server took a long time to transmit the response (possibly because the response was very large); however, the access time could also be high because the response took a long time to travel on the network (possibly because of network congestion).

Learn more about how the ExtraHop system calculates round trip time on the ExtraHop forum  $\mathbb{E}$ .

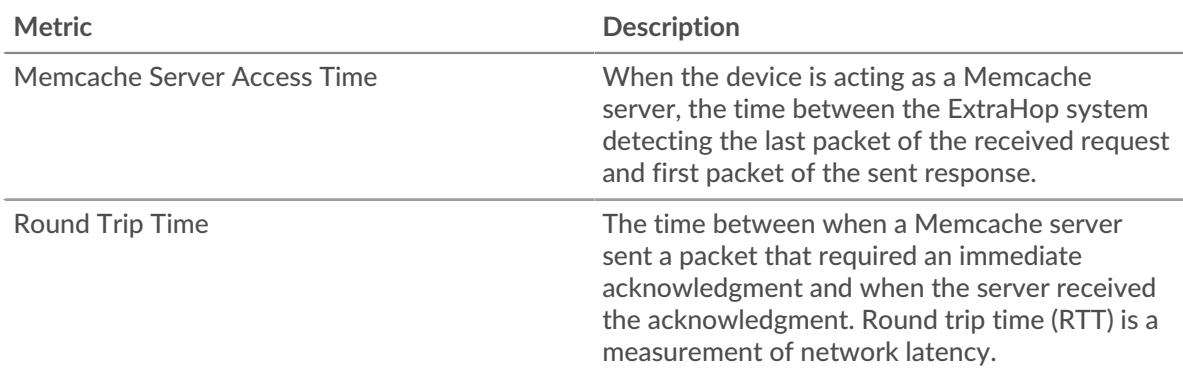

The Performance (95th percentile) chart shows the highest value for a time period while filtering outliers; the 95th percentile is the highest value that falls below 95% of the values for a sample period. By displaying the 95th value, rather than the true maximum, the chart gives you a more accurate view of the data:

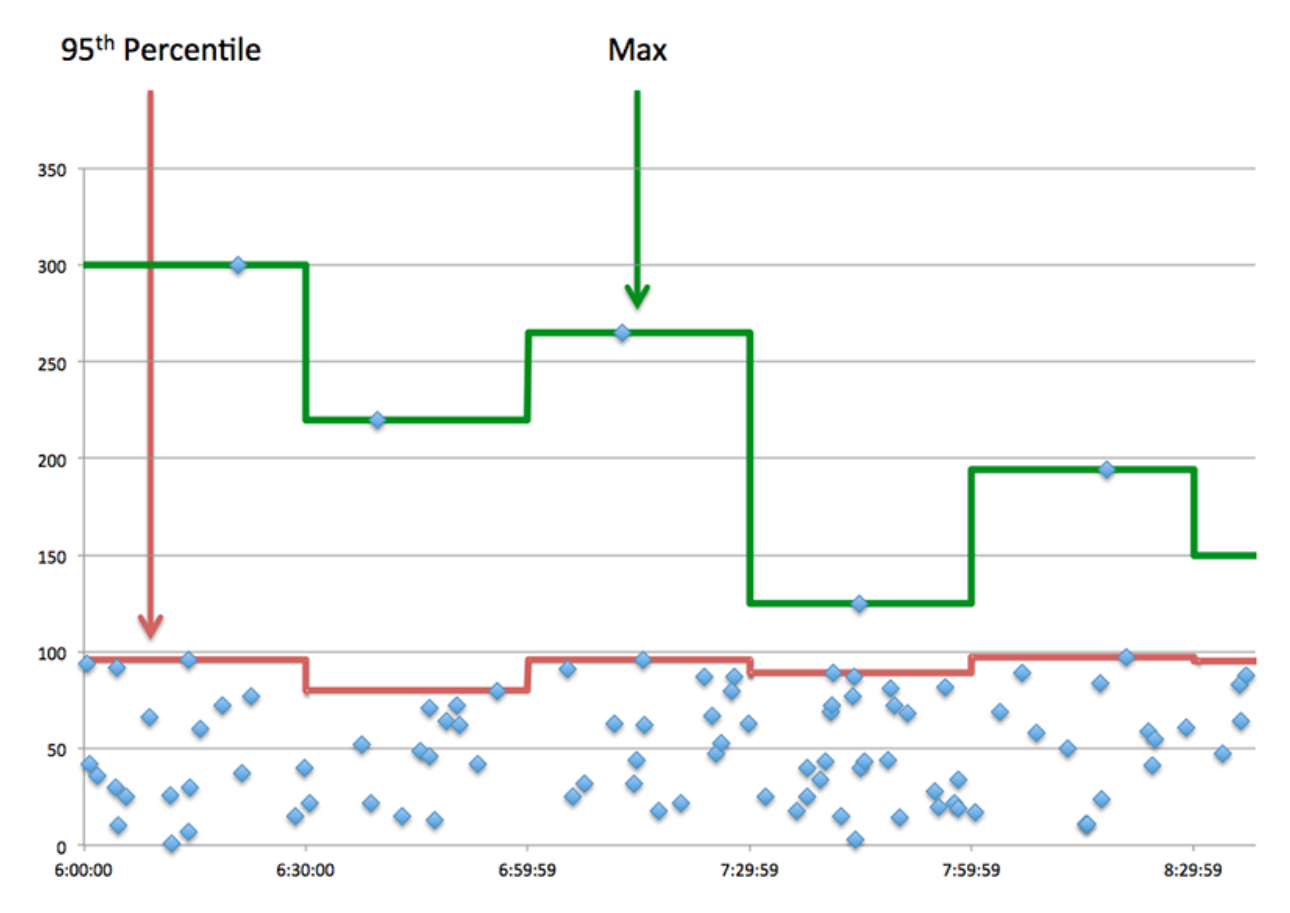

# **Performance (95th)**

If a server is acting slow, performance summary metrics can help you figure out whether the network or the server is causing the issue. The performance summary metrics show the median amount of time the server took to process requests from clients versus the median time that packets from those requests (and their respective responses) took to be transmitted across the network. High server access times indicate that the server is slow. High RTTs indicate that the server is communicating over slow networks.

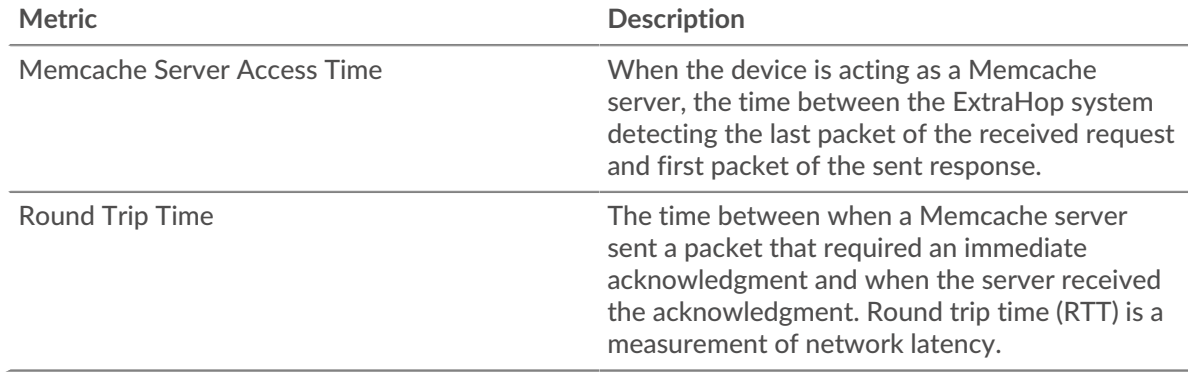

#### <span id="page-339-0"></span>**Memcache Details**

The following charts are available in this region:

# **Top Methods**

This chart shows which Memcache methods were called on the server the most by breaking out the total number of requests the server received by method.

# **Top Status Codes**

This chart shows which Memcache status codes the server returned the most by breaking out the total number of responses the server sent by status code.

#### **Top Error**

This chart shows which Memcache errors the server returned the most by breaking out the number of responses the server returned by error.

#### <span id="page-340-0"></span>**Memcache Performance**

The following charts are available in this region:

# **Server Access Time Distribution**

This chart breaks out access times in a histogram to show the most common access times.

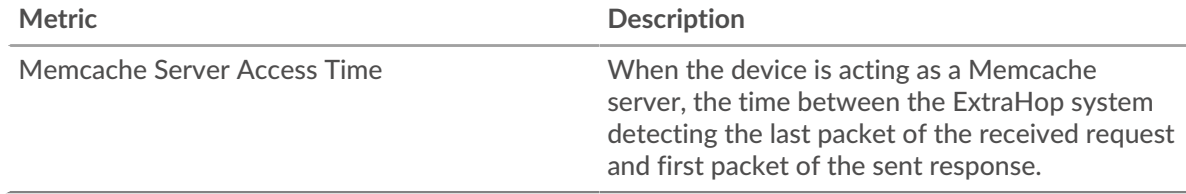

# **Server Access Time**

This chart shows the median access time for the client.

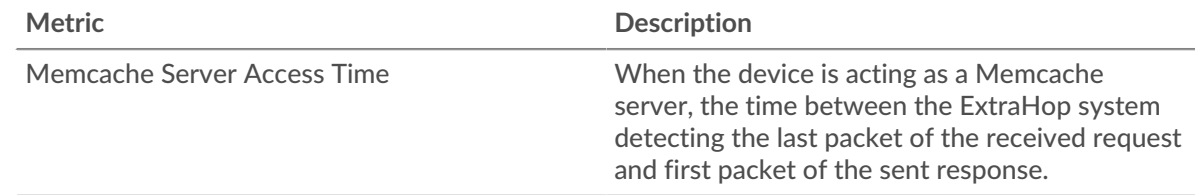

# **Round Trip Time Distribution**

This chart breaks out round trip times in a histogram to show the most common round trip times.

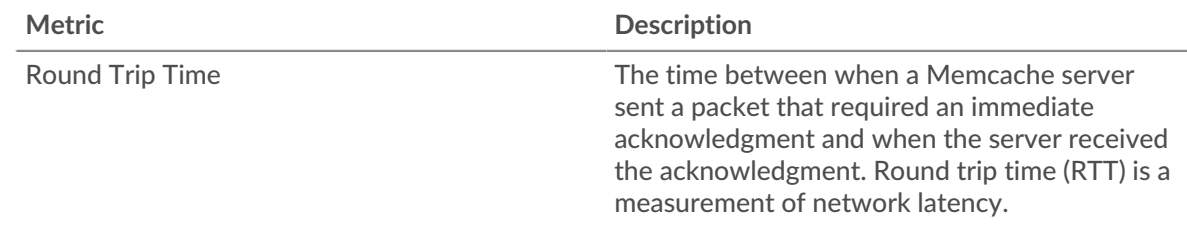

# **Round Trip Time**

This chart shows the median round trip time for the server.

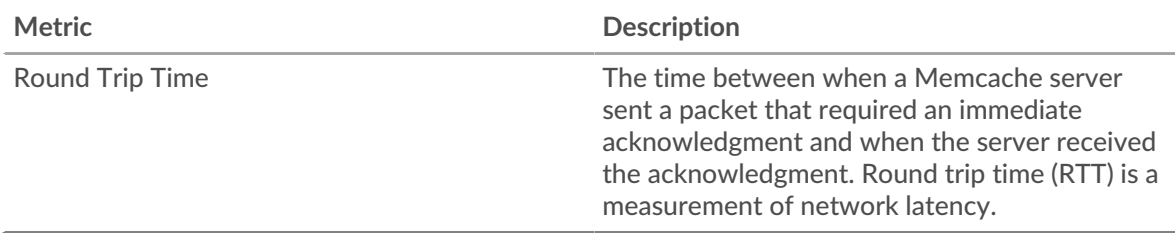

# <span id="page-341-0"></span>**Network Data**

This region shows you TCP information that is related to the current protocol. In general, host stalls indicate that there is an issue with either the server or the client, and network stalls indicate that there is an issue with the network.

# **Host Stalls**

This chart shows the number of zero windows that were advertised or received by the device. Devices control the amount of data they receive by specifying the number of packets that can be sent to them over a given time period. When a device is sent more data than it can process, the device advertises a zero window to ask its peer device to stop sending packets completely until the device catches up. If you see a large number of zero windows, a server or client might not be not fast enough to support the amount of data being received.

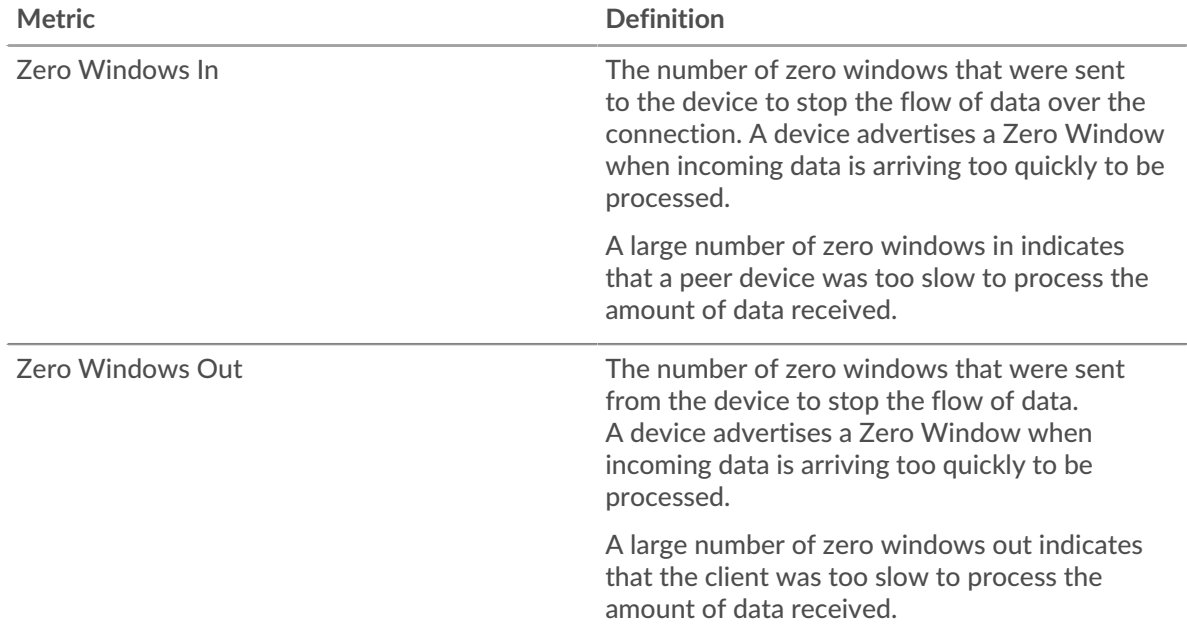

# **Network Stalls**

This chart shows the number of retransmission timeouts that occurred. Retransmission timeouts (RTOs) occur when a network drops too many packets, usually due to packet collisions or buffer exhaustion. If a device sends a request or response and does not receive confirmation within a specified amount of time, the device retransmits the request. If too many retransmissions are unacknowledged, an RTO occurs. If you see a large number of RTOs, the network might be too slow to support the current level of activity.

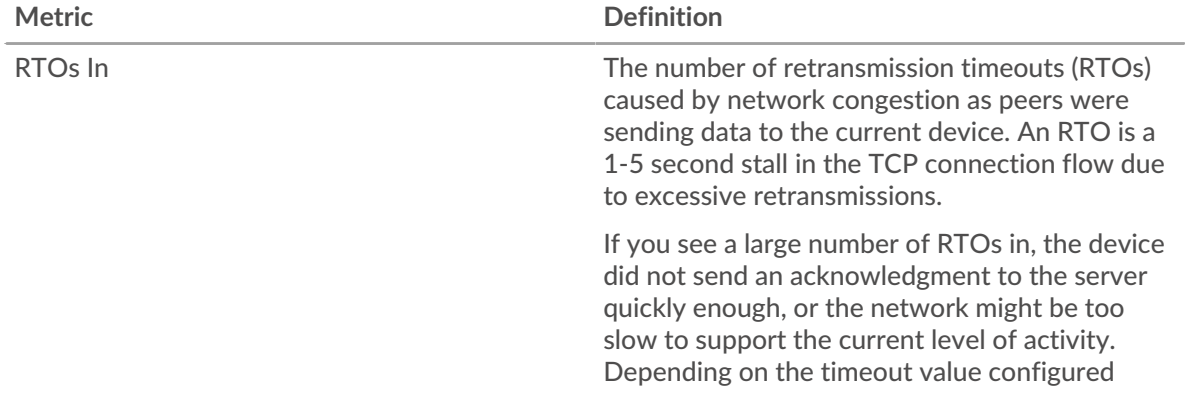

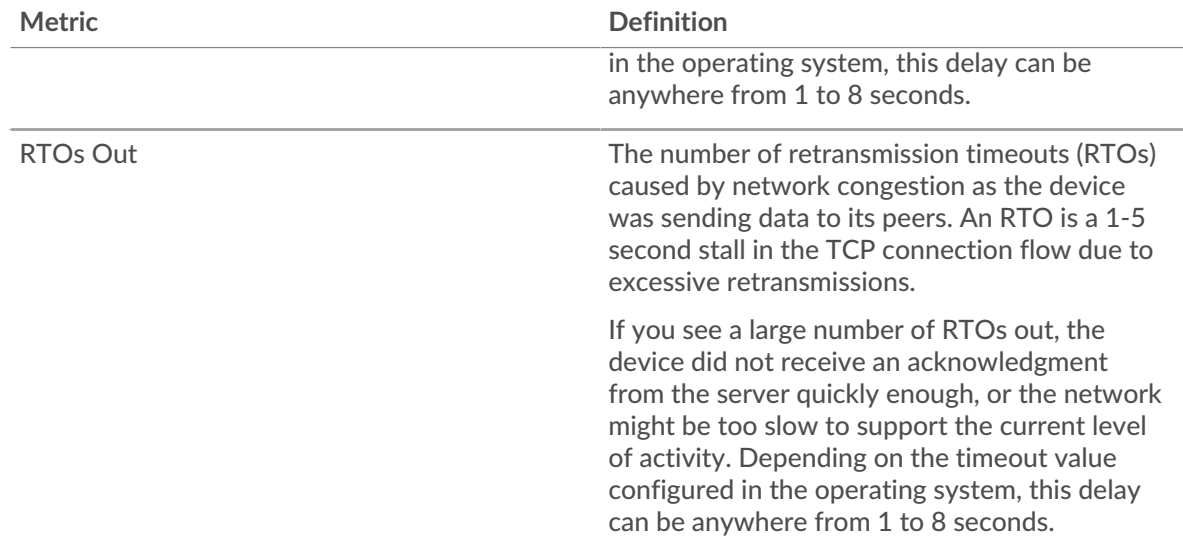

# <span id="page-342-0"></span>**Memcache Metric Totals**

The following charts are available in this region:

# **Total Requests and Responses**

Requests and responses represent the conversation taking place between clients and servers. If there are more requests than responses, clients might be sending more requests than the server can handle or the network might be too slow. To identify whether the issue is with the network or the server, check RTOs and zero windows in the [Network Data](#page-341-0) section.

**Note:** It is unlikely that the total number of Memcache requests and responses will be exactly equal, even in a healthy environment. For example, you might be viewing a time period that captures a response to a request that was sent before the start of the time period. In general, the greater the difference between responses and errors, the greater the chance that there is an issue with those transactions.

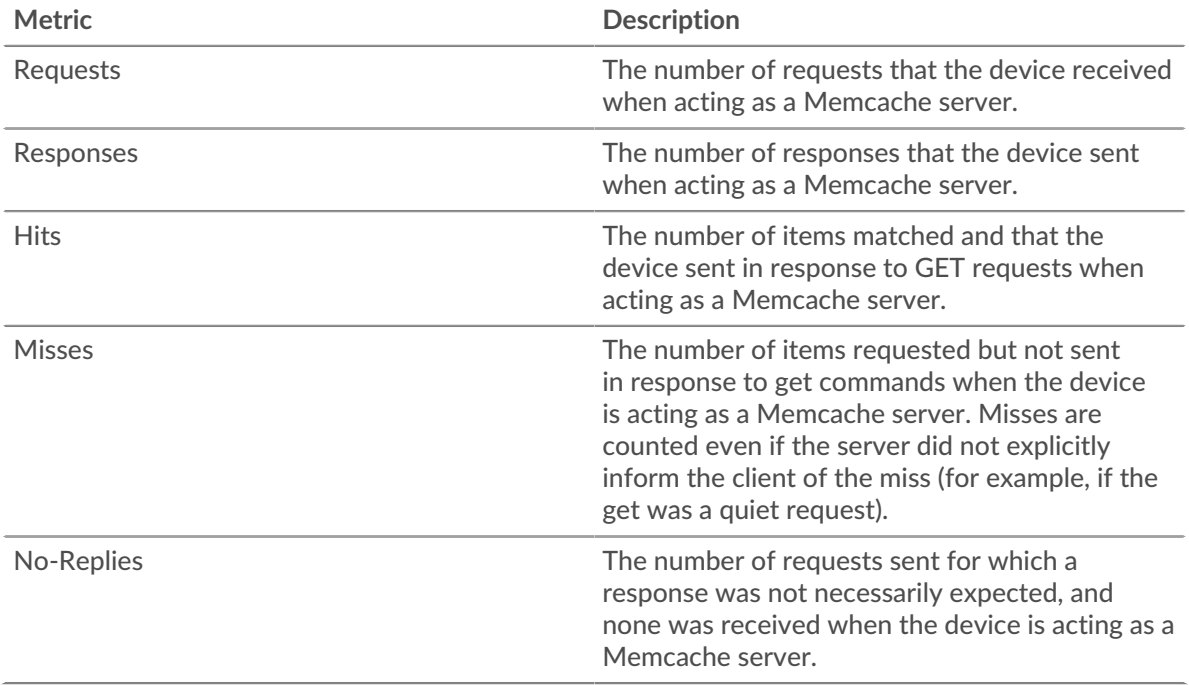

# **Request and Response Sizes**

This chart shows the average size of requests and responses.

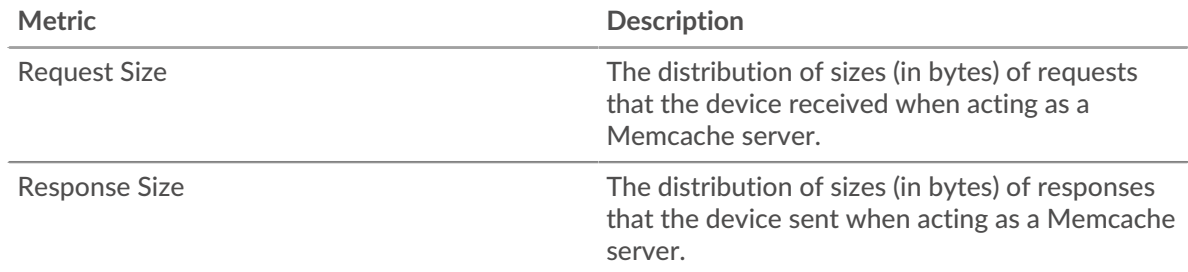

#### **Memcache client group page**

This page displays metric charts of [Memcache](#page-320-0) traffic associated with a device group on your network.

- Learn about charts on this page:
	- [Memcache Summary for Group](#page-343-0)
	- [Memcache Details for Group](#page-344-0)
	- [Memcache Metrics for Group](#page-344-1)
- <span id="page-343-0"></span>Learn about [working with metrics](#page-0-0).

#### **Memcache Summary for Group**

The following charts are available in this region:

#### **Transactions**

This chart shows you when Memcache errors occurred and how many responses the Memcache clients received. This information can help you see how active the clients were at the time they received the errors.

In a healthy environment, the number of requests and responses should be roughly equal. For more information, see the Memcache Metrics for Group section.

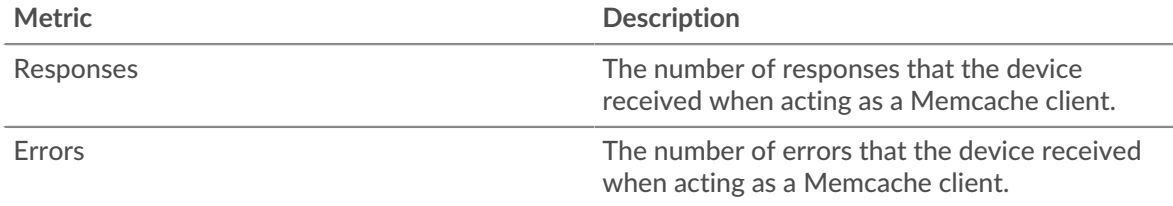

# **Total Transactions**

This chart shows you how many Memcache responses the clients received and how many of those responses contained errors.

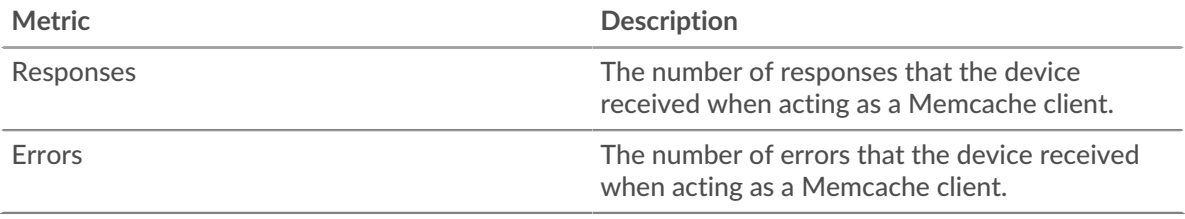

#### <span id="page-344-0"></span>**Memcache Details for Group**

The following charts are available in this region:

# **Top Group Members (Memcache Clients)**

This chart shows which Memcache clients in the group were most active by breaking out the total number of Memcache requests the group sent by client.

# **Top Methods**

This chart shows which Memcache methods the group called the most by breaking out the total number of requests the group sent by method.

# **Top Status Codes**

This chart shows which Memcache status codes the group received the most by breaking out the number of responses returned to the group by status code.

# <span id="page-344-1"></span>**Memcache Metrics for Group**

The following charts are available in this region:

# **Total Requests and Responses**

Requests and responses represent the conversation taking place between clients and servers. If there are more requests than responses, the clients might be sending more requests than servers can handle or the network might be too slow.

**Note:** It is unlikely that the total number of requests and responses will be exactly equal, even in a healthy environment. For example, you might be viewing a time period

that captures a response to a request that was sent before the start of the time period. In general, the greater the difference between responses and errors, the greater the chance that there is an issue with those transactions. **Metric Description** Requests The number of requests that the device sent when acting as a Memcache client. Responses The number of responses that the device received when acting as a Memcache client. Hits The number of items matched and that the device received in response to GET requests when acting as a Memcache client. Misses The number of items requested but not received in response to get commands when the device is acting as a Memcache client. Misses are counted even if the server did not explicitly inform the client of the miss (for example, if the get was a quiet request). No-Replies The number of requests sent for which a response was not necessarily expected, and none was received when the device is acting as a Memcache client.

# **Access Time**

If a client group is acting slow, the access time can help you figure out whether the issue is with the servers. The Server Processing Time chart shows the median amount of time servers took to process requests from the clients. High access times indicate that the clients are contacting slow servers.

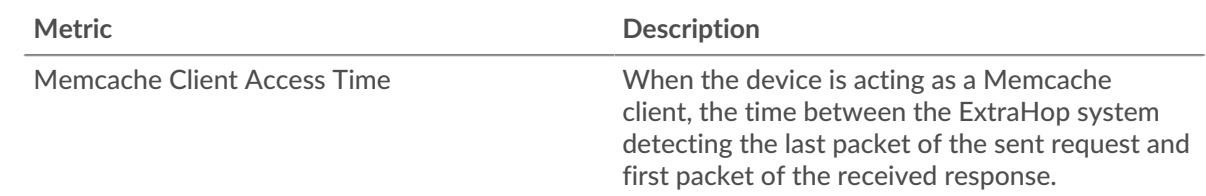

# **Memcache server group page**

This page displays metric charts of [Memcache](#page-320-0) traffic associated with a device group on your network.

- Learn about charts on this page:
	- [Memcache Summary for Group](#page-345-0)
	- [Memcache Details for Group](#page-345-1)
	- [Memcache Metrics for Group](#page-346-0)
- Learn about [working with metrics](#page-0-0).

# <span id="page-345-0"></span>**Memcache Summary for Group**

The following charts are available in this region:

# **Transactions**

This chart shows you when Memcache errors occurred and how many Memcache responses the servers sent. This information can help you see how active the servers were at the time they returned the errors.

In a healthy environment, the number of requests and responses should be roughly equal. For more information, see the Memcache Metrics for Group section.

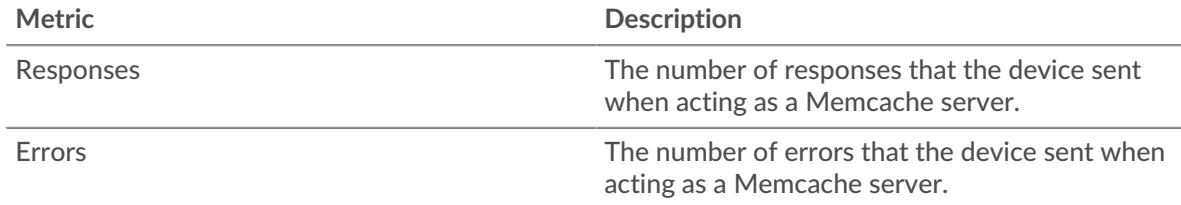

# **Total Transactions**

This chart shows you how many Memcache responses servers in the group sent and how many of those responses contained errors.

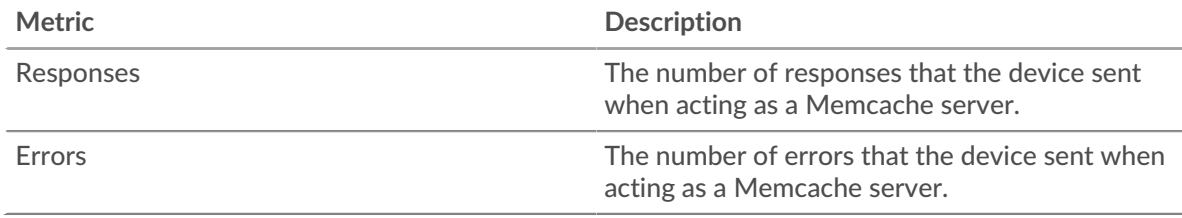

# <span id="page-345-1"></span>**Memcache Details for Group**

The following charts are available in this region:

# **Top Group Members (Memcache Servers)**

This chart shows which Memcache servers in the group were most active by breaking out the total number of Memcache responses the group sent by server.

# **Top Methods**

This chart shows which Memcache methods were called on servers in the group the most by breaking out the total number of requests the group received by method.

#### **Top Status Code**

This chart shows which Memcache status codes the groups returned the most by breaking out the total number of responses the group sent by status code.

#### <span id="page-346-0"></span>**Memcache Metrics for Group**

The following charts are available in this region:

#### **Total Requests and Responses**

Requests and responses represent the conversation taking place between clients and servers. If there are more requests than responses, clients might be sending more requests than the servers can handle or the network might be too slow.

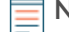

**Note:** It is unlikely that the total number of requests and responses will be exactly equal, even in a healthy environment. For example, you might be viewing a time period that captures a response to a request that was sent before the start of the time period. In general, the greater the difference between responses and errors, the greater the chance that there is an issue with those transactions.

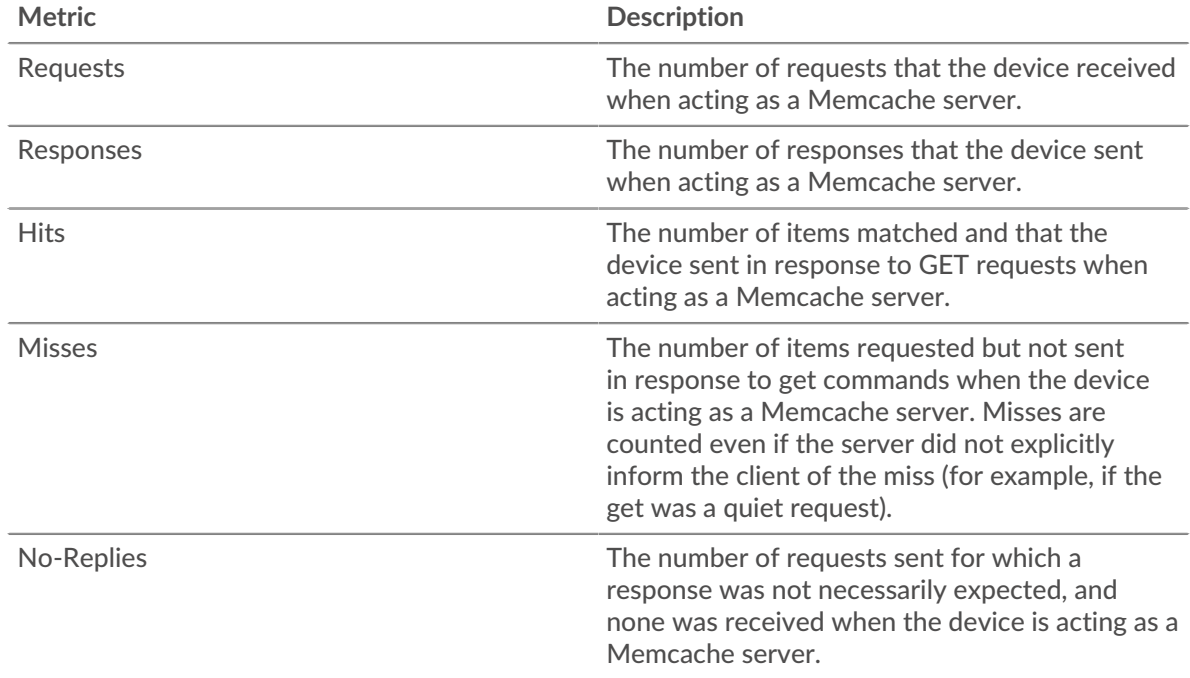

#### **Access Time**

If a client group is acting slow, the access time can help you figure out whether the issue is with the servers. The Server Processing Time chart shows the median amount of time servers took to process requests from the clients. High access times indicate that the clients are contacting slow servers.

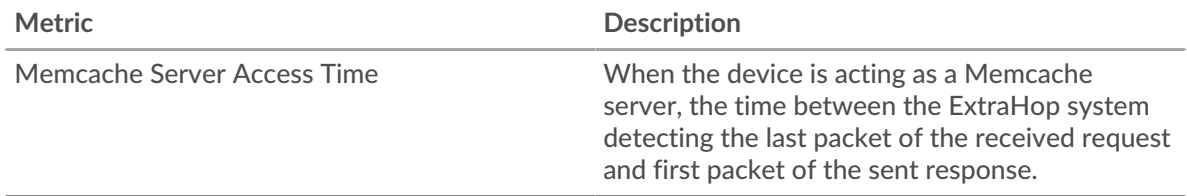

# **Modbus**

The ExtraHop system collects metrics about Modbus activity. Modbus is a serial communication protocol that is standard in industrial automation environments.

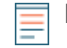

**Note:** The ExtraHop system does not include any built-in metric pages for Modbus. However, you can view Modbus metrics by adding them to a custom page or dashboard.

# <span id="page-347-0"></span>**MongoDB**

The ExtraHop system collects metrics about MongoDB activity. MongoDB is an open-source document database that provides performance, availability, and scalability.

## **MongoDB application page**

This page displays metric charts of [MongoDB](#page-347-0) traffic associated with an application container on your network.

- Learn about charts on this page:
	- [MongoDB Summary](#page-347-1)
	- [MongoDB Details](#page-350-0)
	- [MongoDB Performance](#page-351-0)
	- **[Network Data](#page-352-0)**
	- [MongoDB Metric Totals](#page-353-0)
- Learn about [working with metrics](#page-0-0).

#### <span id="page-347-1"></span>**MongoDB Summary**

The following charts are available in this region:

#### **Transactions**

This chart shows you when MongoDB errors and responses were associated with the application. This information can help you see how active the application was at the time the errors occurred.

In a healthy environment, the number of requests and responses should be roughly equal. For more information, see Requests and Responses.

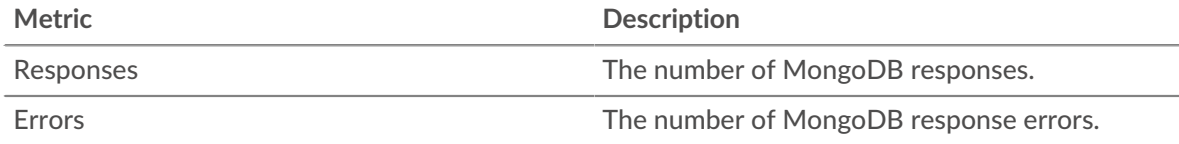

#### **Total Transactions**

This chart displays the total number of MongoDB responses that were associated with the application and how many of those responses contained errors.

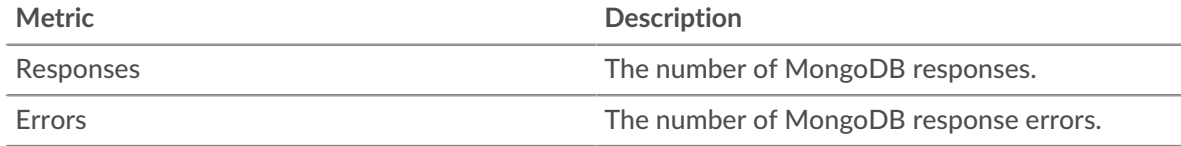

# **Performance (95th Percentile)**

This chart shows the 95th percentile of timing metrics. The transfer and processing time metrics show parts of a complete transaction. The request transfer time shows how long clients took to transmit requests onto the network; the server processing time shows how long the servers took to process requests; and the response transfer time shows how long the servers took to transmit responses onto the network.

Transfer and processing times are calculated by measuring the time between when the first and last packets of requests and responses are seen by the ExtraHop system, as shown in the following figure:

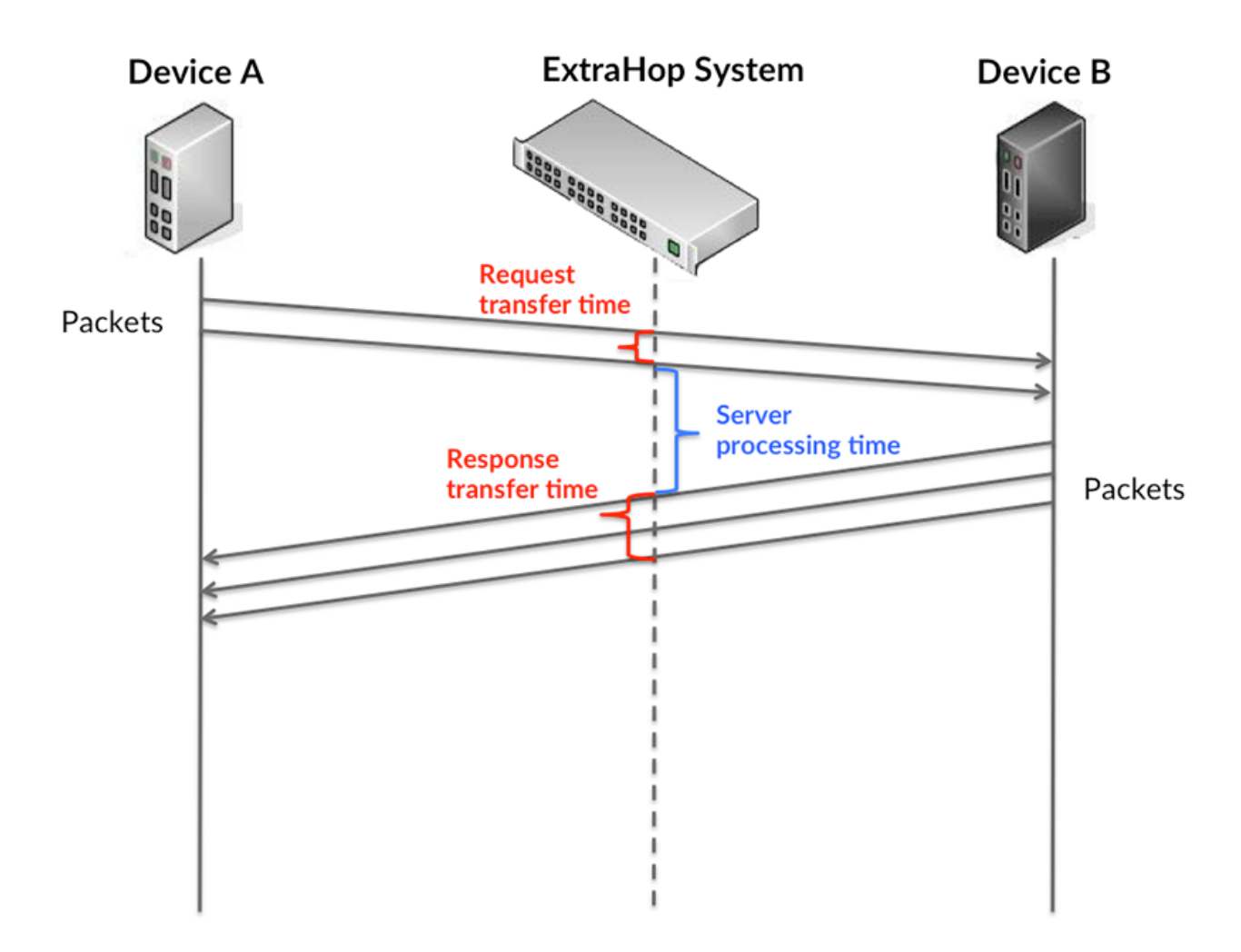

It can be difficult to tell whether an issue is caused by a network or a device from looking only at transfer and processing times, because these metrics alone provide an incomplete picture. Therefore the round trip time (RTT) metric is also included in this chart. RTT metrics are a good indicator of how your network is performing. If you see high transfer or processing times, but the RTT is low, the issue is probably at the device-level. However, if the RTT, processing, and transfer times are all high, network latency might be affecting the transfer and processing times, and the issue might be with the network.

The RTT metric can help identify the source of the problem because it only measures how long an immediate acknowledgment takes to be sent from the client or server; it does not wait until all packets are delivered.

The ExtraHop system calculates the RTT value by measuring the time between the first packet of a request and the acknowledgment from the server, as shown in the following figure:

# **EXTRAHOP**

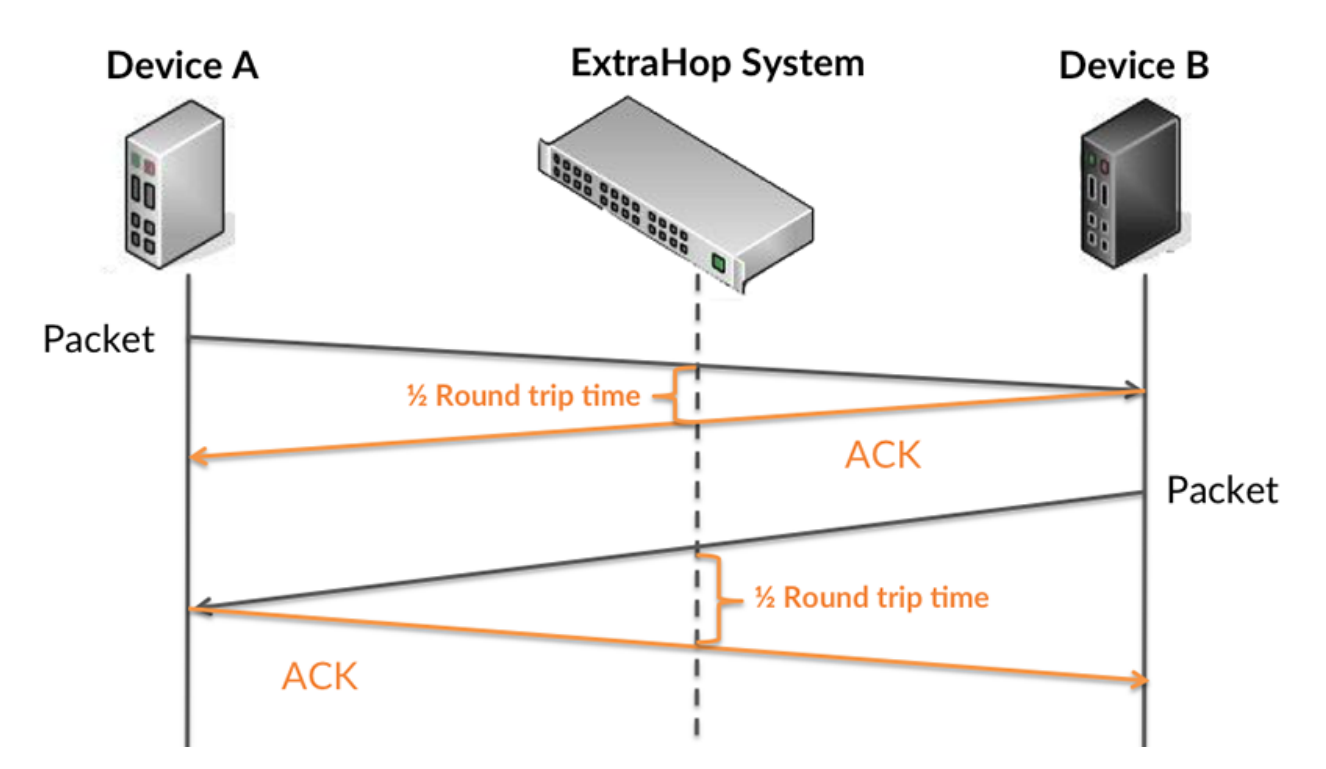

The request transfer time might be high because the client took a long time to transmit the request (possibly because the request was very large); however, the transfer time could also be high because the request took a long time to travel on the network (possibly because of network congestion).

Learn more about how the ExtraHop system calculates round trip time on the ExtraHop forum  $\mathbb{Z}$ .

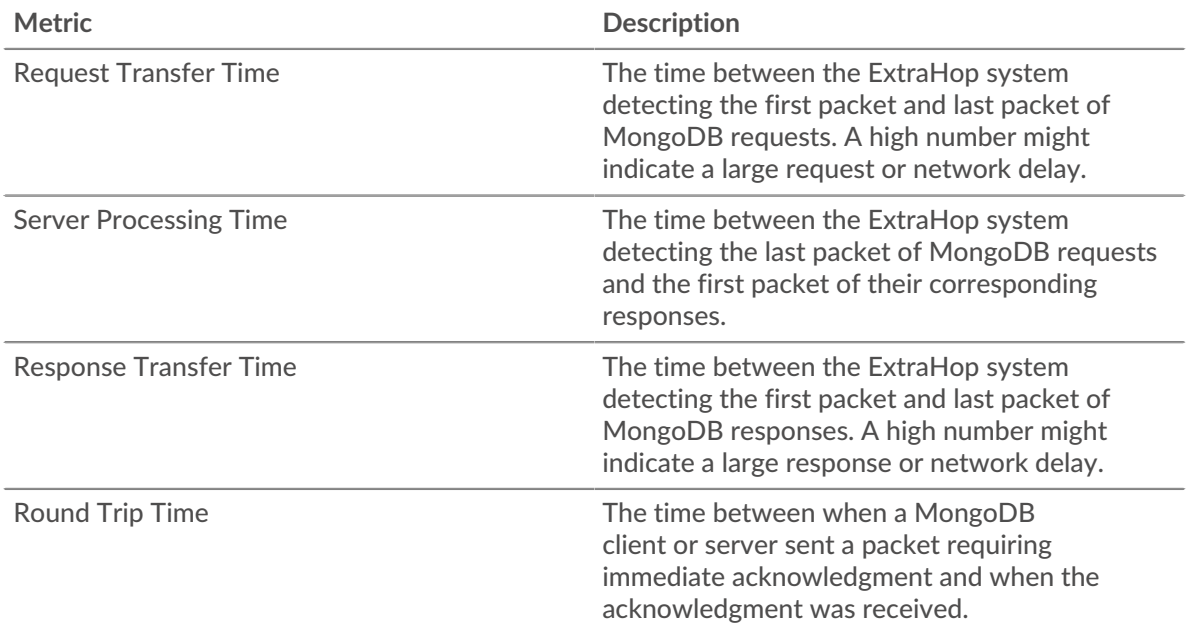

The Performance (95th percentile) chart shows the highest value for a time period while filtering outliers; the 95th percentile is the highest value that falls below 95% of the values for a sample period. By displaying the 95th value, rather than the true maximum, the chart gives you a more accurate view of the data:

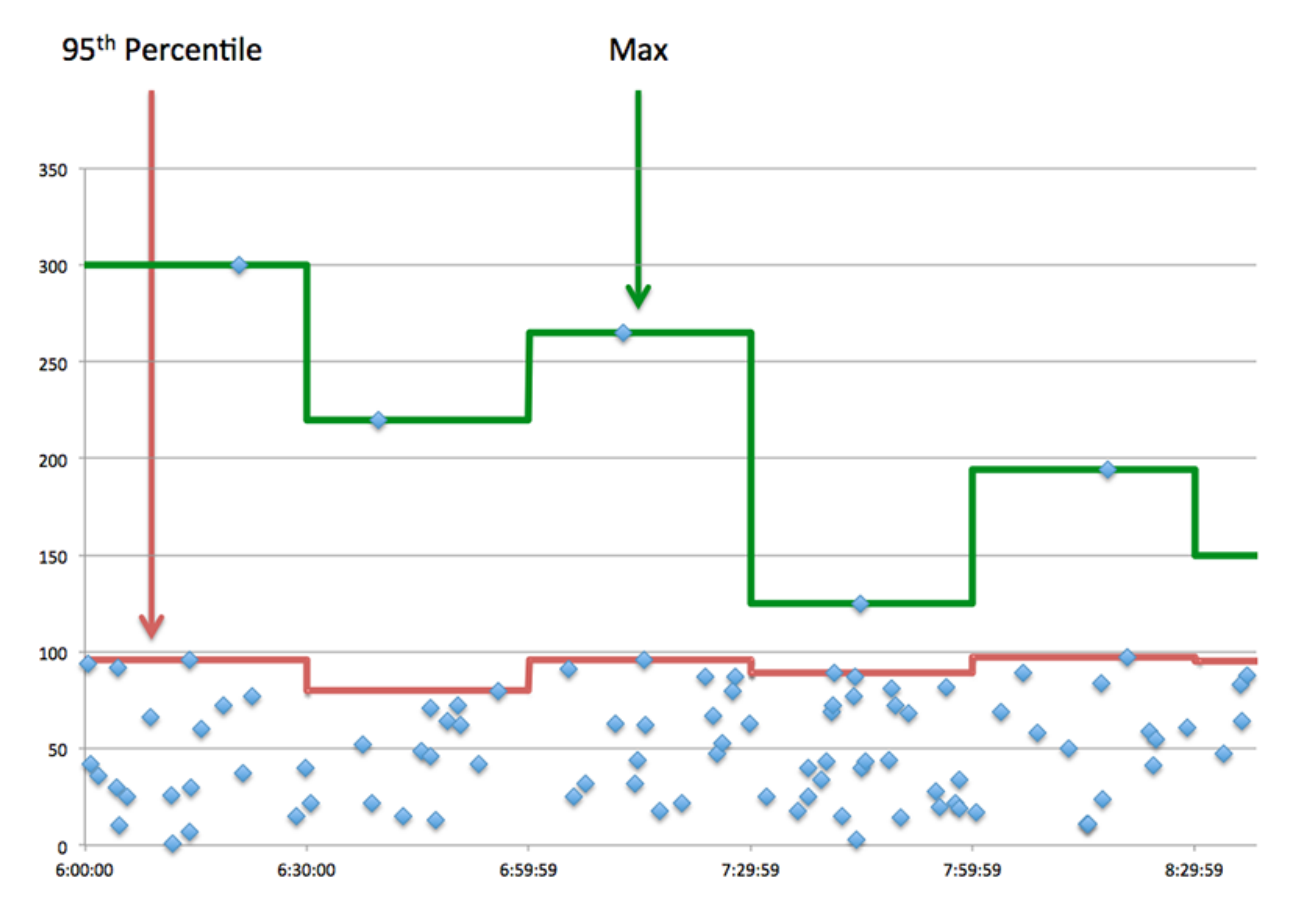

# **Performance (95th)**

If an application is acting slow, performance summary metrics can help you figure out whether the network or servers are causing the issue. These metrics show the 95th percentile of time that servers took to process requests from clients versus the 95th percentile time that packets from those requests (and their respective responses) took to be transmitted across the network. High server processing times indicate that clients are contacting slow servers. High TCP round trip times indicate that clients are communicating over slow networks.

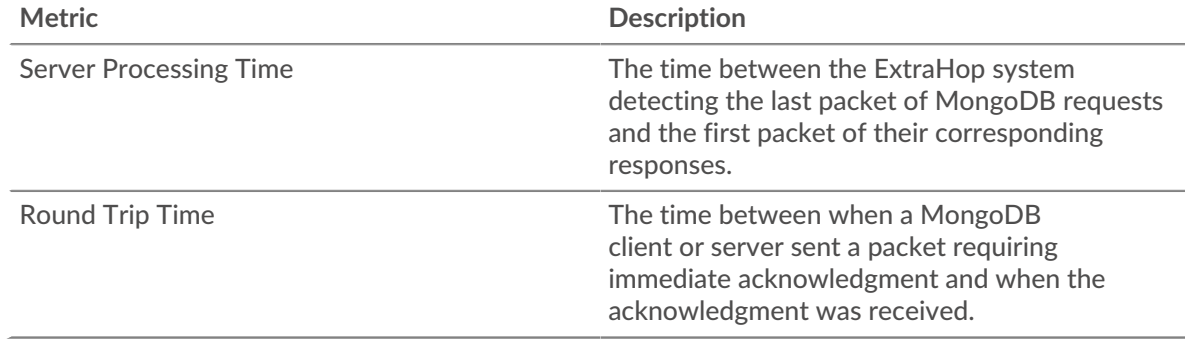

# <span id="page-350-0"></span>**MongoDB Details**

The following charts are available in this region:

# **Top Methods**

This chart shows which MongoDB methods were associated with the application by breaking out the total number of MongoDB requests by method.

# **Top Error Types**

This chart shows which MongoDB errors were associated with the application the most by breaking out the number of responses by error.

# **Top Databases**

This chart shows which databases the application accessed the most by breaking out the total number of requests the application sent by database.

#### <span id="page-351-0"></span>**MongoDB Performance**

The following charts are available in this region:

## **Server Processing Time Distribution**

This chart breaks out server processing times in a histogram to show the most common processing times.

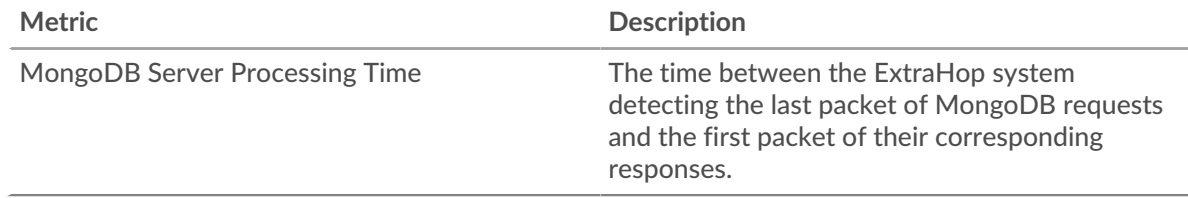

# **Server Processing Time**

This chart shows the median processing time for the application.

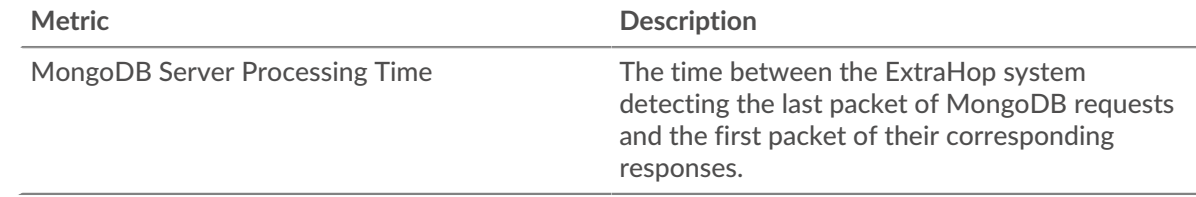

# **Round Trip Time Distribution**

This chart breaks out round trip times in a histogram to show the most common round trip times.

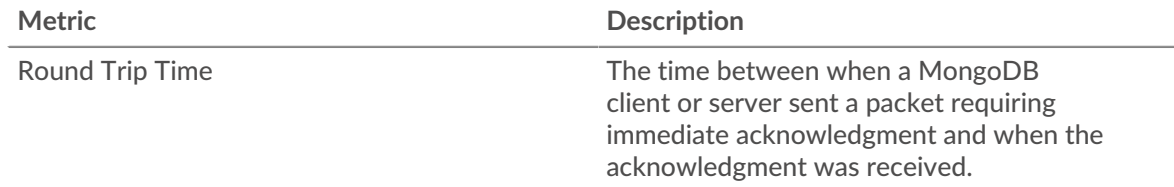

# **Round Trip Time**

This chart shows the median round trip time for the application.

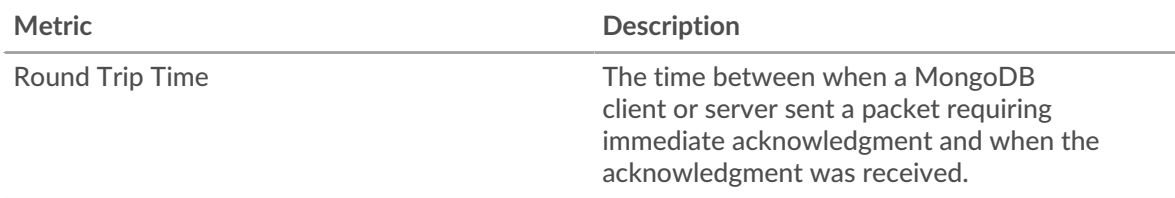

# <span id="page-352-0"></span>**Network Data**

This region shows you TCP information that is related to the current protocol. In general, host stalls indicate that there is an issue with either a server or a client, and network stalls indicate that there is an issue with the network.

# **Host Stalls**

This chart shows the number of zero windows that were associated with an application. Devices control the amount of data they receive by specifying the number of packets that can be sent to them over a given time period. When a device is sent more data than it can process, the device advertises a zero window to ask its peer device to stop sending packets completely until the device catches up. If you see a large number of zero windows, a server or client might not be not fast enough to support the amount of data being received.

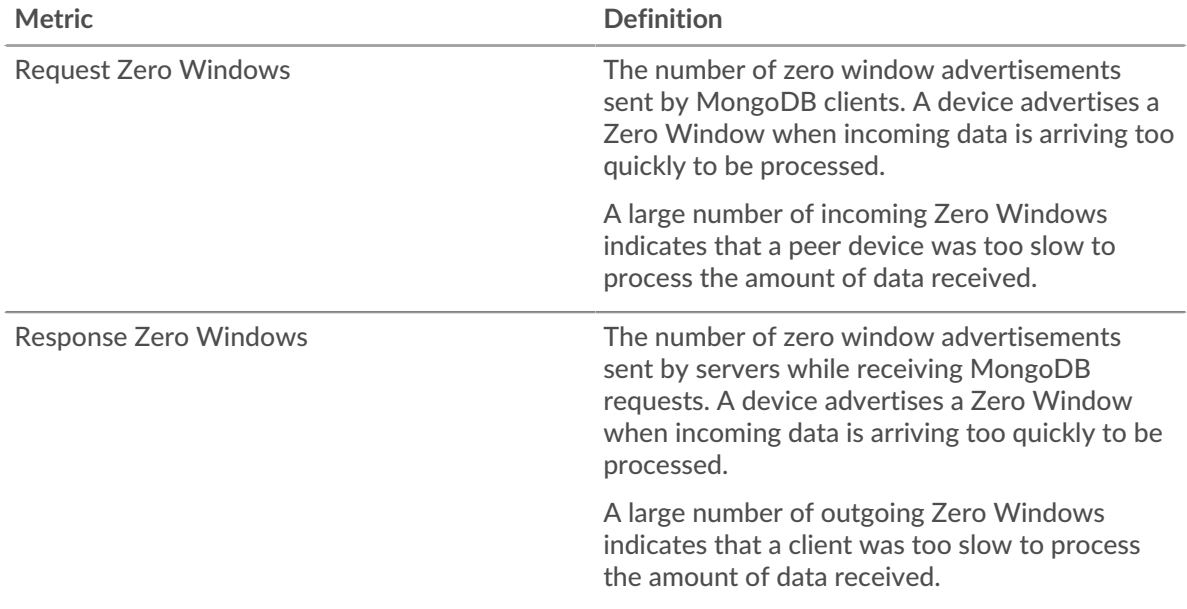

# **Total Host Stalls**

This chart shows the median number of zero window advertisements sent by devices.

# **Network Stalls**

This chart shows the number of retransmission timeouts that occurred. Retransmission timeouts (RTOs) occur when a network drops too many packets, usually due to packet collisions or buffer exhaustion. If a device sends a request or response and does not receive confirmation within a specified amount of time, the device retransmits the request. If too many retransmissions are unacknowledged, an RTO occurs. If you see a large number of RTOs, the network might be too slow to support the current level of activity.

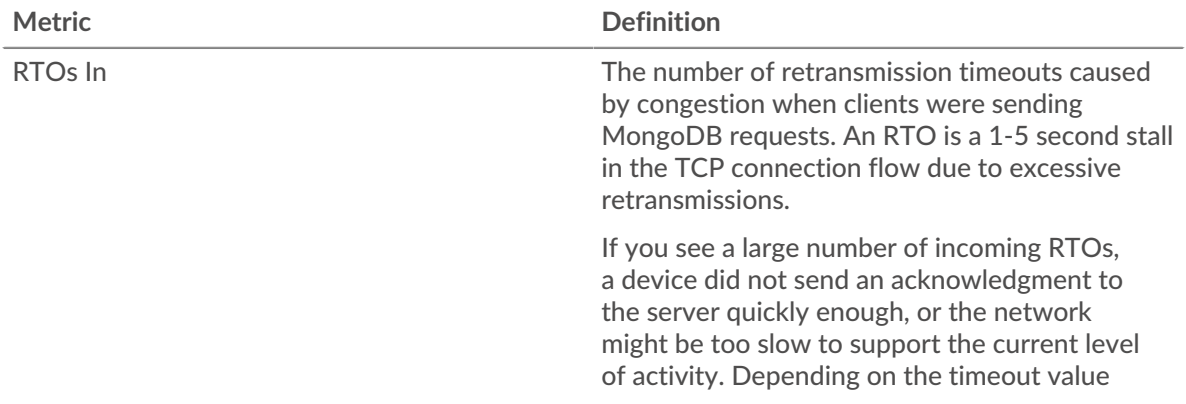

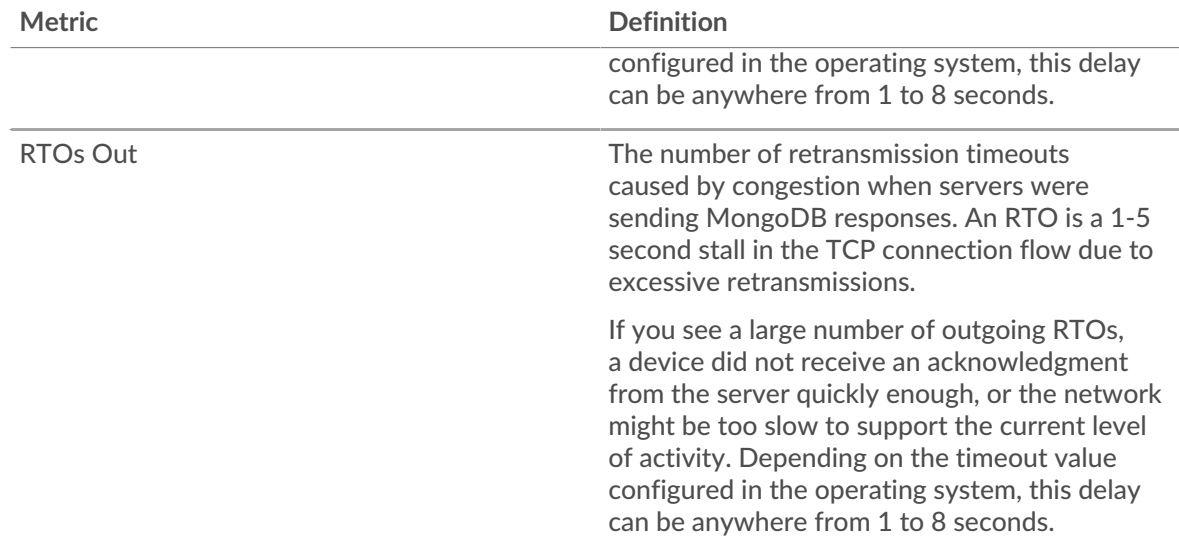

# **Total Network Stalls**

This chart shows the median number of retransmission timeouts caused by congestion when clients and servers were sending requests.

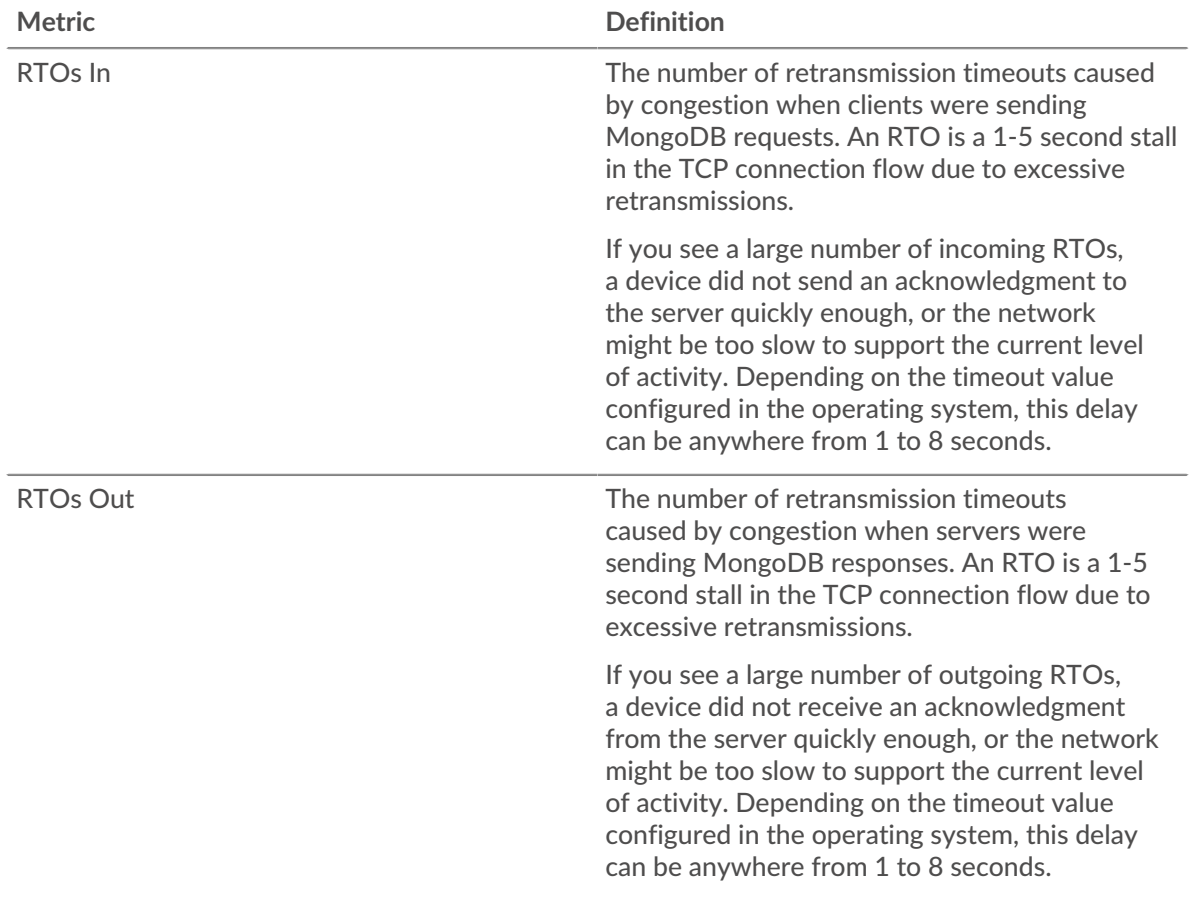

# <span id="page-353-0"></span>**MongoDB Metric Totals**

The following charts are available in this region:

# **Total Requests and Responses**

Requests and responses represent the conversation taking place between clients and servers. If there are more requests than responses, clients might be sending more requests than servers can handle or the network might be too slow. To identify whether the issue is with the network or a server, check RTOs and zero windows in the [Network Data](#page-352-0) section.

**Note:** It is unlikely that the total number of MongoDB requests and responses will be exactly equal, even in a healthy environment. For example, you might be viewing a time period that captures a response to a request that was sent before the start of the time period. In general, the greater the difference between responses and errors, the greater the chance that there is an issue with those transactions.

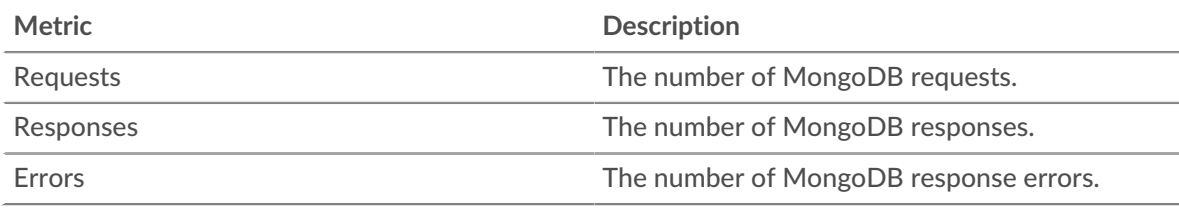

# **MongoDB Network Metrics**

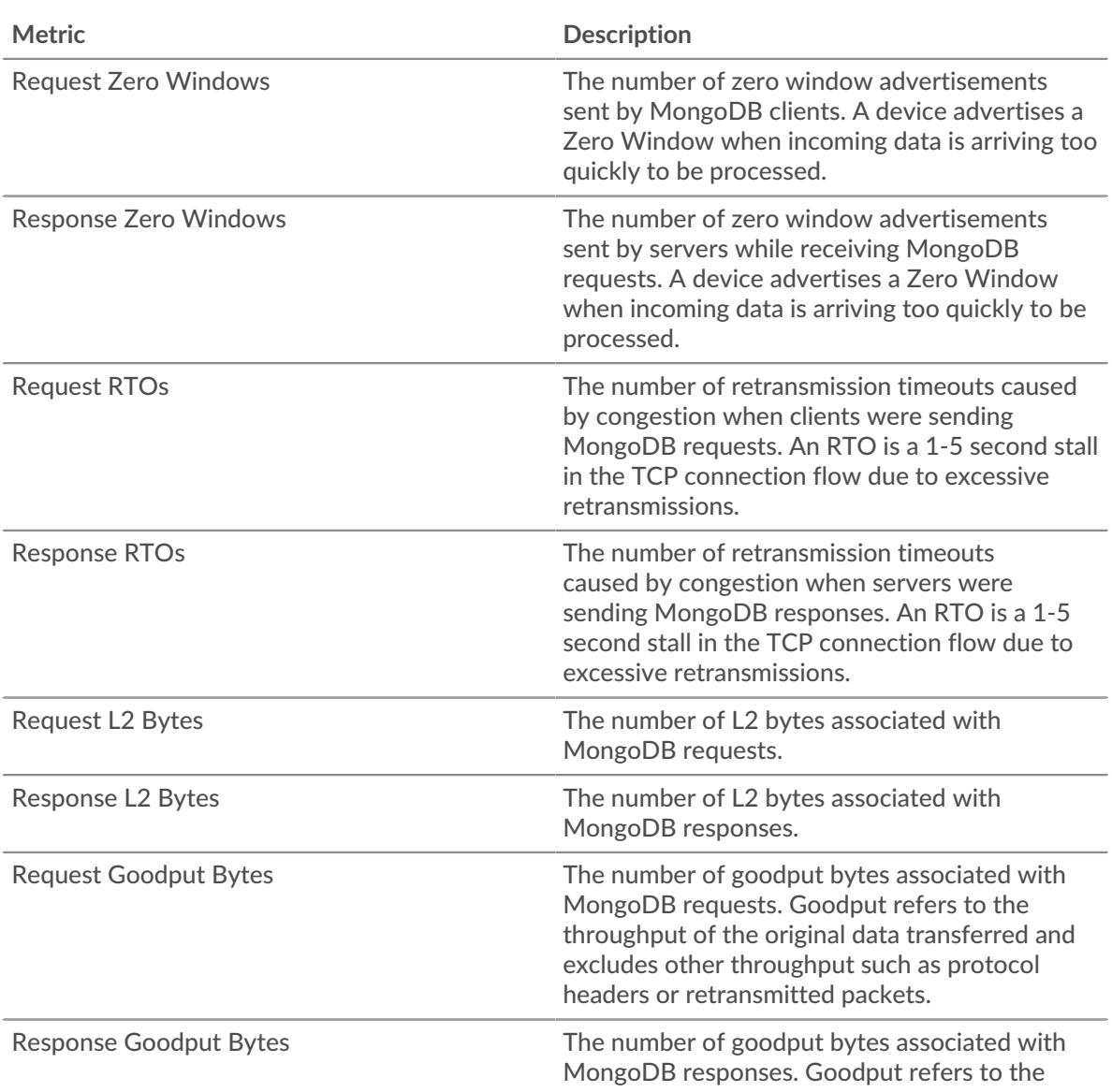

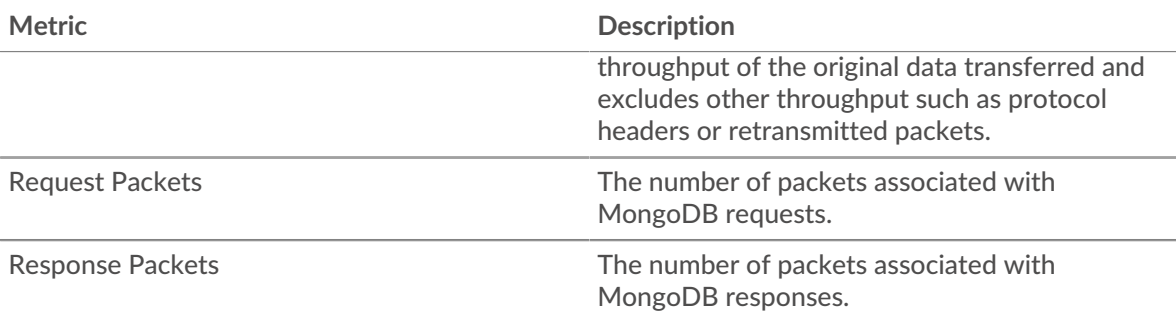

# **MongoDB client page**

This page displays metric charts of [MongoDB](#page-347-0) traffic associated with a device on your network.

- Learn about charts on this page:
	- [MongoDB Summary](#page-355-0)
	- [MongoDB Details](#page-359-0)
	- [MongoDB Performance](#page-359-1)
	- [Network Data](#page-360-0)
	- [MongoDB Metric Totals](#page-361-0)
- Learn about [working with metrics](#page-0-0).

#### <span id="page-355-0"></span>**MongoDB Summary**

The following charts are available in this region:

#### **Transactions**

This chart shows you when MongoDB errors occurred and how many responses the MongoDB client received. This information can help you see how active the client was at the time it received the errors.

If you see a large number of errors, you can view details about each error, including the error code. However, if the number of errors is low, the issue might be more complex, and you should examine the ratio of requests to responses. In a healthy environment, the number of requests and responses should be roughly equal. For more information, see [Requests and Responses](#page-361-0).

**Tip:** To see which error codes the client received, click **Errors** and select **Error** from the menu.

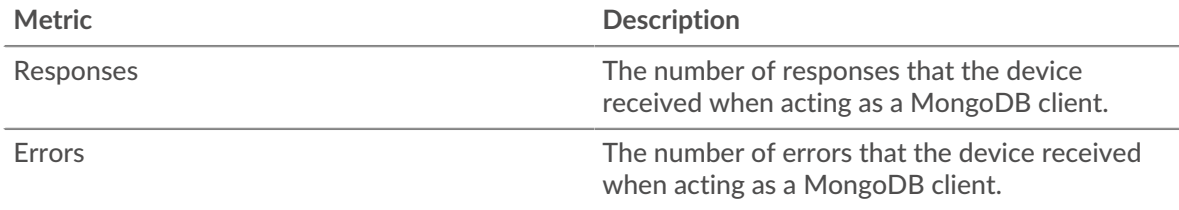

# **Total Transactions**

This chart displays the total number of MongoDB responses the client received and how many of those responses contained errors.

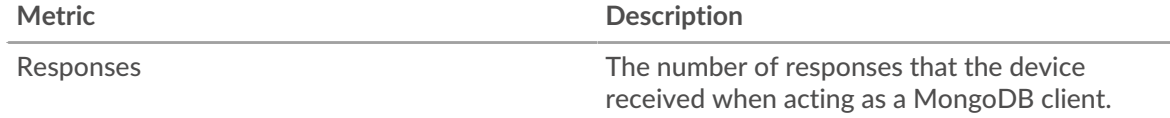

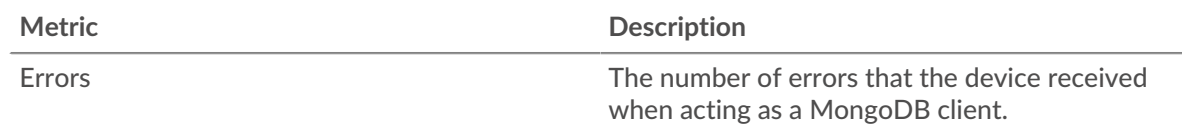

# **Performance Summary (95th Percentile)**

This chart shows the 95th percentile of timing metrics. The transfer and processing time metrics show parts of a complete transaction. The request transfer time shows how long the client took to transmit requests onto the network; the server processing time shows how long servers took to process the requests; and the response transfer time shows how long servers took to transmit responses onto the network.

Transfer and processing times are calculated by measuring the time between when the first and last packets of requests and responses are seen by the ExtraHop system, as shown in the following figure:

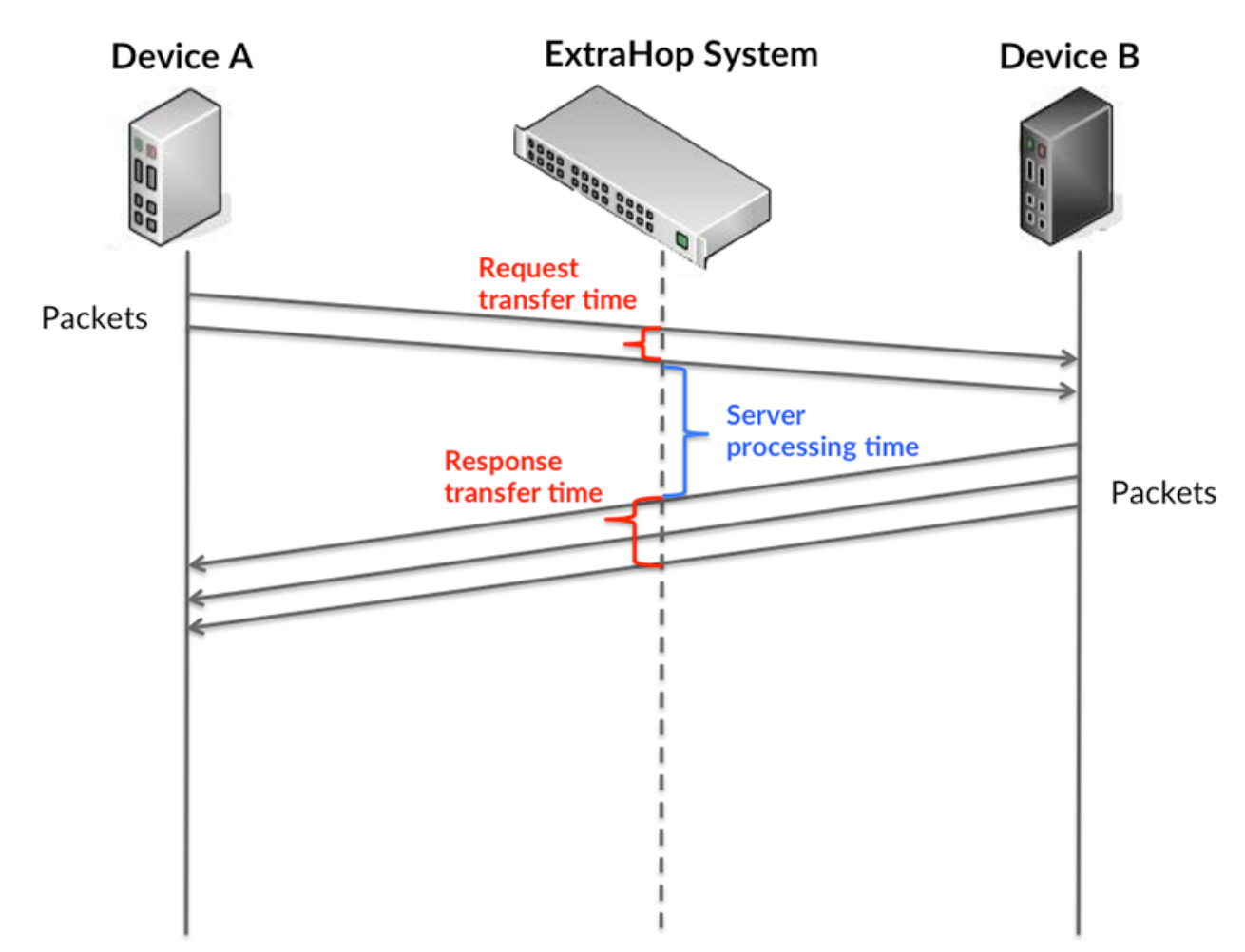

It can be difficult to tell whether an issue is caused by a network or a device from looking only at transfer and processing times, because these metrics alone provide an incomplete picture. Therefore the round trip time (RTT) metric is also included in this chart. RTT metrics are a good indicator of how your network is performing. If you see high transfer or processing times, but the RTT is low, the issue is probably at the device-level. However, if the RTT, processing, and transfer times are all high, network latency might be affecting the transfer and processing times, and the issue might be with the network.

The RTT metric can help identify the source of the problem because it only measures how long an immediate acknowledgment takes to be sent from the client or server; it does not wait until all packets are delivered.

The ExtraHop system calculates the RTT value by measuring the time between the first packet of a request and the acknowledgment from the server, as shown in the following figure:

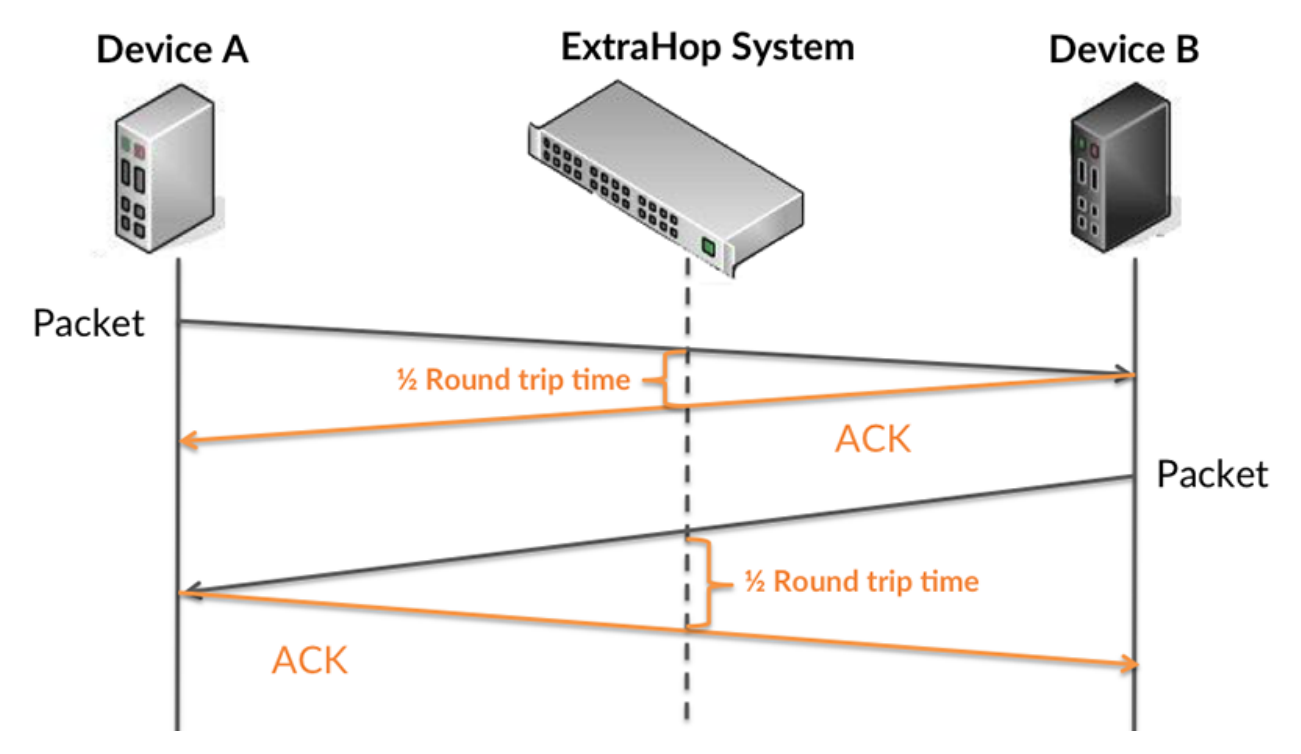

The request transfer time might be high because the client took a long time to transmit the request (possibly because the request was very large); however, the transfer time could also be high because the request took a long time to travel on the network (possibly because of network congestion).

Learn more about how the ExtraHop system calculates round trip time on the ExtraHop forum  $\mathbb{Z}$ .

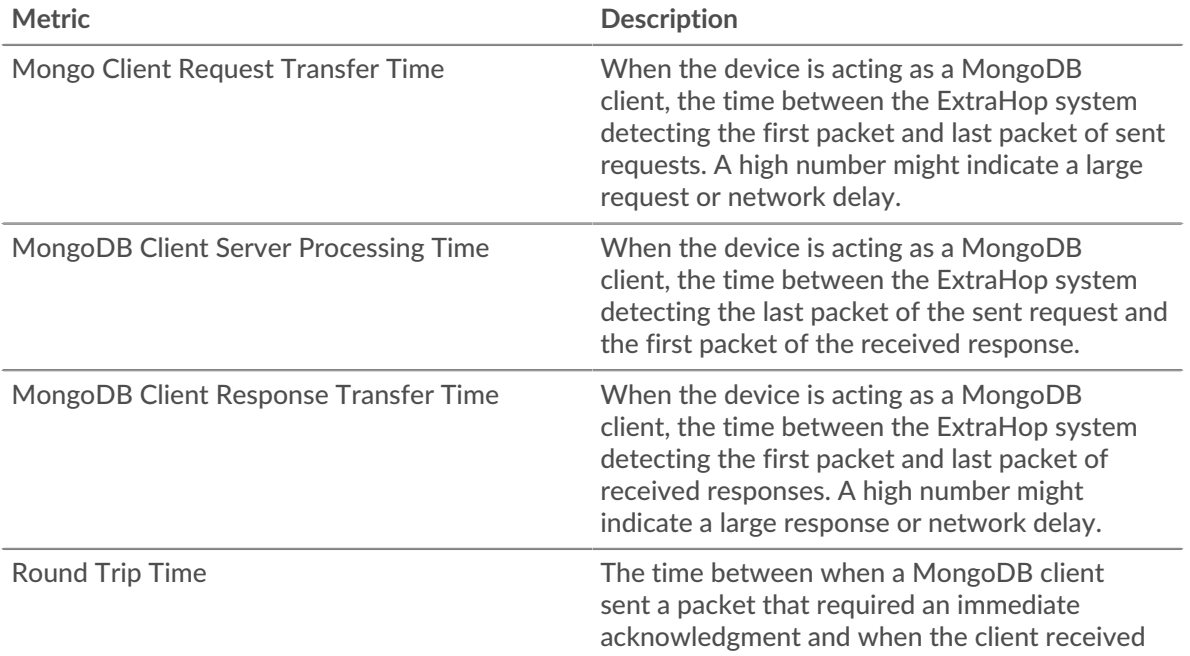

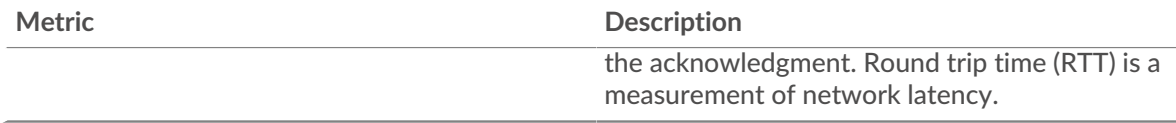

The Performance (95th percentile) chart shows the highest value for a time period while filtering outliers; the 95th percentile is the highest value that falls below 95% of the values for a sample period. By displaying the 95th value, rather than the true maximum, the chart gives you a more accurate view of the data:

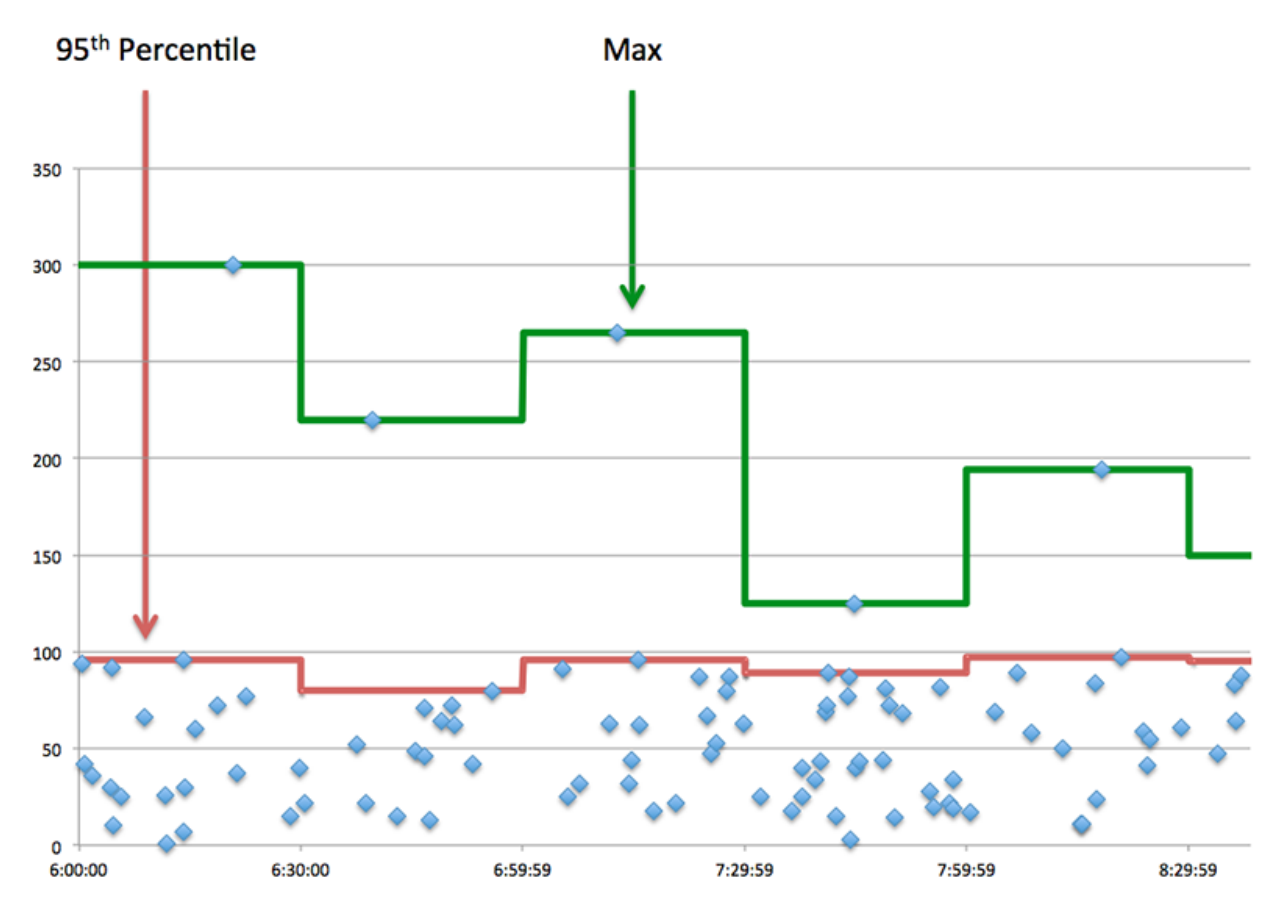

# **Performance (95th)**

If a client is acting slow, performance summary metrics can help you figure out whether the network or servers are causing the issue. These metrics show the 95th percentile amount of time that servers took to process requests from the client versus the 95th percentile time that packets from those requests (and their respective responses) took to be transmitted across the network. High server processing times indicate that the client is contacting slow servers. High TCP round trip times indicate that the client is communicating over slow networks.

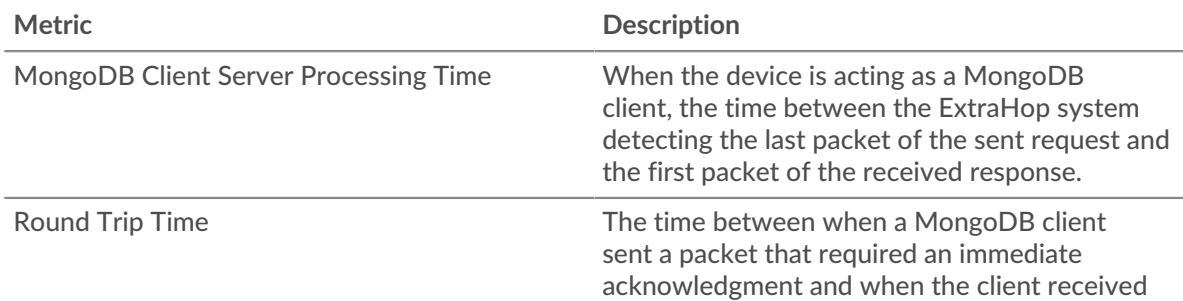

**Metric Description**

# <span id="page-359-0"></span>**MongoDB Details**

The following charts are available in this region:

# **Top Methods**

This chart shows which MongoDB methods the client called the most by breaking out the total number of requests the client sent by method.

# **Top Databases**

This chart shows which databases the client accessed the most by breaking out the total number of requests the client sent by database.

## **Top Errors**

This chart shows which MongoDB errors the client received the most by breaking out the number of responses returned to the client by error.

# <span id="page-359-1"></span>**MongoDB Performance**

The following charts are available in this region:

#### **Server Processing Time Breakdown**

This chart breaks out server processing times in a histogram to show the most common processing times.

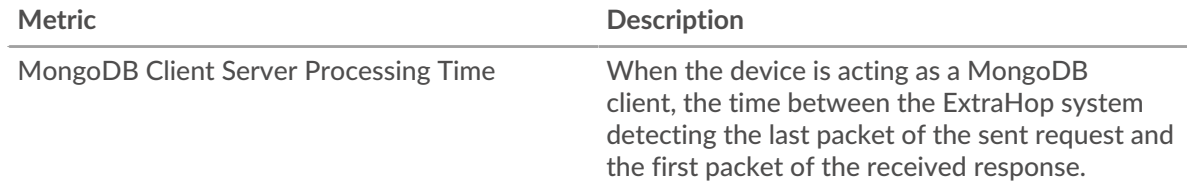

# **Server Processing Time**

This chart shows the median processing time for the client.

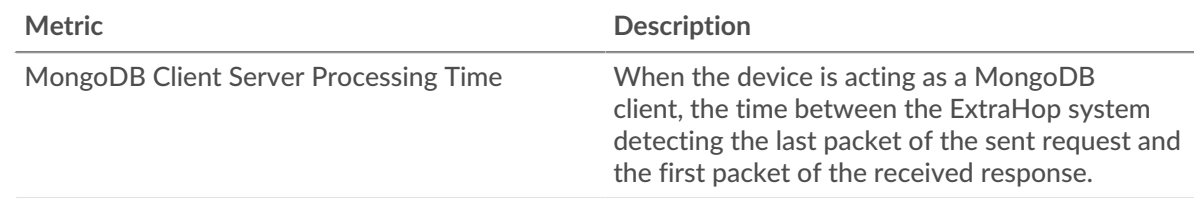

# **Round Trip Time Distribution**

This chart breaks out round trip times in a histogram to show the most common round trip times.

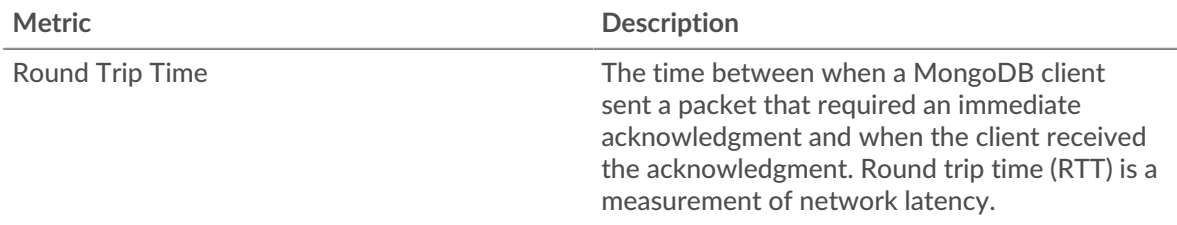
## **Round Trip Time**

This chart shows the median round trip time for the client.

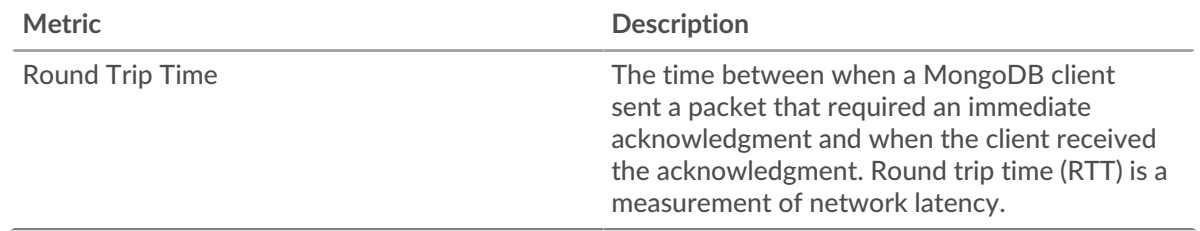

#### <span id="page-360-0"></span>**Network Data**

This region shows you TCP information that is related to the current protocol. In general, host stalls indicate that there is an issue with either the server or the client, and network stalls indicate that there is an issue with the network.

## **Host Stalls**

This chart shows the number of zero windows that were advertised or received by the device. Devices control the amount of data they receive by specifying the number of packets that can be sent to them over a given time period. When a device is sent more data than it can process, the device advertises a zero window to ask its peer device to stop sending packets completely until the device catches up. If you see a large number of zero windows, a server or client might not be not fast enough to support the amount of data being received.

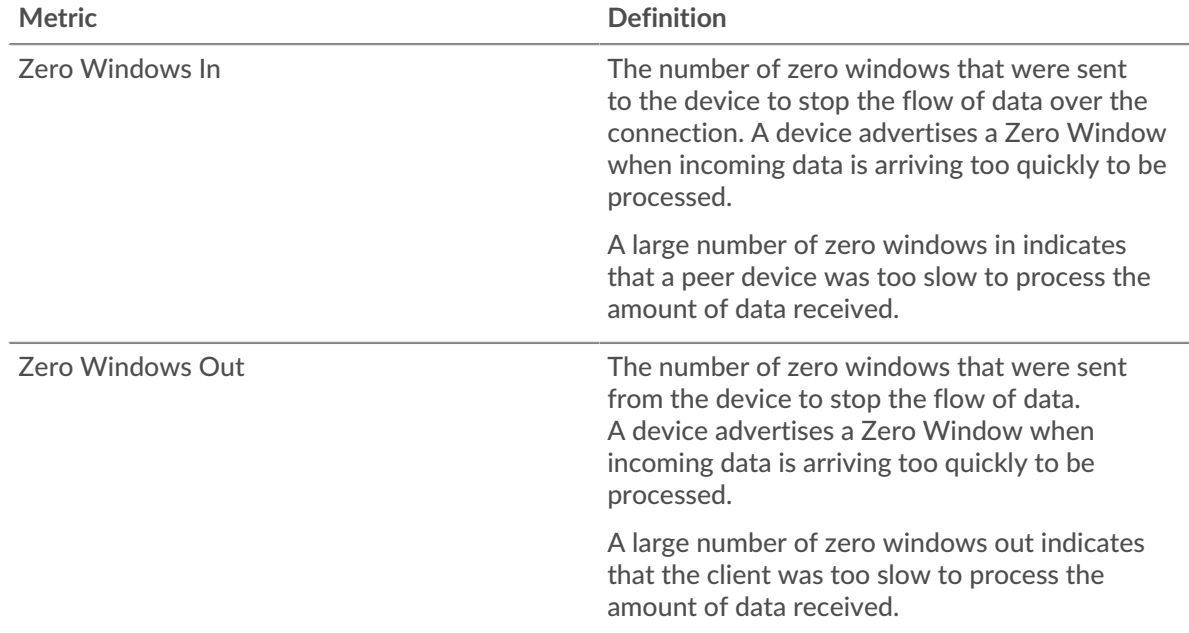

## **Network Stalls**

This chart shows the number of retransmission timeouts that occurred. Retransmission timeouts (RTOs) occur when a network drops too many packets, usually due to packet collisions or buffer exhaustion. If a device sends a request or response and does not receive confirmation within a specified amount of time, the device retransmits the request. If too many retransmissions are unacknowledged, an RTO occurs. If you see a large number of RTOs, the network might be too slow to support the current level of activity.

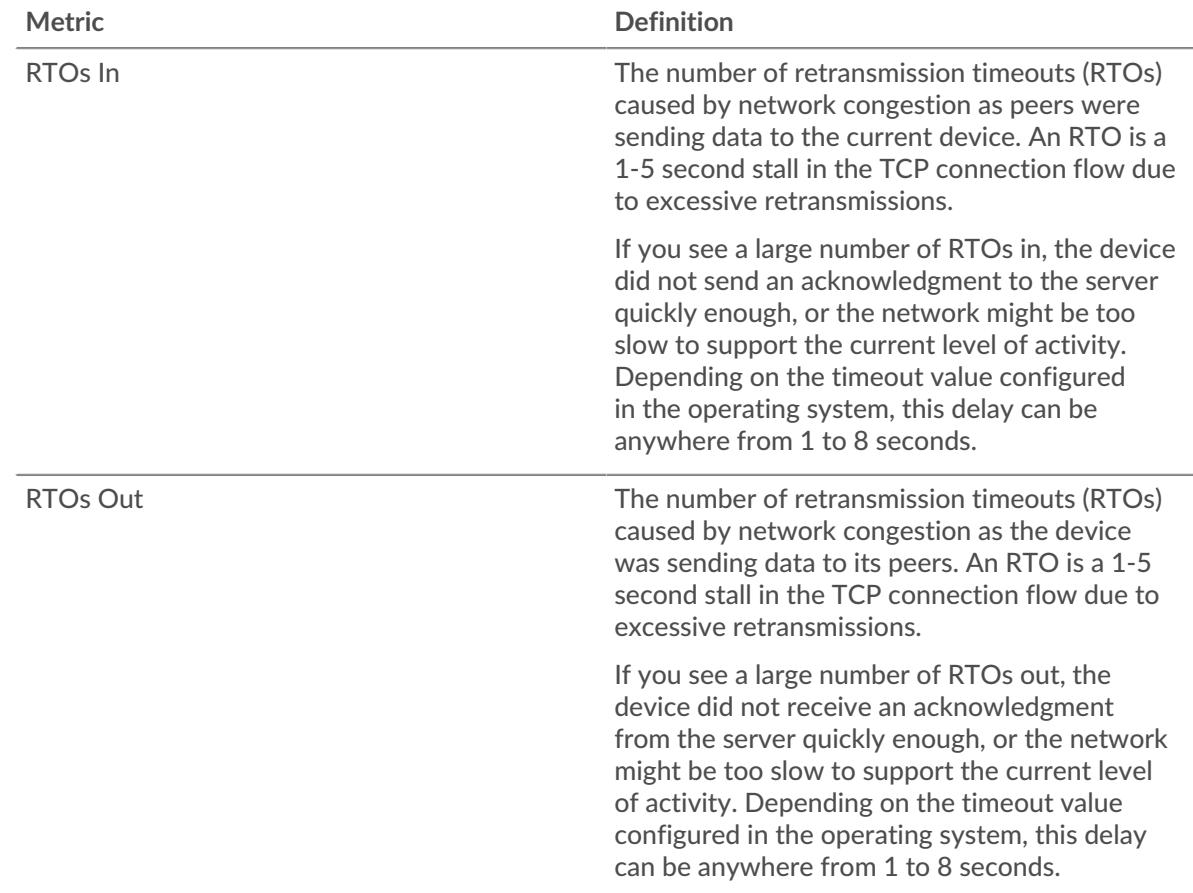

# **MongoDB Metric Totals**

The following charts are available in this region:

#### **Total Requests and Responses**

Requests and responses represent the conversation taking place between clients and servers. If there are more requests than responses, the client might be sending more requests than the servers can handle or the network might be too slow. To identify whether the issue is with the network or the server, check RTOs and zero windows in the [Network Data](#page-360-0) section.

**Note:** It is unlikely that the total number of MongoDB requests and responses will be exactly equal, even in a healthy environment. For example, you might be viewing a time period that captures a response to a request that was sent before the start of the time period. In general, the greater the difference between responses and errors, the greater the chance that there is an issue with those transactions.

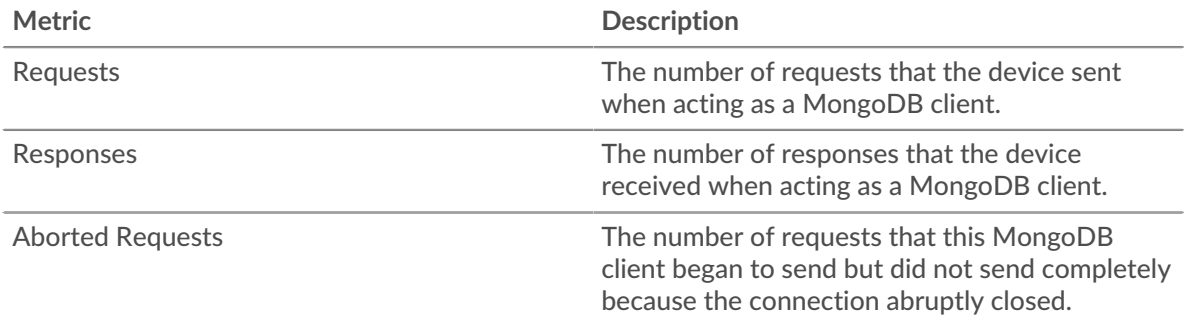

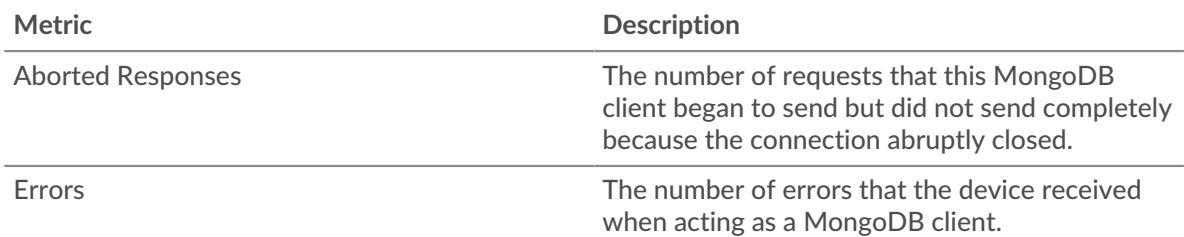

## **Request and Response Sizes**

This chart shows the average size of requests and responses.

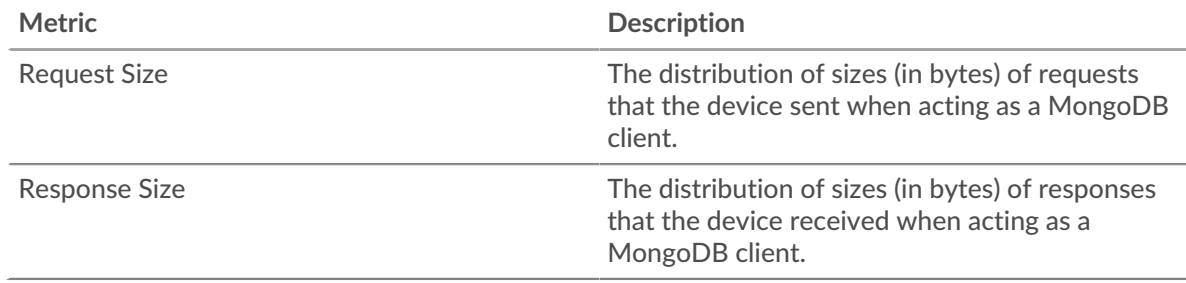

#### **MongoDB server page**

This page displays metric charts of [MongoDB](#page-347-0) traffic associated with a device on your network.

- Learn about charts on this page:
	- [MongoDB Summary](#page-362-0)
	- [MongoDB Details](#page-366-0)
	- [MongoDB Performance](#page-367-0)
	- **[Network Data](#page-368-0)**
	- [MongoDB Metric Totals](#page-369-0)
- <span id="page-362-0"></span>Learn about [working with metrics](#page-0-0).

#### **MongoDB Summary**

The following charts are available in this region:

# **Transactions**

This chart shows you when MongoDB errors occurred and how many MongoDB responses the server sent. This information can help you see how active the server was at the time it returned the errors.

If you see a large number of errors, you can view details about each error, including the error code. However, if the number of errors is low, the issue might be more complex, and you should examine the ratio of requests to responses. In a healthy environment, the number of requests and responses should be roughly equal. For more information, see [Requests and Responses](#page-369-0).

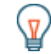

**Tip:** To see which error codes the client received, click **Errors** and select **Error** from the menu.

**Metric Description** Responses The number of responses that the device sent when acting as a MongoDB server.

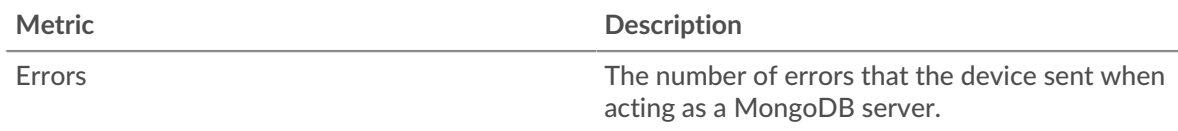

# **Total Transactions**

This chart displays the total number of MongoDB responses the server sent and how many of those responses contained errors.

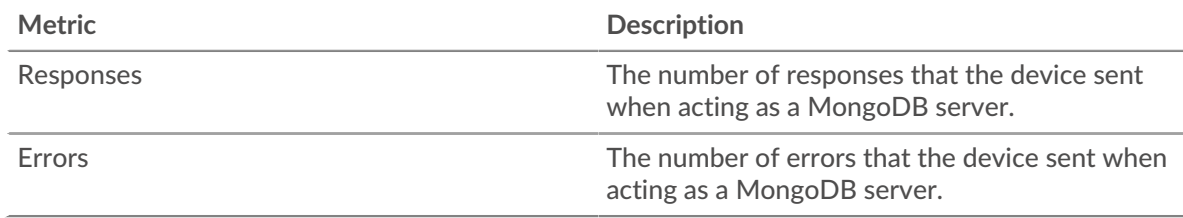

## **Performance Summary (95th Percentile)**

This chart shows the 95th percentile of timing metrics. The transfer and processing time metrics show parts of a complete transaction. The request transfer time shows how long clients took to transmit requests onto the network; the server processing time shows how long the server took to process requests; and the response transfer time shows how long the server took to transmit responses onto the network.

Transfer and processing times are calculated by measuring the time between when the first and last packets of requests and responses are seen by the ExtraHop system, as shown in the following figure:

# **EXTRAHOP**

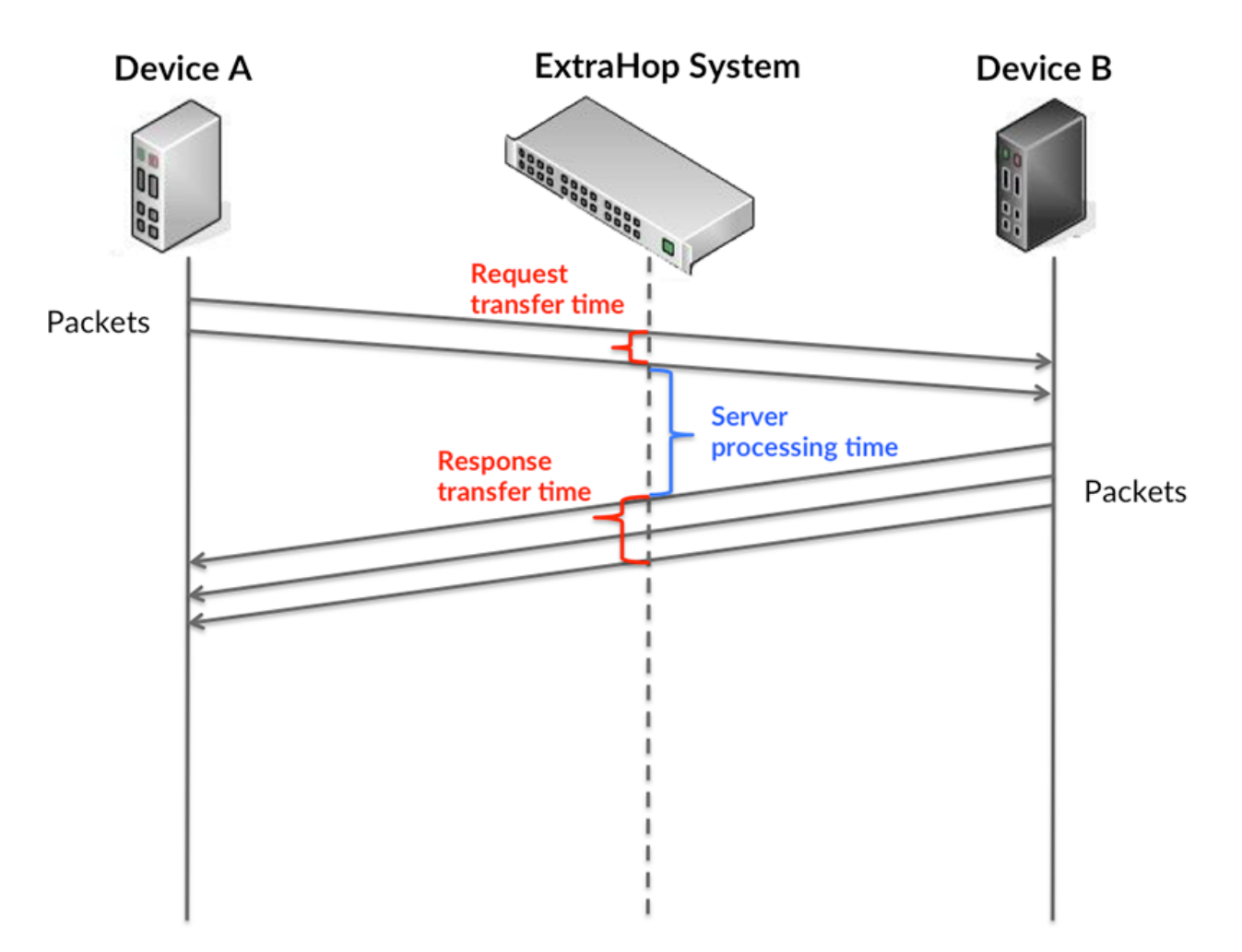

It can be difficult to tell whether an issue is caused by a network or a device from looking only at transfer and processing times, because these metrics alone provide an incomplete picture. Therefore the round trip time (RTT) metric is also included in this chart. RTT metrics are a good indicator of how your network is performing. If you see high transfer or processing times, but the RTT is low, the issue is probably at the device-level. However, if the RTT, processing, and transfer times are all high, network latency might be affecting the transfer and processing times, and the issue might be with the network.

The RTT metric can help identify the source of the problem because it only measures how long an immediate acknowledgment takes to be sent from the client or server; it does not wait until all packets are delivered.

The ExtraHop system calculates the RTT value by measuring the time between the first packet of a request and the acknowledgment from the server, as shown in the following figure:

# **EXTRAHOP**

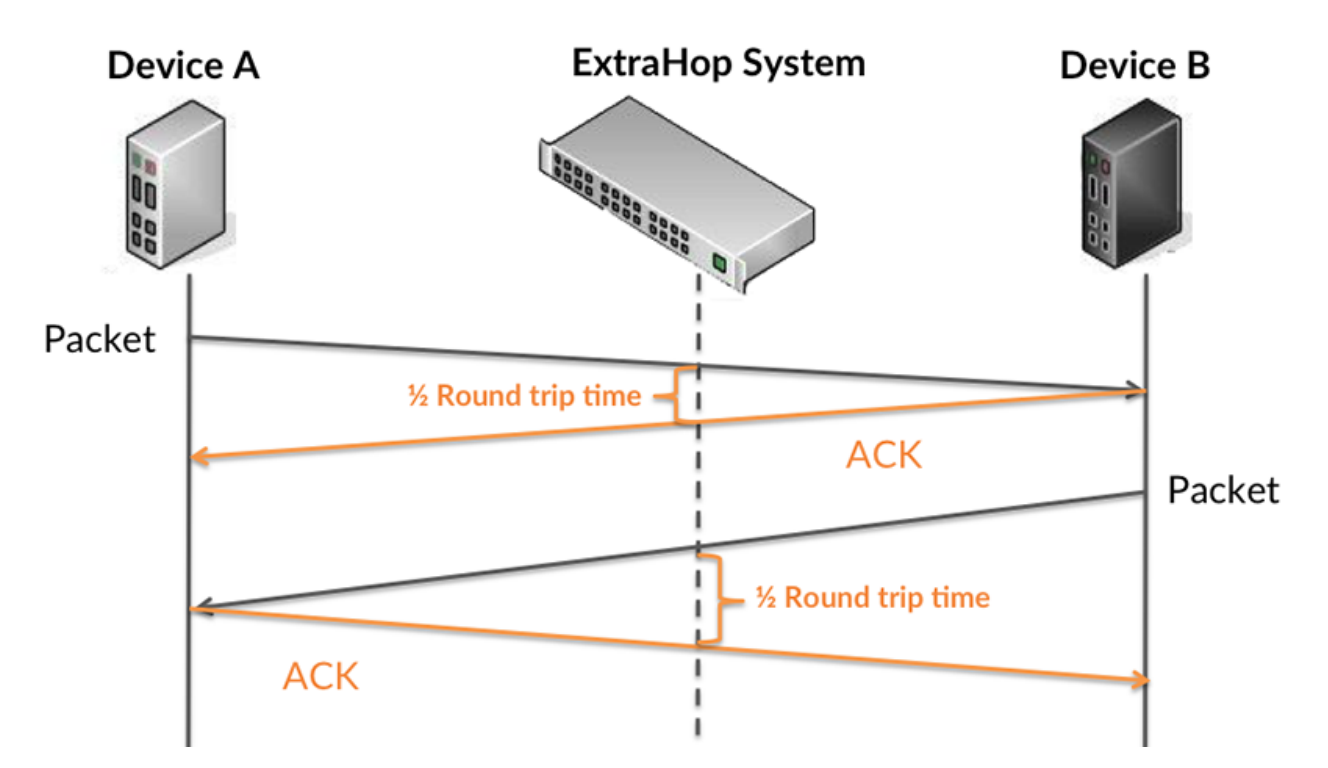

The request transfer time might be high because the client took a long time to transmit the request (possibly because the request was very large); however, the transfer time could also be high because the request took a long time to travel on the network (possibly because of network congestion).

Learn more about how the ExtraHop system calculates round trip time on the ExtraHop forum  $\mathbb{Z}$ .

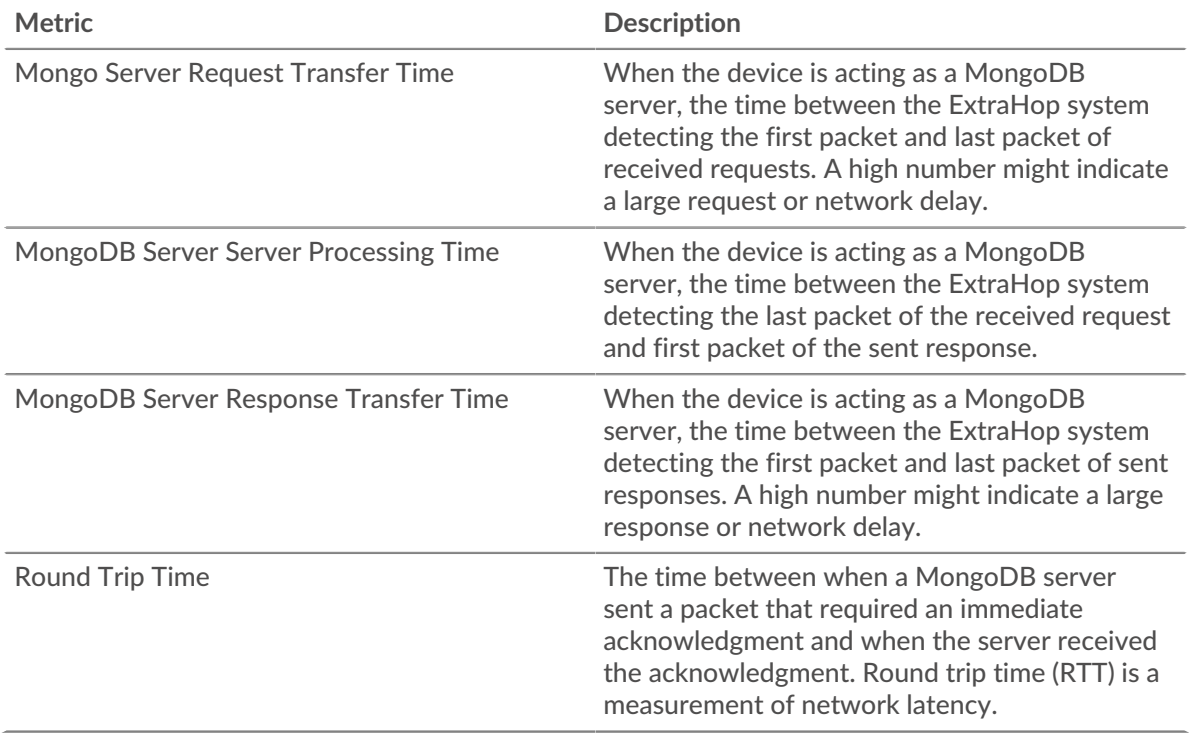

The Performance (95th percentile) chart shows the highest value for a time period while filtering outliers; the 95th percentile is the highest value that falls below 95% of the values for a sample period. By displaying the 95th value, rather than the true maximum, the chart gives you a more accurate view of the data:

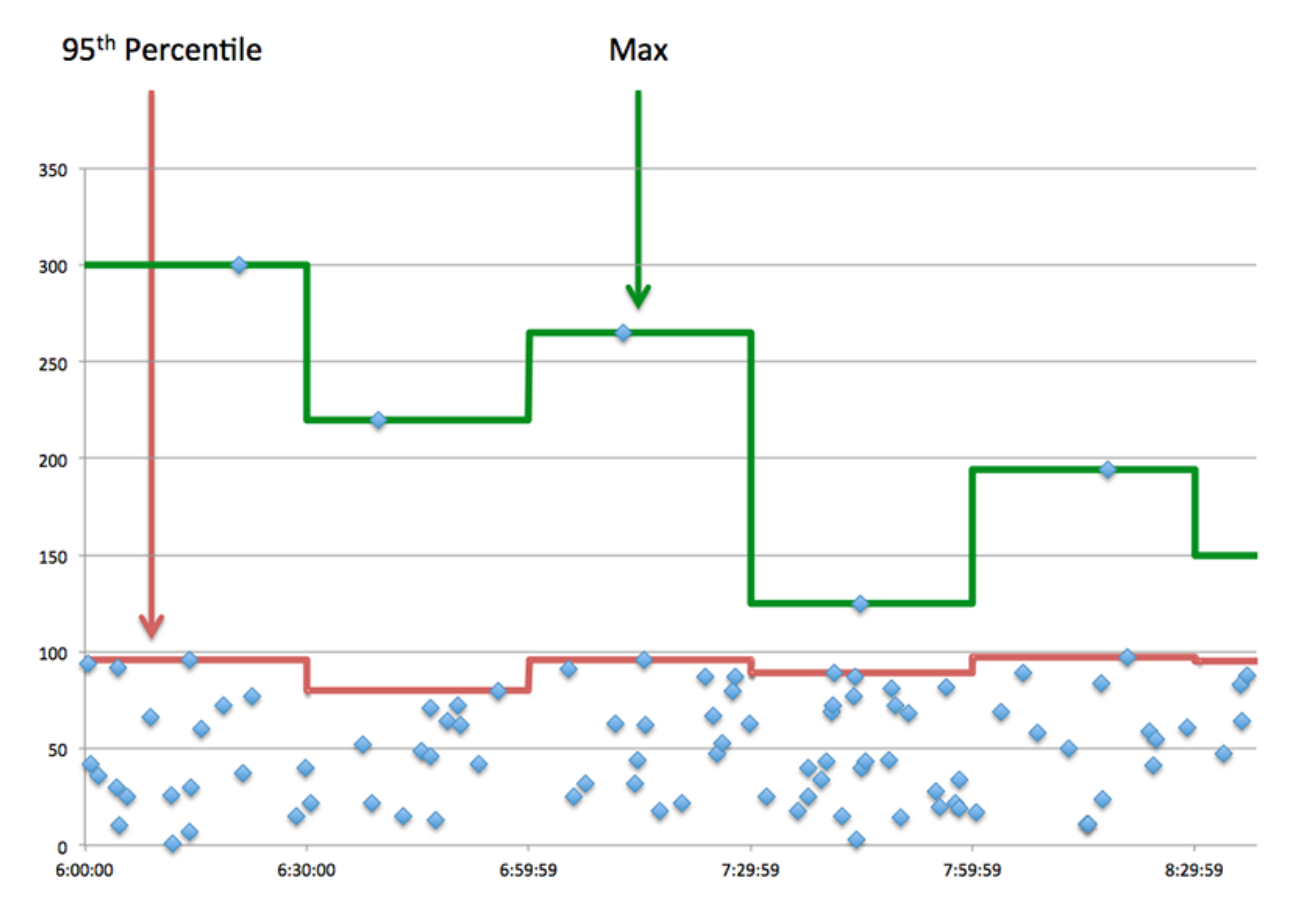

## **Performance (95th)**

If a server is acting slow, performance summary metrics can help you figure out whether the network or the server is causing the issue. The performance summary metrics show the 95th percentile amount of time the server took to process requests from clients versus the 95th percentile time that packets from those requests (and their respective responses) took to be transmitted across the network. High server processing times indicate that the server is slow. High RTTs indicate that the server is communicating over slow networks.

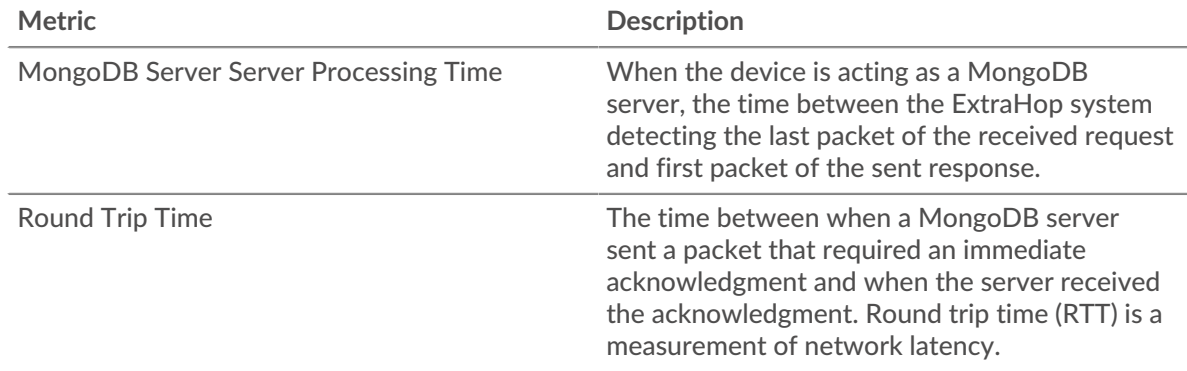

## <span id="page-366-0"></span>**MongoDB Details**

The following charts are available in this region:

#### **Top Methods**

This chart shows which MongoDB methods were called on the server the most by breaking out the total number of requests the server received by method.

#### **Top Databases**

This chart shows which databases on the server were accessed the most by breaking out the total number of responses the server sent by database.

#### **Top Errors**

This chart shows which MongoDB errors the server returned the most by breaking out the number of responses the server returned by error.

#### <span id="page-367-0"></span>**MongoDB Performance**

The following charts are available in this region:

#### **Server Processing Time Breakdown**

This chart breaks out server processing times in a histogram to show the most common processing times.

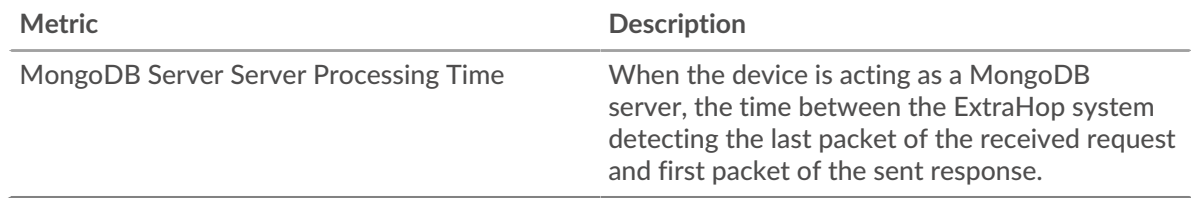

#### **Server Processing Time**

This chart shows the median processing time for the server.

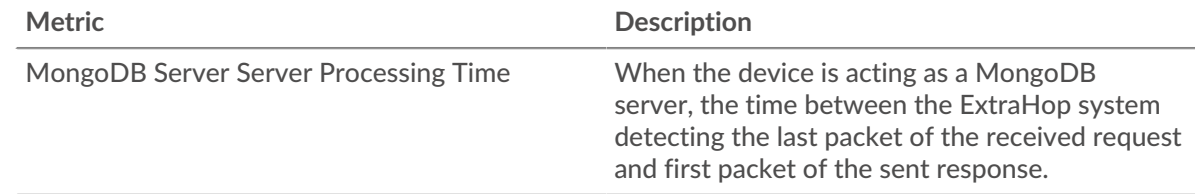

#### **Round Trip Time Distribution**

This chart breaks out round trip times in a histogram to show the most common round trip times.

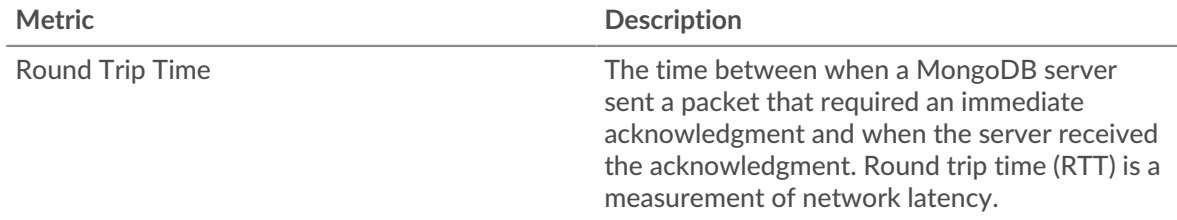

## **Round Trip Time**

This chart shows the median round trip time for the server.

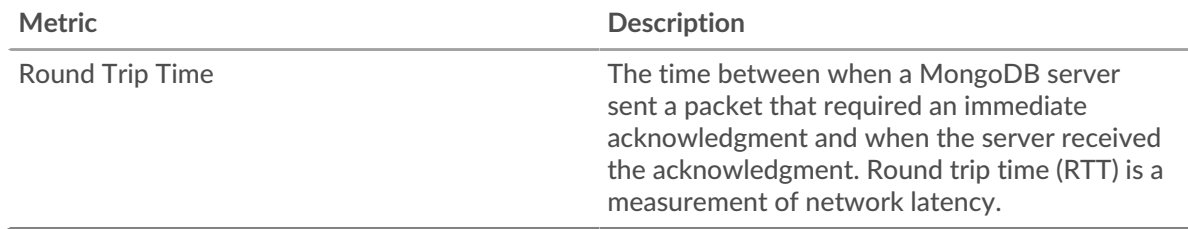

## <span id="page-368-0"></span>**Network Data**

This region shows you TCP information that is related to the current protocol. In general, host stalls indicate that there is an issue with either the server or the client, and network stalls indicate that there is an issue with the network.

## **Host Stalls**

This chart shows the number of zero windows that were advertised or received by the device. Devices control the amount of data they receive by specifying the number of packets that can be sent to them over a given time period. When a device is sent more data than it can process, the device advertises a zero window to ask its peer device to stop sending packets completely until the device catches up. If you see a large number of zero windows, a server or client might not be not fast enough to support the amount of data being received.

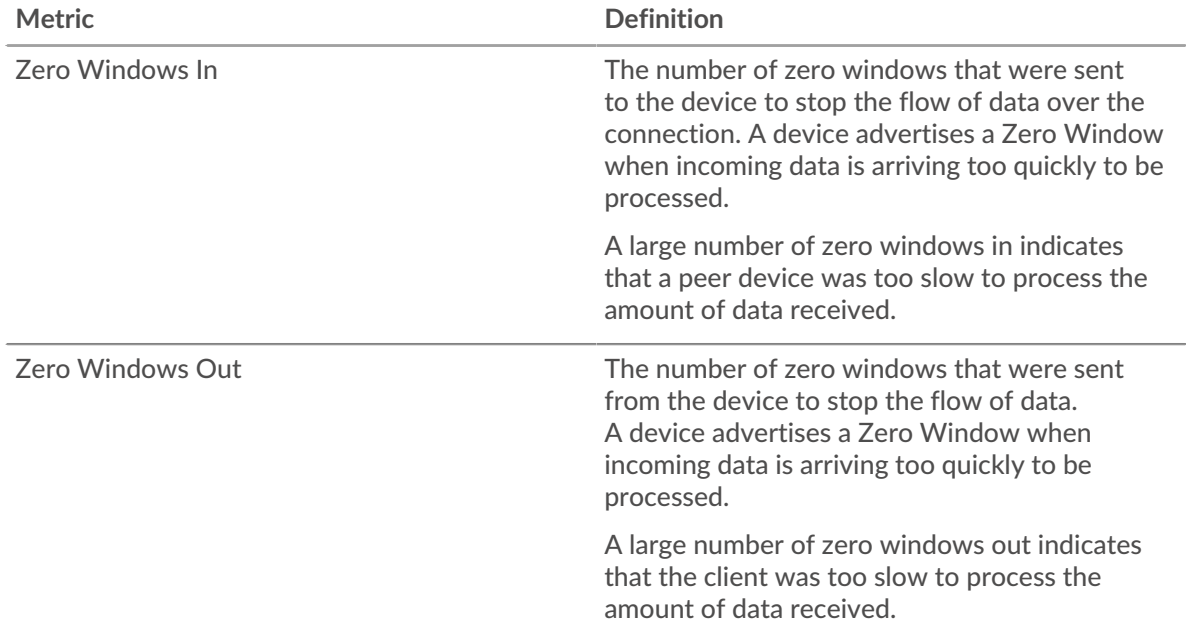

## **Network Stalls**

This chart shows the number of retransmission timeouts that occurred. Retransmission timeouts (RTOs) occur when a network drops too many packets, usually due to packet collisions or buffer exhaustion. If a device sends a request or response and does not receive confirmation within a specified amount of time, the device retransmits the request. If too many retransmissions are unacknowledged, an RTO occurs. If you see a large number of RTOs, the network might be too slow to support the current level of activity.

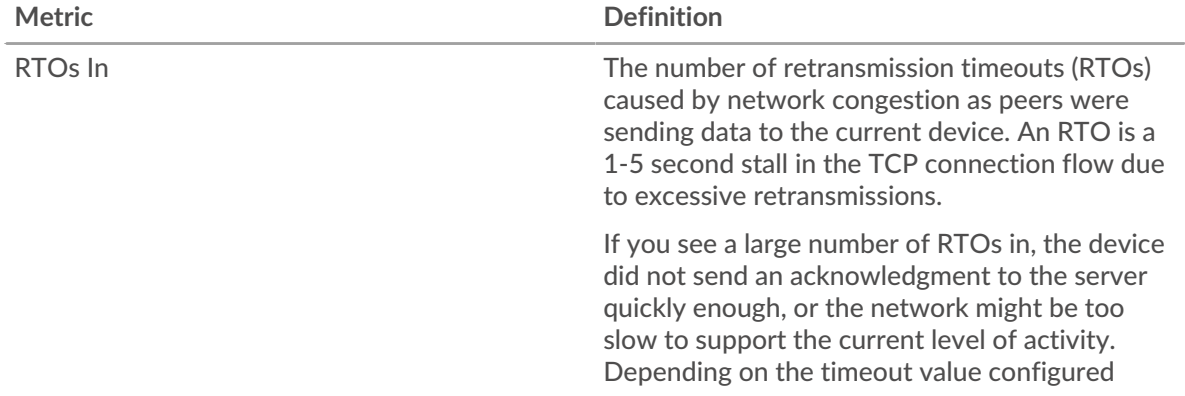

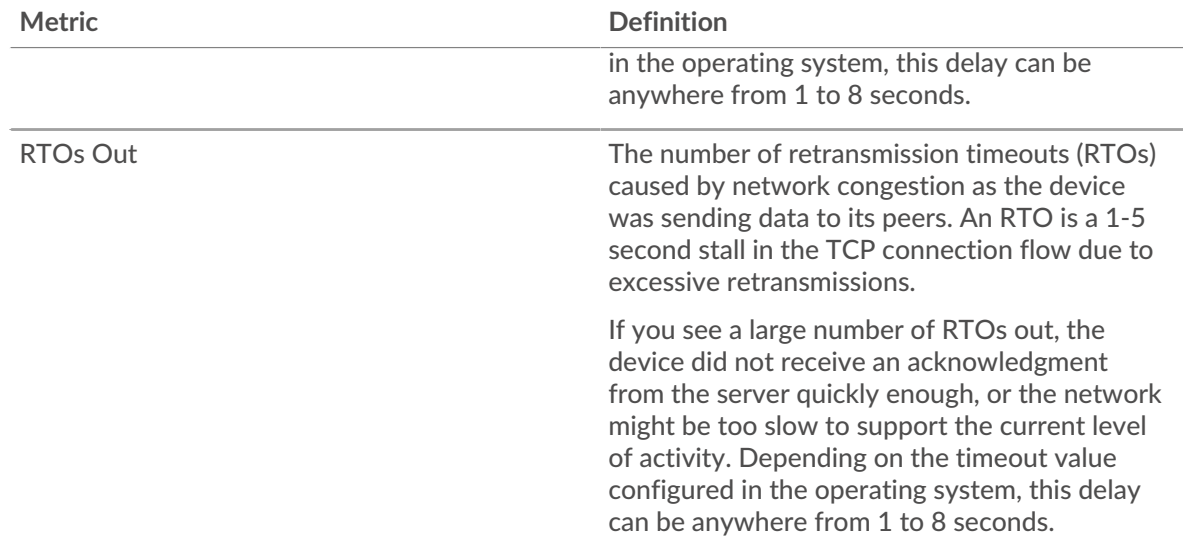

#### <span id="page-369-0"></span>**MongoDB Metric Totals**

The following charts are available in this region:

#### **Total Requests and Responses**

Requests and responses represent the conversation taking place between clients and servers. If there are more requests than responses, clients might be sending more requests than the server can handle or the network might be too slow. To identify whether the issue is with the network or the server, check RTOs and zero windows in the [Network Data](#page-368-0) section.

**Note:** It is unlikely that the total number of MongoDB requests and responses will be exactly equal, even in a healthy environment. For example, you might be viewing a time period that captures a response to a request that was sent before the start of the time period. In general, the greater the difference between responses and errors, the greater the chance that there is an issue with those transactions.

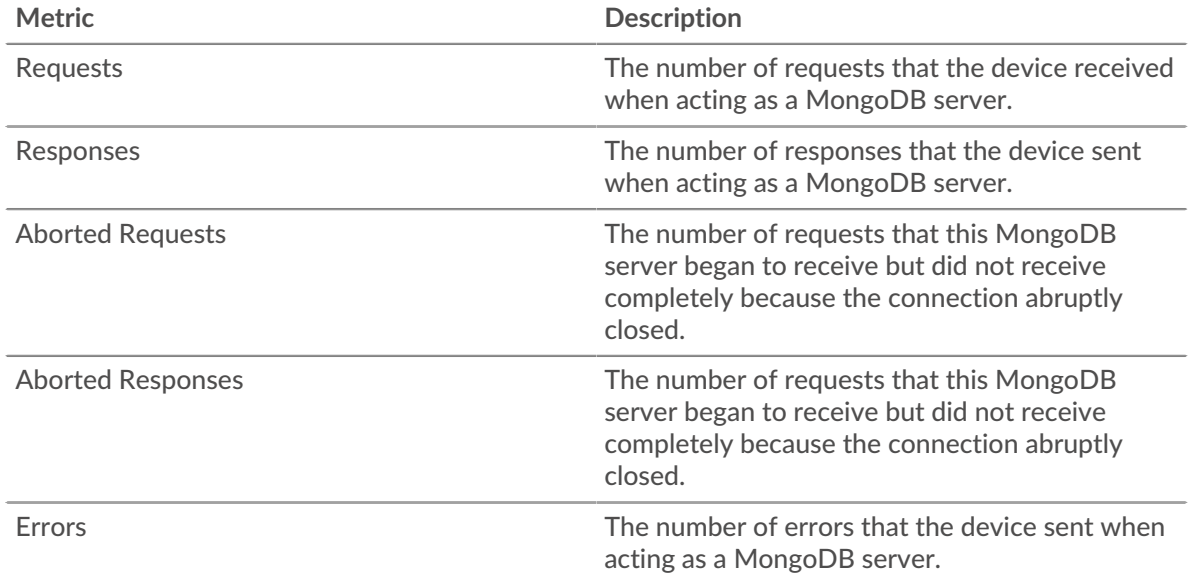

#### **Request and Response Sizes**

This chart shows the average size of requests and responses.

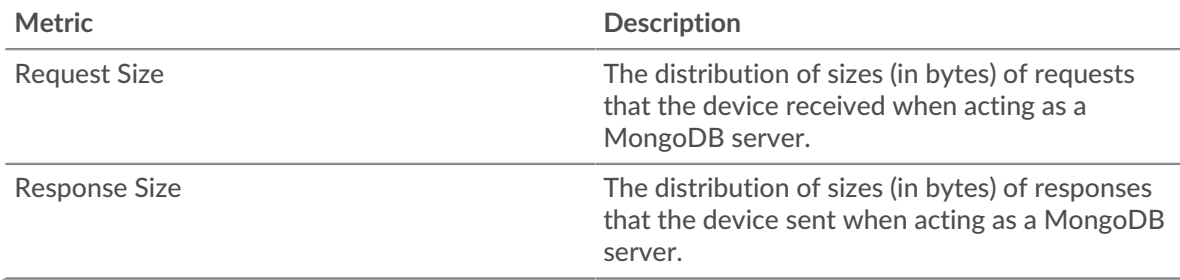

## **MongoDB client group page**

This page displays metric charts of [MongoDB](#page-347-0) traffic associated with a device group on your network.

- Learn about charts on this page:
	- [MongoDB Summary for Group](#page-370-0)
	- [MongoDB Details for Group](#page-371-0)
	- [MongoDB Metrics for Group](#page-371-1)
- <span id="page-370-0"></span>Learn about [working with metrics](#page-0-0).

#### **MongoDB Summary for Group**

The following charts are available in this region:

# **Transactions**

This chart shows you when MongoDB errors occurred and how many responses the MongoDB clients received. This information can help you see how active the clients were at the time they received the errors.

If you see a large number of errors, you can view details about each error, including the error code. However, if the number of errors is low, the issue might be more complex, and you should examine the ratio of MongoDB requests to MongoDB responses. In a healthy environment, the number of requests and responses should be roughly equal. For more information, see the MongoDB Metrics for Group chart.

**Tip:** To see which error codes the client received, click **Errors** and select **Error** from the menu.

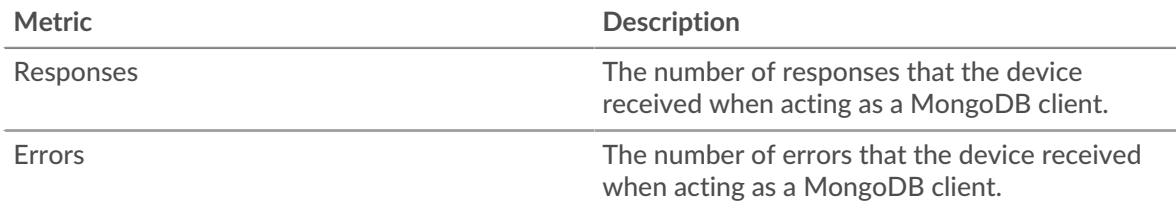

## **Total Transactions**

This chart shows you how many MongoDB responses the clients received and how many of those responses contained errors.

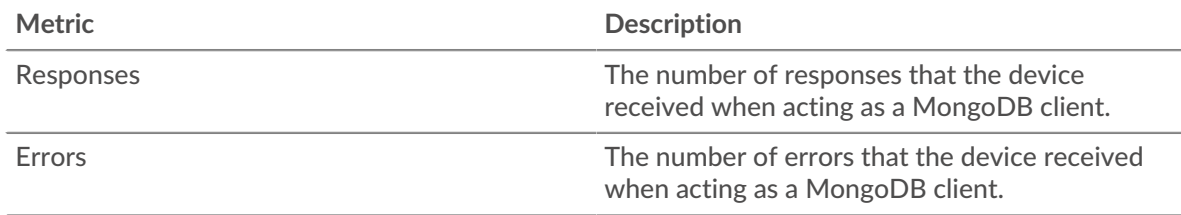

## <span id="page-371-0"></span>**MongoDB Details for Group**

The following charts are available in this region:

## **Top Group Members (MongoDB Clients)**

This chart shows which MongoDB clients in the group were most active by breaking out the total number of MongoDB requests the group sent by client.

## **Top Methods**

This chart shows which MongoDB methods the group called the most by breaking out the total number of requests the group sent by method.

## **Top Errors**

This chart shows which MongoDB errors the group received the most by breaking out the number of responses returned to the group by error.

## <span id="page-371-1"></span>**MongoDB Metrics for Group**

The following charts are available in this region:

## **Total Requests and Responses**

Requests and responses represent the conversation taking place between clients and servers. If there are more requests than responses, the clients might be sending more requests than servers can handle or the network might be too slow.

**Note:** It is unlikely that the total number of requests and responses will be exactly equal, even in a healthy environment. For example, you might be viewing a time period that captures a response to a request that was sent before the start of the time period. In general, the greater the difference between responses and errors, the greater the chance that there is an issue with those transactions.

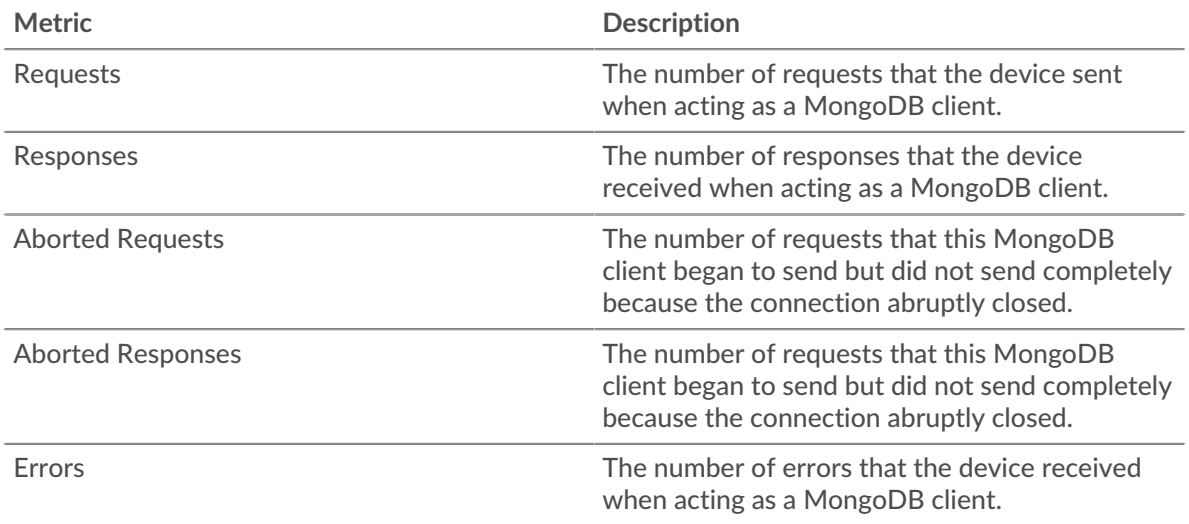

#### **Server Processing Time**

If a client group is acting slow, the server processing time can help you figure out whether the issue is with the servers. The Server Processing Time chart shows the median amount of time servers took to process requests from the clients. High server processing times indicate that the clients are contacting slow servers.

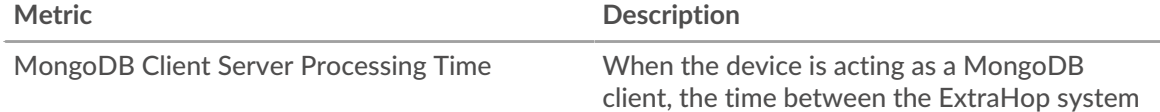

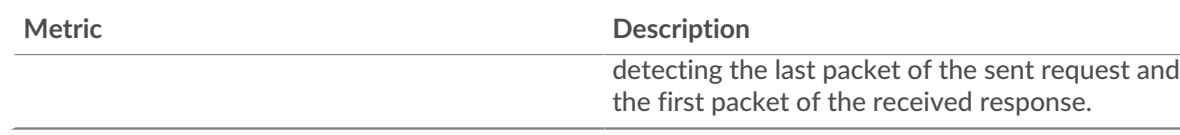

#### **MongoDB server group page**

This page displays metric charts of [MongoDB](#page-347-0) traffic associated with a device group on your network.

- Learn about charts on this page:
	- [MongoDB Summary for Group](#page-372-0)
	- [MongoDB Details for Group](#page-372-1)
	- [MongoDB Metrics for Group](#page-373-0)
- <span id="page-372-0"></span>**Learn about [working with metrics](#page-0-0).**

#### **MongoDB Summary for Group**

The following charts are available in this region:

#### **Total Transactions**

This chart shows you when MongoDB errors occurred and how many MongoDB responses the servers sent. This information can help you see how active the servers were at the time they returned the errors.

If you see a large number of errors, you can view details about each error, including the error code. However, if the number of errors is low, the issue might be more complex, and you should examine the ratio of MongoDB requests to MongoDB responses. In a healthy environment, the number of requests and responses should be roughly equal. For more information, see the MongoDB Metrics for Group chart.

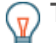

**Tip:** To see which error codes the client received, click **Errors** and select **Error** from the menu.

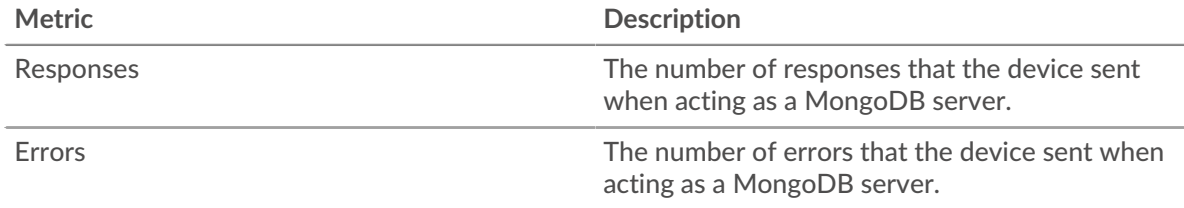

#### **Total Transactions**

This chart shows you how many MongoDB responses servers in the group sent and how many of those responses contained errors.

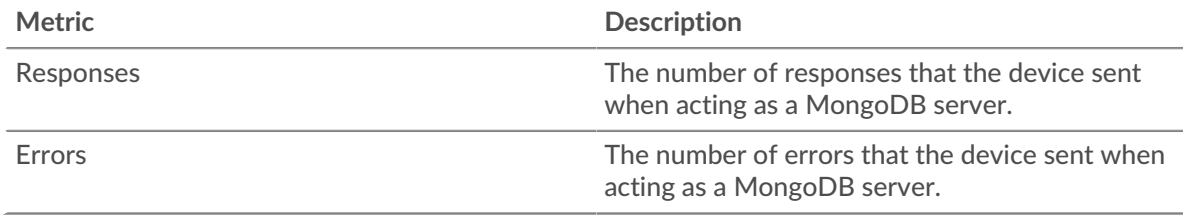

#### <span id="page-372-1"></span>**MongoDB Details for Group**

The following charts are available in this region:

## **Top Group Members (MongoDB Servers)**

This chart shows which MongoDB servers in the group were most active by breaking out the total number of MongoDB responses the group sent by server.

#### **Top Methods**

This chart shows which MongoDB methods were called on servers in the group the most by breaking out the total number of requests the group received by method.

#### **Top Errors**

This chart shows which MongoDB errors the groups returned the most by breaking out the total number of responses the group sent by error.

#### <span id="page-373-0"></span>**MongoDB Metrics for Group**

The following charts are available in this region:

#### **MongoDB Metrics for Group**

Requests and responses represent the conversation taking place between clients and servers. If there are more requests than responses, clients might be sending more requests than the servers can handle or the network might be too slow.

**Note:** It is unlikely that the total number of requests and responses will be exactly equal, even in a healthy environment. For example, you might be viewing a time period that captures a response to a request that was sent before the start of the time period. In general, the greater the difference between responses and errors, the greater the chance that there is an issue with those transactions.

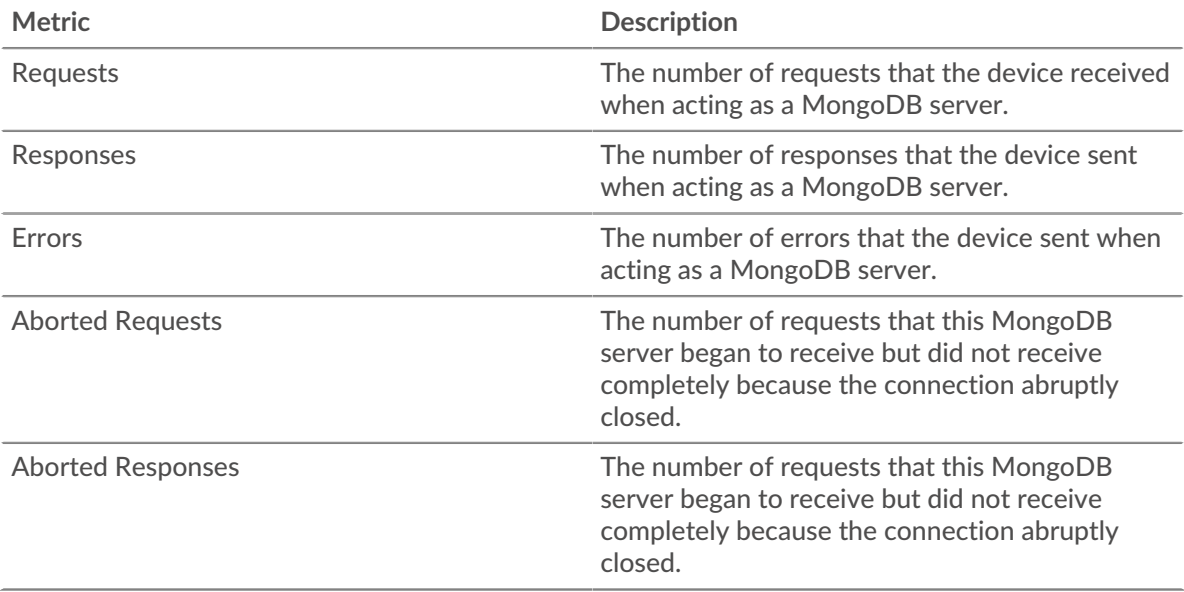

#### **Server Processing Time**

The Server Processing Time chart shows the median amount of time the servers took to process requests from clients. High server processing times indicate that the servers in a group are slow.

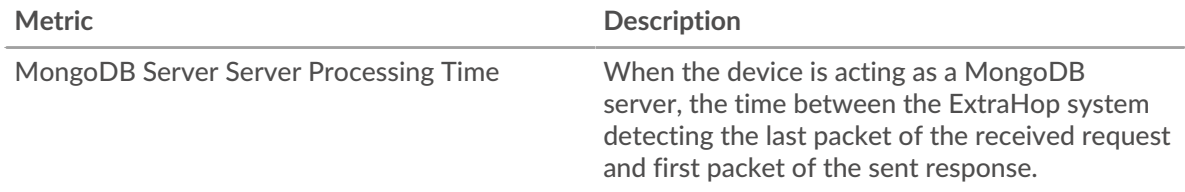

# **MSMQ**

The ExtraHop system collects metrics about Microsoft Message Queuing () activity. MSMQ is a protocol that enables applications to send messages and objects to each other.

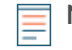

**Note:** The ExtraHop system does not include any built-in metric pages for MSMQ. However, you can view MSMQ metrics by adding them to a custom page or dashboard.

# <span id="page-374-0"></span>**MSRPC**

The ExtraHop system collects metrics about Microsoft Remote Procedure Call (MSRPC) activity. The MSRPC protocol enables a program to request service from a computer in another network, without having to understand the details of that particular network.

## <span id="page-374-2"></span>**Security considerations**

- MS-RPC enables administration utilities, such as  $P$ sExec  $\mathbb{Z}$ , to send commands to remote devices. Attackers can take advantage of these utilities to compromise remote devices and laterally move across a network.
- MS-RPC commands can be leveraged by attackers to steal information from domain controllers (DCs). **[DCSync](https://www.extrahop.com/resources/attacks/dcsync/)**  $\mathbb F$  and DCShadow are examples of these attacks, which can lead to privilege escalation and Kerberos [golden ticket](https://www.extrahop.com/company/blog/2021/detect-kerberos-golden-ticket-attacks/) attacks.
- Attack tools, such as [Mimikatz](https://attack.mitre.org/software/S0002/)  $\mathbb Z$ , submit MS-RPC requests to DCs and other devices.
- Encrypted MS-RPC traffic is an increasingly common vector for malicious activity. You can configure the ExtraHop system to [decrypt domain traffic](https://docs.extrahop.com/9.6/dc-decryption/)  $\mathbb Z$  to identify suspicious behaviors and potential attacks.

## **MSRPC client page**

This page displays metric charts of [MSRPC](#page-374-0) traffic associated with a device on your network.

- Learn about charts on this page:
	- [MSRPC Summary](#page-374-1)
	- **[MSRPC Traffic](#page-375-0)**
	- [MSRPC Metric Totals](#page-376-0)
- Learn about [MSRPC security considerations](#page-374-2)
- <span id="page-374-1"></span>Learn about [working with metrics](#page-0-0).

#### **MSRPC Summary**

The following charts are available in this region:

#### **Responses**

This chart shows you when the client received MSRPC responses and which of those responses exceeded the maximum PDU body size.

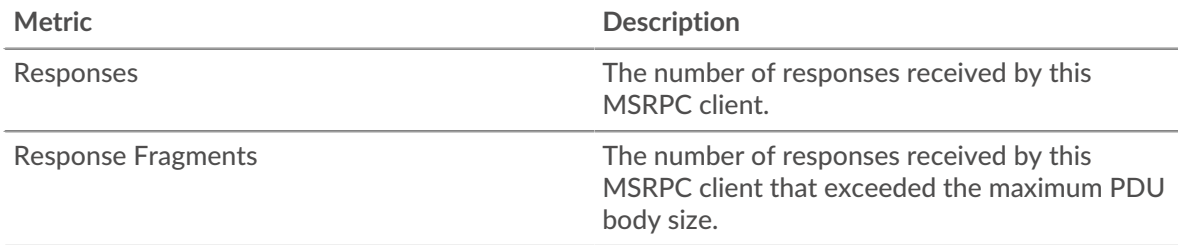

## **Total Responses**

This chart shows you how many MSRPC responses the client received and how many of those responses exceeded the maximum PDU body size.

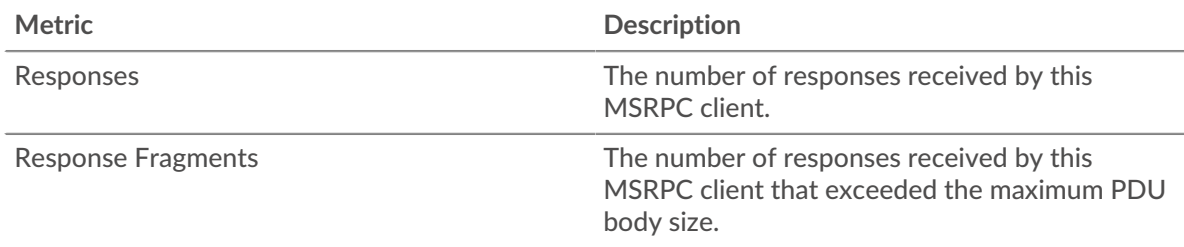

## **Orphaned Calls**

This chart shows you when the client aborted requests in progress.

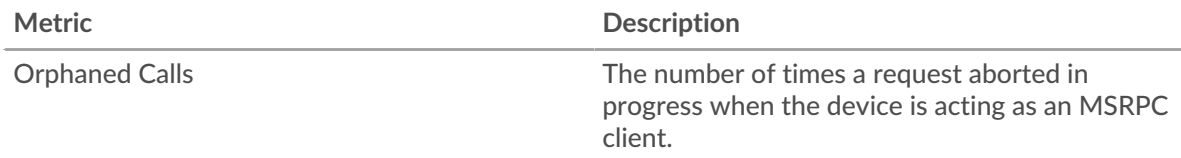

## **Total Orphaned Calls**

This chart shows you how many requests the client aborted while in progress.

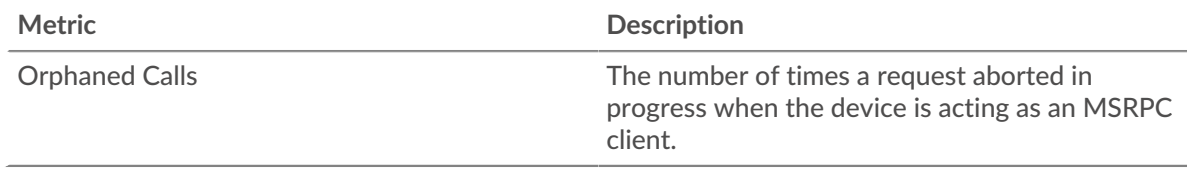

#### **Cancelled Operations**

This chart shows you when the client participated in MSRPC cancel operations.

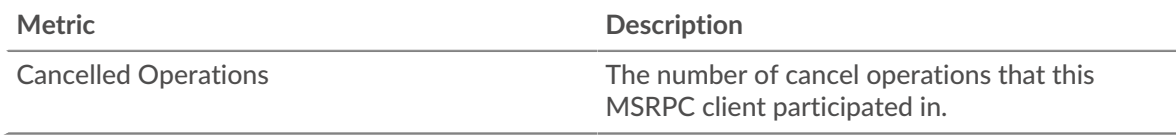

## **Total Cancelled Operations**

This chart shows you how many MSRPC cancel operations the client participated in.

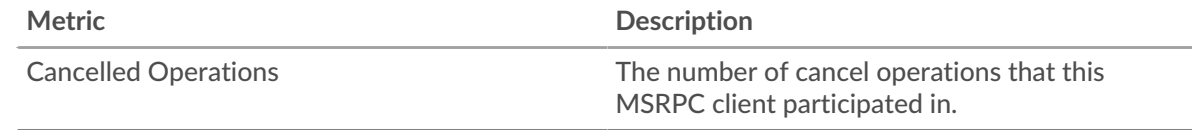

#### <span id="page-375-0"></span>**MSRPC Traffic**

The following charts are available in this region:

#### **Goodput Bit Rate**

This chart shows you the rate at which MSRPC goodput bits have been received and sent by the client over time.

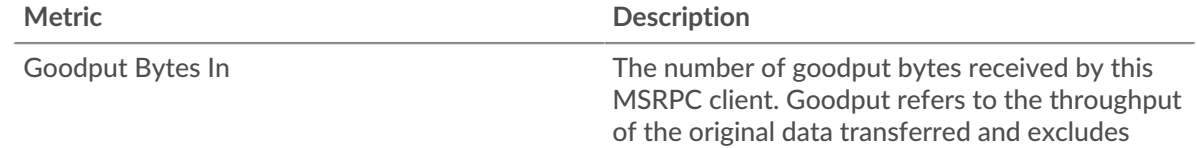

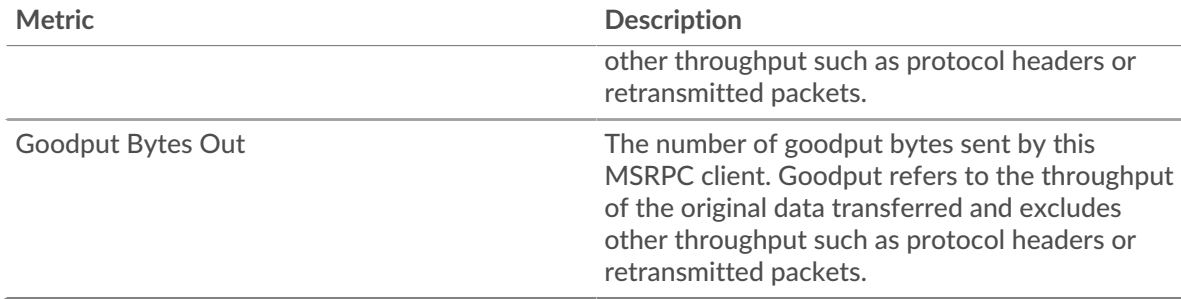

## **Total Goodput Bytes**

This chart shows you how many MSRPC goodput bytes have been received and sent by the client.

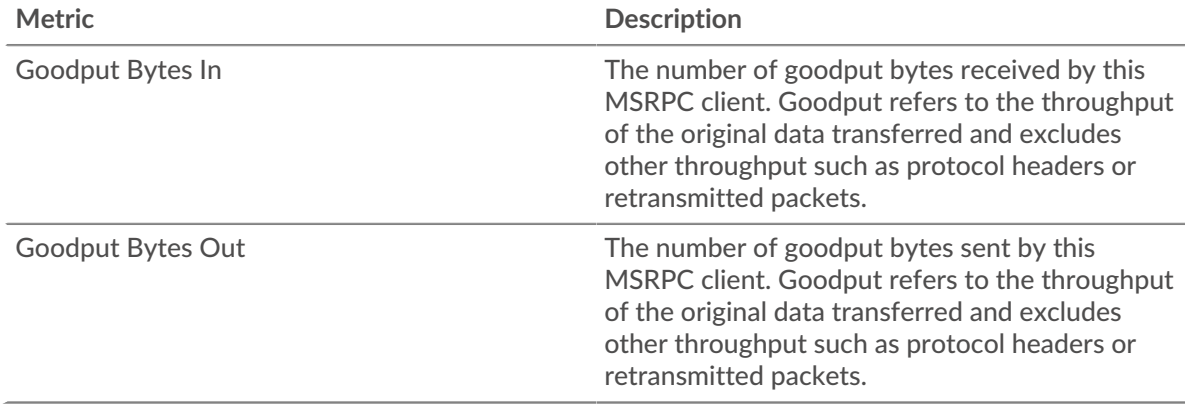

## **Packet Rate**

This chart shows you the rate at which MSRPC packets have been received and sent by the client over time.

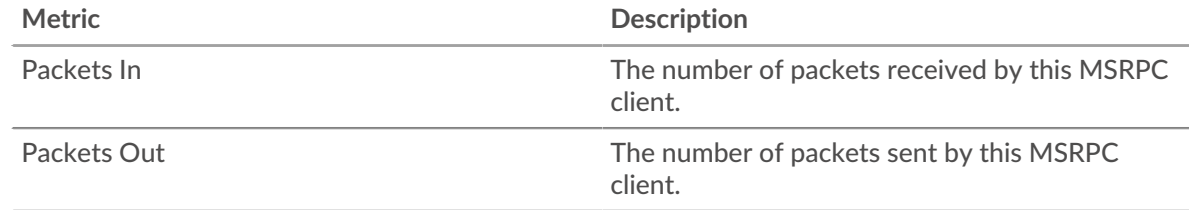

#### **Total Packets**

This chart shows you how many MSRPC packets have been received and sent by the client.

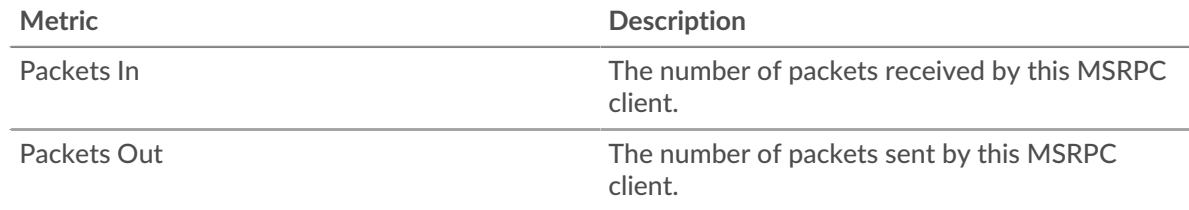

## <span id="page-376-0"></span>**MSRPC Metric Totals**

The following charts are available in this region:

# **Total Responses and Issues**

Displays the total number of responses and issues.

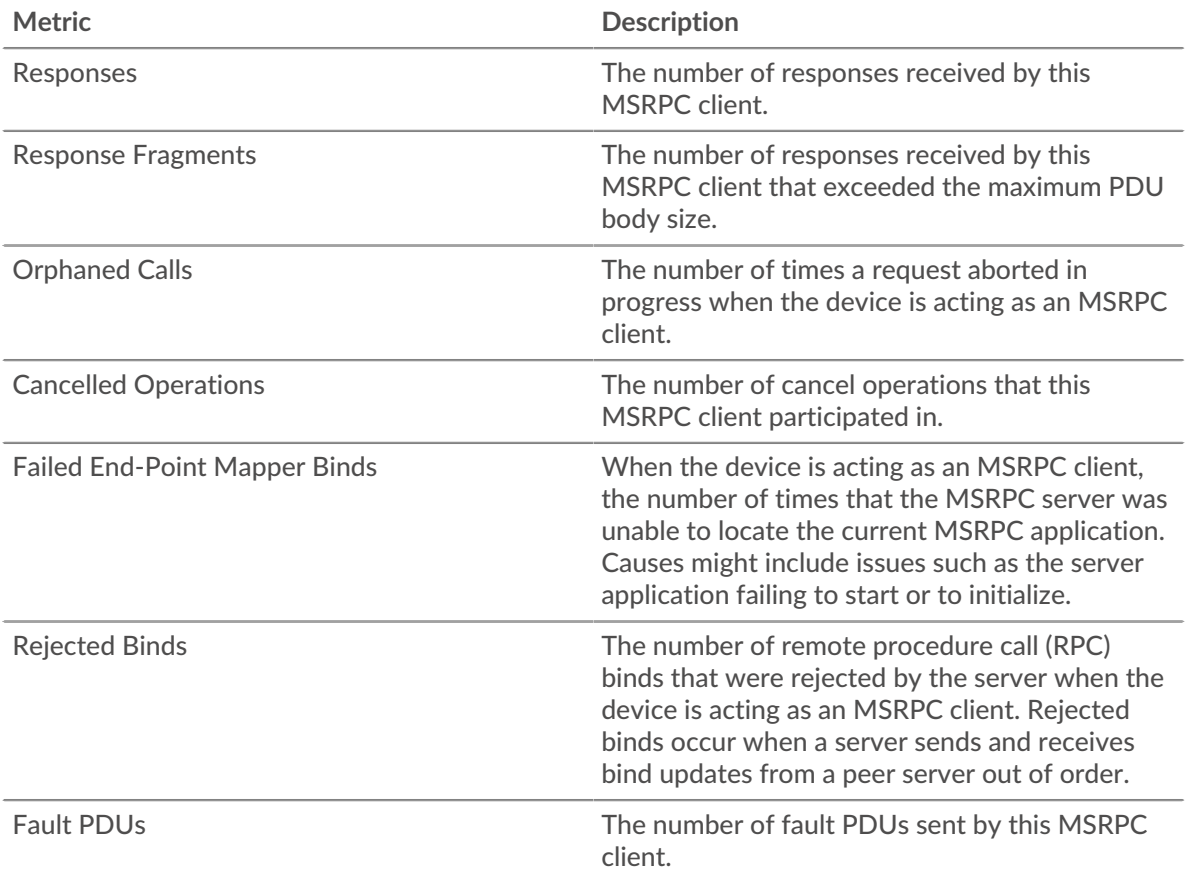

# **PDU Fragment Length**

This chart breaks out PDU fragment lengths in a box plot.

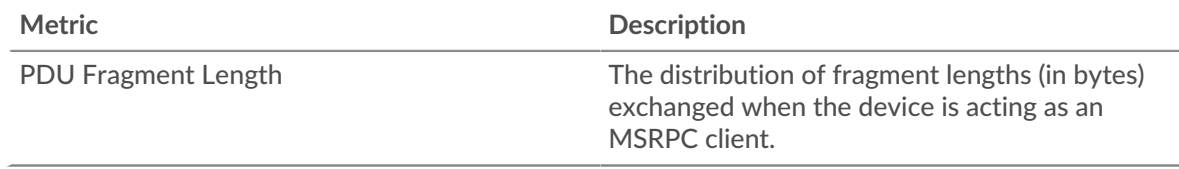

#### **MSRPC server page**

This page displays metric charts of [MSRPC](#page-374-0) traffic associated with a device on your network.

- Learn about charts on this page:
	- [MSRPC Summary](#page-377-0)
	- [MSRPC Traffic](#page-379-0)
	- [MSRPC Metric Totals](#page-380-0)
- Learn about [MSRPC security considerations](#page-374-2)
- <span id="page-377-0"></span>• Learn about [working with metrics](#page-0-0).

#### **MSRPC Summary**

The following charts are available in this region:

#### **Responses**

This chart shows you when the server sent MSRPC responses and when the server received responses that exceeded the maximum PDU body size.

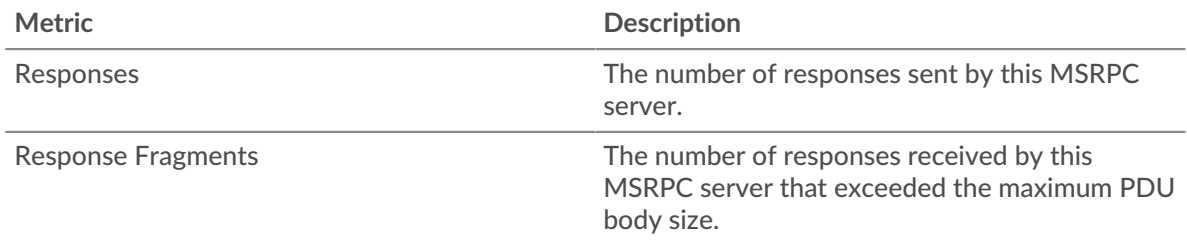

#### **Total Responses**

This chart shows you how many MSRPC responses the server sent and how many response fragments the server received.

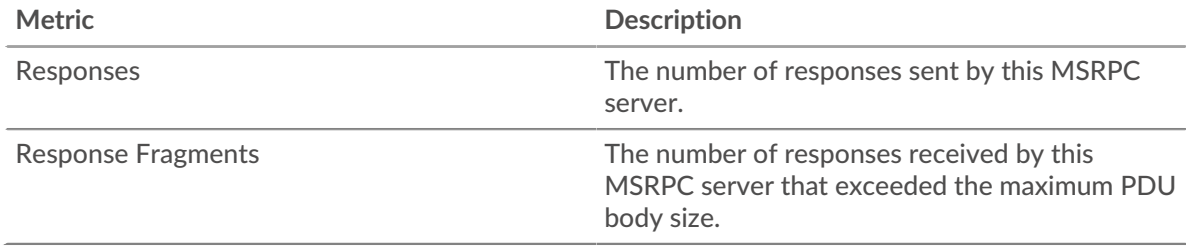

# **Orphaned Calls**

This chart shows you when clients aborted requests in progress on the MSRPC server.

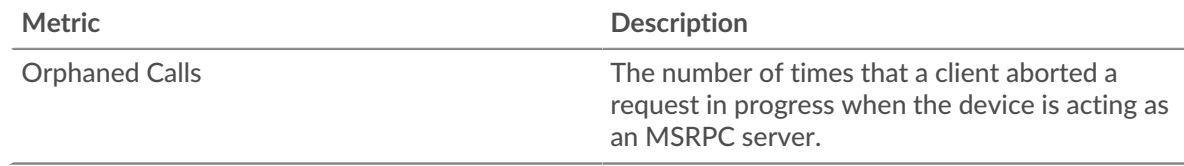

# **Total Orphaned Calls**

This chart shows you how many requests clients aborted while in progress on the MSRPC server.

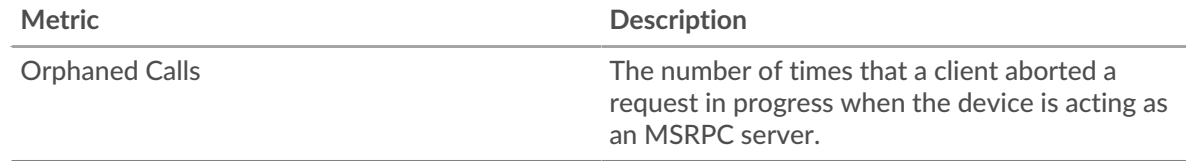

## **Cancelled Operations**

This chart shows you when the server participated in MSRPC cancel operations.

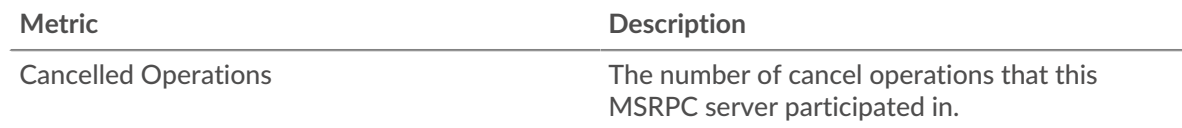

## **Total Cancelled Operations**

This chart shows you how many MSRPC cancel operations the server participated in.

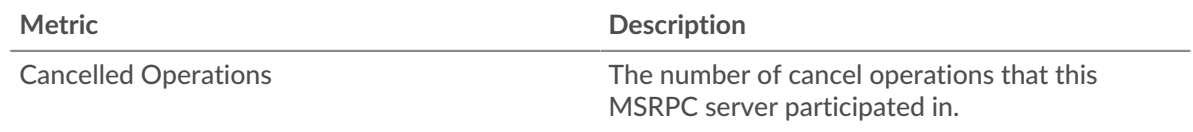

# <span id="page-379-0"></span>**MSRPC Traffic**

The following charts are available in this region:

## **Goodput Bit Rate**

This chart shows you the rate at which MSRPC goodput bits were received and sent by the server over time.

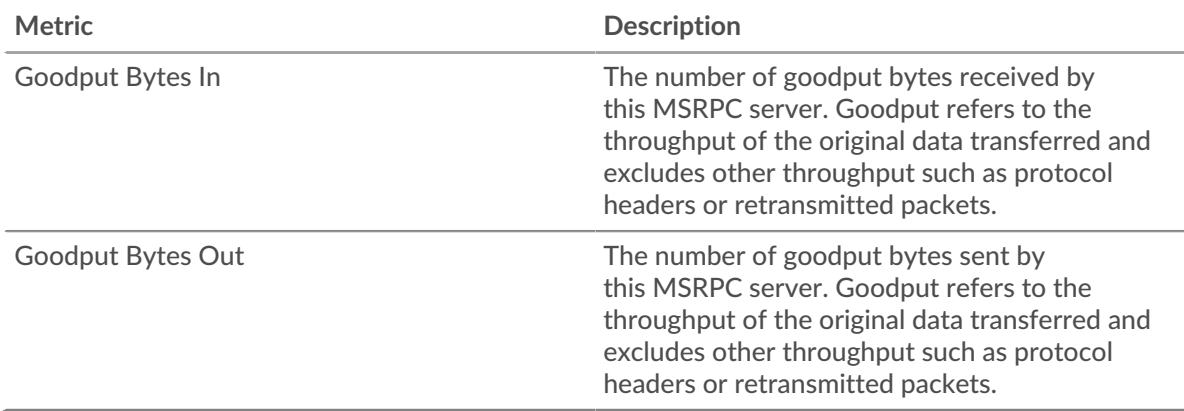

## **Total Goodput Bytes**

This chart shows you how many MSRPC goodput bytes have been received and sent by the server.

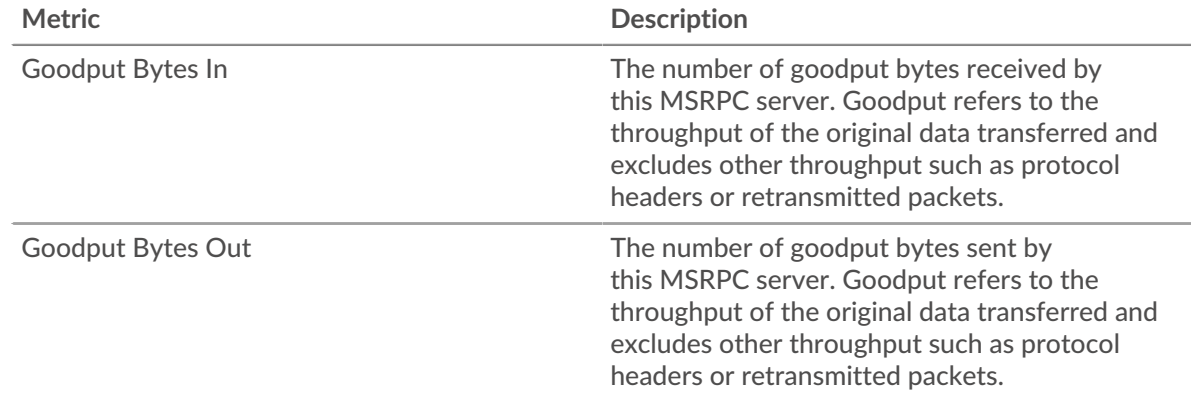

#### **Packet Rate**

This chart shows you the rate at which MSRPC packets were received and sent by the server over time.

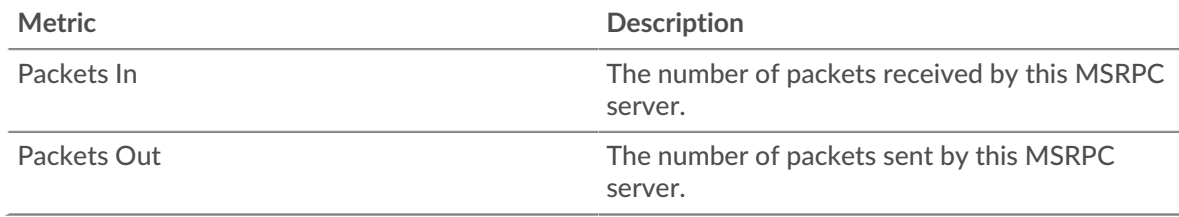

# **Total Packets**

This chart shows you how many MSRPC packets were received and sent by the server.

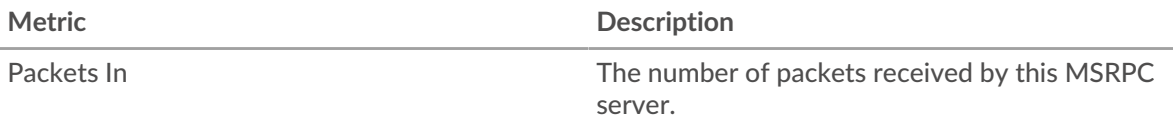

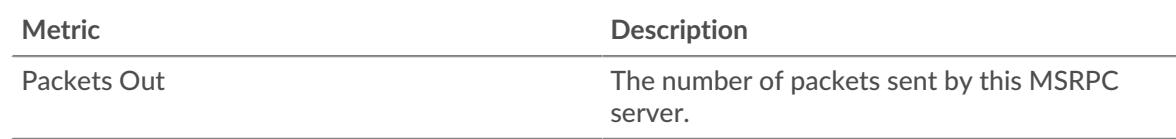

## <span id="page-380-0"></span>**MSRPC Metric Totals**

The following charts are available in this region:

## **Responses and Issues**

Displays the total number of responses and issues.

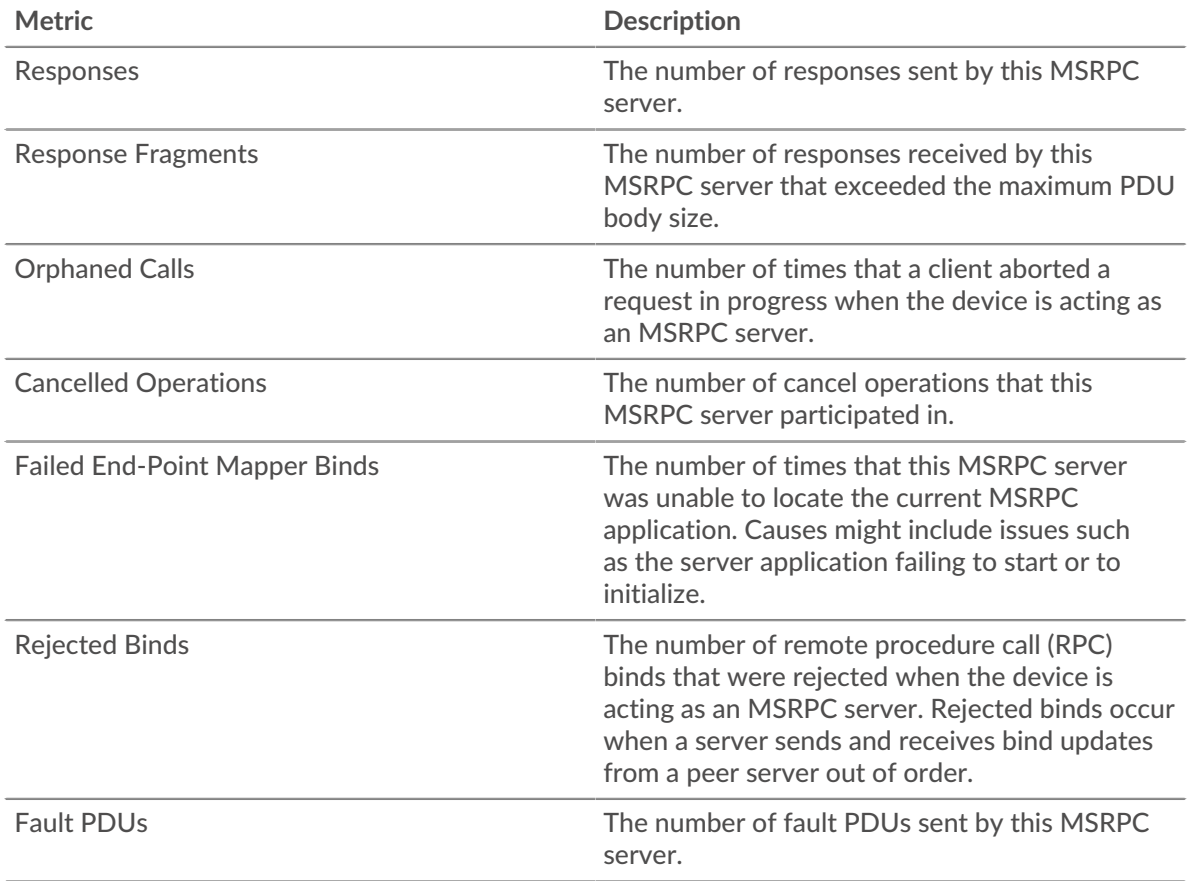

#### **PDU Fragment Length**

This chart breaks out PDU fragment lengths in a box plot.

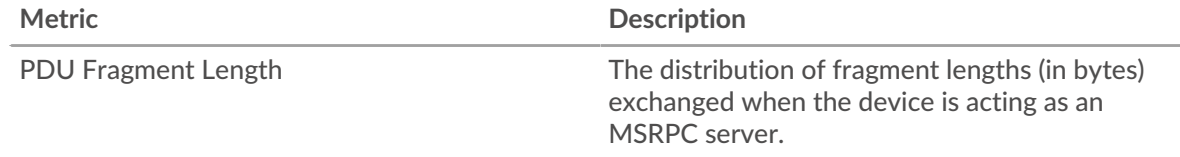

## **MSRPC client group page**

This page displays metric charts of [MSRPC](#page-374-0) traffic associated with a device group on your network.

- Learn about charts on this page:
	- [MSRPC Summary for Group](#page-381-0)
- [MSRPC Details for Group](#page-381-1)
- [MSRPC Metrics for Group](#page-381-2)
- Learn about [MSRPC security considerations](#page-374-2)
- <span id="page-381-0"></span>Learn about [working with metrics](#page-0-0).

#### **MSRPC Summary for Group**

The following charts are available in this region:

#### **Transactions**

This chart shows you when the clients received MSRPC responses and which of those responses exceeded the maximum PDU body size.

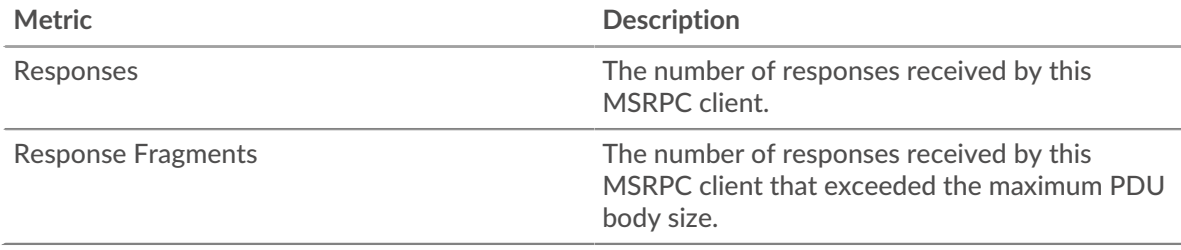

#### **Total Transactions**

This chart shows you how many times MSRPC clients received MSRPC responses and which of those responses exceeded the maximum PDU body size.

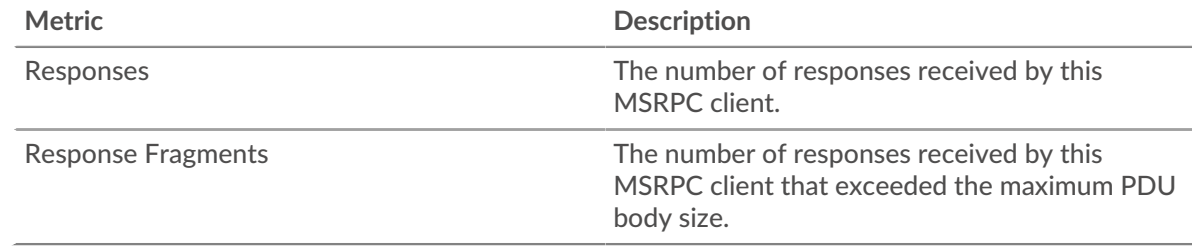

#### <span id="page-381-1"></span>**MSRPC Details for Group**

The following charts are available in this region:

#### **Top Group Members (MSRPC Servers)**

The most active MSRPC clients in the group. The ExtraHop system calculates these values by looking at the total number of MSRPC requests sent by the group and breaking those requests out by client.

#### <span id="page-381-2"></span>**MSRPC Metrics for Group**

The following charts are available in this region:

#### **Total Requests and Responses**

Displays the total number of responses and issues.

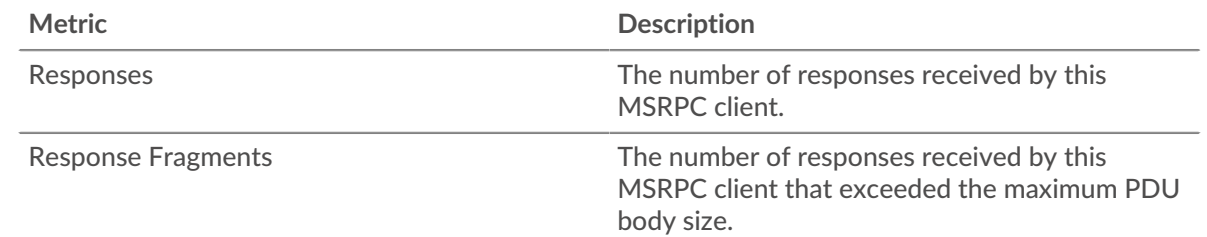

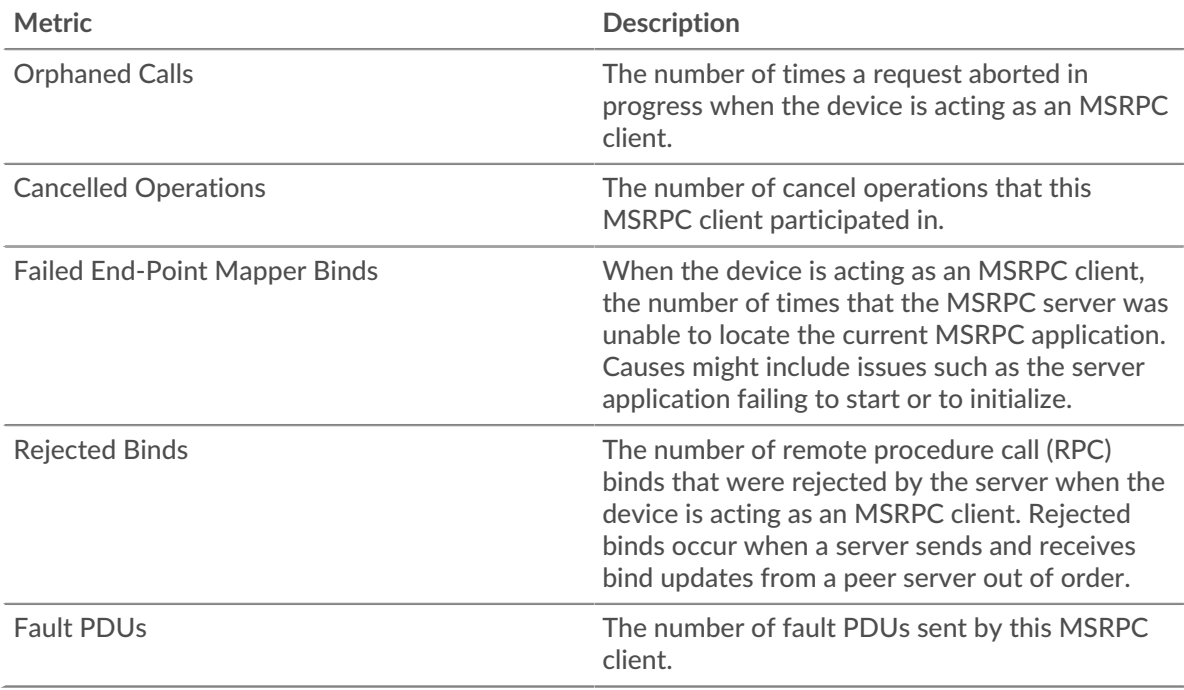

## **MSRPC server group page**

This page displays metric charts of [MSRPC](#page-374-0) traffic associated with a device group on your network.

- Learn about charts on this page:
	- [MSRPC Summary for Group](#page-382-0)
	- [MSRPC Details for Group](#page-383-0)
	- [MSRPC Metrics for Group](#page-383-1)
- Learn about [MSRPC security considerations](#page-374-2)
- <span id="page-382-0"></span>• Learn about [working with metrics](#page-0-0).

#### **MSRPC Summary for Group**

The following charts are available in this region:

## **Transactions**

This chart shows you when the servers sent MSRPC responses and when the servers received responses that exceeded the maximum PDU body size.

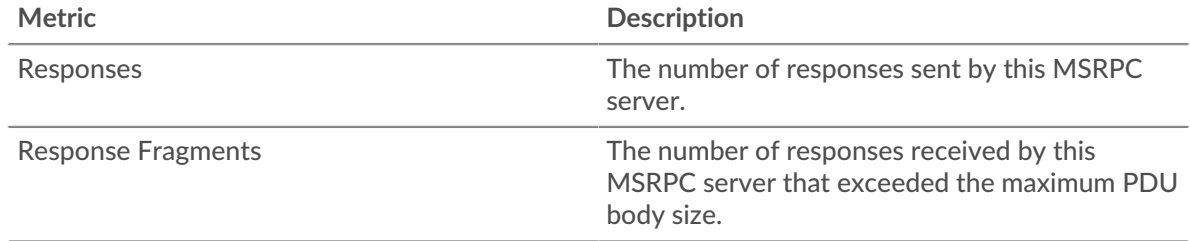

## **Total Transactions**

This chart shows you how many times MSRPC servers sent RPC responses and when the servers received responses that exceeded the maximum PDU body size.

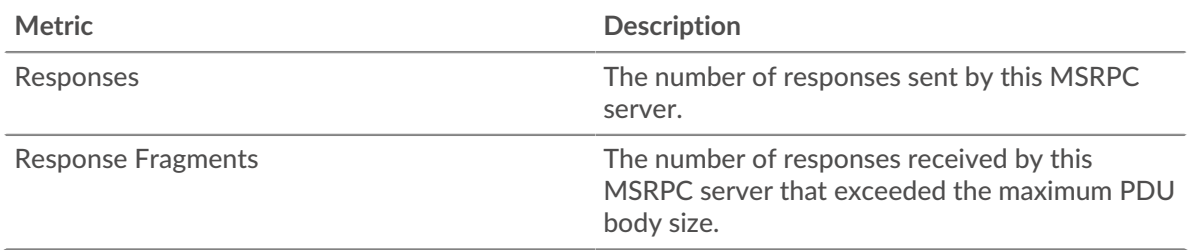

## <span id="page-383-0"></span>**MSRPC Details for Group**

The following charts are available in this region:

## **Top Group Members (MSRPC Servers)**

The most active MSRPC servers in the group. The ExtraHop system calculates these values by looking at the total number of MSRPC responses sent by the group and breaking those responses out by server.

## <span id="page-383-1"></span>**MSRPC Metrics for Group**

The following charts are available in this region:

## **Total Requests and Responses**

Displays the total number of responses and issues.

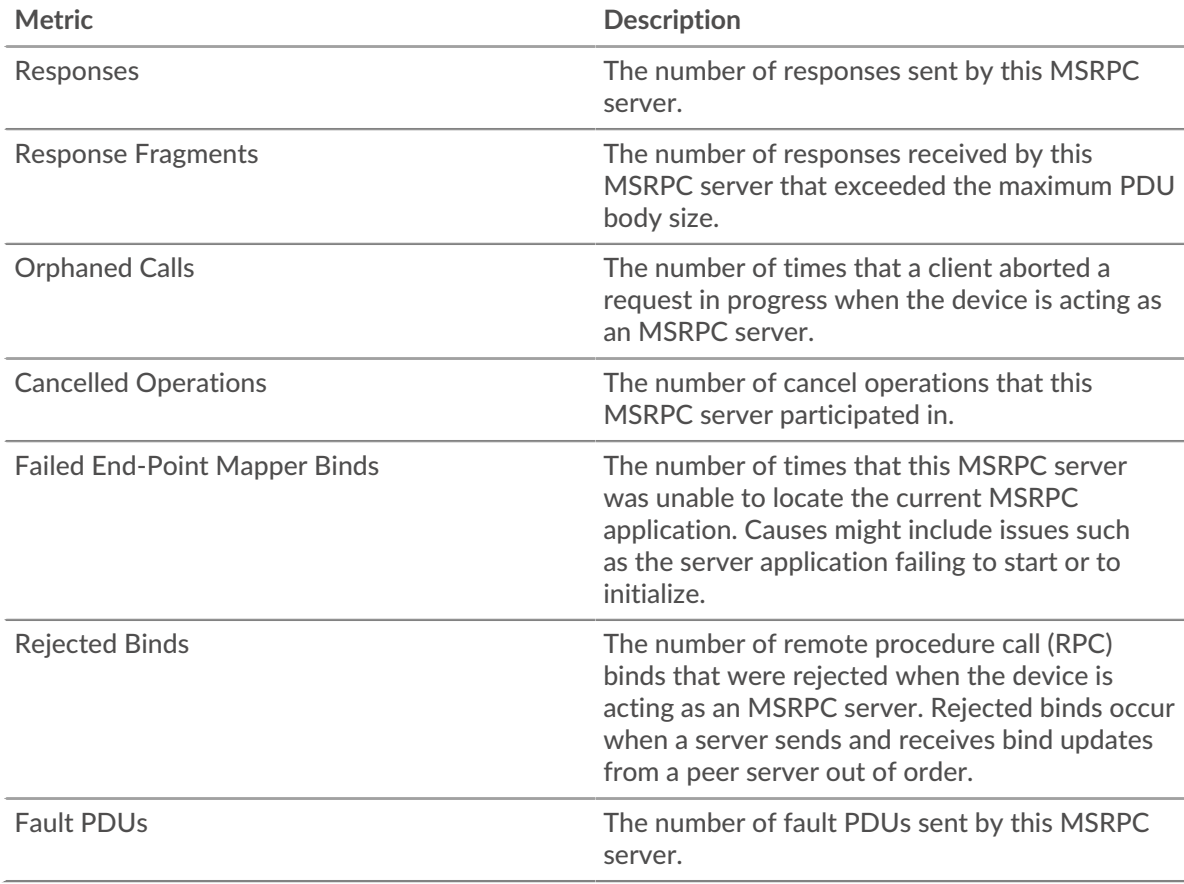

# **NBNS**

The ExtraHop system collects metrics about NetBIOS Name Service () protocol activity. NBNS is a naming system for network hosts and resources.

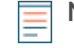

**Note:** The ExtraHop system does not include any built-in metric pages for NBNS. However, you can view NBNS metrics by adding them to a custom page or dashboard.

# <span id="page-384-0"></span>**NetFlow**

The ExtraHop system collects metrics about NetFlow activity.

#### **Flow Networks**

A flow network is a network device, such as a router or switch, that sends information about flows seen across the device. Summary pages provide built-in charts for the IP traffic that exits and enters through remote network devices, such as NetFlow traffic, for configured flow networks and flow interfaces.

Summary pages contain three regions with charts for top-level, summary data.

#### **Overview**

View the total amount of network throughput (average bits per second) traveling in and out of either the flow network or flow interface. For flow interfaces only, you can also view the bandwidth utilization of throughput traveling in and out of the flow interface.

#### **Protocols**

IP flow packets are typically transferred across the flow network or flow interface by UDP and TCP ports. View the total amount of traffic for each protocol and port that is transferring data in the bar chart. In the line chart, compare protocol and port throughput changes over time. You can also hover over the protocol and port name in the legend of the line chart to isolate protocol data in the chart.

#### **Endpoints**

View the amount data that devices (or endpoints) are sending and receiving across the flow network or flow interface in the following ways:

- Top talker charts display individual devices with the highest volume of throughput.
- Top sender charts display the throughput for devices sending data.
- Top receiver charts display the throughput for devices receiving data.
- Conversation charts display the highest volume of throughput by flow between two devices (endpoints).
- Compare the top talkers, senders, and conversations in the bar chart.
- In the line chart, compare changes in throughput activity for individual devices over time.
- Hover over a device IP address in the line chart to isolate throughput data in the chart.

#### **Learn more about ExtraHop Flow Networks**

- [Create a chart](https://docs.extrahop.com/9.6/create-chart) L'
- Collect traffic from NetFlow and sFlow devices
- [Set up shared SNMP credentials for your NetFlow or sFlow networks](https://docs.extrahop.com/9.6/shared-snmp-netflow)  $\Box$
- [Learn how to drill down on flow network metrics](https://docs.extrahop.com/9.6/drill-down/#drill-down-from-a-dashboard-or-protocol-page)  $\mathbb{Z}$

#### **NetFlow application page**

This page displays metric charts of [NetFlow](#page-384-0) traffic associated with application containers on your network.

- Learn about charts on this page:
	- [NetFlow Summary](#page-385-0)
	- **[Protocols](#page-385-1)**
	- **[Endpoints](#page-385-2)**
	- **[NetFlow Metric Totals](#page-387-0)**

<span id="page-385-0"></span>• Learn about [working with metrics](#page-0-0).

## **NetFlow Summary**

## **Throughput**

This chart shows NetFlow throughput over time by showing when bytes were transmitted.

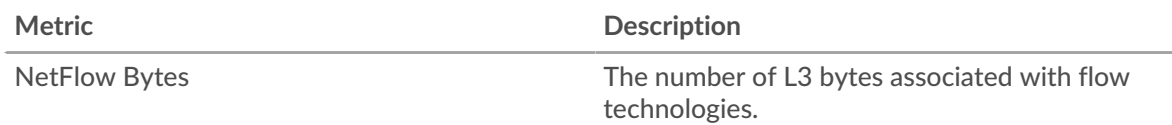

## **Throughput Summary**

This chart shows the rate that NetFlow bytes are being transmitted.

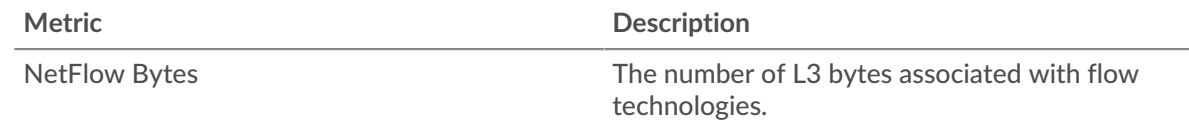

# **Total Traffic**

This chart shows the total number of NetFlow bytes that were transmitted.

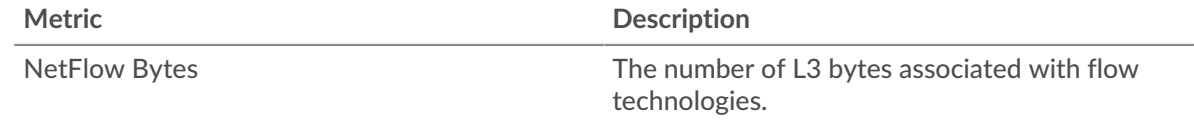

# <span id="page-385-1"></span>**Protocols**

## **Top Protocols**

This chart shows which NetFlow protocols were most active over time by showing the rate that bytes were transmitted, broken out by protocol.

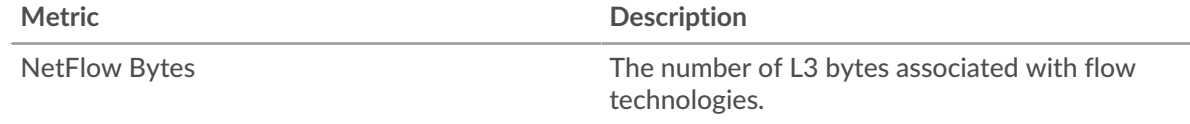

#### **Top Protocols**

This chart shows which NetFlow protocols were most active.

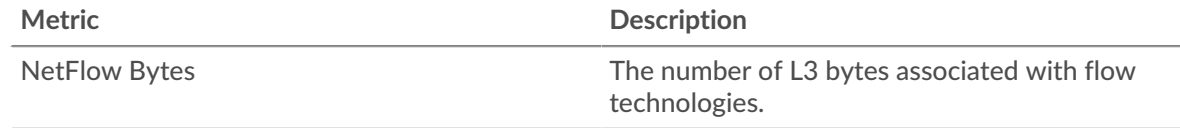

# <span id="page-385-2"></span>**Endpoints**

#### **Top Talkers**

This chart shows which IP addresses sent and received the most NetFlow data over time.

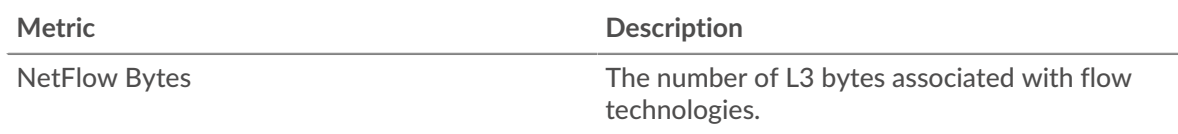

## **Top Talkers**

This chart shows which IP addresses sent and received the most NetFlow data.

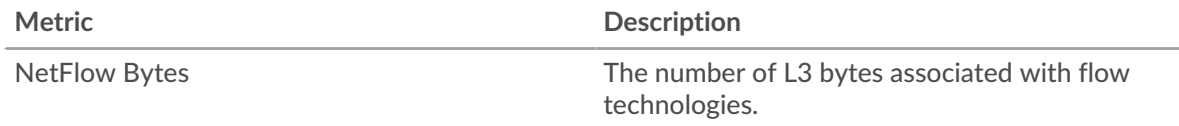

# **Top Senders**

This chart shows which IP addresses sent the most NetFlow data over time.

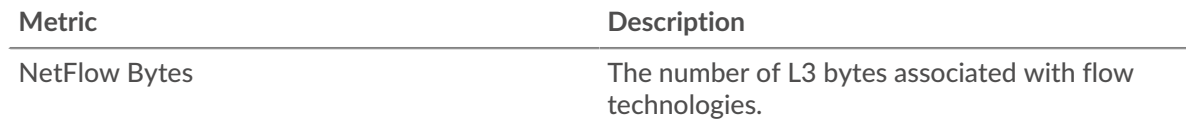

#### **Top Senders**

This chart shows which IP addresses sent the most NetFlow data.

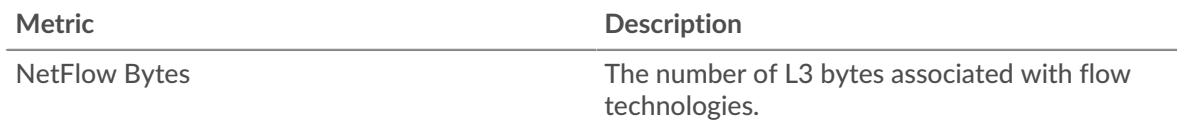

# **Top Receivers**

This chart shows which IP addresses received the most NetFlow data over time.

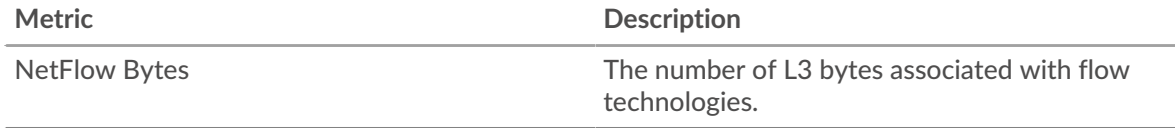

## **Top Receivers**

This chart shows which IP addresses received the most NetFlow data.

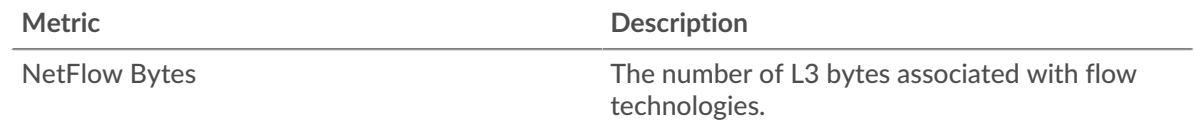

#### **Top Conversations**

This chart shows which IP address pairs exchanged the most NetFlow data over time.

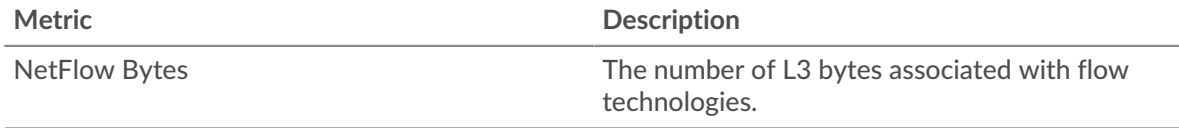

# **Top Conversations**

This chart shows which IP address pairs exchanged the most NetFlow data.

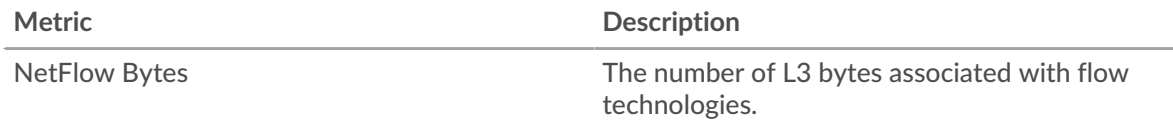

# <span id="page-387-0"></span>**NetFlow Metric Totals Total Traffic**

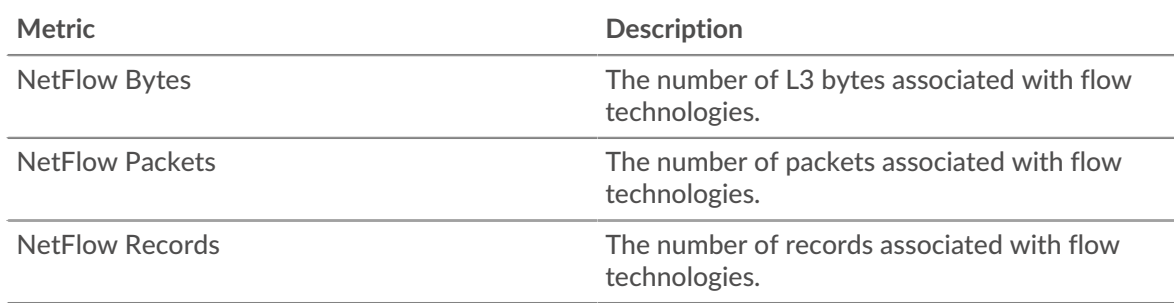

# <span id="page-387-1"></span>**NFS**

The ExtraHop system collects metrics about Network File System (NFS) activity. NFS is a distributed file system protocol that provides client access to files on a network attached storage (NAS) repository, typically in a UNIX environment. The ExtraHop system supports NFSv2, NFSv3, and NFSv4.

## <span id="page-387-3"></span>**Security considerations**

- NFS authentication can be vulnerable to [brute force](https://www.extrahop.com/resources/attacks/brute-force/)  $\mathbb{Z}$ , which is a method for guessing credentials by submitting numerous authentication requests with different username and password combinations.
- NFS can be vulnerable to [ransomware](https://www.extrahop.com/company/blog/2020/ransomware-explanation-and-prevention/)  $\mathbb{Z}$  malware, which performs thousands of reads and writes over NFS to encrypt files that are stored on file servers across the network.

## **NFS client page**

This page displays metric charts of [NFS](#page-387-1) traffic associated with a device on your network.

- Learn about charts on this page:
	- [NFS Summary](#page-387-2)
	- [NFS Details](#page-391-0)
	- [NFS Performance](#page-392-0)
	- [Network Data](#page-393-0)
	- **[NFS Metric Totals](#page-394-0)**
- Learn about [NFS security considerations](#page-387-3)
- <span id="page-387-2"></span>Learn about [working with metrics](#page-0-0).

#### **NFS Summary**

The following charts are available in this region:

#### **Transactions**

This chart shows you when NFS errors occurred and how many responses the NFS client received. This information can help you see how active the client was at the time it received the errors.

If you see a large number of errors, you can view details about each error, including the error code. However, if the number of errors is low, the issue might be more complex, and you should examine the ratio of requests to responses. In a healthy environment, the number of requests and responses should be roughly equal. For more information, see [Requests and Responses](#page-394-0).

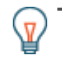

**Tip:** To see which error codes the client received, click **Errors** and select **Error** from the menu.

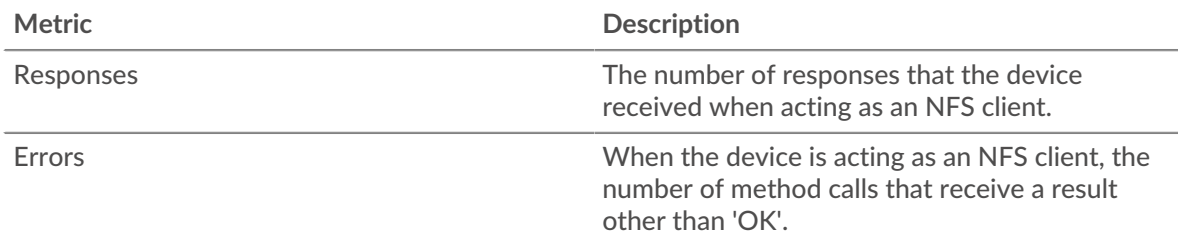

## **Total Transactions**

This chart displays the total number of NFS responses the client received and how many of those responses contained errors.

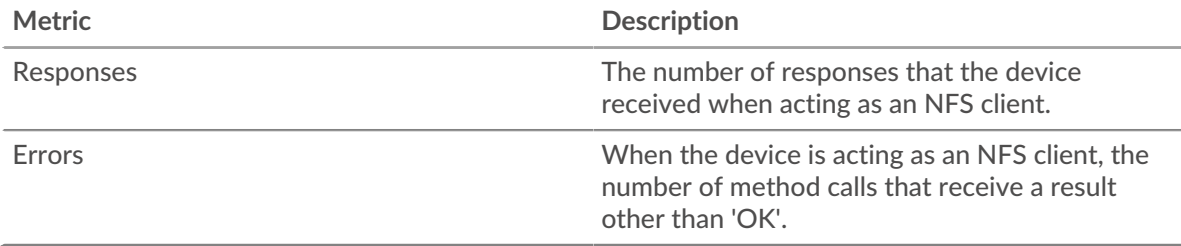

## **Read and Write Operations**

This chart shows you when the NFS client performed read and write operations.

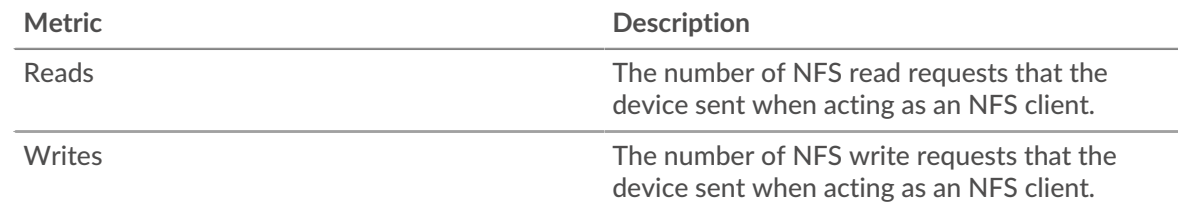

# **Total Operations**

This chart shows you how many read and write operations the NFS client performed.

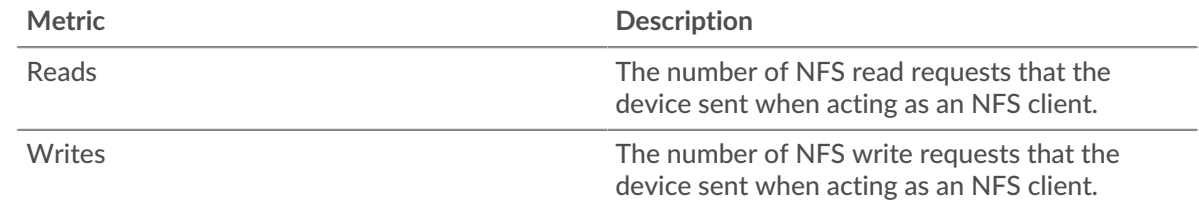

#### **Performance Summary (95th Percentile)**

This chart shows the 95th percentile of timing metrics. The transfer and processing time metrics show parts of a complete transaction. The request transfer time shows how long the client took to transmit requests onto the network; the server processing time shows how long servers took to process the requests; and the response transfer time shows how long servers took to transmit responses onto the network.

Transfer and processing times are calculated by measuring the time between when the first and last packets of requests and responses are seen by the ExtraHop system, as shown in the following figure:

# **EXTRAHOP**

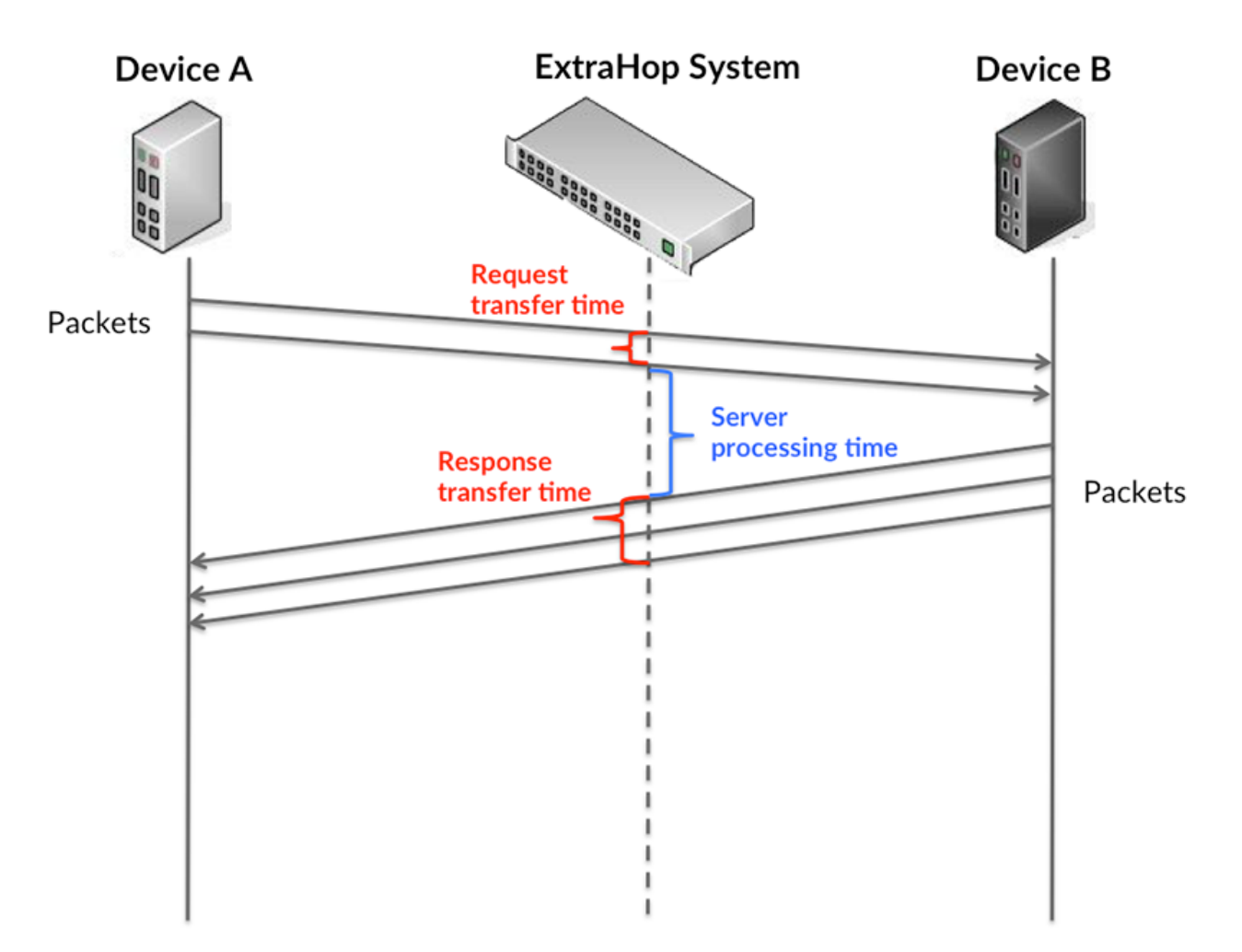

It can be difficult to tell whether an issue is caused by a network or a device from looking only at transfer and processing times, because these metrics alone provide an incomplete picture. Therefore the round trip time (RTT) metric is also included in this chart. RTT metrics are a good indicator of how your network is performing. If you see high transfer or processing times, but the RTT is low, the issue is probably at the device-level. However, if the RTT, processing, and transfer times are all high, network latency might be affecting the transfer and processing times, and the issue might be with the network.

The RTT metric can help identify the source of the problem because it only measures how long an immediate acknowledgment takes to be sent from the client or server; it does not wait until all packets are delivered.

The ExtraHop system calculates the RTT value by measuring the time between the first packet of a request and the acknowledgment from the server, as shown in the following figure:

# **EXTRAHOP**

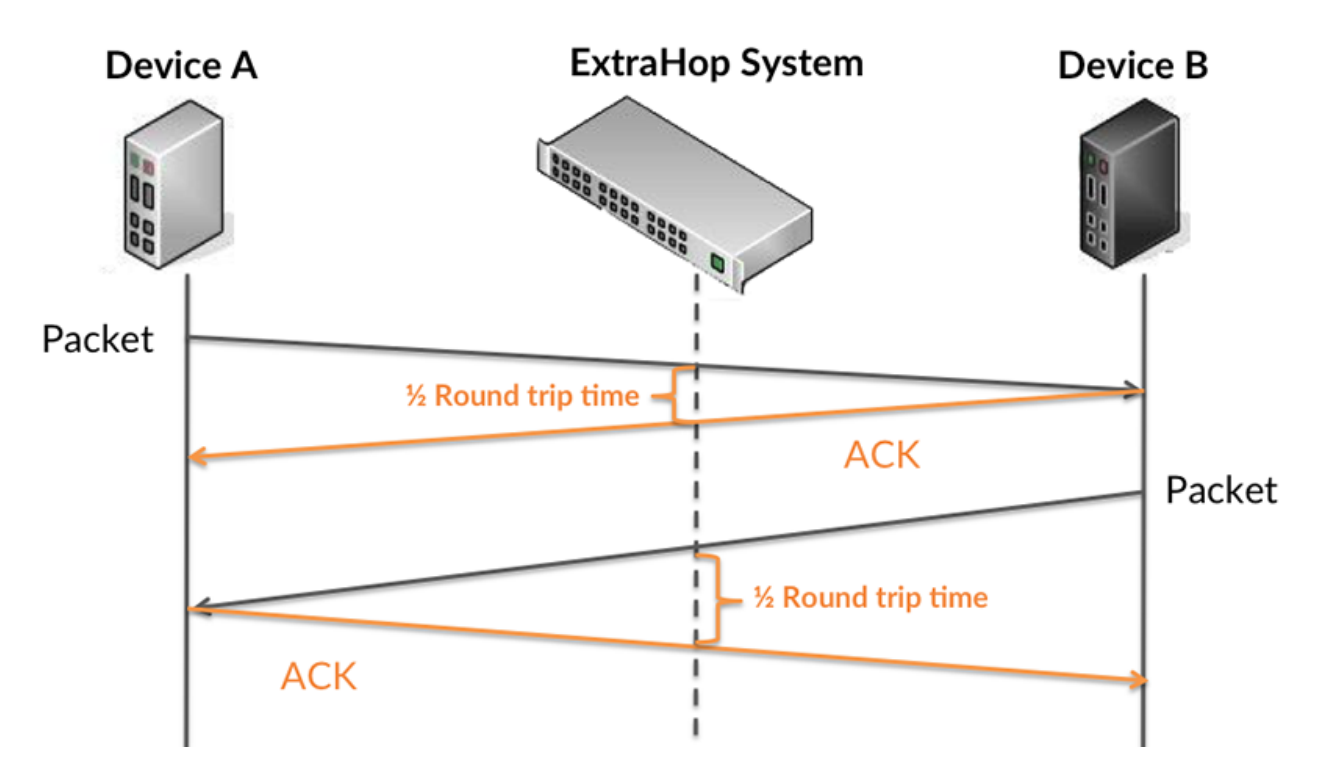

The request transfer time might be high because the client took a long time to transmit the request (possibly because the request was very large); however, the transfer time could also be high because the request took a long time to travel on the network (possibly because of network congestion).

Learn more about how the ExtraHop system calculates round trip time on the ExtraHop forum  $\mathbb{Z}$ .

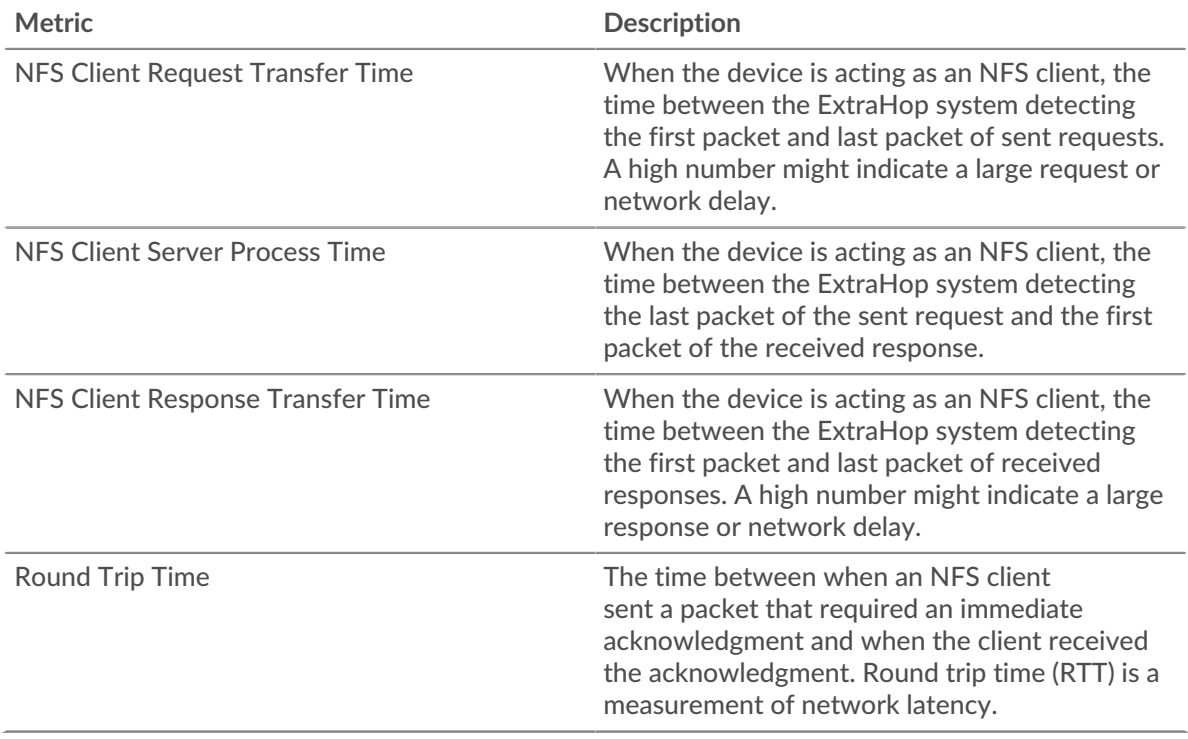

The Performance (95th percentile) chart shows the highest value for a time period while filtering outliers; the 95th percentile is the highest value that falls below 95% of the values for a sample period. By displaying the 95th value, rather than the true maximum, the chart gives you a more accurate view of the data:

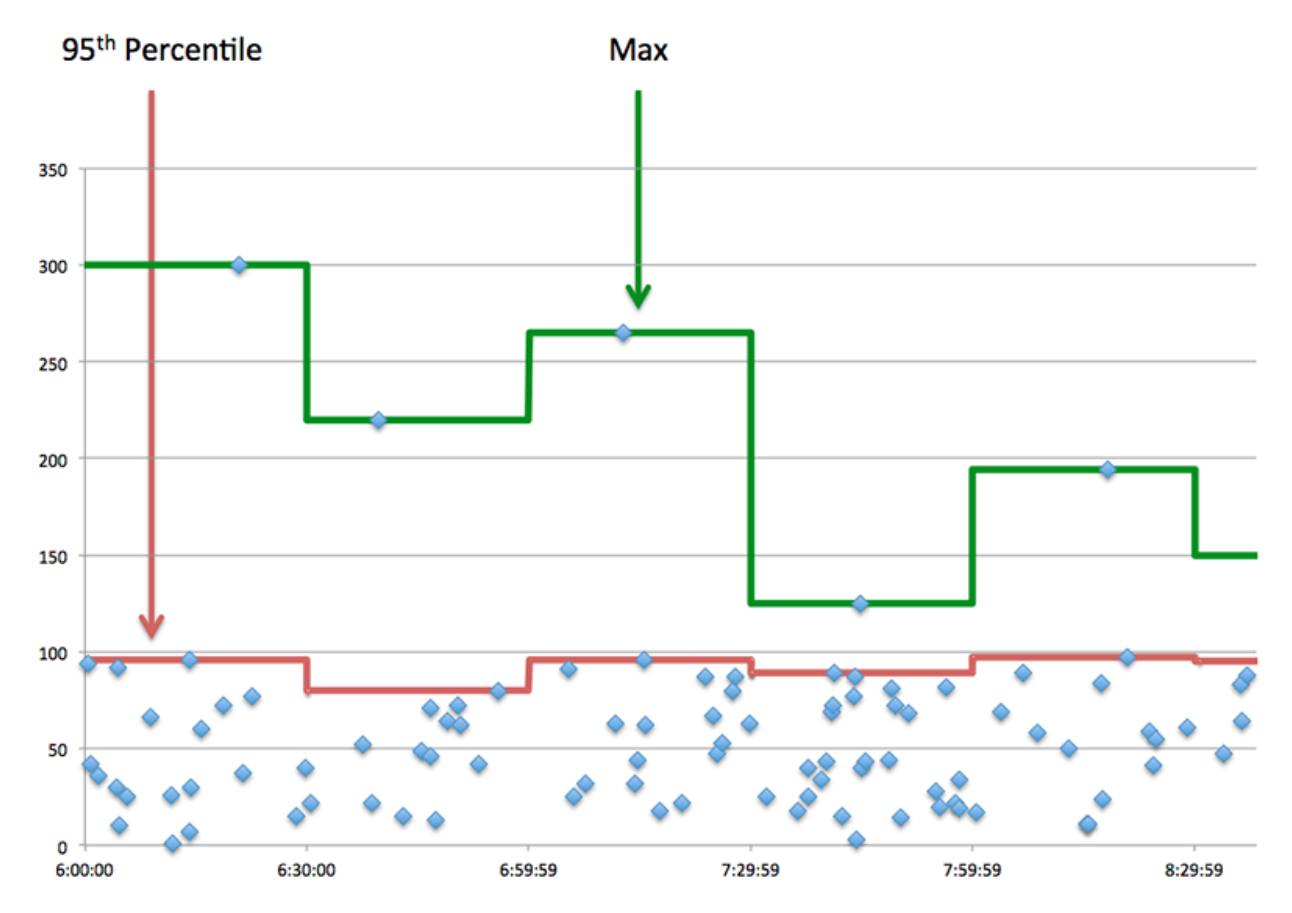

## **Performance (95th)**

If a client is acting slow, performance summary metrics can help you figure out whether the network or servers are causing the issue. These metrics show the 95th percentile amount of time that servers took to process requests from the client versus the 95th percentile time that packets from those requests (and their respective responses) took to be transmitted across the network. High server processing times indicate that the client is contacting slow servers. High TCP round trip times indicate that the client is communicating over slow networks.

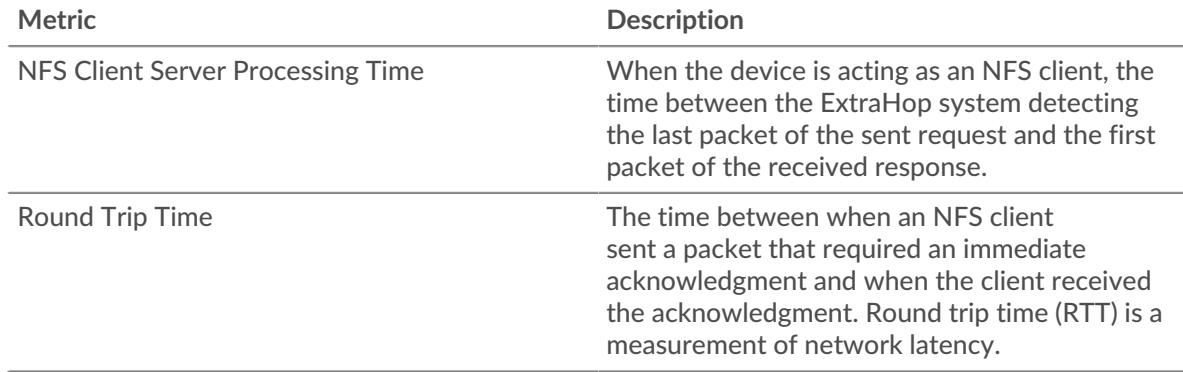

## <span id="page-391-0"></span>**NFS Details**

The following charts are available in this region:

#### **Top Methods**

This chart shows which NFS methods the client called the most by breaking out the total number of requests the client sent by method.

## **Top Status Codes**

This chart shows which NFS status codes the client received the most by breaking out the number of responses returned to the client by status code.

#### **Top Authentication Errors**

This chart shows which NFS authentication errors the client received the most by breaking out the number of responses returned to the client by error.

#### <span id="page-392-0"></span>**NFS Performance**

The following charts are available in this region:

#### **Server Access Time Distribution**

This chart breaks out server access times in a histogram.

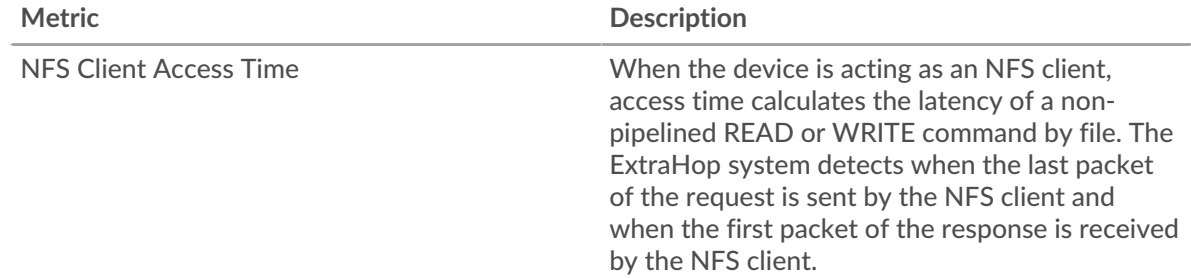

#### **Server Access Time**

This chart shows the median access time for the client.

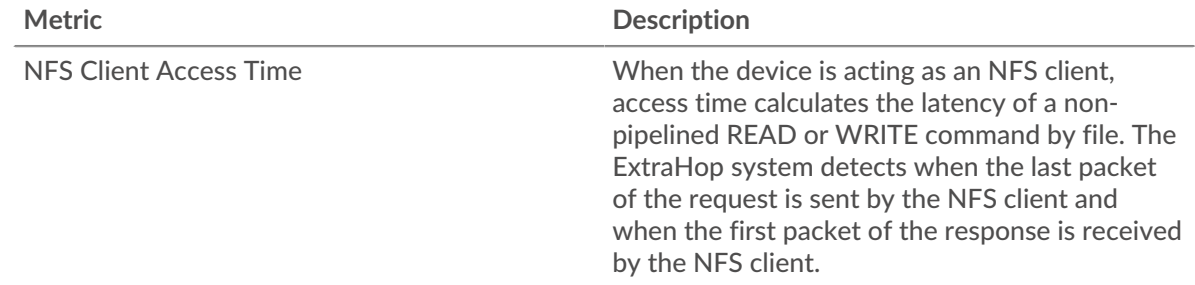

## **Server Processing Time Distribution**

This chart breaks out server access times in a histogram.

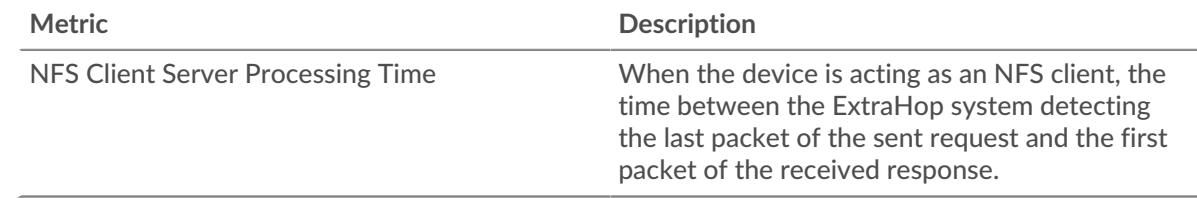

#### **Server Processing Time**

This chart shows the median processing time for the client.

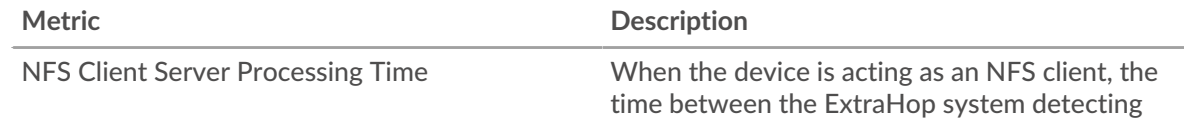

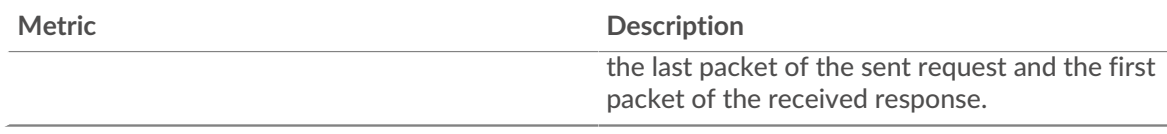

# **Round Trip Time Distribution**

This chart breaks out round trip times in a histogram to show the most common round trip times.

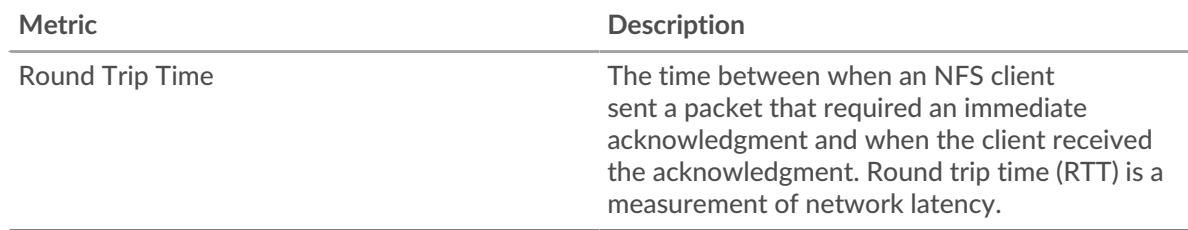

# **Round Trip Time**

This chart shows the median round trip time for the client.

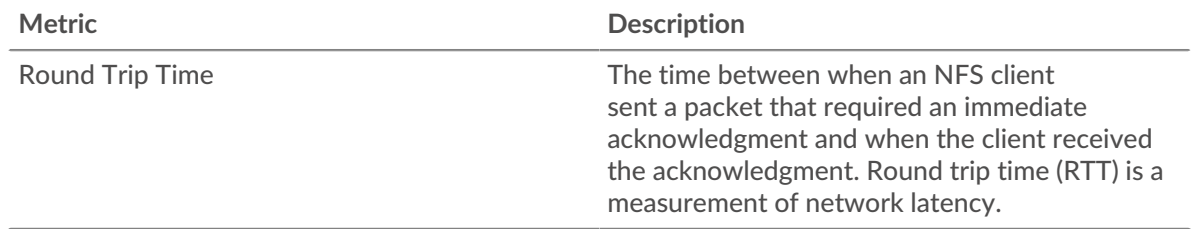

## <span id="page-393-0"></span>**Network Data**

This region shows you TCP information that is related to the current protocol. In general, host stalls indicate that there is an issue with either the server or the client, and network stalls indicate that there is an issue with the network.

# **Host Stalls**

This chart shows the number of zero windows that were advertised or received by the device. Devices control the amount of data they receive by specifying the number of packets that can be sent to them over a given time period. When a device is sent more data than it can process, the device advertises a zero window to ask its peer device to stop sending packets completely until the device catches up. If you see a large number of zero windows, a server or client might not be not fast enough to support the amount of data being received.

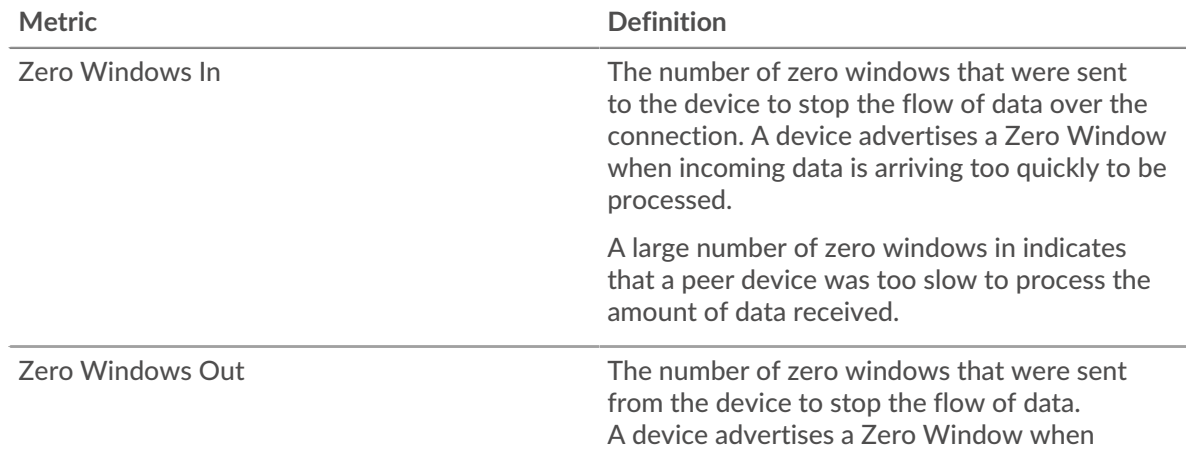

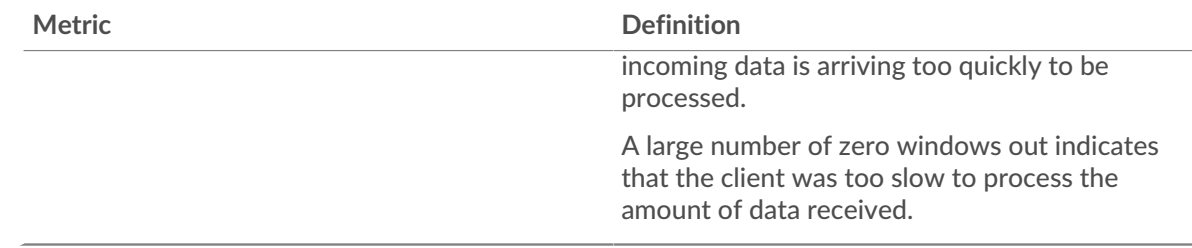

## **Network Stalls**

This chart shows the number of retransmission timeouts that occurred. Retransmission timeouts (RTOs) occur when a network drops too many packets, usually due to packet collisions or buffer exhaustion. If a device sends a request or response and does not receive confirmation within a specified amount of time, the device retransmits the request. If too many retransmissions are unacknowledged, an RTO occurs. If you see a large number of RTOs, the network might be too slow to support the current level of activity.

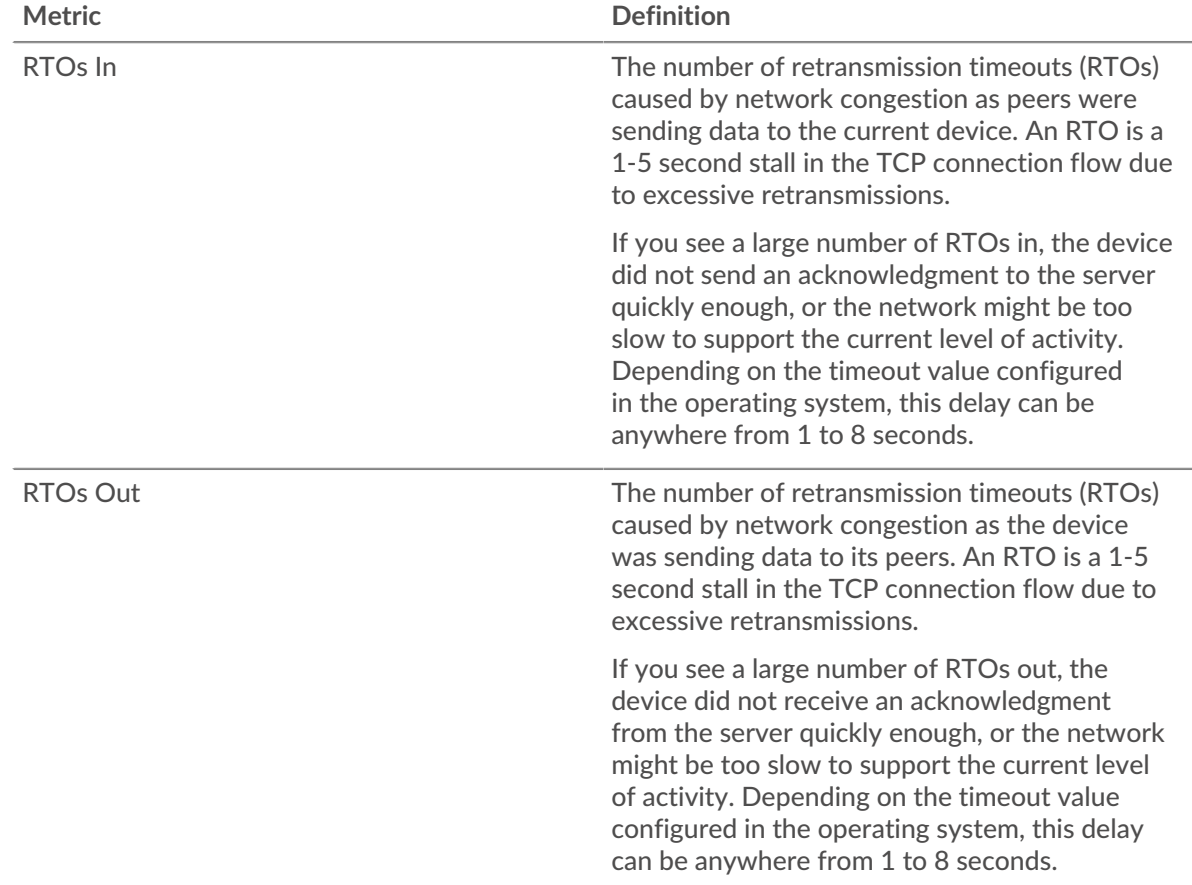

# <span id="page-394-0"></span>**NFS Metric Totals**

The following charts are available in this region:

#### **Total Requests and Responses**

Requests and responses represent the conversation taking place between clients and servers. If there are more requests than responses, the client might be sending more requests than the servers can handle or the network might be too slow. To identify whether the issue is with the network or the server, check RTOs and zero windows in the [Network Data](#page-393-0) section.

**Note:** It is unlikely that the total number of NFS requests and responses will be exactly equal, even in a healthy environment. For example, you might be viewing a time period that captures a response to a request that was sent before the start of the time period. In general, the greater the difference between responses and errors, the greater the chance that there is an issue with those transactions.

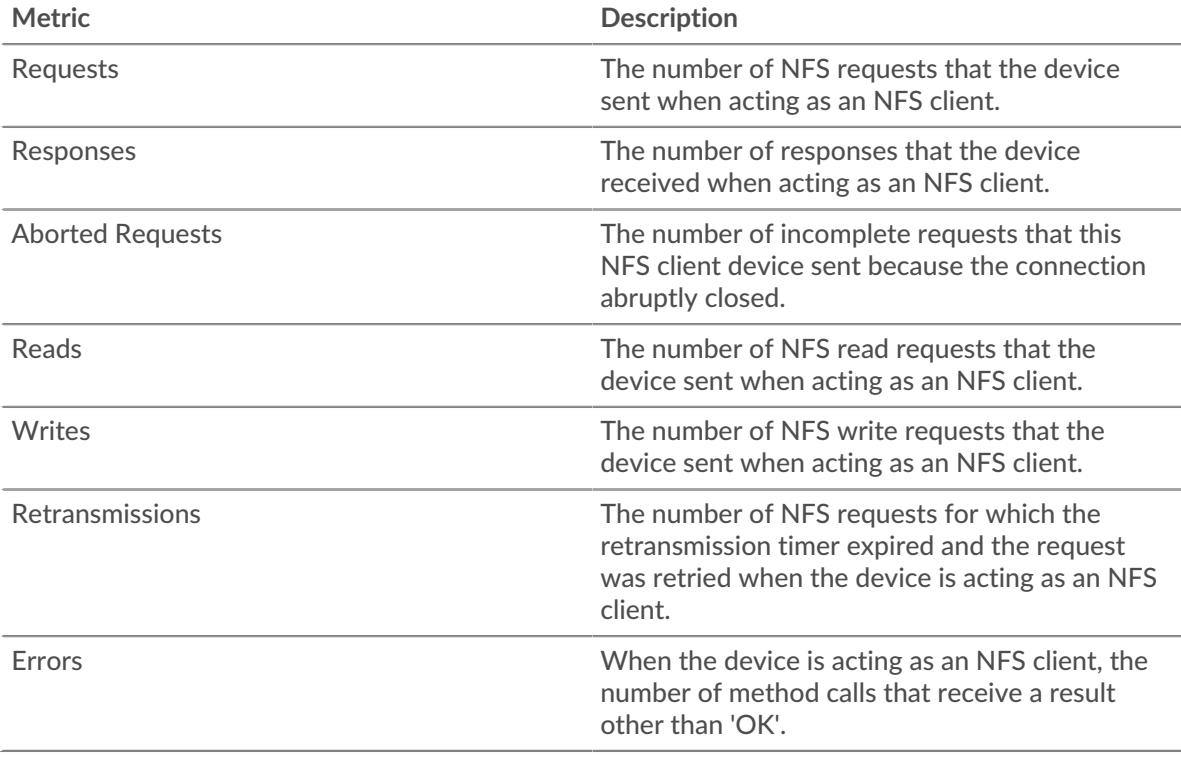

#### **Request and Response Sizes**

This chart shows the average size of requests and responses.

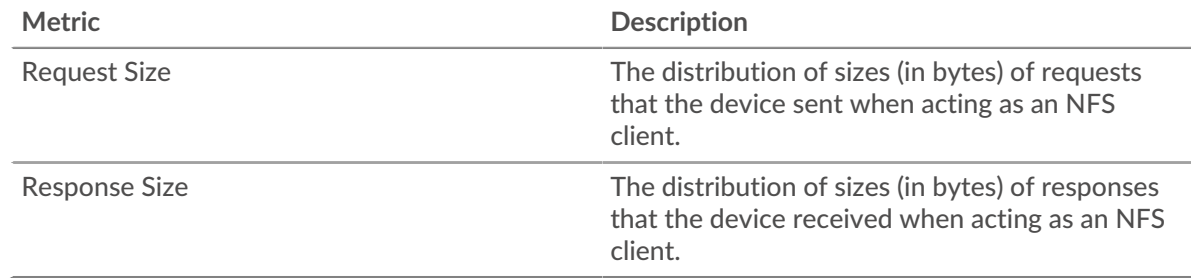

# **NFS server page**

This page displays metric charts of [NFS](#page-387-1) traffic associated with a device on your network.

- Learn about charts on this page:
	- [NFS Summary](#page-396-0)
	- [NFS Details](#page-399-0)
	- [NFS Performance](#page-400-0)
	- [Network Data](#page-401-0)
	- **[NFS Metric Totals](#page-402-0)**
- Learn about [NFS security considerations](#page-387-3)
- Learn about [working with metrics](#page-0-0).
## **NFS Summary**

The following charts are available in this region:

## **Transactions**

This chart shows you when NFS errors occurred and how many NFS responses the server sent. This information can help you see how active the server was at the time it returned the errors.

If you see a large number of errors, you can view details about each error, including the error code. However, if the number of errors is low, the issue might be more complex, and you should examine the ratio of requests to responses. In a healthy environment, the number of requests and responses should be roughly equal. For more information, see [Requests and Responses](#page-402-0).

**Tip:** To see which error codes the client received, click **Errors** and select **Error** from the menu.

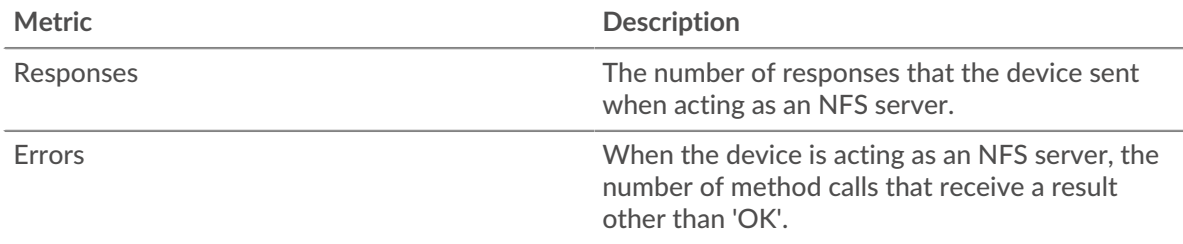

## **Total Transactions**

This chart displays the total number of NFS responses the server sent and how many of those responses contained errors.

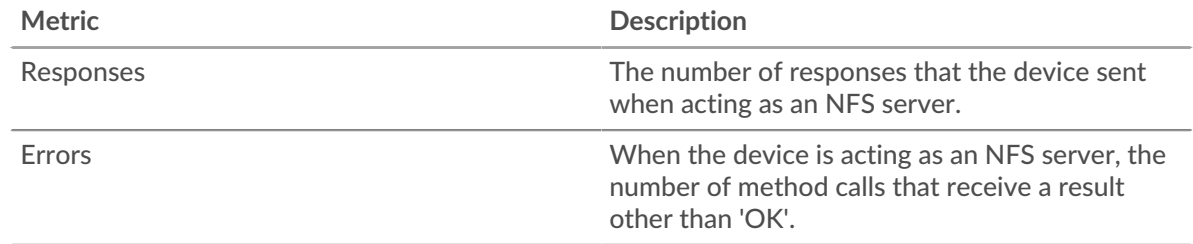

## **Read and Write Operations**

This chart shows you when the read and write operations were performed on the NFS server.

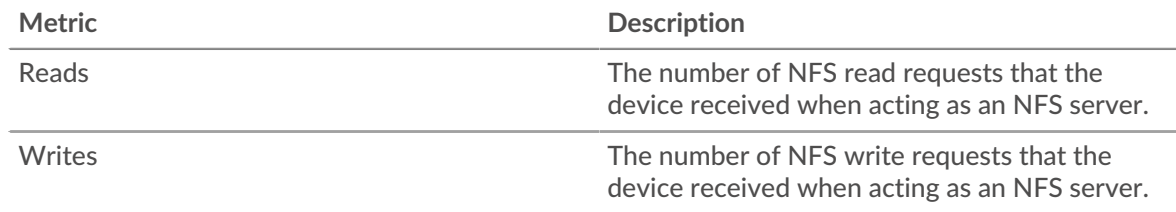

## **Operations Summary**

This chart shows you how many read and write operations the NFS client performed.

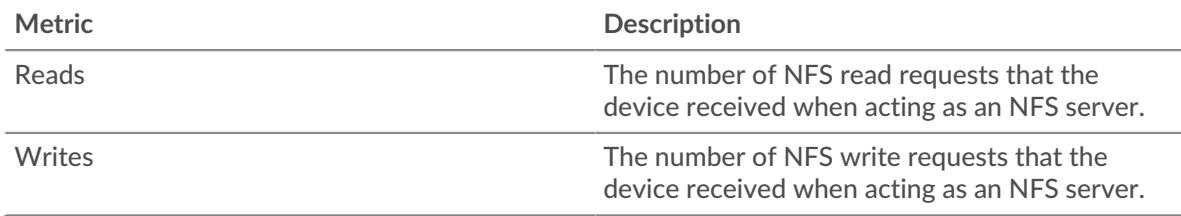

# **Performance Summary (95th Percentile)**

This chart shows the 95th percentile of timing metrics. The transfer and processing time metrics show parts of a complete transaction. The request transfer time shows how long clients took to transmit requests onto the network; the server processing time shows how long the server took to process requests; and the response transfer time shows how long the server took to transmit responses onto the network.

Transfer and processing times are calculated by measuring the time between when the first and last packets of requests and responses are seen by the ExtraHop system, as shown in the following figure:

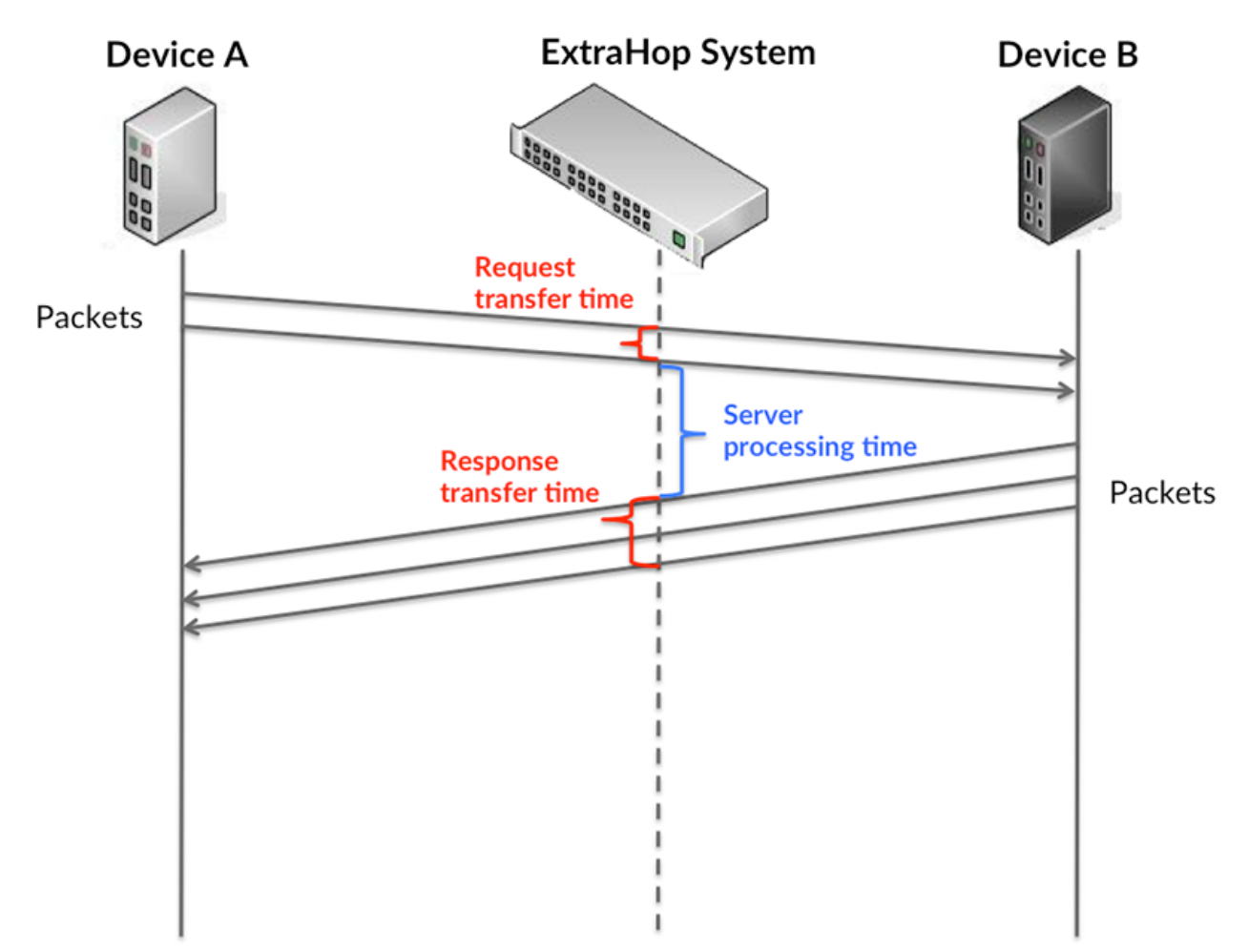

It can be difficult to tell whether an issue is caused by a network or a device from looking only at transfer and processing times, because these metrics alone provide an incomplete picture. Therefore the round trip time (RTT) metric is also included in this chart. RTT metrics are a good indicator of how your network is performing. If you see high transfer or processing times, but the RTT is low, the issue is probably at the device-level. However, if the RTT, processing, and transfer times are all high, network latency might be affecting the transfer and processing times, and the issue might be with the network.

The RTT metric can help identify the source of the problem because it only measures how long an immediate acknowledgment takes to be sent from the client or server; it does not wait until all packets are delivered.

The ExtraHop system calculates the RTT value by measuring the time between the first packet of a request and the acknowledgment from the server, as shown in the following figure:

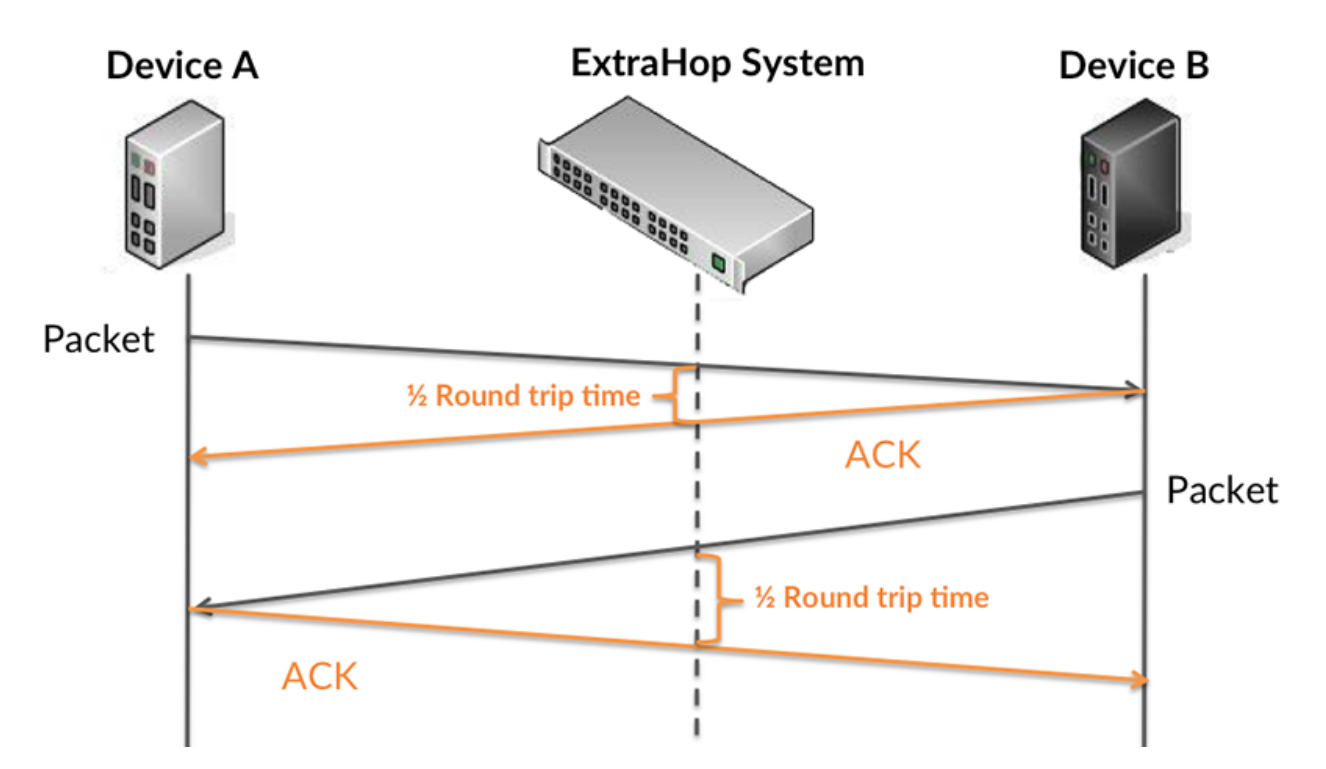

The request transfer time might be high because the client took a long time to transmit the request (possibly because the request was very large); however, the transfer time could also be high because the request took a long time to travel on the network (possibly because of network congestion).

Learn more about how the ExtraHop system calculates round trip time on the ExtraHop forum  $\mathbb{Z}$ .

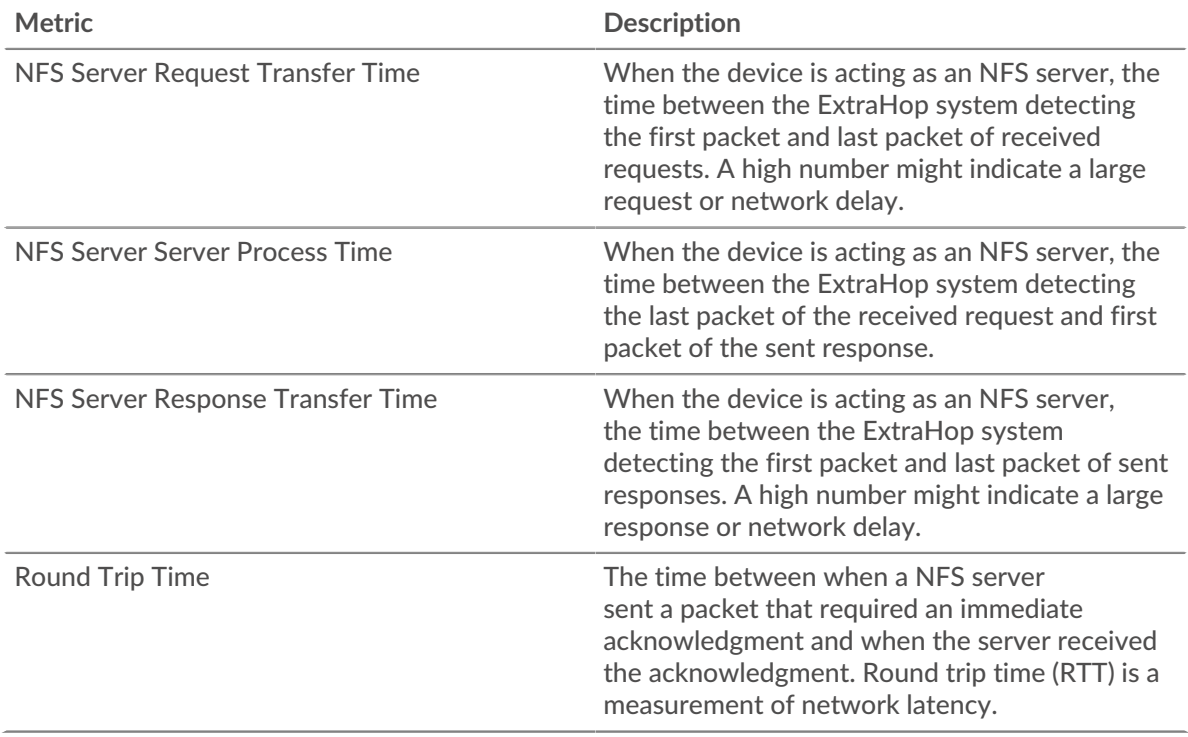

The Performance (95th percentile) chart shows the highest value for a time period while filtering outliers; the 95th percentile is the highest value that falls below 95% of the values for a sample period. By displaying the 95th value, rather than the true maximum, the chart gives you a more accurate view of the data:

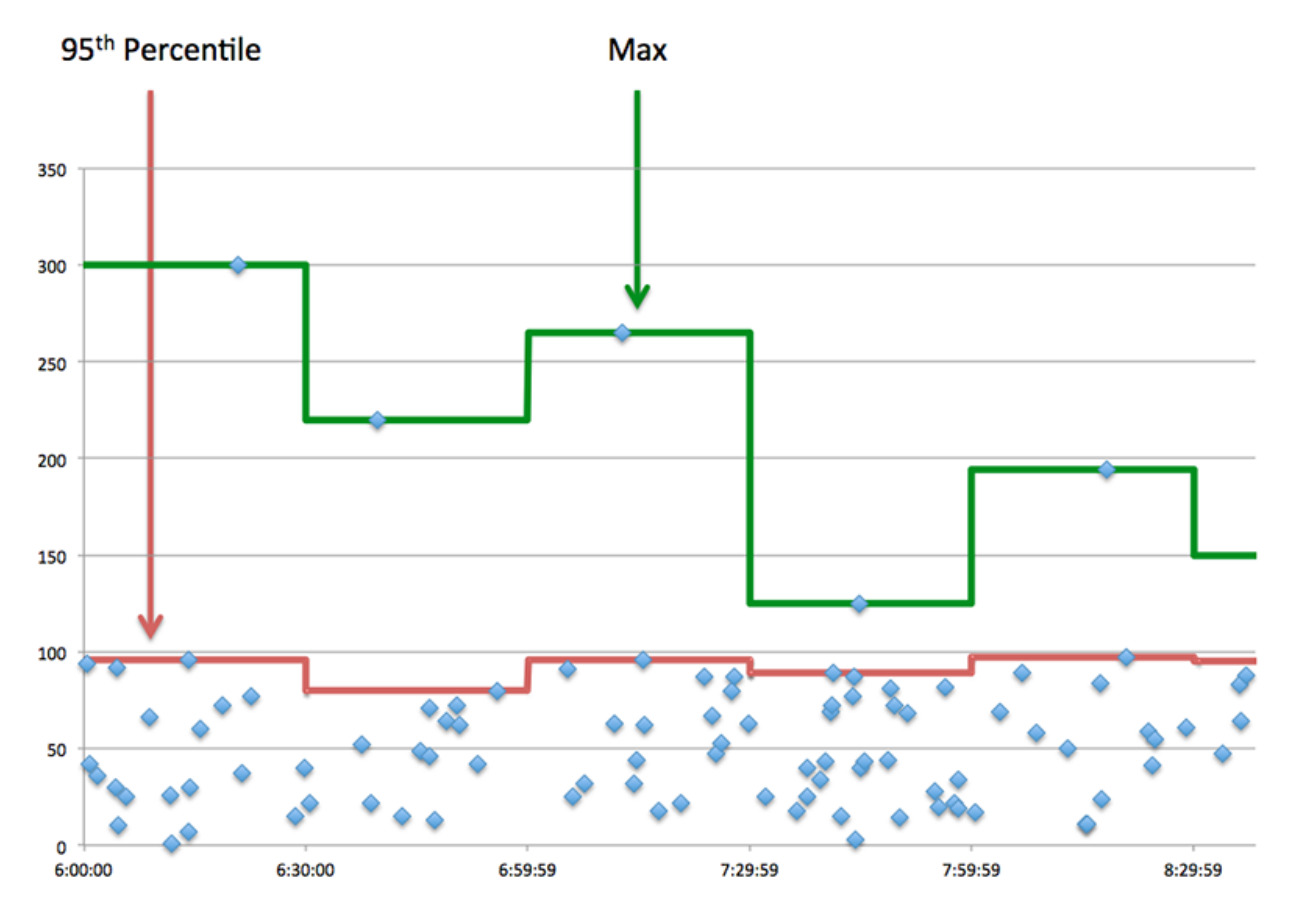

# **Performance (95th Percentile)**

If a server is acting slow, performance summary metrics can help you figure out whether the network or the server is causing the issue. The performance summary metrics show the 95th percentile amount of time the server took to process requests from clients versus the 95th percentile time that packets from those requests (and their respective responses) took to be transmitted across the network. High server processing times indicate that the server is slow. High RTTs indicate that the server is communicating over slow networks.

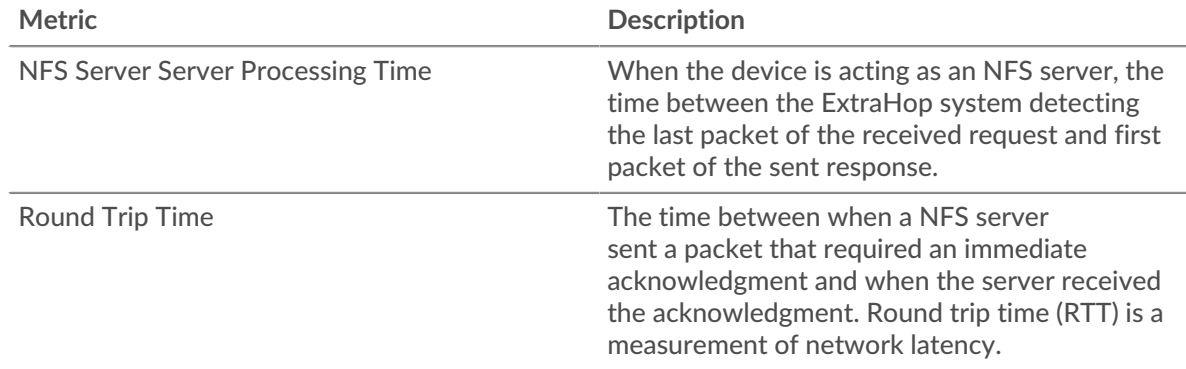

# **NFS Details**

The following charts are available in this region:

#### **Top Methods**

This chart shows which NFS methods were called on the server the most by breaking out the total number of requests the server received by method.

# **Top Status Codes**

This chart shows which NFS status codes the server returned the most by breaking out the total number of responses the server sent by status code.

## **Top Authentication Errors**

This chart shows which NFS authentication errors the server returned the most by breaking out the total number of responses the server sent by authentication error.

#### **NFS Performance**

The following charts are available in this region:

## **Server Access Time Distribution**

This chart breaks out server access times in a histogram.

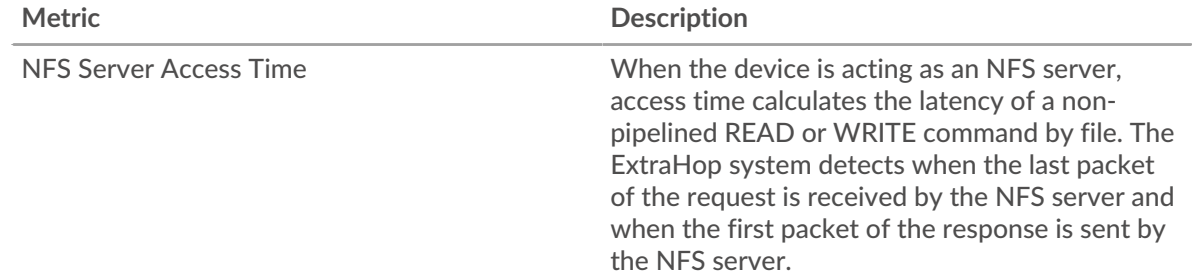

#### **Server Access Time**

This chart shows the median access time for the server.

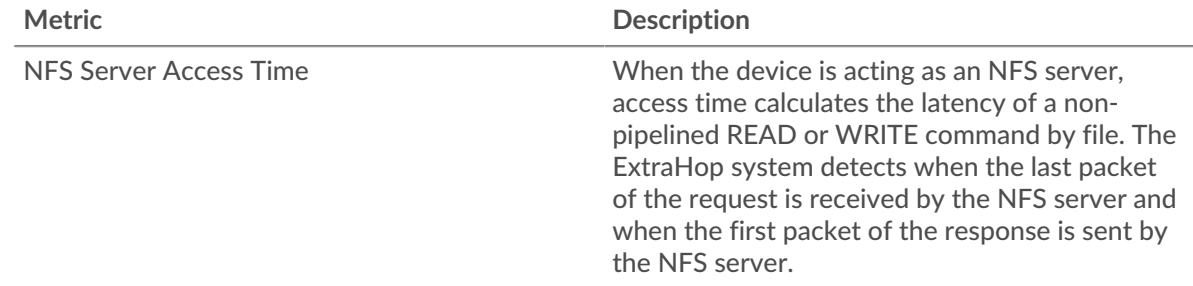

# **Server Processing Time Distribution**

This chart breaks out server access times in a histogram.

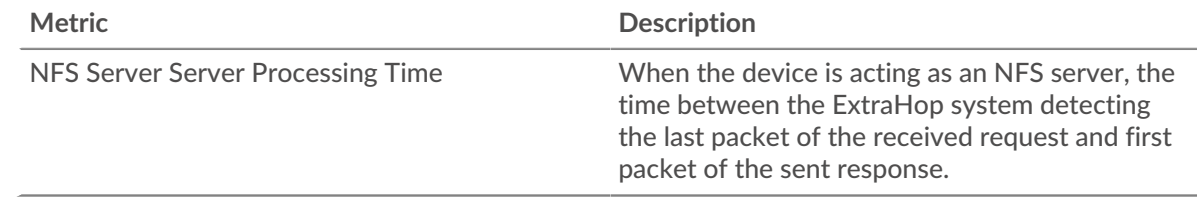

#### **Server Processing Time**

This chart shows the median processing time for the server.

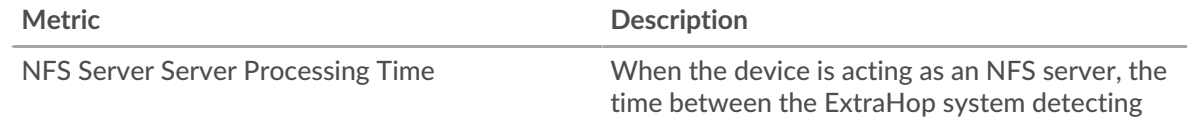

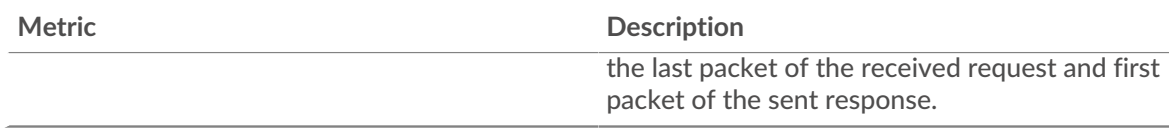

# **Round Trip Time Distribution**

This chart breaks out round trip times in a histogram to show the most common round trip times.

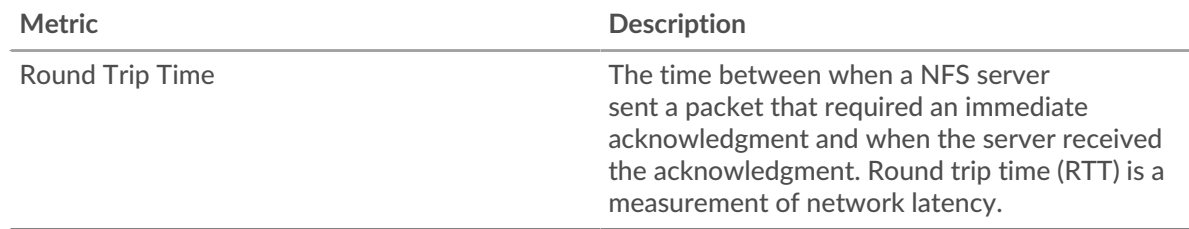

# **Round Trip Time**

This chart shows the median round trip time for the server.

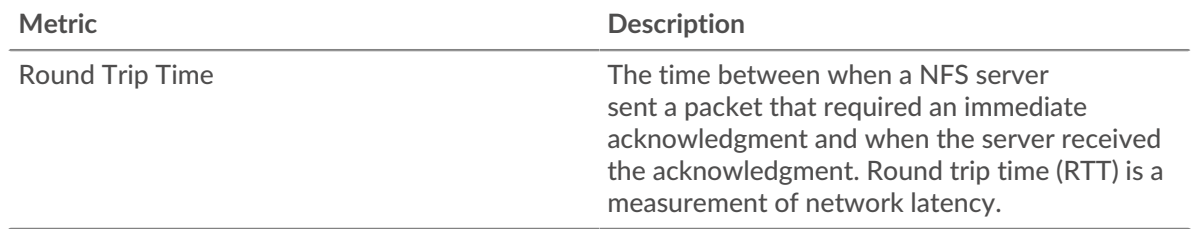

# <span id="page-401-0"></span>**Network Data**

This region shows you TCP information that is related to the current protocol. In general, host stalls indicate that there is an issue with either the server or the client, and network stalls indicate that there is an issue with the network.

# **Host Stalls**

This chart shows the number of zero windows that were advertised or received by the device. Devices control the amount of data they receive by specifying the number of packets that can be sent to them over a given time period. When a device is sent more data than it can process, the device advertises a zero window to ask its peer device to stop sending packets completely until the device catches up. If you see a large number of zero windows, a server or client might not be not fast enough to support the amount of data being received.

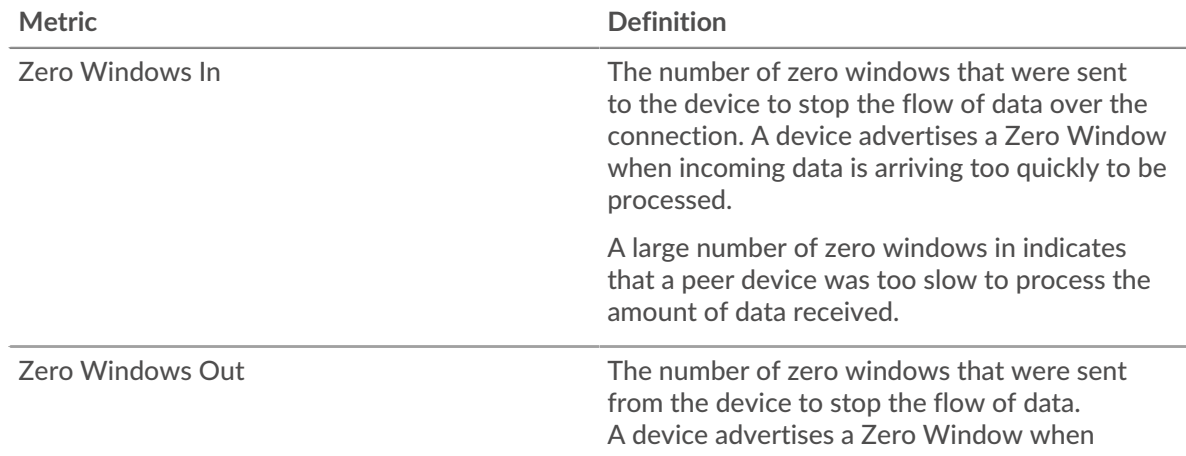

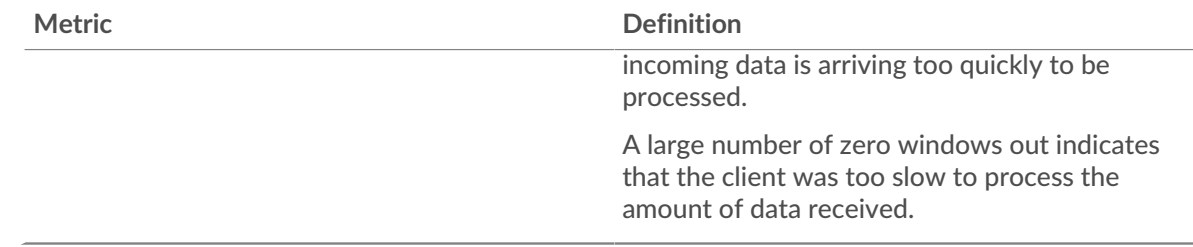

# **Network Stalls**

This chart shows the number of retransmission timeouts that occurred. Retransmission timeouts (RTOs) occur when a network drops too many packets, usually due to packet collisions or buffer exhaustion. If a device sends a request or response and does not receive confirmation within a specified amount of time, the device retransmits the request. If too many retransmissions are unacknowledged, an RTO occurs. If you see a large number of RTOs, the network might be too slow to support the current level of activity.

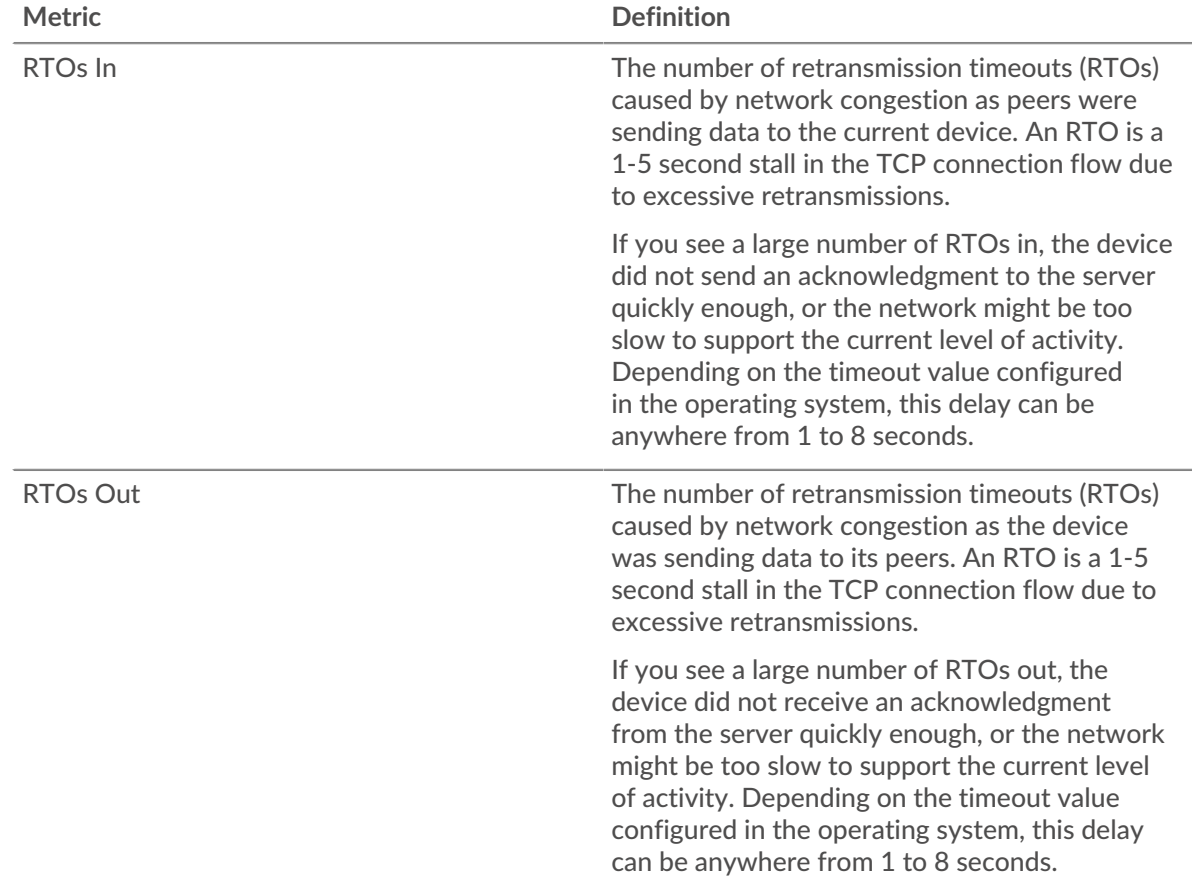

# <span id="page-402-0"></span>**NFS Metric Totals**

The following charts are available in this region:

## **Requests and Responses**

Requests and responses represent the conversation taking place between clients and servers. If there are more requests than responses, clients might be sending more requests than the server can handle or the network might be too slow. To identify whether the issue is with the network or the server, check RTOs and zero windows in the [Network Data](#page-401-0) section.

**Note:** It is unlikely that the total number of NFS requests and responses will be exactly equal, even in a healthy environment. For example, you might be viewing a time period that captures a response to a request that was sent before the start of the time period. In general, the greater the difference between responses and errors, the greater the chance that there is an issue with those transactions.

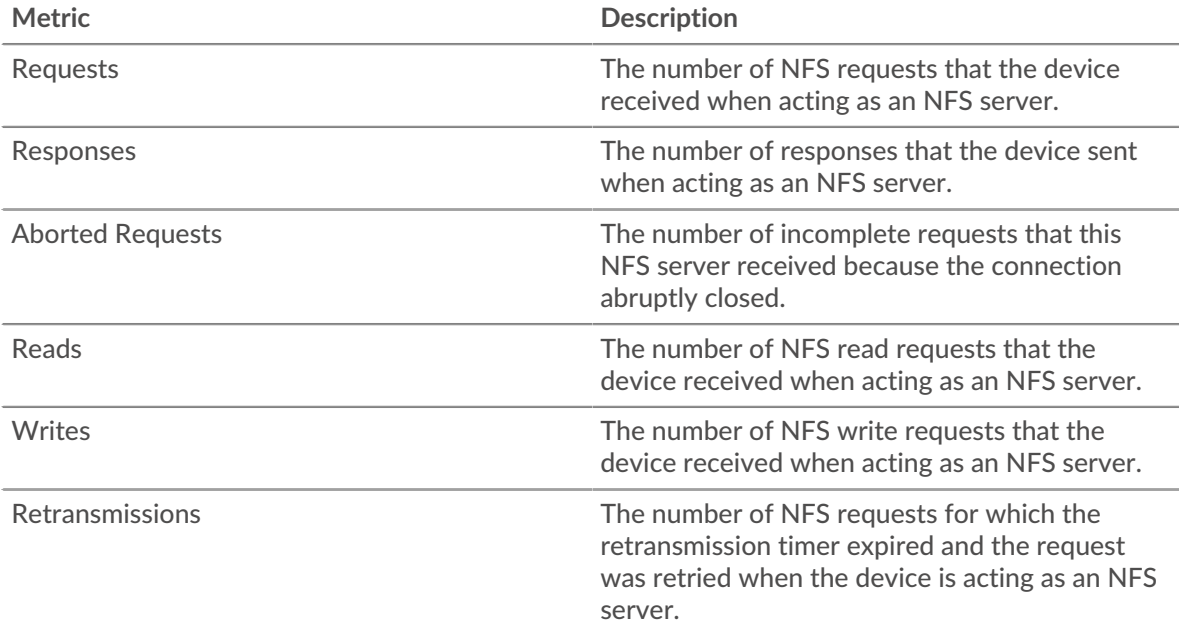

## **Request and Response Sizes**

This chart shows the average size of requests and responses.

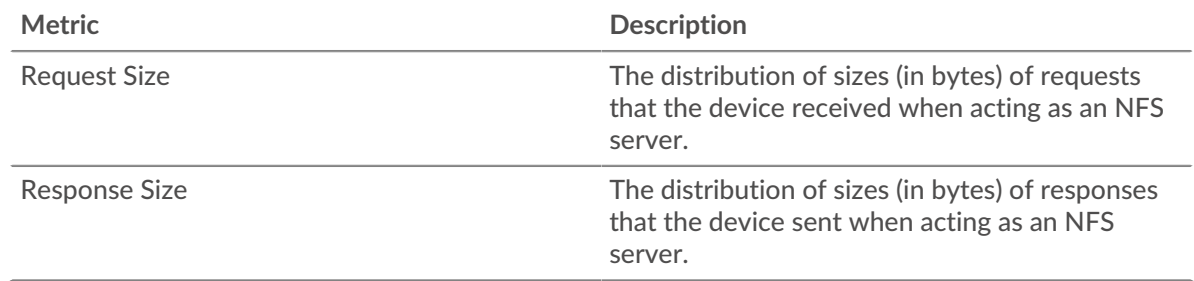

# **NFS client group page**

This page displays metric charts of [NFS](#page-387-0) traffic associated with a device group on your network.

- Learn about charts on this page:
	- [NFS Summary for Group](#page-403-0)
	- [NFS Details for Group](#page-404-0)
	- [NFS Metrics for Group](#page-404-1)
- Learn about [NFS security considerations](#page-387-1)
- <span id="page-403-0"></span>• Learn about [working with metrics](#page-0-0).

#### **NFS Summary for Group**

The following charts are available in this region:

# **Total Transactions**

This chart shows you when NFS errors occurred and how many responses the NFS clients received. This information can help you see how active the clients were at the time they received the errors.

If you see a large number of errors, you can view details about each error, including the error code. However, if the number of errors is low, the issue might be more complex, and you should examine the ratio of requests to responses. In a healthy environment, the number of requests and responses should be roughly equal. For more information, see the NFS Metrics for Group chart.

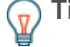

**Tip:** To see which error codes the client received, click **Errors** and select **Error** from the menu.

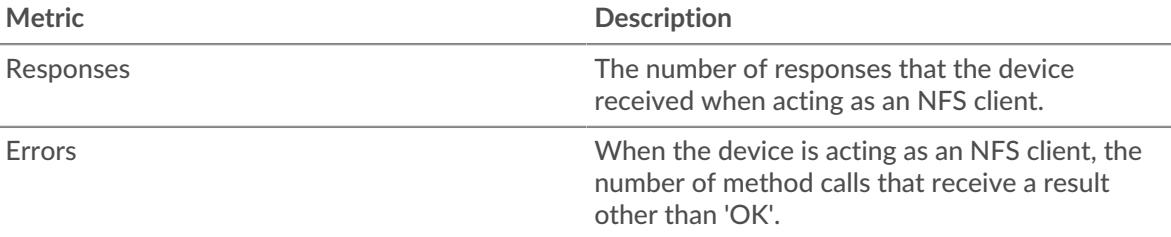

#### **Total Transactions**

This chart shows you how many NFS responses the clients received and how many of those responses contained errors.

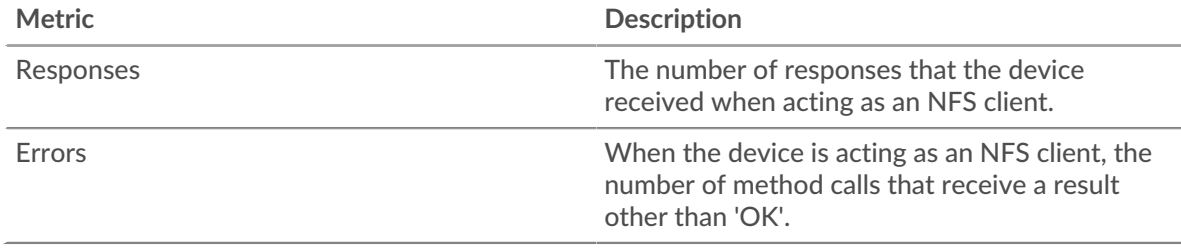

#### <span id="page-404-0"></span>**NFS Details for Group**

The following charts are available in this region:

#### **Top Group Members (NFS Clients)**

This chart shows which NFS clients in the group were most active by breaking out the total number of NFS requests the group sent by client.

#### **Top Methods**

This chart shows which NFS methods the group called the most by breaking out the total number of requests the group sent by method.

## **Top Status Codes**

This chart shows which NFS status codes the group received the most by breaking out the number of responses returned to the group by status code.

#### <span id="page-404-1"></span>**NFS Metrics for Group**

The following charts are available in this region:

#### **Total Requests and Responses**

Requests and responses represent the conversation taking place between clients and servers. If there are more requests than responses, the clients might be sending more requests than servers can handle or the network might be too slow.

**Note:** It is unlikely that the total number of requests and responses will be exactly equal, even in a healthy environment. For example, you might be viewing a time period that captures a response to a request that was sent before the start of the time period. In general, the greater the difference between responses and errors, the greater the chance that there is an issue with those transactions.

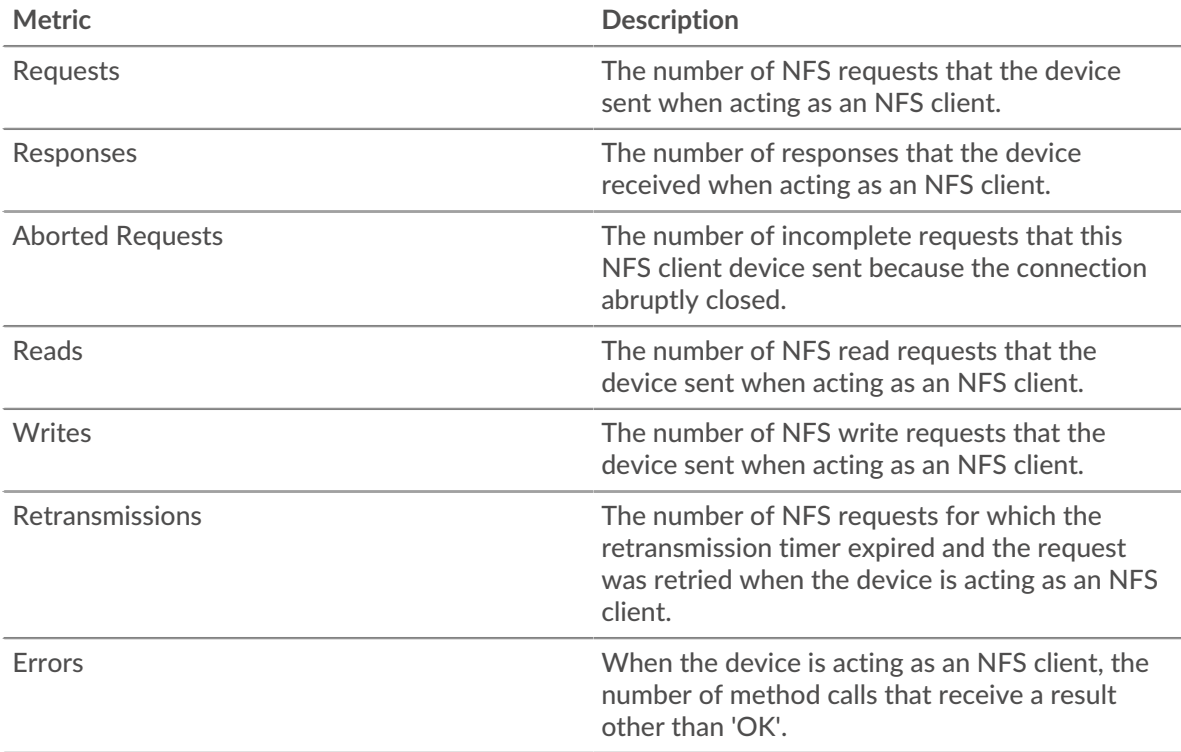

# **Access Time**

If a client group is acting slow, the access time can help you figure out whether the issue is with the servers. The Server Processing Time chart shows the median amount of time servers took to process requests from the clients. High access times indicate that the clients are contacting slow servers.

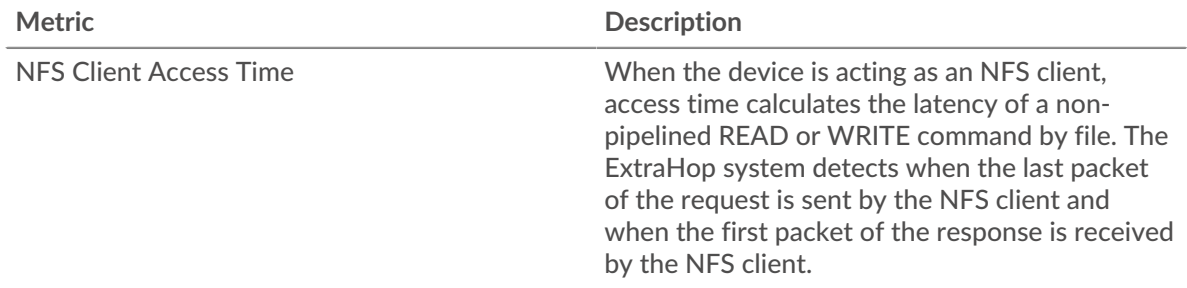

## **NFS server group page**

This page displays metric charts of [NFS](#page-387-0) traffic associated with a device group on your network.

- Learn about charts on this page:
	- [NFS Summary for Group](#page-406-0)
	- [NFS Details for Group](#page-406-1)
	- **[NFS Metrics for Group](#page-406-2)**
	- Learn about [NFS security considerations](#page-387-1)
- Learn about [working with metrics](#page-0-0).

#### <span id="page-406-0"></span>**NFS Summary for Group**

The following charts are available in this region:

## **Total Transactions**

This chart shows you when NFS errors occurred and how many NFS responses the servers sent. This information can help you see how active the servers were at the time they returned the errors.

If you see a large number of errors, you can view details about each error, including the error code. However, if the number of errors is low, the issue might be more complex, and you should examine the ratio of NFS requests to NFS responses. In a healthy environment, the number of requests and responses should be roughly equal. For more information, see the NFS Metrics for Group chart.

**Tip:** To see which error codes the client received, click **Errors** and select **Error** from the menu.

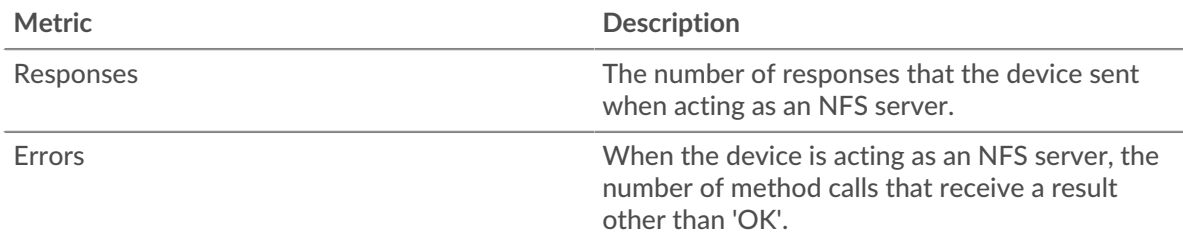

#### **Total Transactions**

This chart shows you how many NFS responses servers in the group sent and how many of those responses contained errors.

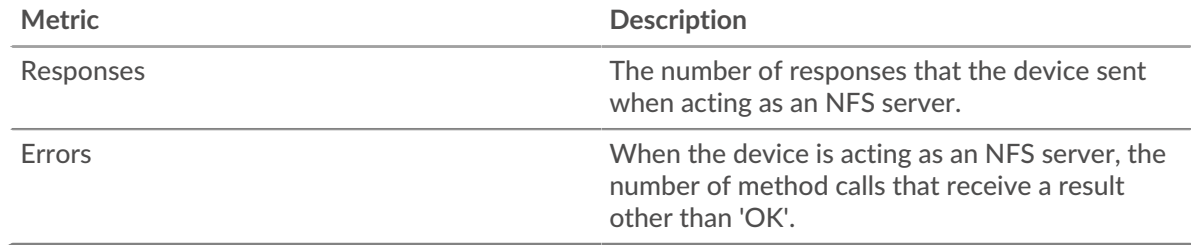

#### <span id="page-406-1"></span>**NFS Details for Group**

The following charts are available in this region:

#### **Top Group Members (NFS Servers)**

This chart shows which NFS servers in the group were most active by breaking out the total number of NFS responses the group sent by server.

#### **Top Methods**

This chart shows which NFS methods were called on servers in the group the most by breaking out the total number of requests the group received by method.

## **Top Status Code**

This chart shows which NFS status codes the groups returned the most by breaking out the total number of responses the group sent by status code.

#### <span id="page-406-2"></span>**NFS Metrics for Group**

The following charts are available in this region:

## **Total Requests and Responses**

Requests and responses represent the conversation taking place between clients and servers. If there are more requests than responses, clients might be sending more requests than the servers can handle or the network might be too slow.

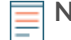

**Note:** It is unlikely that the total number of requests and responses will be exactly equal, even in a healthy environment. For example, you might be viewing a time period that captures a response to a request that was sent before the start of the time period. In general, the greater the difference between responses and errors, the greater the chance that there is an issue with those transactions.

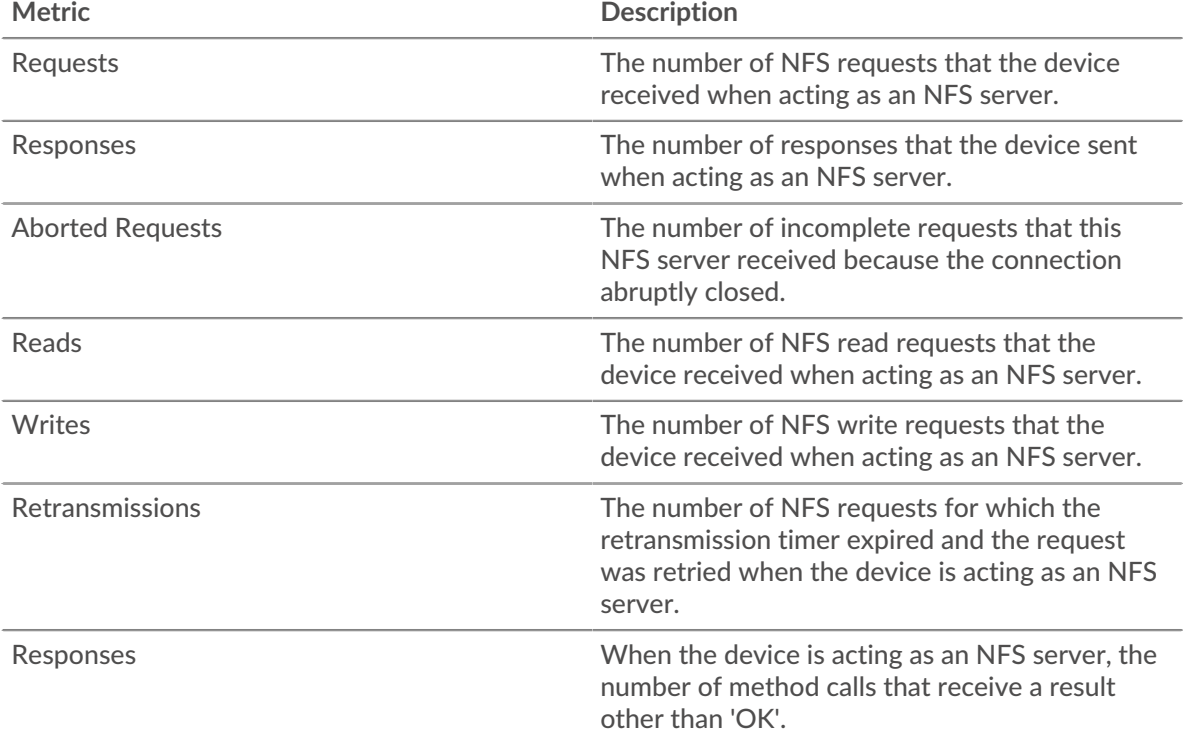

#### **Access Time**

If a server group is acting slow, the Access Time chart can help you figure out whether the issue is with the servers. The Access Time chart shows the median amount of time the servers took to process requests from clients. High server access times indicate that the servers are slow.

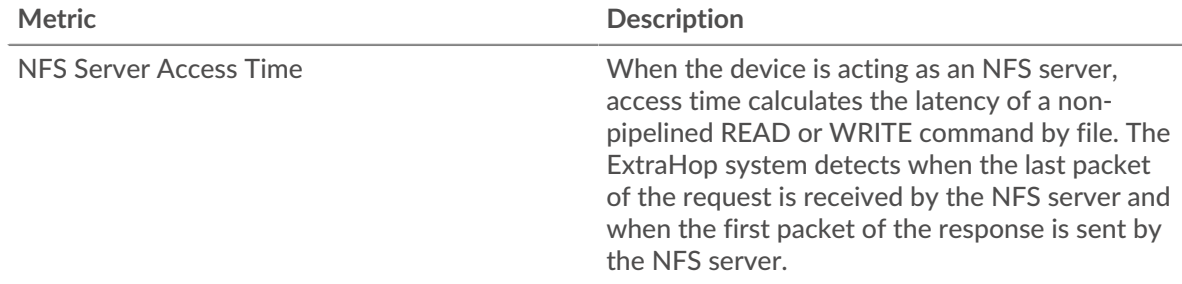

# <span id="page-407-0"></span>**POP3**

The ExtraHop system collects metrics about Post Office Protocol version 3 (POP3) activity. POP3 is a standard application-level protocol that transfers email messages between a server and a client application over a TCP connection.

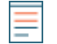

**Note:** The ExtraHop system does not include any built-in metric pages for POP3. However, you can add and display POP3 metrics in a custom page or dashboard.

# **POP3 application page**

This page displays metric charts of [POP3](#page-407-0) traffic associated with an application container on your network.

- Learn about charts on this page:
	- [POP3 Summary](#page-408-0)
	- [POP3 Details](#page-411-0)
	- [POP3 Performance](#page-412-0)
	- [Network Data](#page-412-1)
	- [POP3 Metric Totals](#page-414-0)
- <span id="page-408-0"></span>• Learn about [working with metrics](#page-0-0).

## **POP3 Summary**

The following charts are available in this region:

## **Transactions**

This chart shows you when POP3 errors and responses were associated with the application. This information can help you see how active the application was at the time the errors occurred.

In a healthy environment, the number of requests and responses should be roughly equal. For more information, see Requests and Responses.

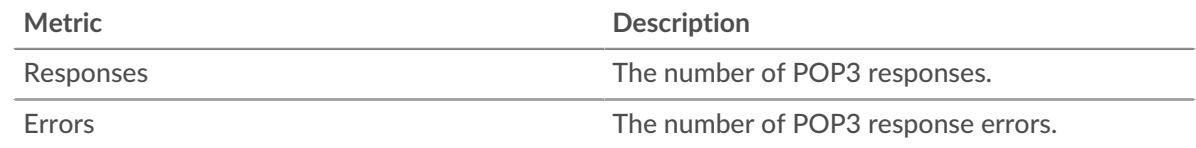

# **Total Transactions**

This chart displays the total number of POP3 responses that were associated with the application and how many of those responses contained errors.

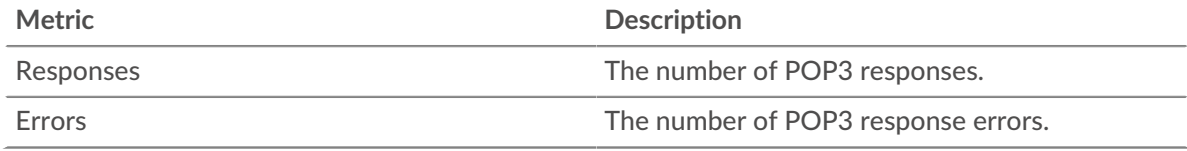

## **Performance (95th Percentile)**

This chart shows the 95th percentile of timing metrics. The transfer and processing time metrics show parts of a complete transaction. The request transfer time shows how long clients took to transmit requests onto the network; the server processing time shows how long the servers took to process requests; and the response transfer time shows how long the servers took to transmit responses onto the network.

Transfer and processing times are calculated by measuring the time between when the first and last packets of requests and responses are seen by the ExtraHop system, as shown in the following figure:

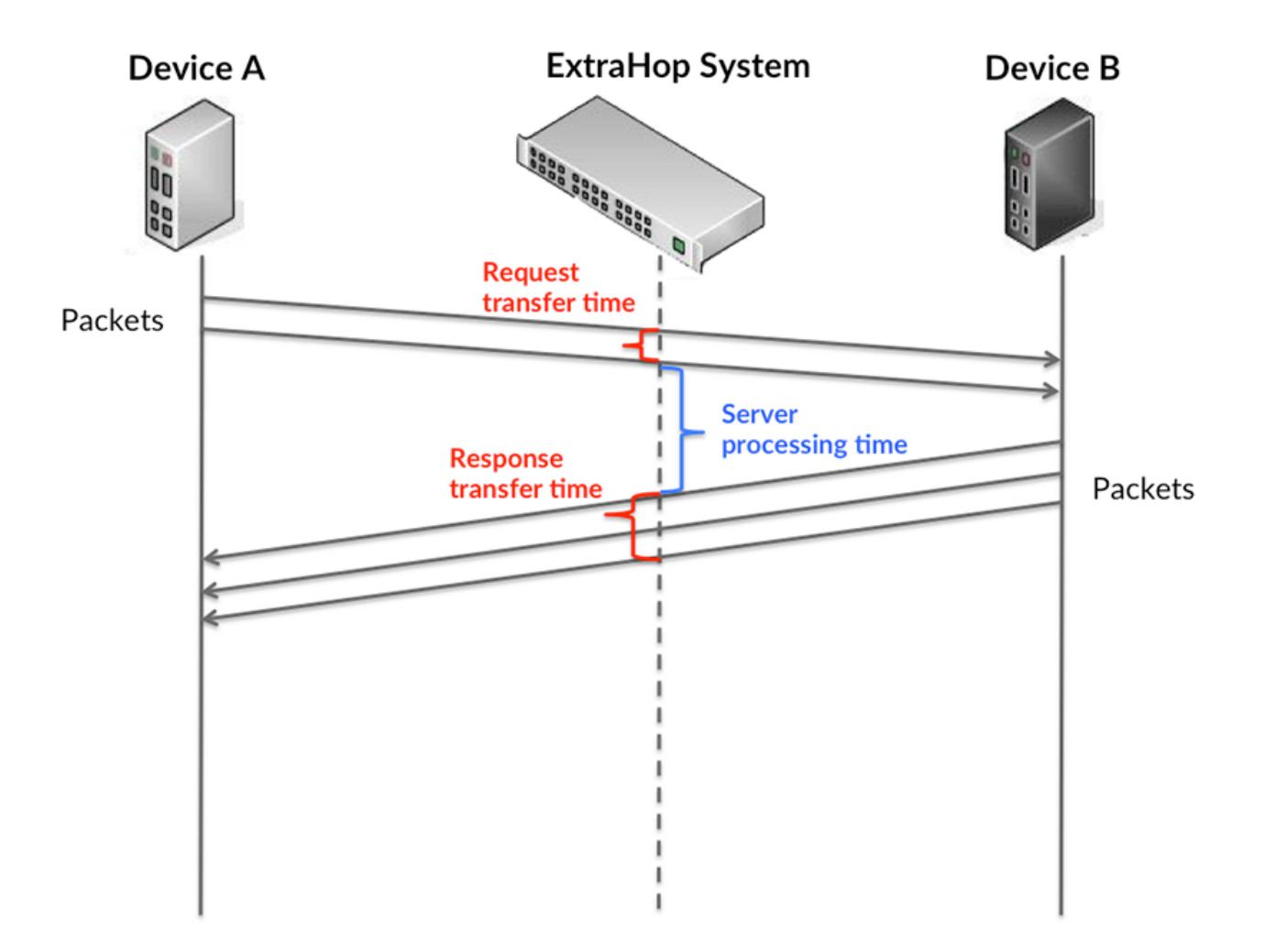

It can be difficult to tell whether an issue is caused by a network or a device from looking only at transfer and processing times, because these metrics alone provide an incomplete picture. Therefore the round trip time (RTT) metric is also included in this chart. RTT metrics are a good indicator of how your network is performing. If you see high transfer or processing times, but the RTT is low, the issue is probably at the device-level. However, if the RTT, processing, and transfer times are all high, network latency might be affecting the transfer and processing times, and the issue might be with the network.

The RTT metric can help identify the source of the problem because it only measures how long an immediate acknowledgment takes to be sent from the client or server; it does not wait until all packets are delivered.

The ExtraHop system calculates the RTT value by measuring the time between the first packet of a request and the acknowledgment from the server, as shown in the following figure:

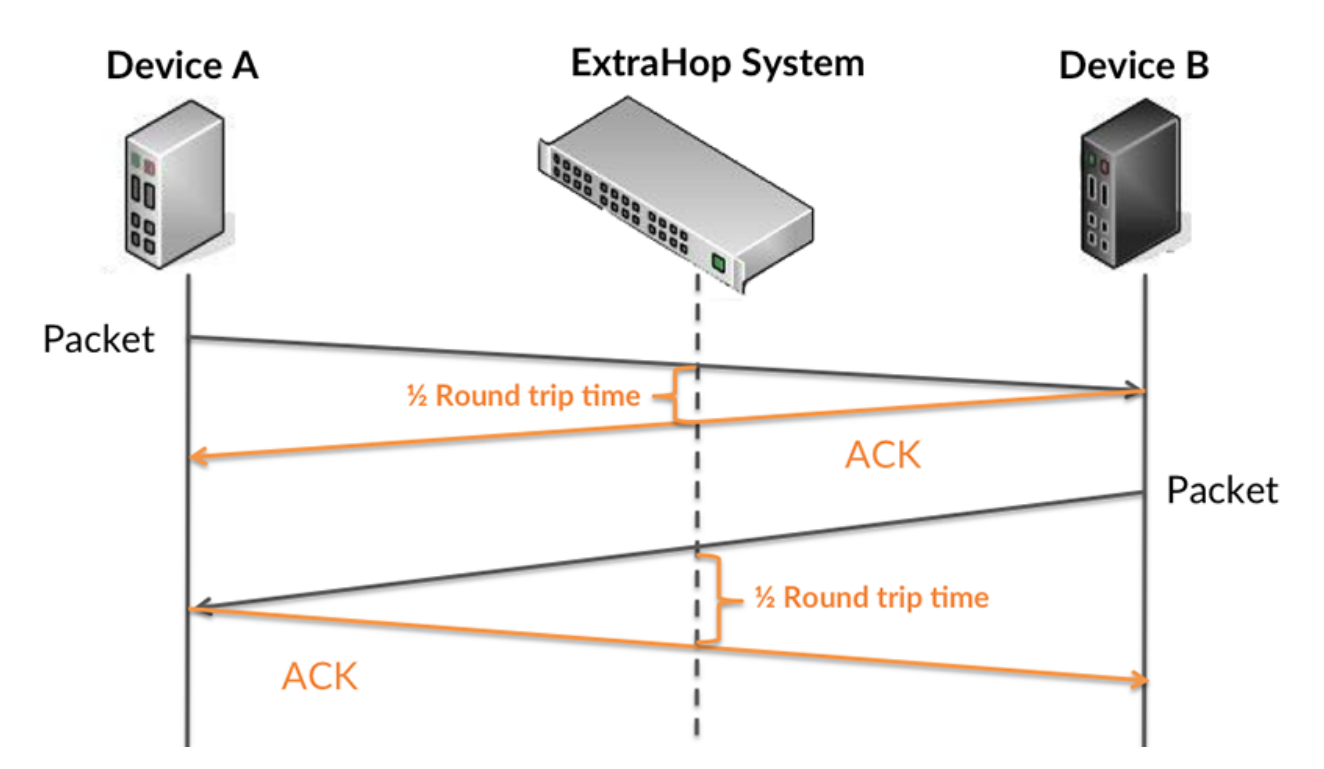

The request transfer time might be high because the client took a long time to transmit the request (possibly because the request was very large); however, the transfer time could also be high because the request took a long time to travel on the network (possibly because of network congestion).

Learn more about how the ExtraHop system calculates round trip time on the ExtraHop forum  $\mathbb{Z}$ .

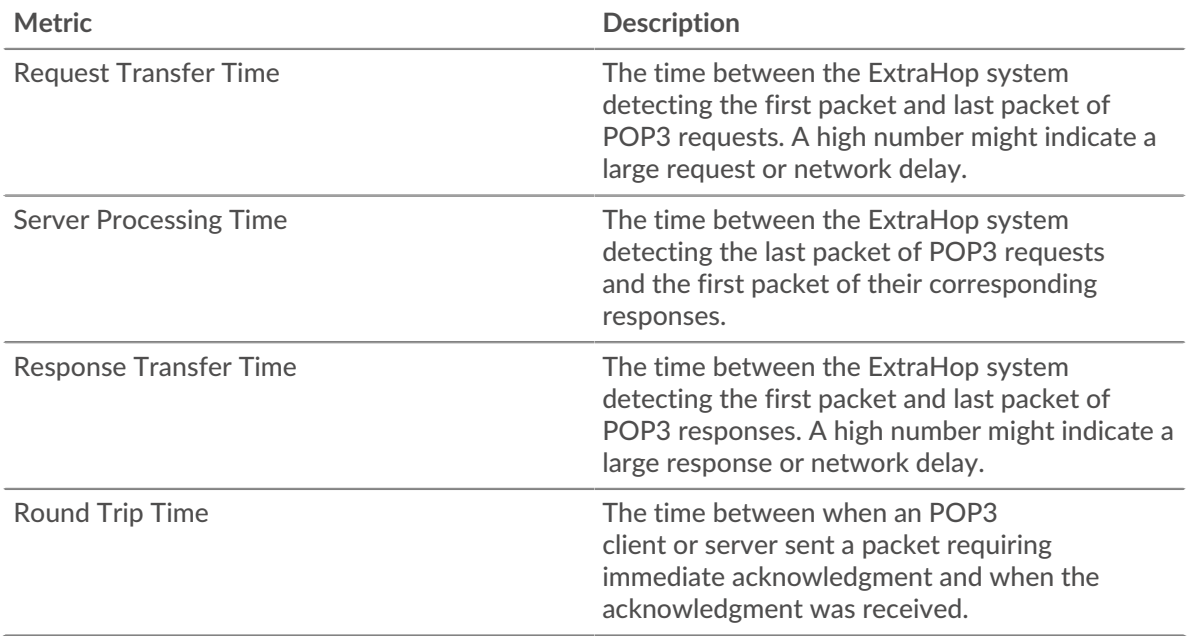

The Performance (95th percentile) chart shows the highest value for a time period while filtering outliers; the 95th percentile is the highest value that falls below 95% of the values for a sample period. By displaying the 95th value, rather than the true maximum, the chart gives you a more accurate view of the data:

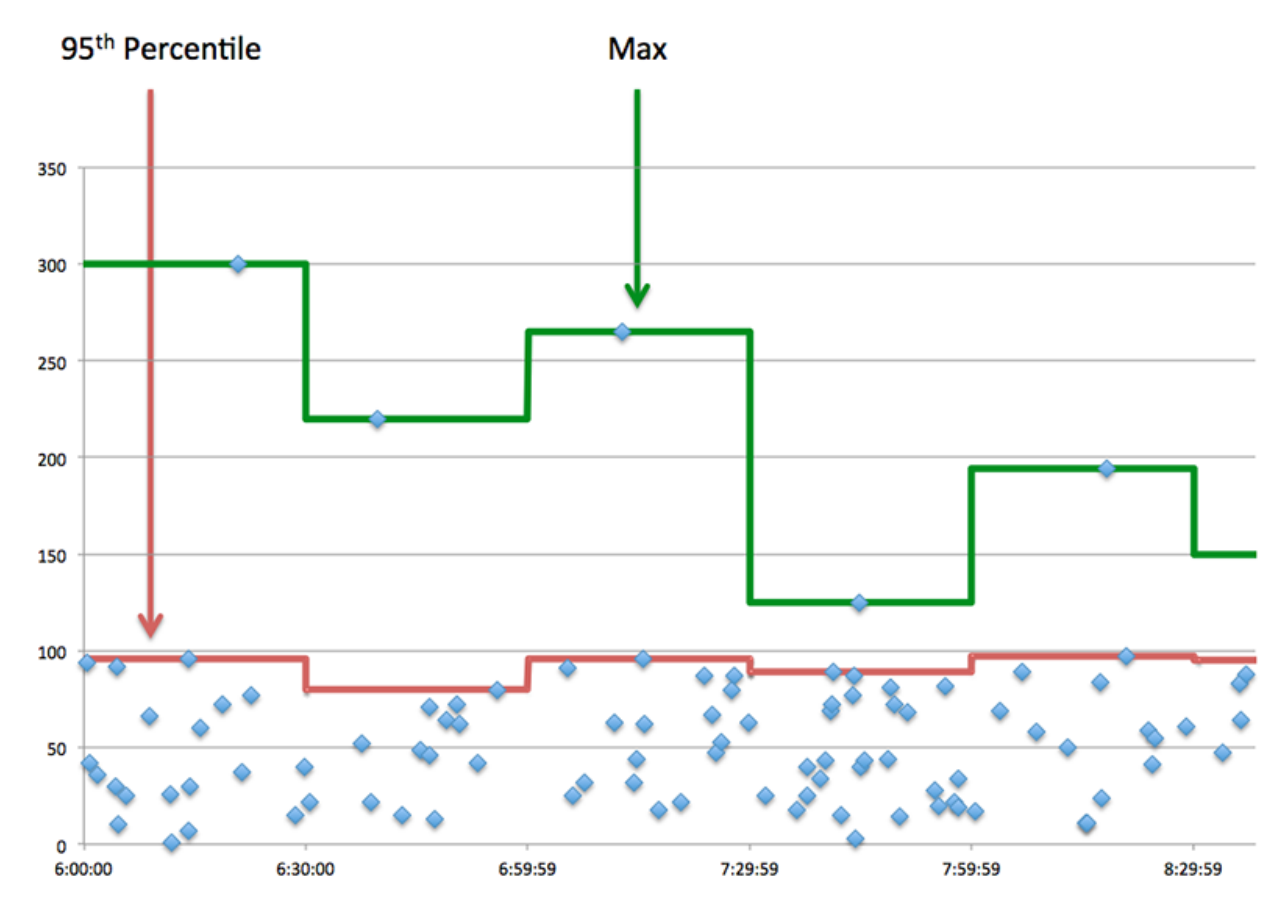

# **Performance (95th)**

If an application is acting slow, performance summary metrics can help you figure out whether the network or servers are causing the issue. These metrics show the 95th percentile of time that servers took to process requests from clients versus the 95th percentile time that packets from those requests (and their respective responses) took to be transmitted across the network. High server processing times indicate that clients are contacting slow servers. High TCP round trip times indicate that clients are communicating over slow networks.

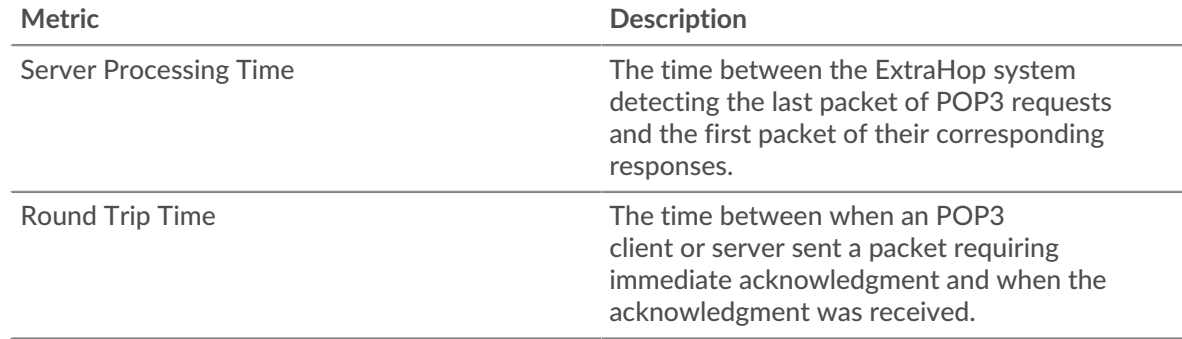

# <span id="page-411-0"></span>**POP3 Details**

The following charts are available in this region:

# **Top Methods**

This chart shows which POP3 methods were associated with the application by breaking out the total number of POP3 requests by method.

# **Top Errors**

This chart shows which POP3 errors were associated with the application the most by breaking out the number of responses by error.

## <span id="page-412-0"></span>**POP3 Performance**

The following charts are available in this region:

#### **Server Processing Time Distribution**

This chart breaks out server processing times in a histogram to show the most common processing times.

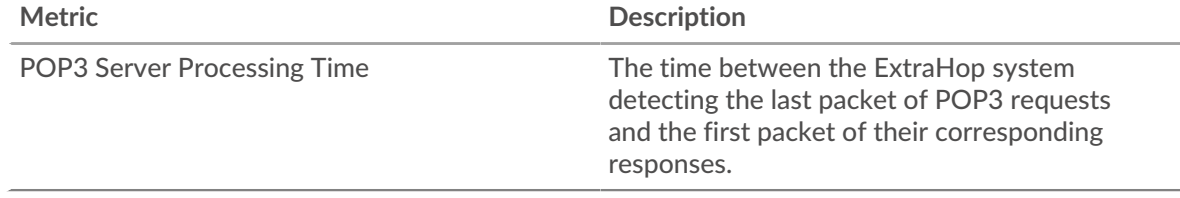

## **Server Processing Time**

This chart shows the median processing time for the application.

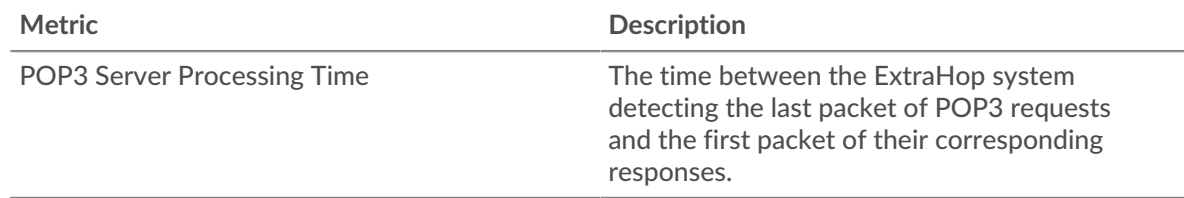

## **Round Trip Time Distribution**

This chart breaks out round trip times in a histogram to show the most common round trip times.

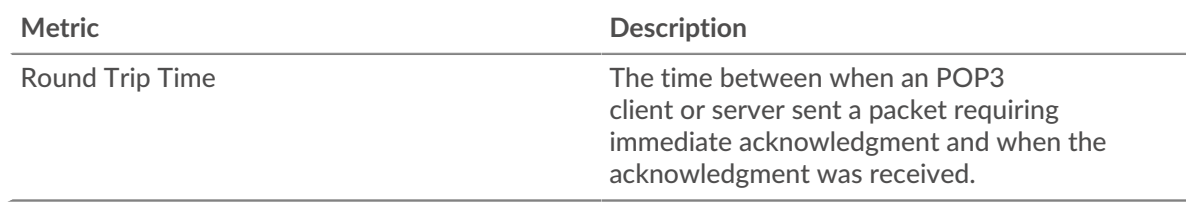

# **Round Trip Time**

This chart shows the median round trip time for the application.

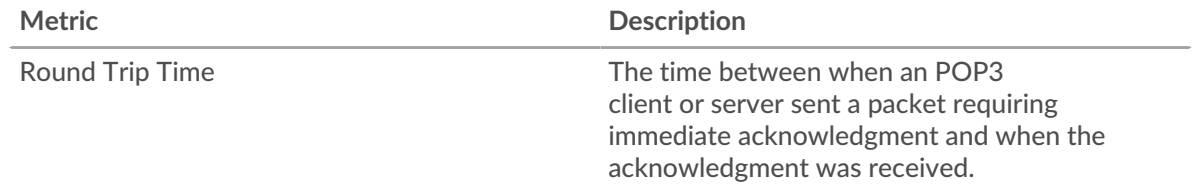

# <span id="page-412-1"></span>**Network Data**

This region shows you TCP information that is related to the current protocol. In general, host stalls indicate that there is an issue with either a server or a client, and network stalls indicate that there is an issue with the network.

# **Host Stalls**

This chart shows the number of zero windows that were associated with an application. Devices control the amount of data they receive by specifying the number of packets that can be sent to them over a given time period. When a device is sent more data than it can process, the device advertises a zero window to ask its peer device to stop sending packets completely until the device catches up. If you see a large number of zero windows, a server or client might not be not fast enough to support the amount of data being received.

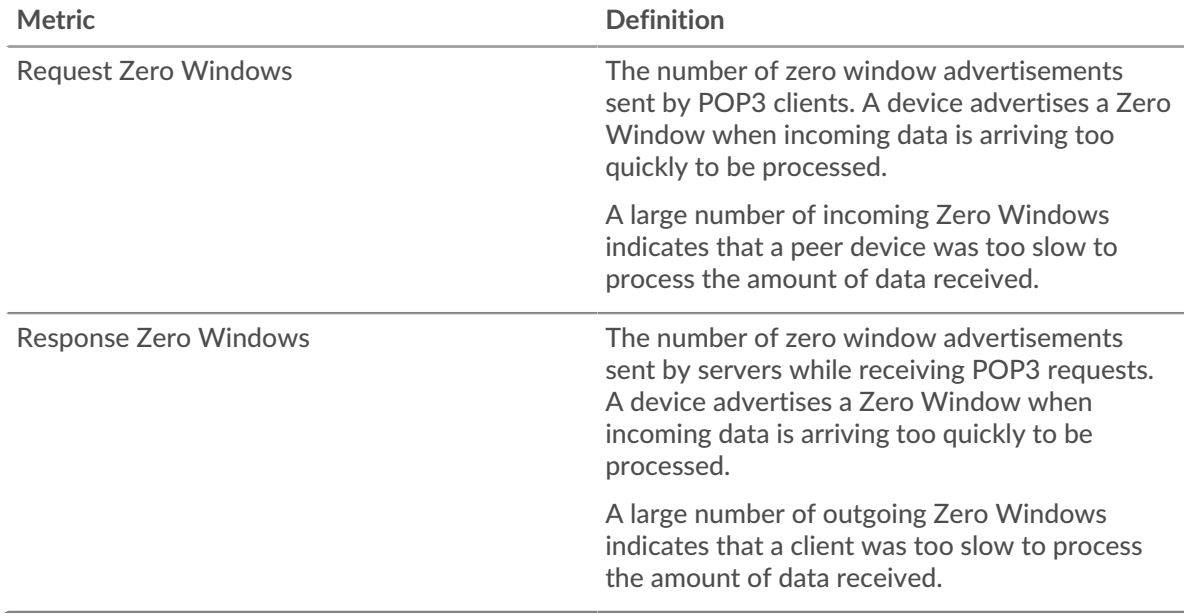

# **Total Host Stalls**

This chart shows the median number of zero window advertisements sent by devices.

## **Network Stalls**

This chart shows the number of retransmission timeouts that occurred. Retransmission timeouts (RTOs) occur when a network drops too many packets, usually due to packet collisions or buffer exhaustion. If a device sends a request or response and does not receive confirmation within a specified amount of time, the device retransmits the request. If too many retransmissions are unacknowledged, an RTO occurs. If you see a large number of RTOs, the network might be too slow to support the current level of activity.

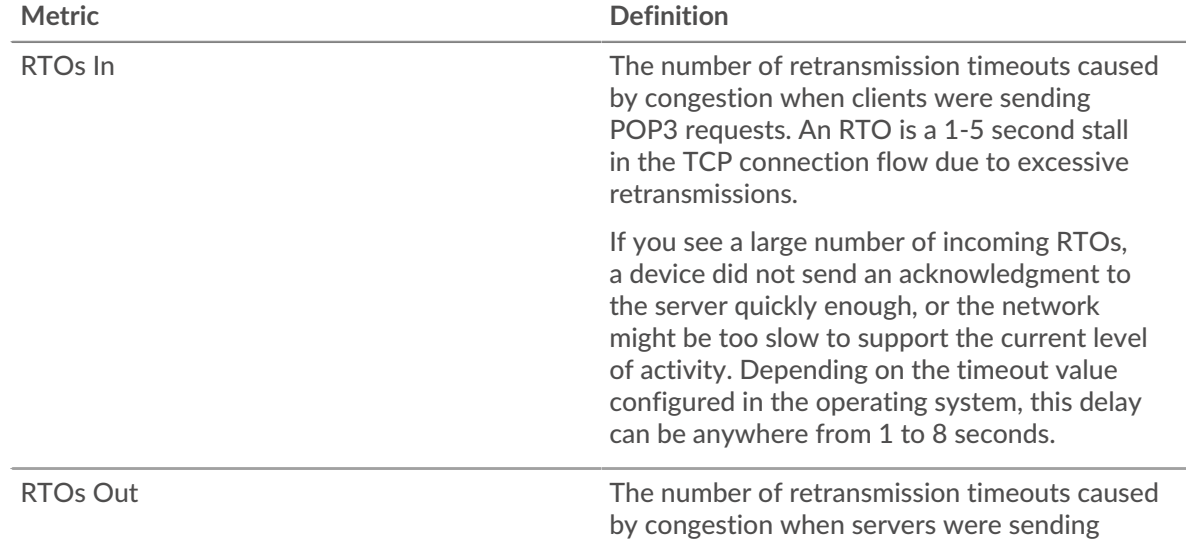

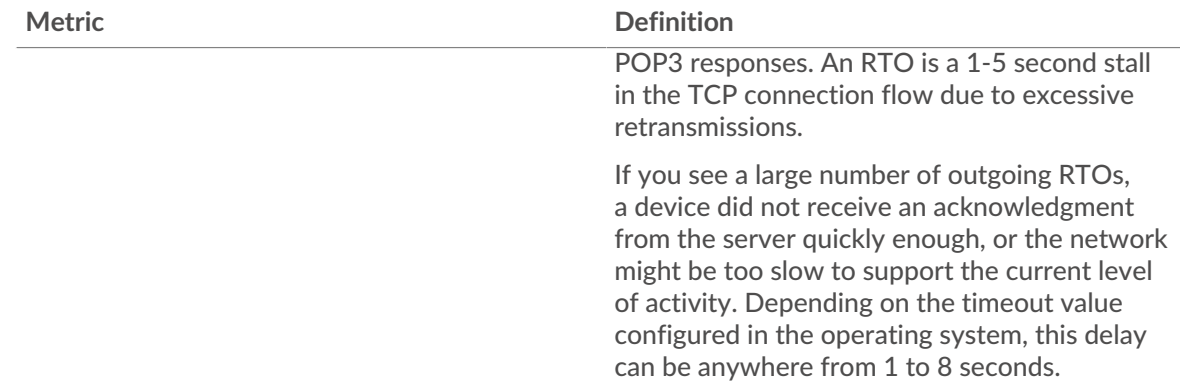

# **Total Network Stalls**

This chart shows the median number of retransmission timeouts caused by congestion when clients and servers were sending requests.

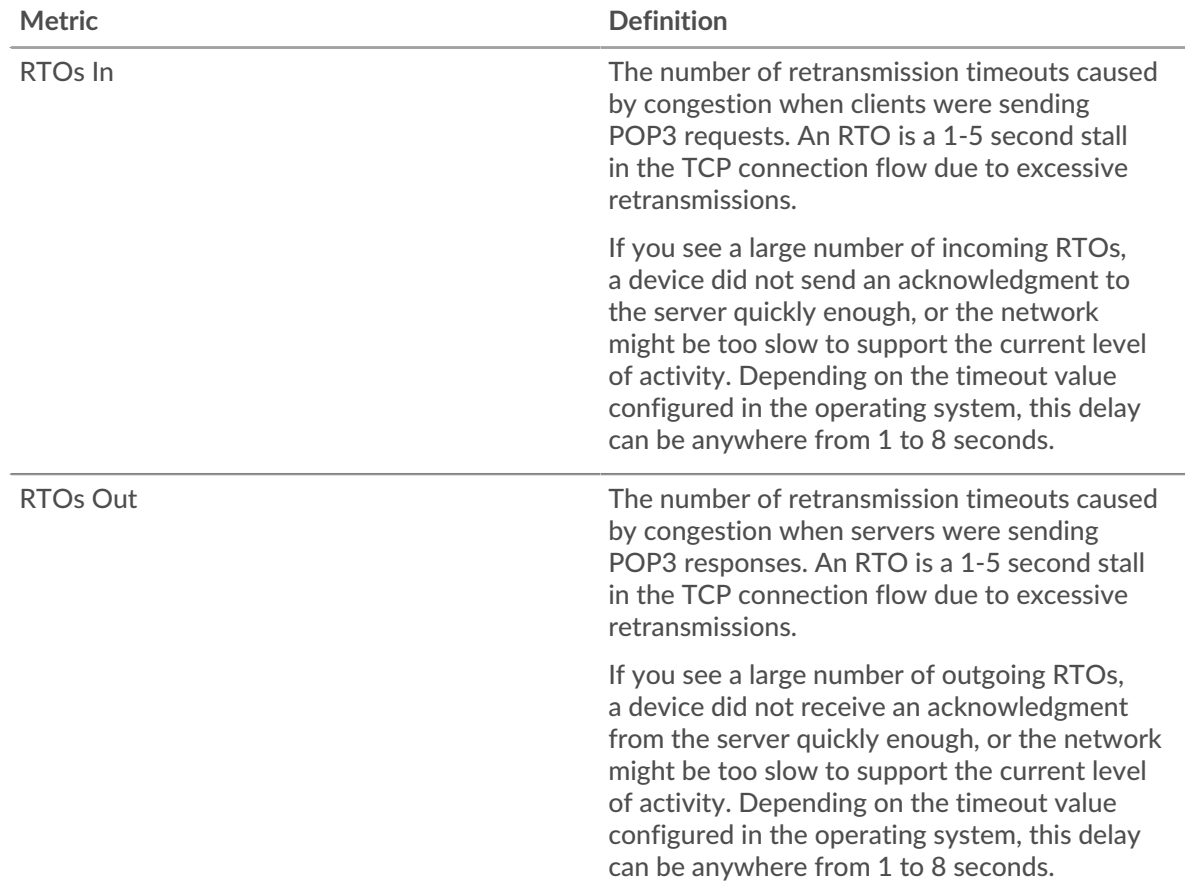

# <span id="page-414-0"></span>**POP3 Metric Totals**

The following charts are available in this region:

## **Total Requests and Responses**

Requests and responses represent the conversation taking place between clients and servers. If there are more requests than responses, clients might be sending more requests than servers can handle or the network might be too slow. To identify whether the issue is with the network or a server, check RTOs and zero windows in the [Network Data](#page-412-1) section.

**Note:** It is unlikely that the total number of POP3 requests and responses will be exactly equal, even in a healthy environment. For example, you might be viewing a time period that captures a response to a request that was sent before the start of the time period. In general, the greater the difference between responses and errors, the greater the chance that there is an issue with those transactions.

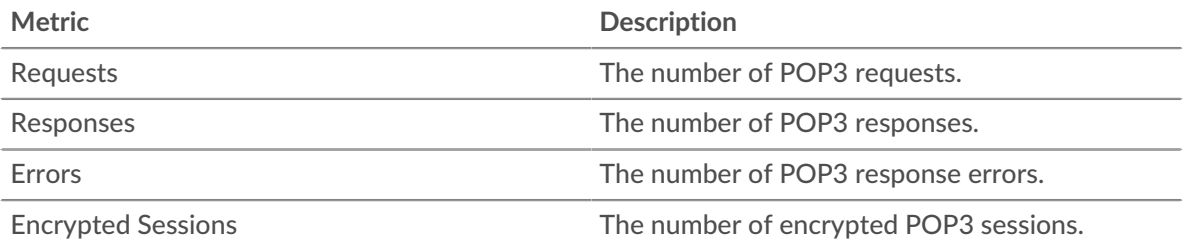

# **POP3 Network Metrics**

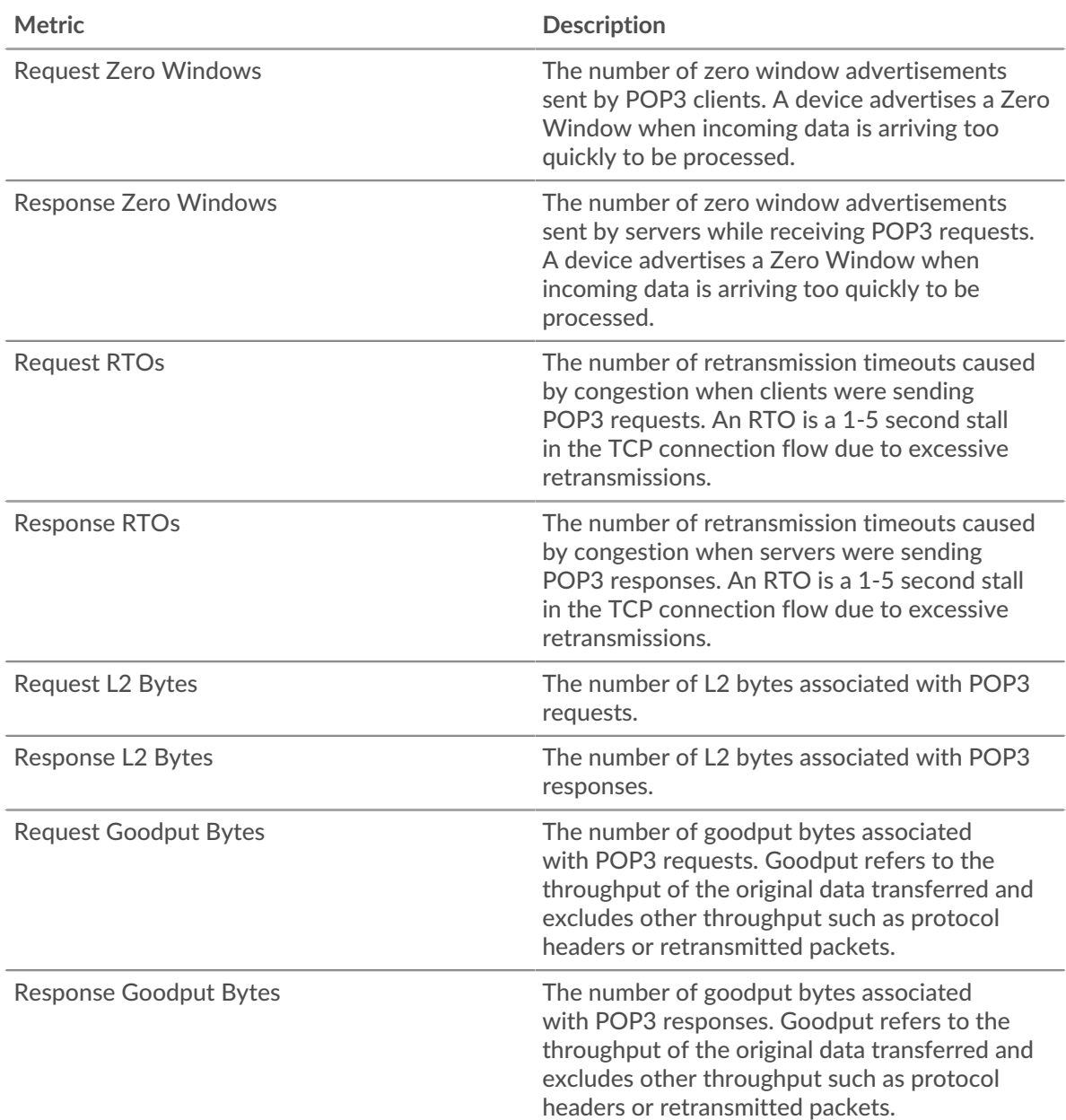

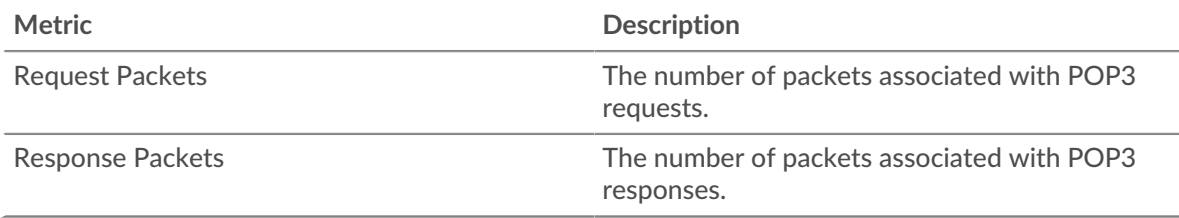

## **POP3 client page**

This page displays metric charts of [POP3](#page-407-0) traffic associated with a device on your network.

- Learn about charts on this page:
	- [POP3 Summary](#page-416-0)
	- [POP3 Details](#page-420-0)
	- [POP3 Performance](#page-421-0)
	- [Network Data](#page-421-1)
	- [POP3 Metric Totals](#page-423-0)
- <span id="page-416-0"></span>• Learn about [working with metrics](#page-0-0).

## **POP3 Summary**

The following charts are available in this region:

#### **Transactions**

This chart shows you when POP3 errors occurred and how many responses the POP3 client received. This information can help you see how active the client was at the time it received the errors.

However, if the number of errors is low, the issue might be more complex, and you should examine the ratio of requests to responses. In a healthy environment, the number of requests and responses should be roughly equal. For more information, see [Requests and Responses](#page-423-0).

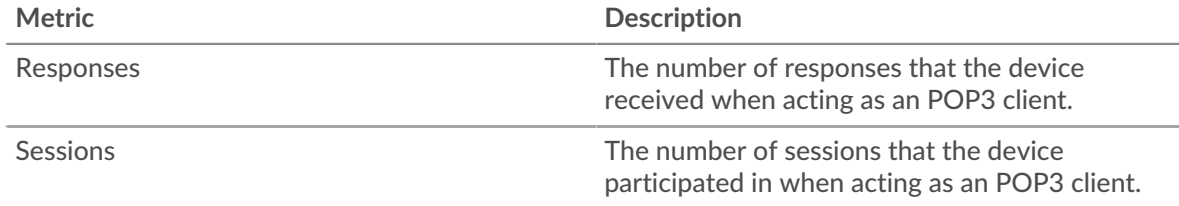

## **Total Transactions**

This chart displays the total number of POP3 responses the client received and how many of those responses contained errors.

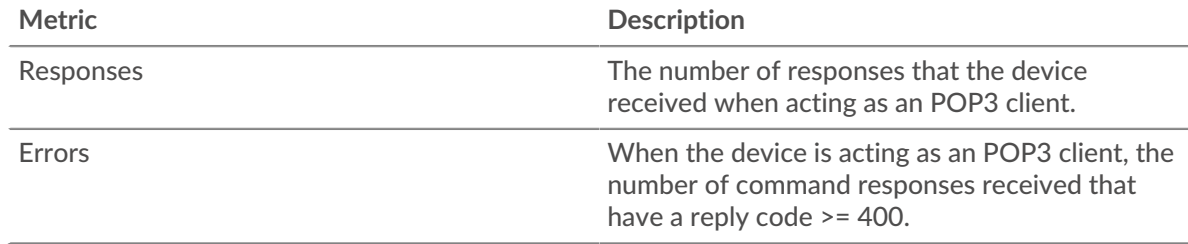

## **Sessions**

This chart shows you when the client participated in POP3 sessions.

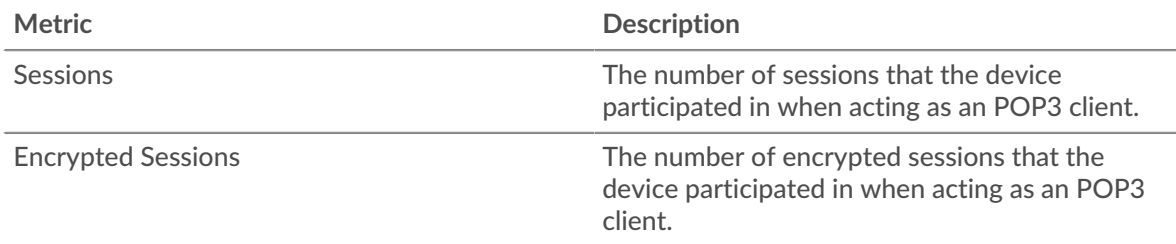

# **Total Sessions**

This chart displays the total number of POP3 sessions that the client participated in and how many of those sessions were encrypted.

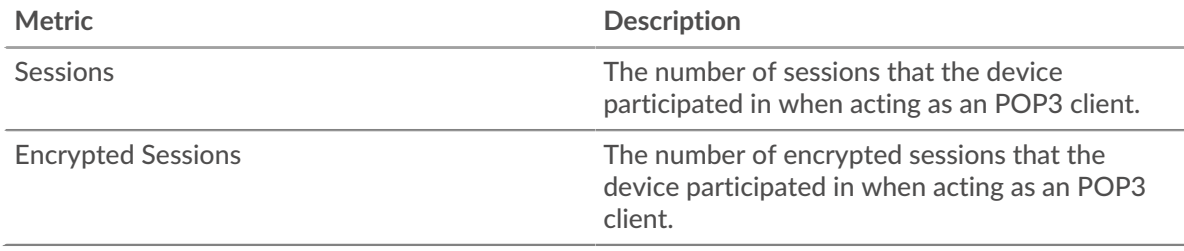

# **Performance Summary (95th Percentile)**

This chart shows the 95th percentile of timing metrics. The transfer and processing time metrics show parts of a complete transaction. The request transfer time shows how long the client took to transmit requests onto the network; the server processing time shows how long servers took to process the requests; and the response transfer time shows how long servers took to transmit responses onto the network.

Transfer and processing times are calculated by measuring the time between when the first and last packets of requests and responses are seen by the ExtraHop system, as shown in the following figure:

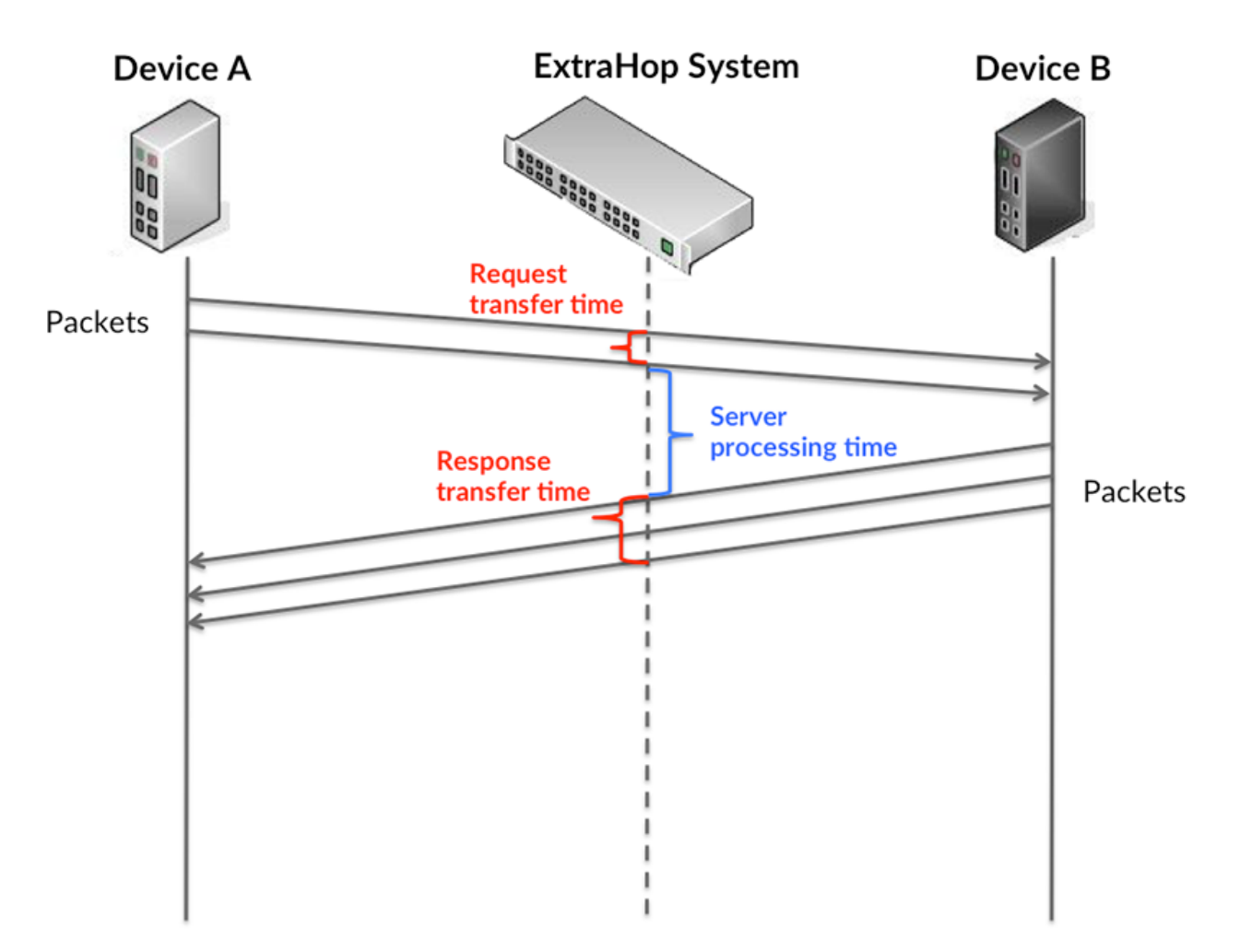

It can be difficult to tell whether an issue is caused by a network or a device from looking only at transfer and processing times, because these metrics alone provide an incomplete picture. Therefore the round trip time (RTT) metric is also included in this chart. RTT metrics are a good indicator of how your network is performing. If you see high transfer or processing times, but the RTT is low, the issue is probably at the device-level. However, if the RTT, processing, and transfer times are all high, network latency might be affecting the transfer and processing times, and the issue might be with the network.

The RTT metric can help identify the source of the problem because it only measures how long an immediate acknowledgment takes to be sent from the client or server; it does not wait until all packets are delivered.

The ExtraHop system calculates the RTT value by measuring the time between the first packet of a request and the acknowledgment from the server, as shown in the following figure:

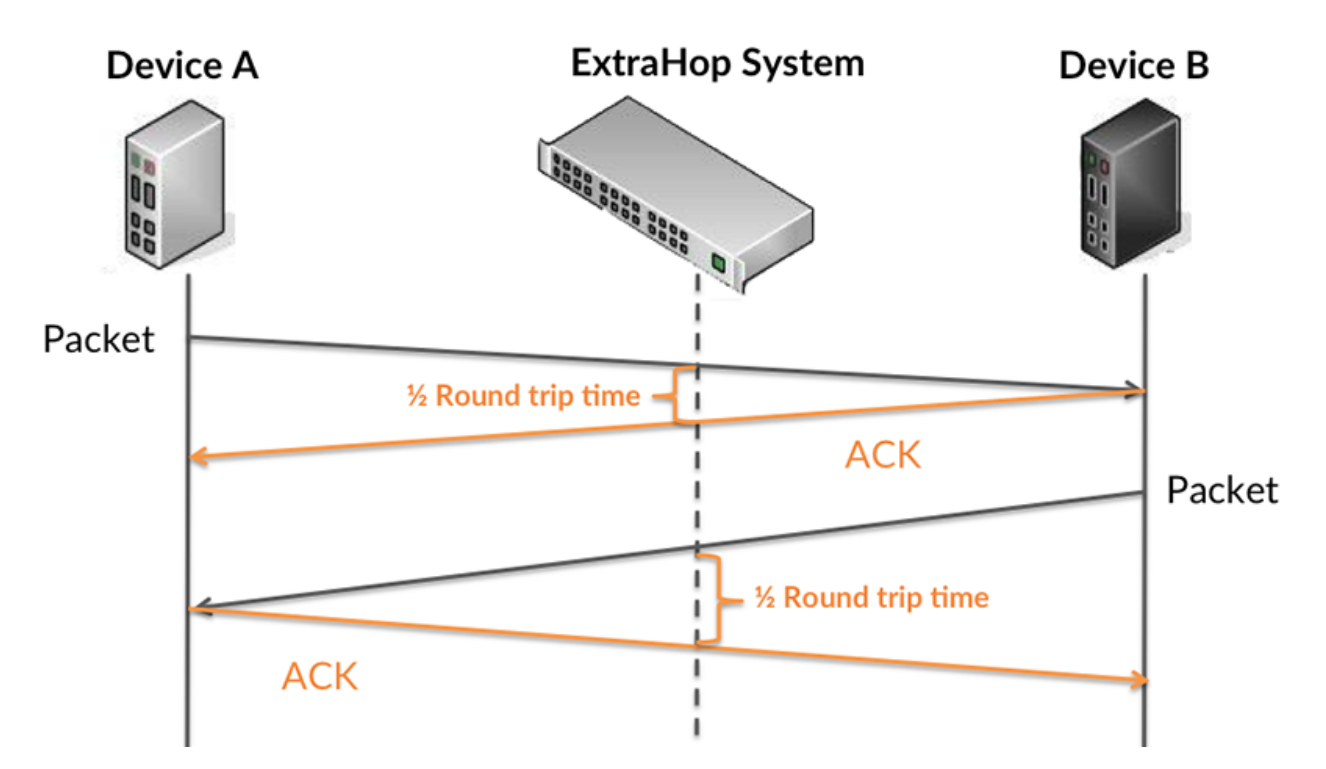

The request transfer time might be high because the client took a long time to transmit the request (possibly because the request was very large); however, the transfer time could also be high because the request took a long time to travel on the network (possibly because of network congestion).

Learn more about how the ExtraHop system calculates round trip time on the ExtraHop forum  $\mathbb{Z}$ .

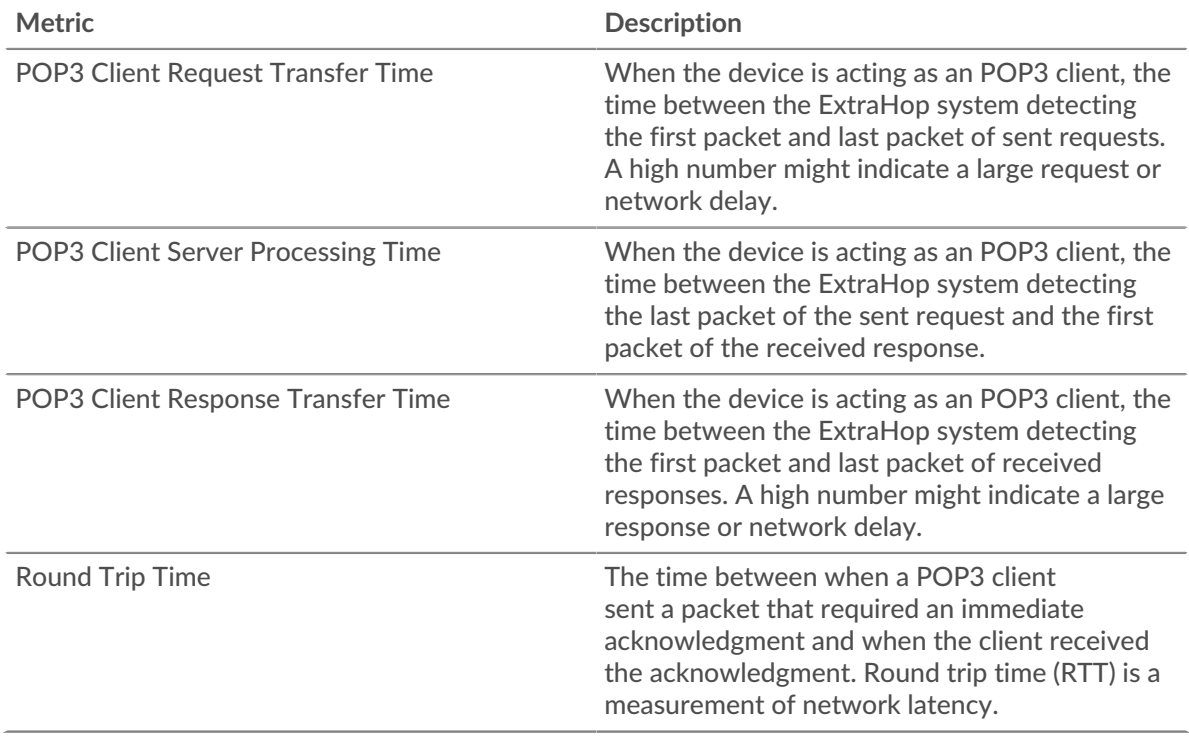

The Performance (95th percentile) chart shows the highest value for a time period while filtering outliers; the 95th percentile is the highest value that falls below 95% of the values for a sample period. By displaying the 95th value, rather than the true maximum, the chart gives you a more accurate view of the data:

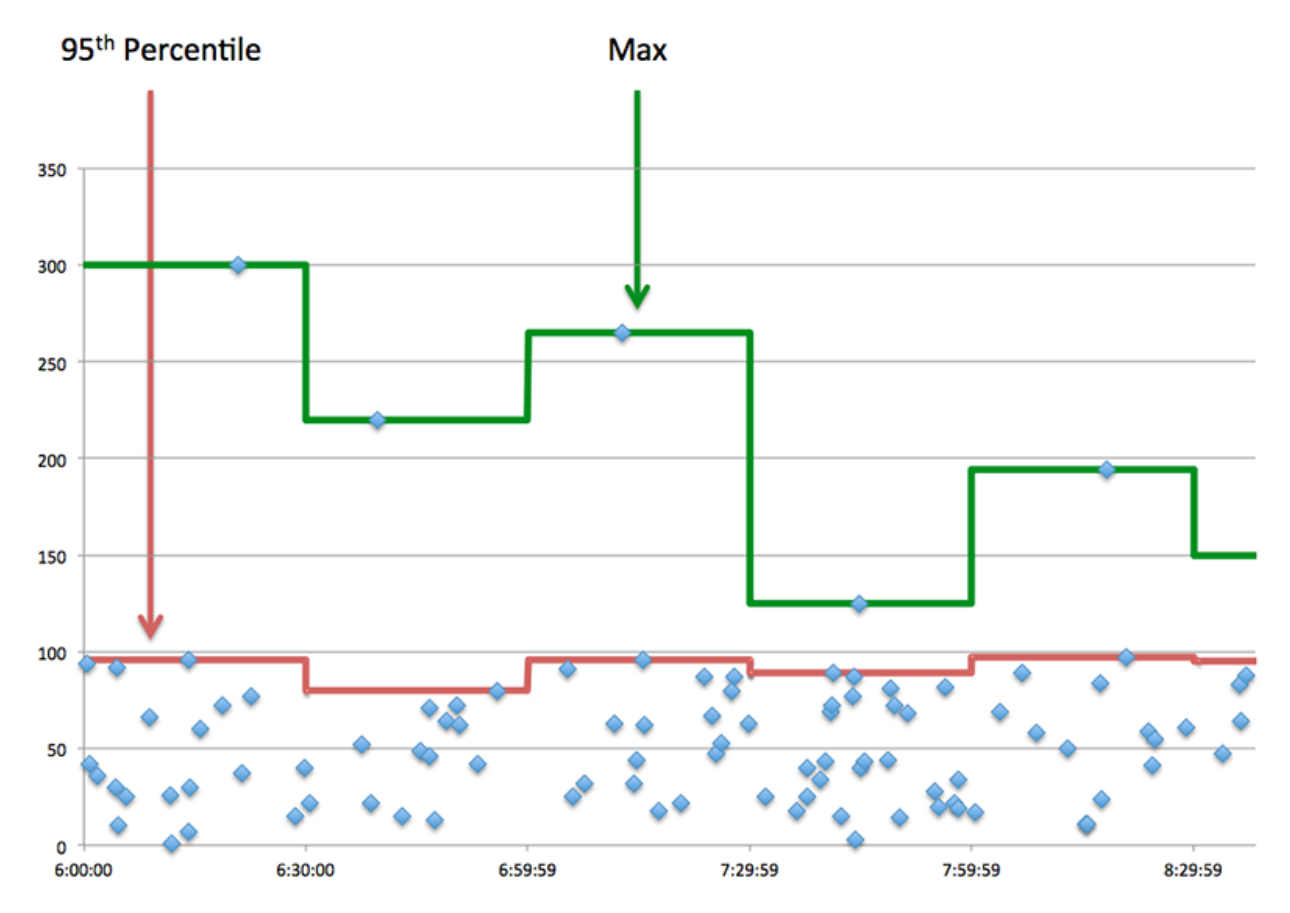

# **Performance (95th Percentile)**

If a client is acting slow, performance summary metrics can help you figure out whether the network or servers are causing the issue. These metrics show the 95th percentile amount of time that servers took to process requests from the client versus the 95th percentile time that packets from those requests (and their respective responses) took to be transmitted across the network. High server processing times indicate that the client is contacting slow servers. High TCP round trip times indicate that the client is communicating over slow networks.

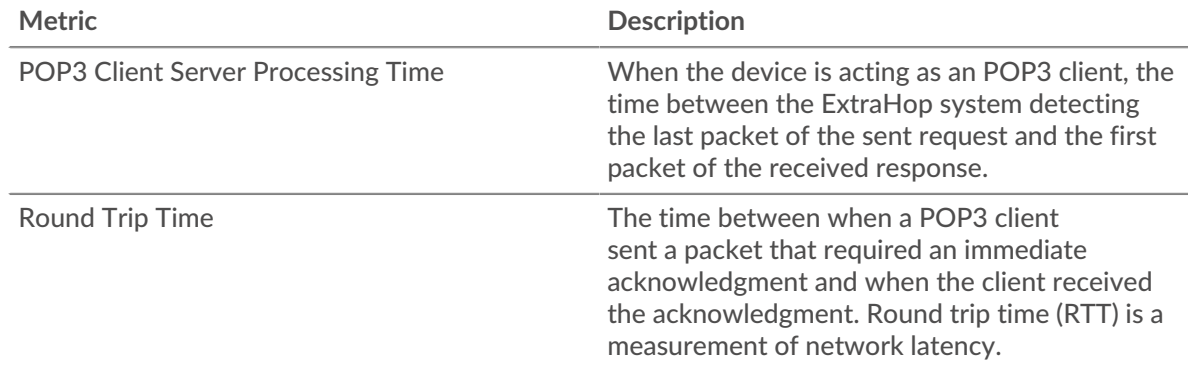

# <span id="page-420-0"></span>**POP3 Details**

The following charts are available in this region:

## **Top Methods**

This chart shows which POP3 methods the client called the most by breaking out the total number of requests the client sent by method.

# **Top Errors**

This chart shows which POP3 errors the client received the most by breaking out the number of responses returned to the client by error.

## <span id="page-421-0"></span>**POP3 Performance**

The following charts are available in this region:

# **Server Processing Time Distribution**

This chart breaks out server processing times in a histogram to show the most common processing times.

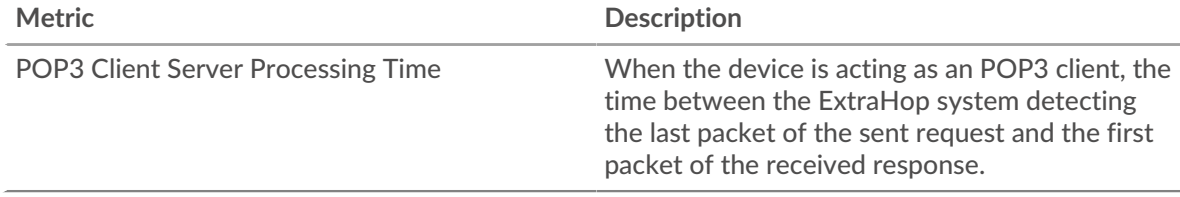

# **Server Processing Time**

This chart shows the median processing time for the client.

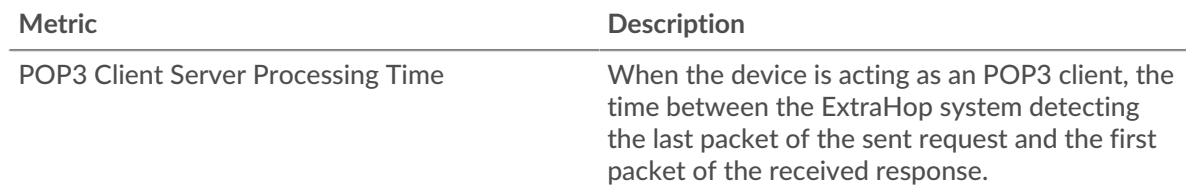

# **Round Trip Time Distribution**

This chart breaks out round trip times in a histogram to show the most common round trip times.

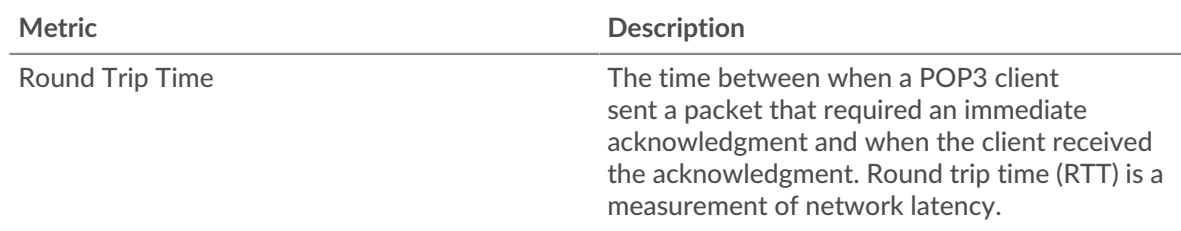

## **Round Trip Time**

This chart shows the median round trip time for the client.

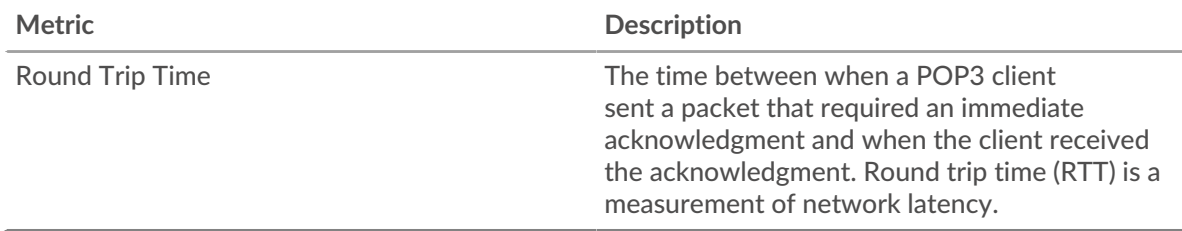

## <span id="page-421-1"></span>**Network Data**

This region shows you TCP information that is related to the current protocol. In general, host stalls indicate that there is an issue with either the server or the client, and network stalls indicate that there is an issue with the network.

# **Host Stalls**

This chart shows the number of zero windows that were advertised or received by the device. Devices control the amount of data they receive by specifying the number of packets that can be sent to them over a given time period. When a device is sent more data than it can process, the device advertises a zero window to ask its peer device to stop sending packets completely until the device catches up. If you see a large number of zero windows, a server or client might not be not fast enough to support the amount of data being received.

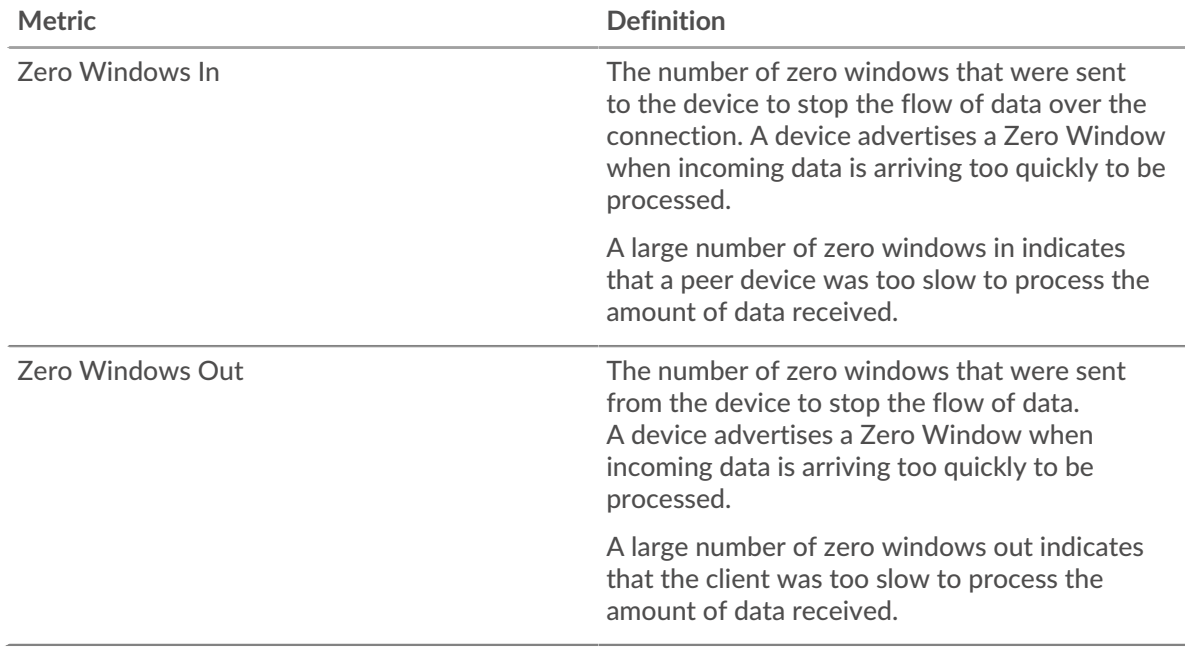

# **Network Stalls**

This chart shows the number of retransmission timeouts that occurred. Retransmission timeouts (RTOs) occur when a network drops too many packets, usually due to packet collisions or buffer exhaustion. If a device sends a request or response and does not receive confirmation within a specified amount of time, the device retransmits the request. If too many retransmissions are unacknowledged, an RTO occurs. If you see a large number of RTOs, the network might be too slow to support the current level of activity.

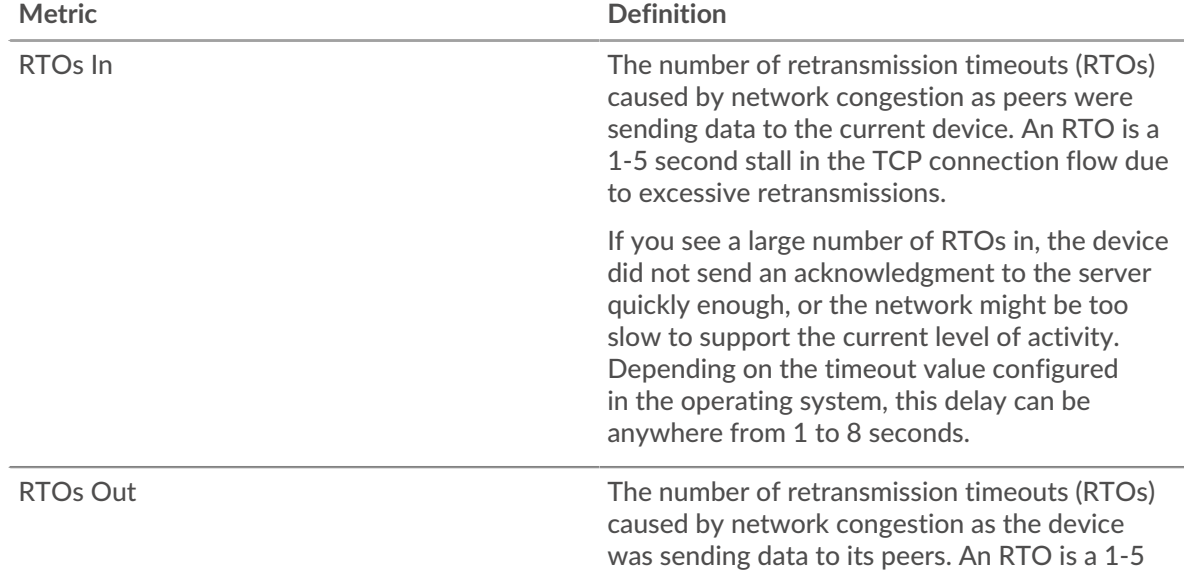

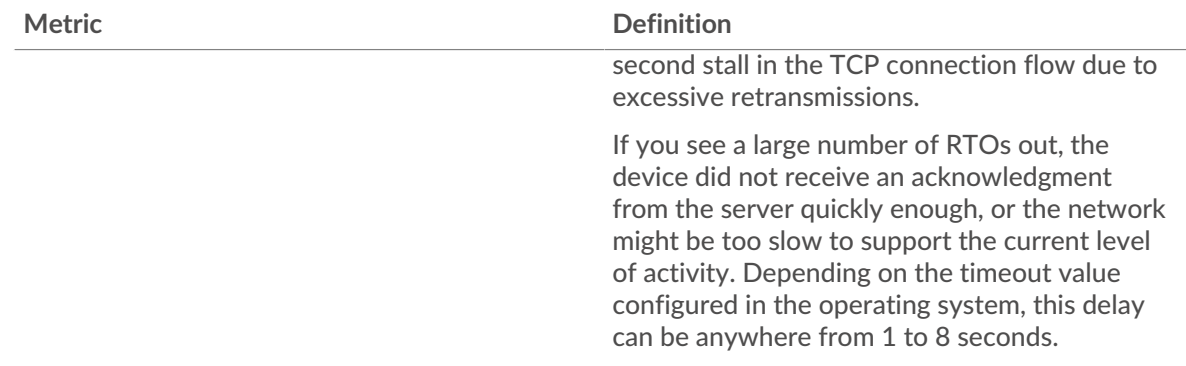

# <span id="page-423-0"></span>**POP3 Metric Totals**

The following charts are available in this region:

## **Total Requests and Responses**

Requests and responses represent the conversation taking place between clients and servers. If there are more requests than responses, the client might be sending more requests than the servers can handle or the network might be too slow. To identify whether the issue is with the network or the server, check RTOs and zero windows in the [Network Data](#page-421-1) section.

**Note:** It is unlikely that the total number of POP3 requests and responses will be exactly equal, even in a healthy environment. For example, you might be viewing a time period that captures a response to a request that was sent before the start of the time period. In general, the greater the difference between responses and errors,

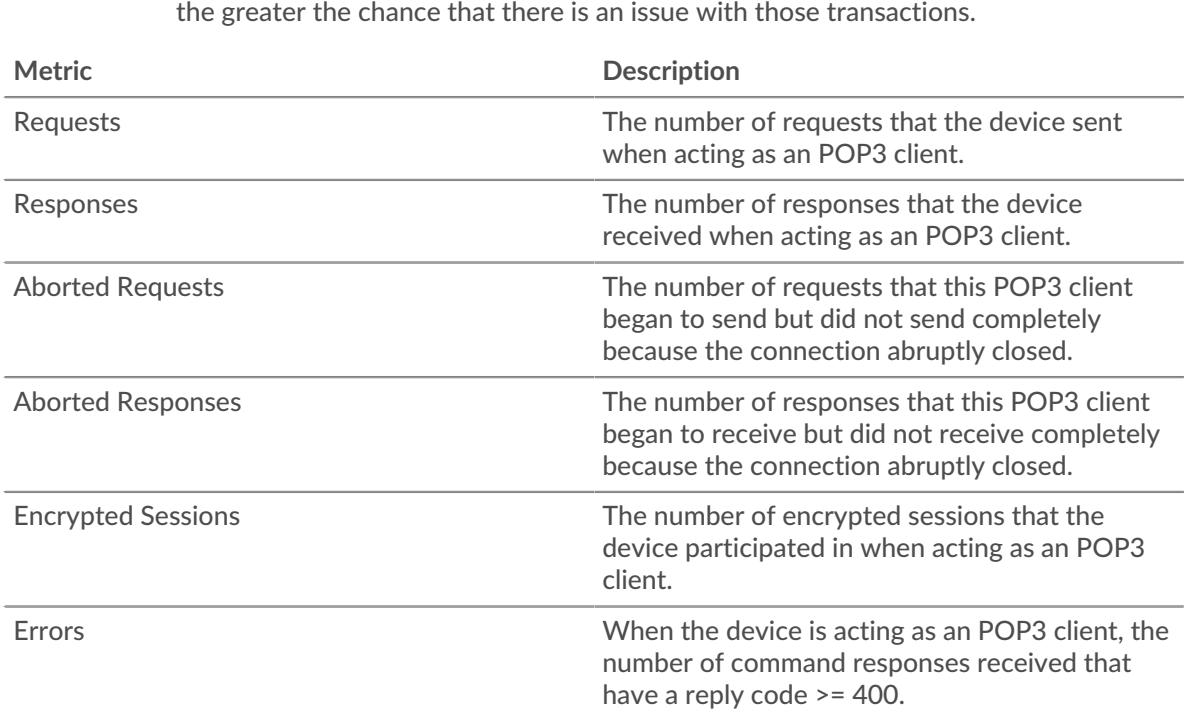

# **Request and Response Sizes**

This chart shows the average size of requests and responses.

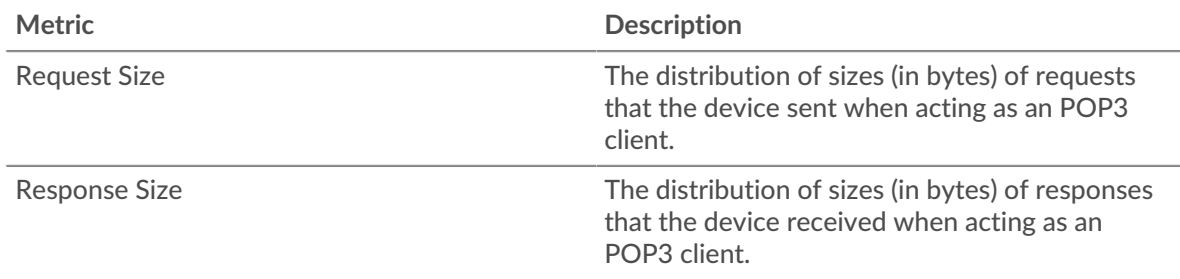

# **POP3 server page**

This page displays metric charts of [POP3](#page-407-0) traffic associated with a device on your network.

- Learn about charts on this page:
	- [POP3 Summary](#page-424-0)
	- [POP3 Details](#page-428-0)
	- [POP3 Performance](#page-429-0)
	- [Network Data](#page-429-1)
	- [POP3 Metric Totals](#page-431-0)
- <span id="page-424-0"></span>• Learn about [working with metrics](#page-0-0).

## **POP3 Summary**

The following charts are available in this region:

## **Transactions**

This chart shows you when POP3 errors occurred and how many POP3 responses the server sent. This information can help you see how active the server was at the time it returned the errors.

However, if the number of errors is low, the issue might be more complex, and you should examine the ratio of requests to responses. In a healthy environment, the number of requests and responses should be roughly equal. For more information, see [Requests and Responses](#page-431-0).

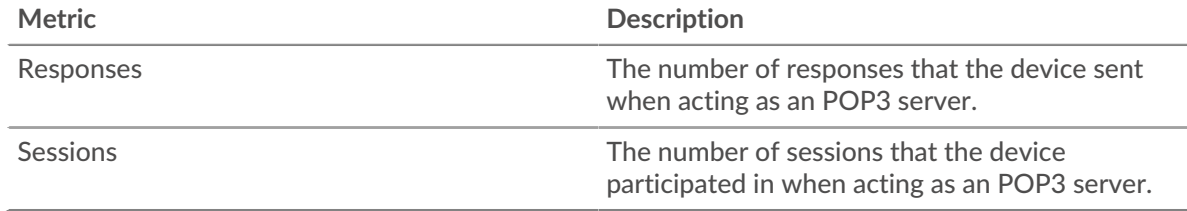

# **Total Transactions**

This chart displays the total number of POP3 responses the server sent and how many of those responses contained errors.

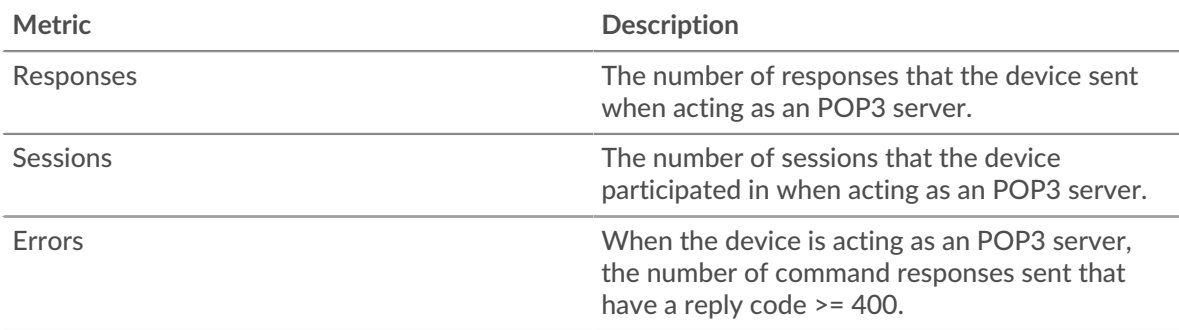

# **Sessions**

This chart shows you when the server participated in POP3 sessions.

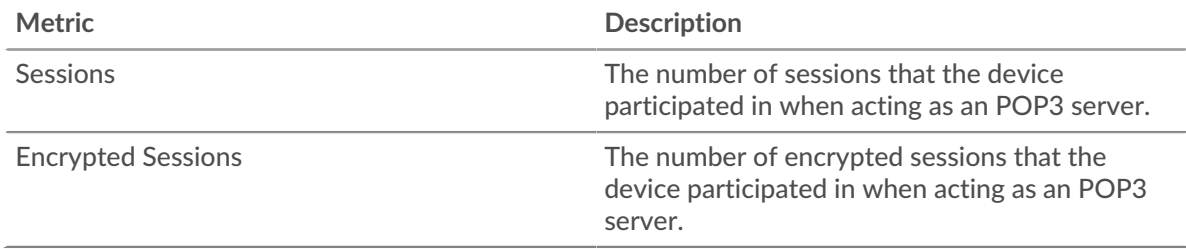

# **Total Sessions**

This chart displays the total number of POP3 sessions that the server participated in and how many of those sessions were encrypted.

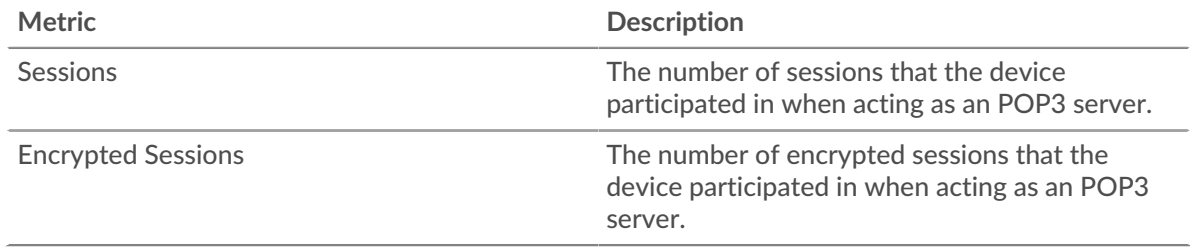

# **Performance Summary (95th Percentile)**

This chart shows the 95th percentile of timing metrics. The transfer and processing time metrics show parts of a complete transaction. The request transfer time shows how long clients took to transmit requests onto the network; the server processing time shows how long the server took to process requests; and the response transfer time shows how long the server took to transmit responses onto the network.

Transfer and processing times are calculated by measuring the time between when the first and last packets of requests and responses are seen by the ExtraHop system, as shown in the following figure:

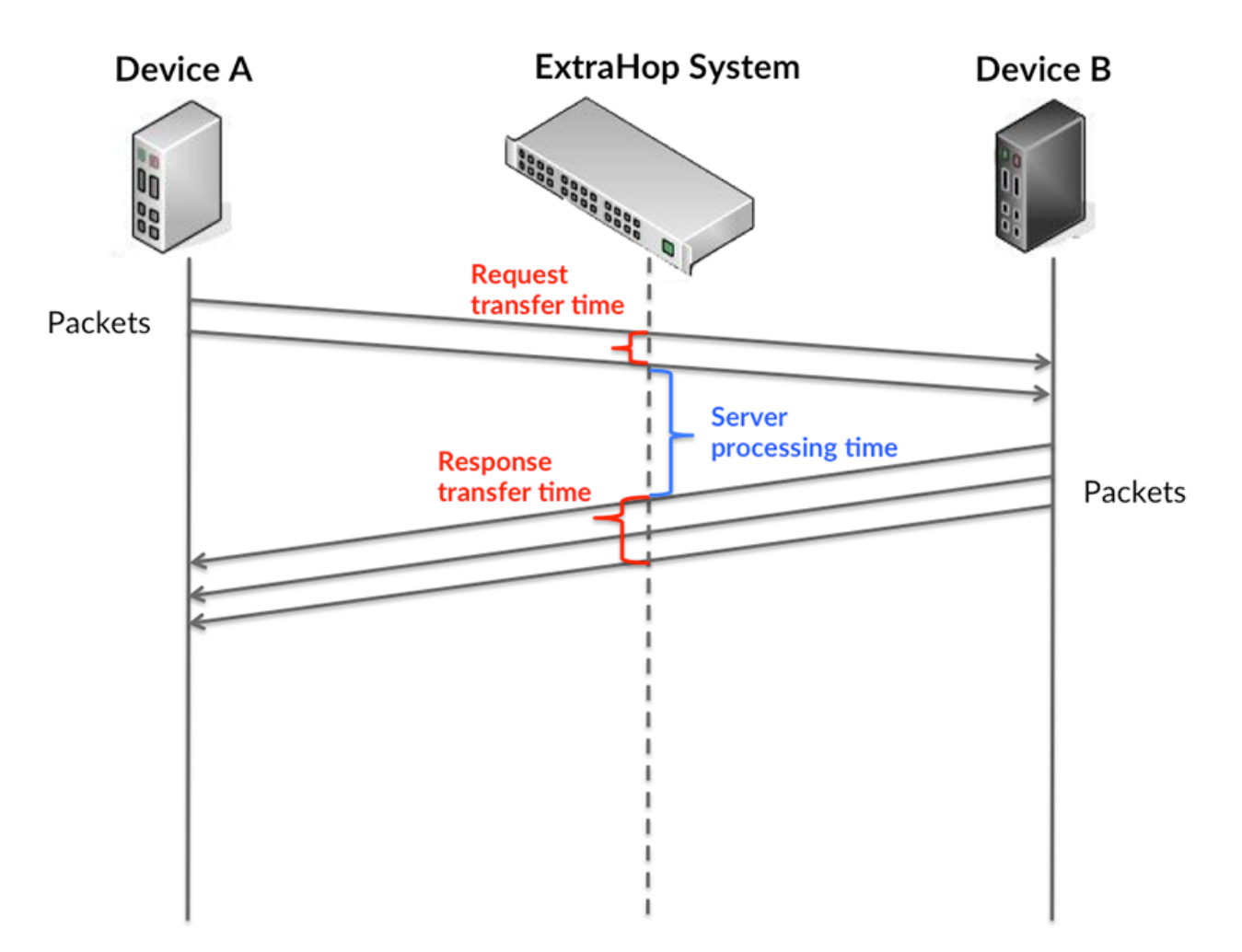

It can be difficult to tell whether an issue is caused by a network or a device from looking only at transfer and processing times, because these metrics alone provide an incomplete picture. Therefore the round trip time (RTT) metric is also included in this chart. RTT metrics are a good indicator of how your network is performing. If you see high transfer or processing times, but the RTT is low, the issue is probably at the device-level. However, if the RTT, processing, and transfer times are all high, network latency might be affecting the transfer and processing times, and the issue might be with the network.

The RTT metric can help identify the source of the problem because it only measures how long an immediate acknowledgment takes to be sent from the client or server; it does not wait until all packets are delivered.

The ExtraHop system calculates the RTT value by measuring the time between the first packet of a request and the acknowledgment from the server, as shown in the following figure:

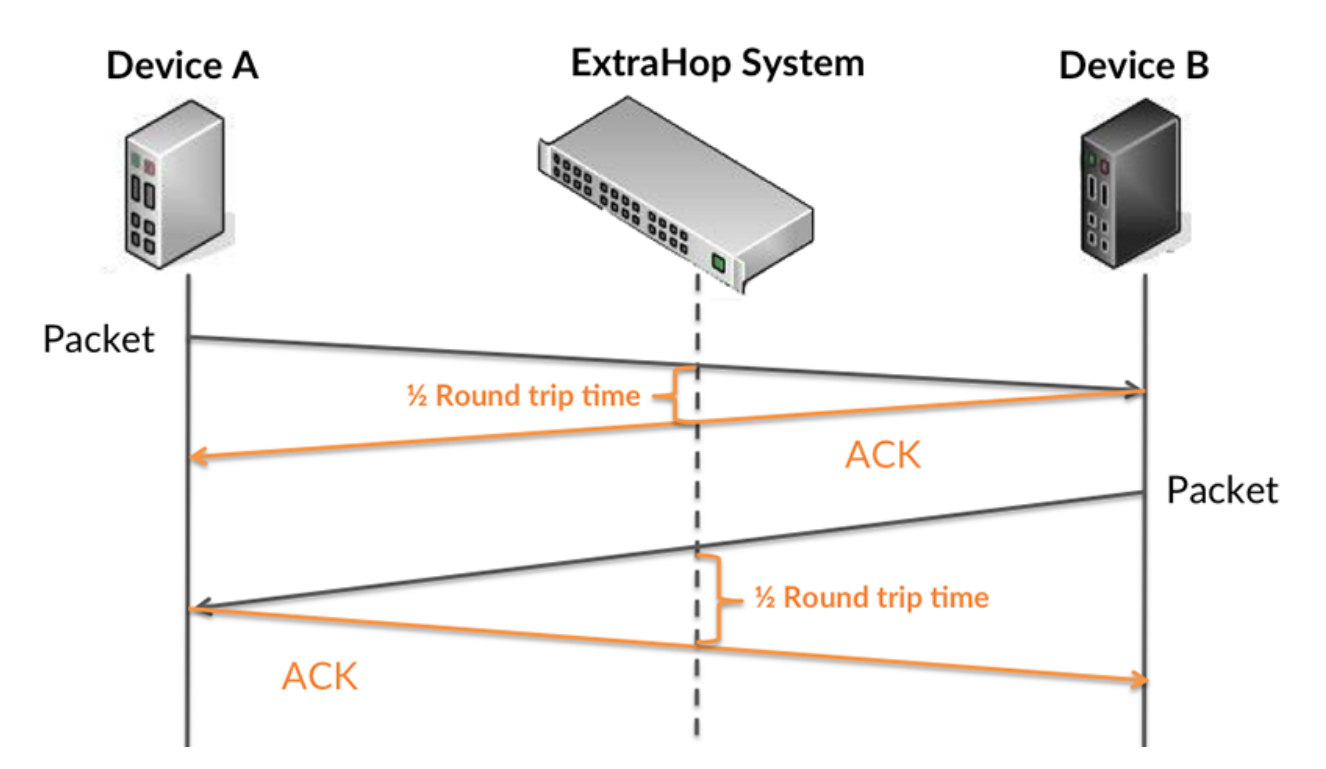

The request transfer time might be high because the client took a long time to transmit the request (possibly because the request was very large); however, the transfer time could also be high because the request took a long time to travel on the network (possibly because of network congestion).

Learn more about how the ExtraHop system calculates round trip time on the ExtraHop forum  $\mathbb{Z}$ .

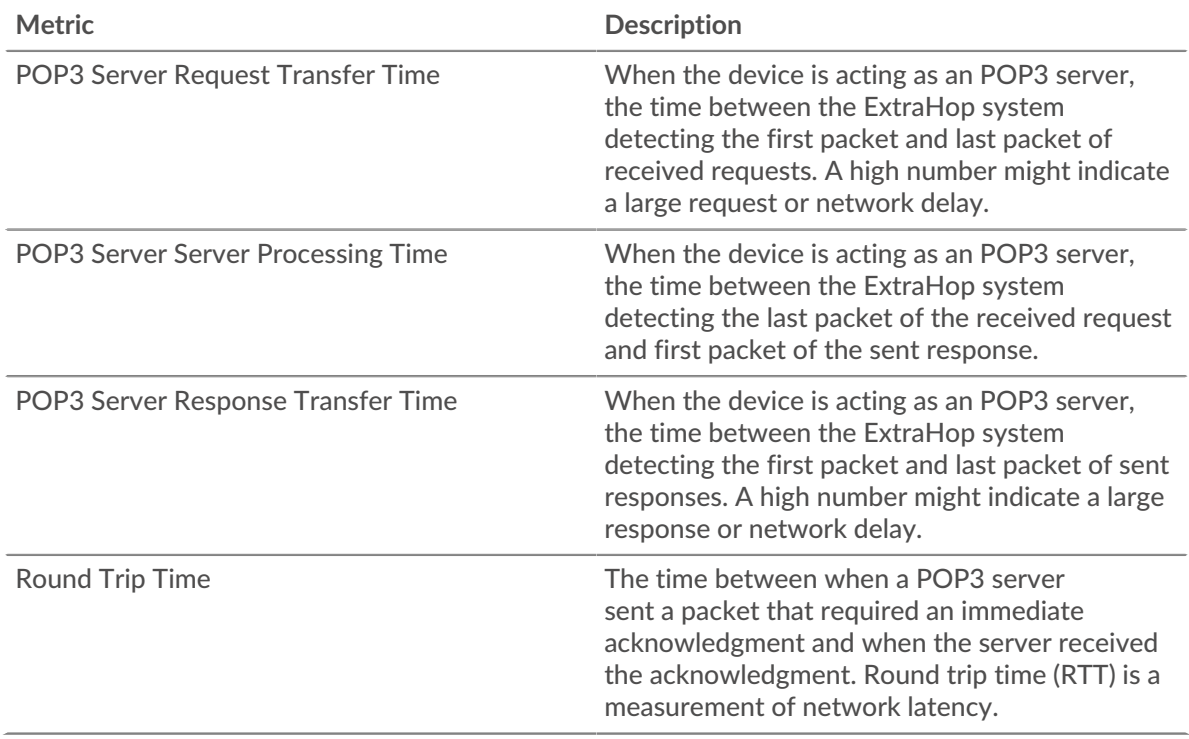

The Performance (95th percentile) chart shows the highest value for a time period while filtering outliers; the 95th percentile is the highest value that falls below 95% of the values for a sample period. By displaying the 95th value, rather than the true maximum, the chart gives you a more accurate view of the data:

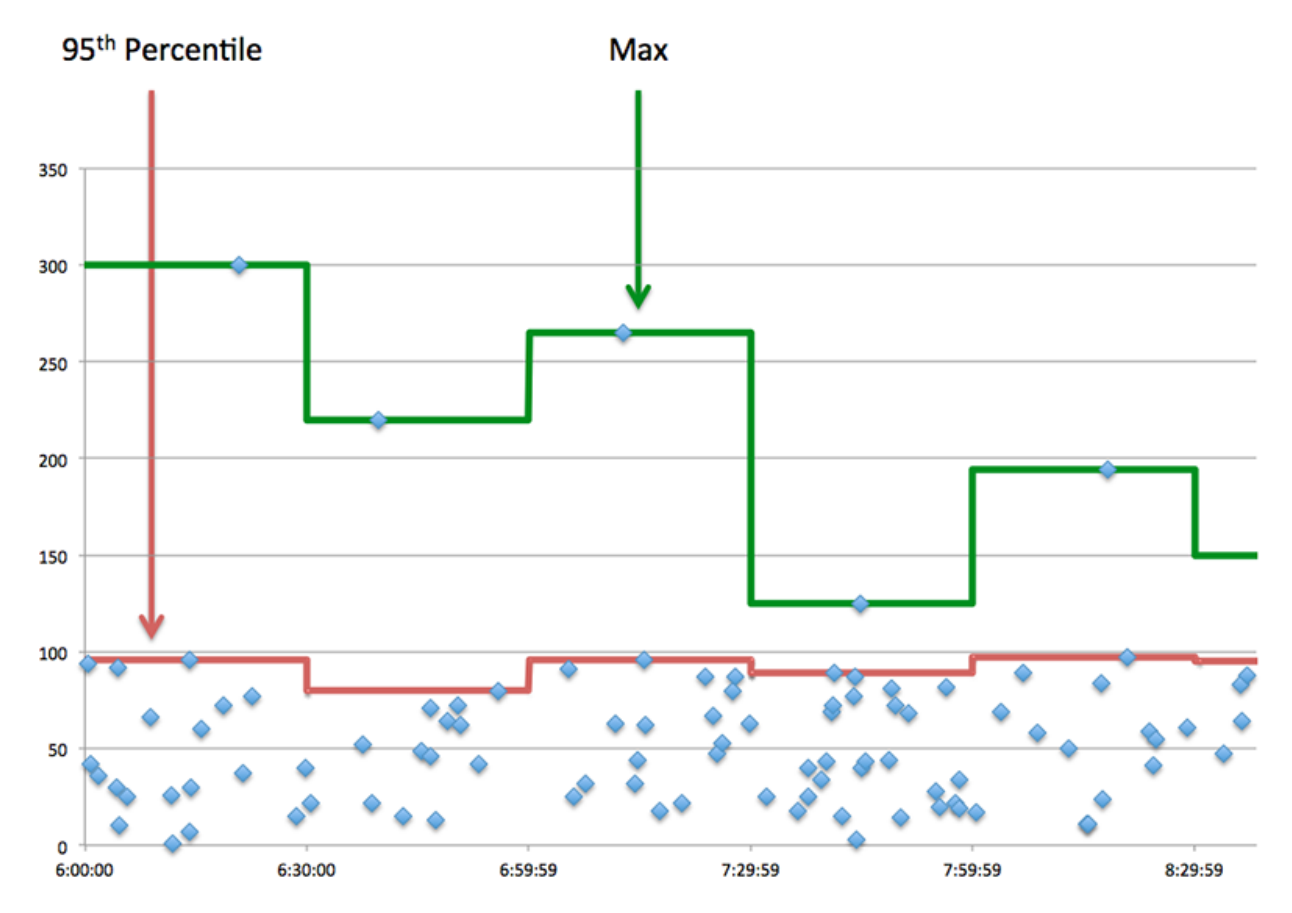

# **Performance (95th)**

If a server is acting slow, performance summary metrics can help you figure out whether the network or the server is causing the issue. The performance summary metrics show the 95th percentile amount of time the server took to process requests from clients versus the 95th percentile time that packets from those requests (and their respective responses) took to be transmitted across the network. High server processing times indicate that the server is slow. High RTTs indicate that the server is communicating over slow networks.

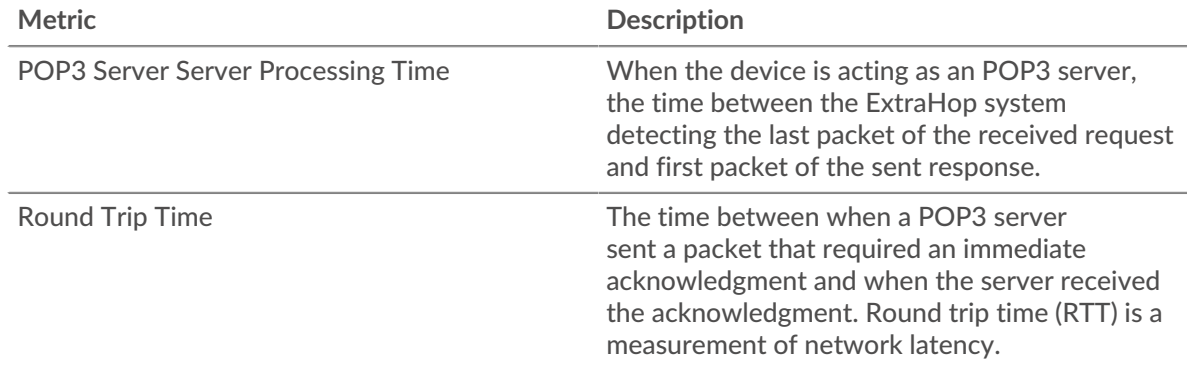

# <span id="page-428-0"></span>**POP3 Details**

The following charts are available in this region:

#### **Top Methods**

This chart shows which POP3 methods were called on the server the most by breaking out the total number of requests the server received by method.

# **Top Errors**

This chart shows which POP3 errors the server returned the most by breaking out the total number of responses the server sent by error.

## <span id="page-429-0"></span>**POP3 Performance**

The following charts are available in this region:

# **Server Processing Time Distribution**

This chart breaks out server processing times in a histogram to show the most common processing times.

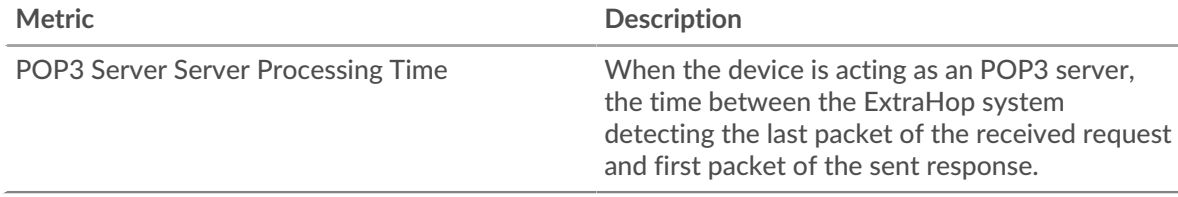

# **Server Processing Time**

This chart shows the median processing time for the server.

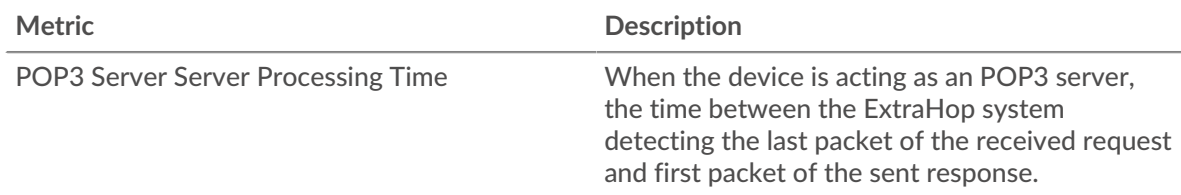

# **Round Trip Time Distribution**

This chart breaks out round trip times in a histogram to show the most common round trip times.

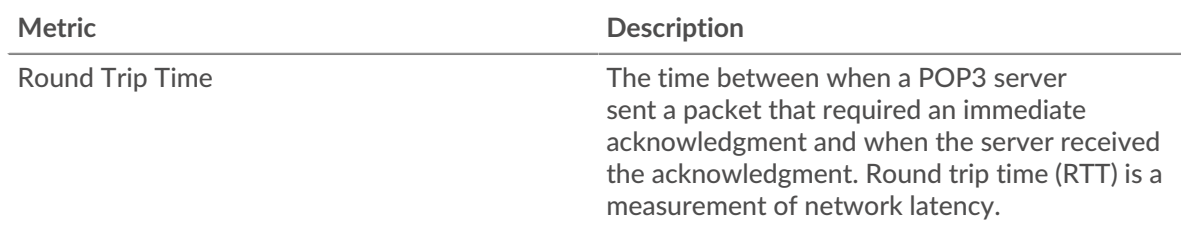

# **Round Trip Time**

This chart shows the median round trip time for the server.

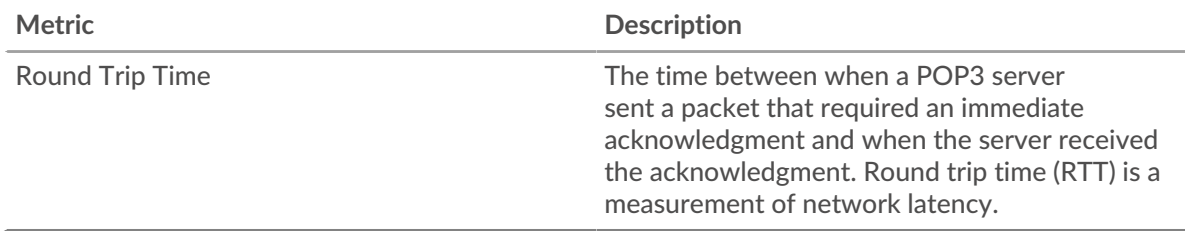

## <span id="page-429-1"></span>**Network Data**

This region shows you TCP information that is related to the current protocol. In general, host stalls indicate that there is an issue with either the server or the client, and network stalls indicate that there is an issue with the network.

# **Host Stalls**

This chart shows the number of zero windows that were advertised or received by the device. Devices control the amount of data they receive by specifying the number of packets that can be sent to them over a given time period. When a device is sent more data than it can process, the device advertises a zero window to ask its peer device to stop sending packets completely until the device catches up. If you see a large number of zero windows, a server or client might not be not fast enough to support the amount of data being received.

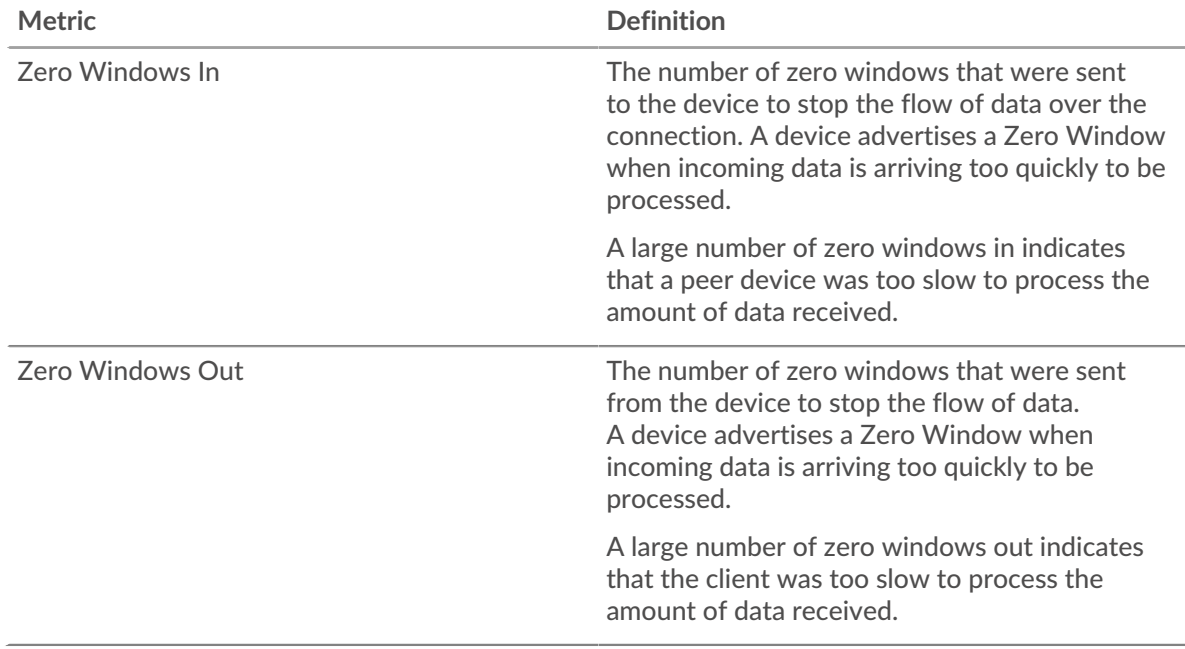

# **Network Stalls**

This chart shows the number of retransmission timeouts that occurred. Retransmission timeouts (RTOs) occur when a network drops too many packets, usually due to packet collisions or buffer exhaustion. If a device sends a request or response and does not receive confirmation within a specified amount of time, the device retransmits the request. If too many retransmissions are unacknowledged, an RTO occurs. If you see a large number of RTOs, the network might be too slow to support the current level of activity.

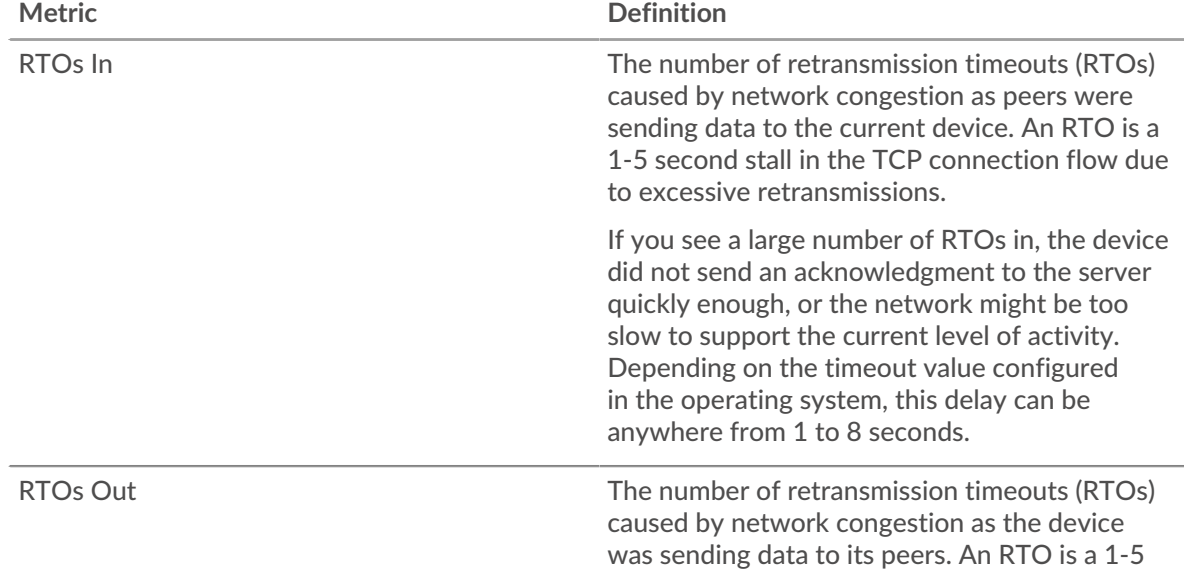

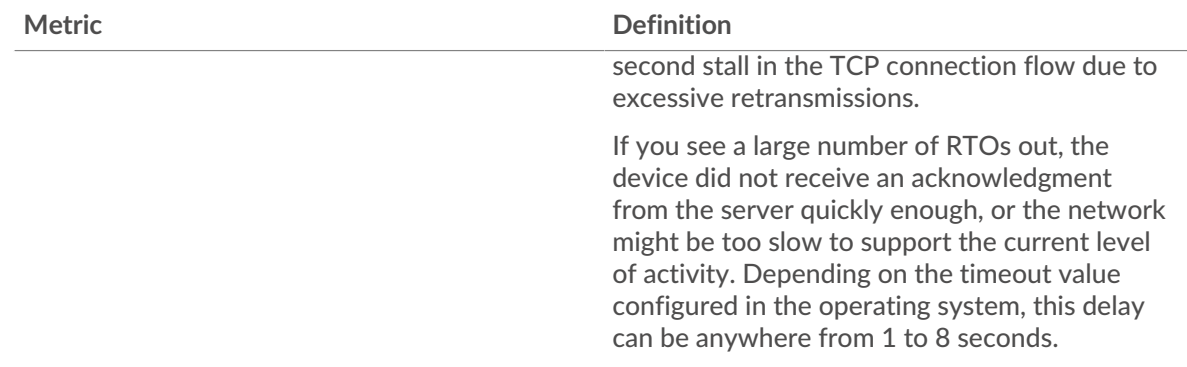

# <span id="page-431-0"></span>**POP3 Metric Totals**

The following charts are available in this region:

## **Total Requests and Responses**

Requests and responses represent the conversation taking place between clients and servers. If there are more requests than responses, clients might be sending more requests than the server can handle or the network might be too slow. To identify whether the issue is with the network or the server, check RTOs and zero windows in the [Network Data](#page-429-1) section.

**Note:** It is unlikely that the total number of POP3 requests and responses will be exactly equal, even in a healthy environment. For example, you might be viewing a time period that captures a response to a request that was sent before the start of the time period. In general, the greater the difference between responses and errors,

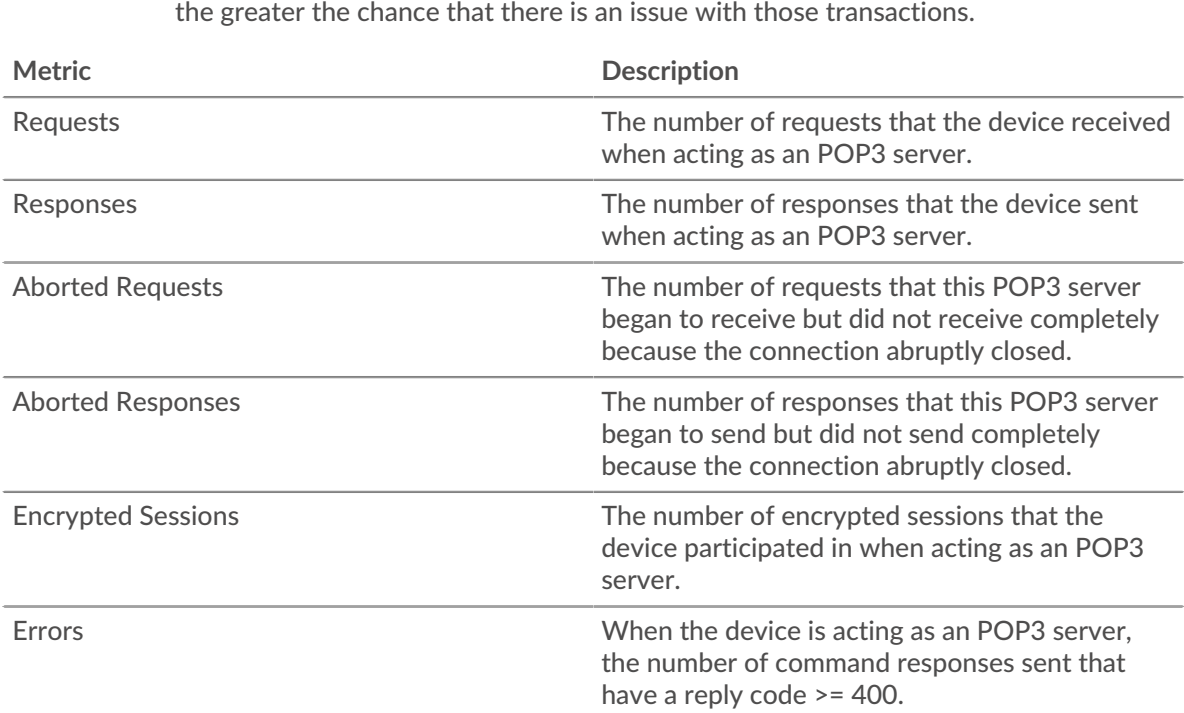

# **Request and Response Sizes**

This chart shows the average size of requests and responses.
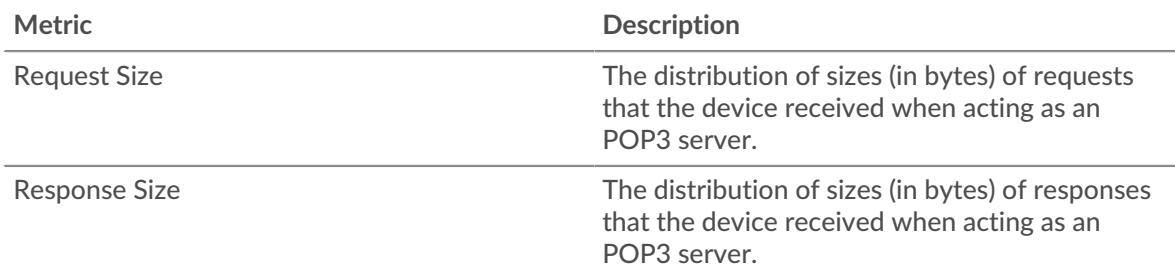

### **POP3 client group page**

This page displays metric charts of [POP3](#page-407-0) traffic associated with a device group on your network.

- Learn about charts on this page:
	- [POP3 Summary for Group](#page-432-0)
	- [POP3 Details for Group](#page-432-1)
	- [POP3 Metrics for Group](#page-433-0)
- <span id="page-432-0"></span>• Learn about [working with metrics](#page-0-0).

### **POP3 Summary for Group**

The following charts are available in this region:

### **Transactions**

This chart shows you when POP3 errors occurred and how many responses the POP3 clients received. This information can help you see how active the clients were at the time they received the errors.

In a healthy environment, the number of requests and responses should be roughly equal. For more information, see the POP3 Metrics for Group section.

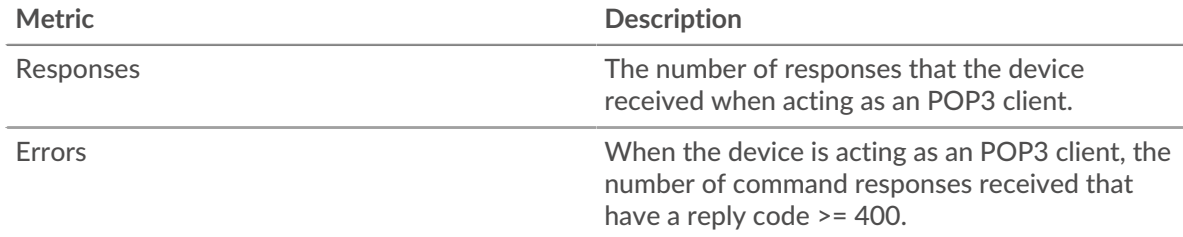

# **Total Transactions**

This chart shows you how many POP3 responses the clients received and how many of those responses contained errors.

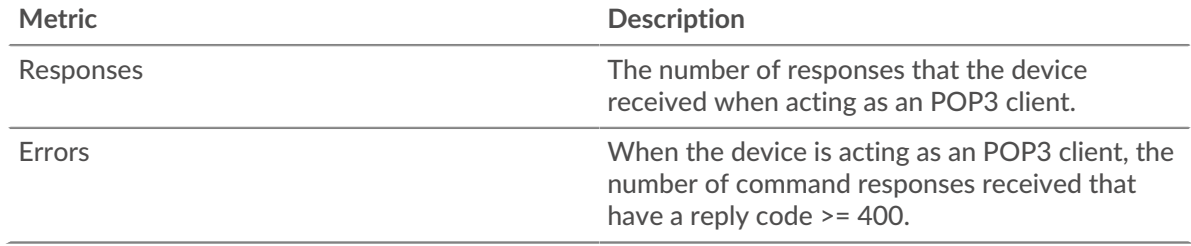

# <span id="page-432-1"></span>**POP3 Details for Group**

The following charts are available in this region:

### **Top Group Members (POP3 Clients)**

This chart shows which POP3 clients in the group were most active by breaking out the total number of POP3 requests the group sent by client.

#### **Top Methods**

This chart shows which POP3 methods the group called the most by breaking out the total number of requests the group sent by method.

#### **Top Errors**

This chart shows which POP3 errors the group received the most by breaking out the number of responses returned to the group by error.

#### <span id="page-433-0"></span>**POP3 Metrics for Group**

The following charts are available in this region:

#### **Total Requests and Responses**

Requests and responses represent the conversation taking place between clients and servers. If there are more requests than responses, the clients might be sending more requests than servers can handle or the network might be too slow.

**Note:** It is unlikely that the total number of requests and responses will be exactly equal, even in a healthy environment. For example, you might be viewing a time period that captures a response to a request that was sent before the start of the time period. In general, the greater the difference between responses and errors, the greater the chance that there is an issue with those transactions.

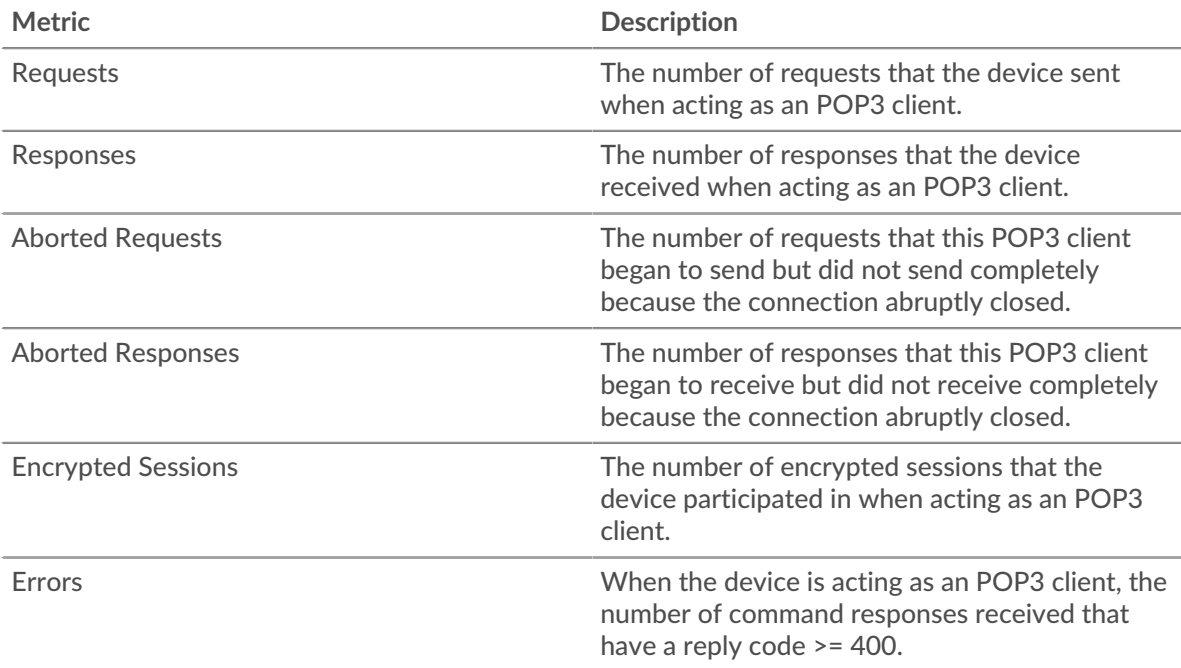

#### **Server Processing Time**

If a client group is acting slow, the server processing time can help you figure out whether the issue is with the servers. The Server Processing Time chart shows the median amount of time servers took to process requests from the clients. High server processing times indicate that the clients are contacting slow servers.

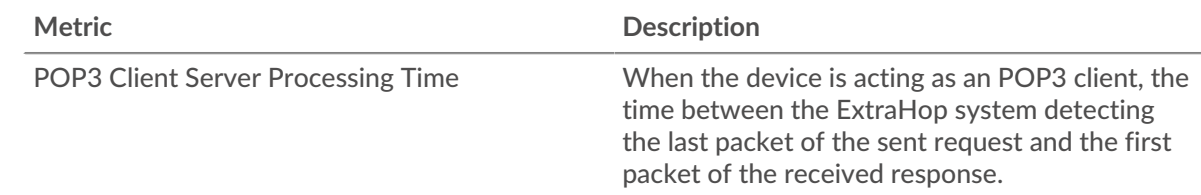

### **POP3 server group page**

This page displays metric charts of [POP3](#page-407-0) traffic associated with a device group on your network.

- Learn about charts on this page:
	- [POP3 Summary for Group](#page-434-0)
	- [POP3 Details for Group](#page-434-1)
	- [POP3 Metrics for Group](#page-435-0)
- <span id="page-434-0"></span>Learn about [working with metrics](#page-0-0).

### **POP3 Summary for Group**

The following charts are available in this region:

### **Transactions**

This chart shows you when POP3 errors occurred and how many POP3 responses the servers sent. This information can help you see how active the servers were at the time they returned the errors.

In a healthy environment, the number of requests and responses should be roughly equal. For more information, see the POP3 Metrics for Group section.

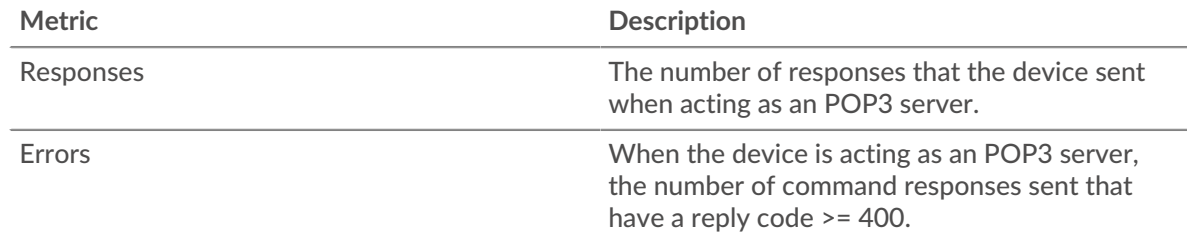

### **Total Transactions**

This chart shows you how many POP3 responses servers in the group sent and how many of those responses contained errors.

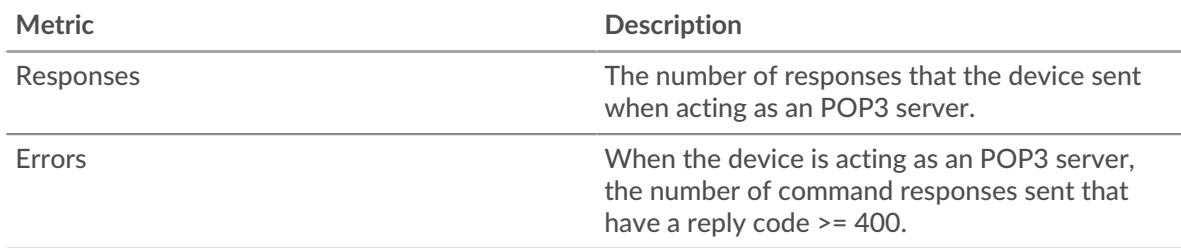

# <span id="page-434-1"></span>**POP3 Details for Group**

The following charts are available in this region:

### **Top Group Members (POP3 Servers)**

This chart shows which POP3 servers in the group were most active by breaking out the total number of POP3 responses the group sent by server.

### **Top Methods**

This chart shows which POP3 methods were called on servers in the group the most by breaking out the total number of requests the group received by method.

#### **Top Errors**

This chart shows which POP3 errors the groups returned the most by breaking out the total number of responses the group sent by error.

#### <span id="page-435-0"></span>**POP3 Metrics for Group**

The following charts are available in this region:

#### **Total Requests and Responses**

Requests and responses represent the conversation taking place between clients and servers. If there are more requests than responses, clients might be sending more requests than the servers can handle or the network might be too slow.

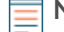

**Note:** It is unlikely that the total number of requests and responses will be exactly equal, even in a healthy environment. For example, you might be viewing a time period that captures a response to a request that was sent before the start of the time period. In general, the greater the difference between responses and errors, the greater the chance that there is an issue with those transactions.

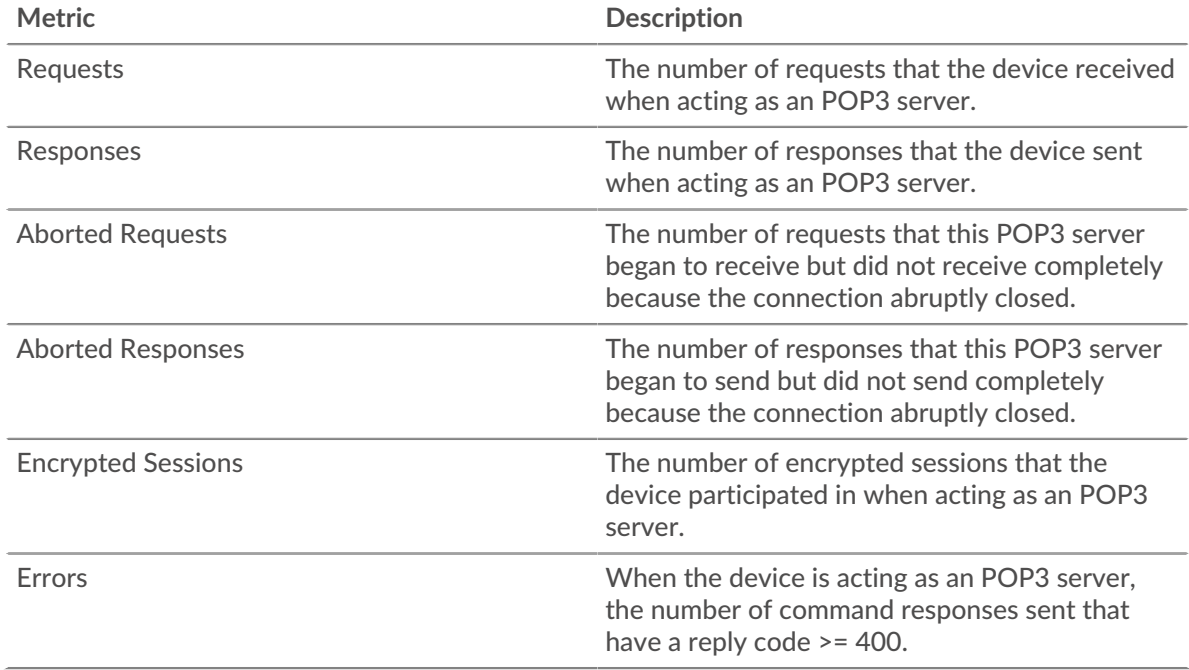

#### **Server Processing Time**

The Server Processing Time chart shows the median amount of time the servers took to process requests from clients. High server processing times indicate that the servers in a group are slow.

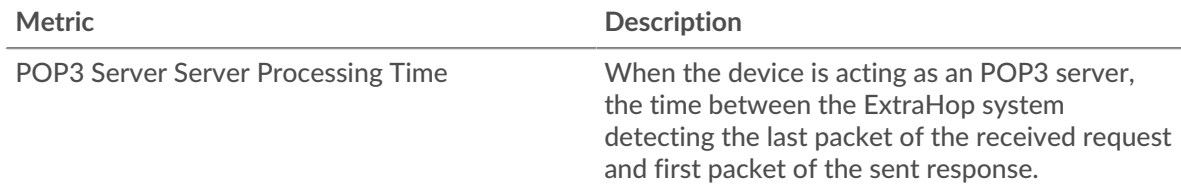

# <span id="page-436-0"></span>**RDP**

The ExtraHop system collects metrics about Remote Desktop Protocol () activity. RDP is a proprietary Microsoft protocol for communicating between a Remote Desktop Session Host server and a client running Remote Desktop Connections software. RDP is encapsulated and encrypted within TCP.

### <span id="page-436-2"></span>**Security considerations**

- RDP authentication can be vulnerable to brute force  $\mathbb{Z}$ , which is a method for guessing credentials by submitting numerous authentication requests with different username and password combinations.
- RDP should be [disabled](https://www.extrahop.com/company/blog/2020/rdp-best-practices-for-security-and-availability/)  $\mathbb F$  unless necessary to prevent unauthorized access to internal devices.
- Deprecated versions of RDP have known vulnerabilities such as [BlueKeep](https://www.extrahop.com/company/blog/2019/nsa-advice-on-bluekeep/) ...
- [RDP](https://attack.mitre.org/techniques/T1021/001/)  $\Box$  is a [remote service](https://www.extrahop.com/resources/attacks/remote-services-exploitation/)  $\Box$  protocol that an attacker can leverage to interact with remote devices and laterally move across the network.

### **RDP application page**

This page displays metric charts of [RDP](#page-436-0) traffic associated with an application container on your network.

- Learn about charts on this page:
	- [RDP Summary](#page-436-1)
	- [RDP Details](#page-438-0)
	- [RDP Performance](#page-438-1)
	- [RDP Network Data](#page-438-2)
	- [RDP Metric Totals](#page-441-0)
- Learn about [RDP security considerations](#page-436-2)
- <span id="page-436-1"></span>Learn about [working with metrics](#page-0-0).

### **RDP Summary**

The following charts are available in this region:

### **Sessions**

This chart shows you when RDP client connections were opened, when encrypted connections were opened, and when errors were associated with the application. This information can help you see how active the application was at the time the errors occurred.

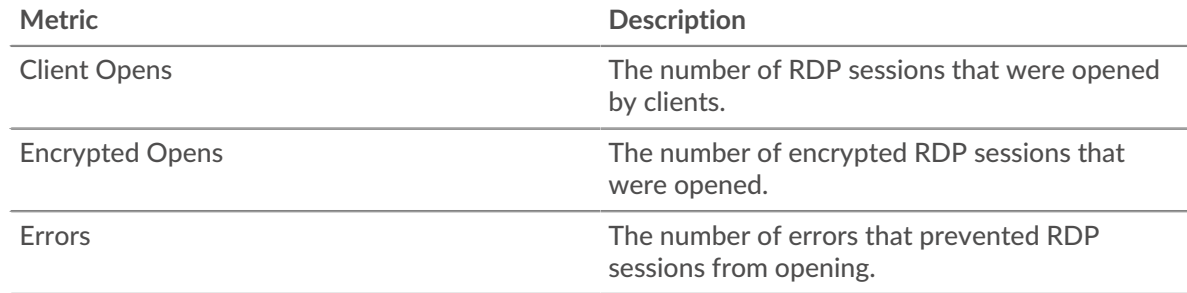

### **Total Sessions**

This chart displays the total numbers of RDP client connections, encrypted connections, and errors that were associated with the application.

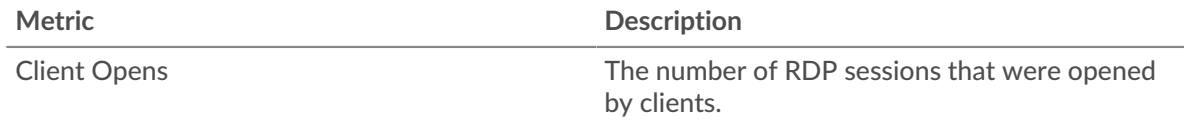

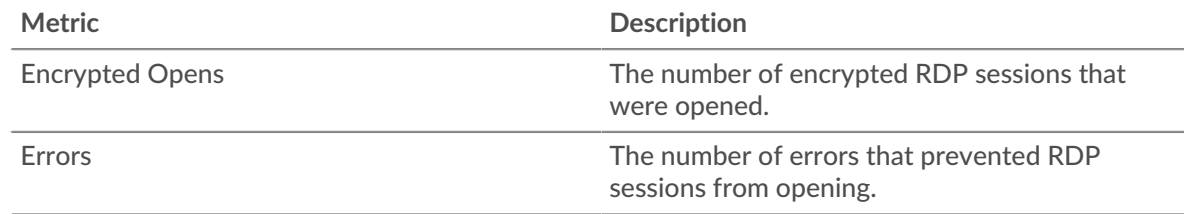

# **Round Trip Time**

This chart shows percentiles of round trip time (RTT) of RDP sessions. The RTT metric measures how long it took for packets to get an immediate acknowledgment from the client or server. Therefore, RTT is a good indicator of how your network is performing.

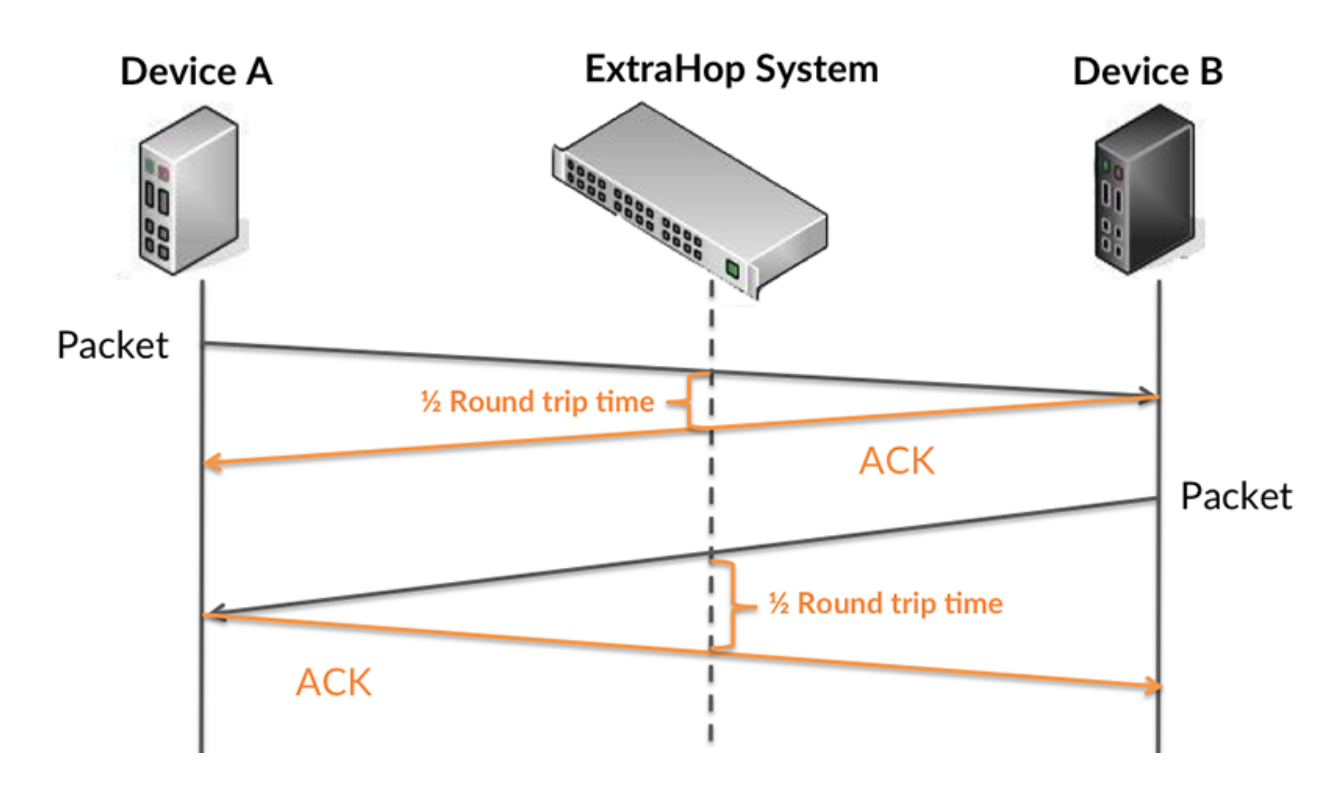

Learn more about how the ExtraHop system calculates round trip time on the [ExtraHop forum .](https://forums.extrahop.com/)..

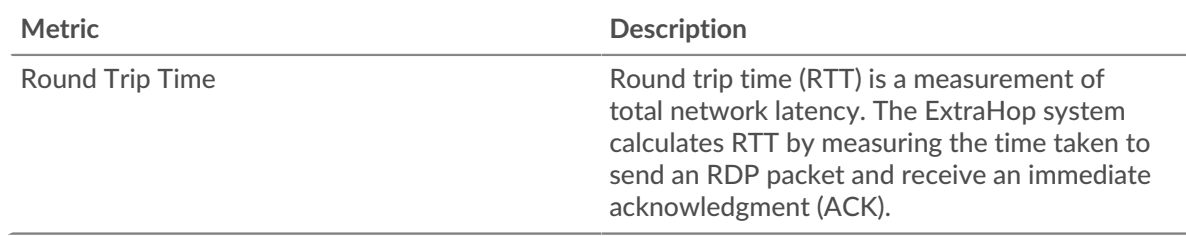

### **Round Trip Time**

This chart displays the 95th percentile for the RDP round trip time.

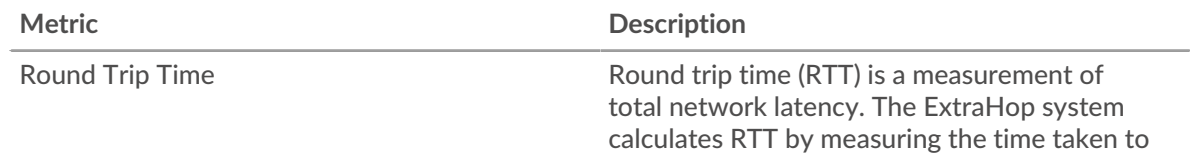

### <span id="page-438-0"></span>**RDP Details**

The following charts are available in this region:

### **Top Errors**

This chart shows which RDP errors were associated with the application the most by breaking out the number of responses by error.

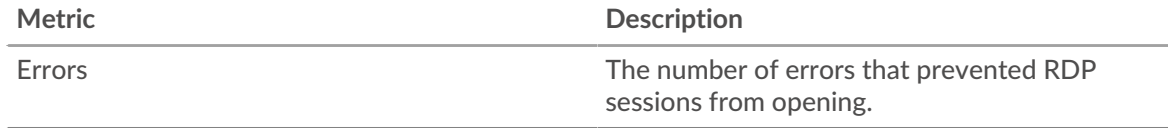

### <span id="page-438-1"></span>**RDP Performance**

The following charts are available in this region:

### **Round Trip Time Distribution**

This chart breaks out round trip times in a histogram to show the most common round trip times.

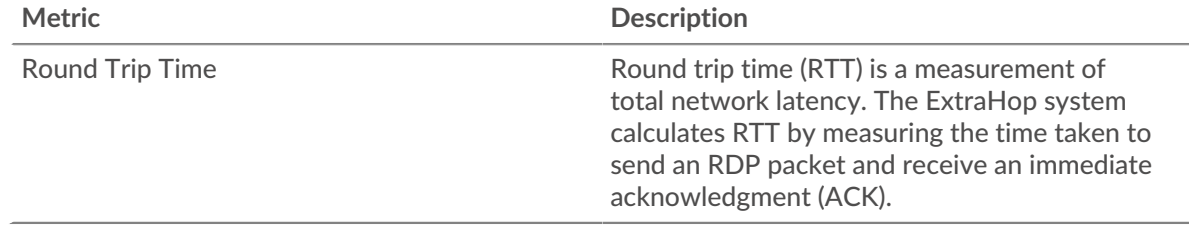

### **Round Trip Time**

This chart shows the median round trip time for the application.

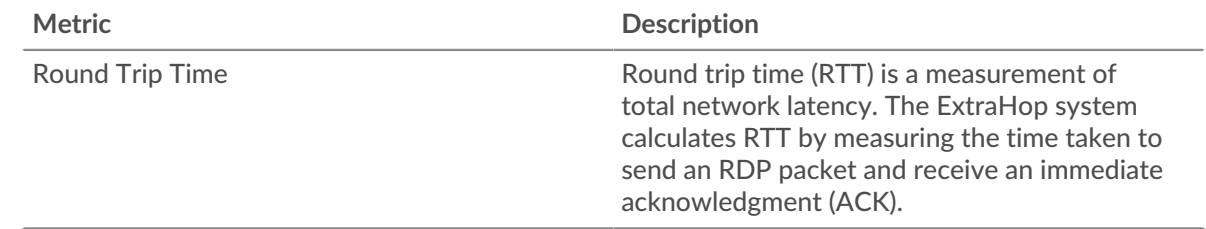

### <span id="page-438-2"></span>**RDP Network Data**

This region shows you TCP information that is related to the current protocol. In general, host stalls indicate that there is an issue with either a server or a client, and network stalls indicate that there is an issue with the network.

### **Host Stalls**

This chart shows the number of zero windows that were associated with an application. Devices control the amount of data they receive by specifying the number of packets that can be sent to them over a given time period. When a device is sent more data than it can process, the device advertises a zero window to ask its peer device to stop sending packets completely until the device catches up. If you see a large number of zero windows, a server or client might not be not fast enough to support the amount of data being received.

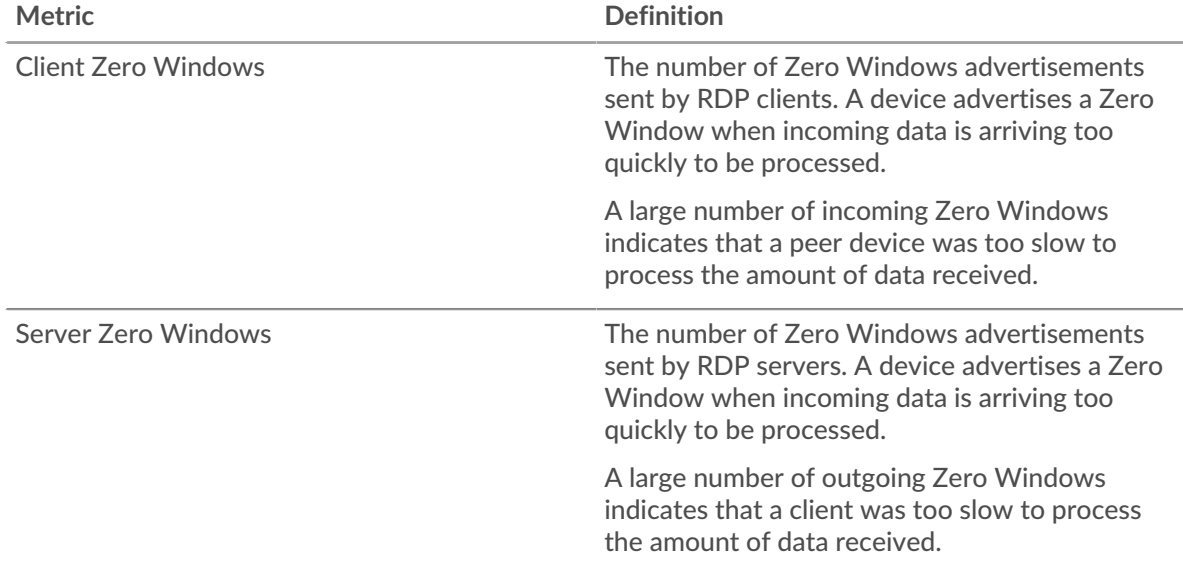

### **Total Host Stalls**

This chart shows the median number of zero window advertisements sent by devices.

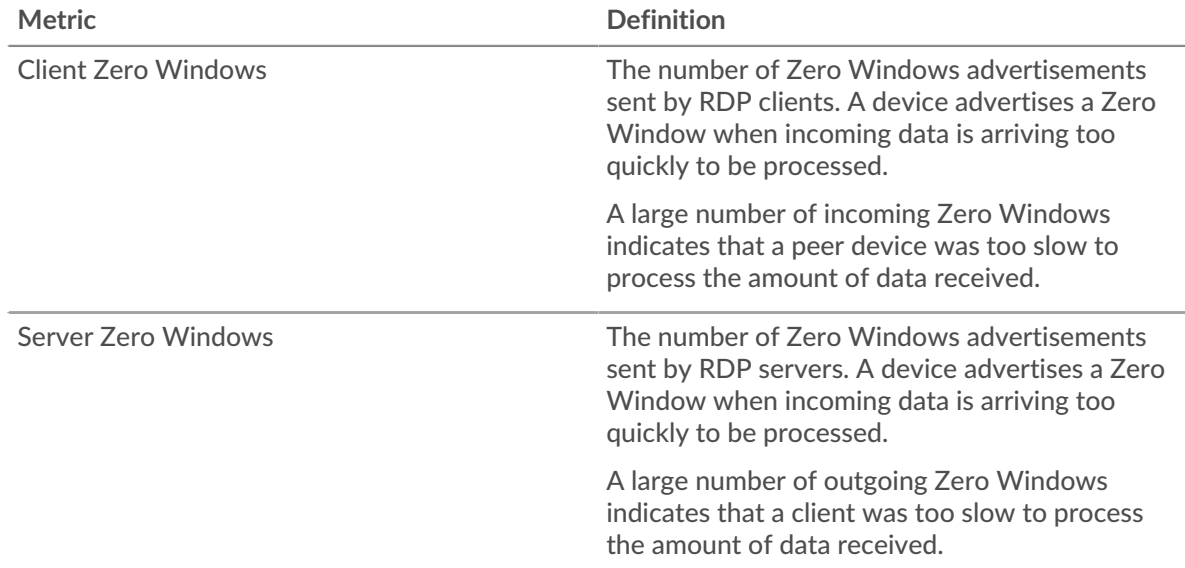

### **Network Stalls**

This chart shows the number of retransmission timeouts that occurred. Retransmission timeouts (RTOs) occur when a network drops too many packets, usually due to packet collisions or buffer exhaustion. If a device sends a request or response and does not receive confirmation within a specified amount of time, the device retransmits the request. If too many retransmissions are unacknowledged, an RTO occurs. If you see a large number of RTOs, the network might be too slow to support the current level of activity.

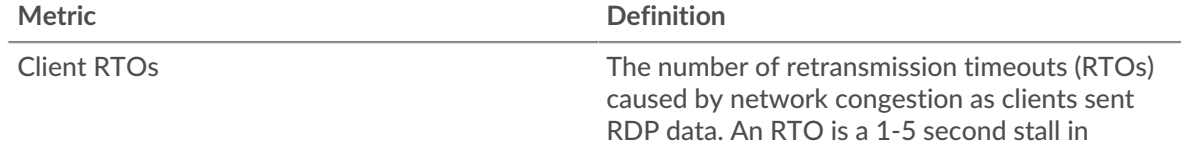

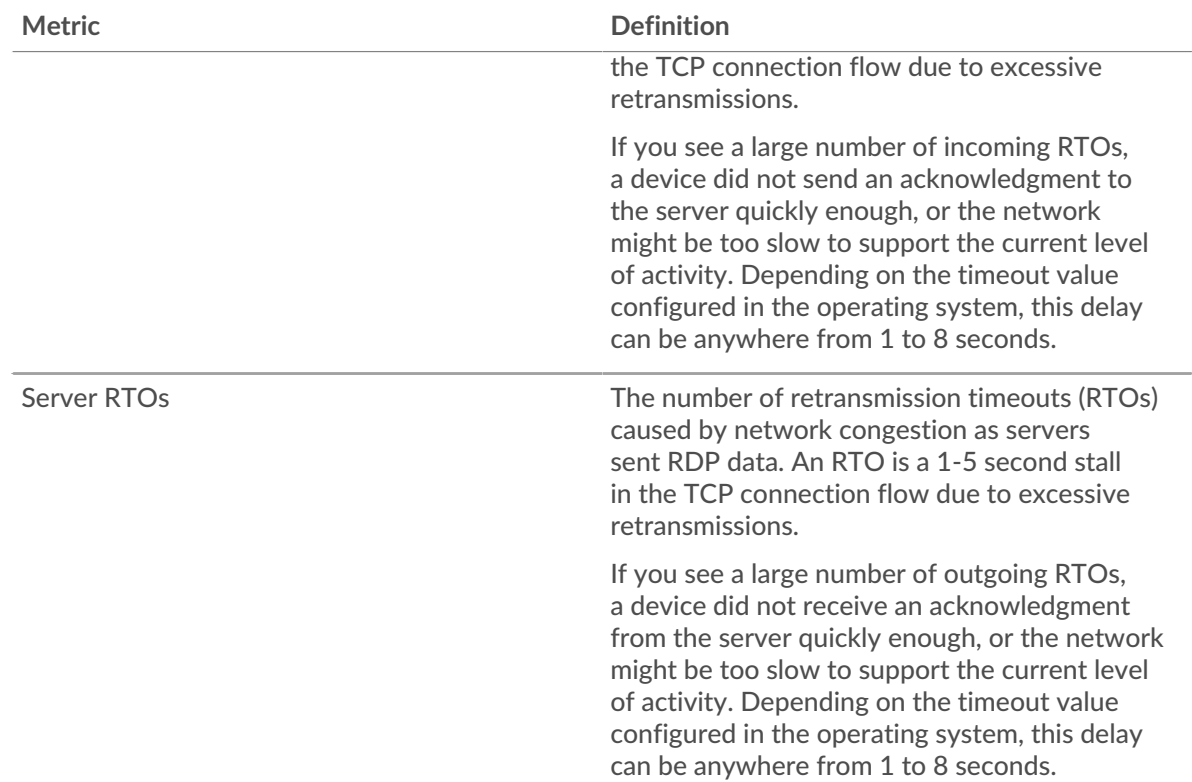

# **Total Network Stalls**

This chart shows the median number of retransmission timeouts caused by congestion when clients and servers were sending requests.

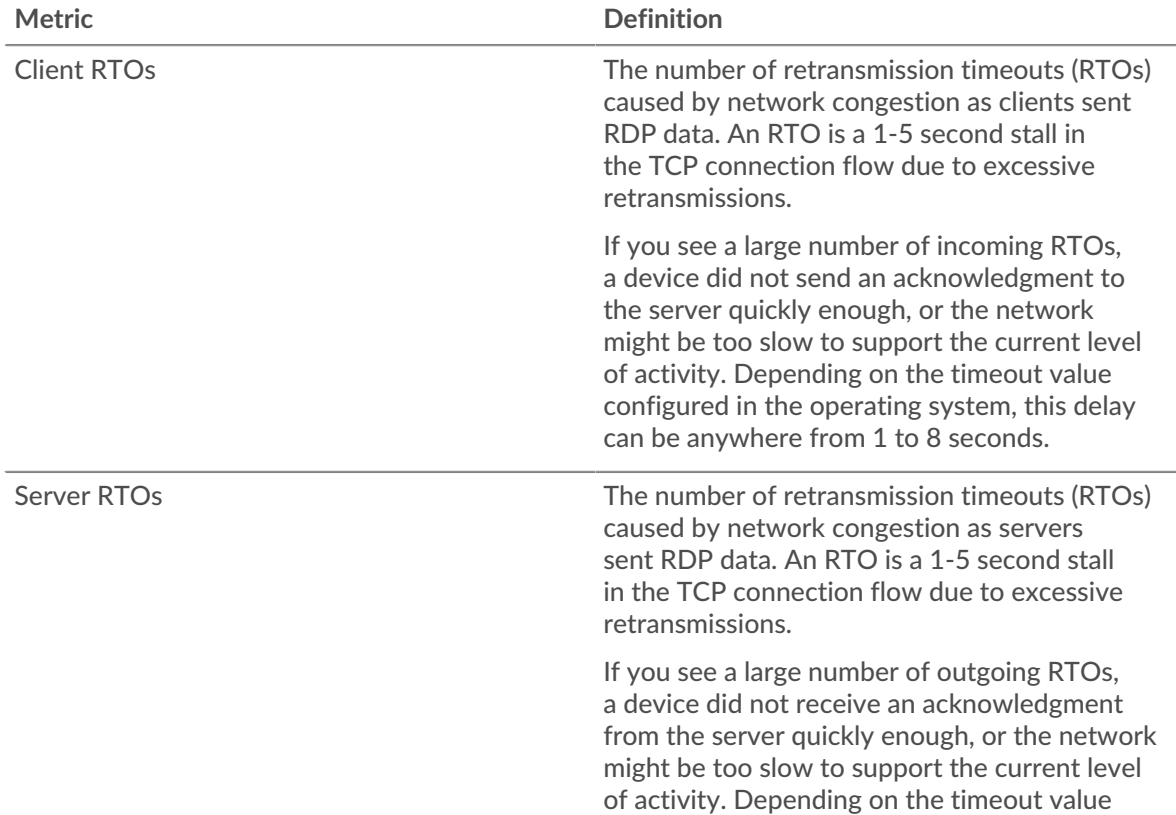

### <span id="page-441-0"></span>**RDP Metric Totals**

The following charts are available in this region:

# **Total Sessions**

This chart displays the total numbers of RDP client connections, encrypted connections, and errors that were associated with the application.

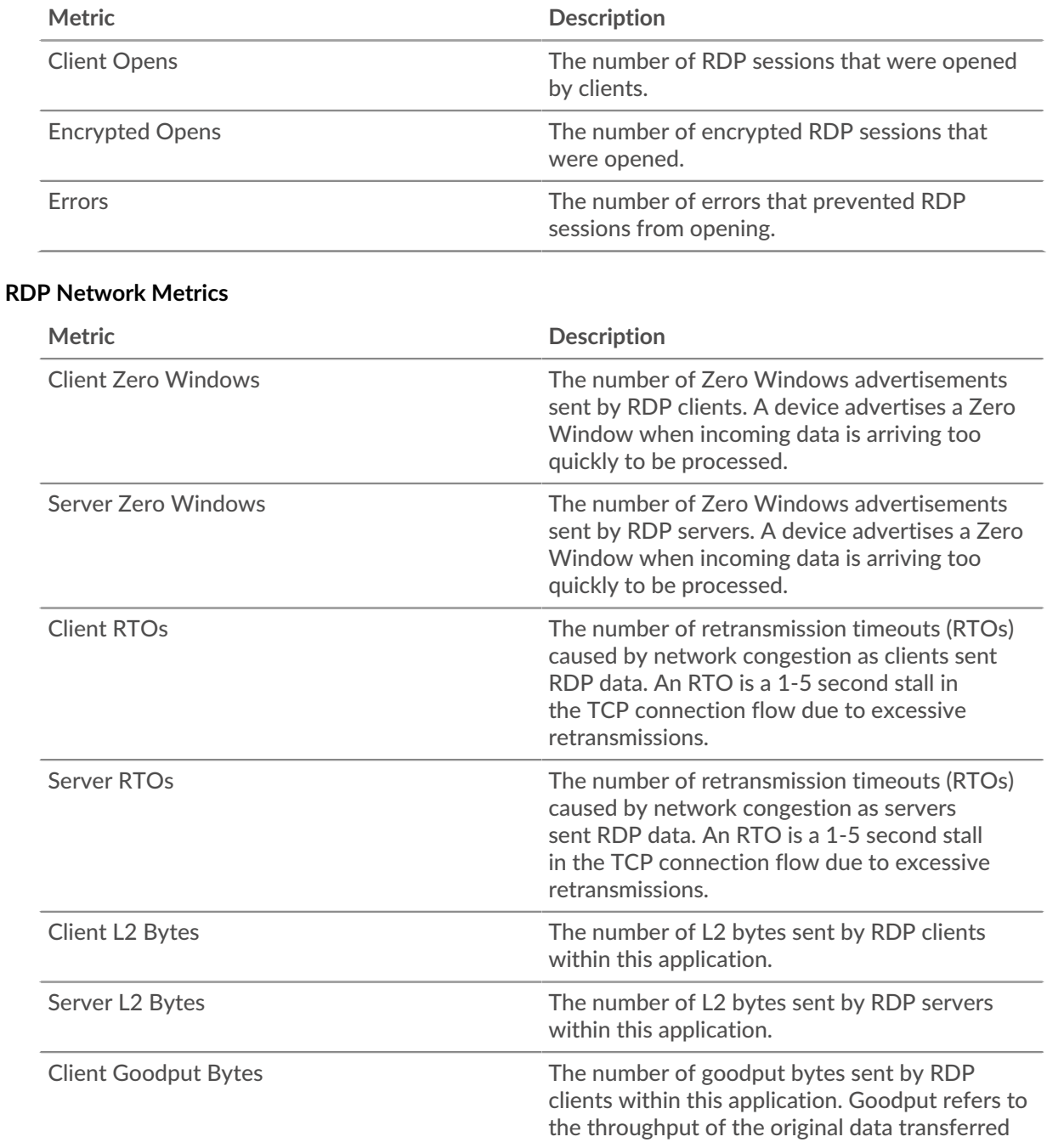

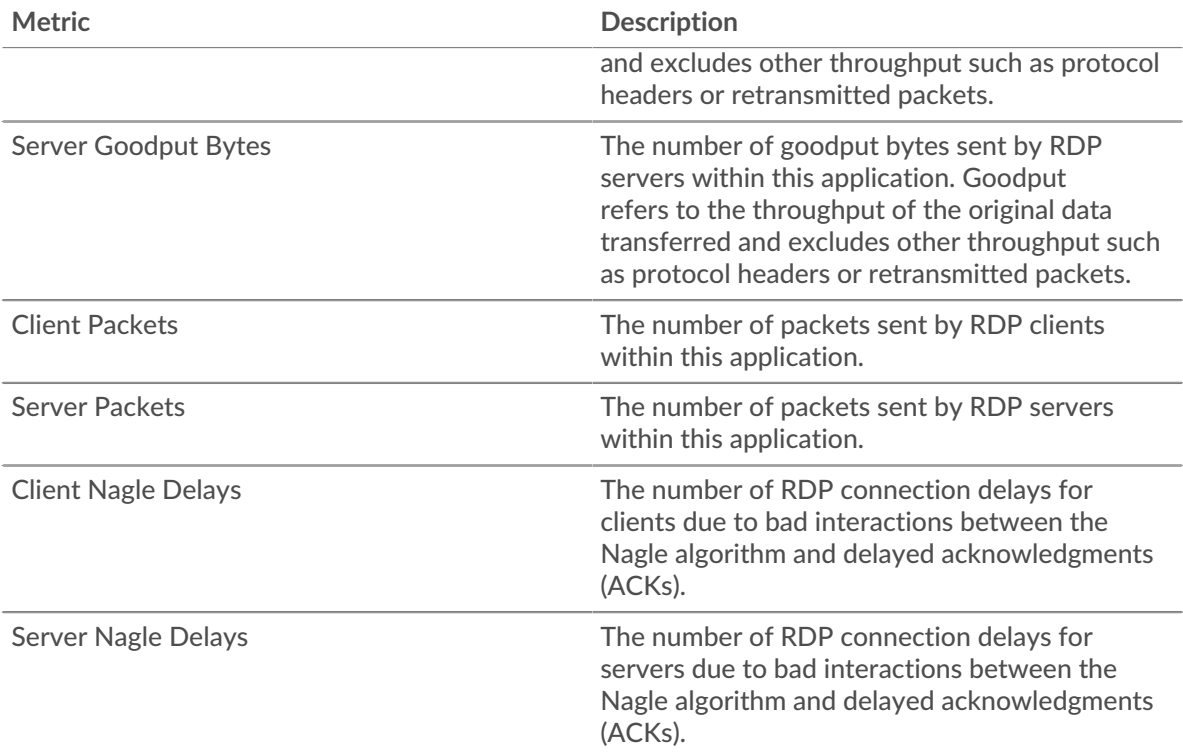

# **RDP client page**

This page displays metric charts of [RDP](#page-436-0) traffic associated with a device on your network.

- Learn about charts on this page:
	- [RDP Summary](#page-442-0)
	- [RDP Details](#page-444-0)
	- [RDP Performance](#page-444-1)
	- [RDP Metric Totals](#page-445-0)
- Learn about [RDP security considerations](#page-436-2)
- <span id="page-442-0"></span>• Learn about [working with metrics](#page-0-0).

### **RDP Summary**

The following charts are available in this region:

#### **Sessions**

This chart shows you when the RDP client opened or participated in sessions,including encrypted sessions, and when errors occurred. This information can help you see how active the client was at the time the errors occurred.

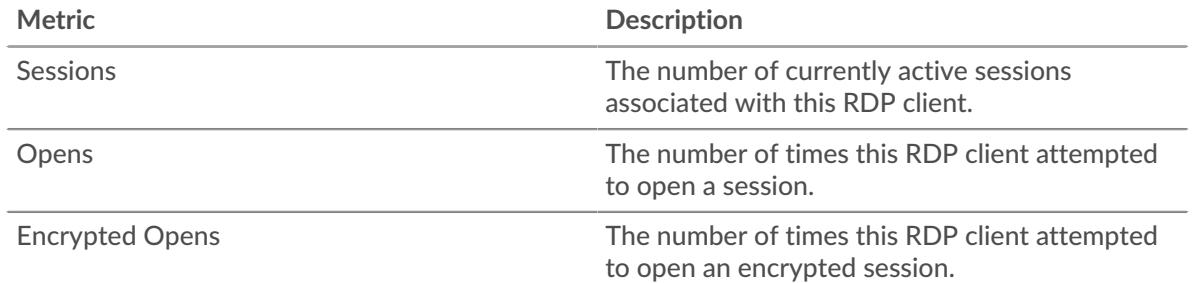

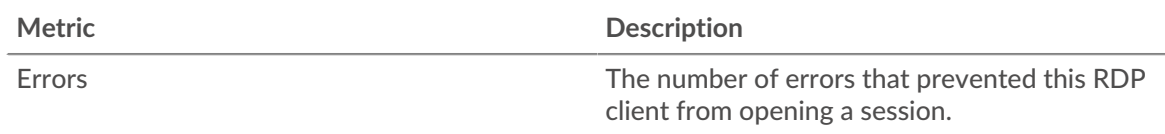

# **Total Sessions**

This chart shows you the total number of sessions the RDP client opened or participated in, the number of encrypted sessions, and the number of errors that occurred.

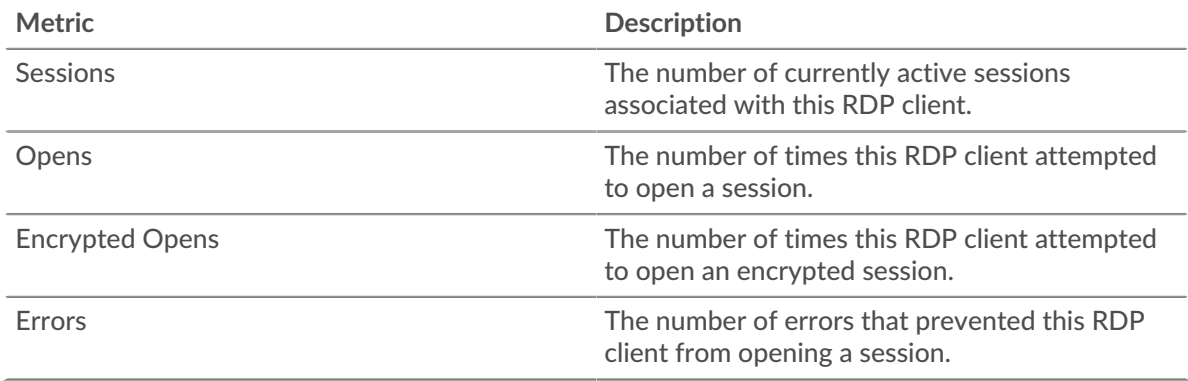

# **Round Trip Time**

This chart shows percentiles of round trip time (RTT). The RTT metric measures how long it took for packets to get an immediate acknowledgment from the RDP client. Therefore, RTT is a good indicator of how your network is performing.

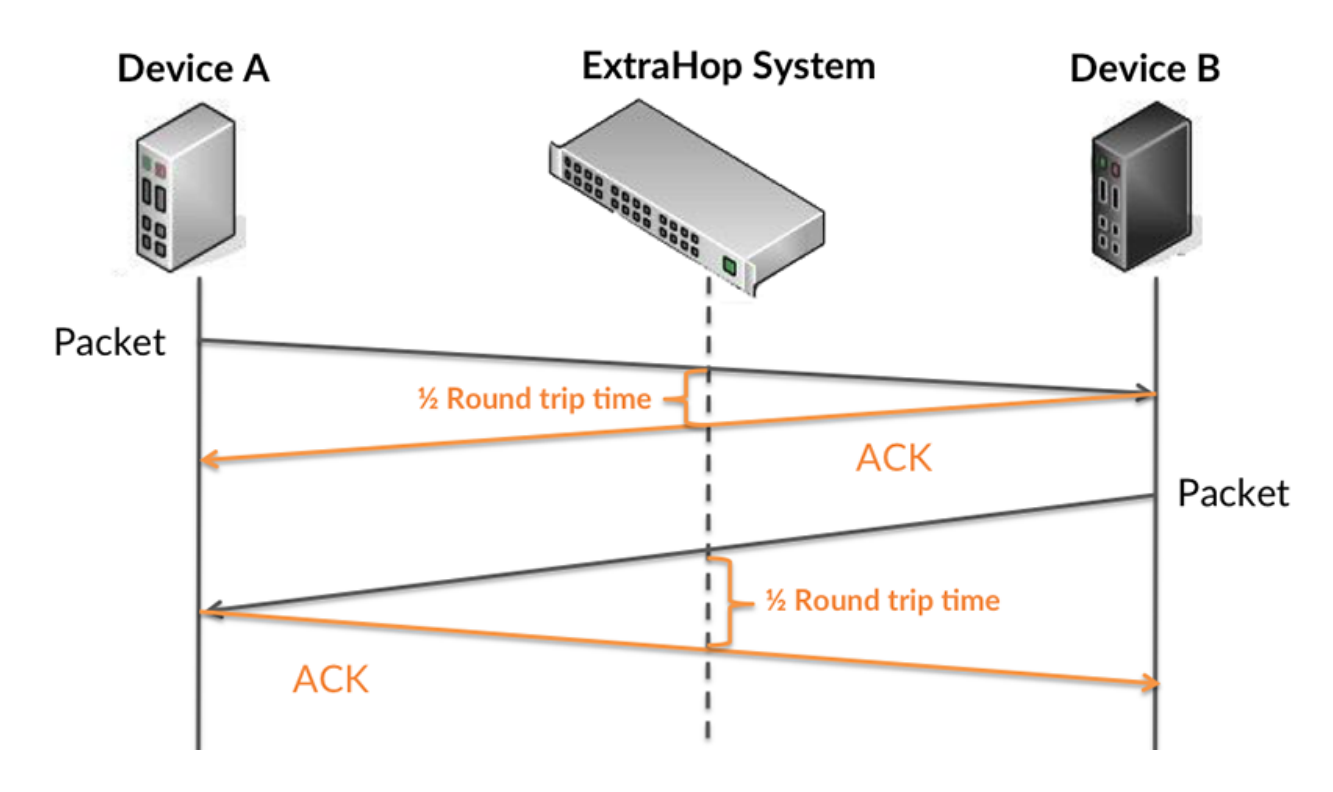

Learn more about how the ExtraHop system calculates round trip time on the [ExtraHop forum .](https://forums.extrahop.com/)..

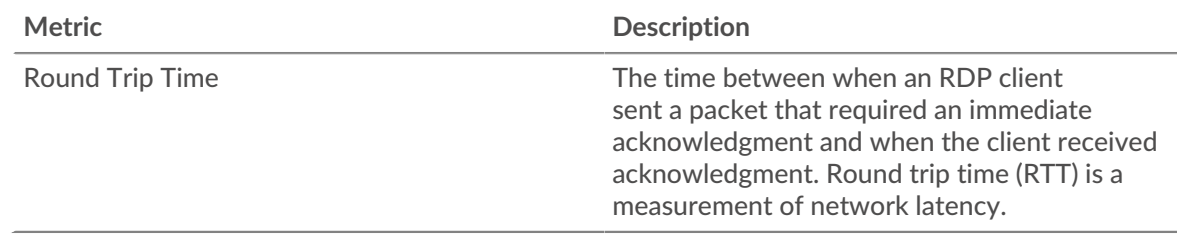

# **Round Trip Time**

This chart displays the 95th percentile for the RDP round trip time.

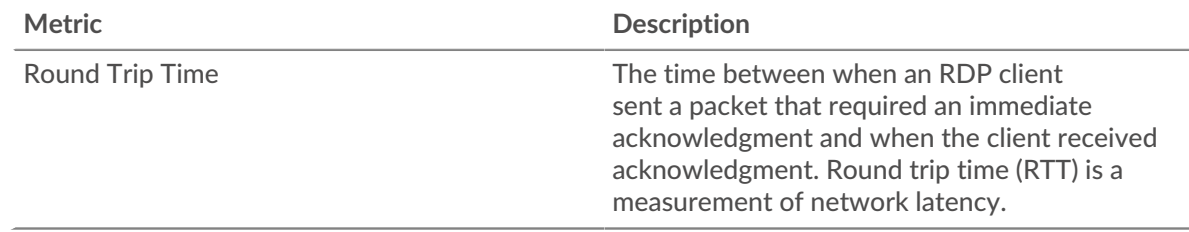

# <span id="page-444-0"></span>**RDP Details**

The following charts are available in this region:

# **Top Errors**

This chart shows which RDP errors the client received the most by breaking out the number of responses returned to the client by error message.

# <span id="page-444-1"></span>**RDP Performance**

The following charts are available in this region:

# **Round Trip Time Distribution**

This chart breaks out round trip times in a histogram to show the most common round trip times.

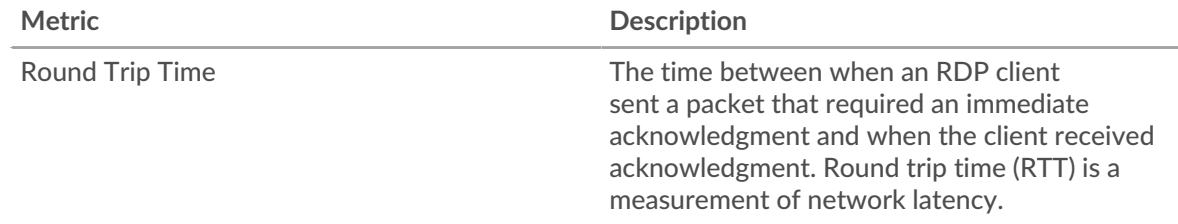

# **Round Trip Time**

This chart shows the median round trip time for the client.

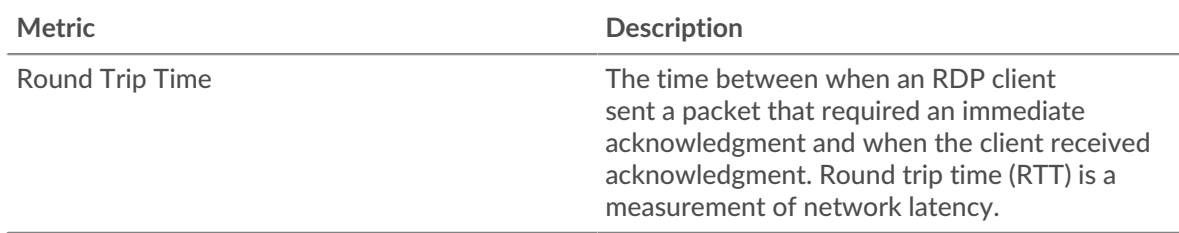

### <span id="page-445-0"></span>**RDP Metric Totals**

The following charts are available in this region:

### **Total Sessions**

This chart shows you the total number of sessions the RDP client opened or participated in, the number of encrypted sessions, and the number of errors that occurred.

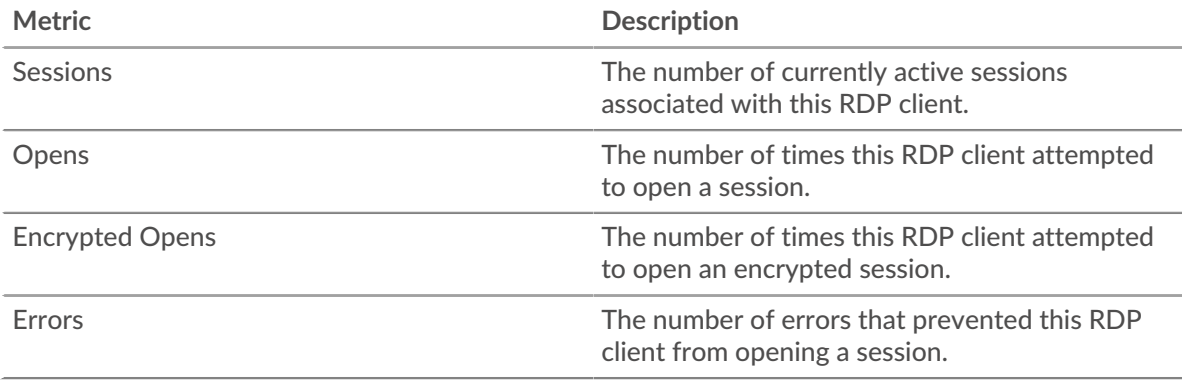

### **RDP server page**

This page displays metric charts of [RDP](#page-436-0) traffic associated with a device on your network.

- Learn about charts on this page:
	- [RDP Summary](#page-445-1)
	- [RDP Details](#page-447-0)
	- [RDP Performance](#page-447-1)
	- [RDP Metric Totals](#page-447-2)
- Learn about [RDP security considerations](#page-436-2)
- Learn about [working with metrics](#page-0-0).

<span id="page-445-1"></span>The following charts are available in this region:

### **RDP Summary**

# **Sessions**

This chart shows you when the RDP server opened or participated in sessions, including encrypted sessions, and when errors occurred. This information can help you see how active the RDP server was at the time the errors occurred.

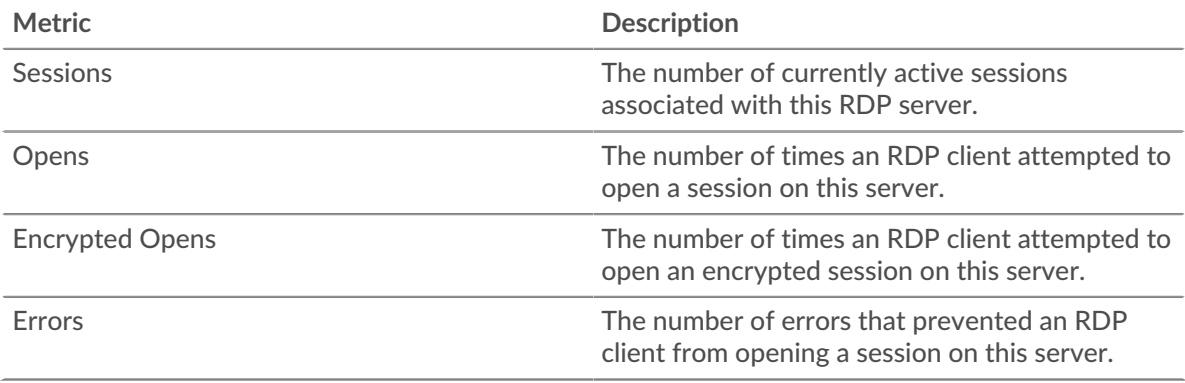

# **Total Sessions**

This chart shows you the total number of sessions the RDP server opened or participated in, the number of encrypted sessions, and the number of errors that occurred.

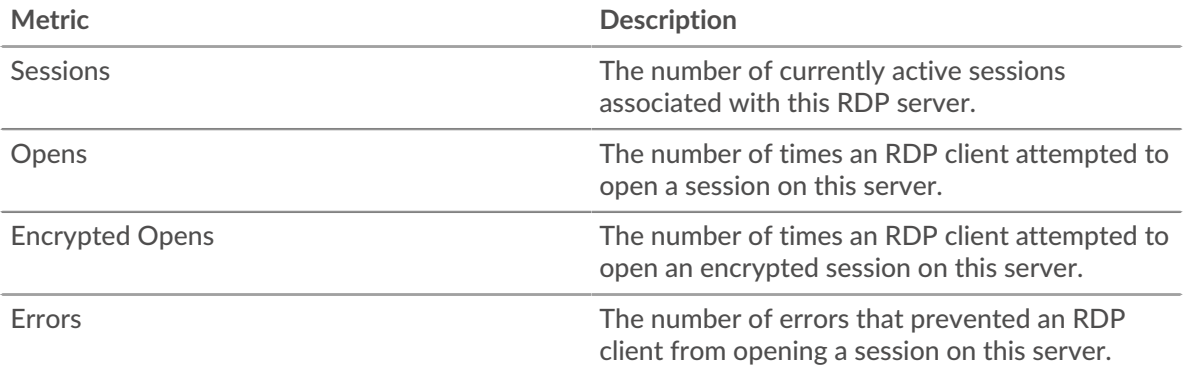

### **Round Trip Time**

This chart shows percentiles of round trip time (RTT). The RTT metric measures how long it took for packets to get an immediate acknowledgment from the RDP server. Therefore, RTT is a good indicator of how your network is performing.

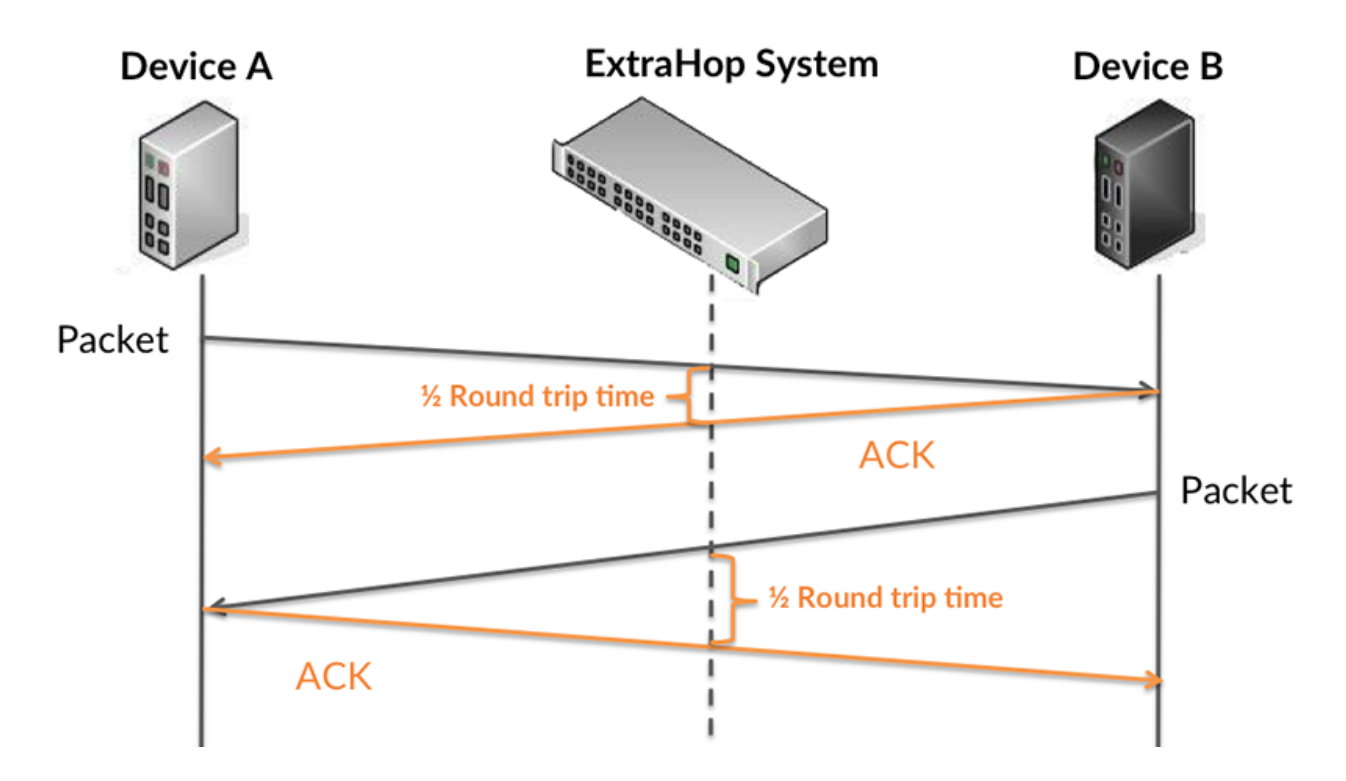

Learn more about how the ExtraHop system calculates round trip time on the [ExtraHop forum .](https://forums.extrahop.com/)..

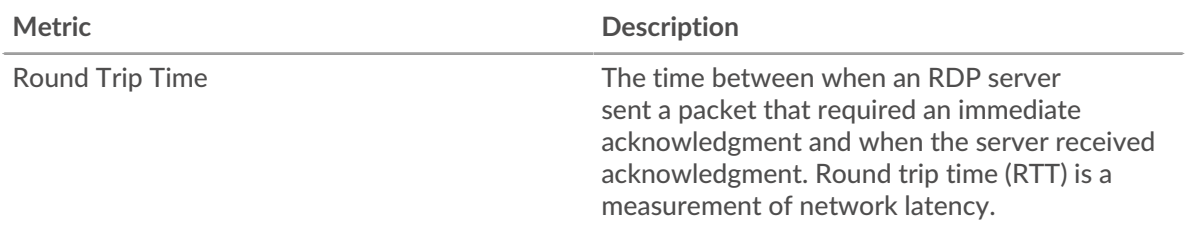

### **Round Trip Time**

This chart displays the 95th percentile for the RDP round trip time.

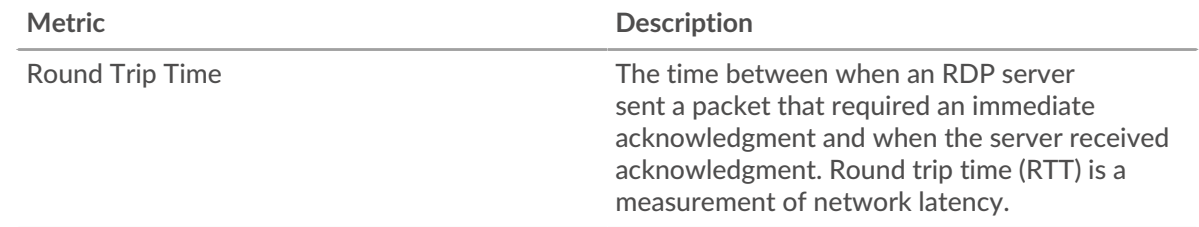

### <span id="page-447-0"></span>**RDP Details**

The following charts are available in this region:

#### **Top Errors**

This chart shows which RDP errors the server returned the most by breaking out the total number of responses the server sent by error message.

#### <span id="page-447-1"></span>**RDP Performance**

The following charts are available in this region:

#### **Round Trip Time Distribution**

This chart breaks out round trip times in a histogram to show the most common round trip times.

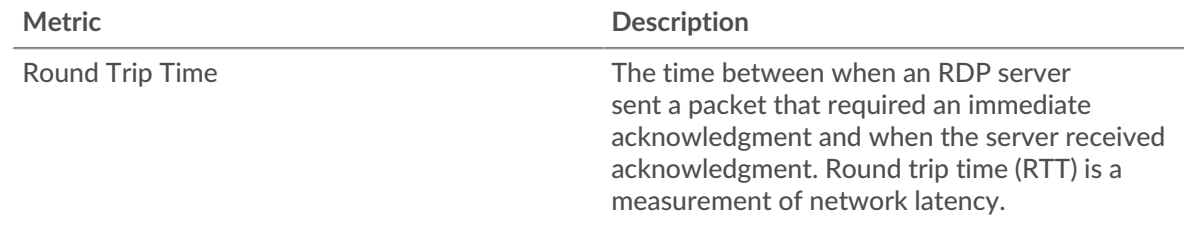

### **Round Trip Time**

This chart shows the median round trip time for the server.

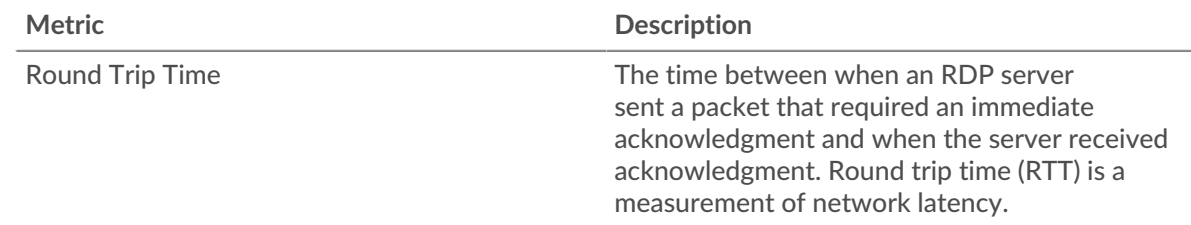

### <span id="page-447-2"></span>**RDP Metric Totals**

The following charts are available in this region:

#### **Total Sessions**

This chart shows you the total number of sessions the RDP server opened or participated in, the number of encrypted sessions, and the number of errors that occurred.

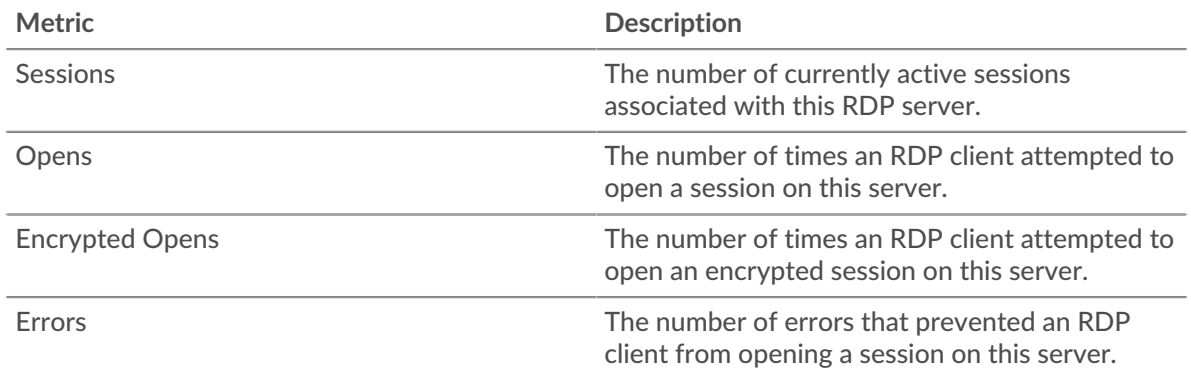

# **RDP client group page**

This page displays metric charts of [RDP](#page-436-0) traffic associated with a device group on your network.

- Learn about charts on this page:
	- [RDP Summary for Group](#page-448-0)
	- [RDP Details for Group](#page-449-0)
	- [RDP Metrics for Group](#page-449-1)
- Learn about [RDP security considerations](#page-436-2)
- <span id="page-448-0"></span>• Learn about [working with metrics](#page-0-0).

### **RDP Summary for Group**

The following charts are available in this region:

#### **Sessions**

This chart shows you when RDP clients opened or participated in sessions and when errors occurred. This information can help you see how active RDP clients were at the time the errors occurred.

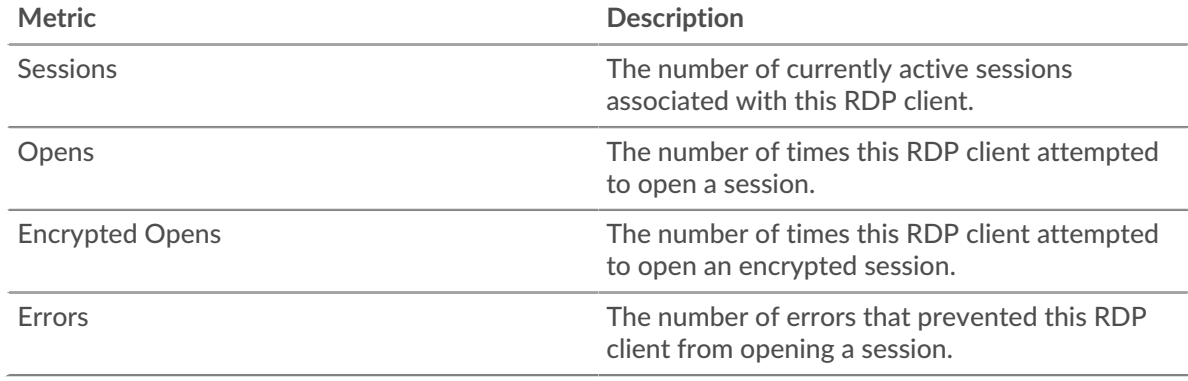

# **Total Sessions**

This chart shows you the total number of sessions opened or participated in by RDP clients and how many errors occurred.

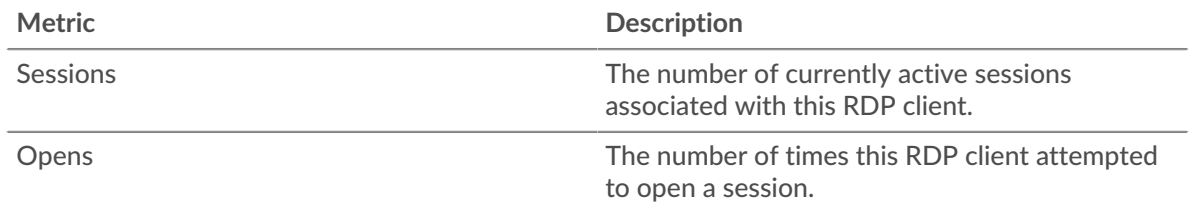

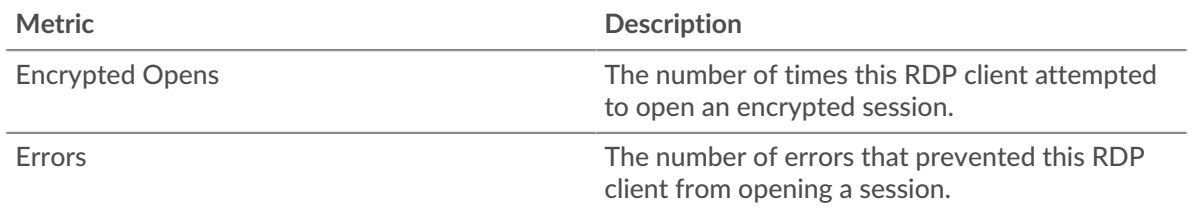

### <span id="page-449-0"></span>**RDP Details for Group**

The following charts are available in this region:

### **Top Group Members (RDP Clients)**

This chart shows which RDP clients in the group were most active by breaking out the total number of RDP sessions by client.

### <span id="page-449-1"></span>**RDP Metrics for Group**

The following charts are available in this region:

### **Total Sessions**

This chart shows you the total number of sessions opened or participated in by RDP clients, the number of encrypted sessions, and how many errors occurred.

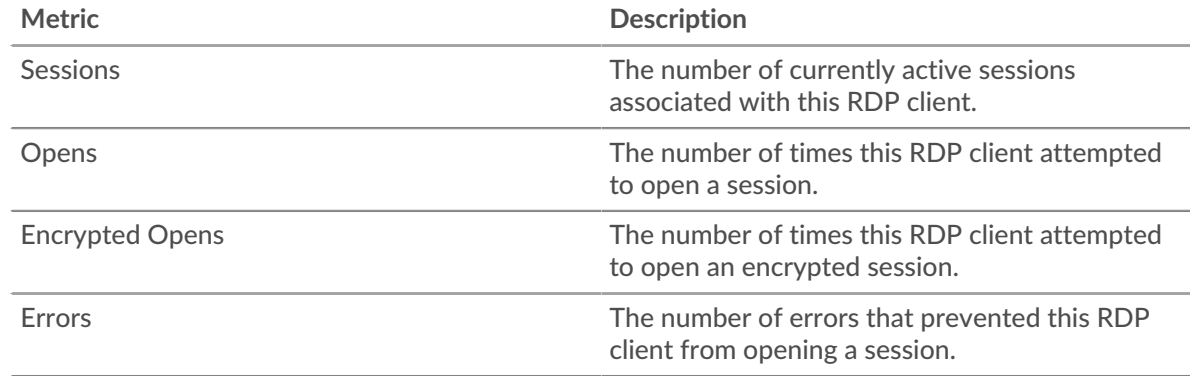

### **RDP server group page**

This page displays metric charts of [RDP](#page-436-0) traffic associated with a device group on your network.

- Learn about charts on this page:
	- [RDP Summary for Group](#page-449-2)
	- [RDP Details for Group](#page-450-0)
	- [RDP Metrics for Group](#page-450-1)
- Learn about [RDP security considerations](#page-436-2)
- <span id="page-449-2"></span>Learn about [working with metrics](#page-0-0).

### **RDP Summary for Group**

The following charts are available in this region:

### **Sessions**

This chart shows you when RDP servers opened or participated in sessions and when errors occurred. This information can help you see how active RDP servers were at the time the errors occurred.

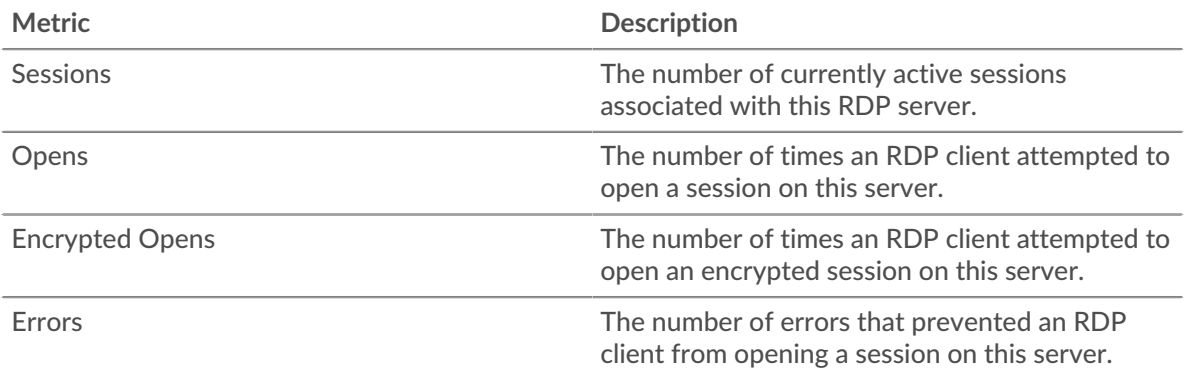

### **Total Sessions**

This chart shows you the total number of sessions opened or participated in by RDP servers and how many errors occurred.

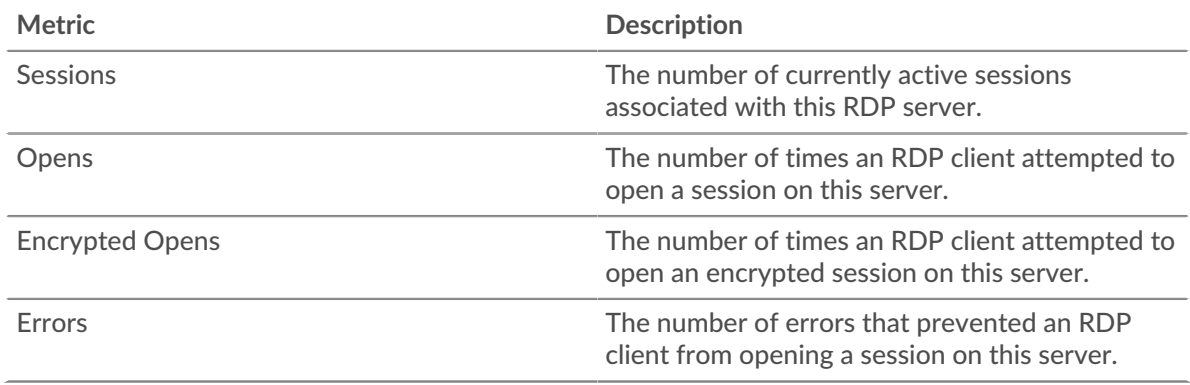

# <span id="page-450-0"></span>**RDP Details for Group**

The following charts are available in this region:

### **Top Group Members (RDP Servers)**

This chart shows which RDP servers in the group were most active by breaking out the total number of RDP sessions by server.

### <span id="page-450-1"></span>**RDP Metrics for Group**

The following charts are available in this region:

### **Total Sessions**

This chart shows you the total number of sessions opened or participated in by RDP servers, the number of encrypted sessions, and how many errors occurred.

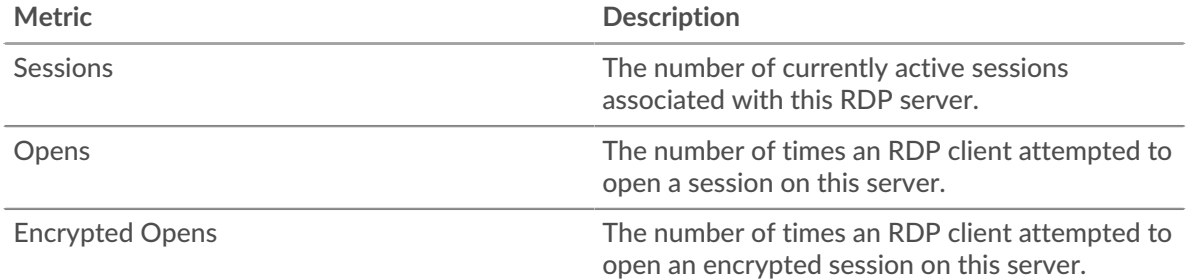

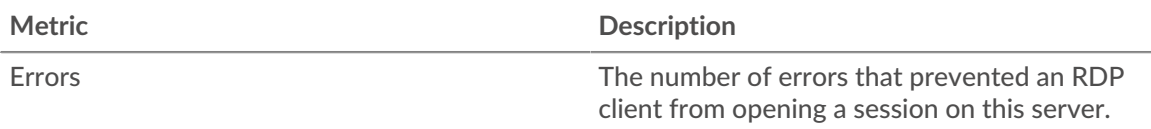

# <span id="page-451-0"></span>**Redis**

The ExtraHop system collects metrics about Redis activity. Redis is an open-source, data structure server. Redis clients communicate with Redis servers over REdis Serialization Protocol (RESP).

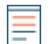

**Note:** The ExtraHop system does not include built-in Redis metric pages for applications. However, you can add and display Redis application metrics in a custom page or dashboard.

### **Redis client page**

This page displays metric charts of [Redis](#page-451-0) traffic associated with a device on your network.

- Learn about charts on this page:
	- [Redis Summary](#page-451-1)
	- [Redis Details](#page-454-0)
	- [Redis Performance](#page-455-0)
	- [Network Data](#page-455-1)
	- [Redis Metric Totals](#page-457-0)
- <span id="page-451-1"></span>• Learn about [working with metrics](#page-0-0).

#### **Redis Summary**

The following charts are available in this region:

### **Transactions**

This chart shows you when Redis errors occurred and how many responses the Redis client received. This information can help you see how active the client was at the time it received the errors.

In a healthy environment, the number of requests and responses should be roughly equal. For more information, see [Requests and Responses.](#page-457-0)

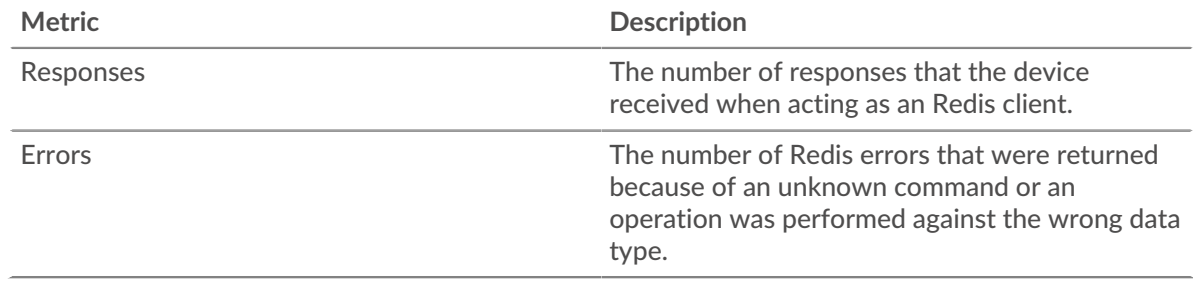

### **Total Transactions**

This chart displays the total number of Redis responses the client received and how many of those responses contained errors.

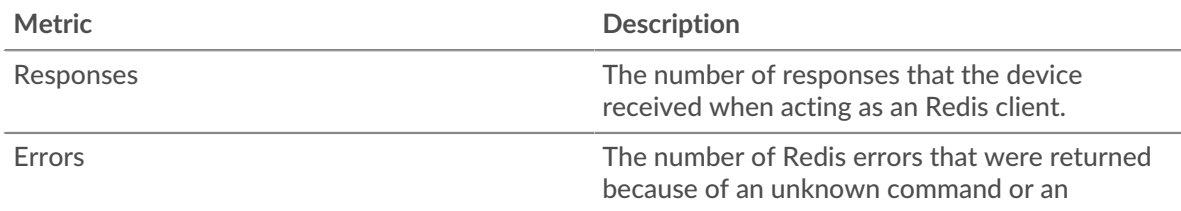

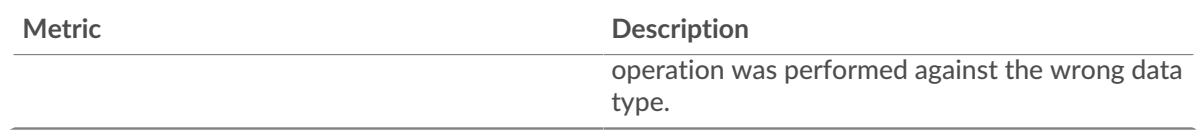

# **Performance Summary (95th Percentile)**

This chart shows the 95th percentile of timing metrics. The transfer and processing time metrics show parts of a complete transaction. The request transfer time shows how long the client took to transmit requests onto the network; the server processing time shows how long servers took to process the requests; and the response transfer time shows how long servers took to transmit responses onto the network.

Transfer and processing times are calculated by measuring the time between when the first and last packets of requests and responses are seen by the ExtraHop system, as shown in the following figure:

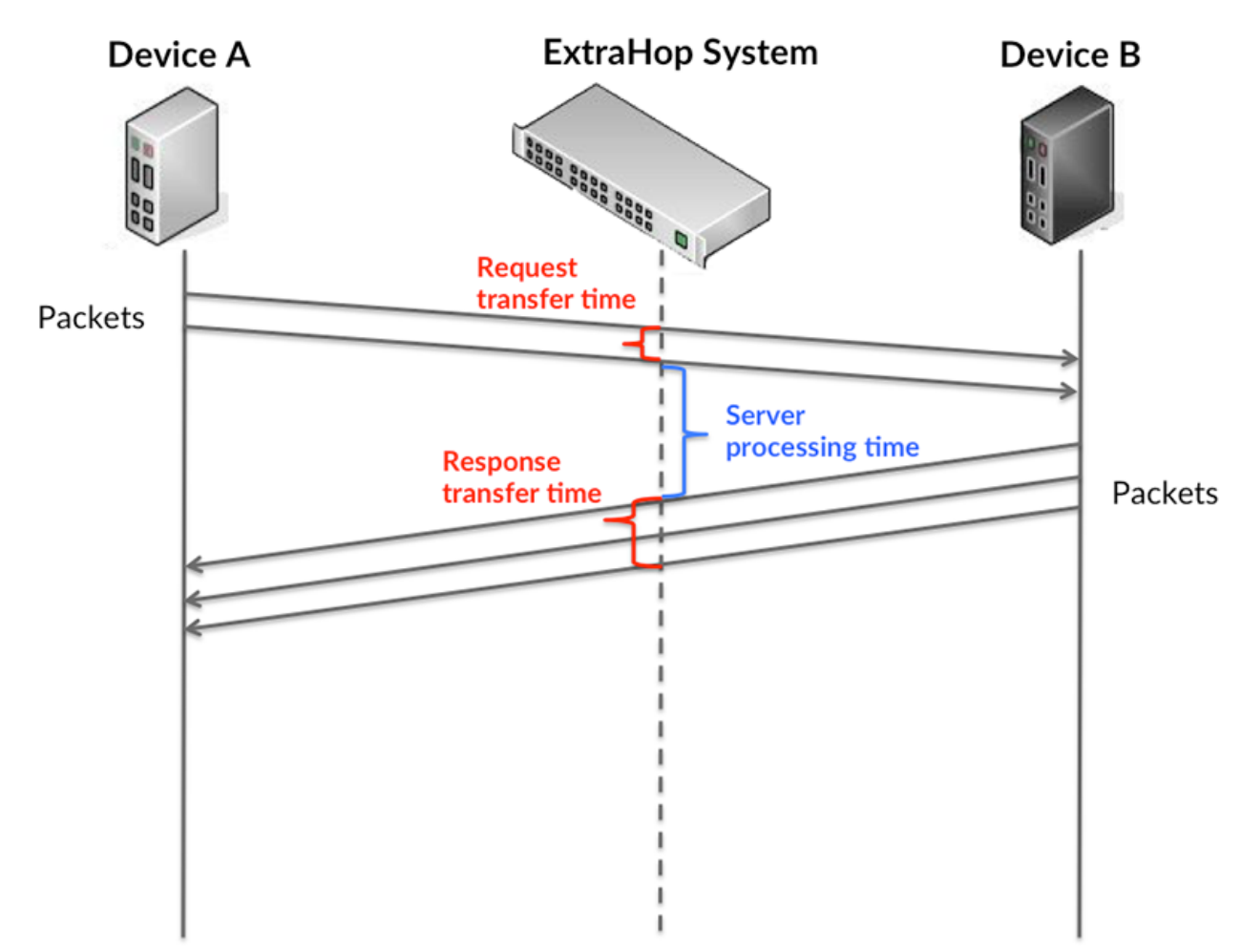

It can be difficult to tell whether an issue is caused by a network or a device from looking only at transfer and processing times, because these metrics alone provide an incomplete picture. Therefore the round trip time (RTT) metric is also included in this chart. RTT metrics are a good indicator of how your network is performing. If you see high transfer or processing times, but the RTT is low, the issue is probably at the device-level. However, if the RTT, processing, and transfer times are all high, network latency might be affecting the transfer and processing times, and the issue might be with the network.

The RTT metric can help identify the source of the problem because it only measures how long an immediate acknowledgment takes to be sent from the client or server; it does not wait until all packets are delivered.

The ExtraHop system calculates the RTT value by measuring the time between the first packet of a request and the acknowledgment from the server, as shown in the following figure:

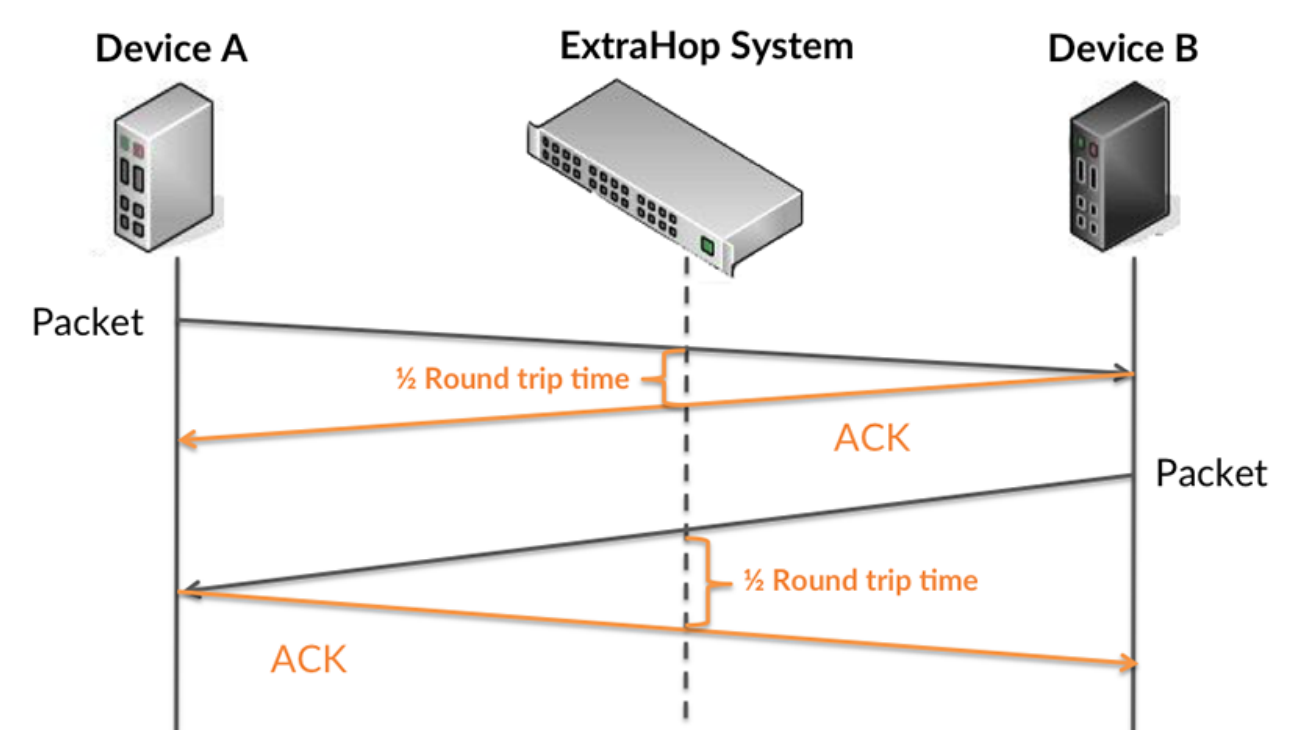

The request transfer time might be high because the client took a long time to transmit the request (possibly because the request was very large); however, the transfer time could also be high because the request took a long time to travel on the network (possibly because of network congestion).

Learn more about how the ExtraHop system calculates round trip time on the ExtraHop forum  $\mathbb{Z}$ .

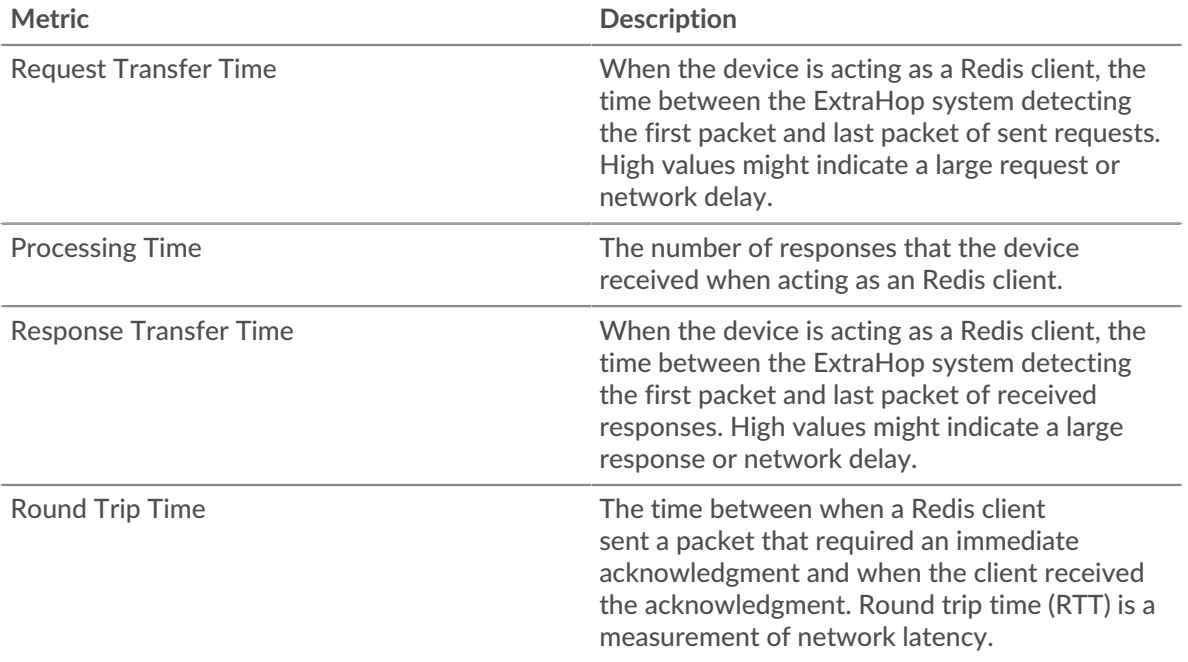

The Performance (95th percentile) chart shows the highest value for a time period while filtering outliers; the 95th percentile is the highest value that falls below 95% of the values for a sample period. By displaying the 95th value, rather than the true maximum, the chart gives you a more accurate view of the data:

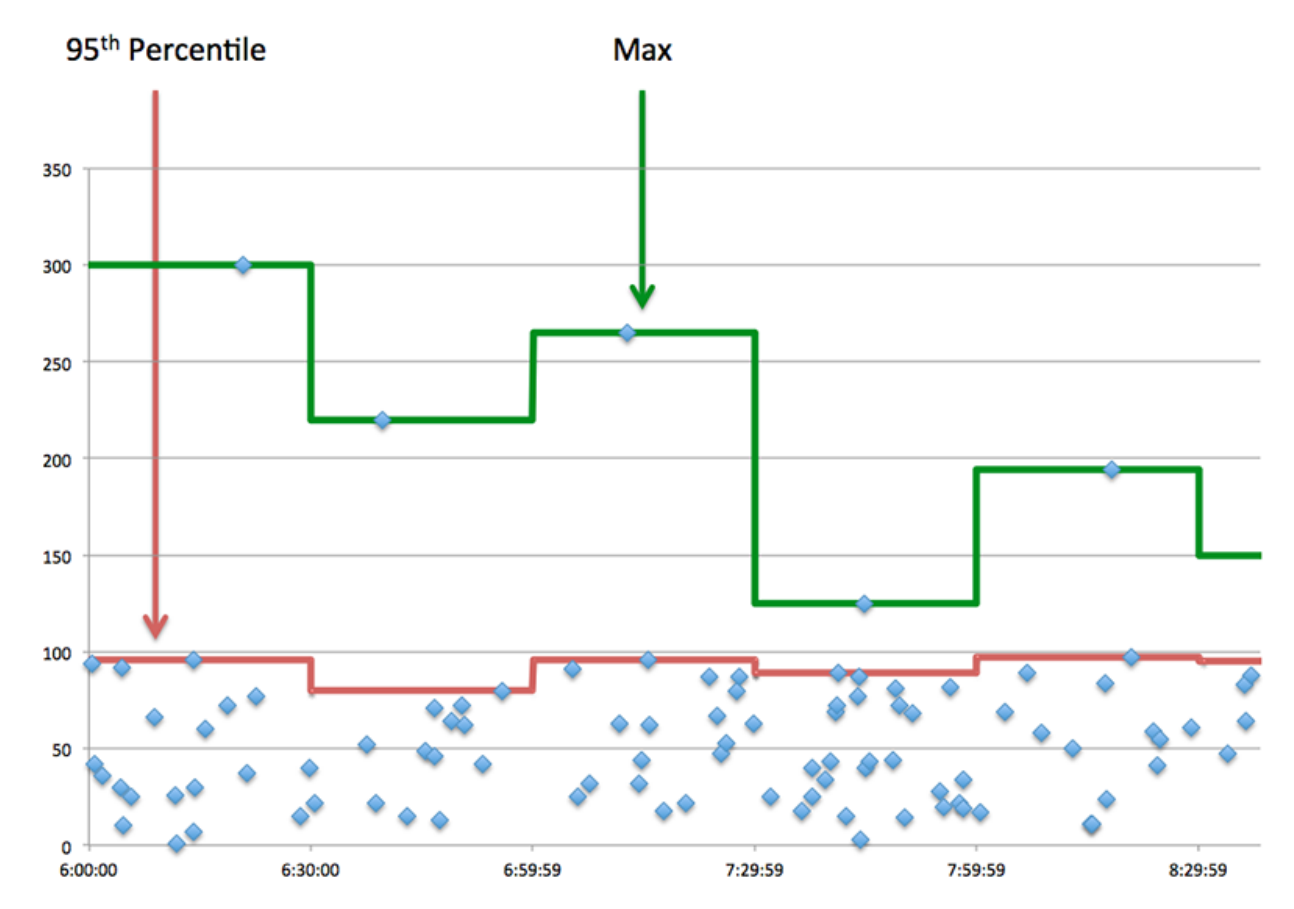

### **Performance (95th)**

If a client is acting slow, performance summary metrics can help you figure out whether the network or servers are causing the issue. These metrics show the 95th percentile amount of time that servers took to process requests from the client versus the 95th percentile time that packets from those requests (and their respective responses) took to be transmitted across the network. High server processing times indicate that the client is contacting slow servers. High TCP round trip times indicate that the client is communicating over slow networks.

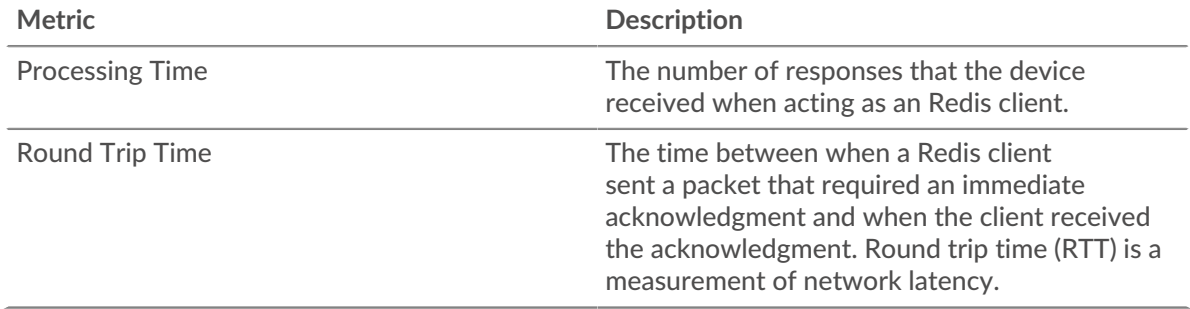

#### <span id="page-454-0"></span>**Redis Details**

The following charts are available in this region:

### **Top Methods**

This chart shows which Redis methods the client called the most by breaking out the total number of requests the client sent by method.

#### **Top Errors**

This chart shows which Redis errors the client received the most by breaking out the number of responses returned to the client by error.

#### <span id="page-455-0"></span>**Redis Performance**

The following charts are available in this region:

### **Server Processing Time Distribution**

This chart breaks out server processing times in a histogram to show the most common processing times.

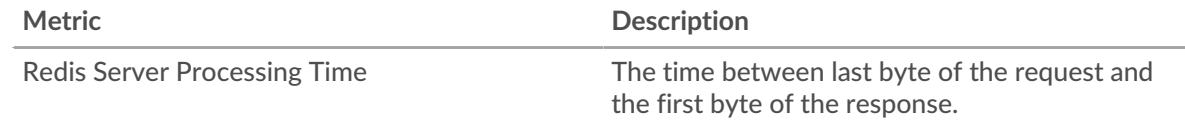

### **Server Processing Time**

This chart shows the median processing time for the client.

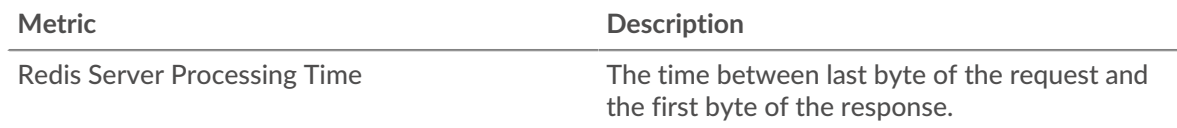

### **Round Trip Time Distribution**

This chart breaks out round trip times in a histogram to show the most common round trip times.

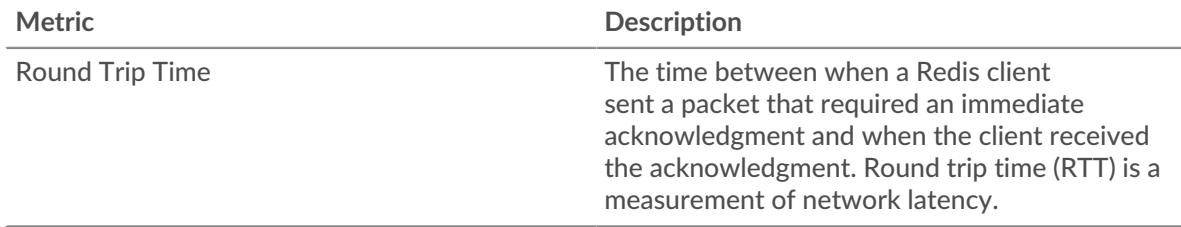

### **Round Trip Time**

This chart shows the median round trip time for the client.

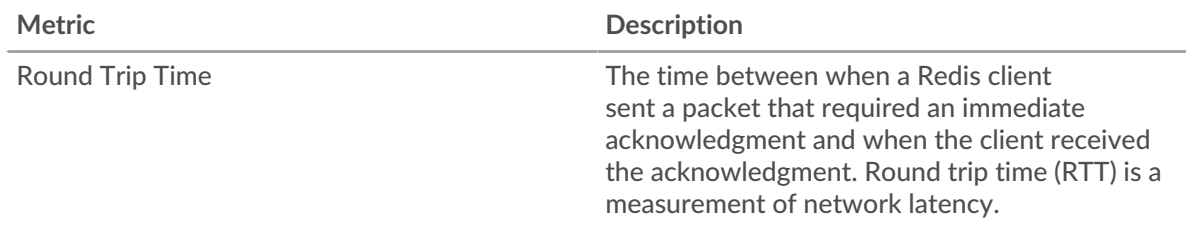

### <span id="page-455-1"></span>**Network Data**

This region shows you TCP information that is related to the current protocol. In general, host stalls indicate that there is an issue with either the server or the client, and network stalls indicate that there is an issue with the network.

### **Host Stalls**

This chart shows the number of zero windows that were advertised or received by the device. Devices control the amount of data they receive by specifying the number of packets that can be sent to them over a given time period. When a device is sent more data than it can process, the device advertises a zero window to ask its peer device to stop sending packets completely until the device catches up. If you see a large number of zero windows, a server or client might not be not fast enough to support the amount of data being received.

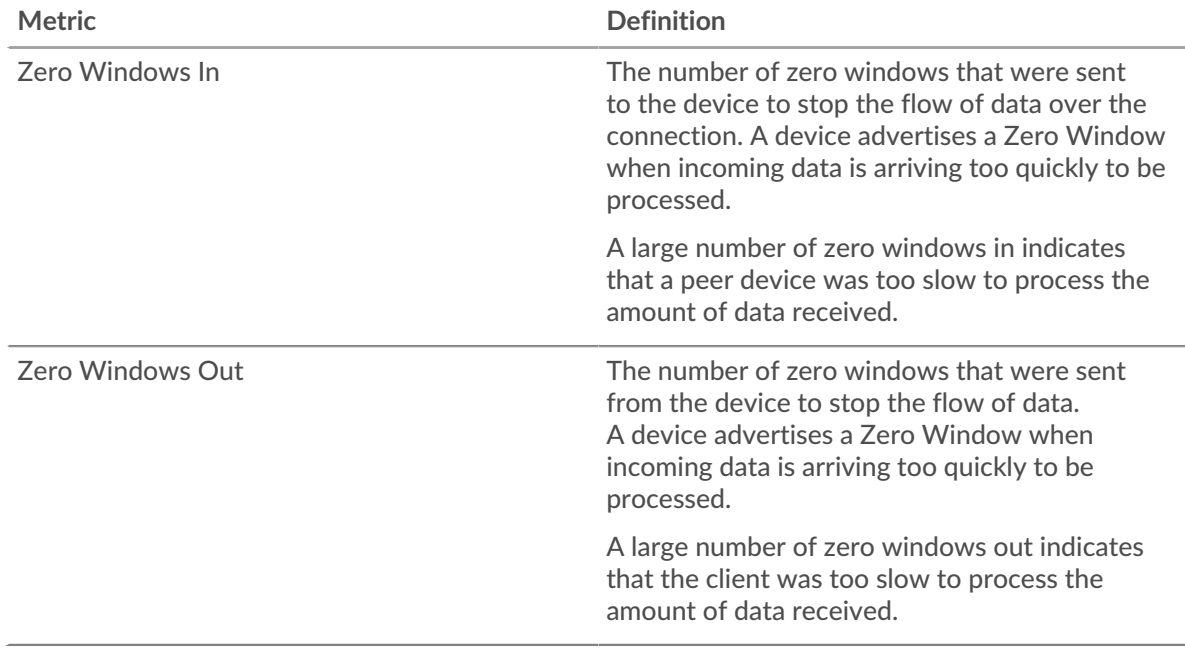

### **Network Stalls**

This chart shows the number of retransmission timeouts that occurred. Retransmission timeouts (RTOs) occur when a network drops too many packets, usually due to packet collisions or buffer exhaustion. If a device sends a request or response and does not receive confirmation within a specified amount of time, the device retransmits the request. If too many retransmissions are unacknowledged, an RTO occurs. If you see a large number of RTOs, the network might be too slow to support the current level of activity.

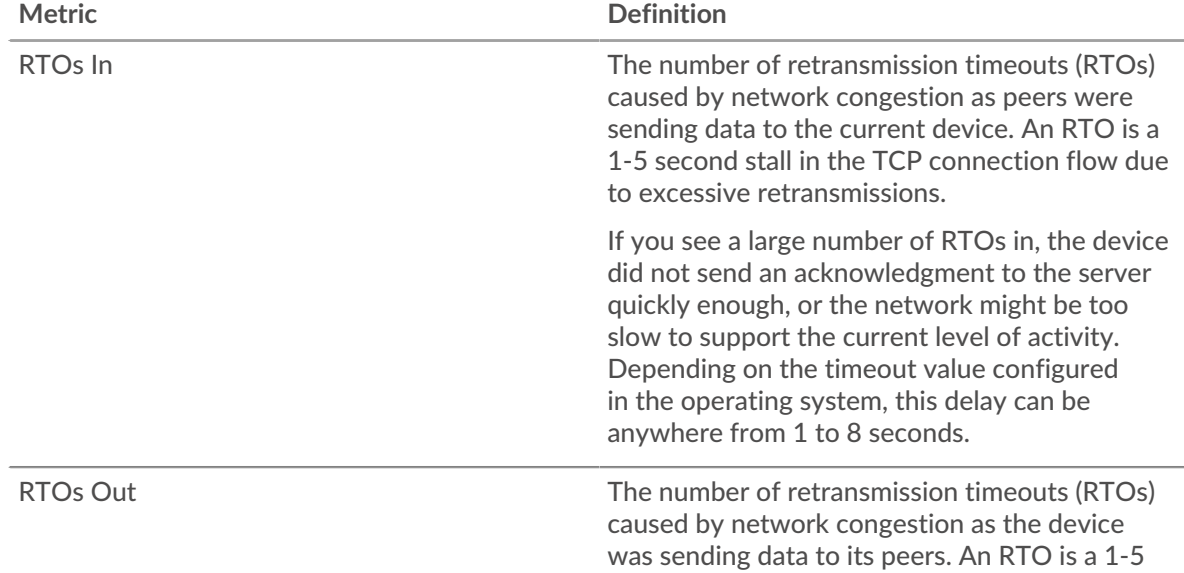

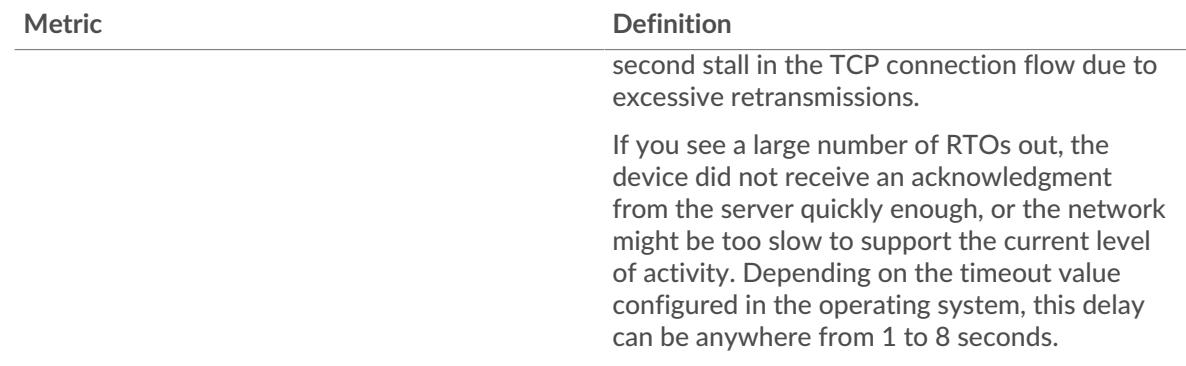

### <span id="page-457-0"></span>**Redis Metric Totals**

The following charts are available in this region:

### **Total Requests and Responses**

Requests and responses represent the conversation taking place between clients and servers. If there are more requests than responses, the client might be sending more requests than the servers can handle or the network might be too slow. To identify whether the issue is with the network or the server, check RTOs and zero windows in the [Network Data](#page-455-1) section.

**Note:** It is unlikely that the total number of Redis requests and responses will be exactly equal, even in a healthy environment. For example, you might be viewing a time period that captures a response to a request that was sent before the start of the time period. In general, the greater the difference between responses and errors,

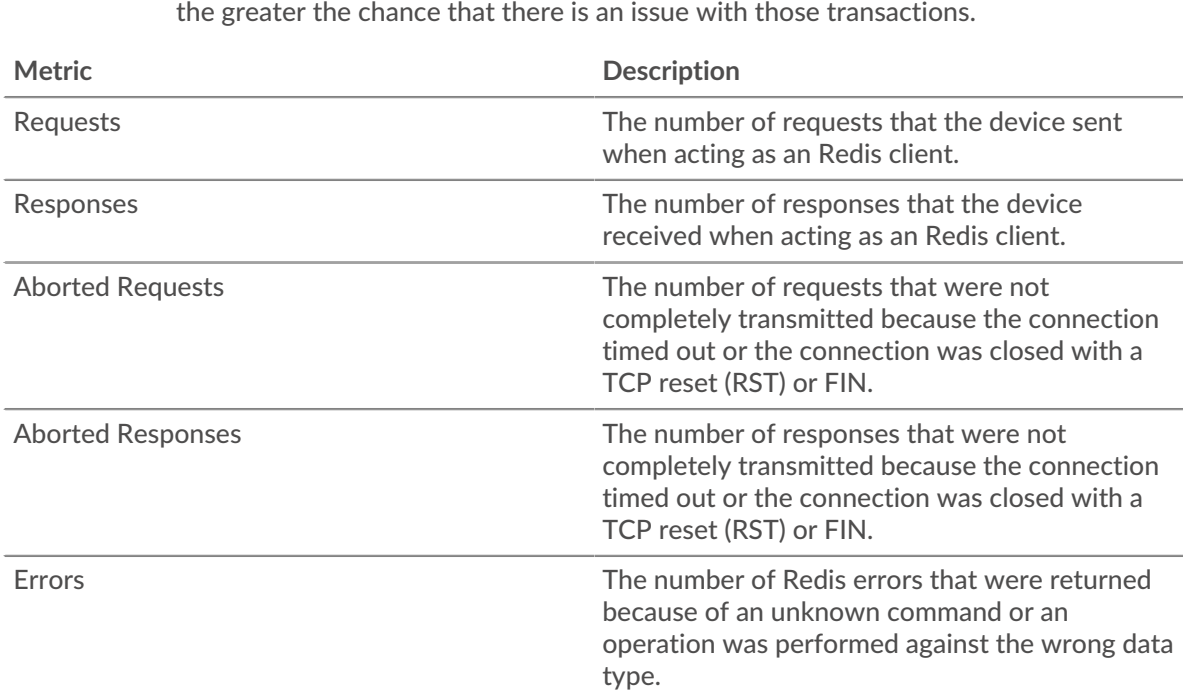

### **Request and Response Sizes**

This chart shows the average size of requests and responses.

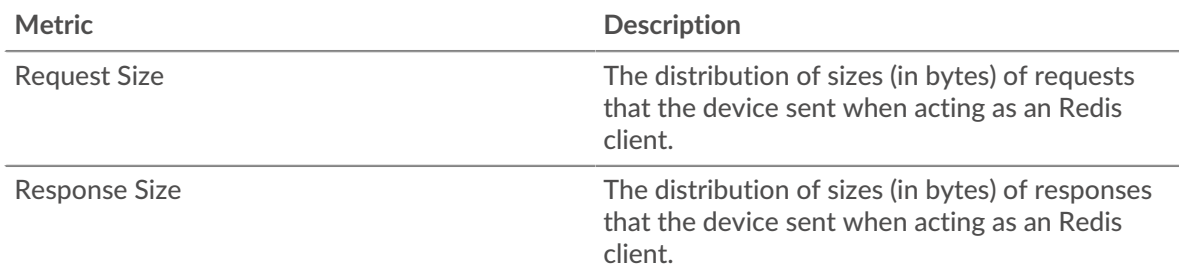

### **Redis server page**

This page displays metric charts of [Redis](#page-451-0) traffic associated with a device on your network.

- Learn about charts on this page:
	- [Redis Summary](#page-458-0)
	- [Redis Details](#page-461-0)
	- [Redis Performance](#page-462-0)
	- [Network Data](#page-462-1)
	- [Redis Metric Totals](#page-464-0)
- Learn about [working with metrics](#page-0-0).

### <span id="page-458-0"></span>**Redis Summary**

The following charts are available in this region:

#### **Transactions**

This chart shows you when Redis errors occurred and how many Redis responses the server sent. This information can help you see how active the server was at the time it returned the errors.

In a healthy environment, the number of requests and responses should be roughly equal. For more information, see [Requests and Responses.](#page-464-0)

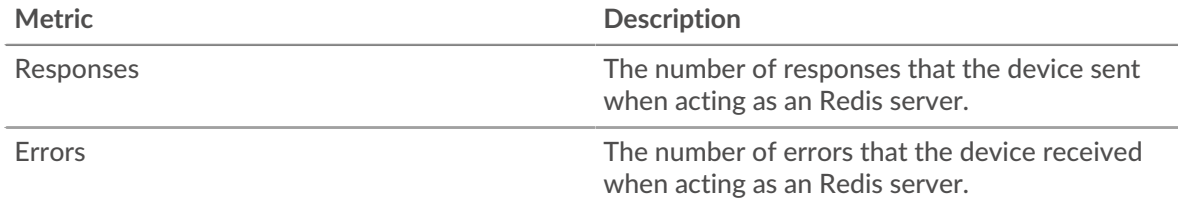

### **Total Transactions**

This chart displays the total number of Redis responses the server sent and how many of those responses contained errors.

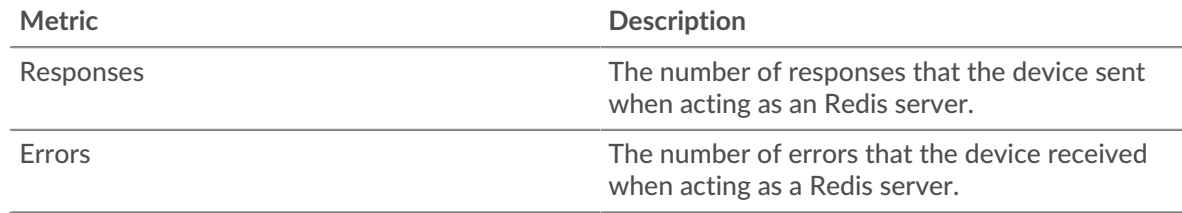

### **Performance Summary (95th Percentile)**

This chart shows the 95th percentile of timing metrics. The transfer and processing time metrics show parts of a complete transaction. The request transfer time shows how long clients took to transmit requests onto the network; the server processing time shows how long the server took

to process requests; and the response transfer time shows how long the server took to transmit responses onto the network.

Transfer and processing times are calculated by measuring the time between when the first and last packets of requests and responses are seen by the ExtraHop system, as shown in the following figure:

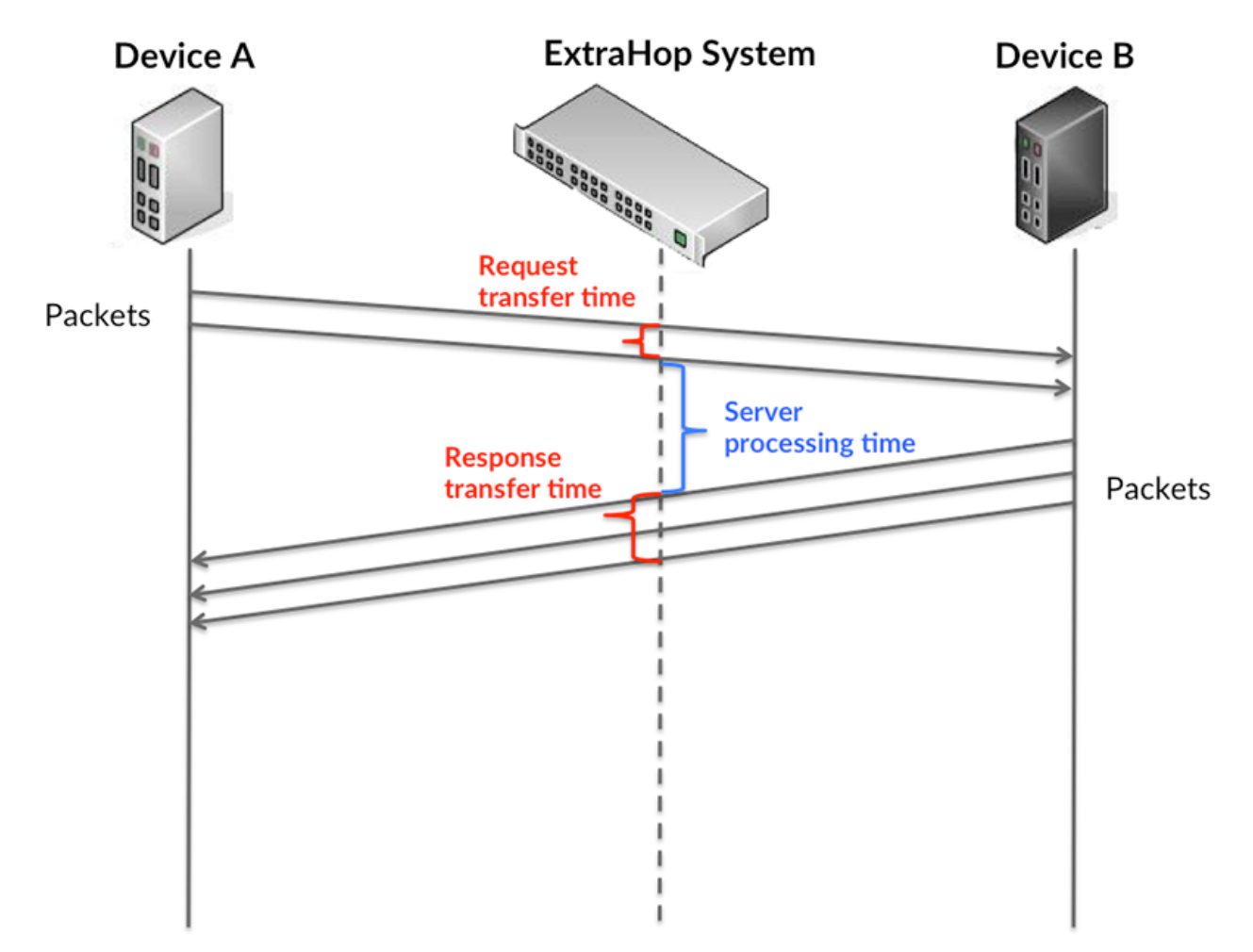

It can be difficult to tell whether an issue is caused by a network or a device from looking only at transfer and processing times, because these metrics alone provide an incomplete picture. Therefore the round trip time (RTT) metric is also included in this chart. RTT metrics are a good indicator of how your network is performing. If you see high transfer or processing times, but the RTT is low, the issue is probably at the device-level. However, if the RTT, processing, and transfer times are all high, network latency might be affecting the transfer and processing times, and the issue might be with the network.

The RTT metric can help identify the source of the problem because it only measures how long an immediate acknowledgment takes to be sent from the client or server; it does not wait until all packets are delivered.

The ExtraHop system calculates the RTT value by measuring the time between the first packet of a request and the acknowledgment from the server, as shown in the following figure:

# **EXTRAHOP**

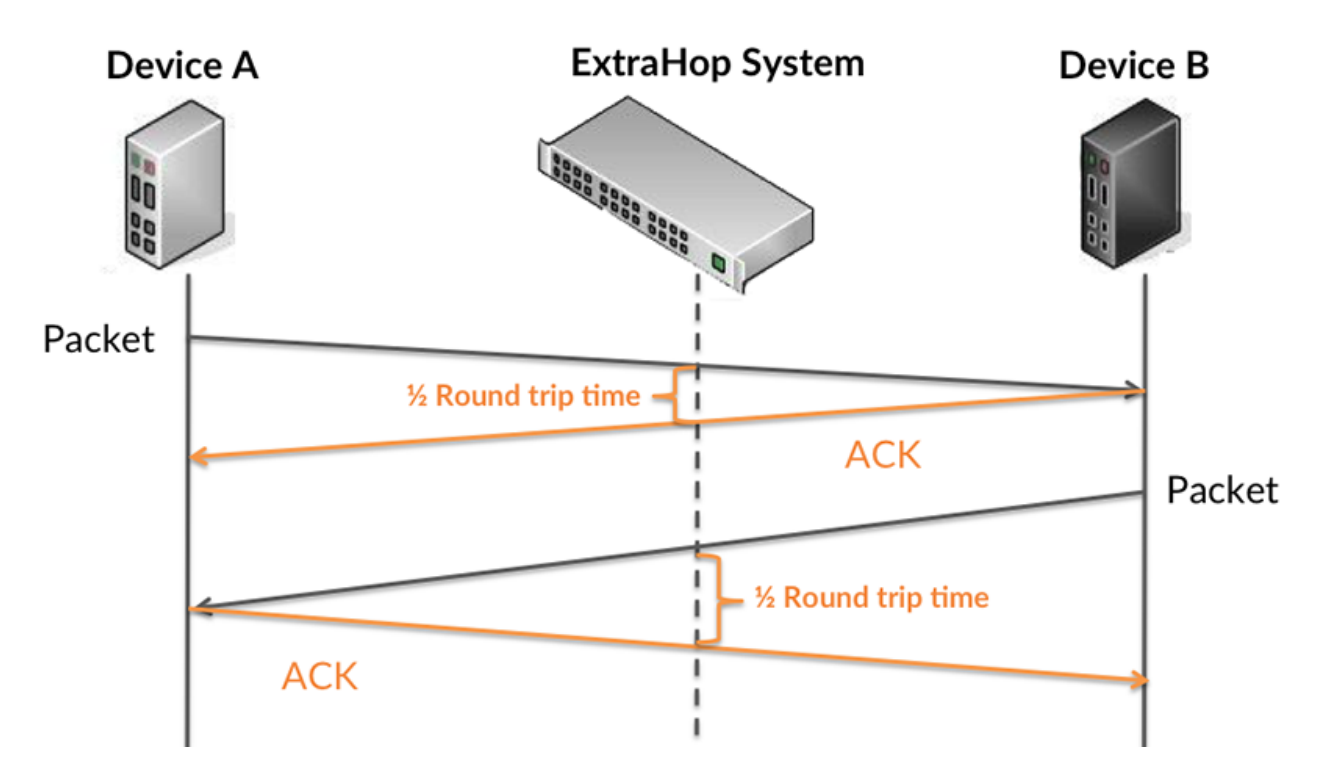

The request transfer time might be high because the client took a long time to transmit the request (possibly because the request was very large); however, the transfer time could also be high because the request took a long time to travel on the network (possibly because of network congestion).

Learn more about how the ExtraHop system calculates round trip time on the ExtraHop forum  $\mathbb{Z}$ .

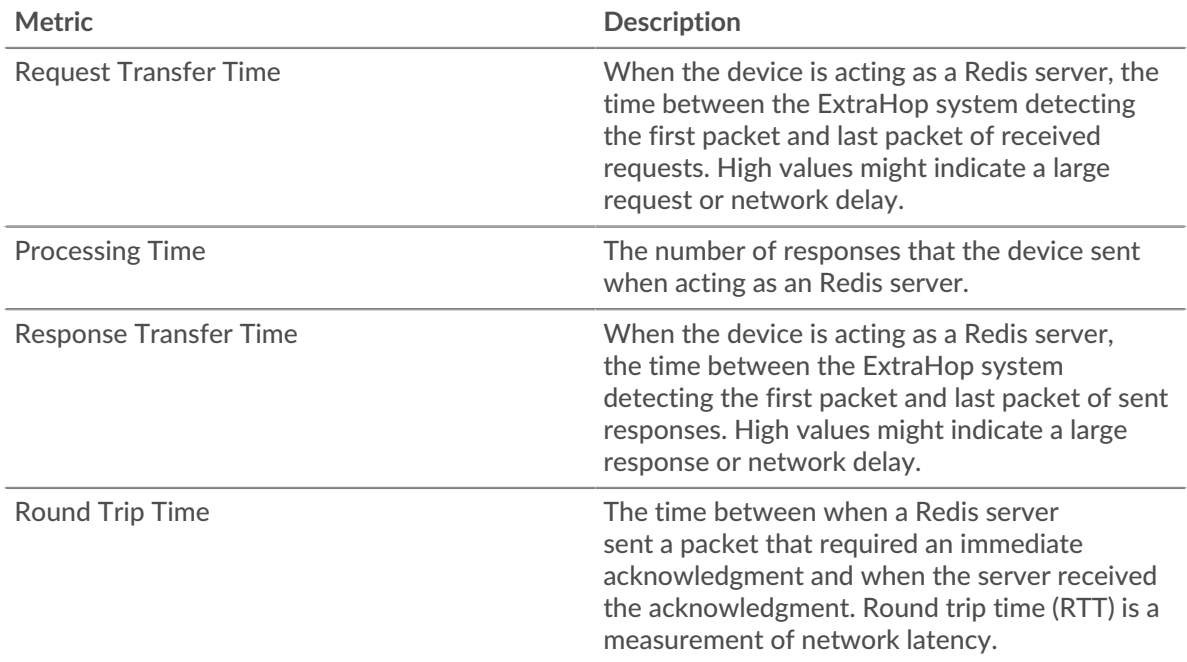

The Performance (95th percentile) chart shows the highest value for a time period while filtering outliers; the 95th percentile is the highest value that falls below 95% of the values for a sample period. By displaying the 95th value, rather than the true maximum, the chart gives you a more accurate view of the data:

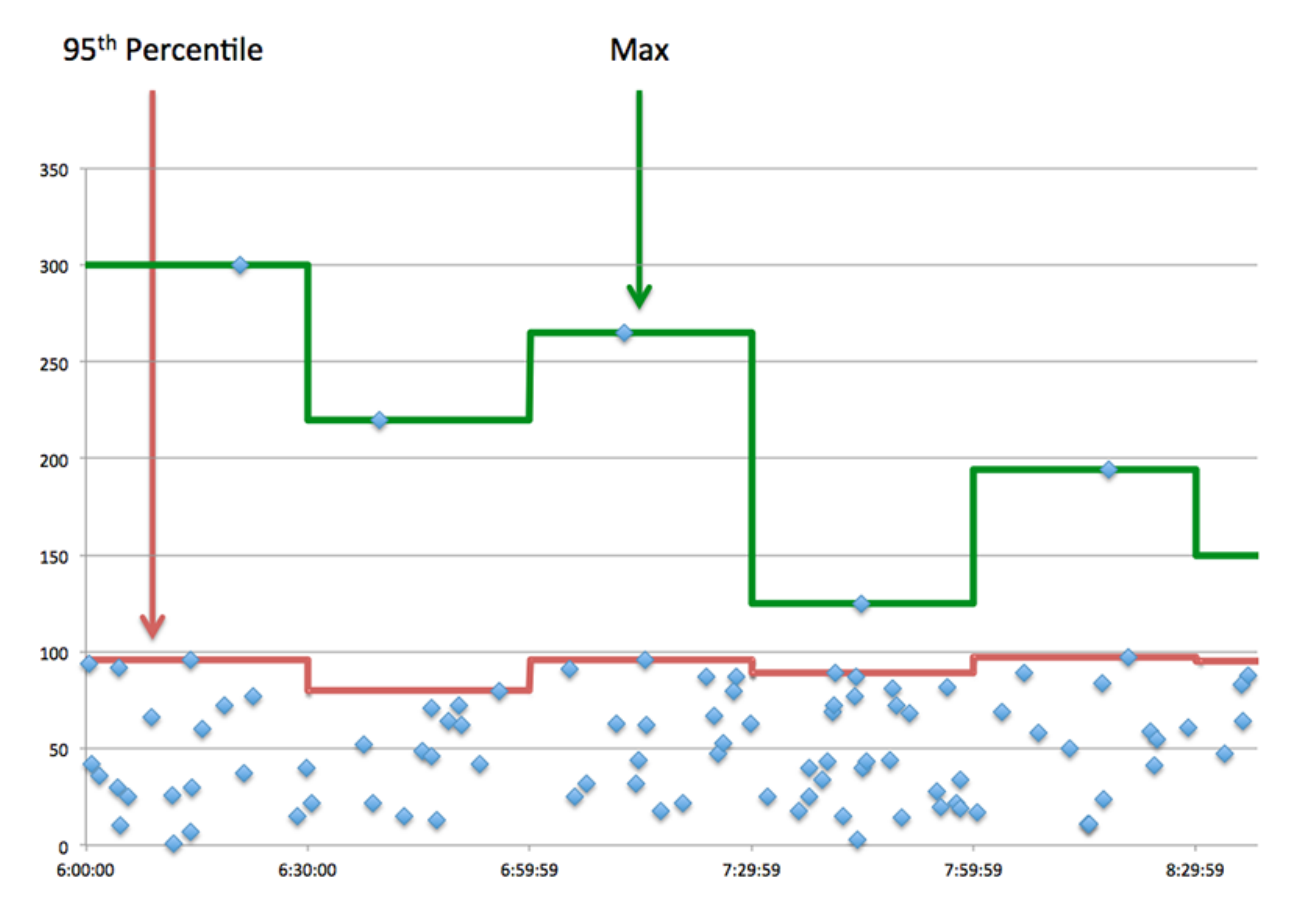

### **Performance (95th)**

If a server is acting slow, performance summary metrics can help you figure out whether the network or the server is causing the issue. The performance summary metrics show the 95th percentile amount of time the server took to process requests from clients versus the 95th percentile time that packets from those requests (and their respective responses) took to be transmitted across the network. High server processing times indicate that the server is slow. High RTTs indicate that the server is communicating over slow networks.

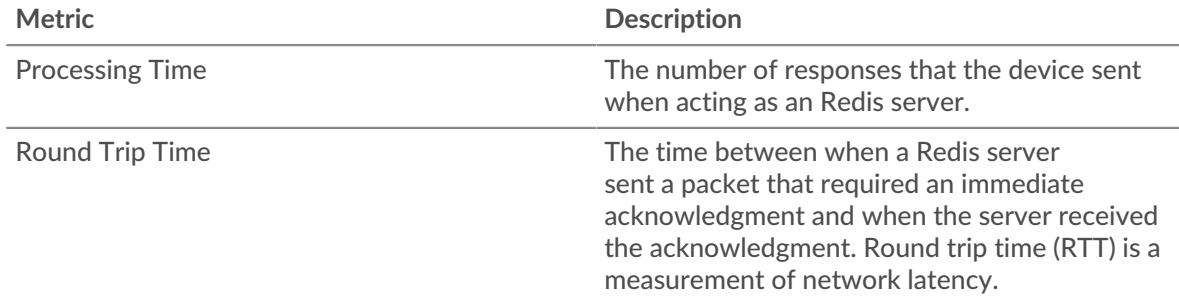

#### <span id="page-461-0"></span>**Redis Details**

The following charts are available in this region:

#### **Top Methods**

This chart shows which Redis methods were called on the server the most by breaking out the total number of requests the server received by method.

### **Top Error Types**

This chart shows which Redis errors the server returned the most by breaking out the total number of responses the server sent by error.

### <span id="page-462-0"></span>**Redis Performance**

The following charts are available in this region:

### **Server Processing Time Distribution**

This chart breaks out server processing times in a histogram to show the most common processing times.

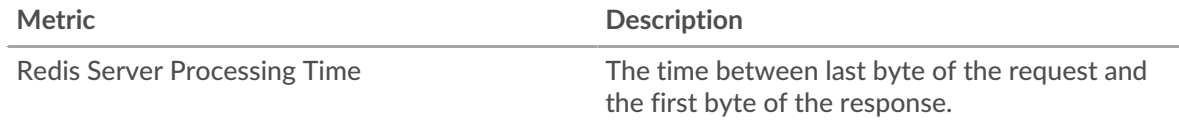

### **Server Processing Time**

This chart shows the median processing time for the server.

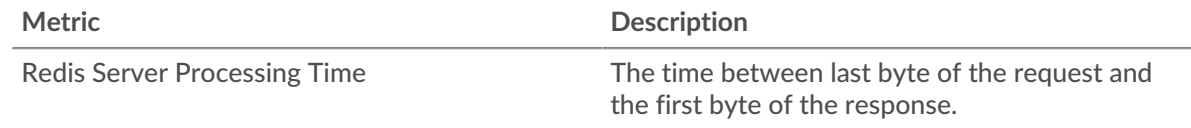

### **Round Trip Time Distribution**

This chart breaks out round trip times in a histogram to show the most common round trip times.

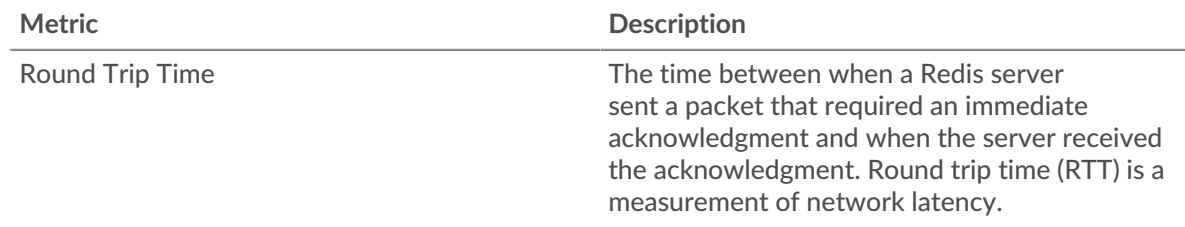

### **Round Trip Time**

This chart shows the median round trip time for the server.

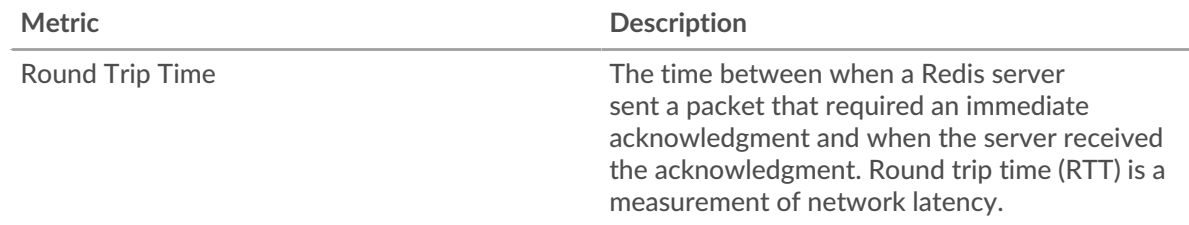

### <span id="page-462-1"></span>**Network Data**

This region shows you TCP information that is related to the current protocol. In general, host stalls indicate that there is an issue with either the server or the client, and network stalls indicate that there is an issue with the network.

### **Host Stalls**

This chart shows the number of zero windows that were advertised or received by the device. Devices control the amount of data they receive by specifying the number of packets that can be sent to them over a given time period. When a device is sent more data than it can process, the device advertises a zero window to ask its peer device to stop sending packets completely until the device catches up. If you see a large number of zero windows, a server or client might not be not fast enough to support the amount of data being received.

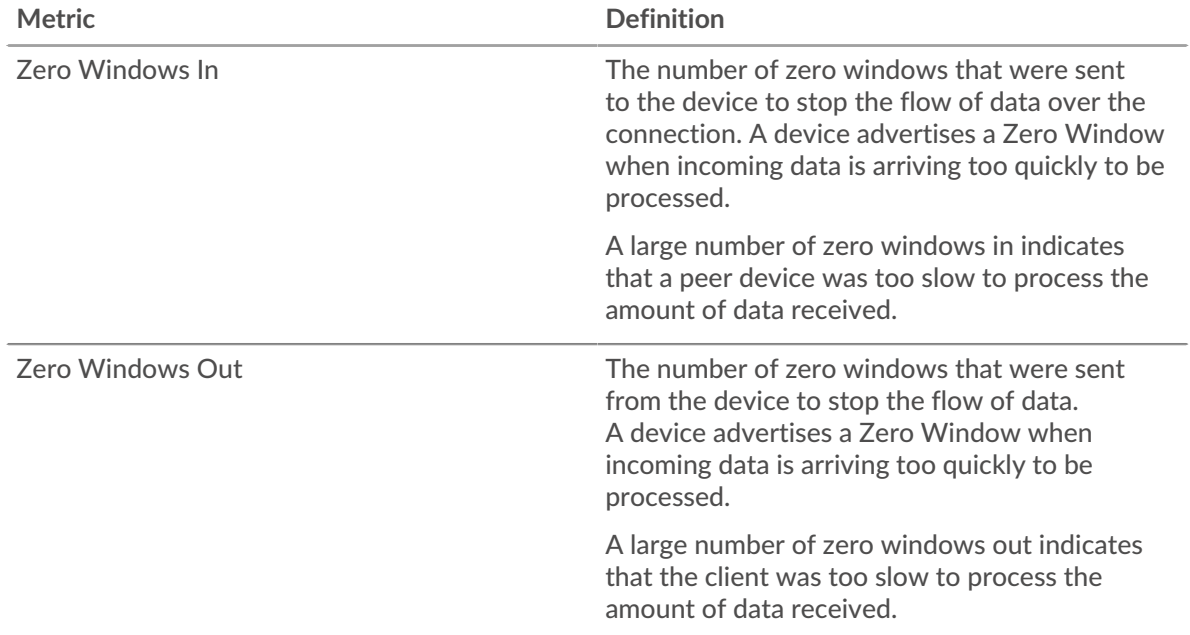

# **Network Stalls**

This chart shows the number of retransmission timeouts that occurred. Retransmission timeouts (RTOs) occur when a network drops too many packets, usually due to packet collisions or buffer exhaustion. If a device sends a request or response and does not receive confirmation within a specified amount of time, the device retransmits the request. If too many retransmissions are unacknowledged, an RTO occurs. If you see a large number of RTOs, the network might be too slow to support the current level of activity.

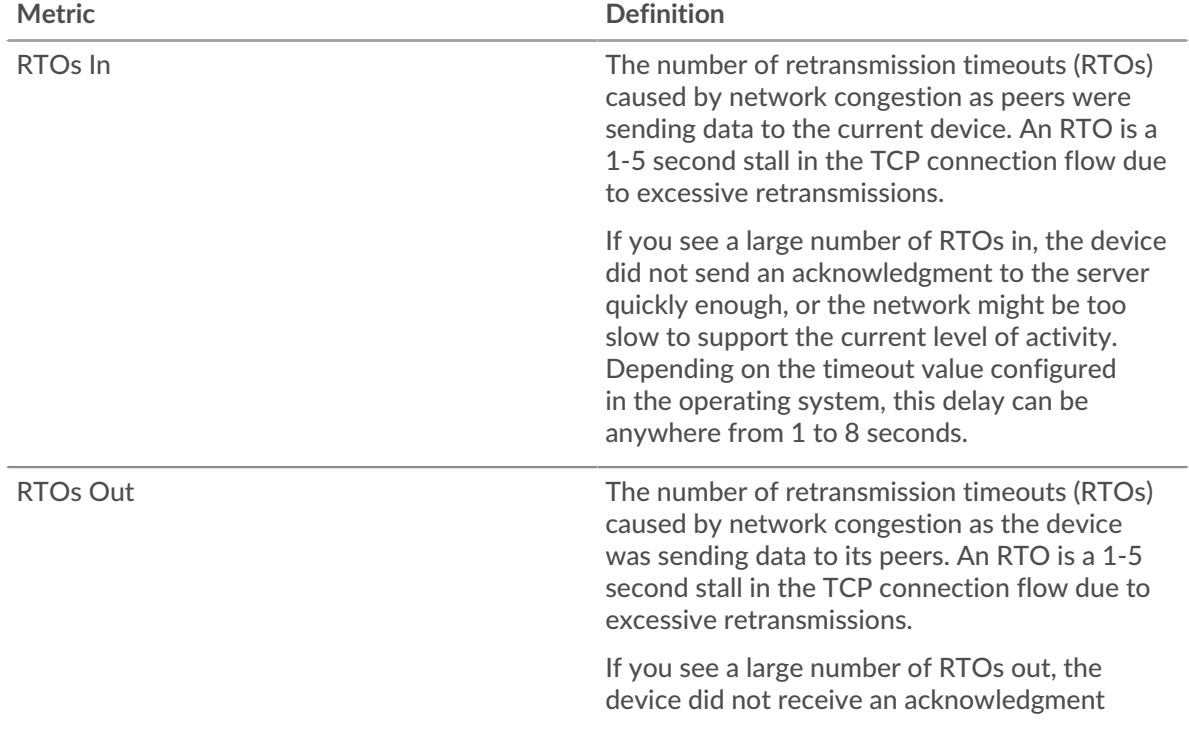

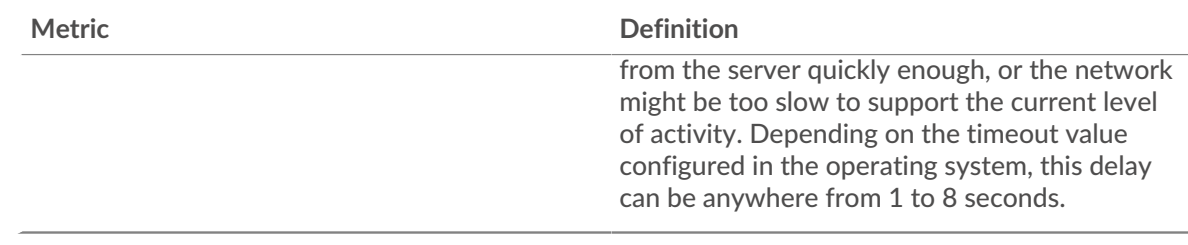

### <span id="page-464-0"></span>**Redis Metric Totals**

The following charts are available in this region:

### **Total Requests and Responses**

Requests and responses represent the conversation taking place between clients and servers. If there are more requests than responses, clients might be sending more requests than the server can handle or the network might be too slow. To identify whether the issue is with the network or the server, check RTOs and zero windows in the [Network Data](#page-462-1) section.

**Note:** It is unlikely that the total number of Redis requests and responses will be exactly equal, even in a healthy environment. For example, you might be viewing a time period that captures a response to a request that was sent before the start of the time period. In general, the greater the difference between responses and errors, the greater the chance that there is an issue with those transactions.

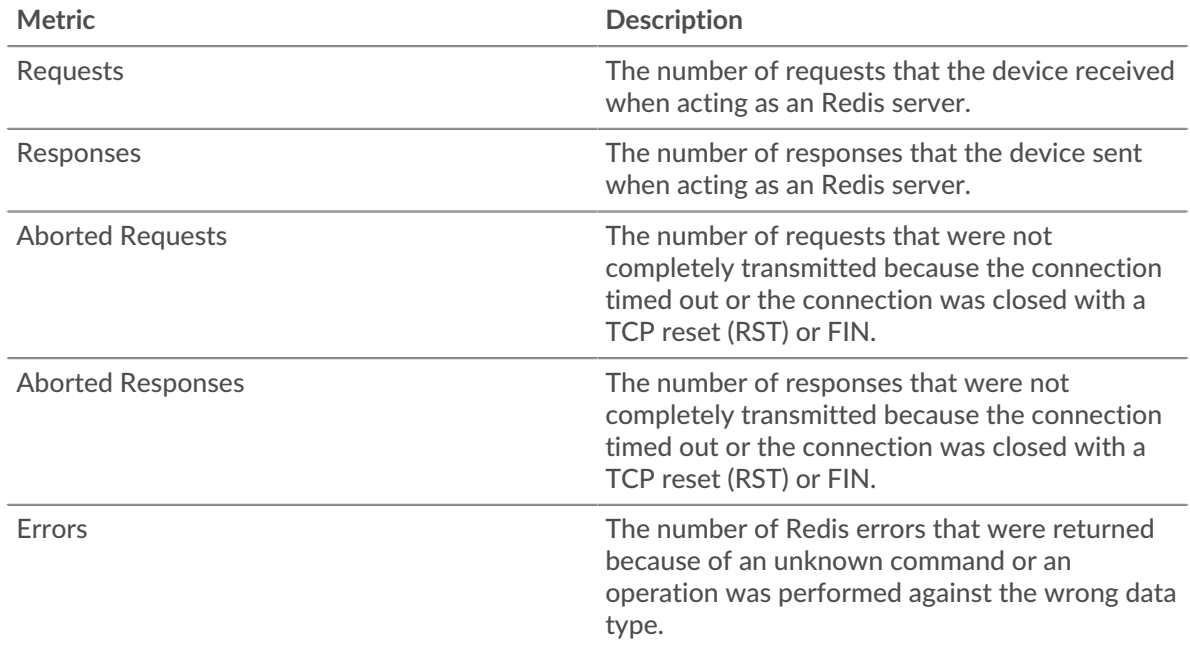

### **Request and Response Sizes**

This chart shows the average size of requests and responses.

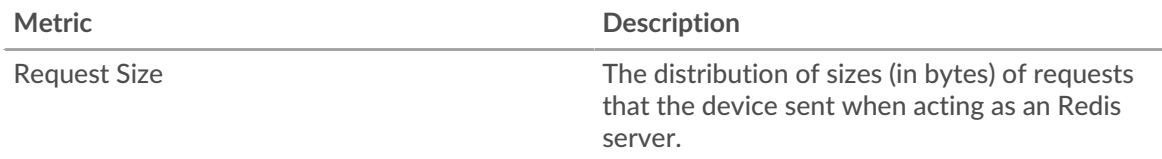

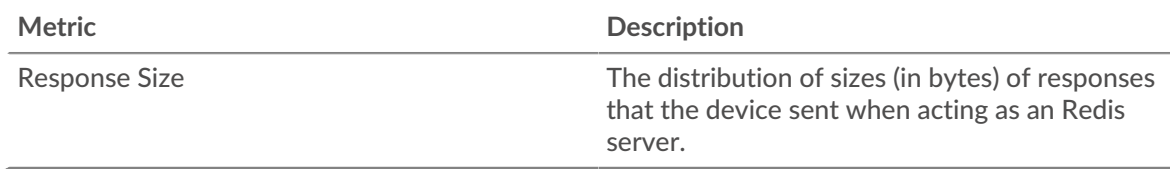

#### **Redis client group page**

This page displays metric charts of [Redis](#page-451-0) traffic associated with a device group on your network.

- Learn about charts on this page:
	- [Redis Summary for Group](#page-465-0)
	- [Redis Details for Group](#page-465-1)
	- [Redis Metrics for Group](#page-466-0)
- <span id="page-465-0"></span>Learn about [working with metrics](#page-0-0).

#### **Redis Summary for Group**

The following charts are available in this region:

### **Transactions**

This chart shows you when Redis errors occurred and how many responses the Redis clients received. This information can help you see how active the clients were at the time they received the errors.

In a healthy environment, the number of requests and responses should be roughly equal. For more information, see the Redis Metrics for Group section.

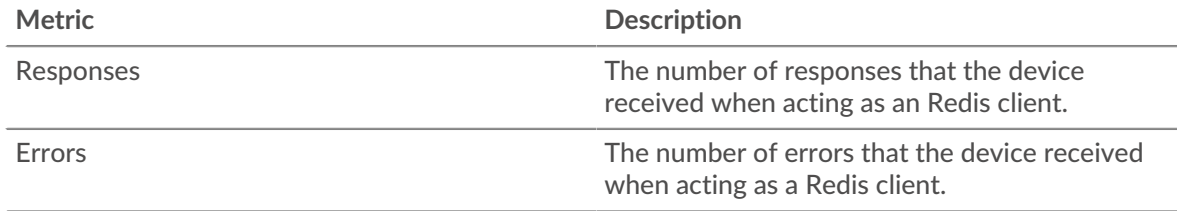

### **Total Transactions**

This chart shows you how many Redis responses the clients received and how many of those responses contained errors.

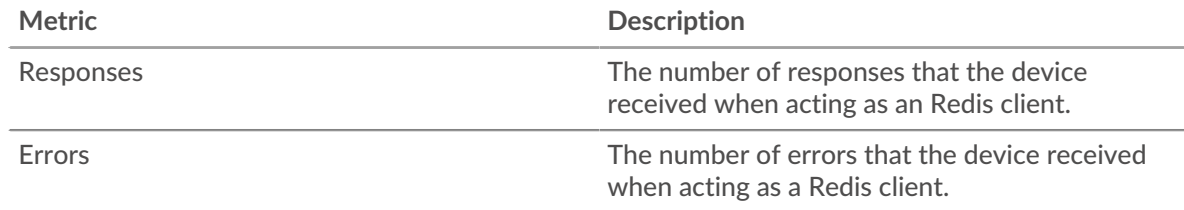

### <span id="page-465-1"></span>**Redis Details for Group**

The following charts are available in this region:

### **Top Group Members (Redis Clients)**

This chart shows which Redis clients in the group were most active by breaking out the total number of Redis requests the group sent by client.

### **Top Methods**

This chart shows which Redis methods the group called the most by breaking out the total number of requests the group sent by method.

#### **Top Errors**

This chart shows which Redis errors the group received the most by breaking out the number of responses returned to the group by error.

#### <span id="page-466-0"></span>**Redis Metrics for Group**

The following charts are available in this region:

#### **Total Requests and Responses**

Requests and responses represent the conversation taking place between clients and servers. If there are more requests than responses, the clients might be sending more requests than servers can handle or the network might be too slow.

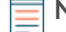

**Note:** It is unlikely that the total number of requests and responses will be exactly equal, even in a healthy environment. For example, you might be viewing a time period that captures a response to a request that was sent before the start of the time period. In general, the greater the difference between responses and errors, the greater the chance that there is an issue with those transactions.

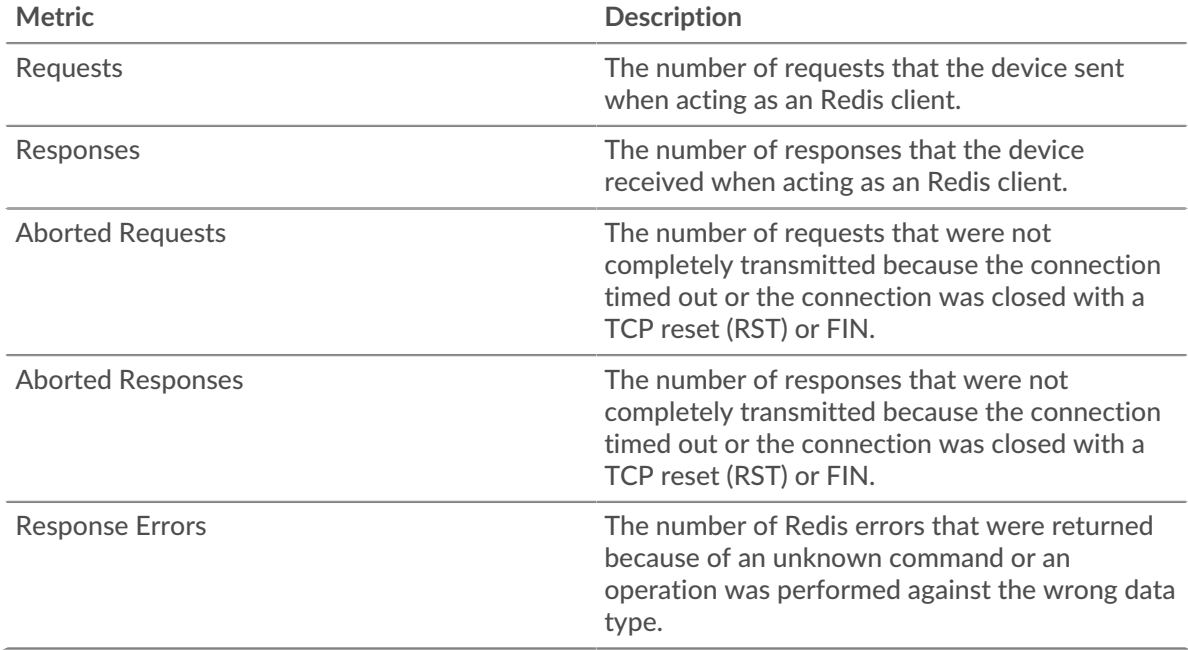

#### **Server Processing Time**

If a client group is acting slow, the server processing time can help you figure out whether the issue is with the servers. The Server Processing Time chart shows the median amount of time servers took to process requests from the clients. High server processing times indicate that the clients are contacting slow servers.

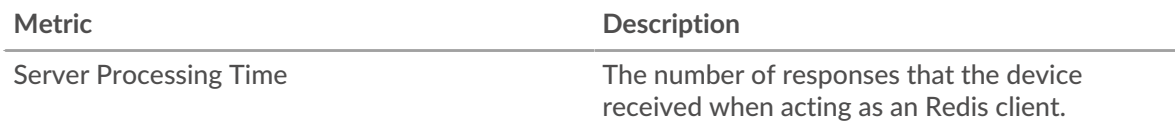

#### **Redis server group page**

This page displays metric charts of [Redis](#page-451-0) traffic associated with a device group on your network.

- Learn about charts on this page:
	- [Redis Summary for Group](#page-467-0)
	- [Redis Details for Group](#page-467-1)
	- **[Redis Metrics for Group](#page-468-0)**
- <span id="page-467-0"></span>• Learn about [working with metrics](#page-0-0).

#### **Redis Summary for Group**

The following charts are available in this region:

#### **Transactions**

This chart shows you when Redis errors occurred and how many Redis responses the servers sent. This information can help you see how active the servers were at the time they returned the errors.

In a healthy environment, the number of requests and responses should be roughly equal. For more information, see the Redis Metrics for Group section.

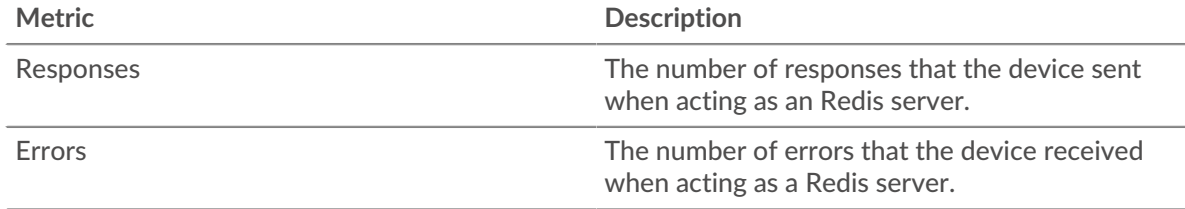

#### **Total Transactions**

This chart shows you how many Redis responses servers in the group sent and how many of those responses contained errors.

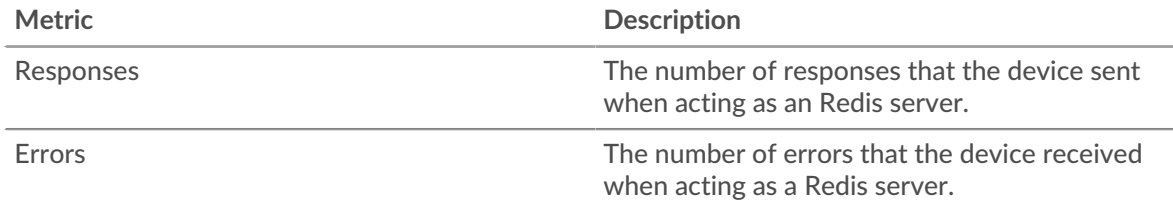

#### <span id="page-467-1"></span>**Redis Details for Group**

The following charts are available in this region:

### **Top Group Members (Redis Servers)**

This chart shows which Redis servers in the group were most active by breaking out the total number of Redis responses the group sent by server.

### **Top Methods**

This chart shows which Redis methods were called on servers in the group the most by breaking out the total number of requests the group received by method.

#### **Top Errors**

This chart shows which Redis errors the groups returned the most by breaking out the total number of responses the group sent by error.
### **Redis Metrics for Group**

The following charts are available in this region:

#### **Total Requests and Responses**

Requests and responses represent the conversation taking place between clients and servers. If there are more requests than responses, clients might be sending more requests than the servers can handle or the network might be too slow.

**Note:** It is unlikely that the total number of requests and responses will be exactly equal, even in a healthy environment. For example, you might be viewing a time period that captures a response to a request that was sent before the start of the time period. In general, the greater the difference between responses and errors, the greater the chance that there is an issue with those transactions.

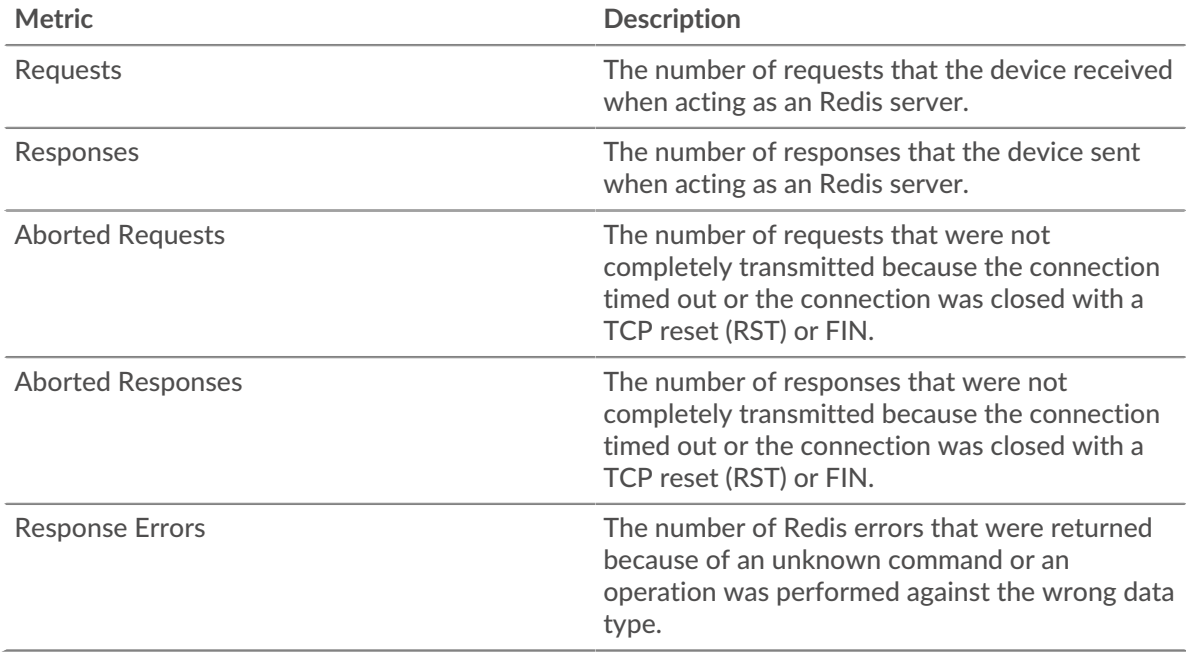

### **Server Processing Time**

The Server Processing Time chart shows the median amount of time the servers took to process requests from clients. High server processing times indicate that the servers in a group are slow.

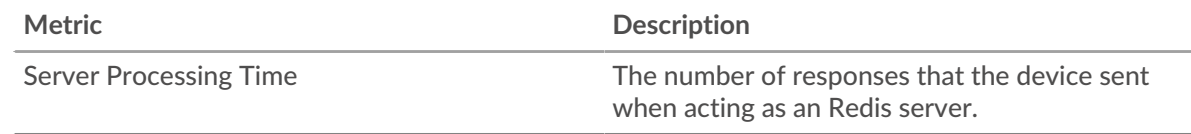

# <span id="page-468-0"></span>**RFB**

The ExtraHop system collects metrics about remote framebuffer (RFB) activity. RFB is a protocol for remote access to a graphical user interface that allows a client to view and control a system on another computer.

### **RFB client page**

This page displays metric charts of [RFB](#page-468-0) traffic associated with a device on your network.

- Learn about charts on this page:
	- **[RFB Summary](#page-469-0)**
	- **[RFB Details](#page-469-1)**
- [RFB Session Durations](#page-470-0)
- [RFB Metric Totals](#page-470-1)
- <span id="page-469-0"></span>• Learn about [working with metrics](#page-0-0).

## **RFB Summary**

The following charts are available in this region:

### **Sessions**

This chart displays when RFB sessions occurred on the client, including sessions with unknown authorization and sessions with errors.

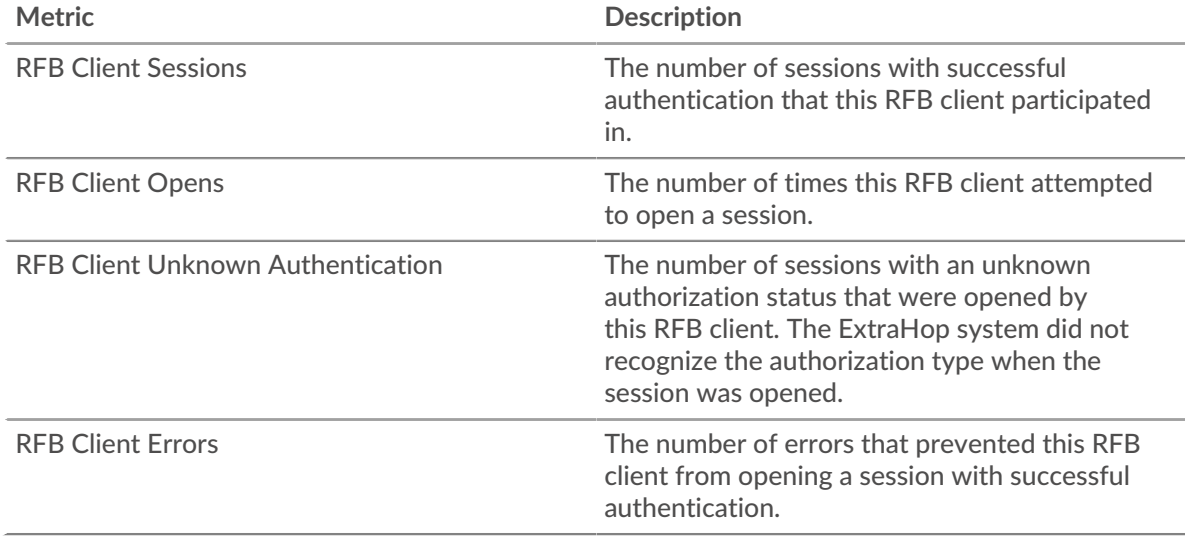

# **Total Sessions**

This chart displays the total number of RFB sessions on the client, including sessions with unknown authorization and sessions with errors.

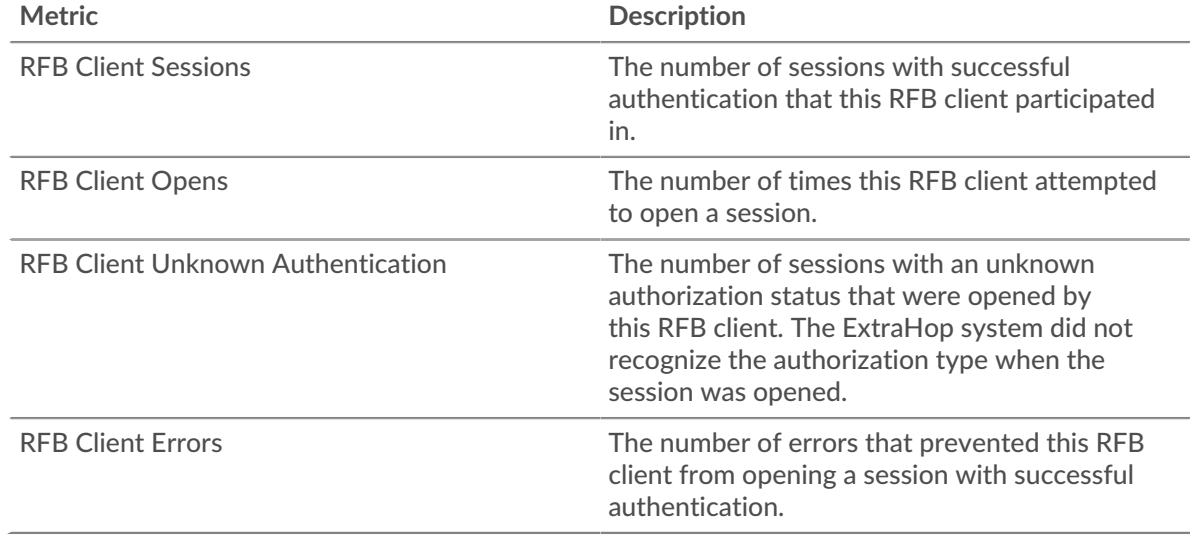

# <span id="page-469-1"></span>**RFB Details**

The following charts are available in this region:

# **Top Errors**

This chart displays the top RFB error messages that occurred on the client.

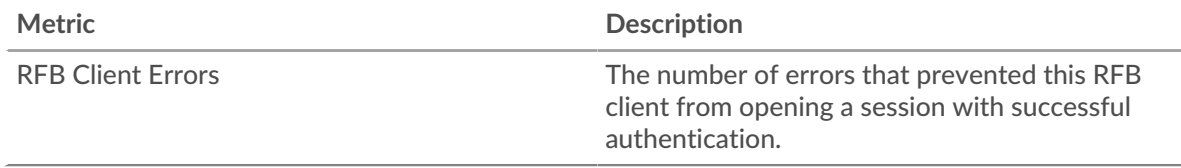

#### <span id="page-470-0"></span>**RFB Session Durations**

The following charts are available in this region:

### **Session Duration Distribution**

This chart displays the length of time an RFB session was open on the client. You can filter the duration by percentile or minimum - maximum values.

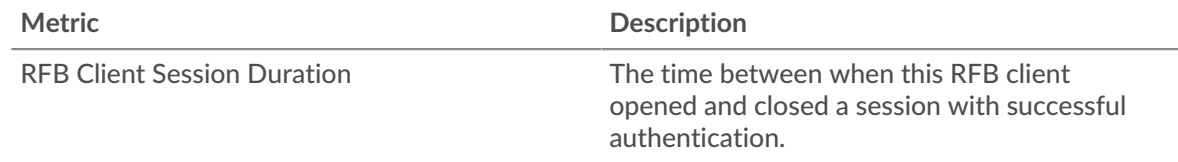

# **Session Duration**

This chart displays the median duration time for RFB sessions on the client.

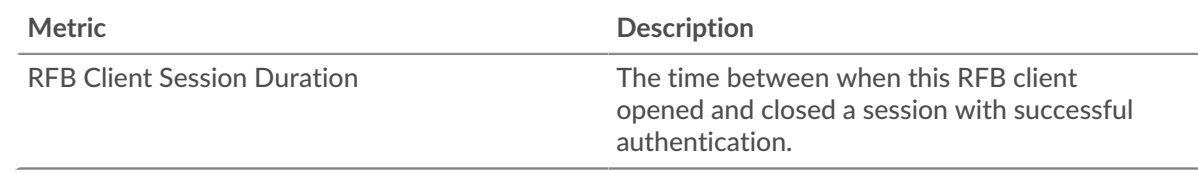

# <span id="page-470-1"></span>**RFB Metric Totals**

The following charts are available in this region:

### **Total Sessions**

This chart displays the total number of RFB sessions on the client, including sessions with unknown authorization and sessions with errors.

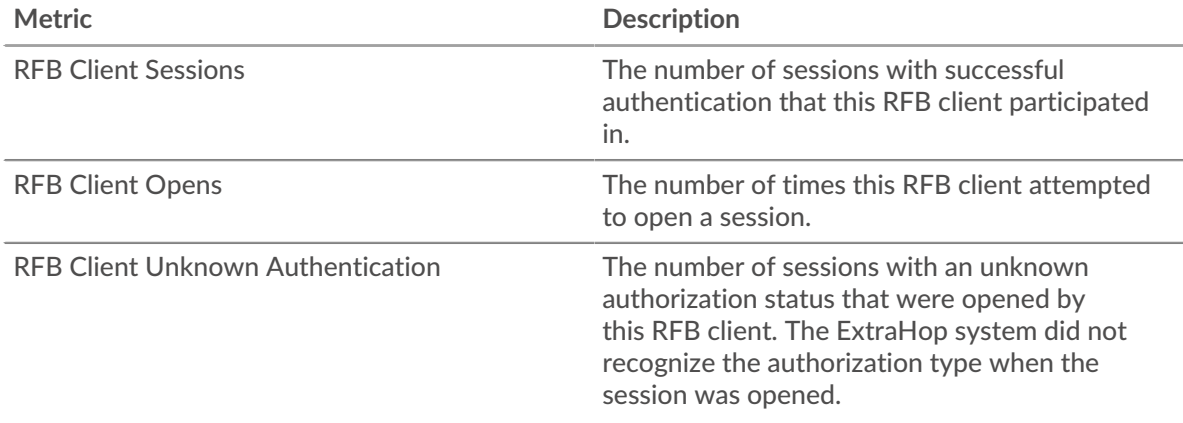

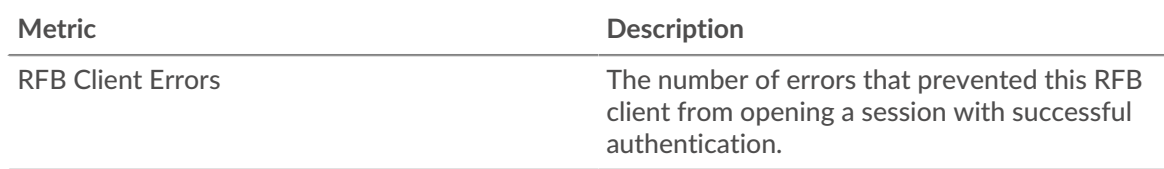

### **RFB server page**

This page displays metric charts of [RFB](#page-468-0) traffic associated with a device on your network.

- Learn about charts on this page:
	- [RFB Summary](#page-471-0)
	- [RFB Details](#page-472-0)
	- [RFB Session Durations](#page-472-1)
	- [RFB Metric Totals](#page-472-2)
- <span id="page-471-0"></span>• Learn about [working with metrics](#page-0-0).

#### **RFB Summary**

The following charts are available in this region:

### **Sessions**

This chart displays when RFB sessions occurred on the server, including sessions with unknown authorization and sessions with errors.

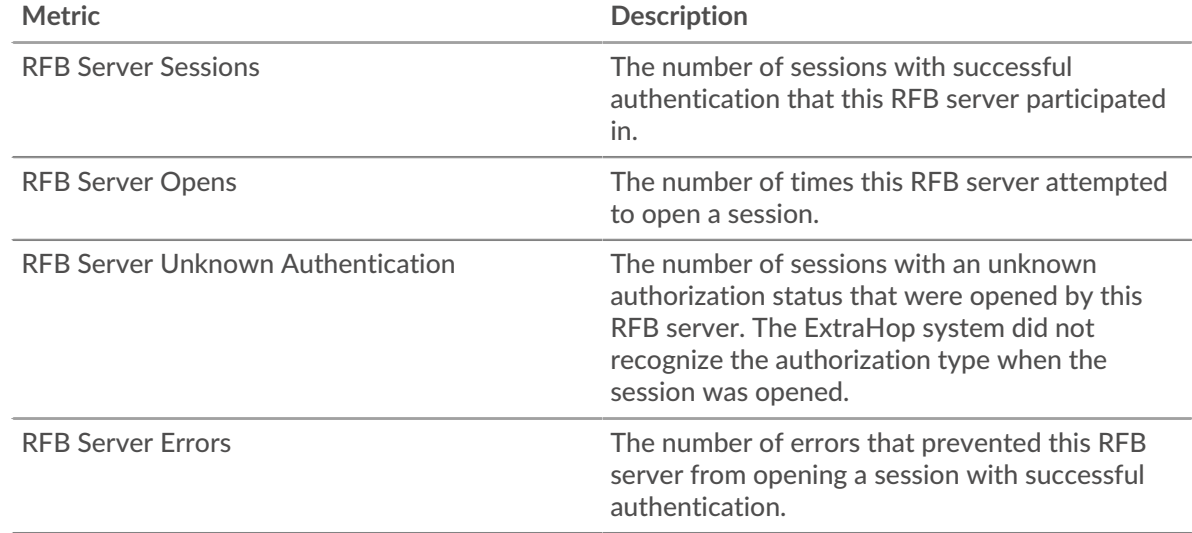

# **Total Sessions**

This chart displays the total number of RFB sessions on the server, including sessions with unknown authorization and sessions with errors.

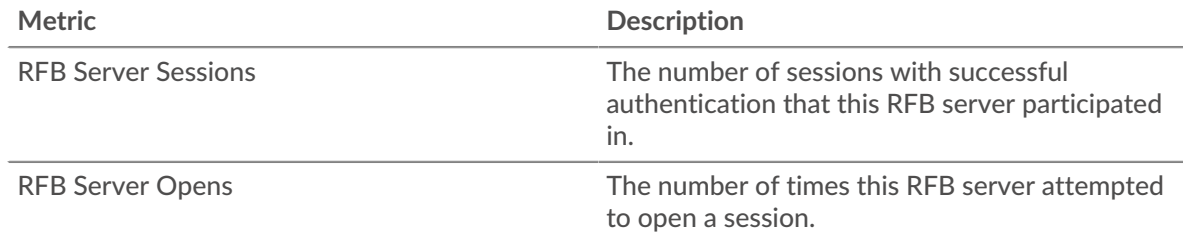

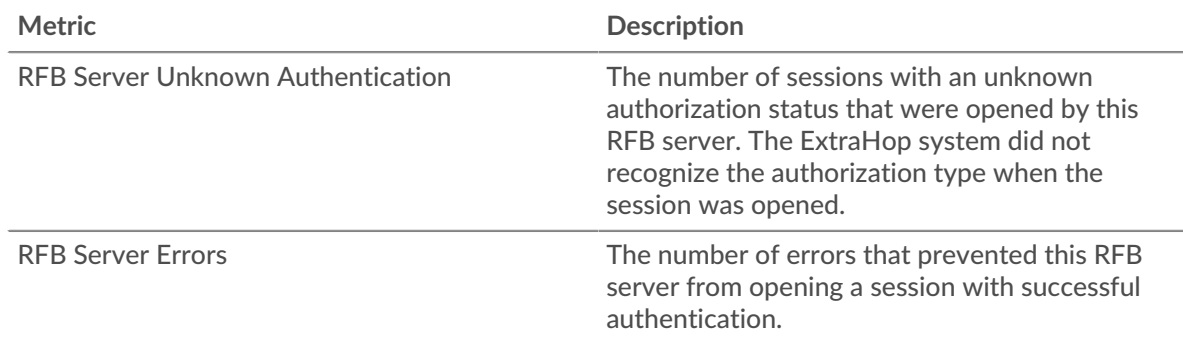

## <span id="page-472-0"></span>**RFB Details**

The following charts are available in this region:

### **Top Errors**

This chart displays the top RFB error messages that occurred on the server.

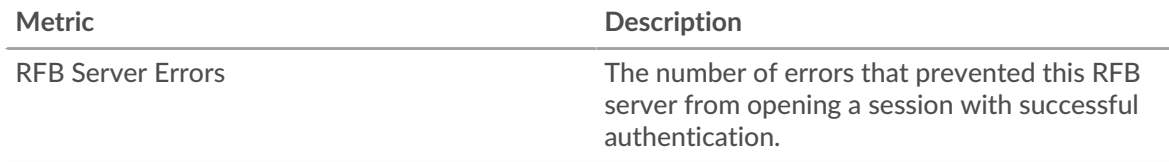

# <span id="page-472-1"></span>**RFB Session Durations**

The following charts are available in this region:

### **Session Duration Distribution**

This chart displays the length of time an RFB session was open on the server. You can filter the duration by percentile or minimum - maximum values.

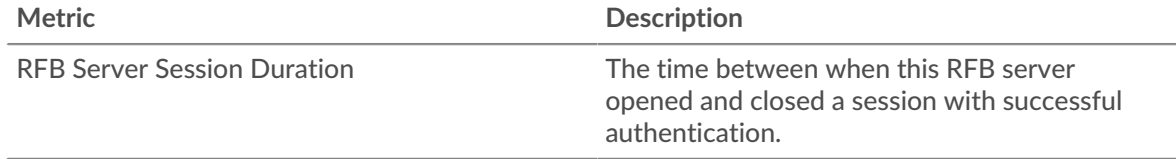

# **Session Duration**

This chart displays the median duration time for RFB sessions on the server.

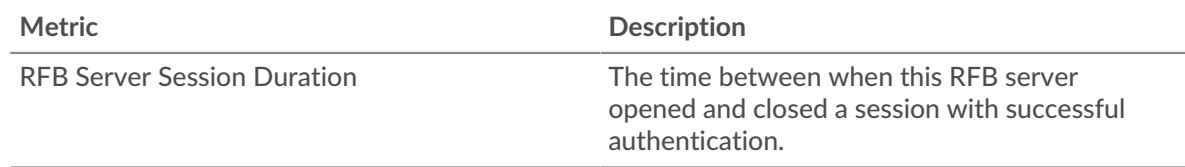

### <span id="page-472-2"></span>**RFB Metric Totals**

The following charts are available in this region:

# **Total Sessions**

This chart displays the total number of RFB sessions on the server, including sessions with unknown authorization and sessions with errors.

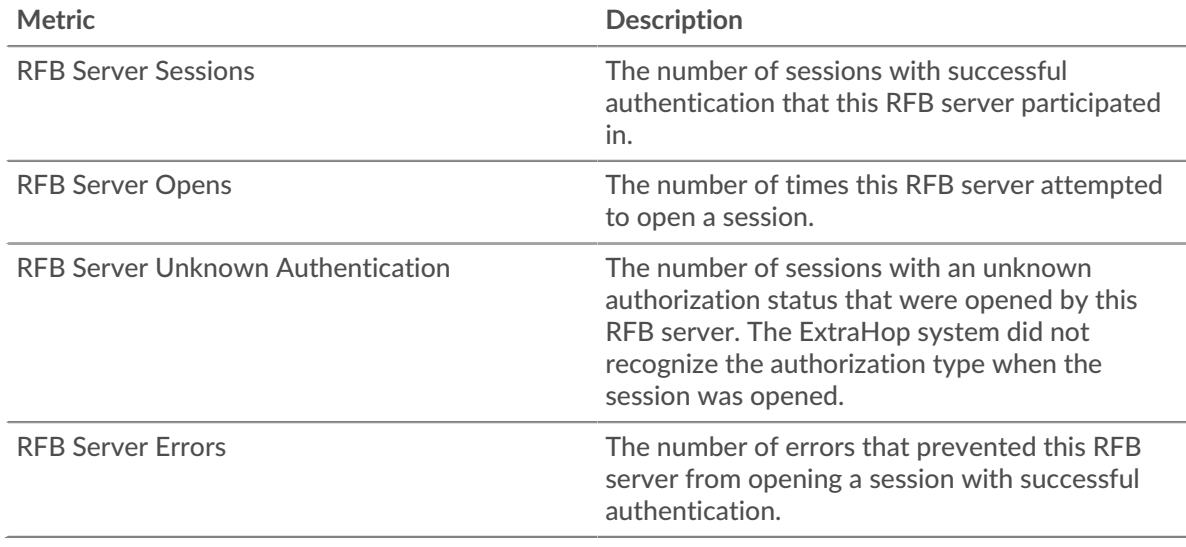

# **RFB client group page**

This page displays metric charts of [RFB](#page-468-0) traffic associated with a device group on your network.

- Learn about charts on this page:
	- [RFB Summary for Group](#page-473-0)
	- [RFB Details for Group](#page-474-0)
	- [RFB Metrics for Group](#page-474-1)
- <span id="page-473-0"></span>• Learn about [working with metrics](#page-0-0).

# **RFB Summary for Group**

The following charts are available in this region:

### **Sessions**

This chart displays when RFB sessions occurred on clients in the group, including sessions with unknown authorization and sessions with errors.

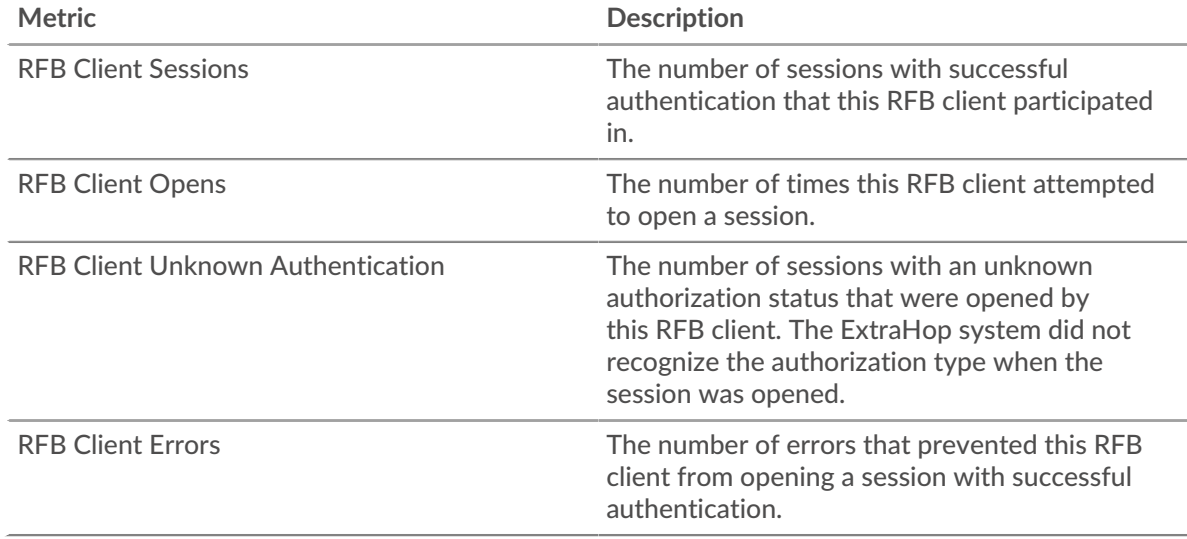

# **Total Sessions**

This chart displays the total number of RFB sessions on clients in the group, including sessions with unknown authorization and sessions with errors.

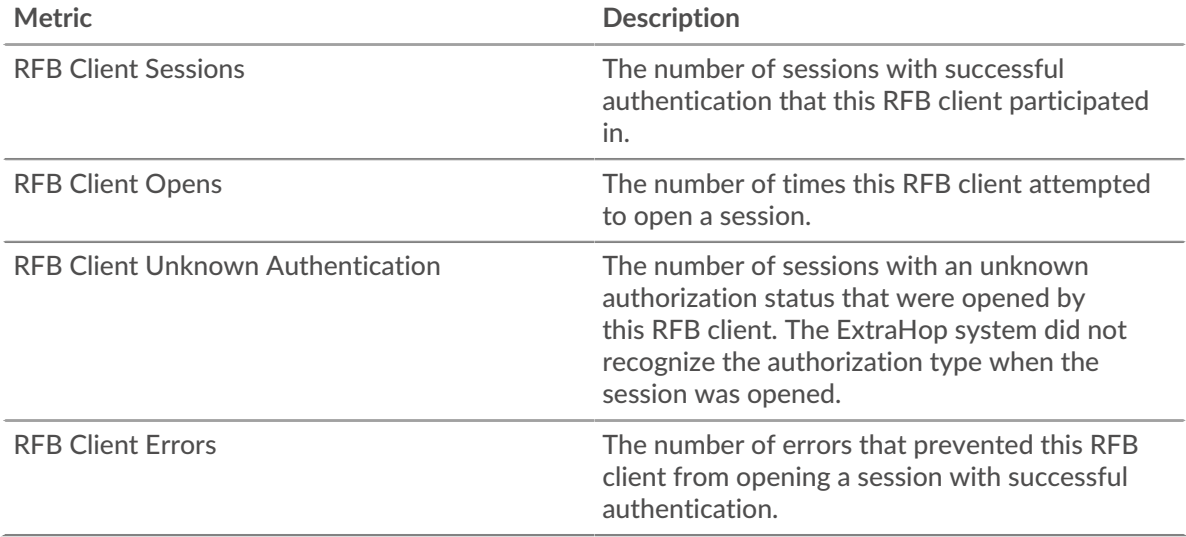

## <span id="page-474-0"></span>**RFB Details for Group**

The following charts are available in this region:

# **Top Group Members (RFB Clients)**

This chart displays the clients in the group that completed the most RFB sessions.

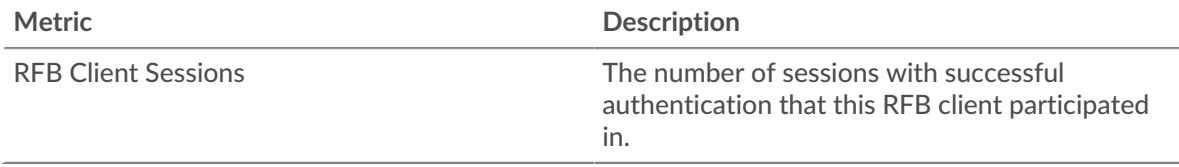

### <span id="page-474-1"></span>**RFB Metrics for Group**

The following charts are available in this region:

# **Total Sessions**

This chart displays the total number of RFB sessions on clients in the group, including sessions with unknown authorization and sessions with errors.

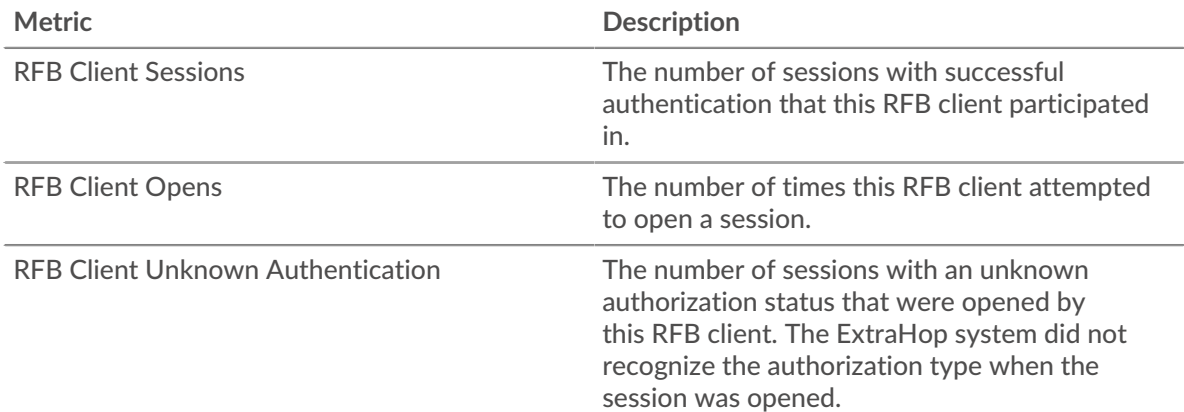

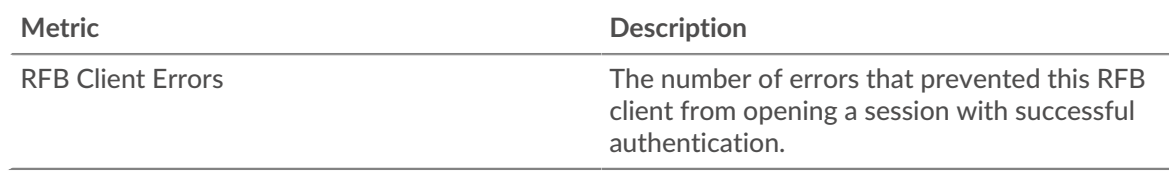

### **RFB server group page**

This page displays metric charts of [RFB](#page-468-0) traffic associated with a device group on your network.

- Learn about charts on this page:
	- [RFB Summary for Group](#page-475-0)
	- [RFB Details for Group](#page-476-0)
	- [RFB Metrics for Group](#page-476-1)
- <span id="page-475-0"></span>• Learn about [working with metrics](#page-0-0).

#### **RFB Summary for Group**

The following charts are available in this region:

### **Sessions**

This chart displays when RFB sessions occurred on servers in the group, including sessions with unknown authorization and sessions with errors.

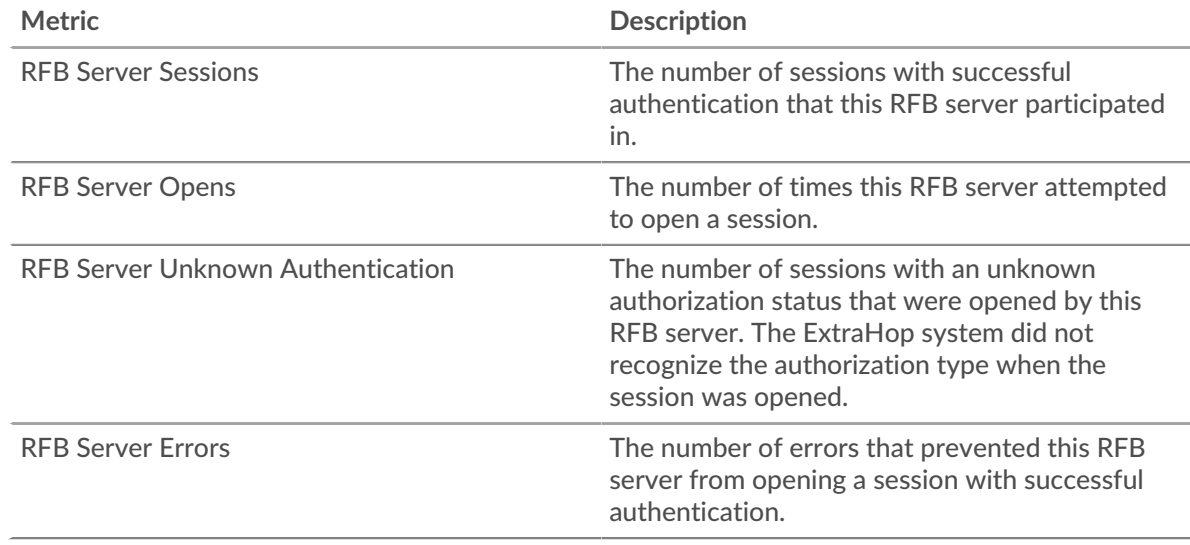

### **Total Sessions**

This chart displays the total number of RFB sessions on servers in the group, including sessions with unknown authorization and sessions with errors.

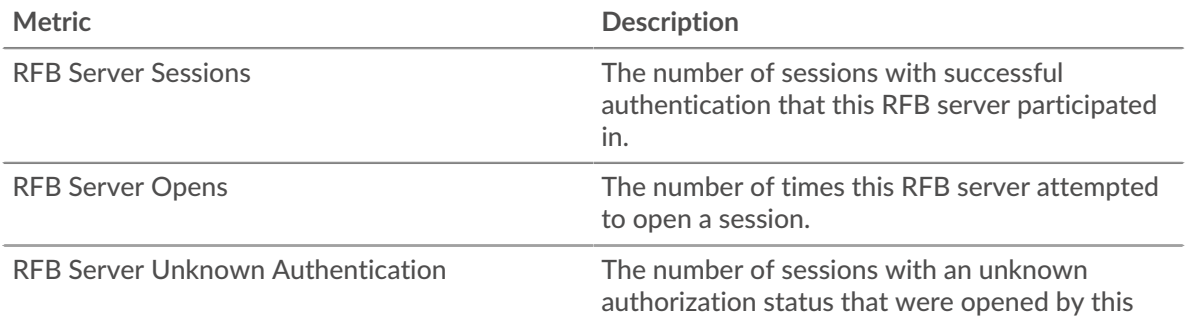

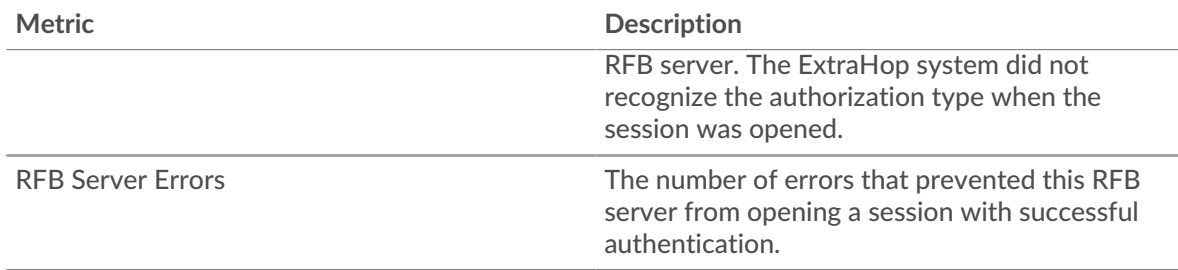

### <span id="page-476-0"></span>**RFB Details for Group**

The following charts are available in this region:

# **Top Group Members (RFB Clients)**

This chart displays the servers in the group that completed the most RFB sessions.

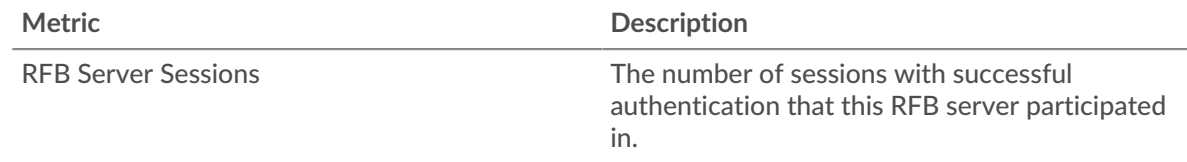

## <span id="page-476-1"></span>**RFB Metrics for Group**

The following charts are available in this region:

# **Total Sessions**

This chart displays the total number of RFB sessions on servers in the group, including sessions with unknown authorization and sessions with errors.

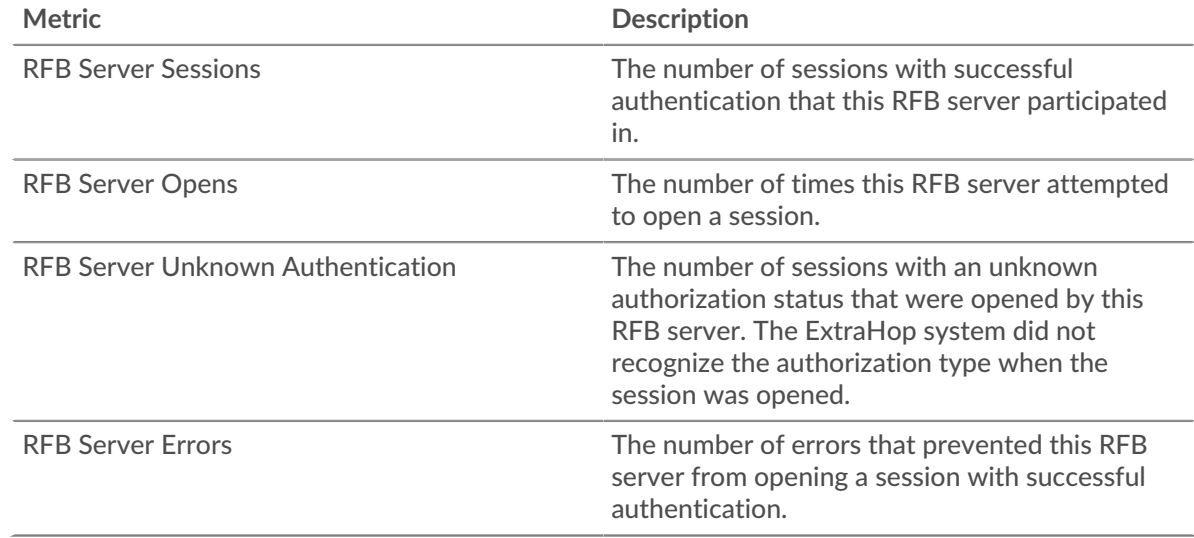

# <span id="page-476-2"></span>**RTCP**

The ExtraHop system collects metrics about Real-Time Transport Control Protocol (RTCP) activity. RTCP is a protocol that monitors statistics for streaming audio and video data transferred by the RTP protocol

# **RTCP application page**

This page displays metric charts of [RTCP](#page-476-2) traffic associated with an application container on your network.

- Learn about charts on this page:
	- [RTCP Summary](#page-477-0)
	- [RTCP Jitter](#page-478-0)
	- [RTCP Message Types](#page-478-1)
	- [RTCP Metric Totals](#page-478-2)
- <span id="page-477-0"></span>• Learn about [working with metrics](#page-0-0).

### **RTCP Summary**

The following charts are available in this region:

# **Total Sender Messages**

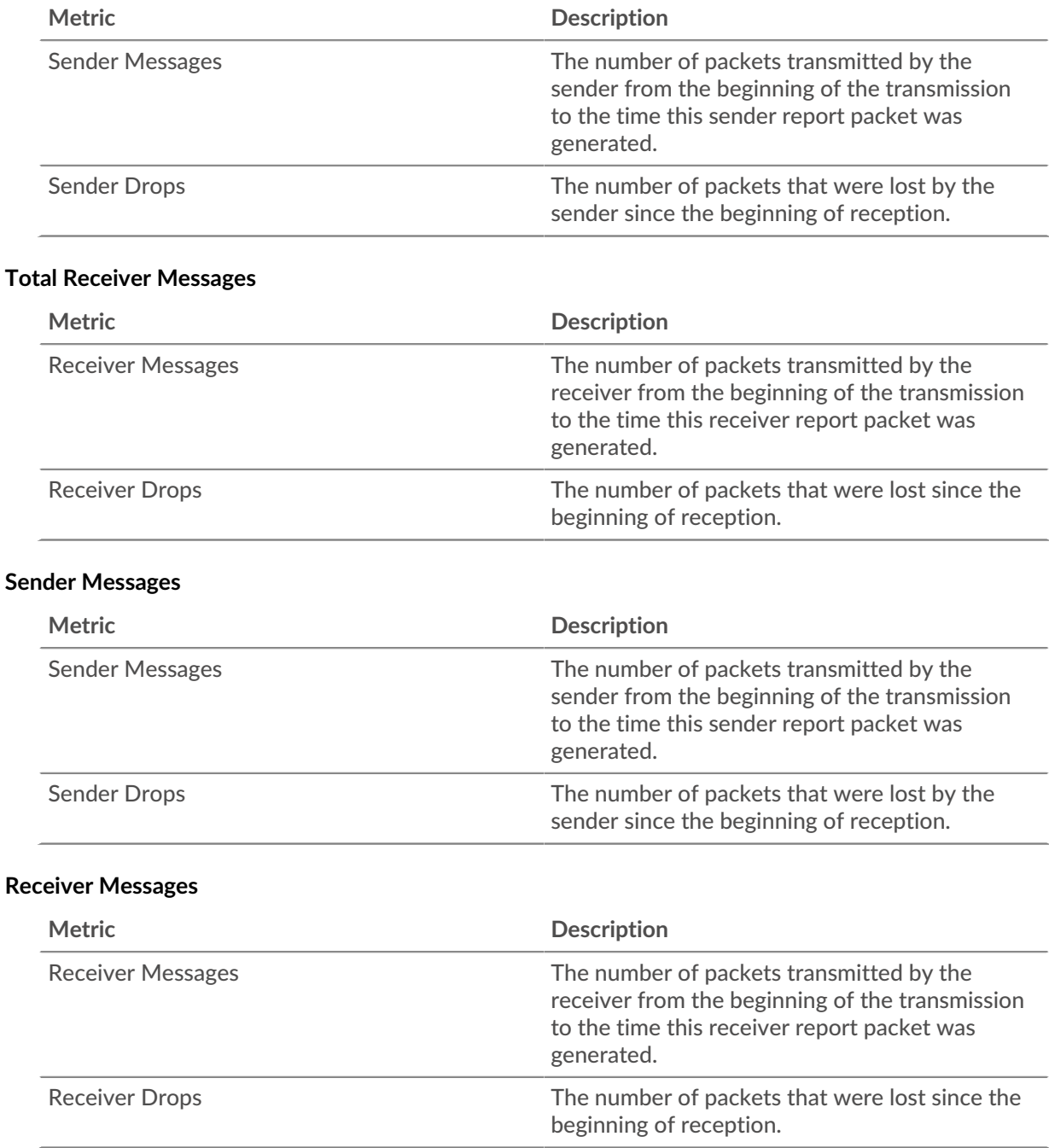

# <span id="page-478-0"></span>**RTCP Jitter**

The following charts are available in this region:

## **Sender Jitter**

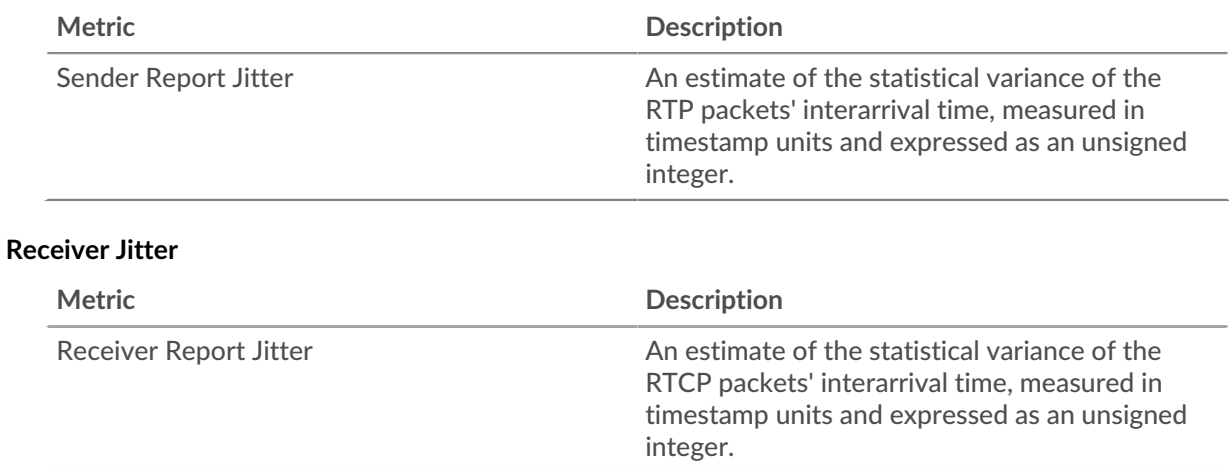

# <span id="page-478-1"></span>**RTCP Message Types**

The following charts are available in this region:

# **Message Types**

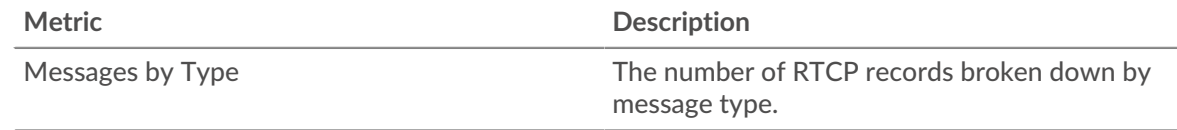

# <span id="page-478-2"></span>**RTCP Metric Totals**

The following charts are available in this region:

# **Total Messages**

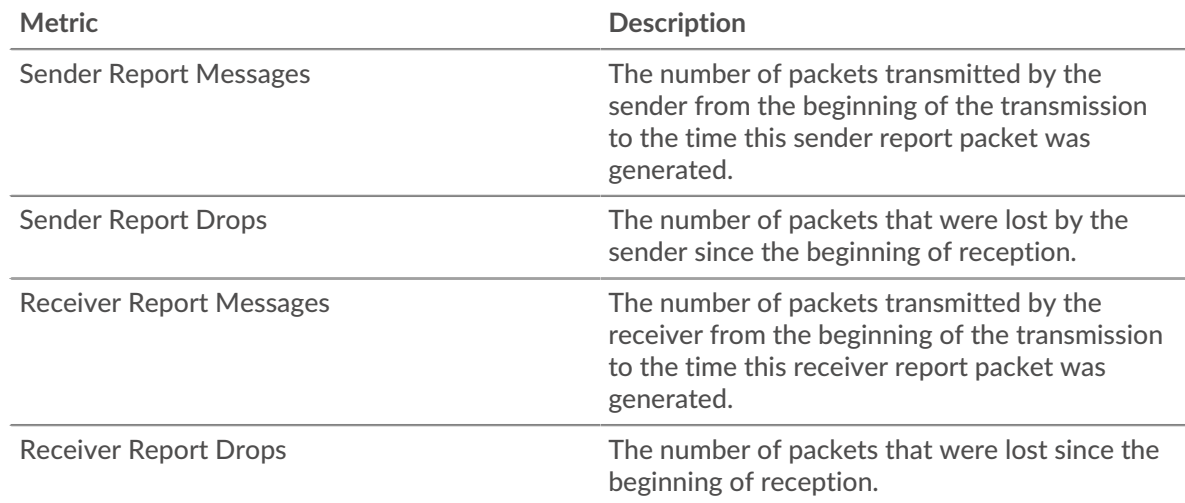

# **RTCP Network Metrics**

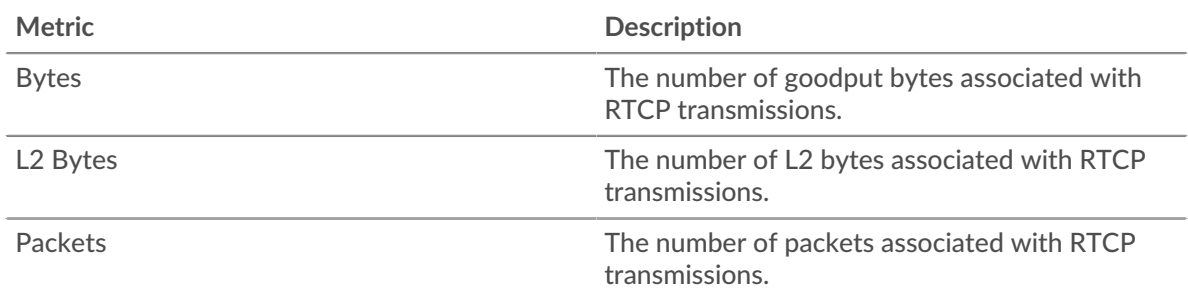

# **RTCP device page**

This page displays metric charts of [RTCP](#page-476-2) traffic associated with a device on your network.

- Learn about charts on this page:
	- [RTCP Summary](#page-479-0)
	- [RTCP Jitter](#page-480-0)
	- [Message Types](#page-481-0)
- <span id="page-479-0"></span>• Learn about [working with metrics](#page-0-0).

## **RTCP Summary**

The following charts are available in this region:

## **Summary In**

This chart displays the total number of incoming sender and receiver messages.

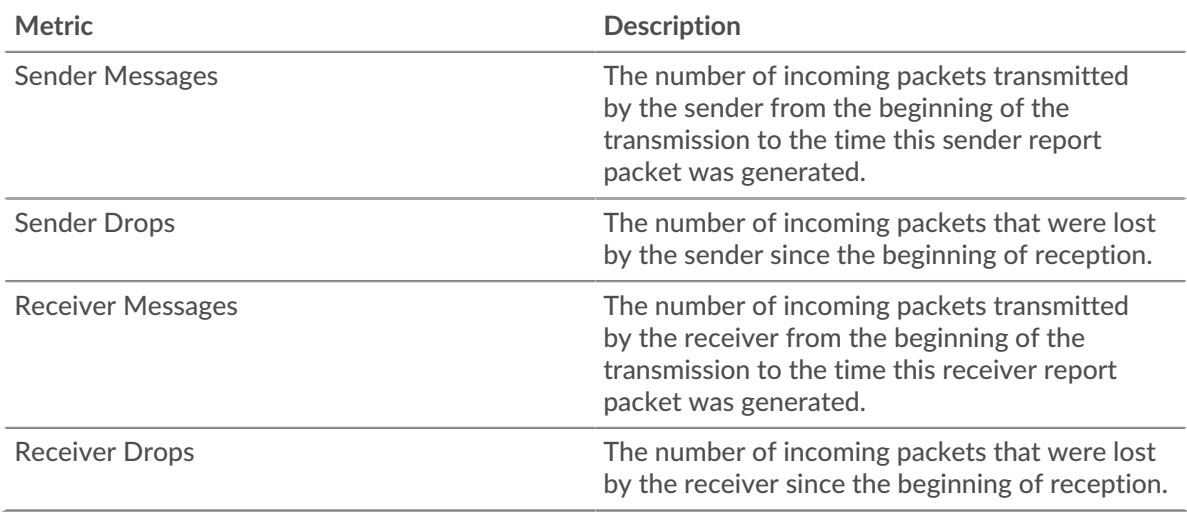

# **Summary Out**

This chart displays the total number of outgoing sender and receiver messages.

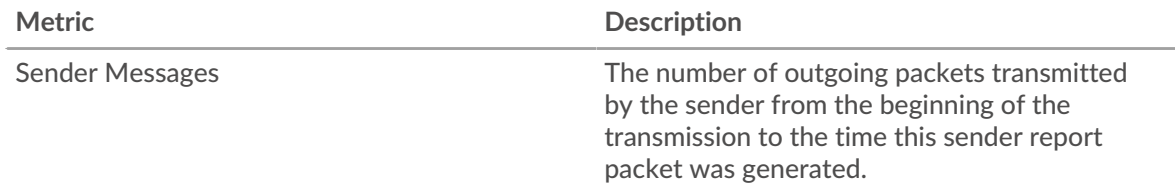

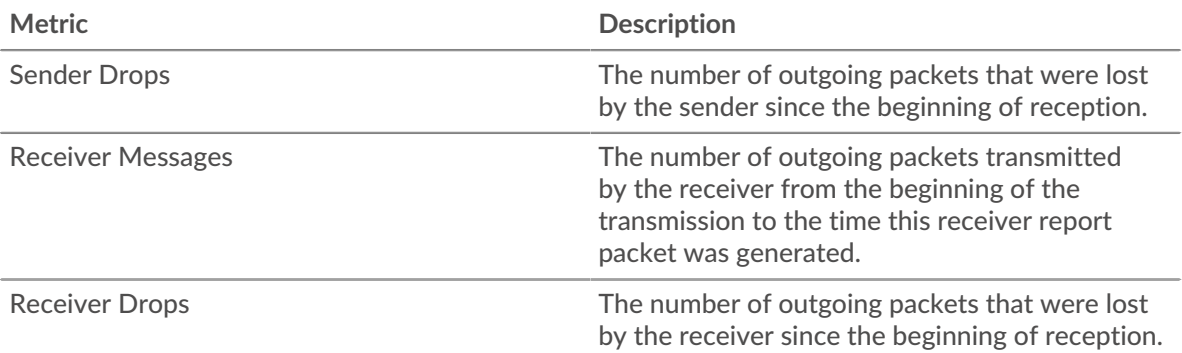

# **Messages In**

This chart shows you when incoming sender and receiver messages were transmitted.

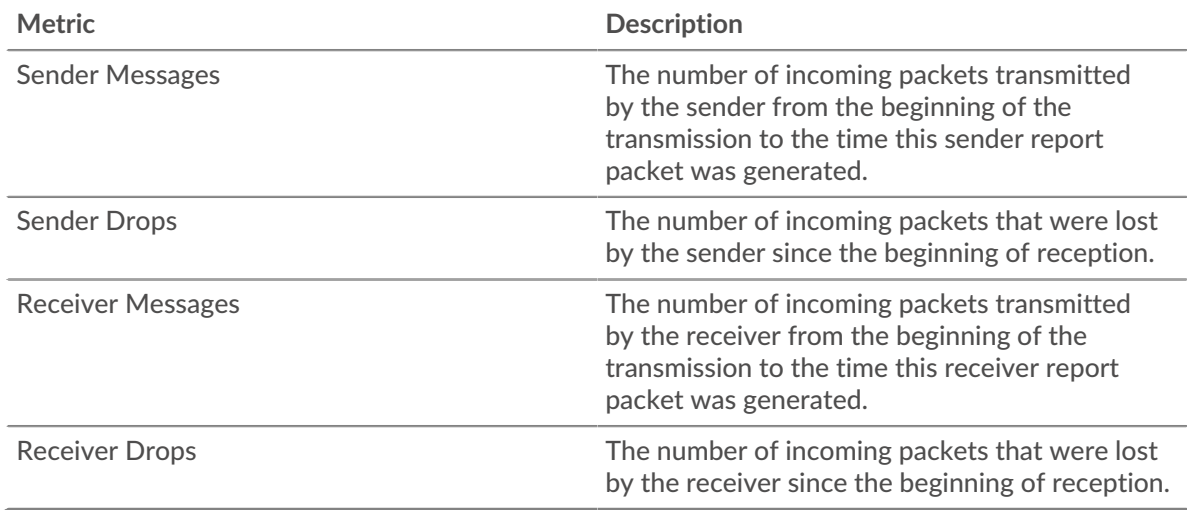

# **Messages Out**

This chart shows you when outgoing sender and receiver messages were transmitted.

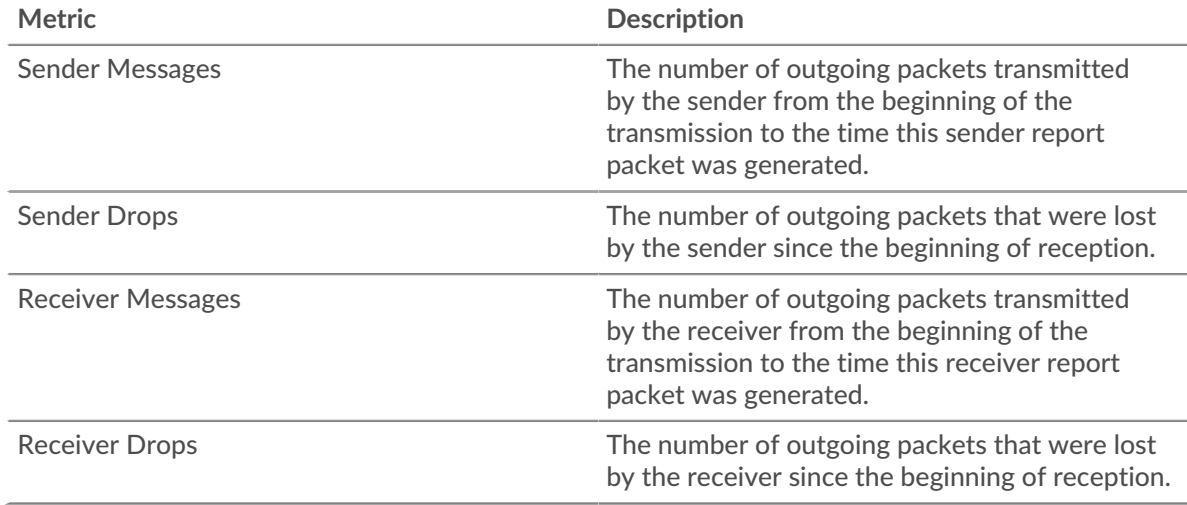

# <span id="page-480-0"></span>**RTCP Jitter**

The following charts are available in this region:

### **Jitter In**

Displays estimates of the statistical variance of the incoming packets' interarrival time.

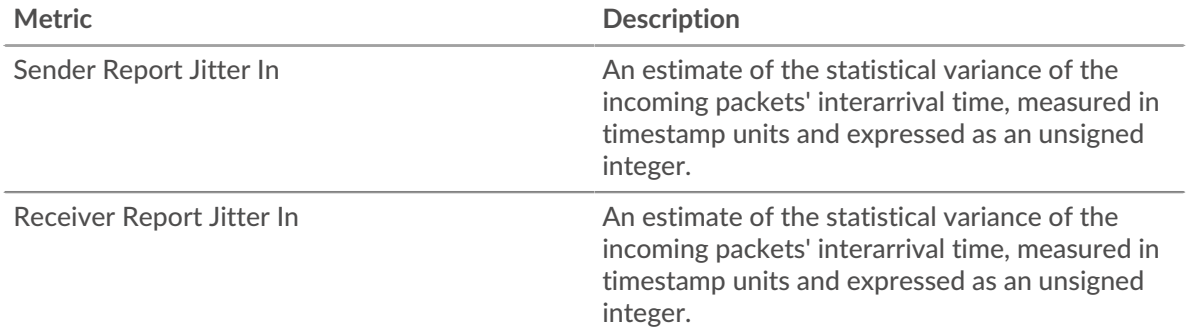

### **Jitter Out**

Displays estimates of the statistical variance of the outgoing packets' interarrival time.

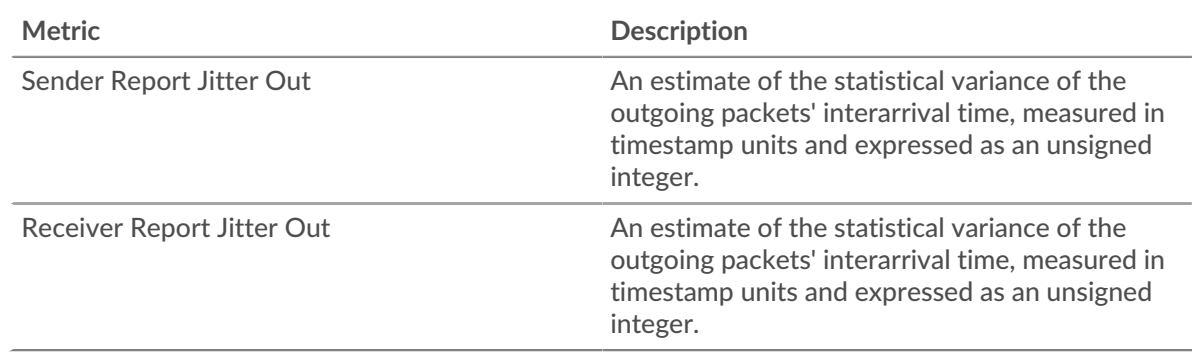

### <span id="page-481-0"></span>**Message Types**

The following charts are available in this region:

### **Message Types In**

The top message types received by the device. The ExtraHop system calculates these values by looking at the total number of RTCP messages received by the client and breaking those messages out by type.

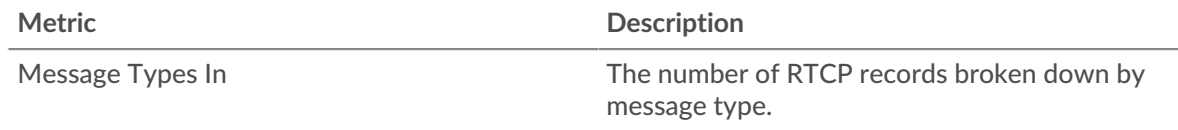

### **Message Types Out**

The top message types sent by the device. The ExtraHop system calculates these values by looking at the total number of RTCP messages sent by the client and breaking those messages out by type.

### **RTCP device group page**

This page displays metric charts of [RTCP](#page-476-2) traffic associated with a device group on your network.

- Learn about charts on this page:
	- [RTCP Summary for Group](#page-482-0)
	- **[RTCP Devices in Group](#page-482-1)**
- Learn about [working with metrics](#page-0-0).

## <span id="page-482-0"></span>**RTCP Summary for Group**

The following charts are available in this region:

### **Summary In**

Displays the total number of incoming sender and receiver messages for the group.

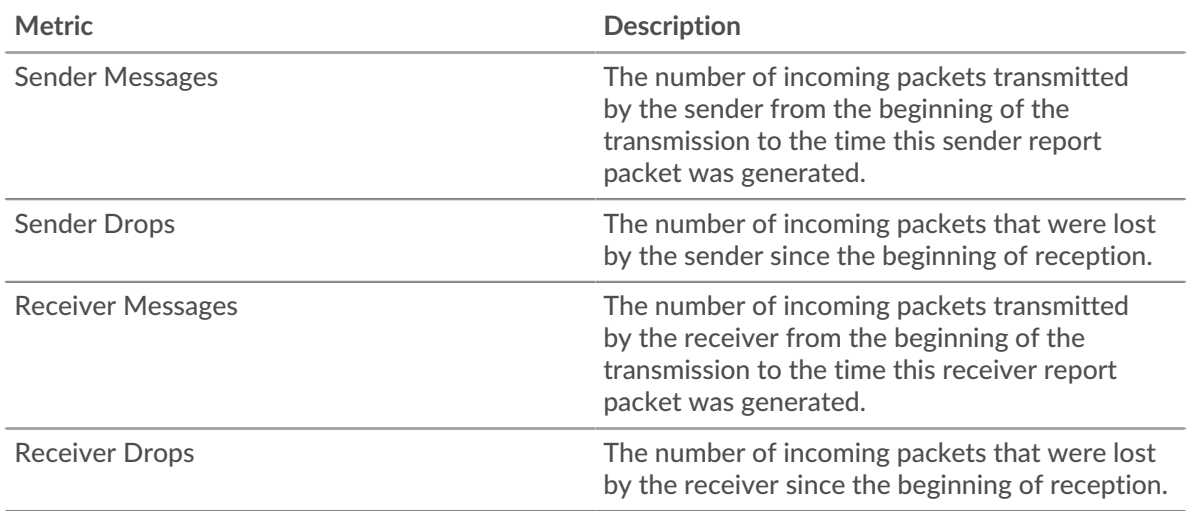

### **Summary Out**

Displays the total number of outoing sender and receiver messages for the group.

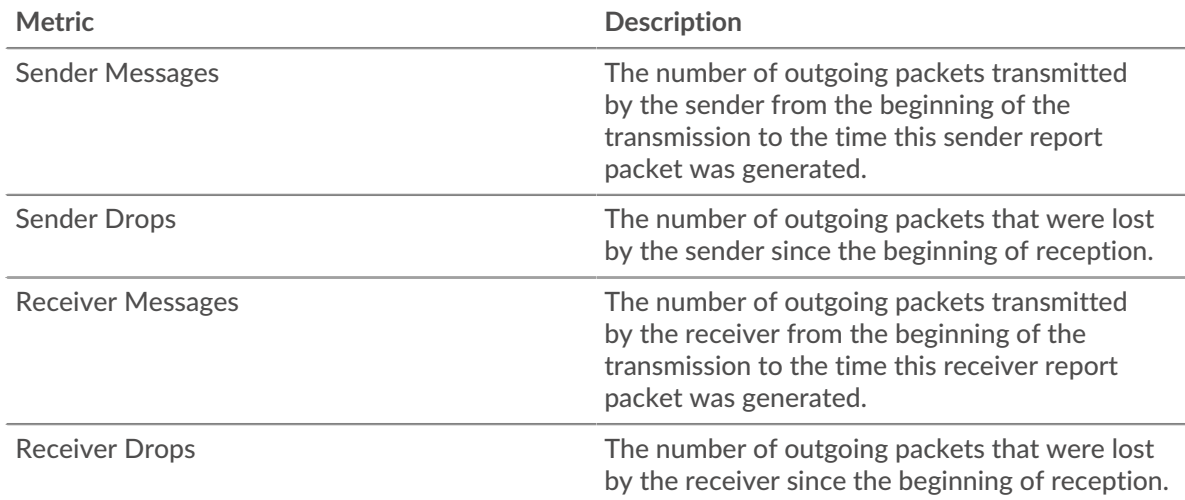

#### <span id="page-482-1"></span>**RTCP Devices in Group**

The following charts are available in this region:

#### **Top Devices In**

The devices receiving the most RTCP packets.

### **Top Devices Out**

The devices sending the most RTCP packets.

# <span id="page-482-2"></span>**RTP**

The ExtraHop system collects metrics about Real-Time Transport Protocol (RTP) activity. RTP is a protocol that defines the standardized packet format for the real-time transfer of streaming audio and video.

# **RTP application page**

This page displays metric charts of [RTP](#page-482-2) traffic associated with an application container on your network.

- Learn about charts on this page:
	- [RTP Summary](#page-483-0)
	- [RTP Jitter](#page-484-0)
	- [RTP Codecs](#page-484-1)
	- [RTP Metric Totals](#page-484-2)
- <span id="page-483-0"></span>• Learn about [working with metrics](#page-0-0).

### **RTP Summary**

The following charts are available in this region:

# **Messages**

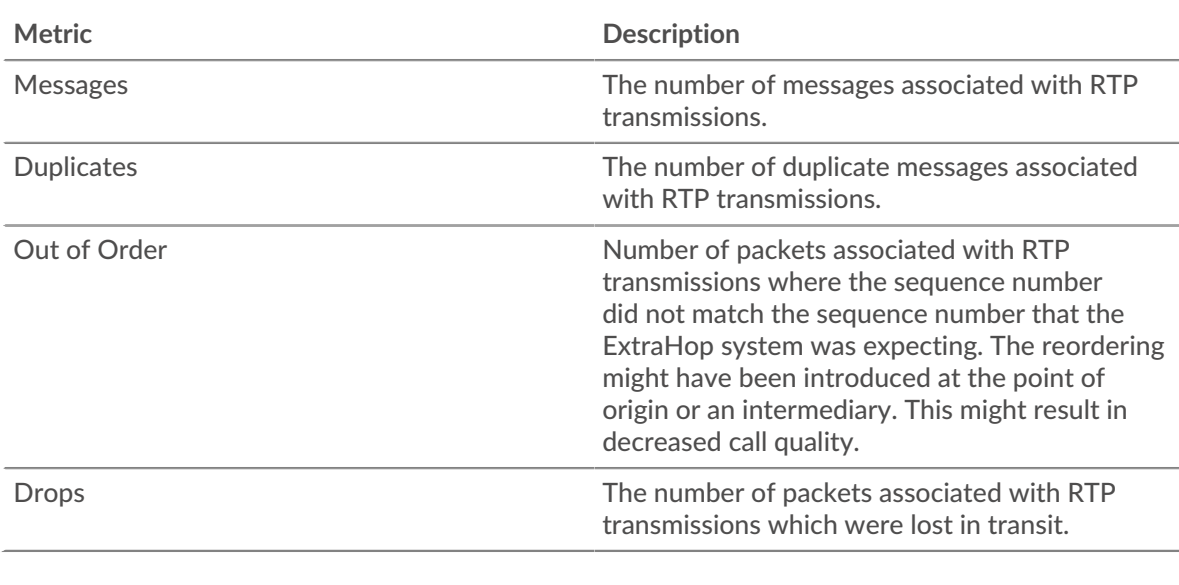

# **Total Messages**

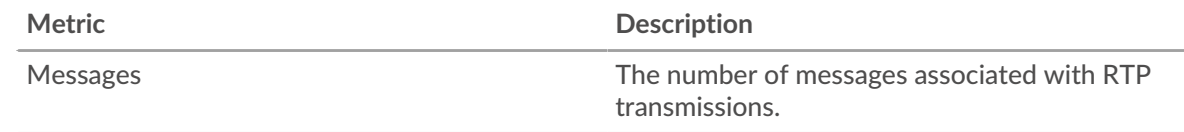

# **Mean Opinion Score (MOS)**

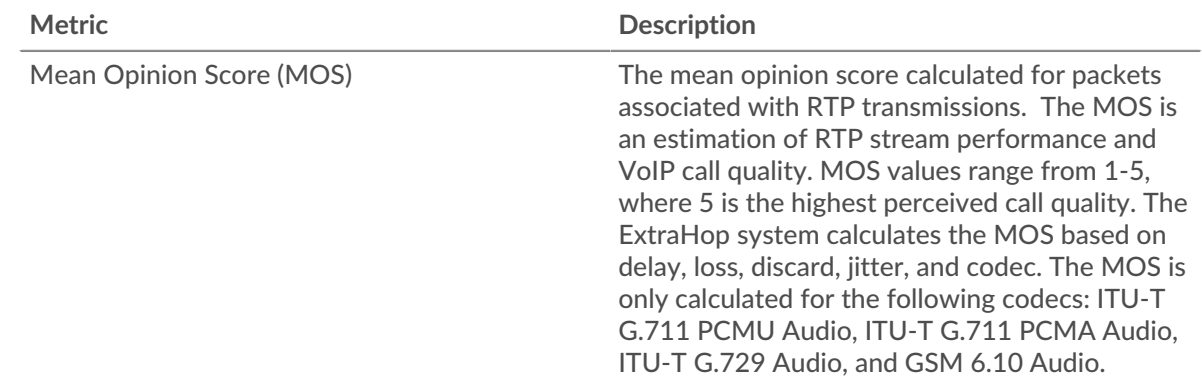

### <span id="page-484-0"></span>**RTP Jitter**

The following charts are available in this region:

### **Jitter**

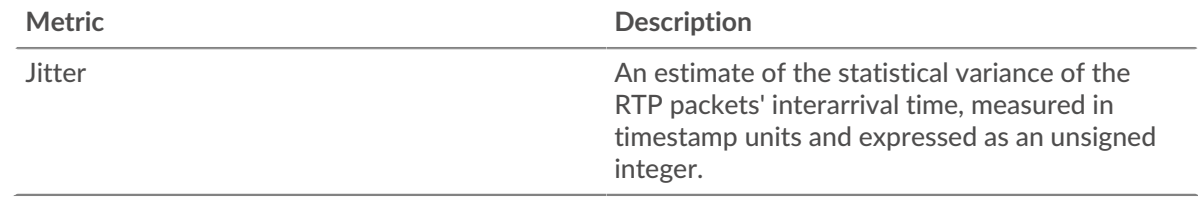

# <span id="page-484-1"></span>**RTP Codecs**

The following charts are available in this region:

# **Top Codecs**

This chart shows the number of messages send and received by the application, broken out by codec.

# **Codecs with Most Drops**

This chart shows the number of packets associated with RTP transmissions which were lost in transit, broken out by codec.

# **Codecs with Most Jitter**

This chart shows the codecs with the most statistical variance of RTP packets' interarrival time.

## <span id="page-484-2"></span>**RTP Metric Totals**

The following charts are available in this region:

### **Total Messages**

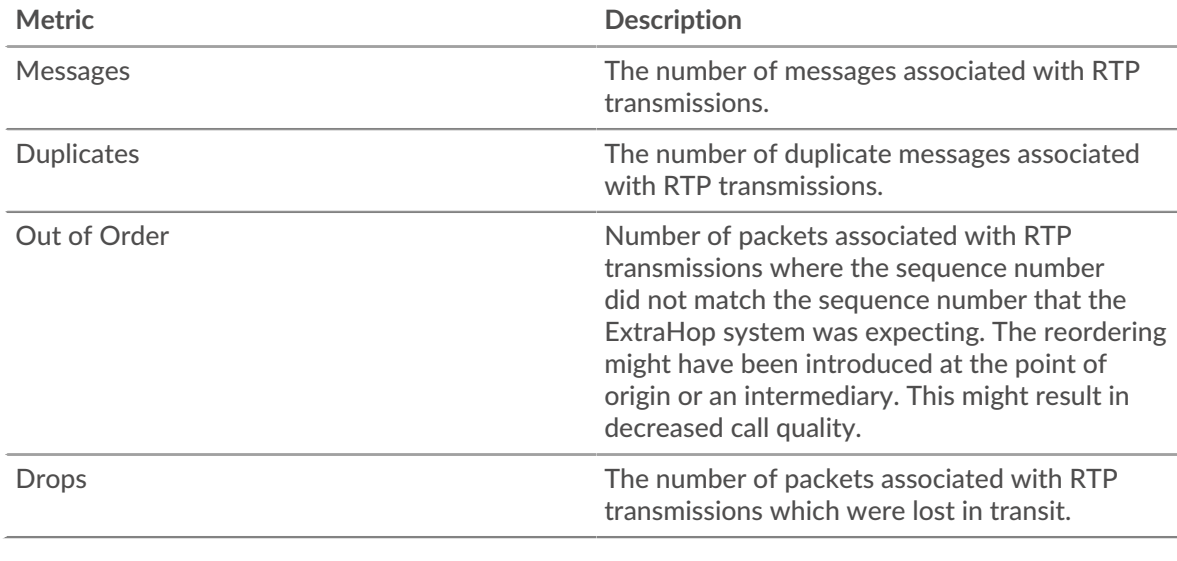

# **RTP Network Metrics**

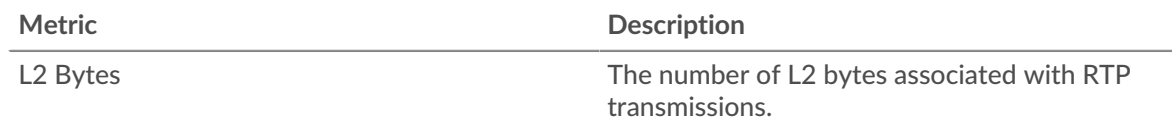

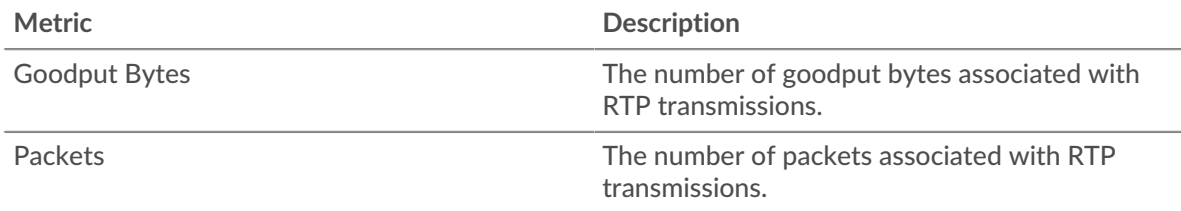

### **RTP device page**

This page displays metric charts of [RTP](#page-482-2) traffic associated with a device on your network.

- Learn about charts on this page:
	- [Region](#page-485-0)
	- [Jitter](#page-487-0)
	- [RTP Metrics](#page-487-1)
	- [Codecs](#page-488-0)
- <span id="page-485-0"></span>• Learn about [working with metrics](#page-0-0).

# **Region**

The following charts are available in this region:

# **Summary In**

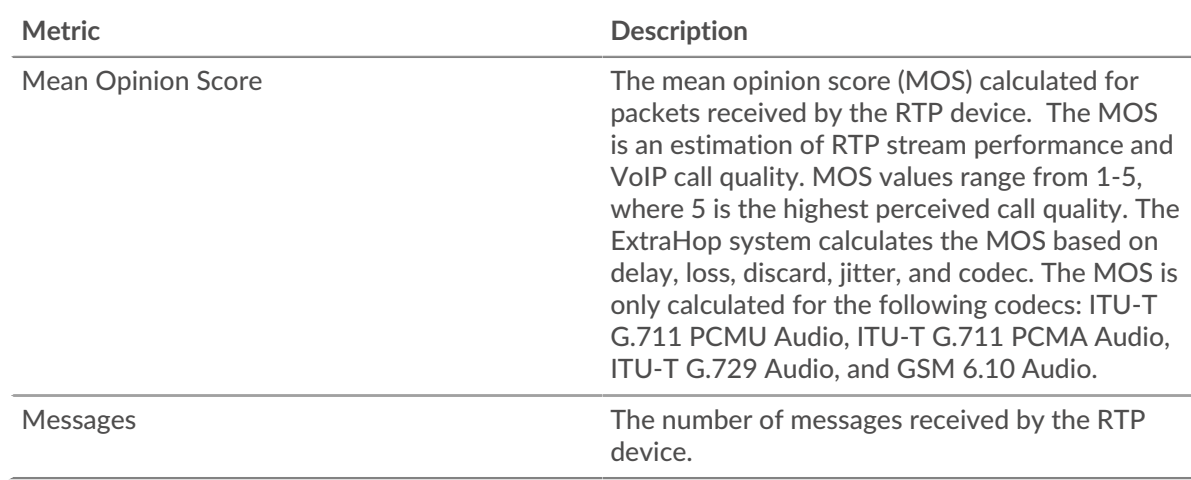

# **Summary Out**

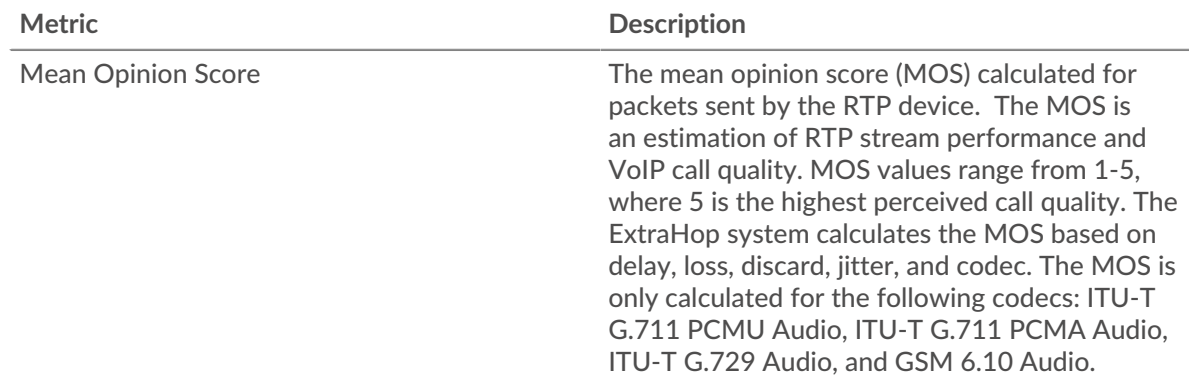

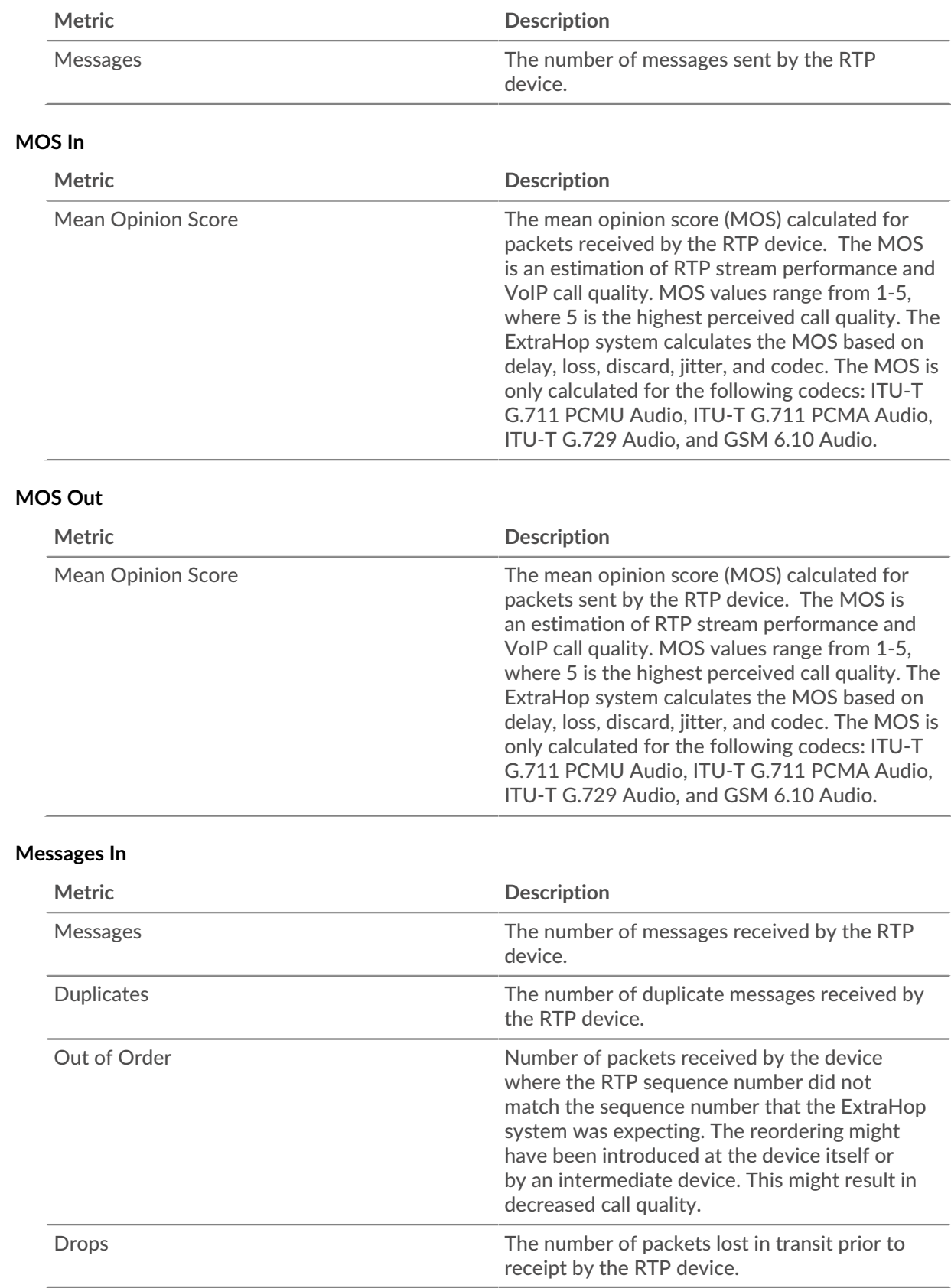

# **Messages Out**

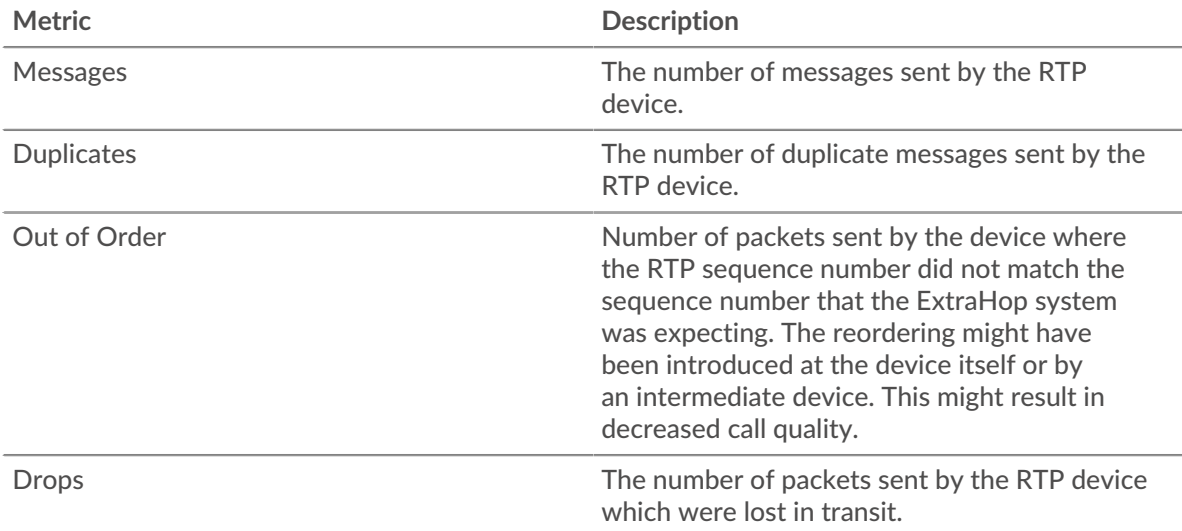

# <span id="page-487-0"></span>**Jitter**

The following charts are available in this region:

# **Jitter In**

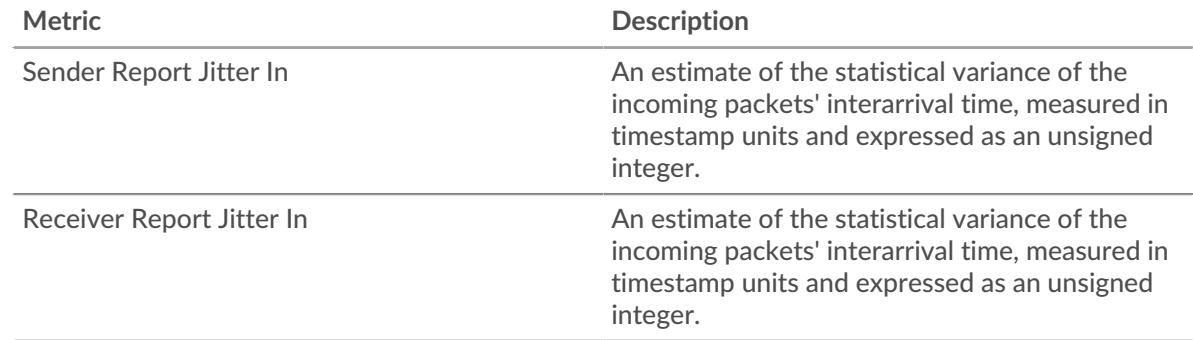

# **Jitter Out**

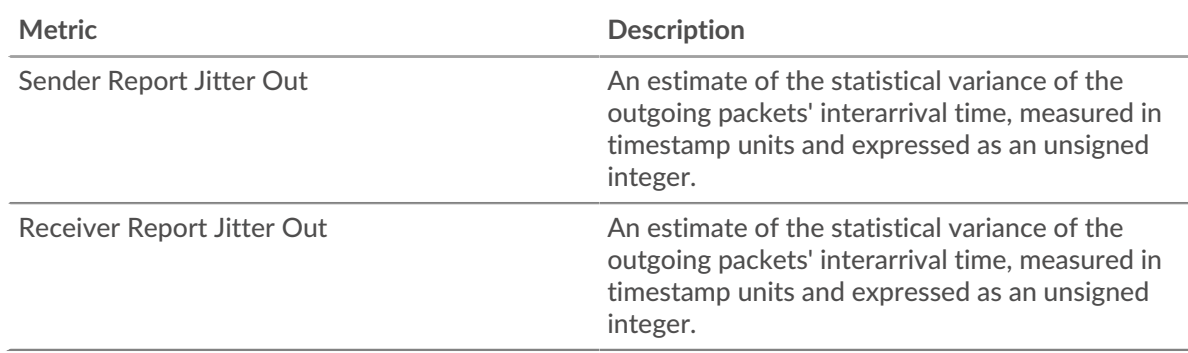

# <span id="page-487-1"></span>**RTP Metrics**

The following charts are available in this region:

# **RTP In**

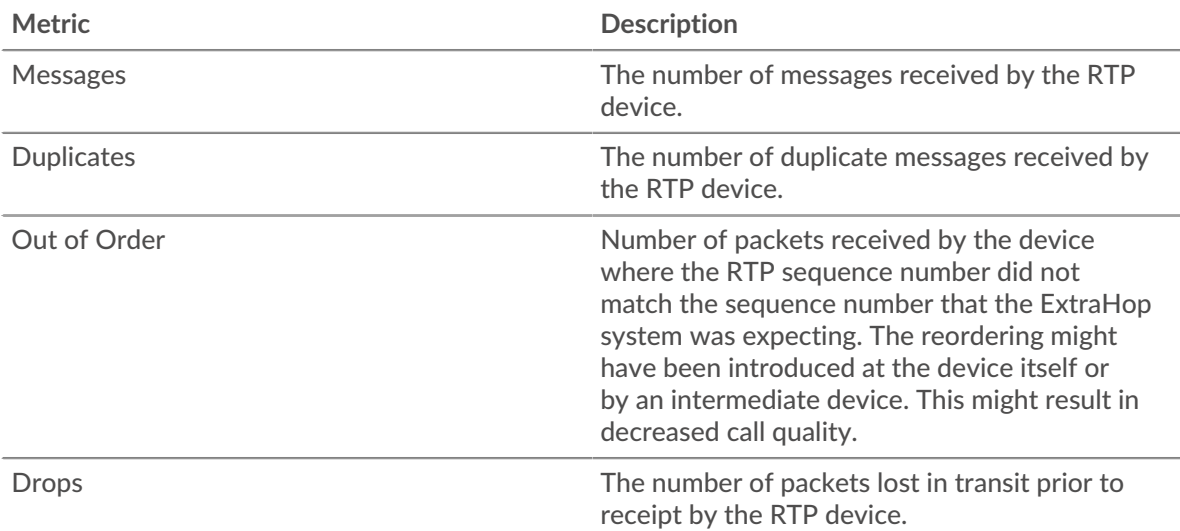

# **RTP Out**

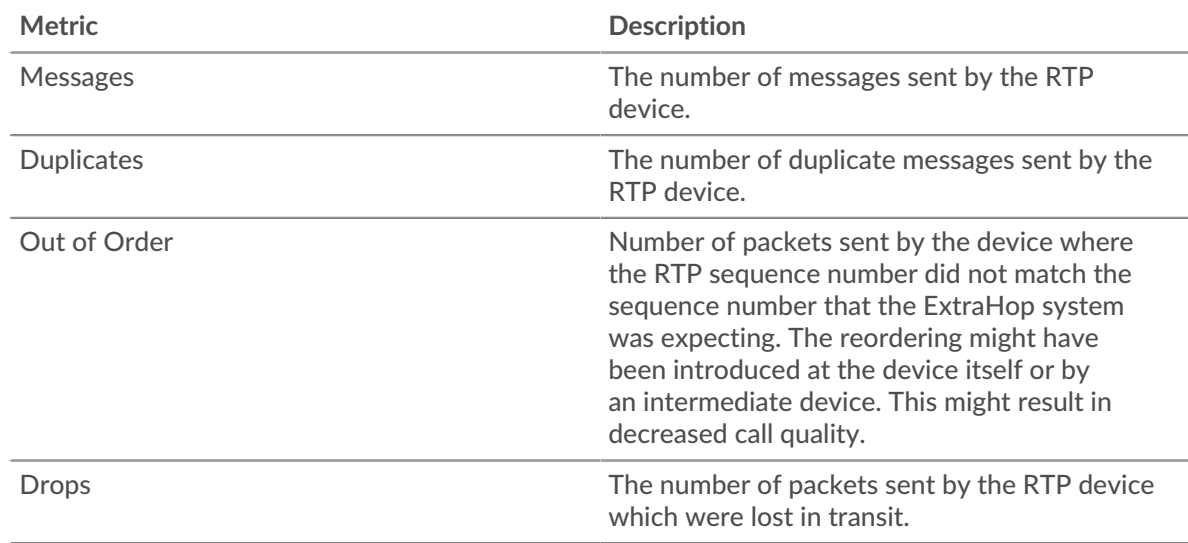

# <span id="page-488-0"></span>**Codecs**

The following charts are available in this region:

# **Top Codecs In**

This chart shows the number of messages received by the RTP device broken out by codecs.

# **Top Codecs Out**

This chart shows the number of messages sent by the RTP device broken out by codecs.

# **RTP device groups page**

This page displays metric charts of [RTP](#page-482-2) traffic associated with a device group on your network.

- Learn about charts on this page:
	- [RTP Summary for Group](#page-489-0)
	- [RTP Devices in Group](#page-490-0)
- Learn about [working with metrics](#page-0-0).

# <span id="page-489-0"></span>**RTP Summary for Group**

The following charts are available in this region:

# **Summary In**

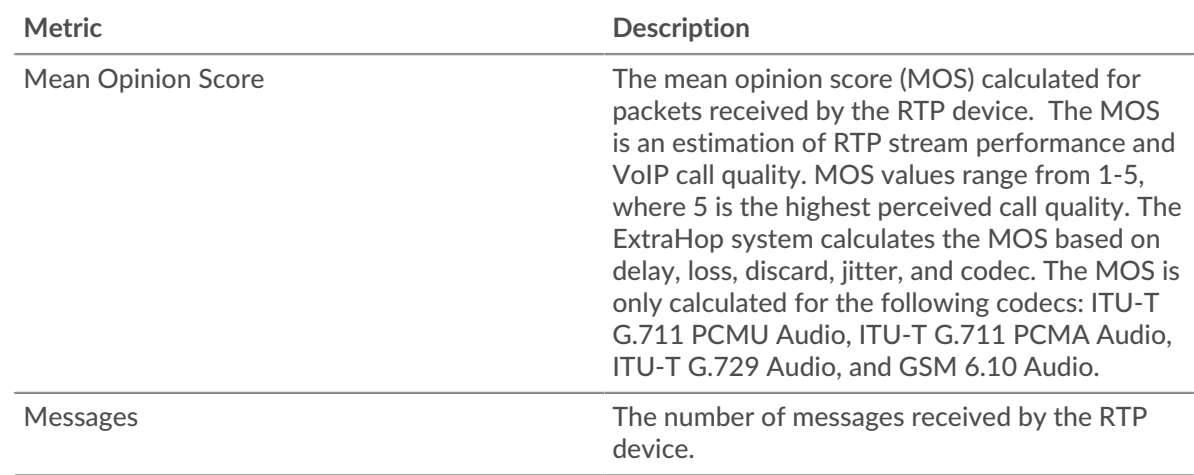

# **Summary Out**

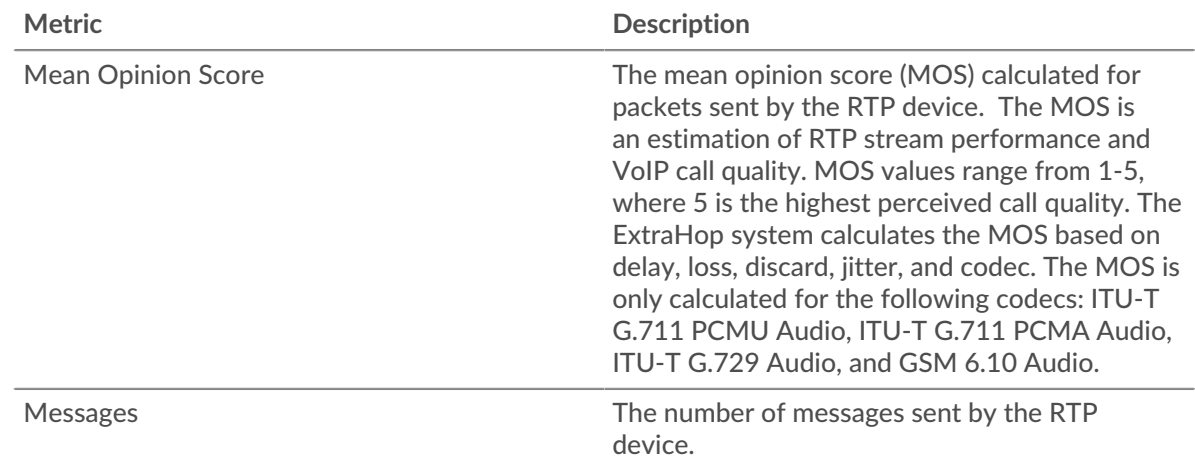

# **RTP In**

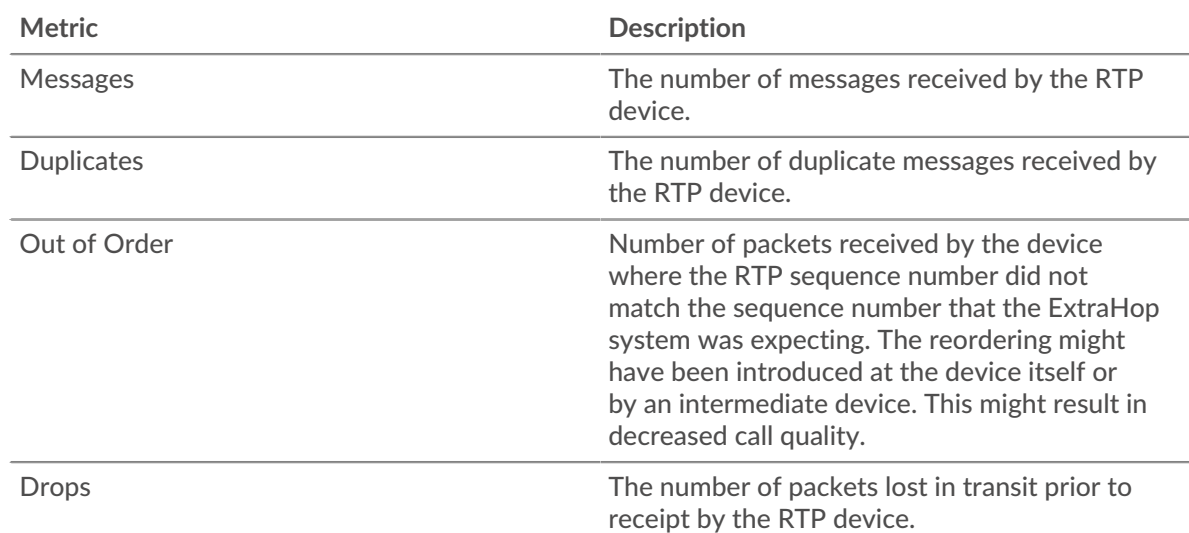

# **RTP Out**

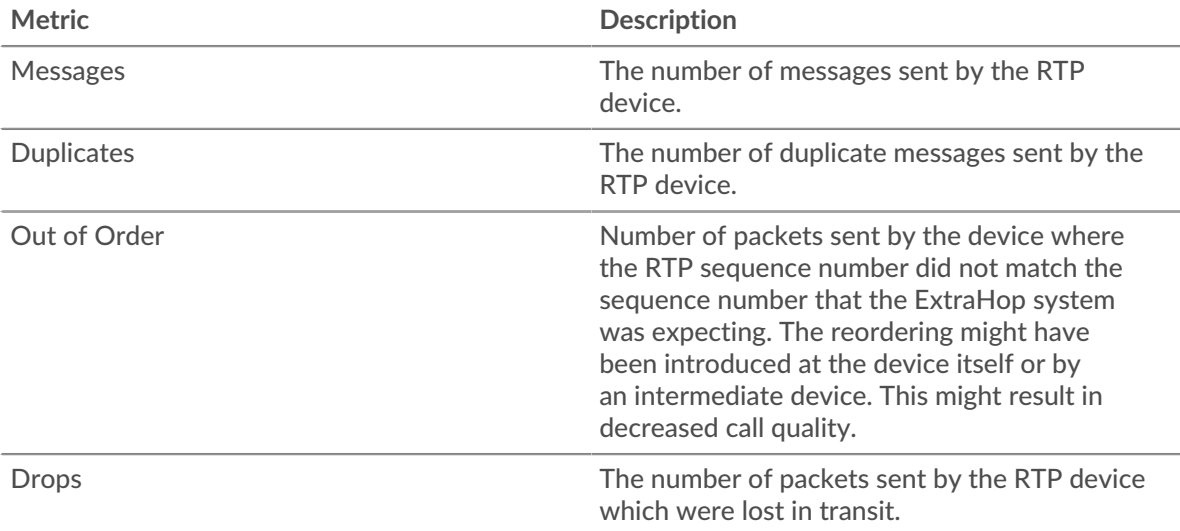

### <span id="page-490-0"></span>**RTP Devices in Group**

The following charts are available in this region:

## **Top Devices In**

This chart shows the devices receiving the most RTP packets.

### **Top Devices Out**

This chart shows the devices sending the most RTP packets.

# <span id="page-490-1"></span>**SCCP**

The ExtraHop system collects metrics about Skinny Client Control Protocol (SCCP) activity. SCCP is an IPbased protocol for session signaling with Cisco Unified Communications Manager, and often deployed in voice over Internet Protocol (VoIP) environments.

### **SCCP application page**

This page displays metric charts of [SCCP](#page-490-1) traffic associated with an application container on your network.

- Learn about charts on this page:
	- [SCCP Summary](#page-490-2)
	- [SCCP Messages](#page-492-0)
	- [SCCP Network Data](#page-492-1)
	- [SCCP Metric Totals](#page-493-0)
- <span id="page-490-2"></span>• Learn about [working with metrics](#page-0-0).

### **SCCP Summary**

The following charts are available in this region:

#### **Calls and Messages**

This chart displays when the total number of SCCP calls and messages associated with the application occurred.

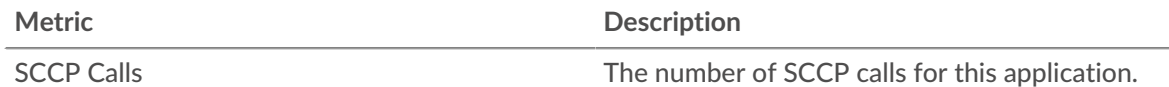

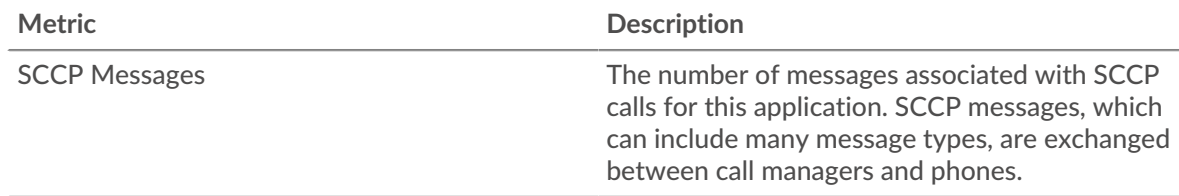

# **Total Calls and Messages**

This chart displays the total number of SCCP calls and messages associated with the application.

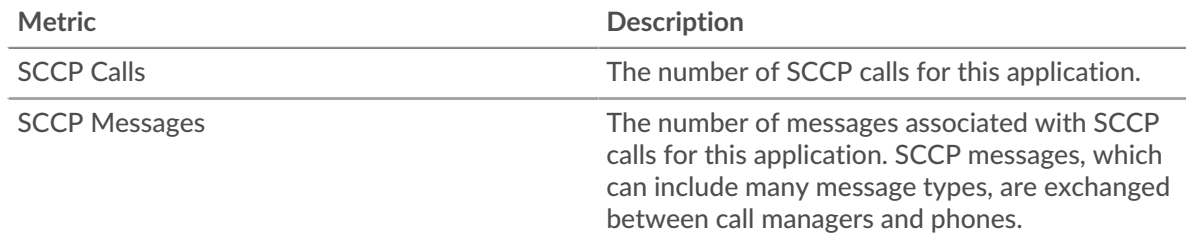

### **Call Duration**

This chart displays the length of SCCP calls associated with the application, broken out by percentile.

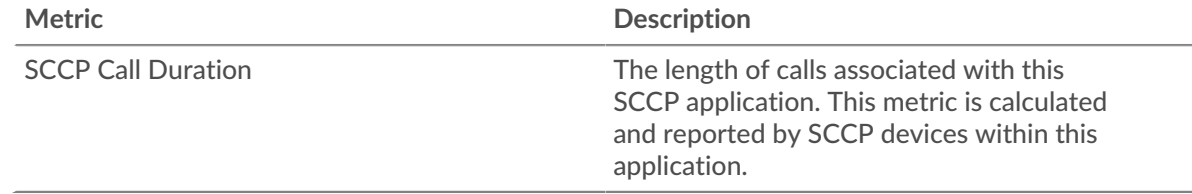

# **Call Duration**

This chart displays the 95th percentile of SCCP call lengths.

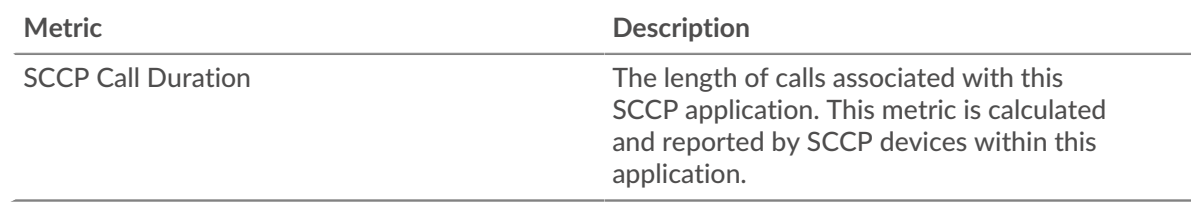

# **Round Trip Time**

This chart displays the length of round trip time associated with the application, broken out by percentile.

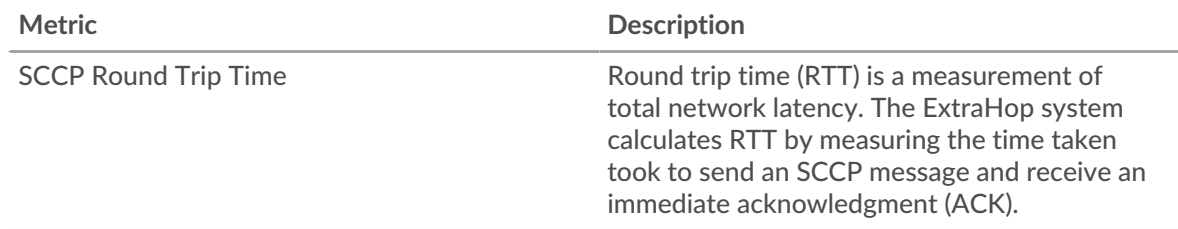

### **Round Trip Time**

This chart displays the 95th percentile of round trip time associated with the application.

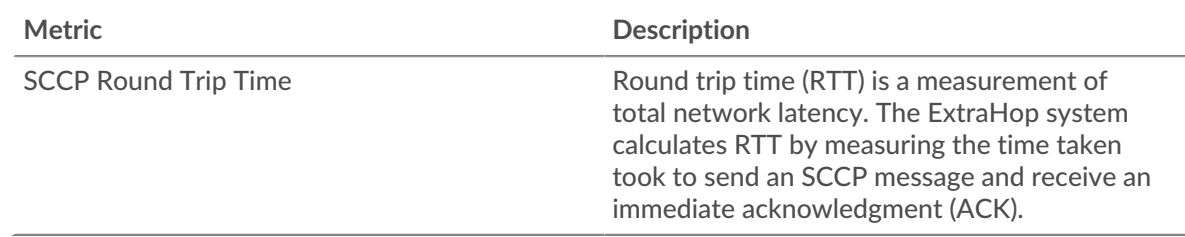

### <span id="page-492-0"></span>**SCCP Messages**

The following charts are available in this region:

## **Top Messages Type**

This chart displays the SCCP message types that were most associated with the application.

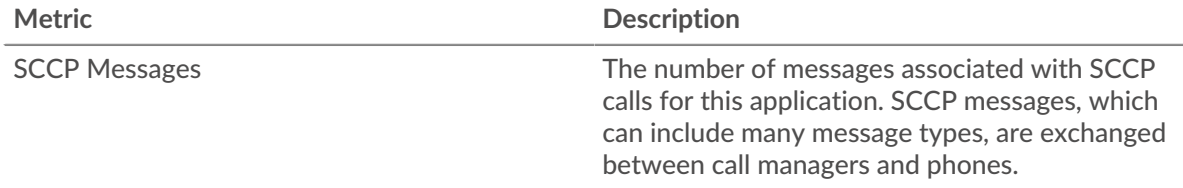

## **Top Senders**

This chart displays the IP addresses associated with the application that sent the most SCCP messages.

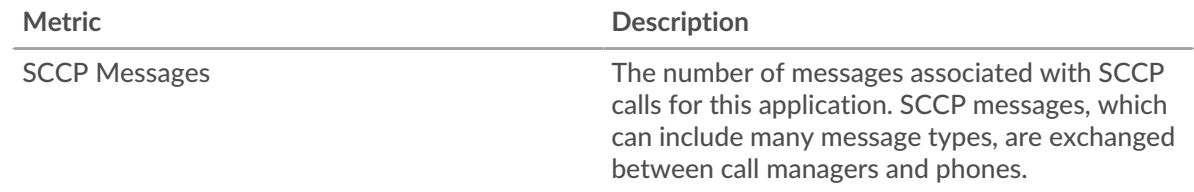

### **Top Receivers**

This chart displays the IP addresses associated with the application that received the most SCCP messages.

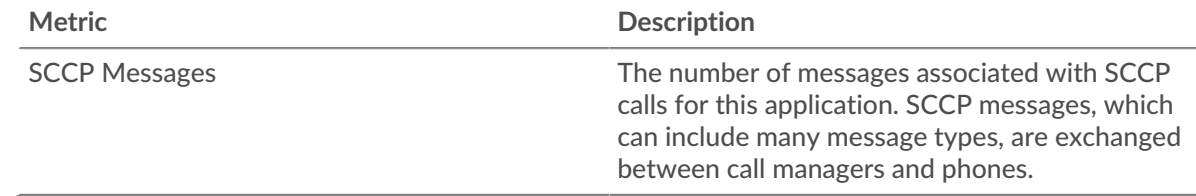

# <span id="page-492-1"></span>**SCCP Network Data**

The following charts are available in this region:

### **Host Stalls**

This chart shows the number of zero windows that were associated with an application. Devices control the amount of data they receive by specifying the number of packets that can be sent to them over a given time period. When a device is sent more data than it can process, the device advertises a zero window to ask its peer device to stop sending packets completely until the device catches up. If you see a large number of zero windows, a server or client might not be not fast enough to support the amount of data being received.

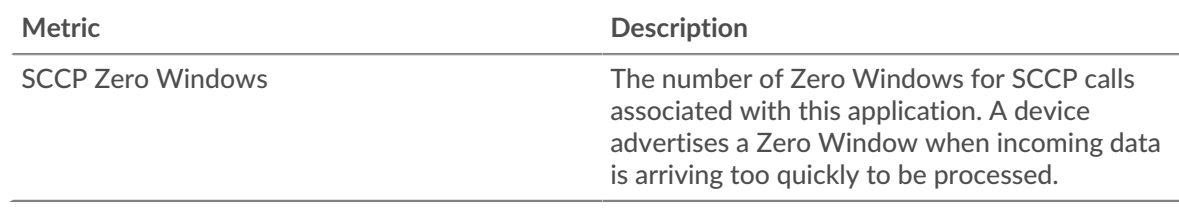

# **Total Host Stalls**

This chart shows the median number of zero window advertisements sent by devices.

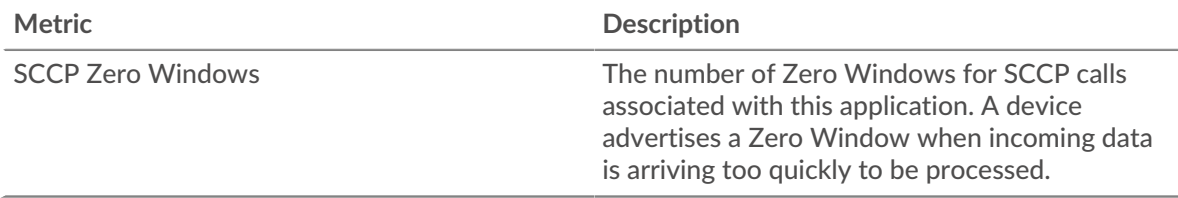

### **Network Stalls**

This chart shows the number of retransmission timeouts that occurred. Retransmission timeouts (RTOs) occur when a network drops too many packets, usually due to packet collisions or buffer exhaustion. If a device sends a request or response and does not receive confirmation within a specified amount of time, the device retransmits the request. If too many retransmissions are unacknowledged, an RTO occurs. If you see a large number of RTOs, the network might be too slow to support the current level of activity.

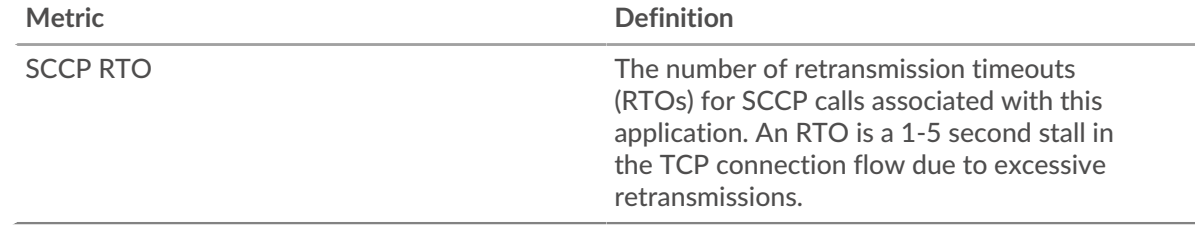

### **Total Network Stalls**

This chart shows the median number of retransmission timeouts caused by congestion when clients and servers were sending requests.

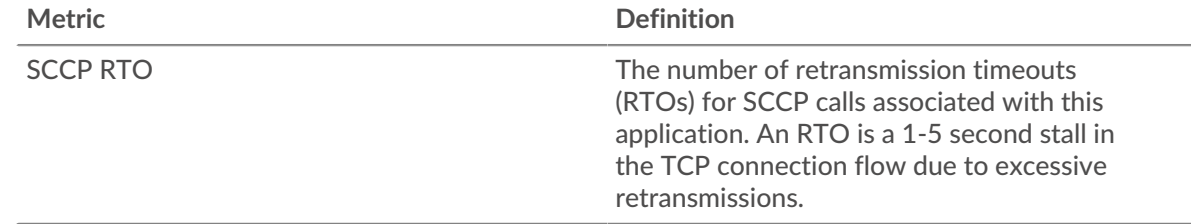

# <span id="page-493-0"></span>**SCCP Metric Totals**

The following charts are available in this region:

#### **Total Calls and Messages**

This chart displays the total number of SCCP calls and messages associated with the application and the length of delay in receiving packets.

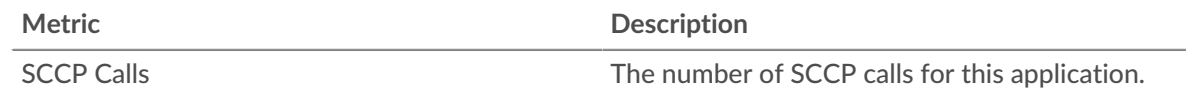

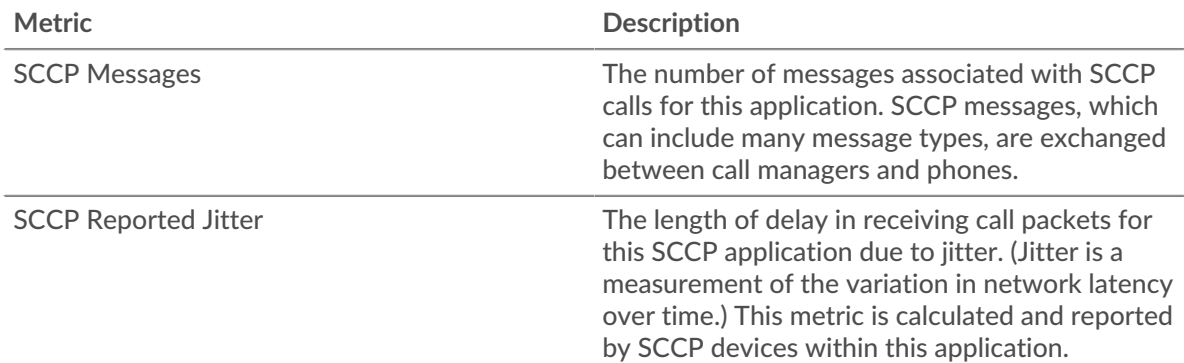

# **SCCP Network Metrics**

This chart displays totals for network metrics associated with the application.

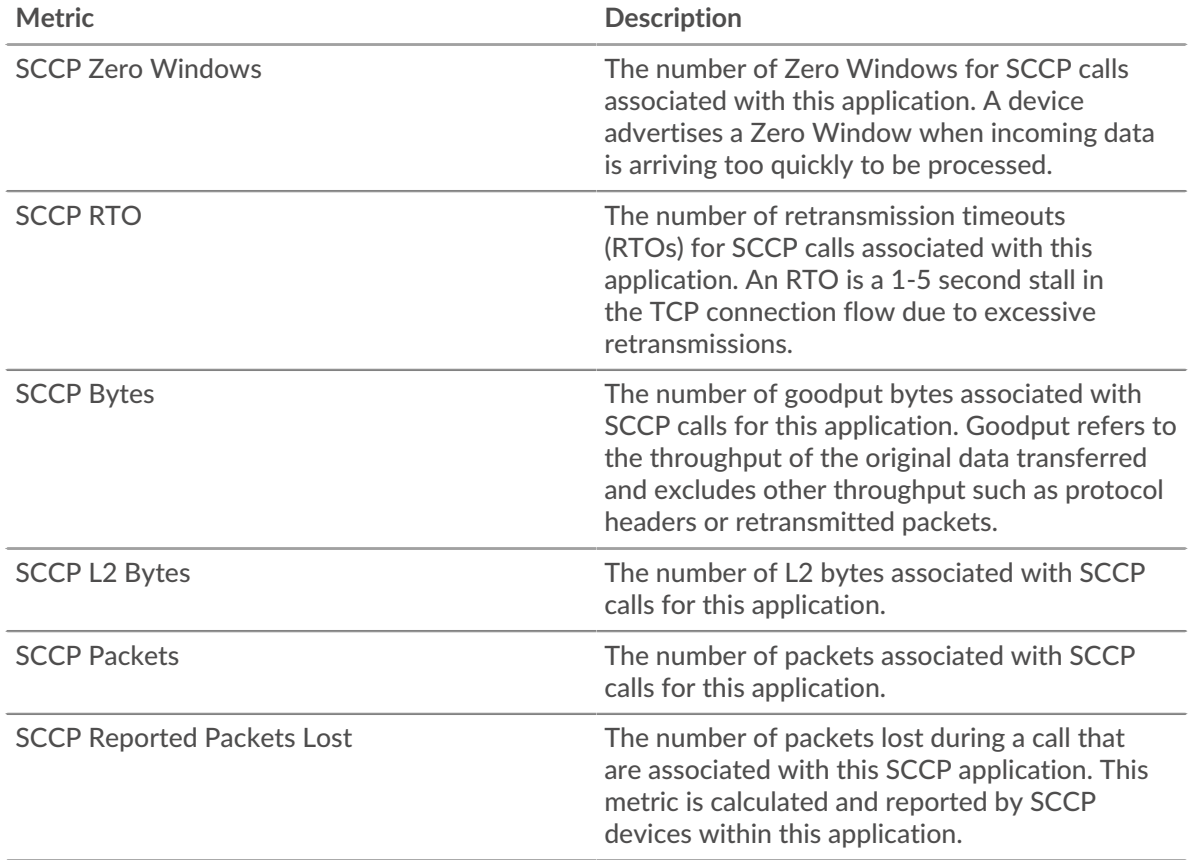

# **SCCP device page**

This page displays metric charts of [SCCP](#page-490-1) traffic associated with a device on your network.

- Learn about charts on this page:
	- [SCCP Summary](#page-495-0)
	- [SCCP Call Duration](#page-496-0)
	- [SCCP Message Types](#page-496-1)
	- [SCCP Metric Totals](#page-496-2)
- Learn about [working with metrics](#page-0-0).

# <span id="page-495-0"></span>**SCCP Summary**

The following charts are available in this region:

## **Summary In**

This chart displays the total number of incoming SCCP calls and messages received by the device.

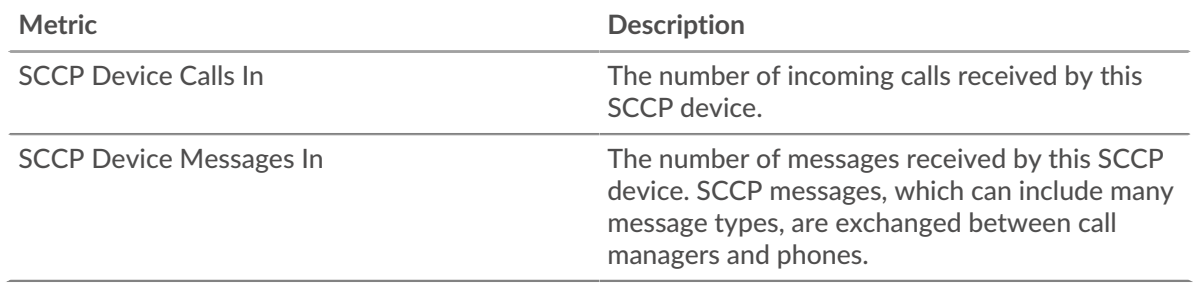

### **Summary Out**

This chart displays the total number of outgoing SCCP calls and messages sent by the device.

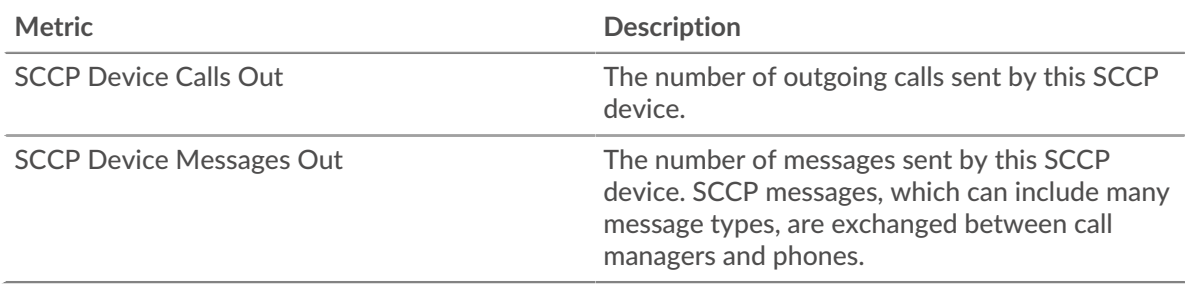

# **Calls and Messages In**

This chart displays when the total number of incoming SCCP calls and messages were received by the device.

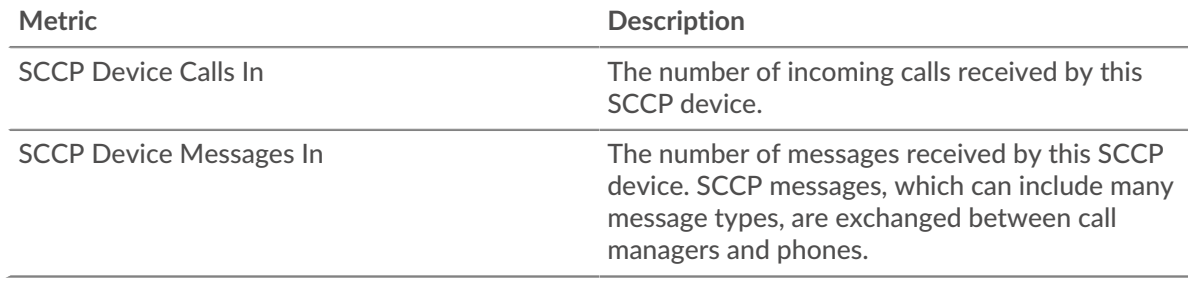

### **Calls and Messages Out**

This chart displays when the total number of outgoing SCCP calls and messages were sent by the device.

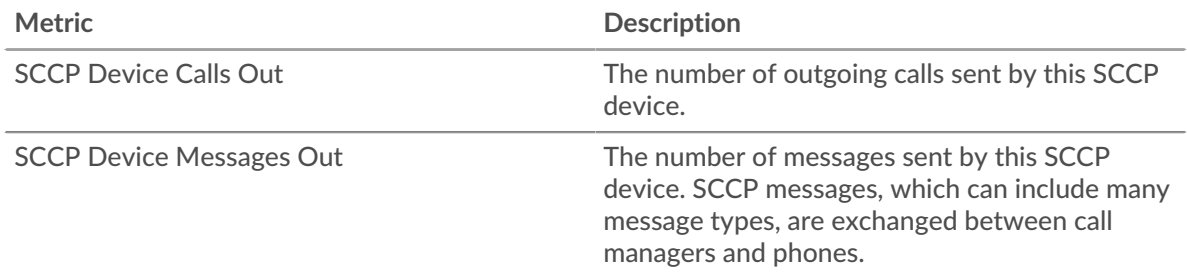

# <span id="page-496-0"></span>**SCCP Call Duration**

The following charts are available in this region:

### **Call Duration**

This chart displays the length of SCCP calls broken out by percentile.

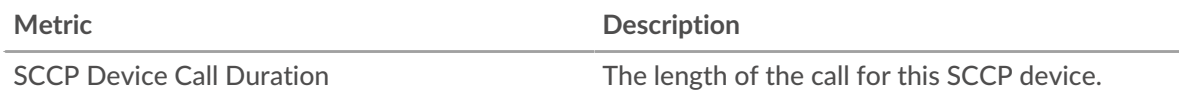

# **Call Duration**

This chart displays the 95th percentile of SCCP call lengths.

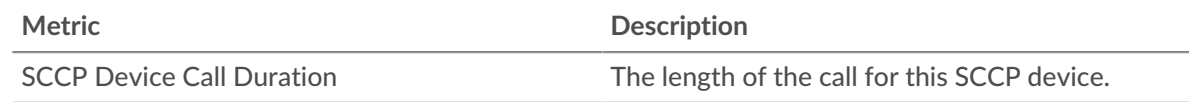

### <span id="page-496-1"></span>**SCCP Message Types**

The following charts are available in this region:

### **Top Messages In**

This chart displays which SCCP message types were received the most by the device.

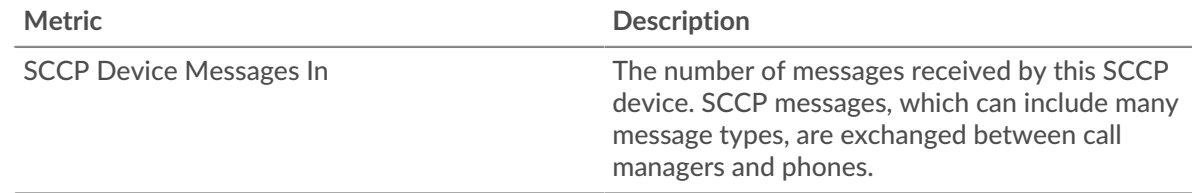

### **Top Messages Out**

This chart displays which SCCP message types were sent the most by the device.

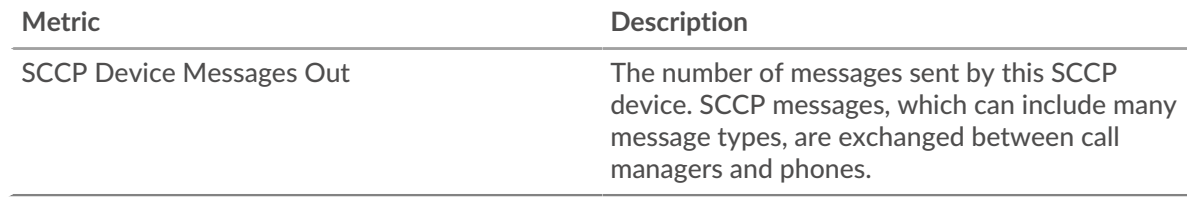

### <span id="page-496-2"></span>**SCCP Metric Totals**

The following charts are available in this region:

### **SCCP In**

This chart displays the total number of SCCP calls, messages, bytes, and packets received by the device and the length of delay in receiving packets.

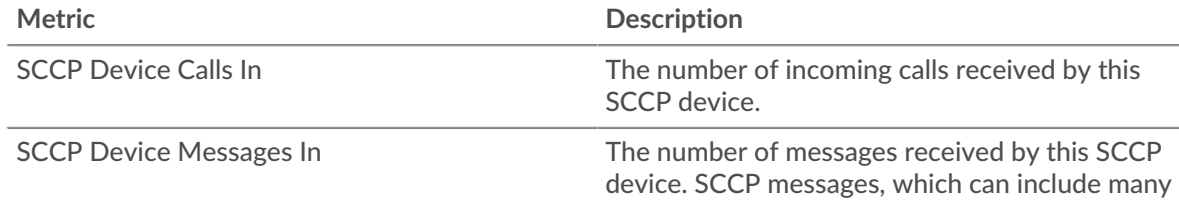

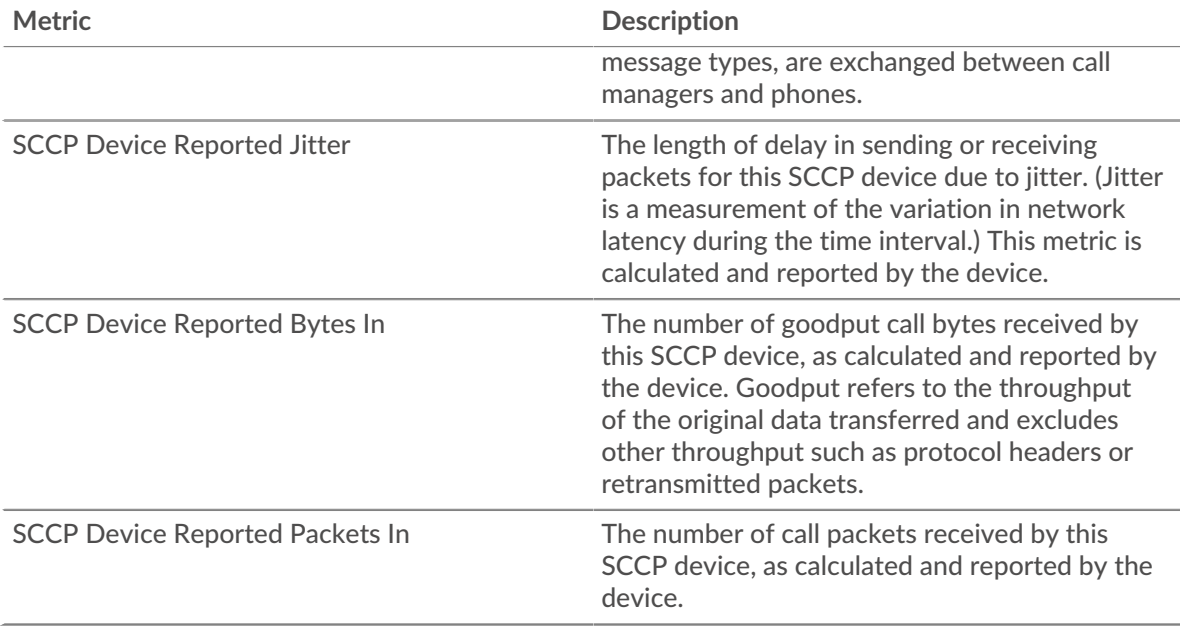

# **SCCP Out**

This chart displays the total number of SCCP calls, messages, bytes, and packets sent by the device and the length of delay in sending packets.

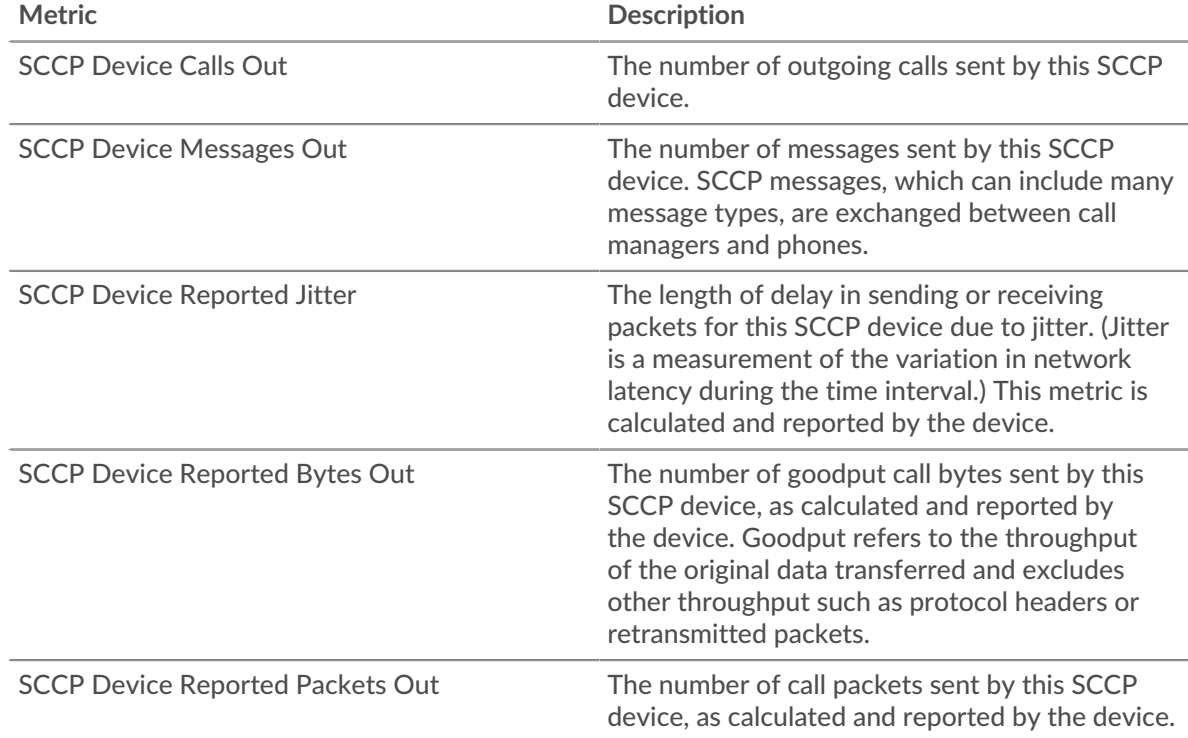

# **SCCP device group page**

This page displays metric charts of [SCCP](#page-490-1) traffic associated with a device group on your network.

- Learn about charts on this page:
	- [SCCP Summary for Group](#page-498-0)
	- [SCCP Devices in Group](#page-499-0)

<span id="page-498-0"></span>• Learn about [working with metrics](#page-0-0).

# **SCCP Summary for Group**

The following charts are available in this region:

## **Summary In**

This chart displays the total number of incoming SCCP calls and messages received by the devices in the group.

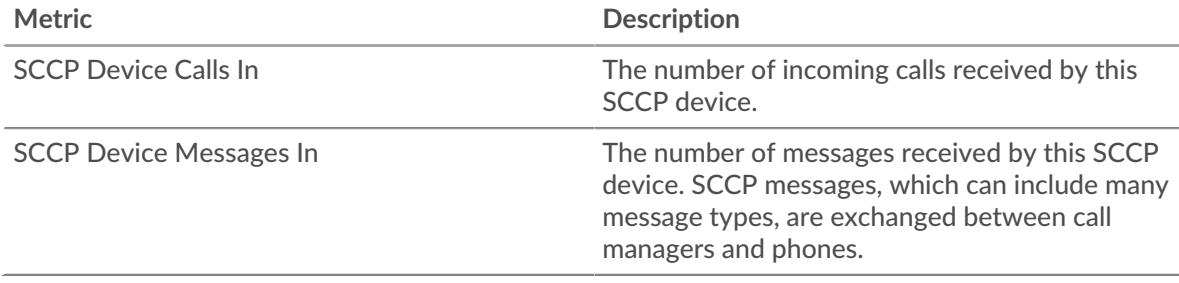

## **Summary Out**

This chart displays the total number of outgoing SCCP calls and messages sent by the devices in the group.

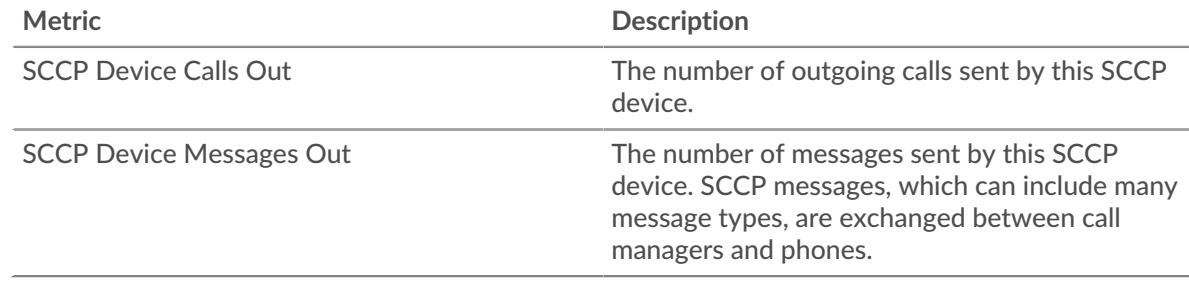

# **SCCP In**

This chart displays the total number of SCCP calls, messages, bytes, and packets received by devices in the group and the length of delay in receiving packets.

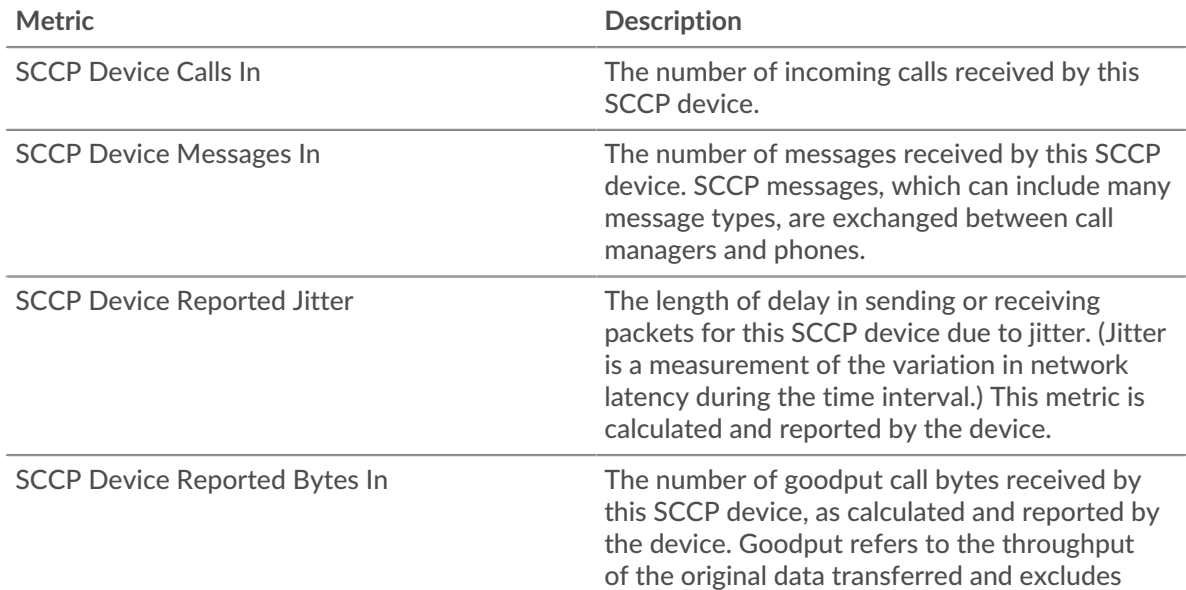

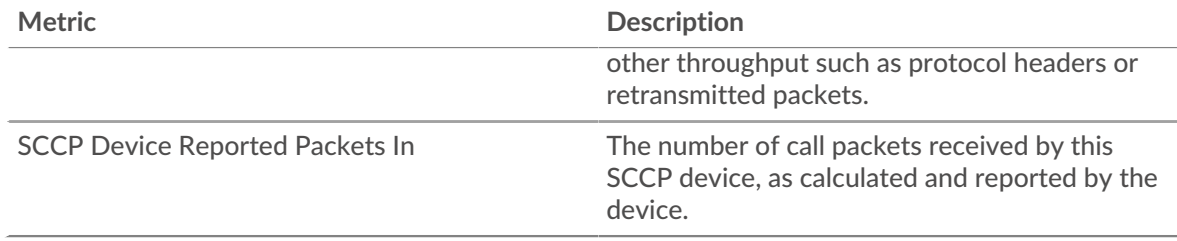

# **SCCP Out**

This chart displays the total number of SCCP calls, messages, bytes, and packets sent by devices in the group and the length of delay in sending packets.

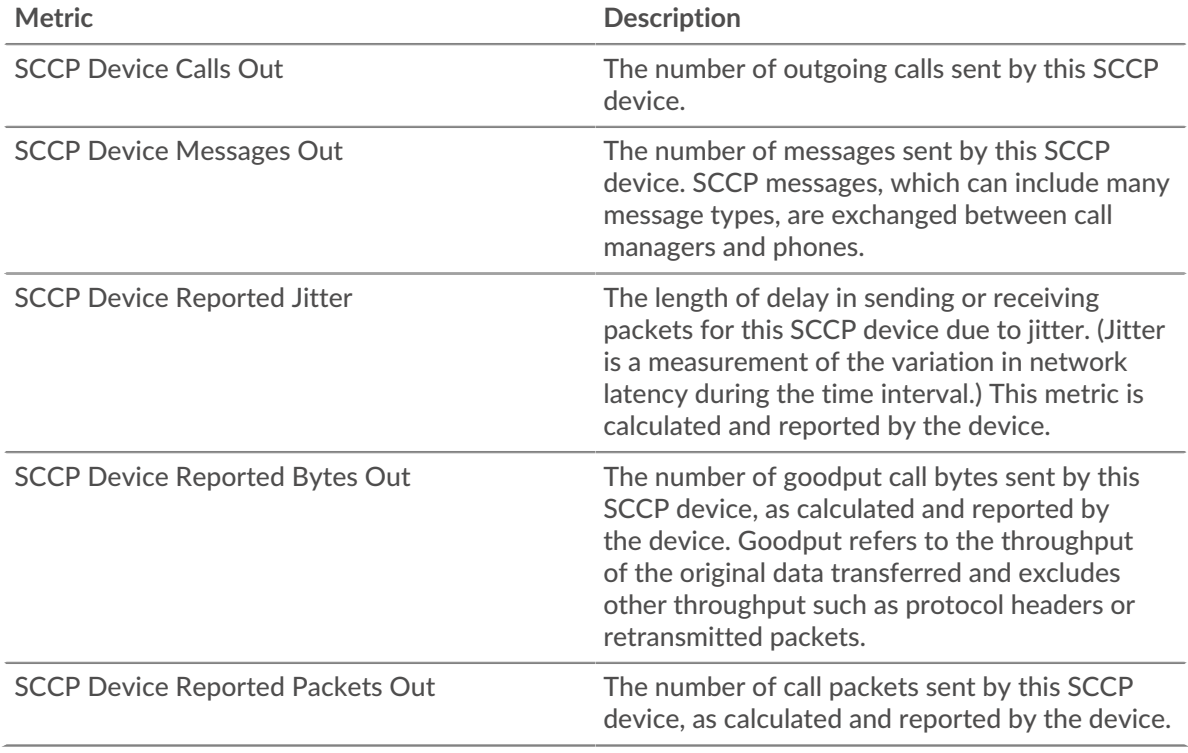

# <span id="page-499-0"></span>**SCCP Devices in Group**

The following charts are available in this region:

# **Top Devices In**

This chart displays the devices in the group that received the most SCCP calls.

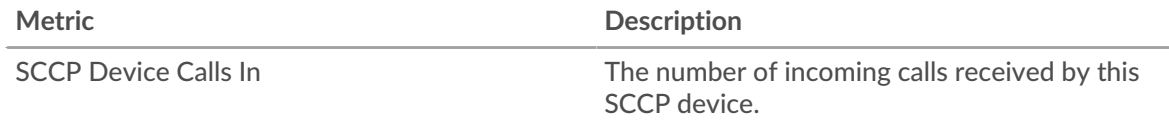

# **Top Devices Out**

This chart displays the devices in the group that sent the most SCCP calls.

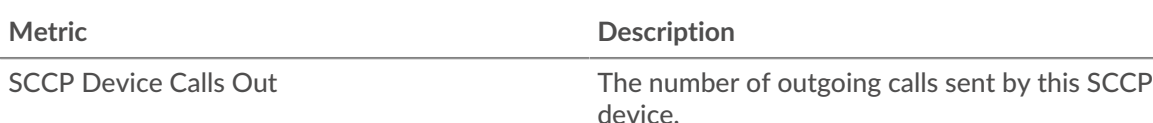

# **SIP**

The ExtraHop system collects metrics about Session Initiation Protocol (SIP) activity. SIP is a signaling protocol that controls communication sessions, such as voice calls for IP-based telephony applications.

#### **SIP application page**

**Learn about charts on this page:**

- [SIP Summary](#page-500-0)
- **[SIP Details](#page-503-0)**
- **[SIP Performance](#page-504-0)**
- **[Network Data](#page-504-1)**
- <span id="page-500-0"></span>**[SIP Metric Totals](#page-506-0)**

#### **SIP Summary**

# **Transactions**

This chart shows you when SIP errors and responses were associated with the application. This information can help you see how active the application was at the time the errors occurred.

In a healthy environment, the number of requests and responses should be roughly equal. For more information, see Requests and Responses.

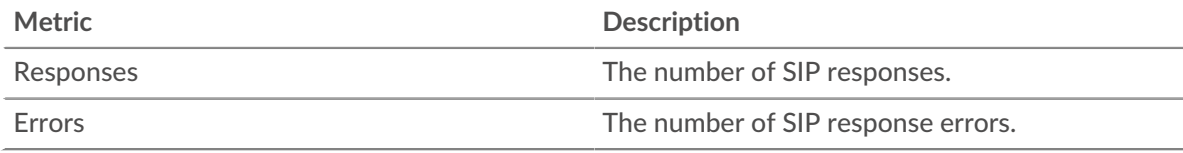

### **Total Transactions**

This chart displays the total number of SIP responses that were associated with the application and how many of those responses contained errors.

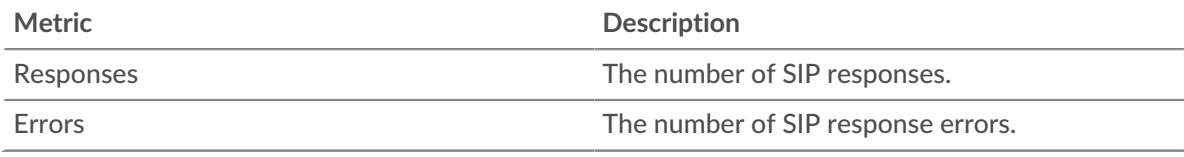

### **Performance (95th Percentile)**

This chart shows the 95th percentile of timing metrics. The transfer and processing time metrics show parts of a complete transaction. The request transfer time shows how long clients took to transmit requests onto the network; the server processing time shows how long the servers took to process requests; and the response transfer time shows how long the servers took to transmit responses onto the network.

Transfer and processing times are calculated by measuring the time between when the first and last packets of requests and responses are seen by the ExtraHop system, as shown in the following figure:

# **EXTRAHOP**

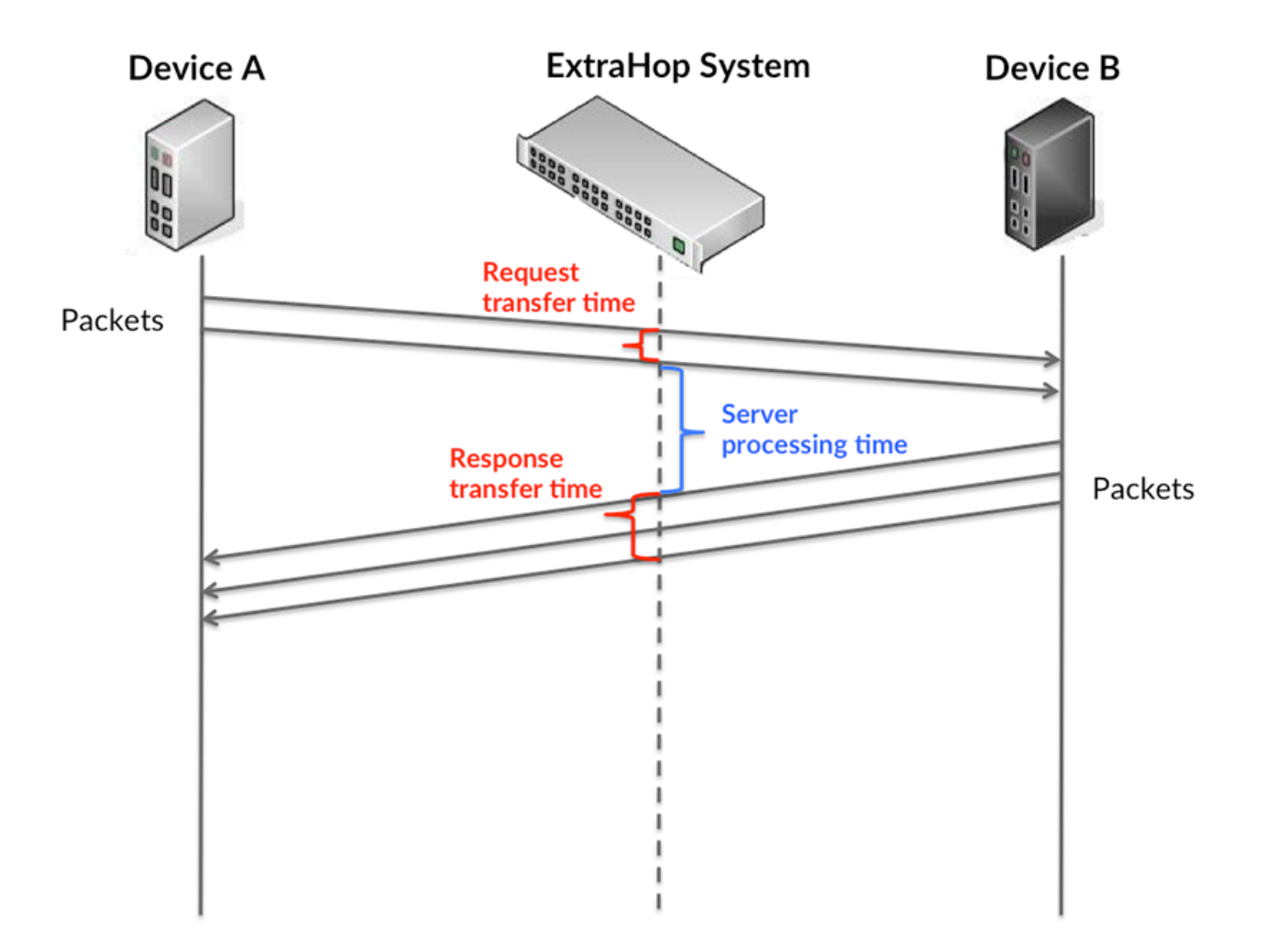

It can be difficult to tell whether an issue is caused by a network or a device from looking only at transfer and processing times, because these metrics alone provide an incomplete picture. Therefore the round trip time (RTT) metric is also included in this chart. RTT metrics are a good indicator of how your network is performing. If you see high transfer or processing times, but the RTT is low, the issue is probably at the device-level. However, if the RTT, processing, and transfer times are all high, network latency might be affecting the transfer and processing times, and the issue might be with the network.

The RTT metric can help identify the source of the problem because it only measures how long an immediate acknowledgment takes to be sent from the client or server; it does not wait until all packets are delivered.

The ExtraHop system calculates the RTT value by measuring the time between the first packet of a request and the acknowledgment from the server, as shown in the following figure:

# **EXTRAHOP**

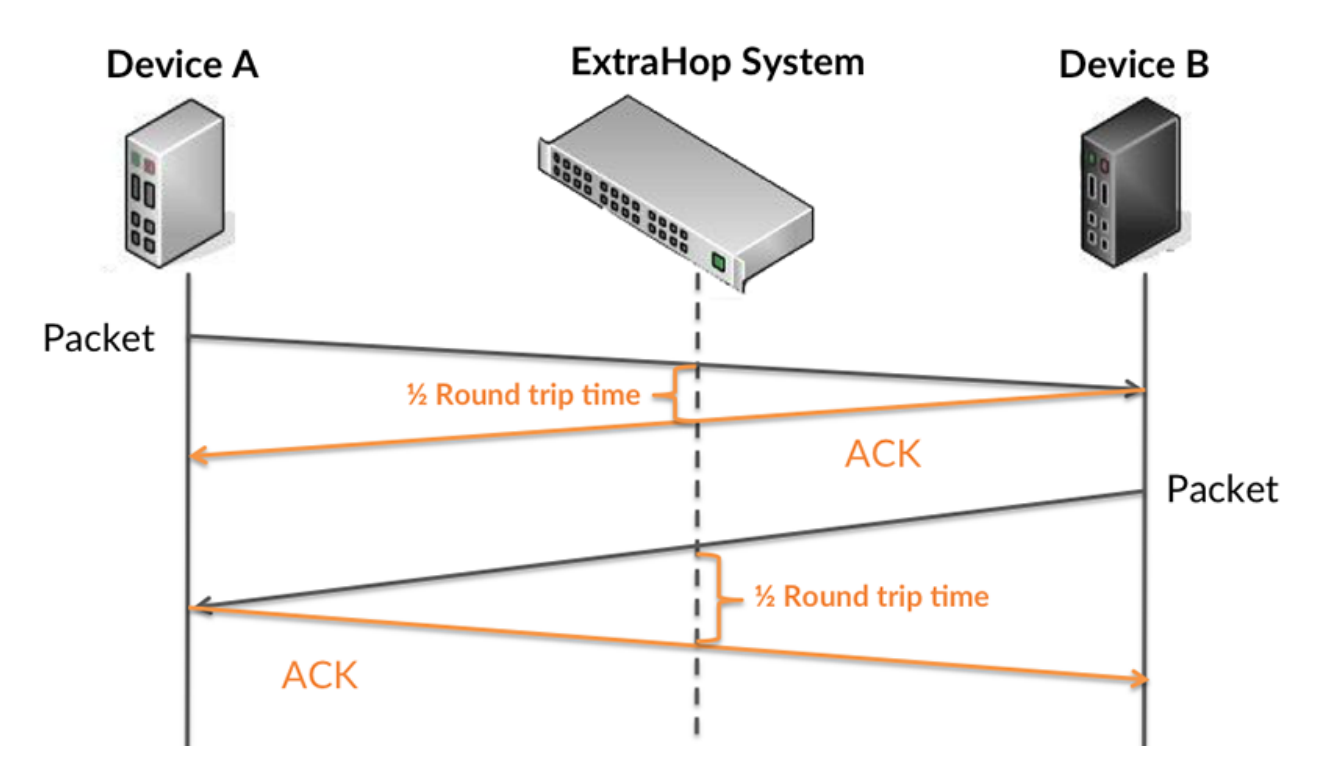

The request transfer time might be high because the client took a long time to transmit the request (possibly because the request was very large); however, the transfer time could also be high because the request took a long time to travel on the network (possibly because of network congestion).

Learn more about how the ExtraHop system calculates round trip time on the ExtraHop forum  $\mathbb{Z}$ .

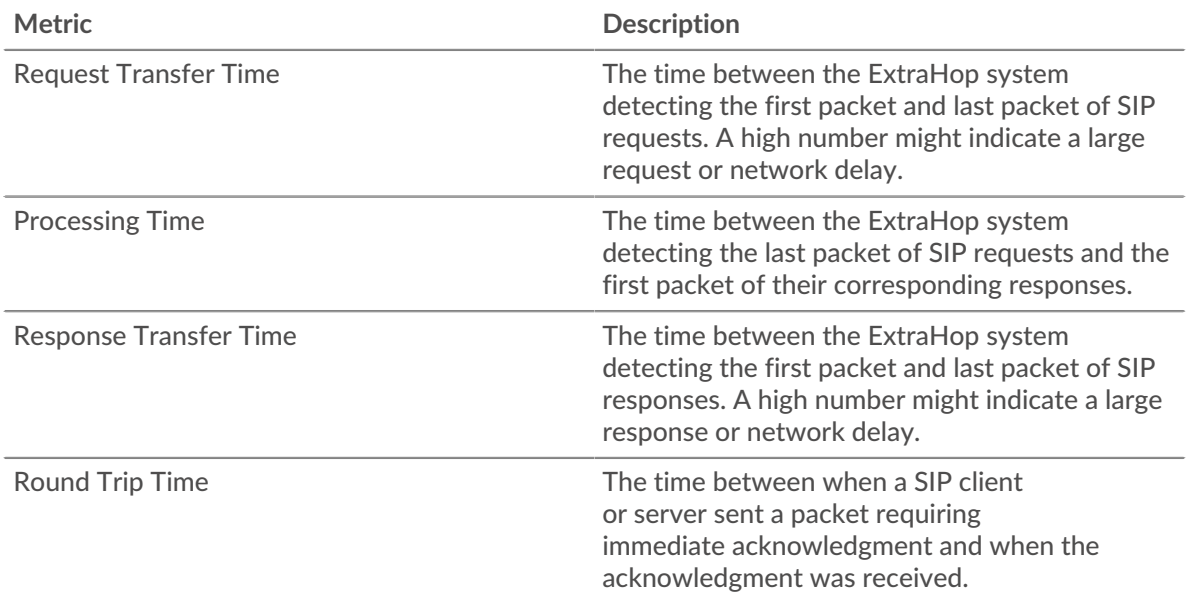

The Performance (95th percentile) chart shows the highest value for a time period while filtering outliers; the 95th percentile is the highest value that falls below 95% of the values for a sample period. By displaying the 95th value, rather than the true maximum, the chart gives you a more accurate view of the data:

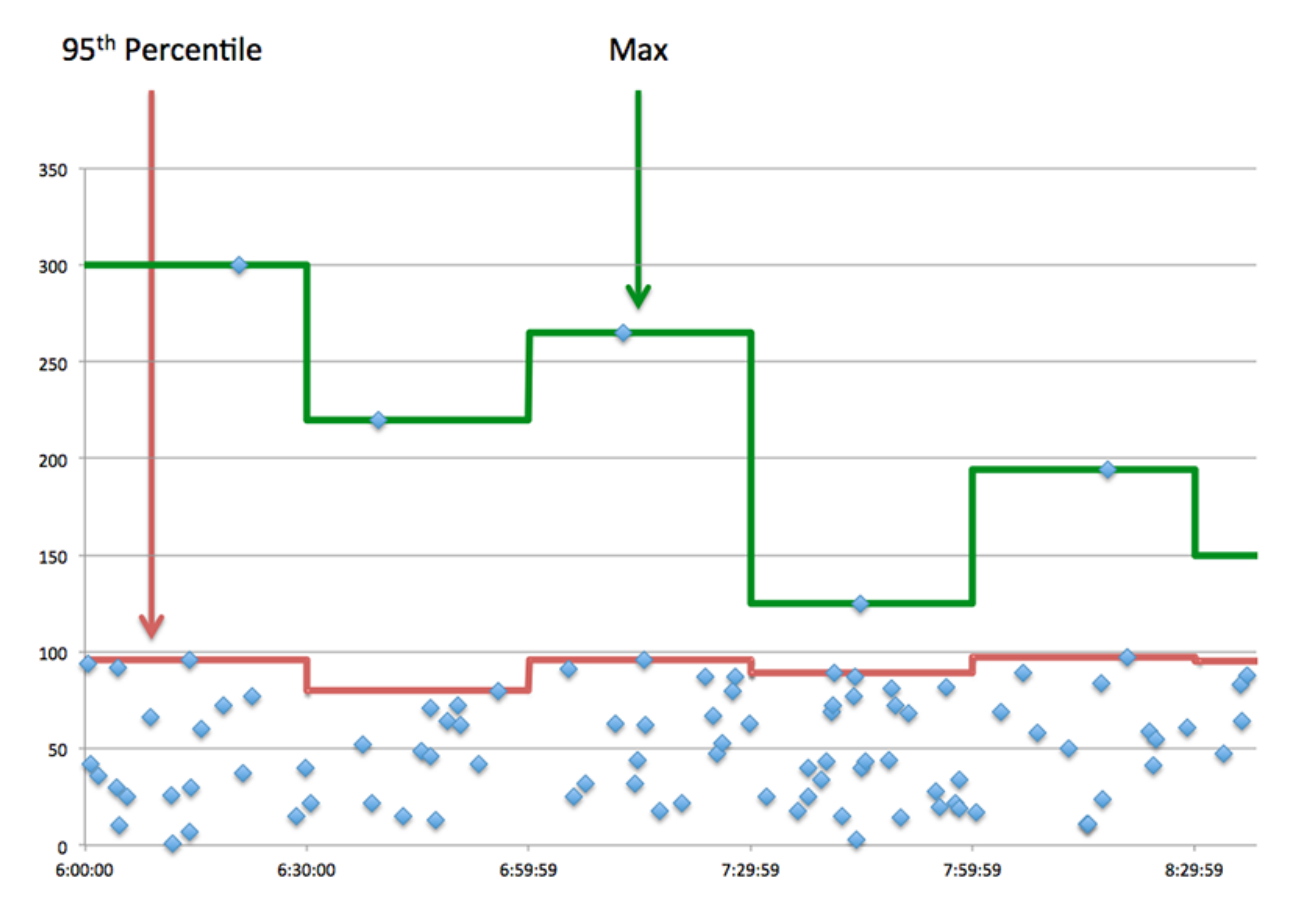

### **Performance (95th)**

If an application is acting slow, performance summary metrics can help you figure out whether the network or servers are causing the issue. These metrics show the 95th percentile of time that servers took to process requests from clients versus the 95th percentile time that packets from those requests (and their respective responses) took to be transmitted across the network. High server processing times indicate that clients are contacting slow servers. High TCP round trip times indicate that clients are communicating over slow networks.

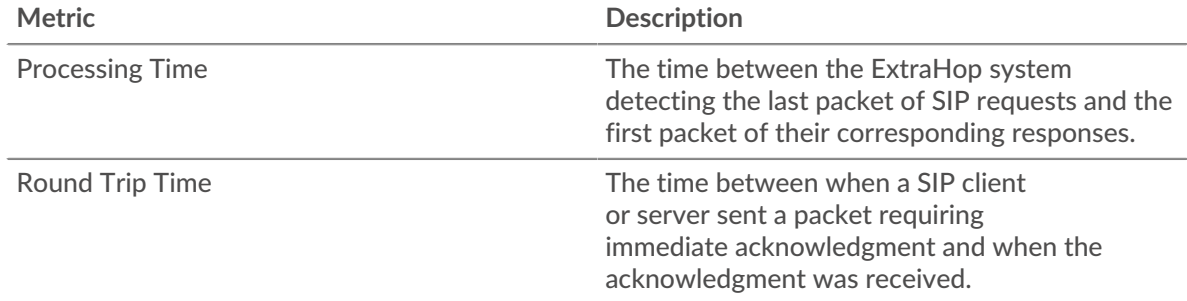

#### <span id="page-503-0"></span>**SIP Details**

#### **Top Methods**

This chart shows which SIP methods were associated with the application by breaking out the total number of SIP requests by method.

#### **Top Status Codes**

This chart shows which SIP status codes the server returned the most by breaking out the total number of responses the application sent by status code.
# **Top URIs**

This chart shows which URIs the application accessed the most by breaking out the total number of responses the application received by URI.

## **SIP Performance**

#### **Server Processing Time Distribution**

This chart breaks out server processing times in a histogram to show the most common processing times.

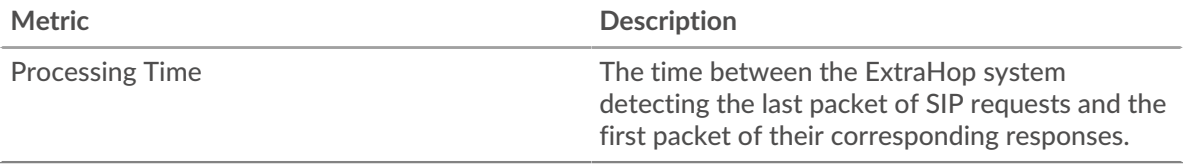

## **Server Processing Time**

This chart shows the median processing time for the application.

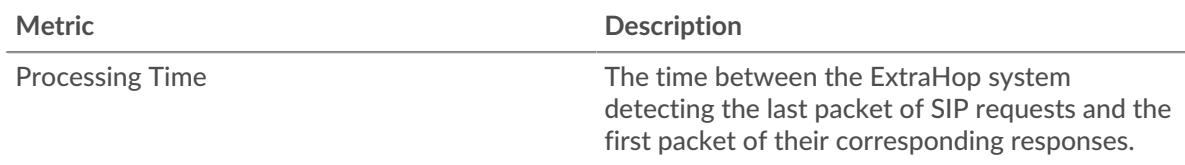

## **Round Trip Time Distribution**

This chart breaks out round trip times in a histogram to show the most common round trip times.

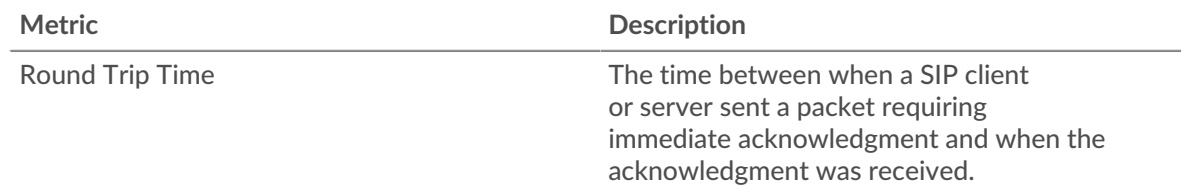

## **Round Trip Time**

This chart shows the median round trip time for the application.

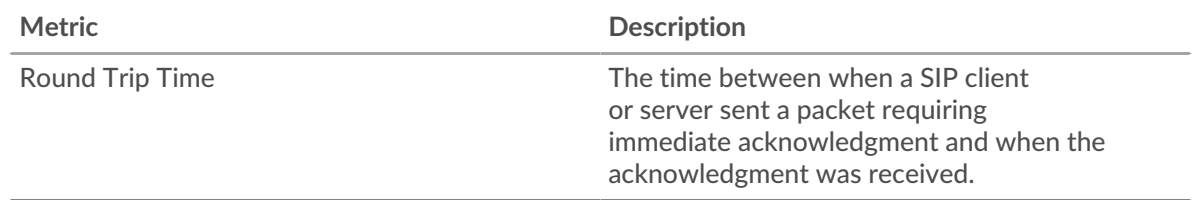

## **Network Data**

This region shows you TCP information that is related to the current protocol. In general, host stalls indicate that there is an issue with either a server or a client, and network stalls indicate that there is an issue with the network.

## **Host Stalls**

This chart shows the number of zero windows that were associated with an application. Devices control the amount of data they receive by specifying the number of packets that can be sent to them over a given time period. When a device is sent more data than it can process, the device advertises a zero window to ask its peer device to stop sending packets completely until the device catches up. If you see a large number of zero windows, a server or client might not be not fast enough to support the amount of data being received.

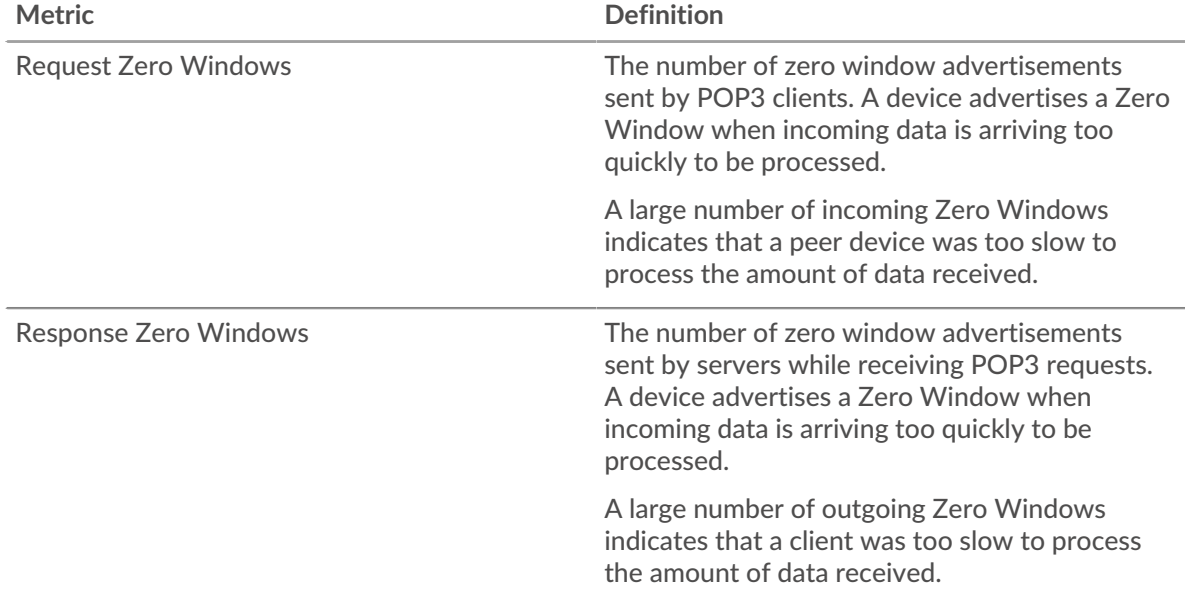

# **Total Host Stalls**

This chart shows the median number of zero window advertisements sent by devices.

# **Network Stalls**

This chart shows the number of retransmission timeouts that occurred. Retransmission timeouts (RTOs) occur when a network drops too many packets, usually due to packet collisions or buffer exhaustion. If a device sends a request or response and does not receive confirmation within a specified amount of time, the device retransmits the request. If too many retransmissions are unacknowledged, an RTO occurs. If you see a large number of RTOs, the network might be too slow to support the current level of activity.

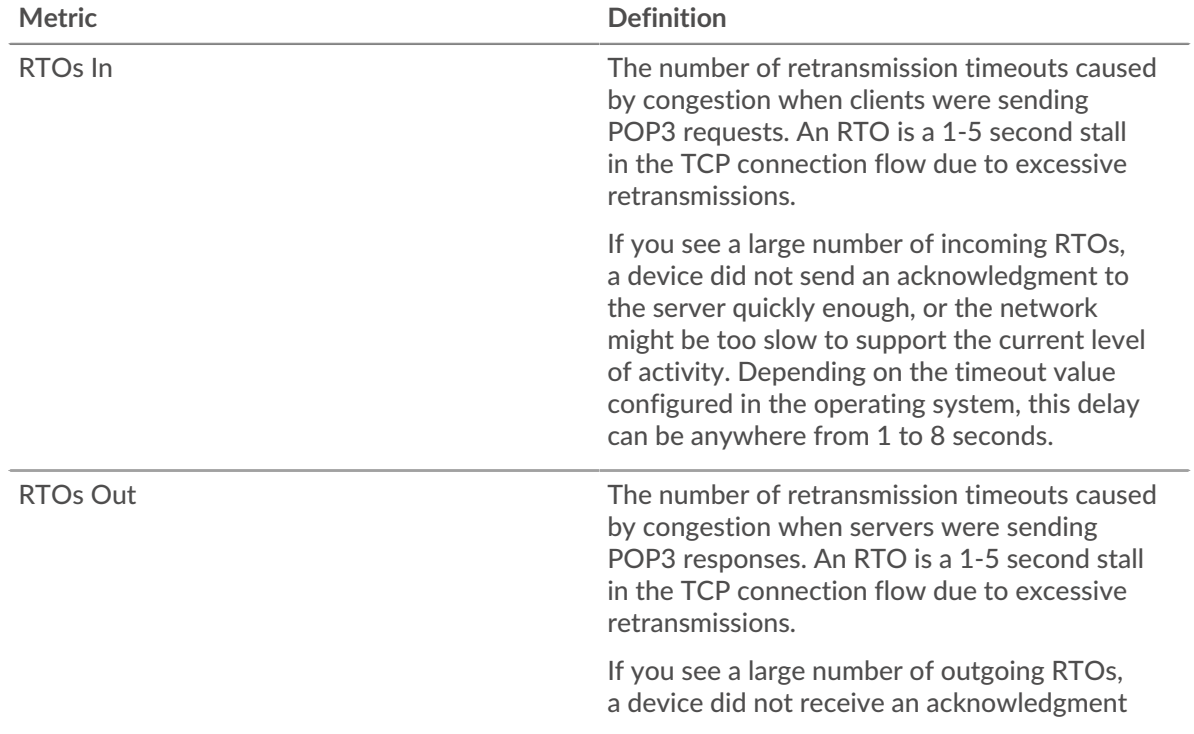

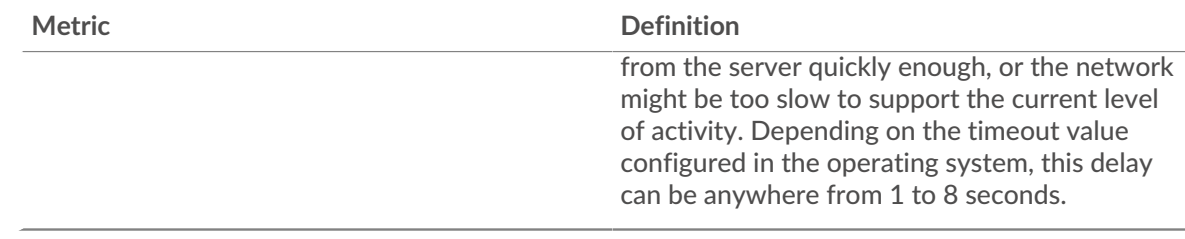

# **Total Network Stalls**

This chart shows the median number of retransmission timeouts caused by congestion when clients and servers were sending requests.

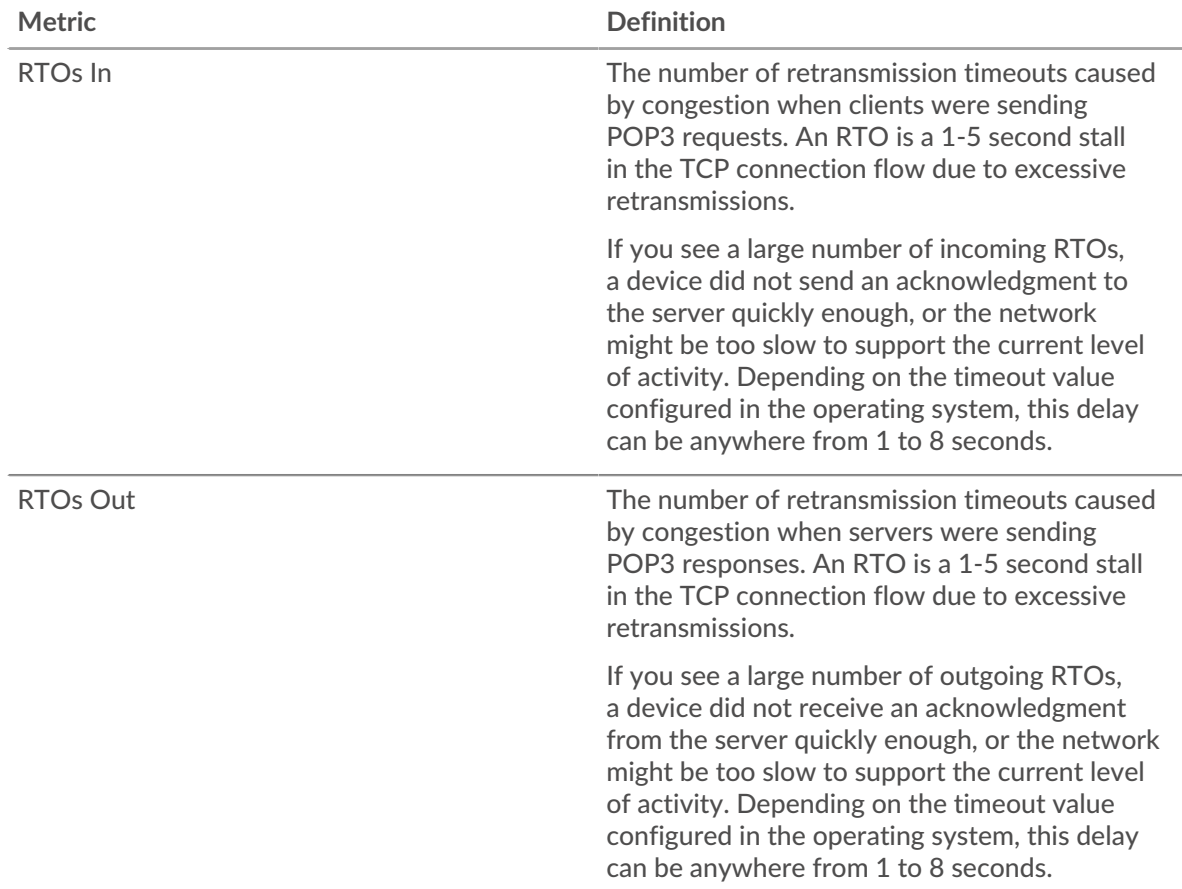

## **SIP Metric Totals**

## **Total Requests and Responses**

Requests and responses represent the conversation taking place between clients and servers. If there are more requests than responses, clients might be sending more requests than servers can handle or the network might be too slow. To identify whether the issue is with the network or a server, check RTOs and zero windows in the Network Data section.

**Note:** It is unlikely that the total number of SIP requests and responses will be exactly equal, even in a healthy environment. For example, you might be viewing a time period that captures a response to a request that was sent before the start of the time period. In general, the greater the difference between responses and errors, the greater the chance that there is an issue with those transactions.

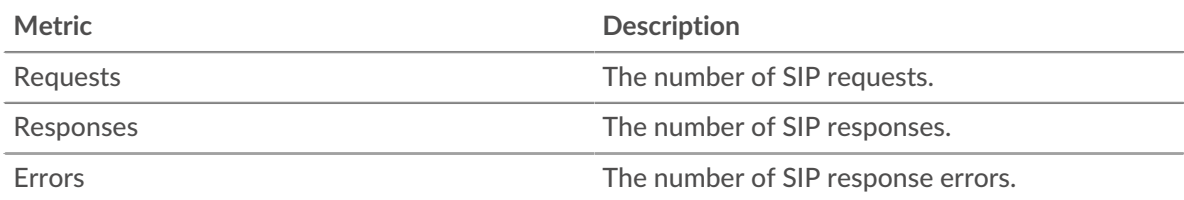

# **SIP Network Metrics**

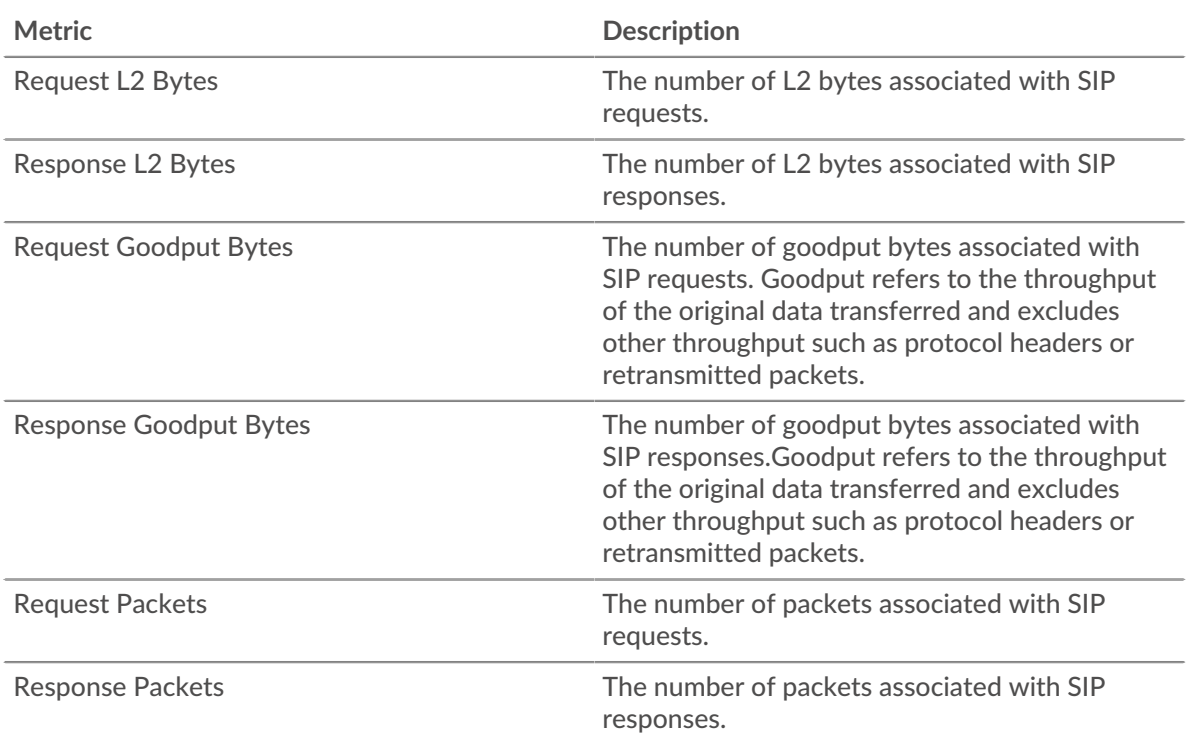

## **Where to look next**

• **Drill down on a metric:** You can get more information about a metric by clicking the metric value or name and selecting an option from the Drill down by menu. For example, if you are looking at the total number of errors, click the number and select **Servers** to see which servers returned the errors.

• **Search the Metric Explorer:** Built-in protocol pages include the most commonly referenced metrics for a protocol, but you can see additional metrics in the Metric Explorer. Click any chart title on a protocol page and select **Create chart from...**. When the Metric Explorer opens, click **Add Metric** in the left pane to display a drop-down list of comprehensive metrics for the device. If you find an interesting metric, click **Add to Dashboard** to add the metric to a new or existing dashboard.

• **Create a custom metric:** If you want to view a metric that is not included in the Metric Explorer, you can create a custom metric through a trigger. For more information, see the following resources:

- [Trigger walkthrough: Track HTTP 404 errors](https://docs.extrahop.com/9.6/walkthrough-trigger/)  $\blacksquare$
- [Triggers](https://docs.extrahop.com/9.6/triggers-overview)  $\mathbb{F}$

## **SIP client page**

This page displays metric charts of [SIP](#page-500-0) traffic associated with a device on your network.

- Learn about charts on this page:
	- **[SIP Summary](#page-508-0)**
	- **[SIP Details](#page-509-0)**
- **[SIP Performance](#page-509-1)**
- **[SIP Metric Totals](#page-510-0)**
- Learn about [working with metrics](#page-0-0).

## <span id="page-508-0"></span>**SIP Summary**

The following charts are available in this region:

## **Transactions**

This chart shows you when SIP errors occurred and how many responses the SIP client received. This information can help you see how active the client was at the time it received the errors.

In a healthy environment, the number of requests and responses should be roughly equal. For more information, see [Requests and Responses.](#page-510-0)

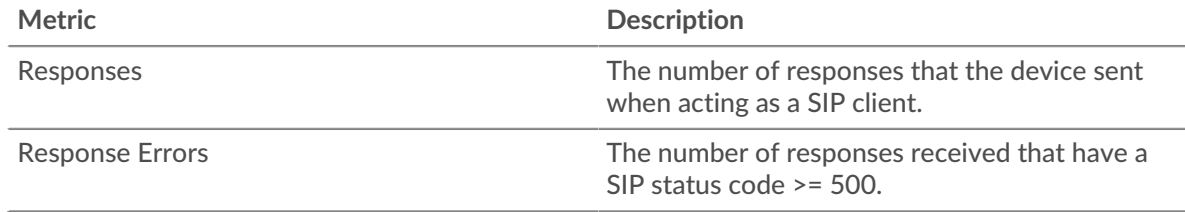

# **Total Transactions**

This chart displays the total number of SIP responses the client received and how many of those responses contained errors.

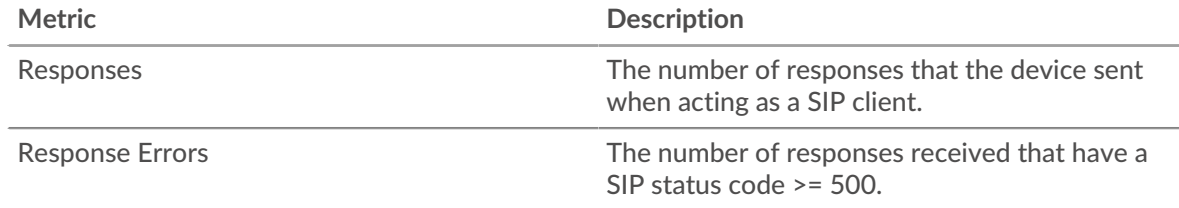

## **Server Processing Time**

This chart shows SIP server processing times broken out by percentile. Server processing time shows how long servers took to process requests from the client. Server processing time is calculated by measuring the time between when the last packet of a request and the first packet of a response is seen by the ExtraHop system.

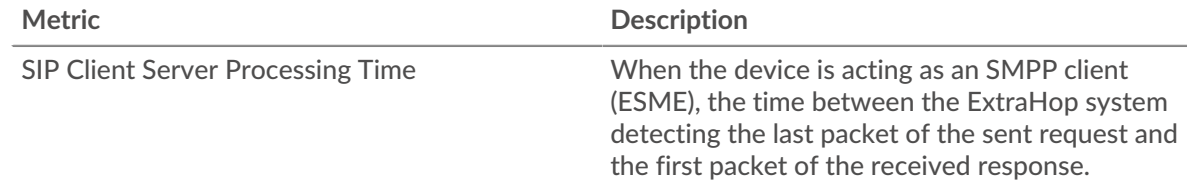

## **Server Processing Time (95th)**

Shows the 95th percentile for server processing time.

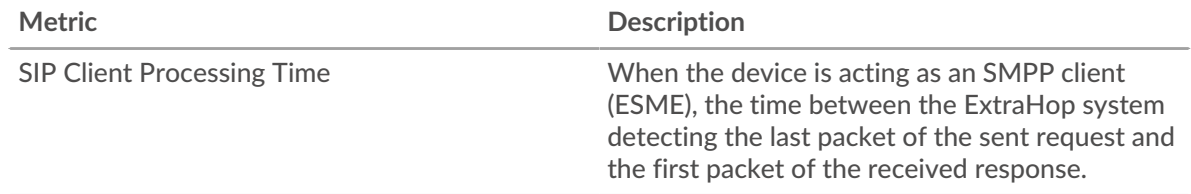

The Server Processing Time Summary chart focuses on the 95th percentile to show the highest value for a time period while filtering outliers; the 95th percentile is the highest value that falls below 95% of the values for a sample period. The following chart shows how displaying the 95th value, rather than the true maximum, can give a more accurate view of the data:

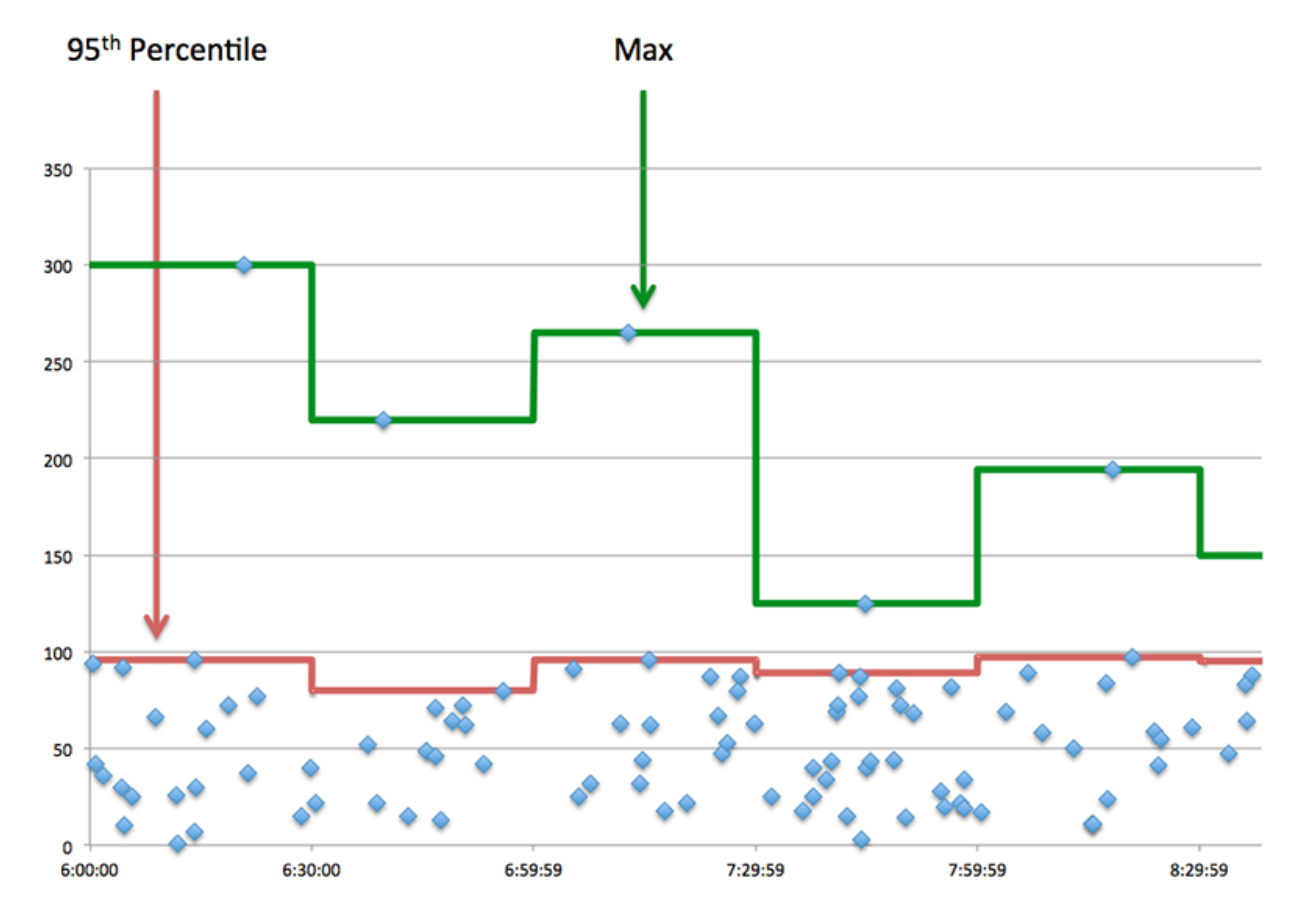

#### <span id="page-509-0"></span>**SIP Details**

The following charts are available in this region:

#### **Top Methods**

This chart shows which SIP methods the client called the most by breaking out the total number of requests the client sent by method.

#### **Top Status Codes**

This chart shows which SIP status codes the client received the most by breaking out the number of responses returned to the client by status code.

#### **Top URIs**

This chart shows which URIs the client accessed the most by breaking out the total number of responses the client received by URI.

## <span id="page-509-1"></span>**SIP Performance**

The following charts are available in this region:

#### **Server Processing Time Distribution**

This chart breaks out server processing times in a histogram to show the most common processing times.

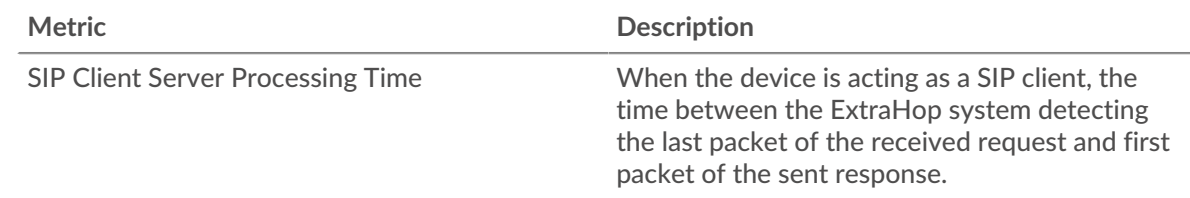

# **Server Processing Time**

This chart shows the median processing time for the client.

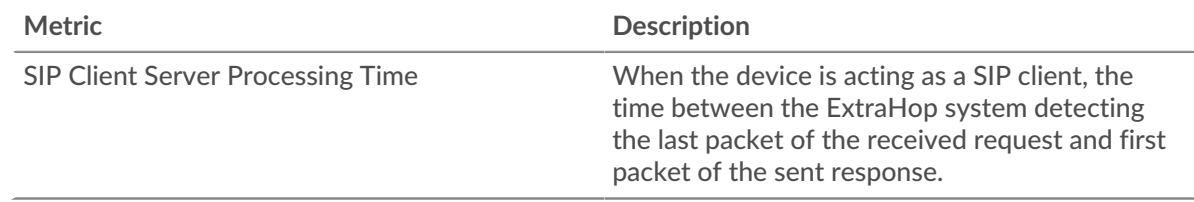

# <span id="page-510-0"></span>**SIP Metric Totals**

The following charts are available in this region:

## **Total Requests and Responses**

Requests and responses represent the conversation taking place between clients and servers. If there are more requests than responses, the client might be sending more requests than the servers can handle or the network might be too slow.

**Note:** It is unlikely that the total number of SIP requests and responses will be exactly equal, even in a healthy environment. For example, you might be viewing a time period that captures a response to a request that was sent before the start of the time period. In general, the greater the difference between responses and errors, the greater the chance that there is an issue with those transactions.

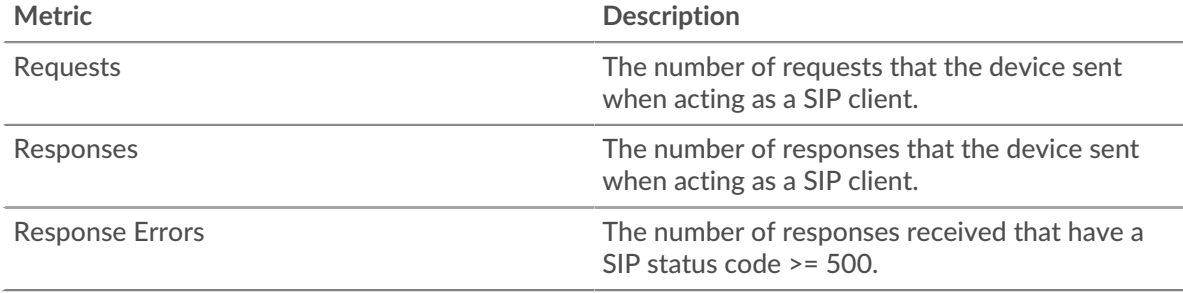

## **Request and Response Size**

This chart shows the average size of requests and responses.

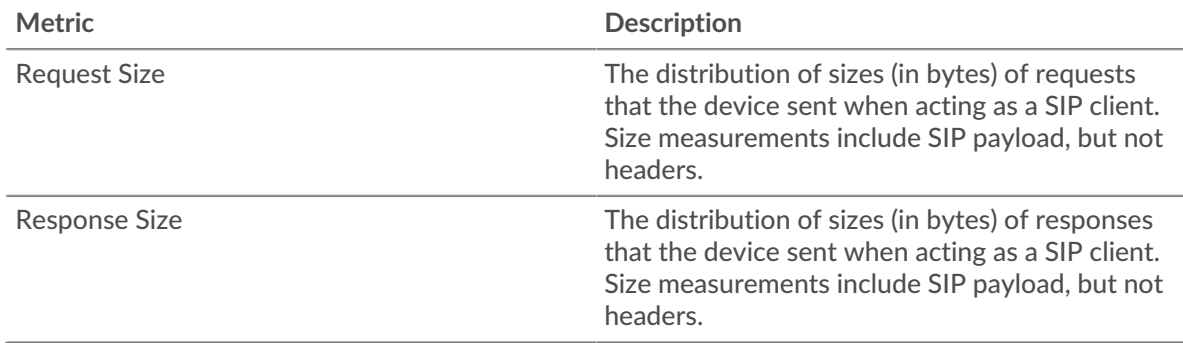

#### **SIP server page**

This page displays metric charts of [SIP](#page-500-0) traffic associated with a device on your network.

- Learn about charts on this page:
	- [SIP Summary](#page-511-0)
	- [SIP Details](#page-512-0)
	- [SIP Performance](#page-513-0)
	- [SIP Metric Totals](#page-513-1)
- <span id="page-511-0"></span>• Learn about [working with metrics](#page-0-0).

#### **SIP Summary**

The following charts are available in this region:

# **Transactions**

This chart shows you when SIP errors occurred and how many SIP responses the server sent. This information can help you see how active the server was at the time it returned the errors.

In a healthy environment, the number of requests and responses should be roughly equal. For more information, see [Requests and Responses.](#page-513-1)

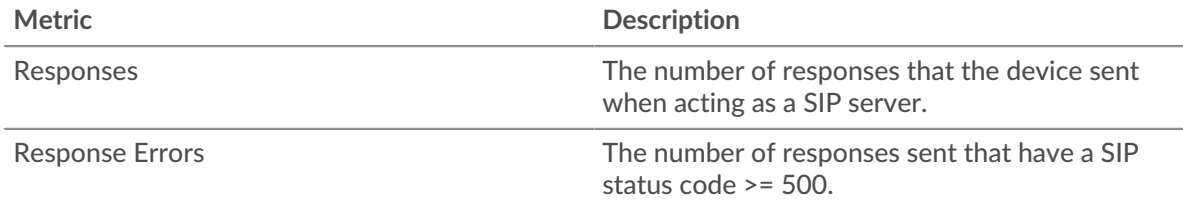

## **Total Transactions**

This chart displays the total number of SIP responses the server sent and how many of those responses contained errors.

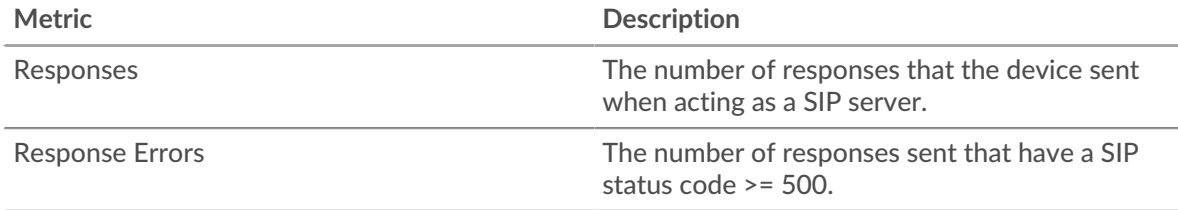

## **Server Processing Times**

This chart shows SIP server processing times broken out by percentile. Server processing time shows how long the server took to process requests from clients. Server processing time is calculated by measuring the time between when the last packet of a request and the first packet of a response is seen by the ExtraHop system.

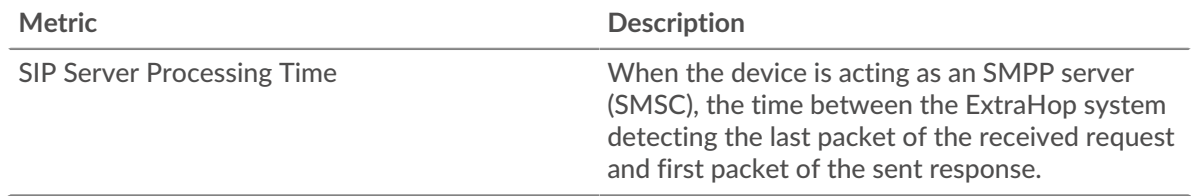

## **Server Processing Time (95th)**

Shows the 95th percentile for server processing time.

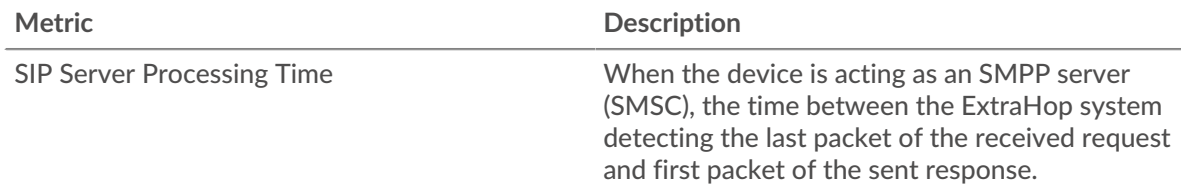

The Server Processing Time Summary chart focuses on the 95th percentile to show the highest value for a time period while filtering outliers; the 95th percentile is the highest value that falls below 95% of the values for a sample period. The following chart shows how displaying the 95th value, rather than the true maximum, can give a more accurate view of the data:

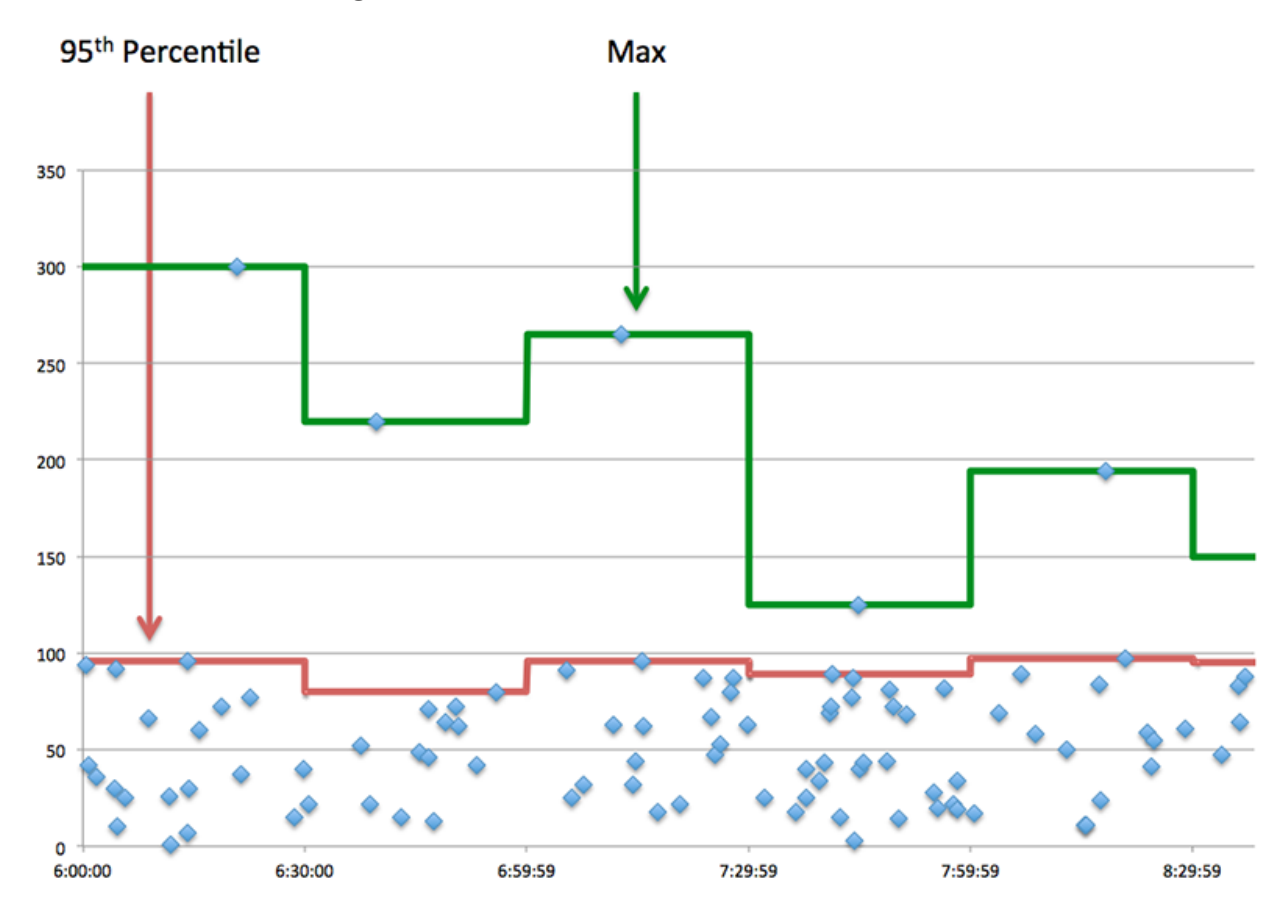

<span id="page-512-0"></span>**SIP Details**

The following charts are available in this region:

# **Top Methods**

This chart shows which SIP methods were called on the server the most by breaking out the total number of requests the server received by method.

## **Top Status Codes**

This chart shows which SIP status codes the server returned the most by breaking out the total number of responses the server sent by status code.

# **Top URIs**

This chart shows which URIs on the server were accessed the most by breaking out the total number of responses the server sent by URI.

#### <span id="page-513-0"></span>**SIP Performance**

The following charts are available in this region:

## **Server Processing Time Distribution**

This chart breaks out server processing times in a histogram to show the most common processing times.

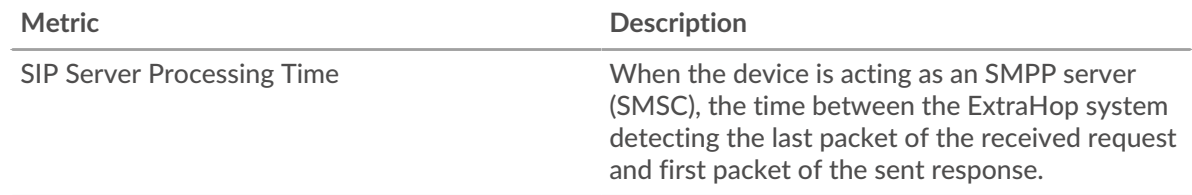

#### **Server Processing Time**

This chart shows the median processing time for the server.

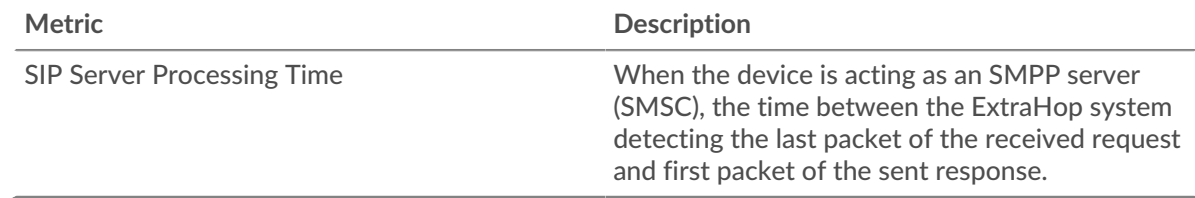

## <span id="page-513-1"></span>**SIP Metric Totals**

The following charts are available in this region:

## **Total Requests and Responses**

Requests and responses represent the conversation taking place between clients and servers. If there are more requests than responses, clients might be sending more requests than the server can handle or the network might be too slow.

**Note:** It is unlikely that the total number of SIP requests and responses will be exactly equal, even in a healthy environment. For example, you might be viewing a time period that captures a response to a request that was sent before the start of the time period. In general, the greater the difference between responses and errors, the greater the chance that there is an issue with those transactions.

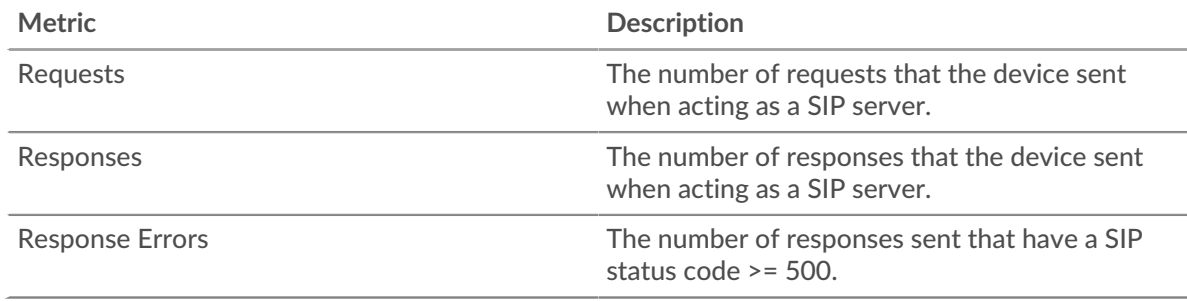

## **Request and Response Size**

This chart shows the average size of requests and responses.

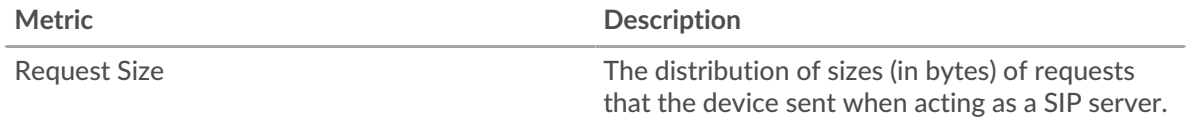

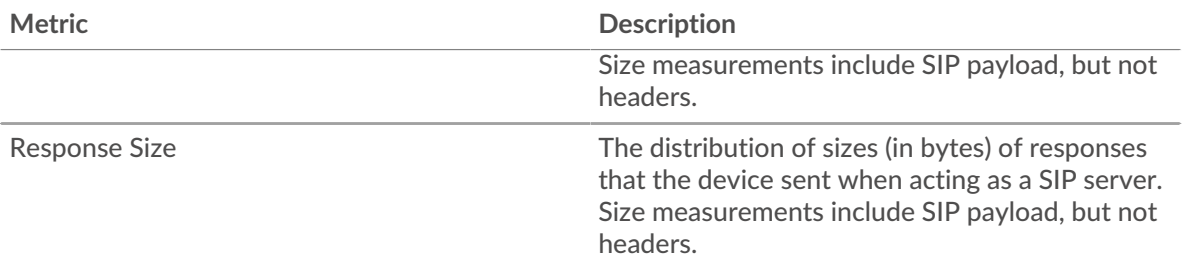

## **SIP client group page**

This page displays metric charts of [SIP](#page-500-0) traffic associated with a device group on your network.

- Learn about charts on this page:
	- [SIP Summary for Group](#page-514-0)
	- [SIP Details for Group](#page-514-1)
	- [SIP Metrics for Group](#page-515-0)
- <span id="page-514-0"></span>• Learn about [working with metrics](#page-0-0).

## **SIP Summary for Group**

The following charts are available in this region:

# **Transactions**

This chart shows you when SIP errors occurred and how many responses the SIP clients received. This information can help you see how active the clients were at the time they received the errors.

In a healthy environment, the number of requests and responses should be roughly equal. For more information, see the SIP Metrics for Group section.

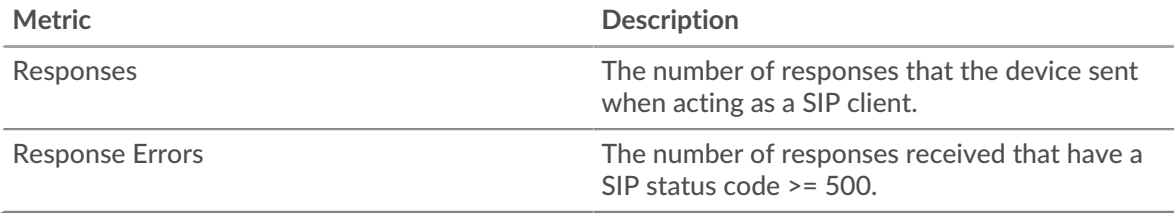

# **Total Transactions**

This chart shows you how many SIP responses the clients received and how many of those responses contained errors.

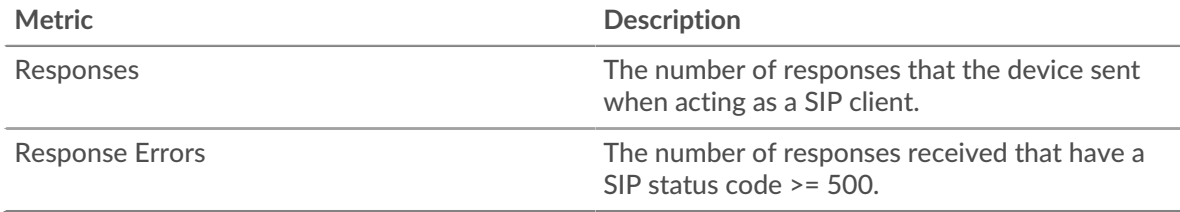

## <span id="page-514-1"></span>**SIP Details for Group**

The following charts are available in this region:

# **Top Group Members (SIP Clients)**

This chart shows which SIP clients in the group were most active by breaking out the total number of SIP requests the group sent by client.

#### **Top Methods**

This chart shows which SIP methods the group called the most by breaking out the total number of requests the group sent by method.

#### **Top Status Codes**

This chart shows which SIP status codes the group received the most by breaking out the number of responses returned to the group by status code.

#### <span id="page-515-0"></span>**SIP Metrics for Group**

The following charts are available in this region:

#### **Total Requests and Responses**

Requests and responses represent the conversation taking place between clients and servers. If there are more requests than responses, the clients might be sending more requests than servers can handle or the network might be too slow.

**Note:** It is unlikely that the total number of requests and responses will be exactly equal, even in a healthy environment. For example, you might be viewing a time period that captures a response to a request that was sent before the start of the time period. In general, the greater the difference between responses and errors, the greater the chance that there is an issue with those transactions.

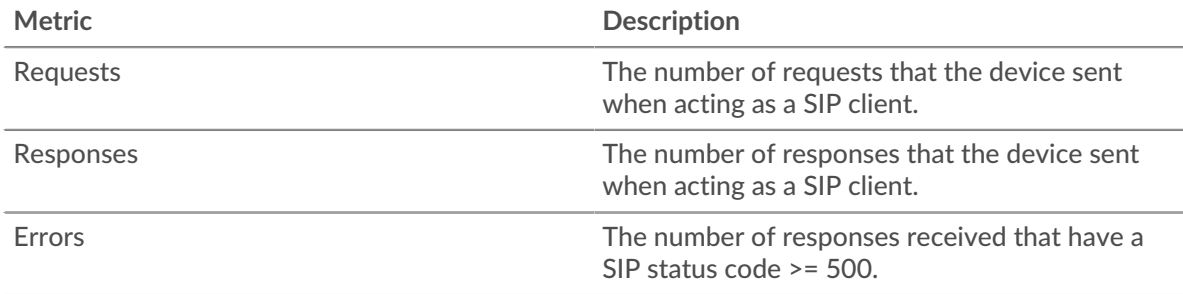

#### **Server Processing Time**

If a client group is acting slow, the server processing time can help you figure out whether the issue is with the servers. The Server Processing Time chart shows the median amount of time servers took to process requests from the clients. High server processing times indicate that the clients are contacting slow servers.

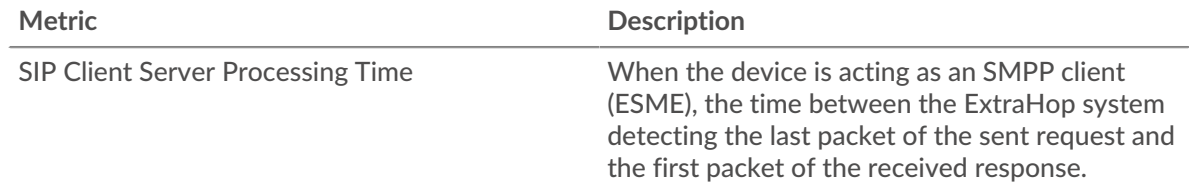

#### **SIP server group page**

This page displays metric charts of [SIP](#page-500-0) traffic associated with a device group on your network.

- Learn about charts on this page:
	- **[SIP Summary for Group](#page-516-0)**
	- **[SIP Details for Group](#page-516-1)**
- **[SIP Metrics for Group](#page-516-2)**
- <span id="page-516-0"></span>Learn about [working with metrics](#page-0-0).

## **SIP Summary for Group**

The following charts are available in this region:

## **Transactions**

This chart shows you when SIP errors occurred and how many SIP responses the servers sent. This information can help you see how active the servers were at the time they returned the errors.

In a healthy environment, the number of requests and responses should be roughly equal. For more information, see the SIP Metrics for Group section.

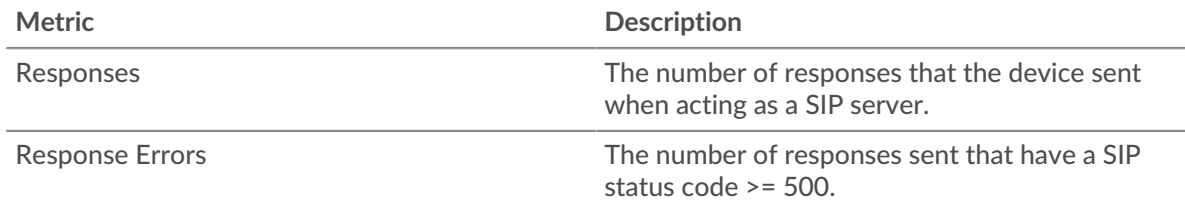

# **Total Transactions**

This chart shows you how many SIP responses servers in the group sent and how many of those responses contained errors.

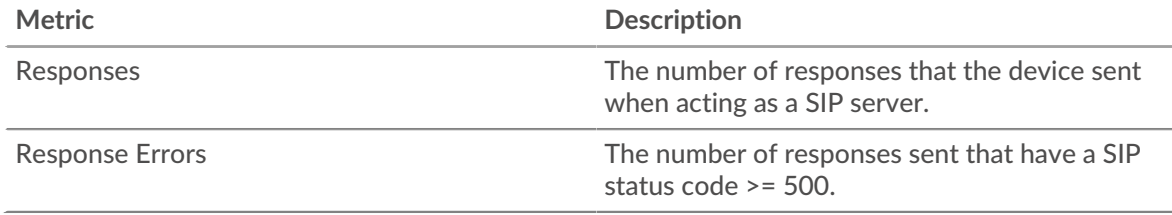

## <span id="page-516-1"></span>**SIP Details for Group**

The following charts are available in this region:

## **Top Group Members (SIP Servers)**

This chart shows which SIP servers in the group were most active by breaking out the total number of SIP responses the group sent by server.

## **Top Methods**

This chart shows which SIP methods were called on servers in the group the most by breaking out the total number of requests the group received by method.

## **Top Status Code**

This chart shows which SIP status codes the groups returned the most by breaking out the total number of responses the group sent by status code.

## <span id="page-516-2"></span>**SIP Metrics for Group**

The following charts are available in this region:

## **Total Requests and Responses**

Requests and responses represent the conversation taking place between clients and servers. If there are more requests than responses, clients might be sending more requests than the servers can handle or the network might be too slow.

**Note:** It is unlikely that the total number of requests and responses will be exactly equal, even in a healthy environment. For example, you might be viewing a time period that captures a response to a request that was sent before the start of the time period. In general, the greater the difference between responses and errors, the greater the chance that there is an issue with those transactions.

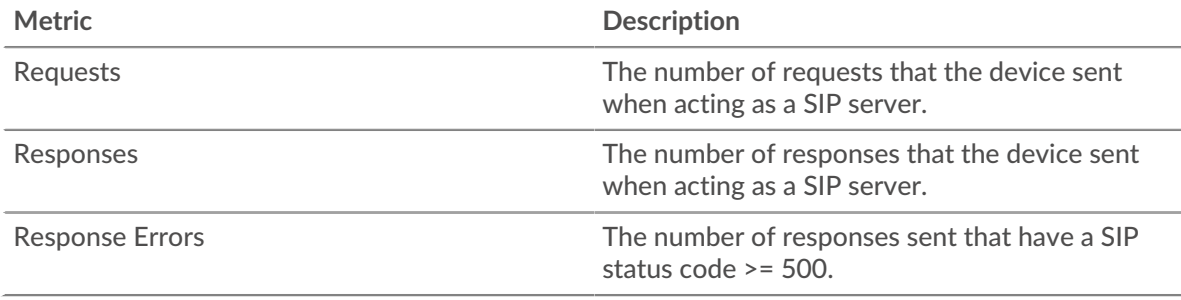

# **Server Processing Time**

The Server Processing Time chart shows the median amount of time the servers took to process requests from clients. High server processing times indicate that the servers in a group are slow.

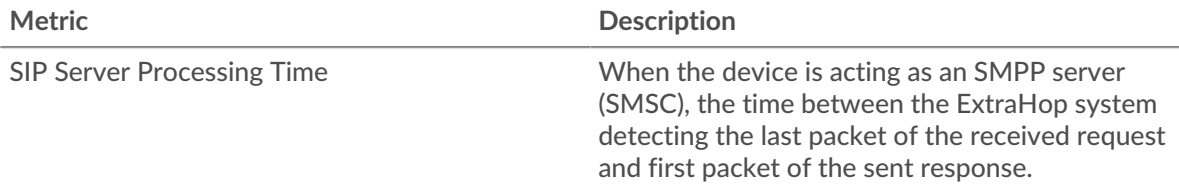

# <span id="page-517-0"></span>**SMPP**

The ExtraHop system collects metrics about Short Message Peer-to-Peer (SMPP) activity. SMPP is an application-level protocol that transfers Short Message Service (SMS) data between External Short Messaging Entities (ESME) and Short Message Service Centers (SMSC).

## **SMPP client page**

This page displays metric charts of **SMPP** traffic associated with a device on your network.

- Learn about charts on this page:
	- [SMPP Summary](#page-517-1)
	- **[SMPP Details](#page-521-0)**
	- [SMPP Performance](#page-522-0)
	- **[Network Data](#page-522-1)**
	- **[SMPP Metric Totals](#page-523-0)**
- Learn about [working with metrics](#page-0-0).

## <span id="page-517-1"></span>**SMPP Summary**

The following charts are available in this region:

## **Transactions**

This chart shows you when SMPP errors occurred and how many responses the SMPP client received. This information can help you see how active the client was at the time it received the errors.

If you see a large number of errors, you can view details about each error. However, if the number of errors is low, the issue might be more complex, and you should examine the ratio of requests to

responses. In a healthy environment, the number of requests and responses should be roughly equal. For more information, see [Requests and Responses.](#page-523-0)

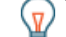

**Tip:** To view each error that was returned to the client, click **Errors** and then select **Error** from the menu.

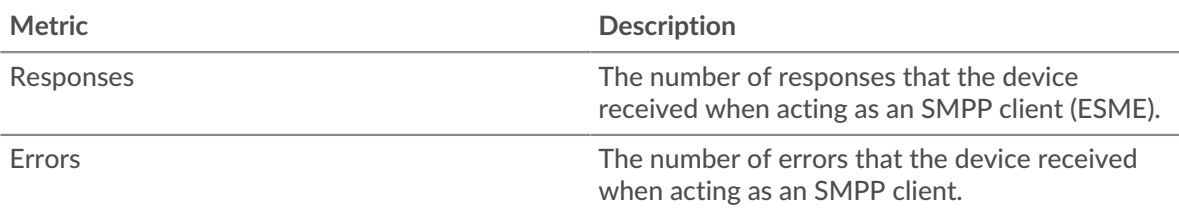

## **Total Transactions**

This chart displays the total number of SMPP responses the client received and how many of those responses contained errors.

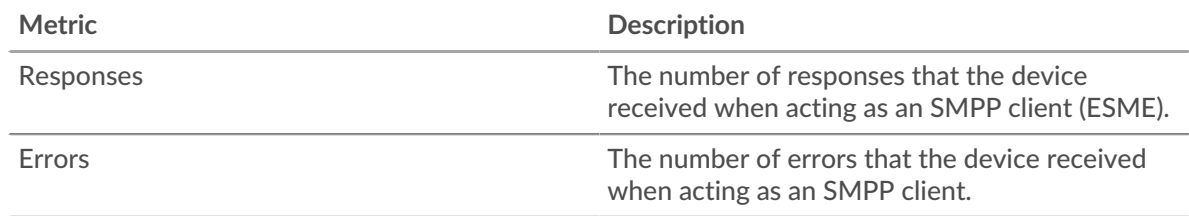

# **Performance Summary (95th Percentile)**

This chart shows the 95th percentile of timing metrics. The transfer and processing time metrics show parts of a complete transaction. The request transfer time shows how long the client took to transmit requests onto the network; the server processing time shows how long servers took to process the requests; and the response transfer time shows how long servers took to transmit responses onto the network.

Transfer and processing times are calculated by measuring the time between when the first and last packets of requests and responses are seen by the ExtraHop system, as shown in the following figure:

# **EXTRAHOP**

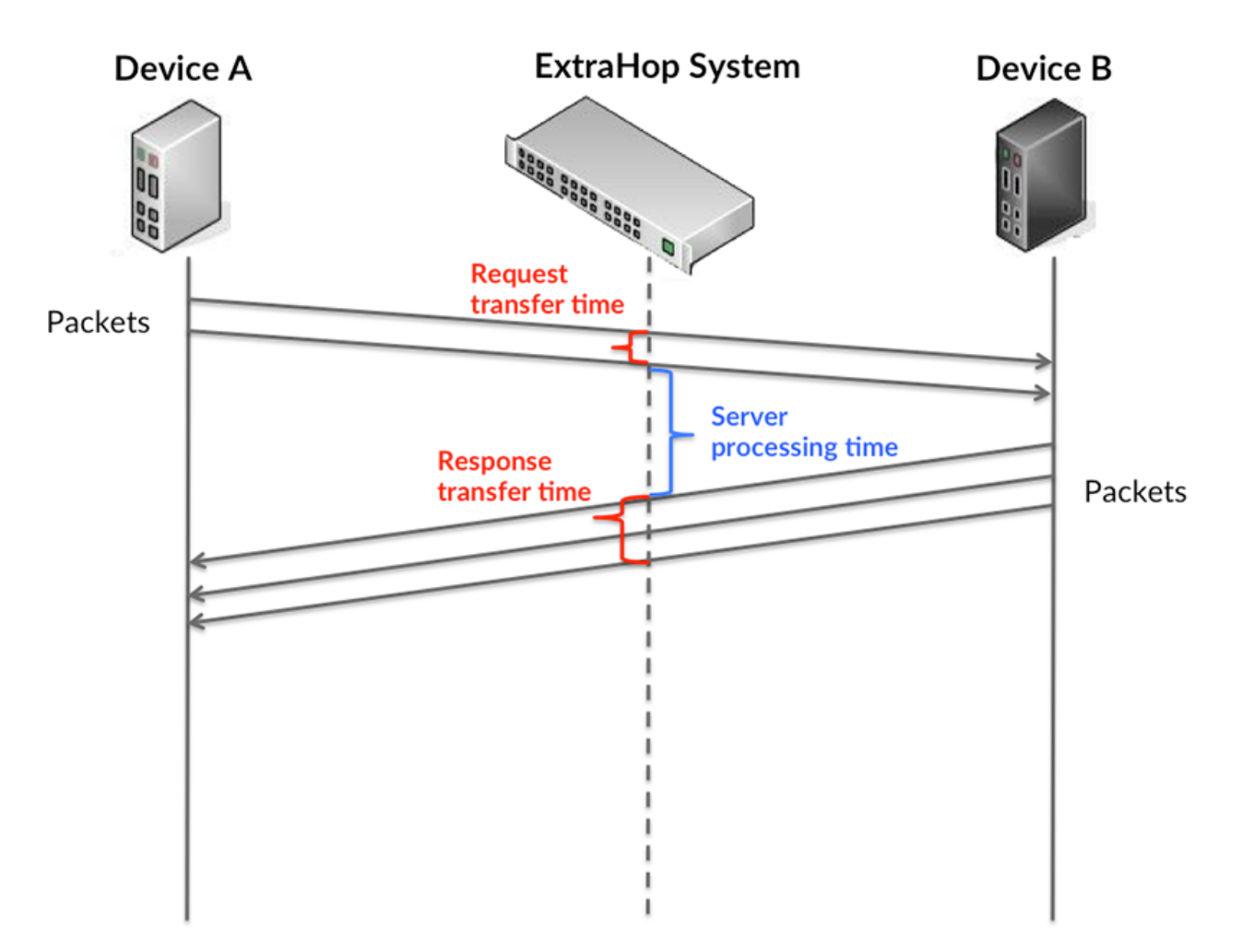

It can be difficult to tell whether an issue is caused by a network or a device from looking only at transfer and processing times, because these metrics alone provide an incomplete picture. Therefore the round trip time (RTT) metric is also included in this chart. RTT metrics are a good indicator of how your network is performing. If you see high transfer or processing times, but the RTT is low, the issue is probably at the device-level. However, if the RTT, processing, and transfer times are all high, network latency might be affecting the transfer and processing times, and the issue might be with the network.

The RTT metric can help identify the source of the problem because it only measures how long an immediate acknowledgment takes to be sent from the client or server; it does not wait until all packets are delivered.

The ExtraHop system calculates the RTT value by measuring the time between the first packet of a request and the acknowledgment from the server, as shown in the following figure:

# **EXTRAHOP**

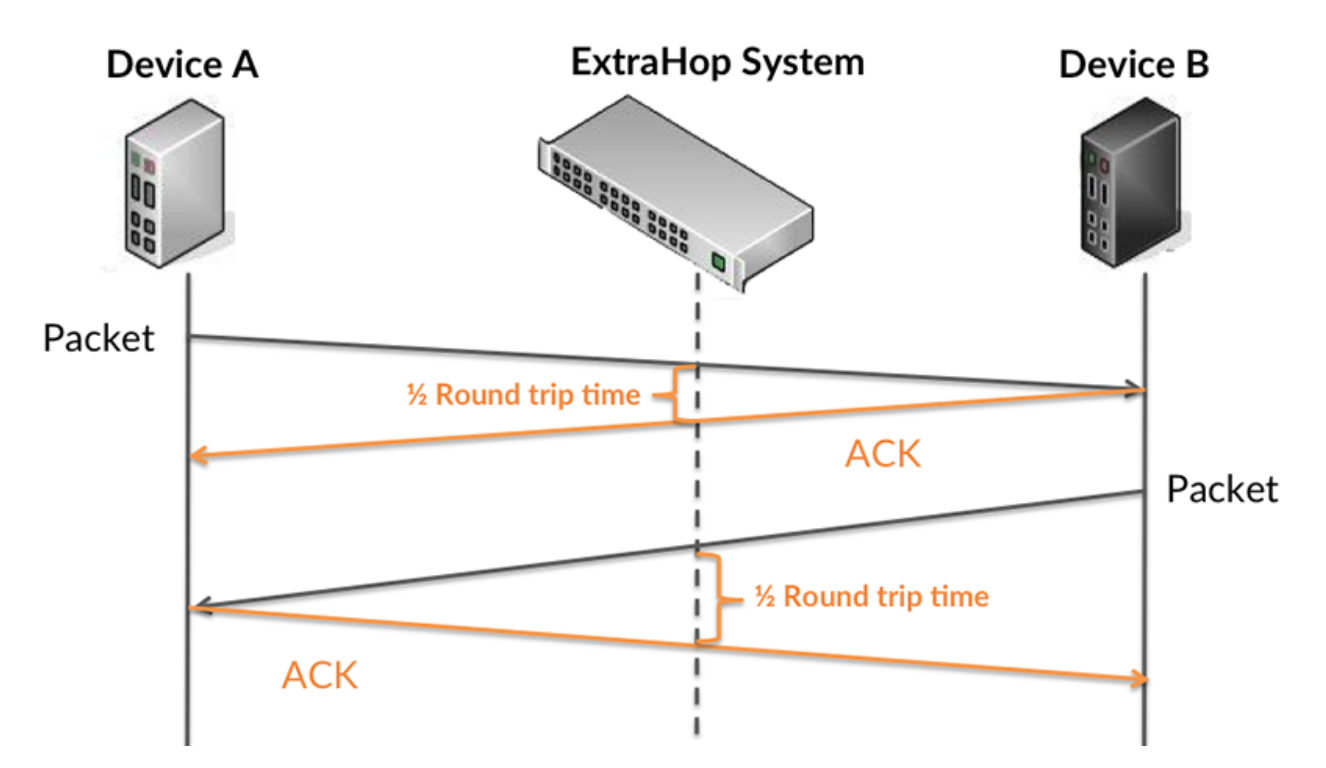

The request transfer time might be high because the client took a long time to transmit the request (possibly because the request was very large); however, the transfer time could also be high because the request took a long time to travel on the network (possibly because of network congestion).

Learn more about how the ExtraHop system calculates round trip time on the ExtraHop forum  $\mathbb{Z}$ .

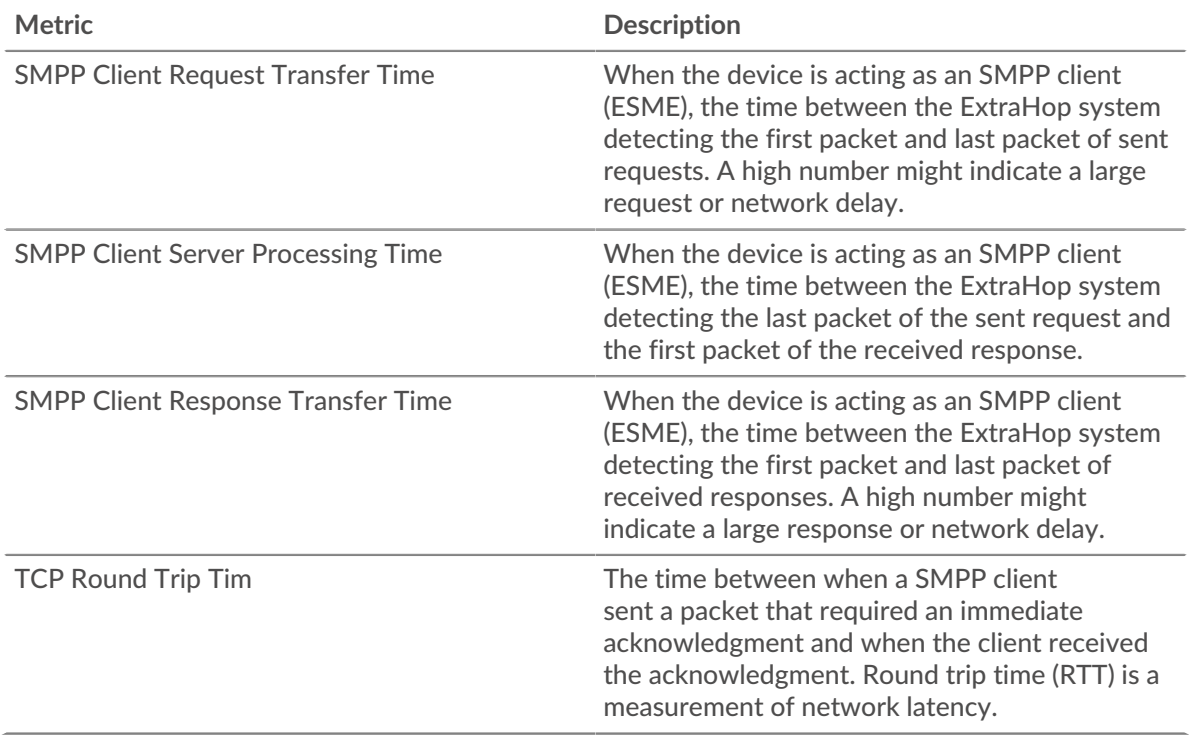

The Performance (95th percentile) chart shows the highest value for a time period while filtering outliers; the 95th percentile is the highest value that falls below 95% of the values for a sample period. By displaying the 95th value, rather than the true maximum, the chart gives you a more accurate view of the data:

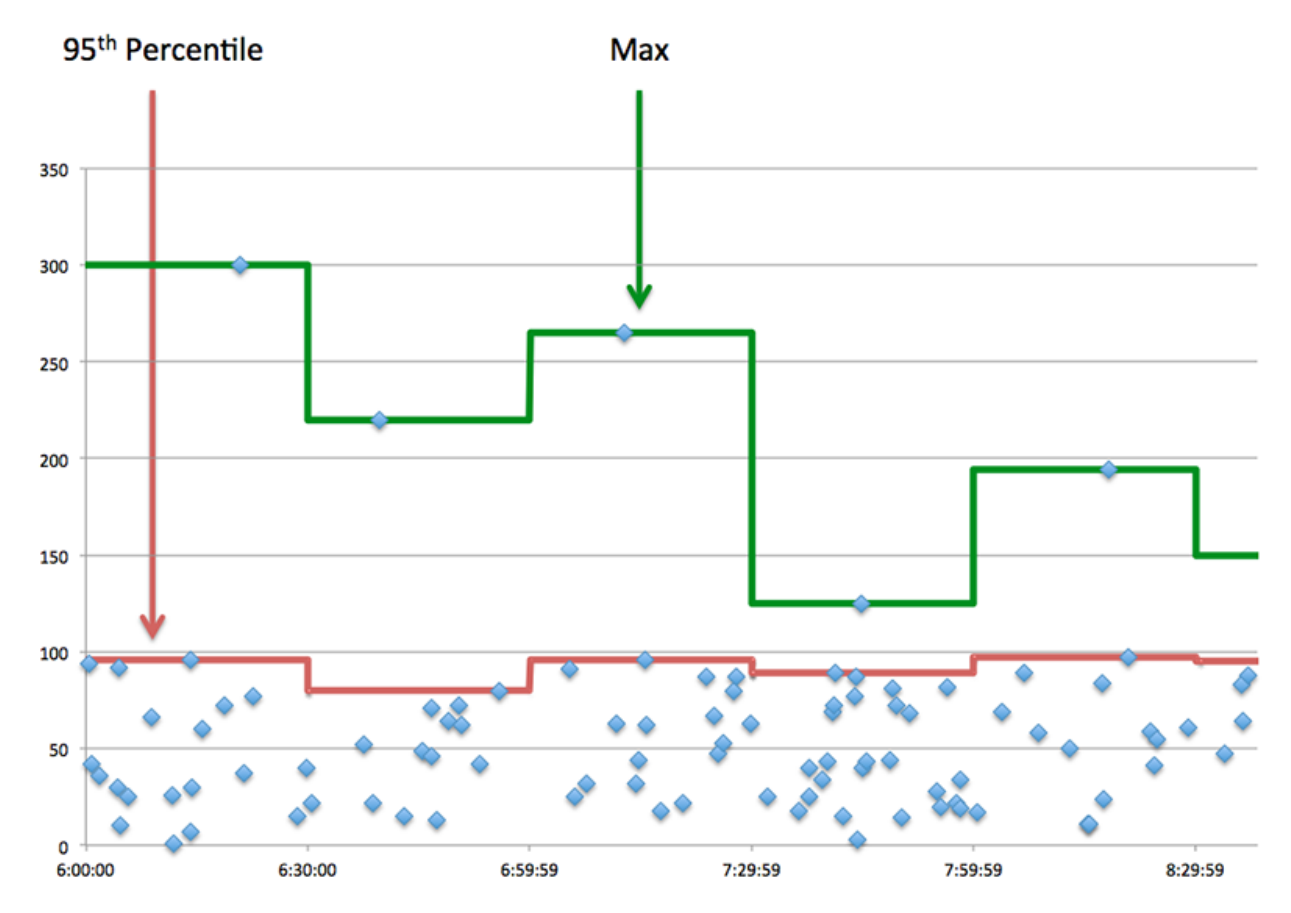

# **Performance (95th)**

If a client is acting slow, performance summary metrics can help you figure out whether the network or servers are causing the issue. These metrics show the 95th percentile amount of time that servers took to process requests from the client versus the 95th percentile time that packets from those requests (and their respective responses) took to be transmitted across the network. High server processing times indicate that the client is contacting slow servers. High TCP round trip times indicate that the client is communicating over slow networks.

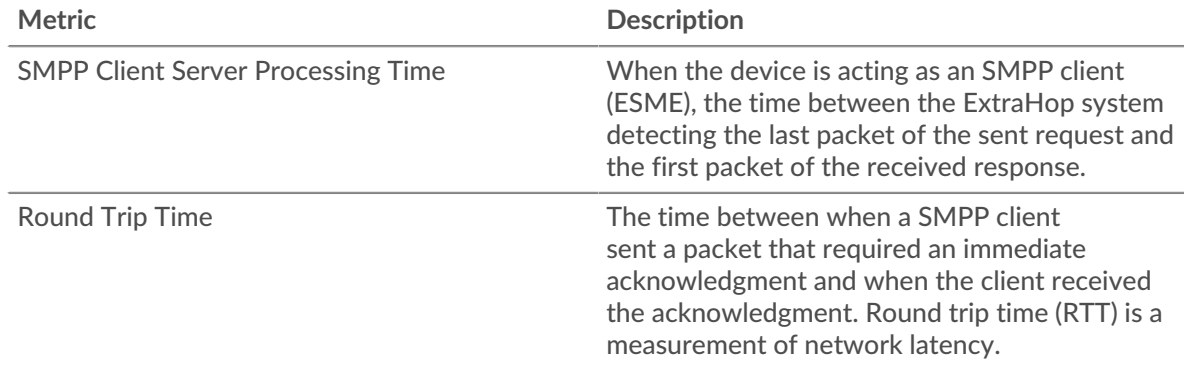

## <span id="page-521-0"></span>**SMPP Details**

The following charts are available in this region:

## **Top Status Codes**

This chart shows which SMPP status codes the client received the most by breaking out the number of responses returned to the client by status code.

# **Top Commands**

This chart shows which commands the client ran the most by breaking out the total number of responses the client received by command.

#### <span id="page-522-0"></span>**SMPP Performance**

The following charts are available in this region:

## **Server Processing Time Distribution**

This chart breaks out server processing times in a histogram to show the most common processing times.

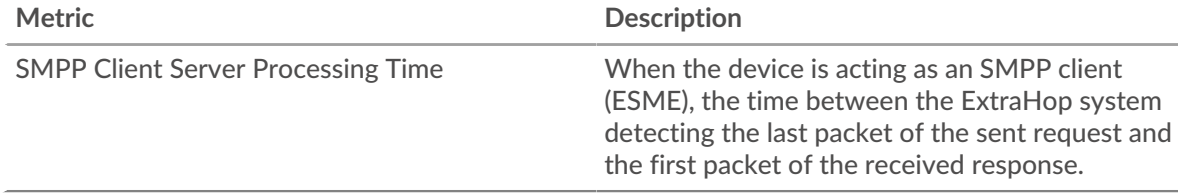

## **Server Processing Time**

This chart shows the median processing time for the client.

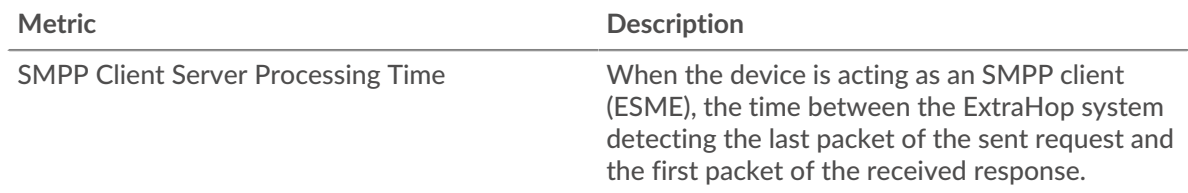

## <span id="page-522-1"></span>**Network Data**

This region shows you TCP information that is related to the current protocol. In general, host stalls indicate that there is an issue with either the server or the client, and network stalls indicate that there is an issue with the network.

# **Host Stalls**

This chart shows the number of zero windows that were advertised or received by the device. Devices control the amount of data they receive by specifying the number of packets that can be sent to them over a given time period. When a device is sent more data than it can process, the device advertises a zero window to ask its peer device to stop sending packets completely until the device catches up. If you see a large number of zero windows, a server or client might not be not fast enough to support the amount of data being received.

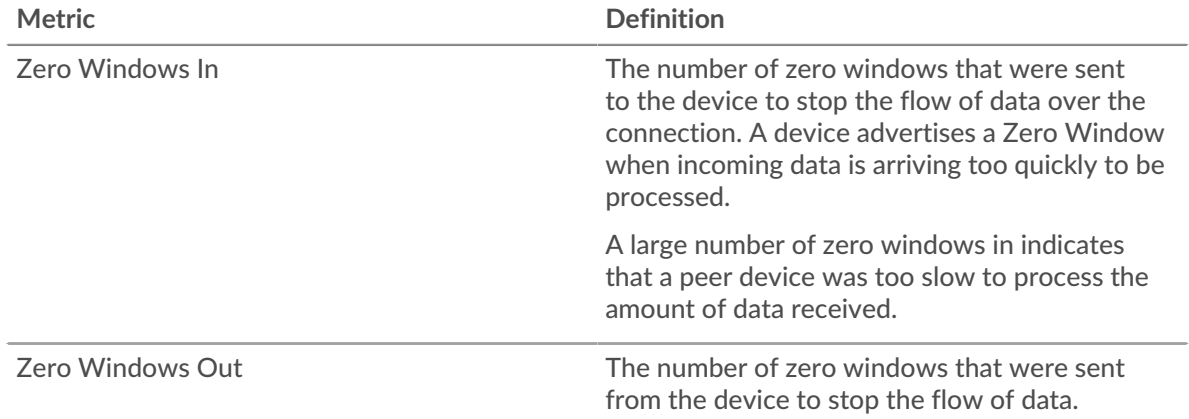

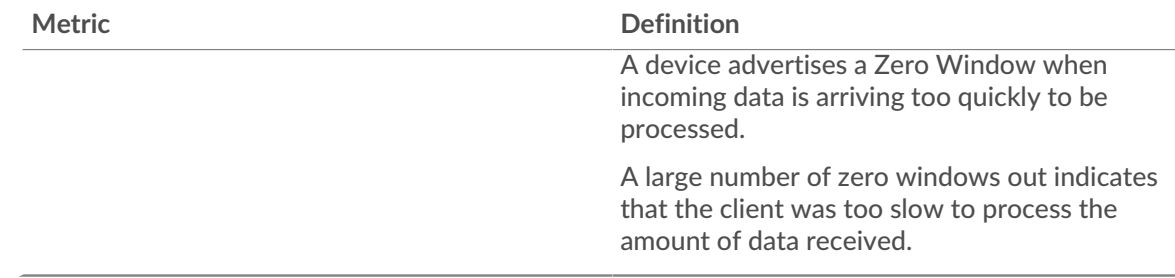

## **Network Stalls**

This chart shows the number of retransmission timeouts that occurred. Retransmission timeouts (RTOs) occur when a network drops too many packets, usually due to packet collisions or buffer exhaustion. If a device sends a request or response and does not receive confirmation within a specified amount of time, the device retransmits the request. If too many retransmissions are unacknowledged, an RTO occurs. If you see a large number of RTOs, the network might be too slow to support the current level of activity.

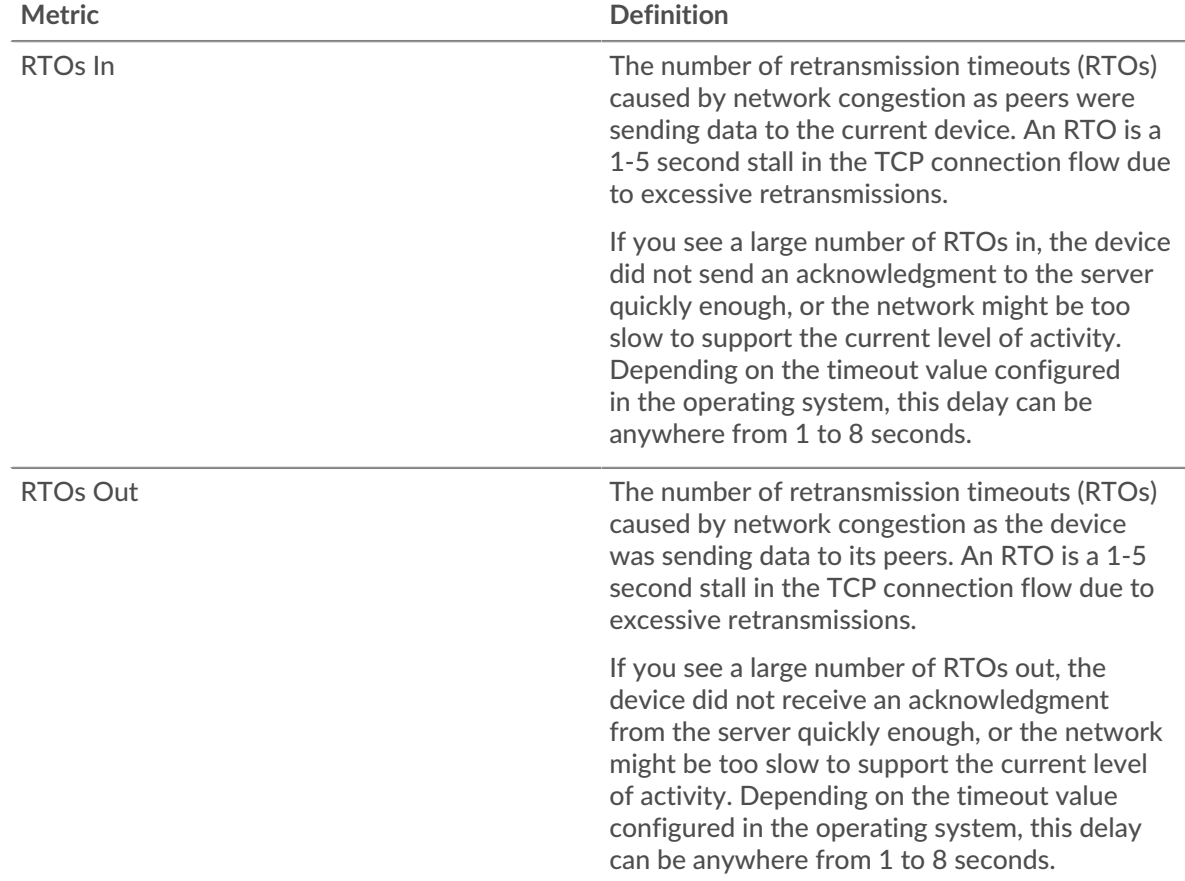

## <span id="page-523-0"></span>**SMPP Metric Totals**

The following charts are available in this region:

## **Total Requests and Responses**

Requests and responses represent the conversation taking place between clients and servers. If there are more requests than responses, the client might be sending more requests than the servers can handle or the network might be too slow. To identify whether the issue is with the network or the server, check RTOs and zero windows in the [Network Data](#page-522-1) section.

**Note:** It is unlikely that the total number of SMPP requests and responses will be exactly equal, even in a healthy environment. For example, you might be viewing a time period that captures a response to a request that was sent before the start of the time period. In general, the greater the difference between responses and errors, the greater the chance that there is an issue with those transactions.

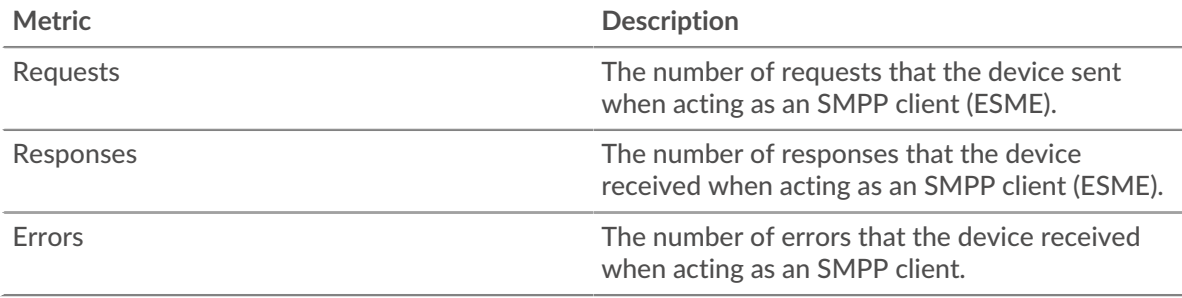

## **Request and Response Size**

This chart shows the average size of requests and responses.

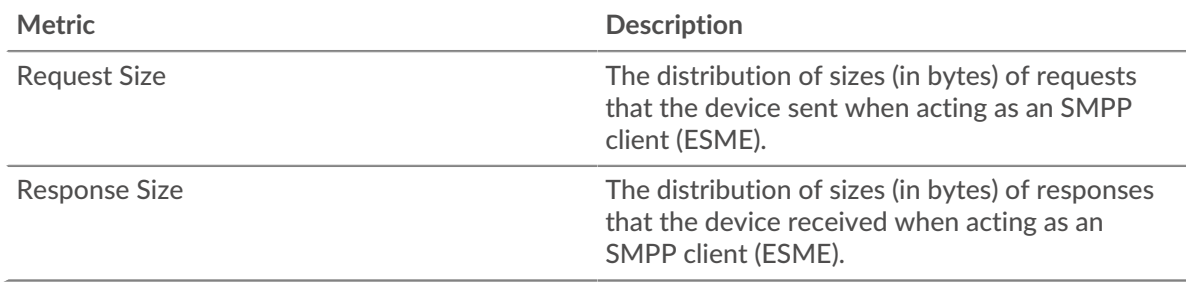

# **SMPP server page**

This page displays metric charts of **SMPP** traffic associated with a device on your network.

- Learn about charts on this page:
	- [SMPP Summary](#page-524-0)
	- [SMPP Details](#page-528-0)
	- [SMPP Performance](#page-529-0)
	- **[Network Data](#page-529-1)**
	- **[SMPP Metric Totals](#page-530-0)**
- <span id="page-524-0"></span>Learn about [working with metrics](#page-0-0).

## **SMPP Summary**

The following charts are available in this region:

#### **Transactions**

This chart shows you when SMPP errors occurred and how many SMPP responses the server sent. This information can help you see how active the server was at the time it returned the errors.

If you see a large number of errors, you can view details about each error. However, if the number of errors is low, the issue might be more complex, and you should examine the ratio of requests to responses. In a healthy environment, the number of requests and responses should be roughly equal. For more information, see [Requests and Responses.](#page-530-0)

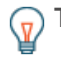

**Tip:** To view each error that was returned by the server, click **Errors** and then select **Error** from the menu.

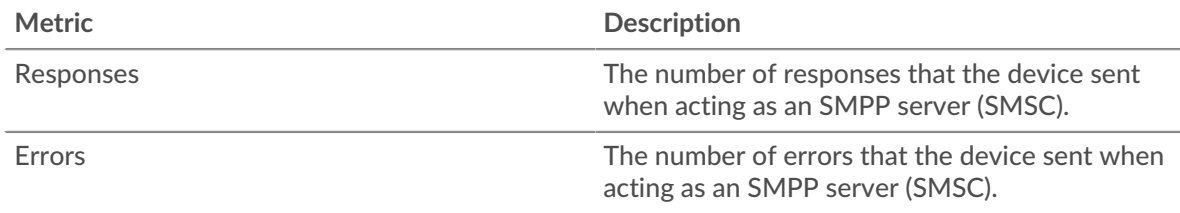

# **Total Transactions**

This chart displays the total number of SMPP responses the server sent and how many of those responses contained errors.

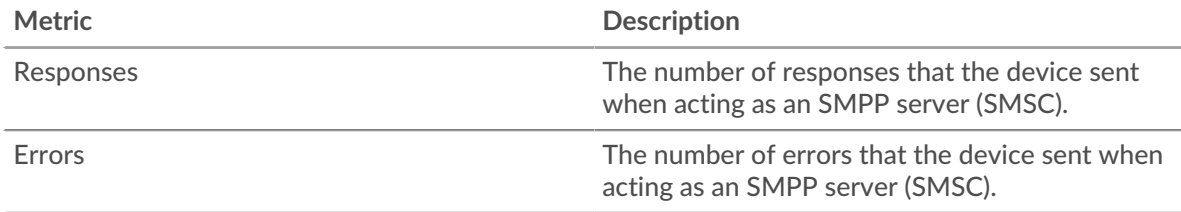

# **Performance Summary (95th Percentile)**

This chart shows the 95th percentile of timing metrics. The transfer and processing time metrics show parts of a complete transaction. The request transfer time shows how long clients took to transmit requests onto the network; the server processing time shows how long the server took to process requests; and the response transfer time shows how long the server took to transmit responses onto the network.

Transfer and processing times are calculated by measuring the time between when the first and last packets of requests and responses are seen by the ExtraHop system, as shown in the following figure:

# **EXTRAHOP**

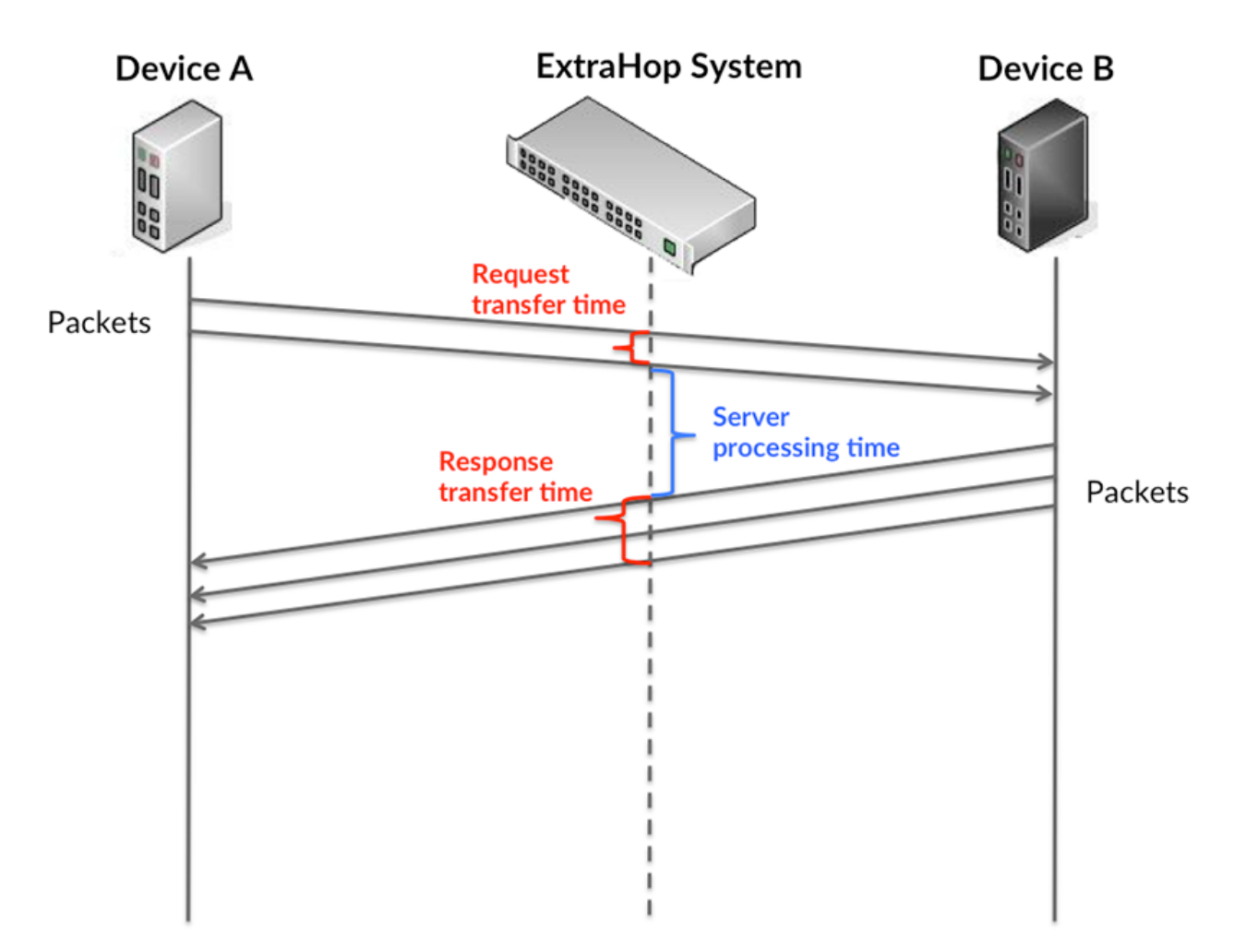

It can be difficult to tell whether an issue is caused by a network or a device from looking only at transfer and processing times, because these metrics alone provide an incomplete picture. Therefore the round trip time (RTT) metric is also included in this chart. RTT metrics are a good indicator of how your network is performing. If you see high transfer or processing times, but the RTT is low, the issue is probably at the device-level. However, if the RTT, processing, and transfer times are all high, network latency might be affecting the transfer and processing times, and the issue might be with the network.

The RTT metric can help identify the source of the problem because it only measures how long an immediate acknowledgment takes to be sent from the client or server; it does not wait until all packets are delivered.

The ExtraHop system calculates the RTT value by measuring the time between the first packet of a request and the acknowledgment from the server, as shown in the following figure:

# **EXTRAHOP**

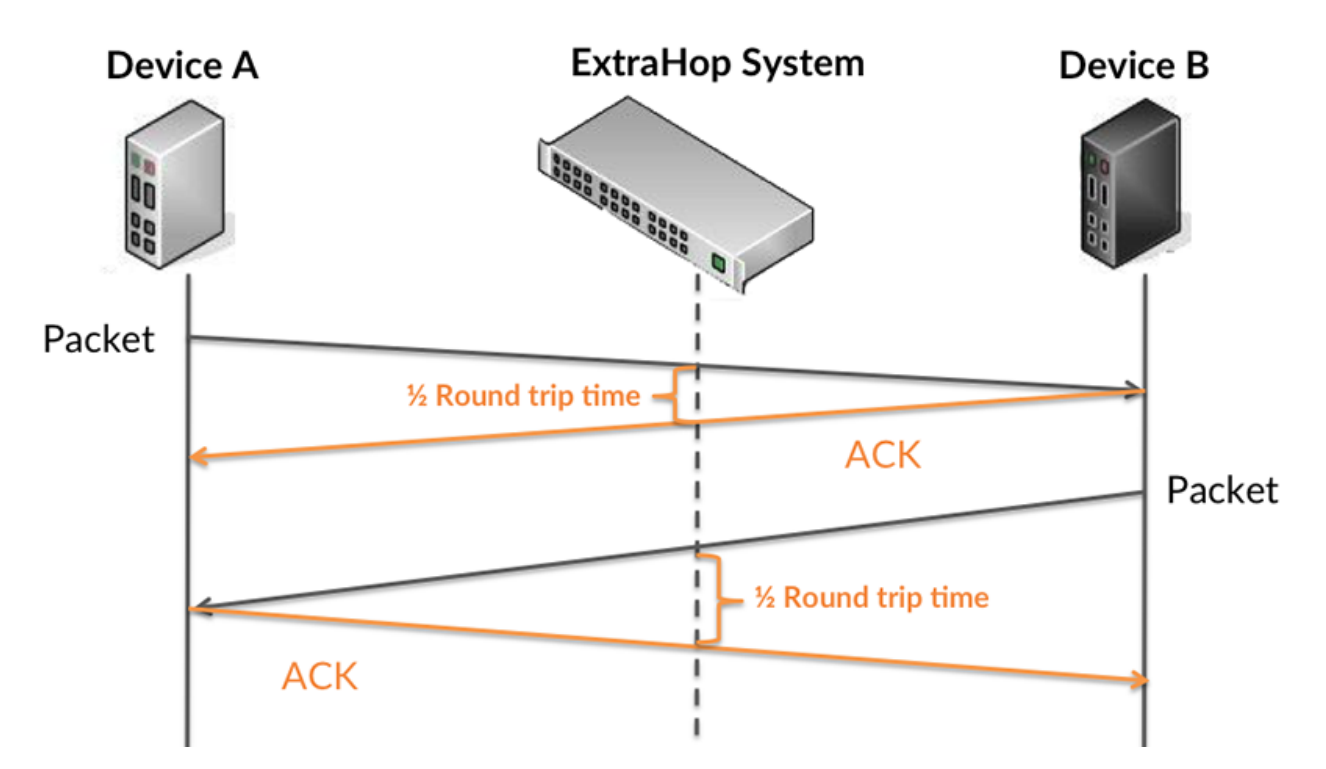

The request transfer time might be high because the client took a long time to transmit the request (possibly because the request was very large); however, the transfer time could also be high because the request took a long time to travel on the network (possibly because of network congestion).

Learn more about how the ExtraHop system calculates round trip time on the ExtraHop forum  $\mathbb{Z}$ .

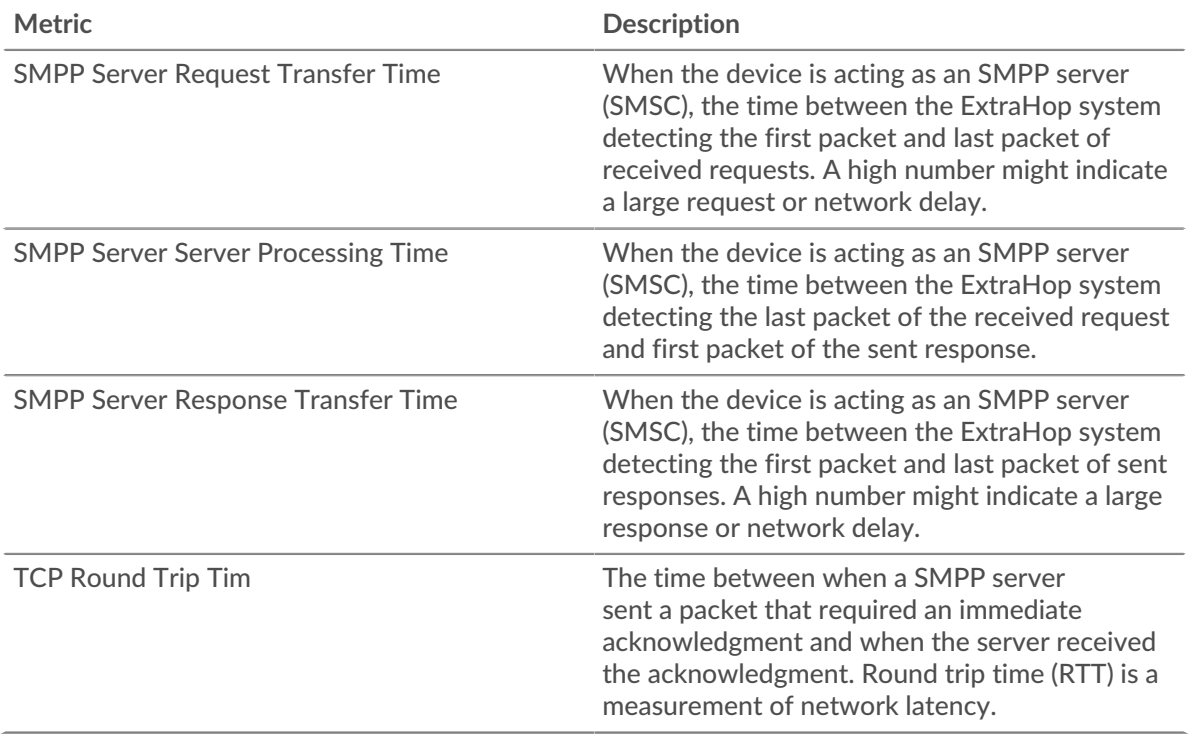

The Performance (95th percentile) chart shows the highest value for a time period while filtering outliers; the 95th percentile is the highest value that falls below 95% of the values for a sample period. By displaying the 95th value, rather than the true maximum, the chart gives you a more accurate view of the data:

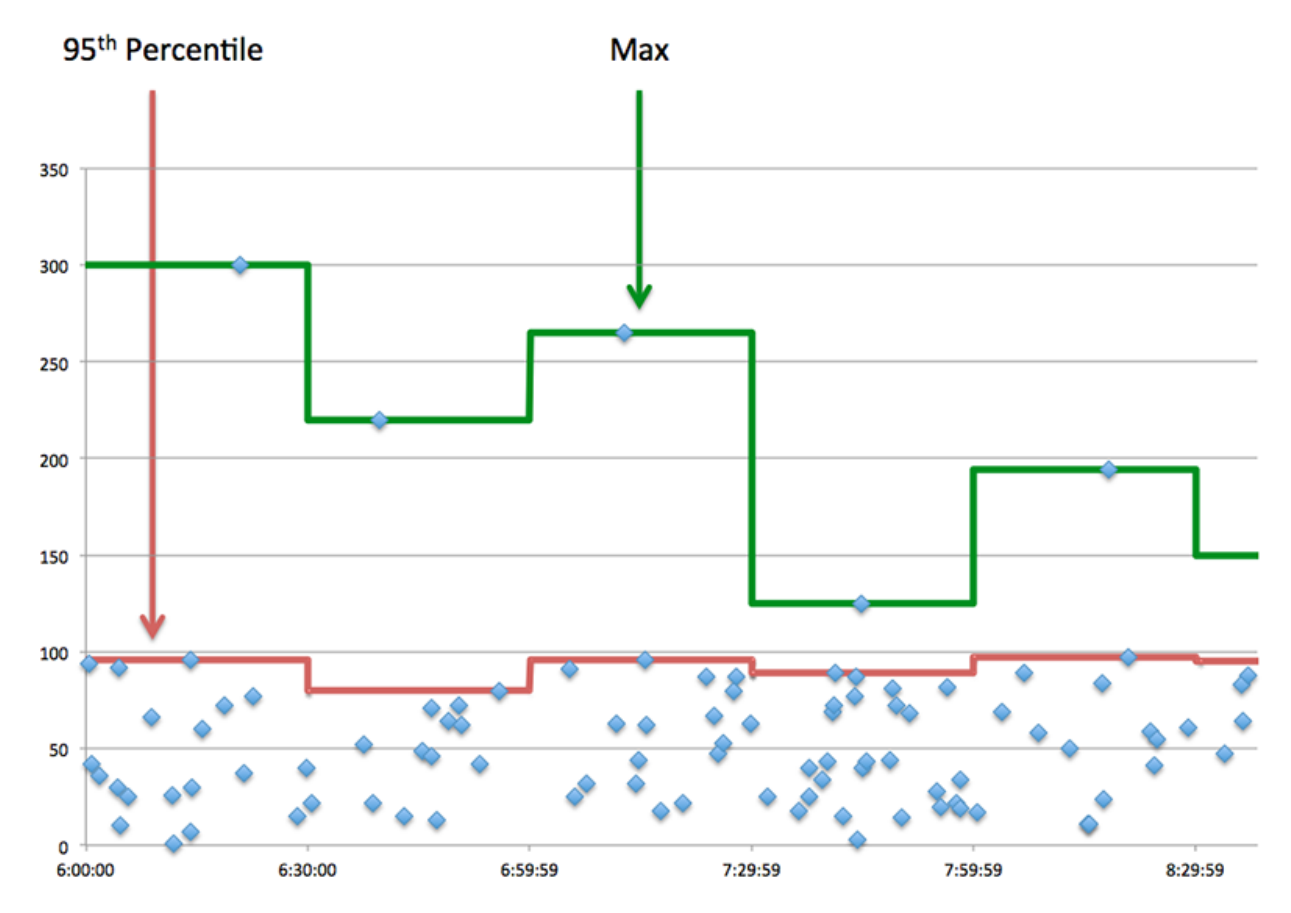

# **Performance (95th)**

If a server is acting slow, performance summary metrics can help you figure out whether the network or the server is causing the issue. The performance summary metrics show the 95th percentile amount of time the server took to process requests from clients versus the 95th percentile time that packets from those requests (and their respective responses) took to be transmitted across the network. High server processing times indicate that the server is slow. High RTTs indicate that the server is communicating over slow networks.

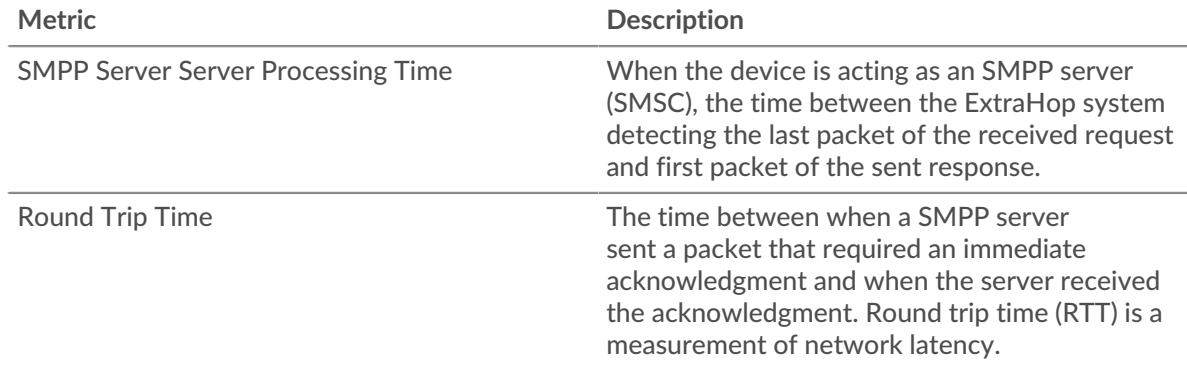

#### <span id="page-528-0"></span>**SMPP Details**

The following charts are available in this region:

#### **Top Status Codes**

This chart shows which SMPP status codes the server returned the most by breaking out the total number of responses the server sent by status code.

# **Top Commands**

This chart shows which commands were run on the server by breaking out the total number of responses the server sent by command.

## <span id="page-529-0"></span>**SMPP Performance**

The following charts are available in this region:

## **Server Processing Time Distribution**

This chart breaks out server processing times in a histogram to show the most common processing times.

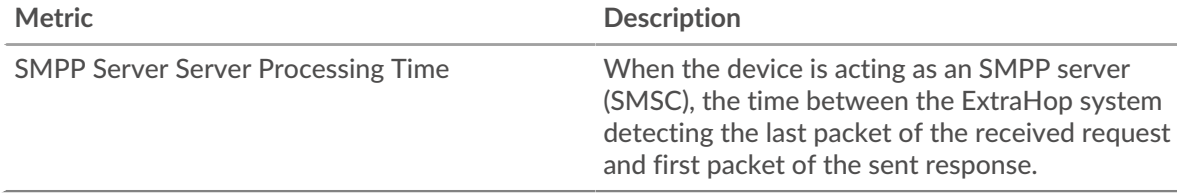

## **Server Processing Time**

This chart shows the median processing time for the server.

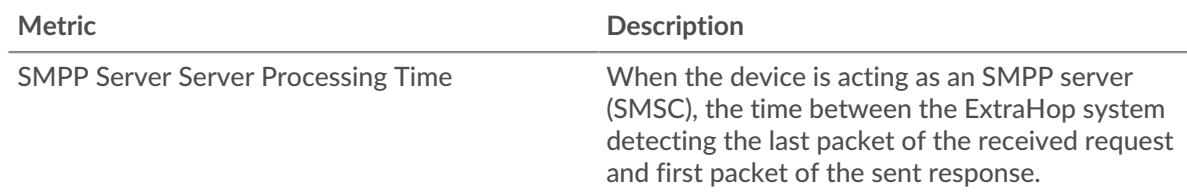

## <span id="page-529-1"></span>**Network Data**

This region shows you TCP information that is related to the current protocol. In general, host stalls indicate that there is an issue with either the server or the client, and network stalls indicate that there is an issue with the network.

# **Host Stalls**

This chart shows the number of zero windows that were advertised or received by the device. Devices control the amount of data they receive by specifying the number of packets that can be sent to them over a given time period. When a device is sent more data than it can process, the device advertises a zero window to ask its peer device to stop sending packets completely until the device catches up. If you see a large number of zero windows, a server or client might not be not fast enough to support the amount of data being received.

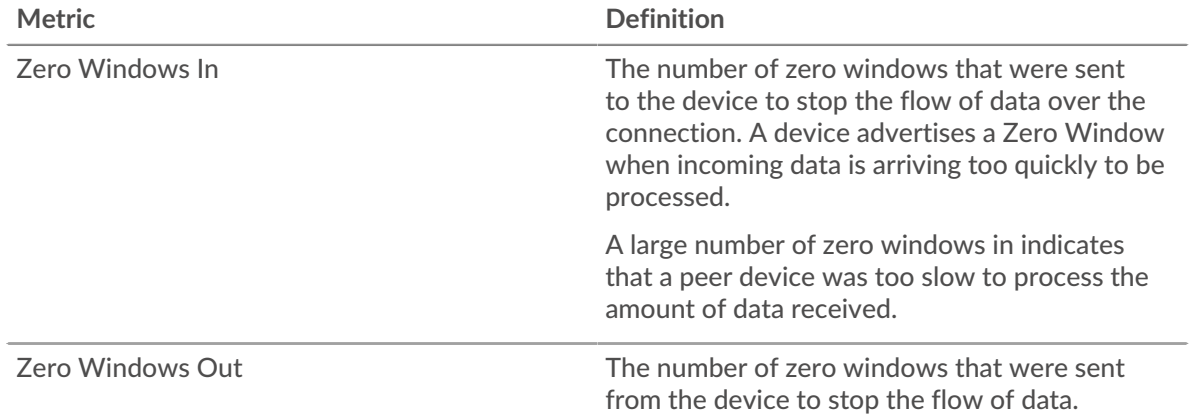

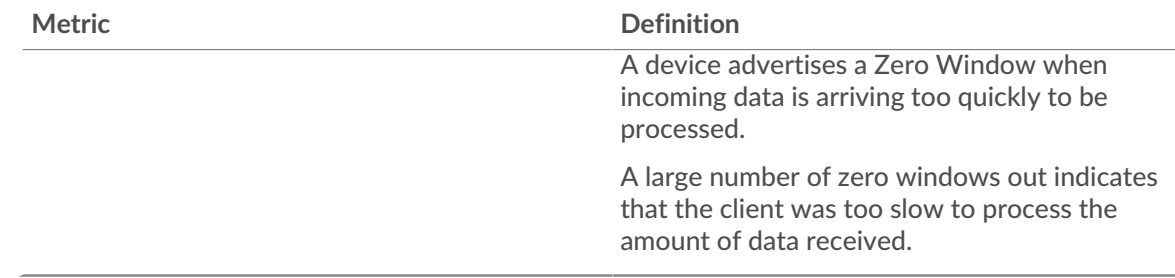

## **Network Stalls**

This chart shows the number of retransmission timeouts that occurred. Retransmission timeouts (RTOs) occur when a network drops too many packets, usually due to packet collisions or buffer exhaustion. If a device sends a request or response and does not receive confirmation within a specified amount of time, the device retransmits the request. If too many retransmissions are unacknowledged, an RTO occurs. If you see a large number of RTOs, the network might be too slow to support the current level of activity.

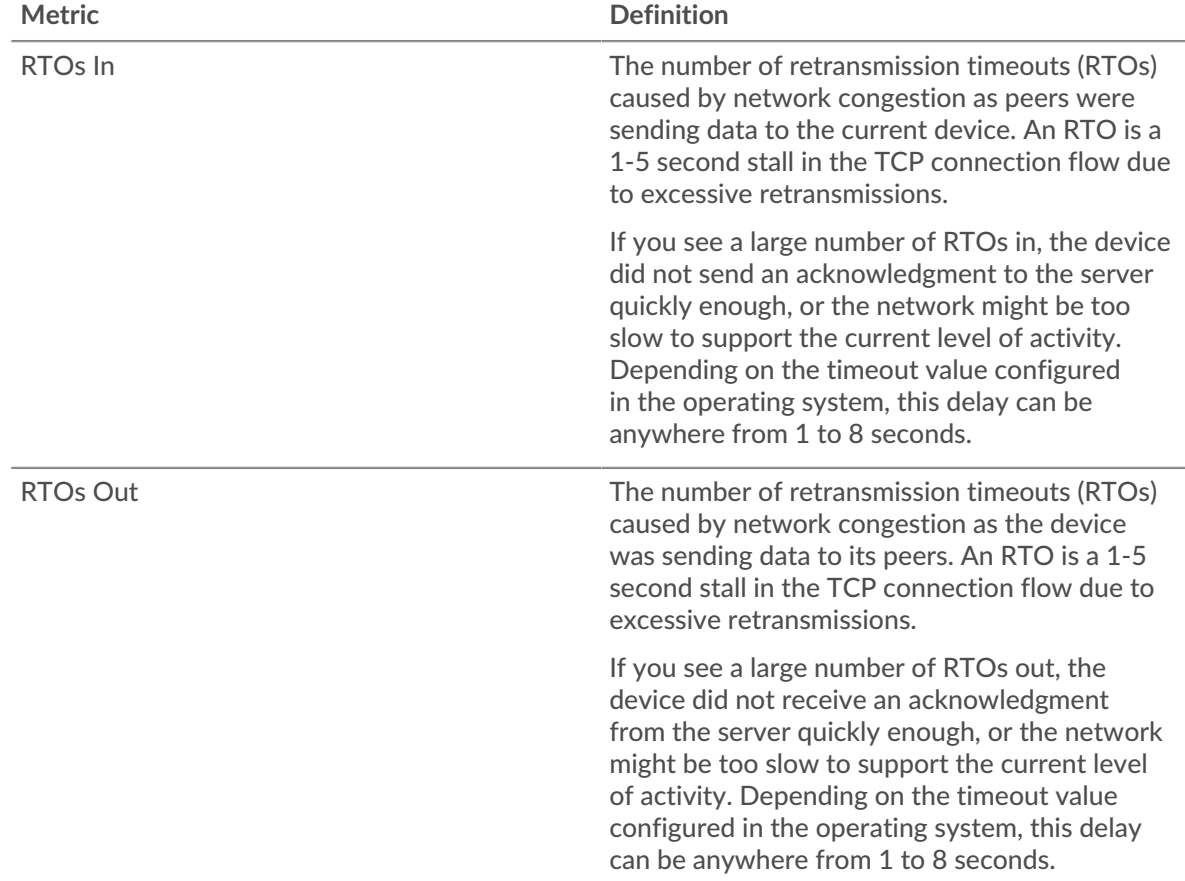

## <span id="page-530-0"></span>**SMPP Metric Totals**

The following charts are available in this region:

## **Total Requests and Responses**

Requests and responses represent the conversation taking place between clients and servers. If there are more requests than responses, clients might be sending more requests than the server can handle or the network might be too slow. To identify whether the issue is with the network or the server, check RTOs and zero windows in the [Network Data](#page-529-1) section.

**Note:** It is unlikely that the total number of SMPP requests and responses will be exactly equal, even in a healthy environment. For example, you might be viewing a time period that captures a response to a request that was sent before the start of the time period. In general, the greater the difference between responses and errors, the greater the chance that there is an issue with those transactions.

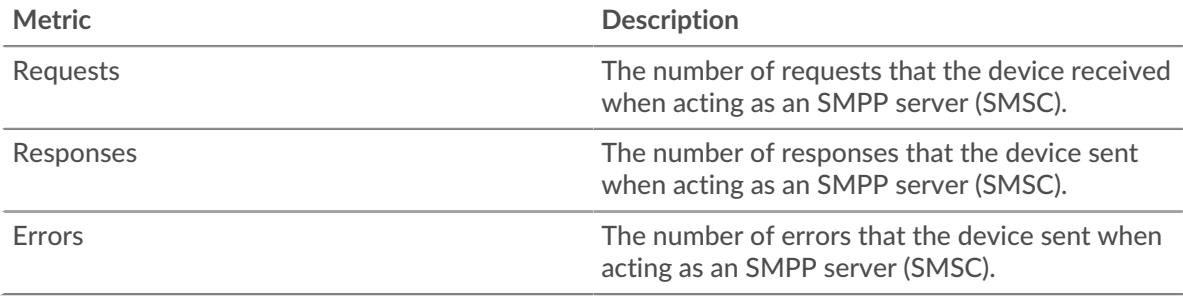

## **Request and Response Size**

This chart shows the average size of requests and responses.

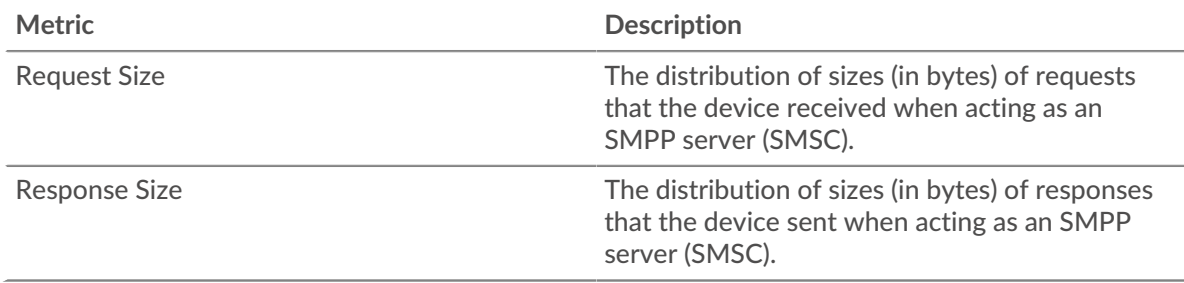

# **SMPP client group page**

This page displays metric charts of [SMPP](#page-517-0) traffic associated with a device group on your network.

- Learn about charts on this page:
	- [SMPP Summary for Group](#page-531-0)
	- [SMPP Details for Group](#page-532-0)
	- **[SMPP Metrics for Group](#page-532-1)**
- <span id="page-531-0"></span>• Learn about [working with metrics](#page-0-0).

## **SMPP Summary for Group**

The following charts are available in this region:

# **Transactions**

This chart shows you when SMPP errors occurred and how many responses the SMPP clients received. This information can help you see how active the clients were at the time they received the errors.

If you see a large number of errors, you can view details about each error. However, if the number of errors is low, the issue might be more complex, and you should examine the ratio of SMPP requests to SMPP responses. In a healthy environment, the number of requests and responses should be roughly equal. For more information, see the SMPP Metrics for Group chart.

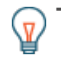

**Tip:** To view each error that was returned to the client, click **Errors** and then select **Error** from the menu.

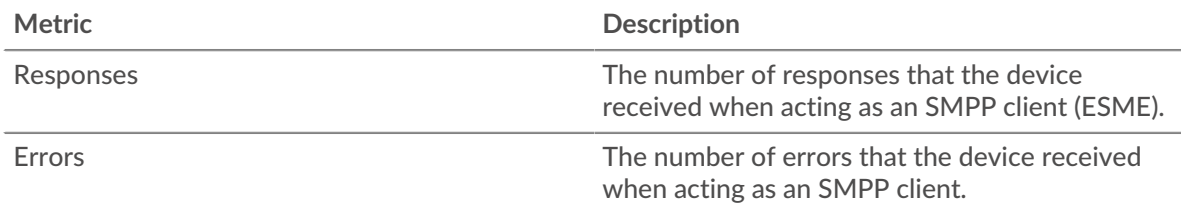

# **Total Transactions**

This chart shows you how many SMPP responses the clients received and how many of those responses contained errors.

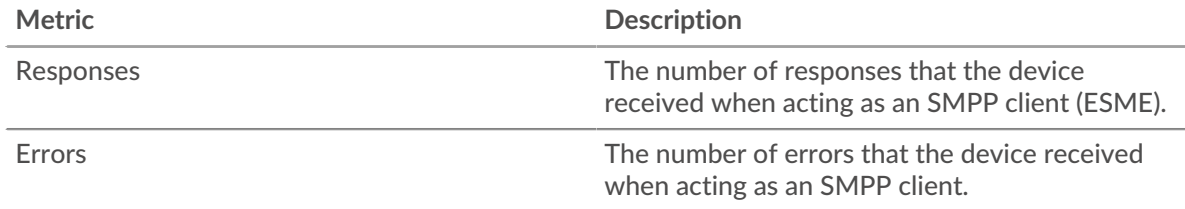

#### <span id="page-532-0"></span>**SMPP Details for Group**

The following charts are available in this region:

## **Top Group Members (SMPP Clients)**

This chart shows which SMPP clients in the group were most active by breaking out the total number of SMPP requests the group sent by client.

## **Top Status Codes**

This chart shows which SMPP status codes the group received the most by breaking out the number of responses returned to the group by status code.

#### **Top Commands**

This chart shows which commands the group ran the most by breaking out the total number of responses the group received by command.

## <span id="page-532-1"></span>**SMPP Metrics for Group**

The following charts are available in this region:

## **Total Requests and Responses**

Requests and responses represent the conversation taking place between clients and servers. If there are more requests than responses, the clients might be sending more requests than servers can handle or the network might be too slow.

**Note:** It is unlikely that the total number of requests and responses will be exactly equal, even in a healthy environment. For example, you might be viewing a time period that captures a response to a request that was sent before the start of the time period. In general, the greater the difference between responses and errors, the greater the chance that there is an issue with those transactions.

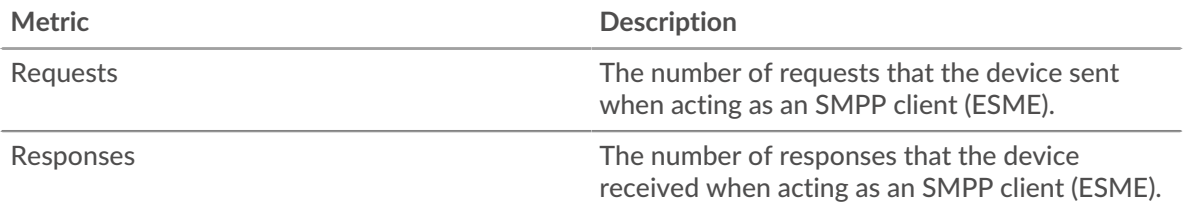

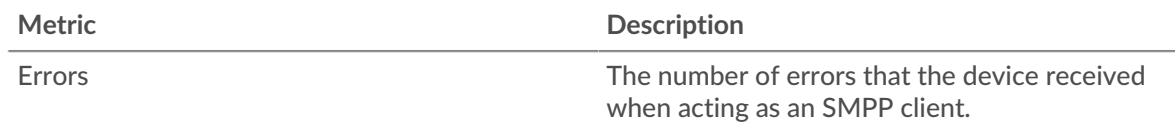

# **Server Processing Time**

If a client group is acting slow, the server processing time can help you figure out whether the issue is with the servers. The Server Processing Time chart shows the median amount of time servers took to process requests from the clients. High server processing times indicate that the clients are contacting slow servers.

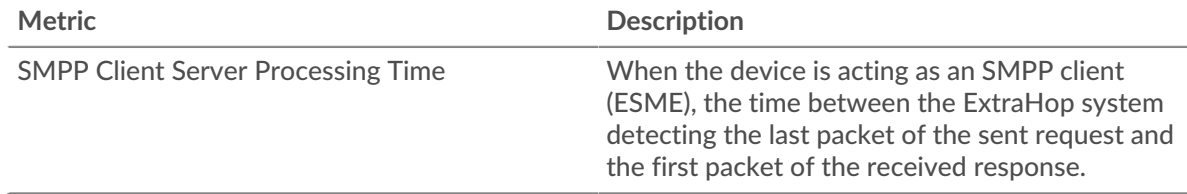

## **SMPP server group page**

This page displays metric charts of **SMPP** traffic associated with a device group on your network.

- Learn about charts on this page:
	- [SMPP Summary for Group](#page-533-0)
	- [SMPP Details for Group](#page-534-0)
	- **[SMPP Metrics for Group](#page-534-1)**
- <span id="page-533-0"></span>**Learn about [working with metrics](#page-0-0).**

## **SMPP Summary for Group**

The following charts are available in this region:

## **Total Transactions**

This chart shows you when SMPP errors occurred and how many SMPP responses the servers sent. This information can help you see how active the servers were at the time they returned the errors.

If you see a large number of errors, you can view details about each error. However, if the number of errors is low, the issue might be more complex, and you should examine the ratio of SMPP requests to SMPP responses. In a healthy environment, the number of requests and responses should be roughly equal. For more information, see the SMPP Metrics for Group chart.

**Tip:** To view each error that was returned by the server, click **Errors** and then select **Error** from the menu.

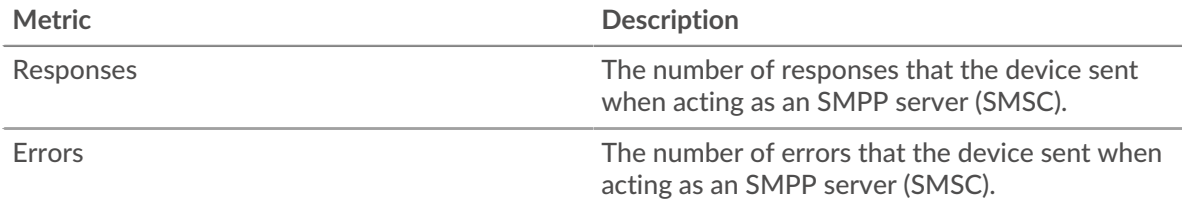

#### **Total Transactions**

This chart shows you how many SMPP responses servers in the group sent and how many of those responses contained errors.

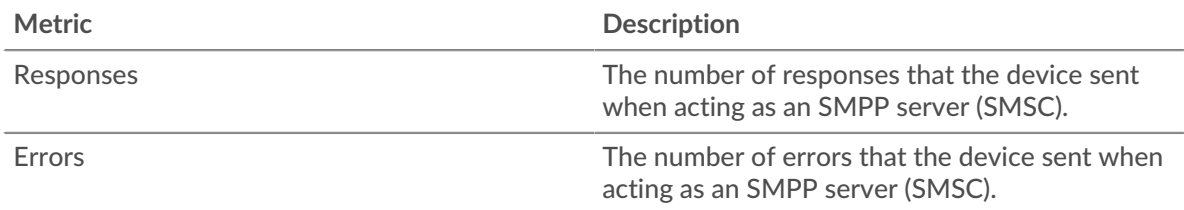

#### <span id="page-534-0"></span>**SMPP Details for Group**

The following charts are available in this region:

#### **Top Group Members (SMPP Servers)**

This chart shows which SMPP servers in the group were most active by breaking out the total number of SMPP responses the group sent by server.

#### **Top Status Code**

This chart shows which SMPP status codes the groups returned the most by breaking out the total number of responses the group sent by status code.

#### **Top Commands**

This chart shows which commands were run on servers in the group by breaking out the total number of responses the group sent by command.

#### <span id="page-534-1"></span>**SMPP Metrics for Group**

The following charts are available in this region:

#### **Total Requests and Responses**

Requests and responses represent the conversation taking place between clients and servers. If there are more requests than responses, clients might be sending more requests than the servers can handle or the network might be too slow.

**Note:** It is unlikely that the total number of requests and responses will be exactly equal, even in a healthy environment. For example, you might be viewing a time period that captures a response to a request that was sent before the start of the time period. In general, the greater the difference between responses and errors, the greater the chance that there is an issue with those transactions.

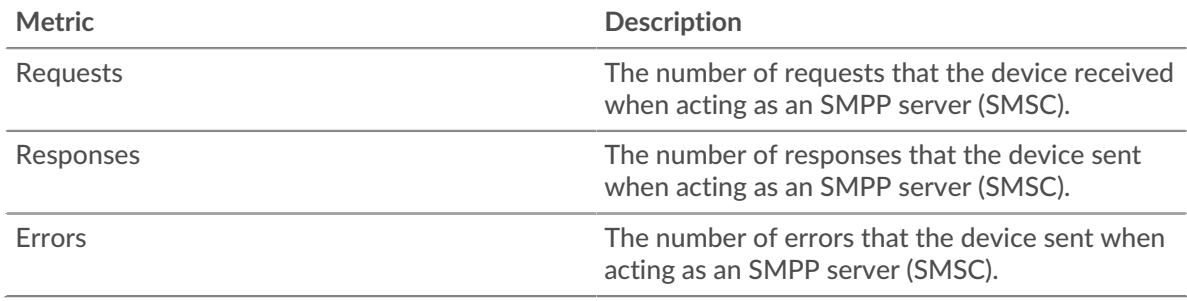

## **Server Processing Time**

The Server Processing Time chart shows the median amount of time the servers took to process requests from clients. High server processing times indicate that the servers in a group are slow.

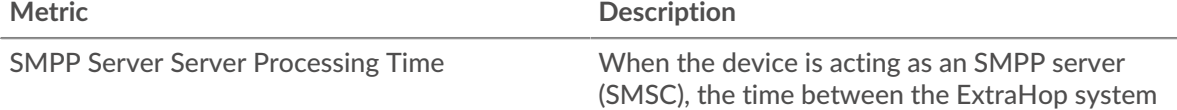

**Metric Description**

detecting the last packet of the received request and first packet of the sent response.

# <span id="page-535-0"></span>**SMTP**

The ExtraHop system collects metrics about Simple Mail Transfer Protocol (SMTP) activity. SMTP is a standard protocol that sends, receives, and relays email messages between servers, email transfer agents, and client applications.

[Learn more by taking the SMTP Quick Peek training.](https://customers.extrahop.com/training/secure-link/smtp6.0/3Oa4rpp1VPwWcH2I9MHLPTL8HYiOqd6Z/Quick+peek+SMTP/story.html)  $\blacksquare$ 

## **SMTP application page**

This page displays metric charts of [SMTP](#page-535-0) traffic associated with an application container on your network.

- Learn about charts on this page:
	- [SMTP Summary](#page-535-1)
	- **[SMTP Details](#page-538-0)**
	- **[SMTP Performance](#page-539-0)**
	- [Network Data](#page-540-0)
	- **[SMTP Metric Totals](#page-541-0)**
- Learn about [working with metrics](#page-0-0).

## <span id="page-535-1"></span>**SMTP Summary**

The following charts are available in this region:

## **Transactions**

This chart shows you when SMTP errors and responses were associated with the application. This information can help you see how active the application was at the time the errors occurred.

In a healthy environment, the number of requests and responses should be roughly equal. For more information, see Requests and Responses.

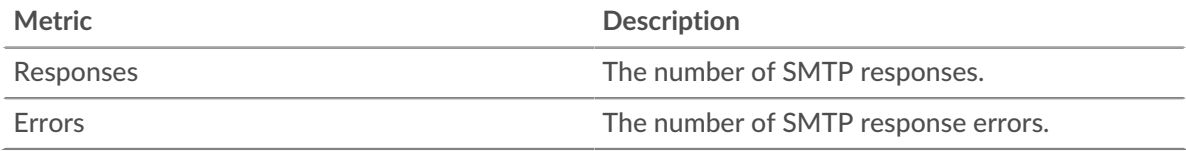

## **Total Transactions**

This chart displays the total number of SMTP responses that were associated with the application and how many of those responses contained errors.

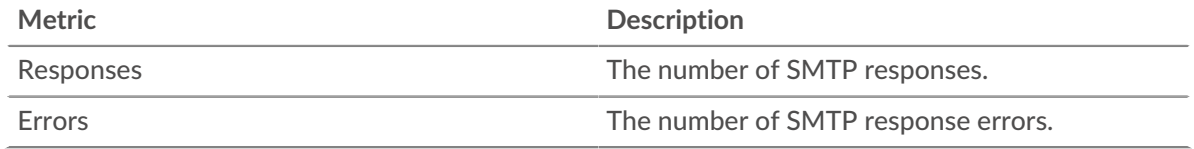

## **Performance (95th Percentile)**

This chart shows the 95th percentile of timing metrics. The transfer and processing time metrics show parts of a complete transaction. The request transfer time shows how long clients took to transmit requests onto the network; the server processing time shows how long the servers took to process requests; and the response transfer time shows how long the servers took to transmit responses onto the network.

Transfer and processing times are calculated by measuring the time between when the first and last packets of requests and responses are seen by the ExtraHop system, as shown in the following figure:

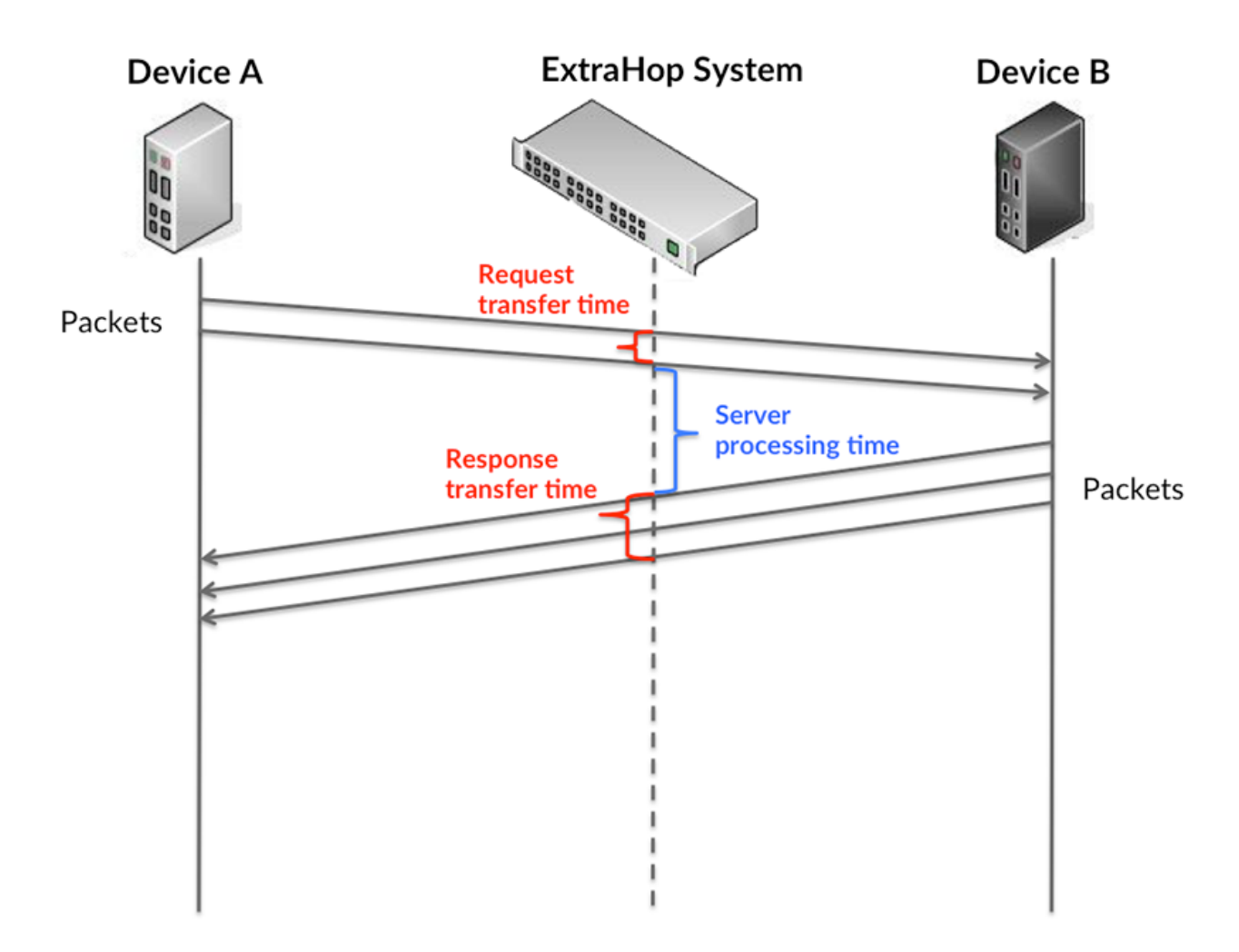

It can be difficult to tell whether an issue is caused by a network or a device from looking only at transfer and processing times, because these metrics alone provide an incomplete picture. Therefore the round trip time (RTT) metric is also included in this chart. RTT metrics are a good indicator of how your network is performing. If you see high transfer or processing times, but the RTT is low, the issue is probably at the device-level. However, if the RTT, processing, and transfer times are all high, network latency might be affecting the transfer and processing times, and the issue might be with the network.

The RTT metric can help identify the source of the problem because it only measures how long an immediate acknowledgment takes to be sent from the client or server; it does not wait until all packets are delivered.

The ExtraHop system calculates the RTT value by measuring the time between the first packet of a request and the acknowledgment from the server, as shown in the following figure:

# **EXTRAHOP**

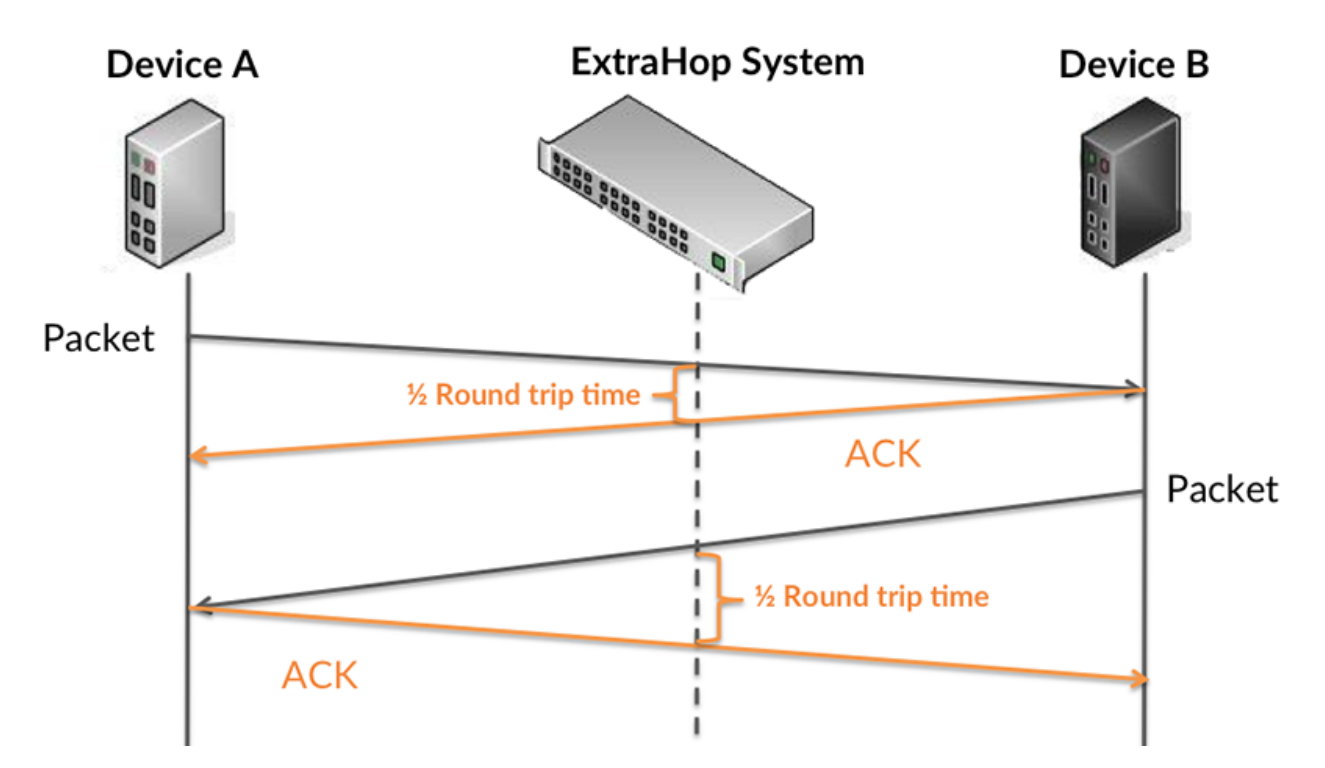

The request transfer time might be high because the client took a long time to transmit the request (possibly because the request was very large); however, the transfer time could also be high because the request took a long time to travel on the network (possibly because of network congestion).

Learn more about how the ExtraHop system calculates round trip time on the ExtraHop forum  $\mathbb{Z}$ .

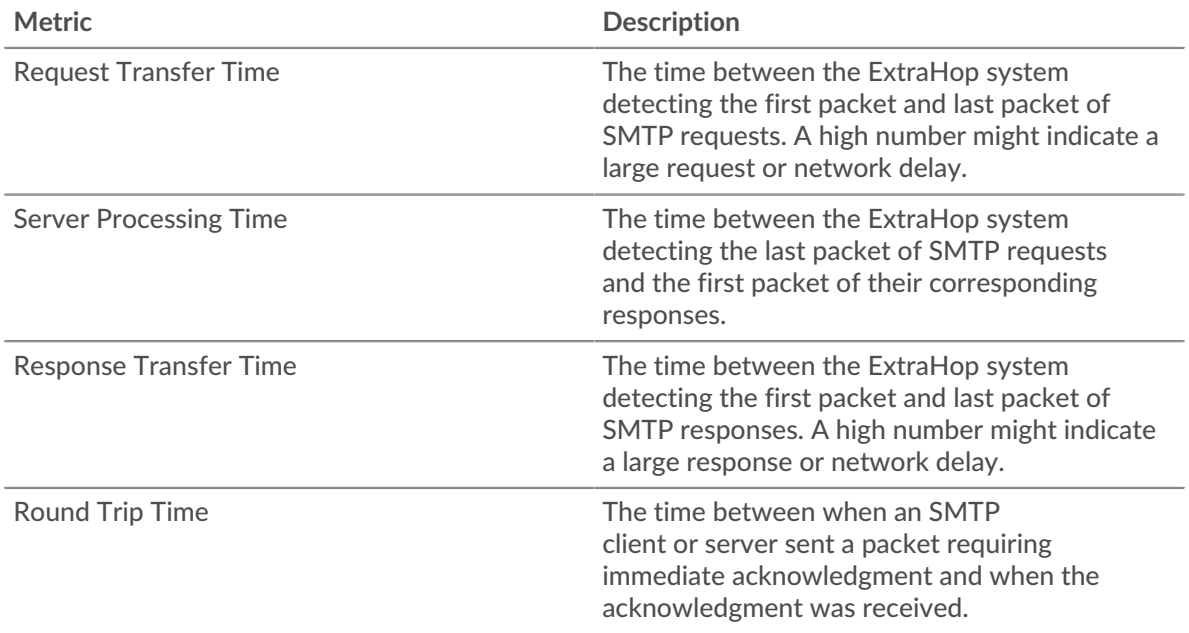

The Performance (95th percentile) chart shows the highest value for a time period while filtering outliers; the 95th percentile is the highest value that falls below 95% of the values for a sample period. By displaying the 95th value, rather than the true maximum, the chart gives you a more accurate view of the data:

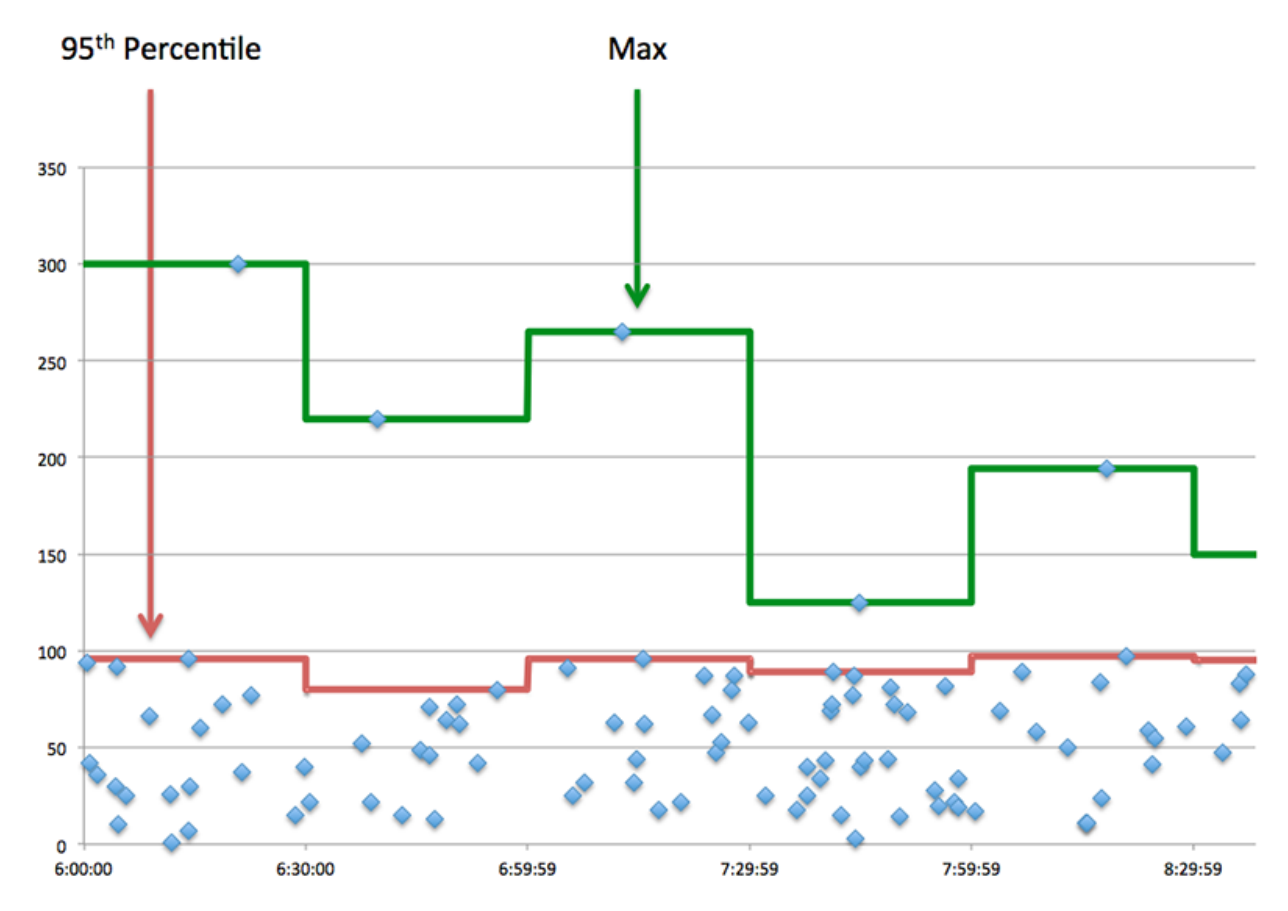

## **Performance (95th)**

If an application is acting slow, performance summary metrics can help you figure out whether the network or servers are causing the issue. These metrics show the 95th percentile of time that servers took to process requests from clients versus the 95th percentile time that packets from those requests (and their respective responses) took to be transmitted across the network. High server processing times indicate that clients are contacting slow servers. High TCP round trip times indicate that clients are communicating over slow networks.

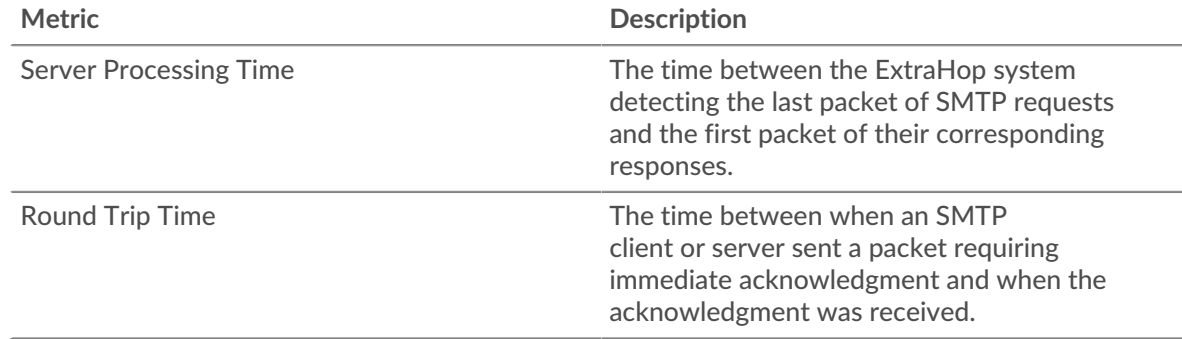

# <span id="page-538-0"></span>**SMTP Details**

The following charts are available in this region:

# **Top Methods**

This chart shows which SMTP methods were associated with the application by breaking out the total number of SMTP requests by method.

## **Top Status Codes**

This chart shows which SMTP status codes the server returned the most by breaking out the total number of responses the application sent by status code.

#### **Top Errors**

This chart shows which SMTP errors were associated with the application the most by breaking out the number of responses by error.

#### <span id="page-539-0"></span>**SMTP Performance**

The following charts are available in this region:

## **Server Processing Time Distribution**

This chart breaks out server processing times in a histogram to show the most common processing times.

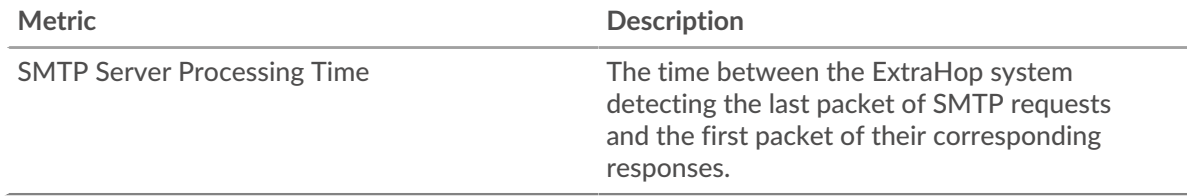

#### **Server Processing Time**

This chart shows the median processing time for the application.

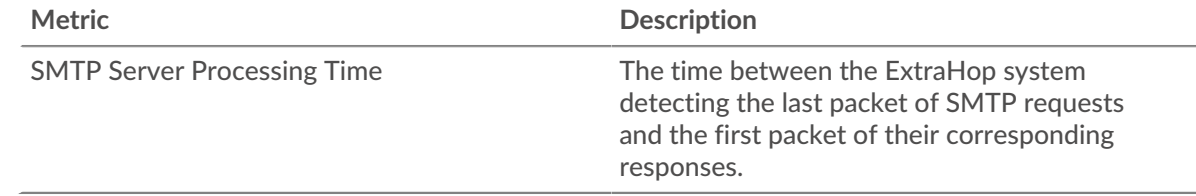

## **Round Trip Time Distribution**

This chart breaks out round trip times in a histogram to show the most common round trip times.

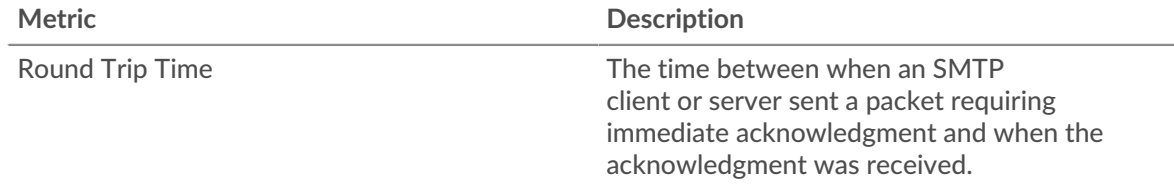

#### **Round Trip Time**

This chart shows the median round trip time for the application.

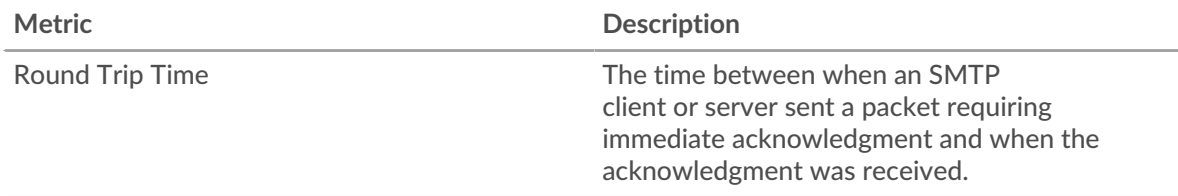
### <span id="page-540-0"></span>**Network Data**

This region shows you TCP information that is related to the current protocol. In general, host stalls indicate that there is an issue with either a server or a client, and network stalls indicate that there is an issue with the network.

### **Host Stalls**

This chart shows the number of zero windows that were associated with an application. Devices control the amount of data they receive by specifying the number of packets that can be sent to them over a given time period. When a device is sent more data than it can process, the device advertises a zero window to ask its peer device to stop sending packets completely until the device catches up. If you see a large number of zero windows, a server or client might not be not fast enough to support the amount of data being received.

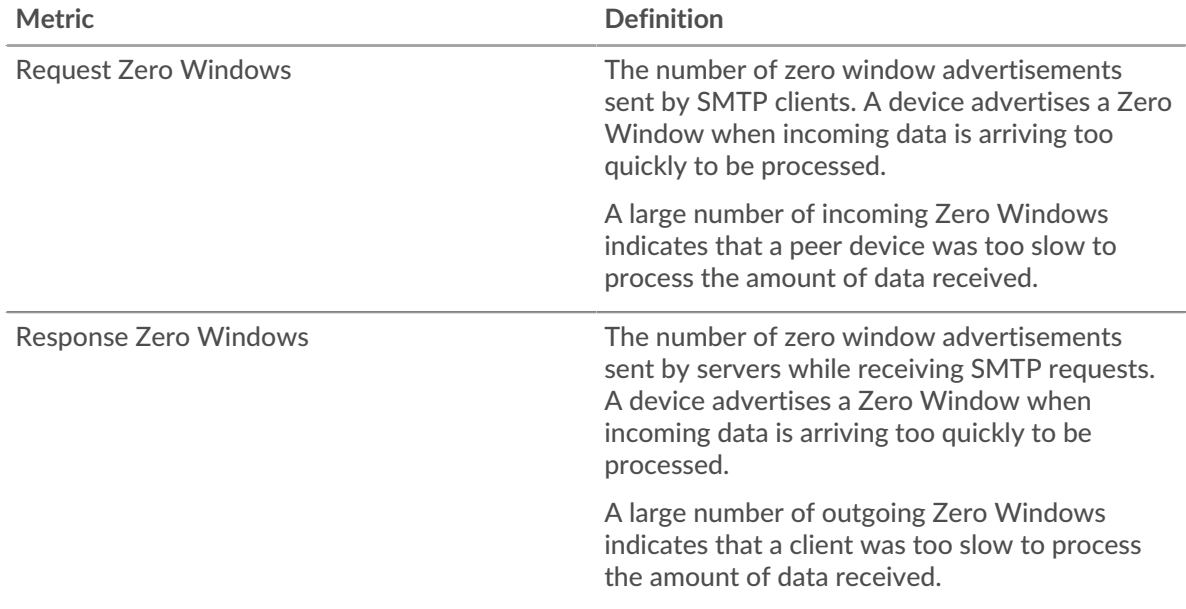

# **Total Host Stalls**

This chart shows the median number of zero window advertisements sent by devices.

### **Network Stalls**

This chart shows the number of retransmission timeouts that occurred. Retransmission timeouts (RTOs) occur when a network drops too many packets, usually due to packet collisions or buffer exhaustion. If a device sends a request or response and does not receive confirmation within a specified amount of time, the device retransmits the request. If too many retransmissions are unacknowledged, an RTO occurs. If you see a large number of RTOs, the network might be too slow to support the current level of activity.

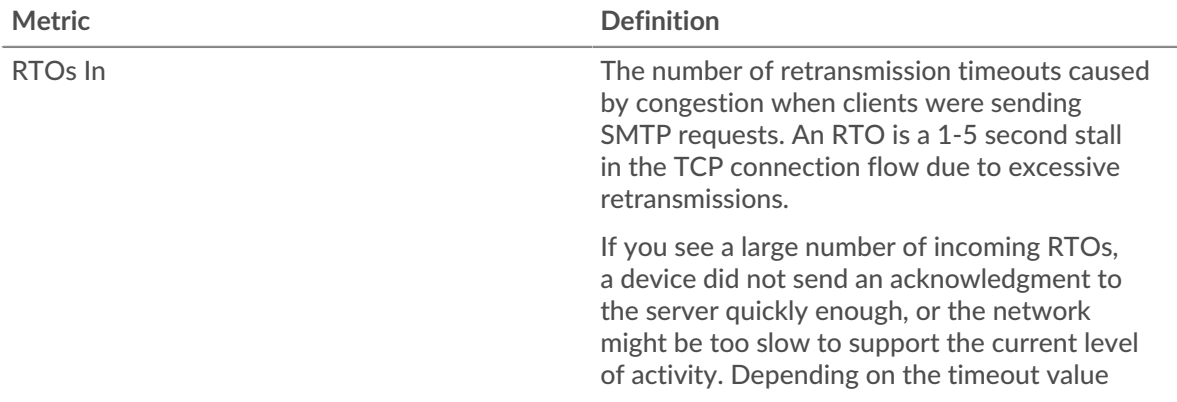

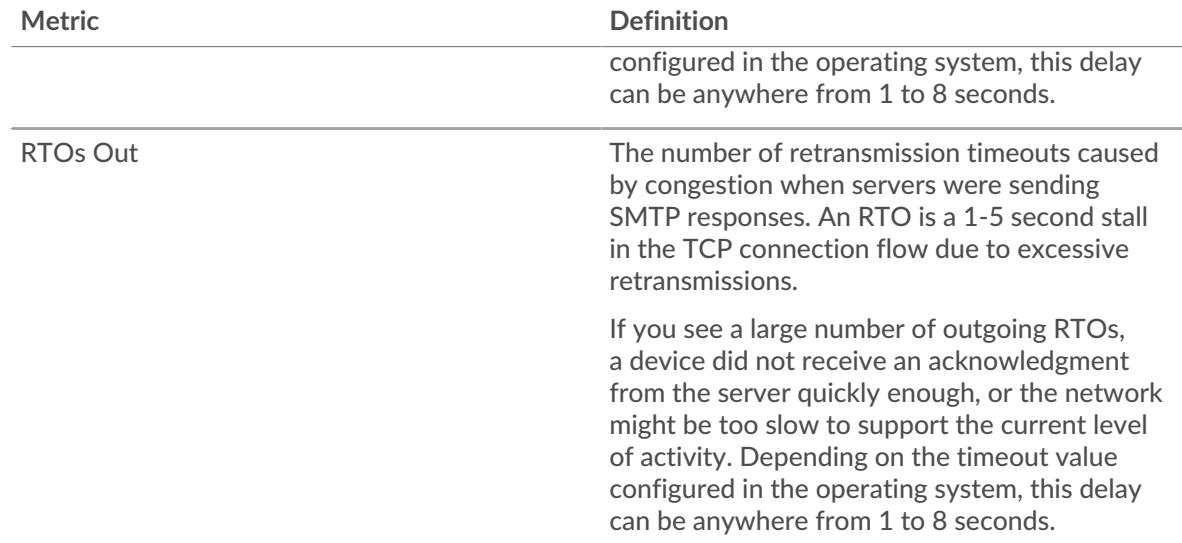

### **Total Network Stalls**

This chart shows the median number of retransmission timeouts caused by congestion when clients and servers were sending requests.

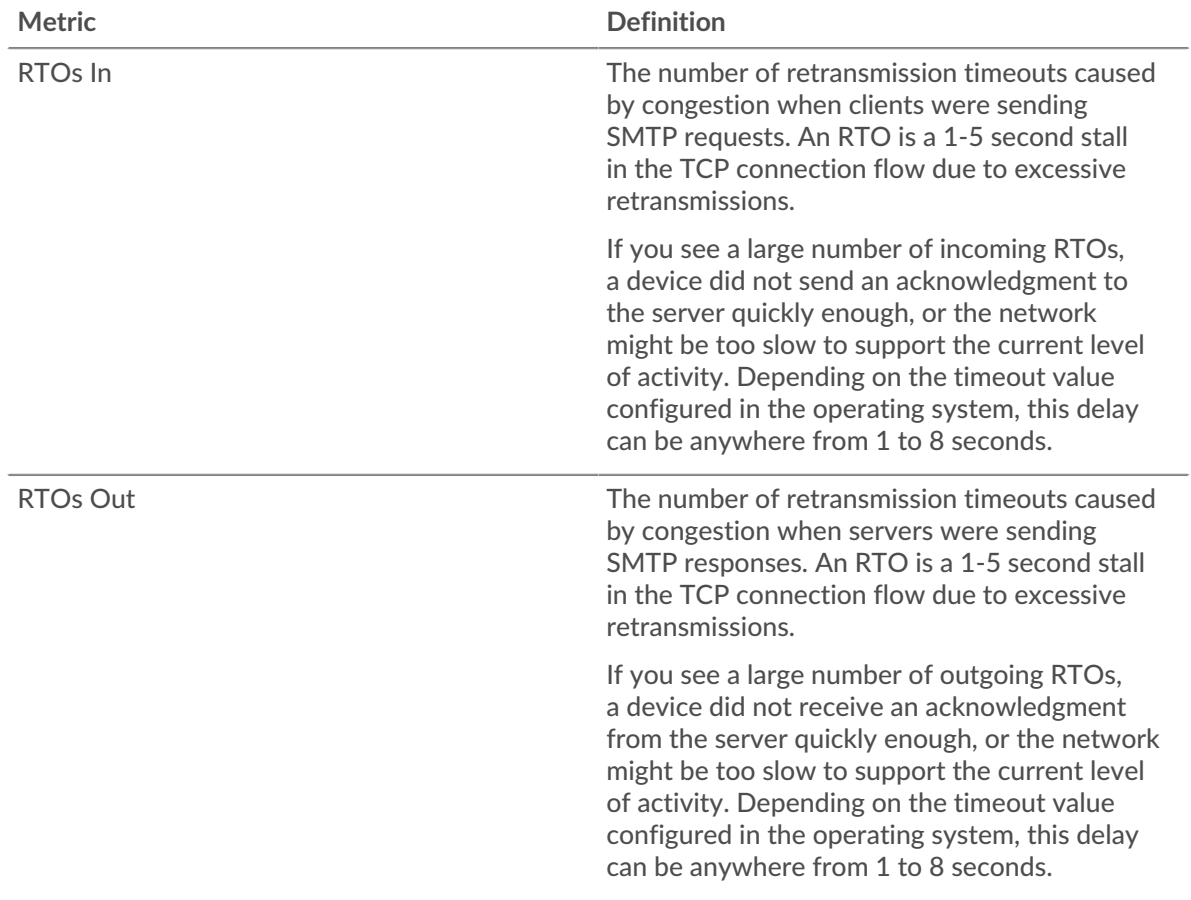

# **SMTP Metric Totals**

The following charts are available in this region:

### **Total Requests and Responses**

Requests and responses represent the conversation taking place between clients and servers. If there are more requests than responses, clients might be sending more requests than servers can handle or the network might be too slow. To identify whether the issue is with the network or a server, check RTOs and zero windows in the [Network Data](#page-540-0) section.

**Note:** It is unlikely that the total number of SMTP requests and responses will be exactly equal, even in a healthy environment. For example, you might be viewing a time period that captures a response to a request that was sent before the start of the time period. In general, the greater the difference between responses and errors, the greater the chance that there is an issue with those transactions.

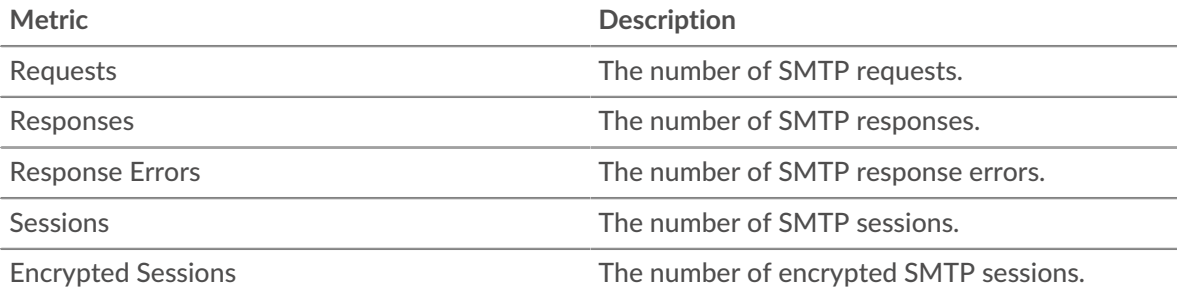

# **SMTP Network Metrics**

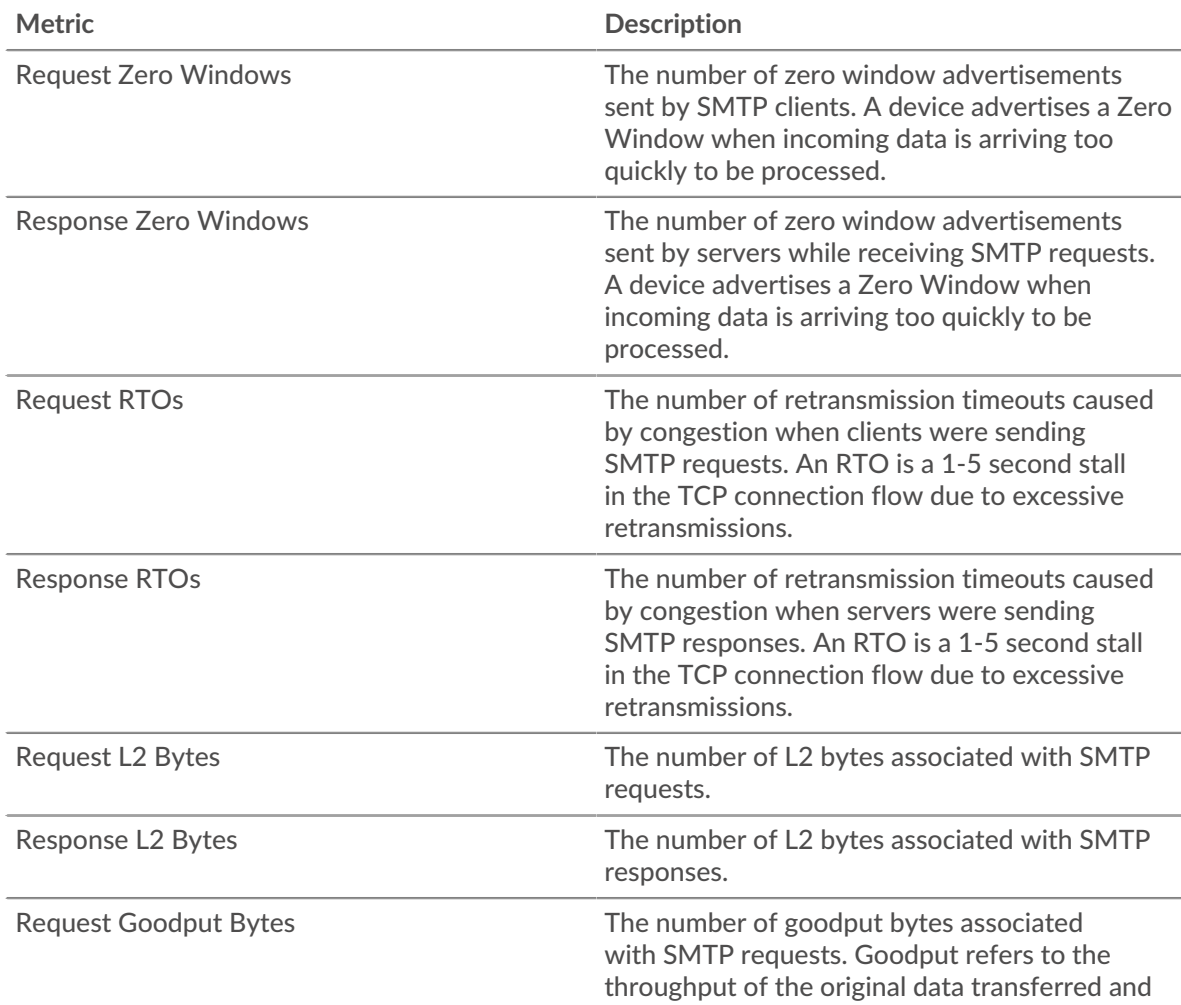

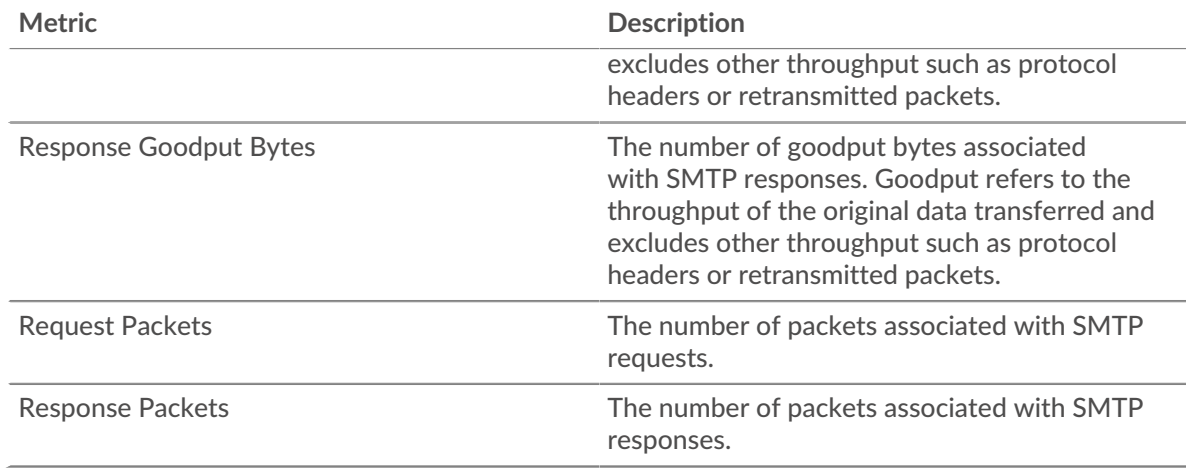

# **SMTP client page**

This page displays metric charts of **SMTP** traffic associated with a device on your network.

- Learn about charts on this page:
	- [SMTP Summary](#page-543-0)
	- [SMTP Details](#page-547-0)
	- [SMTP Performance](#page-547-1)
	- [Network Data](#page-548-0)
	- **[SMTP Metric Totals](#page-549-0)**
- <span id="page-543-0"></span>• Learn about [working with metrics](#page-0-0).

### **SMTP Summary**

The following charts are available in this region:

### **Transactions**

This chart shows you when SMTP errors occurred and how many responses the SMTP client received. This information can help you see how active the client was at the time it received the errors.

If you see a large number of errors, you can view details about each error. However, if the number of errors is low, the issue might be more complex, and you should examine the ratio of requests to responses. In a healthy environment, the number of requests and responses should be roughly equal. For more information, see [Requests and Responses.](#page-549-0)

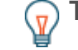

**Tip:** To view each error that was returned to the client, click **Responses** and then select **Error** from the menu.

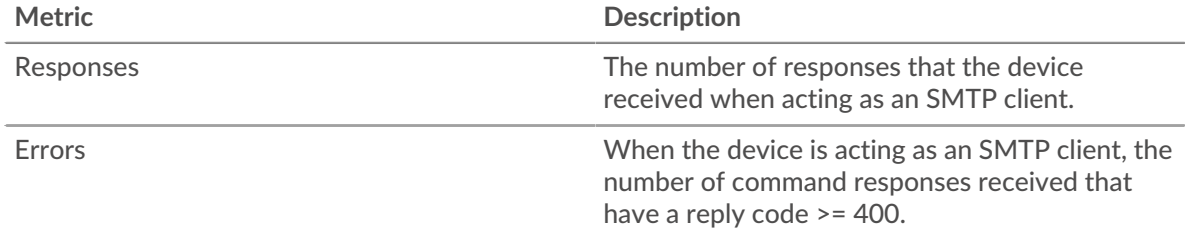

### **Total Transactions**

This chart displays the total number of SMTP responses the client received and how many of those responses contained errors.

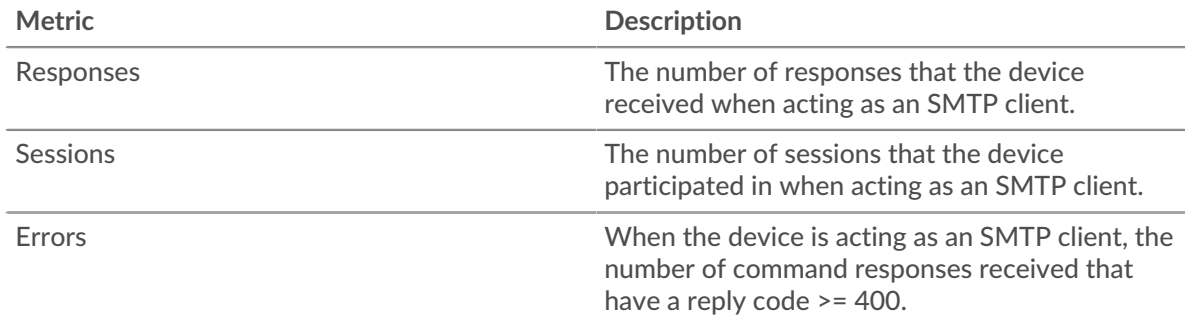

# **Performance Summary (95th Percentile)**

This chart shows the 95th percentile of timing metrics. The transfer and processing time metrics show parts of a complete transaction. The request transfer time shows how long the client took to transmit requests onto the network; the server processing time shows how long servers took to process the requests; and the response transfer time shows how long servers took to transmit responses onto the network.

Transfer and processing times are calculated by measuring the time between when the first and last packets of requests and responses are seen by the ExtraHop system, as shown in the following figure:

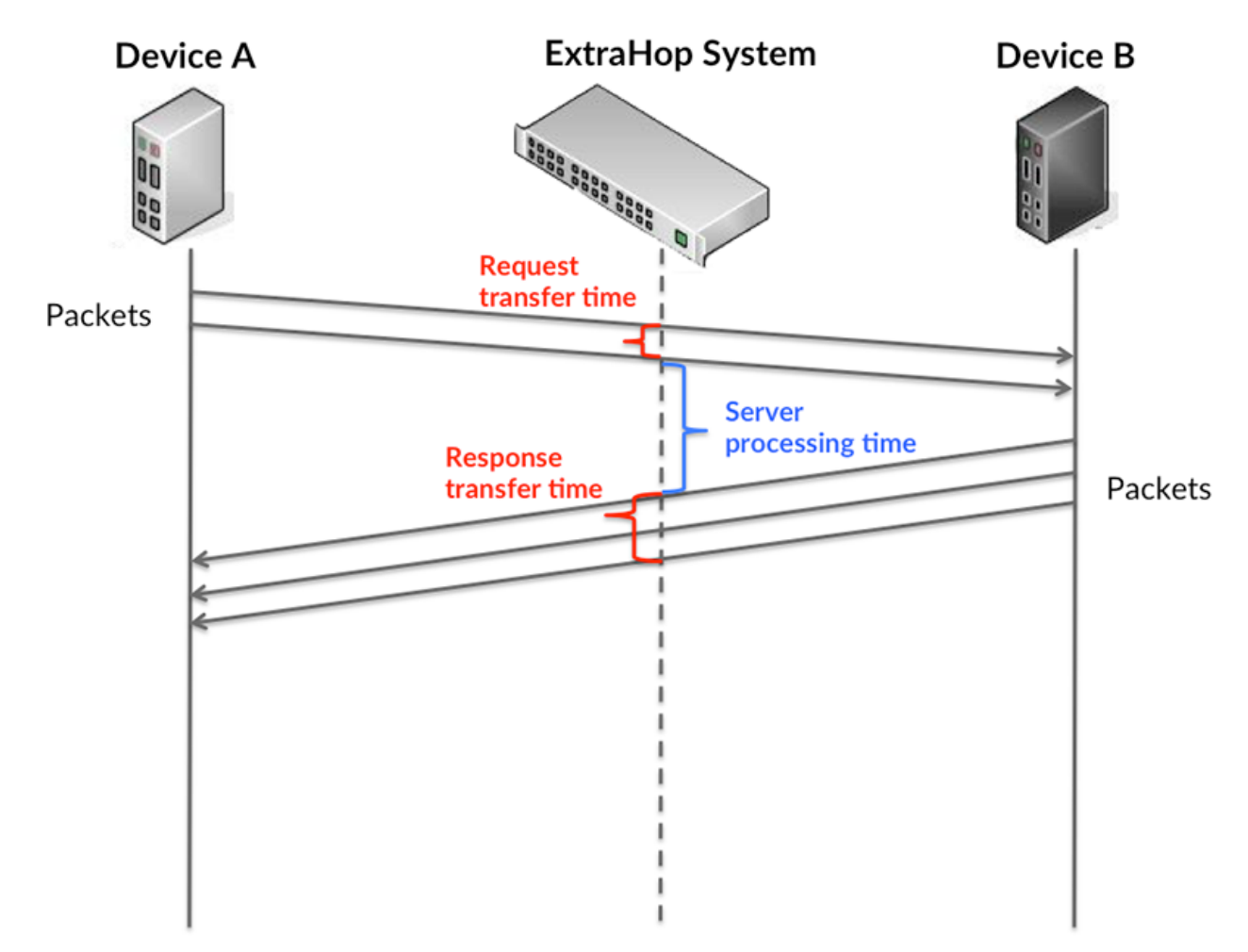

It can be difficult to tell whether an issue is caused by a network or a device from looking only at transfer and processing times, because these metrics alone provide an incomplete picture. Therefore the round trip time (RTT) metric is also included in this chart. RTT metrics are a good indicator of

how your network is performing. If you see high transfer or processing times, but the RTT is low, the issue is probably at the device-level. However, if the RTT, processing, and transfer times are all high, network latency might be affecting the transfer and processing times, and the issue might be with the network.

The RTT metric can help identify the source of the problem because it only measures how long an immediate acknowledgment takes to be sent from the client or server; it does not wait until all packets are delivered.

The ExtraHop system calculates the RTT value by measuring the time between the first packet of a request and the acknowledgment from the server, as shown in the following figure:

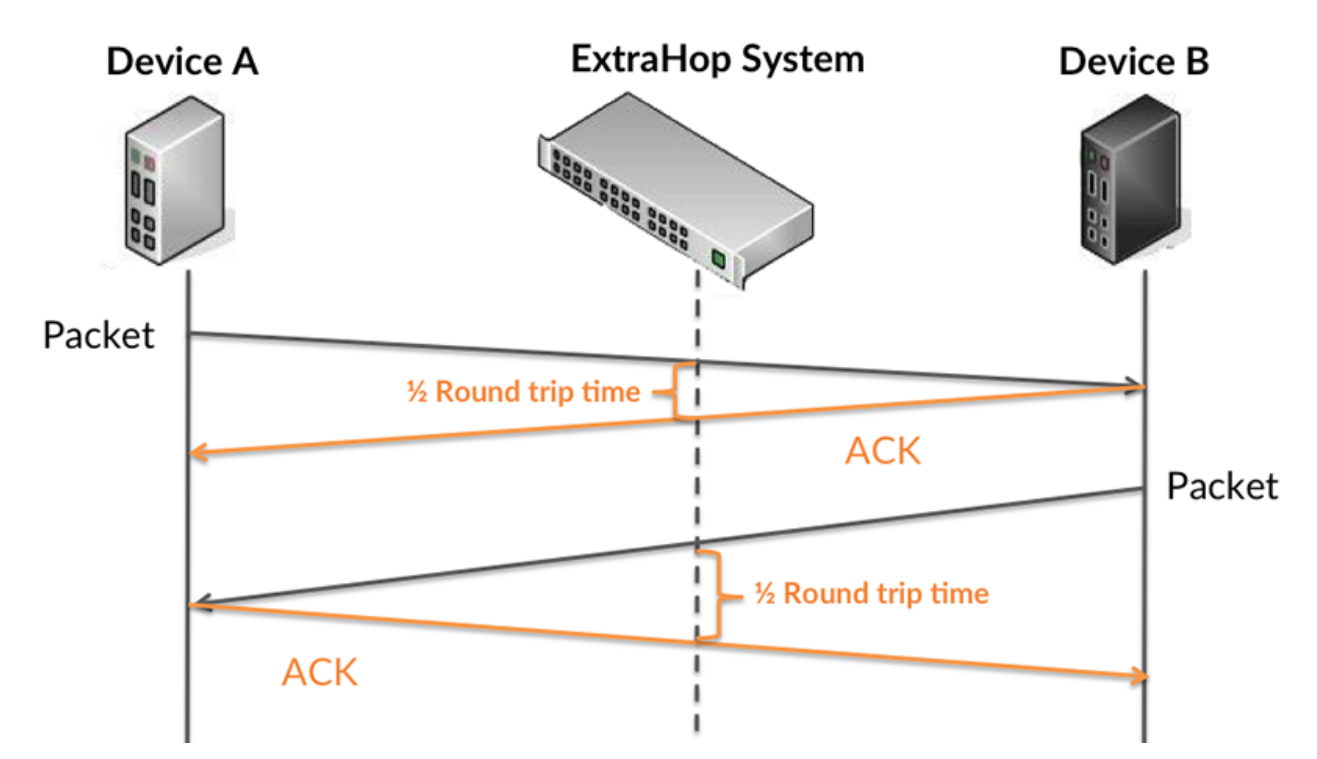

The request transfer time might be high because the client took a long time to transmit the request (possibly because the request was very large); however, the transfer time could also be high because the request took a long time to travel on the network (possibly because of network congestion).

Learn more about how the ExtraHop system calculates round trip time on the ExtraHop forum  $\mathbb{Z}$ .

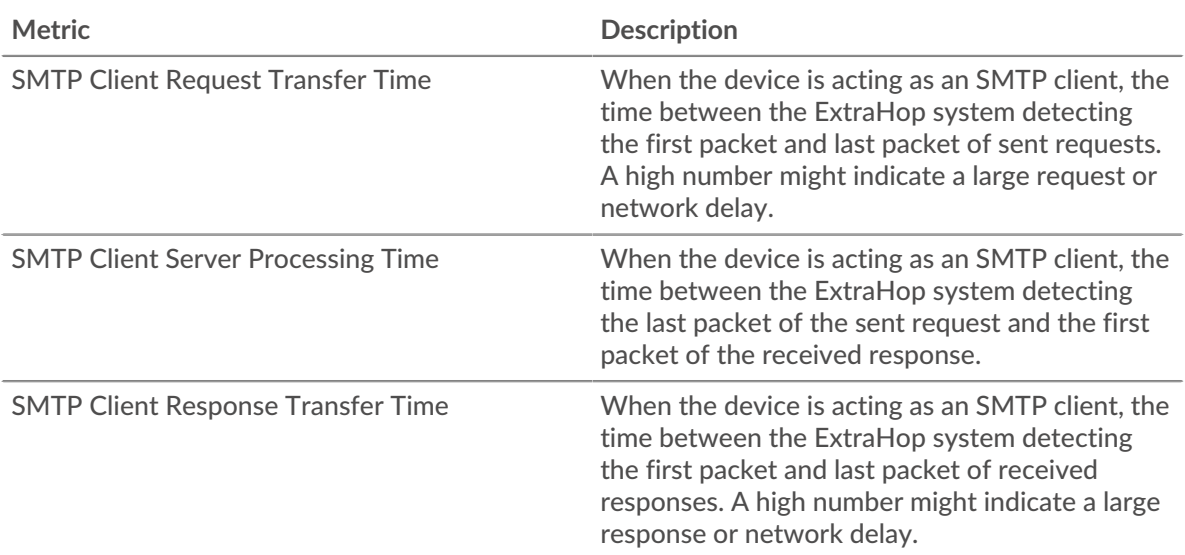

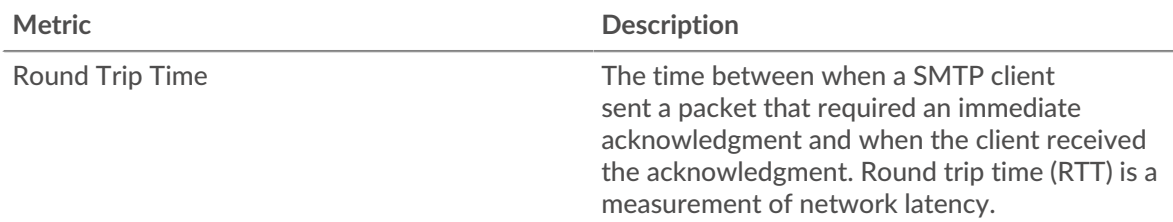

The Performance (95th percentile) chart shows the highest value for a time period while filtering outliers; the 95th percentile is the highest value that falls below 95% of the values for a sample period. By displaying the 95th value, rather than the true maximum, the chart gives you a more accurate view of the data:

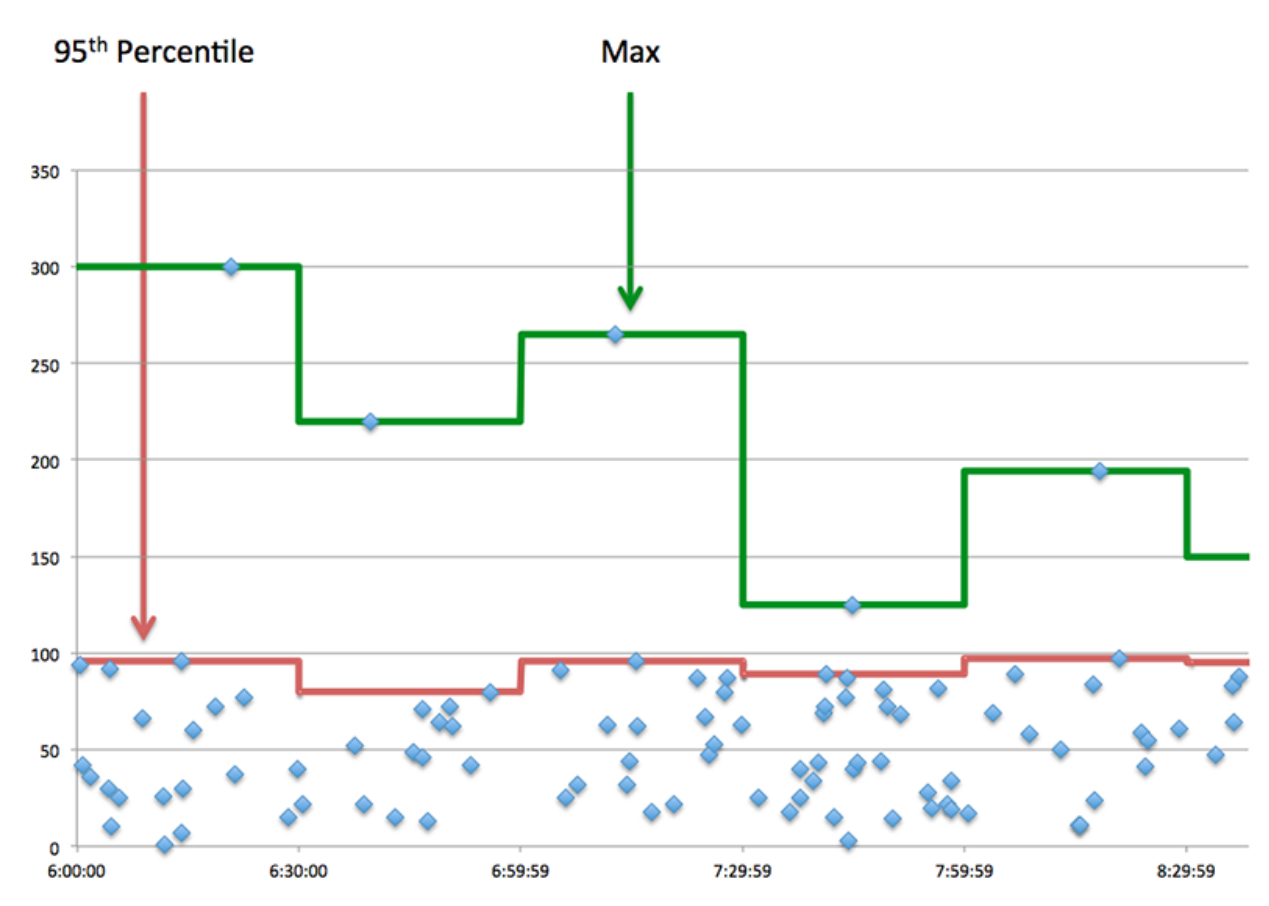

# **Performance (95th)**

If a client is acting slow, performance summary metrics can help you figure out whether the network or servers are causing the issue. These metrics show the 95th percentile amount of time that servers took to process requests from the client versus the 95th percentile time that packets from those requests (and their respective responses) took to be transmitted across the network. High server processing times indicate that the client is contacting slow servers. High TCP round trip times indicate that the client is communicating over slow networks.

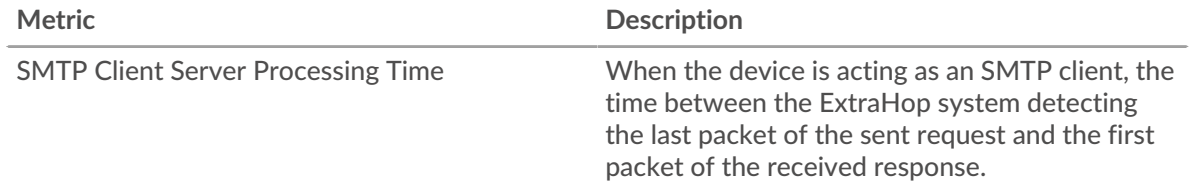

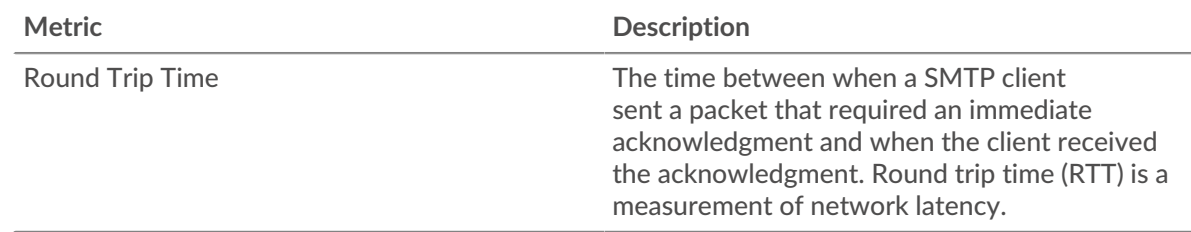

### <span id="page-547-0"></span>**SMTP Details**

The following charts are available in this region:

### **Top Methods**

This chart shows which SMTP methods the client called the most by breaking out the total number of requests the client sent by method.

### **Top Errors**

This chart shows which SMTP errors the client received the most by breaking out the number of responses returned to the client by error.

### <span id="page-547-1"></span>**SMTP Performance**

The following charts are available in this region:

#### **Server Processing Time Distribution**

This chart breaks out server processing times in a histogram to show the most common processing times.

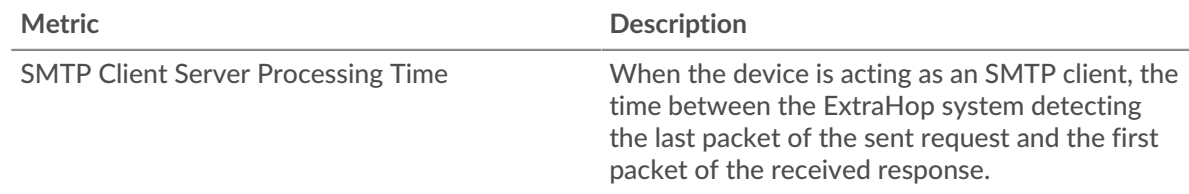

### **Server Processing Time**

This chart shows the median processing time for the client.

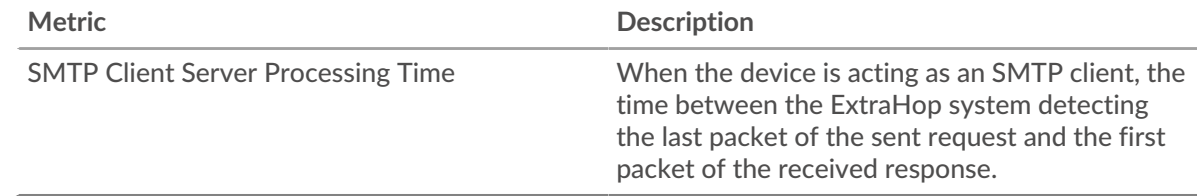

### **Round Trip Time Distribution**

This chart breaks out round trip times in a histogram to show the most common round trip times.

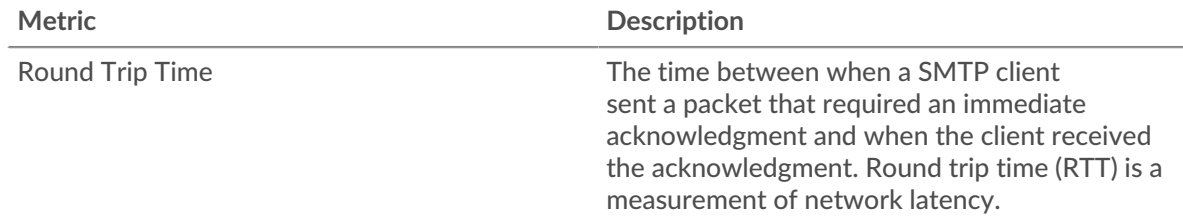

# **Round Trip Time**

This chart shows the median round trip time for the client.

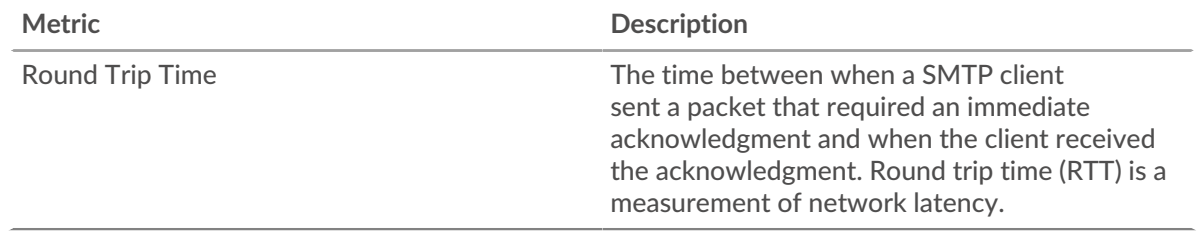

### <span id="page-548-0"></span>**Network Data**

This region shows you TCP information that is related to the current protocol. In general, host stalls indicate that there is an issue with either the server or the client, and network stalls indicate that there is an issue with the network.

# **Host Stalls**

This chart shows the number of zero windows that were advertised or received by the device. Devices control the amount of data they receive by specifying the number of packets that can be sent to them over a given time period. When a device is sent more data than it can process, the device advertises a zero window to ask its peer device to stop sending packets completely until the device catches up. If you see a large number of zero windows, a server or client might not be not fast enough to support the amount of data being received.

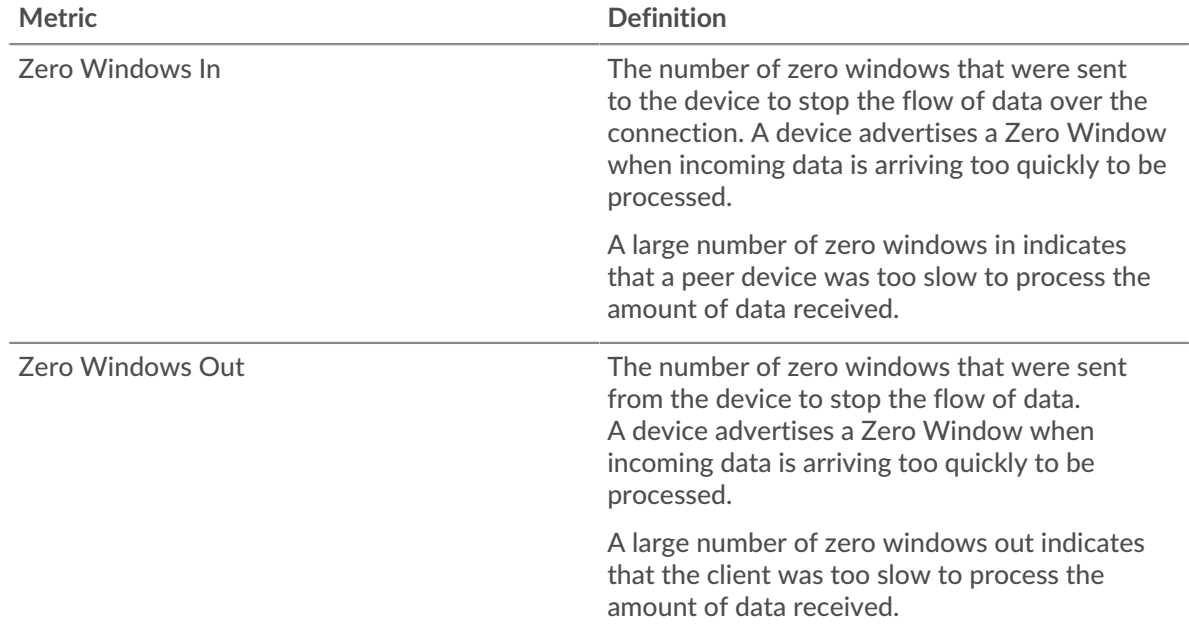

### **Network Stalls**

This chart shows the number of retransmission timeouts that occurred. Retransmission timeouts (RTOs) occur when a network drops too many packets, usually due to packet collisions or buffer exhaustion. If a device sends a request or response and does not receive confirmation within a specified amount of time, the device retransmits the request. If too many retransmissions are unacknowledged, an RTO occurs. If you see a large number of RTOs, the network might be too slow to support the current level of activity.

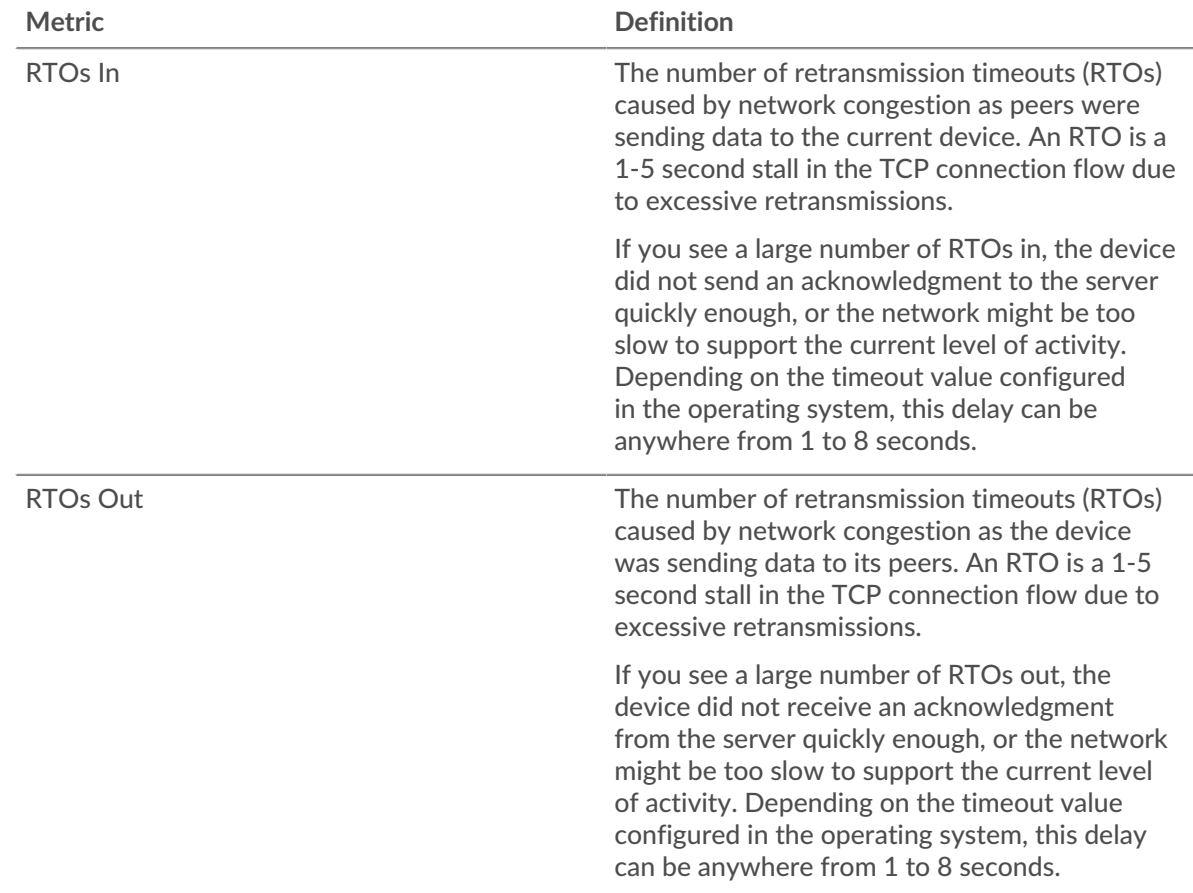

# <span id="page-549-0"></span>**SMTP Metric Totals**

The following charts are available in this region:

### **Total Requests and Responses**

Requests and responses represent the conversation taking place between clients and servers. If there are more requests than responses, the client might be sending more requests than the servers can handle or the network might be too slow. To identify whether the issue is with the network or the server, check RTOs and zero windows in the [Network Data](#page-548-0) section.

**Note:** It is unlikely that the total number of SMTP requests and responses will be exactly equal, even in a healthy environment. For example, you might be viewing a time period that captures a response to a request that was sent before the start of the time period. In general, the greater the difference between responses and errors, the greater the chance that there is an issue with those transactions.

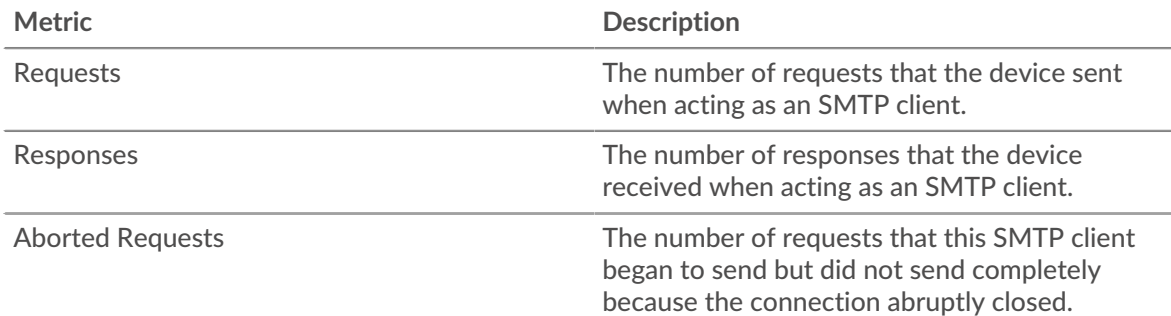

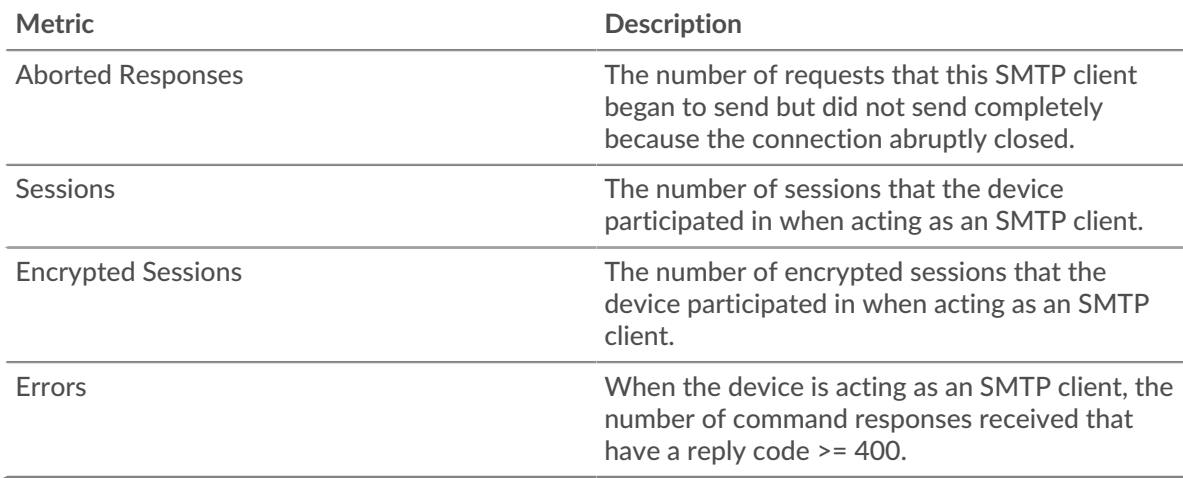

### **Request and Response Size**

This chart shows the average size of requests and responses.

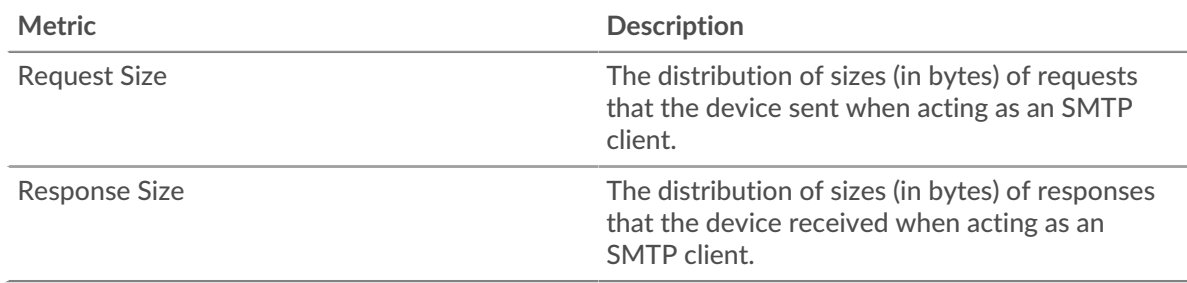

# **SMTP server page**

This page displays metric charts of **SMTP** traffic associated with a device on your network.

- Learn about charts on this page:
	- [SMTP Summary](#page-550-0)
	- [Transaction Details](#page-554-0)
	- [SMTP Performance](#page-555-0)
	- [Network Data](#page-555-1)
	- **[SMTP Metric Totals](#page-557-0)**
- <span id="page-550-0"></span>• Learn about [working with metrics](#page-0-0).

### **SMTP Summary**

The following charts are available in this region:

### **Transactions**

This chart shows you when SMTP errors occurred and how many SMTP responses the server sent. This information can help you see how active the server was at the time it returned the errors.

If you see a large number of errors, you can view details about each error. However, if the number of errors is low, the issue might be more complex, and you should examine the ratio of requests to responses. In a healthy environment, the number of requests and responses should be roughly equal. For more information, see [Requests and Responses.](#page-557-0)

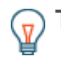

**Tip:** To view each error that was returned to the server, click **Responses** and then select **Error** from the menu.

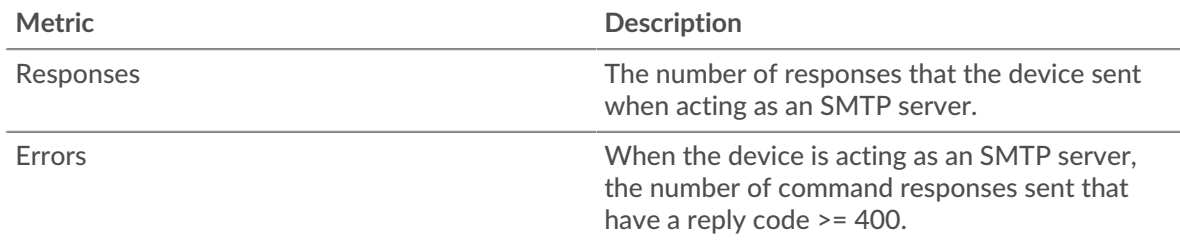

### **Total Transactions**

This chart displays the total number of SMTP responses the server sent and how many of those responses contained errors.

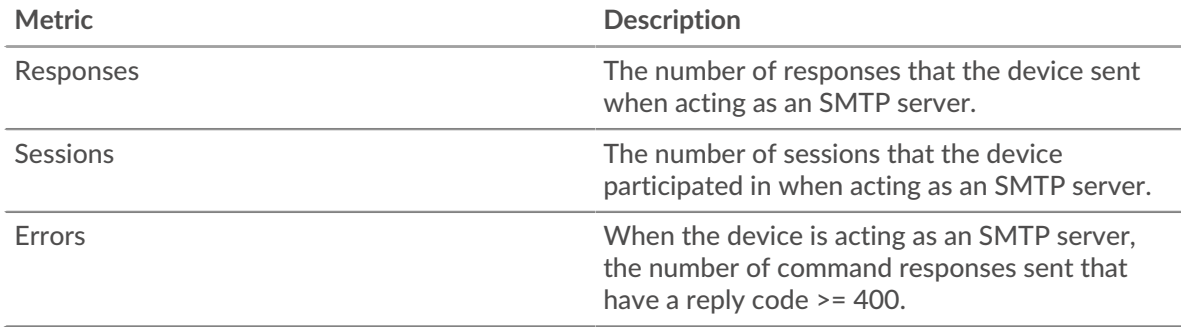

### **Performance Summary (95th Percentile)**

This chart shows the 95th percentile of timing metrics. The transfer and processing time metrics show parts of a complete transaction. The request transfer time shows how long clients took to transmit requests onto the network; the server processing time shows how long the server took to process requests; and the response transfer time shows how long the server took to transmit responses onto the network.

Transfer and processing times are calculated by measuring the time between when the first and last packets of requests and responses are seen by the ExtraHop system, as shown in the following figure:

# **EXTRAHOP**

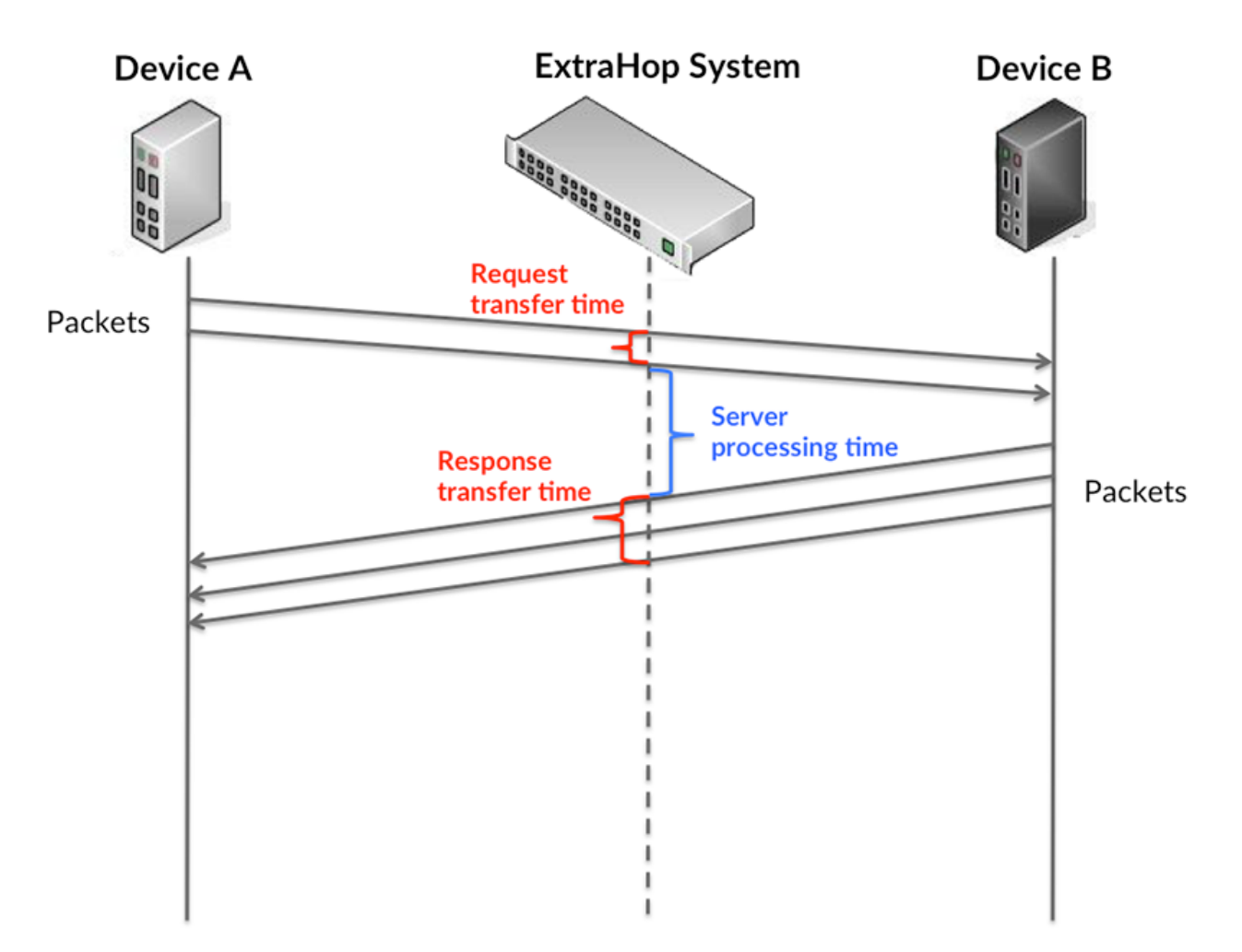

It can be difficult to tell whether an issue is caused by a network or a device from looking only at transfer and processing times, because these metrics alone provide an incomplete picture. Therefore the round trip time (RTT) metric is also included in this chart. RTT metrics are a good indicator of how your network is performing. If you see high transfer or processing times, but the RTT is low, the issue is probably at the device-level. However, if the RTT, processing, and transfer times are all high, network latency might be affecting the transfer and processing times, and the issue might be with the network.

The RTT metric can help identify the source of the problem because it only measures how long an immediate acknowledgment takes to be sent from the client or server; it does not wait until all packets are delivered.

The ExtraHop system calculates the RTT value by measuring the time between the first packet of a request and the acknowledgment from the server, as shown in the following figure:

# **EXTRAHOP**

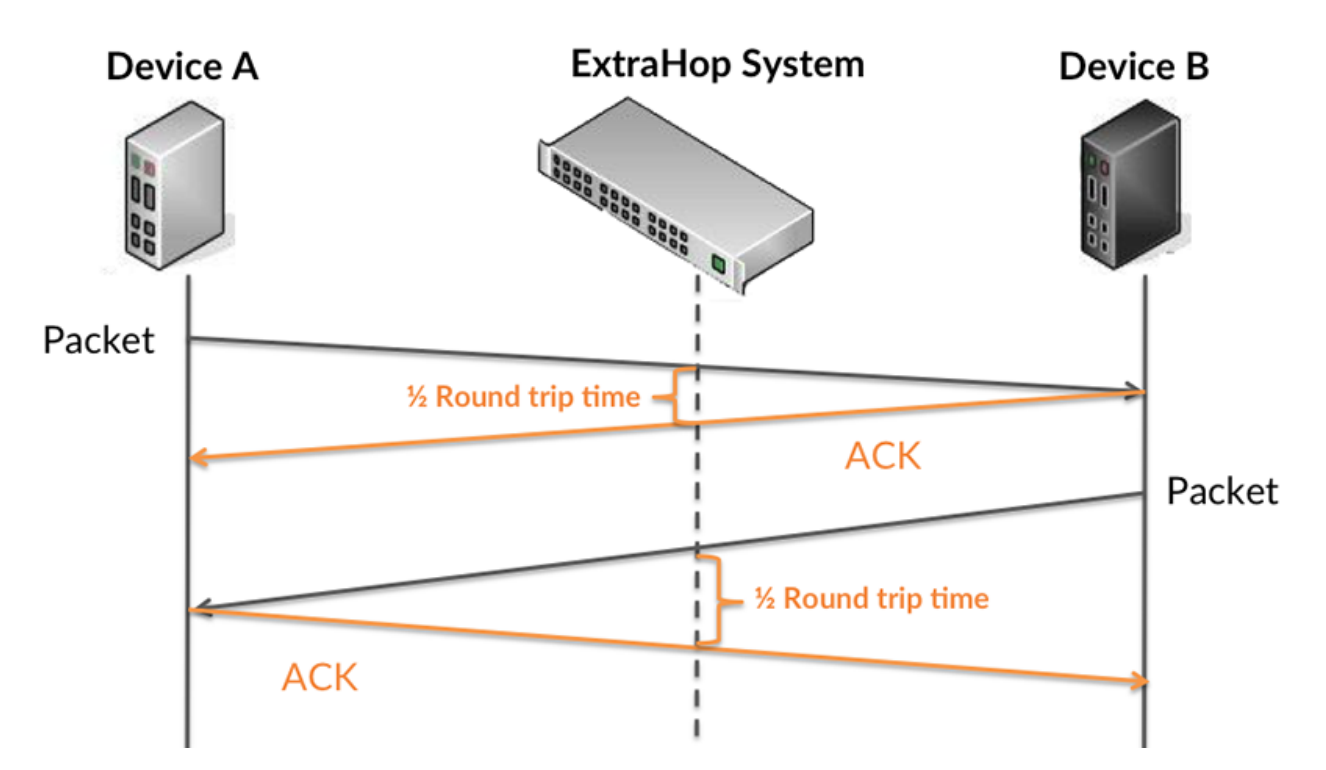

The request transfer time might be high because the client took a long time to transmit the request (possibly because the request was very large); however, the transfer time could also be high because the request took a long time to travel on the network (possibly because of network congestion).

Learn more about how the ExtraHop system calculates round trip time on the ExtraHop forum  $\mathbb{Z}$ .

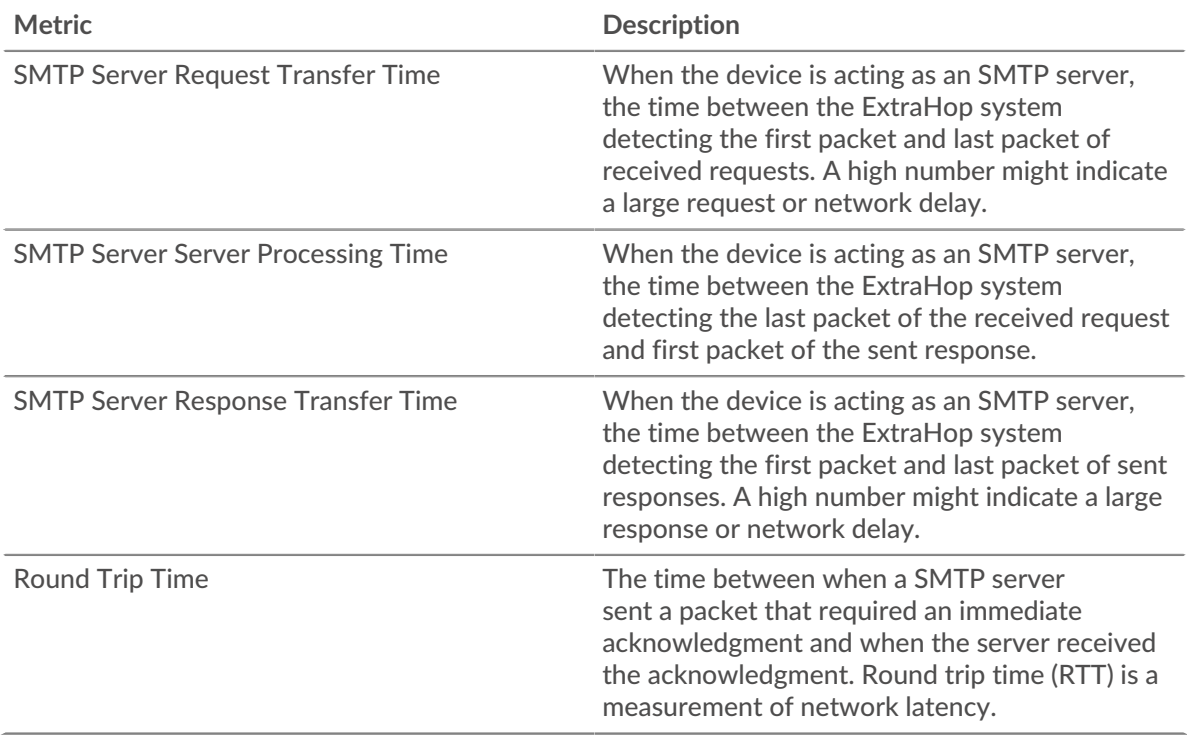

The Performance (95th percentile) chart shows the highest value for a time period while filtering outliers; the 95th percentile is the highest value that falls below 95% of the values for a sample period. By displaying the 95th value, rather than the true maximum, the chart gives you a more accurate view of the data:

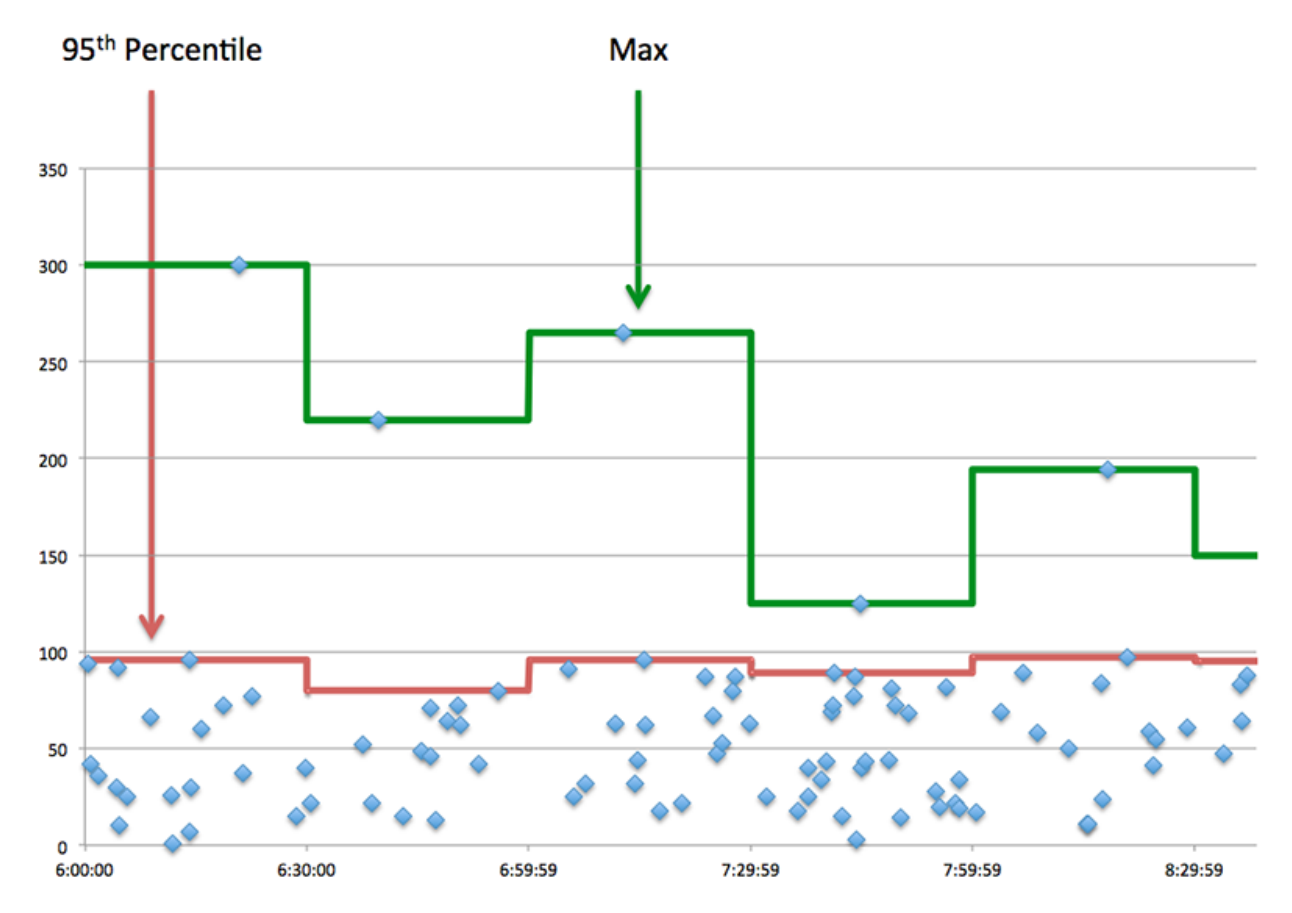

# **Performance (95th)**

If a server is acting slow, performance summary metrics can help you figure out whether the network or the server is causing the issue. The performance summary metrics show the 95th percentile amount of time the server took to process requests from clients versus the 95th percentile time that packets from those requests (and their respective responses) took to be transmitted across the network. High server processing times indicate that the server is slow. High RTTs indicate that the server is communicating over slow networks.

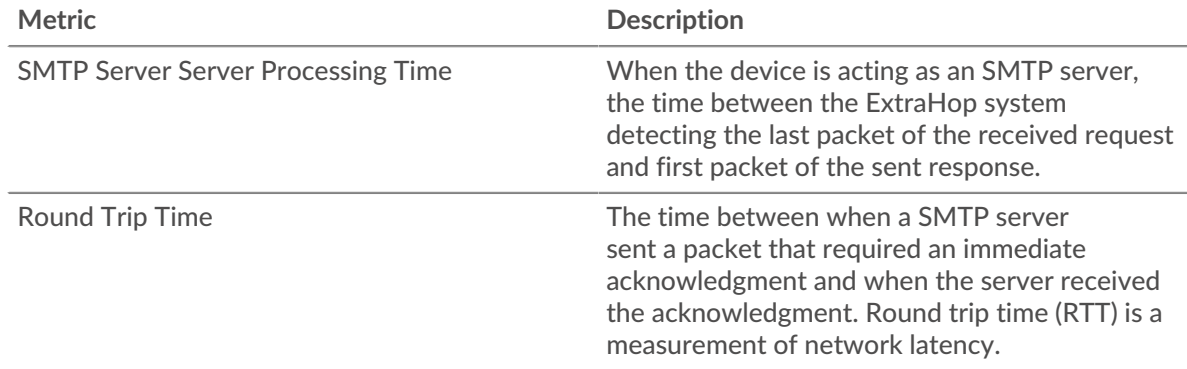

### <span id="page-554-0"></span>**Transaction Details**

The following charts are available in this region:

### **Top Methods**

This chart shows which SMTP methods were called on the server the most by breaking out the total number of requests the server received by method.

# **Top Errors**

This chart shows which SMTP errors the server returned the most by breaking out the total number of responses the server sent by error.

### <span id="page-555-0"></span>**SMTP Performance**

The following charts are available in this region:

#### **Server Processing Time Distribution**

This chart breaks out server processing times in a histogram to show the most common processing times.

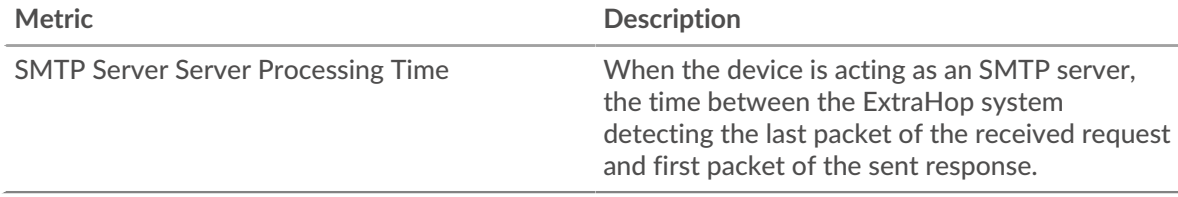

### **Server Processing Time**

This chart shows the median processing time for the server.

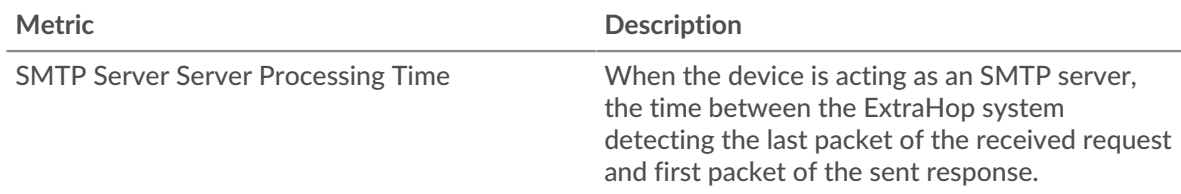

### **Round Trip Time Distribution**

This chart breaks out round trip times in a histogram to show the most common round trip times.

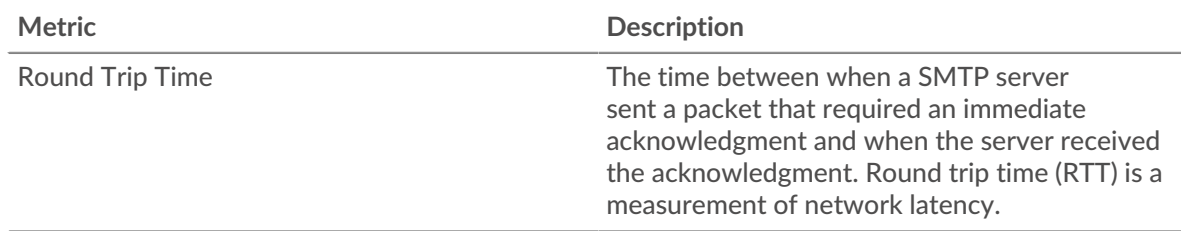

### **Round Trip Time**

This chart shows the median round trip time for the server.

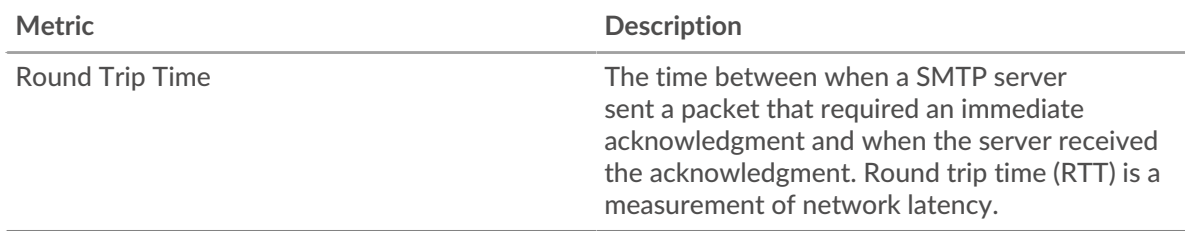

#### <span id="page-555-1"></span>**Network Data**

This region shows you TCP information that is related to the current protocol. In general, host stalls indicate that there is an issue with either the server or the client, and network stalls indicate that there is an issue with the network.

# **Host Stalls**

This chart shows the number of zero windows that were advertised or received by the device. Devices control the amount of data they receive by specifying the number of packets that can be sent to them over a given time period. When a device is sent more data than it can process, the device advertises a zero window to ask its peer device to stop sending packets completely until the device catches up. If you see a large number of zero windows, a server or client might not be not fast enough to support the amount of data being received.

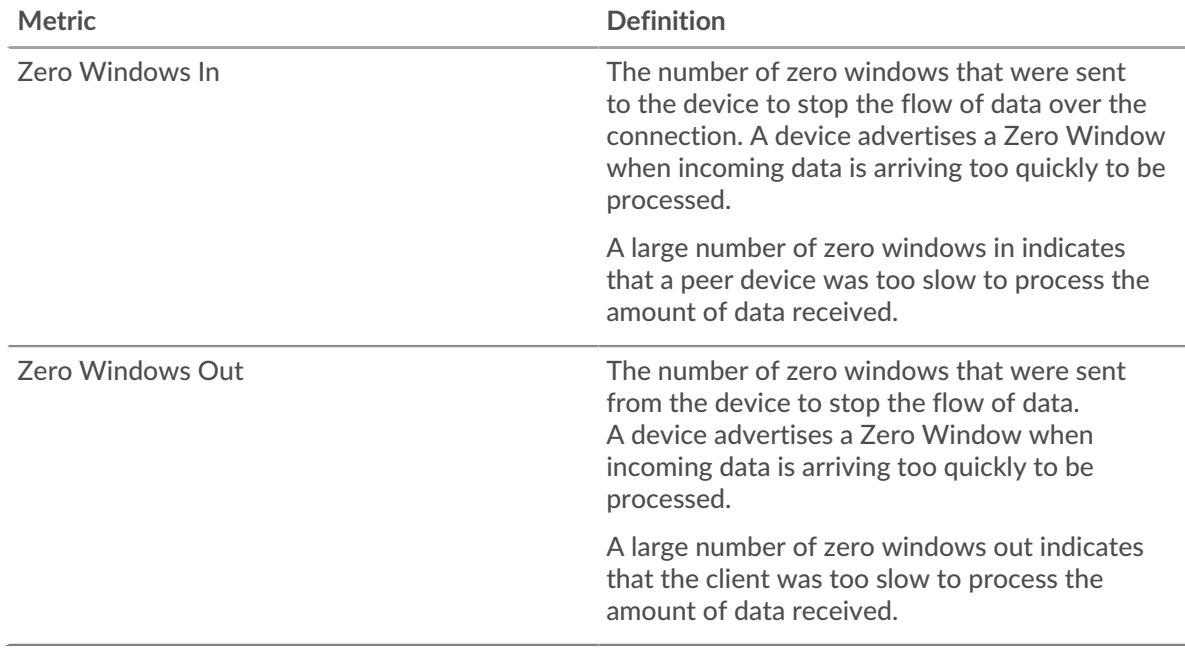

# **Network Stalls**

This chart shows the number of retransmission timeouts that occurred. Retransmission timeouts (RTOs) occur when a network drops too many packets, usually due to packet collisions or buffer exhaustion. If a device sends a request or response and does not receive confirmation within a specified amount of time, the device retransmits the request. If too many retransmissions are unacknowledged, an RTO occurs. If you see a large number of RTOs, the network might be too slow to support the current level of activity.

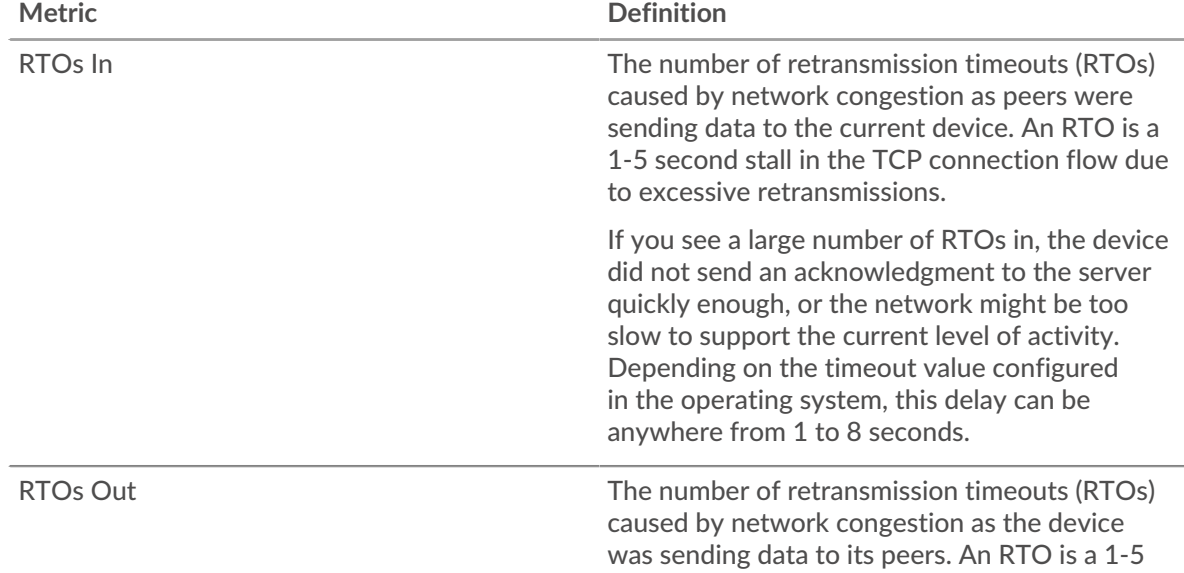

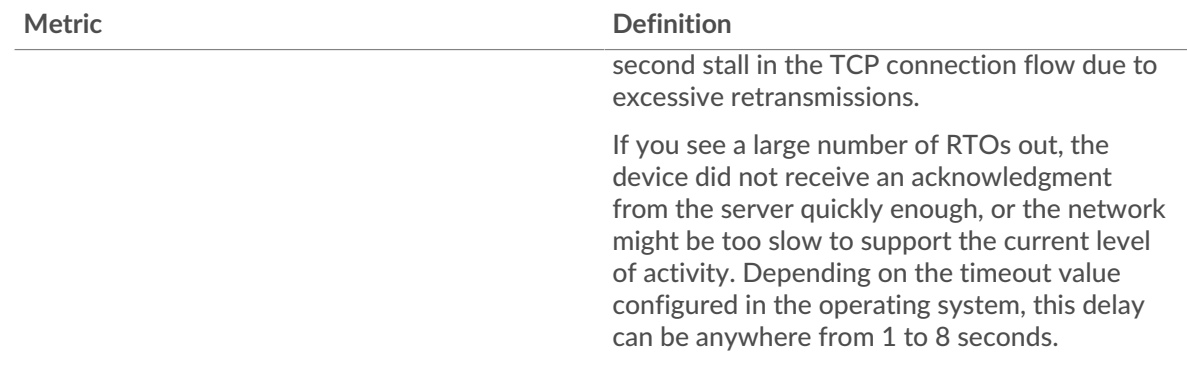

# <span id="page-557-0"></span>**SMTP Metric Totals**

The following charts are available in this region:

### **Total Requests and Responses**

Requests and responses represent the conversation taking place between clients and servers. If there are more requests than responses, clients might be sending more requests than the server can handle or the network might be too slow. To identify whether the issue is with the network or the server, check RTOs and zero windows in the [Network Data](#page-555-1) section.

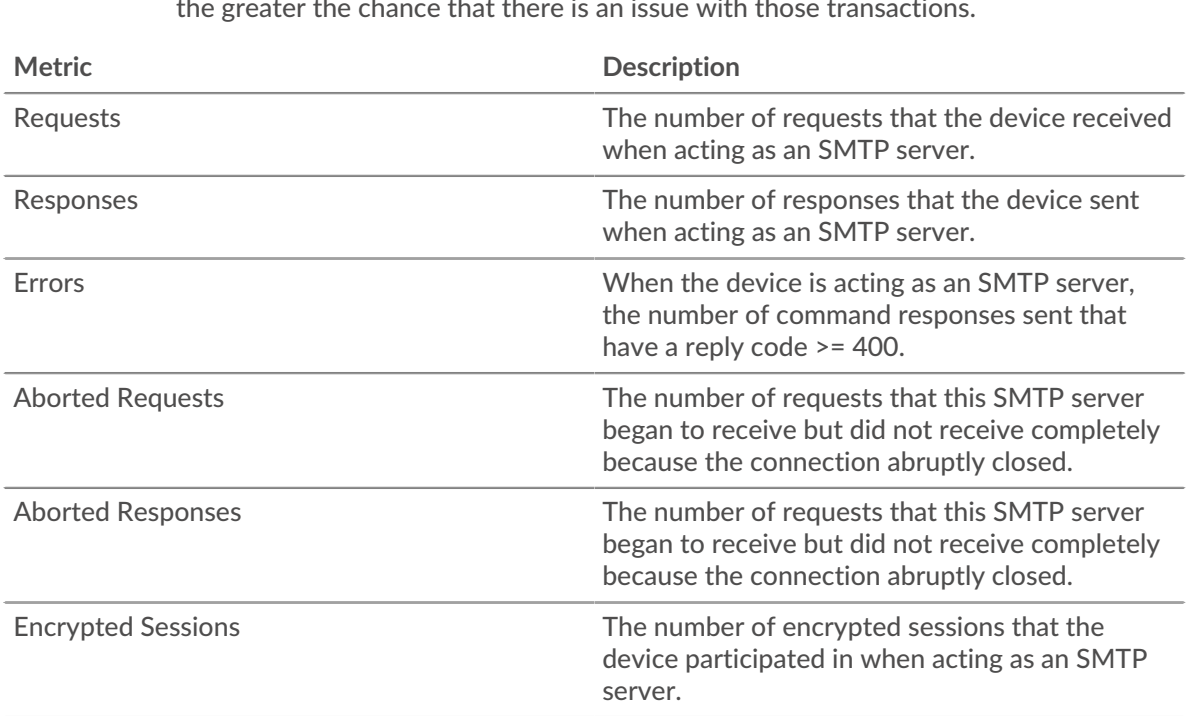

**Note:** It is unlikely that the total number of SMTP requests and responses will be exactly equal, even in a healthy environment. For example, you might be viewing a time period that captures a response to a request that was sent before the start of the time period. In general, the greater the difference between responses and errors, the greater the chance that there is an issue with those transactions.

# **Request and Response Size**

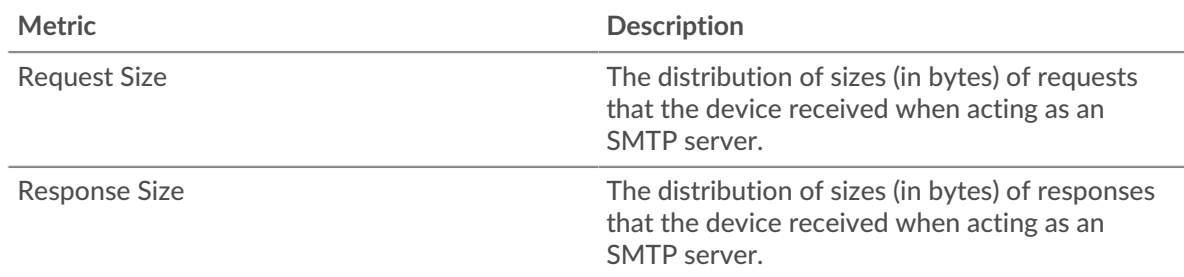

# **SMTP client group page**

This page displays metric charts of [SMTP](#page-535-0) traffic associated with a device group on your network.

- Learn about charts on this page:
	- [SMTP Summary for Group](#page-558-0)
	- [SMTP Details for Group](#page-559-0)
	- [SMPP Metrics for Group](#page-559-1)
- <span id="page-558-0"></span>Learn about [working with metrics](#page-0-0).

### **SMTP Summary for Group**

The following charts are available in this region:

# **Total Transactions**

This chart shows you when SMTP errors occurred and how many responses the SMTP clients received. This information can help you see how active the clients were at the time they received the errors.

If you see a large number of errors, you can view details about each error. However, if the number of errors is low, the issue might be more complex, and you should examine the ratio of SMTP requests to SMTP responses. In a healthy environment, the number of requests and responses should be roughly equal. For more information, see the SMTP Metrics for Group chart.

**Tip:** To view each error that was returned to the clients, click **Responses** and then select **Error** from the menu.

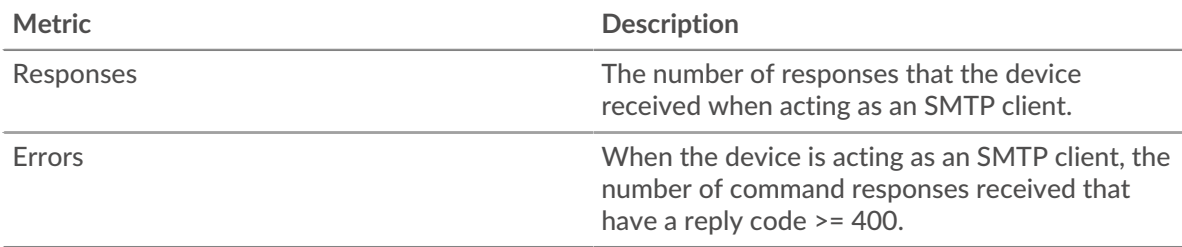

### **Total Transactions**

This chart shows you how many SMTP responses the clients received and how many of those responses contained errors.

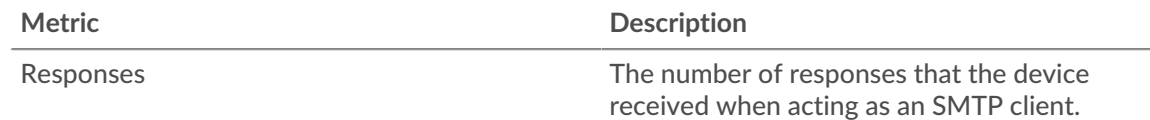

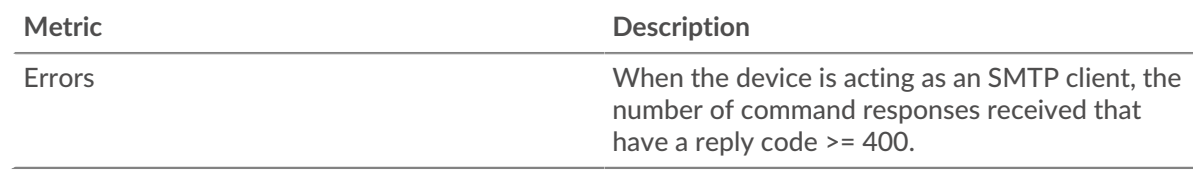

#### <span id="page-559-0"></span>**SMTP Details for Group**

The following charts are available in this region:

### **Top Group Members (SMTP Clients)**

This chart shows which SMTP clients in the group were most active by breaking out the total number of SMTP requests the group sent by client.

### **Top Methods**

This chart shows which SMTP methods the group called the most by breaking out the total number of requests the group sent by method.

#### **Top Errors**

This chart shows which SMTP errors the group received the most by breaking out the number of responses returned to the group by error.

#### <span id="page-559-1"></span>**SMPP Metrics for Group**

The following charts are available in this region:

#### **Total Requests and Responses**

Requests and responses represent the conversation taking place between clients and servers. If there are more requests than responses, the clients might be sending more requests than servers can handle or the network might be too slow.

**Note:** It is unlikely that the total number of requests and responses will be exactly equal, even in a healthy environment. For example, you might be viewing a time period that captures a response to a request that was sent before the start of the time period. In general, the greater the difference between responses and errors, the greater the chance that there is an issue with those transactions.

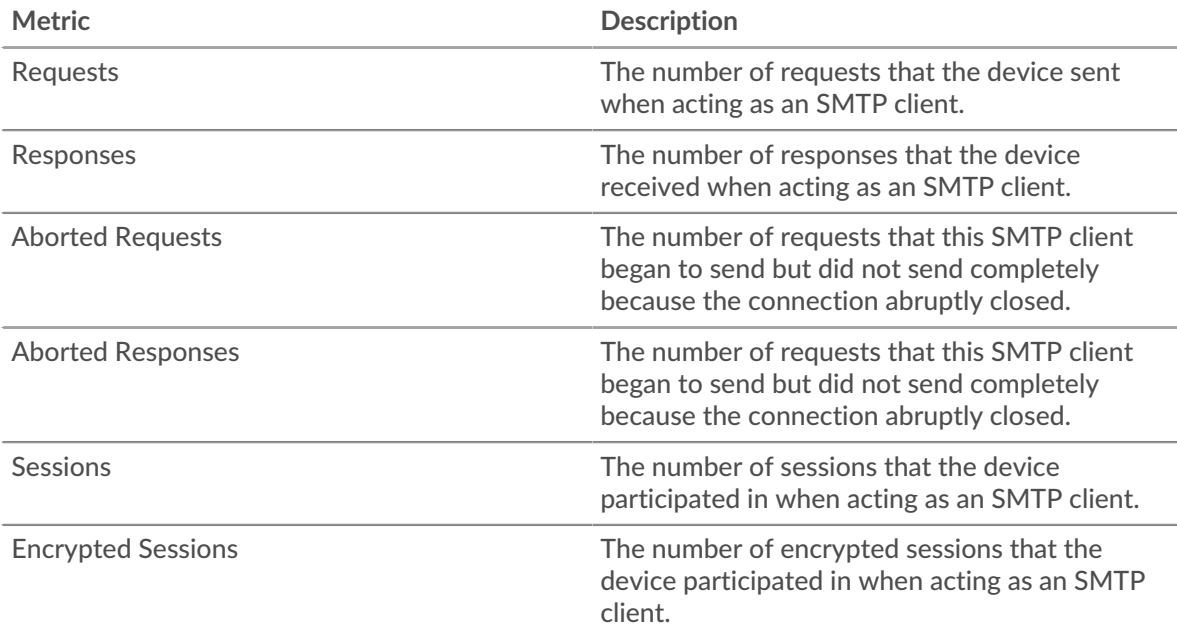

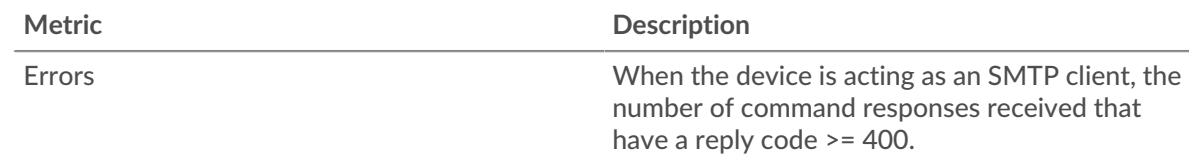

# **Server Processing Time**

If a client group is acting slow, the server processing time can help you figure out whether the issue is with the servers. The Server Processing Time chart shows the median amount of time servers took to process requests from the clients. High server processing times indicate that the clients are contacting slow servers.

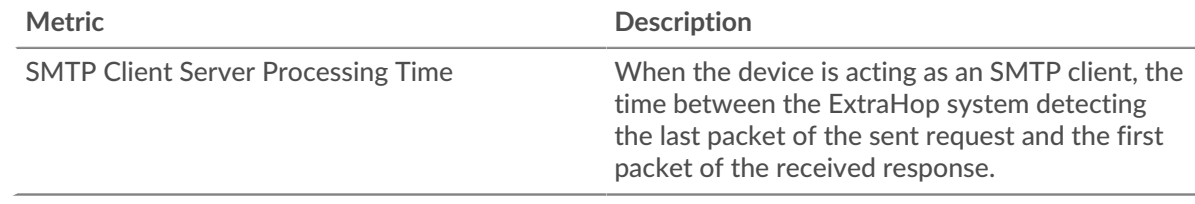

### **SMTP server group page**

This page displays metric charts of [SMTP](#page-535-0) traffic associated with a device group on your network.

- Learn about charts on this page:
	- [SMTP Summary for Group](#page-560-0)
	- [SMTP Details for Group](#page-561-0)
	- **[SMPP Metrics for Group](#page-561-1)**
- <span id="page-560-0"></span>• Learn about [working with metrics](#page-0-0).

### **SMTP Summary for Group**

The following charts are available in this region:

### **Transactions**

This chart shows you when SMTP errors occurred and how many SMTP responses the servers sent. This information can help you see how active the servers were at the time they returned the errors.

If you see a large number of errors, you can view details about each error. However, if the number of errors is low, the issue might be more complex, and you should examine the ratio of SMTP requests to SMTP responses. In a healthy environment, the number of requests and responses should be roughly equal. For more information, see the SMTP Metrics for Group chart.

**Tip:** To view each error that was returned to the server, click **Responses** and then select **Error** from the menu.

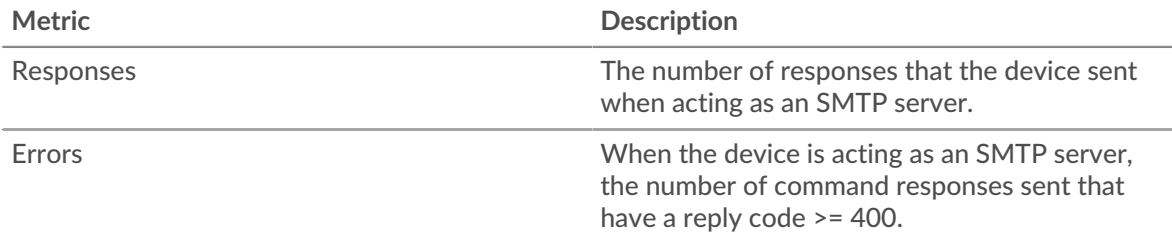

# **Total Transactions**

This chart shows you how many SMTP responses servers in the group sent and how many of those responses contained errors.

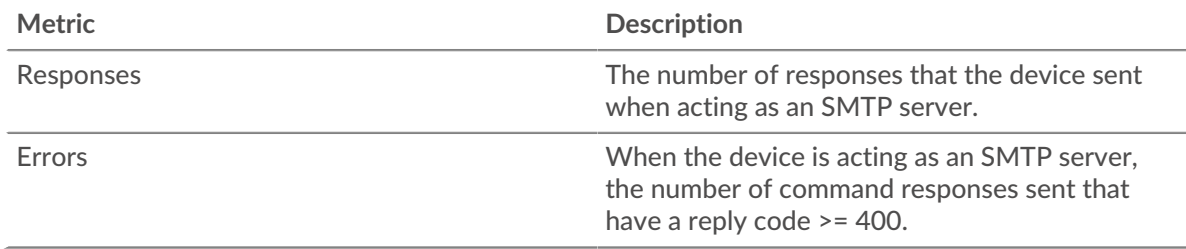

# <span id="page-561-0"></span>**SMTP Details for Group**

The following charts are available in this region:

### **Top Group Members (SMTP Servers)**

This chart shows which SMTP servers in the group were most active by breaking out the total number of SMTP responses the group sent by server.

### **Top Methods**

This chart shows which SMTP methods were called on servers in the group the most by breaking out the total number of requests the group received by method.

#### **Top Errors**

This chart shows which SMTP errors the groups returned the most by breaking out the total number of responses the group sent by error.

#### <span id="page-561-1"></span>**SMPP Metrics for Group**

The following charts are available in this region:

#### **Total Requests and Responses**

Requests and responses represent the conversation taking place between clients and servers. If there are more requests than responses, clients might be sending more requests than the servers can handle or the network might be too slow.

 $\equiv$  Note: It is unlikely that the total number of requests and responses will be exactly equal, even in a healthy environment. For example, you might be viewing a time period that captures a response to a request that was sent before the start of the time period. In general, the greater the difference between responses and errors, the greater the chance that there is an issue with those transactions.

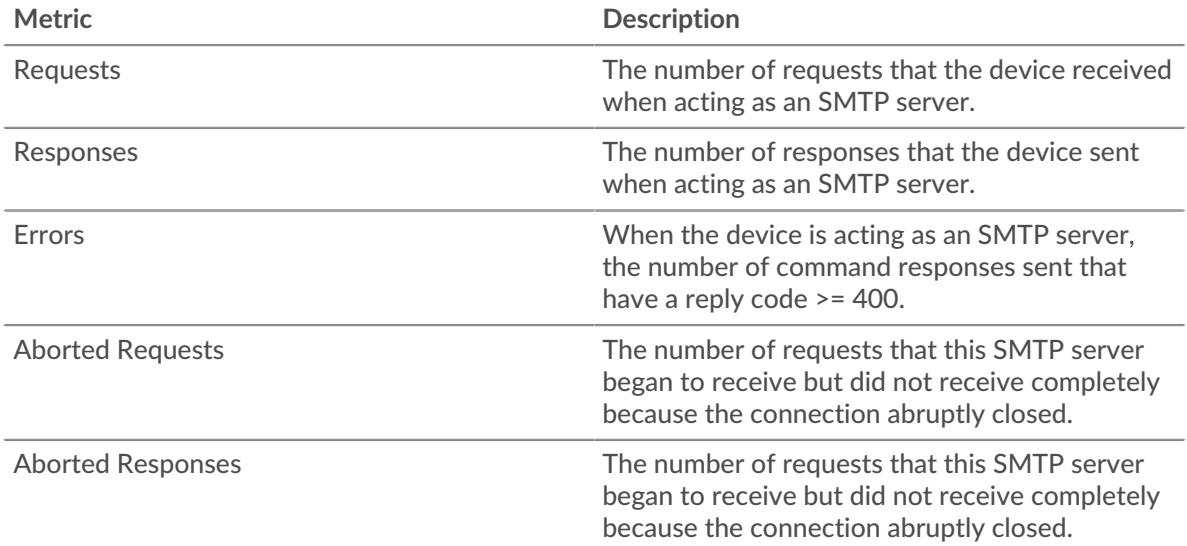

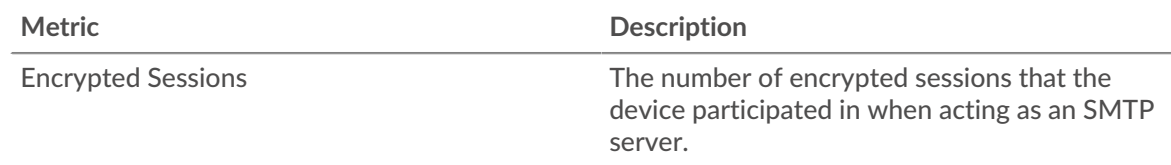

# **Server Processing Time**

The Server Processing Time chart shows the median amount of time the servers took to process requests from clients. High server processing times indicate that the servers in a group are slow.

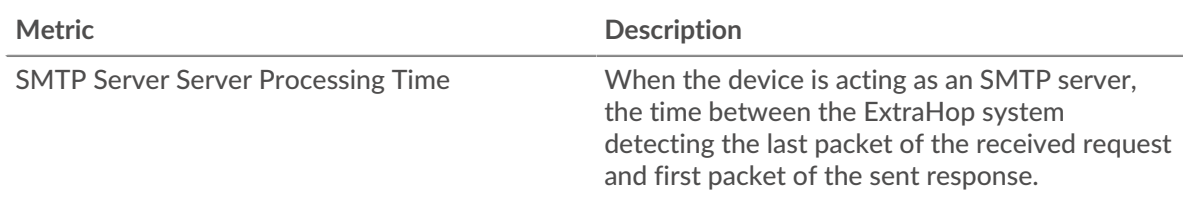

# <span id="page-562-0"></span>**SSH**

The ExtraHop system collects metrics about Secure Shell (SSH) activity. SSH is a protocol that securely transmits information over a network.

### <span id="page-562-2"></span>**Security considerations**

- SSH authentication can be vulnerable to **brute force**  $\mathbb{Z}$ , which is a method for guessing credentials by submitting numerous authentication requests with different username and password combinations.
- Malware can disguise [command-and-control \(C&C\) beaconing](https://www.extrahop.com/resources/attacks/c-c-beaconing/)  $\mathbb F$  between a compromised device and an attacker-controlled server as legitimate SSH traffic.
- SSH is a [remote service](https://www.extrahop.com/resources/attacks/remote-services-exploitation/)  $\mathbb Z$  protocol that an attacker can leverage to interact with remote devices and laterally move across the network.
- [SSH](https://attack.mitre.org/techniques/T1021/004/)  $\alpha$  credentials can be stolen or SSH sessions can be hijacked to compromise remote devices.

### **SSH application page**

This page displays metric charts of [SSH](#page-562-0) traffic associated with an application container on your network.

- Learn about charts on this page:
	- [SSH Summary](#page-562-1)
	- **[SSH Algorithm Details](#page-563-0)**
	- **[SSH Server Details](#page-563-1)**
	- **[SSH Client Details](#page-563-2)**
	- [SSH Performance](#page-564-0)
	- [Network Data](#page-564-1)
	- **[SSH Metric Totals](#page-566-0)**
- Learn about [SSH security considerations](#page-562-2)
- Learn about [working with metrics](#page-0-0).

### <span id="page-562-1"></span>**SSH Summary**

The following charts are available in this region:

### **Session Summary**

This chart shows you when the application participated in SSH sessions.

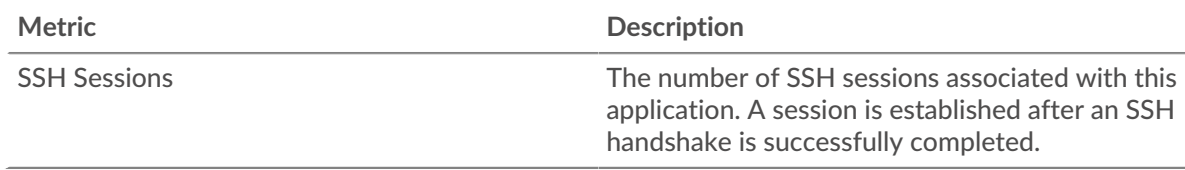

# **Total Sessions**

This chart shows you how many SSH sessions the application participated in.

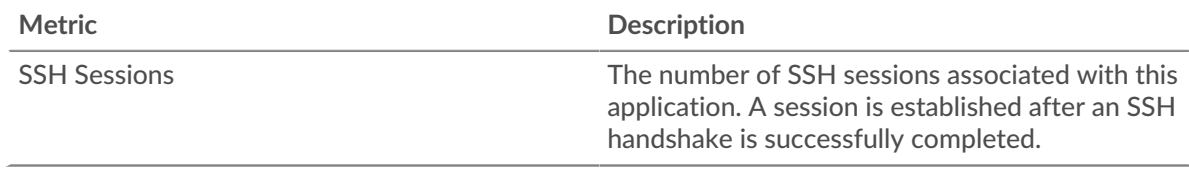

### <span id="page-563-0"></span>**SSH Algorithm Details**

The following charts are available in this region:

#### **Key Exchange Algorithms**

This chart shows which key exchange algorithms the application created SSH keys through the most by breaking out the number of SSH sessions the application participated in by key exchange algorithm.

#### <span id="page-563-1"></span>**SSH Server Details**

The following charts are available in this region:

### **Cipher Algorithms**

This chart shows which cipher algorithms servers in the application encrypted data with the most by breaking out the number of SSH sessions the servers participated in by cipher algorithm.

#### **Compression Algorithms**

This chart shows which compression algorithms servers in the application compressed data with the most by breaking out the number of SSH sessions the servers participated in by compression algorithm.

### **Top Implementations**

This chart shows which SSH implementations were used the most by servers in the application by breaking out the number of SSH sessions the servers participated in by implementation.

### **MAC Algorithms**

This chart shows which MAC algorithms servers in the application verified data integrity through the most by breaking out the total number of SSH sessions the servers participated in by MAC algorithms.

### <span id="page-563-2"></span>**SSH Client Details**

The following charts are available in this region:

### **Cipher Algorithms**

This chart shows which cipher algorithms clients in the application encrypted data with the most by breaking out the number of SSH sessions the clients participated in by cipher algorithm.

#### **Compression Algorithms**

This chart shows which compression algorithms clients in the application compressed data with the most by breaking out the number of SSH sessions the clients participated in by compression algorithm.

### **Top Implementations**

This chart shows which SSH implementations were used the most by clients in the application by breaking out the number of SSH sessions the clients participated in by implementation.

#### **MAC Algorithms**

This chart shows which MAC algorithms clients in the application verified data integrity through the most by breaking out the total number of SSH sessions the clients participated in by MAC algorithms.

#### <span id="page-564-0"></span>**SSH Performance**

The following charts are available in this region:

#### **Round Trip Time Distribution**

This chart breaks out round trip times in a histogram to show the most common round trip times.

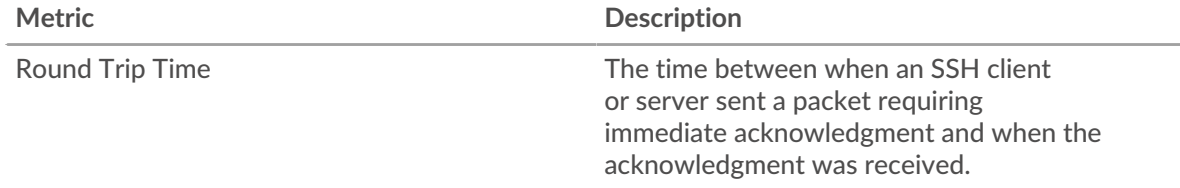

#### **Round Trip Time**

This chart shows the median round trip time for the application.

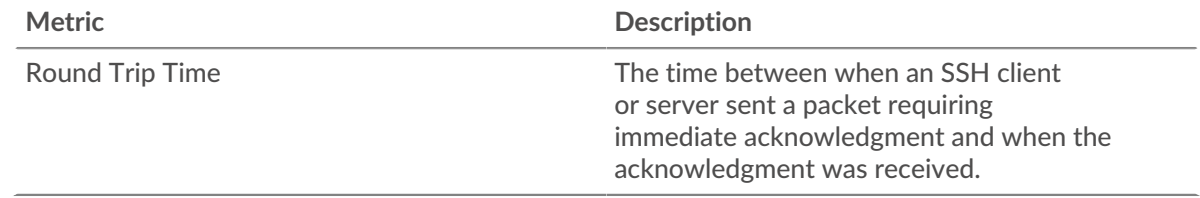

#### <span id="page-564-1"></span>**Network Data**

This region shows you TCP information that is related to the current protocol. In general, host stalls indicate that there is an issue with either a server or a client, and network stalls indicate that there is an issue with the network.

#### **Host Stalls**

This chart shows the number of zero windows that were associated with an application. Devices control the amount of data they receive by specifying the number of packets that can be sent to them over a given time period. When a device is sent more data than it can process, the device advertises a zero window to ask its peer device to stop sending packets completely until the device catches up. If you see a large number of zero windows, a server or client might not be not fast enough to support the amount of data being received.

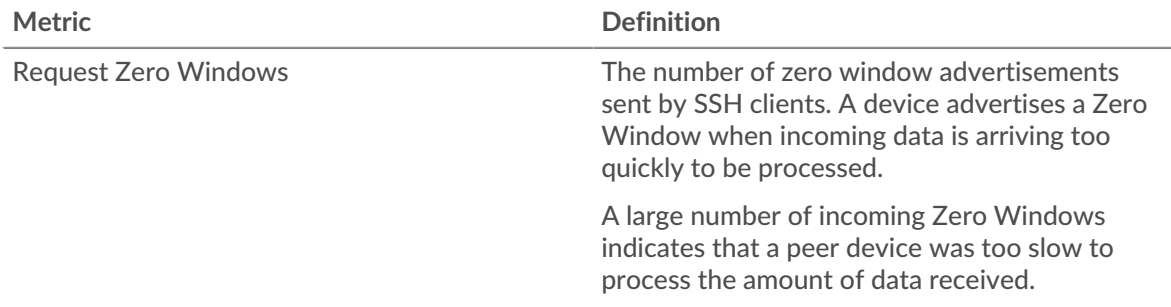

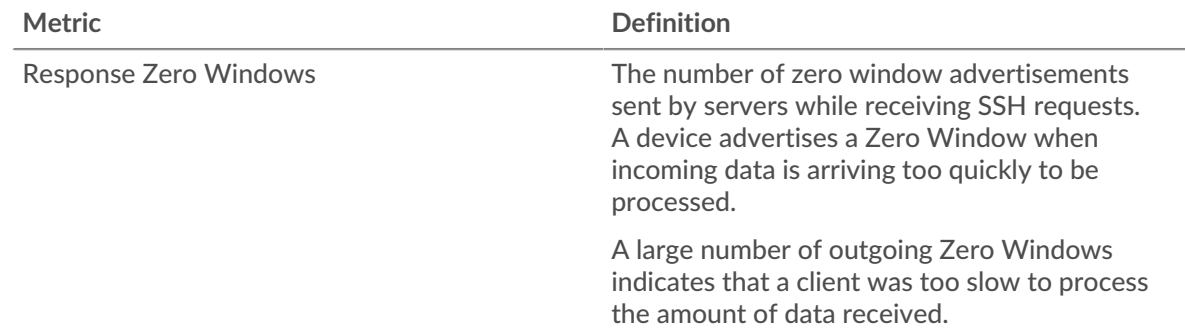

# **Total Host Stalls**

This chart shows the median number of zero window advertisements sent by devices.

# **Network Stalls**

This chart shows the number of retransmission timeouts that occurred. Retransmission timeouts (RTOs) occur when a network drops too many packets, usually due to packet collisions or buffer exhaustion. If a device sends a request or response and does not receive confirmation within a specified amount of time, the device retransmits the request. If too many retransmissions are unacknowledged, an RTO occurs. If you see a large number of RTOs, the network might be too slow to support the current level of activity.

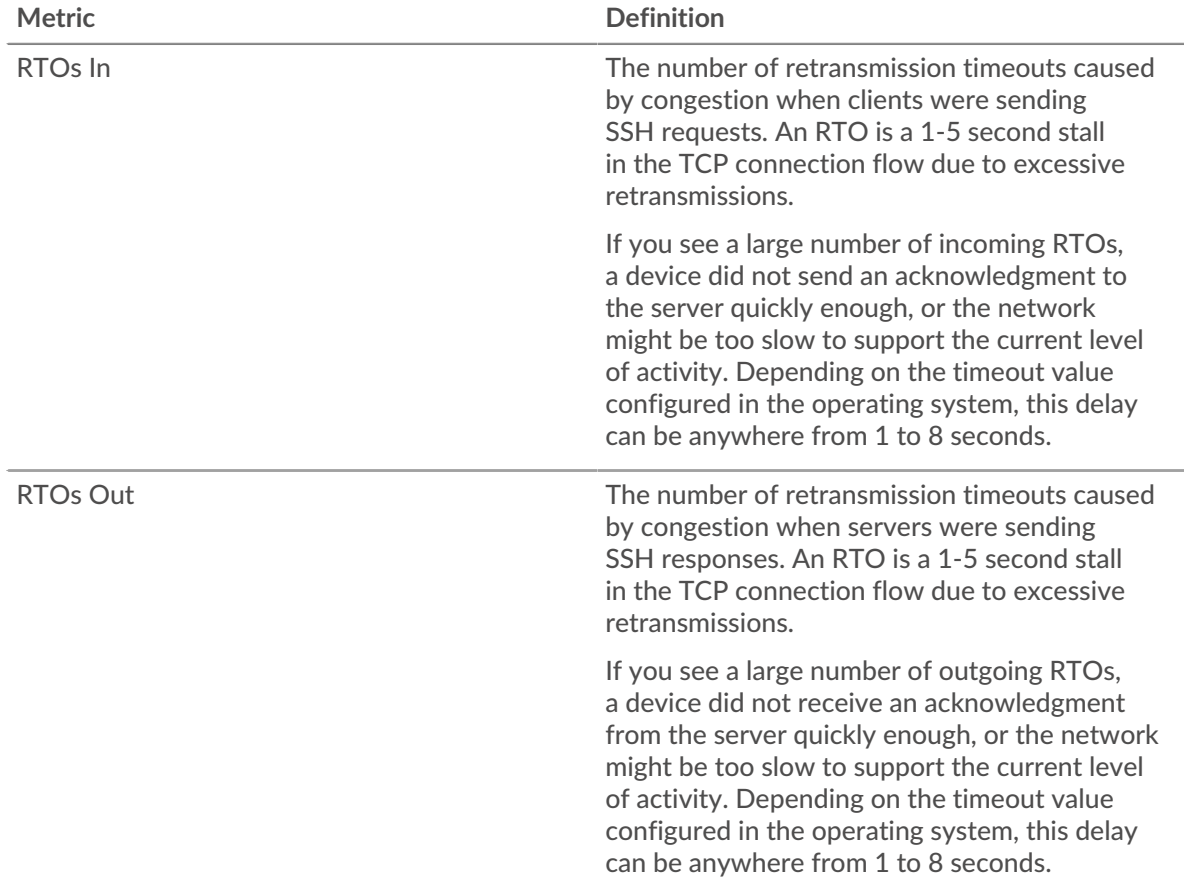

# **Total Network Stalls**

This chart shows the median number of retransmission timeouts caused by congestion when clients and servers were sending requests.

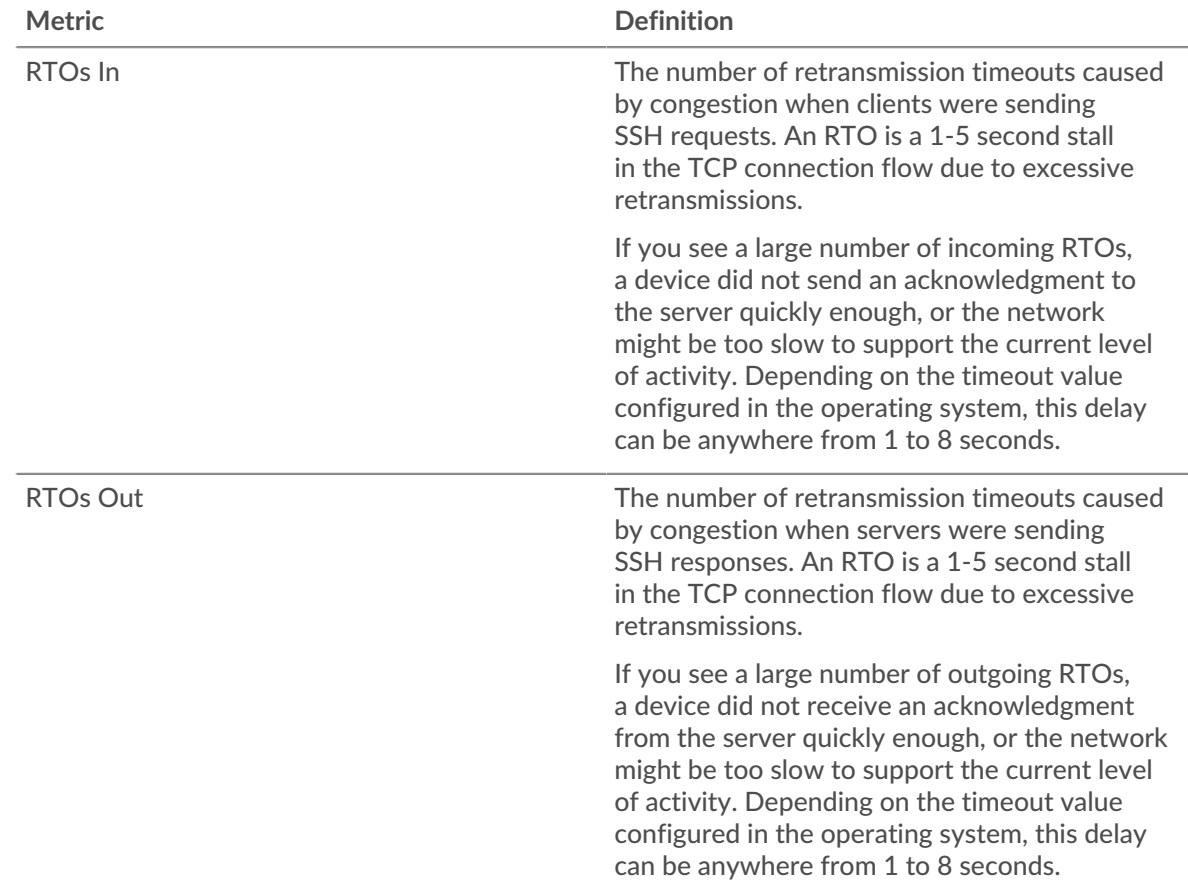

### <span id="page-566-0"></span>**SSH Metric Totals**

The following charts are available in this region:

### **Total Requests and Responses**

Requests and responses represent the conversation taking place between clients and servers. If there are more requests than responses, clients might be sending more requests than servers can handle or the network might be too slow. To identify whether the issue is with the network or a server, check RTOs and zero windows in the Network Data section.

**Note:** It is unlikely that the total number of SSH requests and responses will be exactly equal, even in a healthy environment. For example, you might be viewing a time period that captures a response to a request that was sent before the start of the time period. In general, the greater the difference between responses and errors, the greater the chance that there is an issue with those transactions.

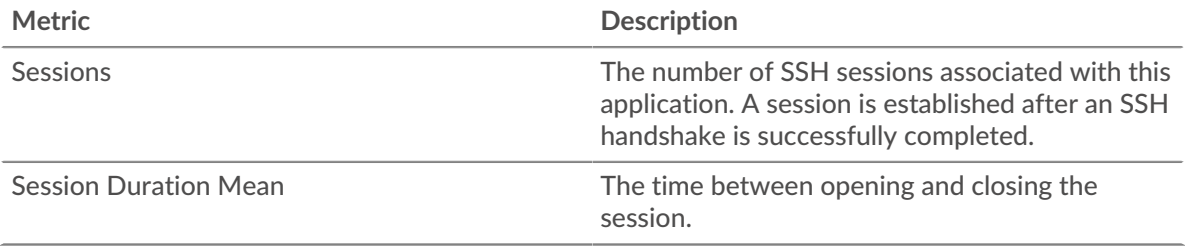

# **SSH Network Metrics**

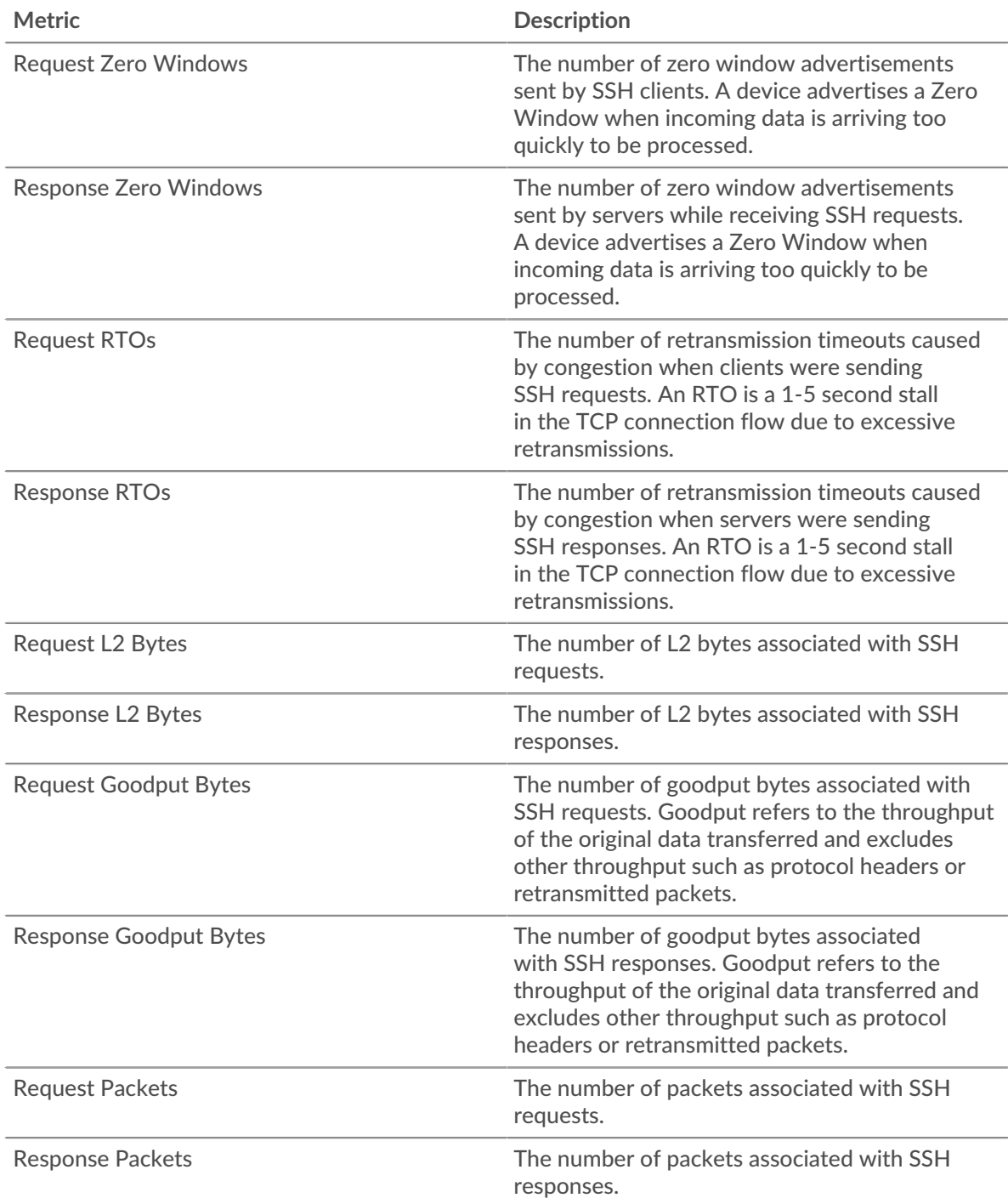

# **SSH client page**

This page displays metric charts of [SSH](#page-562-0) traffic associated with a device on your network.

- Learn about charts on this page:
	- [SSH Summary](#page-568-0)
	- [SSH Algorithm Details](#page-568-1)
	- [SSH Performance](#page-568-2)
	- [Network Data](#page-569-0)
- Learn about [SSH security considerations](#page-562-2)
- <span id="page-568-0"></span>Learn about [working with metrics](#page-0-0).

### **SSH Summary**

The following charts are available in this region:

# **Sessions**

This chart shows you when the client participated in SSH sessions.

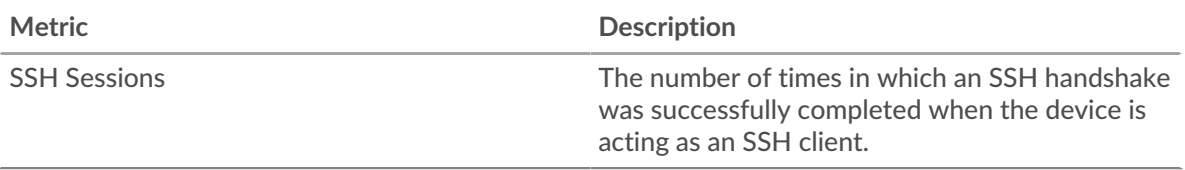

# **Total Sessions**

This chart shows you how many SSH sessions the client participated in.

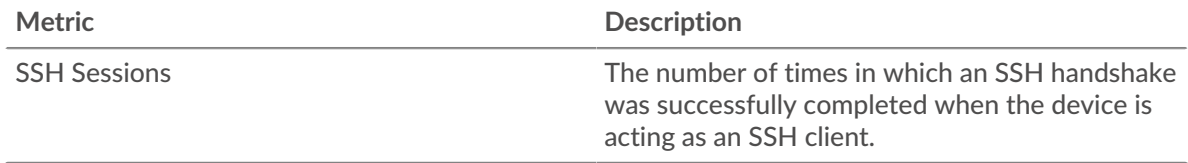

# <span id="page-568-1"></span>**SSH Algorithm Details**

The following charts are available in this region:

### **Top Cipher Algorithms**

This chart shows which cipher algorithms the client encrypted data with the most by breaking out the number of SSH sessions the client participated in by cipher algorithm.

### **Top Compression Algorithms**

This chart shows which compression algorithms the client compressed data with the most by breaking out the number of SSH sessions the client participated in by compression algorithm.

### **Top Key Exchange Algorithms**

This chart shows which key exchange algorithms the client created SSH keys through the most by breaking out the number of SSH sessions the client participated in by key exchange algorithm.

### **Top MAC Algorithms**

This chart shows which MAC algorithms the client verified data integrity through the most by breaking out the total number of SSH sessions the client participated in by MAC algorithms.

### <span id="page-568-2"></span>**SSH Performance**

The following charts are available in this region:

### **Round Trip Time Distribution**

This chart breaks out round trip times in a histogram to show the most common round trip times.

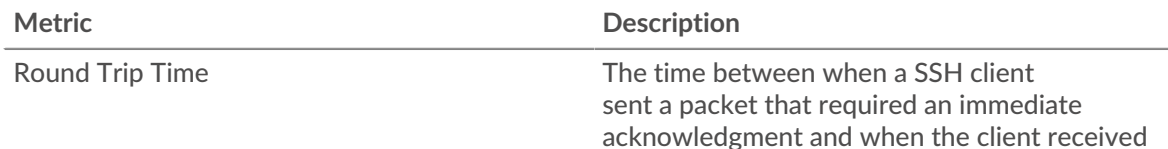

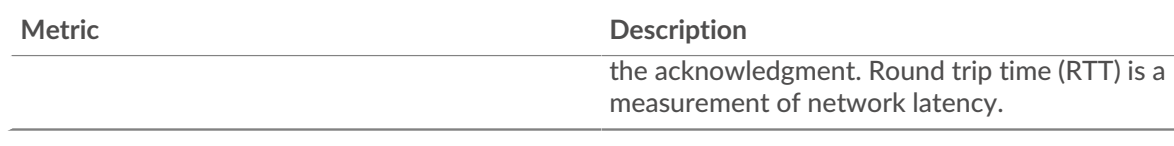

# **Round Trip Time**

This chart shows the median round trip time for the client.

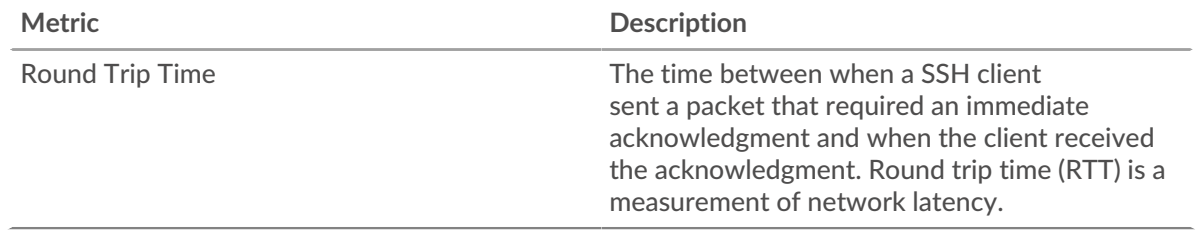

# <span id="page-569-0"></span>**Network Data**

This region shows you TCP information that is related to the current protocol. In general, host stalls indicate that there is an issue with either the server or the client, and network stalls indicate that there is an issue with the network.

# **Host Stalls**

This chart shows the number of zero windows that were advertised or received by the device. Devices control the amount of data they receive by specifying the number of packets that can be sent to them over a given time period. When a device is sent more data than it can process, the device advertises a zero window to ask its peer device to stop sending packets completely until the device catches up. If you see a large number of zero windows, a server or client might not be not fast enough to support the amount of data being received.

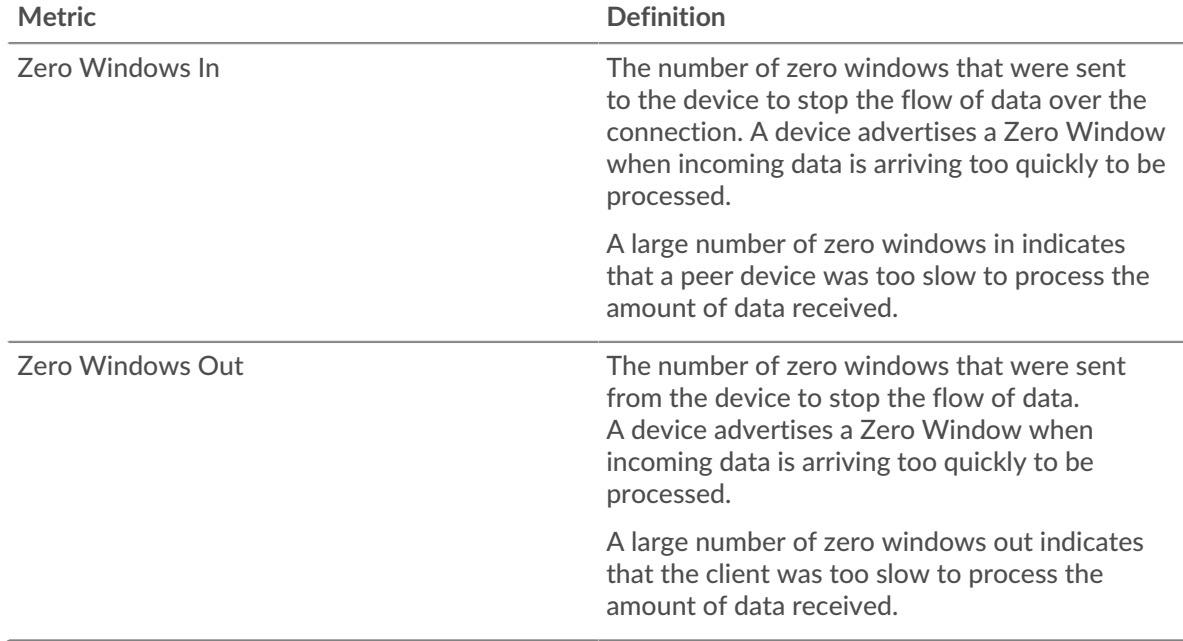

# **Network Stalls**

This chart shows the number of retransmission timeouts that occurred. Retransmission timeouts (RTOs) occur when a network drops too many packets, usually due to packet collisions or buffer exhaustion. If a device sends a request or response and does not receive confirmation within a specified amount of time, the device retransmits the request. If too many retransmissions are

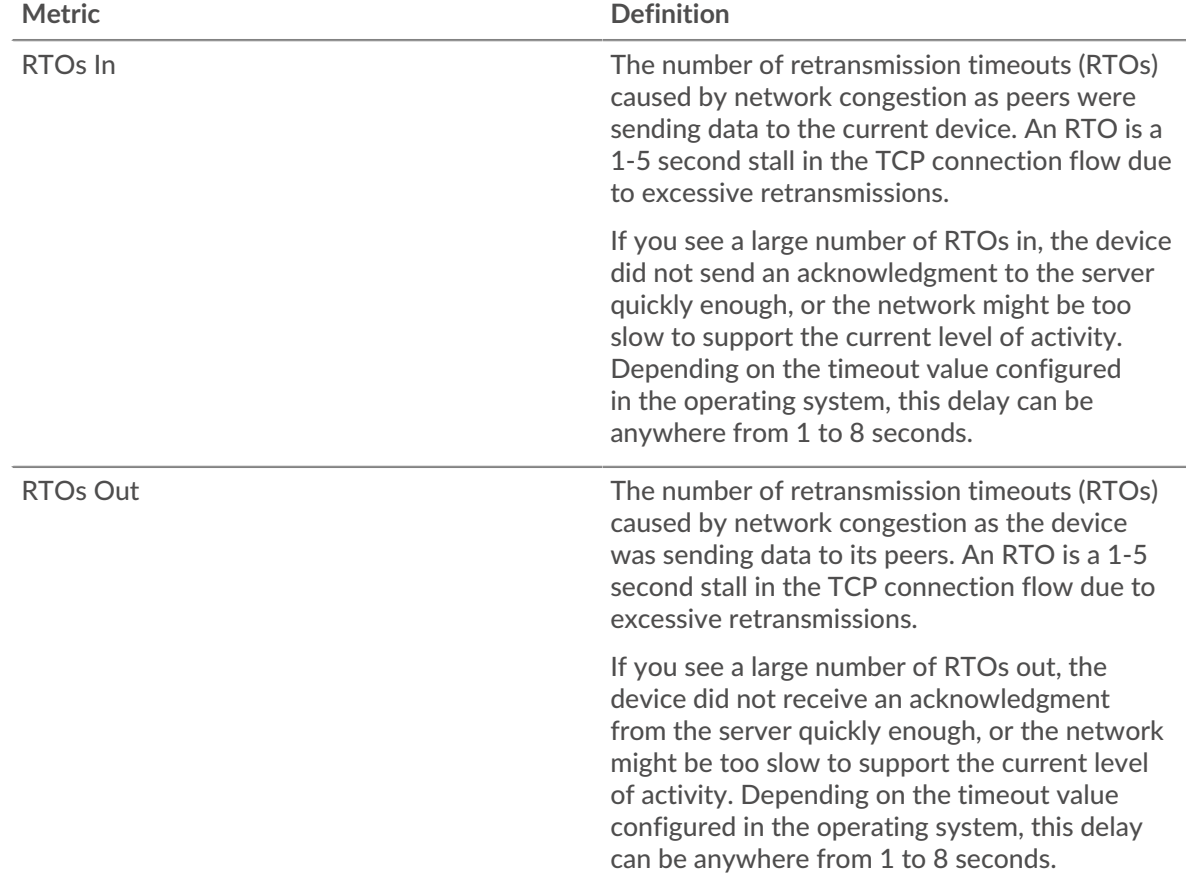

unacknowledged, an RTO occurs. If you see a large number of RTOs, the network might be too slow to support the current level of activity.

# **SSH server page**

This page displays metric charts of [SSH](#page-562-0) traffic associated with a device on your network.

- Learn about charts on this page:
	- [SSH Summary](#page-570-0)
	- [Algorithm Details](#page-571-0)
	- [SSH Performance](#page-571-1)
	- [Network Data](#page-572-0)
- Learn about [SSH security considerations](#page-562-2)
- <span id="page-570-0"></span>• Learn about [working with metrics](#page-0-0).

# **SSH Summary**

The following charts are available in this region:

# **Sessions**

This chart shows you when the server participated in SSH sessions.

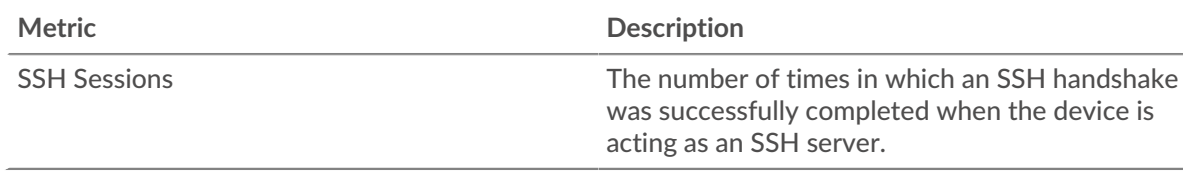

# **Total Sessions**

This chart shows you how many SSH sessions the server participated in.

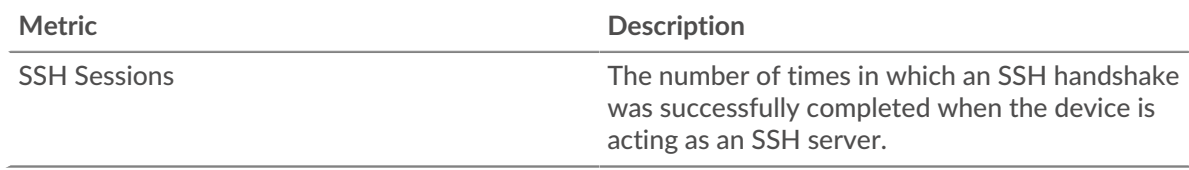

### <span id="page-571-0"></span>**Algorithm Details**

The following charts are available in this region:

#### **Top Cipher Algorithms**

This chart shows which cipher algorithms the server encrypted data with the most by breaking out the number of SSH sessions the server participated in by cipher algorithm.

#### **Top Compression Algorithms**

This chart shows which compression algorithms the server compressed data with the most by breaking out the number of SSH sessions the server participated in by compression algorithm.

#### **Top Key Exchange Algorithms**

This chart shows which key exchange algorithms the server created SSH keys through the most by breaking out the number of SSH sessions the server participated in by key exchange algorithm.

#### **Top MAC Algorithms**

This chart shows which MAC algorithms the server verified data integrity through the most by breaking out the total number of SSH sessions the server participated in by MAC algorithms.

### <span id="page-571-1"></span>**SSH Performance**

The following charts are available in this region:

### **Round Trip Time Distribution**

This chart breaks out round trip times in a histogram to show the most common round trip times.

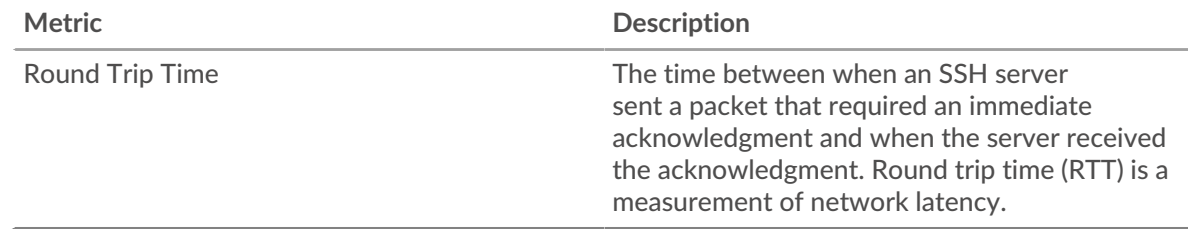

### **Round Trip Time**

This chart shows the median round trip time for the client.

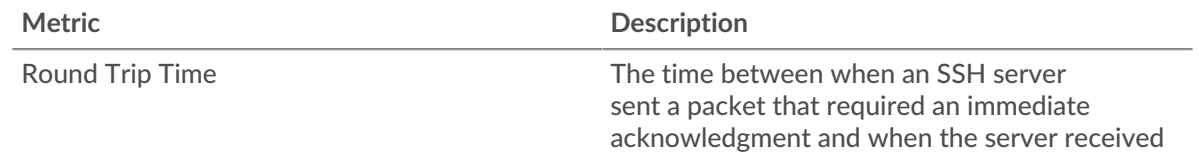

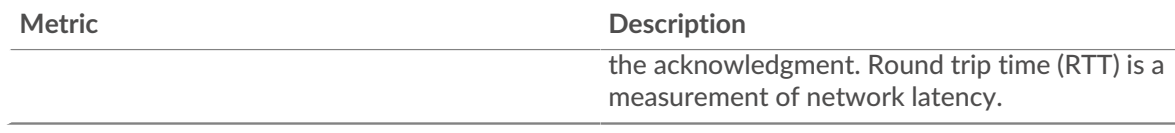

# <span id="page-572-0"></span>**Network Data**

This region shows you TCP information that is related to the current protocol. In general, host stalls indicate that there is an issue with either the server or the client, and network stalls indicate that there is an issue with the network.

# **Host Stalls**

This chart shows the number of zero windows that were advertised or received by the device. Devices control the amount of data they receive by specifying the number of packets that can be sent to them over a given time period. When a device is sent more data than it can process, the device advertises a zero window to ask its peer device to stop sending packets completely until the device catches up. If you see a large number of zero windows, a server or client might not be not fast enough to support the amount of data being received.

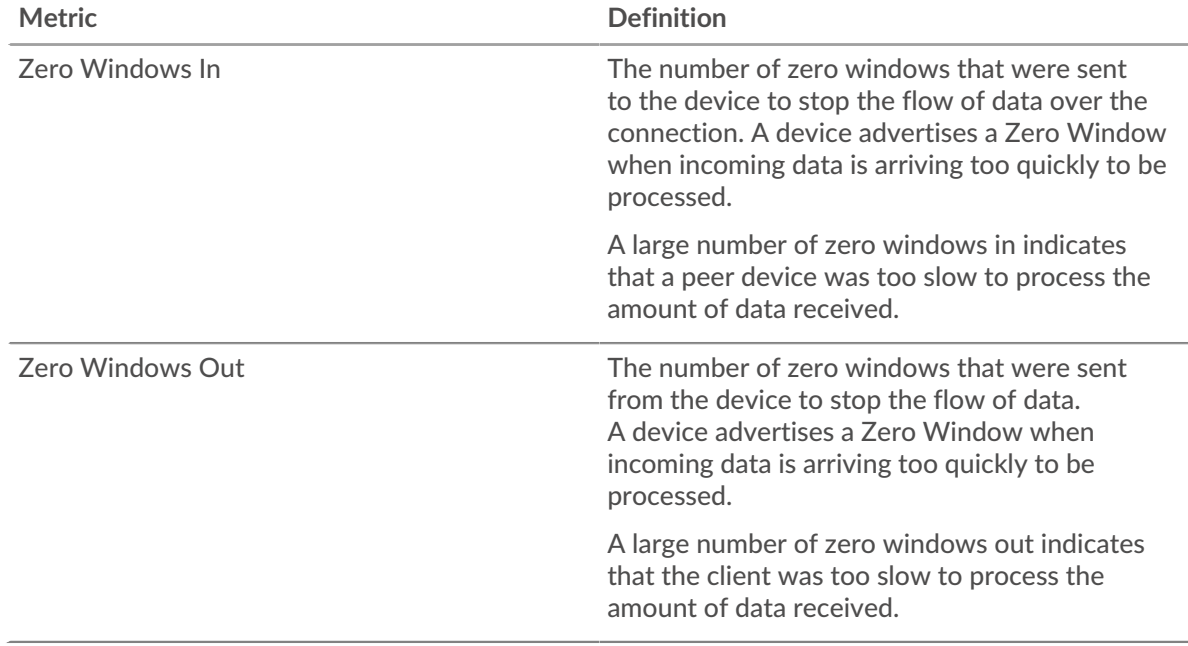

### **Network Stalls**

This chart shows the number of retransmission timeouts that occurred. Retransmission timeouts (RTOs) occur when a network drops too many packets, usually due to packet collisions or buffer exhaustion. If a device sends a request or response and does not receive confirmation within a specified amount of time, the device retransmits the request. If too many retransmissions are unacknowledged, an RTO occurs. If you see a large number of RTOs, the network might be too slow to support the current level of activity.

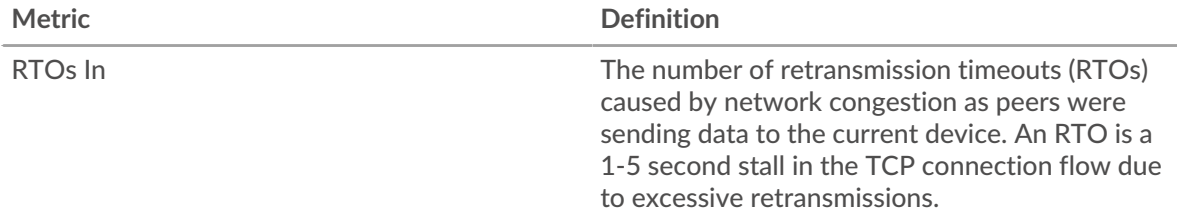

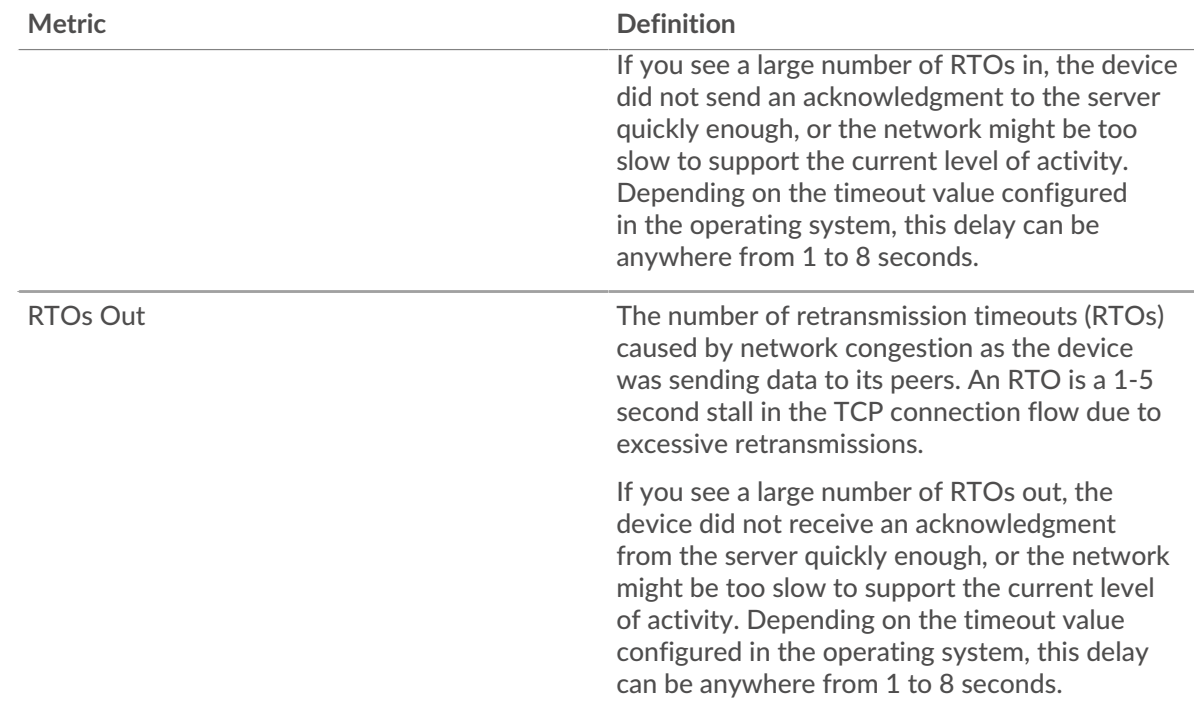

# **SSH client group page**

This page displays metric charts of [SSH](#page-562-0) traffic associated with a device group on your network.

- Learn about charts on this page:
	- [SSH Summary for Group](#page-573-0)
	- [SSH Algorithm Details for Group](#page-574-0)
- Learn about [SSH security considerations](#page-562-2)
- <span id="page-573-0"></span>• Learn about [working with metrics](#page-0-0).

## **SSH Summary for Group**

The following charts are available in this region:

# **Sessions**

This chart shows you when the clients in the group participated in SSH sessions.

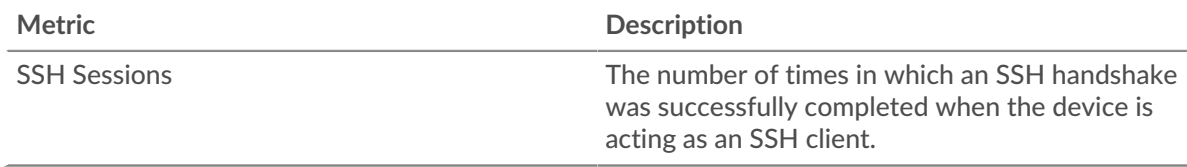

# **Total Sessions**

This chart shows you how many SSH sessions the clients in the group participated in.

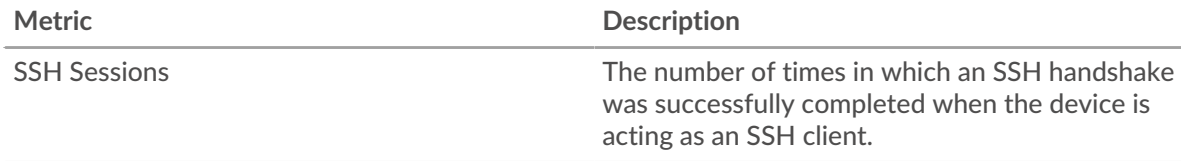

#### <span id="page-574-0"></span>**SSH Algorithm Details for Group**

The following charts are available in this region:

### **Top Group Members (SSH Clients)**

This chart shows which SSH clients in the group were most active by breaking out the total number of SSH requests the group sent by client.

### **Cipher Algorithms**

This chart shows which cipher algorithms the group encrypted data with the most by breaking out the number of SSH sessions the group participated in by cipher algorithm.

### **Key Exchange Algorithms**

This chart shows which key exchange algorithms the group created SSH keys through the most by breaking out the number of SSH sessions the group participated in by key exchange algorithm.

### **MAC Algorithms**

This chart shows which MAC algorithms the group verified data integrity through the most by breaking out the total number of SSH sessions the group participated in by MAC algorithms.

#### **SSH server group page**

This page displays metric charts of [SSH](#page-562-0) traffic associated with a device group on your network.

- Learn about charts on this page:
	- [SSH Summary for Group](#page-574-1)
	- [SSH Algorithm Details for Group](#page-574-2)
- Learn about [SSH security considerations](#page-562-2)
- <span id="page-574-1"></span>• Learn about [working with metrics](#page-0-0).

#### **SSH Summary for Group**

The following charts are available in this region:

### **Sessions**

This chart shows you when the servers in the group participated in SSH sessions.

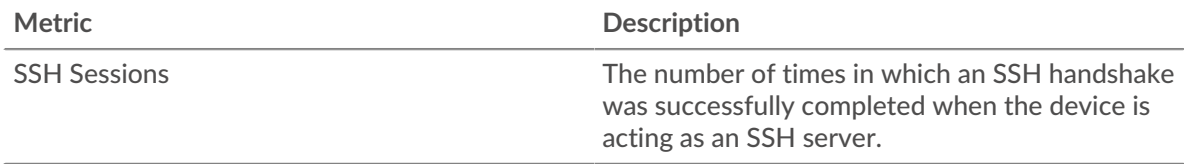

### **Total Sessions**

This chart shows you how many SSH sessions the servers in the group participated in.

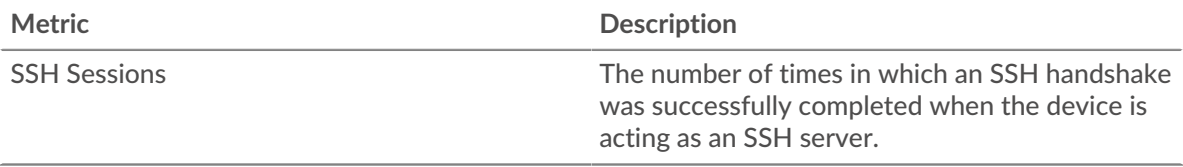

### <span id="page-574-2"></span>**SSH Algorithm Details for Group**

The following charts are available in this region:

# **Top Group Members (SSH Servers)**

This chart shows which SSH servers in the group were most active by breaking out the total number of SSH responses the group sent by server.

#### **Cipher Algorithms**

This chart shows which cipher algorithms the group encrypted data with the most by breaking out the number of SSH sessions the group participated in by cipher algorithm.

#### **Key Exchange Algorithms**

This chart shows which key exchange algorithms the group created SSH keys through the most by breaking out the number of SSH sessions the group participated in by key exchange algorithm.

### **MAC Algorithms**

This chart shows which MAC algorithms the group verified data integrity through the most by breaking out the total number of SSH sessions the group participated in by MAC algorithms.

# <span id="page-575-0"></span>**SSL**

The ExtraHop system collects metrics about Secure Sockets Layer (SSL) activity. SSL is a standard protocol for securing communication over the Internet. To establish an encrypted link between a web browser and a server, the server must have an SSL certificate.

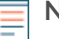

**Note:** SSL metrics can include information about SSL traffic that is tunneled through HTTP-CONNECT.

# <span id="page-575-2"></span>[Learn more by taking the SSL Quick Peek training.](https://customers.extrahop.com/training/secure-link/ssl6.0/KQ64DWwF9W5VFzMlPclyW4eXKoB2ltzN/Quick+peek+SSL/story.html)  $\mathbb{F}$

#### **Security considerations**

- SSL 3.0, TLS 1.0, and TLS 1.1 were deprecated because these versions of SSL/TLS only provide support for weak cipher algorithms and are vulnerable to attacks such as POODLE and BEAST.
- SSL/TLS certificates that are expired or self-signed can enable machine-in-the-middle (MITM) attacks.
- Encrypted SSL/TLS traffic is an increasingly common vector for malicious activity. You can configure the ExtraHop system to [decrypt SSL/TLS traffic](https://docs.extrahop.com/9.6/ssl-decryption-concepts/)  $\mathbb Z$  to enable detections that can identify suspicious behaviors and potential attacks.

#### **SSL application page**

This page displays metric charts of [SSL](#page-575-0) traffic associated with an application container on your network.

- Learn about charts on this page:
	- [SSL Summary](#page-575-1)
	- **[SSL Session Details](#page-578-0)**
	- **[SSL Certificate Details](#page-578-1)**
	- [SSL Performance](#page-579-0)
	- [Network Data](#page-580-0)
	- **[SSL Metric Totals](#page-582-0)**
- Learn about [SSL security considerations](#page-575-2)
- <span id="page-575-1"></span>Learn about [working with metrics](#page-0-0).

#### **SSL Summary**

The following charts are available in this region:

#### **Sessions**

This chart shows you when the application participated in SSL sessions.
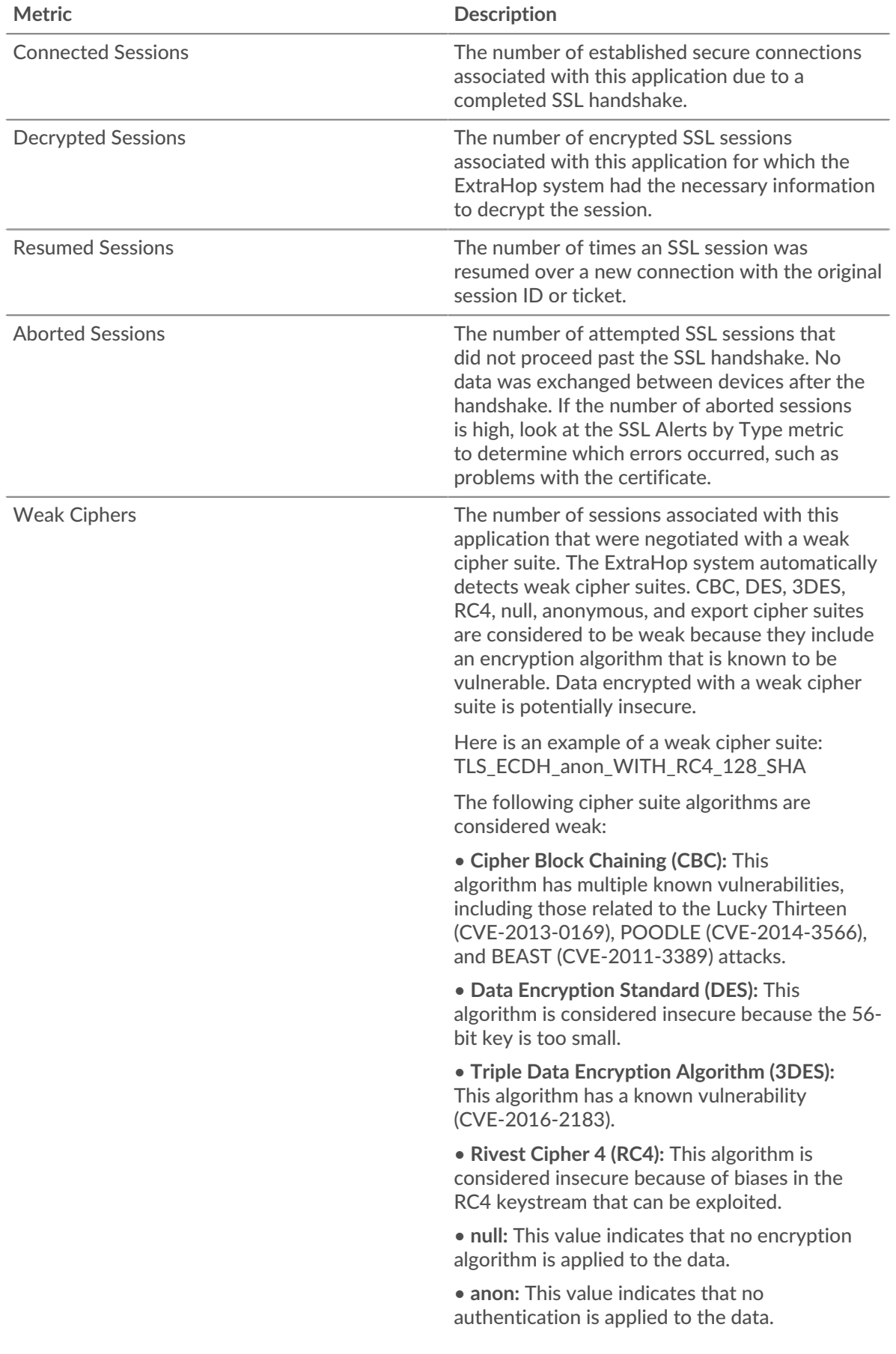

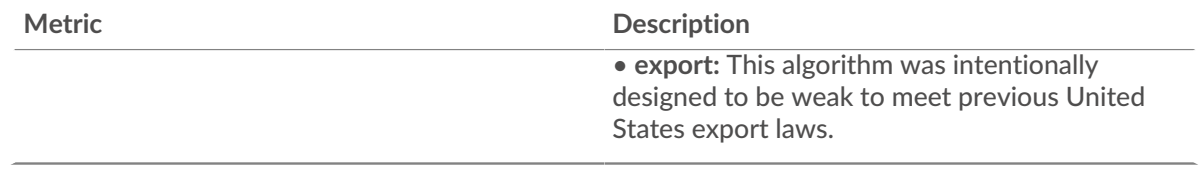

# **Total Sessions**

This chart shows you how many SSL sessions the application participated in.

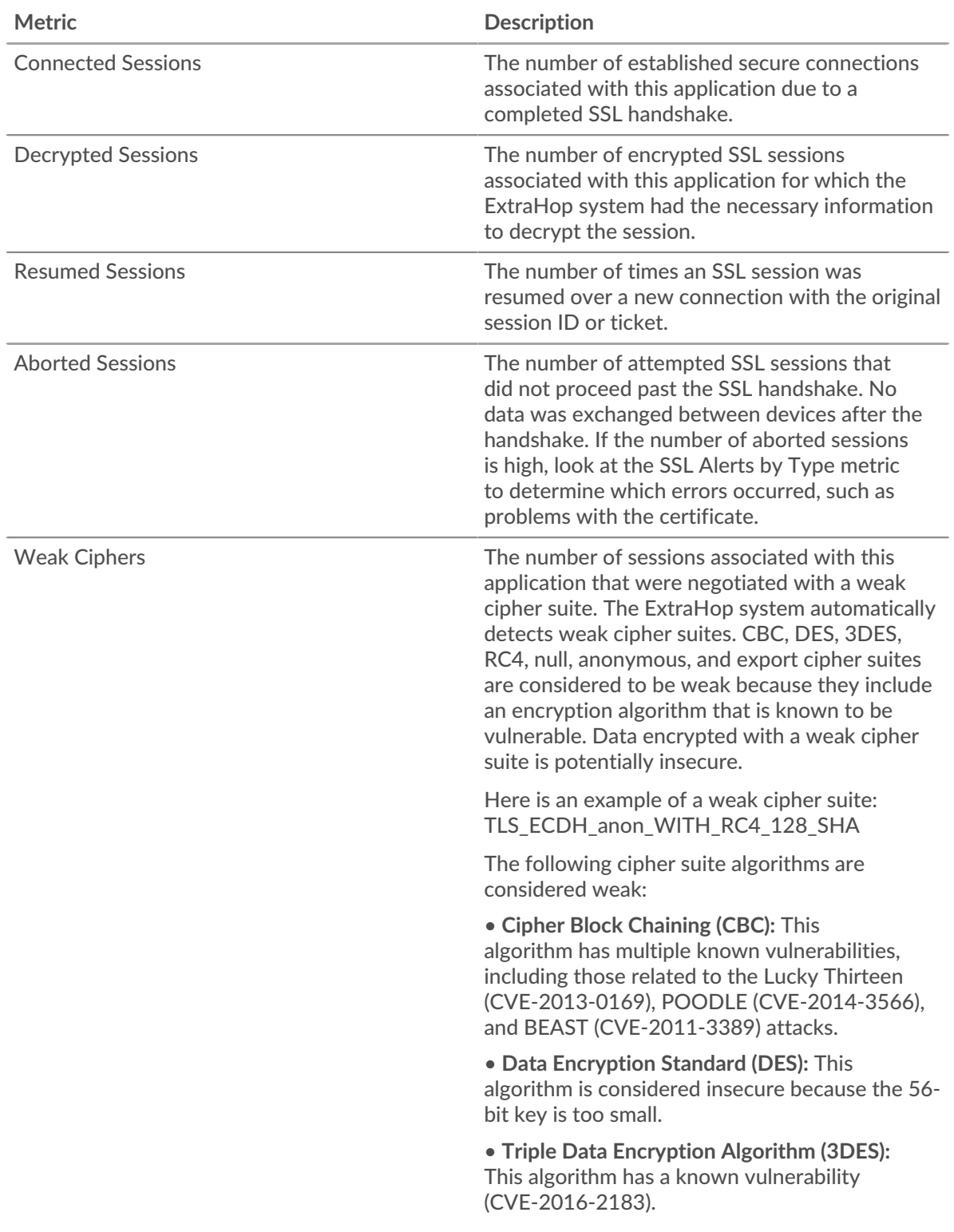

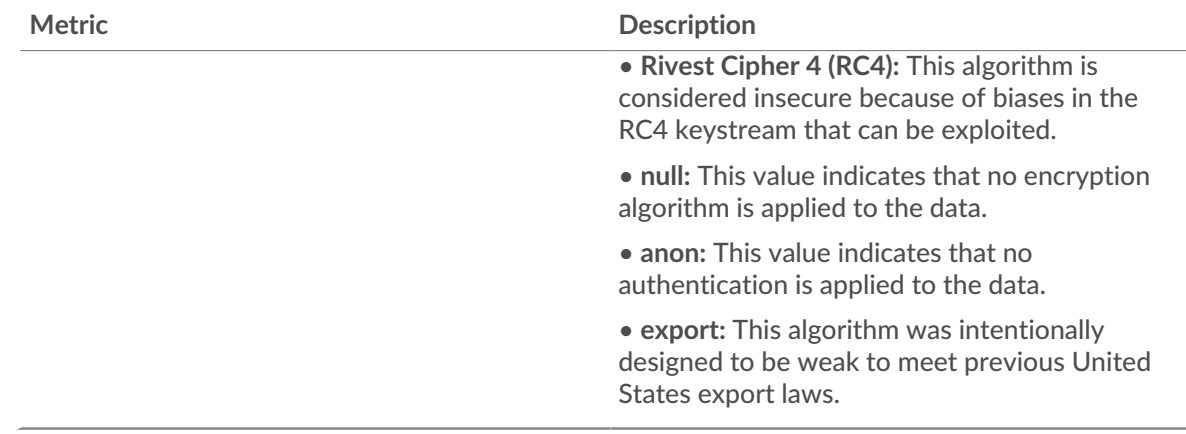

### **SSL Session Details**

The following charts are available in this region:

### **Top Versions**

This chart shows which versions of the SSL protocol the application communicated over the most by breaking out the total number of SSL sessions the application participated in by protocol version.

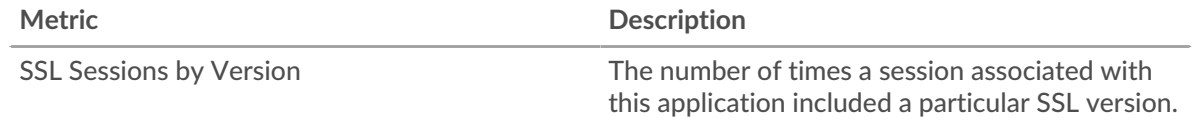

### **Top Alerts**

This chart shows which SSL alert types the application sent or received the most by breaking out the number of alerts by type.

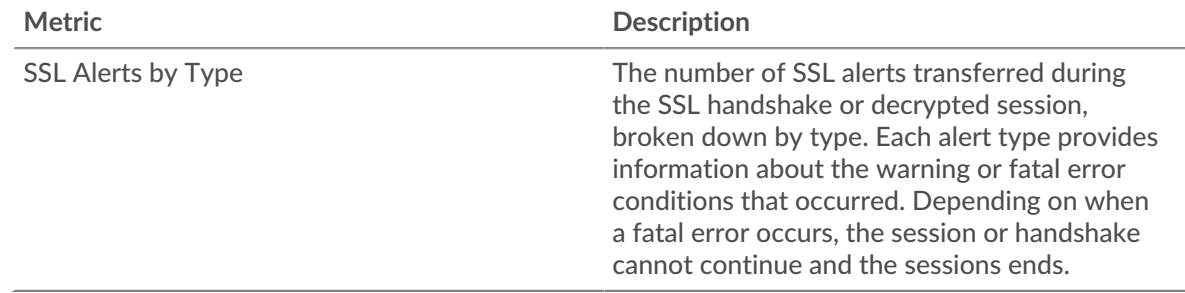

#### **SSL Certificate Details**

The following charts are available in this region:

## **Top Certificates**

This chart shows the top certificates sent to the application by breaking out the total number of connected SSL sessions by certificate.

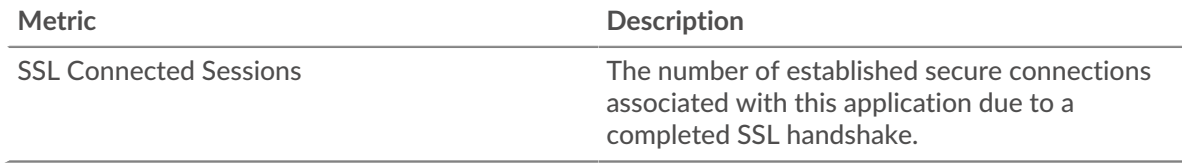

# **Top Domains (SNI)**

This chart shows which domains the SSL client wanted to connect to during the SSL/TLS handshake negotiation.

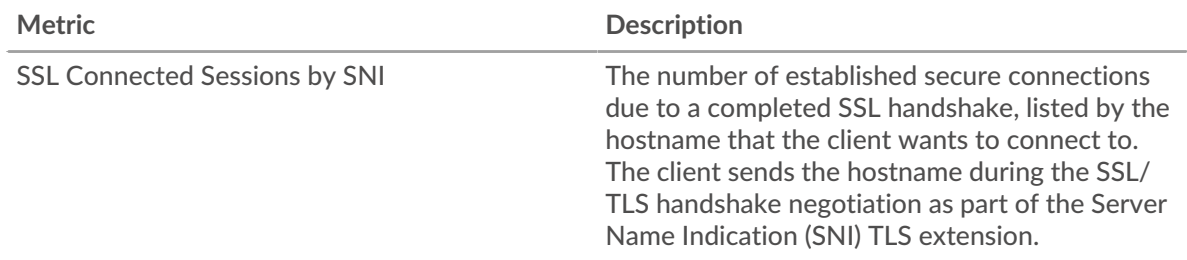

# **Top Cipher Suites**

This chart shows which cipher suites the application encrypted data with the most by breaking out the number of SSL sessions the application participated in by cipher suite.

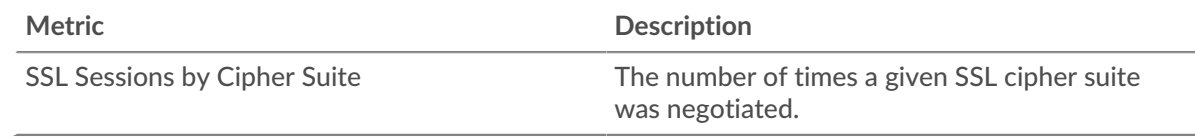

### **SSL Performance**

The following charts are available in this region:

## **Round Trip Time**

This chart shows percentiles of round trip time (RTT). The RTT metric measures how long it took for packets to get an immediate acknowledgment from the client or server. Therefore, RTT is a good indicator of how your network is performing.

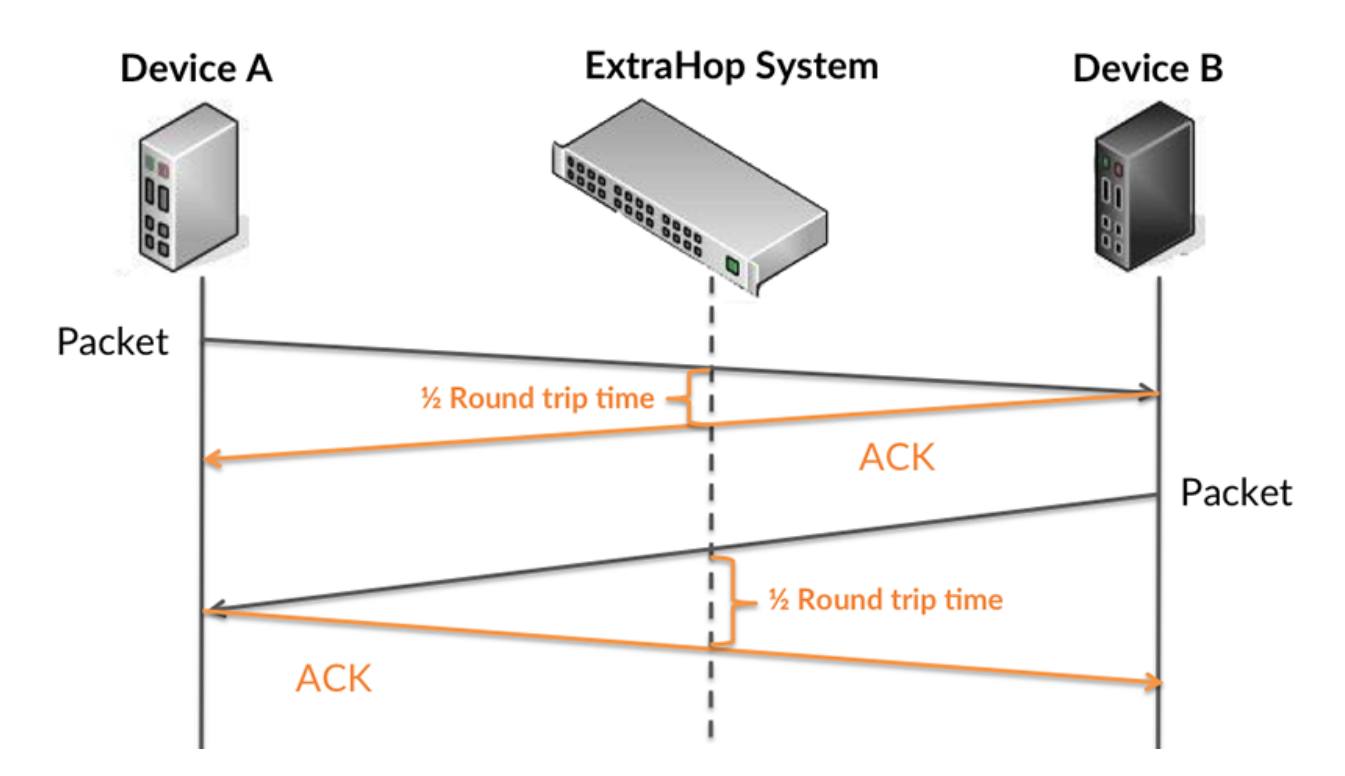

Learn more about how the ExtraHop system calculates round trip time on the ExtraHop forum  $\mathbb{Z}$ .

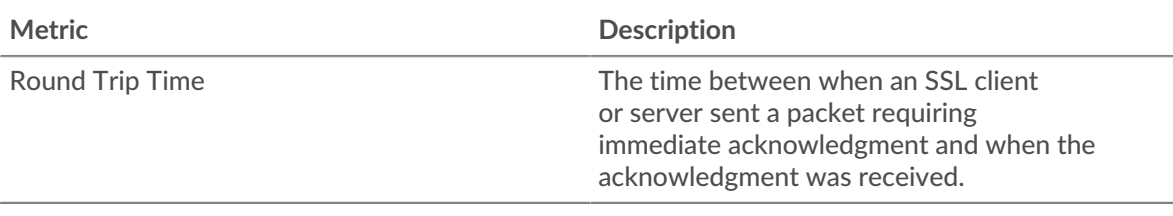

#### **Round Trip Time**

This chart shows the median for RTT.

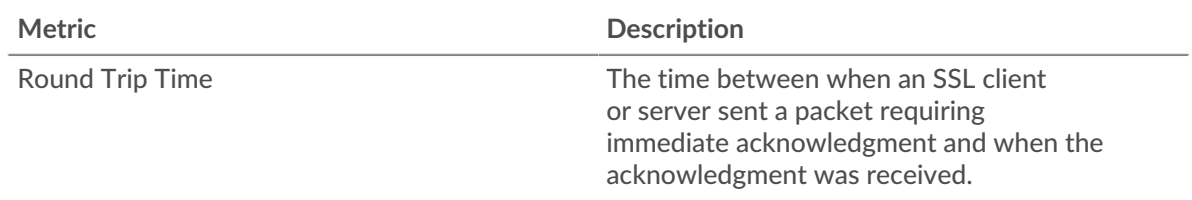

### **Network Data**

This region shows you TCP information that is related to the current protocol. In general, host stalls indicate that there is an issue with either a server or a client, and network stalls indicate that there is an issue with the network.

### **Host Stalls**

This chart shows the number of zero windows that were associated with an application. Devices control the amount of data they receive by specifying the number of packets that can be sent to them over a given time period. When a device is sent more data than it can process, the device advertises a zero window to ask its peer device to stop sending packets completely until the device catches up. If you see a large number of zero windows, a server or client might not be not fast enough to support the amount of data being received.

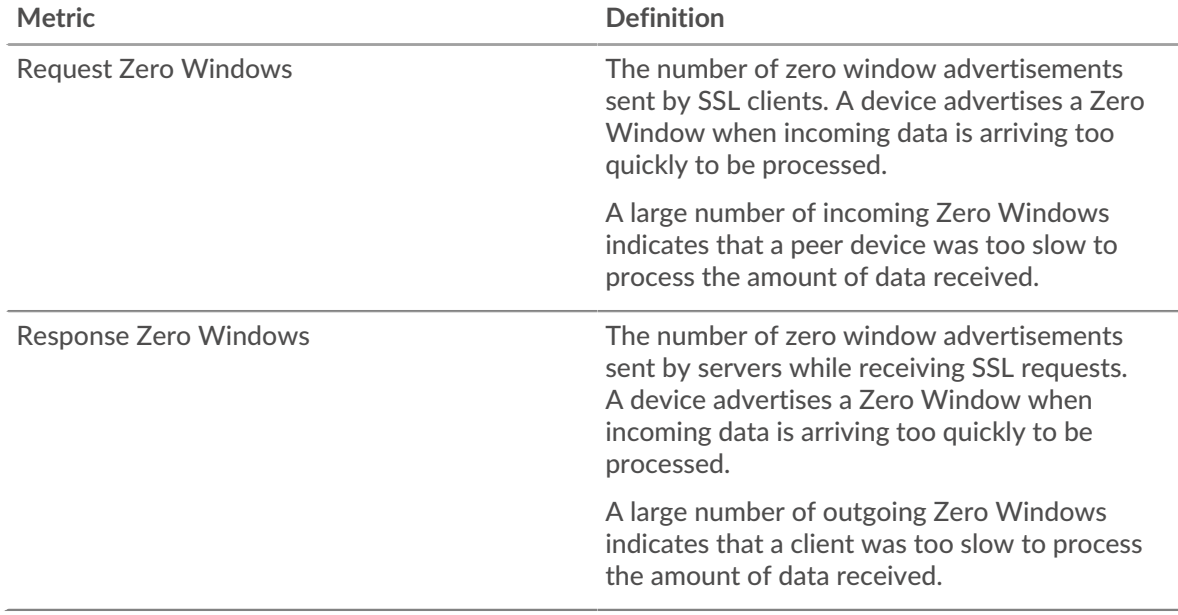

### **Total Host Stalls**

This chart shows the median number of zero window advertisements sent by devices.

#### **Network Stalls**

This chart shows the number of retransmission timeouts that occurred. Retransmission timeouts (RTOs) occur when a network drops too many packets, usually due to packet collisions or buffer exhaustion. If a device sends a request or response and does not receive confirmation within a specified amount of time, the device retransmits the request. If too many retransmissions are unacknowledged, an RTO occurs. If you see a large number of RTOs, the network might be too slow to support the current level of activity.

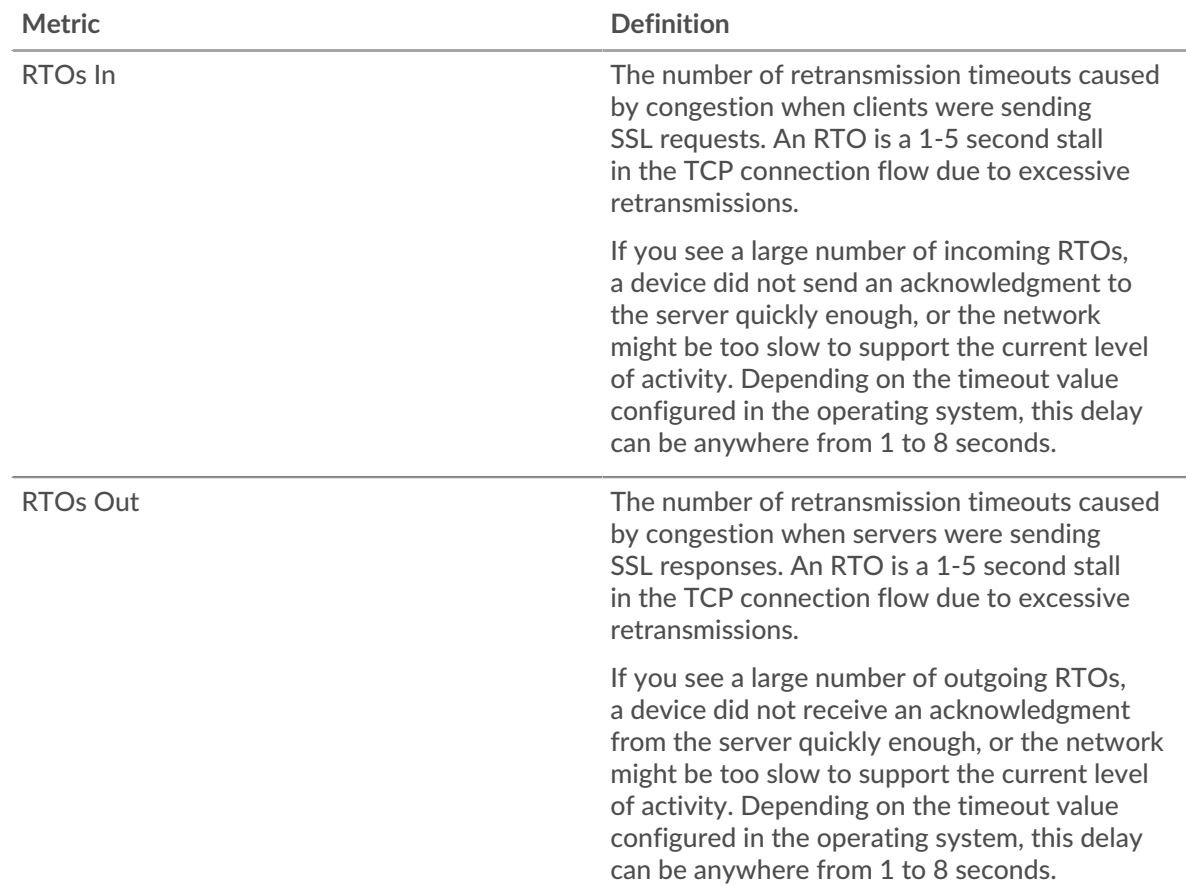

## **Total Network Stalls**

This chart shows the median number of retransmission timeouts caused by congestion when clients and servers were sending requests.

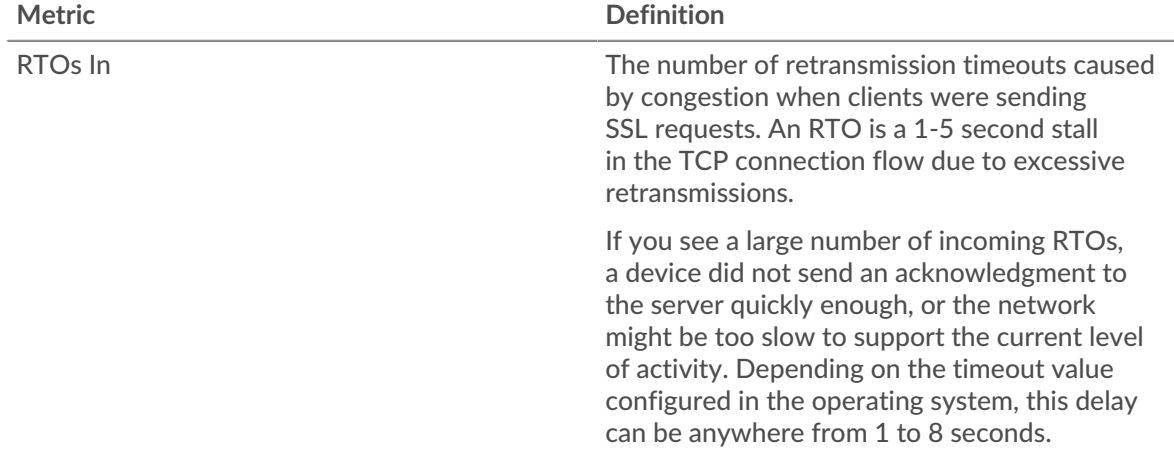

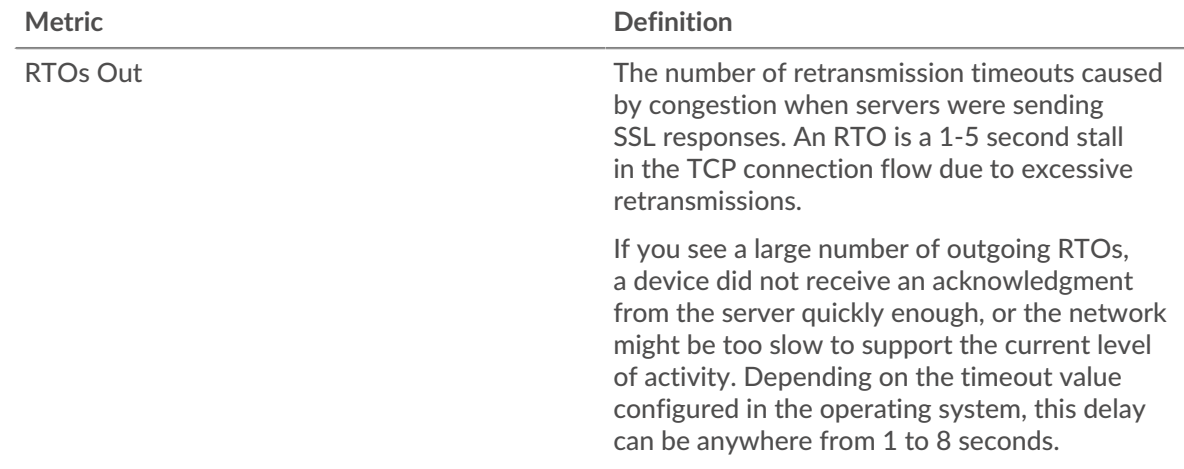

# **SSL Metric Totals**

The following charts are available in this region:

# **Sessions**

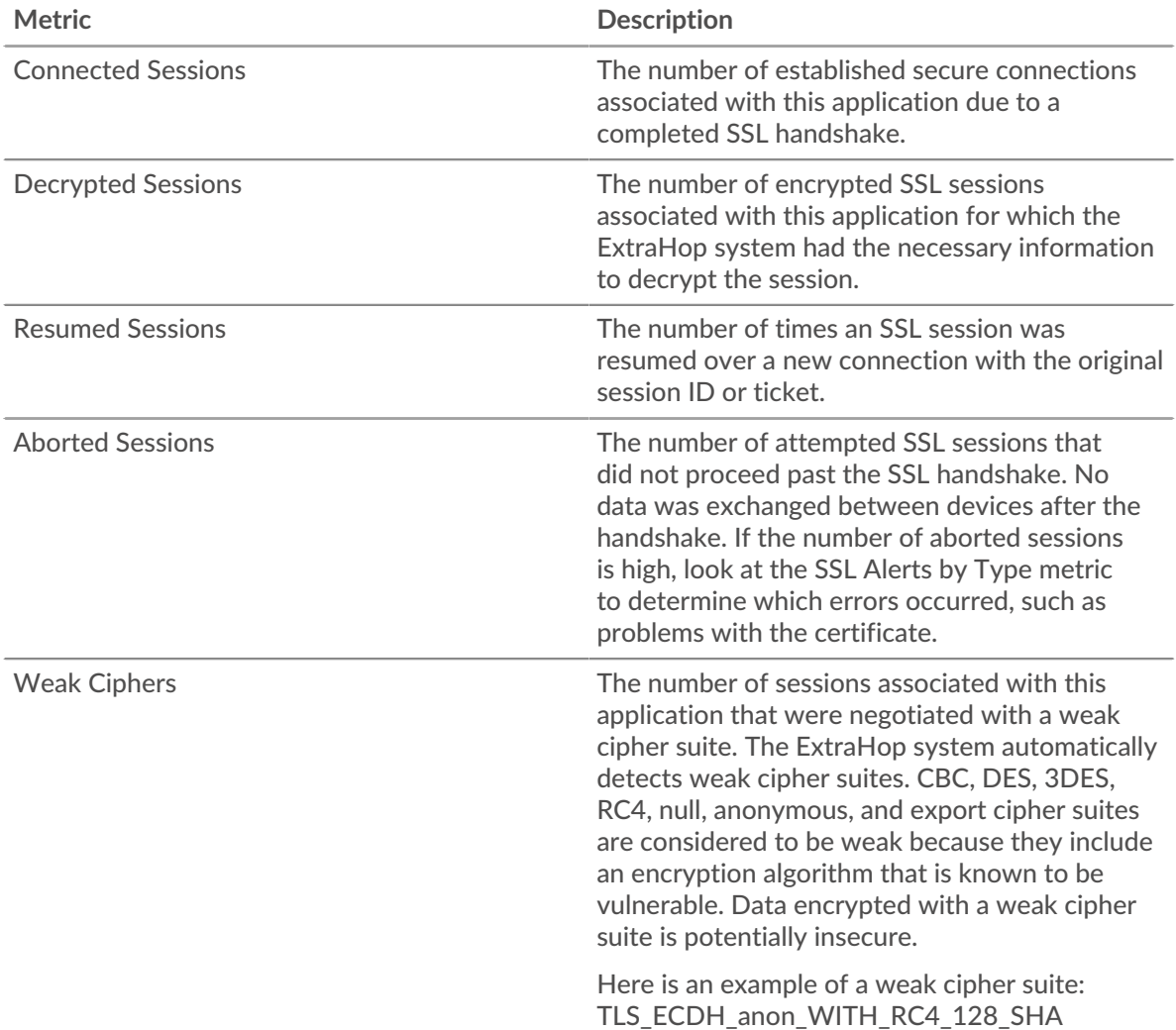

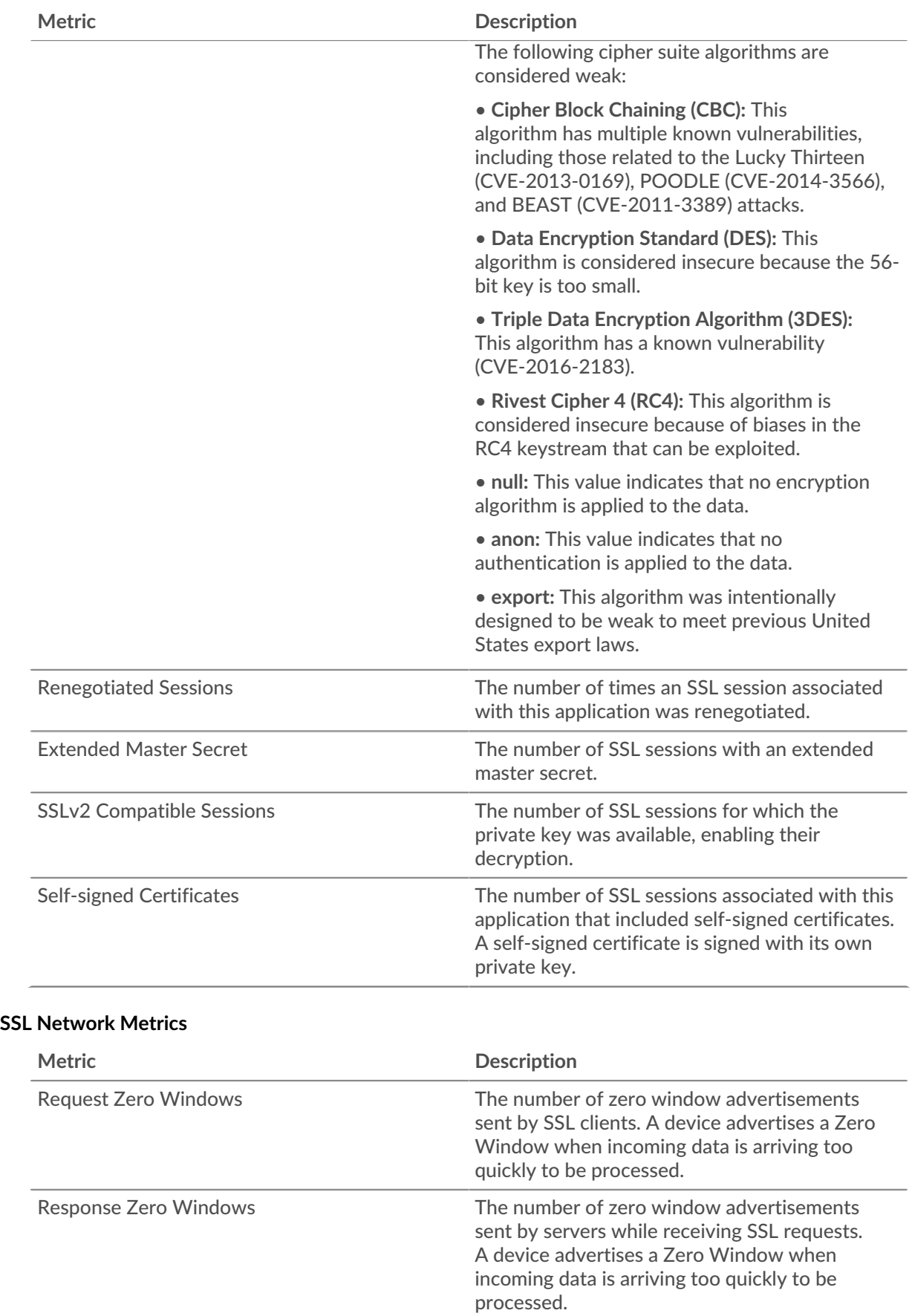

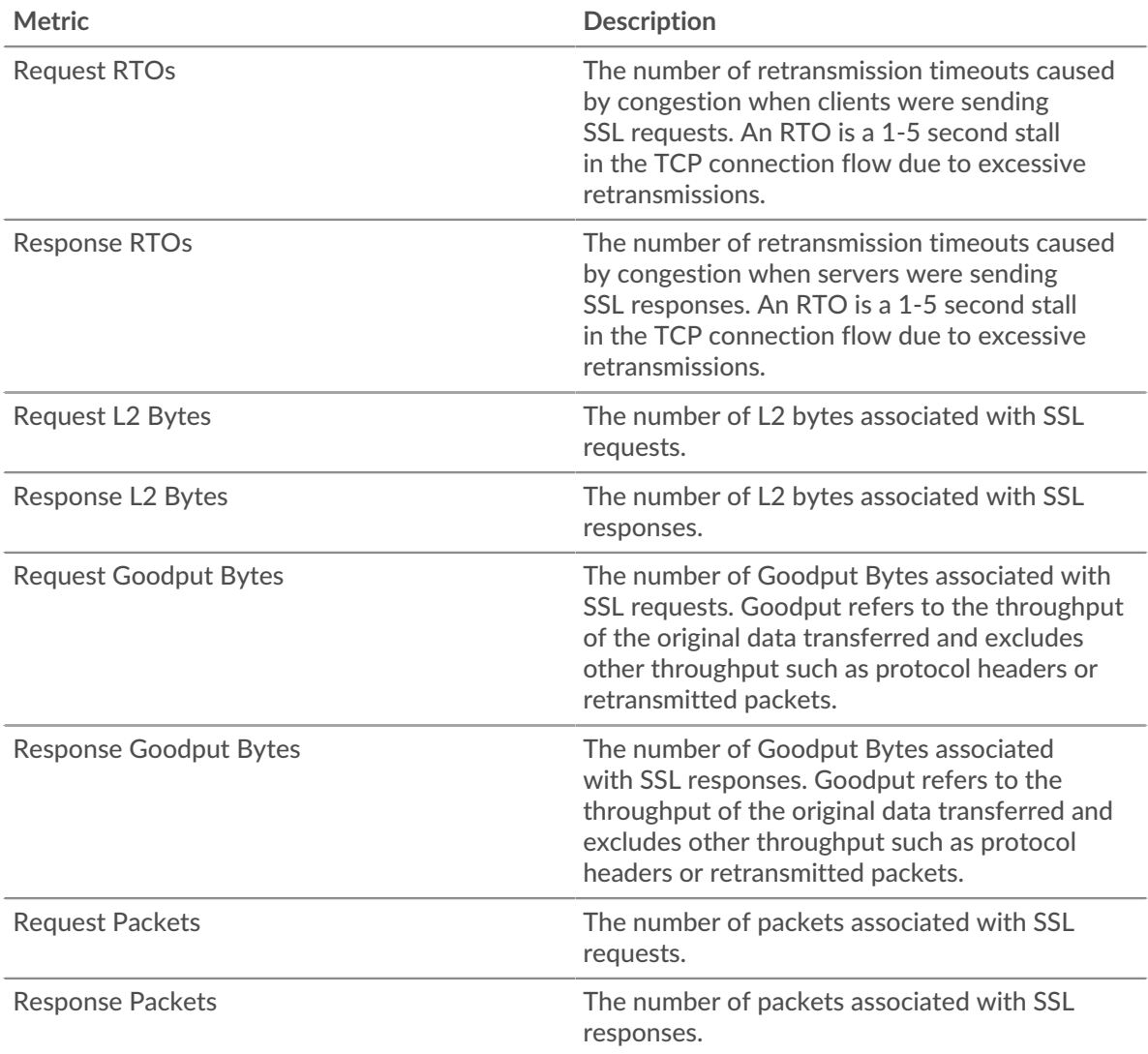

#### **SSL client page**

This page displays metric charts of [SSL](#page-575-0) traffic associated with a device on your network.

- Learn about charts on this page:
	- [SSL Summary](#page-584-0)
	- [SSL Session Details](#page-587-0)
	- [SSL Certificate Details](#page-588-0)
	- [SSL Performance](#page-589-0)
	- [SSL Metric Totals](#page-589-1)
- Learn about [SSL security considerations](#page-575-1)
- <span id="page-584-0"></span>• Learn about [working with metrics](#page-0-0).

### **SSL Summary**

The following charts are available in this region:

### **Sessions**

This chart shows you when the client participated in SSL sessions.

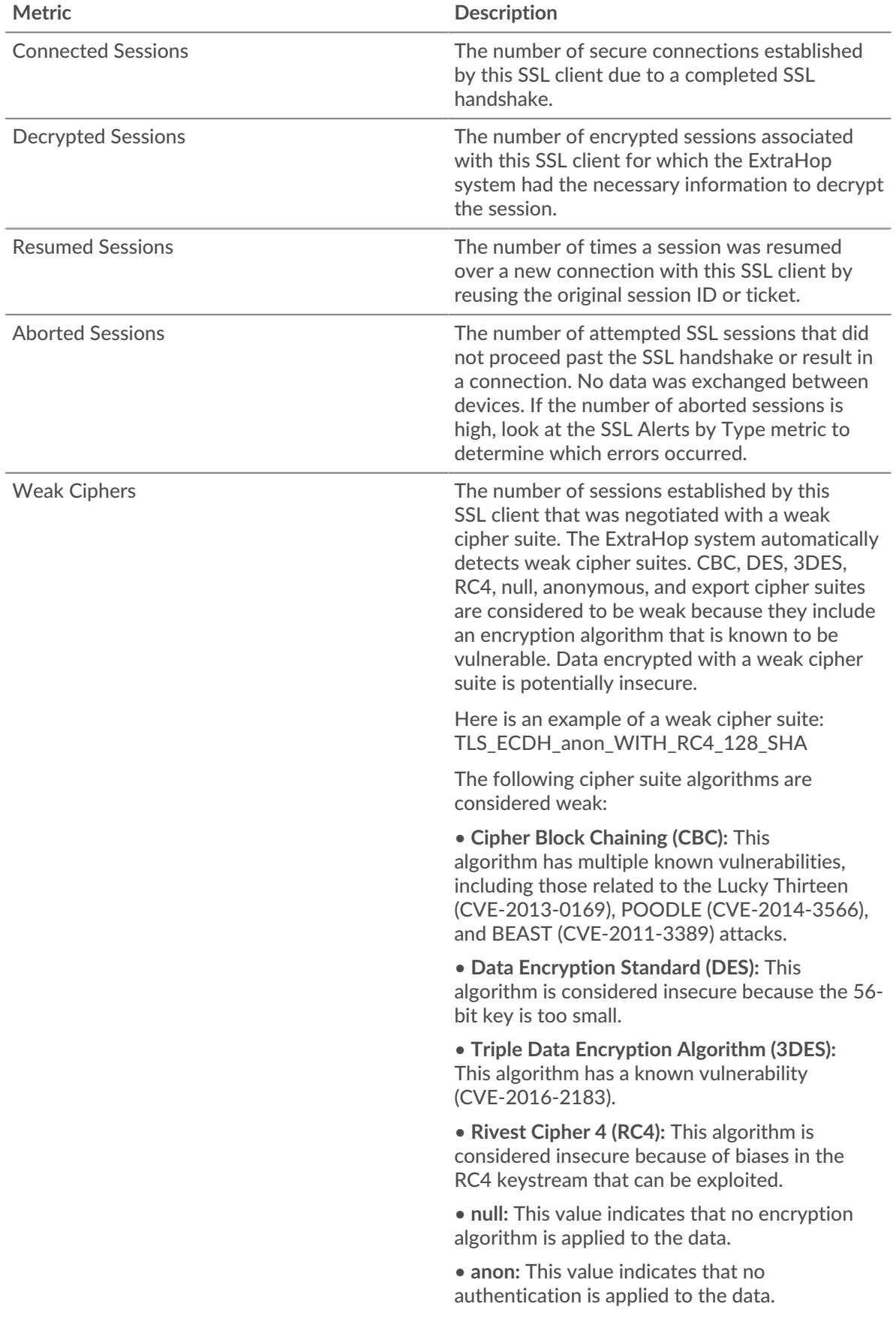

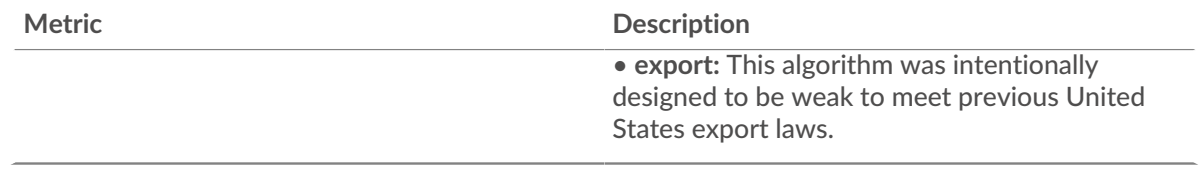

# **Total Sessions**

This chart shows you how many SSL sessions the client participated in.

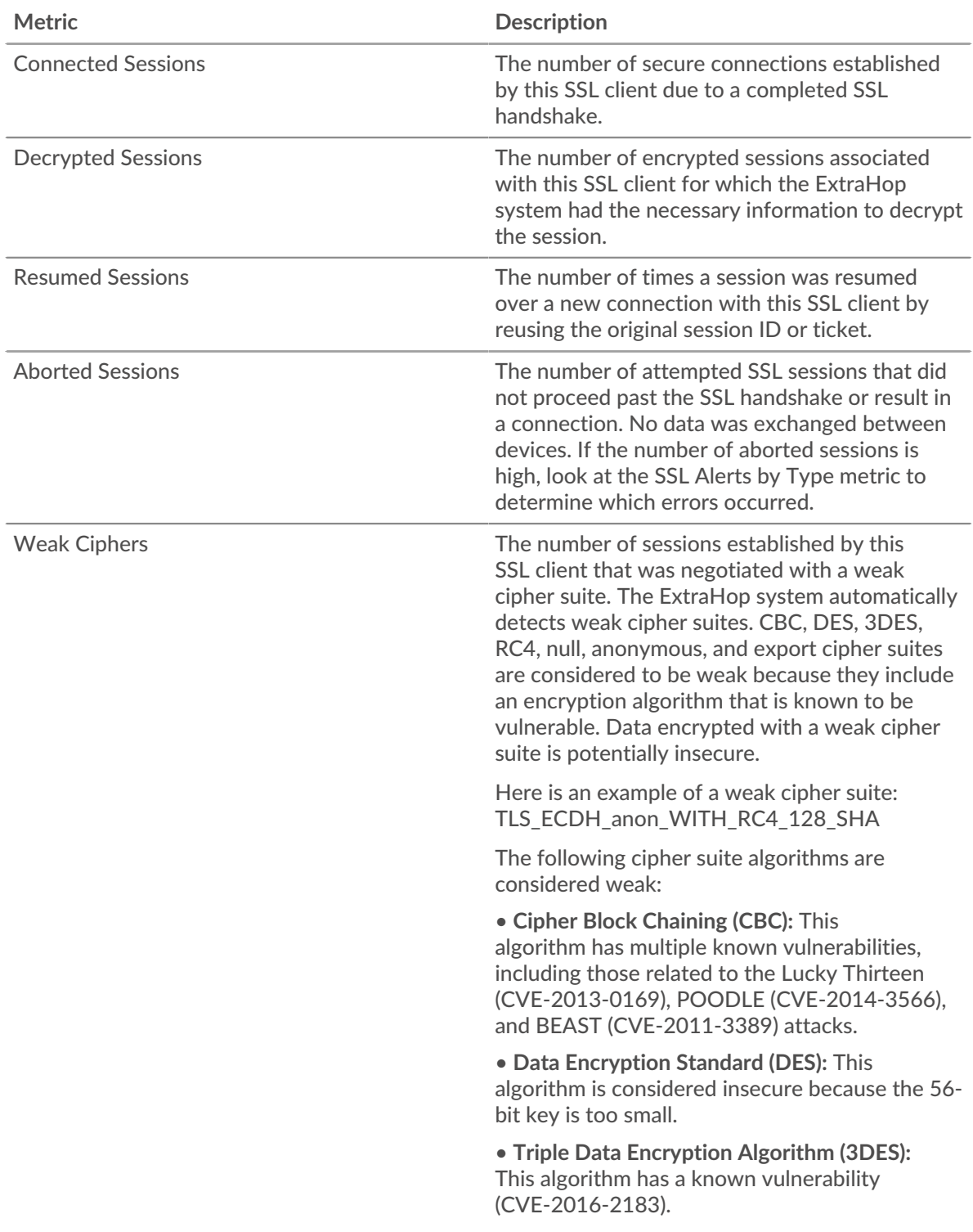

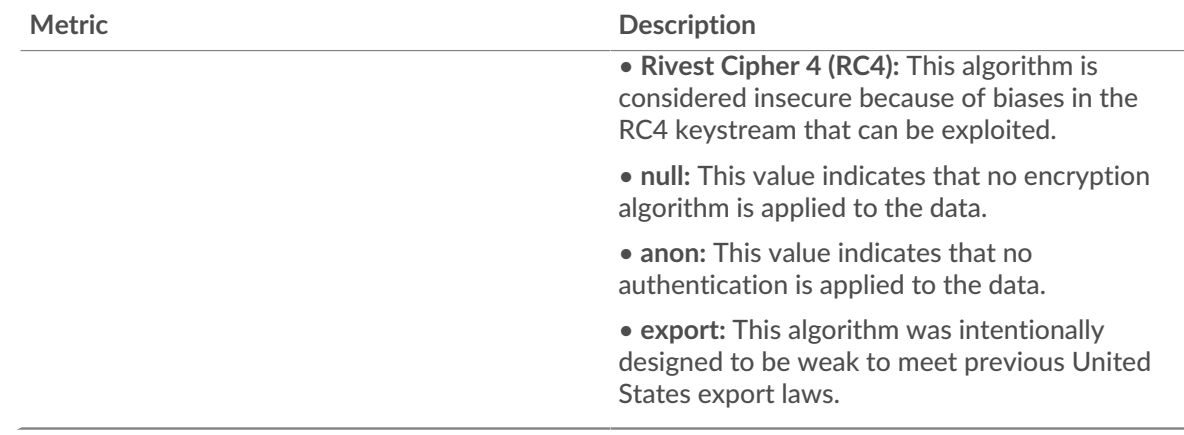

### <span id="page-587-0"></span>**SSL Session Details**

The following charts are available in this region:

#### **Top Versions**

This chart shows how many SSL sessions took place on each SSL version and the 95th percentile handshake time for each version.

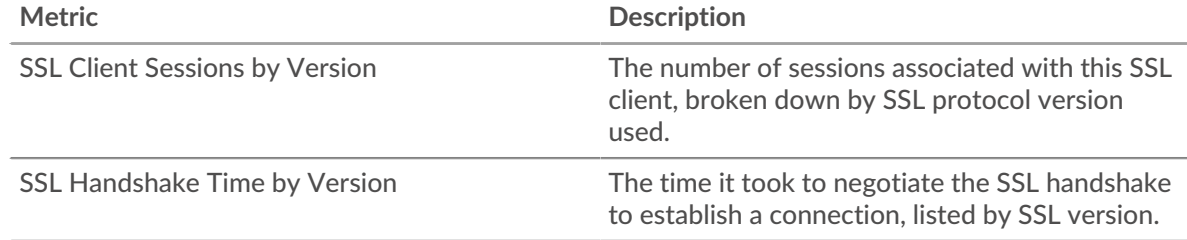

### **Handshake Time by Version**

This chart shows percentiles of handshake times listed by SSL version.

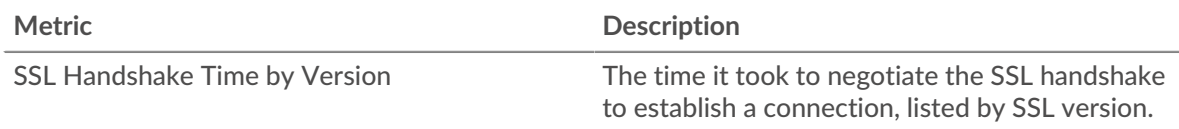

### **Top Content Types**

This chart shows which types of content the client exchanged the most by breaking out the total number of SSL records the client exchanged by content type.

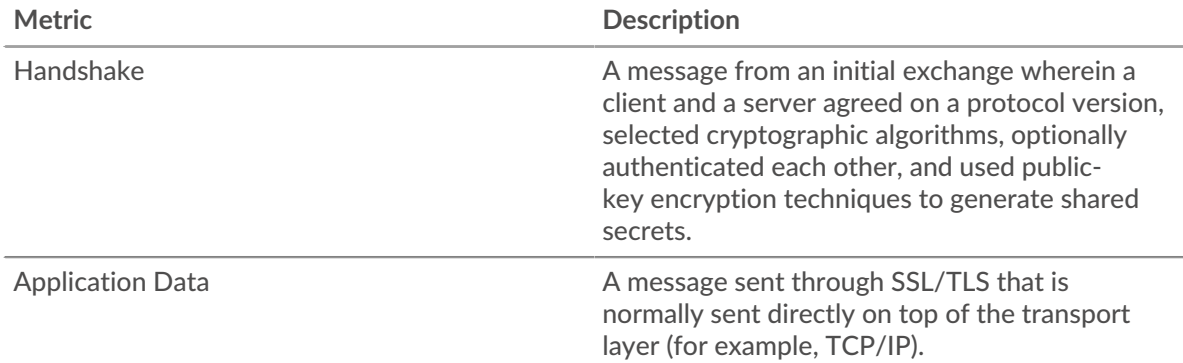

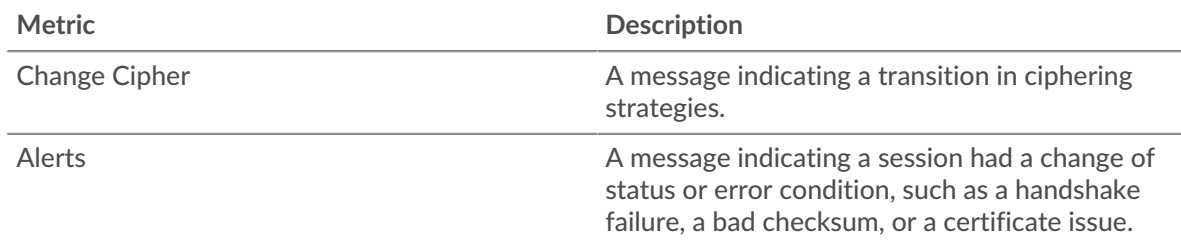

## **Top Alerts**

This chart shows which SSL alert types the client sent or received the most by breaking out the number of alerts by type.

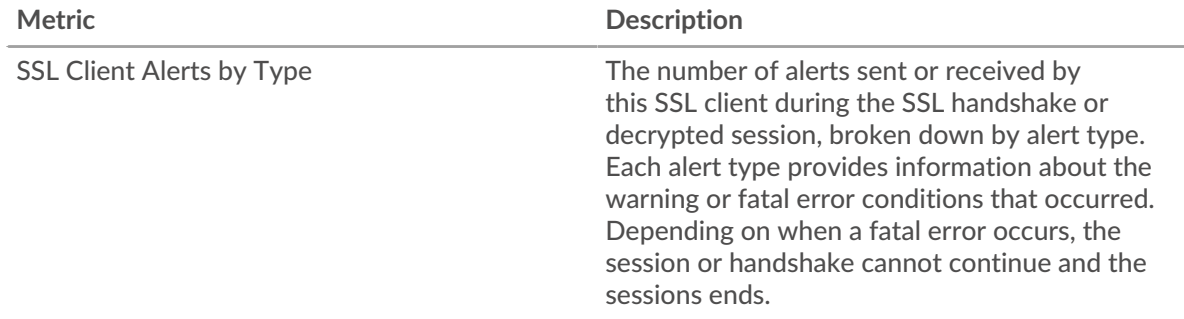

### <span id="page-588-0"></span>**SSL Certificate Details**

The following charts are available in this region:

#### **Top Certificates**

This chart shows the top certificates sent to the client by breaking out the total number of connected SSL sessions by certificate.

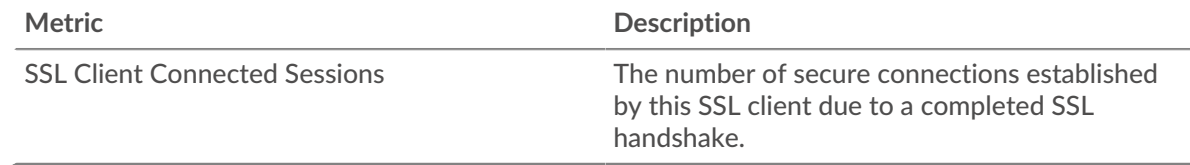

## **Top Domains (SNI)**

This chart shows which domains the SSL client wanted to connect to during the SSL/TLS handshake negotiation.

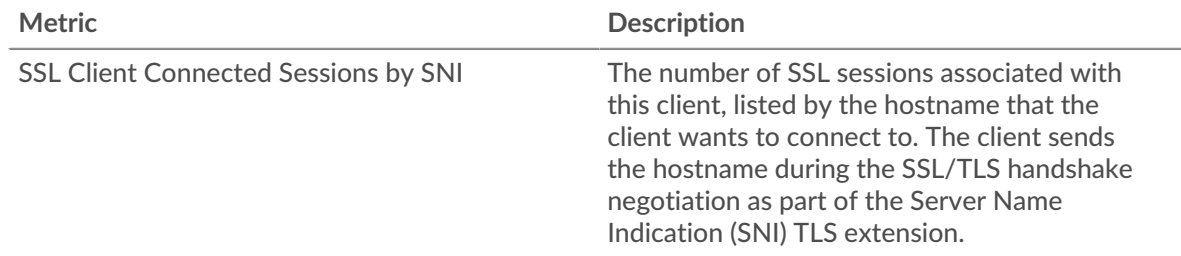

## **Top Cipher Suites**

This chart shows which cipher suites the client encrypted data with the most by breaking out the number of SSL sessions the client participated in by cipher suite.

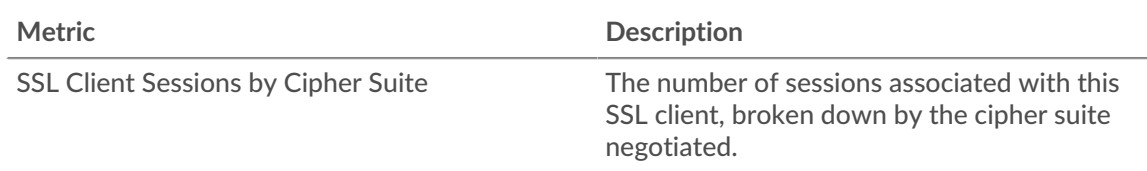

# <span id="page-589-0"></span>**SSL Performance**

The following charts are available in this region:

# **Round Trip Time Distribution**

This chart breaks out round trip times in a histogram to show the most common round trip times.

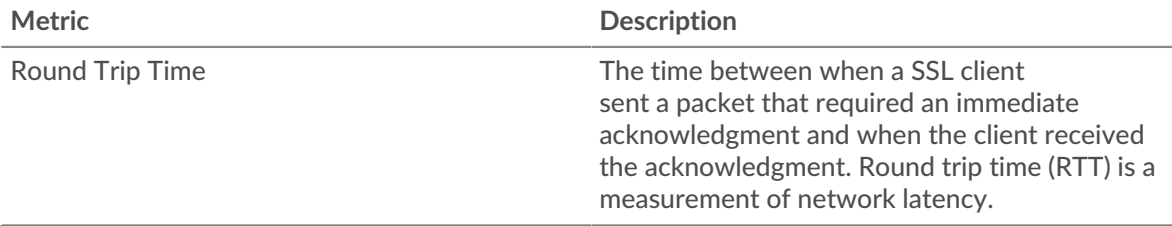

# **Round Trip Time**

This chart shows the median round trip time for the client.

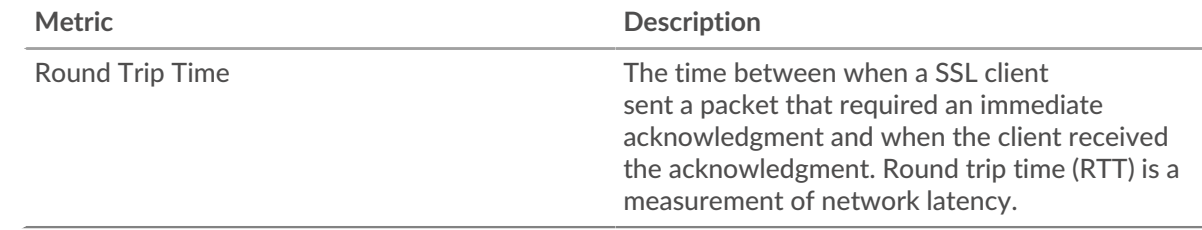

# <span id="page-589-1"></span>**SSL Metric Totals**

The following charts are available in this region:

## **Total Sessions**

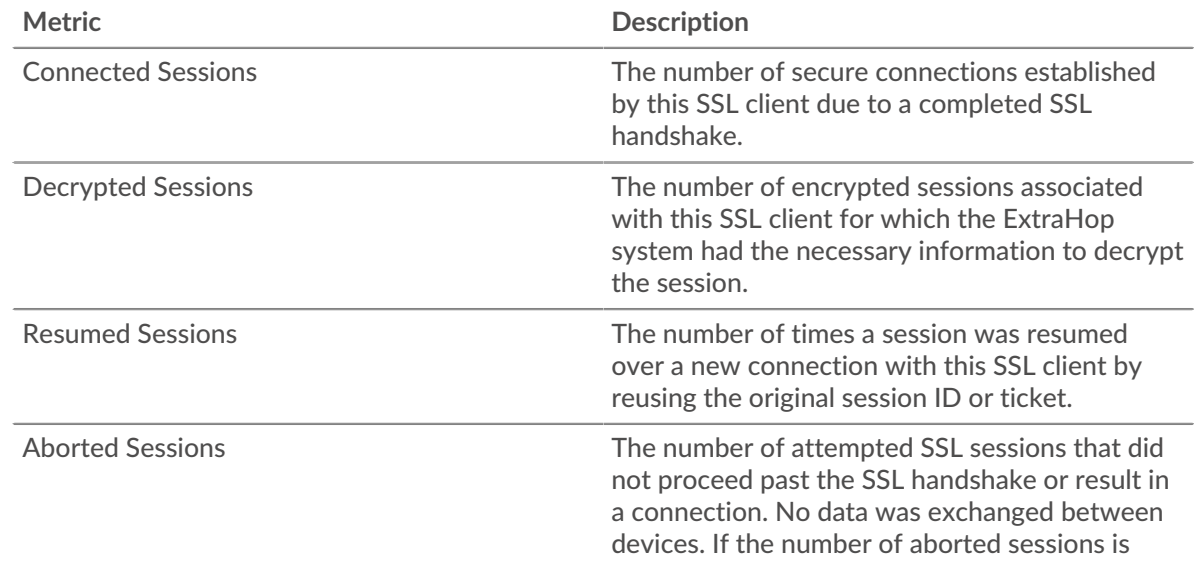

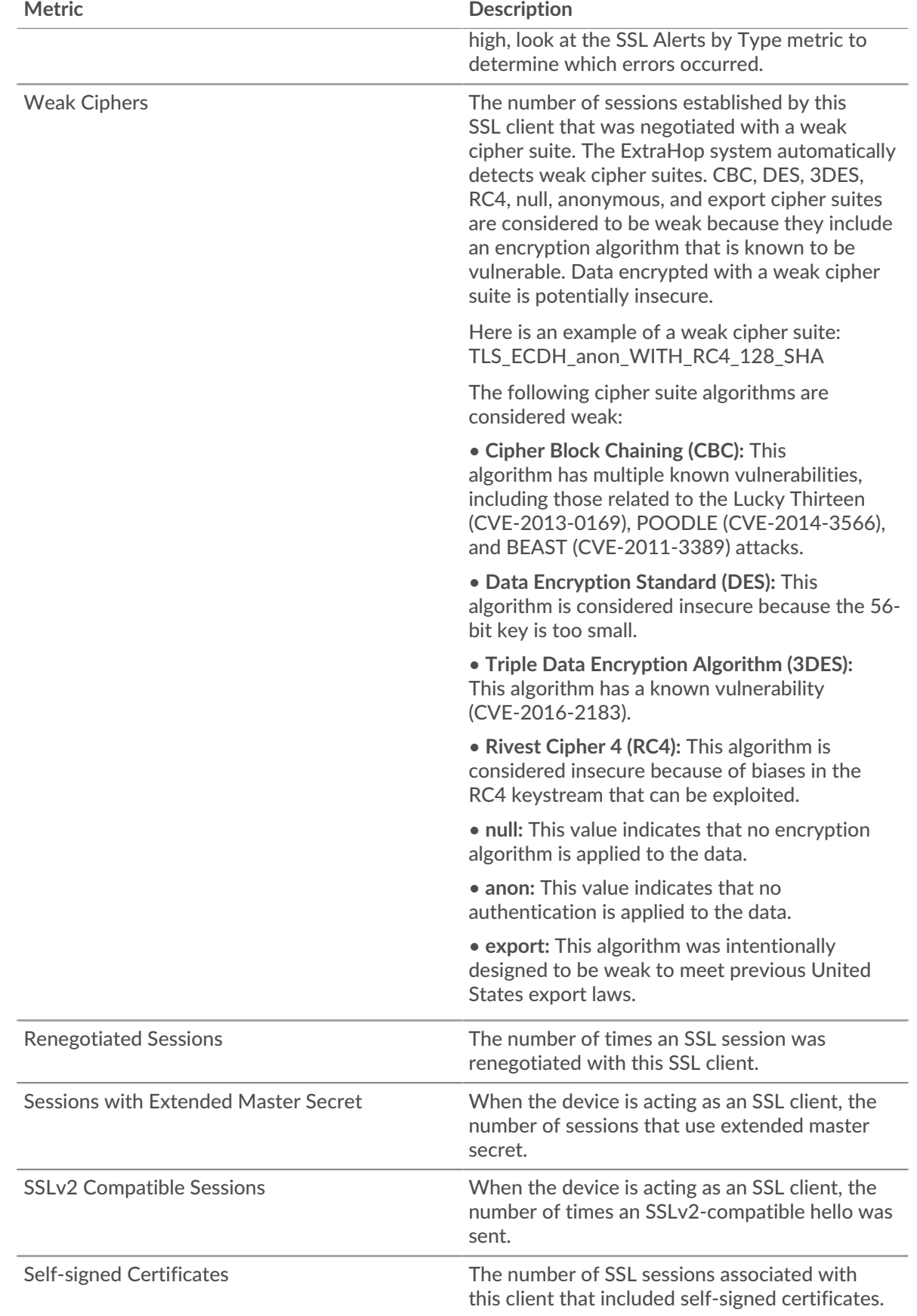

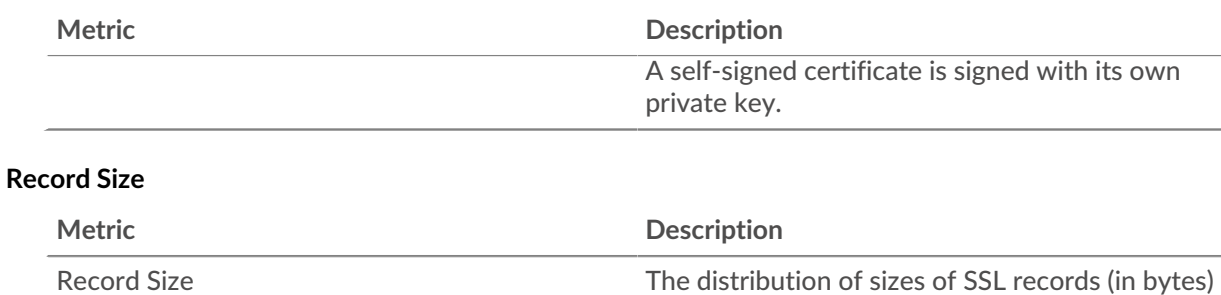

client.

exchanged when the device is acting as an SSL

#### **SSL server page**

This page displays metric charts of [SSL](#page-575-0) traffic associated with a device on your network.

- Learn about charts on this page:
	- [SSL Summary](#page-591-0)
	- [SSL Session Details](#page-593-0)
	- [SSL Certificate Details](#page-595-0)
	- [SSL Performance](#page-595-1)
	- [SSL Metric Totals](#page-596-0)
- Learn about [SSL security considerations](#page-575-1)
- <span id="page-591-0"></span>• Learn about [working with metrics](#page-0-0).

#### **SSL Summary**

The following charts are available in this region:

#### **Sessions**

This chart shows you how many SSL sessions the client participated in.

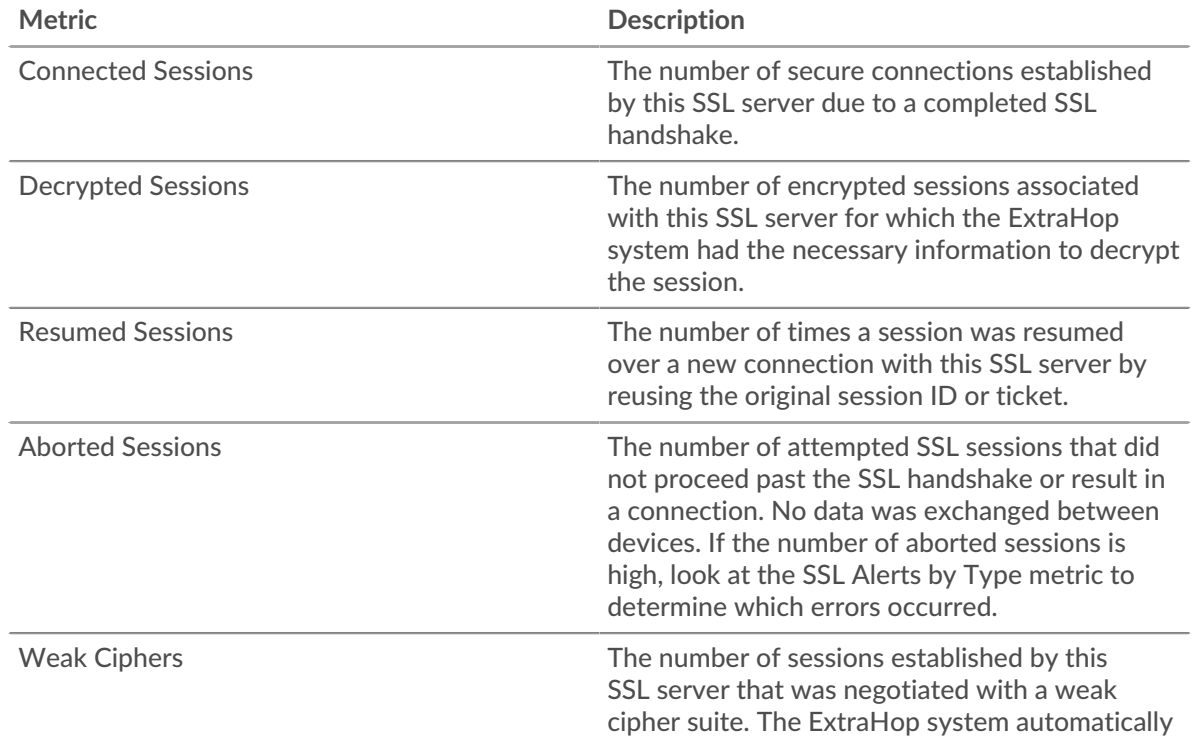

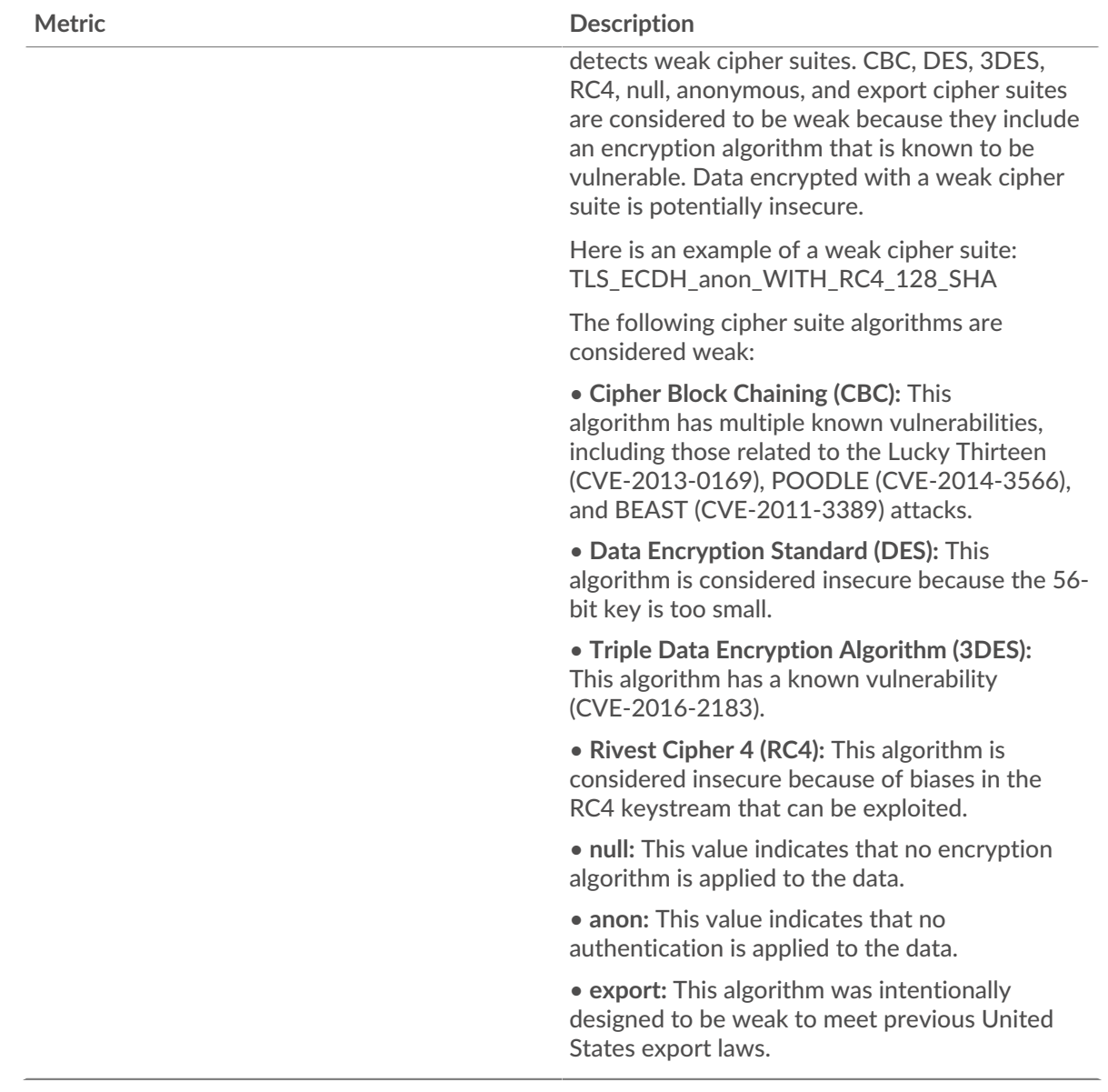

# **Total Sessions**

This chart shows you when the server participated in SSL sessions.

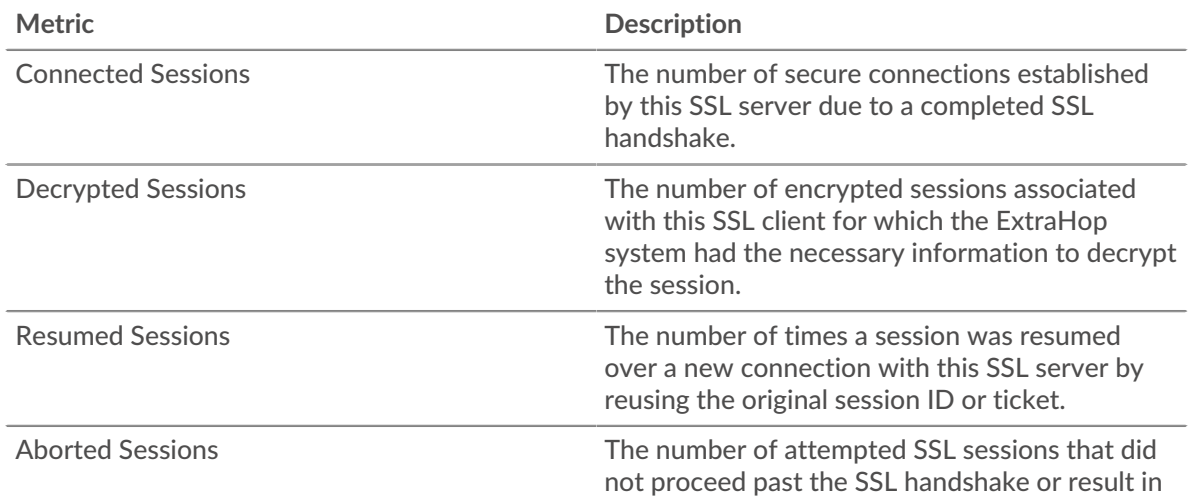

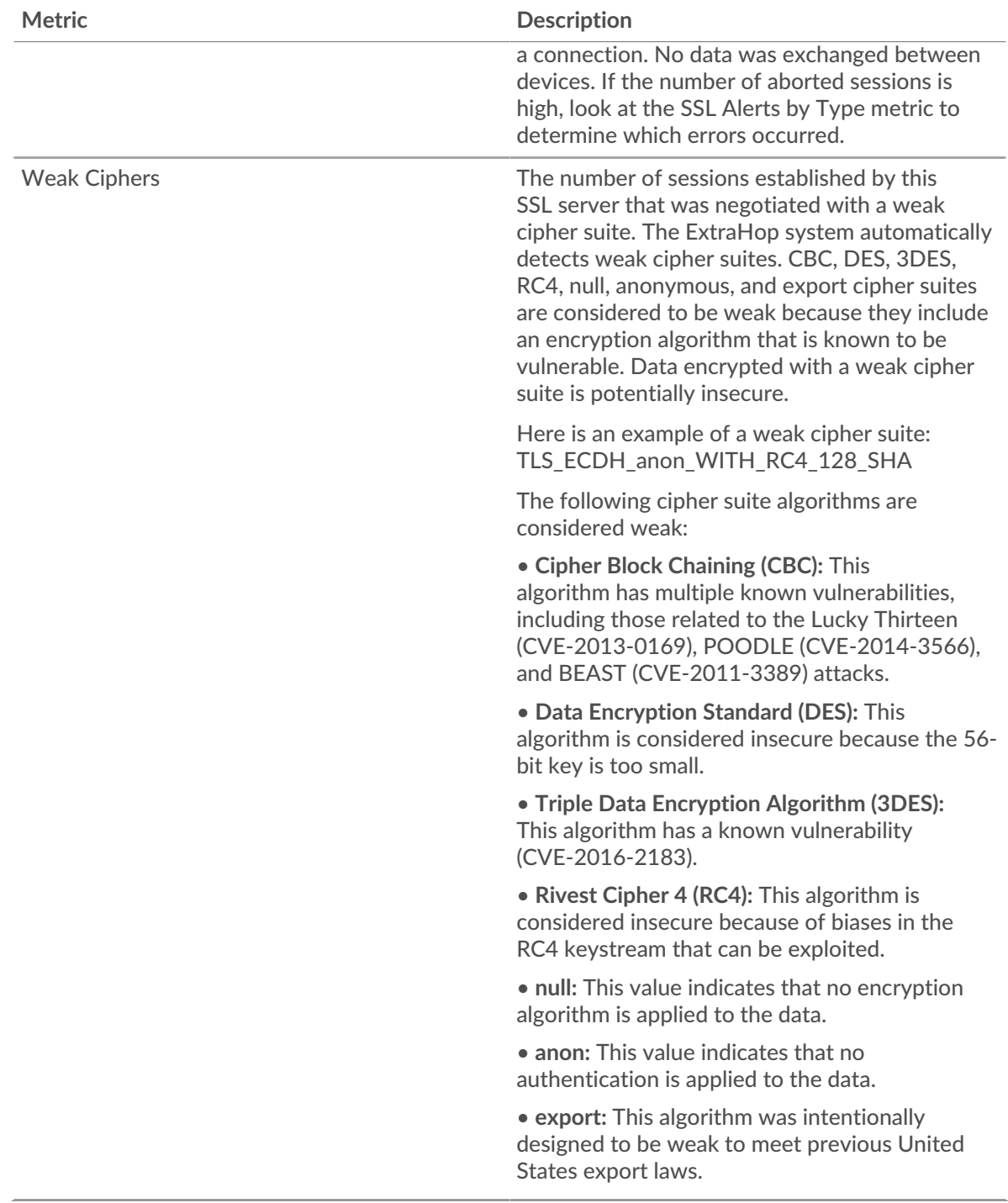

# <span id="page-593-0"></span>**SSL Session Details**

The following charts are available in this region:

# **Top Versions**

This chart shows how many SSL sessions took place on each SSL version and the 95th percentile handshake time for each version.

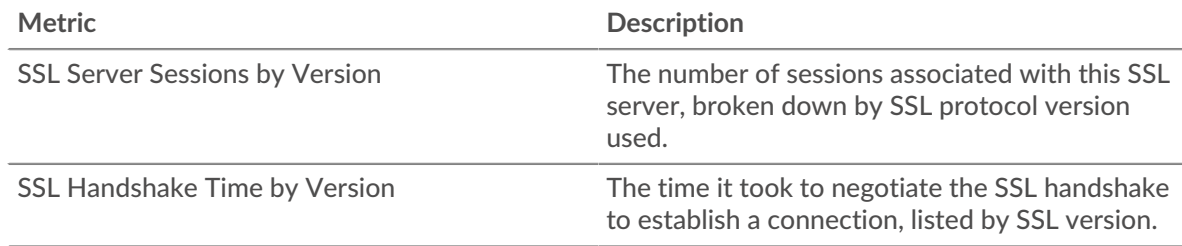

### **Handshake Time by Version**

This chart shows percentiles of handshake times listed by SSL version.

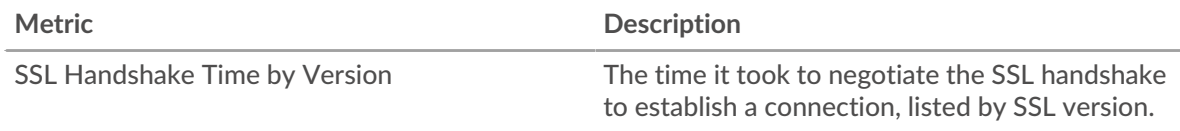

### **Top Content Types**

This chart shows which types of content the server exchanged the most by breaking out the total number of SSL records the server exchanged by content type.

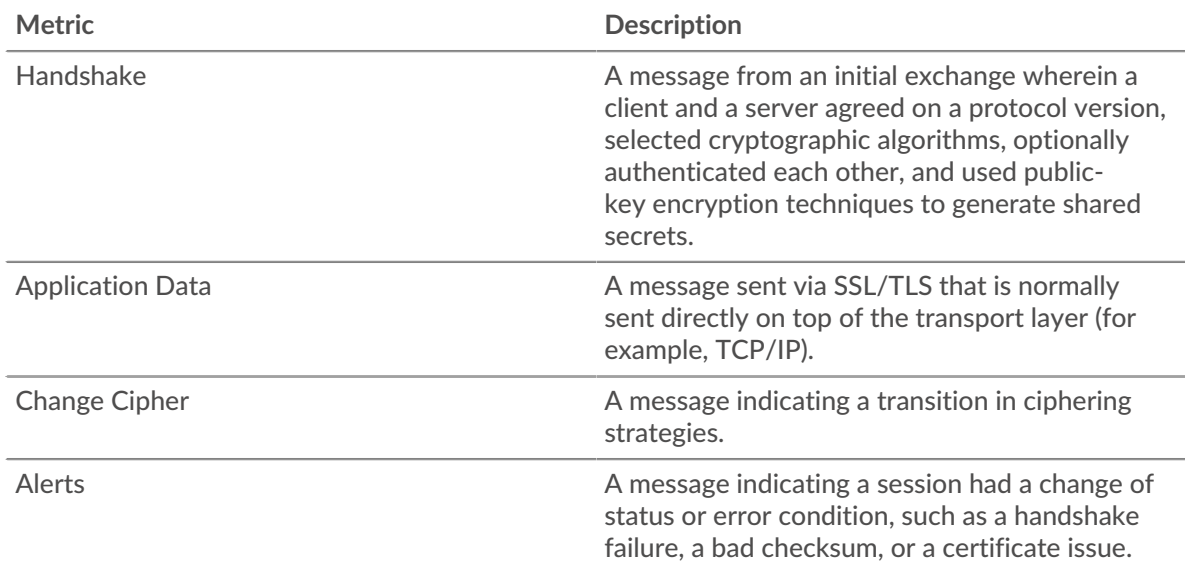

# **Top Alerts**

This chart shows which SSL alert types the server sent or received the most by breaking out the number of alerts by type.

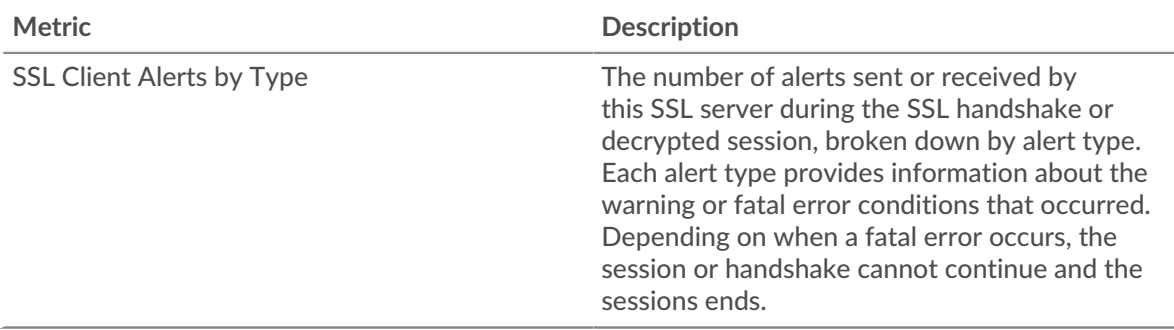

#### <span id="page-595-0"></span>**SSL Certificate Details**

The following charts are available in this region:

#### **Top Certificates**

This chart shows the top certificates the server sent by breaking out the total number of connected SSL sessions by certificate.

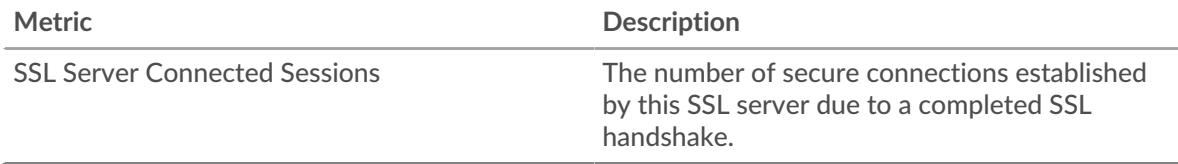

### **Top Domains (SNI)**

This chart shows which domains the SSL clients wanted to connect to during the SSL/TLS handshake negotiation.

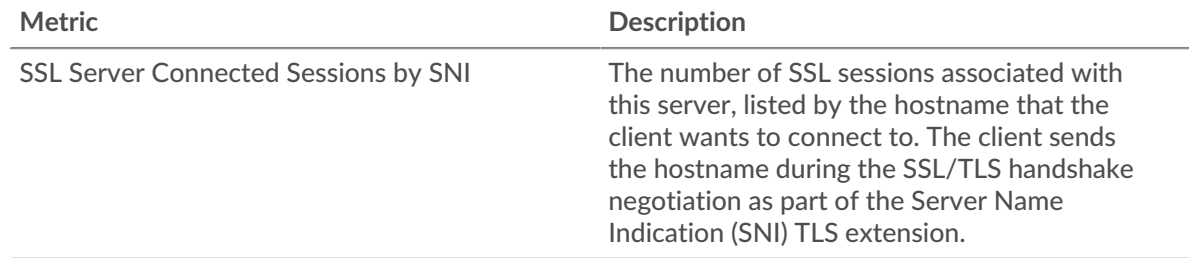

#### **Top Cipher Suites**

This chart shows which cipher suites the server encrypted data with the most by breaking out the number of SSL sessions the server participated in by cipher suite.

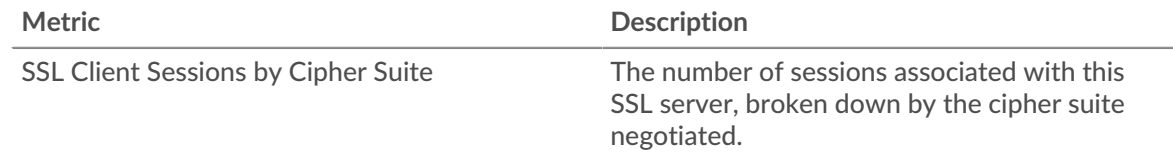

### <span id="page-595-1"></span>**SSL Performance**

The following charts are available in this region:

#### **Round Trip Time Distribution**

This chart breaks out round trip times in a histogram to show the most common round trip times.

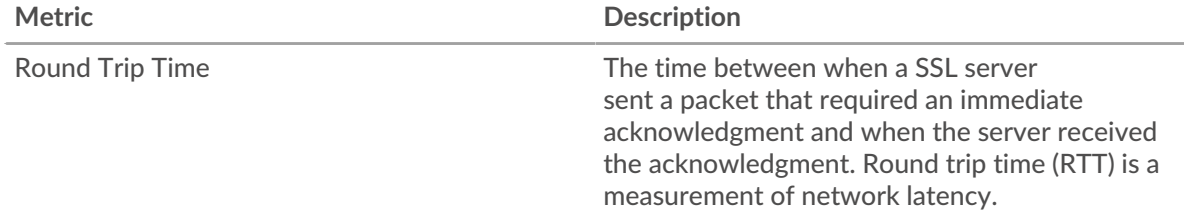

#### **Round Trip Time**

This chart shows the median round trip time for the client.

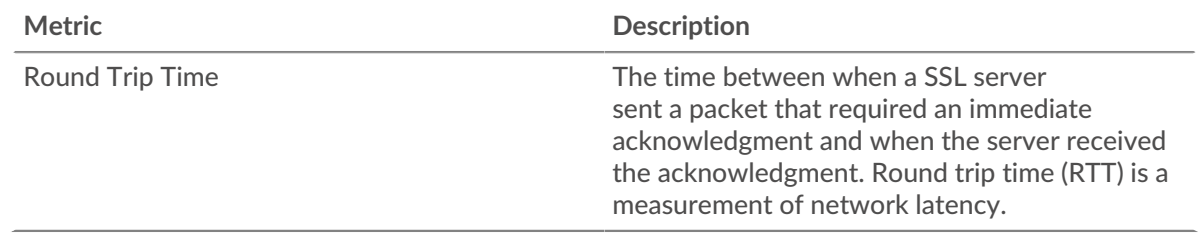

# <span id="page-596-0"></span>**SSL Metric Totals**

The following charts are available in this region:

# **Total Sessions**

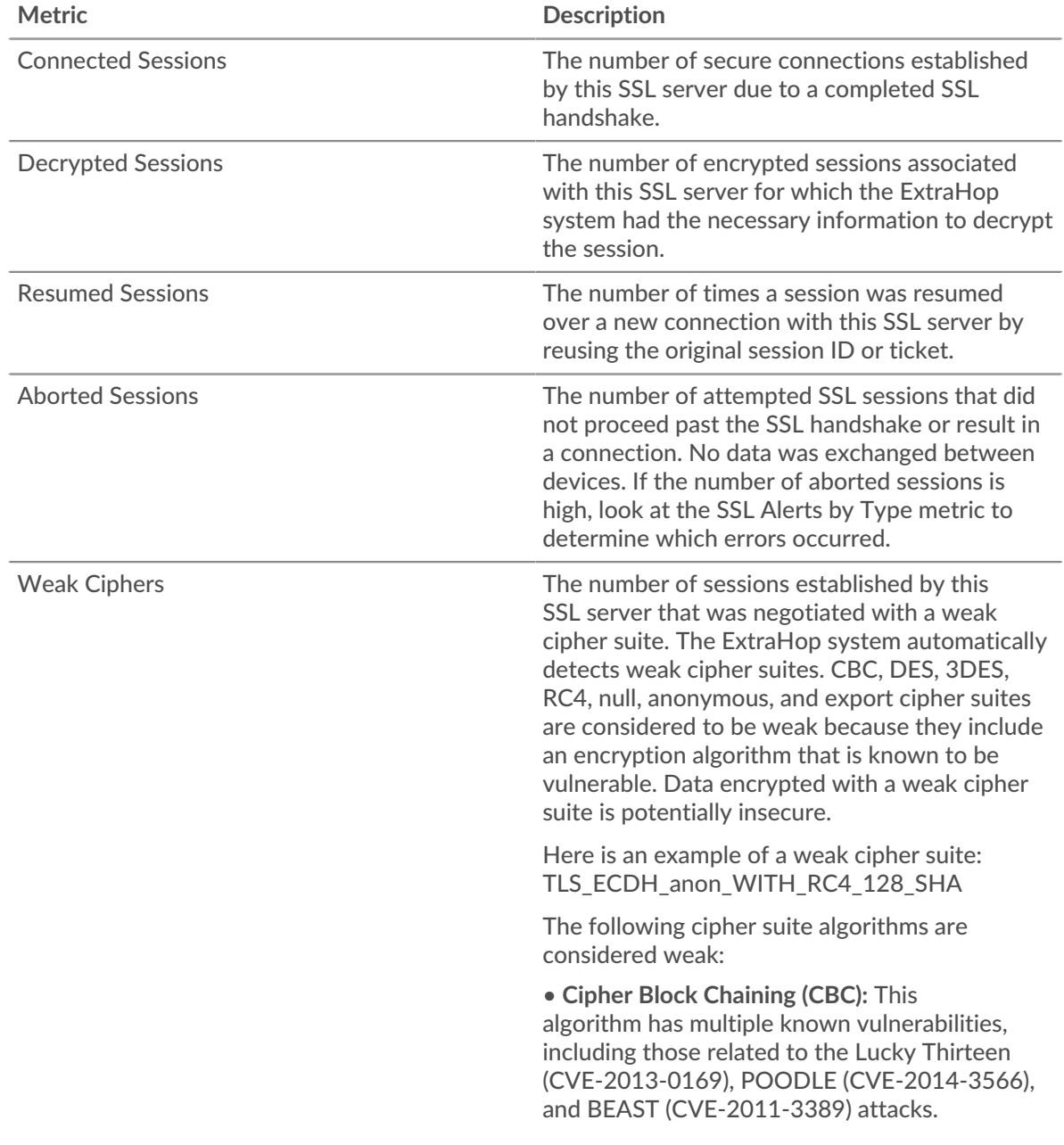

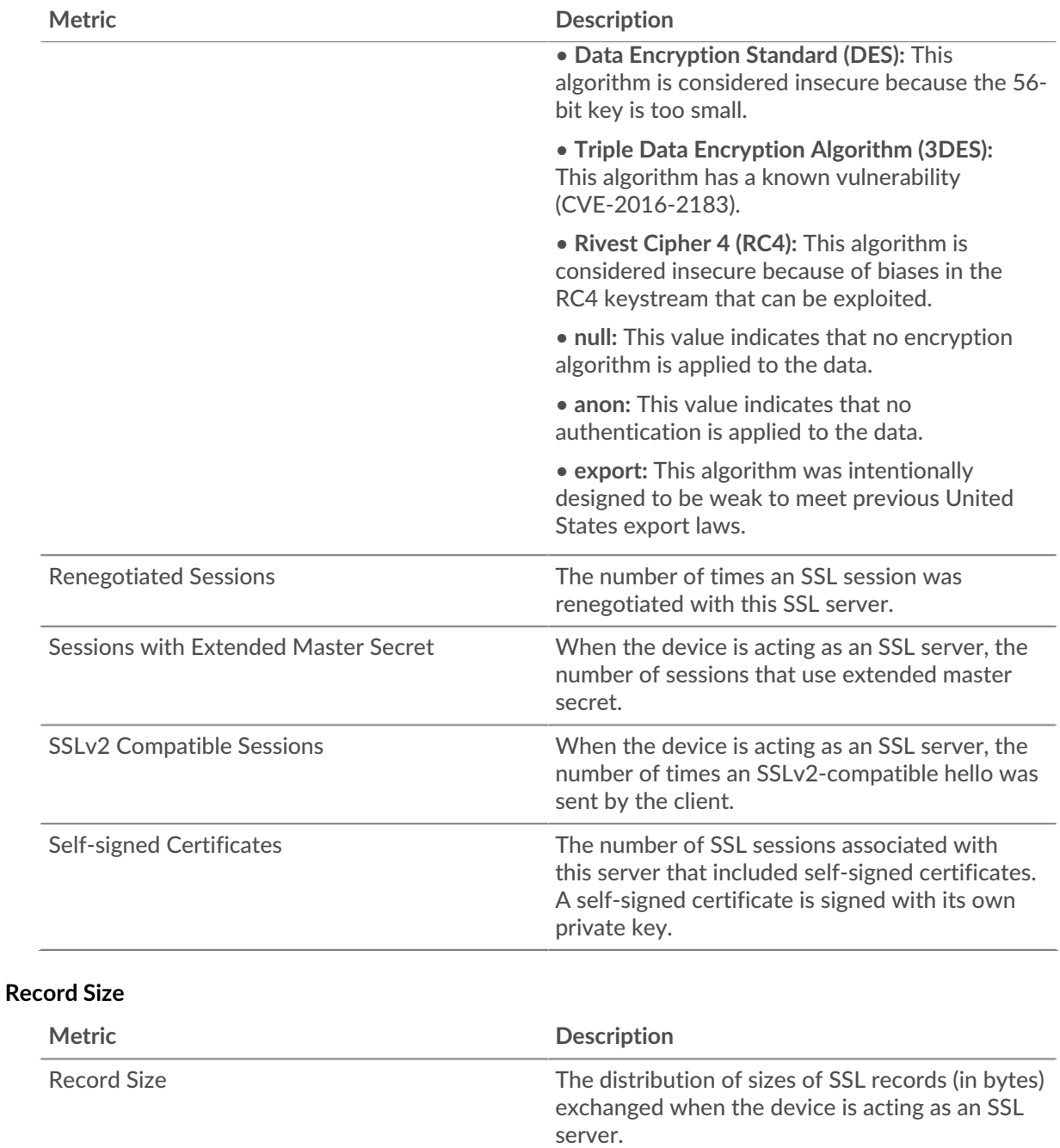

#### **SSL client group page**

This page displays metric charts of [SSL](#page-575-0) traffic associated with a device group on your network.

- Learn about charts on this page:
	- [SSL Summary for Group](#page-598-0)
	- [SSL Session Details](#page-600-0)
	- [SSL Certificate Details](#page-601-0)
	- [SSL Metrics for Group](#page-602-0)
- Learn about [SSL security considerations](#page-575-1)
- Learn about [working with metrics](#page-0-0).

# <span id="page-598-0"></span>**SSL Summary for Group**

The following charts are available in this region:

# **Sessions**

This chart shows you when the clients in the group participated in SSL sessions.

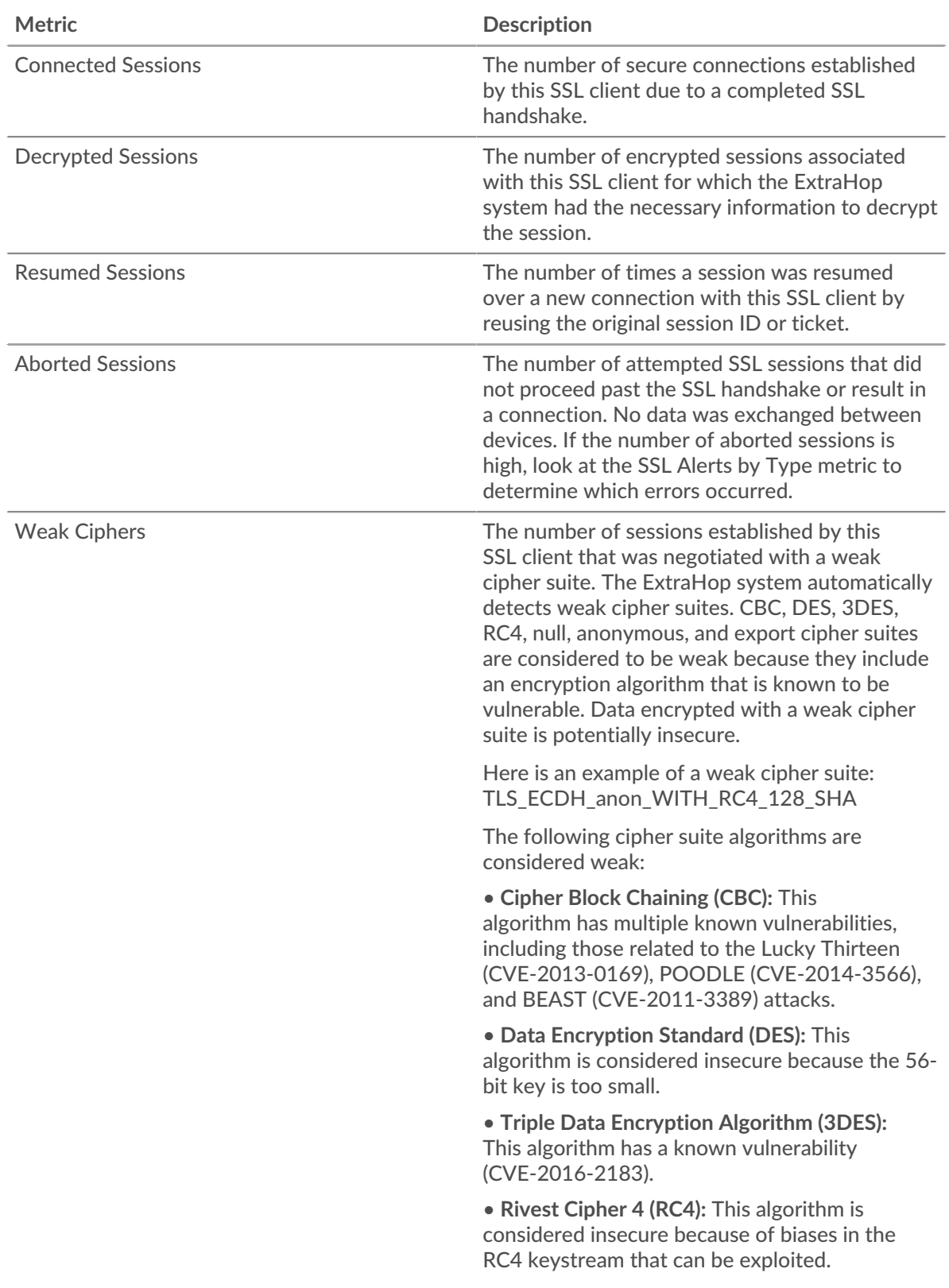

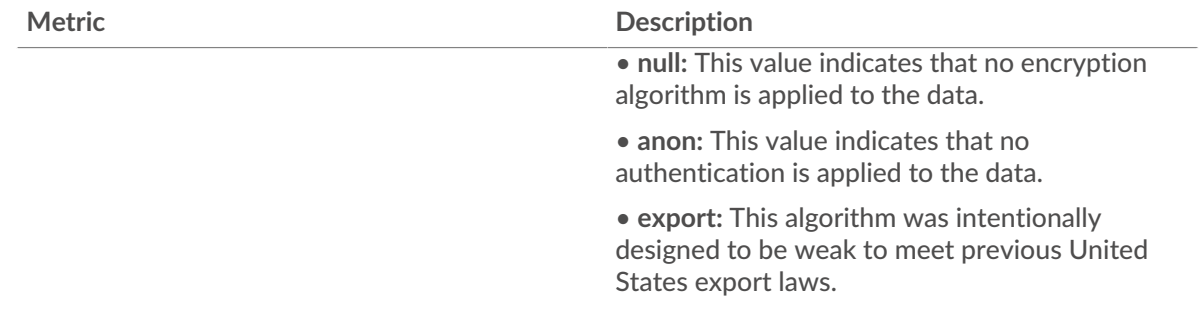

# **Total Sessions**

This chart shows you how many SSL sessions the clients in the group participated in.

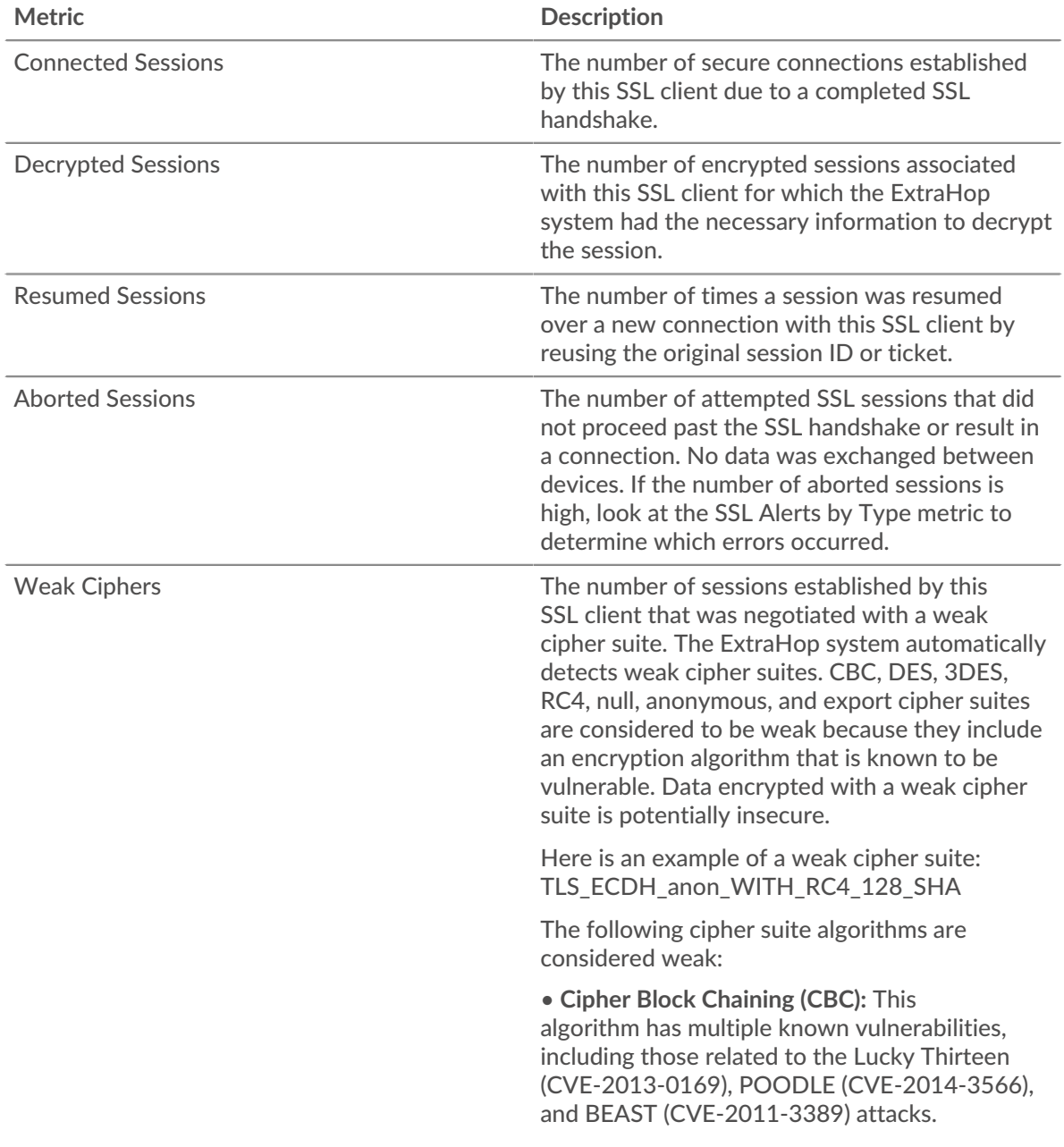

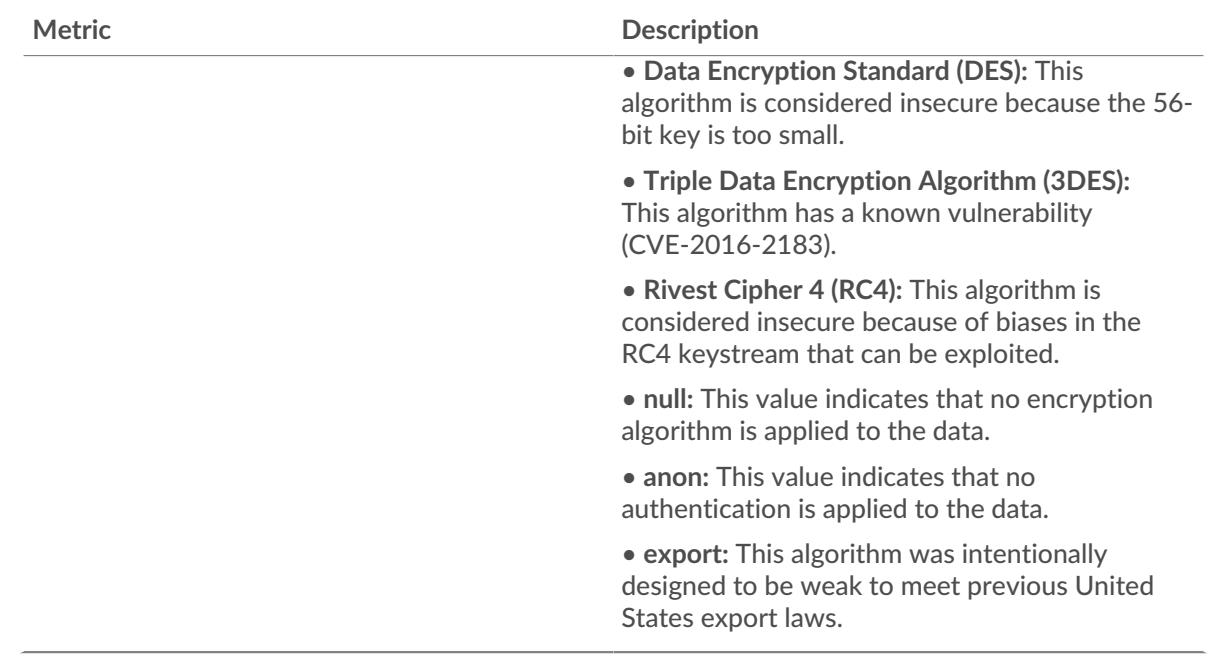

### <span id="page-600-0"></span>**SSL Session Details**

The following charts are available in this region:

### **Top Group Members (SSL Clients)**

This chart shows which SSL clients in the group were most active by breaking out the total number of connected SSL sessions the group participated in by client.

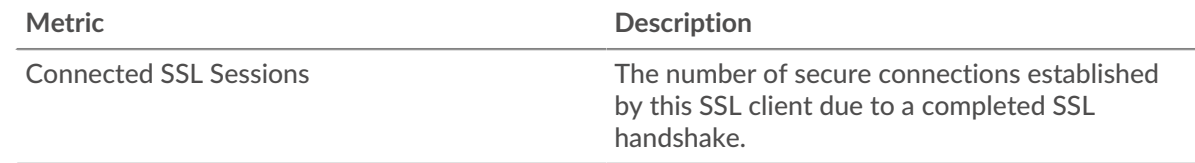

### **Top Versions**

This chart shows how many SSL sessions took place on each SSL version and the 95th percentile handshake time for each version.

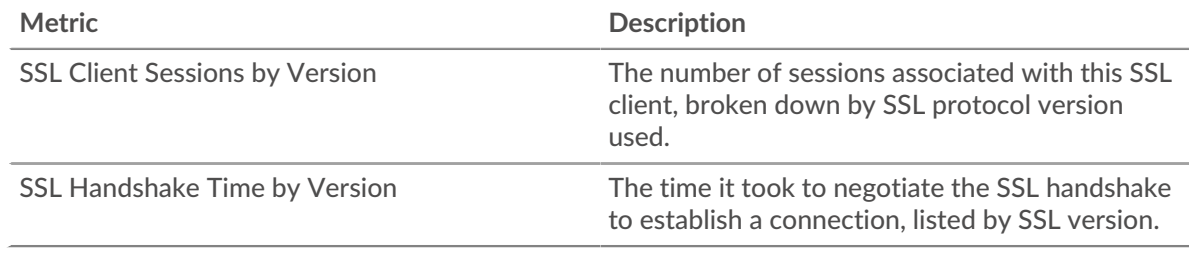

#### **Top Content Types**

This chart shows which types of content the group exchanged the most by breaking out the total number of SSL records the group exchanged by content type.

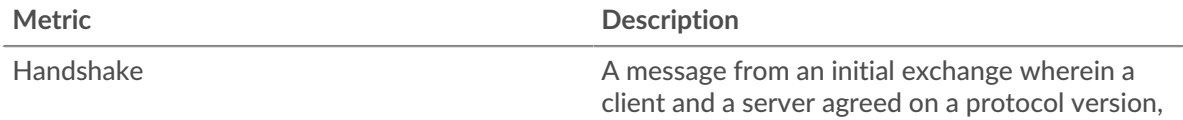

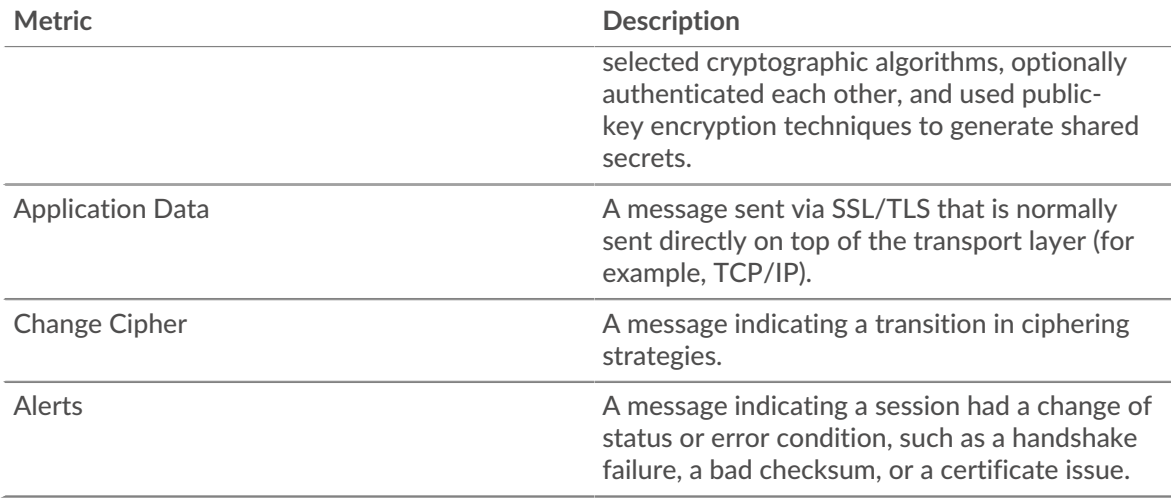

# **Top Alerts**

This chart shows which SSL alert types the group sent or received the most by breaking out the number of alerts by type.

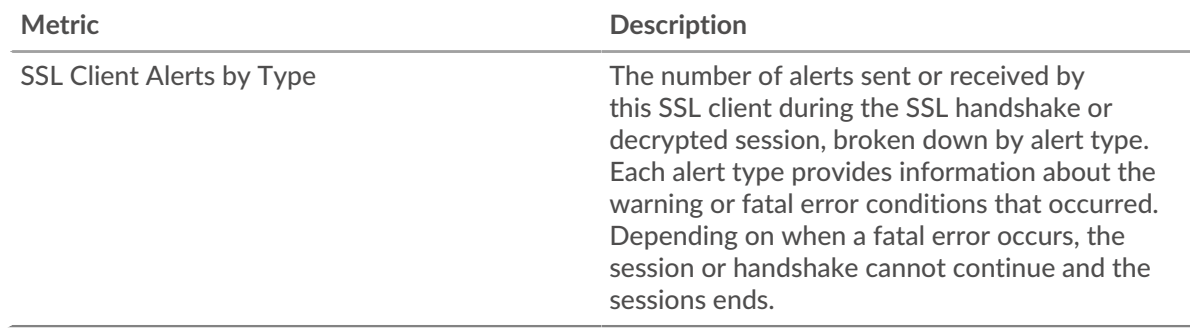

#### <span id="page-601-0"></span>**SSL Certificate Details**

The following charts are available in this region:

#### **Top Cipher Suites**

This chart shows which cipher suites the group encrypted data with the most by breaking out the number of SSL sessions the group participated in by cipher suite.

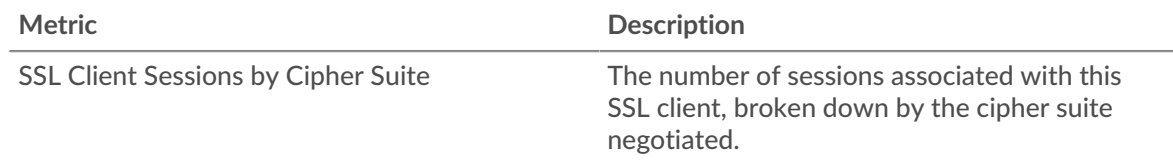

# **Top Certificates**

This chart shows the top certificates sent to the group by breaking out the total number of connected SSL sessions by certificate.

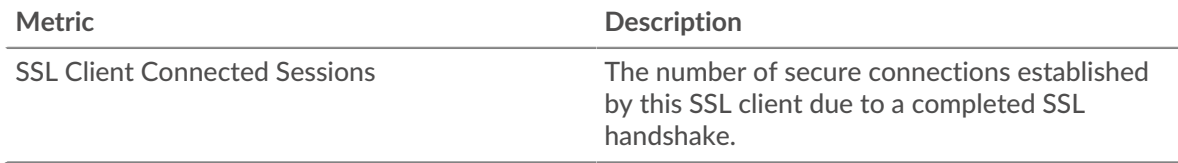

# **Certificate Expirations**

This chart shows the expiration dates of certificates sent to the group.

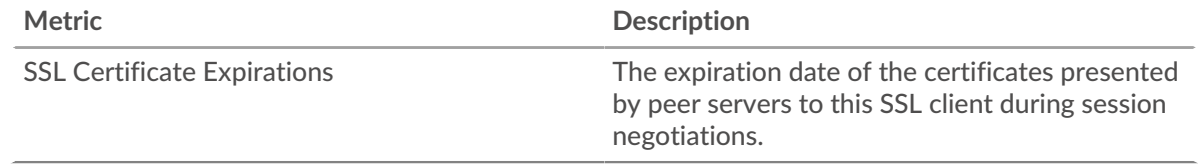

### <span id="page-602-0"></span>**SSL Metrics for Group**

The following charts are available in this region:

# **Total Sessions**

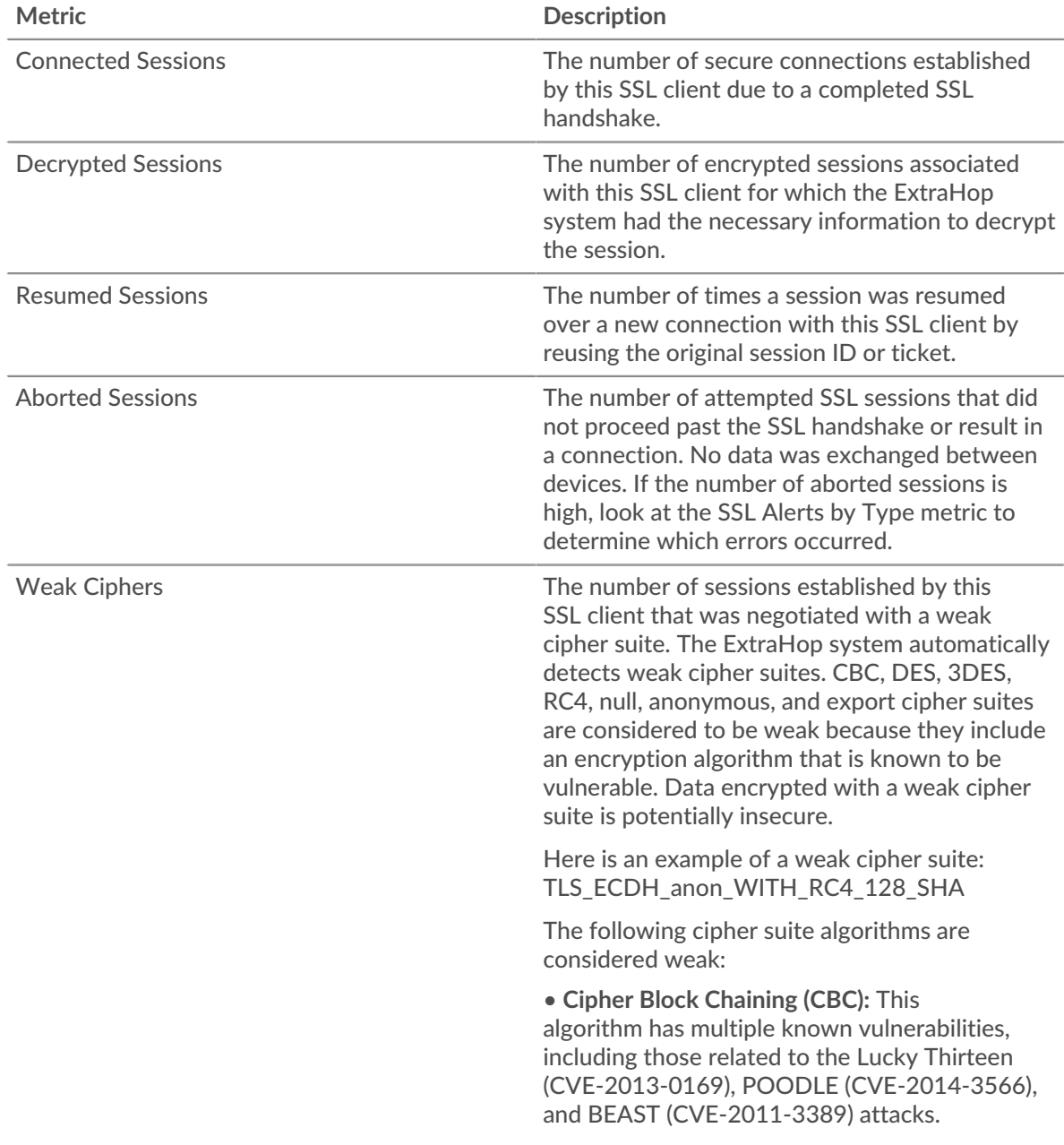

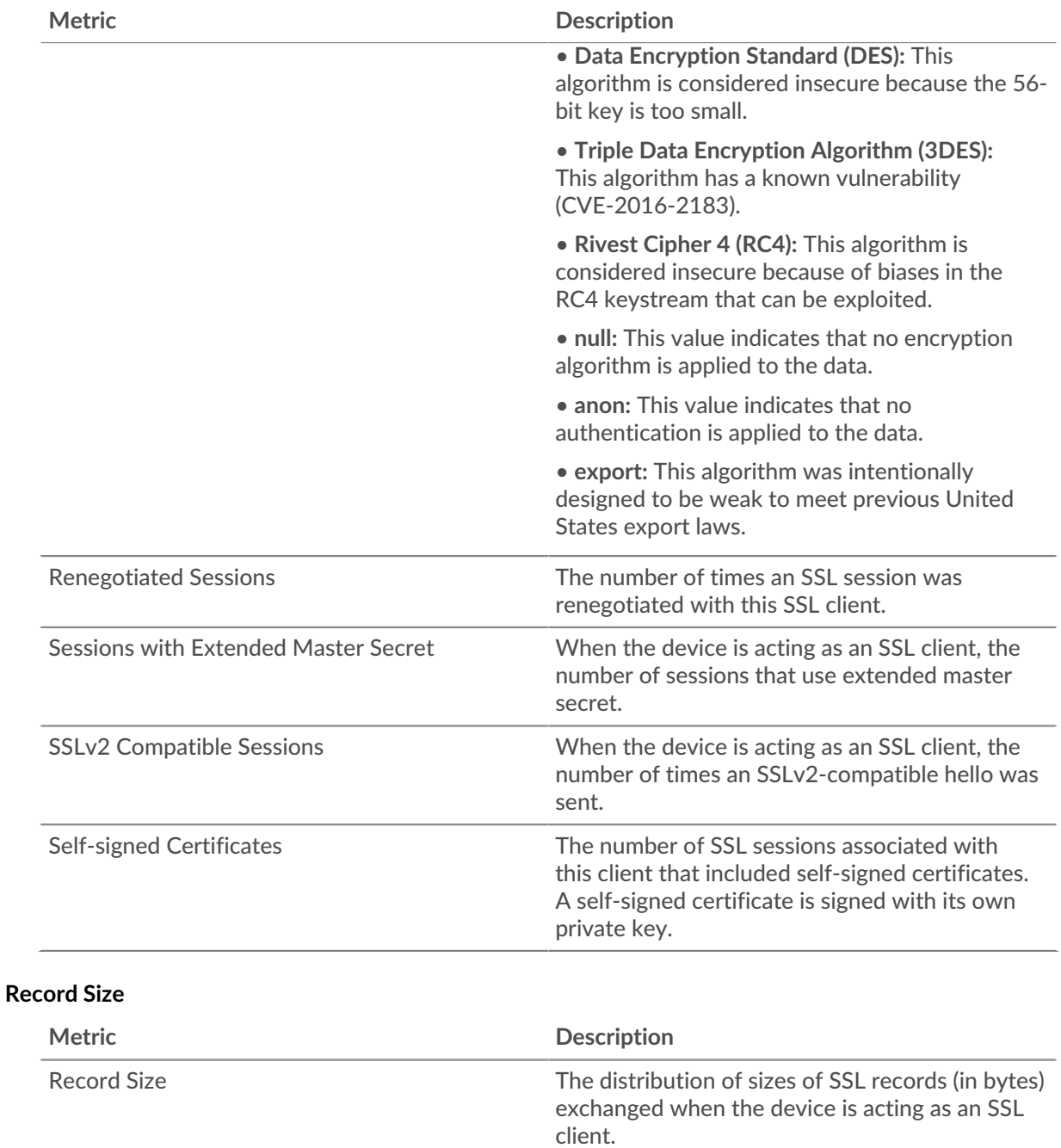

#### **SSL server group page**

This page displays metric charts of [SSL](#page-575-0) traffic associated with a device group on your network.

- Learn about charts on this page:
	- [SSL Summary for Group](#page-604-0)
	- [SSL Session Details for Group](#page-606-0)
	- [SSL Certificate Details](#page-607-0)
	- [SSL Metrics for Group](#page-608-0)
- Learn about [SSL security considerations](#page-575-1)
- Learn about [working with metrics](#page-0-0).

# <span id="page-604-0"></span>**SSL Summary for Group**

The following charts are available in this region:

# **Total Sessions**

This chart shows you how many SSL sessions the servers in the group participated in.

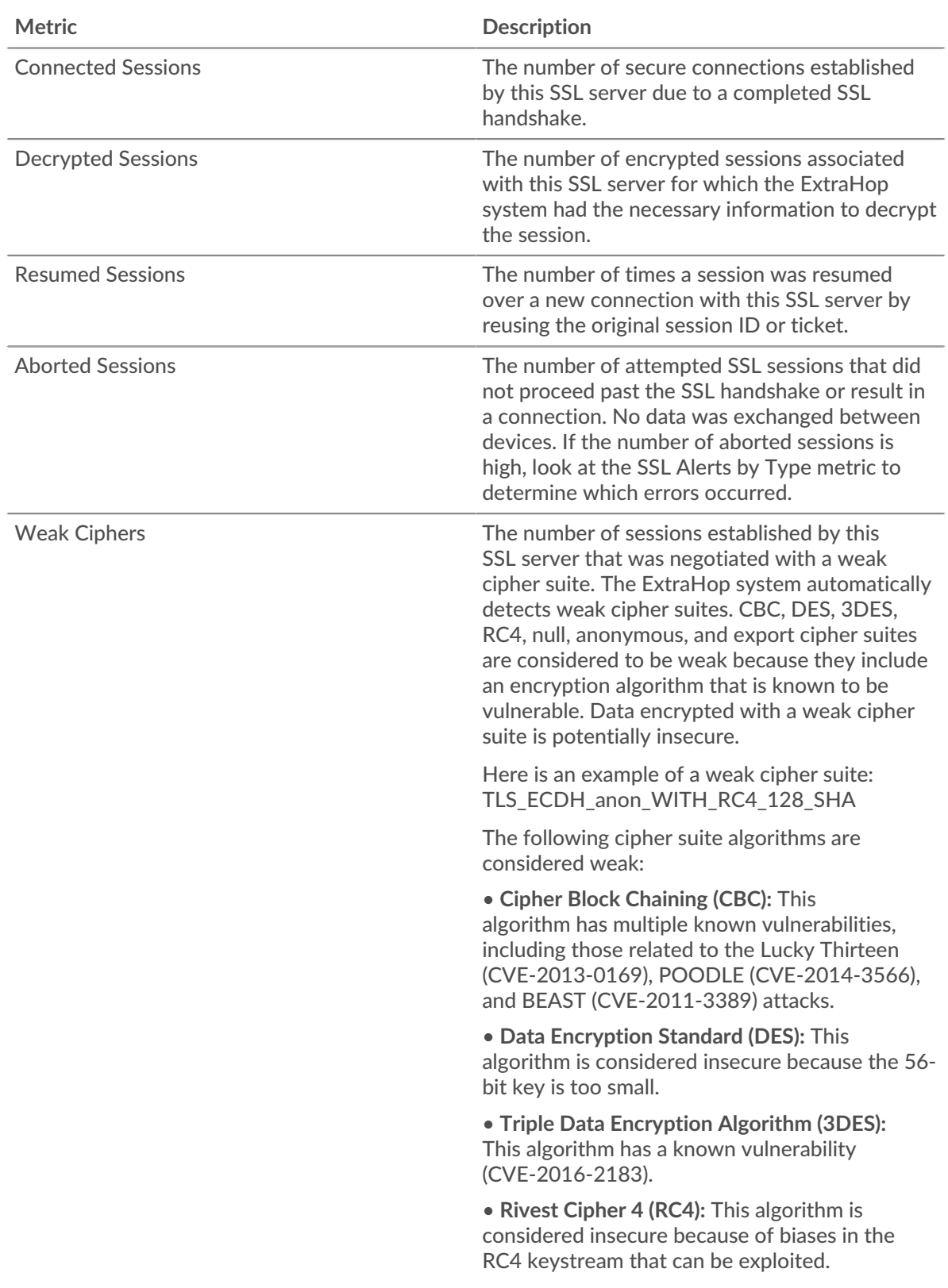

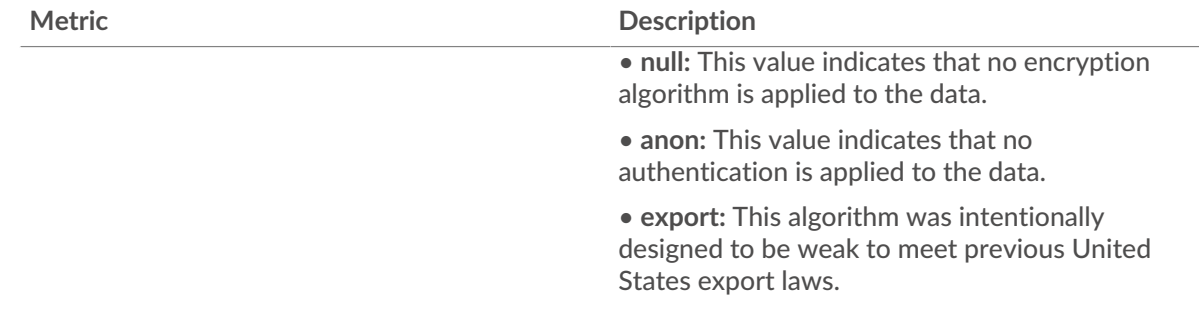

# **Sessions**

This chart shows you when servers in the group participated in SSL sessions.

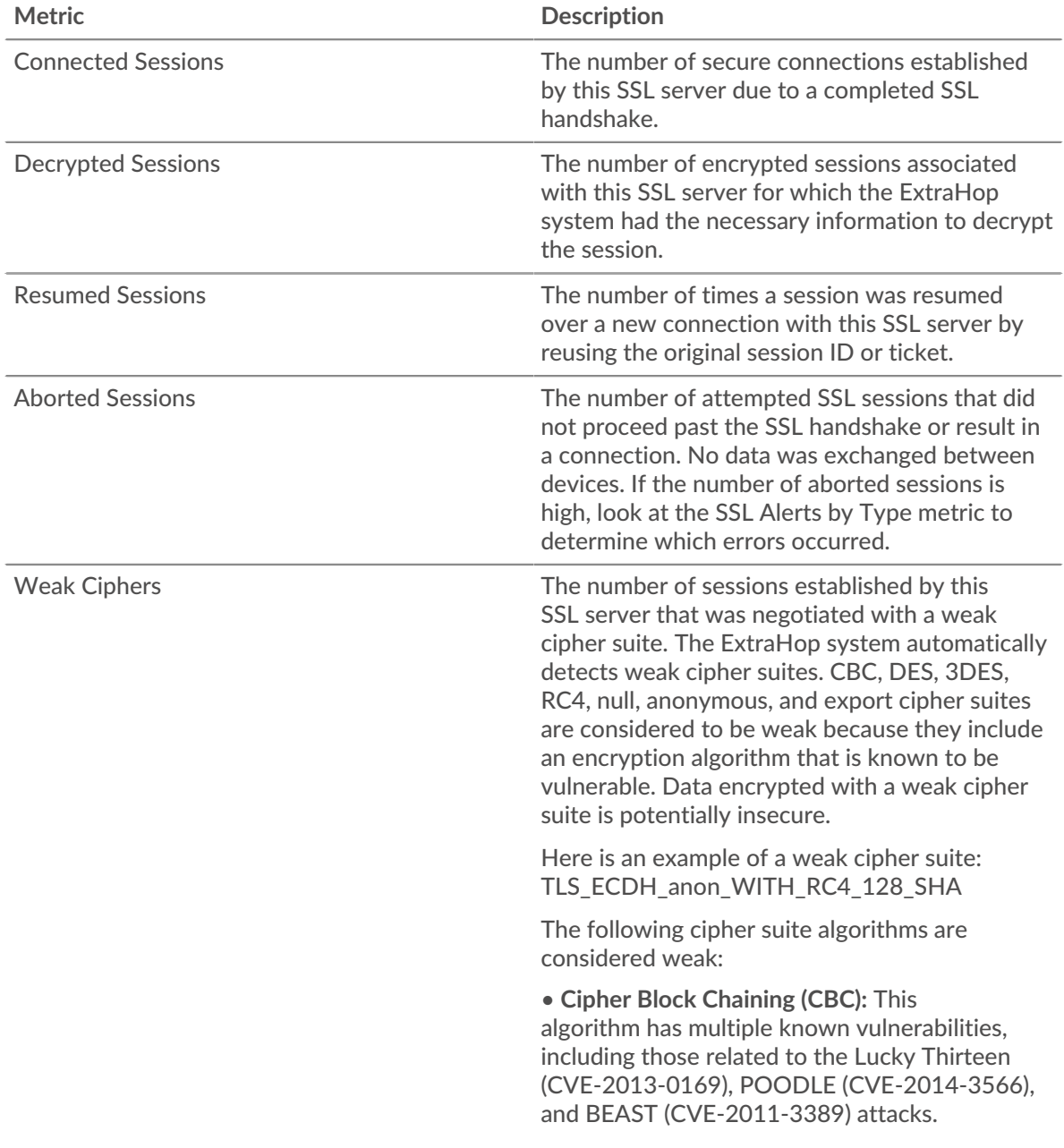

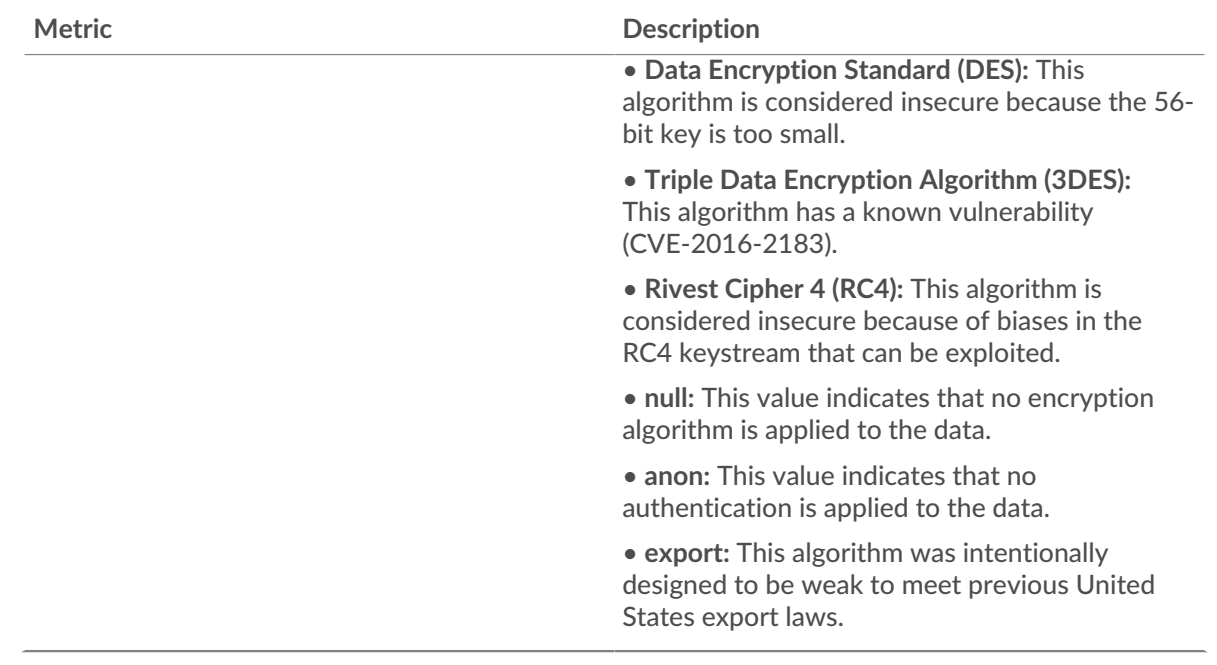

#### <span id="page-606-0"></span>**SSL Session Details for Group**

The following charts are available in this region:

#### **Top Group Members (SSL Servers)**

This chart shows which SSL servers in the group were most active by breaking out the total number of connected SSL sessions the group participated in by server.

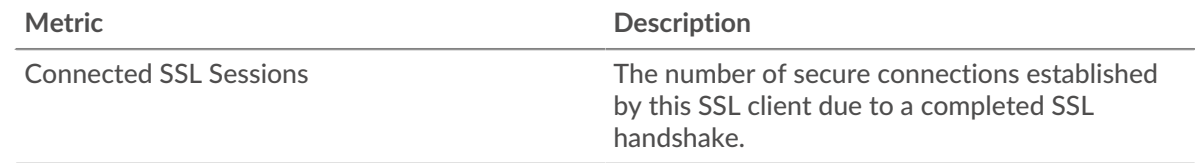

### **Top Versions**

This chart shows how many SSL sessions took place on each SSL version and the 95th percentile handshake time for each version.

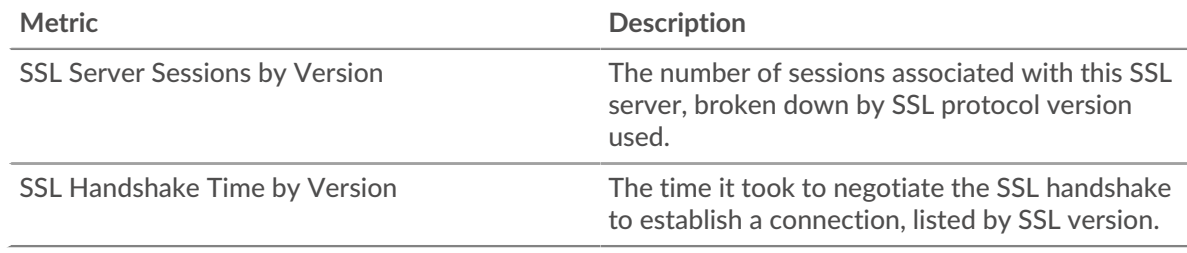

#### **Top Content Types**

This chart shows which types of content the group exchanged the most by breaking out the total number of SSL records the group exchanged by content type.

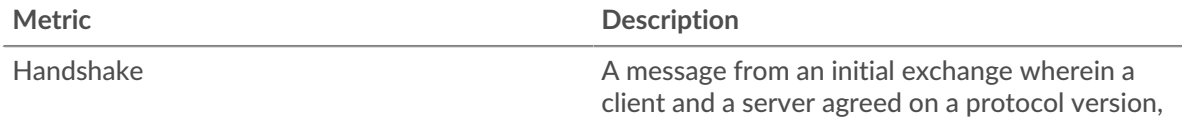

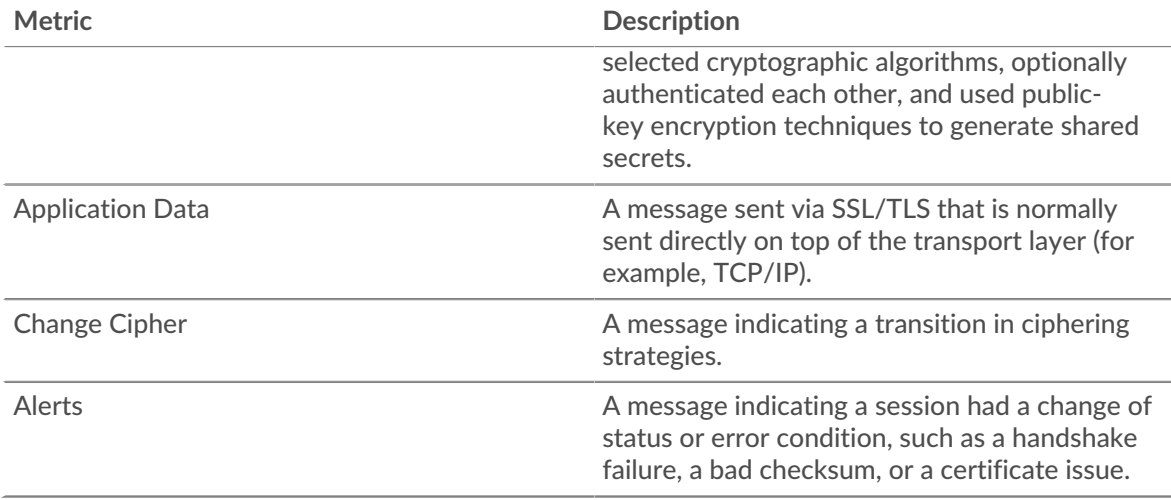

# **Top Alerts**

This chart shows which SSL alert types the group sent or received the most by breaking out the number of alerts by type.

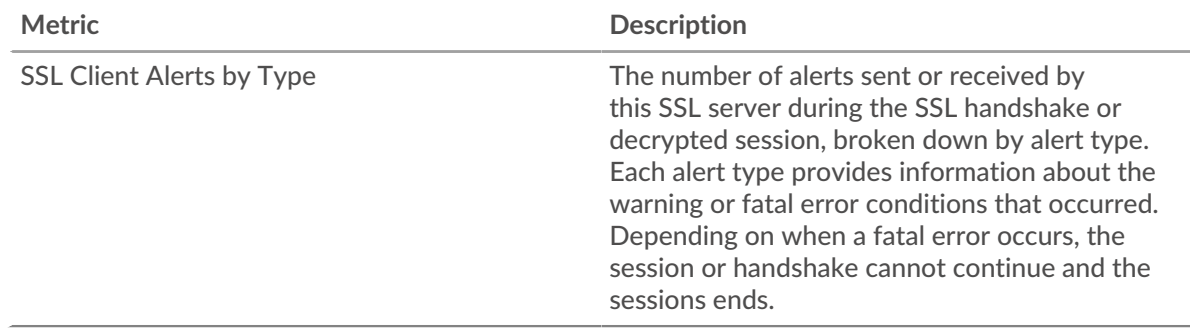

#### <span id="page-607-0"></span>**SSL Certificate Details**

The following charts are available in this region:

#### **Top Cipher Suites**

This chart shows which cipher suites the group encrypted data with the most by breaking out the number of SSL sessions the group participated in by cipher suite.

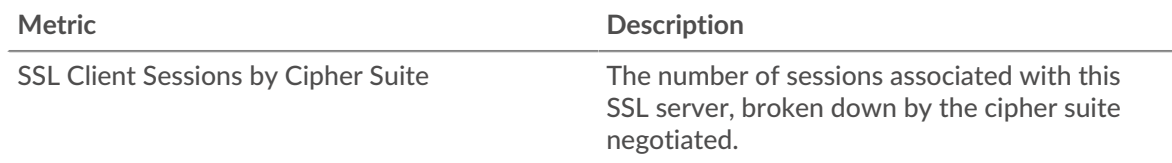

# **Top Certificates**

This chart shows the top certificates the group sent by breaking out the total number of connected SSL sessions by certificate.

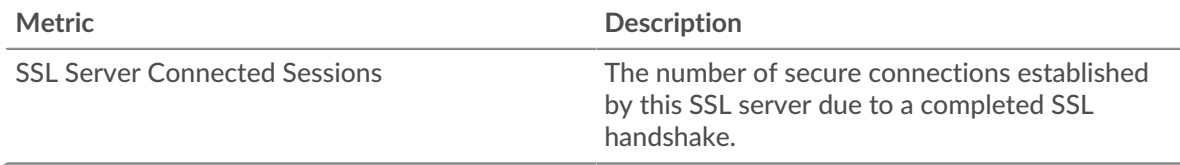

# **Certificate Expirations**

This chart shows the expiration dates of certificates sent by the group.

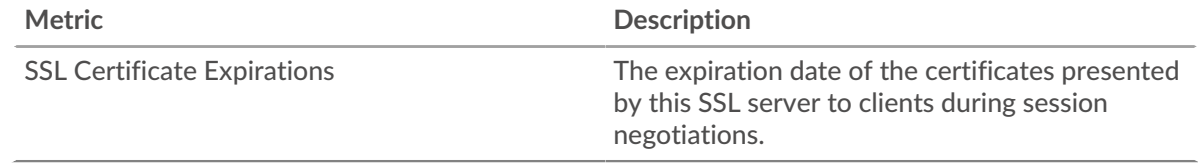

### <span id="page-608-0"></span>**SSL Metrics for Group**

The following charts are available in this region:

# **Total Sessions**

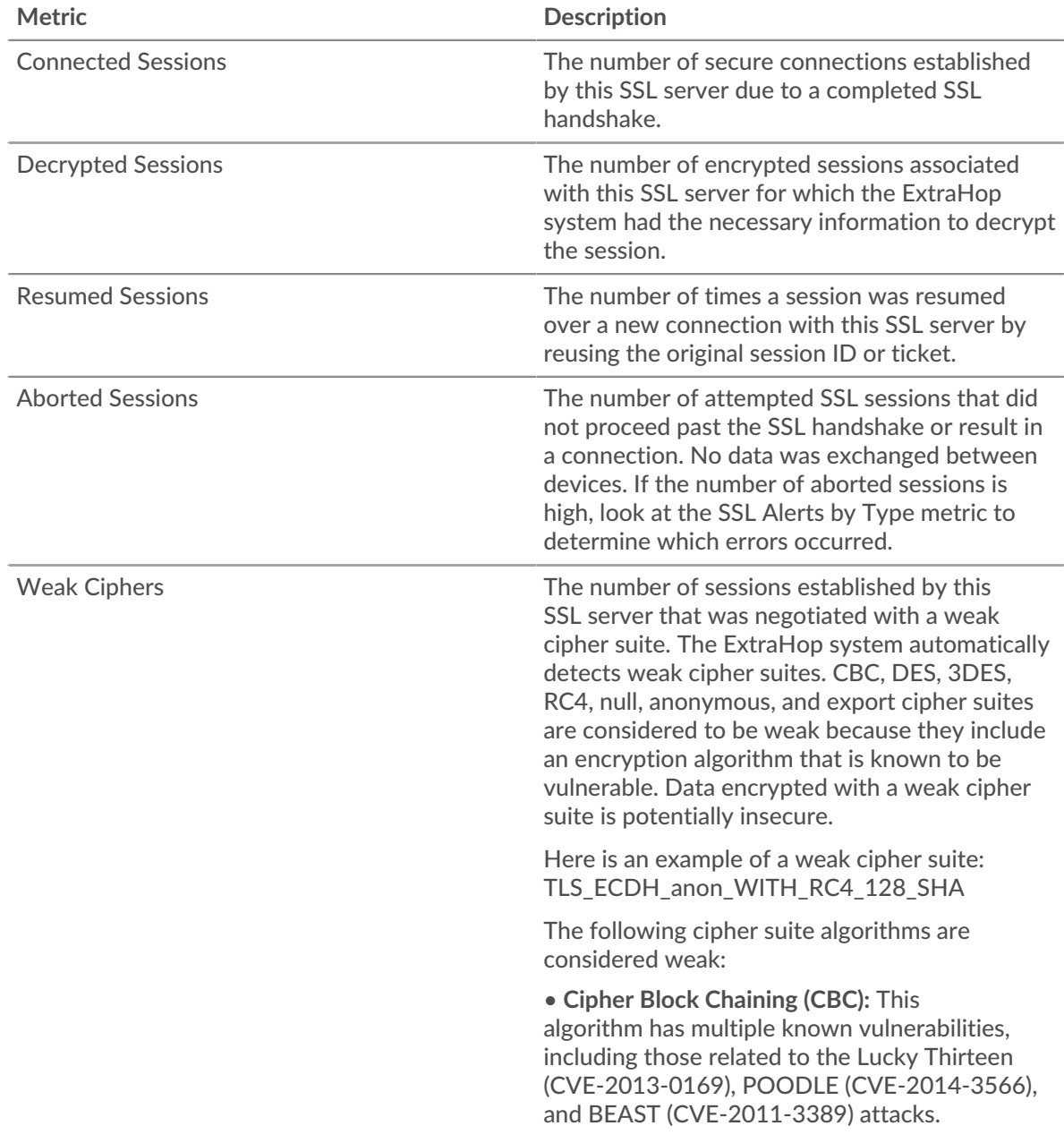

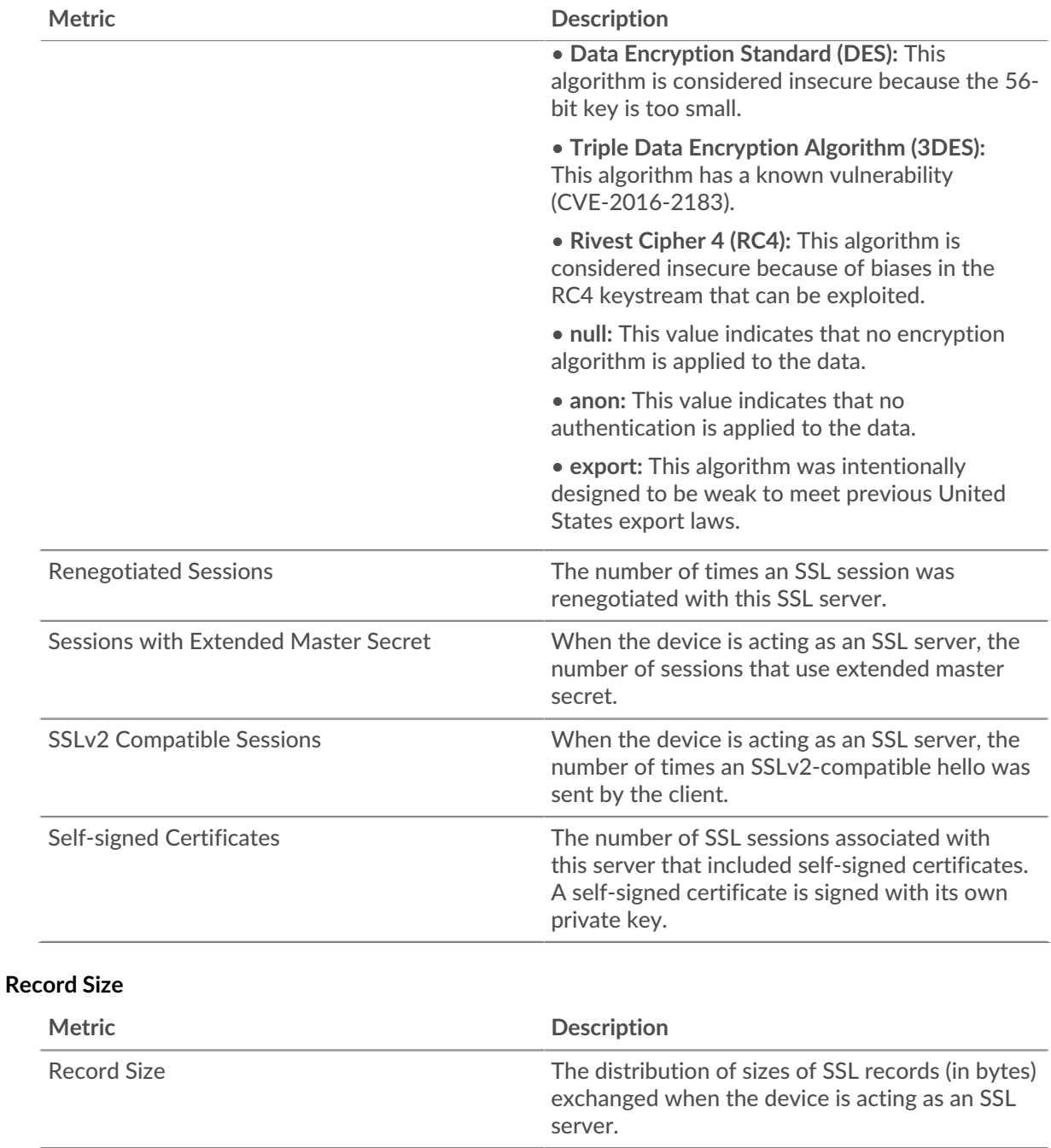

# <span id="page-609-0"></span>**Storage NAS**

The ExtraHop system collects metrics about network-attached storage (NAS) activity. NAS is a file-level storage repository. Clients can access the repository through SMB (Server Message Block) or NFS (Network File System) protocols.

[Learn more by taking the Storage Quick Peek training.](https://customers.extrahop.com/training/secure-link/storage6.0/naJia698MmDCEjegSLQBiUs9Ov6rjQ4B/Quick+peek+Storage/story.html)  $\mathbb E$ 

#### **NAS application page**

This page displays metric charts of [Storage NAS](#page-609-0) traffic associated with application containers on your network.

• Learn about charts on this page:

- [NAS Summary](#page-610-0)
- [NAS Details](#page-615-0)
- [NAS Performance](#page-615-1)
- [Network Data](#page-616-0)
- [NAS Metric Totals](#page-618-0)
- <span id="page-610-0"></span>• Learn about [working with metrics](#page-0-0).

#### **NAS Summary**

The following charts are available in this region:

#### **Transactions**

This chart shows you when NAS warnings, errors, and responses were associated with the application. This information can help you see how active the application was at the time the errors and warnings occurred.

In a healthy environment, the number of requests and responses should be roughly equal. For more information, see Requests and Responses.

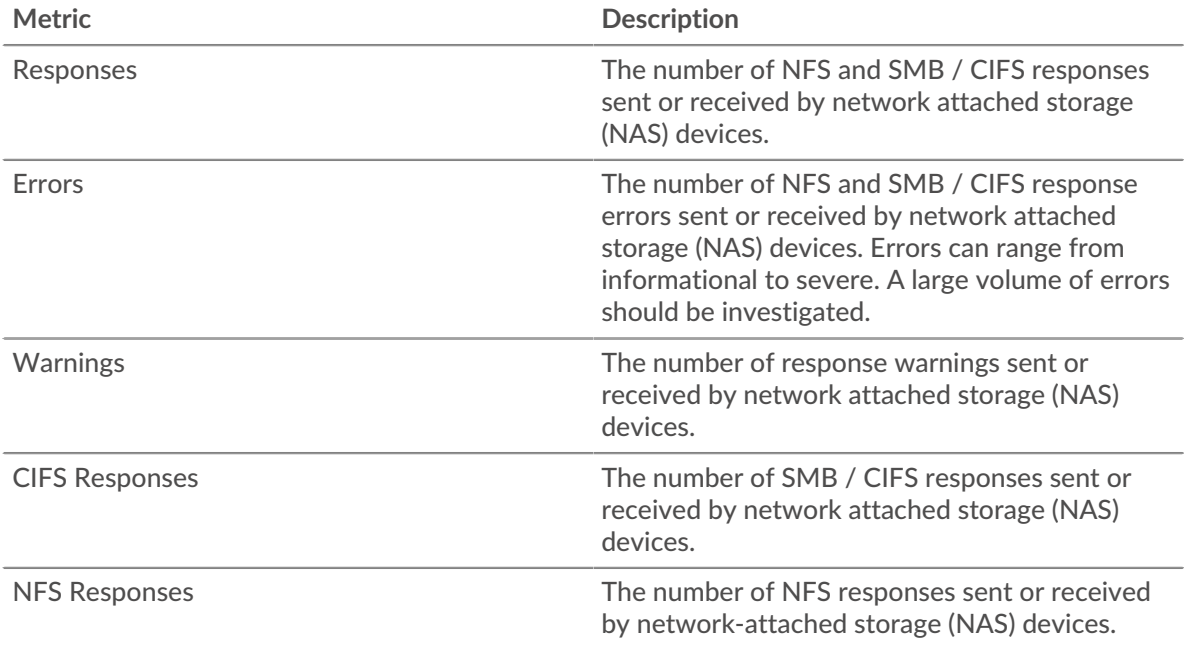

#### **Total Transactions**

This chart displays the total number of NAS responses that were associated with the application and how many of those responses contained warnings and errors.

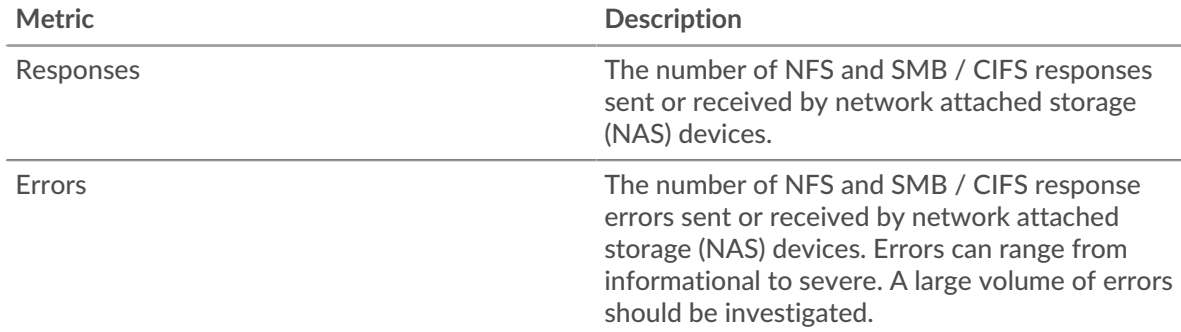

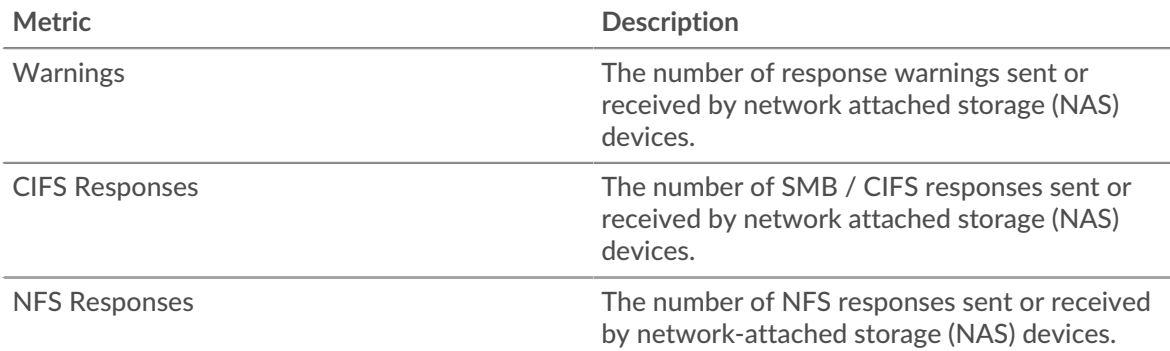

### **Operations**

This chart shows you when the application performed NAS read, write, and file system information request operations.

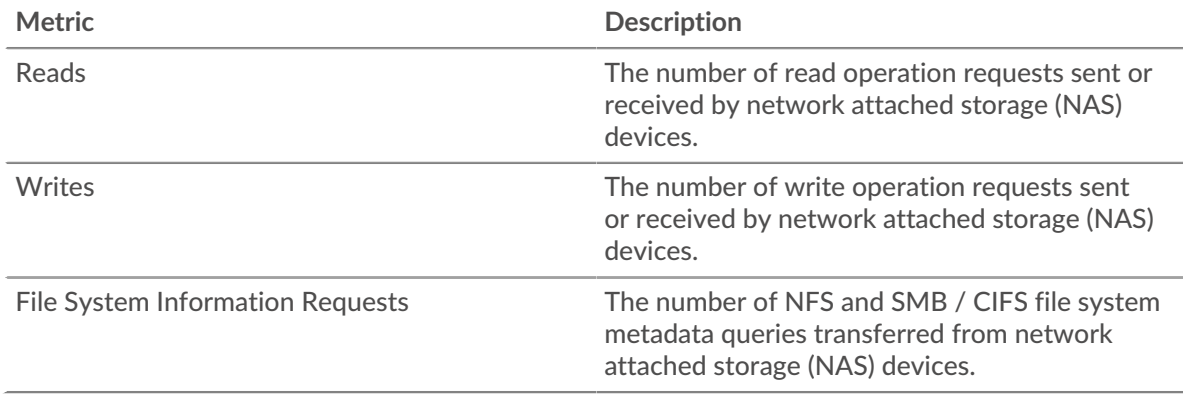

# **Total Operations**

This chart shows you how many NAS read and write operations the application performed.

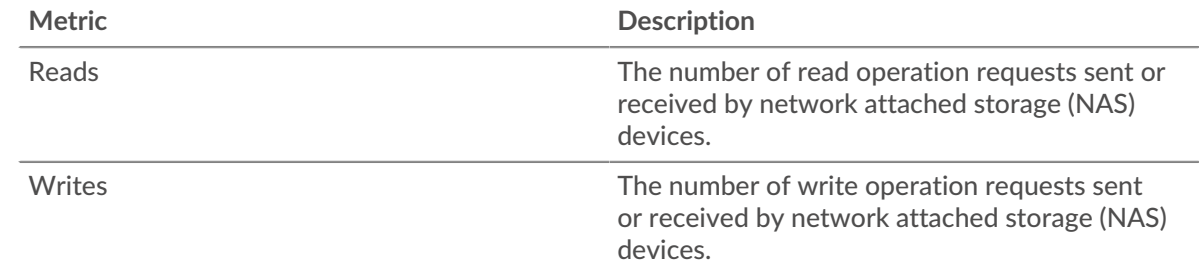

#### **Access Time (95th Percentile)**

This chart shows the 95th percentile of access times for the application over time. High server access times indicate that the application is contacting slow servers.

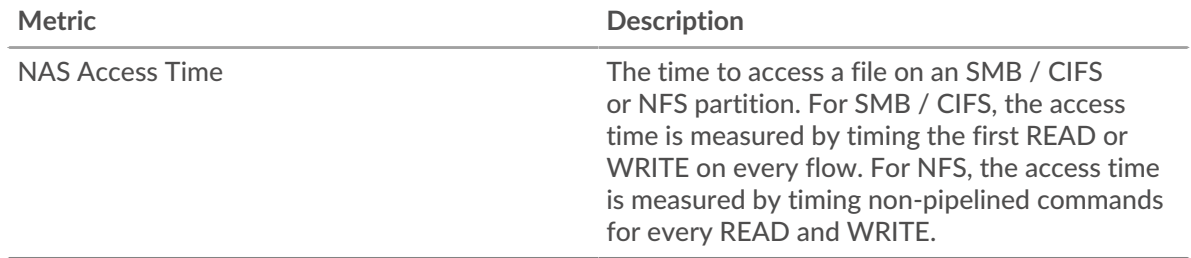
## **Access Time (95th Percentile)**

This chart shows the 95th percentile of access times for the selected time period.

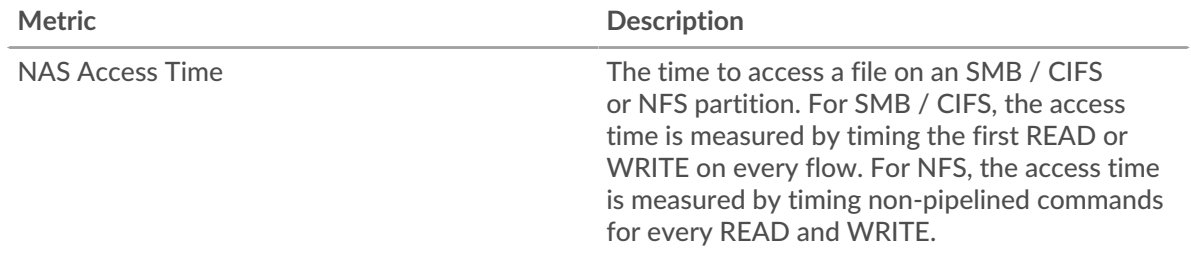

## **Performance (95th Percentile)**

This chart shows the 95th percentile of timing metrics. The transfer and processing time metrics show parts of a complete transaction. The request transfer time shows how long clients took to transmit requests onto the network; the server processing time shows how long the servers took to process requests; and the response transfer time shows how long the servers took to transmit responses onto the network.

Transfer and processing times are calculated by measuring the time between when the first and last packets of requests and responses are seen by the ExtraHop system, as shown in the following figure:

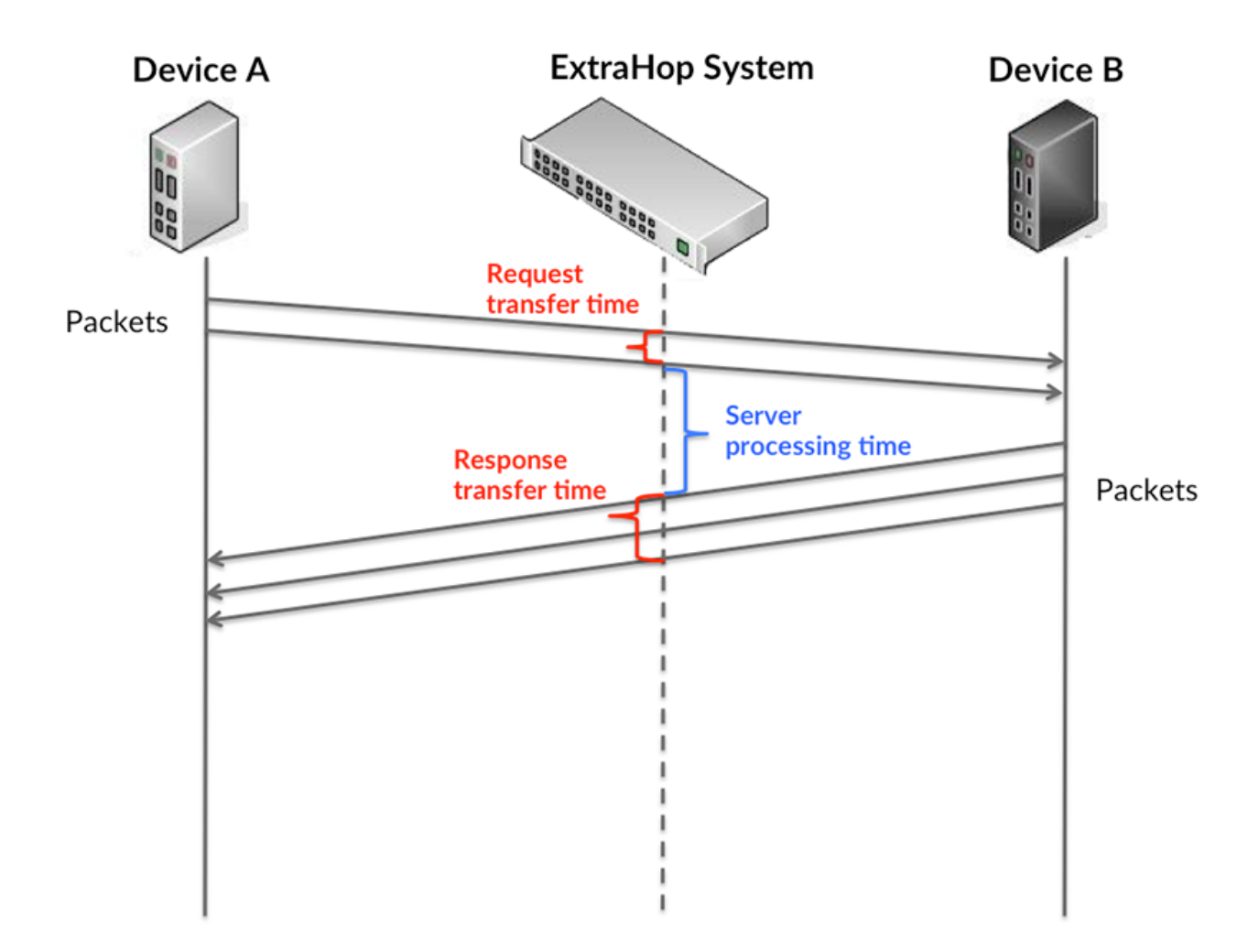

It can be difficult to tell whether an issue is caused by a network or a device from looking only at transfer and processing times, because these metrics alone provide an incomplete picture. Therefore the round trip time (RTT) metric is also included in this chart. RTT metrics are a good indicator of how your network is performing. If you see high transfer or processing times, but the RTT is low, the issue is probably at the device-level. However, if the RTT, processing, and transfer times are all high, network latency might be affecting the transfer and processing times, and the issue might be with the network.

The RTT metric can help identify the source of the problem because it only measures how long an immediate acknowledgment takes to be sent from the client or server; it does not wait until all packets are delivered.

The ExtraHop system calculates the RTT value by measuring the time between the first packet of a request and the acknowledgment from the server, as shown in the following figure:

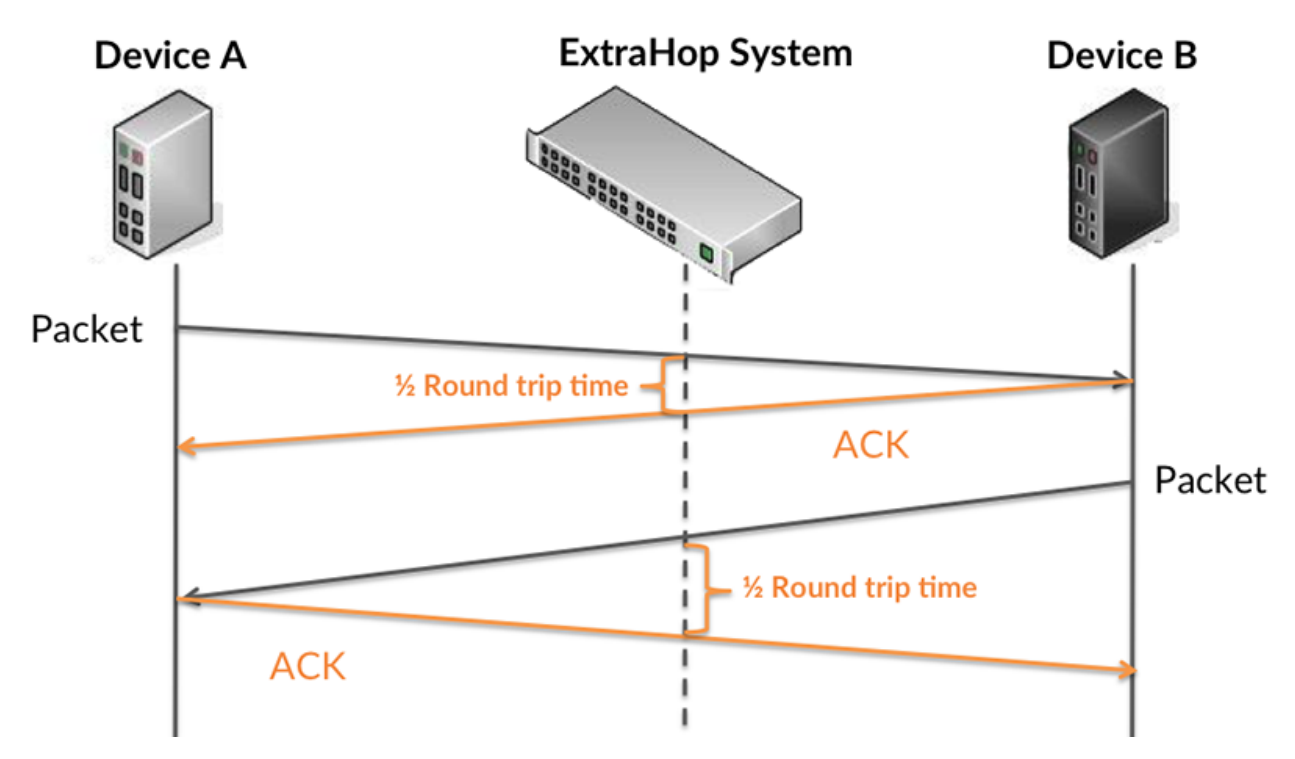

The request transfer time might be high because the client took a long time to transmit the request (possibly because the request was very large); however, the transfer time could also be high because the request took a long time to travel on the network (possibly because of network congestion).

Learn more about how the ExtraHop system calculates round trip time on the ExtraHop forum  $\mathbb{Z}$ .

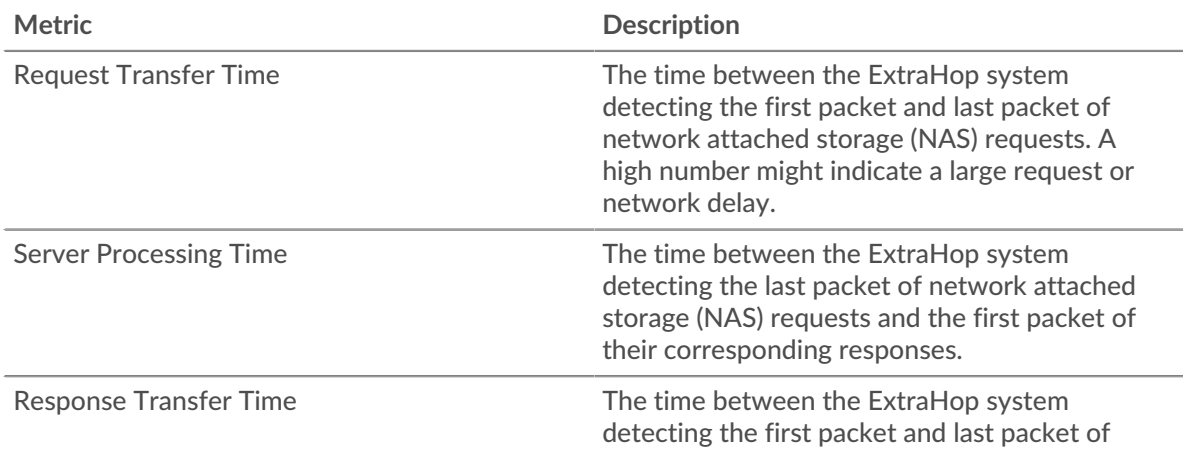

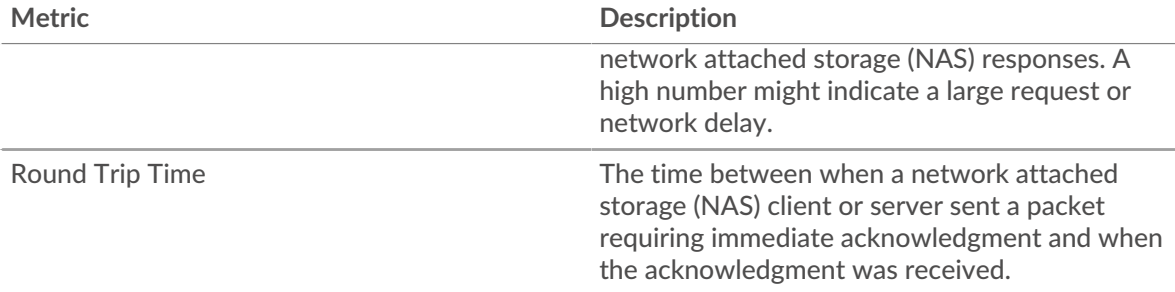

The Performance (95th percentile) chart shows the highest value for a time period while filtering outliers; the 95th percentile is the highest value that falls below 95% of the values for a sample period. By displaying the 95th value, rather than the true maximum, the chart gives you a more accurate view of the data:

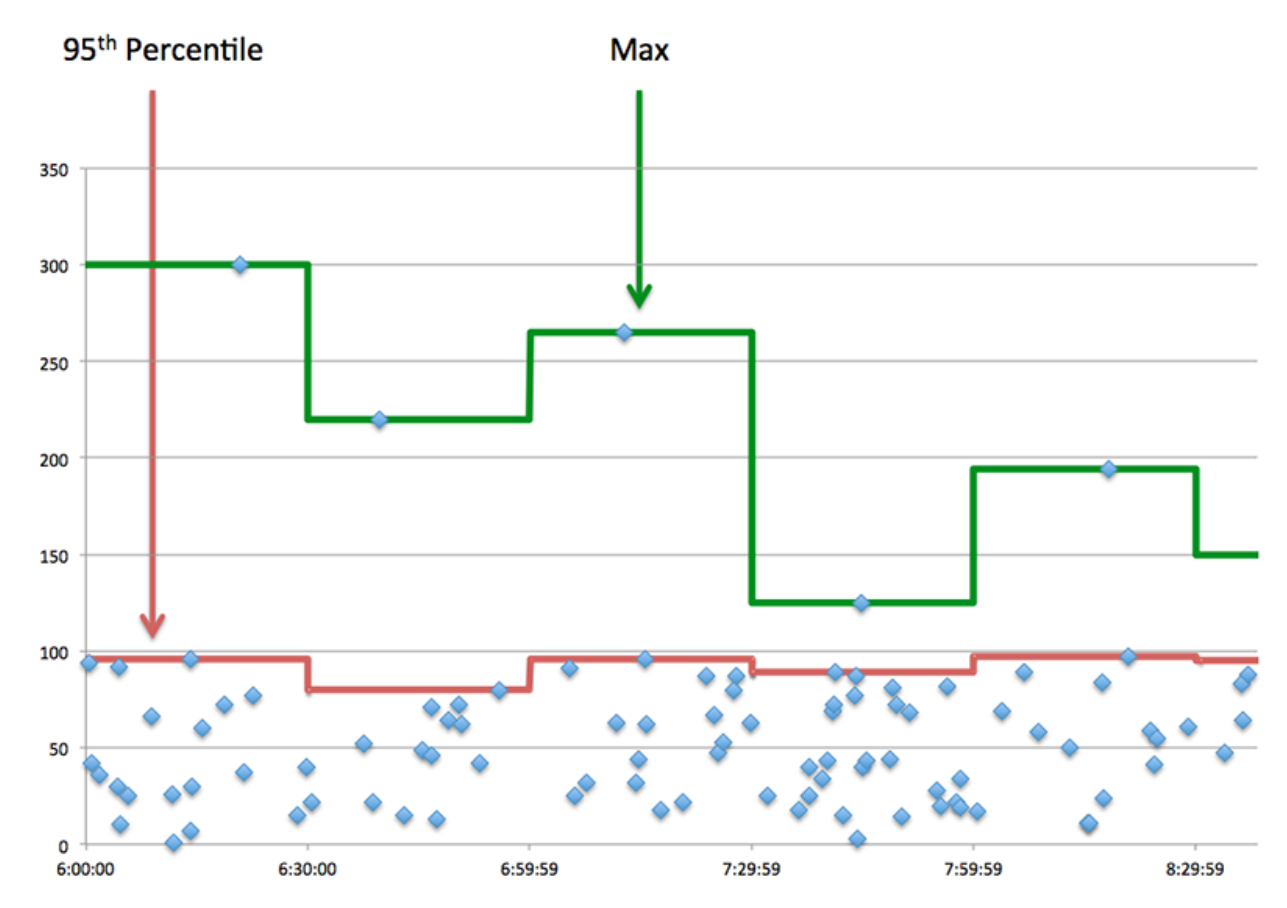

#### **Performance (95th)**

If an application is acting slow, performance summary metrics can help you figure out whether the network or servers are causing the issue. These metrics show the 95th percentile of time that servers took to process requests from clients versus the 95th percentile time that packets from those requests (and their respective responses) took to be transmitted across the network. High server processing times indicate that clients are contacting slow servers. High TCP round trip times indicate that clients are communicating over slow networks.

#### **Metric Description**

Server Processing Time The time between the ExtraHop system detecting the last packet of network attached

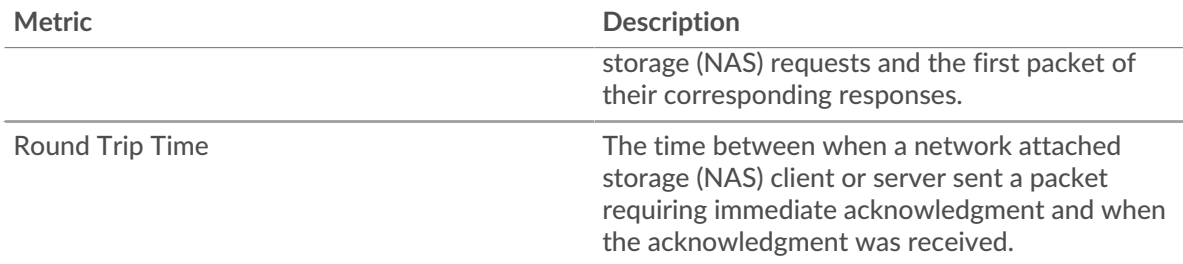

## **NAS Details**

The following charts are available in this region:

#### **Top Files**

This chart shows which files the application accessed the most by breaking out the total number of NAS responses the application received by file path.

#### **Top Errors**

This chart shows which NAS errors were associated with the application the most by breaking out the number of responses by error.

## **NAS Performance**

The following charts are available in this region:

#### **Server Processing Time Distribution**

This chart breaks out server processing times in a histogram to show the most common processing times.

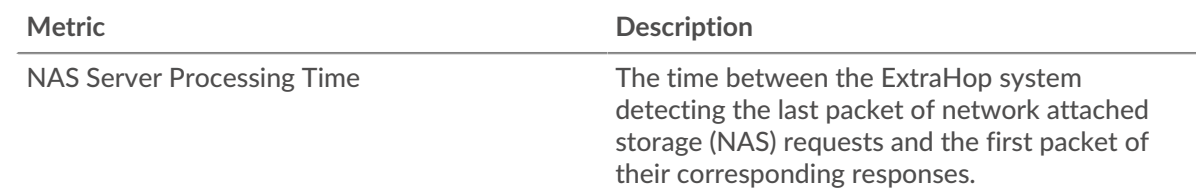

## **Server Processing Time**

This chart shows the median processing time for the application.

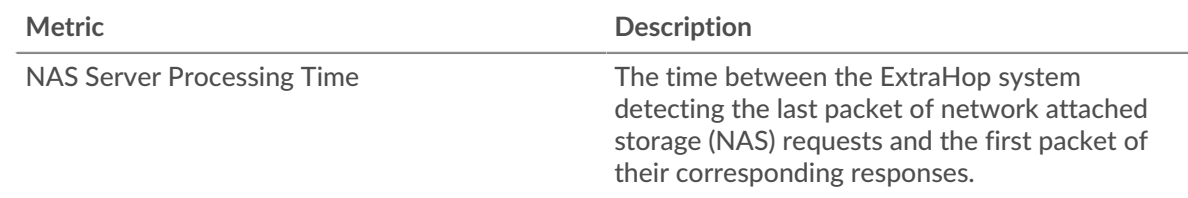

#### **Access Time Distribution**

This chart breaks out access times in a histogram to show the most common access times.

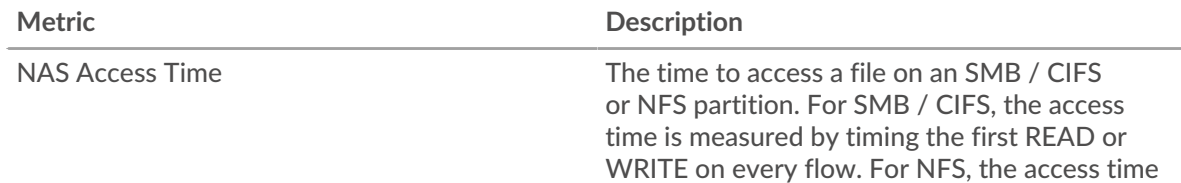

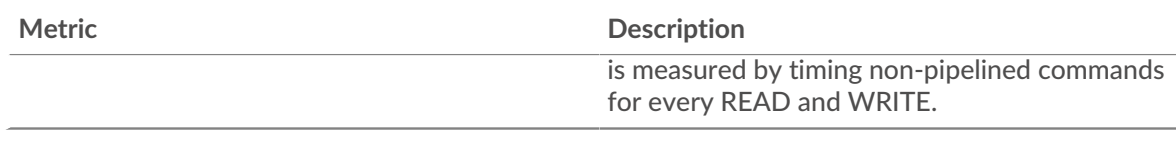

## **Access Time**

This chart shows the median processing time for the application.

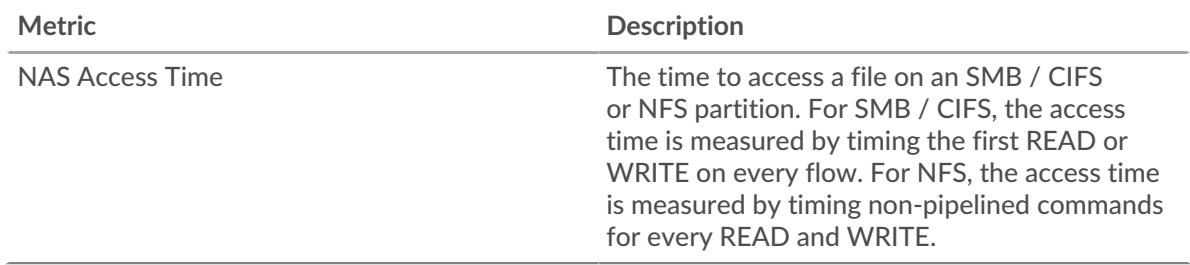

## **Round Trip Time Distribution**

This chart breaks out round trip times in a histogram to show the most common round trip times.

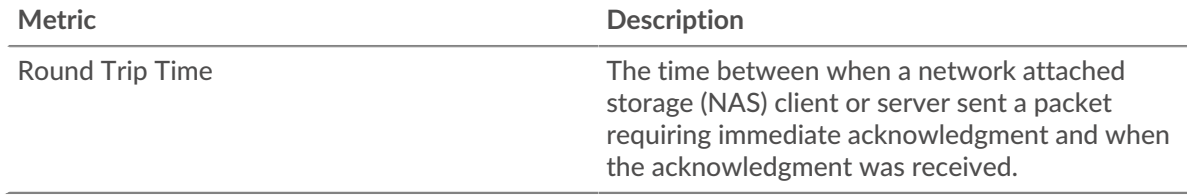

## **Round Trip Time**

This chart shows the median round trip time for the application.

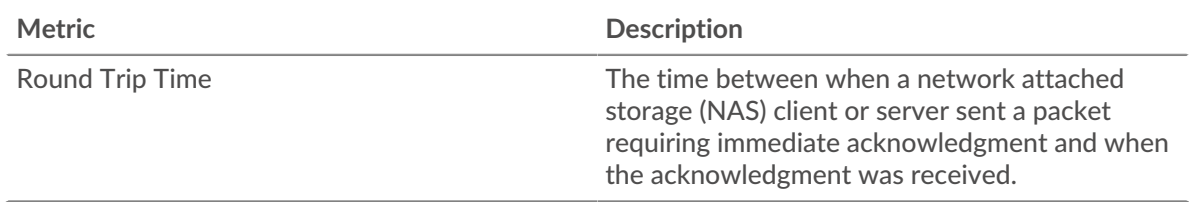

## **Network Data**

This region shows you TCP information that is related to the current protocol. In general, host stalls indicate that there is an issue with either a server or a client, and network stalls indicate that there is an issue with the network.

## **Host Stalls**

This chart shows the number of zero windows that were associated with an application. Devices control the amount of data they receive by specifying the number of packets that can be sent to them over a given time period. When a device is sent more data than it can process, the device advertises a zero window to ask its peer device to stop sending packets completely until the device catches up. If you see a large number of zero windows, a server or client might not be not fast enough to support the amount of data being received.

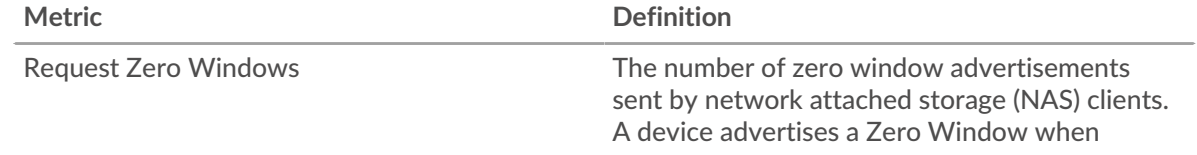

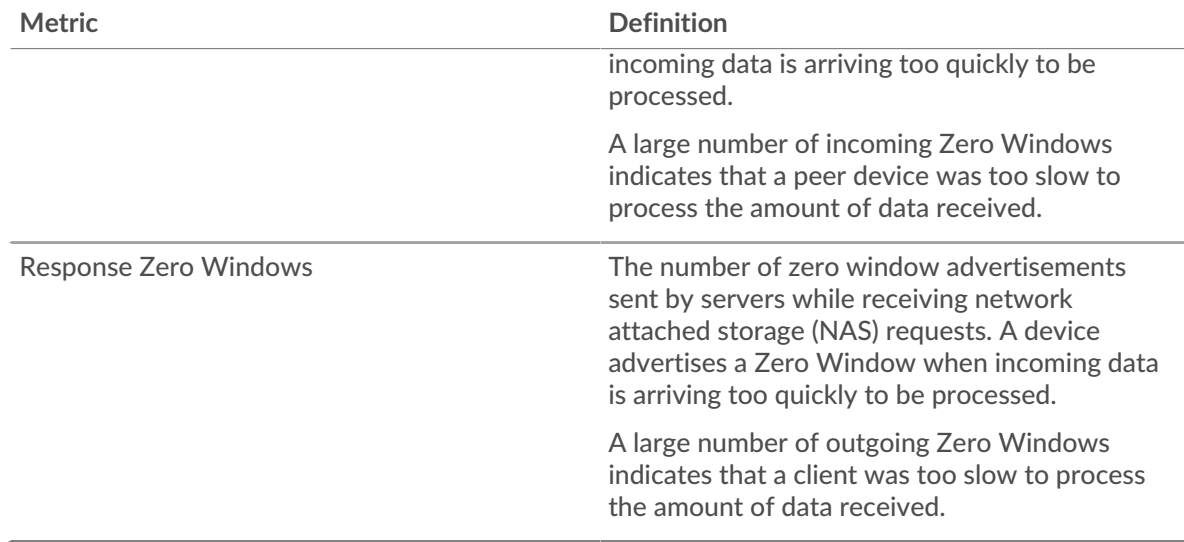

## **Total Host Stalls**

This chart shows the median number of zero window advertisements sent by devices.

#### **Network Stalls**

This chart shows the number of retransmission timeouts that occurred. Retransmission timeouts (RTOs) occur when a network drops too many packets, usually due to packet collisions or buffer exhaustion. If a device sends a request or response and does not receive confirmation within a specified amount of time, the device retransmits the request. If too many retransmissions are unacknowledged, an RTO occurs. If you see a large number of RTOs, the network might be too slow to support the current level of activity.

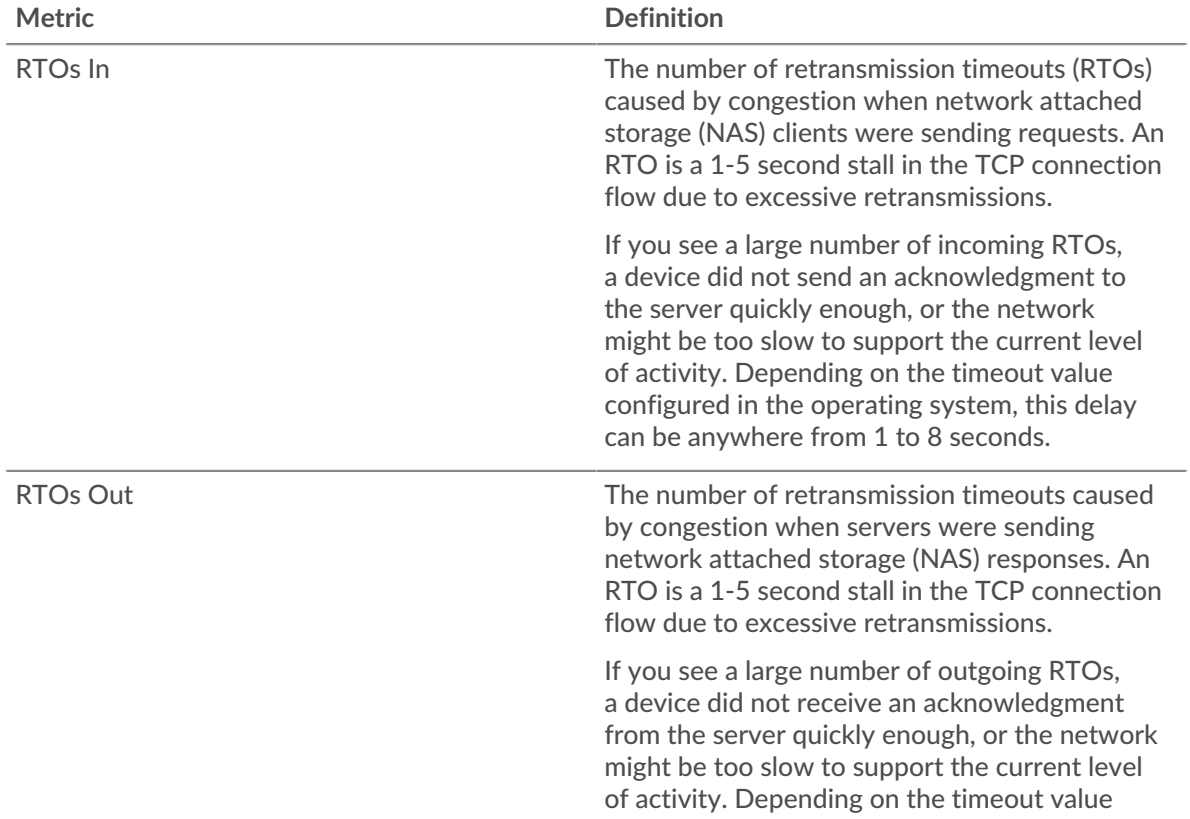

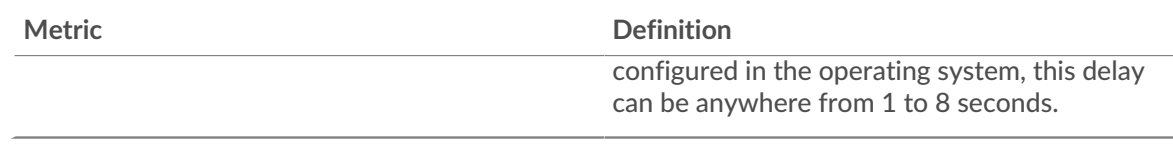

## **Total Network Stalls**

This chart shows the median number of retransmission timeouts caused by congestion when clients and servers were sending requests.

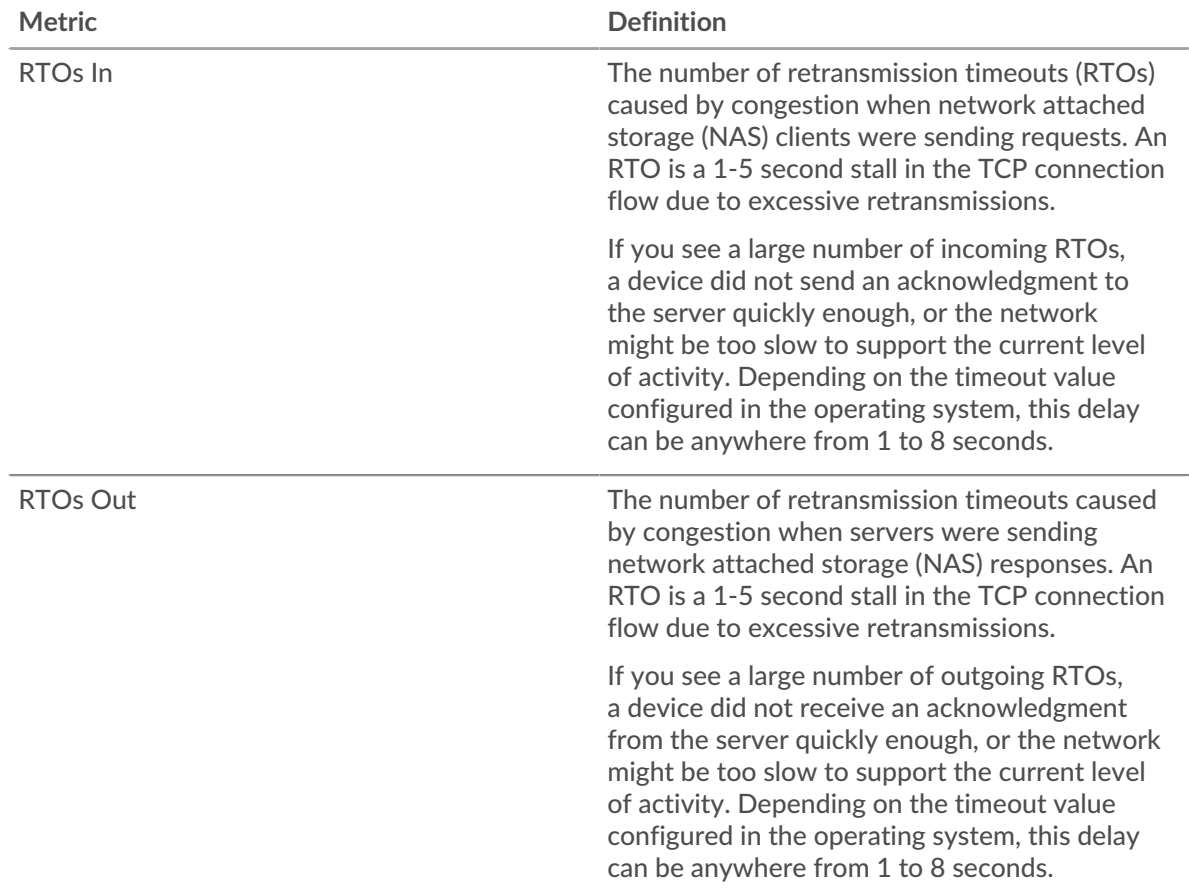

#### **NAS Metric Totals**

The following charts are available in this region:

#### **Total Requests and Responses**

Requests and responses represent the conversation taking place between clients and servers. If there are more requests than responses, clients might be sending more requests than servers can handle or the network might be too slow. To identify whether the issue is with the network or a server, check RTOs and zero windows in the Network Data section.

**Note:** It is unlikely that the total number of NAS requests and responses will be exactly equal, even in a healthy environment. For example, you might be viewing a time period that captures a response to a request that was sent before the start of the time period. In general, the greater the difference between responses and errors, the greater the chance that there is an issue with those transactions.

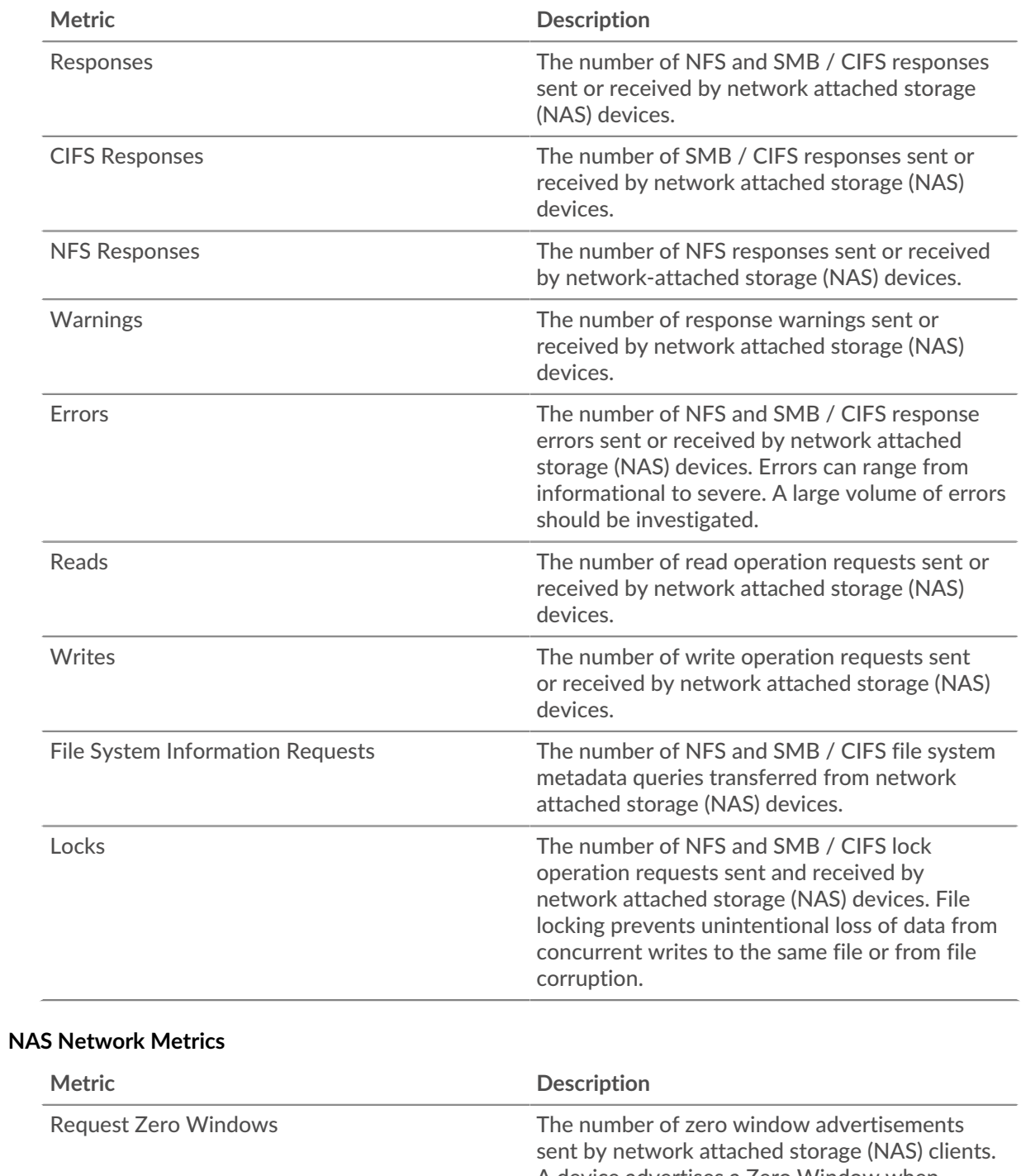

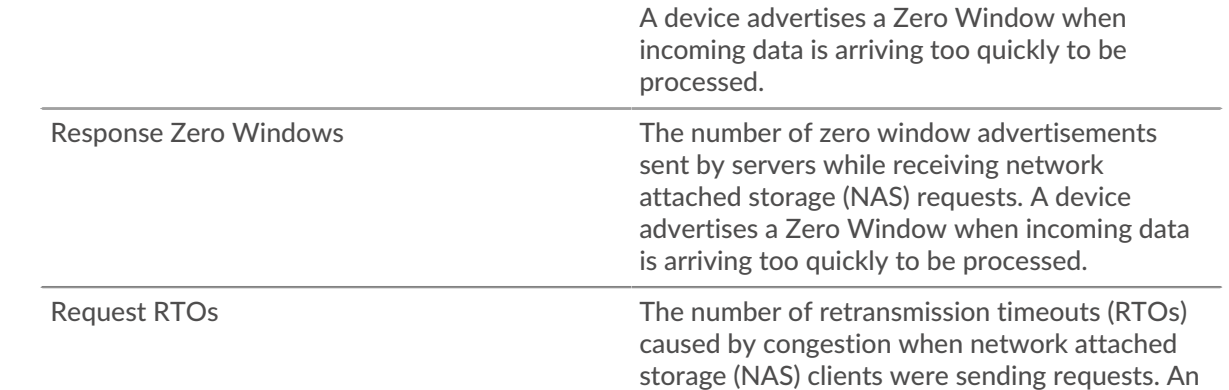

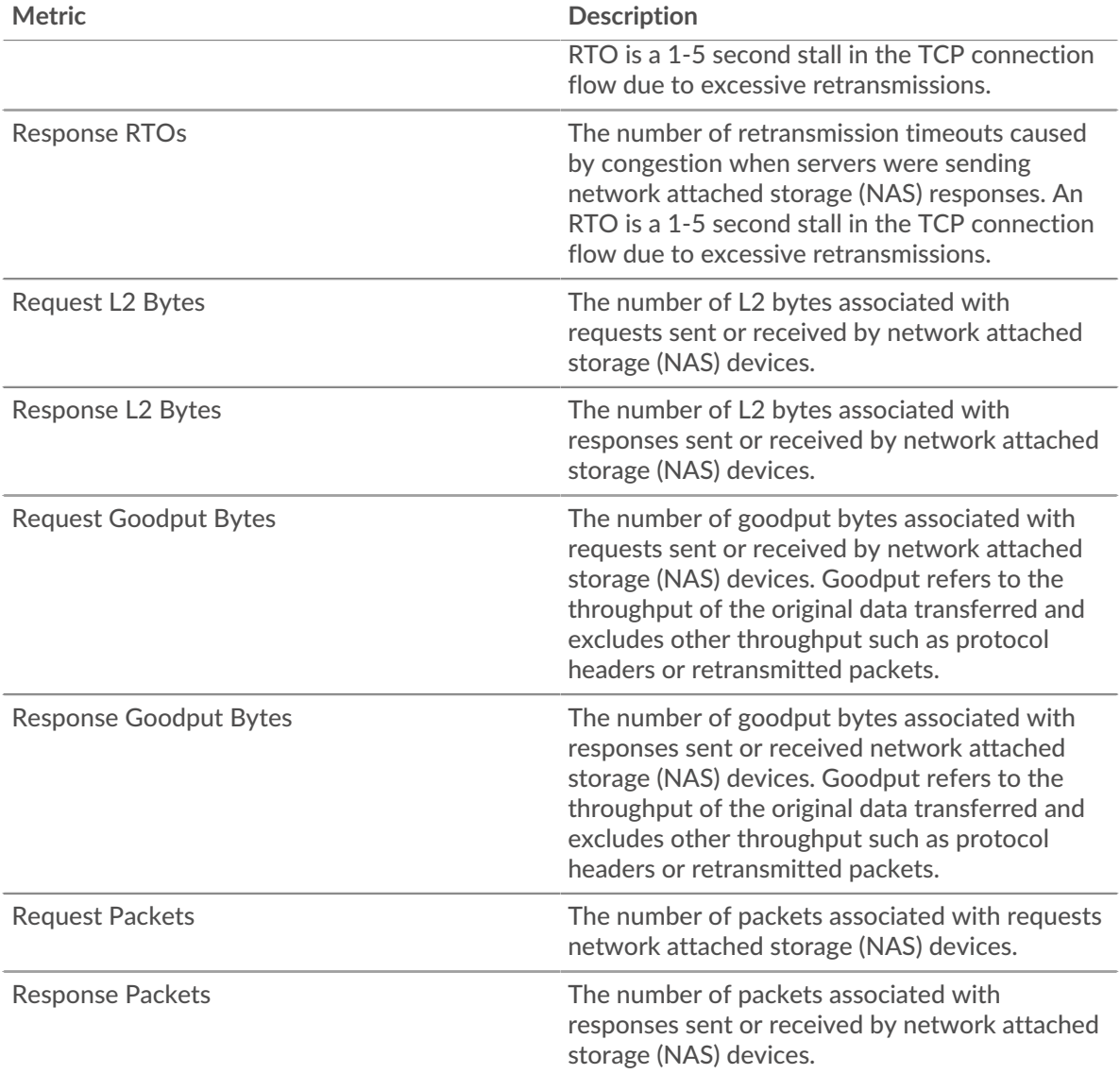

## <span id="page-620-0"></span>**Telnet**

The ExtraHop system collects metrics about Teletype Network Protocol (Telnet) activity. Telnet is a protocol for interactive text-oriented communications over a virtual terminal connection. Telnet provides a command line interface for communication with a remote device or server, sometimes employed for remote management such as initial network hardware setup.

## <span id="page-620-1"></span>**Security considerations**

- Unencrypted [Telnet](https://www.extrahop.com/company/blog/2019/telnet-security-how-to-encrypt-telnet-sessions/)  $\mathbb E$  connections might expose sensitive data to attackers that intercept Telnet traffic.
- Telnet is a [remote service](https://www.extrahop.com/resources/attacks/remote-services-exploitation/) **F** protocol that an attacker can leverage to interact with remote devices and laterally move across the network.

## **Telnet client page**

This page displays metric charts of [Telnet](#page-620-0) traffic associated with a device on your network.

- Learn about charts on this page:
	- [Telnet Summary](#page-621-0)
- [Network Data](#page-623-0)
- Learn about [Telnet security considerations](#page-620-1)
- <span id="page-621-0"></span>• Learn about [working with metrics](#page-0-0).

## **Telnet Summary**

The following charts are available in this region:

## **Packets**

This chart shows when Telnet request packets were sent and response packets were received by the client.

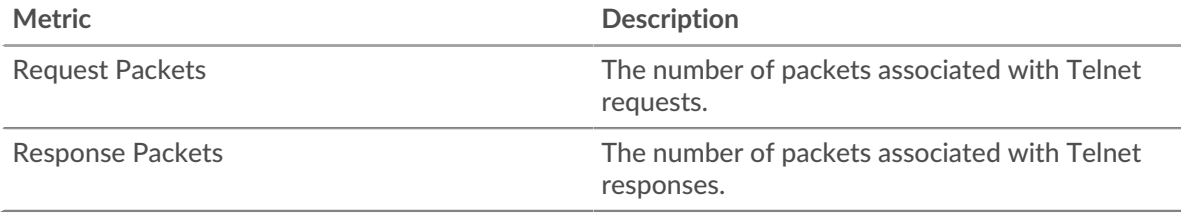

## **Total Packets**

This chart shows the total number of Telnet request packets sent and response packets received by the server.

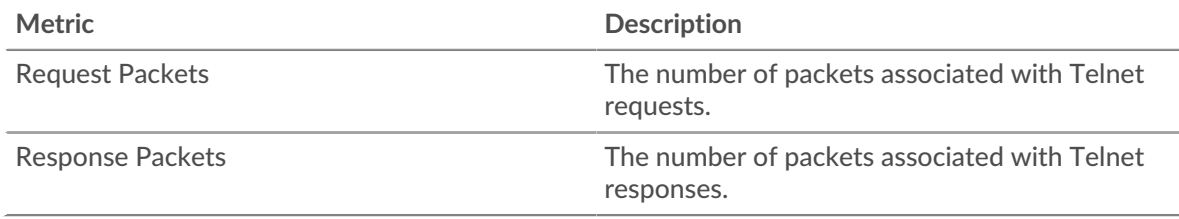

#### **Round Trip Time**

This chart shows percentiles of round trip time (RTT). The RTT metric measures how long it took for packets to get an immediate acknowledgment from the client or server. Therefore, RTT is a good indicator of how your network is performing.

# **EXTRAHOP**

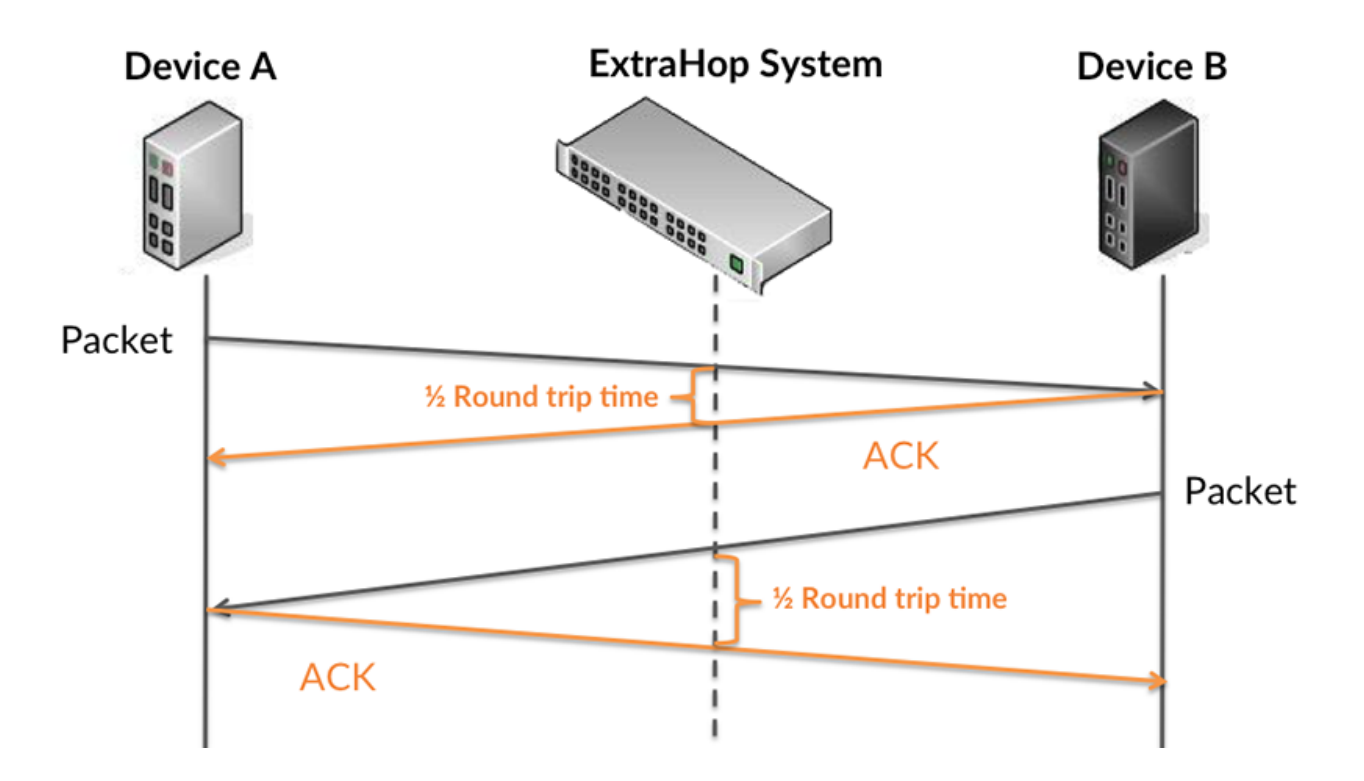

Learn more about how the ExtraHop system calculates round trip time on the [ExtraHop forum .](https://forums.extrahop.com/)..

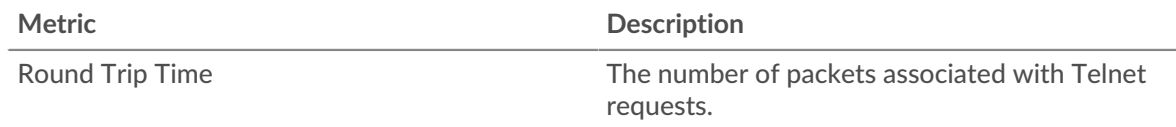

## **Round Trip Time**

This chart shows the 95th percentile and median RTT.

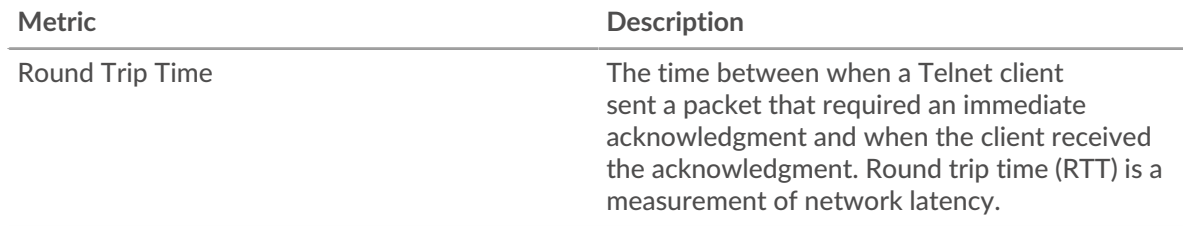

The Performance (95th Percentile) chart shows the 95th percentile to show the highest value for a time period while filtering outliers; the 95th percentile is the highest value that falls below 95% of the values for a sample period. The following chart shows how displaying the 95th value, rather than the true maximum, can give a more accurate view of the data:

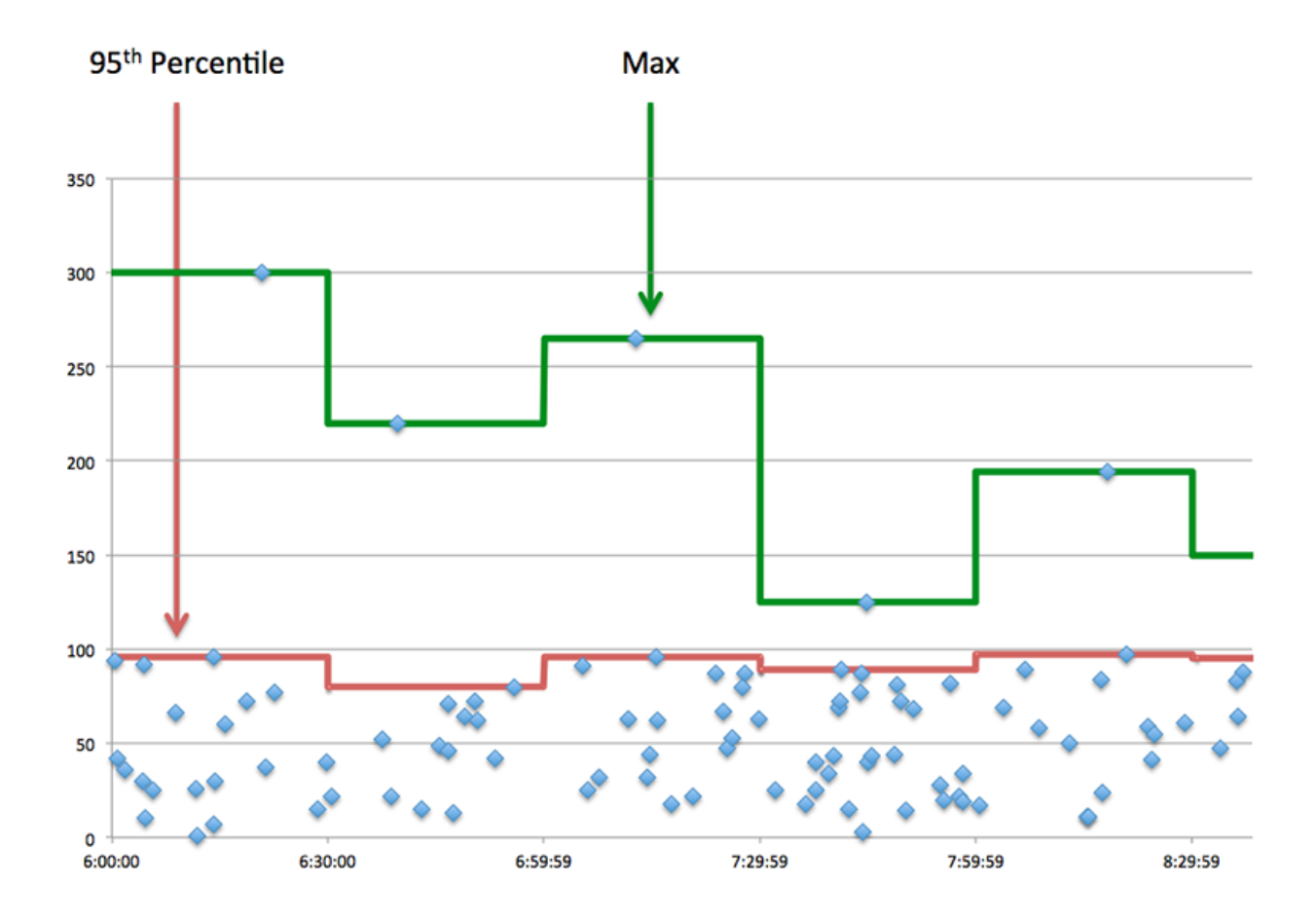

#### <span id="page-623-0"></span>**Network Data**

This region shows you TCP information that is related to the current protocol. In general, host stalls indicate that there is an issue with either the server or the client, and network stalls indicate that there is an issue with the network.

## **Host Stalls**

This chart shows the number of zero windows that were advertised or received by the device. Devices control the amount of data they receive by specifying the number of packets that can be sent to them over a given time period. When a device is sent more data than it can process, the device advertises a zero window to ask its peer device to stop sending packets completely until the device catches up. If you see a large number of zero windows, a server or client might not be not fast enough to support the amount of data being received.

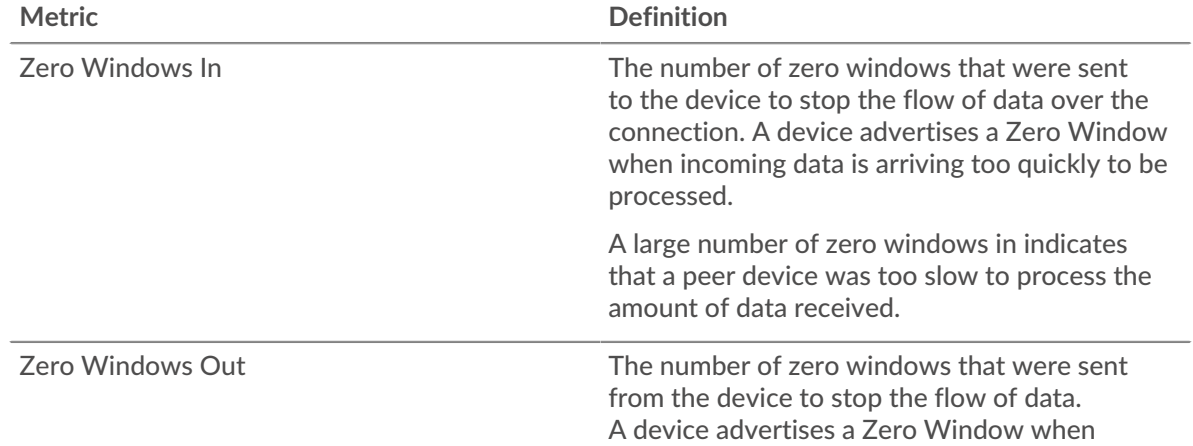

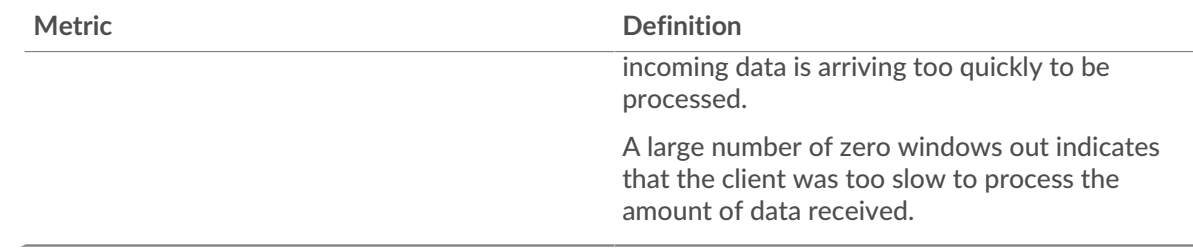

## **Network Stalls**

This chart shows the number of retransmission timeouts that occurred. Retransmission timeouts (RTOs) occur when a network drops too many packets, usually due to packet collisions or buffer exhaustion. If a device sends a request or response and does not receive confirmation within a specified amount of time, the device retransmits the request. If too many retransmissions are unacknowledged, an RTO occurs. If you see a large number of RTOs, the network might be too slow to support the current level of activity.

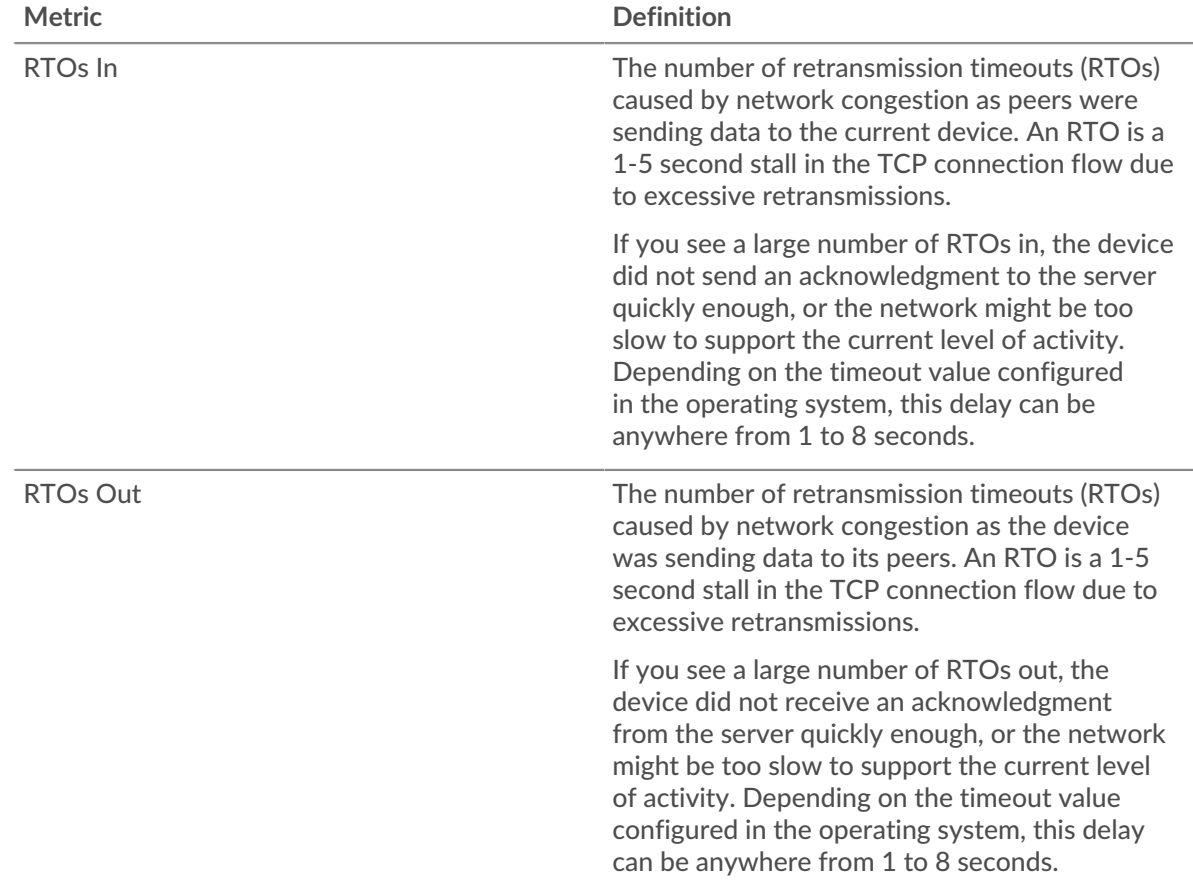

#### **Telnet server page**

This page displays metric charts of [Telnet](#page-620-0) traffic associated with a device on your network.

- Learn about charts on this page:
	- [Telnet Summary](#page-625-0)
	- [Network Data](#page-626-0)
- Learn about [Telnet security considerations](#page-620-1)
- Learn about [working with metrics](#page-0-0).

## <span id="page-625-0"></span>**Telnet Summary**

The following charts are available in this region:

## **Packets**

This chart shows when Telnet request packets were received and response packets were sent by the server.

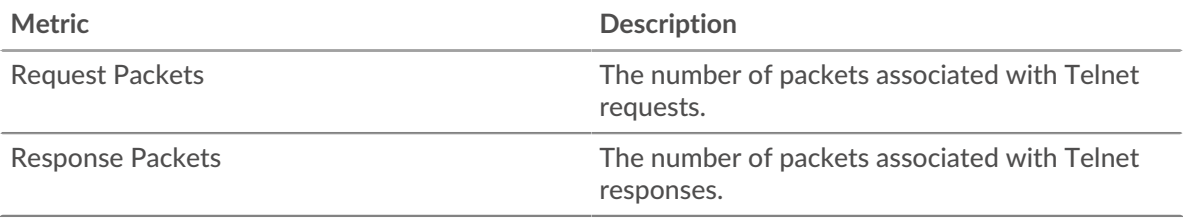

## **Total Packets**

This chart shows the total number of Telnet request packets received and response packets sent by the server.

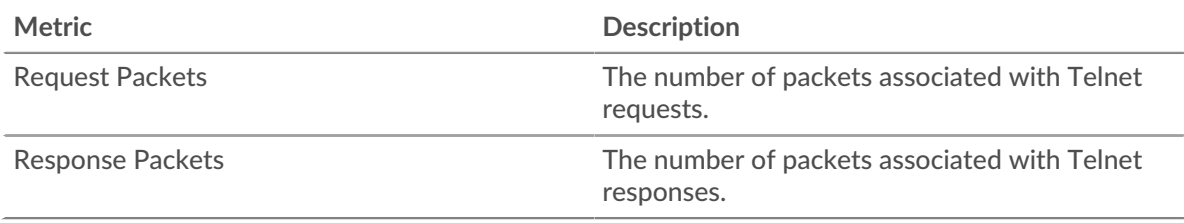

## **Round Trip Time**

This chart shows percentiles of round trip time (RTT). The RTT metric measures how long it took for packets to get an immediate acknowledgment from the client or server. Therefore, RTT is a good indicator of how your network is performing.

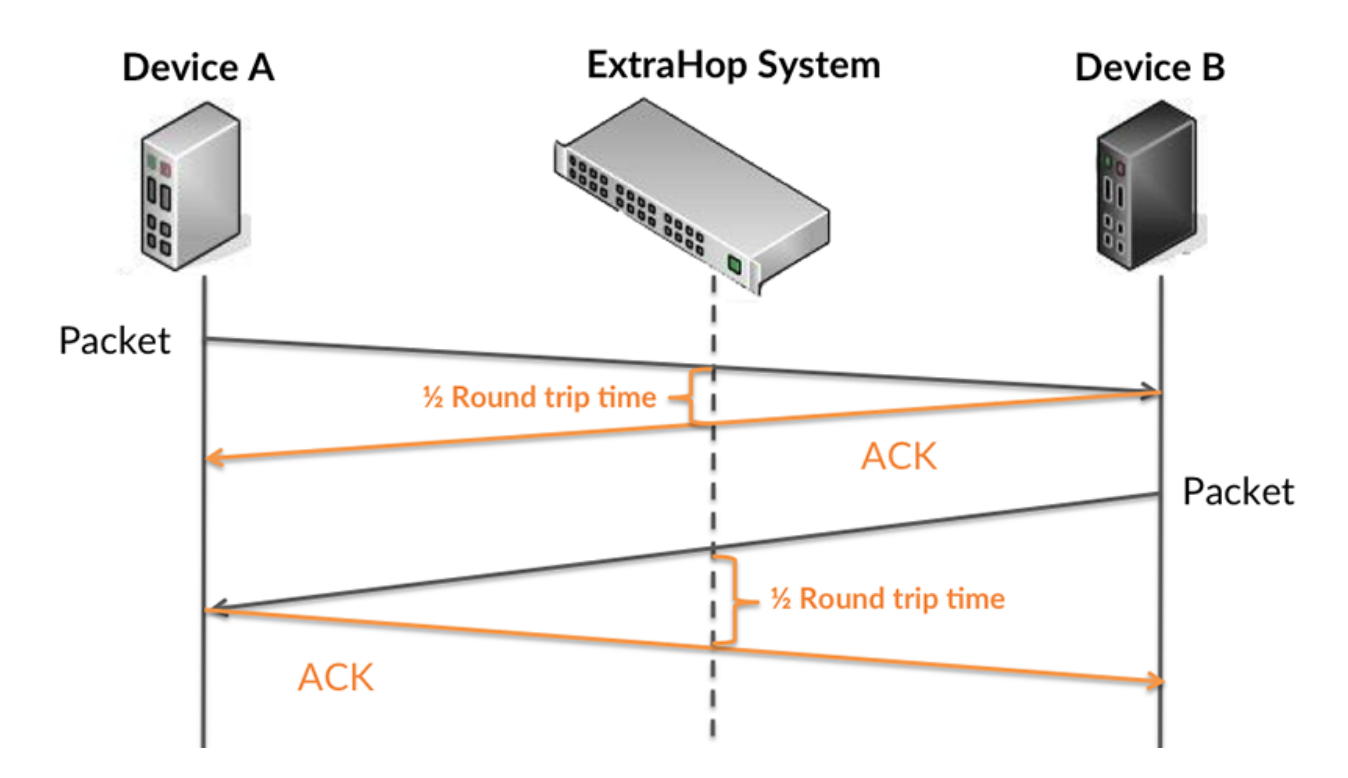

Learn more about how the ExtraHop system calculates round trip time on the ExtraHop forum  $\mathbb{Z}$ .

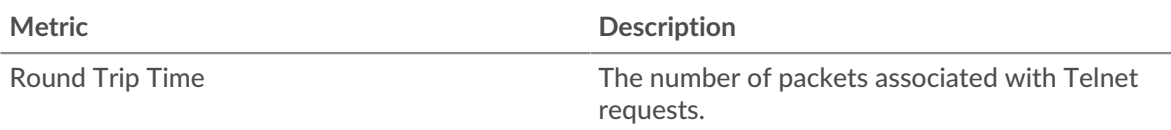

#### **Timing Summary**

This chart shows the 95th percentile and median RTT.

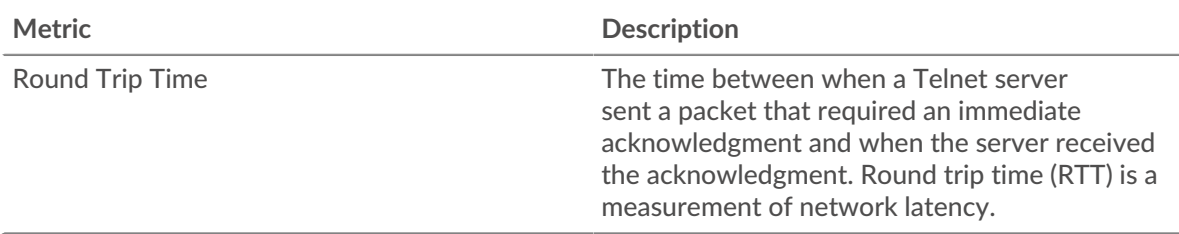

The Performance (95th Percentile) chart shows the 95th percentile to show the highest value for a time period while filtering outliers; the 95th percentile is the highest value that falls below 95% of the values for a sample period. The following chart shows how displaying the 95th value, rather than the true maximum, can give a more accurate view of the data:

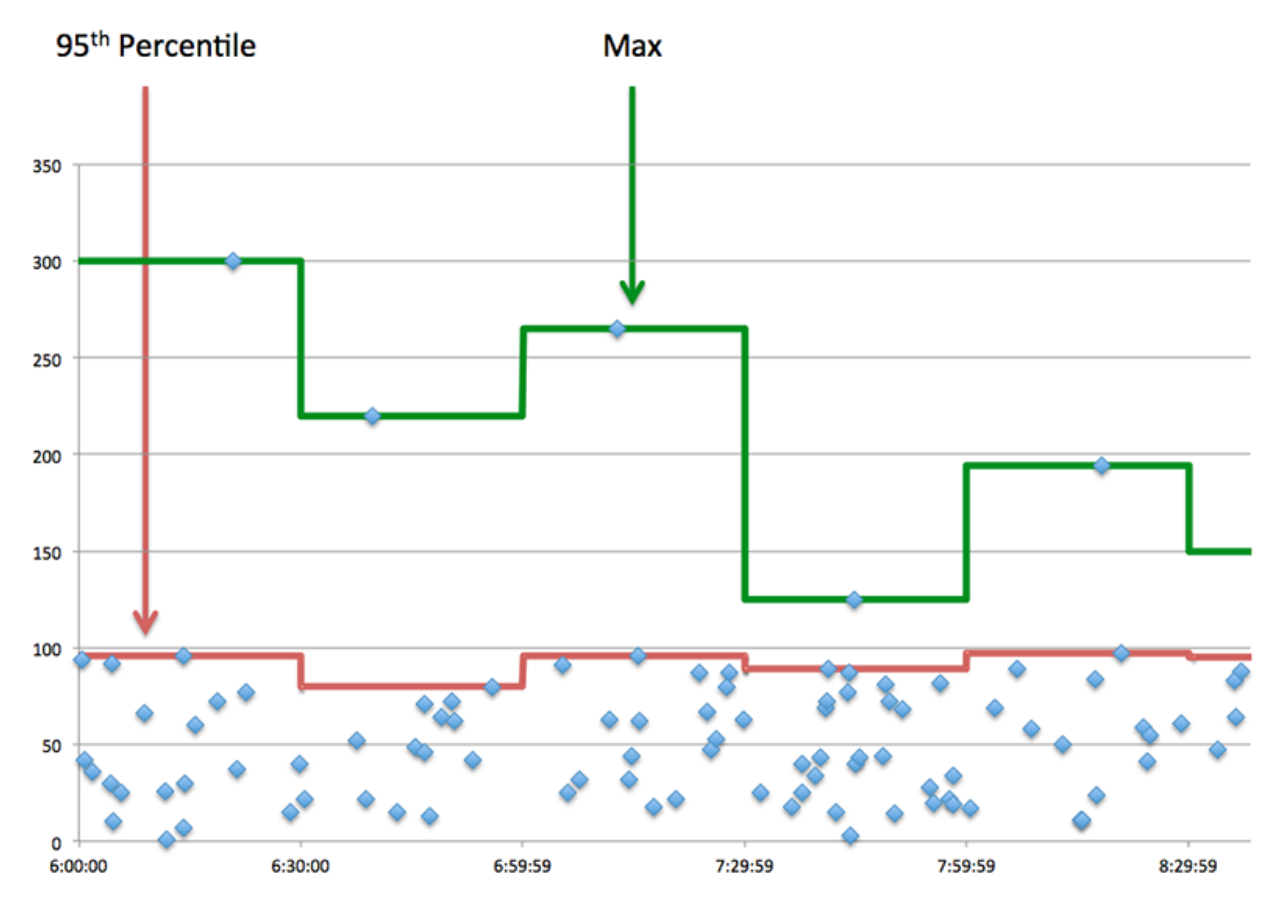

#### <span id="page-626-0"></span>**Network Data**

This region shows you TCP information that is related to the current protocol. In general, host stalls indicate that there is an issue with either the server or the client, and network stalls indicate that there is an issue with the network.

## **Host Stalls**

This chart shows the number of zero windows that were advertised or received by the device. Devices control the amount of data they receive by specifying the number of packets that can be sent to them over a given time period. When a device is sent more data than it can process, the device advertises a zero window to ask its peer device to stop sending packets completely until the device catches up. If you see a large number of zero windows, a server or client might not be not fast enough to support the amount of data being received.

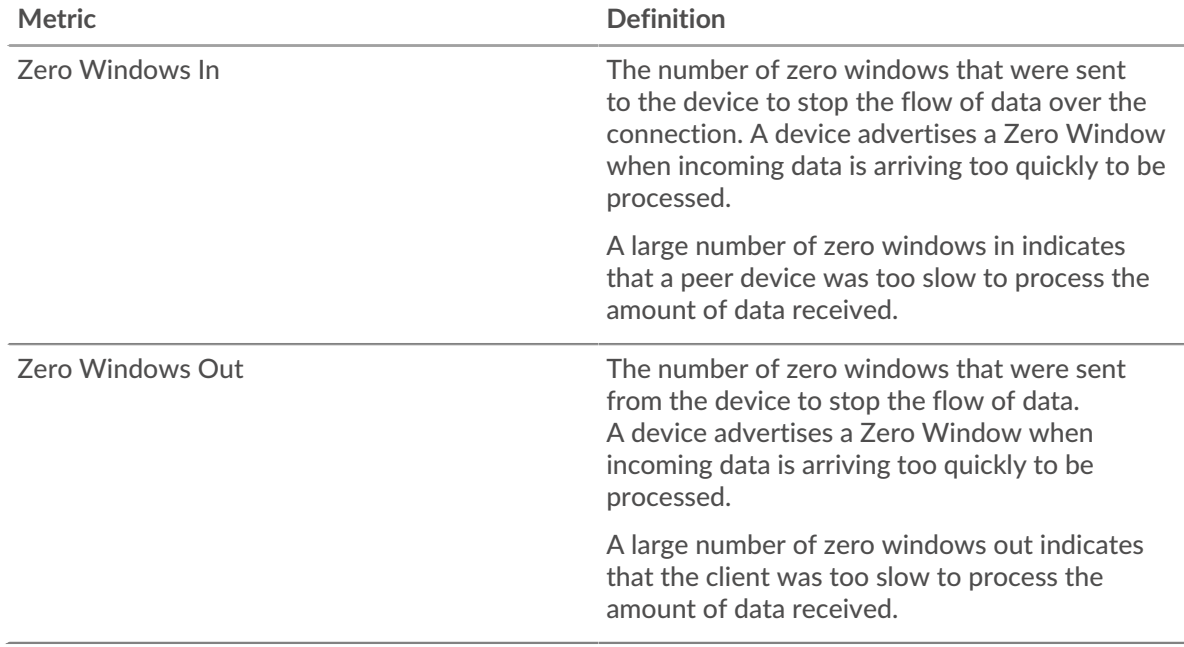

## **Network Stalls**

This chart shows the number of retransmission timeouts that occurred. Retransmission timeouts (RTOs) occur when a network drops too many packets, usually due to packet collisions or buffer exhaustion. If a device sends a request or response and does not receive confirmation within a specified amount of time, the device retransmits the request. If too many retransmissions are unacknowledged, an RTO occurs. If you see a large number of RTOs, the network might be too slow to support the current level of activity.

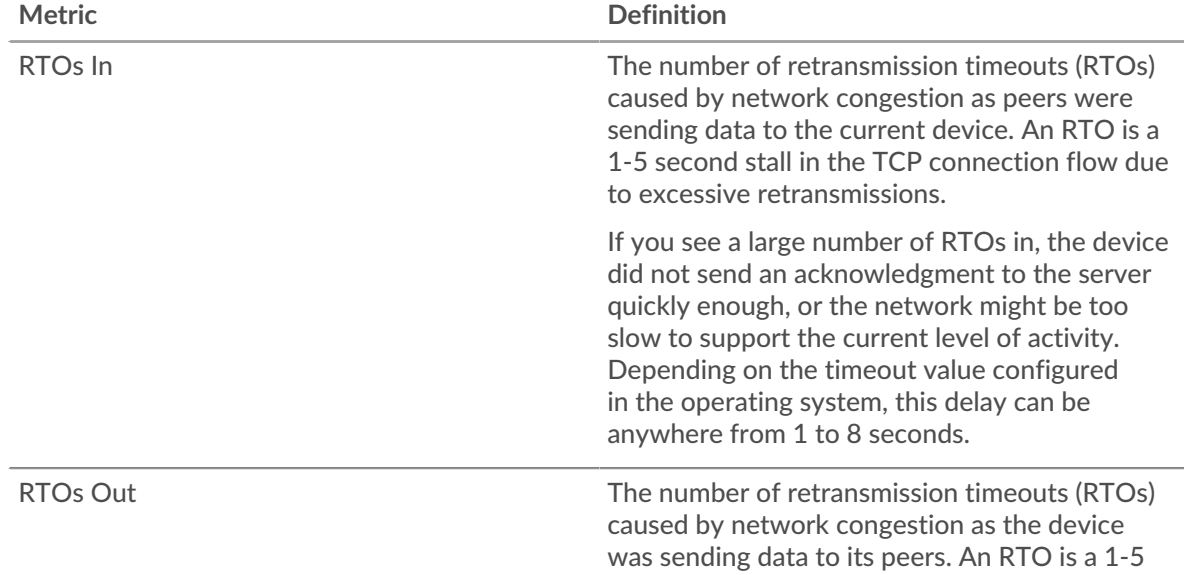

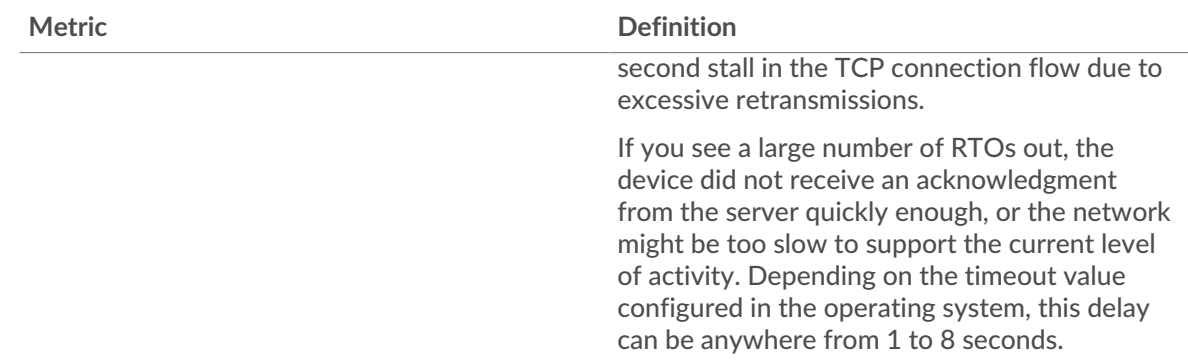

## **Telnet client group page**

This page displays metric charts of [Telnet](#page-620-0) traffic associated with a device group on your network.

- Learn about charts on this page:
	- [Telnet Summary for Group](#page-628-0)
	- [Telnet Details for Group](#page-628-1)
- Learn about [Telnet security considerations](#page-620-1)
- <span id="page-628-0"></span>• Learn about [working with metrics](#page-0-0).

#### **Telnet Summary for Group**

The following charts are available in this region:

#### **Packets**

This chart shows when Telnet request packets were sent and response packets were received by the clients in the group.

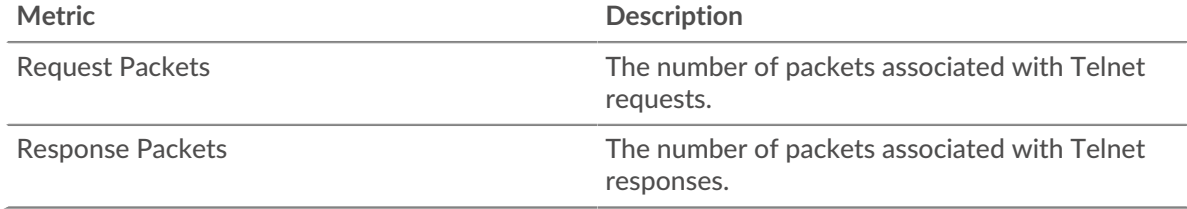

#### **Total Packets**

This chart shows how many Telnet request packets were sent and response packets were received by the clients in the group.

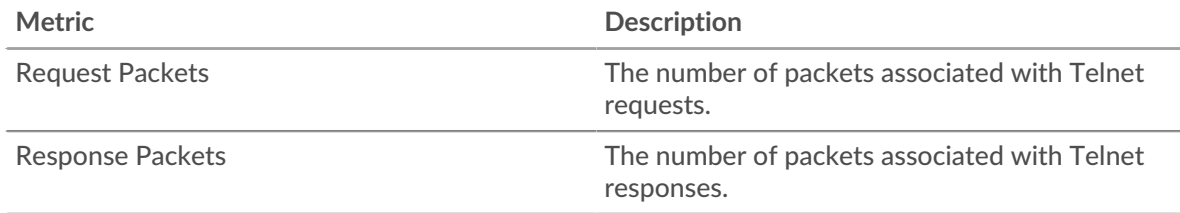

## <span id="page-628-1"></span>**Telnet Details for Group**

The following charts are available in this region:

## **Top Group Members (Telnet Clients)**

This chart shows which Telnet clients in the group were most active by breaking out the total number of Telnet requests the group sent by client.

#### **Telnet server group page**

This page displays metric charts of [Telnet](#page-620-0) traffic associated with a device group on your network.

- Learn about charts on this page:
	- [Telnet Summary for Group](#page-629-0)
	- **[Telnet Details for Group](#page-629-1)**
	- Learn about [Telnet security considerations](#page-620-1)
- <span id="page-629-0"></span>Learn about [working with metrics](#page-0-0).

#### **Telnet Summary for Group**

The following charts are available in this region:

#### **Packets**

This chart shows when Telnet request packets were received and response packets were sent by servers in the group.

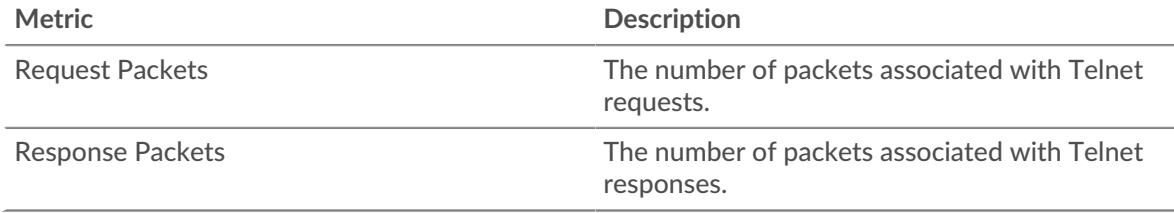

## **Total Packets**

This chart shows how many Telnet request packets were received and response packets were sent by servers in the group.

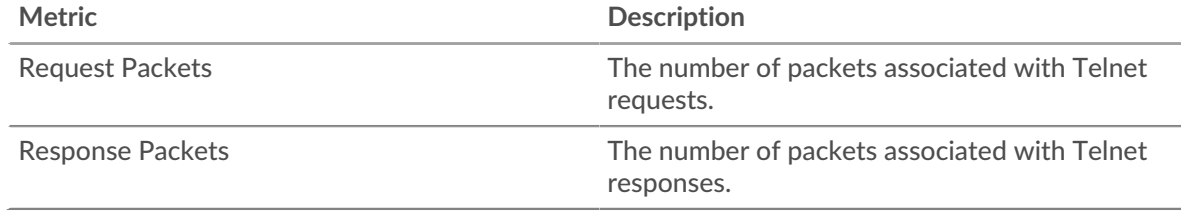

#### <span id="page-629-1"></span>**Telnet Details for Group**

The following charts are available in this region:

#### **Top Group Members (Telnet Servers)**

This chart shows which Telnet servers in the group were most active by breaking out the total number of Telnet responses the group sent by server.

## <span id="page-629-2"></span>**WebSocket**

The ExtraHop system collects metrics about WebSocket activity. WebSocket is a protocol that provides full-duplex communication channels over a single TCP connection.

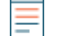

**Note:** The ExtraHop system does not include any built-in metrics for WebSocket. However, you can create triggers that record WebSocket activity in custom metrics and add them to a custom page or dashboard.

#### **WebSocket client page**

This page displays metric charts of [WebSocket](#page-629-2) traffic associated with a device on your network.

- Learn about charts on this page:
	- [WebSocket Summary](#page-630-0)
	- [Network Data](#page-632-0)
- <span id="page-630-0"></span>• Learn about [working with metrics](#page-0-0).

#### **WebSocket Summary**

The following charts are available in this region:

#### **Messages**

This chart shows you when WebSocket messages were sent and received by the client.

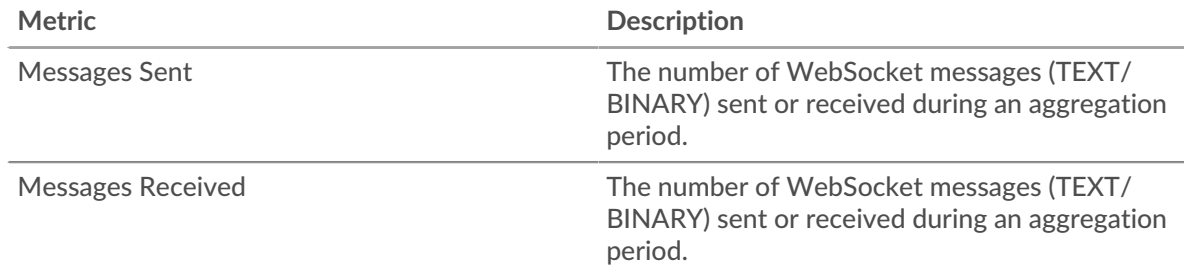

#### **Total Messages**

This chart shows you how many WebSocket messages were sent and received by the client.

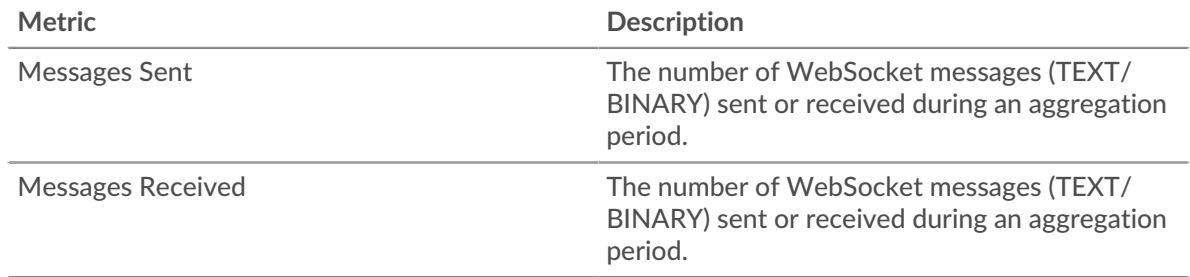

#### **Round Trip Time**

This chart shows percentiles of round trip time (RTT). The RTT metric measures how long it took for packets to get an immediate acknowledgment from the client or server. Therefore, RTT is a good indicator of how your network is performing.

# **EXTRAHOP**

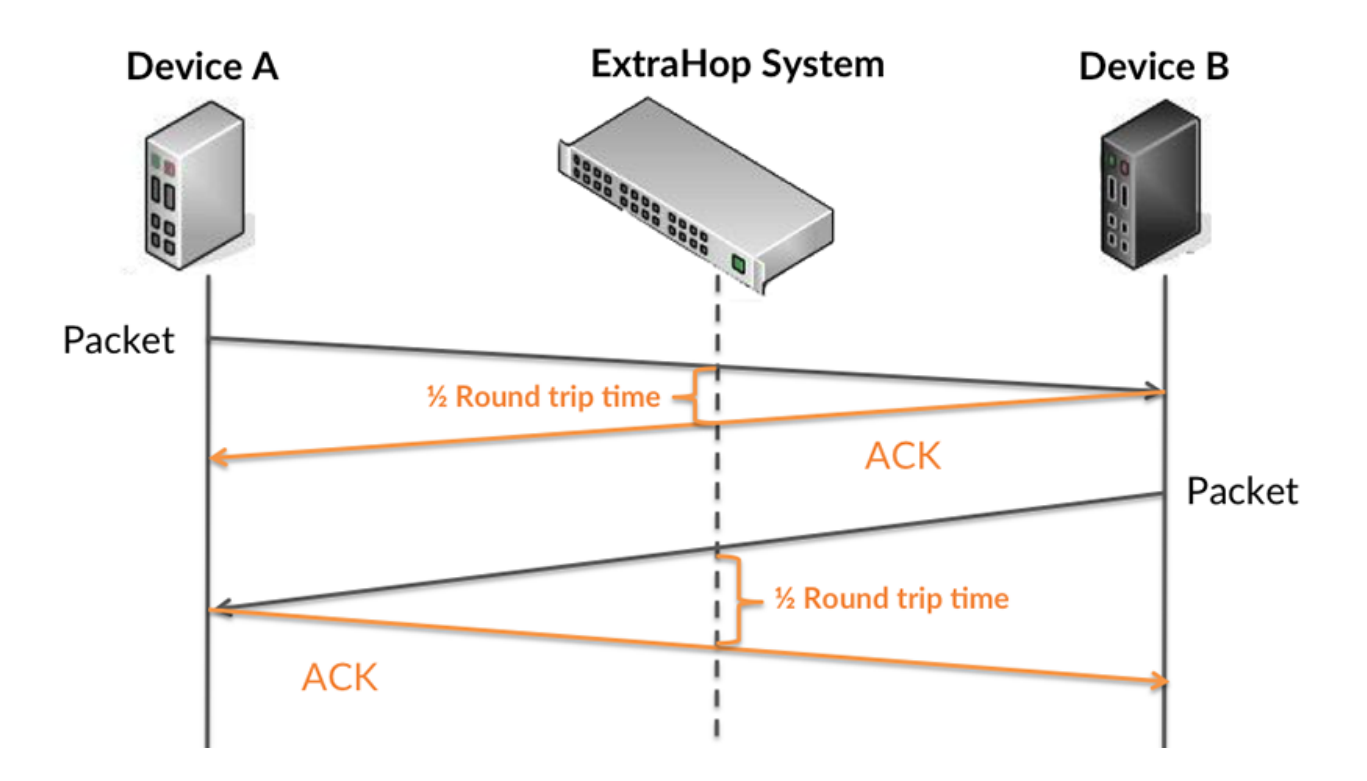

Learn more about how the ExtraHop system calculates round trip time on the [ExtraHop forum .](https://forums.extrahop.com/)..

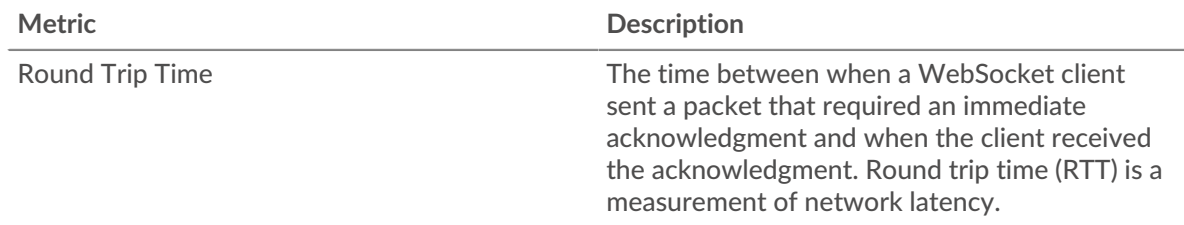

## **Round Trip Time**

This chart shows the 95th percentile and median RTT.

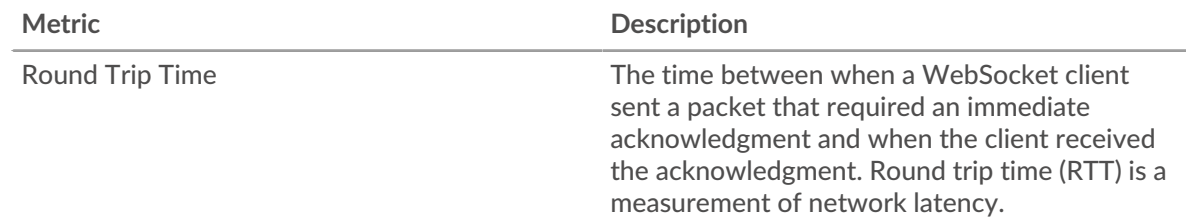

The Performance (95th Percentile) chart shows the 95th percentile to show the highest value for a time period while filtering outliers; the 95th percentile is the highest value that falls below 95% of the values for a sample period. The following chart shows how displaying the 95th value, rather than the true maximum, can give a more accurate view of the data:

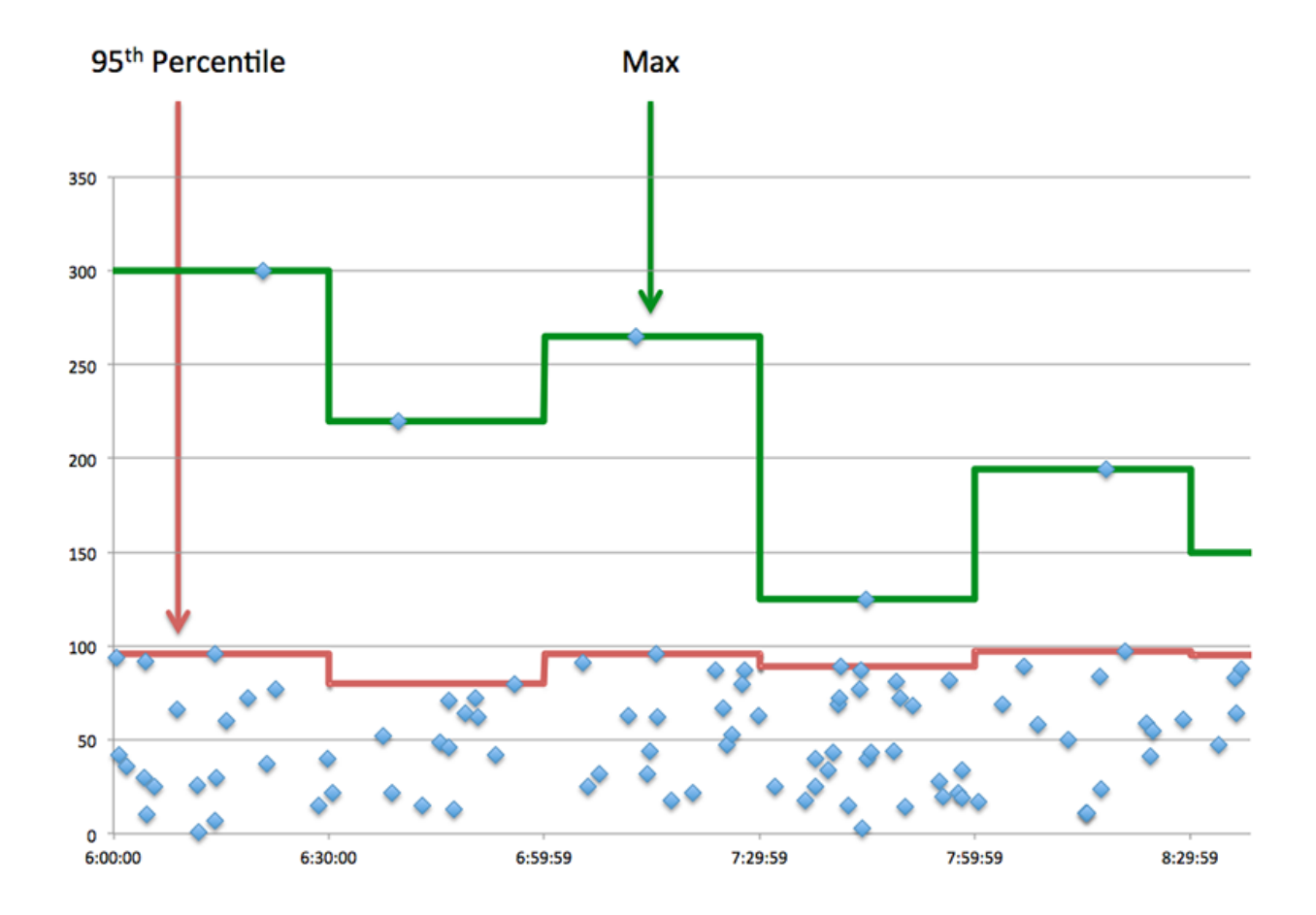

#### <span id="page-632-0"></span>**Network Data**

This region shows you TCP information that is related to the current protocol. In general, host stalls indicate that there is an issue with either the server or the client, and network stalls indicate that there is an issue with the network.

## **Host Stalls**

This chart shows the number of zero windows that were advertised or received by the device. Devices control the amount of data they receive by specifying the number of packets that can be sent to them over a given time period. When a device is sent more data than it can process, the device advertises a zero window to ask its peer device to stop sending packets completely until the device catches up. If you see a large number of zero windows, a server or client might not be not fast enough to support the amount of data being received.

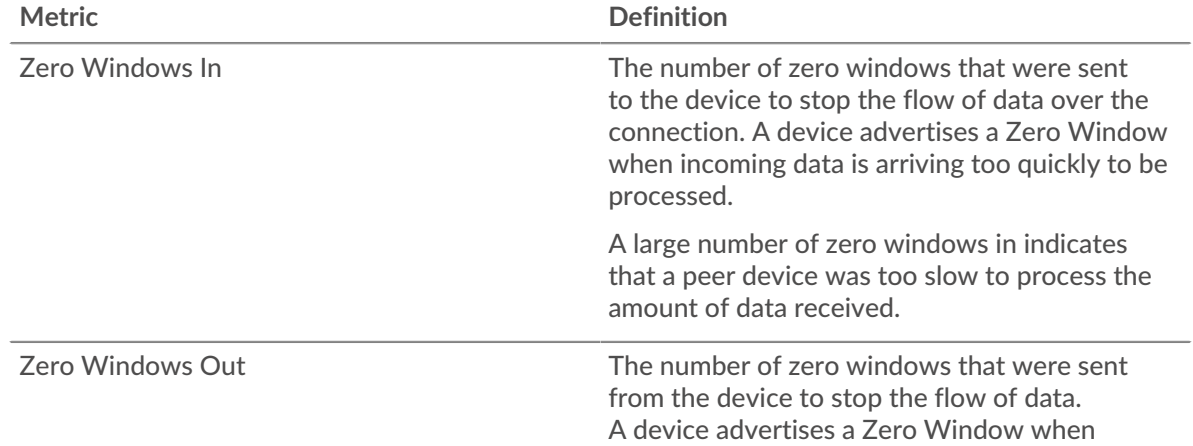

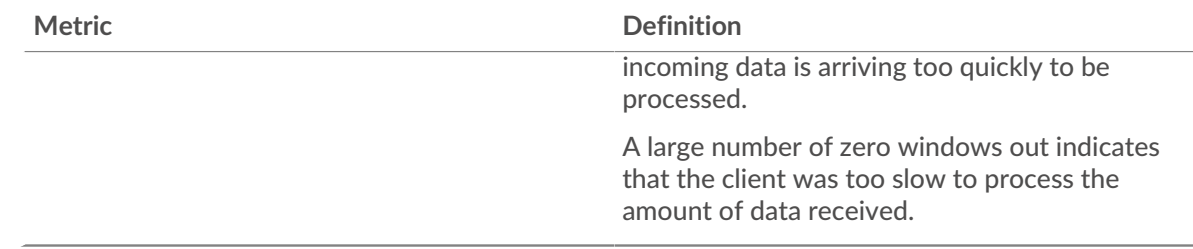

## **Network Stalls**

This chart shows the number of retransmission timeouts that occurred. Retransmission timeouts (RTOs) occur when a network drops too many packets, usually due to packet collisions or buffer exhaustion. If a device sends a request or response and does not receive confirmation within a specified amount of time, the device retransmits the request. If too many retransmissions are unacknowledged, an RTO occurs. If you see a large number of RTOs, the network might be too slow to support the current level of activity.

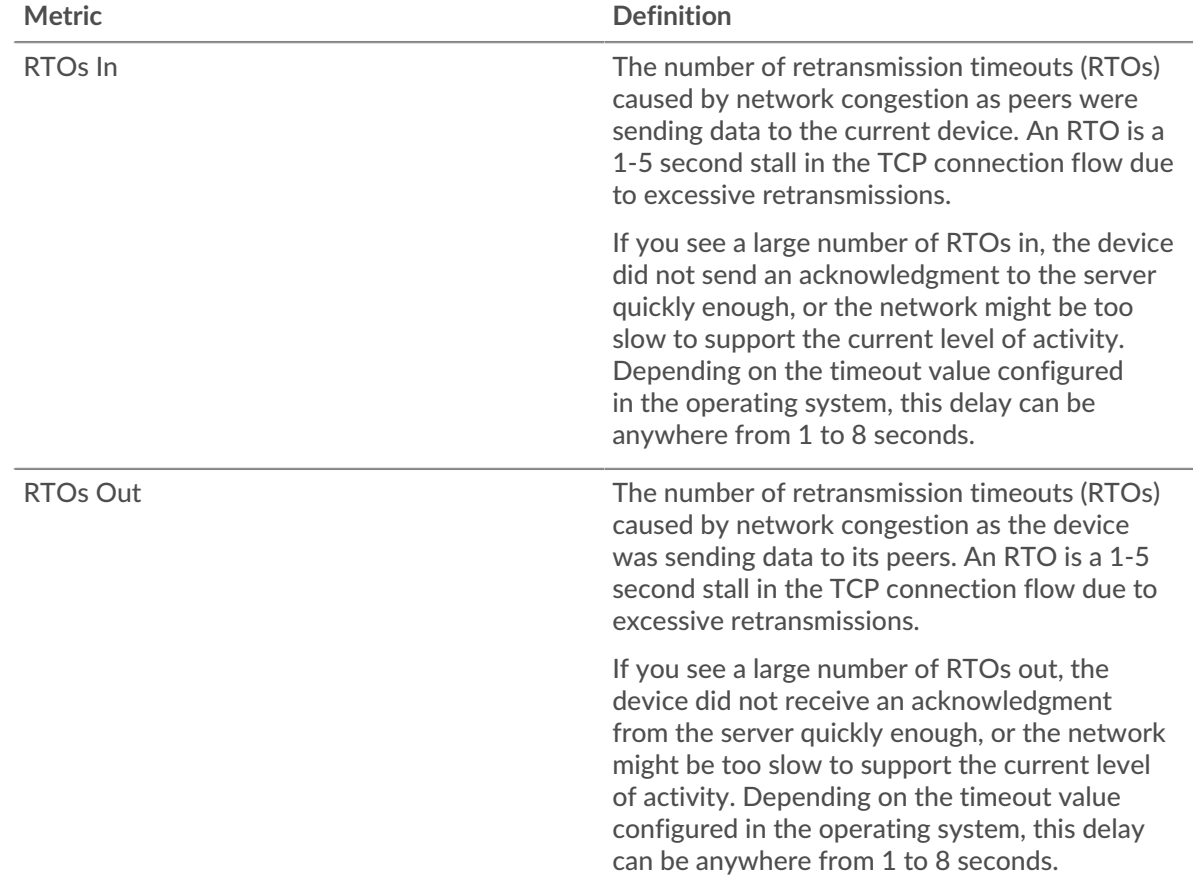

#### **WebSocket server page**

This page displays metric charts of [WebSocket](#page-629-2) traffic associated with a device on your network.

- Learn about charts on this page:
	- [WebSocket Summary](#page-634-0)
	- [Network Data](#page-636-0)
- Learn about [working with metrics](#page-0-0).

#### <span id="page-634-0"></span>**WebSocket Summary**

The following charts are available in this region:

## **Messages**

This chart shows you when WebSocket messages were sent and received by the server.

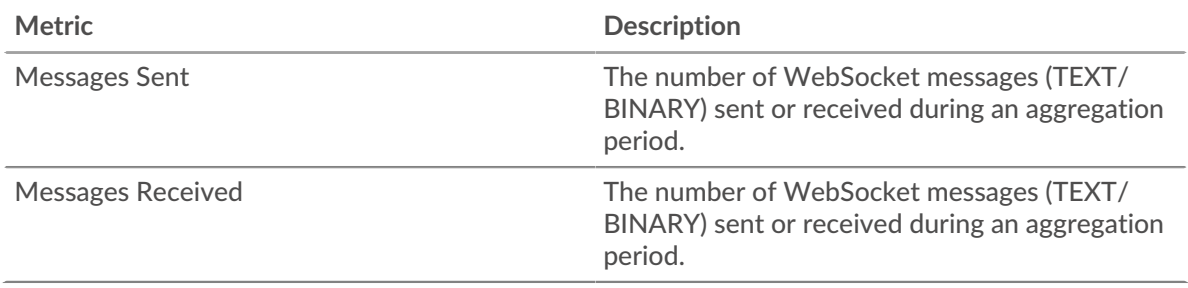

## **Total Messages**

This chart shows you how many WebSocket messages were sent and received by the server.

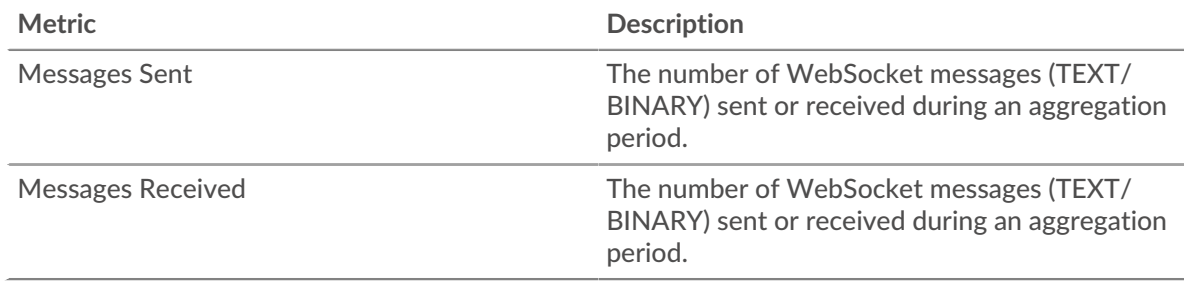

## **Round Trip Time**

This chart shows percentiles of round trip time (RTT). The RTT metric measures how long it took for packets to get an immediate acknowledgment from the client or server. Therefore, RTT is a good indicator of how your network is performing.

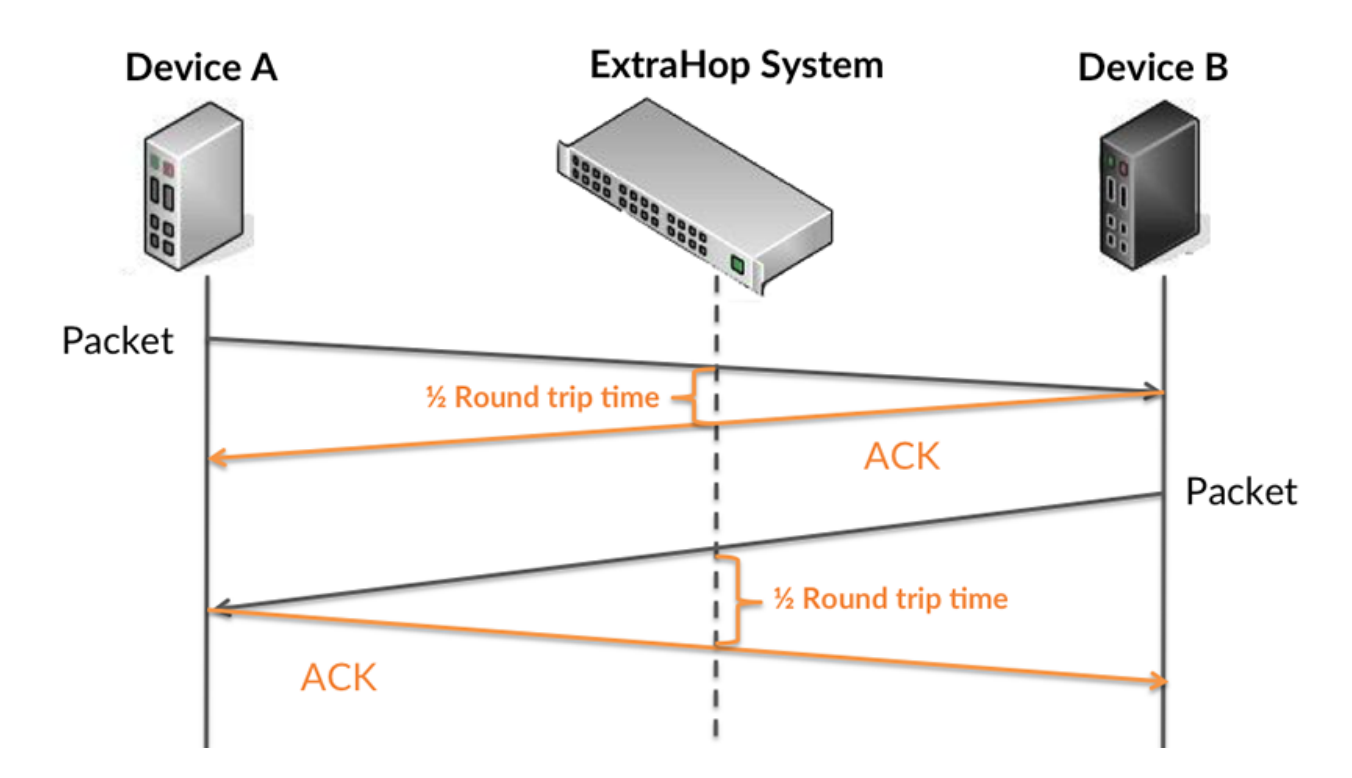

Learn more about how the ExtraHop system calculates round trip time on the [ExtraHop forum .](https://forums.extrahop.com/)..

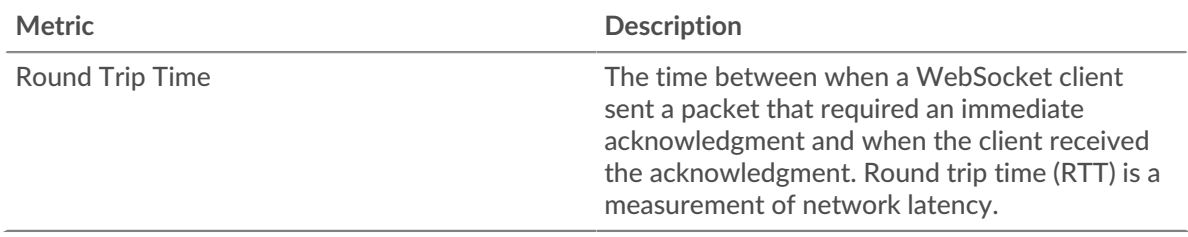

## **Round Trip Time**

This chart shows the 95th percentile and median RTT.

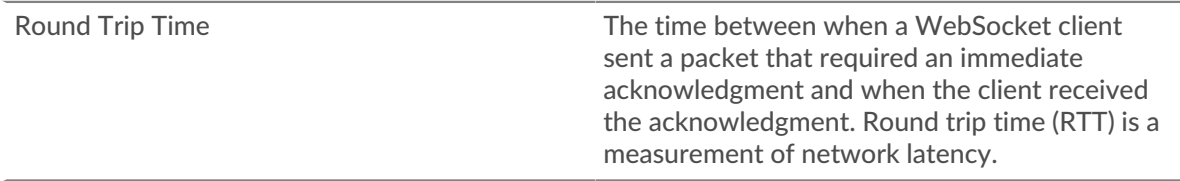

The Performance (95th Percentile) chart shows the 95th percentile to show the highest value for a time period while filtering outliers; the 95th percentile is the highest value that falls below 95% of the values for a sample period. The following chart shows how displaying the 95th value, rather than the true maximum, can give a more accurate view of the data:

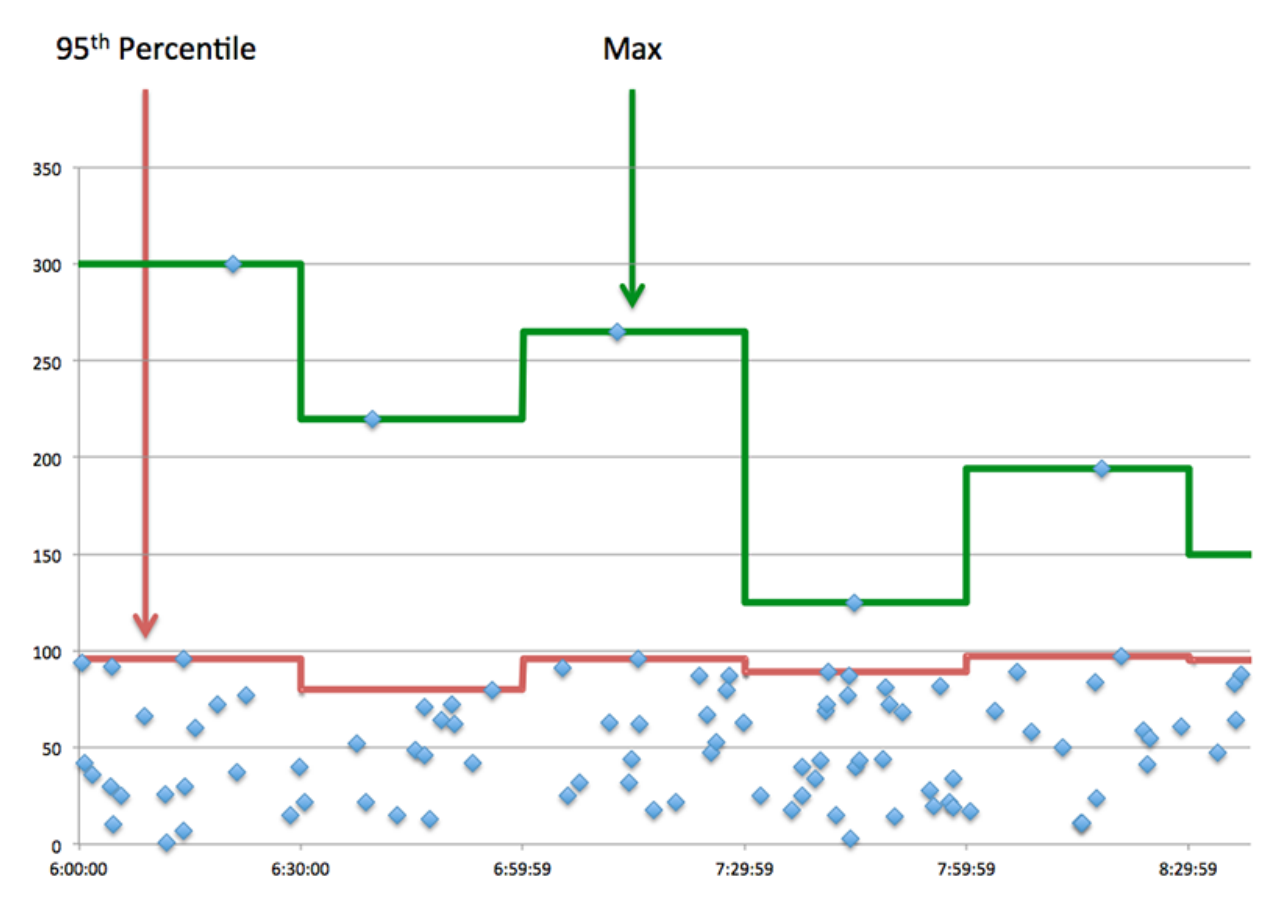

#### <span id="page-636-0"></span>**Network Data**

This region shows you TCP information that is related to the current protocol. In general, host stalls indicate that there is an issue with either the server or the client, and network stalls indicate that there is an issue with the network.

#### **Host Stalls**

This chart shows the number of zero windows that were advertised or received by the device. Devices control the amount of data they receive by specifying the number of packets that can be sent to them over a given time period. When a device is sent more data than it can process, the device advertises a zero window to ask its peer device to stop sending packets completely until the device catches up. If you see a large number of zero windows, a server or client might not be not fast enough to support the amount of data being received.

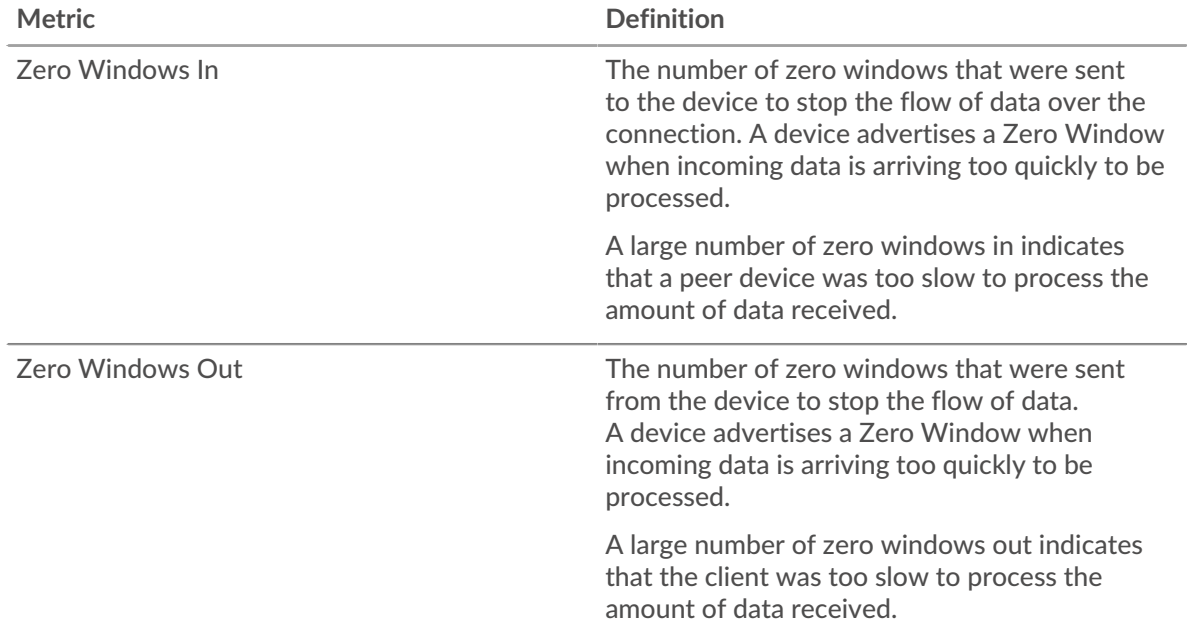

## **Network Stalls**

This chart shows the number of retransmission timeouts that occurred. Retransmission timeouts (RTOs) occur when a network drops too many packets, usually due to packet collisions or buffer exhaustion. If a device sends a request or response and does not receive confirmation within a specified amount of time, the device retransmits the request. If too many retransmissions are unacknowledged, an RTO occurs. If you see a large number of RTOs, the network might be too slow to support the current level of activity.

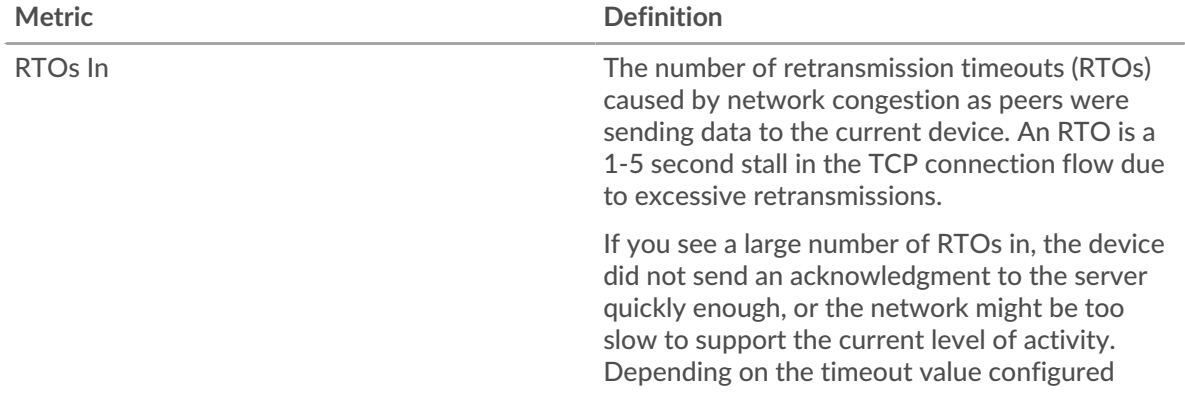

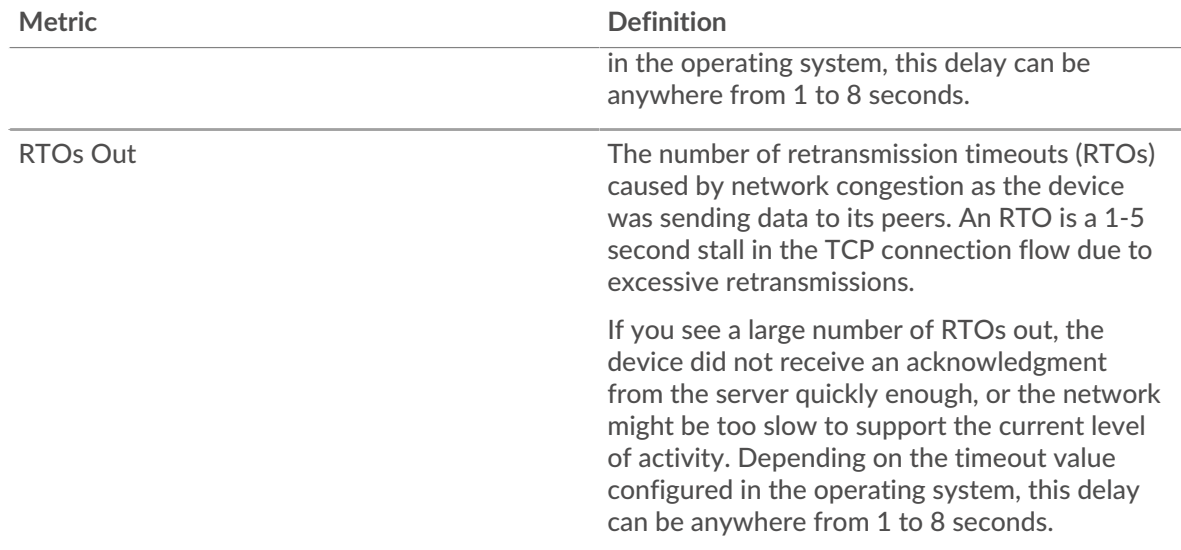

## **WebSocket client group page**

This page displays metric charts of [WebSocket](#page-629-2) traffic associated with a device group on your network.

- Learn about charts on this page:
	- [WebSocket Summary for Group](#page-637-0)
	- [WebSocket Details for Group](#page-638-0)
- <span id="page-637-0"></span>• Learn about [working with metrics](#page-0-0).

#### **WebSocket Summary for Group**

The following charts are available in this region:

#### **Messages**

This chart shows you when WebSocket messages were sent and received by clients in the group.

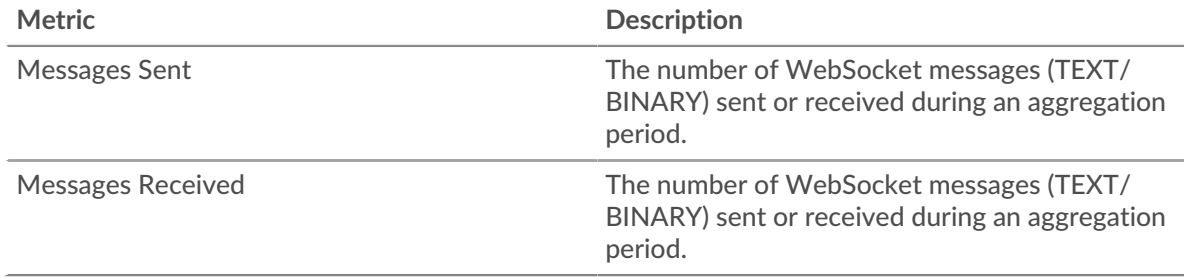

## **Total Messages**

This chart shows you how many WebSocket messages were sent and received by clients in the group.

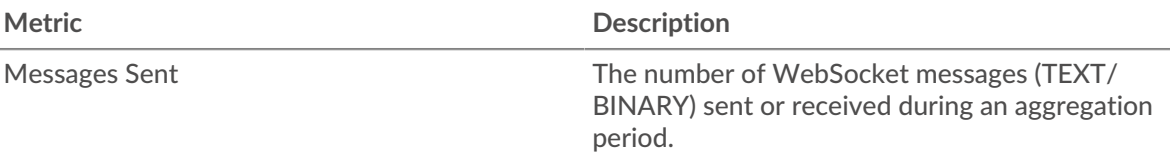

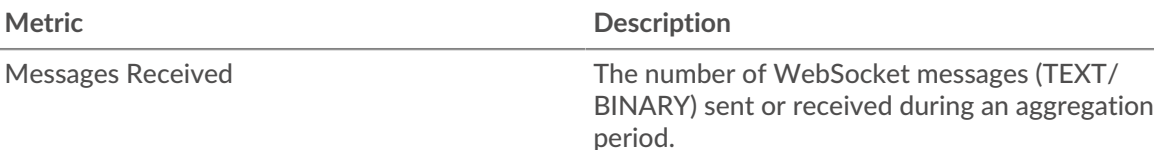

#### <span id="page-638-0"></span>**WebSocket Details for Group**

The following charts are available in this region:

## **Top Group Members (WebSocket Servers)**

This chart shows which WebSocket clients in the group were most active by breaking out the total number of WebSocket requests the group sent by client.

#### **WebSocket server group page**

This page displays metric charts of [WebSocket](#page-629-2) traffic associated with a device group on your network.

- Learn about charts on this page:
	- [WebSocket Summary for Group](#page-638-1)
	- [WebSocket Details for Group](#page-638-2)
- Learn about [working with metrics](#page-0-0).

## <span id="page-638-1"></span>**WebSocket Summary for Group**

The following charts are available in this region:

#### **Messages**

This chart shows you when WebSocket messages were sent and received by servers in the group.

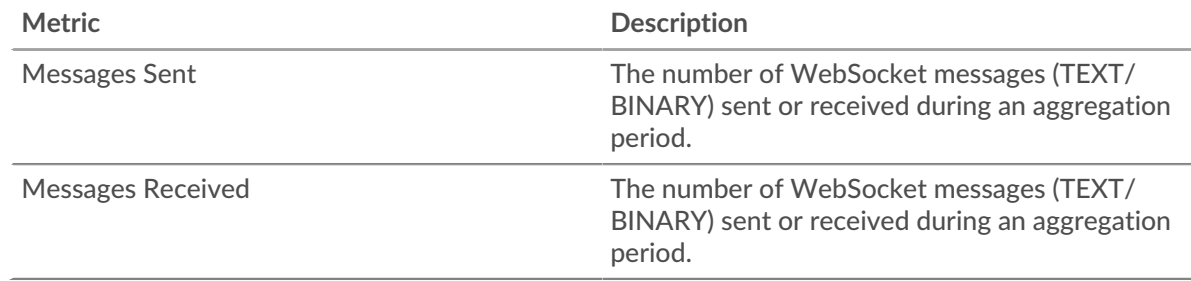

## **Total Messages**

This chart shows you how many WebSocket messages were sent and received by servers in the group.

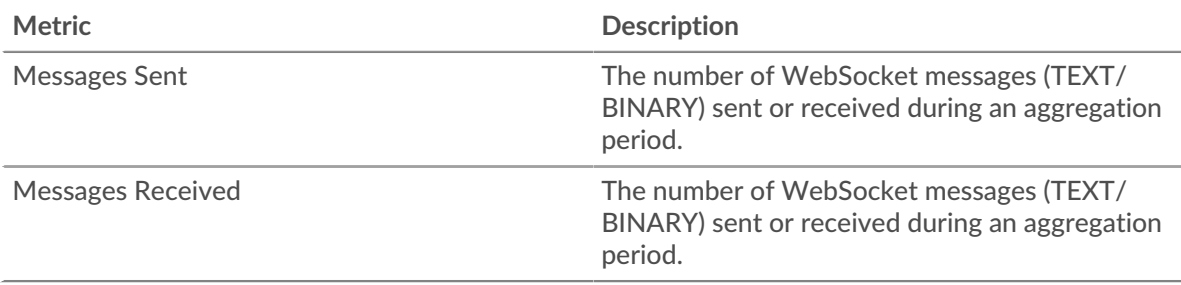

#### <span id="page-638-2"></span>**WebSocket Details for Group**

The following charts are available in this region:

## **Top Group Members (WebSocket Servers)**

This chart shows which WebSocket servers in the group were most active by breaking out the total number of WebSocket responses the group sent by server.

#### **WMI**

The ExtraHop system collects metrics about Windows Management Instrumentation () Remote Protocol activity. WMI is a set of Windows system extensions that provide an operating system interface for establishing remote access sessions.

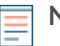

**Note:** The ExtraHop system does not include any built-in metric pages for WMI. However, you can view WMI metrics by adding them to a custom page or dashboard.

#### **Security considerations**

- [WMI](https://attack.mitre.org/techniques/T1047/) E enables Windows and third-party applications to send commands to remote devices. Attackers can take advantage of WMI to compromise remote devices and laterally move across a network.
- Attack tools, such as [Impacket](https://attack.mitre.org/software/S0357/)  $\mathbb Z$ , have python scripts that can run malicious commands on remote devices over WMI.

## **WSMAN**

The ExtraHop system collects metrics about Web Services Management protocol () activity. The WSMAN protocol is a SOAP-based, public standard for exchanging data with any computer device.

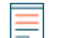

**Note:** The ExtraHop system does not include any built-in metric pages for WSMAN. However, you can view WSMAN metrics by adding them to a custom page or dashboard.

#### **Security considerations**

WSMAN enables administration utilities, such as [PowerShell](https://attack.mitre.org/techniques/T1059/001/) L. to send commands to remote devices. Attackers can take advantage of PowerShell to compromise remote devices and laterally move across a network.

## **Metrics by asset**

Each built-in asset page includes metrics about the related metric source. These metric charts can be copied to your dashboards.

## **Device metrics**

These metrics are about devices discovered on your network.

#### **Device Overview page**

Each [Device Overview page](https://docs.extrahop.com/9.6/devices-overview/#device-overview-page)  $\mathbb Z$  provides information about device properties and activity relevant to the specified time interval. Properties include details such as device role, known aliases, and analysis level. Device activity includes related alerts and peer devices, and metrics about device throughput and bandwidth.

Click **Traffic** to view inbound and outbound traffic metrics which can include the charts below.

#### **Traffic In**

This chart displays the rate of data received by the device, measured in bits per second.

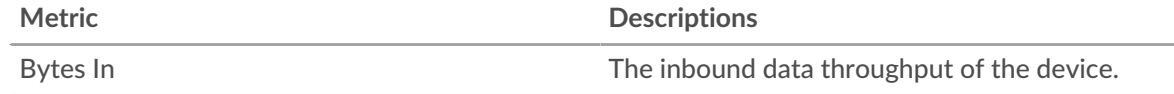

## **Traffic Out**

This chart displays the rate of data sent by the device, measured in bits per second.

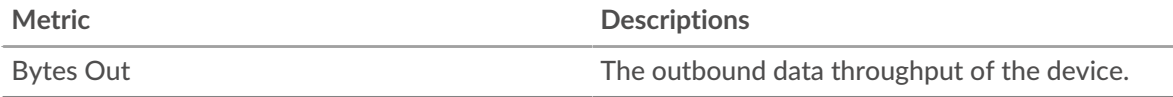

## **Top Protocols In**

This chart displays when data was received by the device, broken out by L7 protocol.

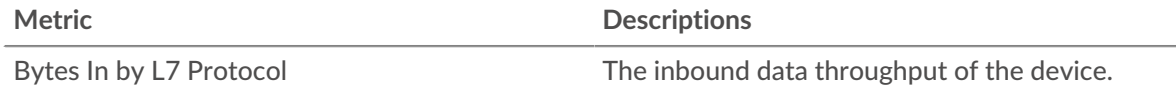

## **Top Protocols Out**

This chart displays when data was sent by the device, broken out by L7 protocol.

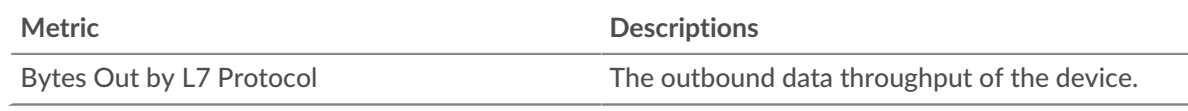

## **Top Cloud Services In**

This chart displays when cloud service data was received by the device, broken out by the top five cloud services.

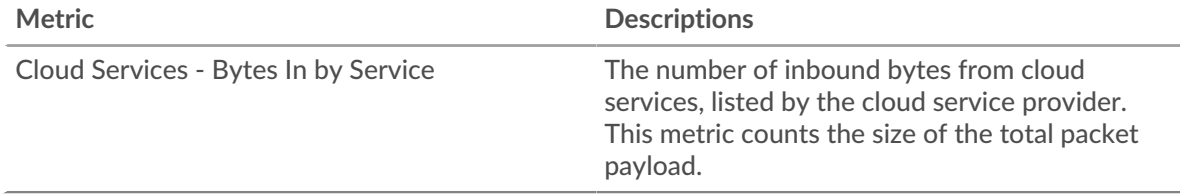

## **Top Cloud Services Out**

This chart displays when cloud service data was sent by the device, broken out by the top five cloud services.

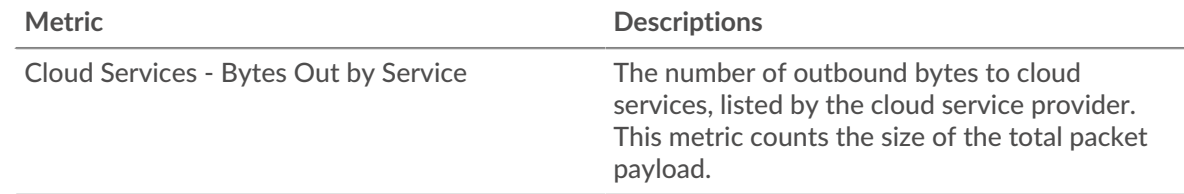

## **Top Peers**

This table displays the peer devices that exchanged the most traffic with the device

#### **Where to look next**

• **Drill down on a metric:** You can get more information about a metric by clicking the metric value or name and selecting an option from the Drill down by menu. For example, if you are looking at the total number of errors, click the number and select **Servers** to see which servers returned the errors.

• **Search the Metric Explorer:** Built-in protocol pages include the most commonly referenced metrics for a protocol, but you can see additional metrics in the Metric Explorer. Click any chart title on a protocol page and select **Create chart from...**. When the Metric Explorer opens, click **Add Metric** in the left pane to display a drop-down list of comprehensive metrics for the device. If you find an interesting metric, click **Add to Dashboard** to add the metric to a new or existing dashboard.

• **Create a custom metric:** If you want to view a metric that is not included in the Metric Explorer, you can create a custom metric through a trigger. For more information, see the following resources:

- [Trigger walkthrough: Track HTTP 404 errors](https://docs.extrahop.com/9.6/walkthrough-trigger/) M
- [Triggers](https://docs.extrahop.com/9.6/triggers-overview)  $\mathbb{Z}$

#### **Child Devices page**

This page displays a list of child devices (also known as L3 devices) for the current device. For more information about how the ExtraHop system identifies and classifies devices, see [Device discovery](https://docs.extrahop.com/9.6/intro-to-eh-system/#device-discovery)  $\mathbb{E}$ .

#### **Name**

The primary name associated with the device on the network. Names are discovered by passively monitoring a variety of naming protocols, including DNS, DHCP, NETBIOS, and Cisco Discovery Protocol. If a device name is not discovered, a NIC manufacturer-based identifier is assigned to the device by looking at the MAC address. If the MAC address range is not registered, or if it belongs to a private MAC address space, the name includes the last six characters of the MAC address (for example, Device 00000c0789b1).

The device-type icon to the left of the device name identifies the activity primarily associated with this device. The device name and type can be edited by clicking on the name and using the edit tools on the Device page.

#### **MAC Address**

The MAC address is a unique identifier of the device network interface. For physical devices that have multiple interfaces, one entry per interface is maintained. The vendor icon displays to the left of MAC Address as determined by the MAC OID lookup.

#### **VLAN**

The VLAN tag of the device.

#### **IP Address**

The Primary IP address the device uses to communicate on the network. By default, Address Resolution Protocol (ARP) traffic is used to determine the mapping from MAC addresses to IP addresses. In the absence of such traffic, IP packet header information is used. If there is no ARP traffic, the IP address 0.0.0.0 is assigned to routing devices, such as gateways, firewalls, and load balancers, to indicate that it handles packets from many sources.

#### **Discovery Time**

The time when the device was first discovered. The day of the week, the calendar date, and time are displayed in the following format: Wed Feb 23 09:01.

#### **Description**

A user-defined description of the device. To edit the device description, click the device name and use the edit tools on the Device page.

#### **Device Network page**

**Learn about charts on this page:**

- [Throughput](#page-642-0)
- **[Network Latency](#page-642-1)**
- [Packets and Fragmentation](#page-644-0)
- [Packet Types](#page-645-0)
- [DSCP Types \(Quality of Service\)](#page-646-0)
- [Frame Sizes](#page-646-1)
- [Frame Types](#page-648-0)
- [IP Protocols](#page-650-0)
- [ICMP Types](#page-650-1)

# <span id="page-642-0"></span>**Throughput**

## **Throughput In Summary**

This chart shows you how much data was received by the device.

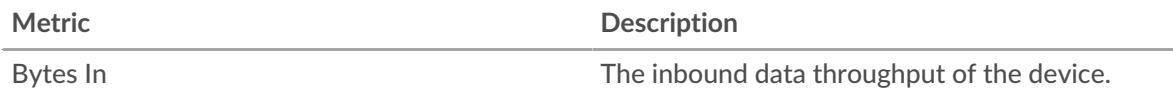

## **Throughput Out Summary**

This chart shows you how much data was sent by the device.

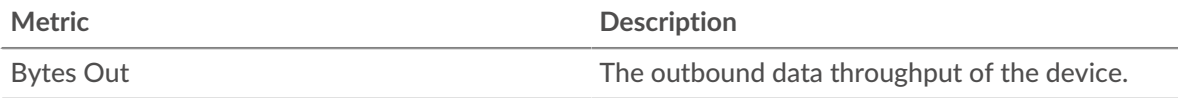

## **Throughput In**

This chart shows you when data was received by the device.

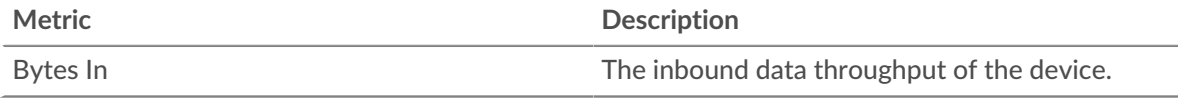

## **Throughput Out**

This chart shows you when data was sent by the device.

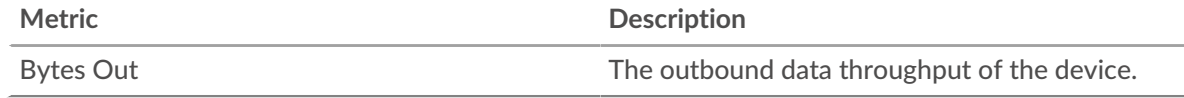

## **Throughput In by L7 Protocol**

This chart shows you when data was received by the device, broken out by L7 protocol.

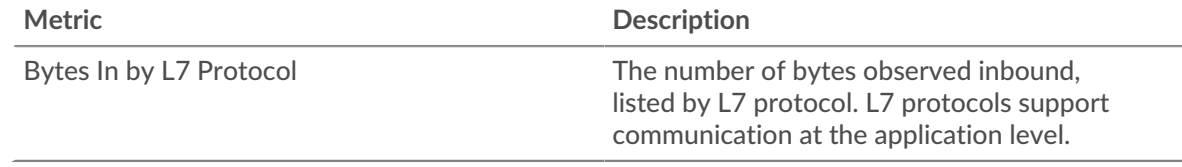

## **Throughput Out by L7 Protocol**

This chart shows you when data was sent by the device, broken out by L7 protocol.

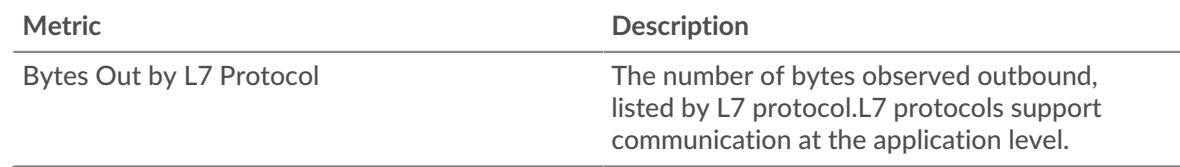

#### <span id="page-642-1"></span>**Network Latency**

This region does not appear if the device is in Flow Analysis.

#### **Round Trip Time**

This chart shows percentiles for the device TCP round trip time. The RTT metric measures how long it took for packets to get an immediate acknowledgment from the client or server. The ExtraHop system calculates this value by measuring the time between the first packet of a request and the acknowledgment from the server, as shown in the following figure:

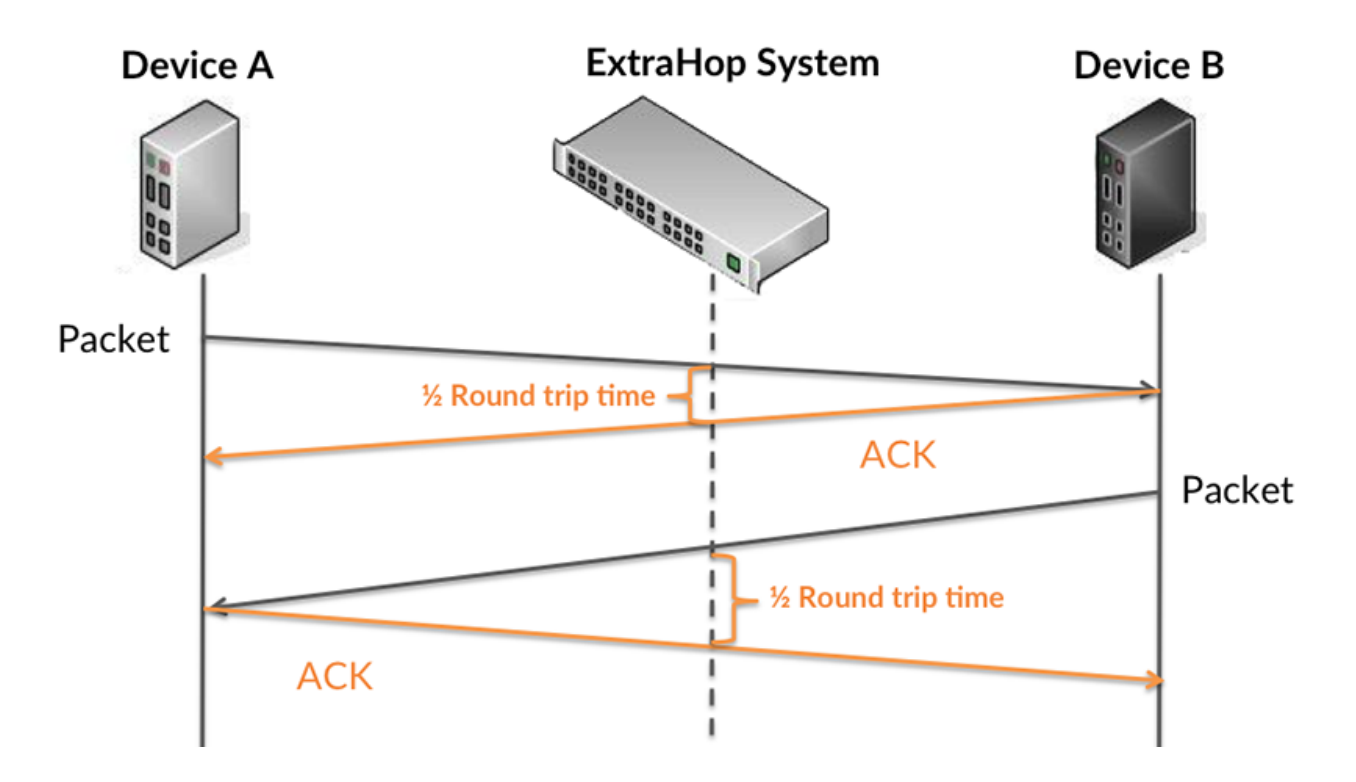

RTT only measures how long an immediate acknowledgment takes to be sent; it does not wait until all packets are delivered. Therefore, RTT is a good indicator of how your network is performing. If the TCP RTT time is high, there might be an issue with the network.

Learn more about how the ExtraHop system calculates round trip time on the ExtraHop forum E.

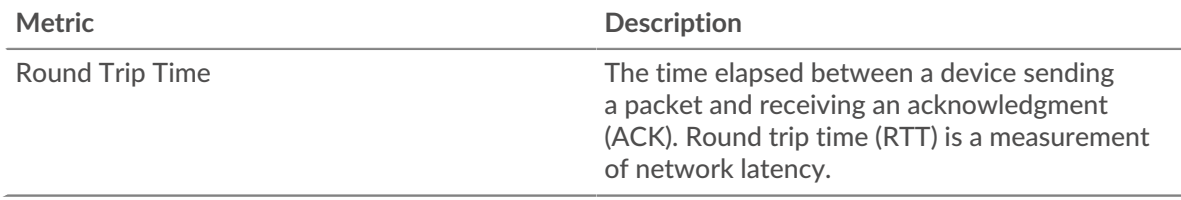

#### **Round Trip Time**

This chart shows you the 95th percentile and median RTT for the device.

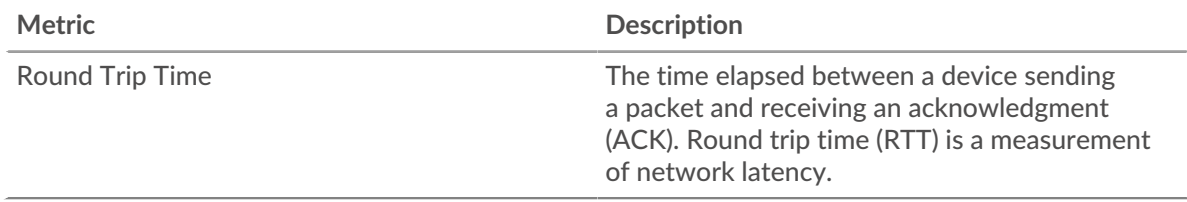

This Round Trip Time Summary chart highlights the 95th percentile to show the highest value for a time period while filtering outliers; the 95th percentile is the highest value that falls below 95% of the values for a sample period. The following chart shows how displaying the 95th value, rather than the true maximum, can give a more accurate view of the data:

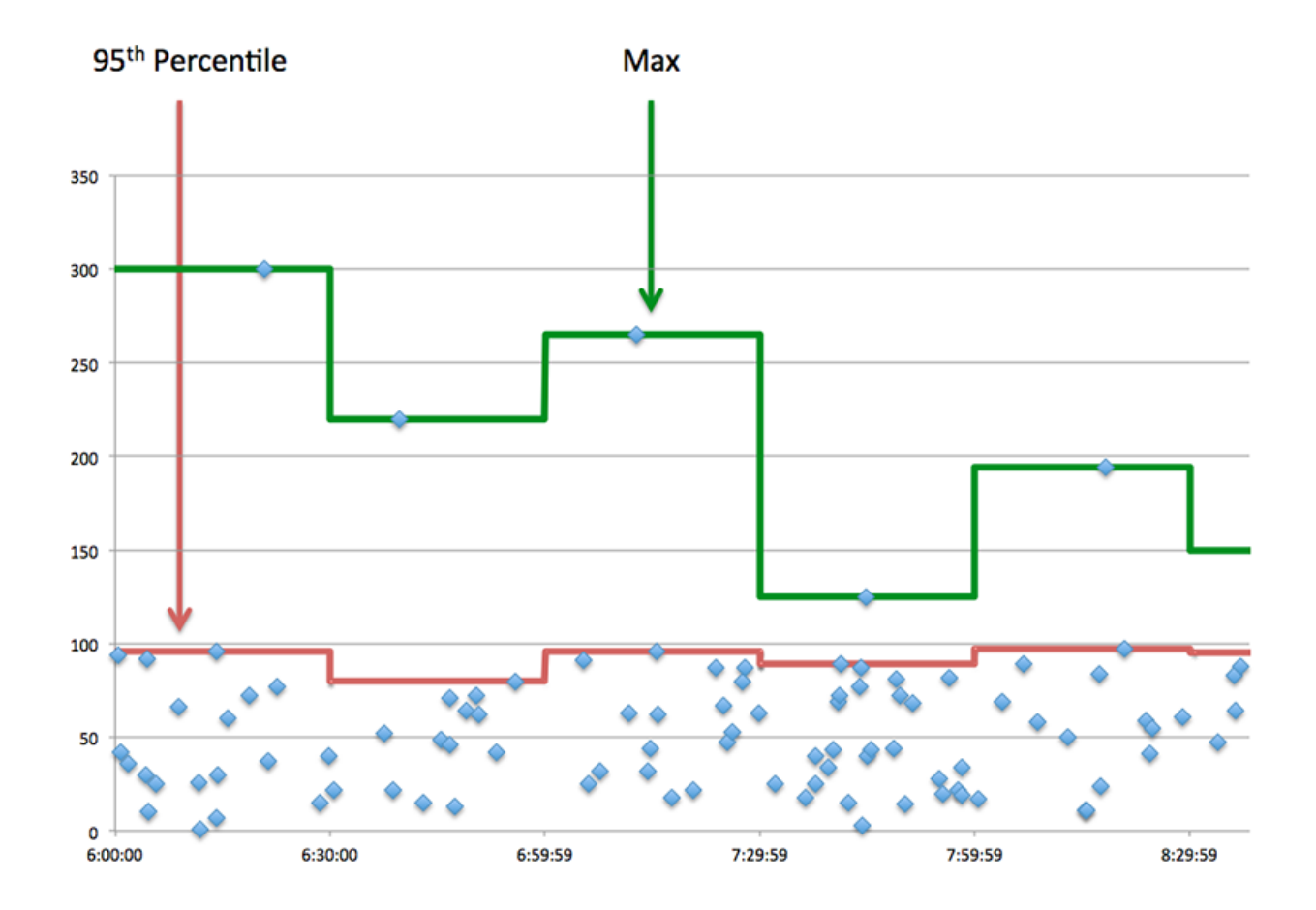

## <span id="page-644-0"></span>**Packets and Fragmentation**

#### **Packets In**

This chart shows you how many packets were received by the device.

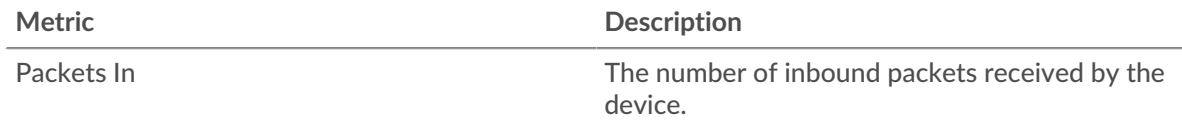

## **Packets Out**

This chart shows you how many packets were sent by the device.

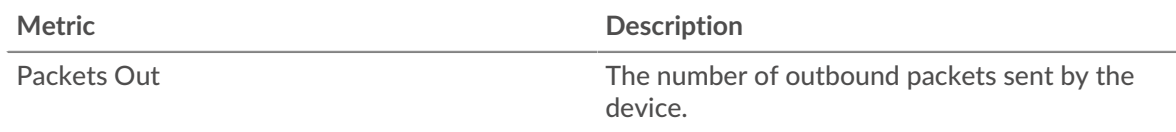

## **Packet Rate In**

This chart shows you when packets were received by the device.

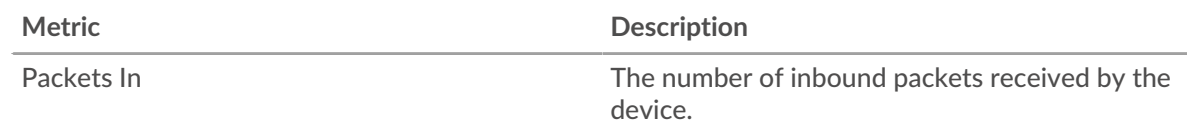

## **Packet Rate Out**

This chart shows you when packets were sent by the device.

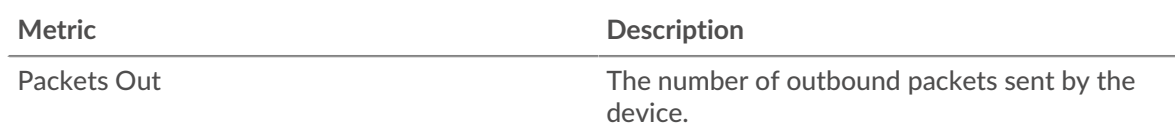

## **Packet Fragmentation In**

This chart shows you when the device received IP datagrams that were fragmented in transit and required reassembly. This chart does not appear if the device is in Flow Analysis.

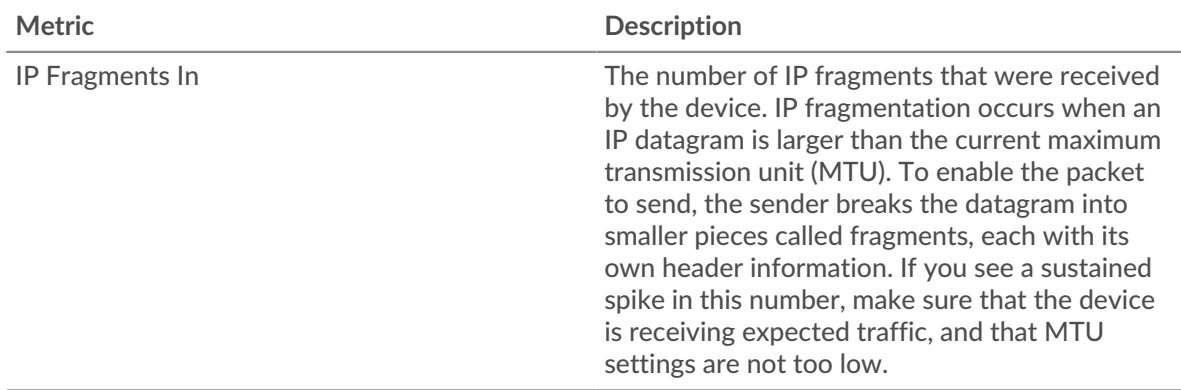

## **Packet Fragmentation Out**

This chart shows you when the device sent IP datagrams that were fragmented in transit and required reassembly. This chart does not appear if the device is in Flow Analysis.

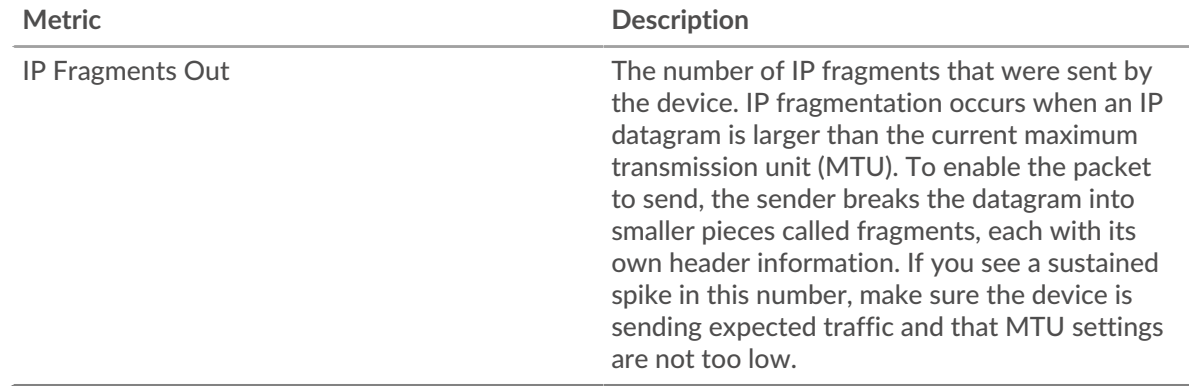

## <span id="page-645-0"></span>**Packet Types**

This region does not appear if the device is in Flow Analysis.

## **Packet Types**

The chart breaks out how many packets the device sent by packet type.

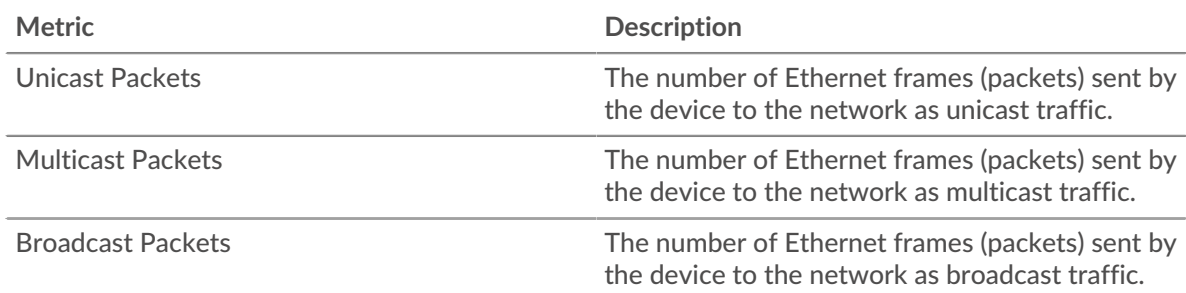

## **Top Multicast Packet Groups**

The chart breaks out how many multicast packets the device sent by multicast group.

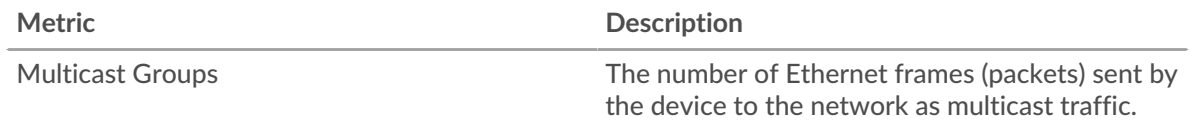

## <span id="page-646-0"></span>**DSCP Types (Quality of Service)**

This region does not appear if the device is in Flow Analysis.

#### **Top DSCP Types - Packets In**

This chart breaks out how many packets the device received by differentiated services code point (DSCP) type.

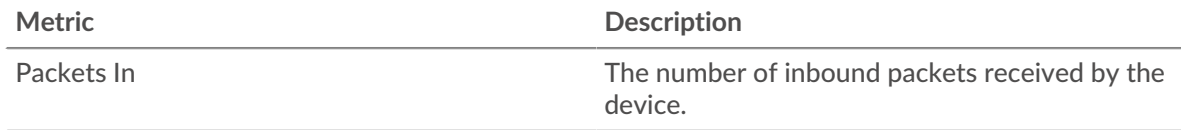

## **Top DSCP Types - Packets Out**

This chart breaks out how many packets the device sent by differentiated services code point (DSCP) type.

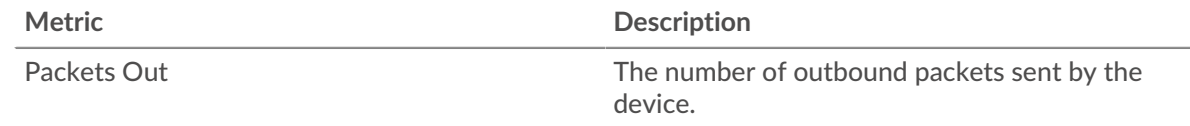

## <span id="page-646-1"></span>**Frame Sizes**

This region does not appear if the device is in Flow Analysis.

## **Frame Sizes In**

The chart breaks out how many packets the device received by size.

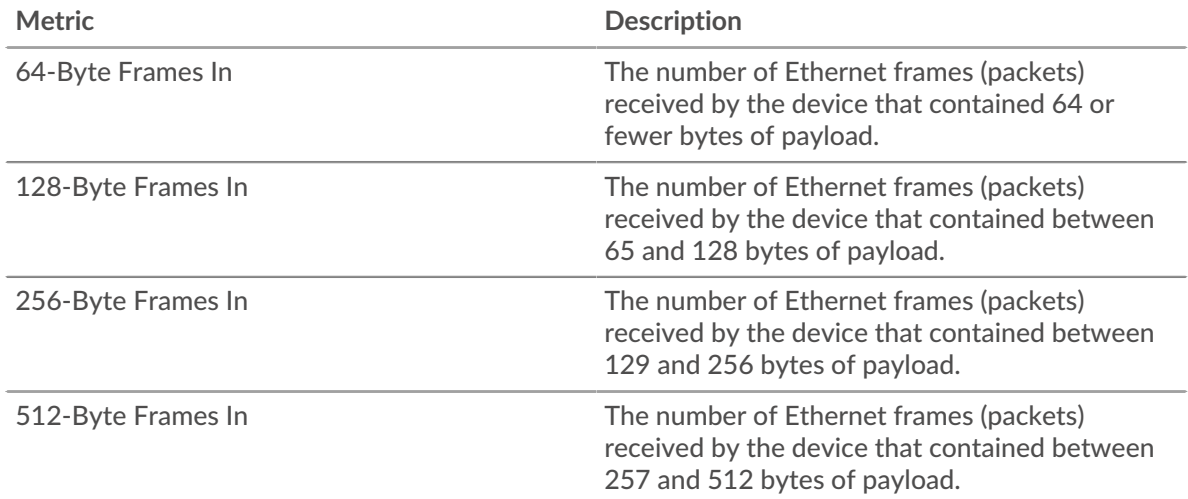

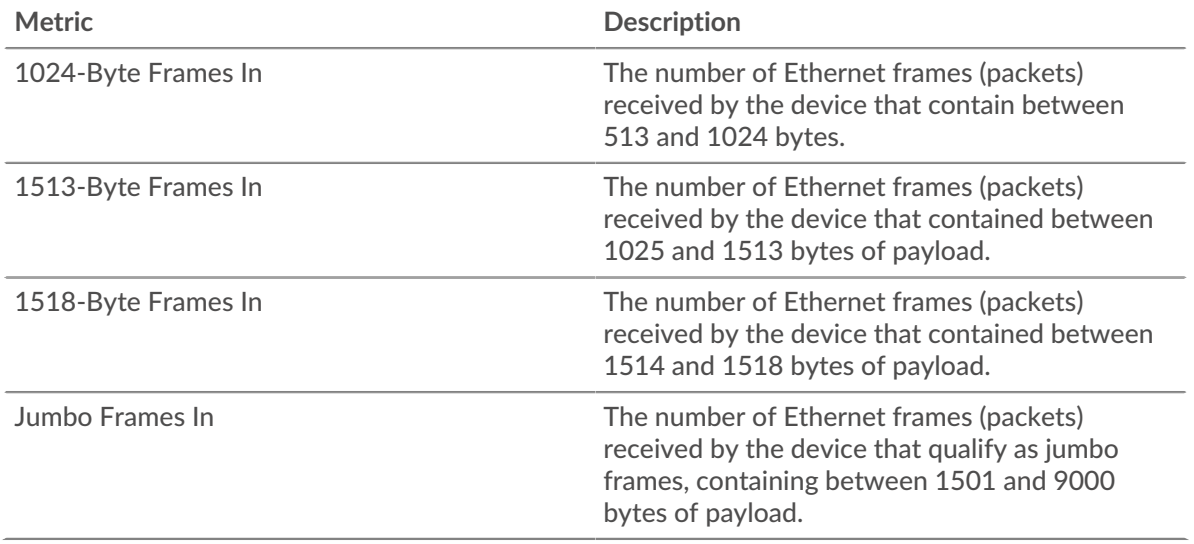

## **Frame Sizes Out**

The chart breaks out how many packets the device sent by size.

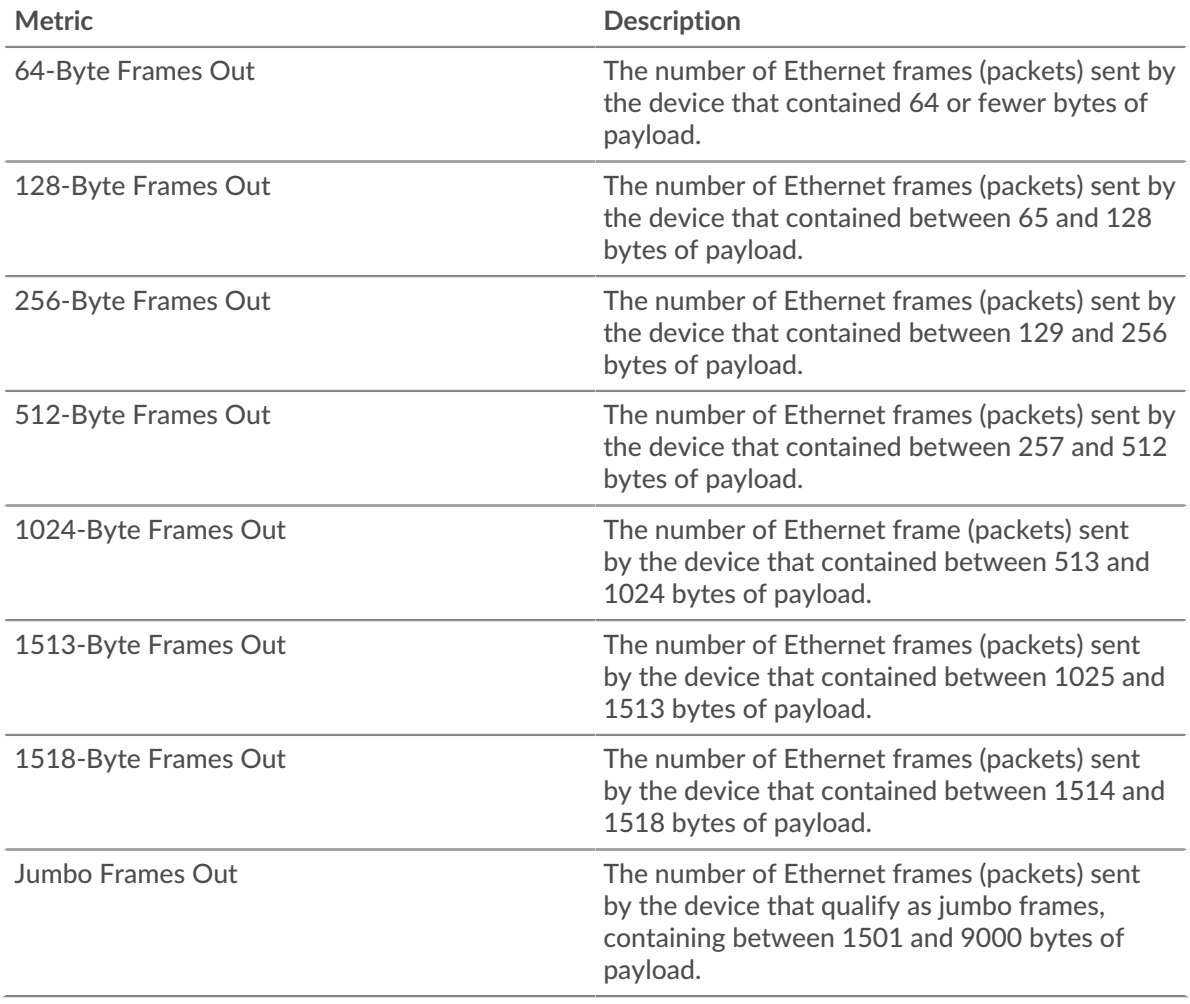
# **Frame Types**

This region does not appear if the device is in Flow Analysis.

# **Frame Types In**

The chart breaks out how many packets the device received by type.

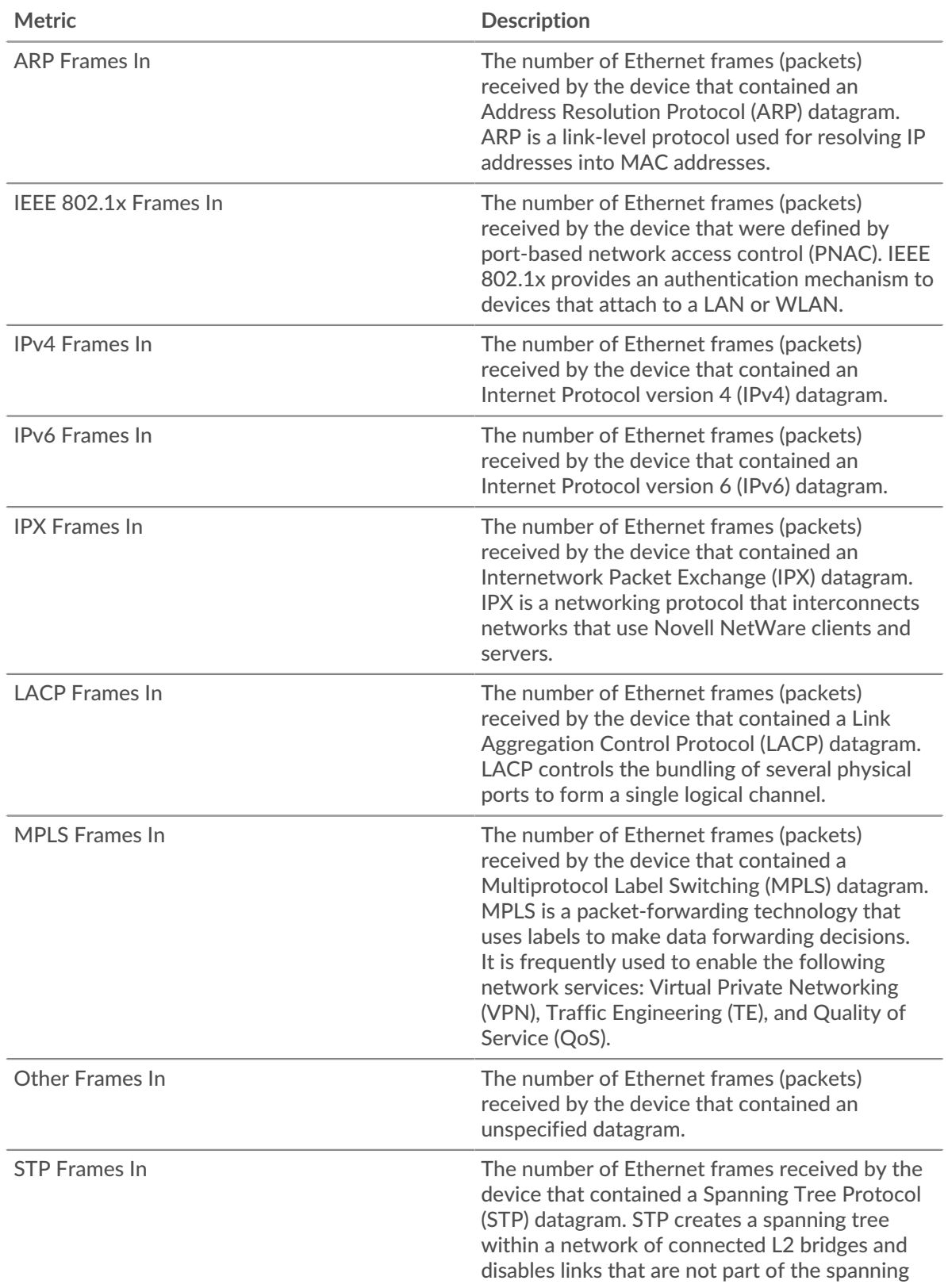

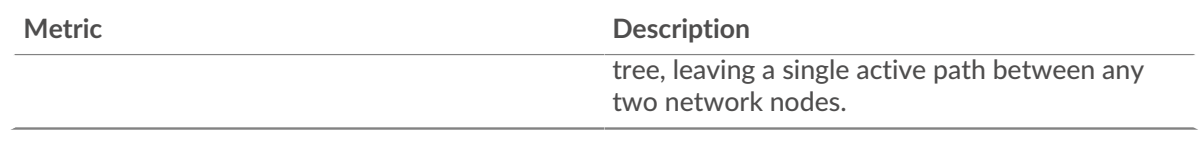

# **Frame Types Out**

The chart breaks out how many packets the device sent by type.

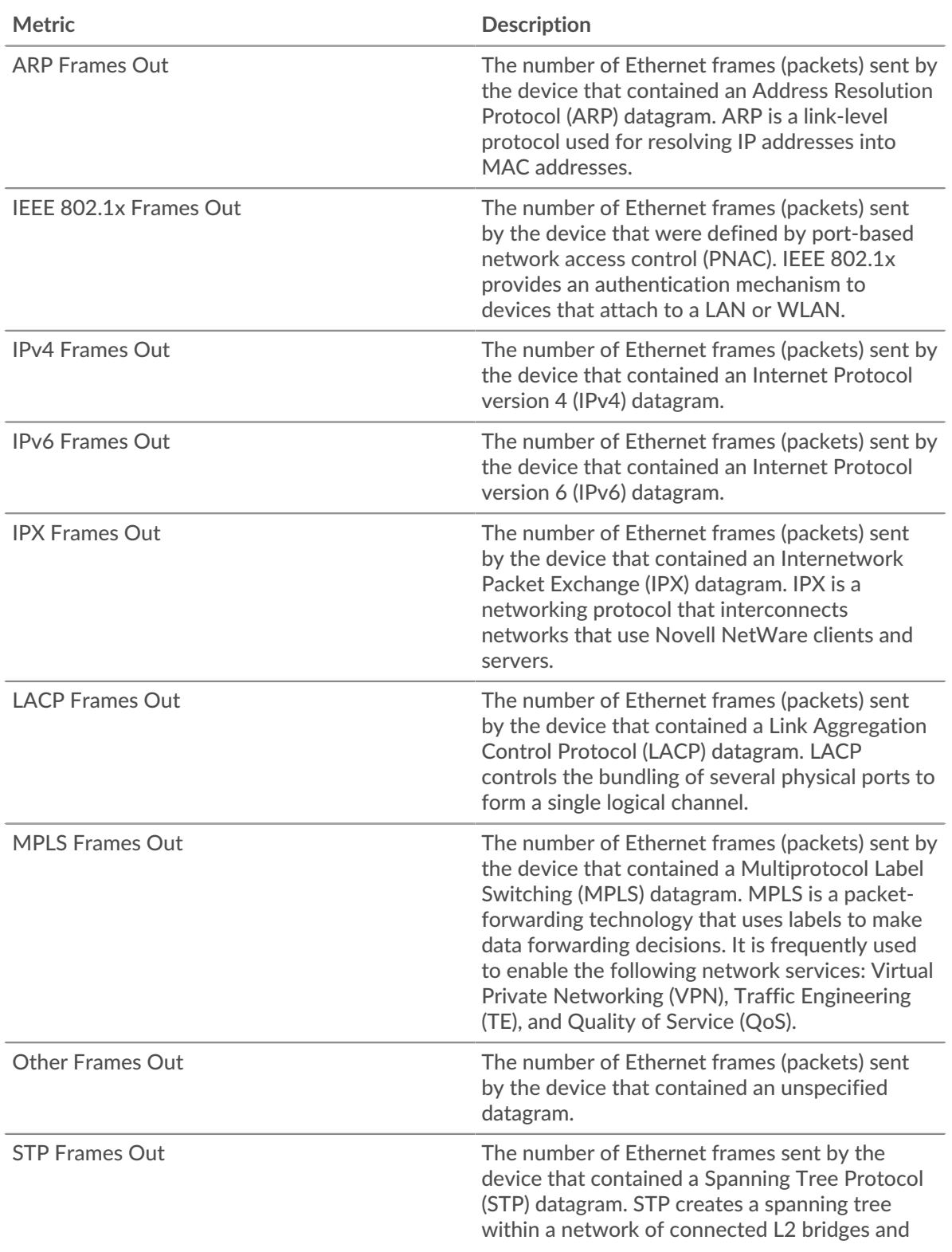

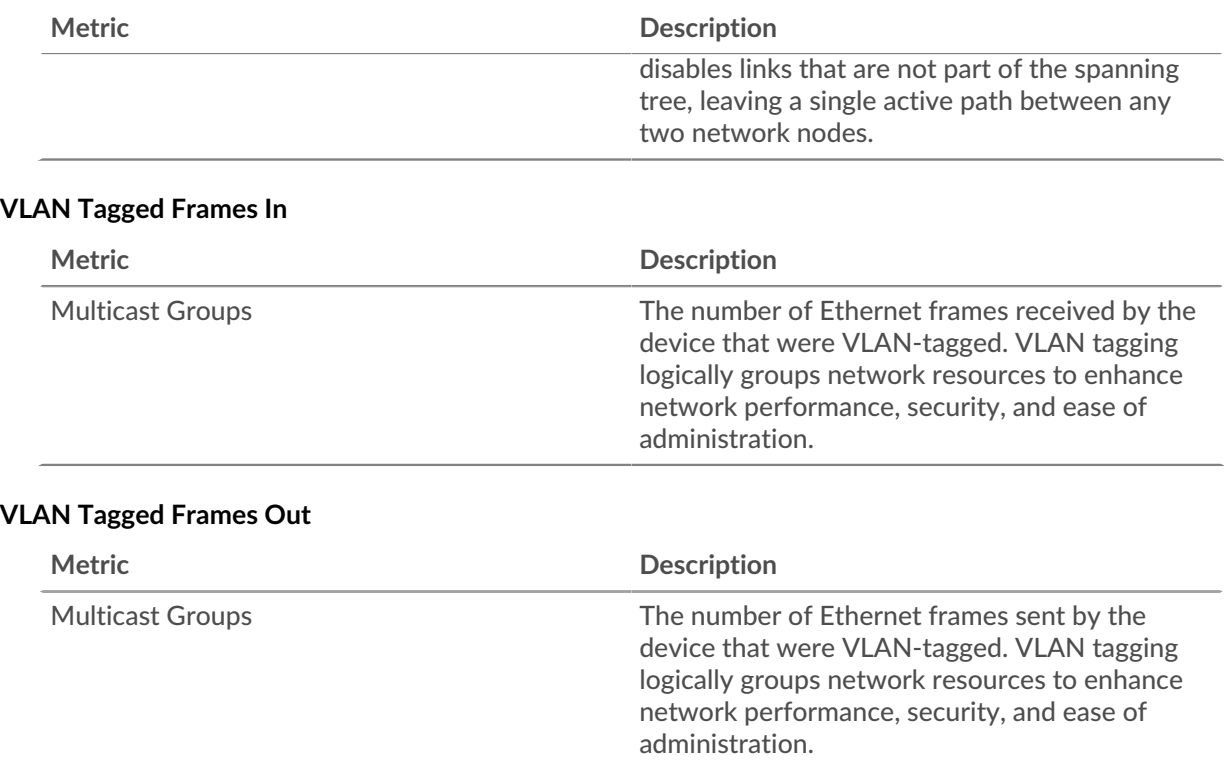

### **IP Protocols**

#### **Top IP Protocols - Packets In**

This chart breaks out how many packets the device received by protocol.

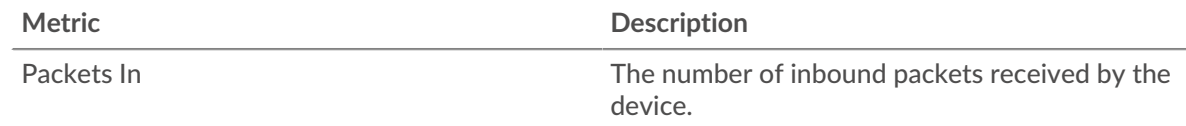

### **Top IP Protocols - Packets Out**

This chart breaks out how many packets the device sent by protocol.

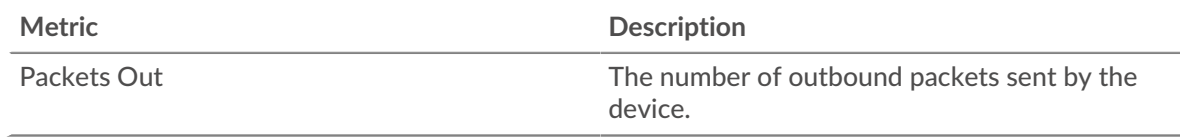

### **ICMP Types**

This region does not appear if the device is in Flow Analysis.

### **Top ICMP Types - Packets In**

This chart breaks out how many packets the device received by ICMP type.

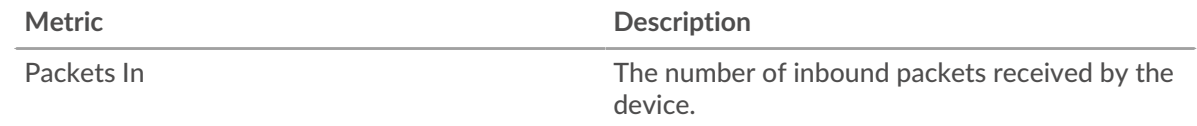

### **Top ICMP Types - Packets Out**

This chart breaks out how many packets the device sent by ICMP type.

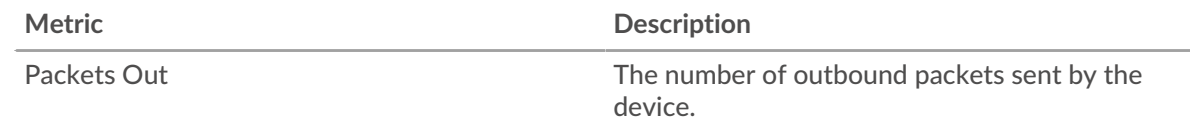

#### **Where to look next**

• **Drill down on a metric:** You can get more information about a metric by clicking the metric value or name and selecting an option from the Drill down by menu. For example, if you are looking at the total number of errors, click the number and select **Servers** to see which servers returned the errors.

• **Search the Metric Explorer:** Built-in protocol pages include the most commonly referenced metrics for a protocol, but you can see additional metrics in the Metric Explorer. Click any chart title on a protocol page and select **Create chart from...**. When the Metric Explorer opens, click **Add Metric** in the left pane to display a drop-down list of comprehensive metrics for the device. If you find an interesting metric, click **Add to Dashboard** to add the metric to a new or existing dashboard.

• **Create a custom metric:** If you want to view a metric that is not included in the Metric Explorer, you can create a custom metric through a trigger. For more information, see the following resources:

- [Trigger walkthrough: Track HTTP 404 errors](https://docs.extrahop.com/9.6/walkthrough-trigger/)  $\mathbb{Z}$
- [Triggers](https://docs.extrahop.com/9.6/triggers-overview)  $\mathbb{Z}$

#### **TCP device page**

**Learn about charts on this page:**

- [TCP Summary](#page-651-0)
- [TCP Performance](#page-653-0)
- [TCP Data Transmission](#page-653-1)
- **[TCP Flow Control and Congestion](#page-654-0)**
- [TCP Efficient Network Utilization](#page-658-0)
- <span id="page-651-0"></span>**[TCP Metric Totals](#page-660-0)**

### **TCP Summary**

#### **Connections**

Shows the when the device accepted and initiated connections.

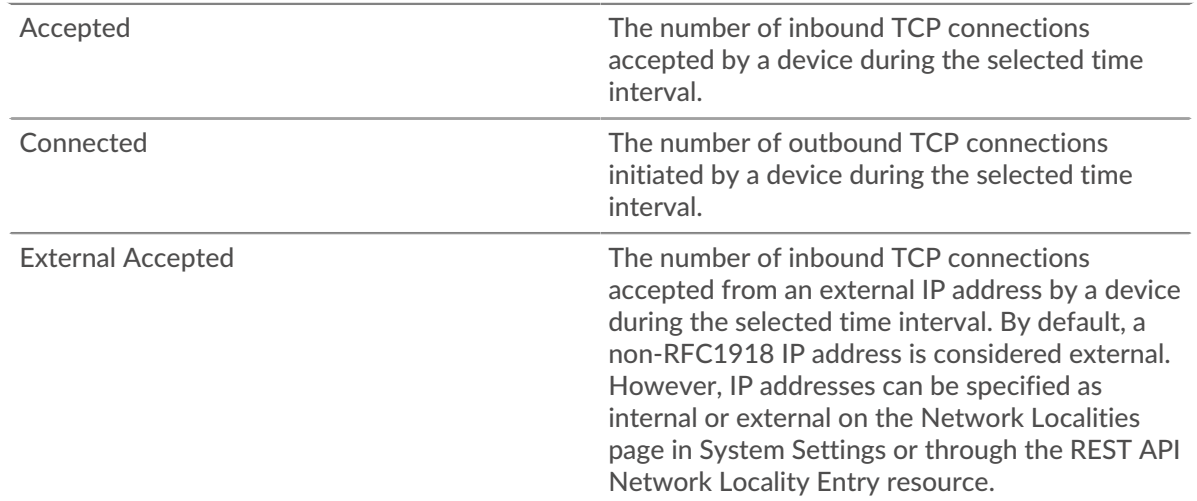

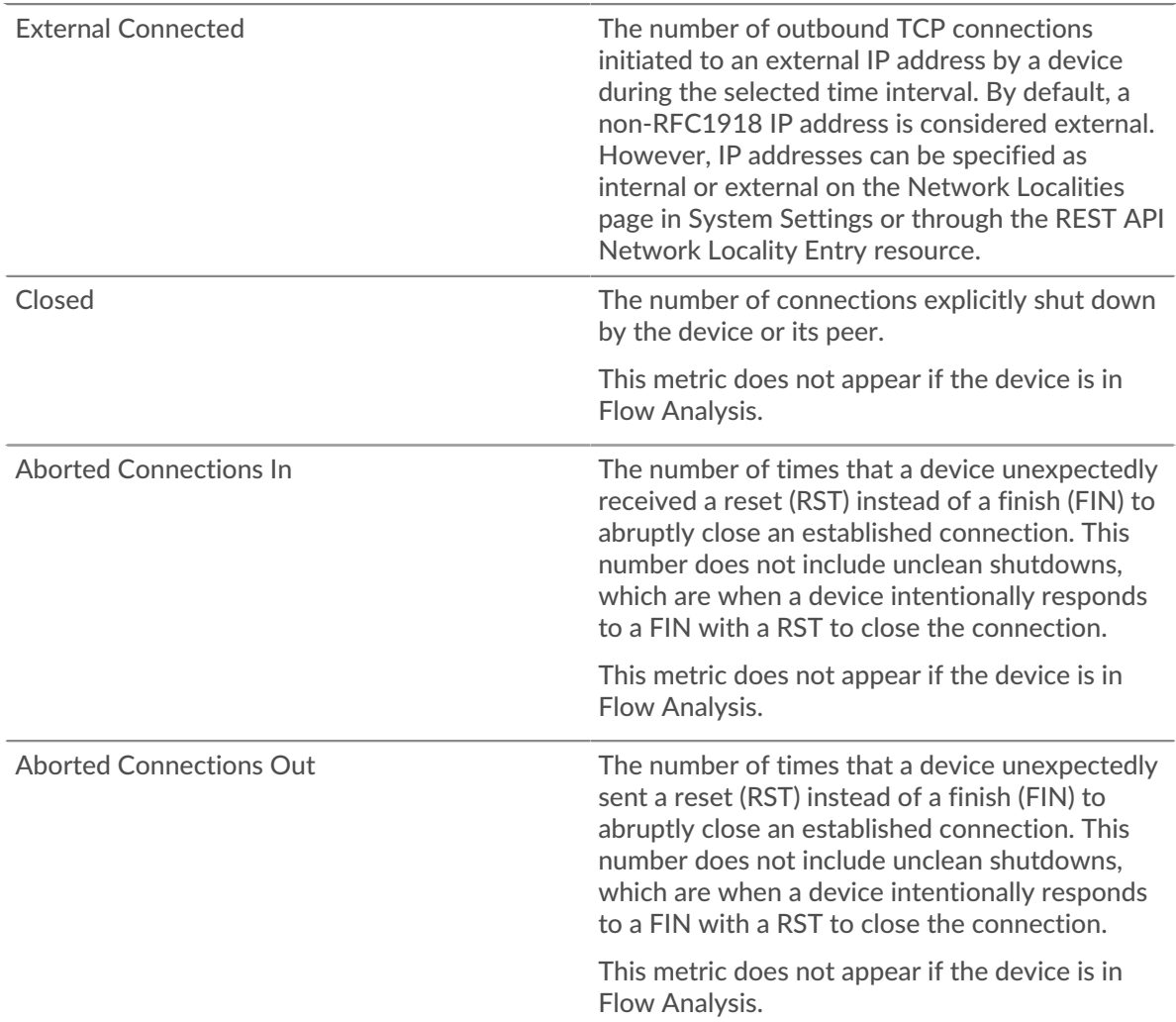

#### **Total Connections**

Shows the number of connections accepted and the number of connections initiated by the device. Accepted connections and connected connections are not the same. For example, a web server will generally have far more accepted than connected because web servers rarely initiate connections with other devices.

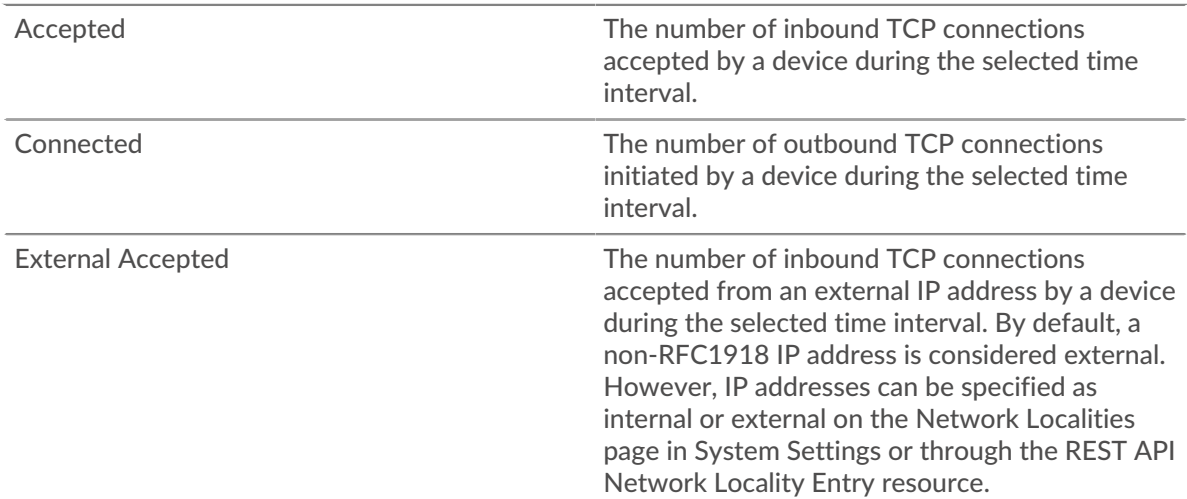

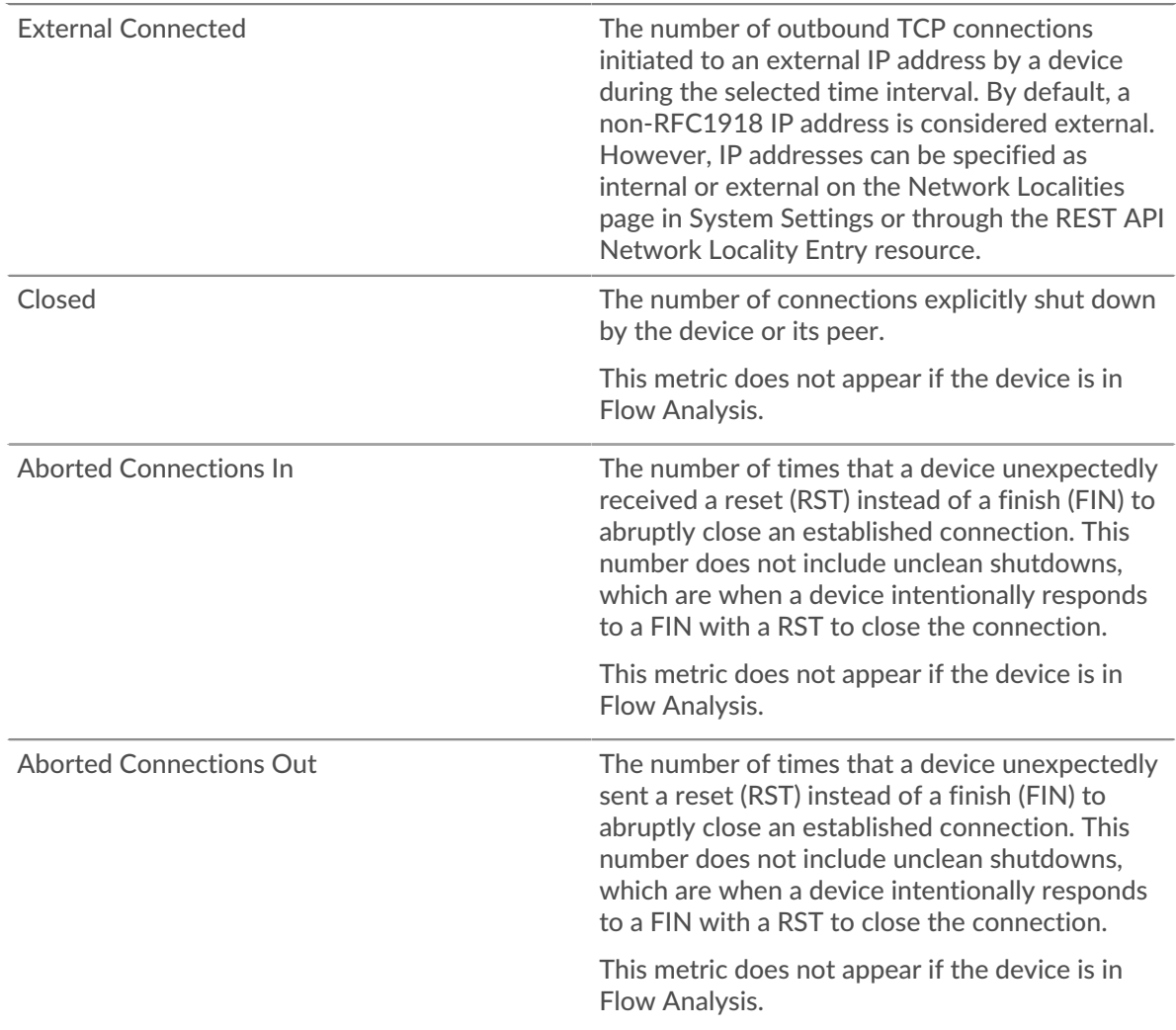

#### <span id="page-653-0"></span>**TCP Performance**

This region does not appear if the device is in Flow Analysis.

#### **Round Trip Time**

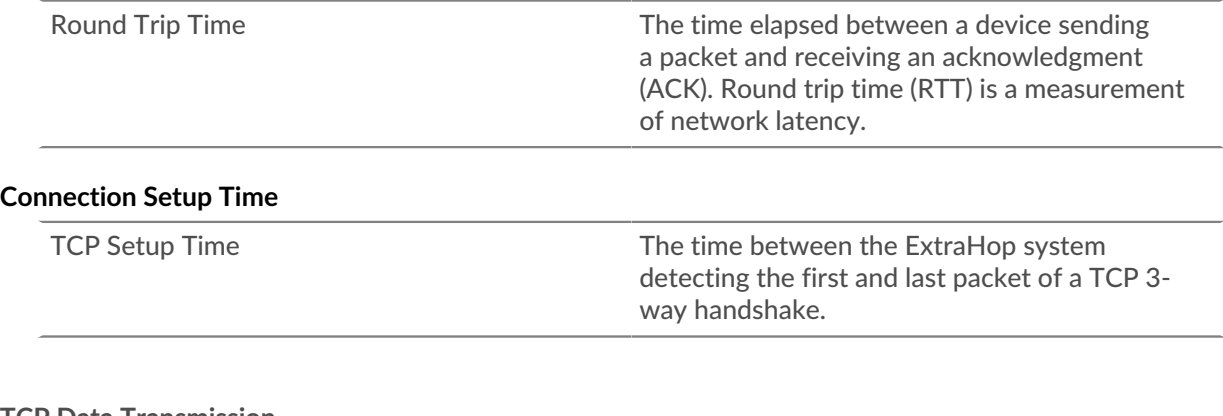

# <span id="page-653-1"></span>**TCP Data Transmission**

This region does not appear if the device is in Flow Analysis.

# **Data Transmitted**

Bytes In Superson Community The number of goodput bytes transferred in for the device. Goodput refers to the throughput

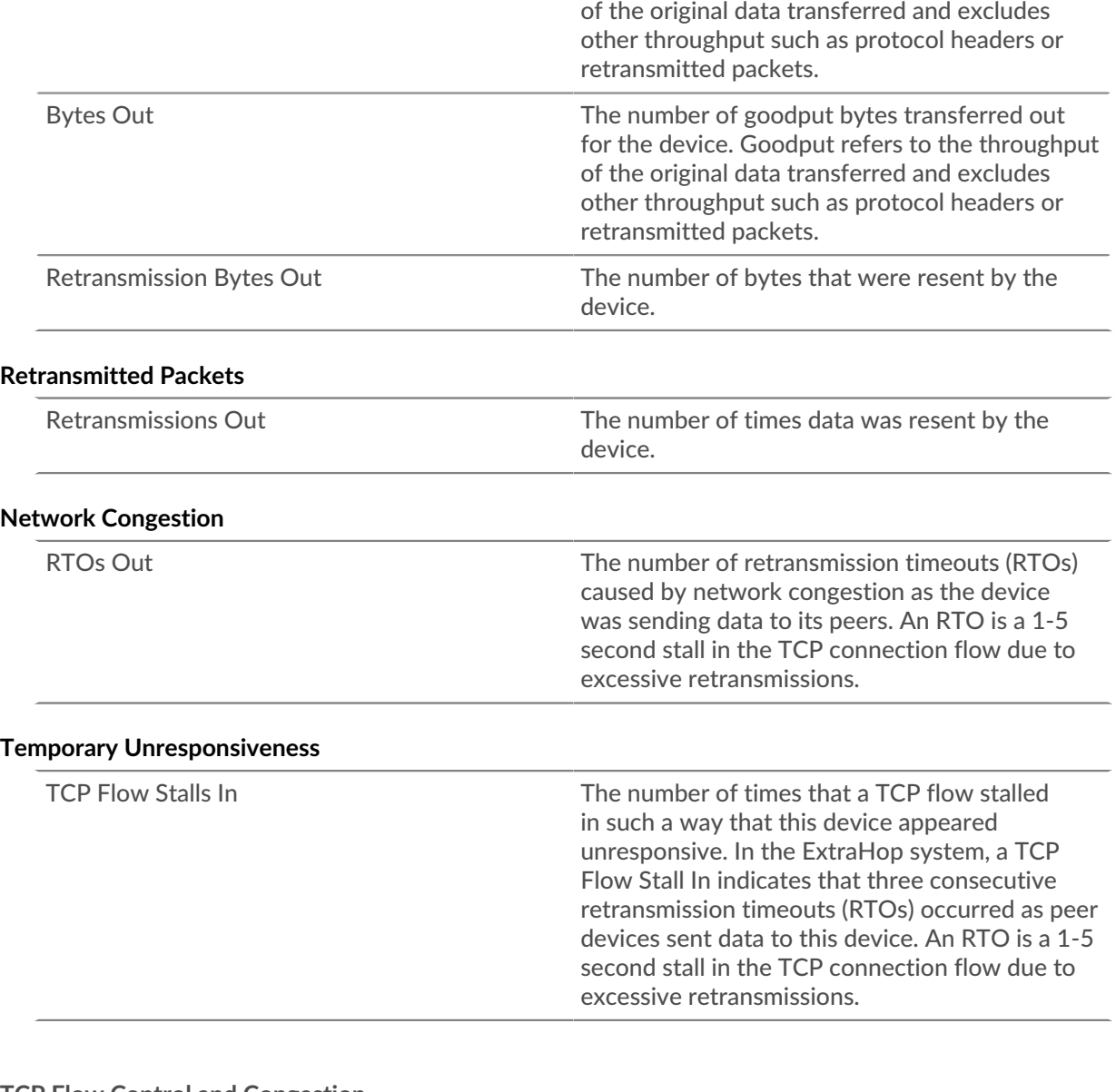

# <span id="page-654-0"></span>**TCP Flow Control and Congestion**

# **Network Congestion**

This chart does not appear if the device is in Flow Analysis.

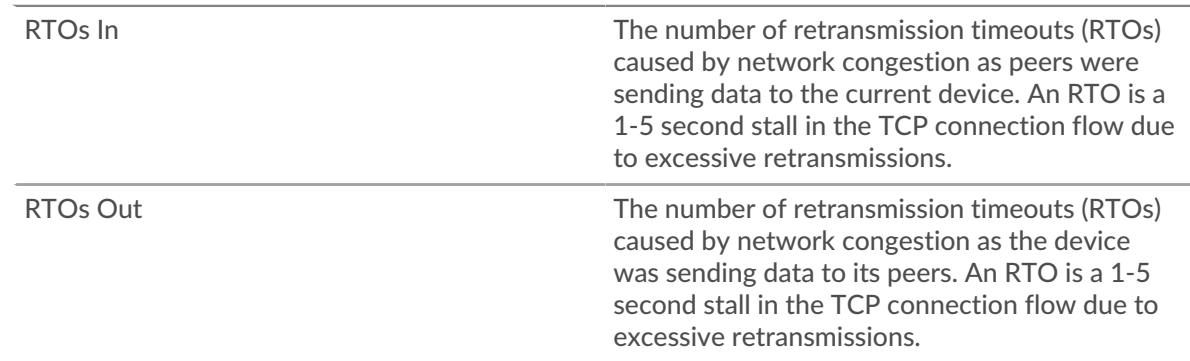

# **Network Congestion**

This chart does not appear if the device is in Flow Analysis.

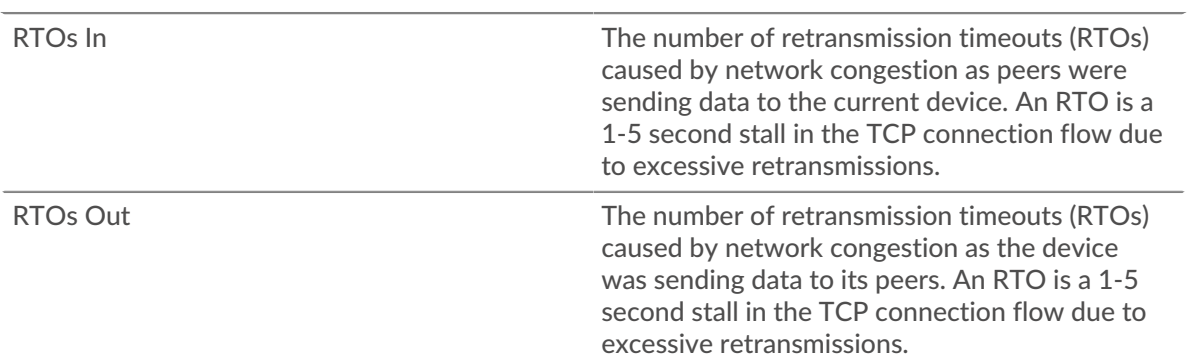

### **Host Stalls**

This chart does not appear if the device is in Flow Analysis.

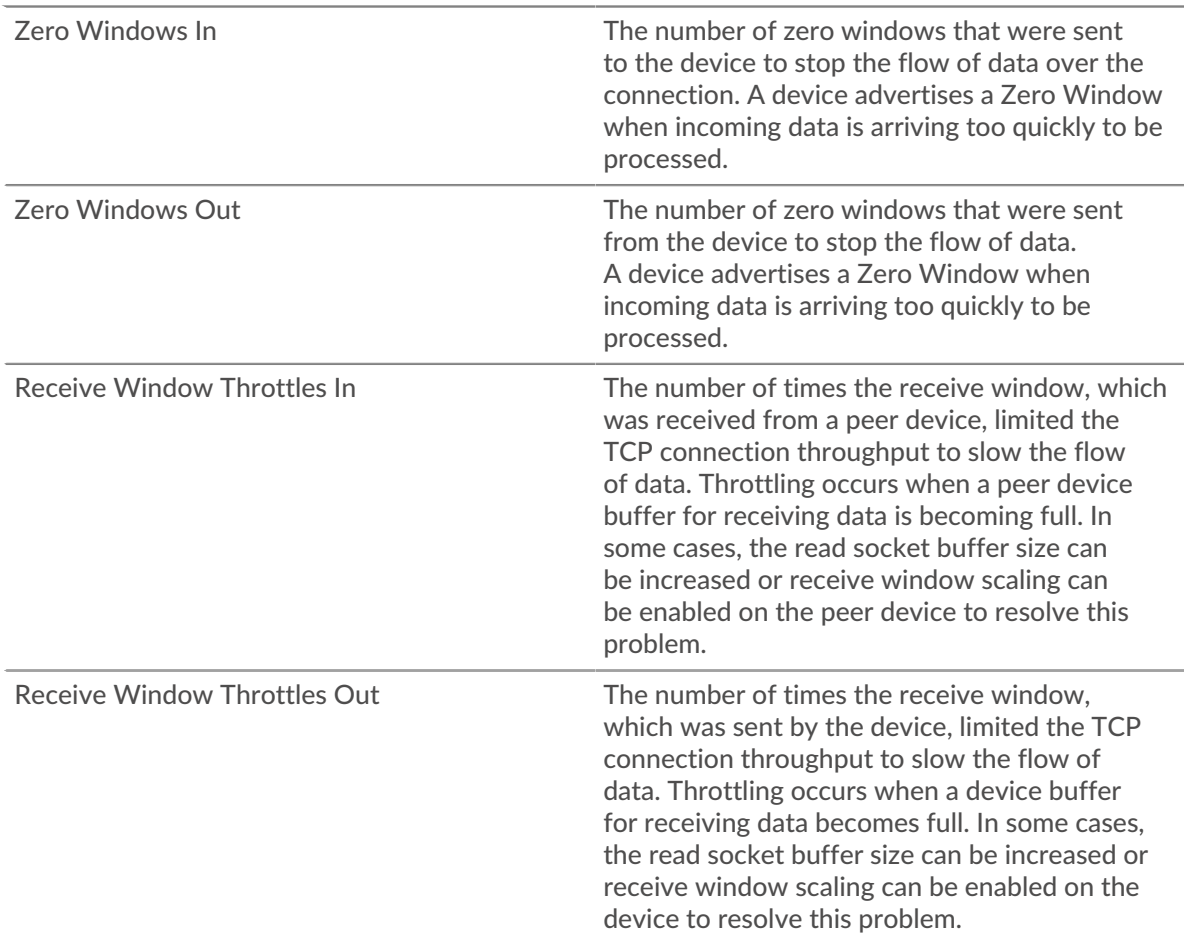

### **Host Stalls**

This chart does not appear if the device is in Flow Analysis.

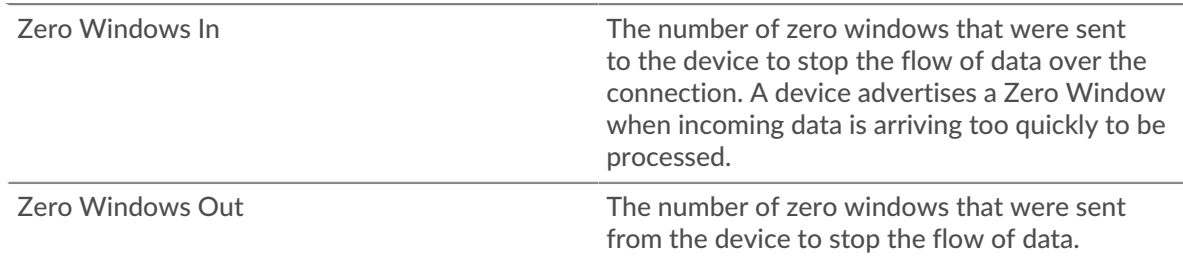

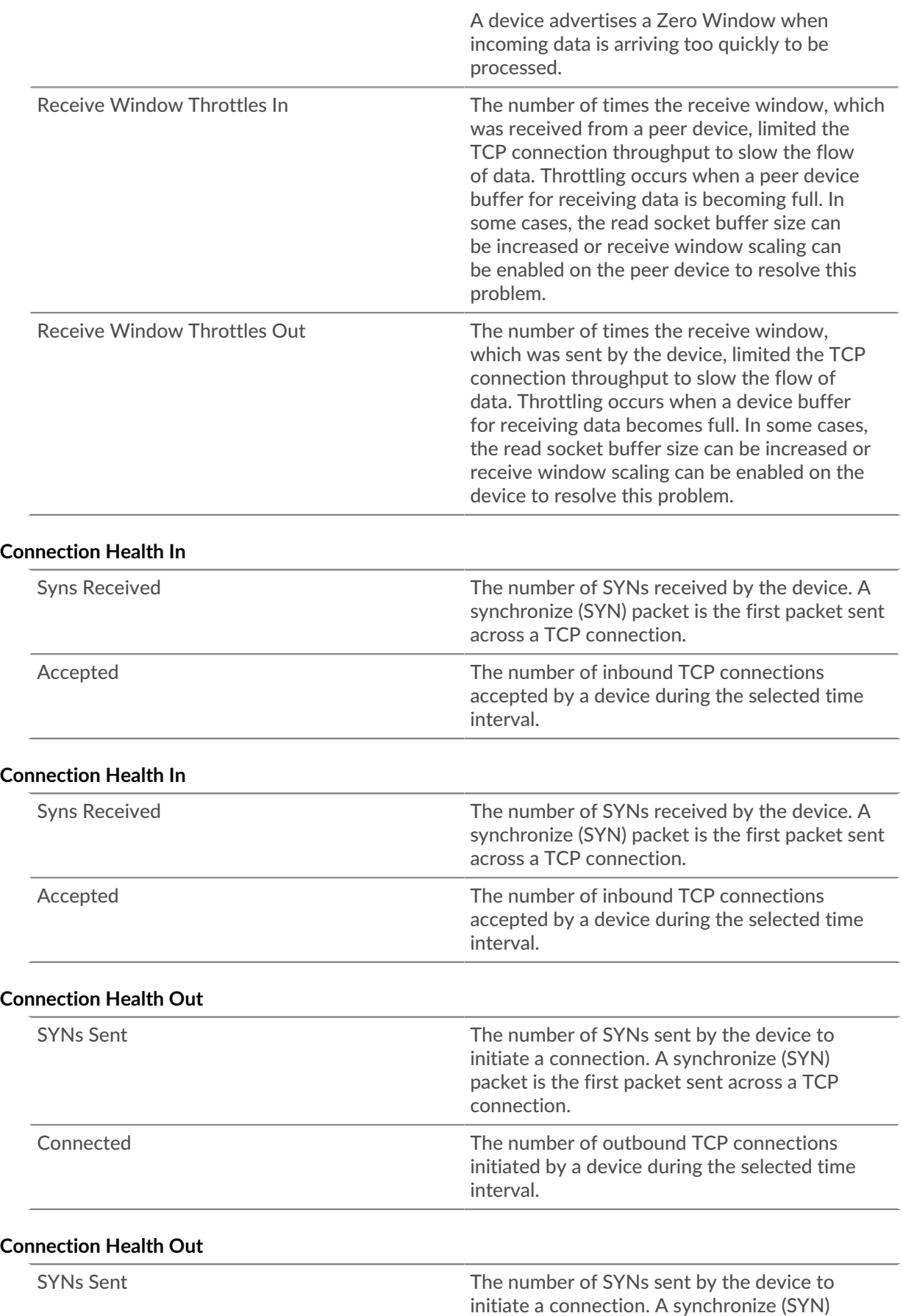

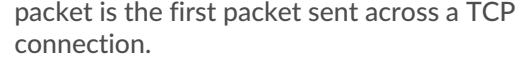

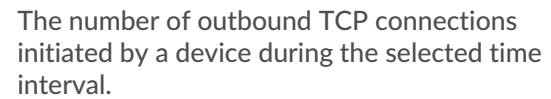

### **Congestion Control**

Connected

This chart does not appear if the device is in Flow Analysis.

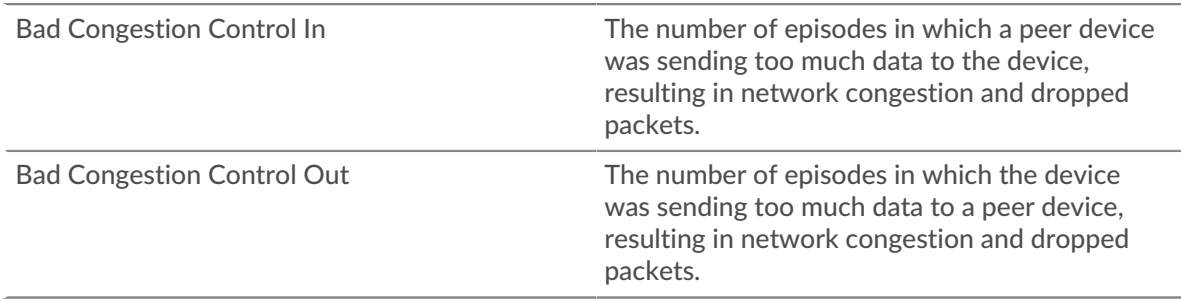

#### **Congestion Control**

This chart does not appear if the device is in Flow Analysis.

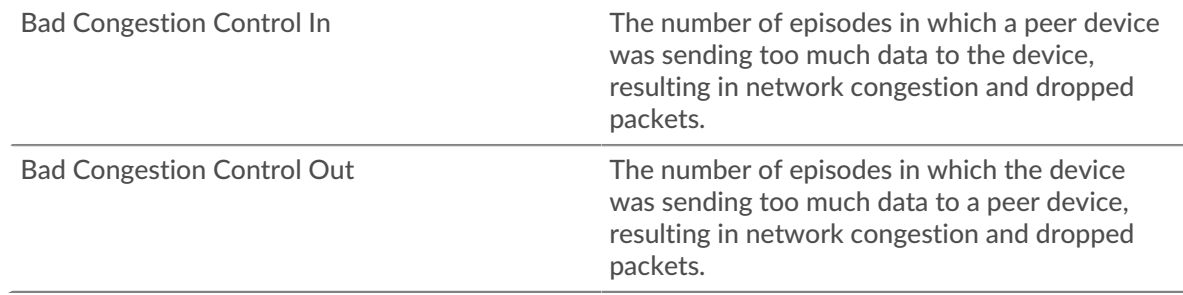

### **Send Window Throttling**

This chart does not appear if the device is in Flow Analysis.

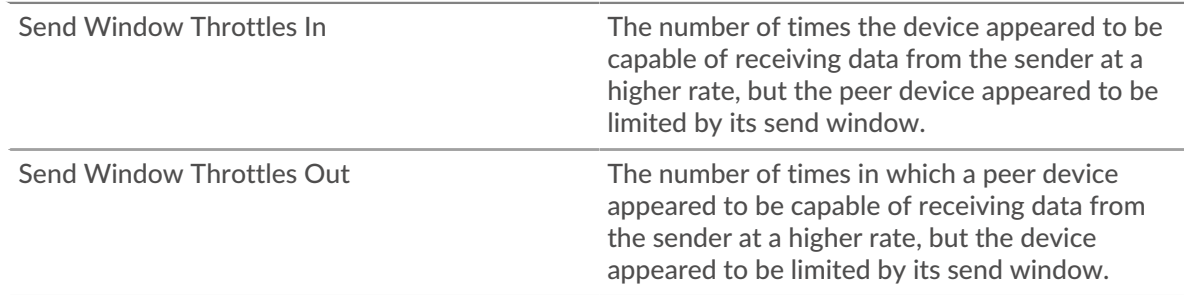

#### **Send Window Throttling**

This chart does not appear if the device is in Flow Analysis.

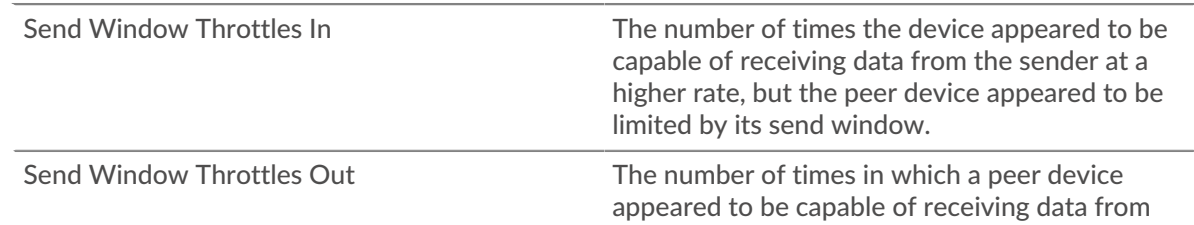

#### **Slow Starts**

This chart does not appear if the device is in Flow Analysis.

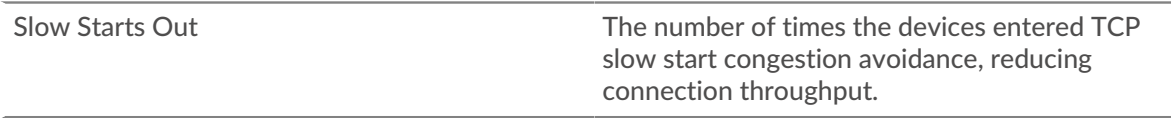

#### **Slow Starts**

This chart does not appear if the device is in Flow Analysis.

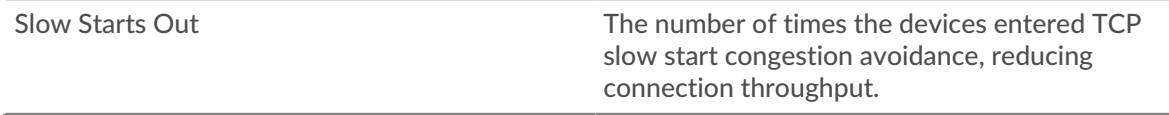

#### <span id="page-658-0"></span>**TCP Efficient Network Utilization**

This region does not appear if the device is in Flow Analysis.

#### **Tinygrams**

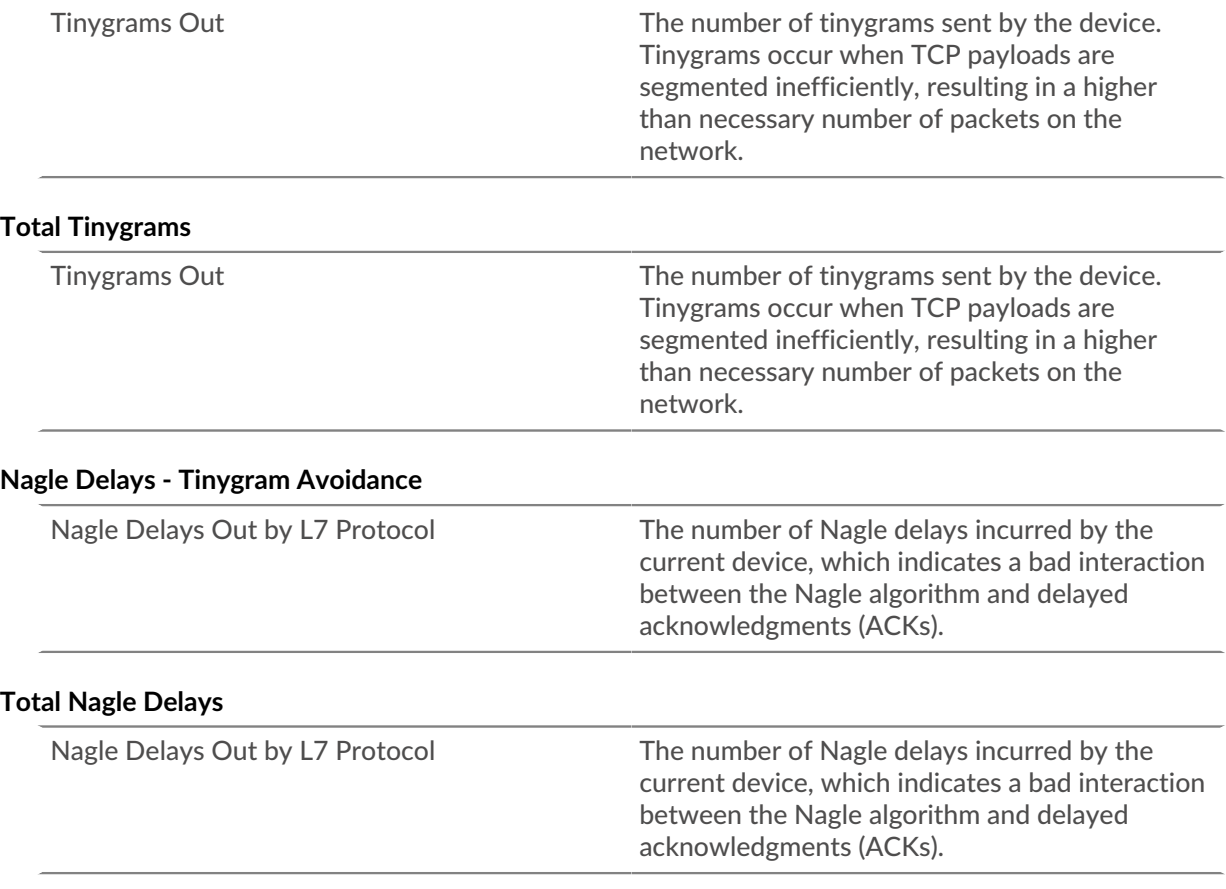

#### **TCP Notable Conditions**

This region does not appear if the device is in Flow Analysis.

# **Out of Order Segments**

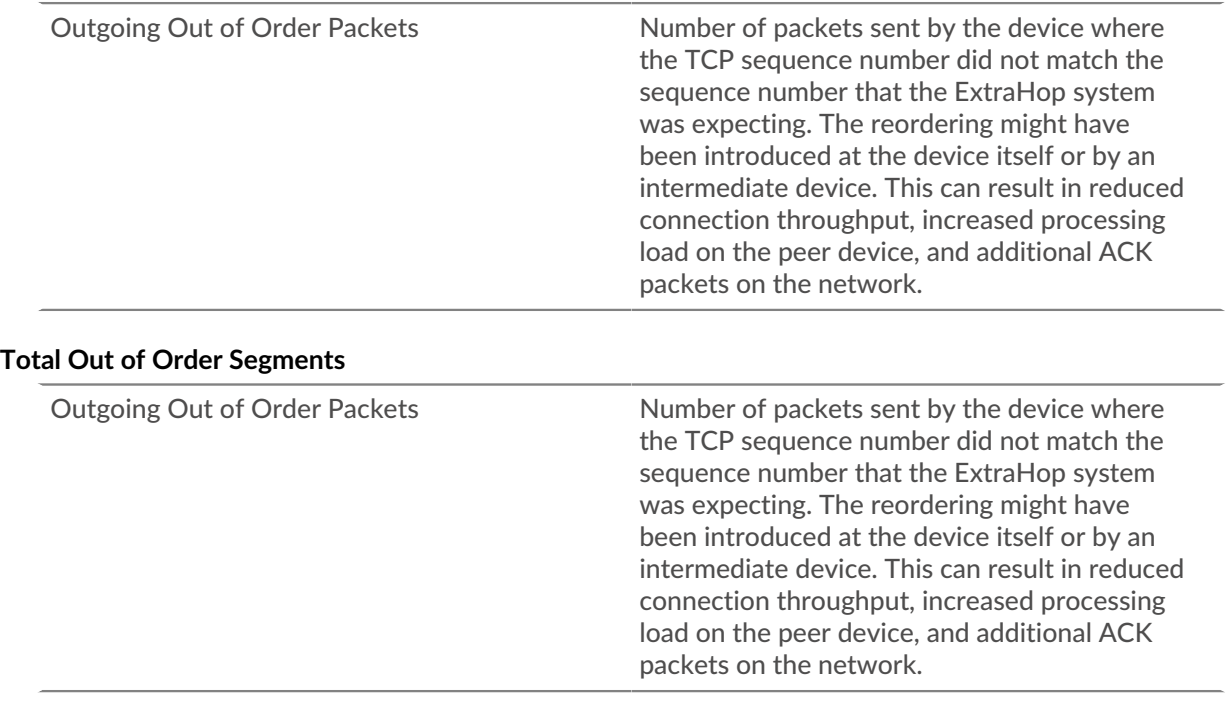

# **Connections Not Using Selective acknowledgments (SACK)**

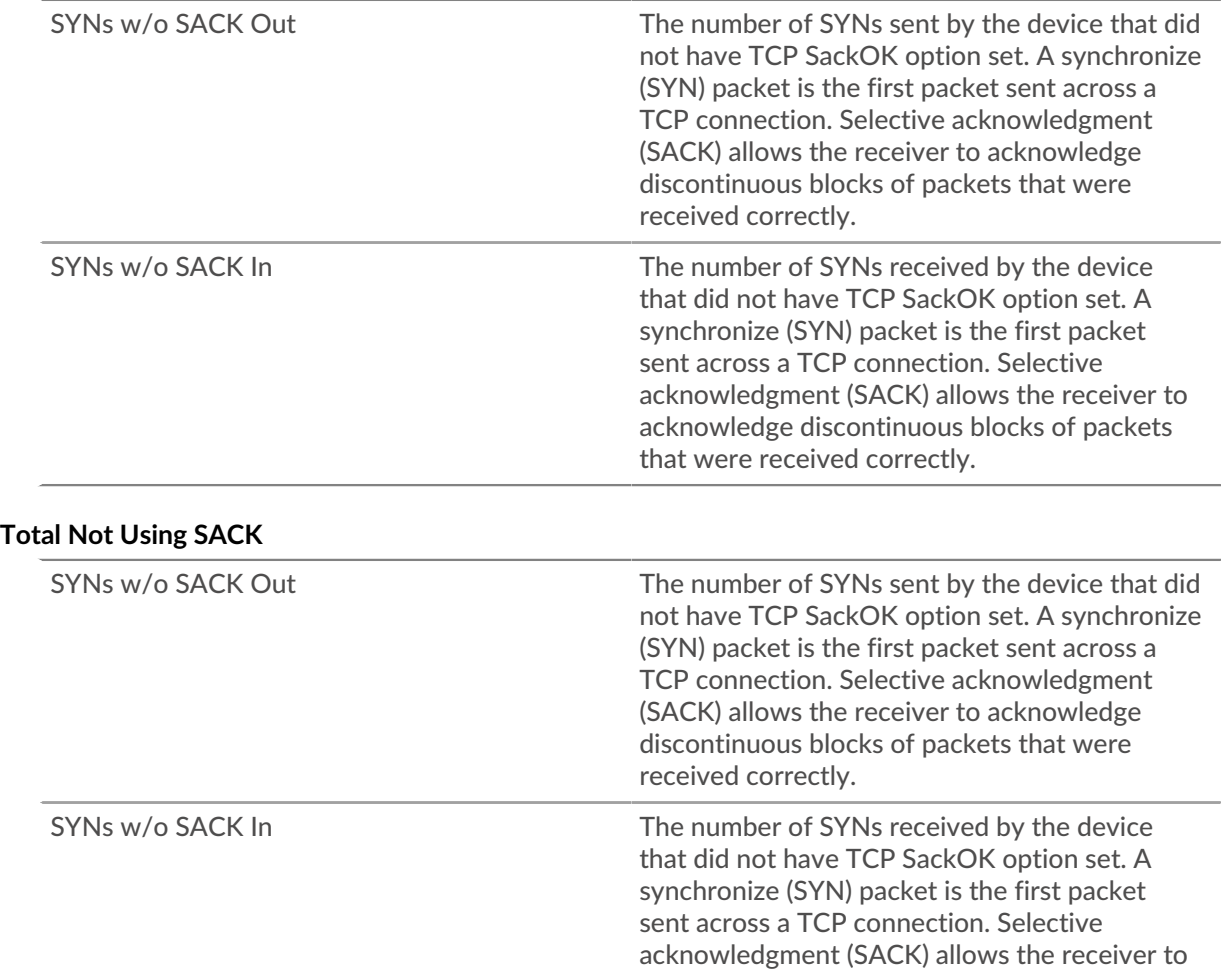

acknowledge discontinuous blocks of packets that were received correctly.

#### **Dropped or Resent Segments**

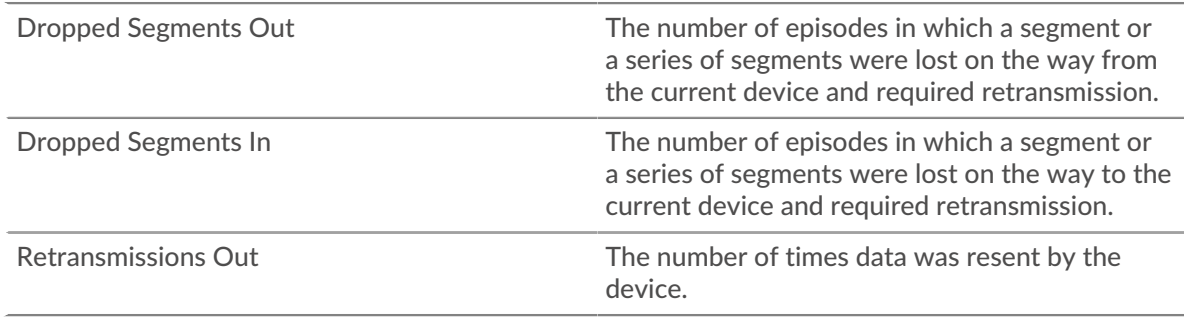

### **Dropped or Resent Segments**

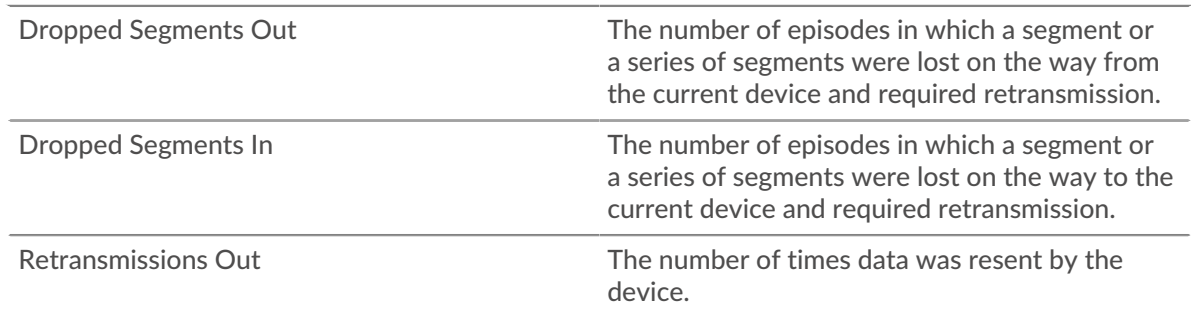

# <span id="page-660-0"></span>**TCP Metric Totals**

# **TCP Connections**

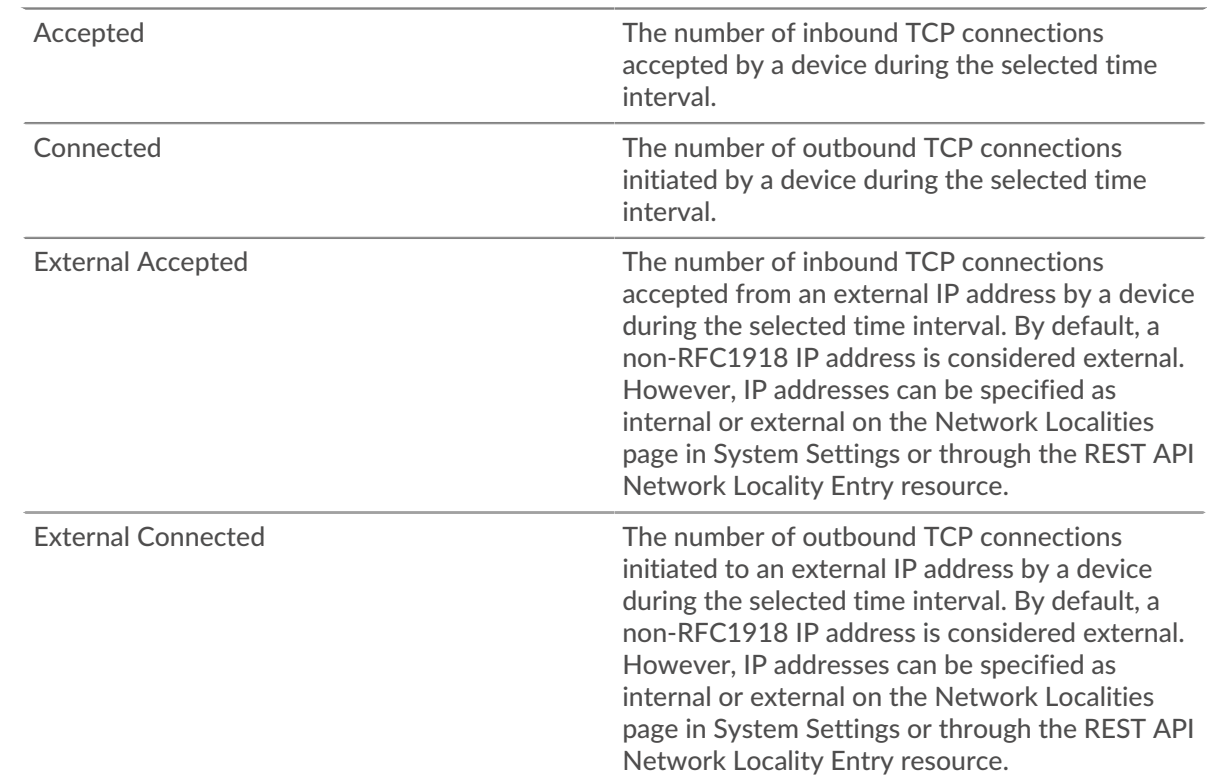

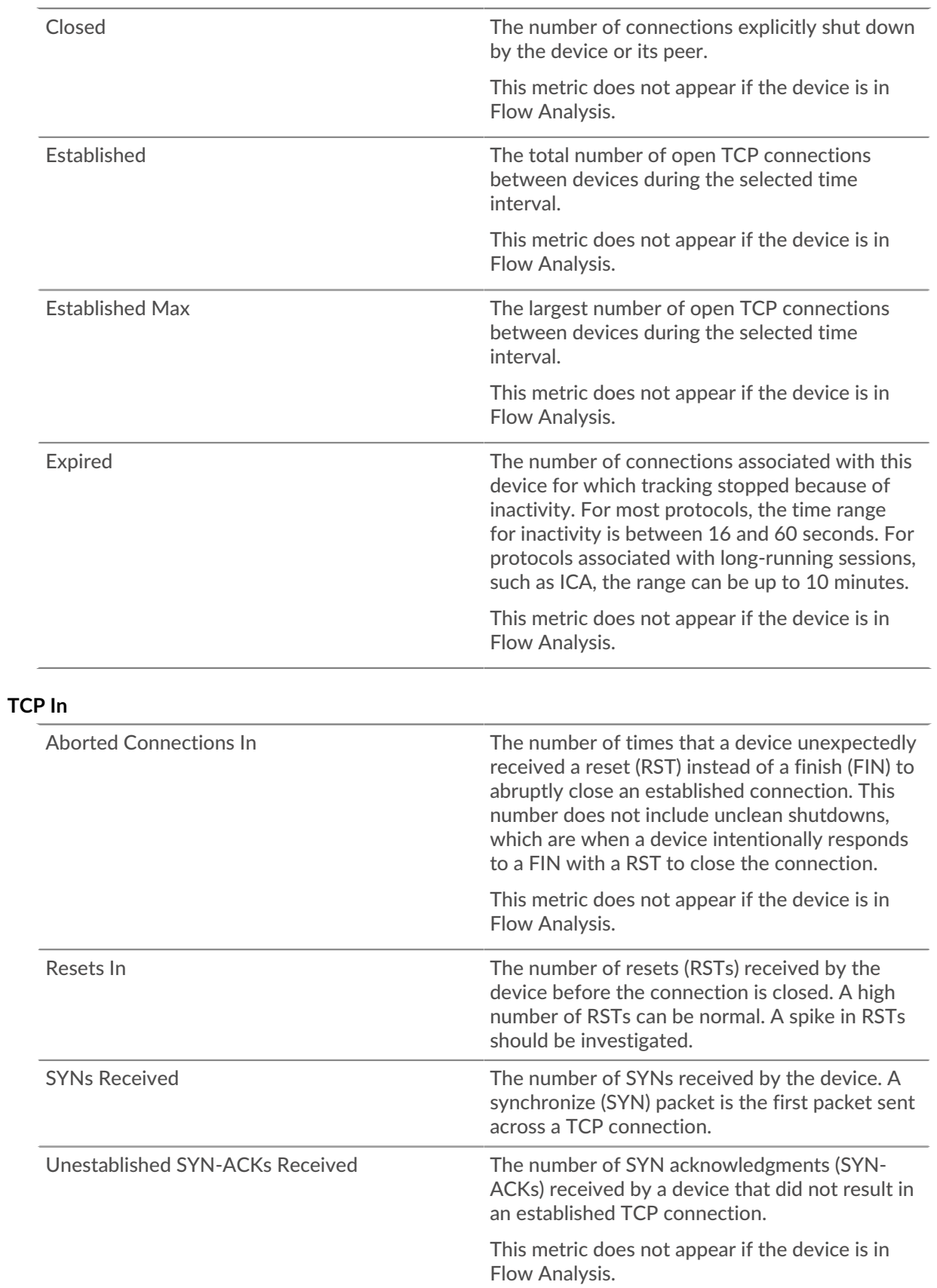

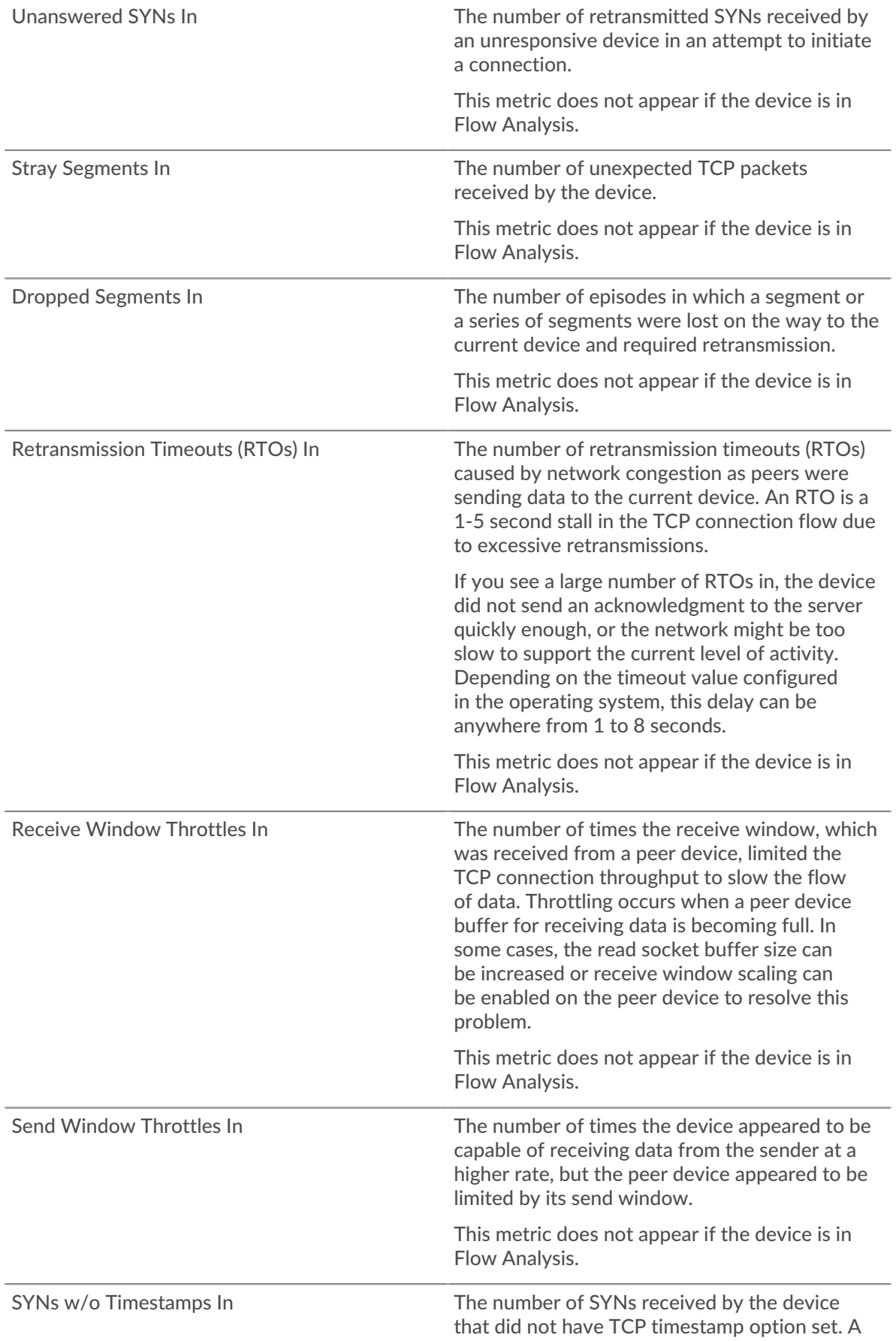

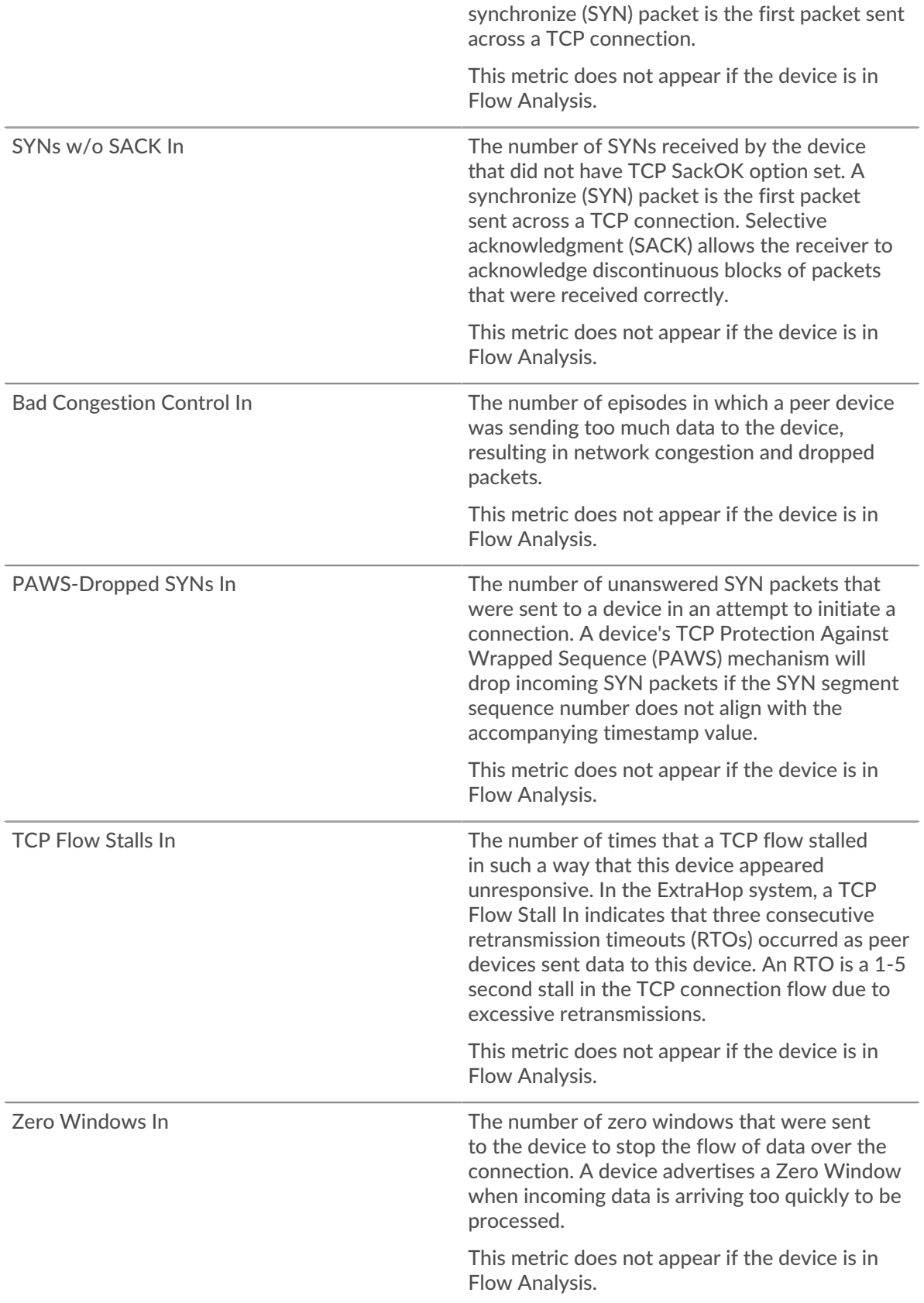

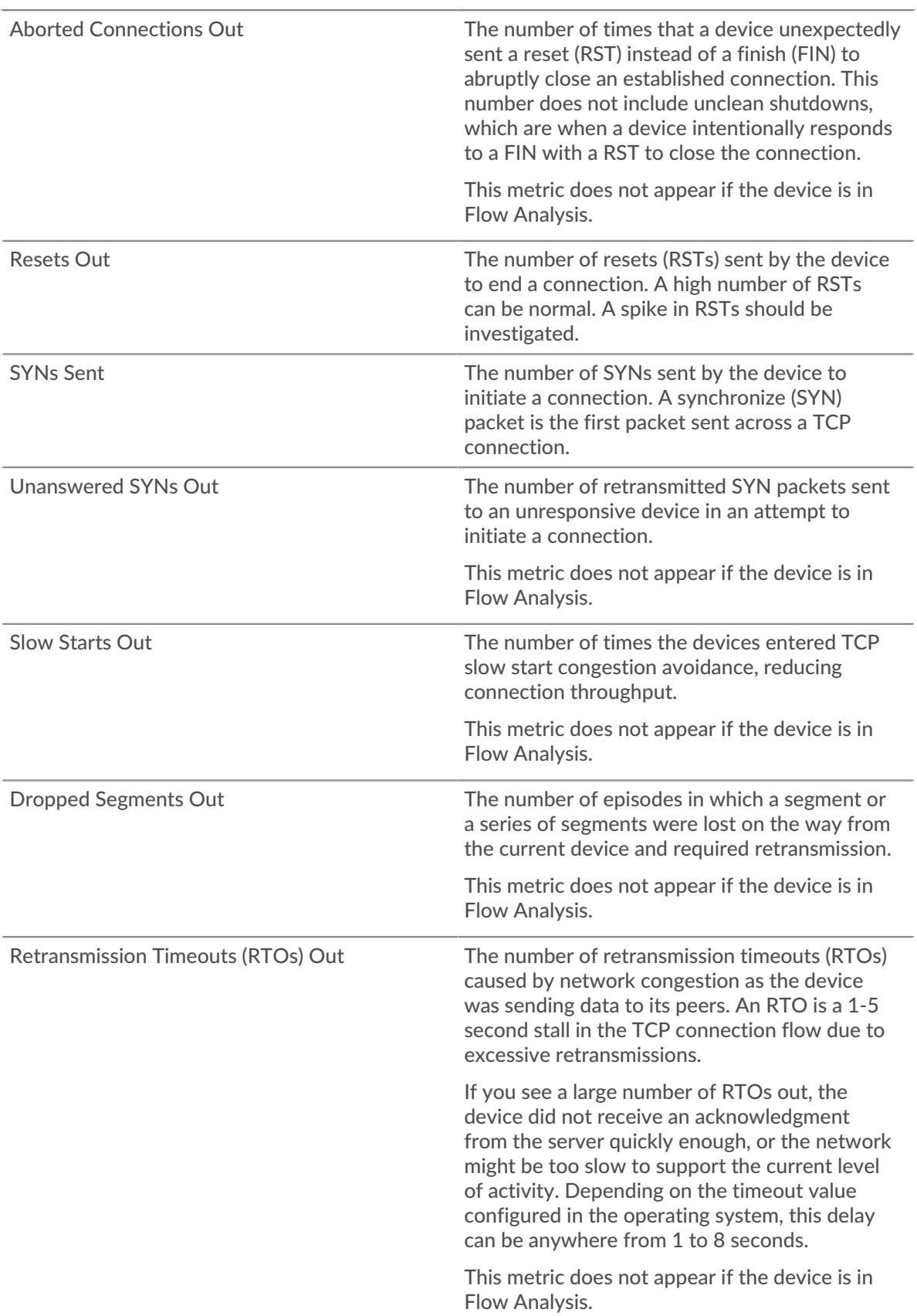

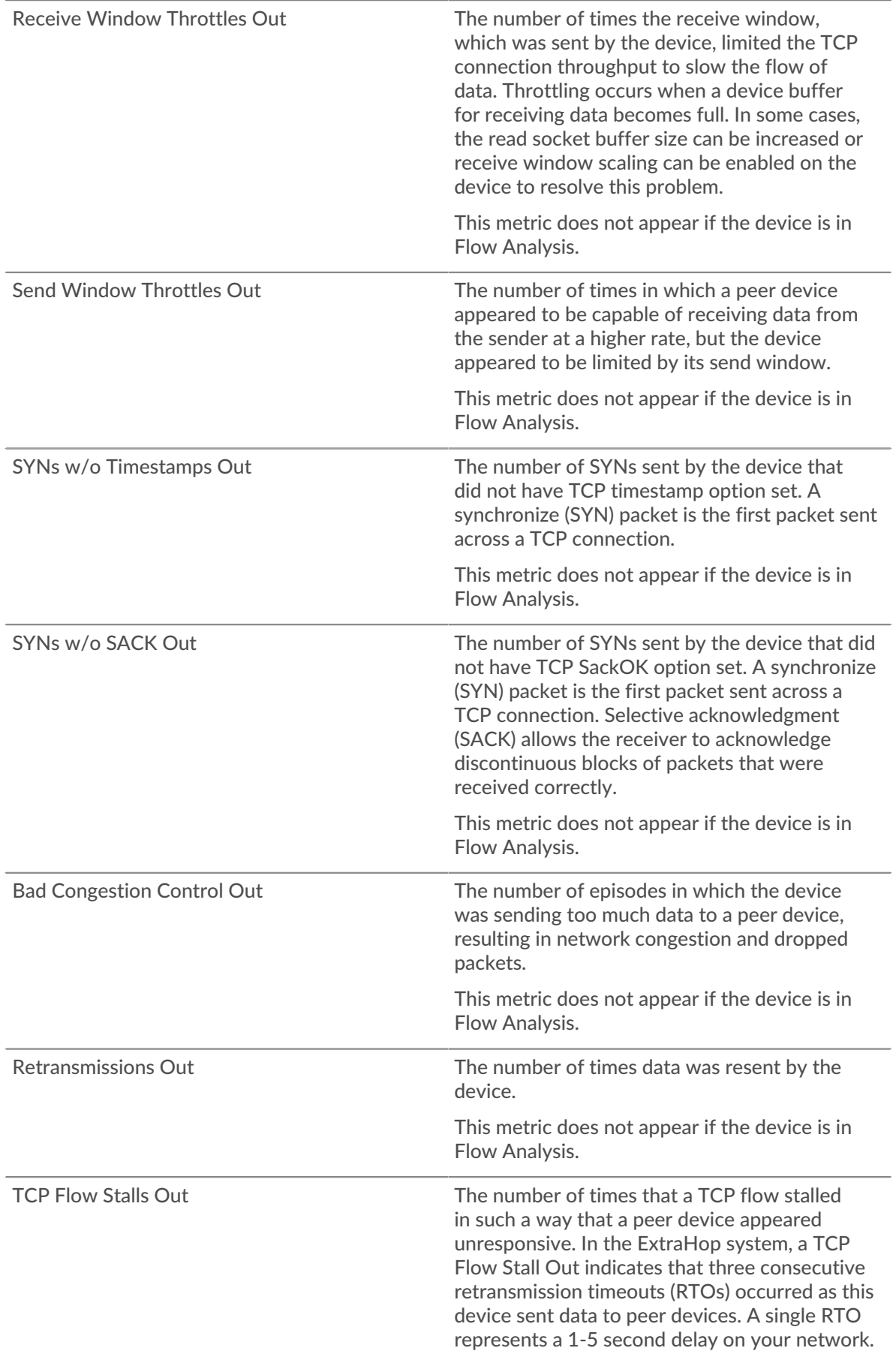

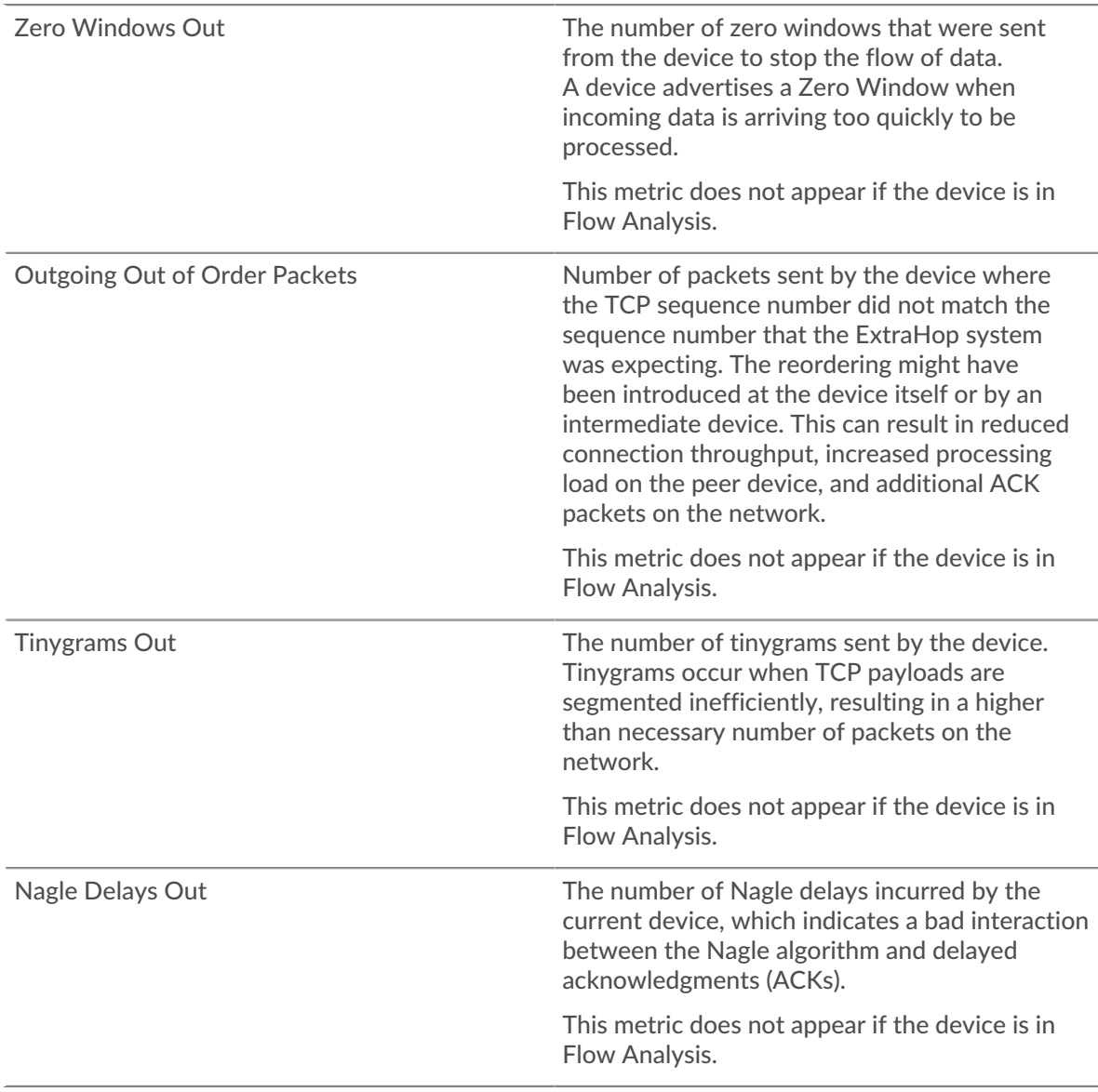

#### **Where to look next**

• **Drill down on a metric:** You can get more information about a metric by clicking the metric value or name and selecting an option from the Drill down by menu. For example, if you are looking at the total number of errors, click the number and select **Servers** to see which servers returned the errors.

• **Search the Metric Explorer:** Built-in protocol pages include the most commonly referenced metrics for a protocol, but you can see additional metrics in the Metric Explorer. Click any chart title on a protocol page and select **Create chart from...**. When the Metric Explorer opens, click **Add Metric** in the left pane to display a drop-down list of comprehensive metrics for the device. If you find an interesting metric, click **Add to Dashboard** to add the metric to a new or existing dashboard.

• **Create a custom metric:** If you want to view a metric that is not included in the Metric Explorer, you can create a custom metric through a trigger. For more information, see the following resources:

- Trigger walkthrough: Track HTTP 404 errors
- [Triggers](https://docs.extrahop.com/9.6/triggers-overview)  $\mathbb{F}$

#### **Traffic by Cloud Services**

This page shows you which cloud service providers have exchanged data with this device. Click **Bytes In** or **Bytes Out** to view information about data received or data sent.

The halo visualization shows connections from this device to external endpoints by cloud service provider. External endpoints appear on the outer ring and are connected to this device, which appears as a circle in the middle of the visualization. Inner circles and outer rings increase in size as traffic volume increases.

- Hover over endpoints or connections to view available hostnames and IP addresses.
- Click endpoints or connections to hold focus and display information for your selection in the information panel to the right.

The chart in the information panel shows you the bitrate and when this device sent or received data, broken out by the top five cloud service providers.

The list in the information panel shows you the amount of data sent or received by this device, broken out by cloud service provider.

#### **Device Geolocation page**

#### **Traffic by Geolocation**

This page shows you which geographic locations have exchanged data with this device. Click **Bytes In** or **Bytes Out** to view information about data received or data sent.

The halo visualization shows connections from this device to external endpoints by the geolocation. External endpoints appear on the outer ring and are connected to this device, which appears as a circle in the middle of the visualization. Inner circles and outer rings increase in size as traffic volume increases.

- Hover over endpoints or connections to view available hostnames and IP addresses.
- Click endpoints or connections to hold focus and display information for your selection in the information panel to the right.

The list in the information panel shows you the amount of data sent or received by this device, broken out by geolocation.

#### **Device Large Uploads page**

#### **Large Uploads**

This page shows you which external endpoints have received over 1 MB of data in a single transmission from this device.

The halo visualization shows connections from this device to external endpoints. External endpoints appear on the outer ring and are connected to this device, which appears as a circle in the middle of the visualization. Inner circles and outer rings increase in size as traffic volume increases.

- Hover over endpoints or connections to view available hostnames and IP addresses.
- Click endpoints or connections to hold focus and display information for your selection in the information panel to the right.

The chart in the information panel shows you the bitrate and when this device sent data, broken out by the top five external endpoints.

The list in the information panel shows you the amount of data sent or received by this device, broken out external endpoint.

#### **Learn about charts on this page:**

- [AWS Inbound Traffic to Device](#page-668-0)
- <span id="page-668-0"></span>• [AWS - Outbound Traffic From Device](#page-669-0)

### **AWS - Inbound Traffic to Device**

#### **Throughput**

This chart shows you the bitrate of traffic from all AWS cloud services to the device.

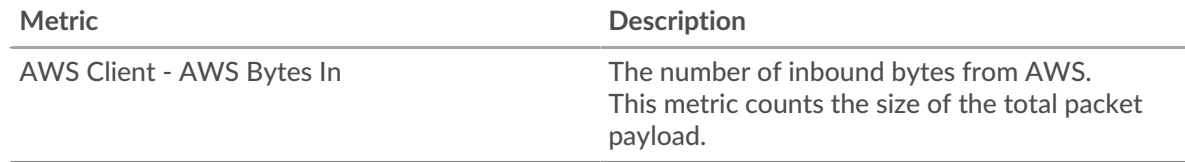

### **Traffic**

This chart shows you how much data the device received from all AWS cloud services.

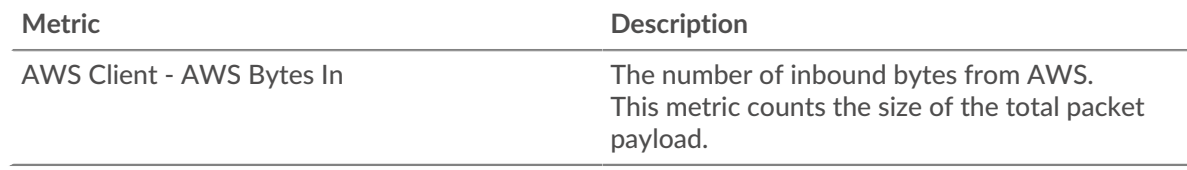

### **Top Services**

This chart shows you the bitrate and when the device received data, broken out by the top five AWS cloud services.

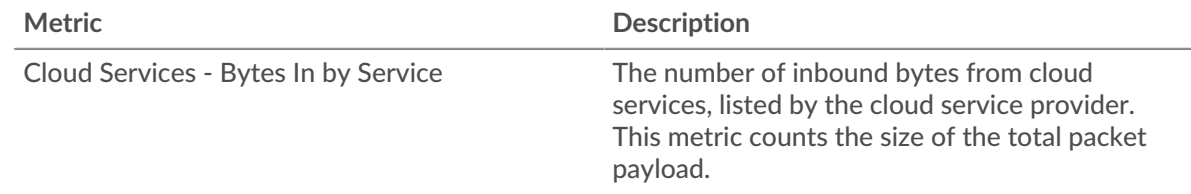

#### **Top Services**

This chart shows you how much data the device received, broken out by the top five AWS cloud services.

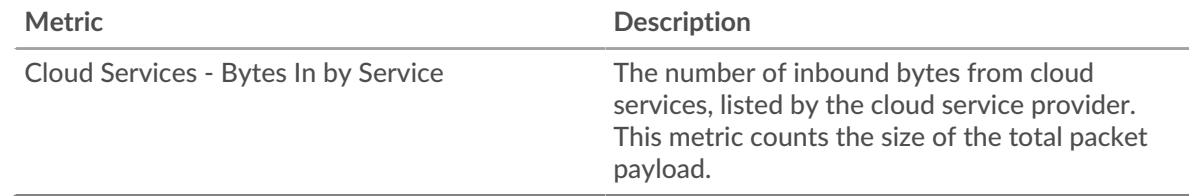

### **Top S3 Buckets**

This chart shows you how much data the device received, broken out by the top five S3 buckets.

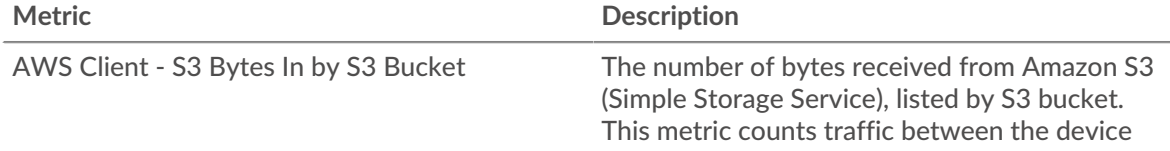

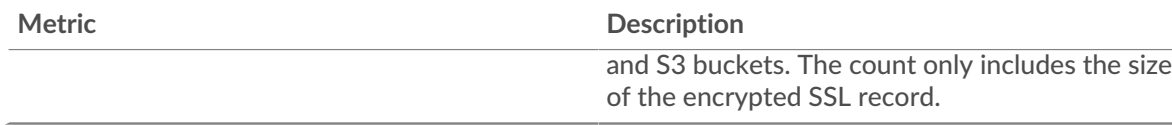

### <span id="page-669-0"></span>**AWS - Outbound Traffic From Device**

#### **Throughput**

This chart shows you the bitrate of traffic from all AWS cloud service traffic from the device.

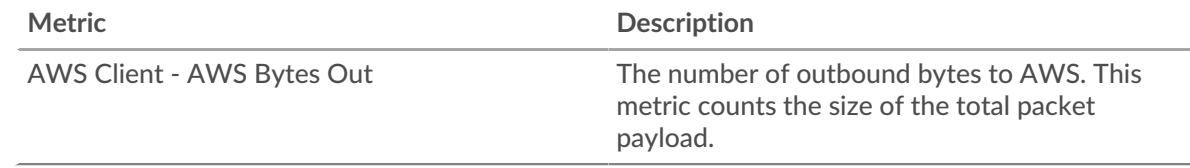

#### **Traffic**

This chart shows you how much data from all AWS cloud services was sent from the device.

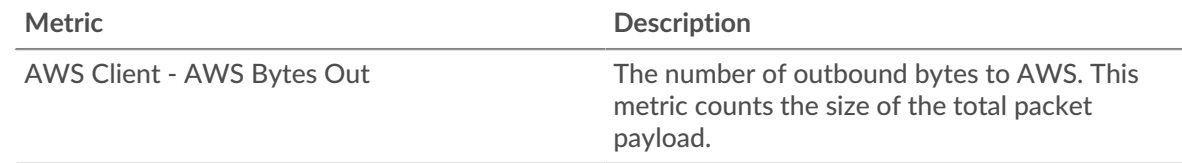

### **Top Services**

This chart shows you the bitrate and when data was sent from the device, broken out by the top five AWS cloud services.

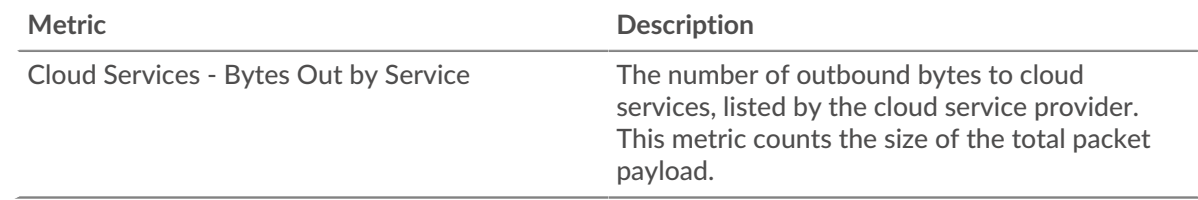

#### **Top Services**

This chart shows you how much data was sent from the device, broken out by the top five AWS cloud services.

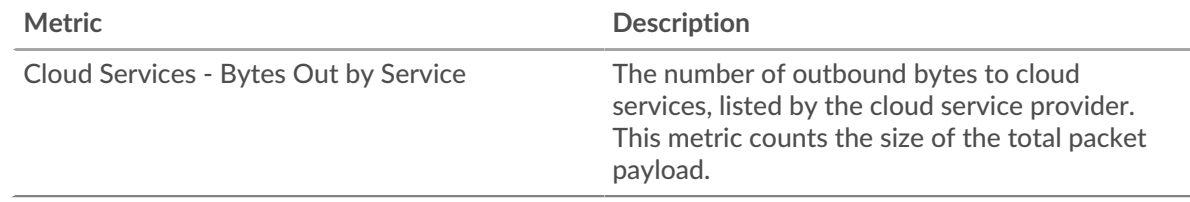

### **Top S3 Buckets**

This chart shows you how much data was sent from the device, broken out by the top five S3 buckets.

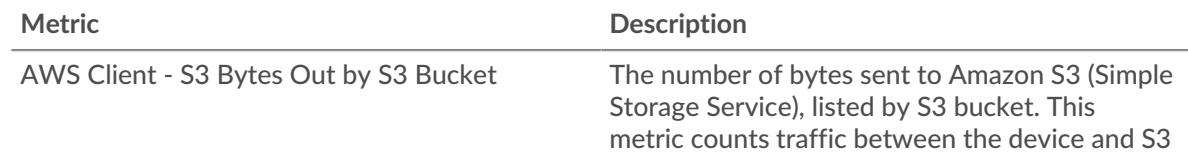

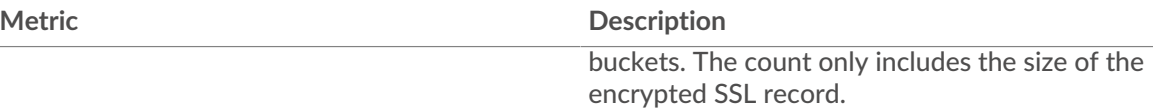

### **Device group metrics**

These metrics are about device groups, which are user-defined sets of devices that can be collectively assigned as a metric source to a chart, alert, or trigger.

#### **Group Overview page**

**Learn about charts on this page:**

- [Group Overview](#page-670-0)
- [Protocols](#page-671-0)
- <span id="page-670-0"></span>• [Alerts](#page-672-0)

#### **Group Overview**

#### **Traffic**

This chart shows you how much data was sent and received by the group.

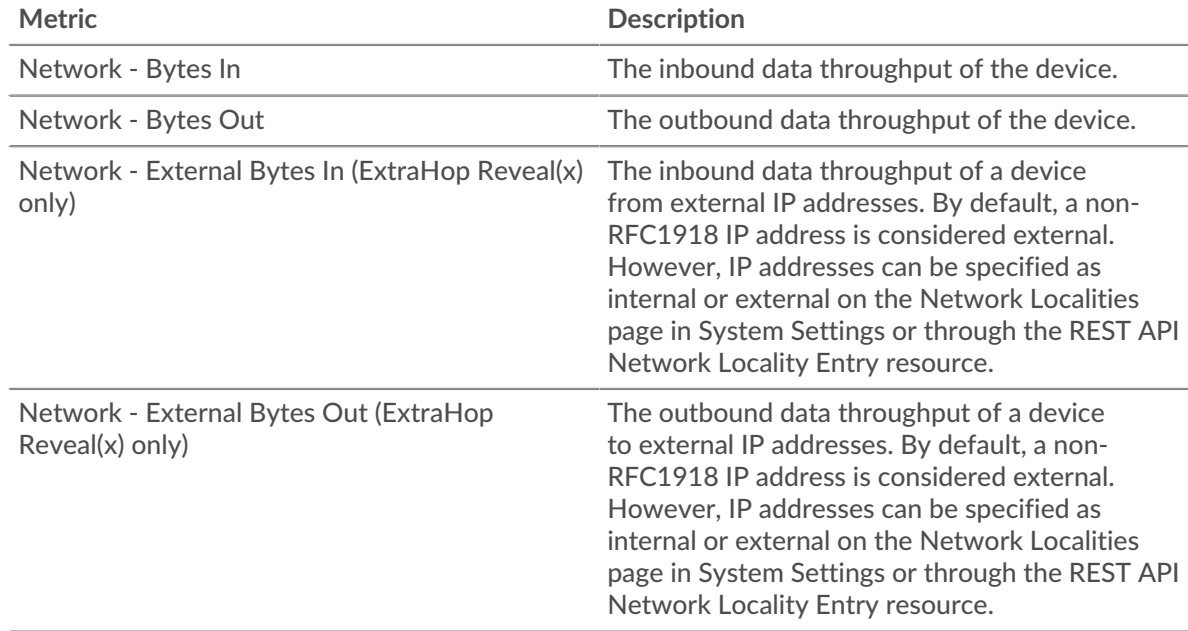

#### **Throughput**

This chart shows you how much data was sent and received by the group, measured in bits.

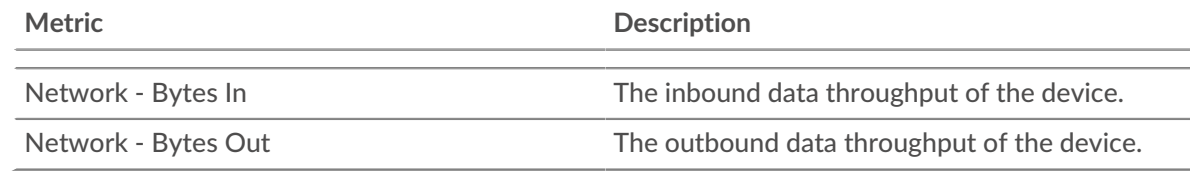

#### **External Connections**

This chart shows the number of connections to and from the group. (ExtraHop Reveal(x) only)

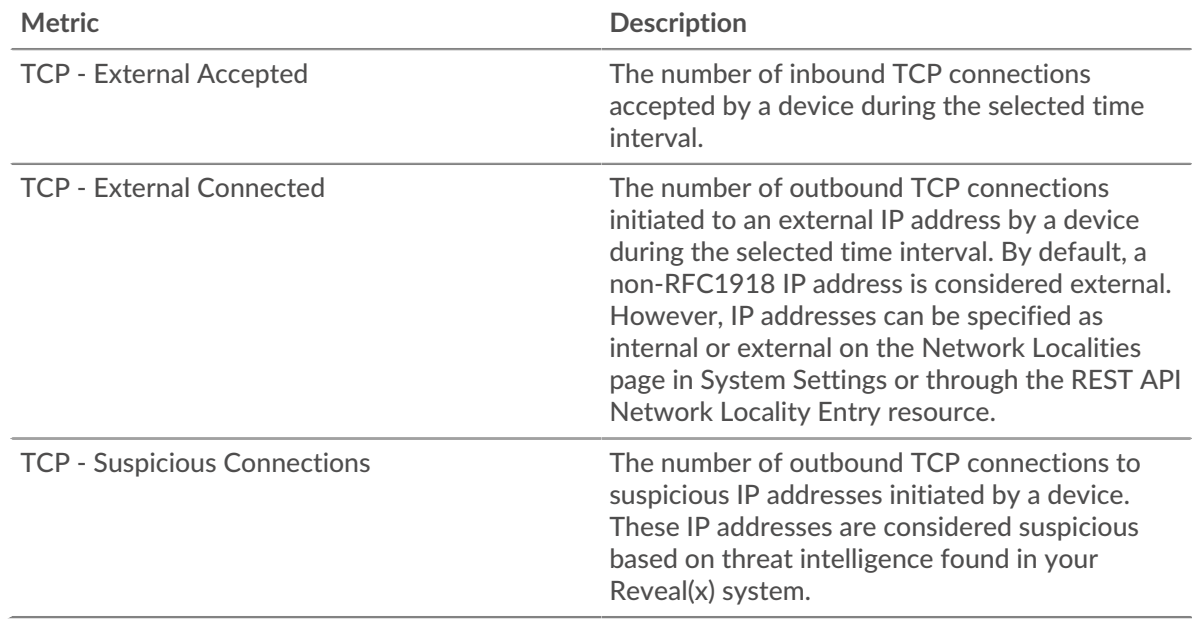

### **Top Group Members**

This table shows the group devices with the most traffic, including data sent and received.

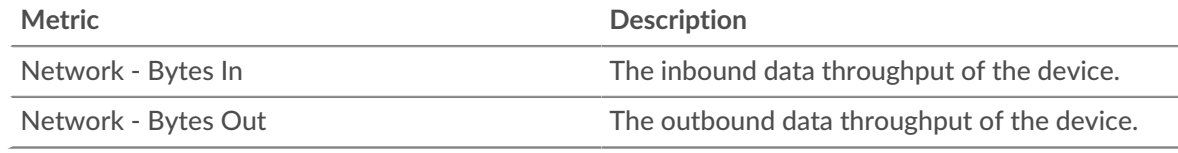

### <span id="page-671-0"></span>**Protocols**

#### **Top Protocols In**

This chart shows you when data was sent by the group, broken out by L7 protocol.

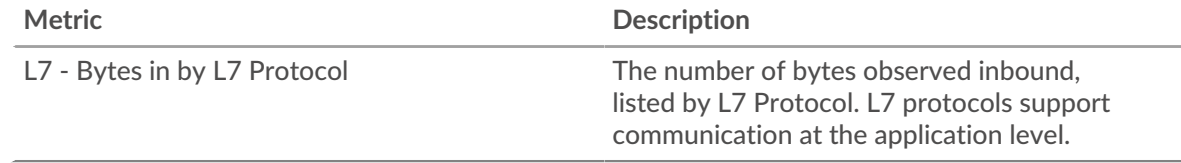

### **Top Protocols Out**

This chart shows you when data was received by the group, broken out by L7 protocol.

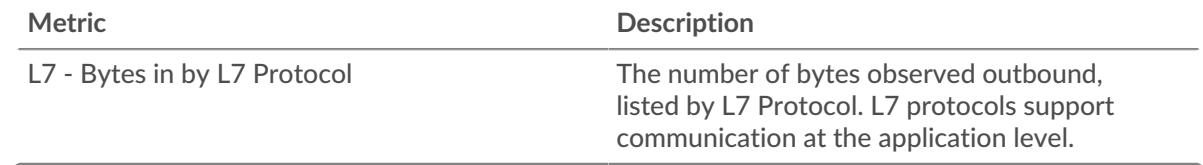

#### **Top Protocols In**

This chart shows you how much data was sent by the group, broken out by L7 protocol.

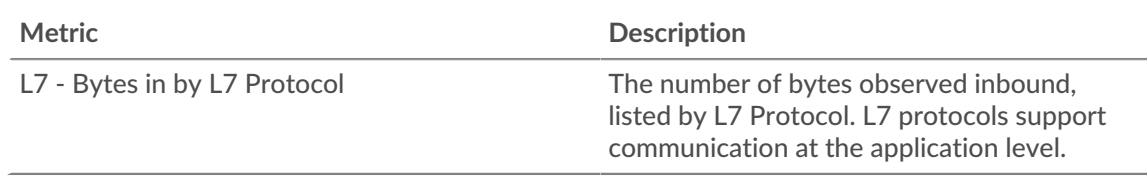

### **Top Protocols Out**

This chart shows you how much data was received by the group, broken out by L7 protocol.

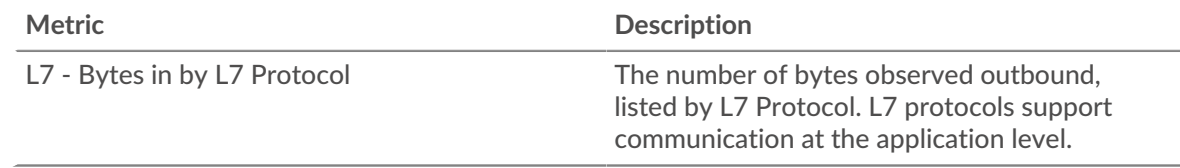

### <span id="page-672-0"></span>**Alerts**

#### **Alerts**

This chart shows you which alerts have been generated for devices in the group.

#### **Where to look next**

• **Drill down on a metric:** You can get more information about a metric by clicking the metric value or name and selecting an option from the Drill down by menu. For example, if you are looking at the total number of errors, click the number and select **Servers** to see which servers returned the errors.

• **Search the Metric Explorer:** Built-in protocol pages include the most commonly referenced metrics for a protocol, but you can see additional metrics in the Metric Explorer. Click any chart title on a protocol page and select **Create chart from...**. When the Metric Explorer opens, click **Add Metric** in the left pane to display a drop-down list of comprehensive metrics for the device. If you find an interesting metric, click **Add to Dashboard** to add the metric to a new or existing dashboard.

• **Create a custom metric:** If you want to view a metric that is not included in the Metric Explorer, you can create a custom metric through a trigger. For more information, see the following resources:

- Trigger walkthrough: Track HTTP 404 errors
- [Triggers](https://docs.extrahop.com/9.6/triggers-overview)  $\mathbb{Z}$

#### **Group Devices page**

The Devices sub-page lists the devices in the group. You can filter the list of devices and manage the assignments for a device or group of devices. You can click a device to open a detailed metrics page for that device. To return to the list of devices, click the back button in your browser.

For information about searching for a device, see [Find a device](https://docs.extrahop.com/9.6/find-device)  $\mathbb{F}$ .

#### **Group Network page**

**Learn about charts on this page:**

- **[Throughput](#page-673-0)**
- [Packets and Fragmentation](#page-673-1)
- [Packet Types](#page-674-0)
- [DSCP Types \(Quality of Service\)](#page-675-0)
- [Frame Sizes](#page-675-1)
- [Frame Types](#page-675-1)
- **[IP Protocols](#page-679-0)**
- **[ICMP Types](#page-679-1)**

# <span id="page-673-0"></span>**Throughput**

## **Throughput In**

This chart shows you the bitrate and when the device group received data.

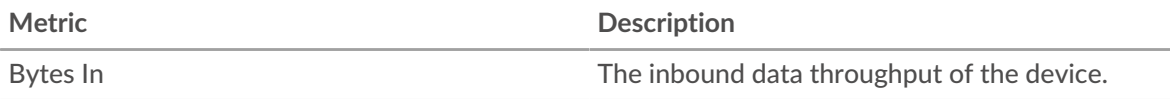

### **Total Traffic In**

This chart shows you how much data the device group received.

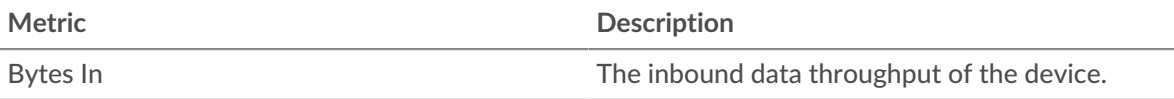

### **Throughput Out**

This chart shows you the bitrate and when the device group sent data.

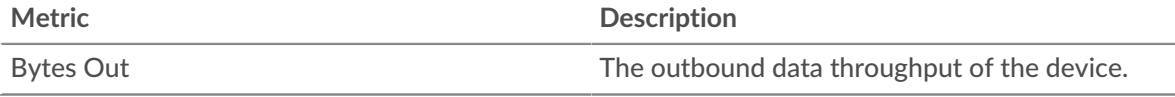

### **Total Traffic Out**

This chart shows you how much data the device group sent.

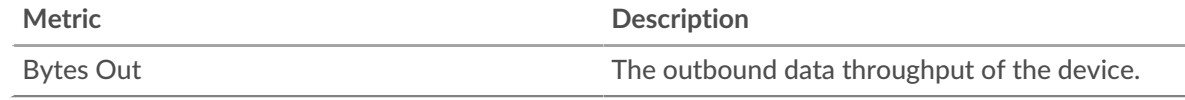

### <span id="page-673-1"></span>**Packets and Fragmentation**

### **Packets In**

This chart shows you the average rate and when the device group received packets.

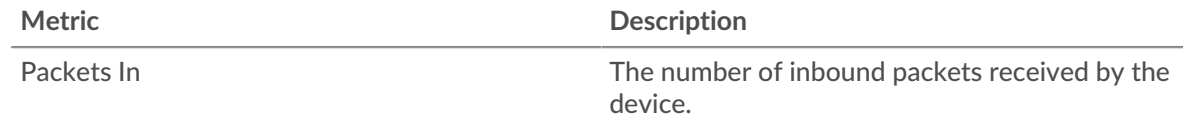

### **Total Packets In**

This chart shows you how many packets the device group received.

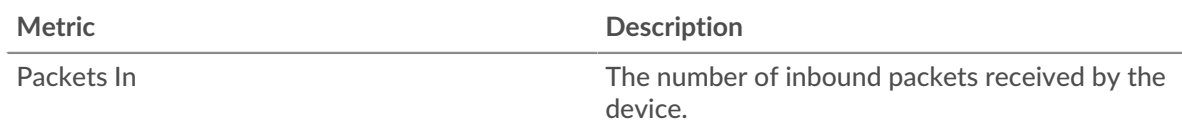

### **Packets Out**

This chart shows you the average rate and when the device group sent packets.

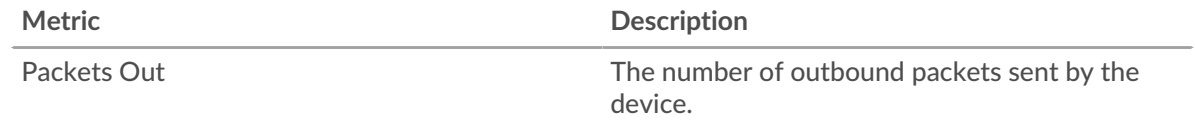

### **Total Packets Out**

This chart shows you how many packets the device group sent.

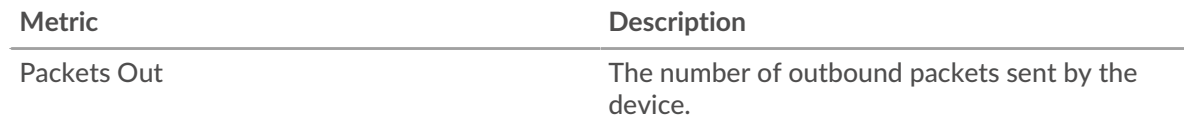

#### **Packet Fragmentation In**

This chart shows you when the group received IP datagrams that were fragmented in transit and required reassembly. This chart does not appear if all devices in the group are in Flow Analysis.

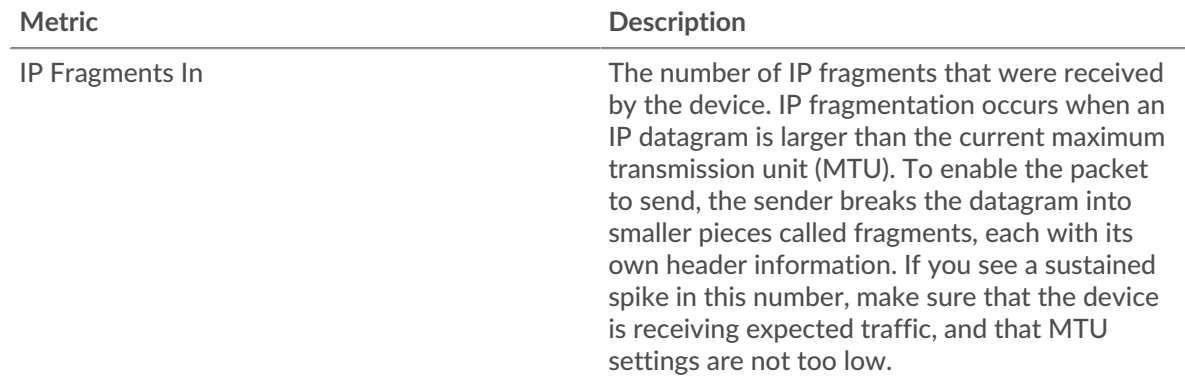

#### **Packet Fragmentation Out**

This chart shows you when the group sent IP datagrams that were fragmented in transit and required reassembly. This chart does not appear if all devices in the group are in Flow Analysis.

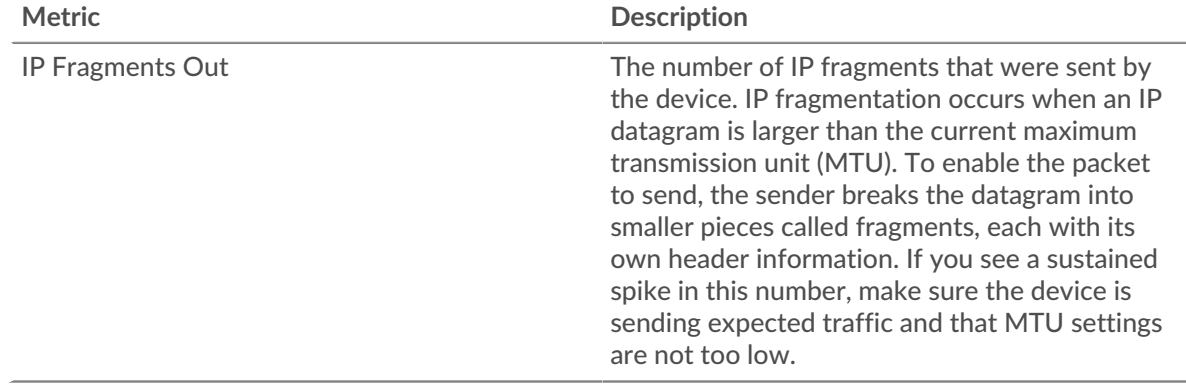

#### <span id="page-674-0"></span>**Packet Types**

This region does not appear if all devices in the group are in Flow Analysis.

#### **Packet Types**

The chart breaks out how many packets the group sent by packet type.

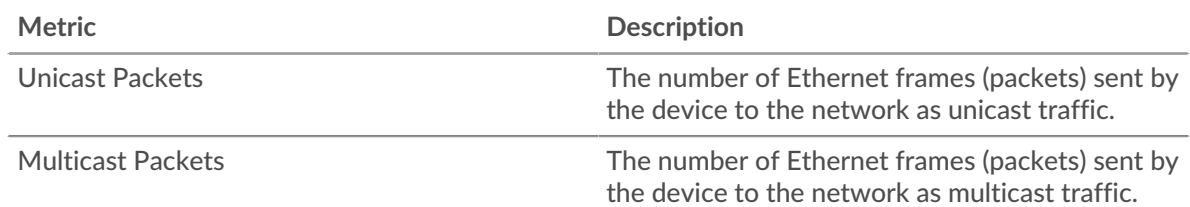

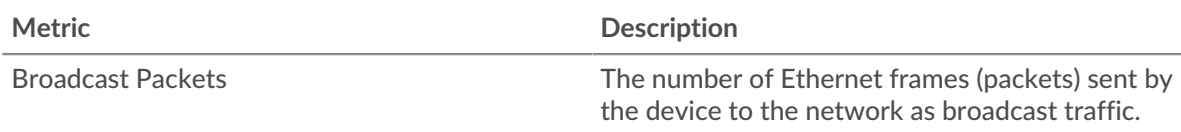

### **Top Multicast Packet Groups**

The chart breaks out how many multicast packets the group sent by multicast group.

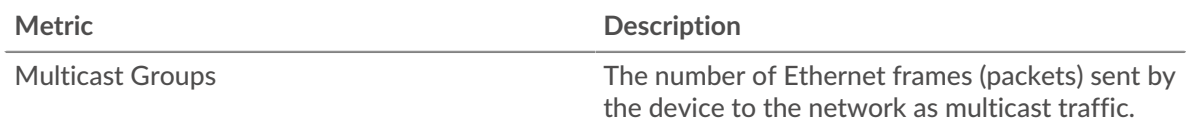

#### <span id="page-675-0"></span>**DSCP Types (Quality of Service)**

This region does not appear if all devices in the group are in Flow Analysis.

#### **Traffic Prioritization In**

This chart breaks out how much data the group received by differentiated services code point (DSCP) type.

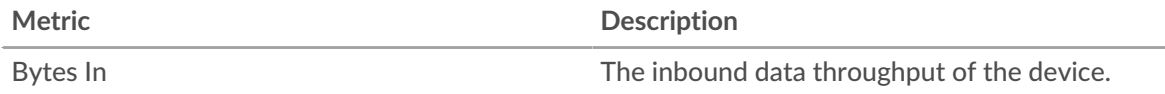

#### **Traffic Prioritization Out**

This chart breaks out how much data the group sent by differentiated services code point (DSCP) type.

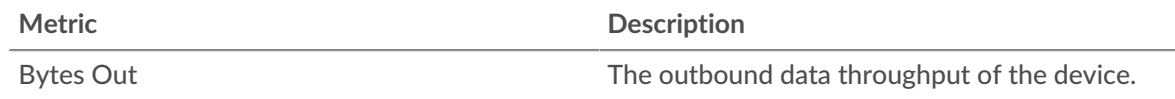

#### <span id="page-675-1"></span>**Frame Sizes**

This region does not appear if all devices in the group are in Flow Analysis.

### **Frame Sizes In**

The chart breaks out how many packets the group received by size.

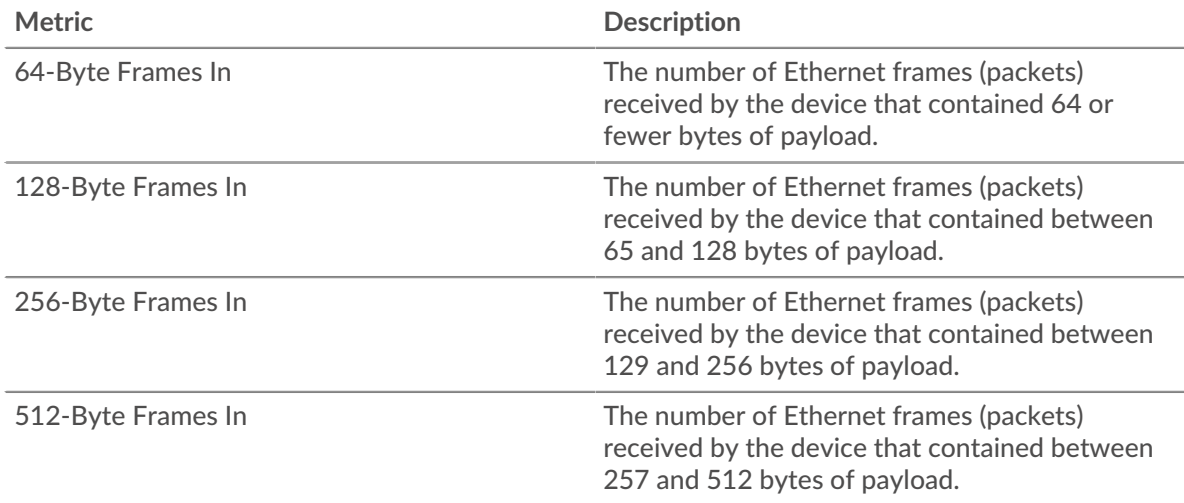

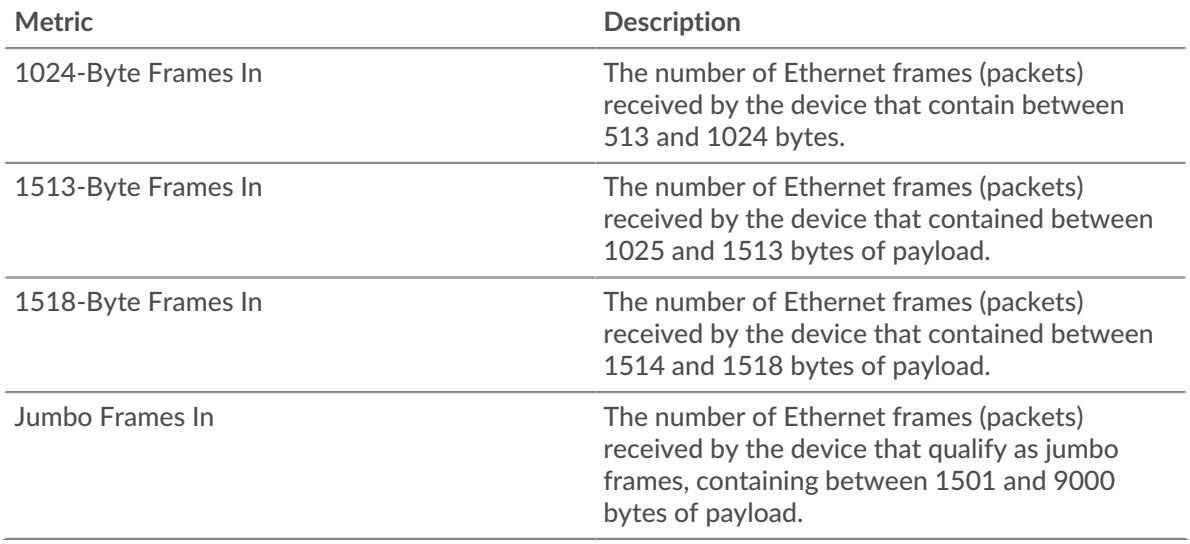

### **Frame Sizes Out**

The chart breaks out how many packets the group sent by size.

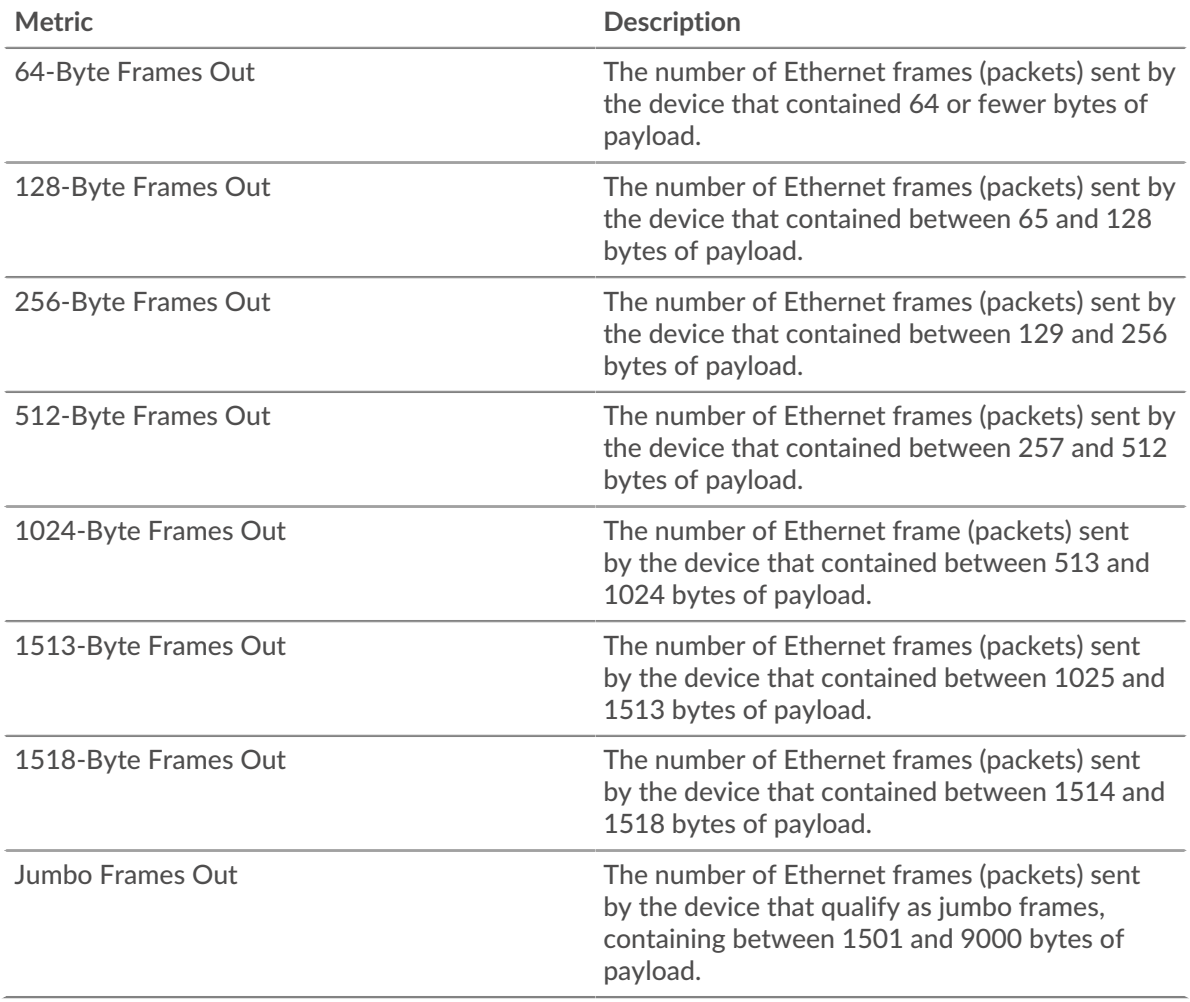

### **Frame Types**

This region does not appear if all devices in the group are in Flow Analysis.

# **Frame Types In**

The chart breaks out how many packets the group received by type.

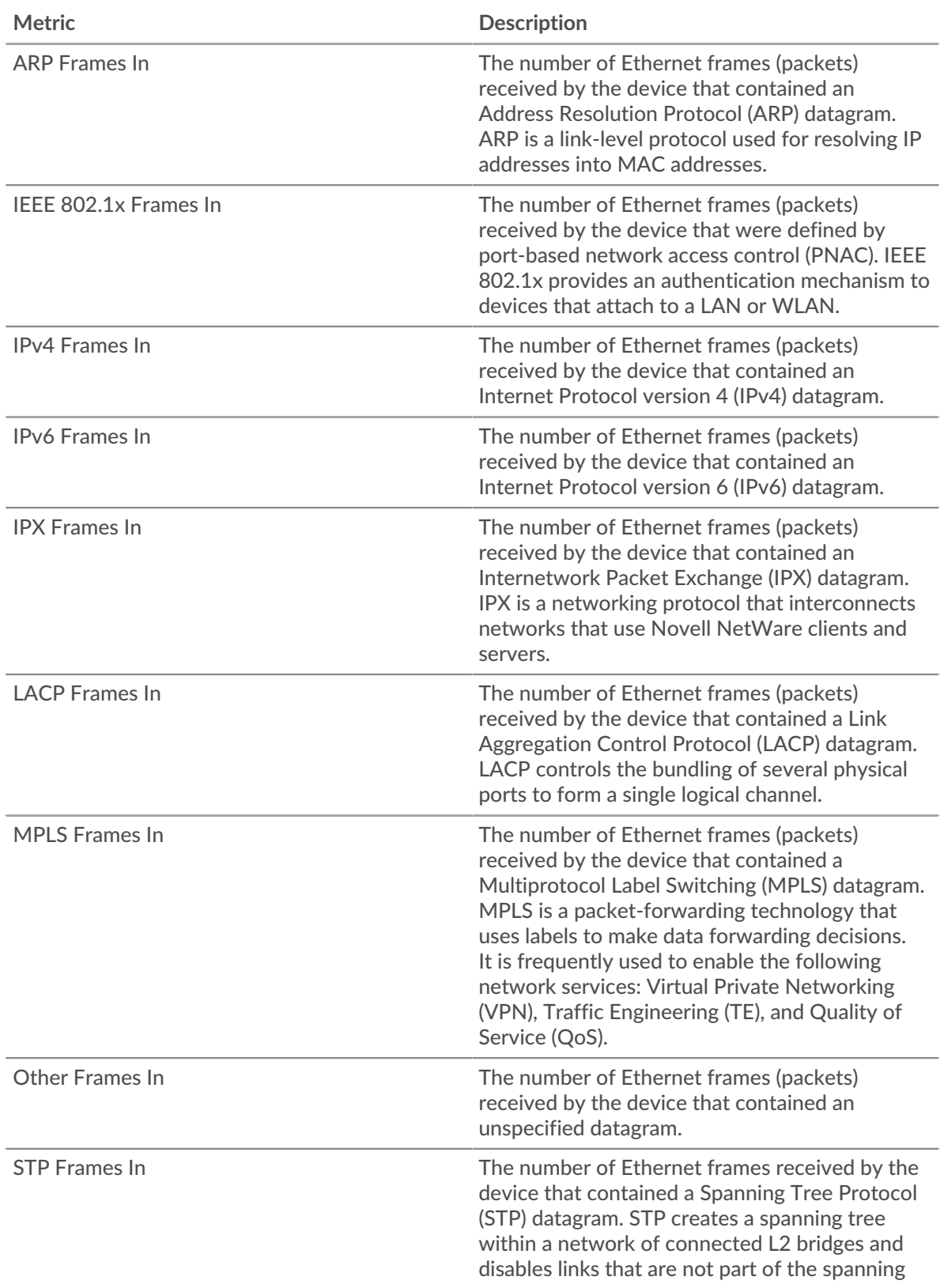

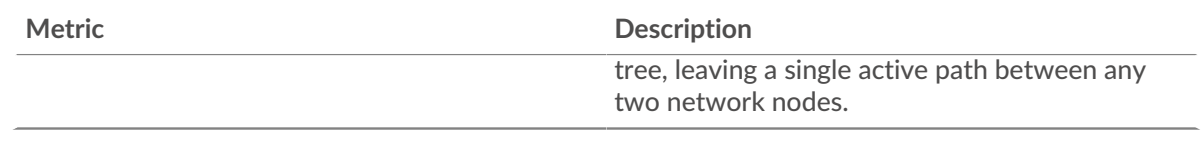

# **Frame Types Out**

The chart breaks out how many packets the group sent by type.

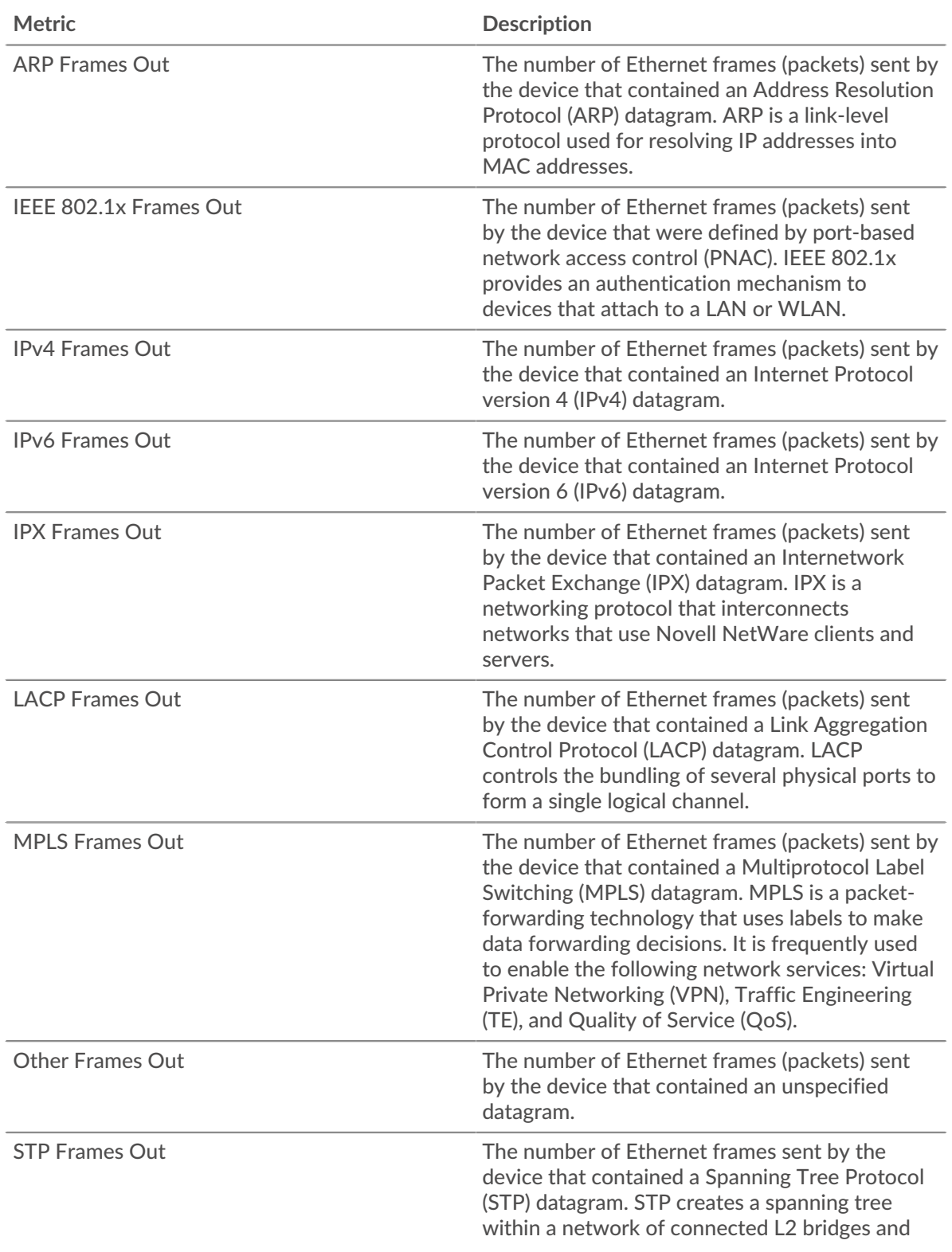

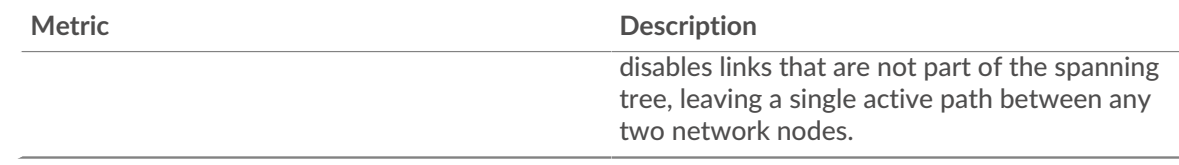

#### **VLAN Tagged Frames In**

This chart shows you the number of Ethernet frames received by devices in the group that were VLAN-tagged.

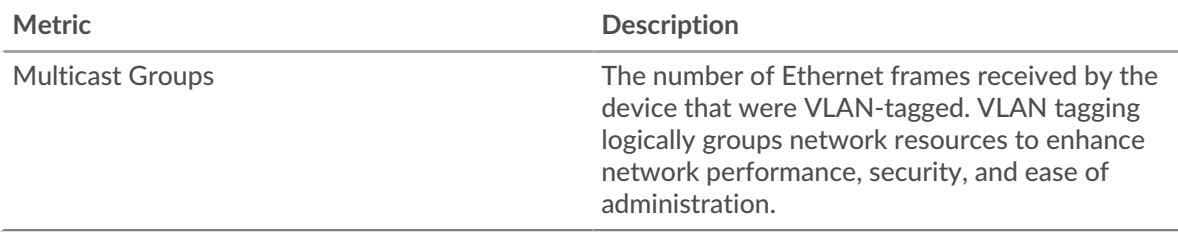

### **VLAN Tagged Frames Out**

This chart shows you the number of Ethernet frames sent by devices in the group that were VLANtagged.

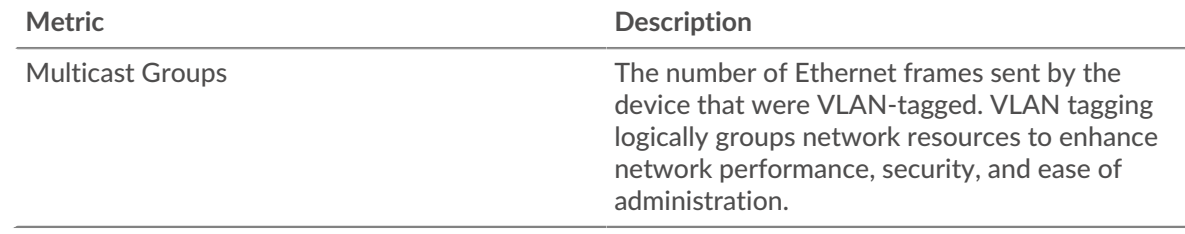

#### <span id="page-679-0"></span>**IP Protocols**

### **Top IP Protocols - Packets In**

This chart breaks out how many packets devices in the group received by protocol.

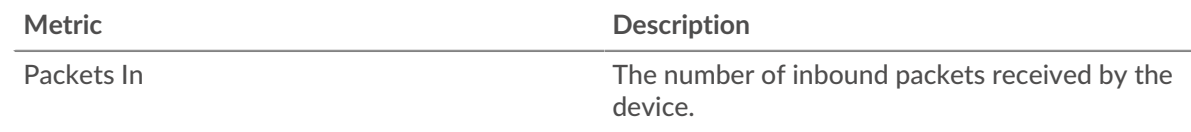

### **Top IP Protocols - Packets Out**

This chart breaks out how many packets devices in the group sent by protocol.

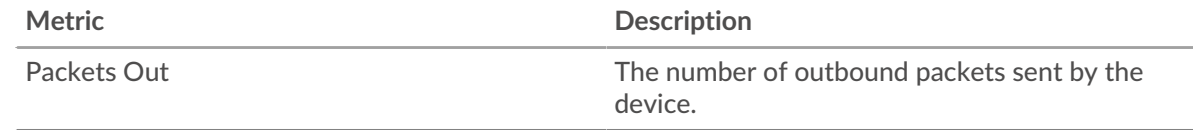

#### <span id="page-679-1"></span>**ICMP Types**

This region does not appear if all devices in the group are in Flow Analysis.

#### **Top ICMP Types - Packets In**

This chart breaks out how many packets devices in the group received by ICMP type.

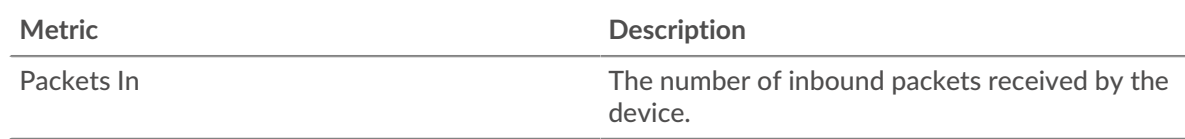

### **Top ICMP Types - Packets Out**

This chart breaks out how many packets devices in the group sent by ICMP type.

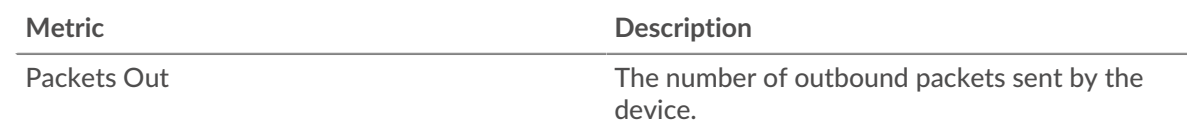

#### **Where to look next**

• **Drill down on a metric:** You can get more information about a metric by clicking the metric value or name and selecting an option from the Drill down by menu. For example, if you are looking at the total number of errors, click the number and select **Servers** to see which servers returned the errors.

• **Search the Metric Explorer:** Built-in protocol pages include the most commonly referenced metrics for a protocol, but you can see additional metrics in the Metric Explorer. Click any chart title on a protocol page and select **Create chart from...**. When the Metric Explorer opens, click **Add Metric** in the left pane to display a drop-down list of comprehensive metrics for the device. If you find an interesting metric, click **Add to Dashboard** to add the metric to a new or existing dashboard.

• **Create a custom metric:** If you want to view a metric that is not included in the Metric Explorer, you can create a custom metric through a trigger. For more information, see the following resources:

- [Trigger walkthrough: Track HTTP 404 errors](https://docs.extrahop.com/9.6/walkthrough-trigger/)  $\mathbb{Z}$
- [Triggers](https://docs.extrahop.com/9.6/triggers-overview)  $\mathbb{Z}$

**TCP device group page**

#### **TCP Metrics for Group**

Note: To see TCP metric values listed by device group member, you can [drill down](https://docs.extrahop.com/9.6/drill-down) a<sup>n</sup> on TCP metrics. To see metric values by peer devices, which are either sending or receiving TCP connections from the device group members, you can drill down by **IP**, as shown in the following figure.

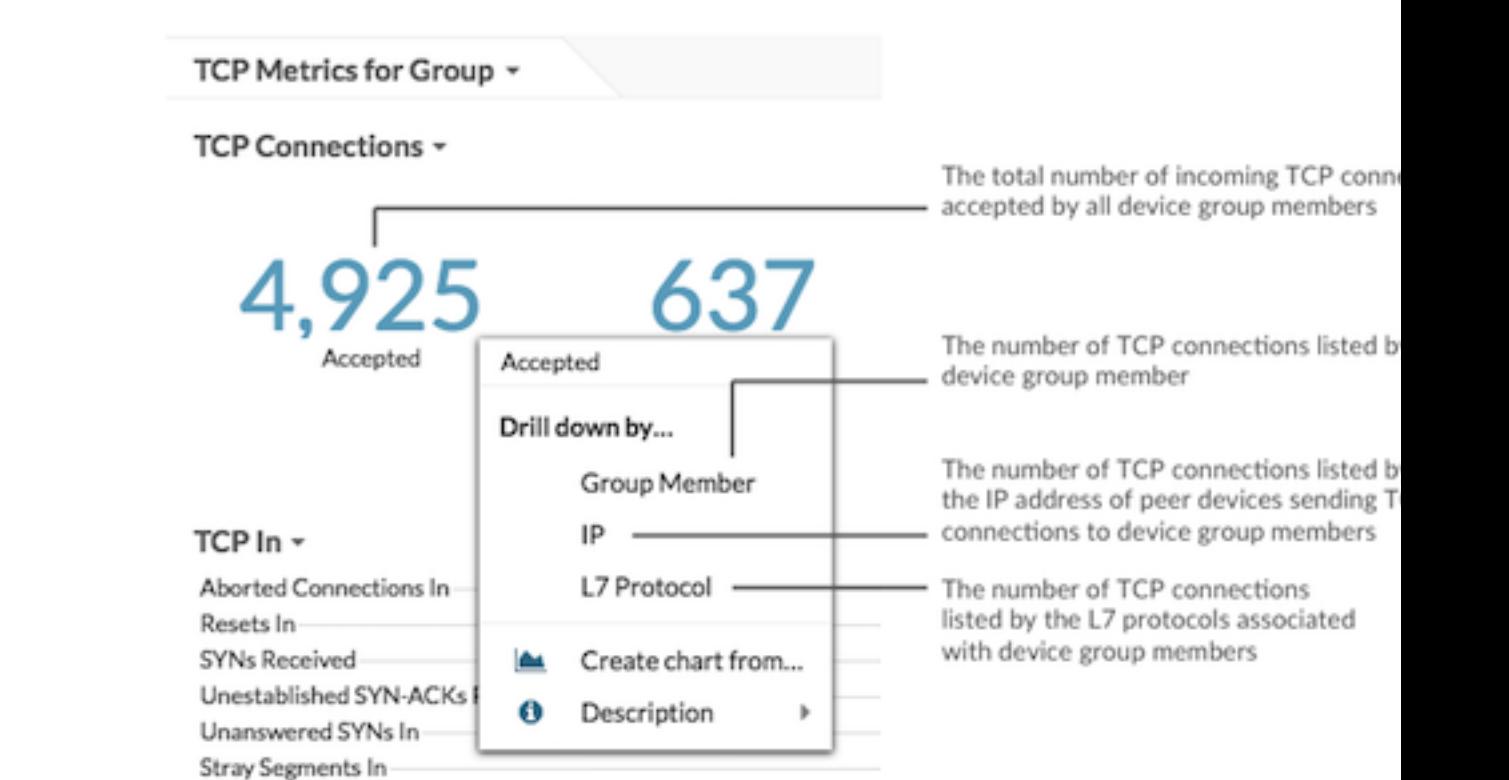

#### **TCP Connections**

Shows the number of connections accepted and the number of connections initiated by the group. Accepted connections and connected connections are not the same. For example, a web server will generally have far more accepted than connected because web servers rarely initiate connections with other devices.

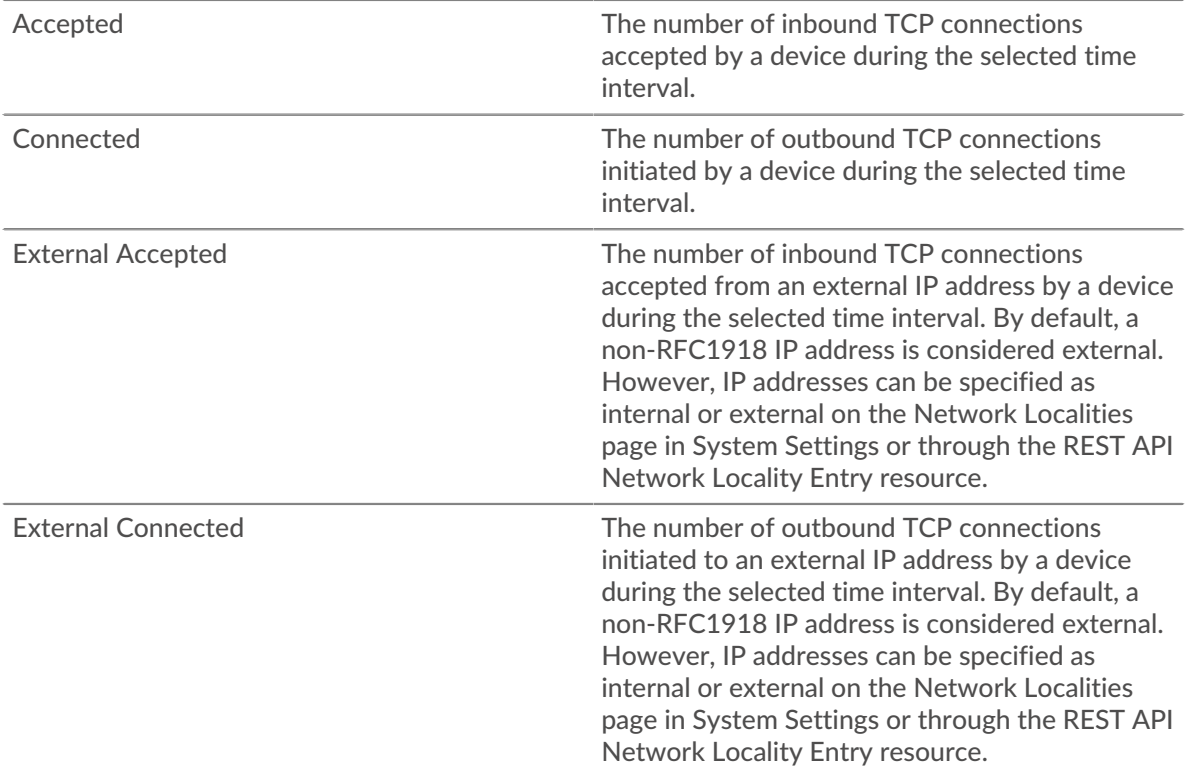

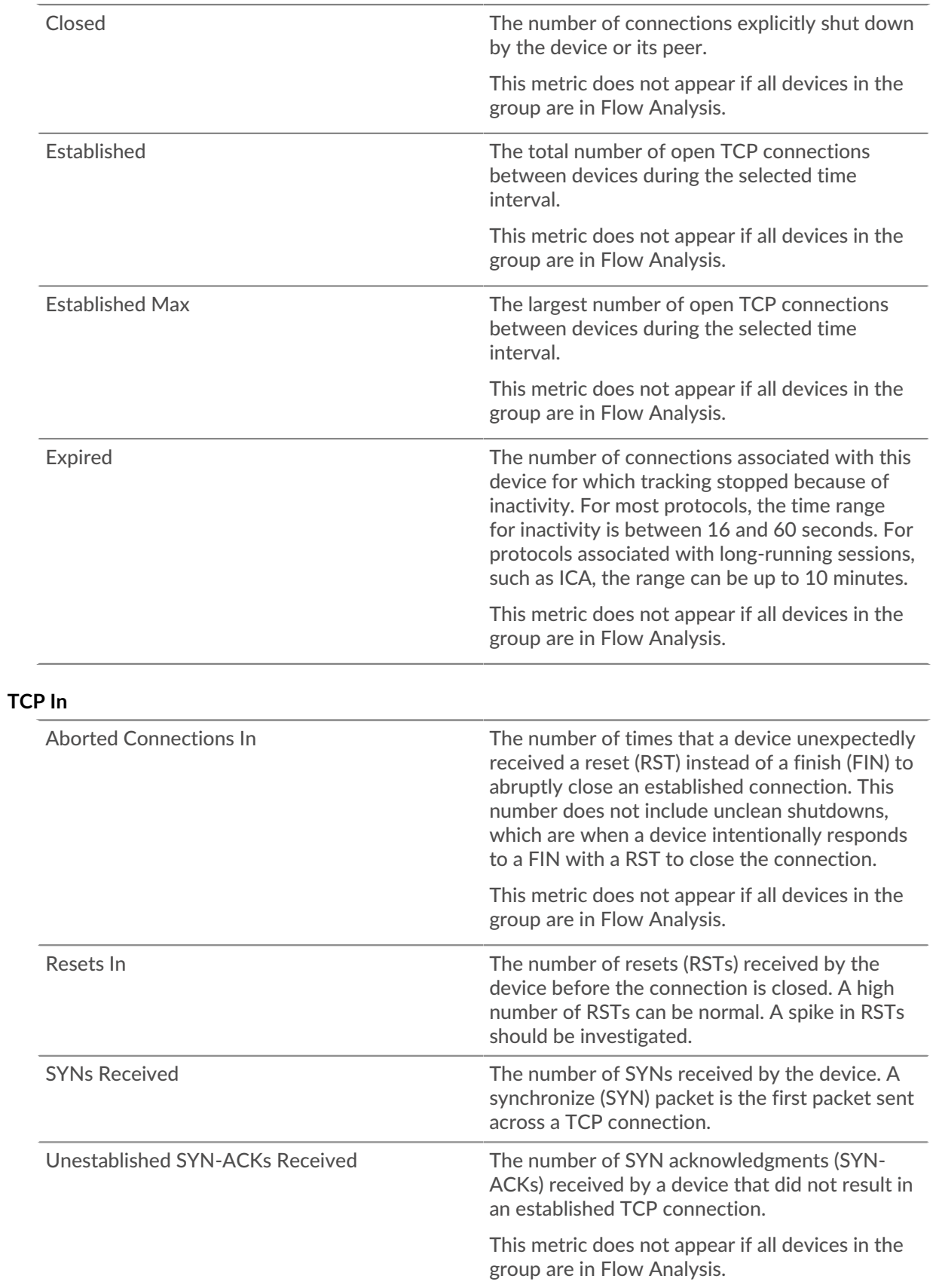

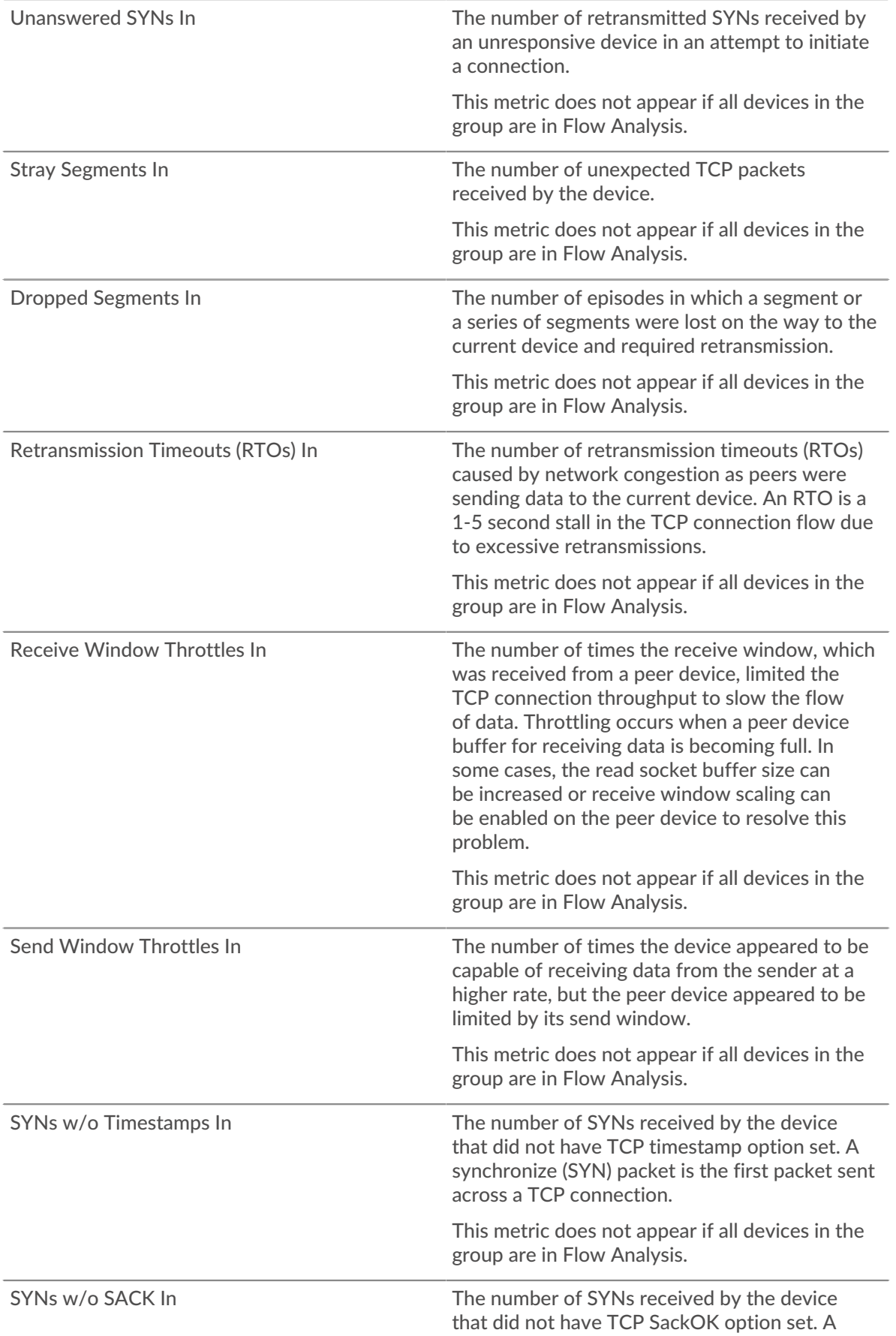
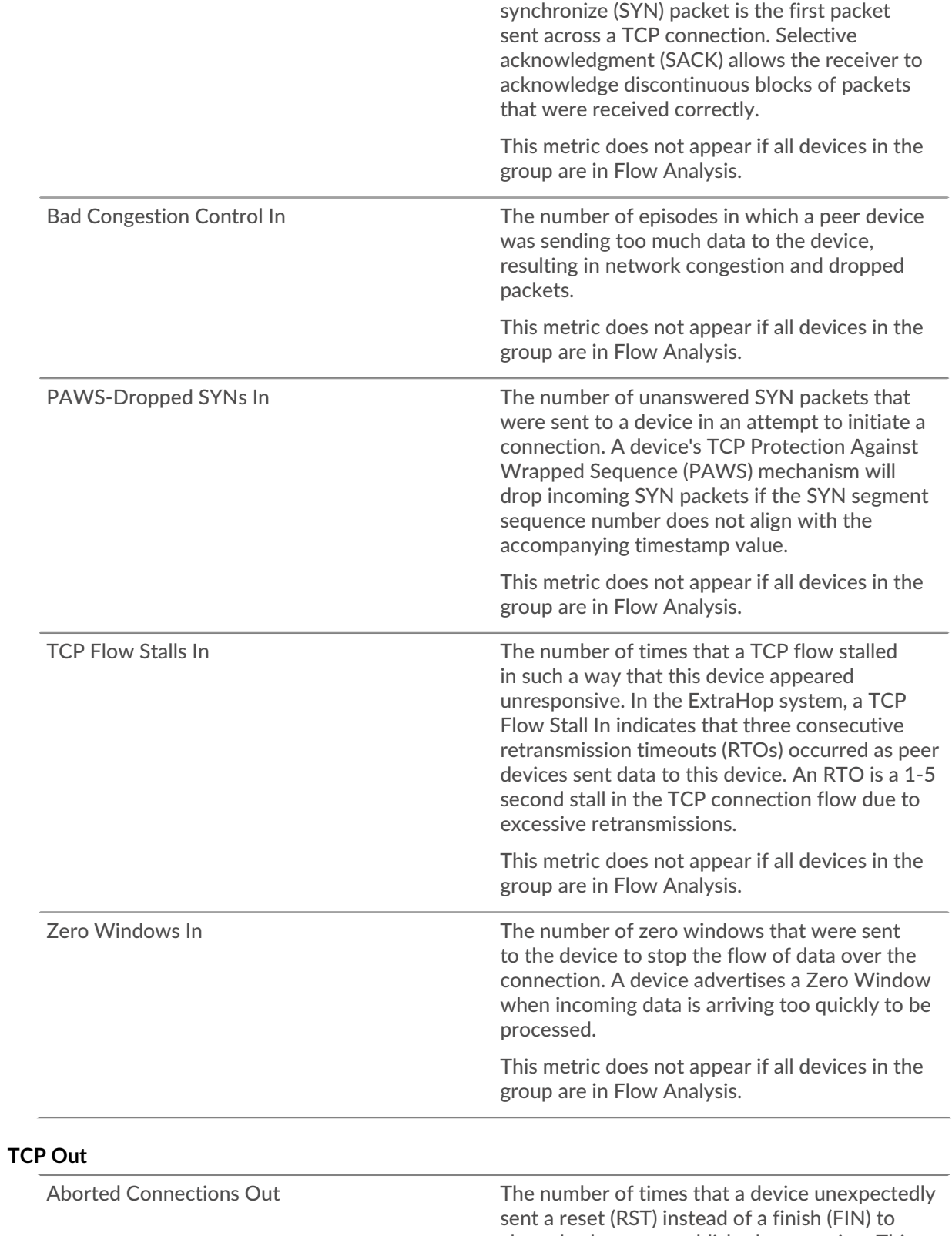

abruptly close an established connection. This number does not include unclean shutdowns, which are when a device intentionally responds to a FIN with a RST to close the connection.

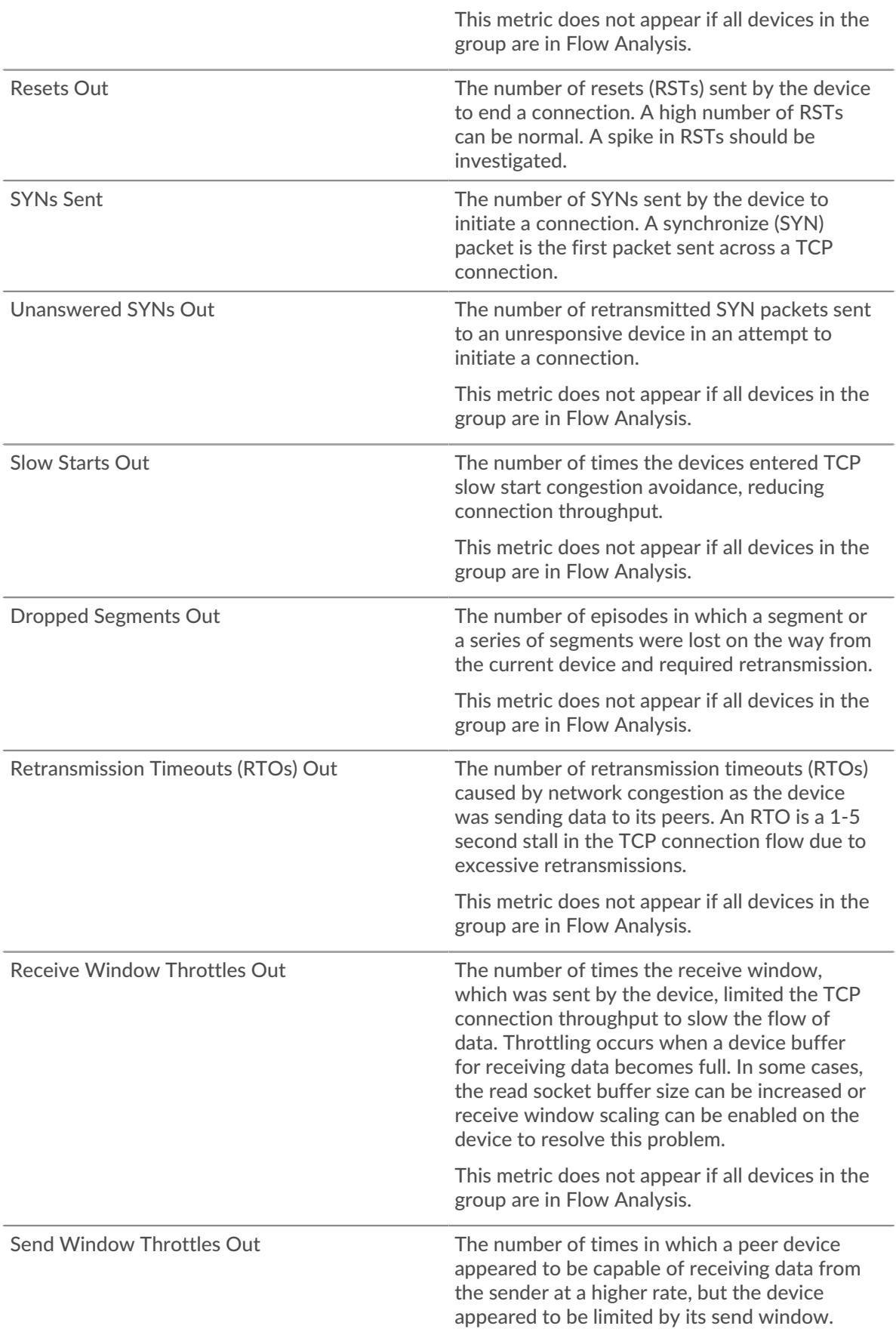

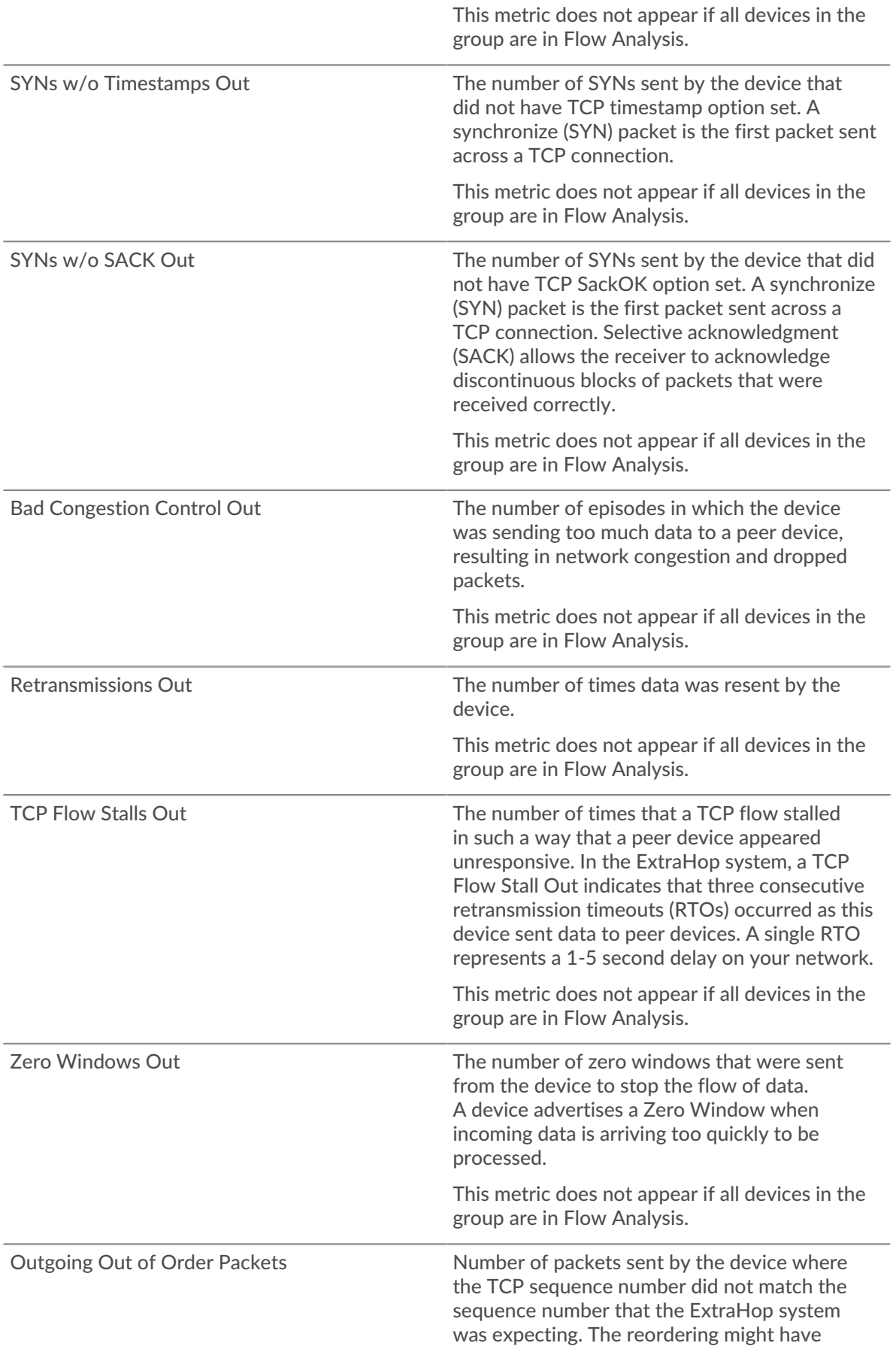

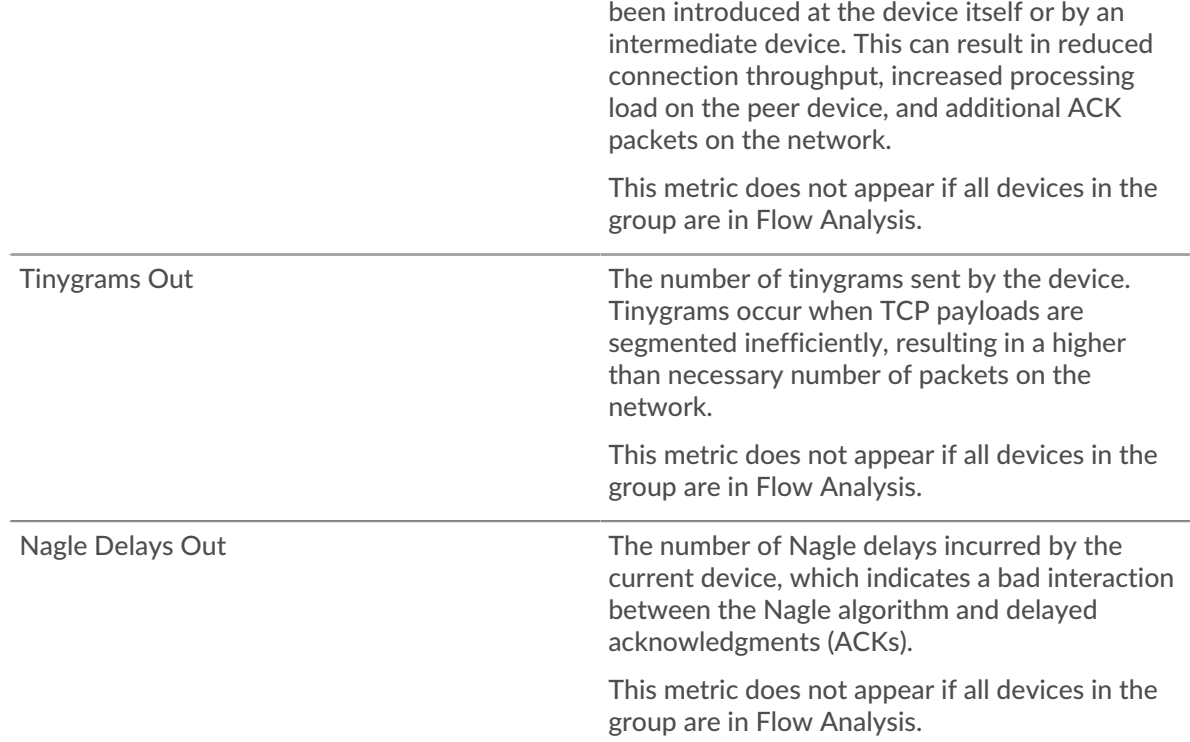

# **TCP Devices in Group**

# **Top Group Members (TCP Accepted)**

Displays the group members that have accepted the most TCP connections.

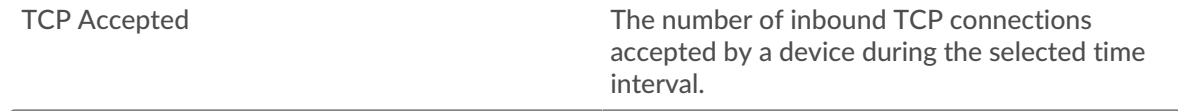

### **TCP Performance**

This region does not appear if all devices in the group are in Flow Analysis.

# **Round Trip Time**

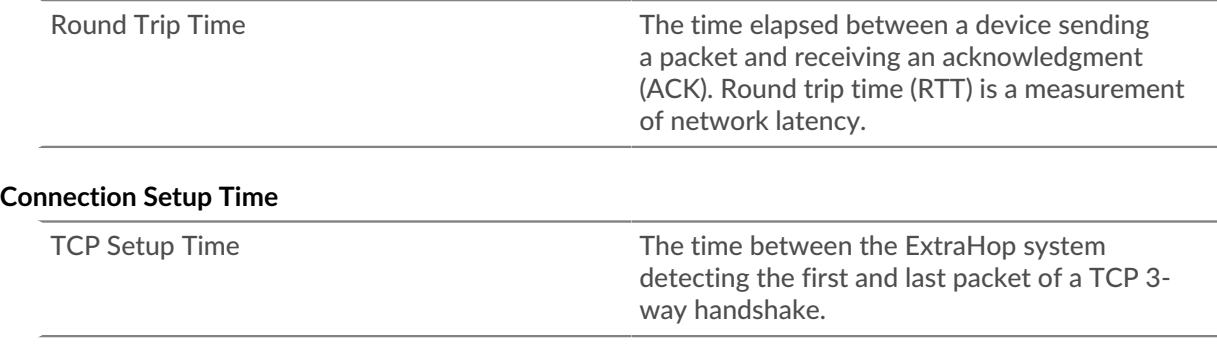

### **Traffic by Cloud Services**

This page shows you which cloud service providers have exchanged data with this device group. Click **Bytes In** or **Bytes Out** to view information about data received or data sent.

The halo visualization shows connections from internal endpoints in this device group to external endpoints by cloud service provider. External endpoints appear on the outer ring and are connected to devices in this group, which appear as circles in the middle of the visualization. Inner circles and outer rings increase in size as traffic volume increases.

- Hover over endpoints or connections to view available hostnames and IP addresses.
- Click endpoints or connections to hold focus and display information for your selection in the information panel to the right.

The chart in the information panel shows you the bitrate and when this device group sent or received data, broken out by the top five cloud service providers.

The list in the information panel shows you the amount of data sent or received by this device group, broken out by cloud service provider.

#### **Group Geolocation page**

#### **Traffic by Geolocation**

This page shows you which geographic locations have exchanged data with this device group. Click **Bytes In** or **Bytes Out** to view information about data received or data sent.

The halo visualization shows connections from internal endpoints in this device group to external endpoints by geolocation. External endpoints appear on the outer ring and are connected to devices in this group, which appear as circles in the middle of the visualization. Inner circles and outer rings increase in size as traffic volume increases.

- Hover over endpoints or connections to view available hostnames and IP addresses.
- Click endpoints or connections to hold focus and display information for your selection in the information panel to the right.

The list in the information panel shows you the amount of data sent or received by this device group, broken out by geolocation.

#### **Group Large Uploads page**

#### **Large Uploads**

This page shows you which external endpoints have received over 1 MB of data in a single transmission from a device in this group.

The halo visualization shows you the connections between internal endpoints in this device group and external endpoints. External endpoints are displayed in the outer ring with connections to devices in this group, which are displayed as circles in the middle of the visualization. Inner circles and outer rings increase in size as traffic volume increases.

The halo visualization shows connections from internal endpoints in this device group to external endpoints. External endpoints appear on the outer ring and are connected to devices in this group, which appear as circles in the middle of the visualization. Inner circles and outer rings increase in size as traffic volume increases.

- Hover over endpoints or connections to view available hostnames and IP addresses.
- Click endpoints or connections to hold focus and display information for your selection in the information panel to the right.

The chart in the information panel shows you the bitrate and when this device group sent data, broken out by the top five external endpoints.

The list in the information panel shows you the amount of data sent or received by this device group, broken out external endpoint.

#### **Group AWS page**

#### **Learn about charts on this page:**

- [AWS Inbound Traffic to Group](#page-689-0)
- <span id="page-689-0"></span>• [AWS - Outbound Traffic From Group](#page-690-0)

#### **AWS - Inbound Traffic to Group**

#### **Throughput**

This chart shows you the bitrate of traffic from all AWS cloud services to the device group.

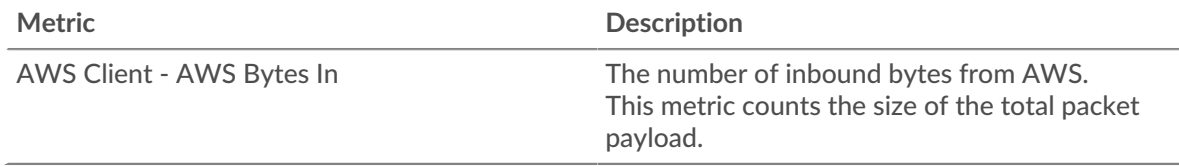

#### **Traffic**

This chart shows you how much data the device group received from all AWS cloud services.

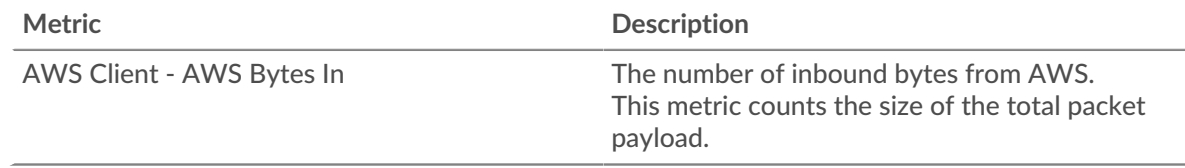

# **Top Services**

This chart shows you how much data the device group received, broken out by the top five AWS cloud services.

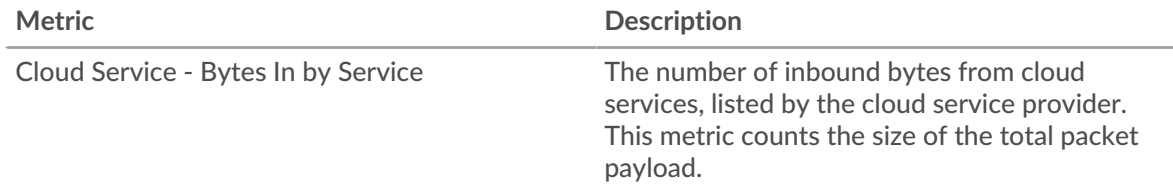

#### **Top S3 Buckets**

This chart shows you how much data the device group received, broken out by the top five S3 buckets.

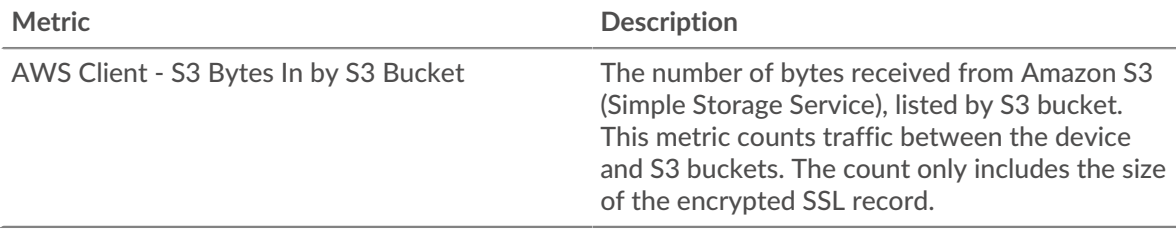

# <span id="page-690-0"></span>**AWS - Outbound Traffic From Group**

# **Throughput**

This chart shows you the bitrate of traffic from all AWS cloud service traffic from the device group.

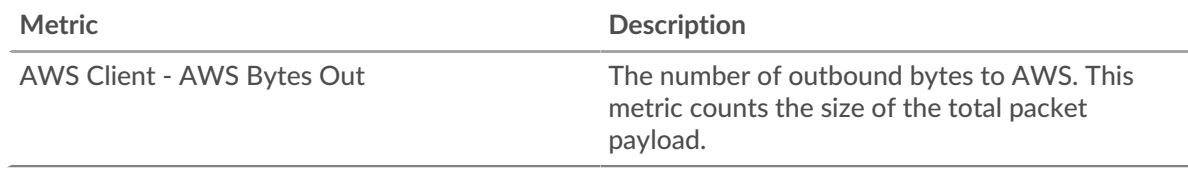

# **Traffic**

This chart shows you how much data from all AWS cloud services was sent from the device group.

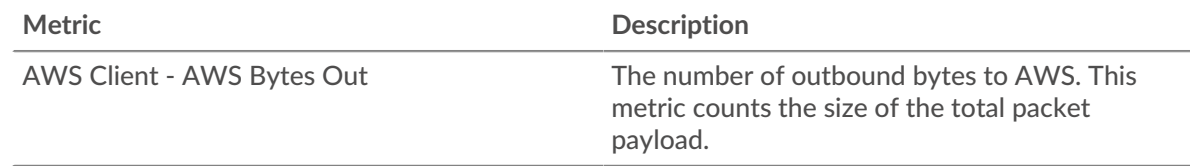

# **Top Services**

This chart shows you how much data was sent from the device group, broken out by the top five AWS cloud services.

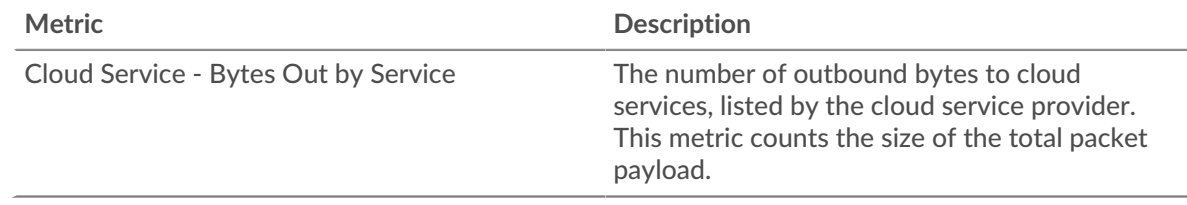

# **Top S3 Buckets**

This chart shows you how much data was sent from the device group, broken out by the top five S3 buckets.

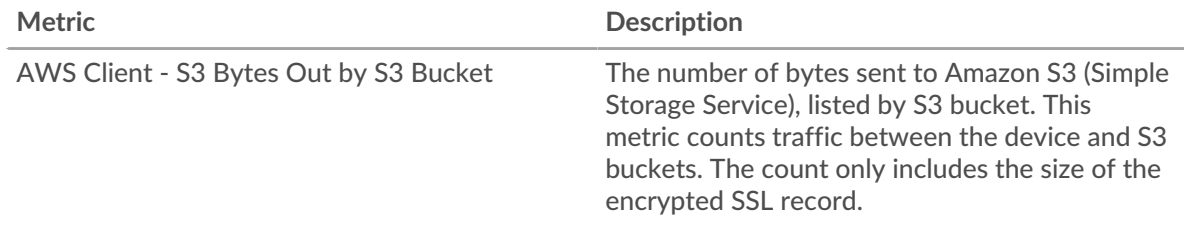

# **Custom device metrics**

Custom devices enable you to collect metrics for devices that are outside of your local network or when you have a group of devices that you want to aggregate metrics for as a single device.

#### **Learn about custom devices**

- [Custom devices concepts](https://docs.extrahop.com/9.6/devices-overview/#custom-devices)  $\square$
- [Create a custom device](https://docs.extrahop.com/9.6/create-custom-device)  $\mathbb{Z}$
- Configure remote sites for custom devices

#### **Remote site metrics**

You can collect any device metric about a custom device, but you can also collect remote site metrics to easily learn how remote locations consume services and to gain visibility into traffic between remote sites and a data center.

The following table describes all available remote site metrics for custom devices:

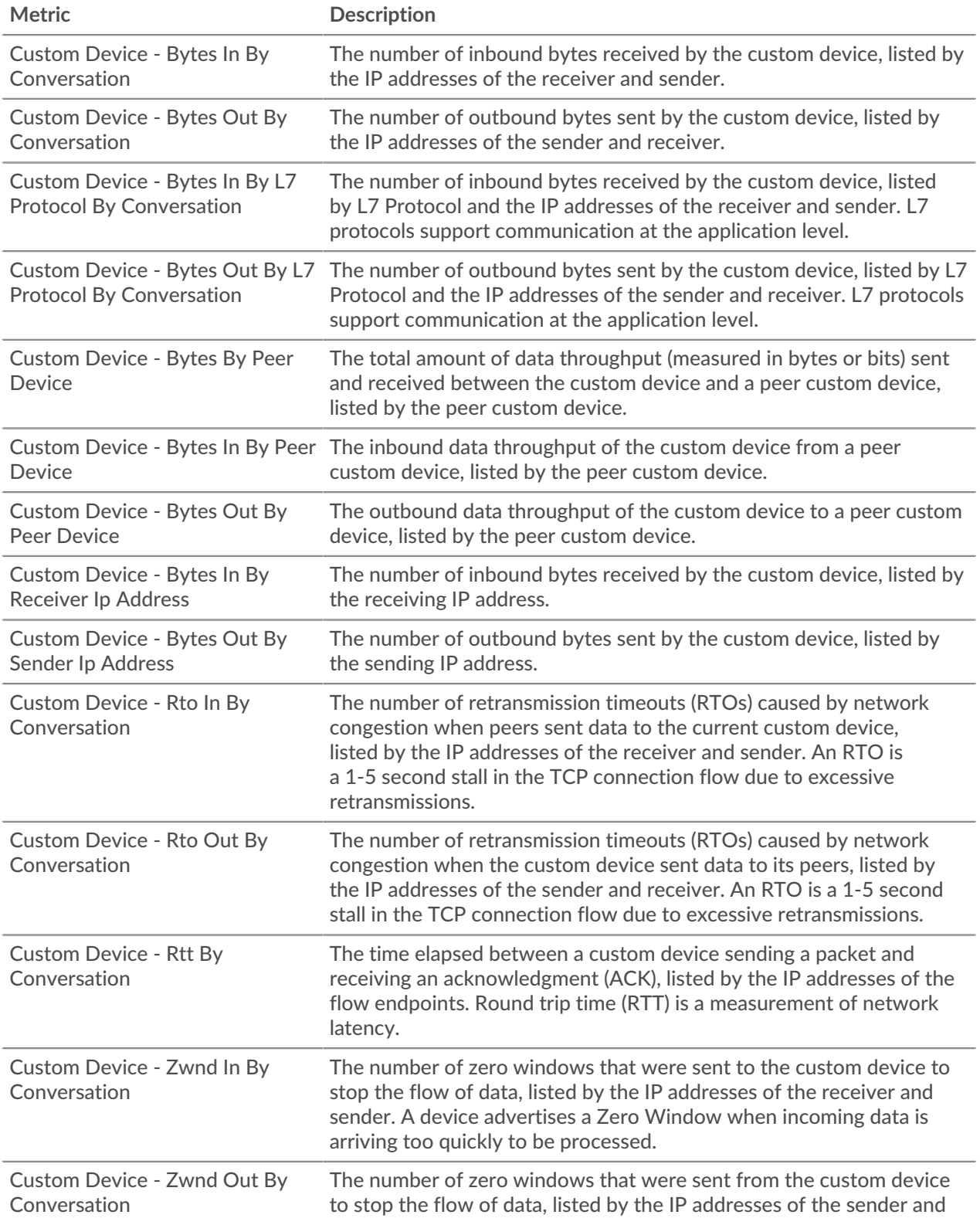

#### **Metric Description**

receiver. A device advertises a Zero Window when incoming data is arriving too quickly to be processed.

# **Application metrics**

These metrics are about applications, which are user-defined containers.

# **Application Overview page**

The Application Overview page includes interactive charts that provide an overview of a selected application.

## **Learn about charts on this page:**

- **[Application Overview](#page-692-0)**
- [Transactions by Protocol](#page-692-1)
- [Traffic by Protocol](#page-692-2)
- [Alerts](#page-692-3)

**Note:** This page reflects only built-in metrics. If there is additional traffic for custom metrics, that traffic will not appear on this page. You can view custom metrics on a dashboard.

## <span id="page-692-0"></span>**Application Overview**

## **Transactions**

This chart shows which protocols the application is communicating through the most.

## **Errors**

This chart shows which protocols the application is encountering the most errors with.

#### **Server Processing Time (95th)**

This chart shows which protocols have the highest server processing times.

#### **Response Bytes**

This chart shows the protocols that the most data is being transmitted to the application through.

# <span id="page-692-1"></span>**Transactions by Protocol**

#### **Transactions**

This chart shows when the application was most active, broken out by protocol.

#### **Errors**

This chart shows when the application encountered errors, broken out by protocol.

# **Server Processing Time (95th)**

This chart shows when the application experienced the highest server processing times, broken out by protocol.

# <span id="page-692-2"></span>**Traffic by Protocol**

#### **Response Bytes**

This chart how many response bytes associated with the application, broken out by protocol.

#### **Response Packets**

This chart how many response packets associated with the application, broken out by protocol.

#### <span id="page-692-3"></span>**Alerts**

This table shows which alerts have been generated for the application.

#### **Where to look next**

• **Drill down on a metric:** You can get more information about a metric by clicking the metric value or name and selecting an option from the Drill down by menu. For example, if you are looking at the total number of errors, click the number and select **Servers** to see which servers returned the errors.

• **Search the Metric Explorer:** Built-in protocol pages include the most commonly referenced metrics for a protocol, but you can see additional metrics in the Metric Explorer. Click any chart title on a protocol page and select **Create chart from...**. When the Metric Explorer opens, click **Add Metric** in the left pane to display a drop-down list of comprehensive metrics for the device. If you find an interesting metric, click **Add to Dashboard** to add the metric to a new or existing dashboard.

• **Create a custom metric:** If you want to view a metric that is not included in the Metric Explorer, you can create a custom metric through a trigger. For more information, see the following resources:

- [Trigger walkthrough: Track HTTP 404 errors](https://docs.extrahop.com/9.6/walkthrough-trigger/) M
- [Triggers](https://docs.extrahop.com/9.6/triggers-overview)  $\mathbb{Z}$

## **Network & TCP application page**

This page displays metric charts of network and TCP traffic associated with application containers on your network.

- Learn about charts on this page:
	- [Throughput](#page-693-0)
	- [TCP Summary](#page-694-0)
	- [Network Latency](#page-694-1)
	- [Host Stalls](#page-695-0)
	- [Network Stalls](#page-696-0)
	- [TCP Efficient Network Utilization](#page-697-0)
	- [Network Metric Totals](#page-698-0)
- <span id="page-693-0"></span>Learn about [working with metrics](#page-0-0).

#### **Throughput**

#### **Throughput**

This chart displays L2 throughput over time.

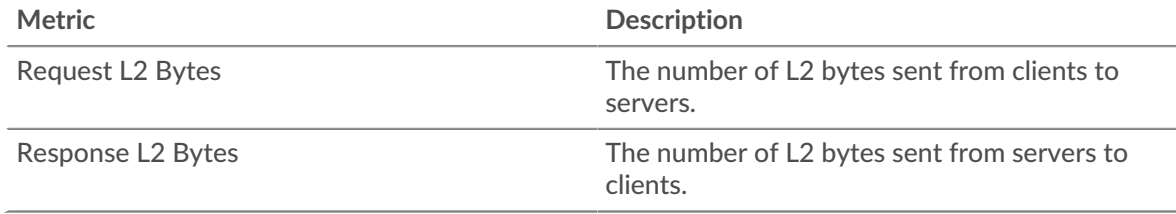

#### **Throughput**

This chart displays the rate of L2 throughput.

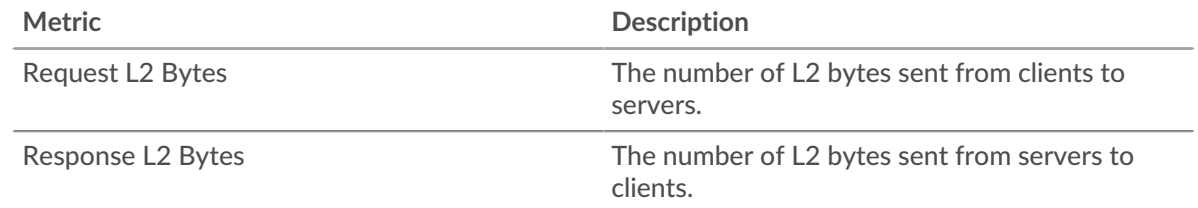

#### **Throughput**

This chart displays the total L2 throughput.

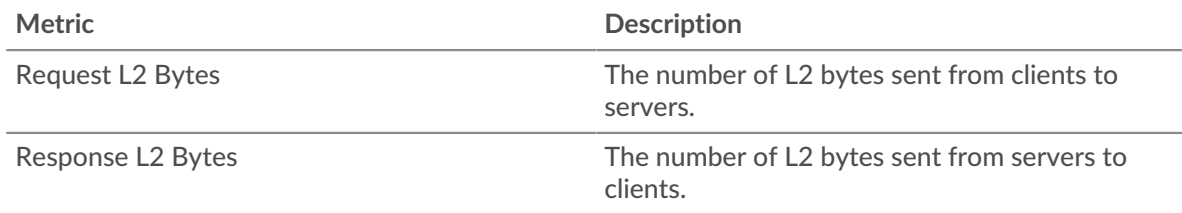

# <span id="page-694-0"></span>**TCP Summary**

# **Connections**

This chart displays L2 connections over time.

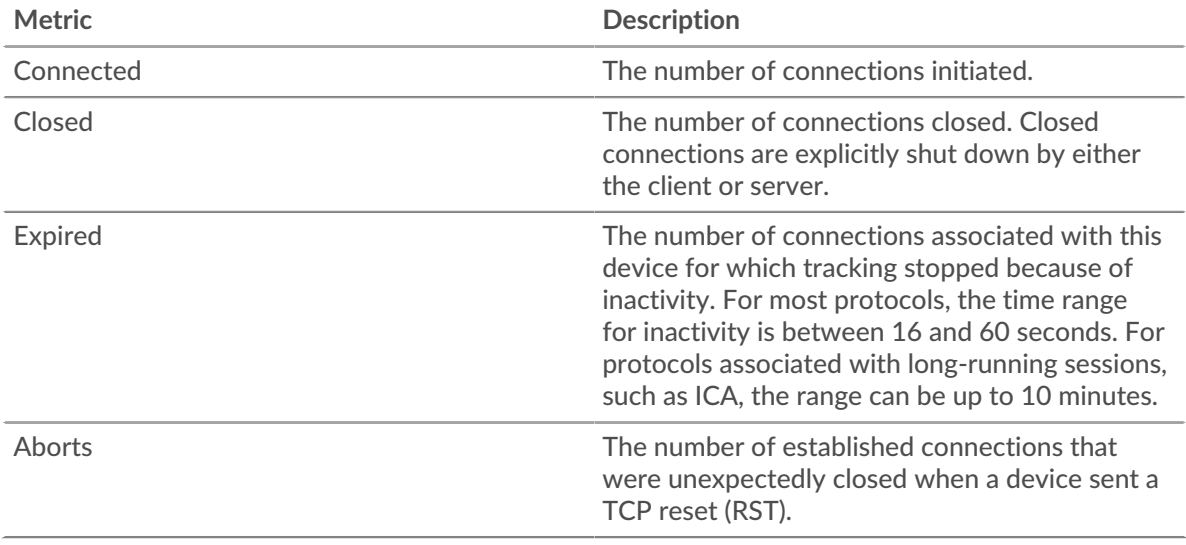

#### <span id="page-694-1"></span>**Network Latency**

#### **Round Trip Time**

This chart displays percentiles for the TCP round trip time. High round trip times indicate that the application is communicating over slow networks.

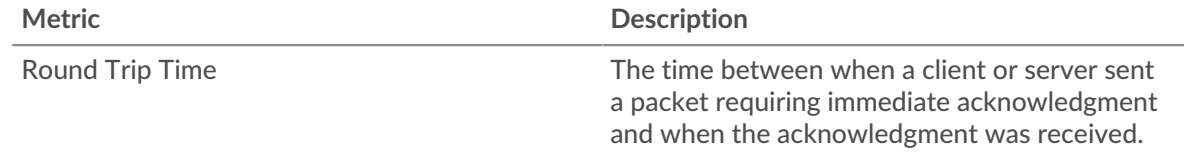

# **Round Trip Time**

This chart displays the 95th and 5th percentiles for the TCP round trip time.

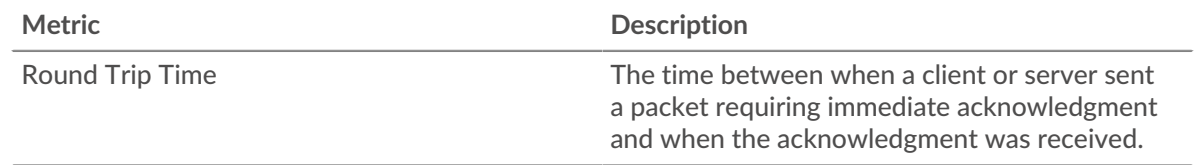

# <span id="page-695-0"></span>**Host Stalls**

# **Client Stalls**

This chart shows when clients were either sending more data than servers could process or receiving more data than the clients could process.

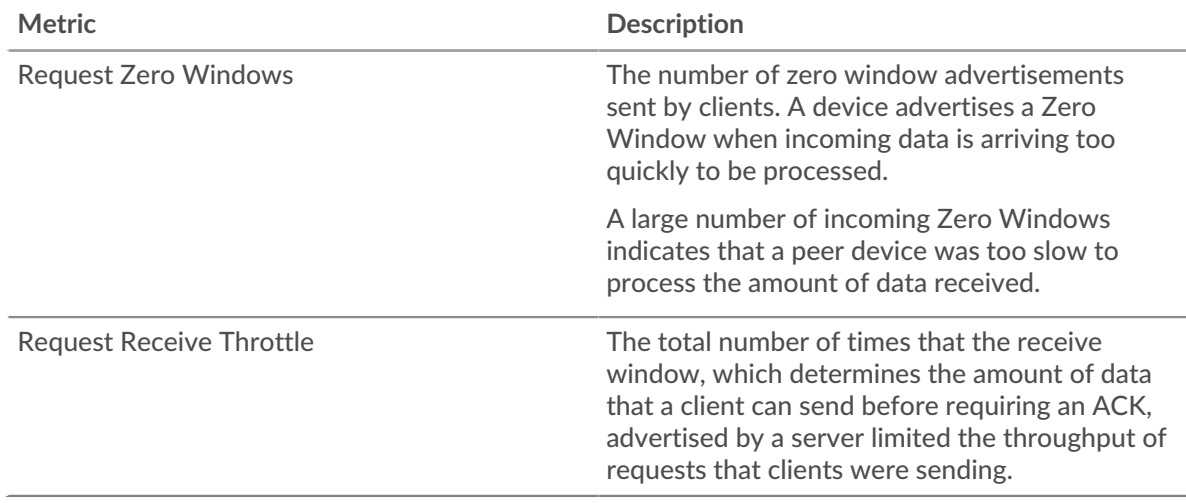

# **Total Client Stalls**

This chart shows the total number of request zero windows and request receive throttle in the selected time period.

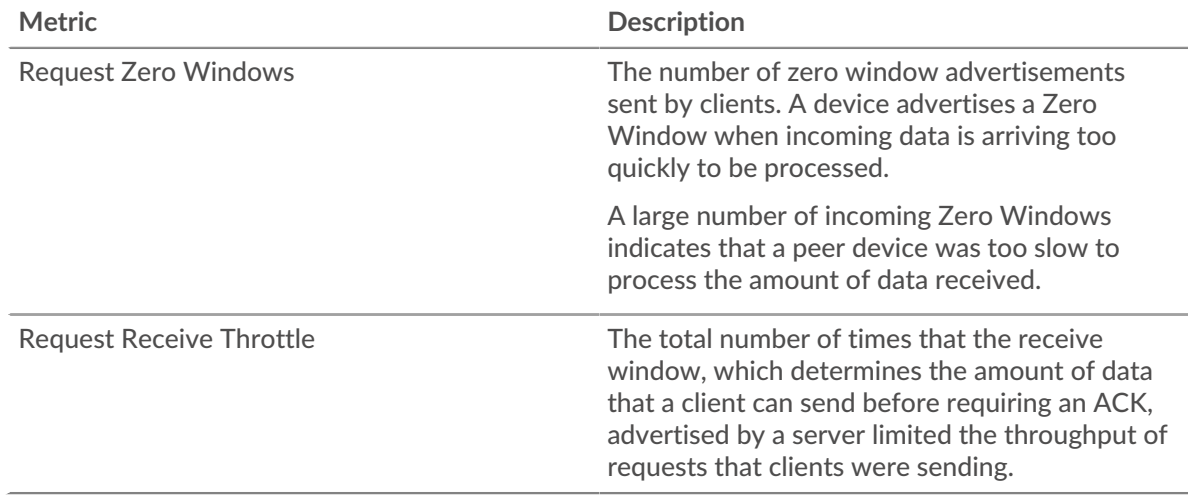

## **Server Stalls**

This chart shows when servers were either sending more data than clients could process or receiving more data than the servers could process.

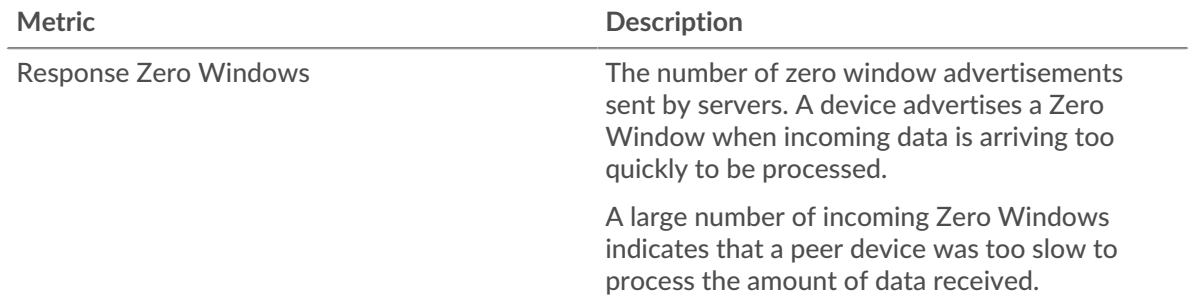

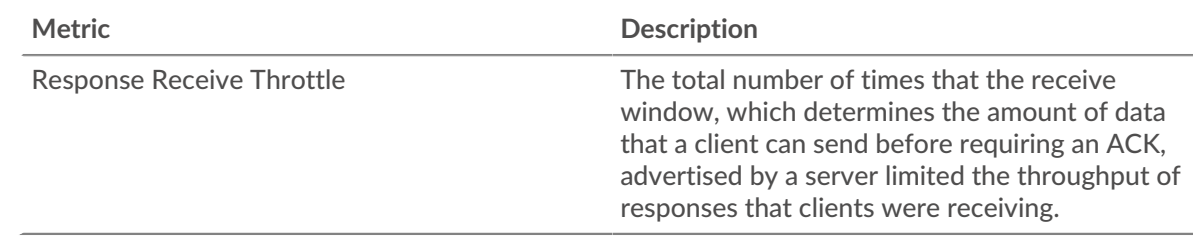

# **Total Server Stalls**

This chart shows the total number of request zero windows and request receive throttle in the selected time period.

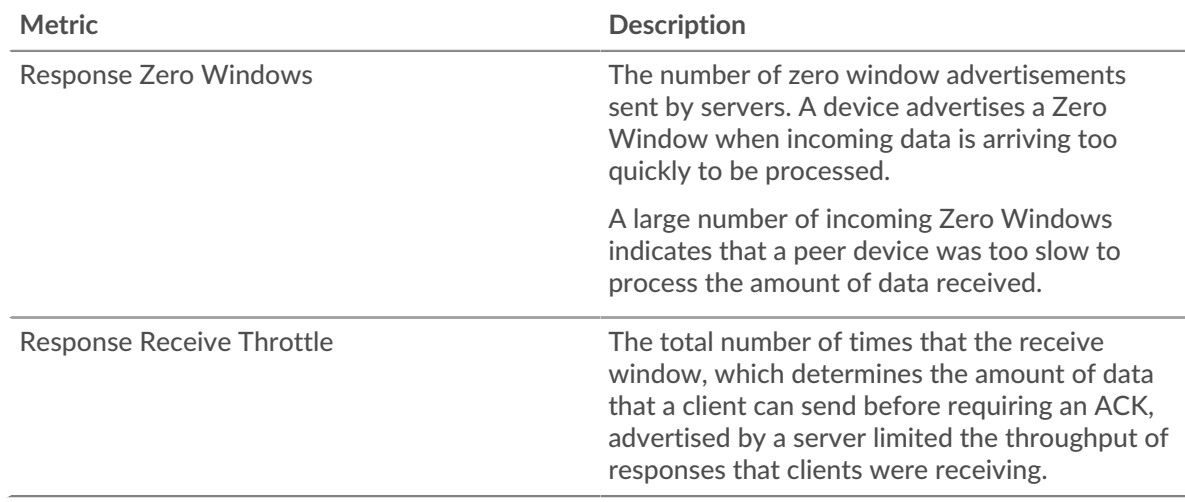

# <span id="page-696-0"></span>**Network Stalls**

#### **Request Congestion**

This chart compares request goodput bitrates with response RTOs so you can see how much data was being transmitted when the network experienced stalls.

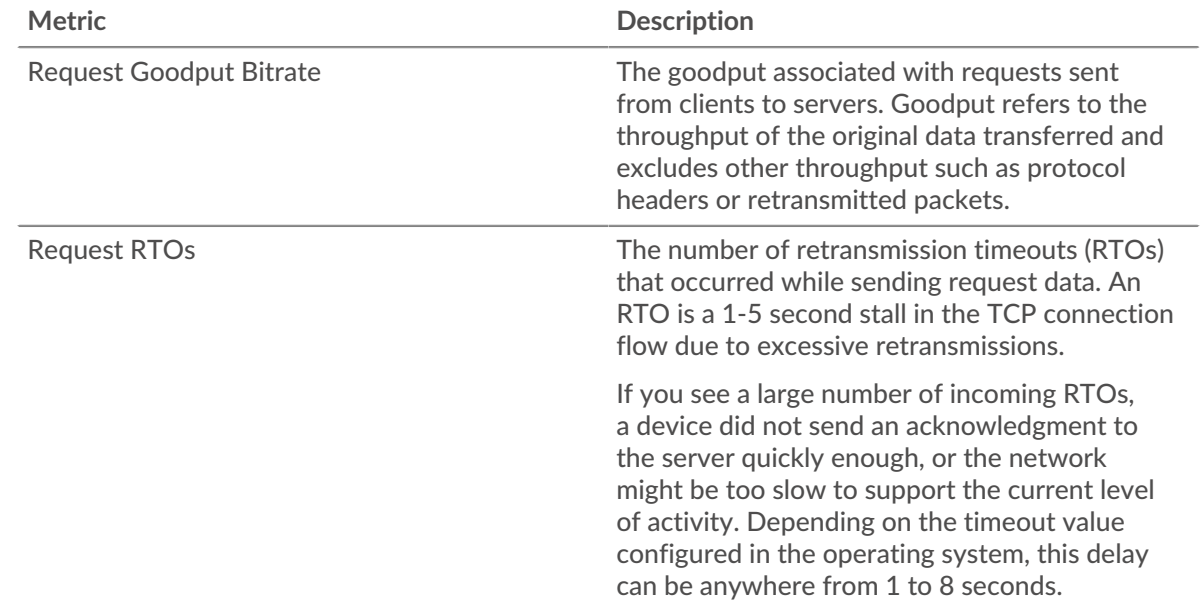

### **Response Congestion**

This chart compares response goodput bitrates with response RTOs so you can see how much data was being transmitted when the network experienced stalls.

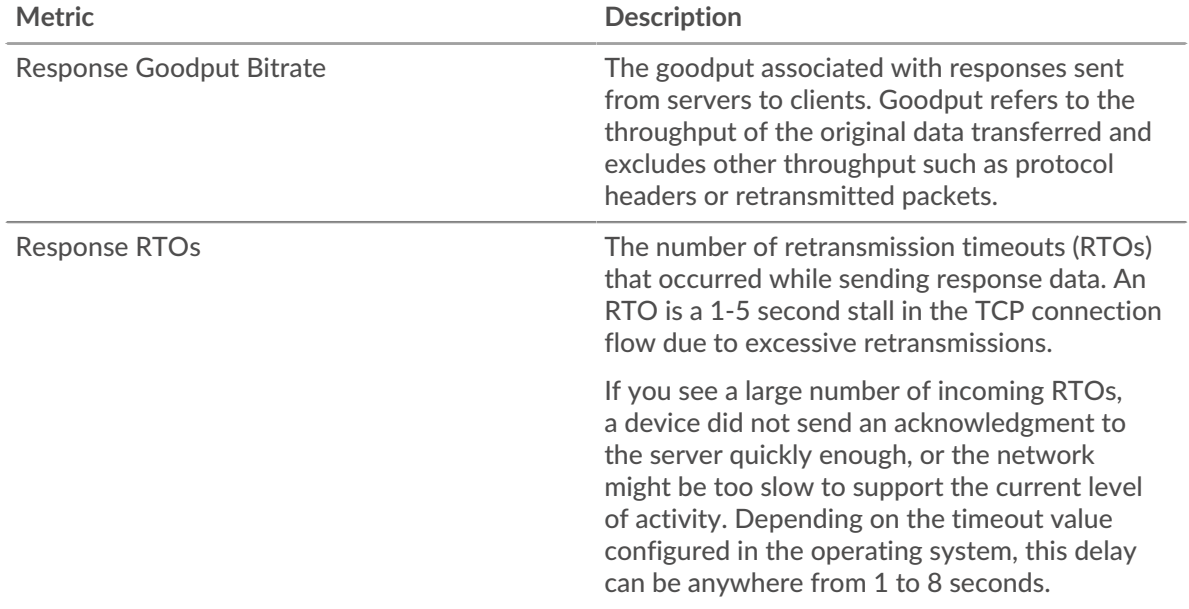

# <span id="page-697-0"></span>**TCP Efficient Network Utilization**

#### **Nagle Delays**

This chart shows when connections were delayed due to bad interactions between Nagle's Algorithm and delayed ACKs. In some cases, disabling Nagle's Algorithm can mitigate the problem. On the BIG-IP Application Delivery Controller, the Nagle setting in the TCP profile should be disabled and ack\_on\_push should be enabled.

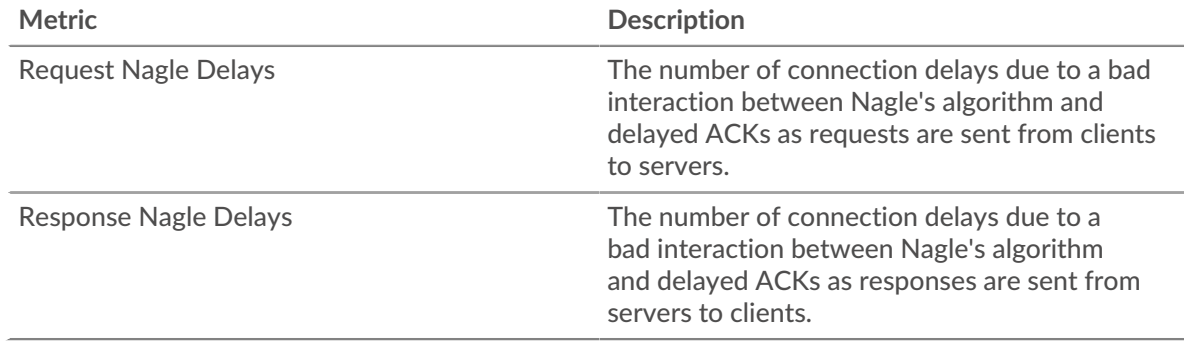

#### **Total Nagle Delays**

This chart shows how many connections were delayed due to bad interactions between Nagle's Algorithm and delayed ACKs.

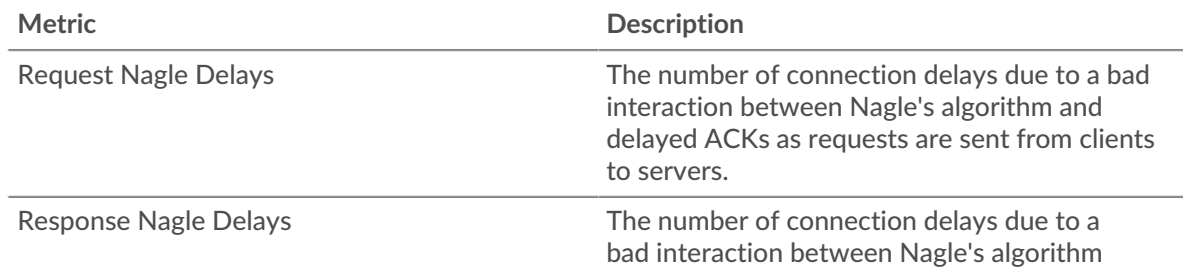

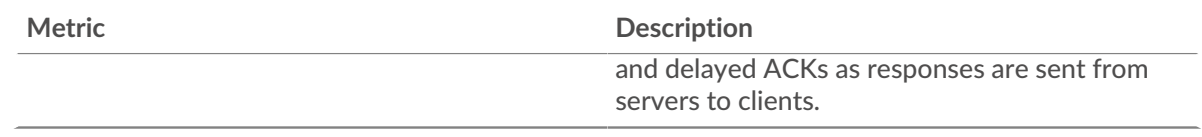

# <span id="page-698-0"></span>**Network Metric Totals**

# **Connections**

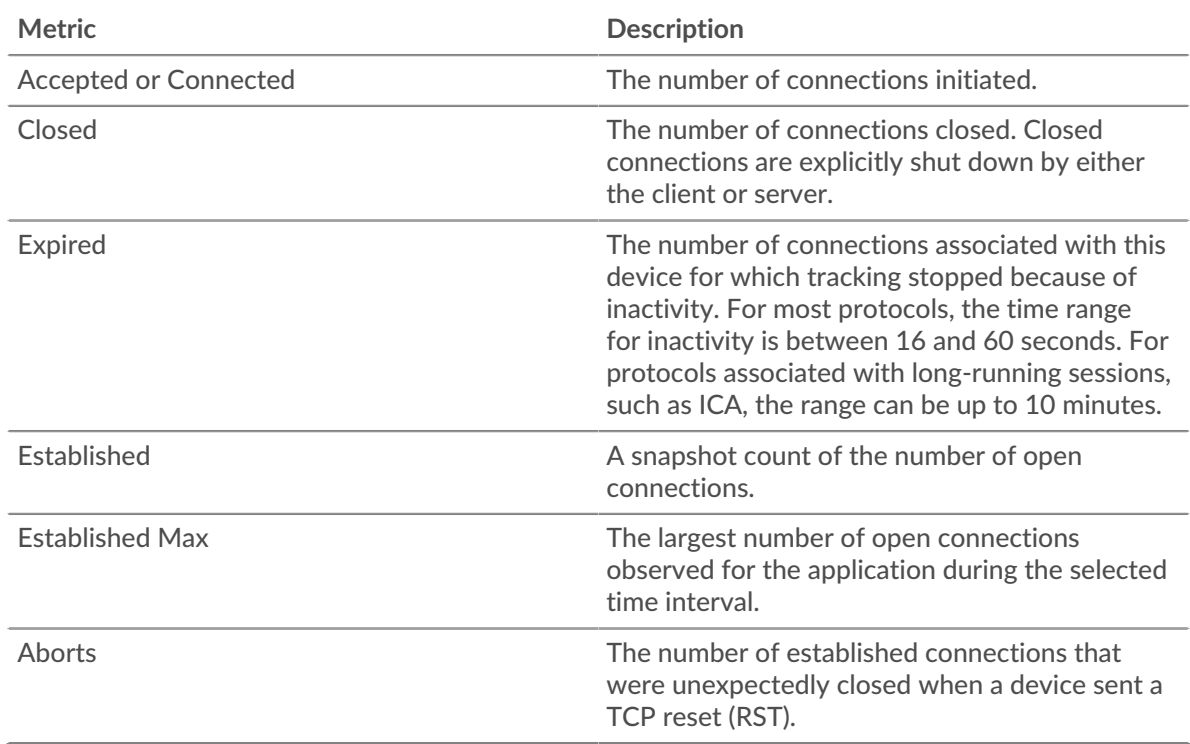

# **Request Metrics**

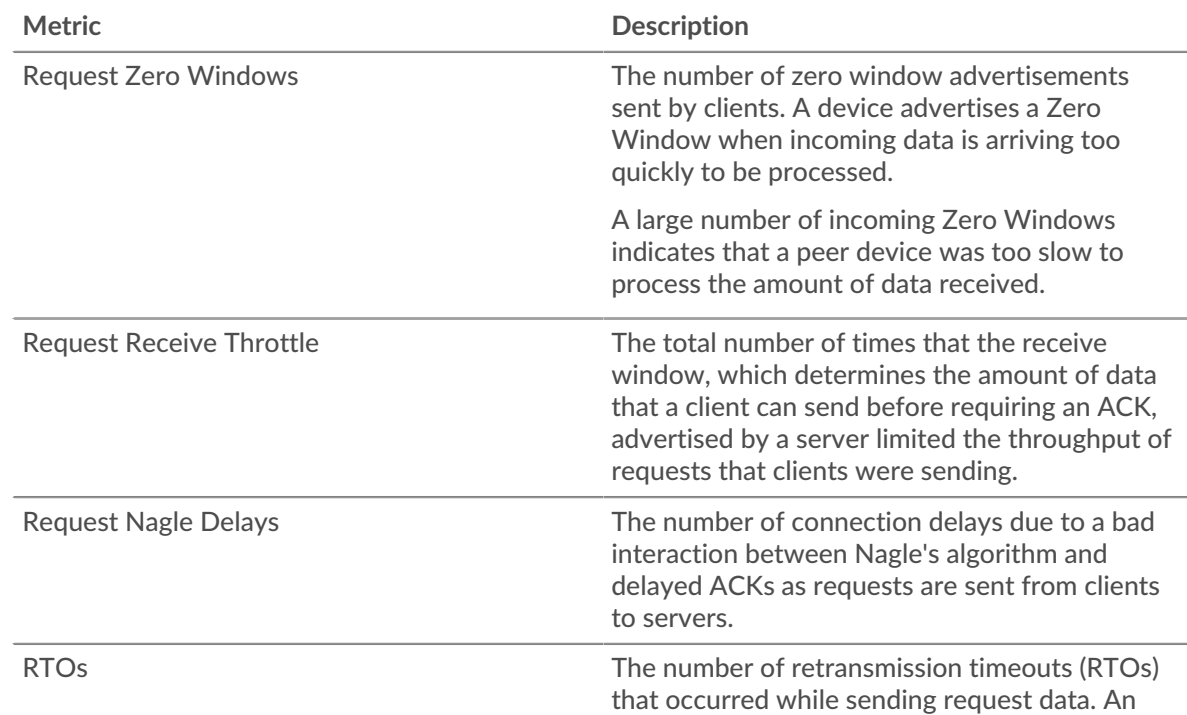

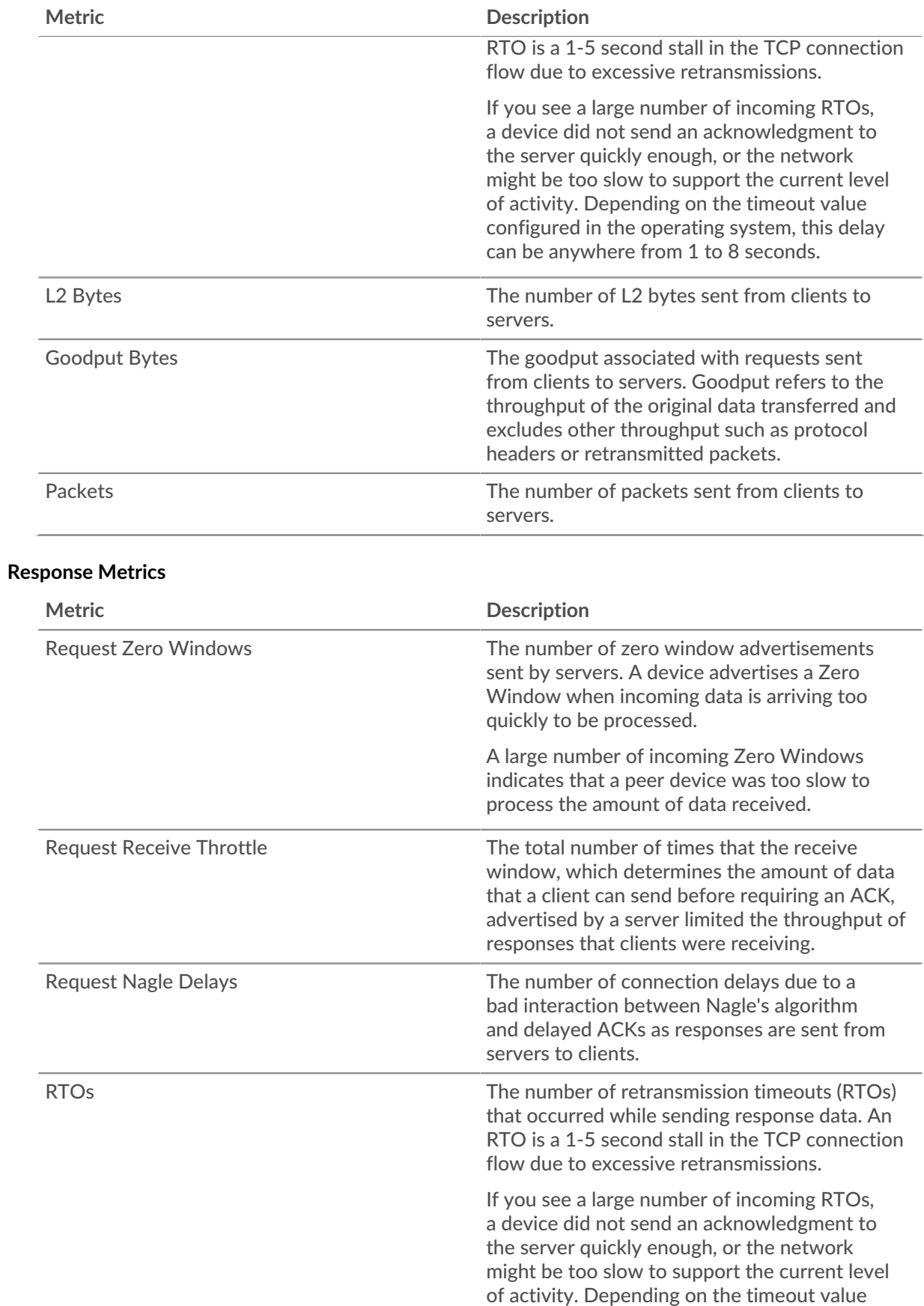

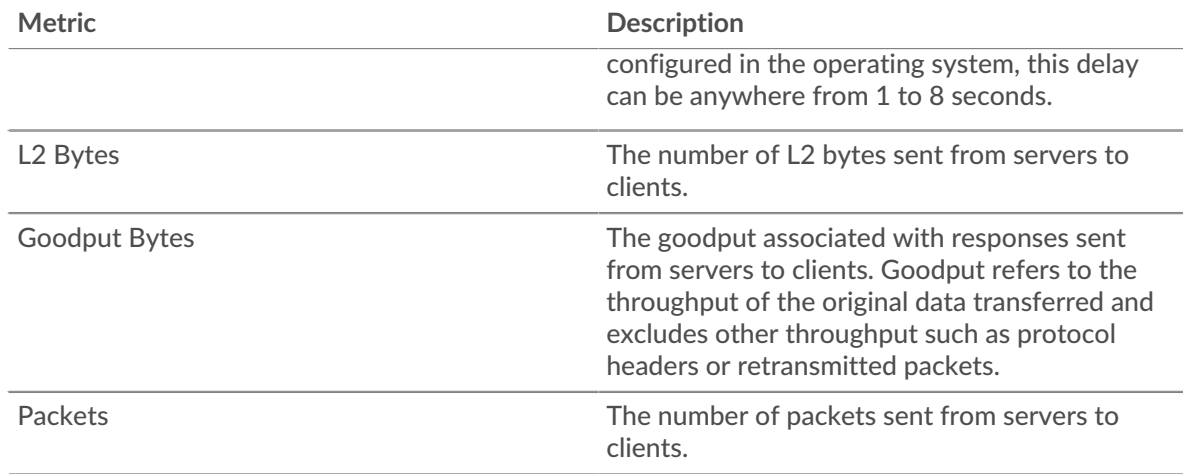

# **Network metrics**

These metrics are about the wire network or flow network data feeds to the ExtraHop system and include VLANs and flow network interfaces.

## **Network Overview page**

## **Network Properties**

#### **Name**

The primary name for the network.

# **Devices**

The number of devices discovered on the network.

# **VLANs**

The number of VLANs on the network.

#### **Description**

A user-defined description of the network.

# **Type**

The type of network.

# **API ID**

The ID that identifies the network in the REST API.

# **Capture IP**

The IP address of the ExtraHop system responsible for the network capture.

# **Capture MAC**

The MAC address of the ExtraHop system responsible for the network capture.

# **Learn about charts on this page:**

- [Network Overview](#page-701-0)
- [Cloud Services](#page-701-1)
- [L7 Protocols](#page-702-0)
- [IP Protocols](#page-702-1)
- [DSCP Types \(Quality of Service\)](#page-703-0)
- [Packet Types](#page-704-0)

# <span id="page-701-0"></span>**Network Overview**

### **Throughput**

This chart shows you when data was sent over the network, measured in bits.

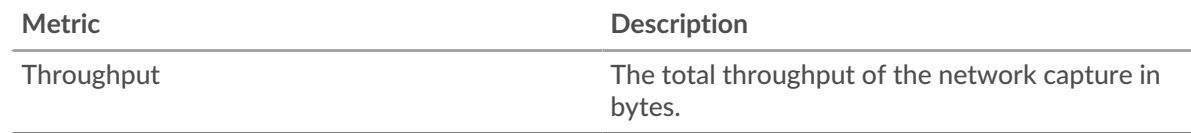

# **Maximum Throughput**

This chart shows you the highest rate that data was sent over the network during the selected time interval.

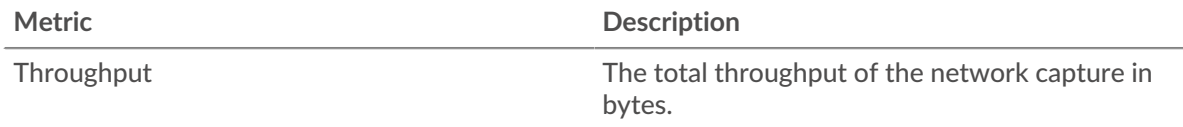

## **Average Throughput**

This chart shows you the average rate that data was sent over the network during the selected time interval.

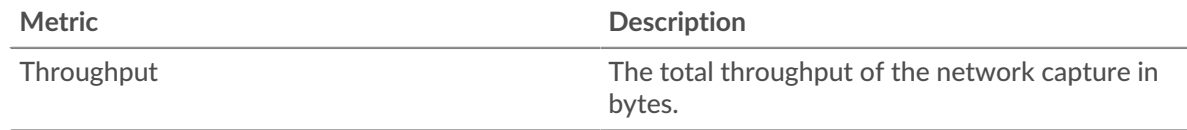

#### <span id="page-701-1"></span>**Cloud Services**

#### **Top Cloud Services - Traffic In**

This chart shows you when data was sent into the network from a cloud service, broken out by cloud service provider.

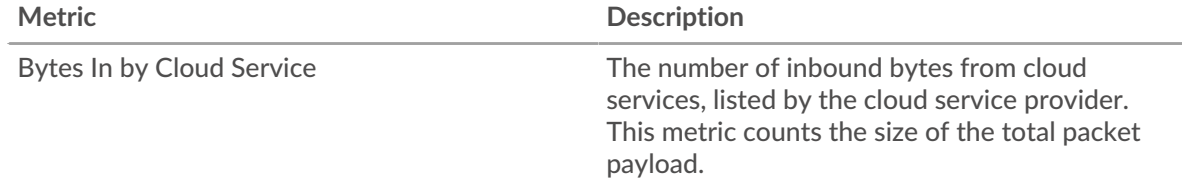

#### **Top Cloud Services - Traffic In**

This chart shows you the total amount of data sent into the network from a cloud service, broken out by cloud service provider.

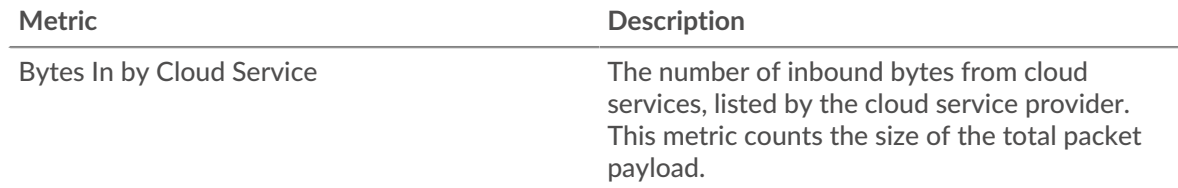

# **Top Cloud Services - Traffic Out**

This chart shows you when data was sent out of the network to a cloud service, broken out by cloud service provider.

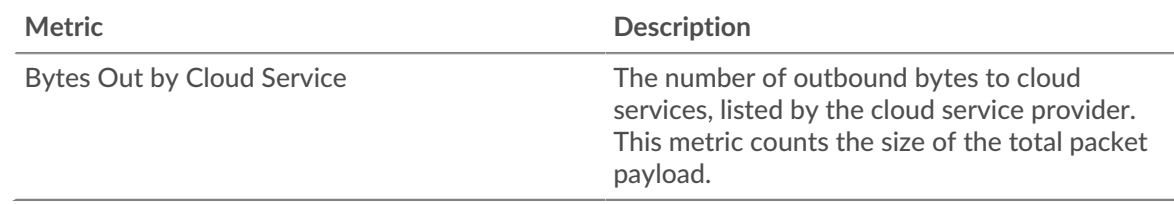

# **Top Cloud Services - Traffic Out**

This chart shows you the total amount of data sent out of the network to a cloud service, broken out by cloud service provider.

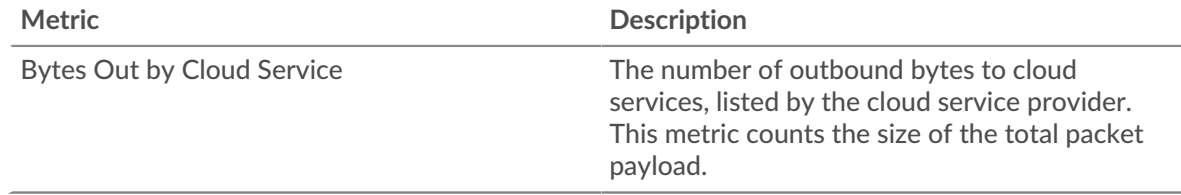

# <span id="page-702-0"></span>**L7 Protocols**

# **Top L7 Protocols**

This chart shows you when data was sent over the network, broken out by L7 protocol.

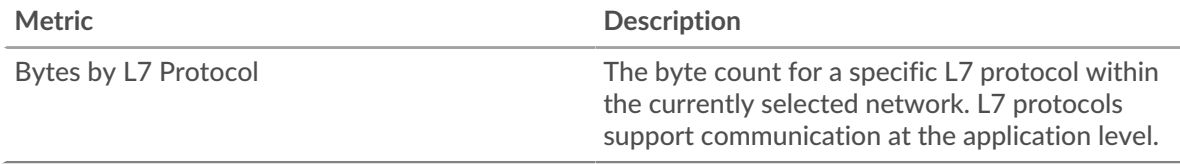

# **Top L7 Protocols**

This chart shows you the total amount of data sent over the network, broken out by L7 protocol.

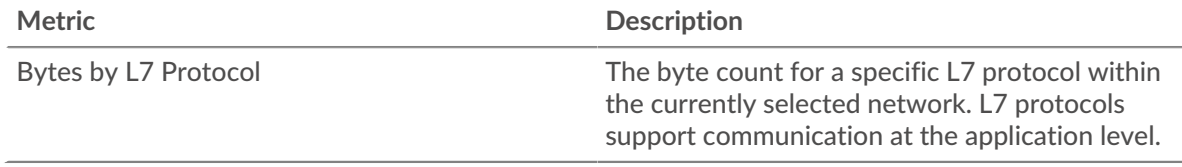

# <span id="page-702-1"></span>**IP Protocols**

### **Top IP Protocols**

This chart shows you when data was sent over the network, broken out by IP protocol.

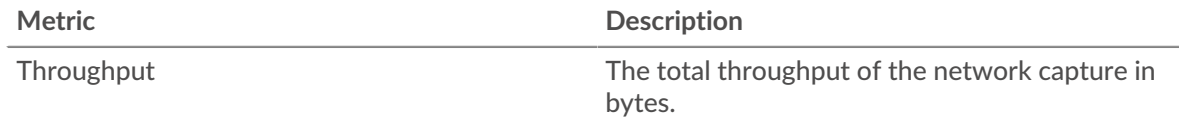

# **Top IP Protocols**

This chart shows you the total amount of data sent over the network, broken out by IP protocol.

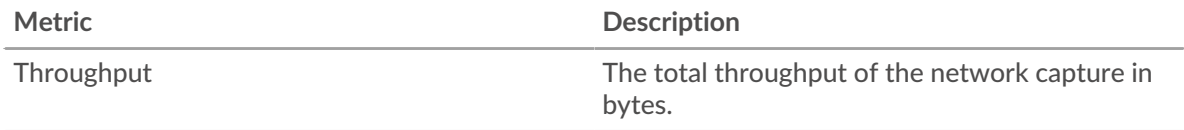

### **Packet Fragmentation**

This chart shows you when IP datagrams that were sent over the network were fragmented in transit and required reassembly. This chart does not appear on flow sensors.

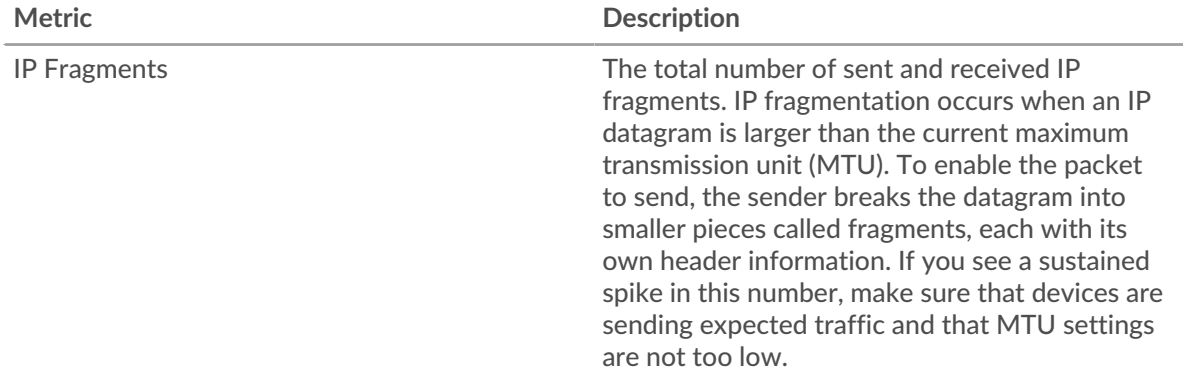

#### **Packet Fragmentation**

This chart shows you how many IP datagrams that were sent over the network were fragmented in transit and required reassembly. This chart does not appear on flow sensors.

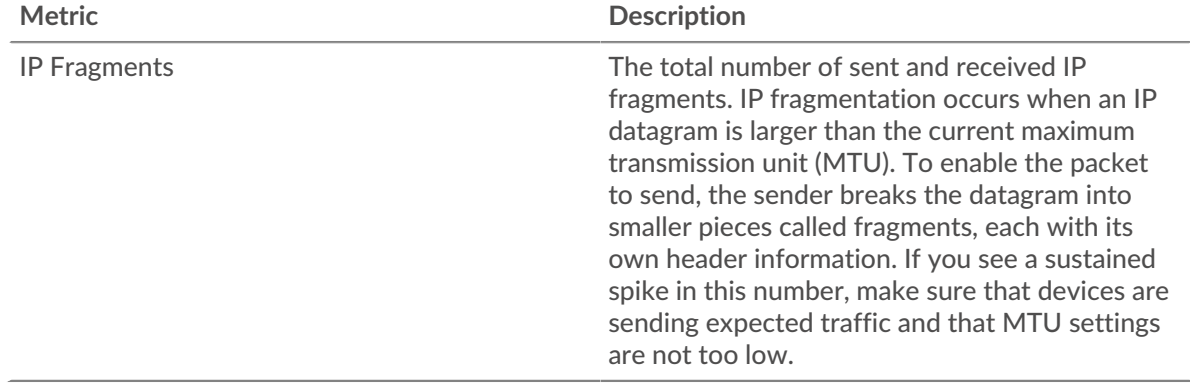

#### <span id="page-703-0"></span>**DSCP Types (Quality of Service)**

This region does not appear on flow sensors.

# **Top DSCP Types**

This chart shows you when data was sent over the network, broken out by differentiated services code point (DSCP) type.

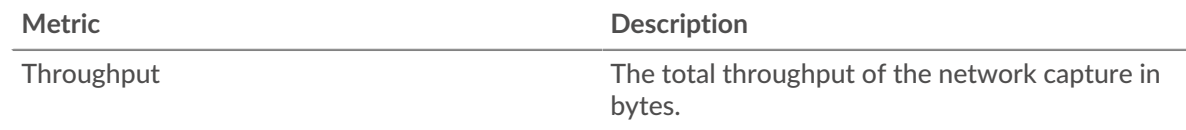

# **Top DSCP Types**

This chart shows you the total amount of data sent over the network, broken out by DSCP type.

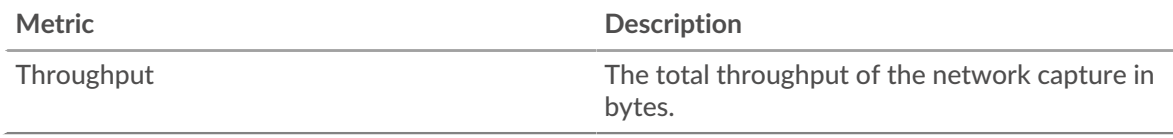

# <span id="page-704-0"></span>**Packet Types**

This region does not appear on flow sensors.

# **Packet Types**

This chart shows you when data was sent over the network, broken out by byte type.

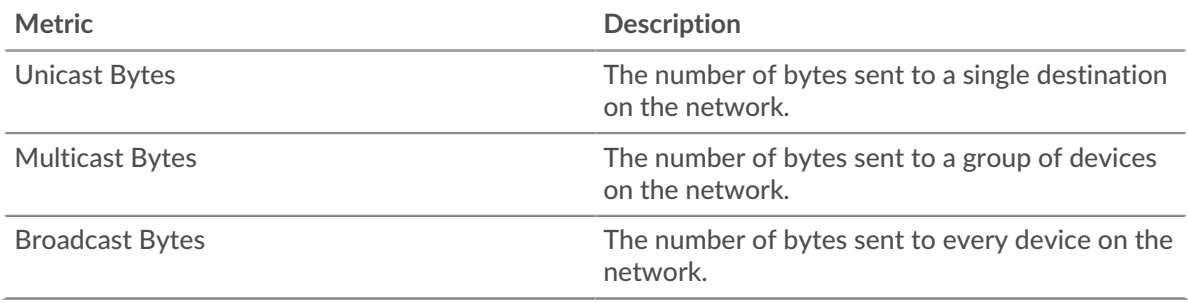

# **Packet Types**

This chart shows you the total amount of data sent over the network, broken out by byte type.

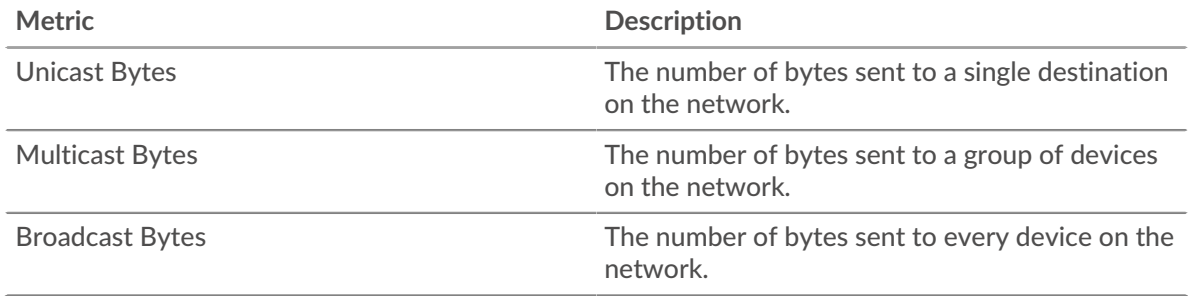

# **Top Multicast Groups - Bytes**

This chart shows you when data was sent to a group of devices over the network, broken out by multicast group.

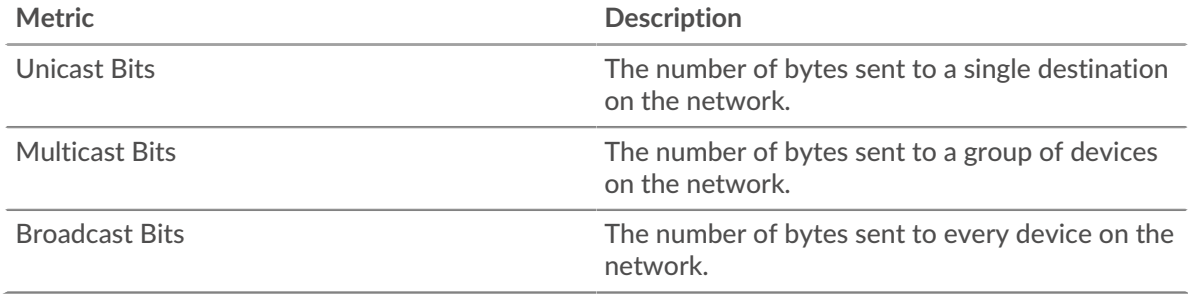

# **Top Multicast Groups - Bytes**

This chart shows you the total amount of data sent to a group of devices over the network, broken out by multicast group.

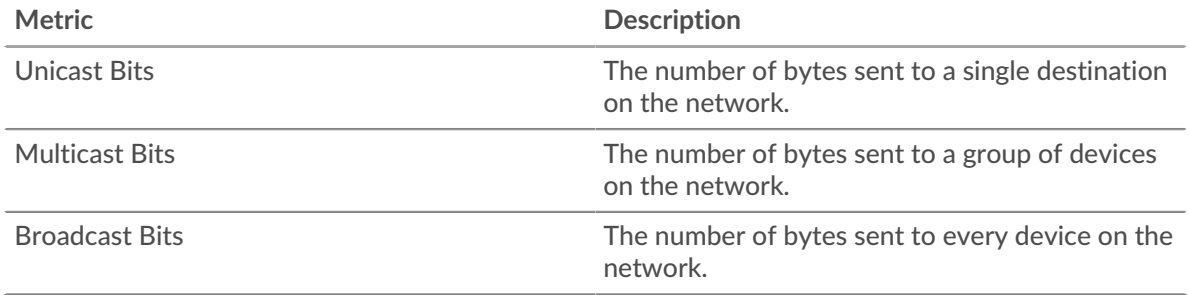

# **Alerts**

# **Alert**

This chart shows you which alerts have been generated for the network.

## **Where to look next**

• **Drill down on a metric:** You can get more information about a metric by clicking the metric value or name and selecting an option from the Drill down by menu. For example, if you are looking at the total number of errors, click the number and select **Servers** to see which servers returned the errors.

• **Search the Metric Explorer:** Built-in protocol pages include the most commonly referenced metrics for a protocol, but you can see additional metrics in the Metric Explorer. Click any chart title on a protocol page and select **Create chart from...**. When the Metric Explorer opens, click **Add Metric** in the left pane to display a drop-down list of comprehensive metrics for the device. If you find an interesting metric, click **Add to Dashboard** to add the metric to a new or existing dashboard.

• **Create a custom metric:** If you want to view a metric that is not included in the Metric Explorer, you can create a custom metric through a trigger. For more information, see the following resources:

- [Trigger walkthrough: Track HTTP 404 errors](https://docs.extrahop.com/9.6/walkthrough-trigger/) M
- [Triggers](https://docs.extrahop.com/9.6/triggers-overview)  $\mathbb{Z}$

#### **Network Packets page**

#### **Learn about charts on this page:**

- [Packet Summary](#page-705-0)
- [L7 Protocols](#page-706-0)
- [IP Protocols](#page-706-1)
- [DSCP Types \(Quality of Service\)](#page-707-0)
- <span id="page-705-0"></span>• [Packet Types](#page-707-1)

#### **Packet Summary**

#### **Packet Rate**

This chart shows you when packets were sent over the network.

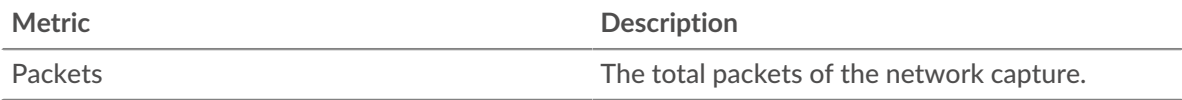

#### **Maximum Packet Rate**

This chart shows you the highest rate that packets were sent over the network during the selected time interval.

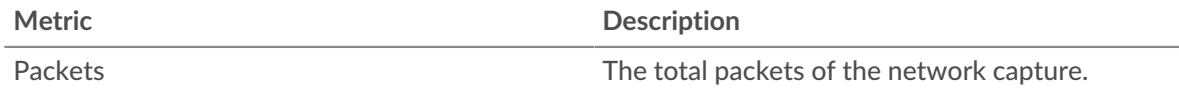

#### **Average Packet Rate**

This chart shows you the average rate that packets were sent over the network during the selected time interval.

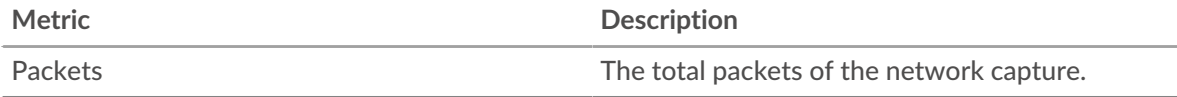

# <span id="page-706-0"></span>**L7 Protocols**

# **Top L7 Protocols - Packets**

This chart shows you when packets were sent over the network, broken out by L7 protocol.

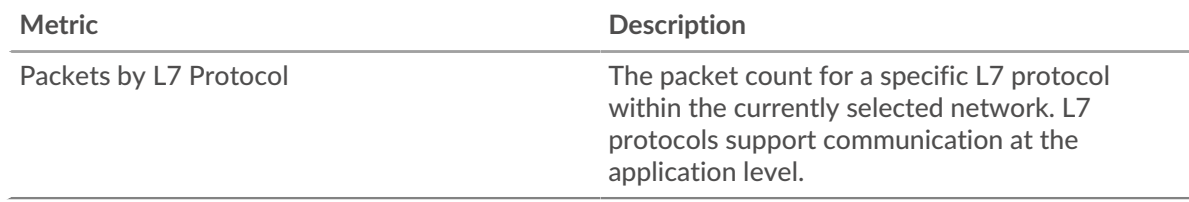

# **Top L7 Protocols - Packets**

This chart shows you the total number of packets sent over the network, broken out by L7 protocol.

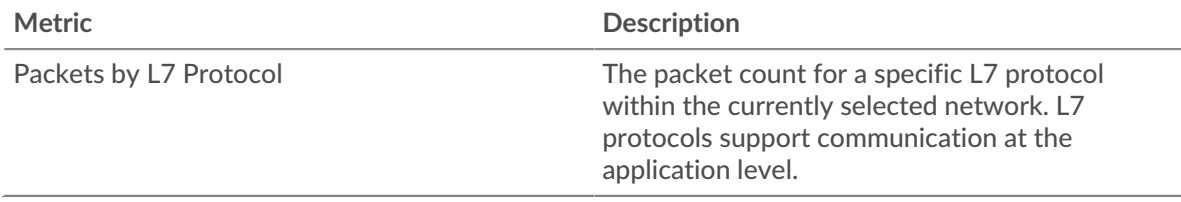

#### <span id="page-706-1"></span>**IP Protocols**

#### **Top IP Protocols - Packets**

This chart shows you when packets were sent over the network, broken out by IP protocol.

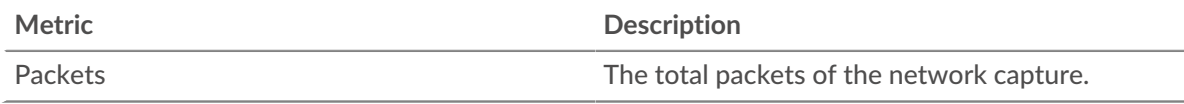

#### **Top IP Protocols - Packets**

This chart shows you the total number of packets sent over the network, broken out by IP protocol.

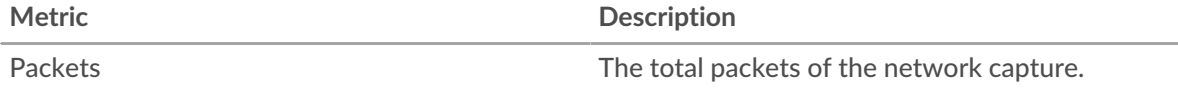

#### **Packet Fragmentation**

This chart shows you when IP datagrams that were sent over the network were fragmented in transit and required reassembly. This chart does not appear on flow sensors.

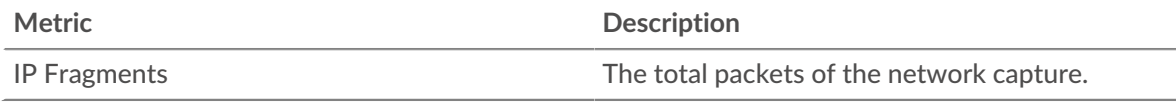

#### **Packet Fragmentation**

This chart shows you how many IP datagrams that were sent over the network were fragmented in transit and required reassembly. This chart does not appear on flow sensors.

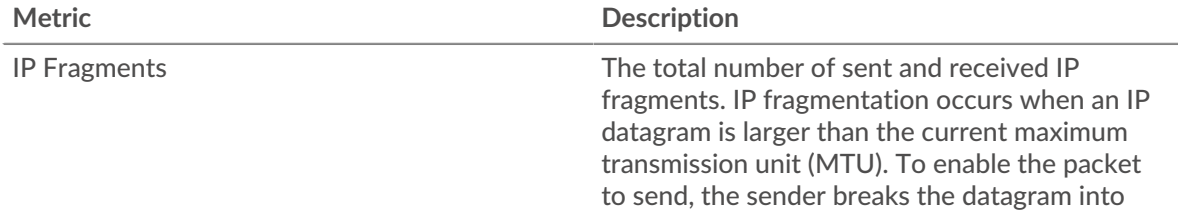

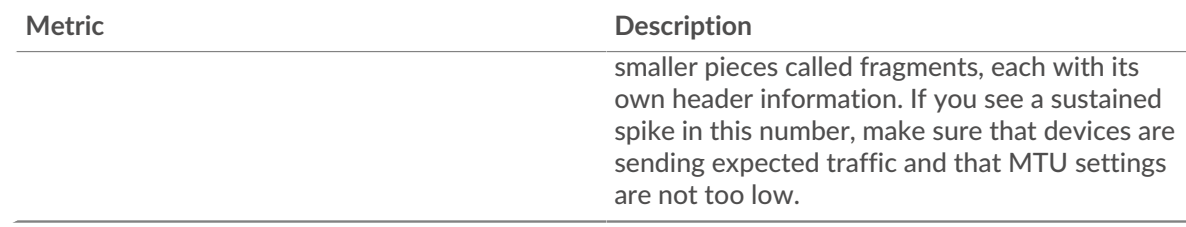

#### <span id="page-707-0"></span>**DSCP Types (Quality of Service)**

This region does not appear on flow sensors.

# **Top DSCP Types - Packets**

This chart shows you when packets were sent over the network, broken out by differentiated services code point (DSCP) type.

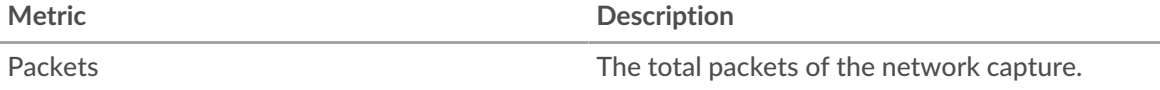

# **Top DSCP Types -Packets**

This chart shows you the total number of packets sent over the network, broken out by DSCP type.

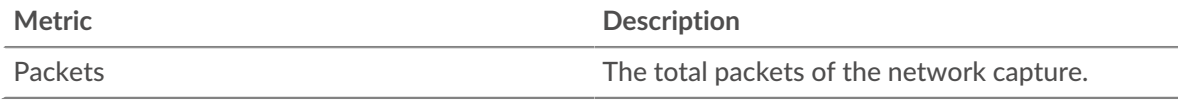

## <span id="page-707-1"></span>**Packet Types**

This region does not appear on flow sensors.

## **Packet Types**

This chart shows you when packets were sent over the network, broken out by packet type.

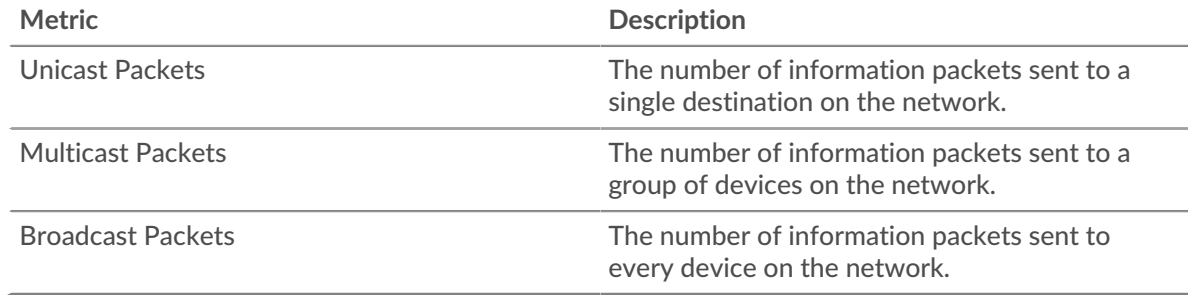

# **Packet Types**

This chart shows you the total number of packets sent over the network, broken out by packet type.

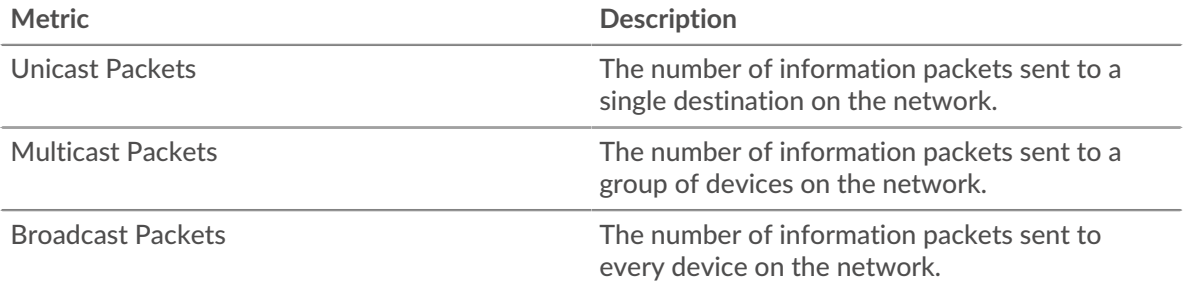

# **Top Multicast Groups - Packets**

This chart shows you when packets were sent to a group of devices on the network, broken out by multicast group.

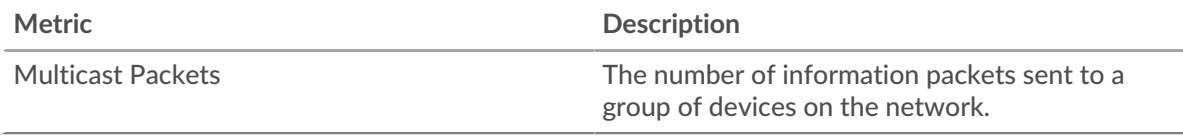

## **Top Multicast Groups - Packets**

This chart shows you the total number of packets that were sent to a group of devices on the network, broken out by multicast group.

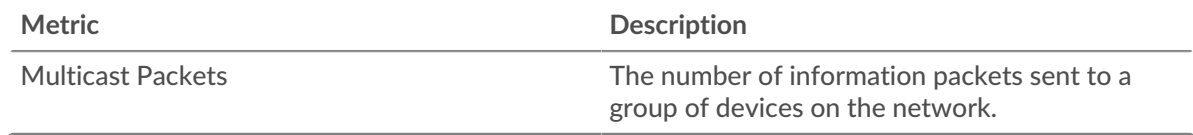

#### **Where to look next**

• **Drill down on a metric:** You can get more information about a metric by clicking the metric value or name and selecting an option from the Drill down by menu. For example, if you are looking at the total number of errors, click the number and select **Servers** to see which servers returned the errors.

• **Search the Metric Explorer:** Built-in protocol pages include the most commonly referenced metrics for a protocol, but you can see additional metrics in the Metric Explorer. Click any chart title on a protocol page and select **Create chart from...**. When the Metric Explorer opens, click **Add Metric** in the left pane to display a drop-down list of comprehensive metrics for the device. If you find an interesting metric, click **Add to Dashboard** to add the metric to a new or existing dashboard.

• **Create a custom metric:** If you want to view a metric that is not included in the Metric Explorer, you can create a custom metric through a trigger. For more information, see the following resources:

- [Trigger walkthrough: Track HTTP 404 errors](https://docs.extrahop.com/9.6/walkthrough-trigger/)  $\blacksquare$
- [Triggers](https://docs.extrahop.com/9.6/triggers-overview)  $\mathbb{Z}$

#### **Network frames page**

#### **Learn about charts on this page:**

This page does not appear on flow sensors.

- [Frame Sizes](#page-708-0)
- [Frame Types](#page-709-0)

# <span id="page-708-0"></span>**Frame Sizes**

# **Frame Sizes**

This chart shows you when frames were sent over the network, broken out by frame size.

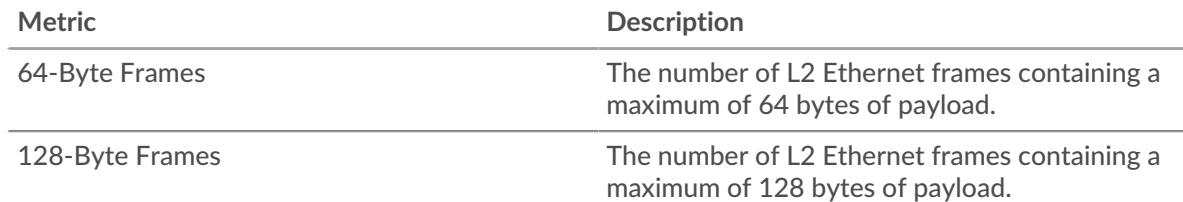

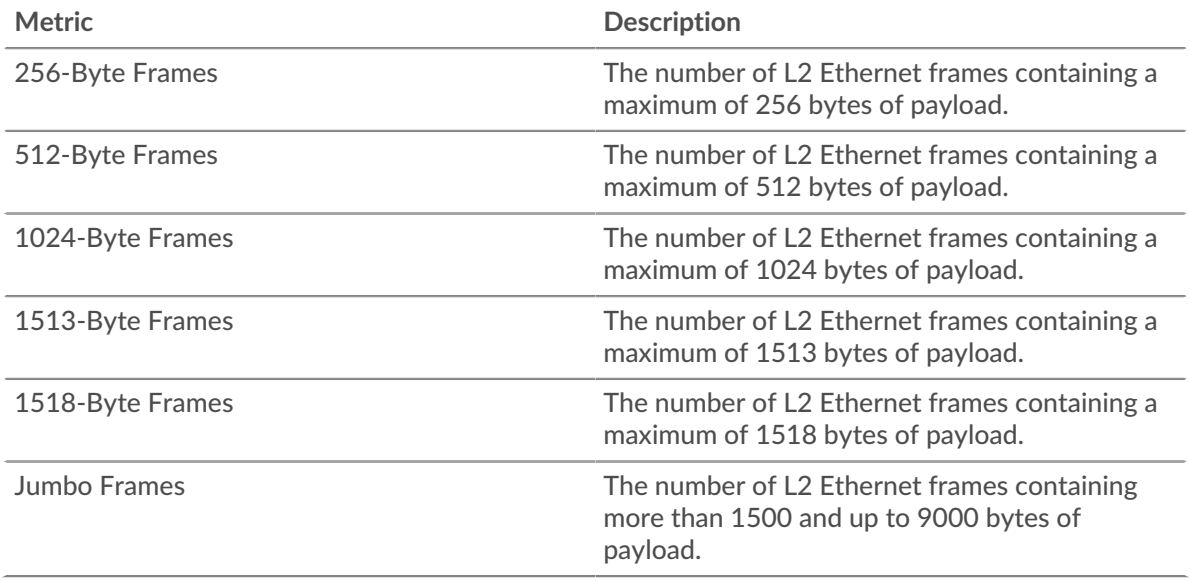

# **Frame Sizes**

This chart shows you the total number of frames that were sent over the network, broken out by frame size.

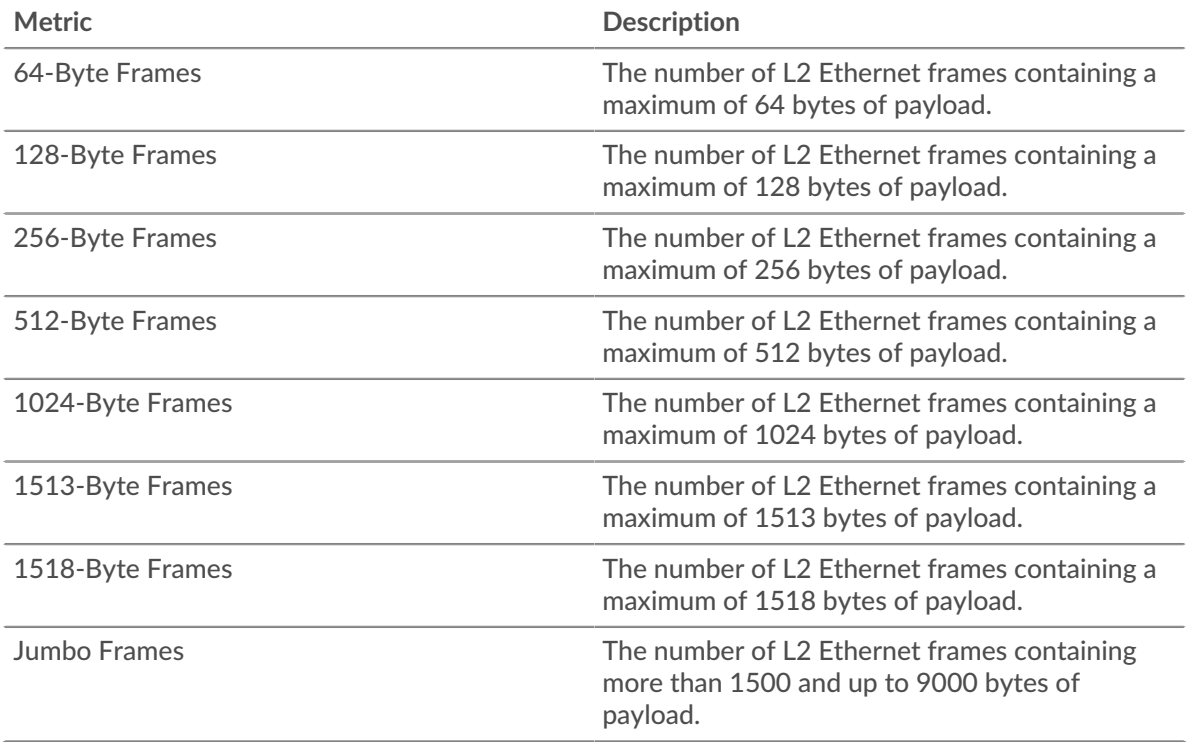

# <span id="page-709-0"></span>**Frame Types**

# **Frame Types**

This chart shows you when frames were sent over the network, broken out by frame size.

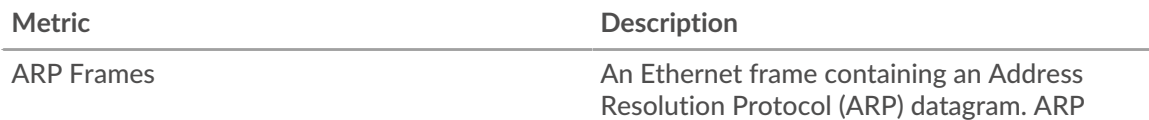

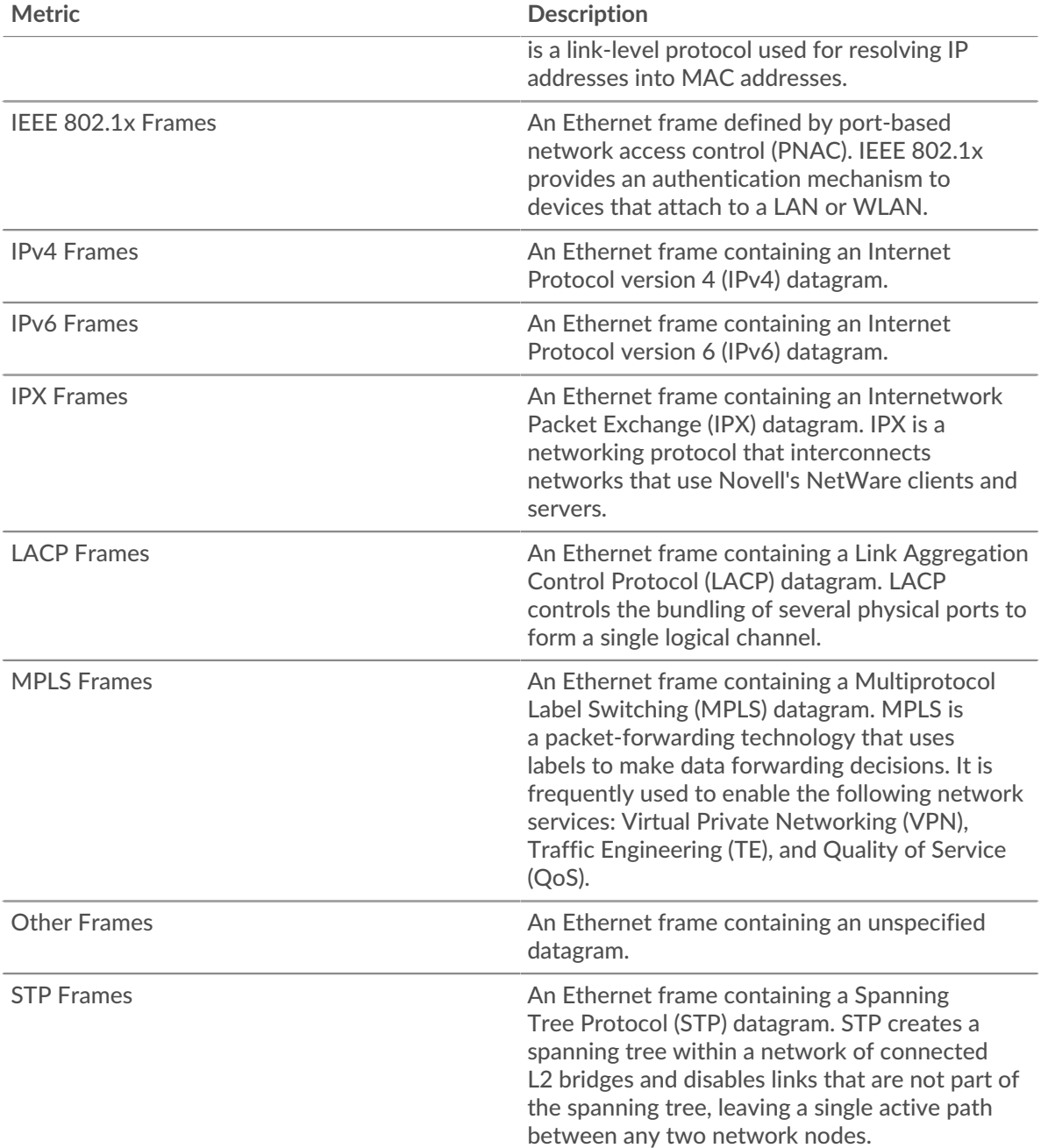

# **Frame Types**

This chart shows you the total number of frames that were sent over the network, broken out by frame type.

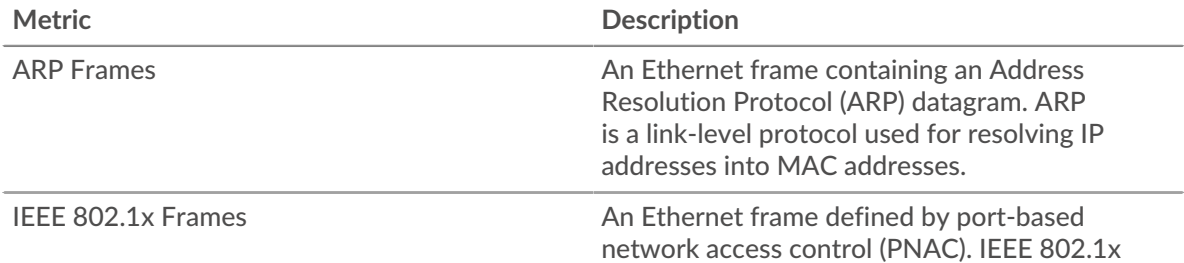

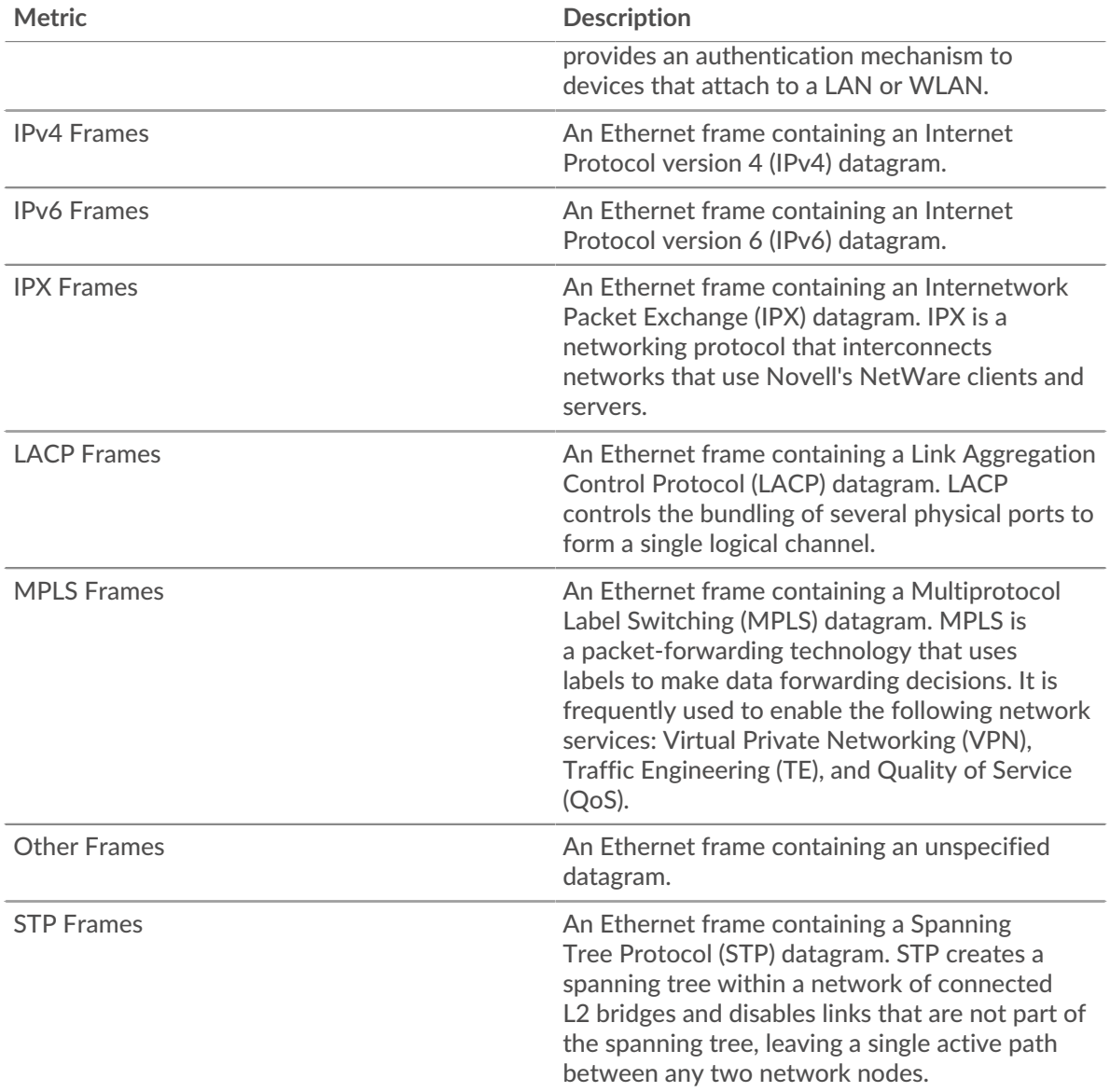

# **VLAN Tagged Frames**

This chart shows you when frames containing VLAN tags were sent over the network.

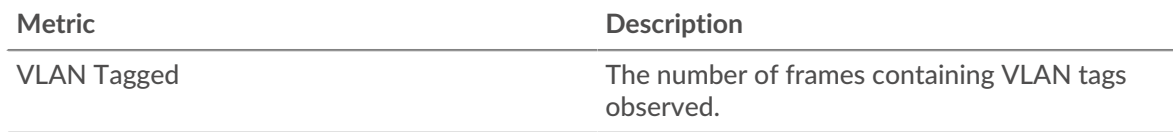

# **VLAN Tagged Frames**

This chart shows you how many frames containing VLAN tags were sent over the network during the selected time interval.

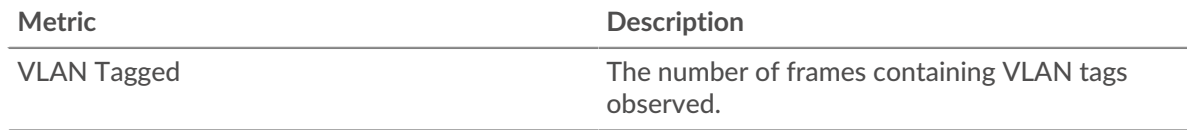

#### **Where to look next**

• **Drill down on a metric:** You can get more information about a metric by clicking the metric value or name and selecting an option from the Drill down by menu. For example, if you are looking at the total number of errors, click the number and select **Servers** to see which servers returned the errors.

• **Search the Metric Explorer:** Built-in protocol pages include the most commonly referenced metrics for a protocol, but you can see additional metrics in the Metric Explorer. Click any chart title on a protocol page and select **Create chart from...**. When the Metric Explorer opens, click **Add Metric** in the left pane to display a drop-down list of comprehensive metrics for the device. If you find an interesting metric, click **Add to Dashboard** to add the metric to a new or existing dashboard.

• **Create a custom metric:** If you want to view a metric that is not included in the Metric Explorer, you can create a custom metric through a trigger. For more information, see the following resources:

- [Trigger walkthrough: Track HTTP 404 errors](https://docs.extrahop.com/9.6/walkthrough-trigger/) M
- [Triggers](https://docs.extrahop.com/9.6/triggers-overview)  $\mathbb{Z}$

**VLAN Overview page**

**VLAN Properties**

#### **Name**

The primary name for the VLAN.

#### **Parent Network**

The primary name for the parent network of the VLAN.

#### **Description**

A user-defined description of the VLAN.

#### **Type**

The type of network.

#### **API ID**

The ID that identifies the VLAN in the REST API.

#### **Learn about charts on this page:**

- **[VLAN Overview](#page-712-0)**
- [L7 Protocols](#page-713-0)
- [IP Protocols](#page-713-1)
- [DSCP Types \(Quality of Service\)](#page-714-0)
- [Packet Types](#page-715-0)
- <span id="page-712-0"></span>**[Alerts](#page-716-0)**

#### **VLAN Overview**

This region does not appear on flow sensors.

#### **Average Throughput**

This chart shows you the average rate that data was sent over the VLAN over time, measured in bits.

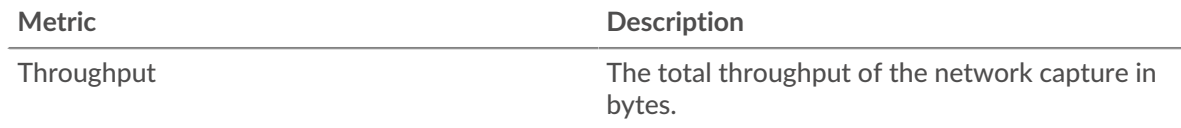

# **Total Traffic**

This chart shows you the total amount of data that was sent over the VLAN during the selected time interval.

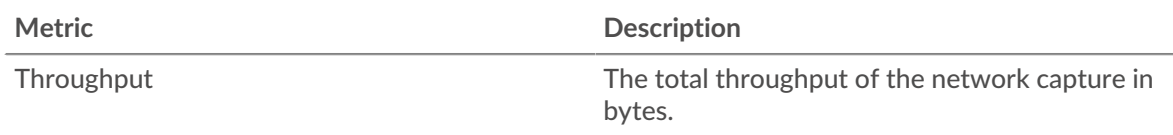

# **Average Throughput**

This chart shows you the average rate that data was sent over the VLAN during the selected time interval.

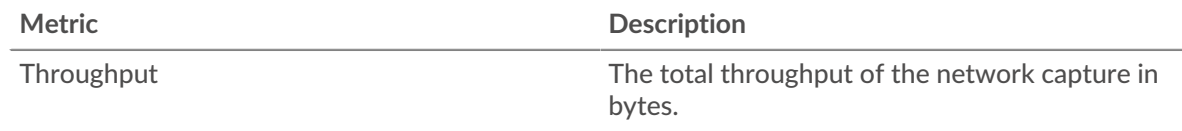

## <span id="page-713-0"></span>**L7 Protocols**

## **Top L7 Protocols**

This chart shows you when data was sent over the VLAN, broken out by L7 protocol.

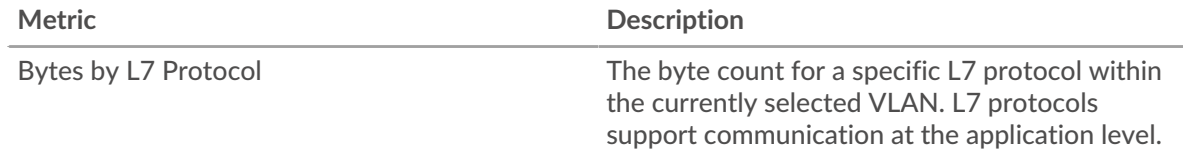

# **Top L7 Protocols**

This chart shows you the total amount of data sent over the VLAN, broken out by L7 protocol.

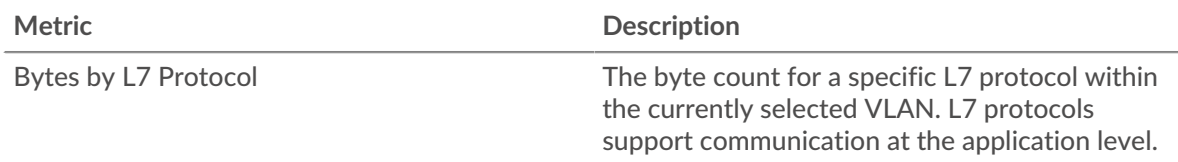

### <span id="page-713-1"></span>**IP Protocols**

This region does not appear on flow sensors.

#### **Top IP Protocols**

This chart shows you when data was sent over the VLAN, broken out by IP protocol.

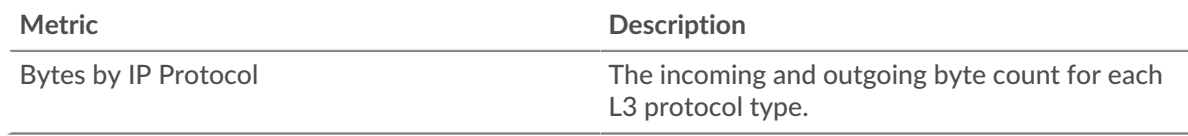

# **Top IP Protocols**

This chart shows you the total amount of data sent over the VLAN, broken out by IP protocol.

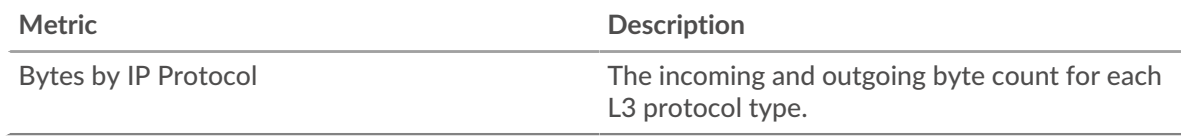

# **Packet Fragmentation**

This chart shows you when IP datagrams that were sent over the VLAN were fragmented in transit and required reassembly.

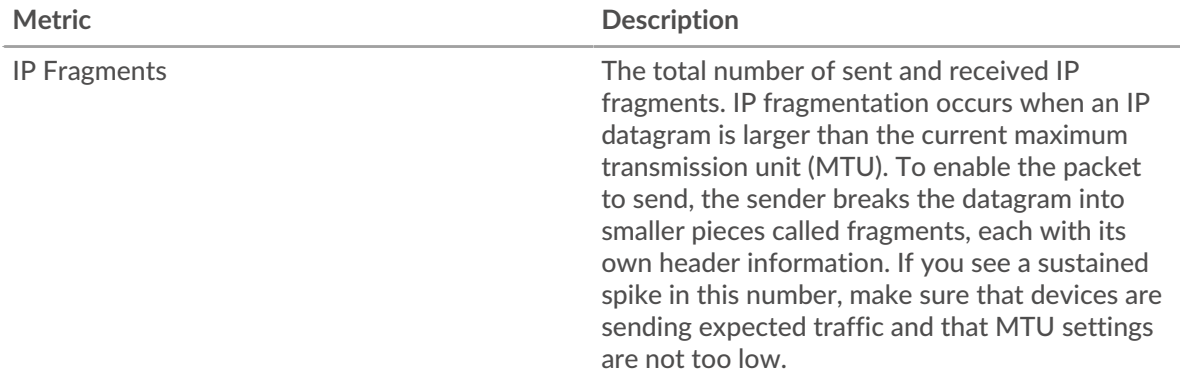

#### **Packet Fragmentation**

This chart shows you how many IP datagrams that were sent over the VLAN were fragmented in transit and required reassembly.

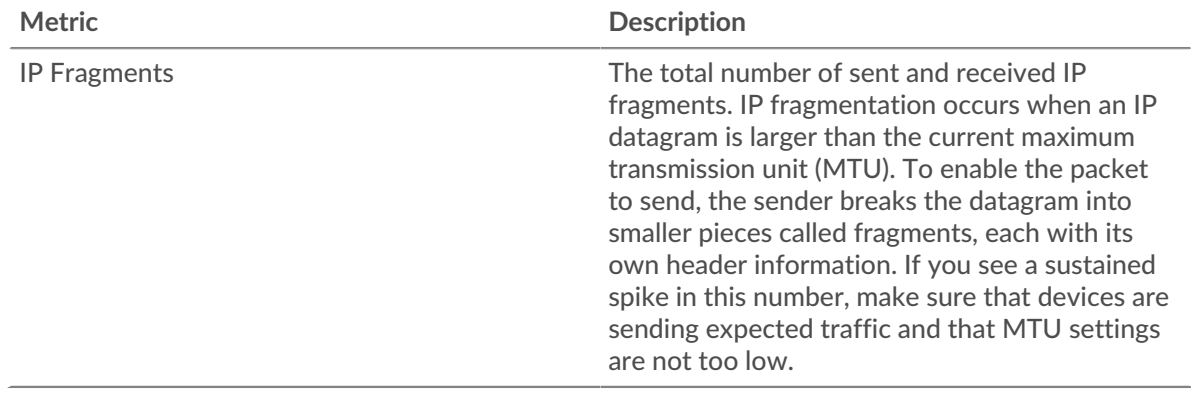

#### <span id="page-714-0"></span>**DSCP Types (Quality of Service)**

This region does not appear on flow sensors.

# **Top DSCP Types**

This chart shows you when data was sent over the VLAN, broken out by differentiated services code point (DSCP) type.

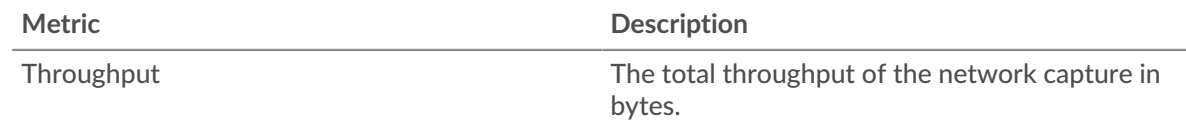

# **Top DSCP Types**

This chart shows you the total amount of data sent over the VLAN, broken out by DSCP type.

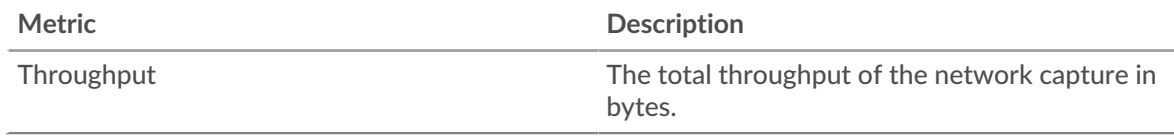

# <span id="page-715-0"></span>**Packet Types**

This region does not appear on flow sensors.

# **Packet Types**

This chart shows you when data was sent over the VLAN, broken out by byte type.

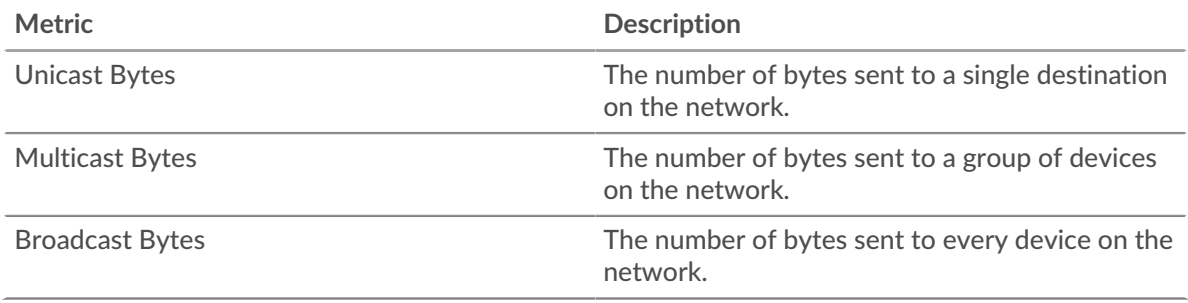

# **Packet Types**

This chart shows you the total amount of data sent over the VLAN, broken out by byte type.

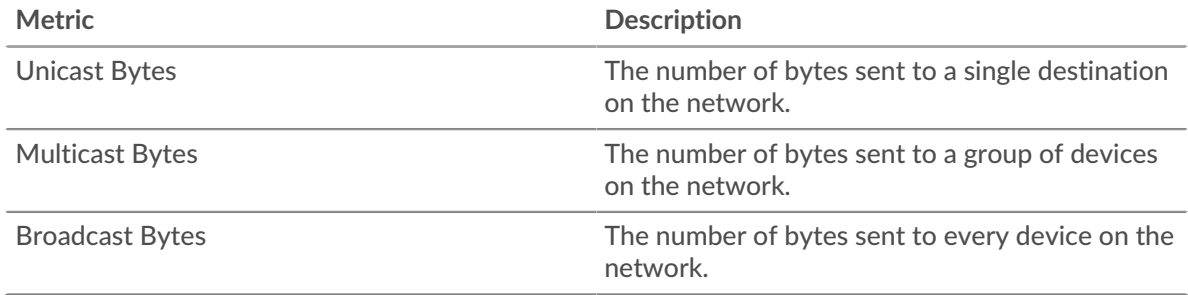

# **Top Multicast Groups - Bitrate**

This chart shows you when data was sent to a group of devices over the VLAN, broken out by multicast group.

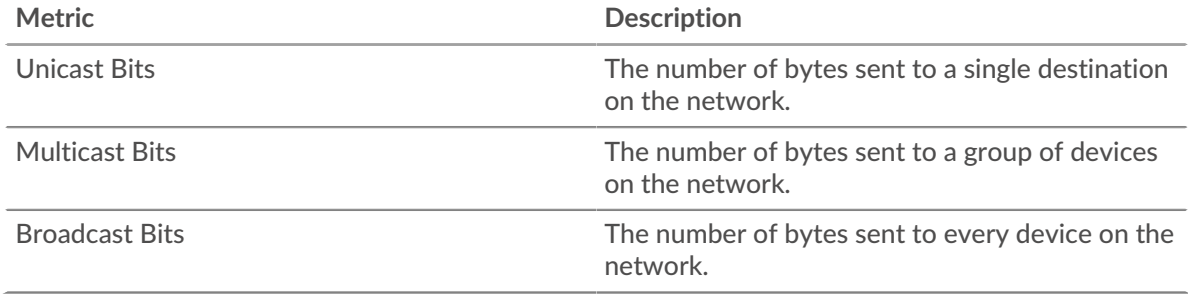

# **Top Multicast Groups - Bytes**

This chart shows you the total amount of data sent to a group of devices over the VLAN, broken out by multicast group.

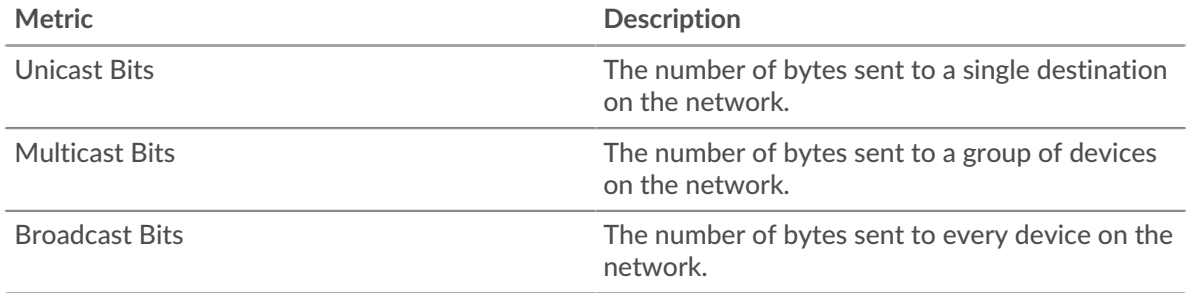

# <span id="page-716-0"></span>**Alerts**

## **Alerts**

This chart shows you which alerts have been generated for the VLAN.

## **Where to look next**

• **Drill down on a metric:** You can get more information about a metric by clicking the metric value or name and selecting an option from the Drill down by menu. For example, if you are looking at the total number of errors, click the number and select **Servers** to see which servers returned the errors.

• **Search the Metric Explorer:** Built-in protocol pages include the most commonly referenced metrics for a protocol, but you can see additional metrics in the Metric Explorer. Click any chart title on a protocol page and select **Create chart from...**. When the Metric Explorer opens, click **Add Metric** in the left pane to display a drop-down list of comprehensive metrics for the device. If you find an interesting metric, click **Add to Dashboard** to add the metric to a new or existing dashboard.

• **Create a custom metric:** If you want to view a metric that is not included in the Metric Explorer, you can create a custom metric through a trigger. For more information, see the following resources:

- [Trigger walkthrough: Track HTTP 404 errors](https://docs.extrahop.com/9.6/walkthrough-trigger/) M
- [Triggers](https://docs.extrahop.com/9.6/triggers-overview)  $\triangleright$

#### **VLAN Packets page**

#### **Learn about charts on this page:**

- [Packet Summary](#page-716-1)
- [L7 Protocols](#page-717-0)
- [IP Protocols](#page-717-1)
- [DSCP Types \(Quality of Service\)](#page-718-0)
- <span id="page-716-1"></span>[Packet Types](#page-718-1)

#### **Packet Summary**

This region does not appear on flow sensors.

#### **Packet Rate**

This chart shows you when packets were sent over the VLAN.

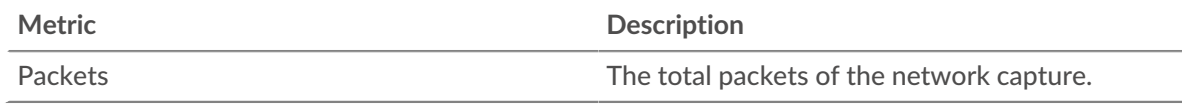

#### **Total Packets**

This chart shows you the total number of packets that were sent over the VLAN during the selected time interval.

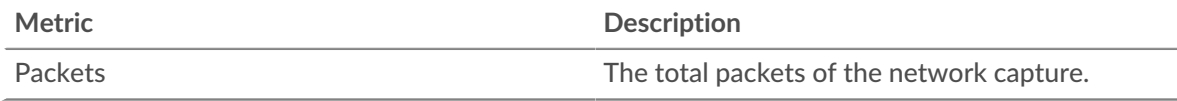

# **Average Packet Rate**

This chart shows you the average rate that packets were sent over the VLAN during the selected time interval.

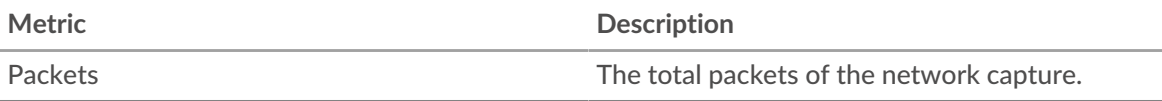

# <span id="page-717-0"></span>**L7 Protocols**

# **Top L7 Protocols - Packets**

This chart shows you when packets were sent over the VLAN, broken out by L7 protocol.

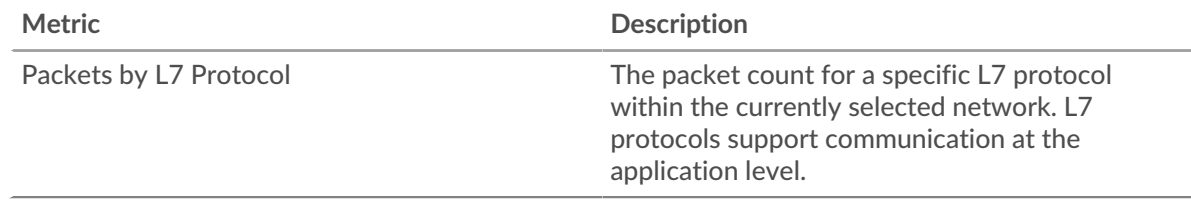

# **Top L7 Protocols - Packets**

This chart shows you the total number of packets sent over the VLAN, broken out by L7 protocol.

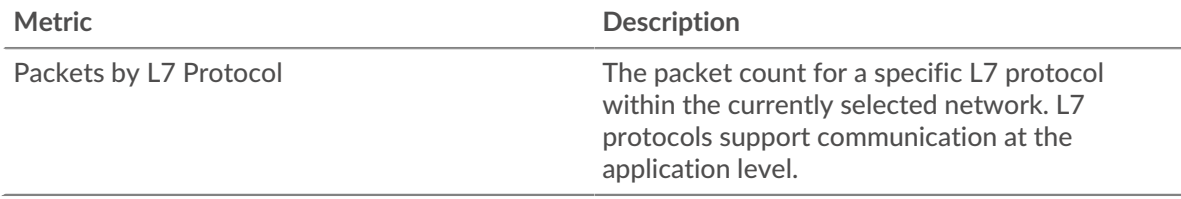

#### <span id="page-717-1"></span>**IP Protocols**

This region does not appear on flow sensors.

#### **Top IP Protocols - Packets**

This chart shows you when packets were sent over the VLAN, broken out by IP protocol.

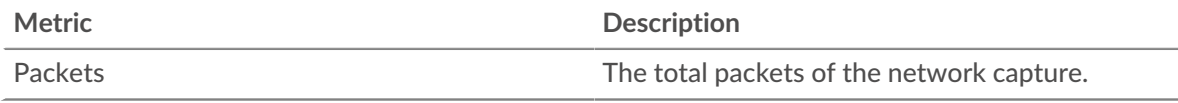

#### **Top IP Protocols - Packets**

This chart shows you the total number of packets sent over the VLAN, broken out by IP protocol.

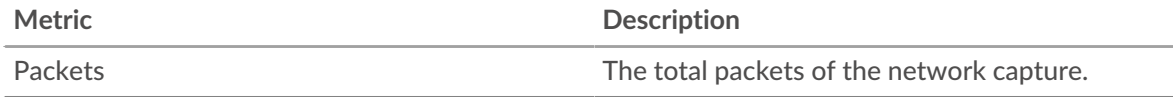

# **Packet Fragmentation**

This chart shows you when IP datagrams that were sent over the VLAN were fragmented in transit and required reassembly.

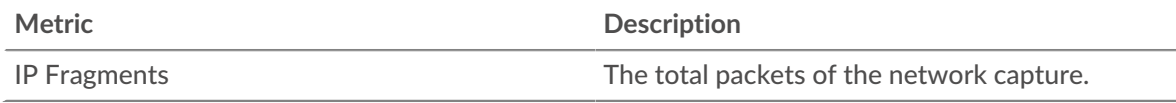

#### **Packet Fragmentation**

This chart shows you how many IP datagrams that were sent over the VLAN were fragmented in transit and required reassembly.

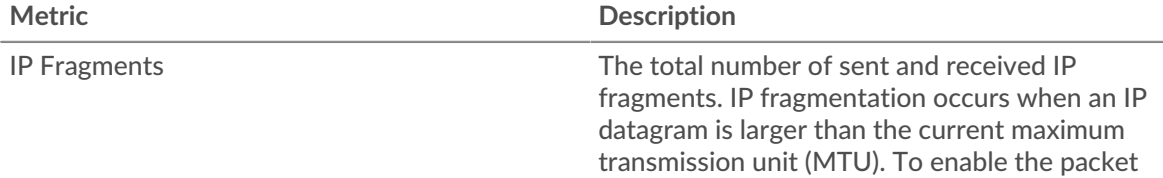

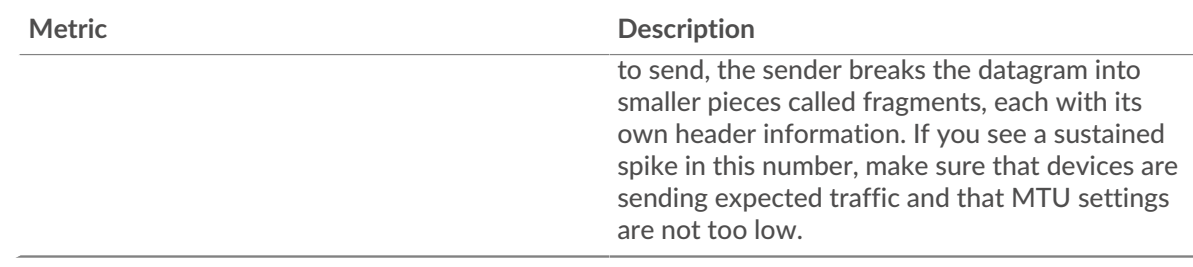

#### <span id="page-718-0"></span>**DSCP Types (Quality of Service)**

This region does not appear on flow sensors.

# **Top DSCP Types - Packets**

This chart shows you when packets were sent over the VLAN, broken out by differentiated services code point (DSCP) type.

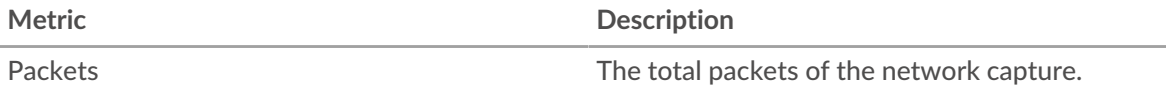

# **Top DSCP Types -Packets**

This chart shows you the total number of packets sent over the VLAN, broken out by DSCP type.

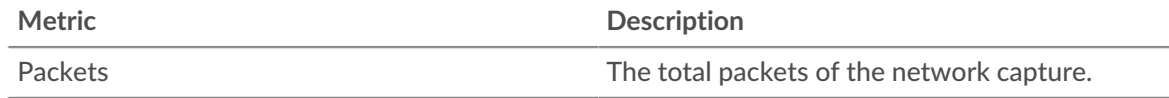

#### <span id="page-718-1"></span>**Packet Types**

This region does not appear on flow sensors.

#### **Packet Types**

This chart shows you when packets were sent over the VLAN, broken out by packet type.

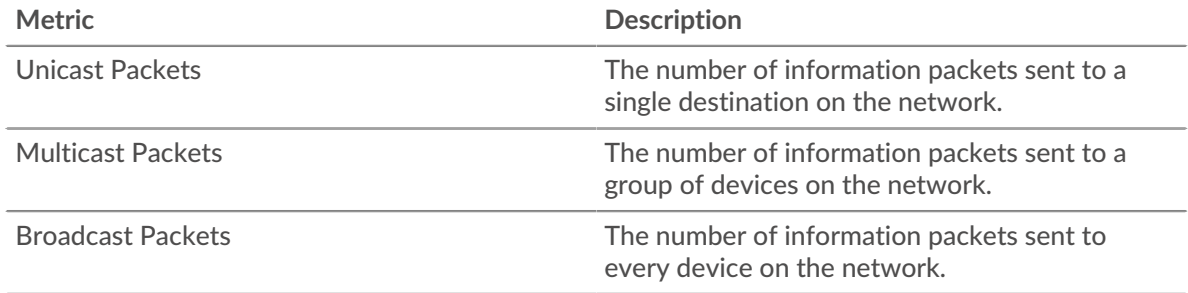

#### **Packet Types**

This chart shows you the total number of packets sent over the VLAN, broken out by packet type.

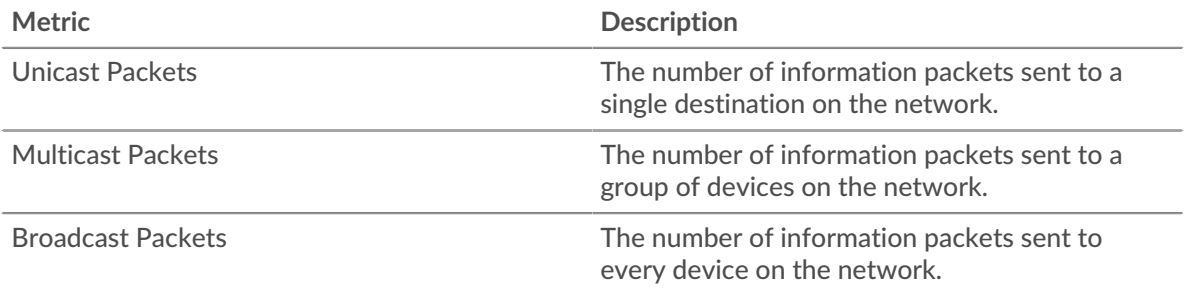

# **Top Multicast Groups - Packets**

This chart shows you when packets were sent to a group of devices on the VLAN, broken out by multicast group.

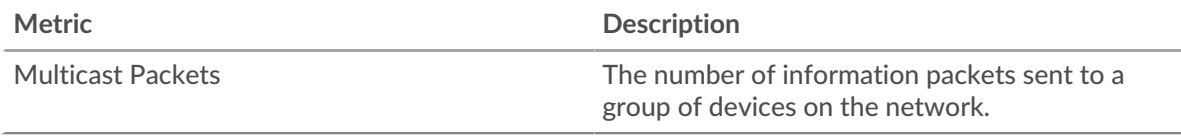

# **Top Multicast Groups - Packets**

This chart shows you the total number of packets that were sent to a group of devices on the VLAN, broken out by multicast group.

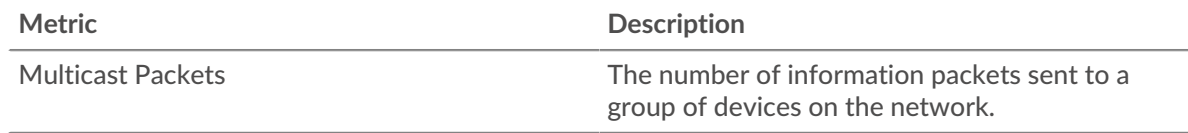

#### **Where to look next**

• **Drill down on a metric:** You can get more information about a metric by clicking the metric value or name and selecting an option from the Drill down by menu. For example, if you are looking at the total number of errors, click the number and select **Servers** to see which servers returned the errors.

• **Search the Metric Explorer:** Built-in protocol pages include the most commonly referenced metrics for a protocol, but you can see additional metrics in the Metric Explorer. Click any chart title on a protocol page and select **Create chart from...**. When the Metric Explorer opens, click **Add Metric** in the left pane to display a drop-down list of comprehensive metrics for the device. If you find an interesting metric, click **Add to Dashboard** to add the metric to a new or existing dashboard.

• **Create a custom metric:** If you want to view a metric that is not included in the Metric Explorer, you can create a custom metric through a trigger. For more information, see the following resources:

- [Trigger walkthrough: Track HTTP 404 errors](https://docs.extrahop.com/9.6/walkthrough-trigger/)  $\blacksquare$
- [Triggers](https://docs.extrahop.com/9.6/triggers-overview)  $\mathbb{Z}$

#### **VLAN Frames page**

#### **Learn about charts on this page:**

This page does not appear on flow sensors.

- [Frame Sizes](#page-719-0)
- [Frame Types](#page-720-0)

# <span id="page-719-0"></span>**Frame Sizes**

# **Frame Sizes**

This chart shows you when frames were sent over the VLAN, broken out by frame size.

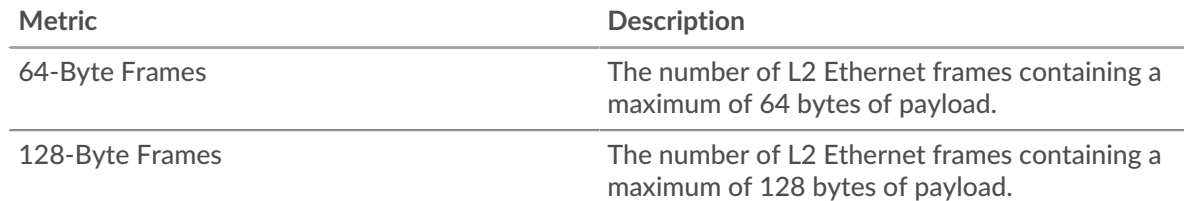
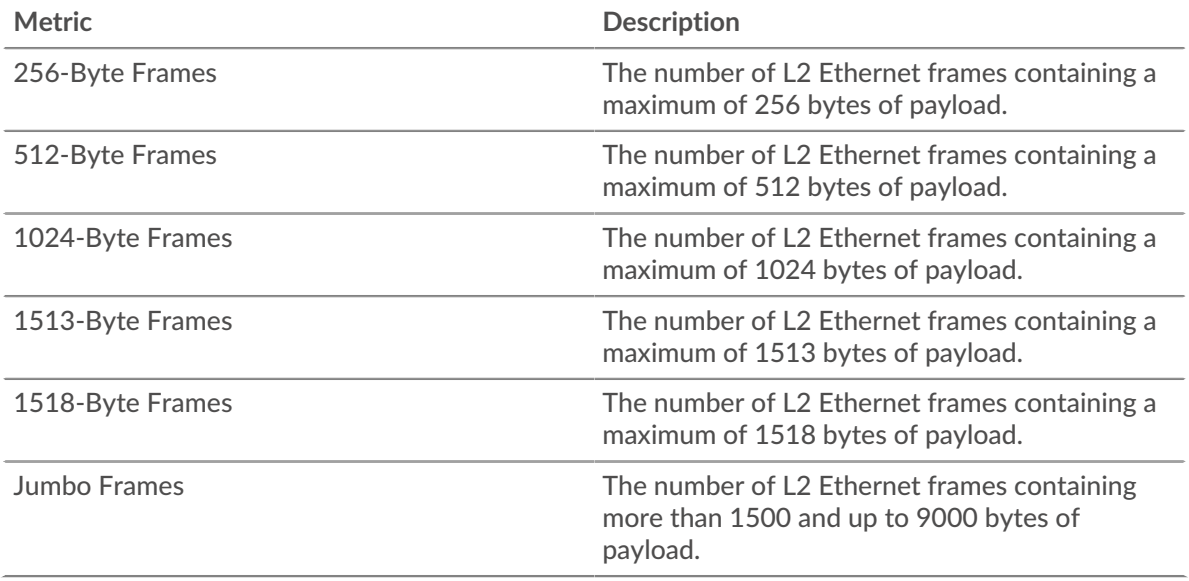

# **Frame Sizes**

This chart shows you the total number of frames that were sent over the VLAN, broken out by frame size.

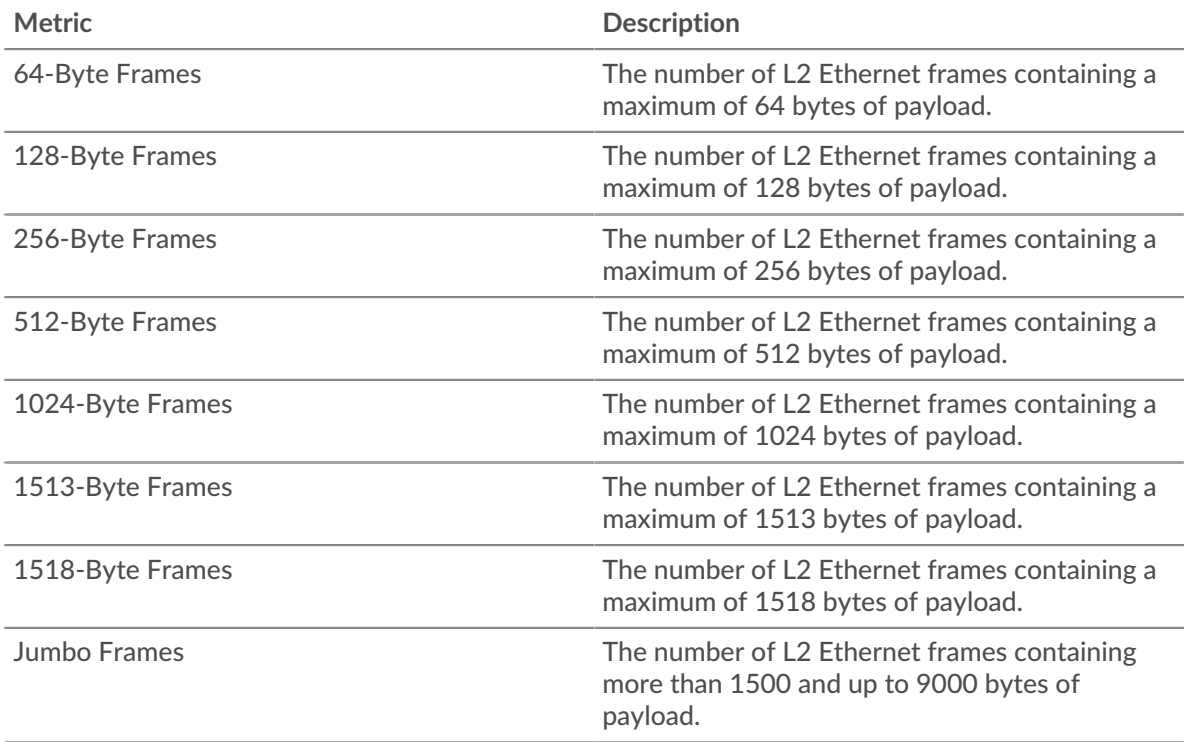

# **Frame Types**

# **Frame Types**

This chart shows you when frames were sent over the VLAN, broken out by frame size.

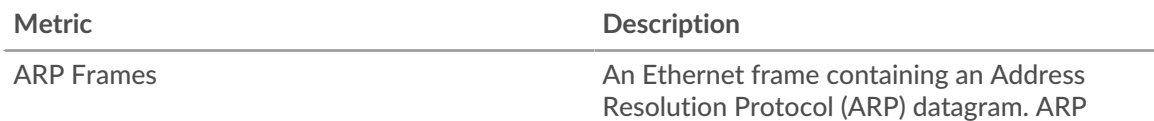

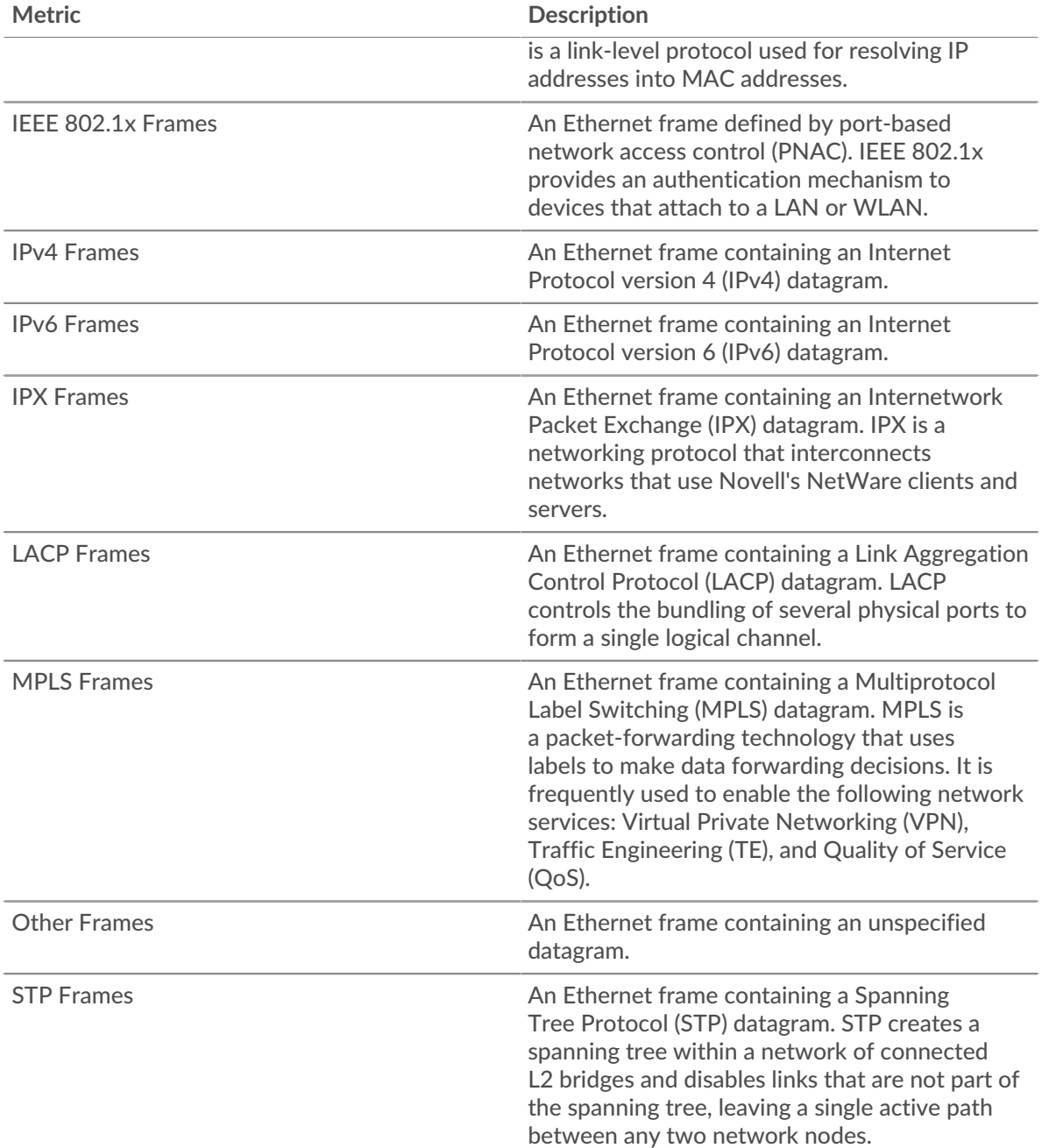

# **Frame Types**

This chart shows you the total number of frames that were sent over the VLAN, broken out by frame type.

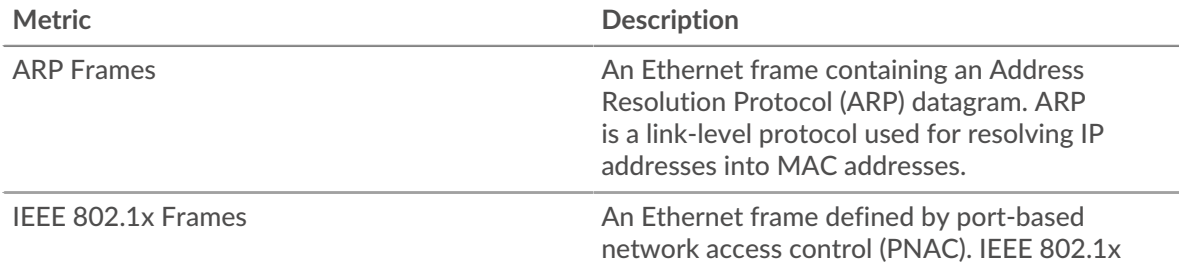

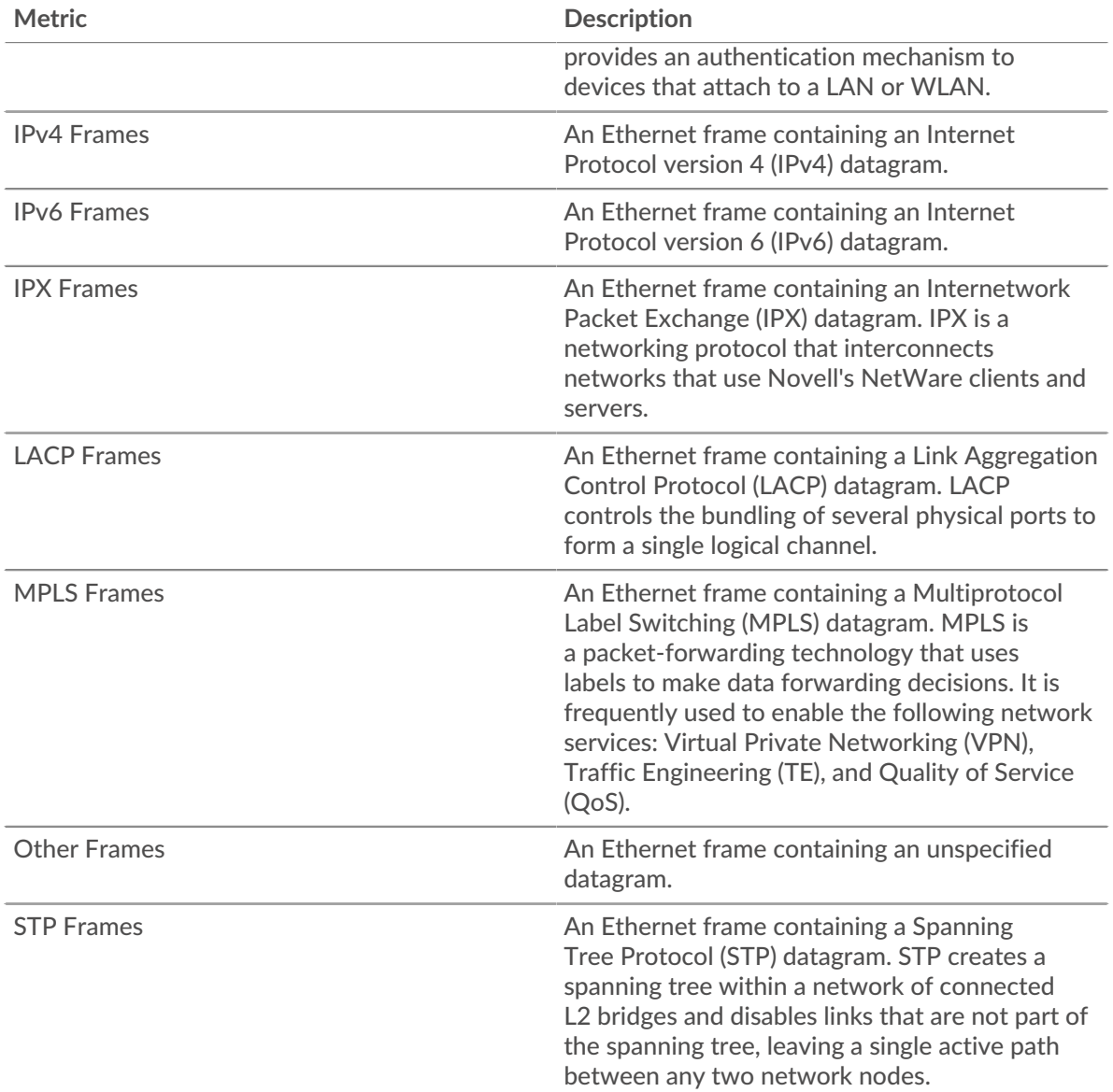

#### **Where to look next**

• **Drill down on a metric:** You can get more information about a metric by clicking the metric value or name and selecting an option from the Drill down by menu. For example, if you are looking at the total number of errors, click the number and select **Servers** to see which servers returned the errors.

• **Search the Metric Explorer:** Built-in protocol pages include the most commonly referenced metrics for a protocol, but you can see additional metrics in the Metric Explorer. Click any chart title on a protocol page and select **Create chart from...**. When the Metric Explorer opens, click **Add Metric** in the left pane to display a drop-down list of comprehensive metrics for the device. If you find an interesting metric, click **Add to Dashboard** to add the metric to a new or existing dashboard.

• **Create a custom metric:** If you want to view a metric that is not included in the Metric Explorer, you can create a custom metric through a trigger. For more information, see the following resources:

- Trigger walkthrough: Track HTTP 404 errors
- [Triggers](https://docs.extrahop.com/9.6/triggers-overview)  $\mathbb{Z}$

#### **Learn about charts on this page:**

Charts for a flow network display metric values collected from all of the flow interfaces the flow network contains.

- **[Overview](#page-723-0)**
- **[Protocols](#page-723-1)**
- <span id="page-723-0"></span>**[Endpoints](#page-723-2)**

#### **Overview**

#### **Average Throughput**

This chart shows NetFlow throughput over time by showing when bytes were transmitted.

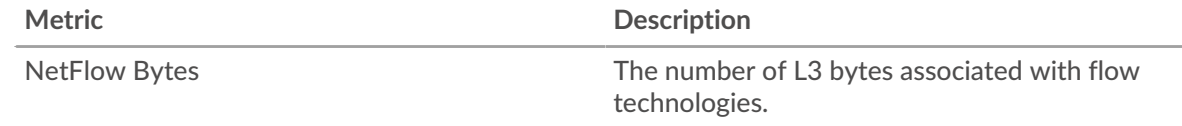

#### **Throughput**

This chart shows the rate that NetFlow bytes are being transmitted.

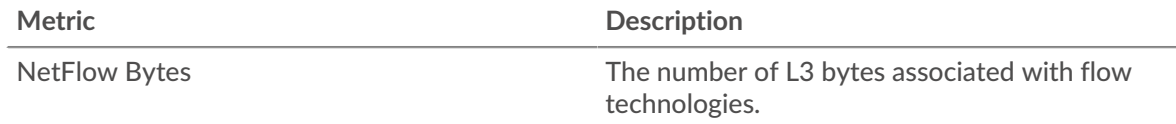

### <span id="page-723-1"></span>**Protocols**

#### **Top Protocols (Average Throughput)**

This chart shows which NetFlow protocols were most active over time by showing the rate that bytes were transmitted, broken out by protocol and port number.

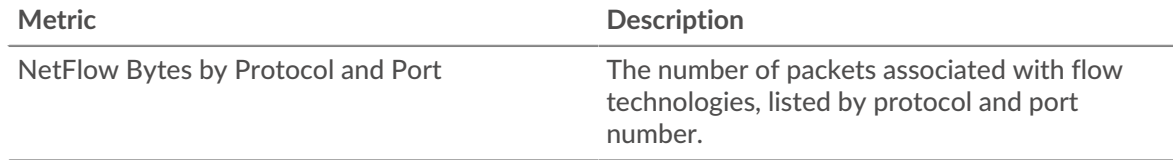

#### **Top Protocols**

This chart shows which NetFlow protocols were most active, broken out by protocol and port number.

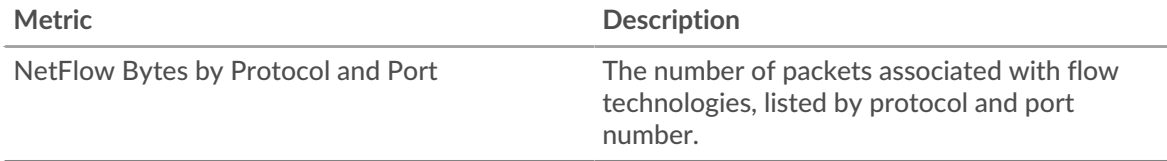

#### <span id="page-723-2"></span>**Endpoints**

#### **Top Talkers (Average Throughput)**

This chart shows which IP addresses sent and received the most NetFlow data over time.

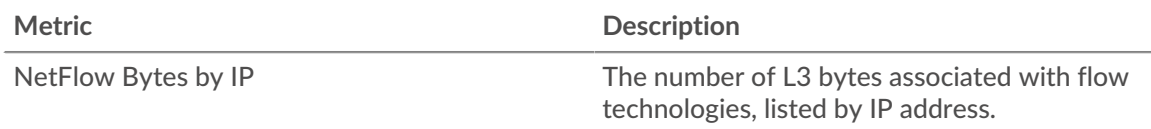

### **Top Talkers**

This chart shows which IP addresses sent and received the most NetFlow data.

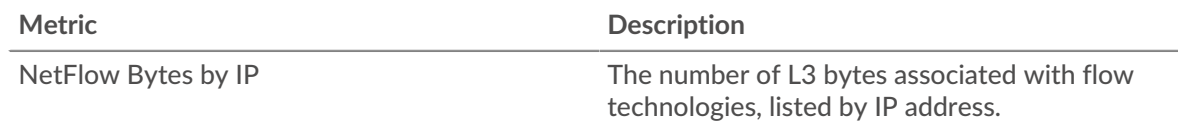

## **Top Senders (Average Throughput)**

This chart shows which IP addresses sent the most NetFlow data over time.

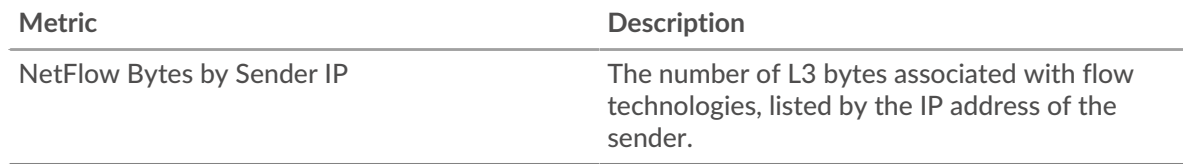

#### **Top Senders**

This chart shows which IP addresses sent the most NetFlow data.

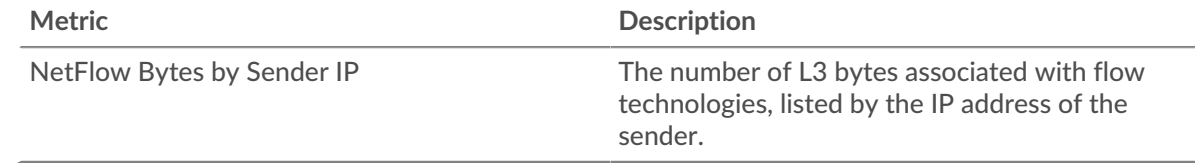

### **Top Receivers (Average Throughput)**

This chart shows which IP addresses received the most NetFlow data over time.

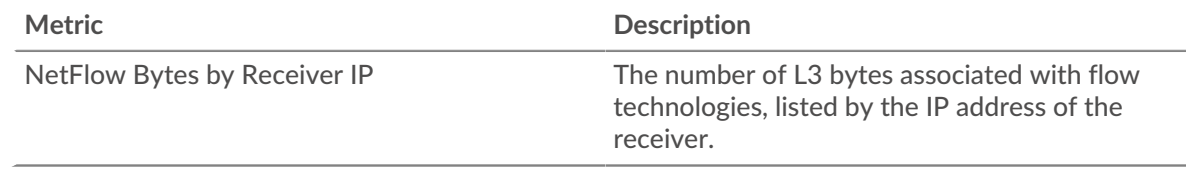

## **Top Receivers**

This chart shows which IP addresses received the most NetFlow data.

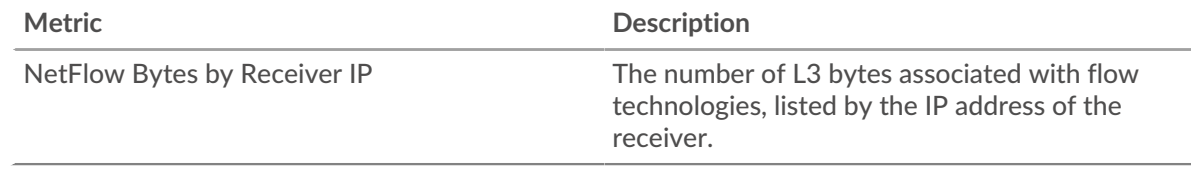

## **Top Conversations (Average Throughput)**

This chart shows which IP address pairs exchanged the most NetFlow data over time.

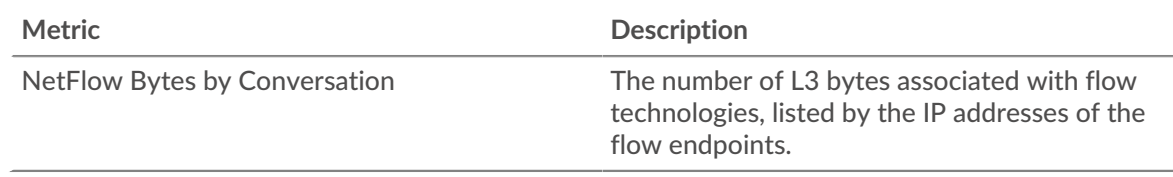

### **Top Conversations**

This chart shows which IP address pairs exchanged the most NetFlow data.

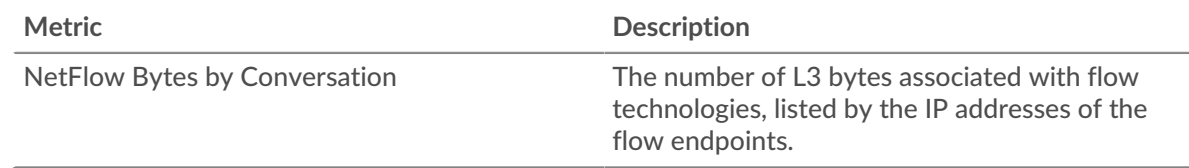

#### **Where to look next**

• **Drill down on a metric:** You can get more information about a metric by clicking the metric value or name and selecting an option from the Drill down by menu. For example, if you are looking at the total number of errors, click the number and select **Servers** to see which servers returned the errors.

• **Search the Metric Explorer:** Built-in protocol pages include the most commonly referenced metrics for a protocol, but you can see additional metrics in the Metric Explorer. Click any chart title on a protocol page and select **Create chart from...**. When the Metric Explorer opens, click **Add Metric** in the left pane to display a drop-down list of comprehensive metrics for the device. If you find an interesting metric, click **Add to Dashboard** to add the metric to a new or existing dashboard.

• **Create a custom metric:** If you want to view a metric that is not included in the Metric Explorer, you can create a custom metric through a trigger. For more information, see the following resources:

- [Trigger walkthrough: Track HTTP 404 errors](https://docs.extrahop.com/9.6/walkthrough-trigger/) M
- [Triggers](https://docs.extrahop.com/9.6/triggers-overview)  $\mathbb{Z}$

# **Metrics Appendix**

The following topics provide descriptions of concepts that are common to a number of metrics.

# **Round Trip Time**

RTT metrics are a good indicator of how your network is performing. If you see high transfer or processing times, but the RTT is low, the issue is probably at the device-level. However, if the RTT, processing, and transfer times are all high, network latency might be affecting the transfer and processing times, and the issue might be with the network.

The ExtraHop system calculates the RTT value by measuring the time between the first packet of a request and the acknowledgment from the server, as shown in the following figure:

# **EXTRAHOP**

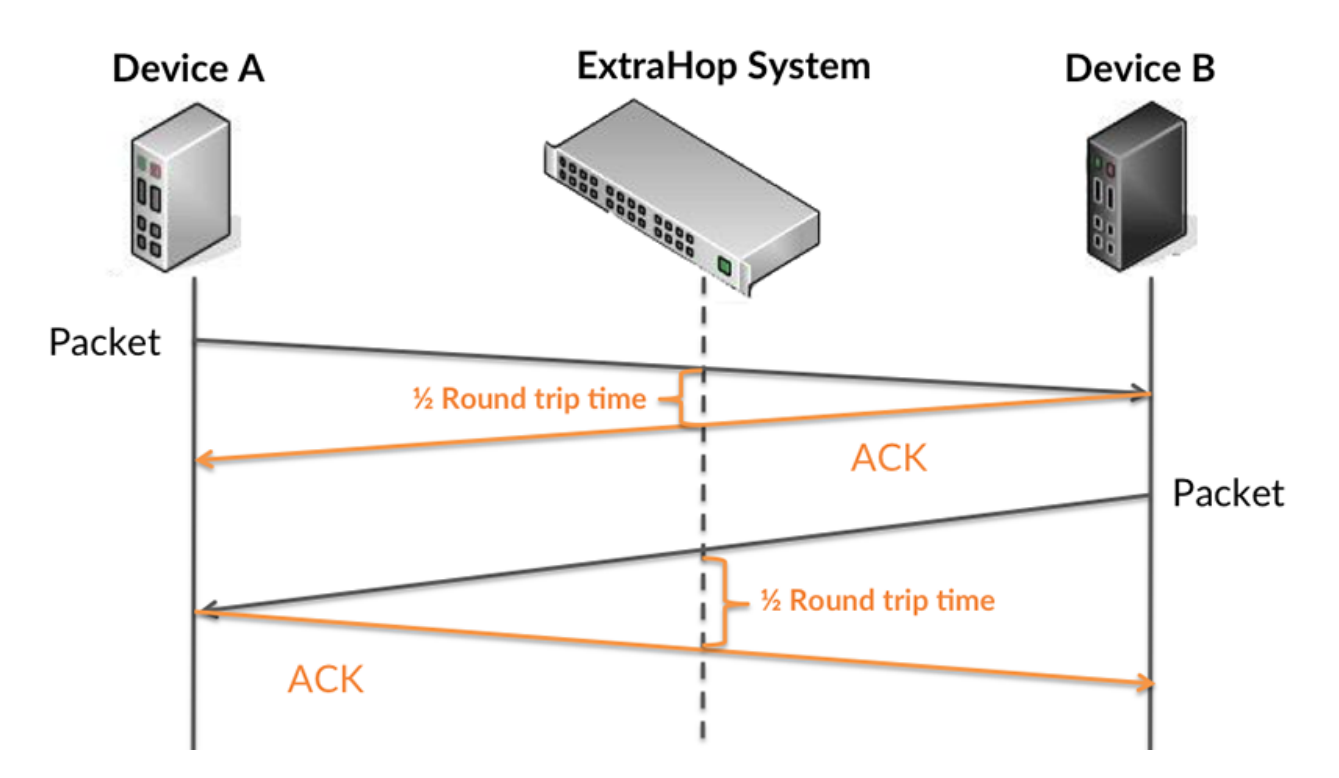

The RTT metric can help identify the source of the problem because it only measures how long an immediate acknowledgment takes to be sent from the client or server; it does not wait until all packets are delivered.

Learn more about how the ExtraHop system calculates round trip time on the [ExtraHop forum .](https://forums.extrahop.com/)..